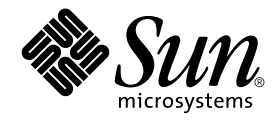

# man pages section 4: File Formats

Sun Microsystems, Inc. 4150 Network Circle Santa Clara, CA 95054 U.S.A.

Part No: 816–0219–10 May 2002

Copyright 2002 Sun Microsystems, Inc. 4150 Network Circle, Santa Clara, CA 95054 U.S.A. All rights reserved.

This product or document is protected by copyright and distributed under licenses restricting its use, copying, distribution, and decompilation. No part of this product or document may be reproduced in any form by any means without prior written authorization of Sun and its licensors, if any.<br>Third-party software, including font technology, is copyrighted and licensed

Parts of the product may be derived from Berkeley BSD systems, licensed from the University of California. UNIX is a registered trademark in the U.S. and other countries, exclusively licensed through X/Open Company, Ltd.

Sun, Sun Microsystems, the Sun logo, docs.sun.com, AnswerBook, AnswerBook2, and Solaris are trademarks, registered trademarks, or service marks<br>of Sun Microsystems, Inc. in the U.S. and other countries. All SPARC trademark Microsystems, Inc.

The OPEN LOOK and Sun™ Graphical User Interface was developed by Sun Microsystems, Inc. for its users and licensees. Sun acknowledges the pioneering efforts of Xerox in researching and developing the concept of visual or graphical user interfaces for the computer industry. Sun holds a<br>non-exclusive license from Xerox to the Xerox Graphical User Interface, wh and otherwise comply with Sun's written license agreements.

Federal Acquisitions: Commercial Software–Government Users Subject to Standard License Terms and Conditions.

DOCUMENTATION IS PROVIDED "AS IS" AND ALL EXPRESS OR IMPLIED CONDITIONS, REPRESENTATIONS AND WARRANTIES,<br>INCLUDING ANY IMPLIED WARRANTY OF MERCHANTABILITY, FITNESS FOR A PARTICULAR PURPOSE OR NON-INFRINGEMENT, ARE<br>DISCLAIM

Copyright 2002 Sun Microsystems, Inc. 4150 Network Circle, Santa Clara, CA 95054 U.S.A. Tous droits réservés

Ce produit ou document est protégé par un copyright et distribué avec des licences qui en restreignent l'utilisation, la copie, la distribution, et la décompilation. Aucune partie de ce produit ou document ne peut être reproduite sous aucune forme, par quelque moyen que ce soit, sans<br>l'autorisation préalable et écrite de Sun et de ses bailleurs de licence, s'il y en a. L aux polices de caractères, est protégé par un copyright et licencié par des fournisseurs de Sun.

Des parties de ce produit pourront être dérivées du système Berkeley BSD licenciés par l'Université de Californie. UNIX est une marque déposée aux Etats-Unis et dans d'autres pays et licenciée exclusivement par X/Open Company, Ltd.

Sun, Sun Microsystems, le logo Sun, docs.sun.com, AnswerBook, AnswerBook2, et Solaris sont des marques de fabrique ou des marques déposées, ou<br>marques de service, de Sun Microsystems, Inc. aux Etats-Unis et dans d'autres p

L'interface d'utilisation graphique OPEN LOOK et Sun™ a été développée par Sun Microsystems, Inc. pour ses utilisateurs et licenciés. Sun reconnaît les efforts de pionniers de Xerox pour la recherche et le développement du concept des interfaces d'utilisation visuelle ou graphique pour l'industrie de l'informatique. Sun détient une licence non exclusive de Xerox sur l'interface d'utilisation graphique Xerox, cette licence couvrant également les<br>licenciés de Sun qui mettent en place l'interface d'utilisation graphiqu

CETTE PUBLICATION EST FOURNIE "EN L'ETAT" ET AUCUNE GARANTIE, EXPRESSE OU IMPLICITE, N'EST ACCORDEE, Y COMPRIS DES GARANTIES CONCERNANT LA VALEUR MARCHANDE, L'APTITUDE DE LA PUBLICATION A REPONDRE A UNE UTILISATION PARTICULIERE, OU LE FAIT QU'ELLE NE SOIT PAS CONTREFAISANTE DE PRODUIT DE TIERS. CE DENI DE GARANTIE NE S'APPLIQUERAIT PAS, DANS LA MESURE OU IL SERAIT TENU JURIDIQUEMENT NUL ET NON AVENU.

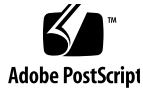

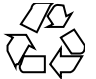

020313@3332

# **Contents**

#### **Preface 9**

**Introduction 15** Intro(4)  $16$ 

### **File Formats 17**

admin(4) 18 alias(4) 21 aliases(4) 22 a.out(4) 27 archives(4) 29 asetenv(4) 32 asetmasters(4) 34 au(4) 37 audit\_class(4) 40 audit\_control(4) 42 audit\_data(4) 45 audit\_event(4) 46 audit.log(4) 47 audit\_user(4) 53 auth\_attr(4) 54 bootparams(4) 58  $cdtoc(4)$  61 clustertoc(4) 64 compver(4) 68

copyright(4) 69  $core(4)$  70 dacf.conf(4) 75 defaultdomain(4) 76 default\_fs(4) 77 defaultrouter(4) 78 depend(4) 79 device\_allocate(4) 81 device\_maps(4) 83  $dfstab(4)$  85 dhcp\_inittab(4) 86 dhcp\_network(4) 93 dhcpsvc.conf(4) 96 dhcptab(4) 99 dialups(4) 103 dir\_ufs(4) 104 d\_passwd(4) 105 driver.conf(4) 107  $environ(4)$  110 ethers(4) 112  $exec\_attr(4)$  113 fd(4) 115 flash\_archive(4) 116 format.dat(4) 124 fspec(4) 128 fstypes(4) 130 fs\_ufs(4) 131 ftpaccess(4) 134 ftpconversions(4) 150 ftpgroups(4) 152 ftphosts(4) 153 ftpservers(4) 154 ftpusers(4) 156 fx\_dptbl(4) 158 geniconvtbl(4) 164 group(4) 182 holidays(4) 184 hosts $(4)$  185

**4** man pages section 4: File Formats • May 2002

hosts.equiv(4) 187 ike.con fig(4) 190 ike.preshared(4) 199 inetd.conf(4) 201 inet\_type(4) 204 init.d(4) 205  $inittab(4)$  207 ipnodes(4) 210 issue(4) 212 kadm5.acl(4) 213 kdc.conf(4) 216 keytables(4) 220 krb5.conf(4) 227 ldap filter.conf(4) 236 ldapsearchprefs.conf(4) 238 ldaptemplates.conf(4) 242 limits(4) 246 llc2(4) 250 logadm.conf(4) 256 logindevperm(4) 257  $loginlog(4)$  258 lutab(4) 259 magic(4) 260 mddb.cf(4) 262 md.tab(4) 263 mech(4) 268 meddb(4) 269 mipagent.conf(4) 270 mnttab(4) 278 named.conf(4) 281 ncad\_addr(4) 308 nca.if(4) 309 ncakmod.conf(4) 311 ncalogd.conf(4) 313 ndpd.conf(4) 315 netcon fig(4) 319 netgroup(4) 324 netid(4) 326

netmasks(4) 328 netrc(4) 330 networks(4) 332 nfs(4) 333 nfslog.conf(4) 335 nfssec.conf(4) 338 nisfiles(4) 339 NIS+LDAPmapping(4) 342 nodename(4) 360 nologin(4) 361 note(4) 362 nscd.conf(4) 363 nss(4) 365 nsswitch.conf(4) 366 order(4) 374 ott(4) 375 packagetoc(4) 376 packingrules(4) 380 pam.conf(4) 383 passwd(4) 389 pathalias(4) 391 path\_to\_inst(4) 392 pci(4) 394 pcmcia(4) 398 phones(4) 399 pkginfo(4) 400 pkgmap(4) 406 platform(4) 409 plot(4B) 413 policy.conf(4) 415 power.conf(4) 416 printers(4) 424 printers.conf(4) 427 proc(4) 433  $prof_1$ attr $(4)$  461  $profile(4)$  463 project(4) 464 protocols(4) 467

**6** man pages section 4: File Formats • May 2002

prototype(4) 469 pseudo(4) 474 publickey(4) 475 queuedefs(4) 476 rcmscript(4) 478 remote(4) 488 resolv.conf(4) 492 rmmount.conf(4) 495 rmtab(4) 499 rpc(4) 500 rpc.nisd(4) 501  $rpld.comf(4)$  514 rt\_dptbl(4) 516 sbus(4) 521 sccs file(4) 524 scsi(4) 527 securenets(4) 529 services(4) 531 shadow(4) 532 sharetab(4) 534 shells(4) 535 slp.conf(4) 536 slpd.reg(4) 544 sock2path(4) 546 space(4) 547 ssh\_con fig(4) 548 sshd\_con fig(4) 553 sulog(4) 557 sysbus(4) 558 sysidcfg(4) 561 syslog.conf(4) 566 system(4) 569  $t$ elnetrc $(4)$  573 term(4) 574 terminfo(4) 577 TIMEZONE(4) 631 timezone(4) 632 tnf\_kernel\_probes(4) 633

ts\_dptbl(4) 640 ttydefs(4) 647 ttysrch(4) 648 ufsdump(4) 650 updaters(4) 656 user\_attr(4) 657 utmp(4) 660 utmpx(4) 661 vfstab(4) 662 vold.conf(4) 665 warn.conf(4) 669 xferlog(4) 670 ypfiles(4) 672 yppasswdd(4) 674 zoneinfo(4) 675

**Index 677**

**8** man pages section 4: File Formats • May 2002

## Preface

Both novice users and those familar with the SunOS operating system can use online man pages to obtain information about the system and its features. A man page is intended to answer concisely the question "What does it do?" The man pages in general comprise a reference manual. They are not intended to be a tutorial.

## Overview

The following contains a brief description of each man page section and the information it references:

- Section 1 describes, in alphabetical order, commands available with the operating system.
- Section 1M describes, in alphabetical order, commands that are used chiefly for system maintenance and administration purposes.
- Section 2 describes all of the system calls. Most of these calls have one or more error returns. An error condition is indicated by an otherwise impossible returned value.
- Section 3 describes functions found in various libraries, other than those functions that directly invoke UNIX system primitives, which are described in Section 2.
- Section 4 outlines the formats of various files. The C structure declarations for the file formats are given where applicable.
- Section 5 contains miscellaneous documentation such as character-set tables.
- Section 6 contains available games and demos.
- Section 7 describes various special files that refer to specific hardware peripherals and device drivers. STREAMS software drivers, modules and the STREAMS-generic set of system calls are also described.
- Section 9 provides reference information needed to write device drivers in the kernel environment. It describes two device driver interface specifications: the Device Driver Interface (DDI) and the Driver⁄Kernel Interface (DKI).
- Section 9E describes the DDI/DKI, DDI-only, and DKI-only entry-point routines a developer can include in a device driver.
- Section 9F describes the kernel functions available for use by device drivers.
- Section 9S describes the data structures used by drivers to share information between the driver and the kernel.

Below is a generic format for man pages. The man pages of each manual section generally follow this order, but include only needed headings. For example, if there are no bugs to report, there is no BUGS section. See the intro pages for more information and detail about each section, and man(1) for more information about man pages in general.

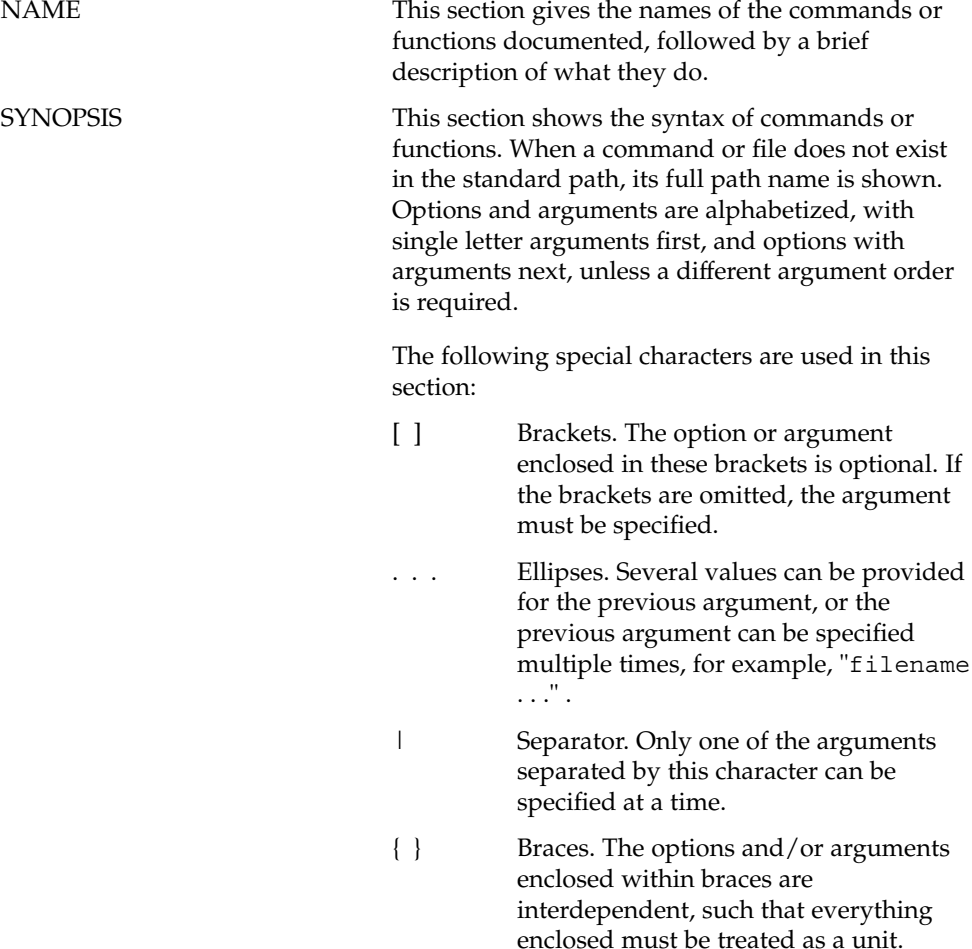

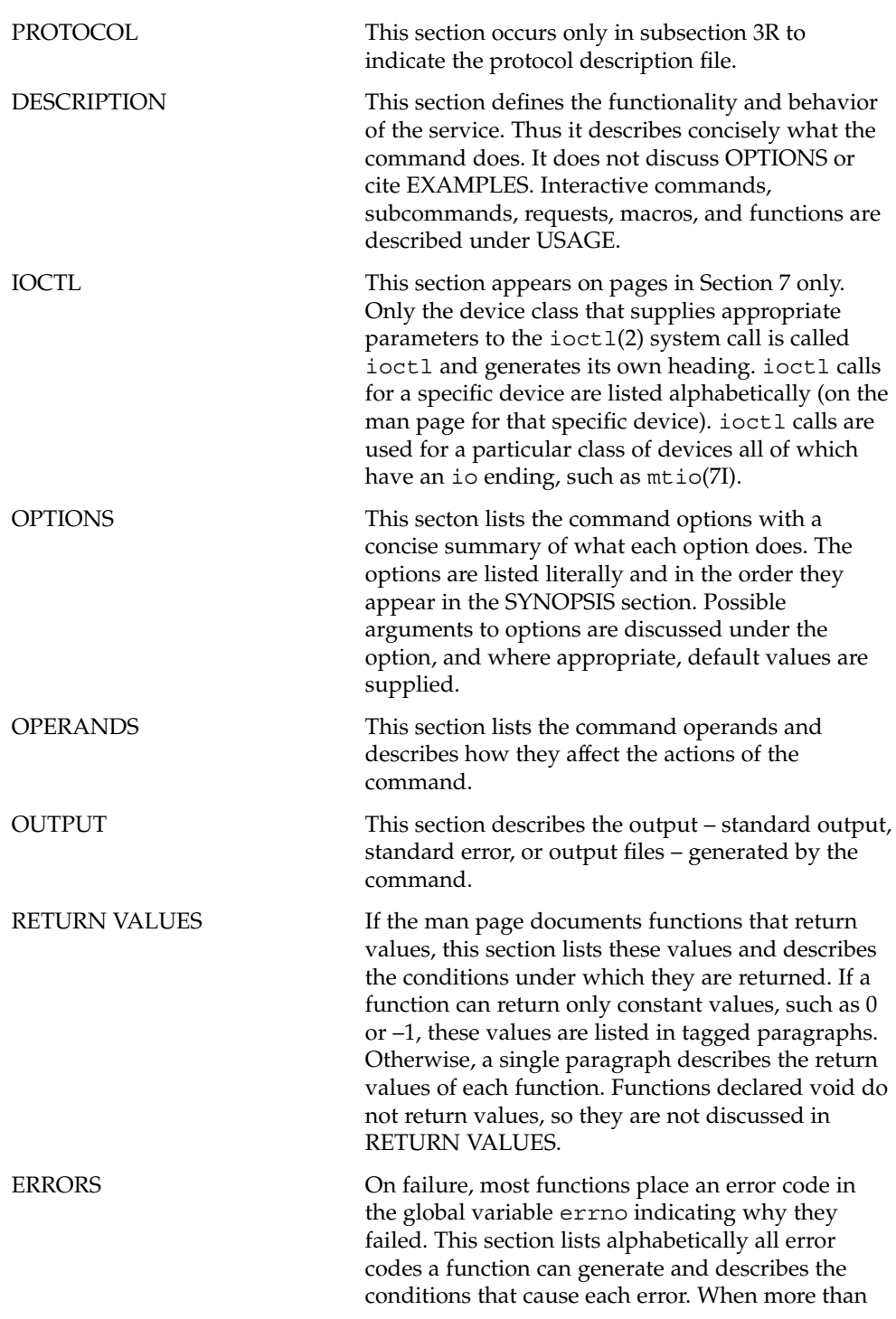

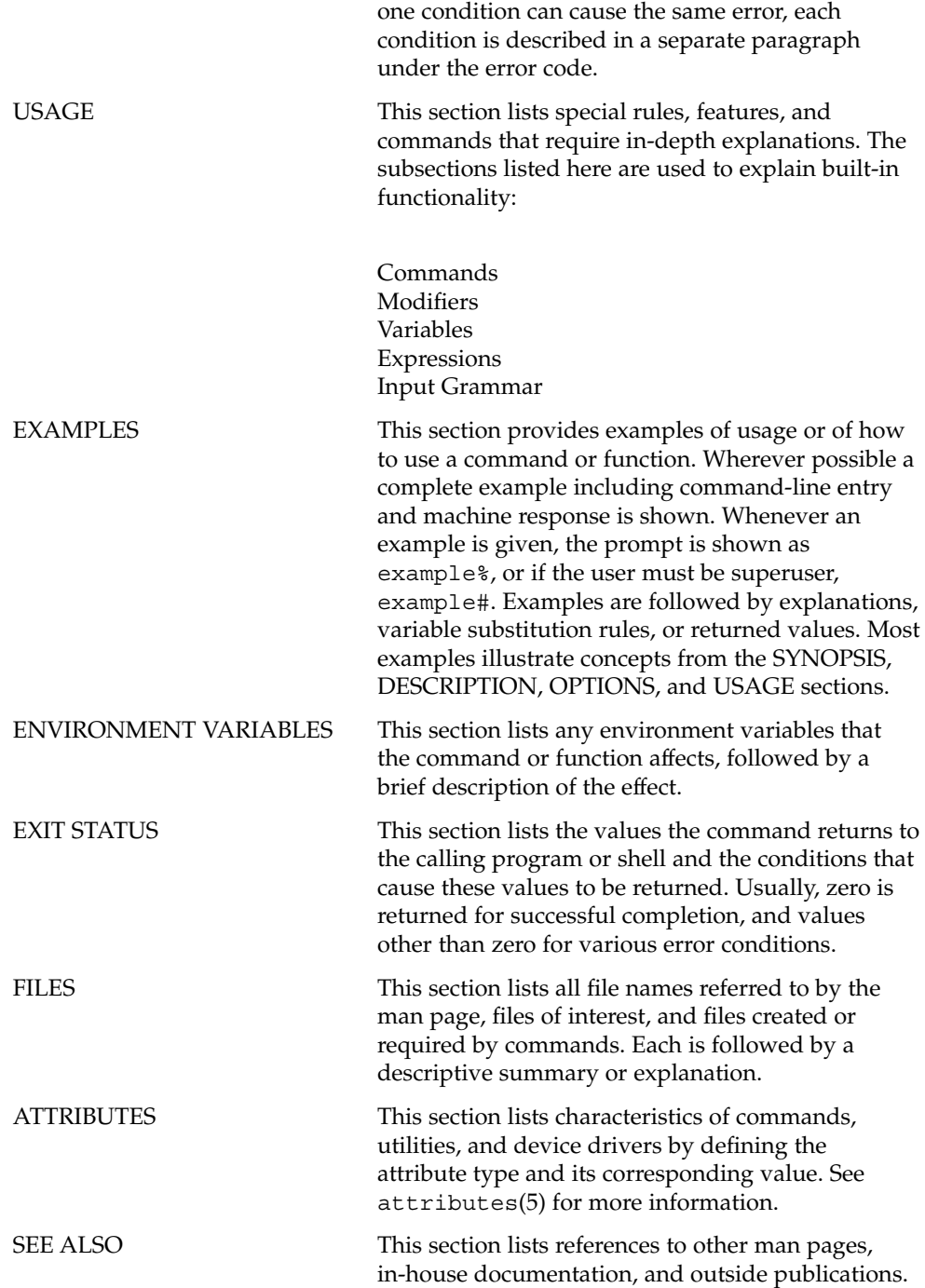

**12** man pages section 4: File Formats • May 2002

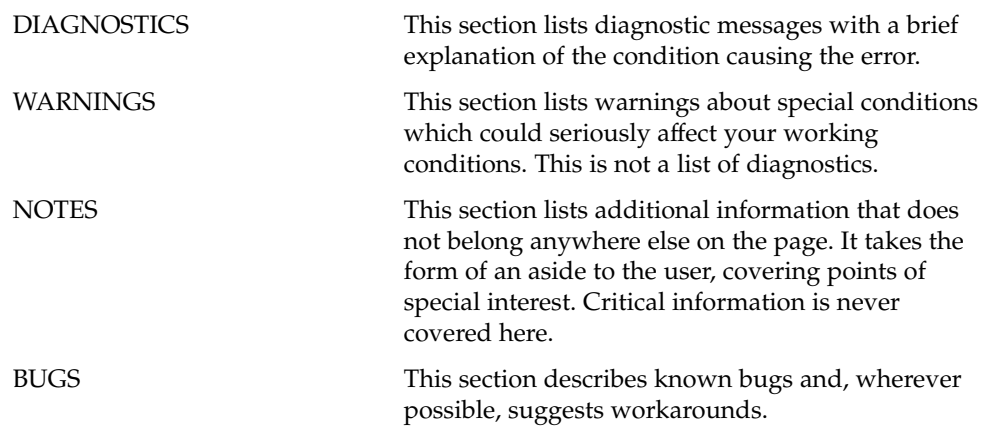

man pages section 4: File Formats • May 2002

# Introduction

#### $Intro(4)$

#### Intro – introduction to file formats **NAME**

#### **DESCRIPTION**

This section outlines the formats of various files. The C structure declarations for the file formats are given where applicable. Usually, the headers containing these structure declarations can be found in the directories /usr/include or /usr/include/sys. For inclusion in C language programs, however, the syntax #include <*filename.h*> or #include <sys/*filename.h*> should be used.

Because the operating system now allows the existence of multiple file system types, there are several instances of multiple manual pages with the same name. These pages all display the name of the FSType to which they pertain, in the form name\_ *fstype* at the top of the page. For example,  $fs\_ufs(4)$ .

File Formats

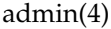

#### admin – installation defaults file **NAME**

#### **DESCRIPTION**

admin is a generic name for an ASCII file that defines default installation actions by assigning values to installation parameters. For example, it allows administrators to define how to proceed when the package being installed already exists on the system.

/var/sadm/install/admin/default is the default admin file delivered with this release. The default file is not writable, so to assign values different from this file, create a new admin file. There are no naming restrictions for admin files. Name the file when installing a package with the  $-$ a option of pkgadd(1M). If the  $-$ a option is not used, the default admin file is used.

Each entry in the admin file is a line that establishes the value of a parameter in the following form:

*param*=*value*

Eleven parameters can be defined in an admin file, but it is not required to assign values to all eleven parameters. If a value is not assigned, pkgadd(1M) asks the installer how to proceed.

The eleven parameters and their possible values are shown below except as noted. They may be specified in any order. Any of these parameters (except the mail parameter) can be assigned the value ask, which means that if the situation occurs the installer is notified and asked to supply instructions at that time (see NOTES).

- basedir Indicates the base directory where relocatable packages are to be installed. If there is no basedir entry in the file, the installer will be prompted for a path name, as if the file contained the entry basedir=ask. This parameter can also be set to default (entry is basedir=default). In this instance, the package is installed into the base directory specified by the BASEDIR parameter in the pkginfo(4) file.
- mail Defines a list of users to whom mail should be sent following installation of a package. If the list is empty, no mail is sent. If the parameter is not present in the admin file, the default value of root is used. The ask value cannot be used with this parameter.
- runlevel Indicates resolution if the run level is not correct for the installation or removal of a package. Options are: nocheck Do not check for run level.
- quit Abort installation if run level is not met. conflict Specifies what to do if an installation expects to overwrite a previously installed file, thus creating a conflict between packages. Options are:

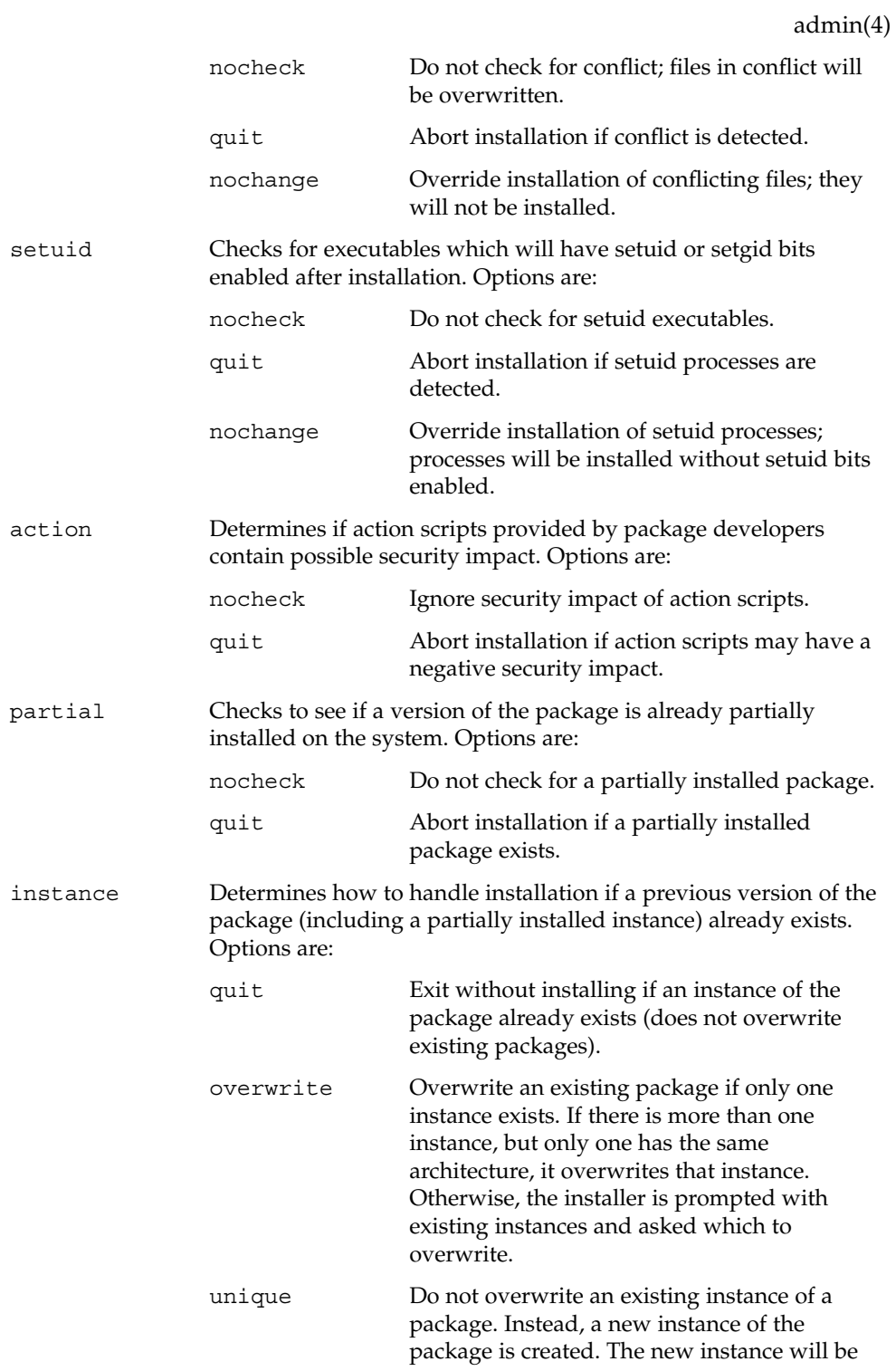

File Formats **19**

admin(4)

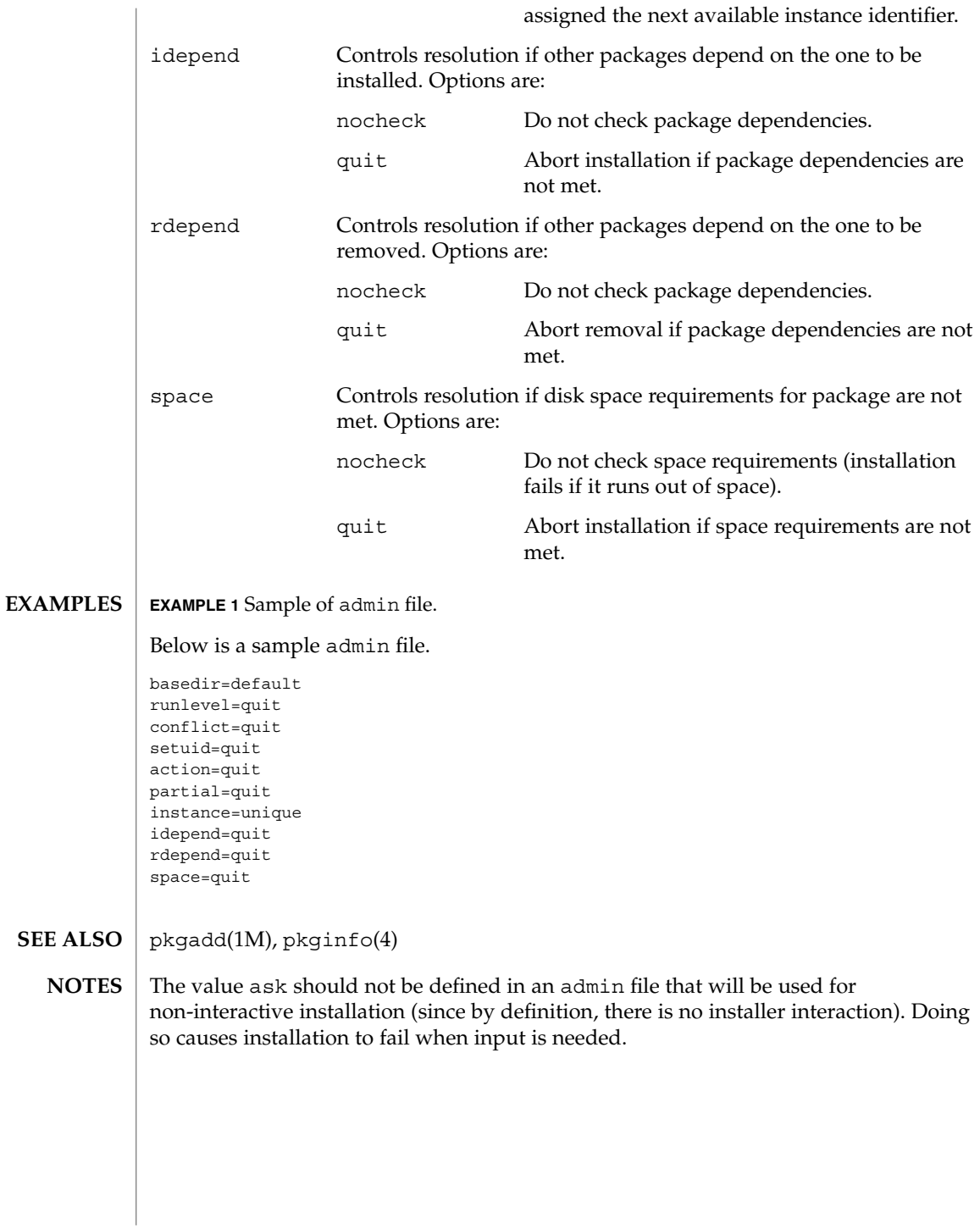

**20** man pages section 4: File Formats • Last Revised 7 Feb 1997

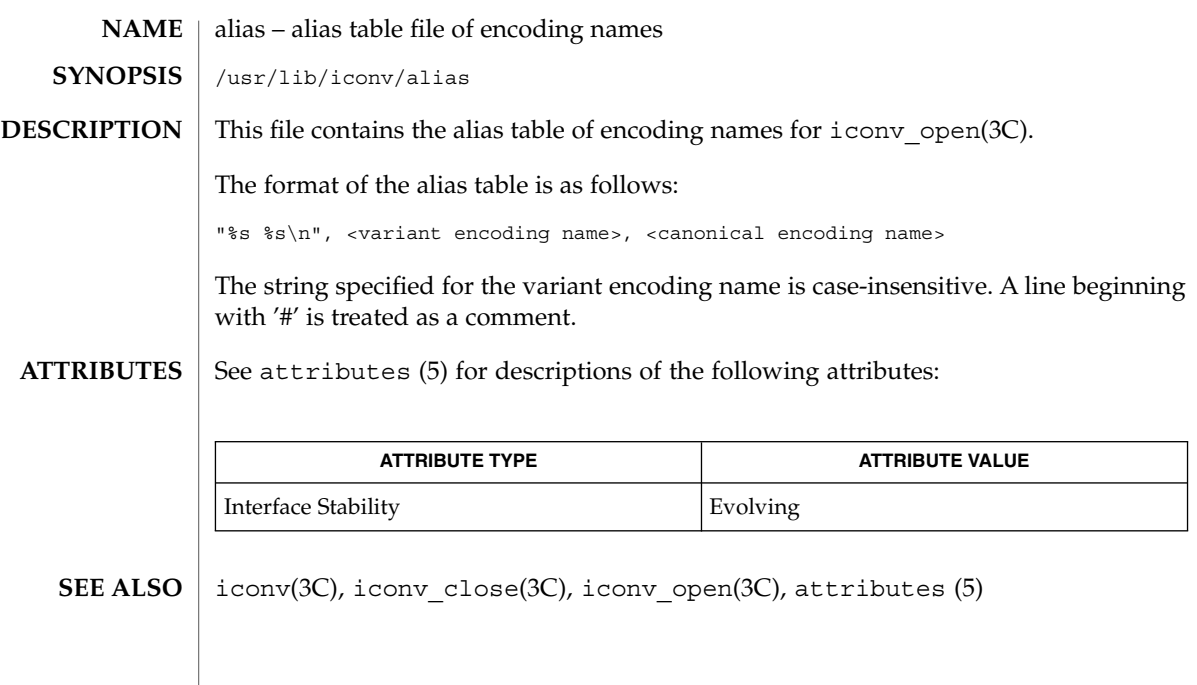

alias(4)

aliases(4)

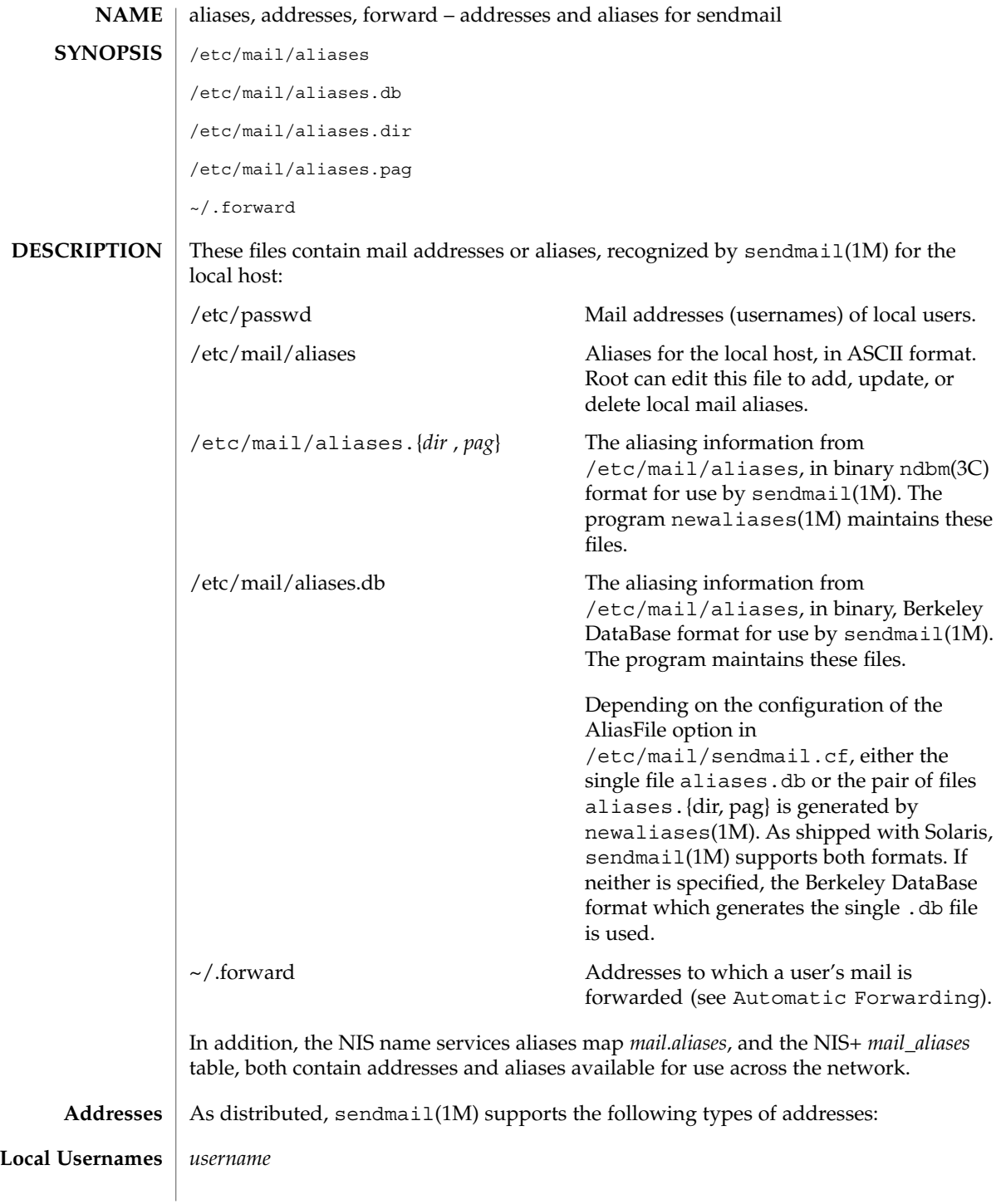

**22** man pages section 4: File Formats • Last Revised 18 Sept 2001

### aliases(4)

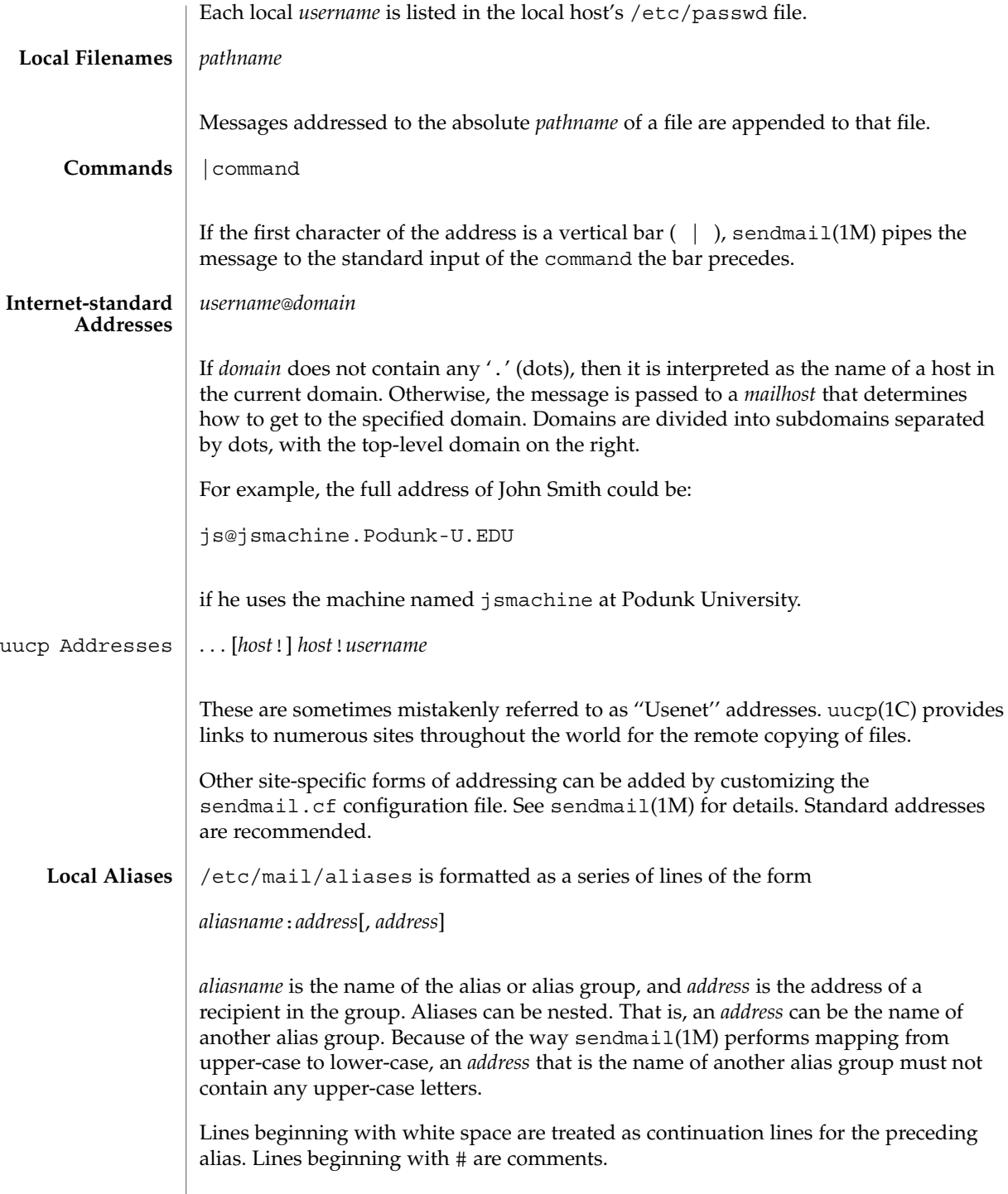

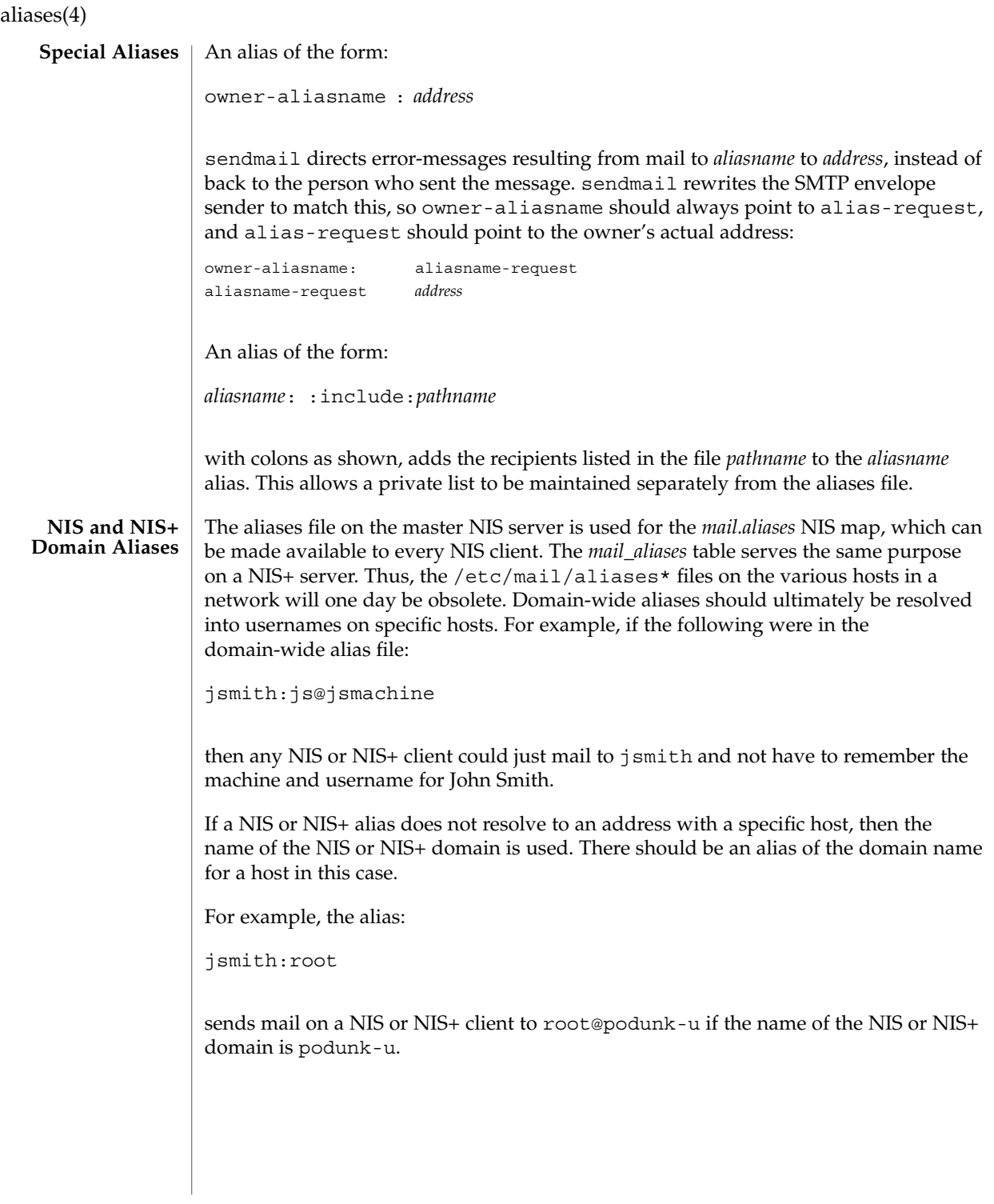

**24** man pages section 4: File Formats • Last Revised 18 Sept 2001

#### **Automatic Forwarding**

When an alias (or address) is resolved to the name of a user on the local host, sendmail(1M) checks for a  $\sim$ /.forward file, owned by the intended recipient, in that user's home directory, and with universal read access. This file can contain one or more addresses or aliases as described above, each of which is sent a copy of the user's mail.

Care must be taken to avoid creating addressing loops in the  $\sim$  / . forward file. When forwarding mail between machines, be sure that the destination machine does not return the mail to the sender through the operation of any NIS aliases. Otherwise, copies of the message may "bounce." Usually, the solution is to change the NIS alias to direct mail to the proper destination.

A backslash before a username inhibits further aliasing. For instance, to invoke the vacation program, user js creates a  $\sim$  /. forward file that contains the line:

\js, "|/usr/ucb/vacation js"

so that one copy of the message is sent to the user, and another is piped into the vacation program.

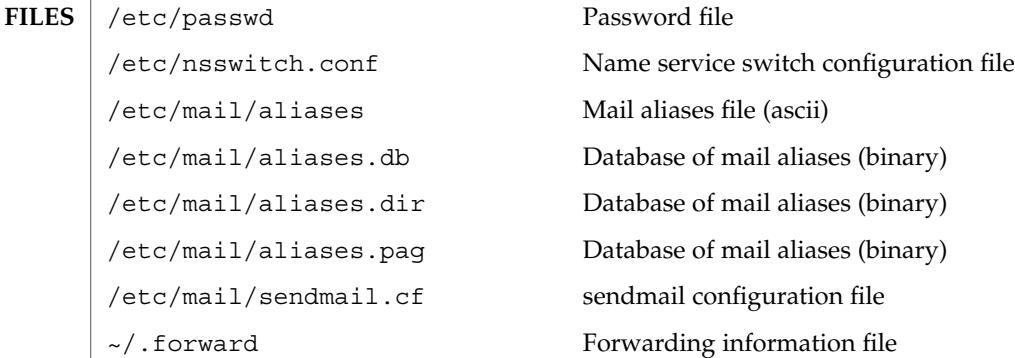

#### **ATTRIBUTES**

See attributes(5) for descriptions of the following attributes:

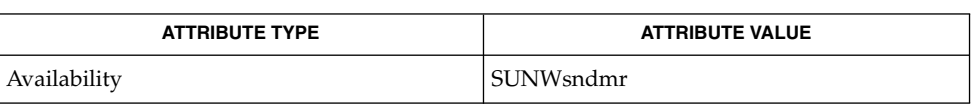

- $passwd(1)$ ,  $uucp(1C)$ ,  $vacation(1)$ ,  $newaliases(1M)$ ,  $sendmail(1M)$ ,  $ndbm(3C)$ , getusershell(3C), passwd(4), shells(4), attributes(5) **SEE ALSO**
	- Because of restrictions in ndbm(3C), a single alias cannot contain more than about 1000 characters (if this format is used). The Berkeley DataBase format does not have any such restriction. Nested aliases can be used to circumvent this limit. **NOTES**

File Formats **25**

aliases(4)

For aliases which result in piping to a program or concatenating a file, the shell of the controlling user must be allowed. Which shells are and are not allowed are determined by getusershell(3C).

#### a.out – Executable and Linking Format (ELF) files **NAME**

## **SYNOPSIS**

#include <elf.h>

**DESCRIPTION**

The file name  $a$  out is the default output file name from the link editor,  $1d(1)$ . The link editor will make an a. out executable if there were no errors in linking. The output file of the assembler,  $as(1)$ , also follows the format of the a. out file although its default file name is different.

Programs that manipulate ELF files may use the library that  $e1f(3ELF)$  describes. An overview of the file format follows. For more complete information, see the references given below.

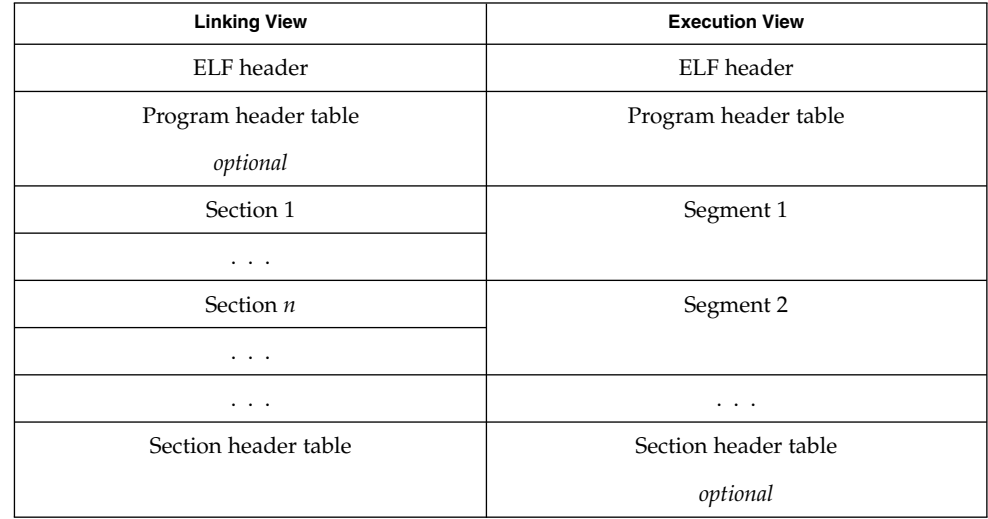

An ELF header resides at the beginning and holds a ''road map'' describing the file's organization. Sections hold the bulk of object file information for the linking view: instructions, data, symbol table, relocation information, and so on. Segments hold the object file information for the program execution view. As shown, a segment may contain one or more sections.

A program header table, if present, tells the system how to create a process image. Files used to build a process image (execute a program) must have a program header table; relocatable files do not need one. A section header table contains information describing the file's sections. Every section has an entry in the table; each entry gives information such as the section name, the section size, etc. Files used during linking must have a section header table; other object files may or may not have one.

Although the figure shows the program header table immediately after the ELF header, and the section header table following the sections, actual files may differ. Moreover, sections and segments have no specified order. Only the ELF header has a fixed position in the file.

a.out(4)

 $a.out(4)$ 

When an a, out file is loaded into memory for execution, three logical segments are set up: the text segment, the data segment (initialized data followed by uninitialized, the latter actually being initialized to all 0's), and a stack. The text segment is not writable by the program; if other processes are executing the same a . out file, the processes will share a single text segment.

The data segment starts at the next maximal page boundary past the last text address. If the system supports more than one page size, the ''maximal page'' is the largest supported size. When the process image is created, the part of the file holding the end of text and the beginning of data may appear twice. The duplicated chunk of text that appears at the beginning of data is never executed; it is duplicated so that the operating system may bring in pieces of the file in multiples of the actual page size without having to realign the beginning of the data section to a page boundary. Therefore, the first data address is the sum of the next maximal page boundary past the end of text plus the remainder of the last text address divided by the maximal page size. If the last text address is a multiple of the maximal page size, no duplication is necessary. The stack is automatically extended as required. The data segment is extended as requested by the brk(2) system call.

 $as(1), cc(1B), 1d(1), brk(2), e1f(3ELF)$ **SEE ALSO**

*ANSI C Programmer's Guide*

#### archives(4)

#### **NAME** | archives – device header

```
DESCRIPTION
```

```
/* Magic numbers */
```

```
#define CMN_ASC 0x070701 /* Cpio Magic Number for -c header */<br>#define CMN_BIN 070707 /* Cpio Magic Number for Binary heade
                           * Cpio Magic Number for Binary header */
#define CMN_BBS 0143561 /* Cpio Magic Number for Byte-Swap header */<br>#define CMN_CRC 0x070702 /* Cpio Magic Number for CRC header */
                           /* Cpio Magic Number for CRC header */
#define CMS_ASC "070701" /* Cpio Magic String for −c header */
                            /* Cpio Magic String for odc header */
#define CMS CRC "070702" /* Cpio Magic String for CRC header */
#define CMS_LEN 6 /* Cpio Magic String length */
/* Various header and field lengths */
#define CHRSZ 76 /* −H odc size minus filename field */
                           /* -c and CRC hdr size minus filename field */
#define ASCSZ 110 /* -c and CRC hdr :<br>#define TARSZ 512 /* TAR hdr size */
#define HNAMLEN 256 /* maximum filename length for binary and
                           odc headers */
#define EXPNLEN 1024 /* maximum filename length for −c and
                          CRC headers */
#define HTIMLEN 2 /* length of modification time field */
#define HSIZLEN 2 /* length of file size field */
/* cpio binary header definition */
struct hdr_cpio {
       short h_magic, h /* magic number field */<br>h_dev; /* file system of file *
                                         /* file system of file */
        ushort t h ino, \frac{1}{\sqrt{2}} inode of file */
                h_mode, /* modes of file */
                h uid, /* uid of file */h_gid; \sqrt{\ast} gid of file \sqrt{\ast}short h_nlink, / /* number of links to file */
                h_rdev, \frac{1}{\sqrt{2}} /* maj/min numbers for special files */
                 h mtime[HTIMLEN], \qquad /* modification time of file */
                 h namesize, \overline{\phantom{a}} /* length of filename */
        h filesize[HSIZLEN]; /* size of file */
    char h_name[HNAMLEN]; /* filename */
} ;
/* cpio −H odc header format */
struct c_hdr {
        char c magic [CMS LEN],
            c_dev[6],
             c_ino[6],
             c_mode[6],
             c_uid[6],
             c gid[6],
             c_nlink[6],
             c rdev[6],
             c_mtime[11],
             c_namesz[6],
             c_filesz[11],
             c_name[HNAMLEN];
} ;
/* −c and CRC header format */
struct Exp_cpio_hdr {
  char E_magic[CMS_LEN],
       E_ino[8],
        E_mode[8],
        E uid[8],
        E gid[8],
```
archives(4)

```
E_nlink[8],
         E_mtime[8],
         E_filesize[8],
         E mai[8],
         E min[8],
         E_rmaj[8],
         E_rmin[8],
         E namesize[8],
         E_chksum[8],
         E name [EXPNLEN];
} ;
/* Tar header structure and format */
#define TBLOCK 512 /* length of tar header and data blocks */<br>#define TNAMLEN 100 /* maximum length for tar file names */
#define TNAMLEN 100 /* maximum length for tar file names */
#define TMODLEN 8 /* length of mode field */
#define TUIDLEN 8 /* length of uid field */
#define TGIDLEN 8 /* length of gid field */
#define TSIZLEN 12 /* length of size field */<br>#define TTIMLEN 12 /* length of modification<br>#define TCRCLEN 8 /* length of header checksu
                            /* length of modification time field */
#define TCRCLEN 8 /* length of header checksum field */
/* tar header definition */
union tblock {
    char dummy[TBLOCK];
     struct header {
              char t_name[TNAMLEN]; /* name of file */<br>char t_mode[TMODLEN]; /* mode of file */
              char t_mode [TMODLEN];
              \begin{tabular}{ll} char & t\_uid[TUIDLEN] \; ; & \quad \  \  \, \hspace{0.1cm} \it \hspace{0.1cm} \it \hspace{char t gid[TGIDLEN]; /* gid of file */
              char t_size[TSIZLEN]; /* size of file in bytes */
              char t_mtime[TTIMLEN]; /* modification time of file */
              char t chksum [TCRCLEN]; /* checksum of header */
              char t_t-typeflag; \frac{1}{t} /* flag to indicate type of file */
              char t_linkname[TNAMLEN]; /* file this file is linked with */
              char t_magic[6]; /* magic string always "ustar" */
              char t version[2]; /* version strings always "00" */
              char t_uname[32]; /* owner of file in ASCII */<br>char t_gname[32]; /* group of file in ASCII */
              char t_gname[32]; /* group of file in ASCII */
              char t devmajor[8]; /* major number for special files */
              char t<sup>-</sup>devminor[8]; /* minor number for special files */
              char t prefix[155]; /* pathname prefix */} tbuf;
}
/* volcopy tape label format and structure */
#define VMAGLEN 8
#define VVOLLEN 6
#define VFILLEN 464
struct volcopy_label {
     char v_magic[VMAGLEN],
         v_volume[VVOLLEN],
         v_reels,
         v_reel;
     long v_time,
         v length,
         v_dens,<br>v_reelblks,
                            /* u370 added field */v_blksize, \prime* u370 added field */<br>v_nblocks; /* u370 added field */
                         v^* u370 added field */
     char v_fill[VFILLEN];
```
**30** man pages section 4: File Formats • Last Revised 3 Jul 1990

### archives(4)

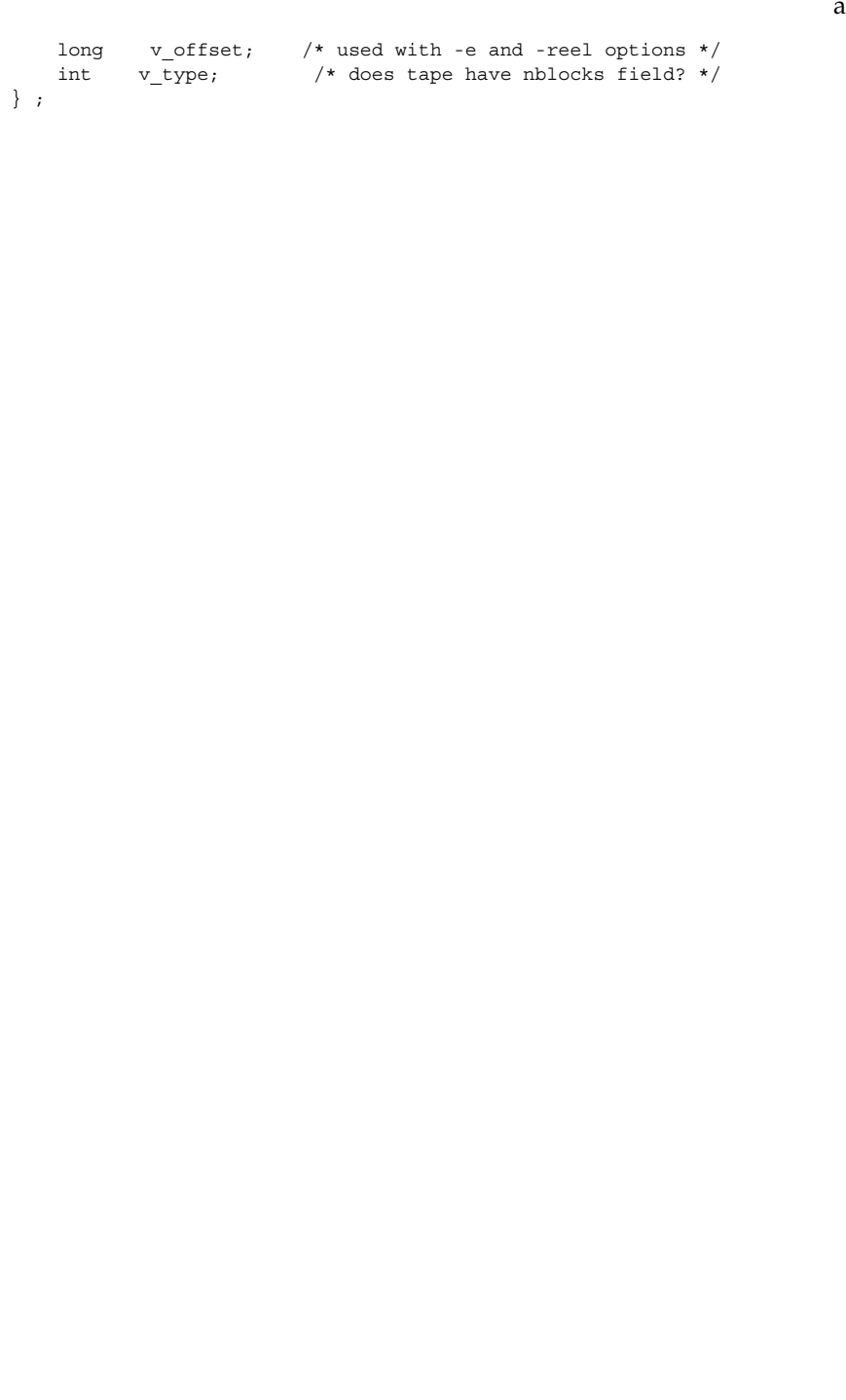

#### asetenv(4)

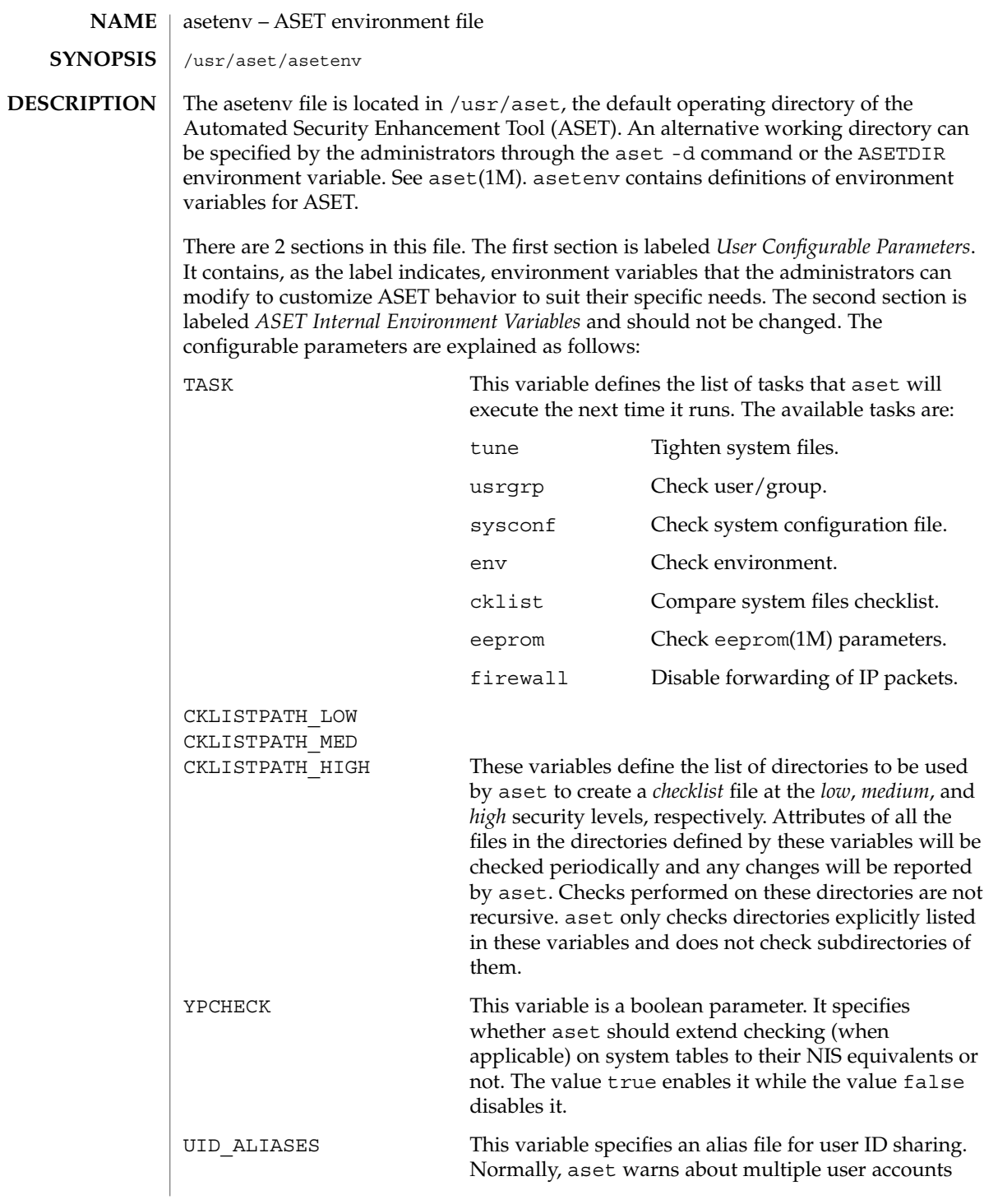

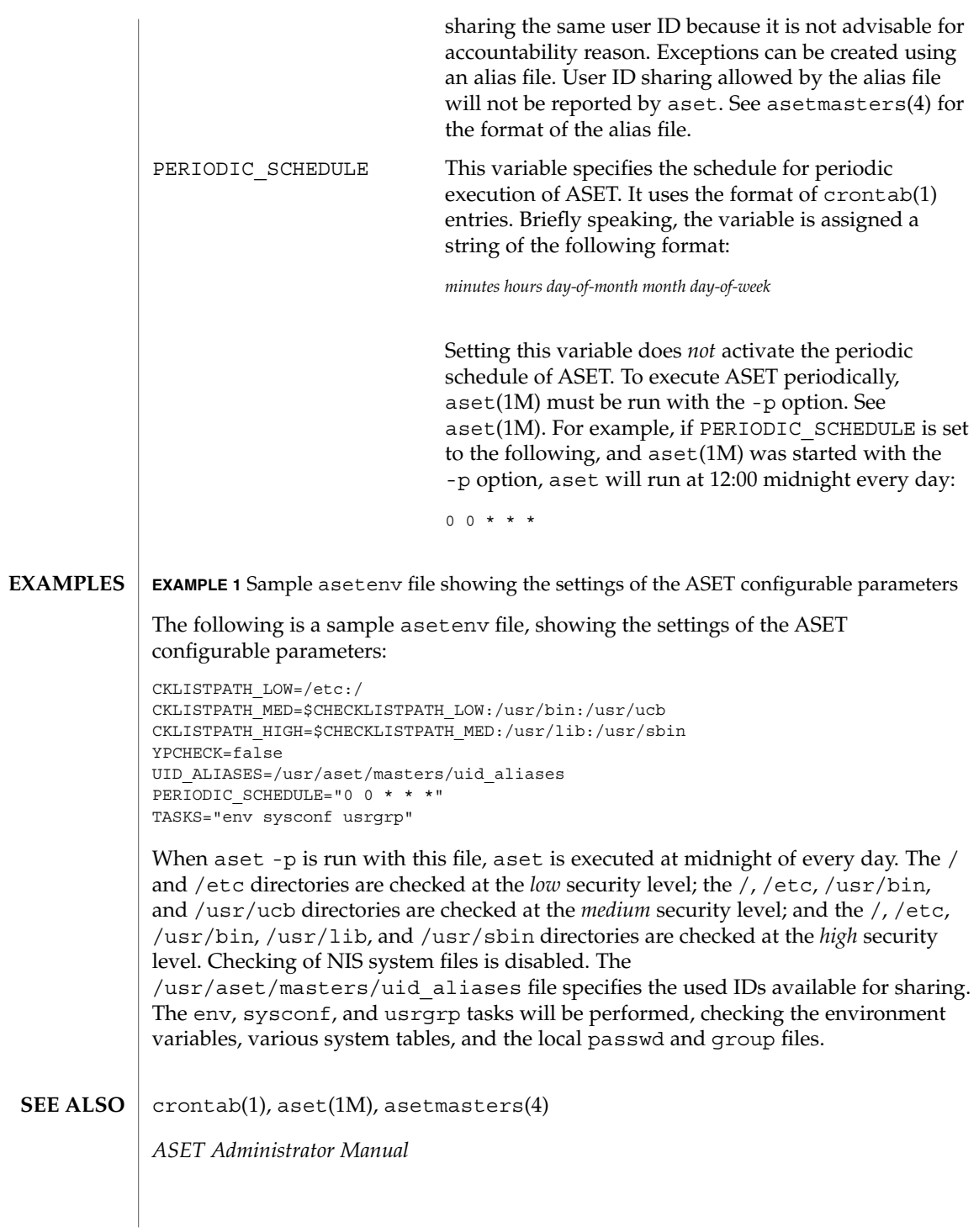

asetmasters(4)

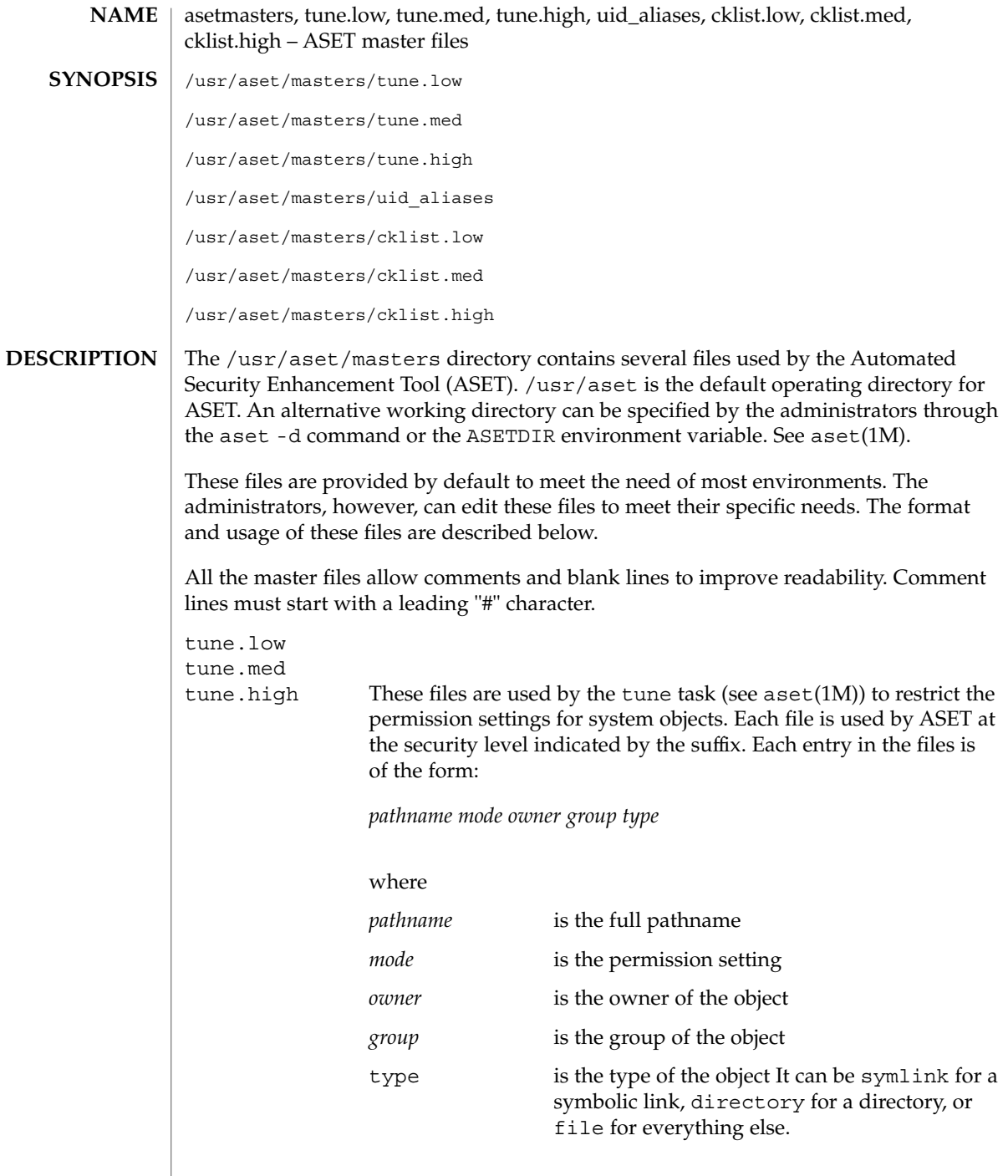

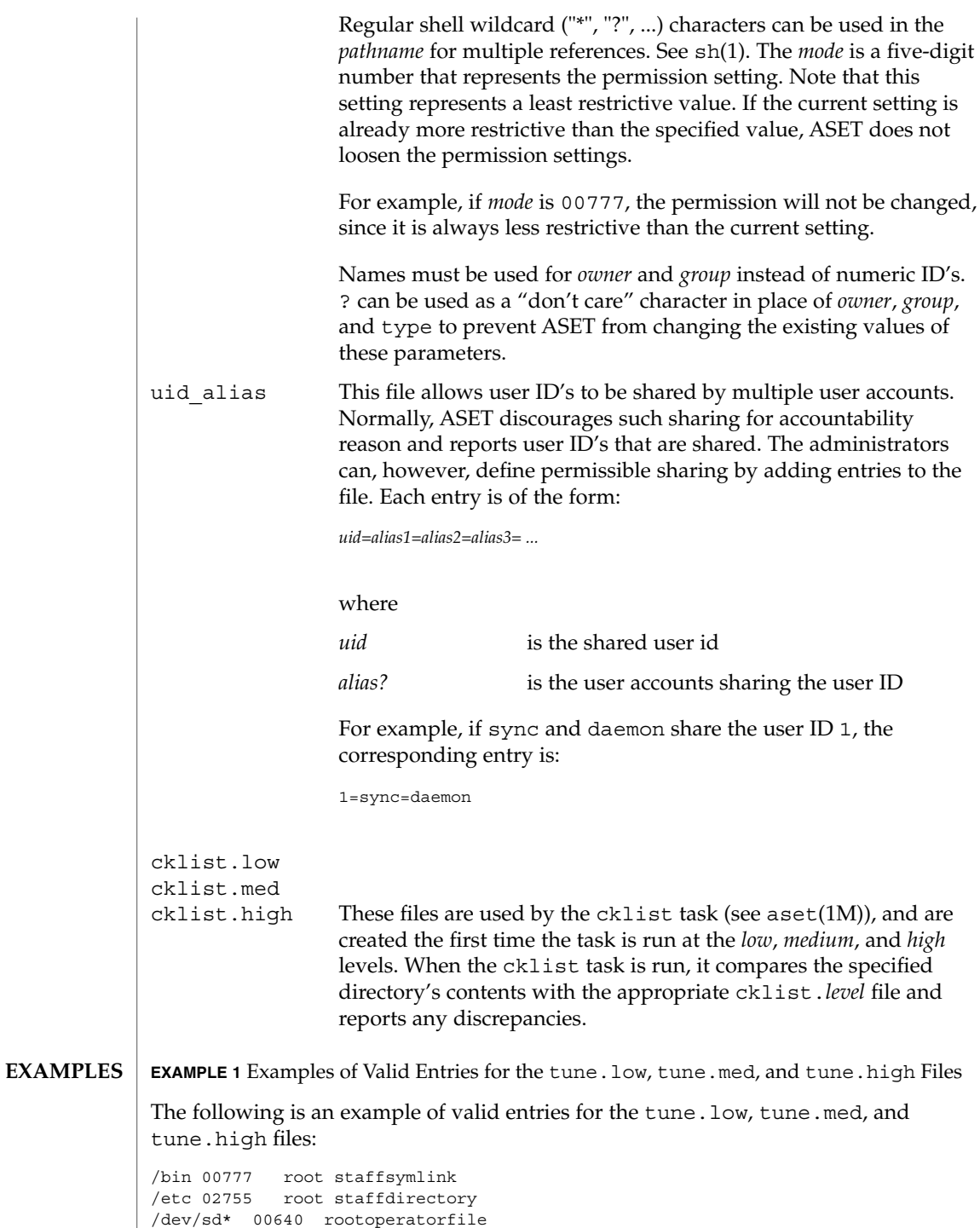

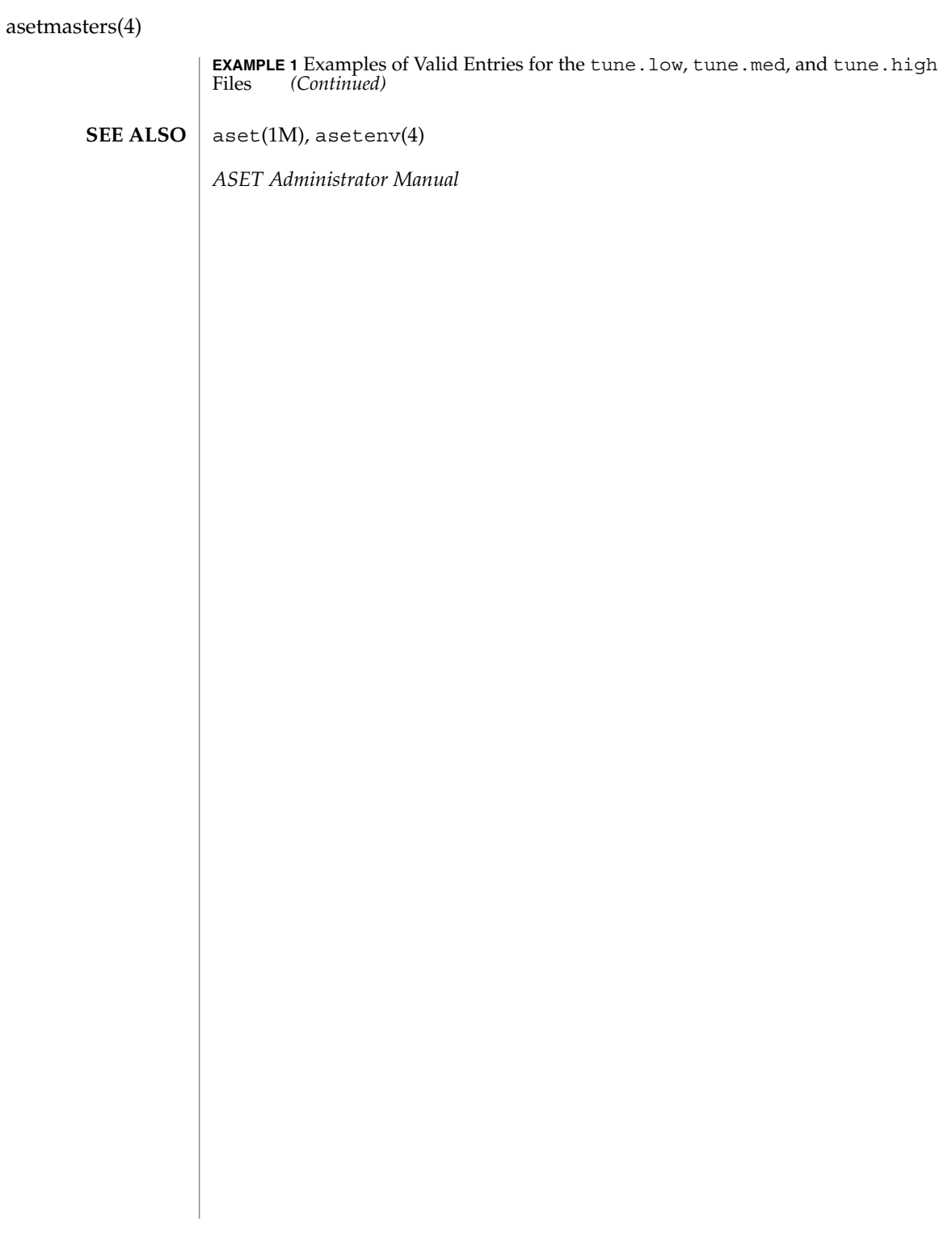
#### <code>NAME</code> | au – AU audio file format

**SYNOPSIS**

#include <audio/au.h>

### **DESCRIPTION**

An AU audio file is composed of three parts: a header, an optional description field, and a contiguous segment of audio data. The header is 24 bytes, and the description field is at least 4 bytes. Therefore, the offset for most AU files is 28 bytes. However, some people store additional data in the AU header.

The AU audio structure members and audio data are stored big endian. That is, it starts with the most significant byte, regardless of the native byte order of the machine architecture on which an application may be running. Therefore, multi-byte audio data may require byte reversal for proper playback on different processor architectures. See the macro section for properly reading and writing the AU audio structure members.

The AU header is defined by the following structure:

```
struct au_filehdr {
  uint32_t au_magic; /* magic number (.snd) */
  uint32_t au_offset; /* byte offset to start of audio data */
  uint32_t au_data_size; /* data length in bytes */
  uint32 t au encoding; /* data encoding */
  uint32_t au_sample_rate; /* samples per second */
  uint32_t au_channels; /* number of interleaved channels */
};
typedef struct au_filehdr au_filehdr_t;
```
The au magic field always contains the following constant for an AU audio file:

```
AUDIO_AU_FILE_MAGIC ( 0x2e736e64 ) /* ".snd" */
```
The au offset field contains the length of the audio file header plus the variable length info field. Consequently, it can be interpreted as the offset from the start of the file to the start of the audio data.

The au data size field contains the length, in bytes, of the audio data segment. If this length is not known when the header is written, it should be set to AUDIO\_AU\_UNKNOWN\_SIZE, defined as follows:

```
AUDIO AU UNKNOWN SIZE ( ~0 ) /* (unsigned) -1 */
```
When the au\_data\_size field contains AUDIO\_AU\_UNKNOWN\_SIZE, the length of the audio data can be determined by subtracting au\_offset from the total length of the file.

The encoding field contains one of the following enumerated keys:

```
AUDIO_AU_ENCODING_ULAW /* 8-bit u-law */<br>AUDIO_AU_ENCODING_LINEAR_8 /* 8-bit linear PCM */
AUDIO_AU_ENCODING_LINEAR_8 /* 8-bit linear PCM */<br>AUDIO_AU_ENCODING_LINEAR 16 /* 16-bit linear PCM */
AUDIO AU ENCODING LINEAR 16
AUDIO AU ENCODING LINEAR 24 /* 24-bit linear PCM */
```
 $au(4)$ 

File Formats **37**

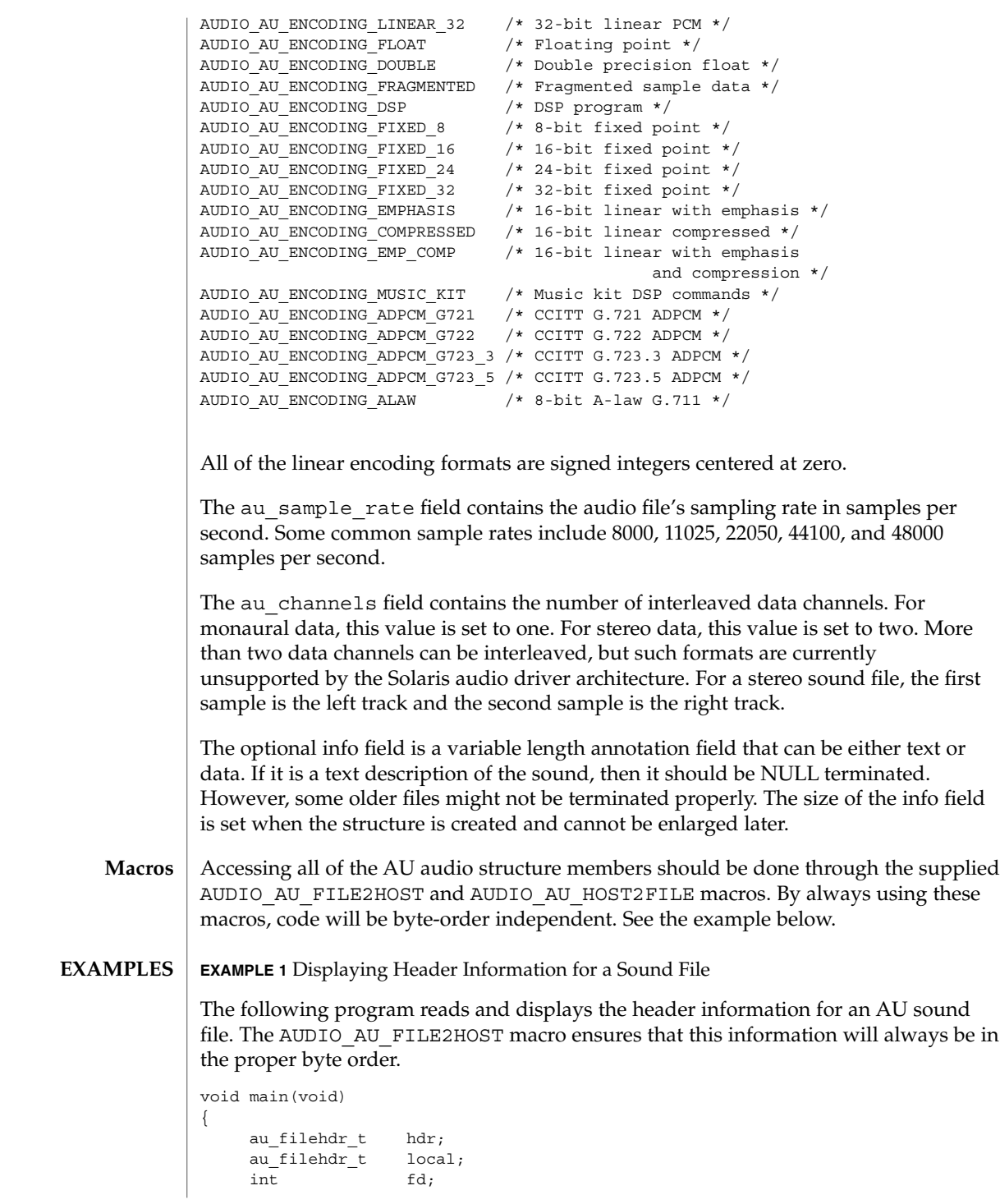

**38** man pages section 4: File Formats • Last Revised 15 Jan 2001

au(4)

**EXAMPLE 1** Displaying Header Information for a Sound File *(Continued)* char \*name = "bark.au"; if  $((fd = open(name, O_RDOMLY)) < 0)$ printf("can't open file %s\n", name);  $exit(1);$ } (void) read(fd, &hdr, sizeof (hdr)); AUDIO AU FILE2HOST(&hdr.au magic, &local.au magic); AUDIO\_AU\_FILE2HOST(&hdr.au\_offset, &local.au\_offset); AUDIO AU FILE2HOST(&hdr.au data size, &local.au data size); AUDIO AU FILE2HOST(&hdr.au encoding, &local.au encoding); AUDIO\_AU\_FILE2HOST(&hdr.au\_sample\_rate, &local.au\_sample\_rate); AUDIO AU FILE2HOST(&hdr.au channels, &local.au channels); printf("Magic = %x\n", local.au\_magic); printf("Offset = %d\n", local.au\_offset); printf("Number of data bytes = %d\n", local.au\_data\_size); printf("Sound format = %d\n", local.au\_encoding); printf("Sample rate =  $d\n\cdot$ n", local.au sample rate); printf("Number of channels =  $d\nu$ , local.au channels); (void) close(fd);

#### **ATTRIBUTES**

See attributes(5) for descriptions of the following attributes:

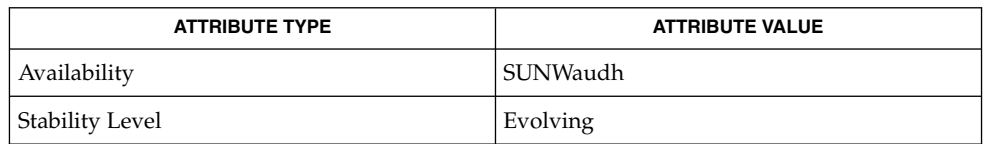

#### attributes(5) **SEE ALSO**

}

Some older AU audio files are incorrectly coded with info strings that are not properly NULL–terminated. Thus, applications should always use the au\_offset value to find the end of the info data and the beginning of the audio data. **NOTES**

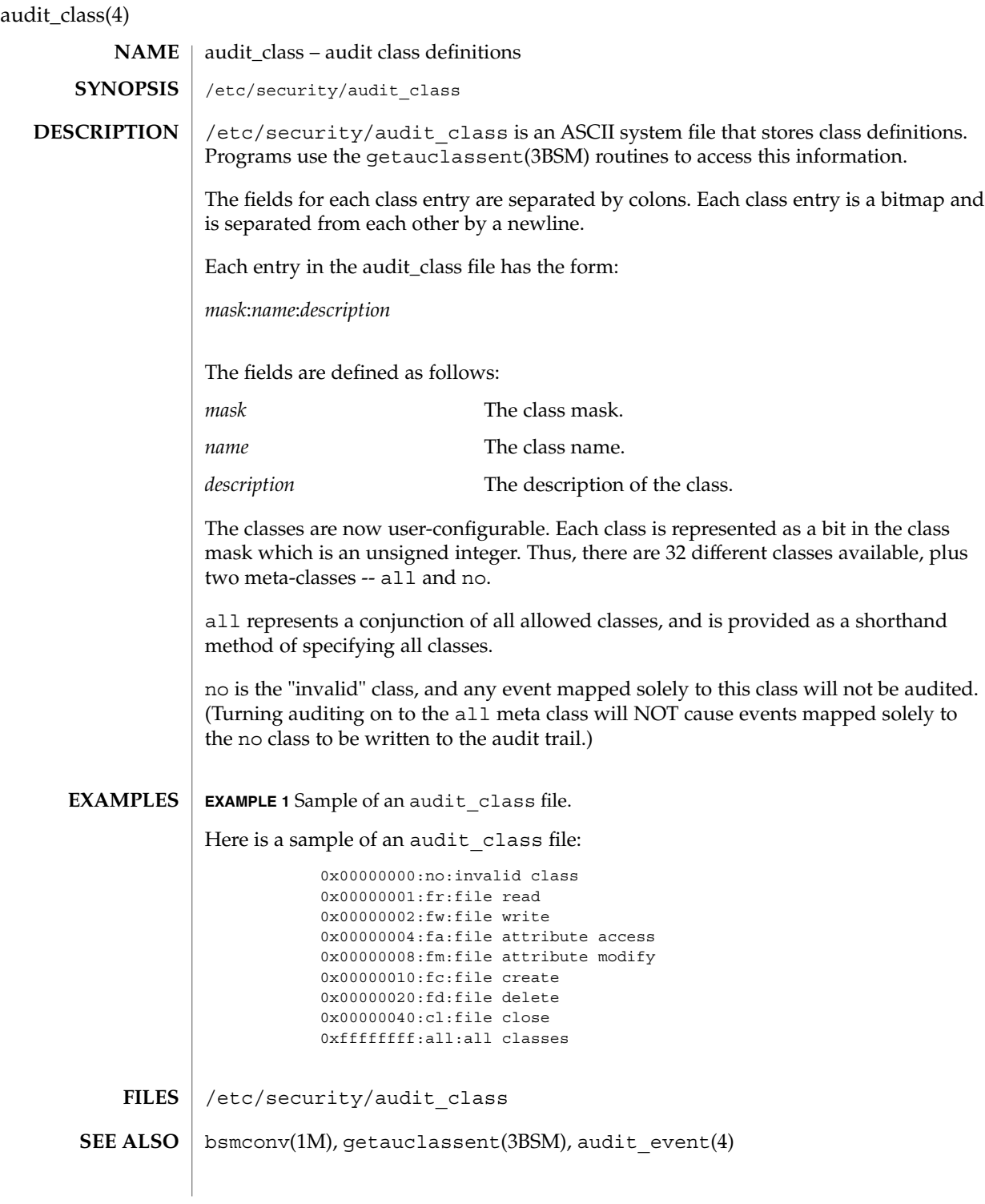

It is possible to deliberately turn on the no class in the kernel, in which case the audit trail will be flooded with records for the audit event AUE\_NULL. **NOTES**

> The functionality described in this man page is available only if the Basic Security Module (BSM) has been enabled. See bsmconv(1M) for more information.

audit\_control(4)

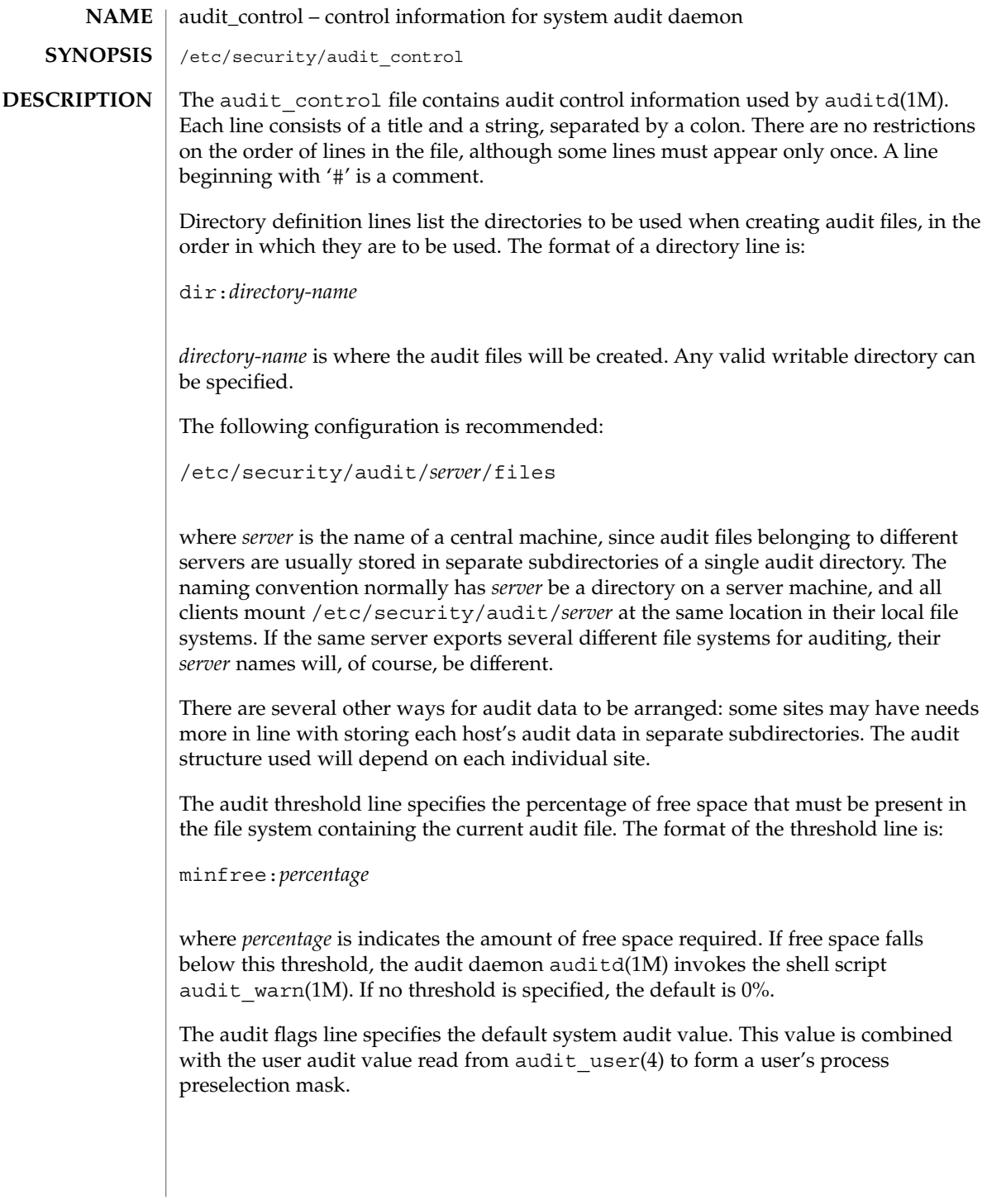

The algorithm for obtaining the process preselection mask is as follows: the audit flags from the flags: line in the audit\_control file are added to the flags from the always-audit field in the user's entry in the audit\_user file. The flags from the never-audit field from the user's entry in the audit\_user file are then subtracted from the total:

```
user's process preselection mask =
   (flags: line + always audit flags) - never audit flags
```
The format of a flags line is:

flags:*audit-flags*

where *audit-flags* specifies which event classes are to be audited. The character string representation of *audit-flags* contains a series of flag names, each one identifying a single audit class, separated by commas. A name preceded by '−' means that the class should be audited for failure only; successful attempts are not audited. A name preceded by '+' means that the class should be audited for success only; failing attempts are not audited. Without a prefix, the name indicates that the class is to be audited for both successes and failures. The special string all indicates that all events should be audited; −all indicates that all failed attempts are to be audited, and +all all successful attempts. The prefixes ^, ^−, and ^+ turn off flags specified earlier in the string (^− and ^+ for failing and successful attempts, ^ for both). They are typically used to reset flags.

The non-attributable flags line is similar to the flags line, but this one contain the audit flags that define what classes of events are audited when an action cannot be attributed to a specific user. The format of a naflags line is:

naflags:*audit-flags*

The flags are separated by commas, with no spaces.

The following table lists the predefined audit classes:

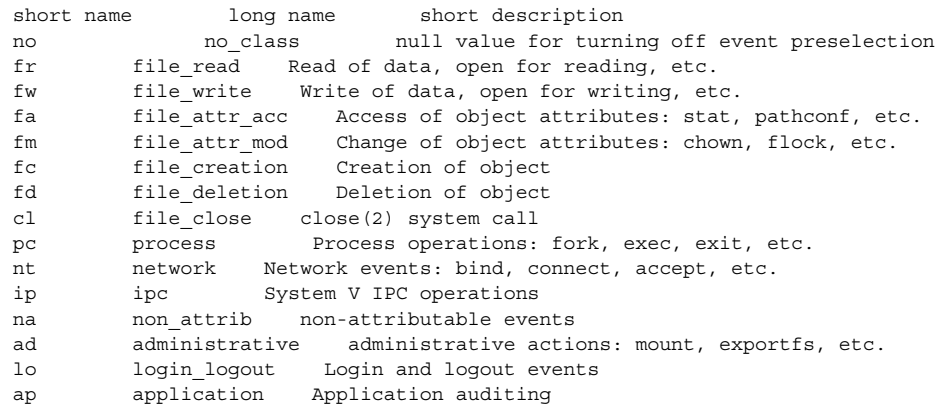

File Formats **43**

audit control(4)

io ioctl ioctl(2) system call ex exec exec(2) system call ot other Everything else all all All flags set Note that the classes are configurable, see audit class(4). **EXAMPLE 1** Sample /etc/security/audit\_control file for the machine eggplant. Here is a sample /etc/security/audit\_control file for the machine eggplant: dir: /etc/security/jedgar/eggplant dir: /etc/security/jedgar.aux/eggplant # # Last-ditch audit file system when jedgar fills up. # dir: /etc/security/global/eggplant minfree: 20 flags: lo,ad,-all,^-fm naflags: lo,ad This identifies server jedgar with two file systems normally used for audit data, another server global used only when jedgar fills up or breaks, and specifies that the warning script is run when the file systems are 80% filled. It also specifies that all logins, administrative operations are to be audited (whether or not they succeed), and that failures of all types except failures to access object attributes are to be audited. /etc/security/audit\_control /etc/security/audit\_warn /etc/security/audit/\*/\*/\* /etc/security/audit\_user audit(1M), audit warn(1M), auditd(1M), bsmconv(1M), audit(2), getfauditflags(3BSM), audit.log(4), audit\_class(4), audit\_user(4) The functionality described in this man page is available only if the Basic Security Module (BSM) has been enabled. See bsmconv(1M) for more information. **EXAMPLES FILES SEE ALSO NOTES**

**44** man pages section 4: File Formats • Last Revised 16 Feb 2001

audit\_data(4)

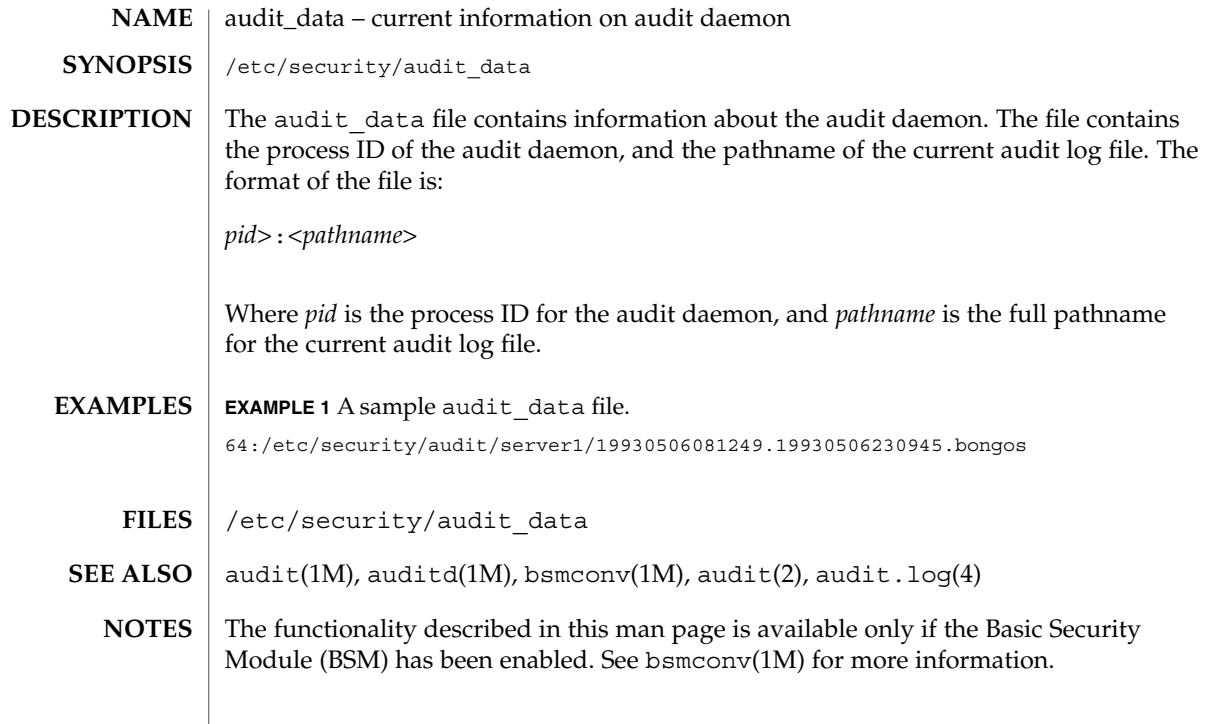

audit\_event(4)

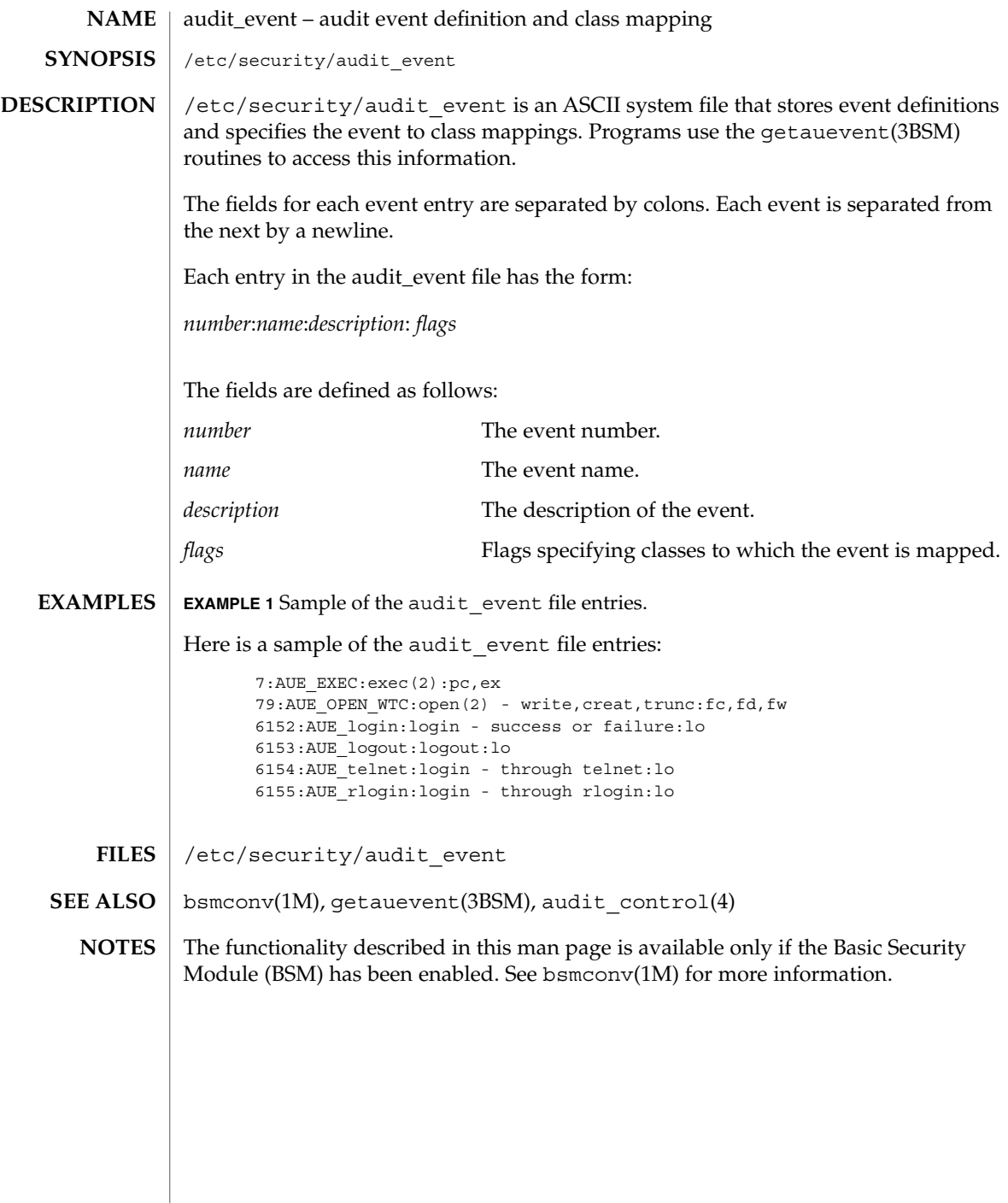

**46** man pages section 4: File Formats • Last Revised 31 Dec 1996

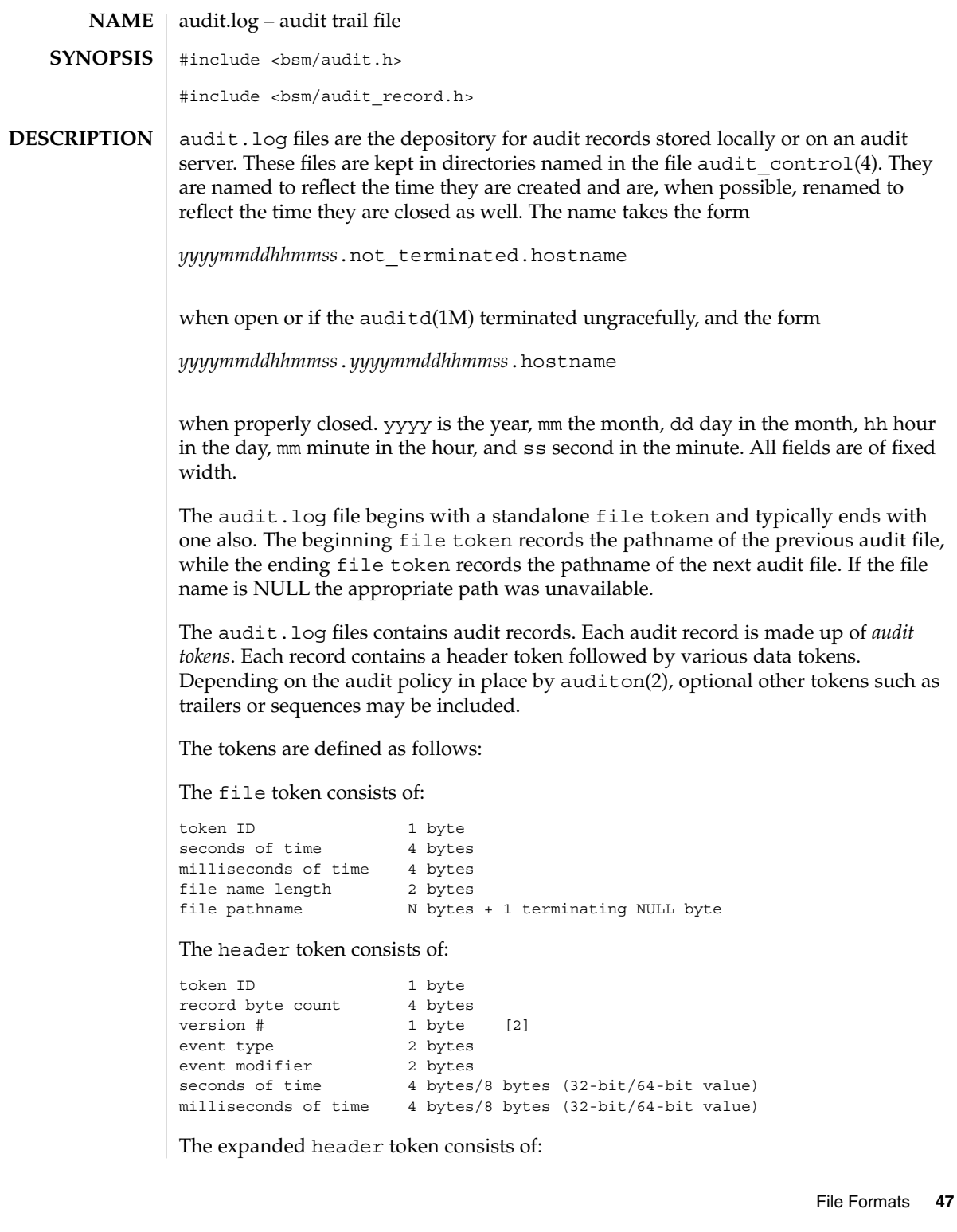

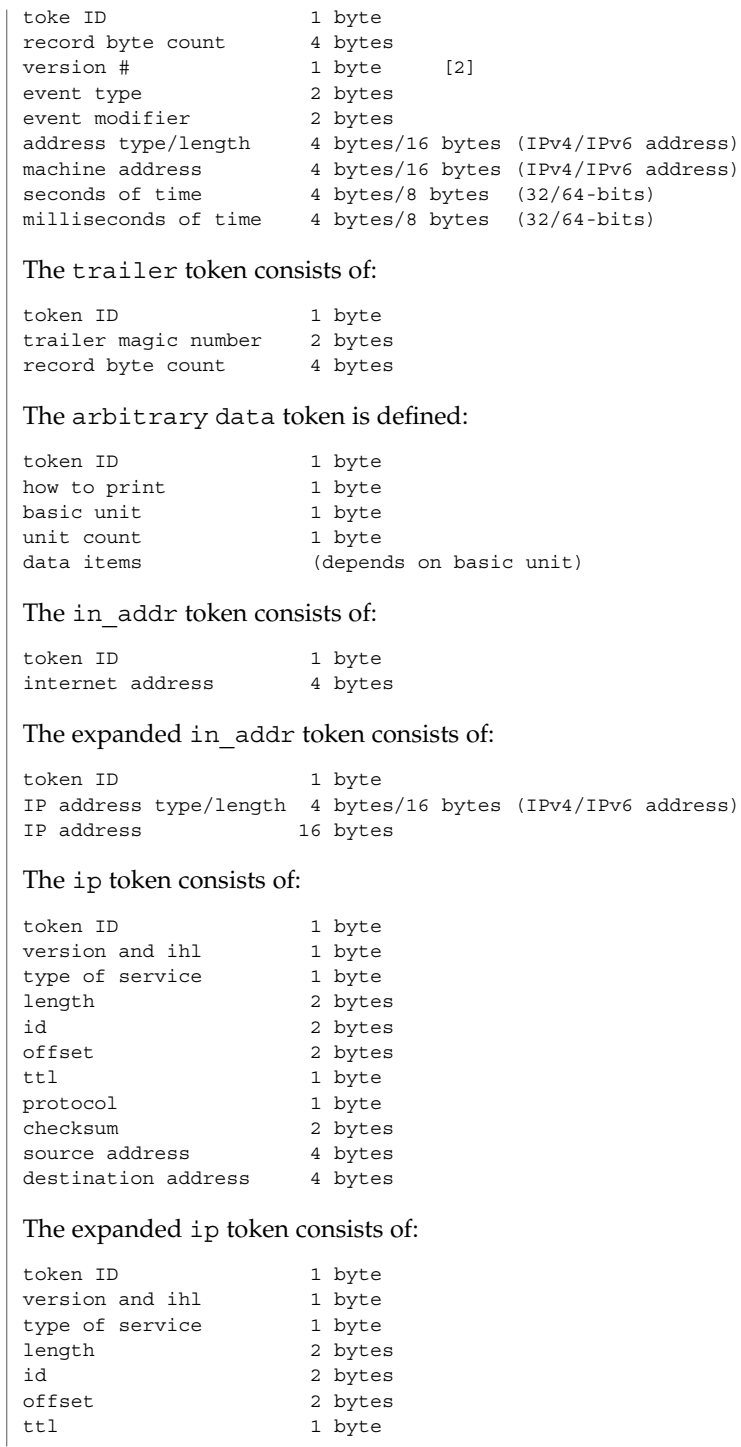

**48** man pages section 4: File Formats • Last Revised 26 Oct 2000

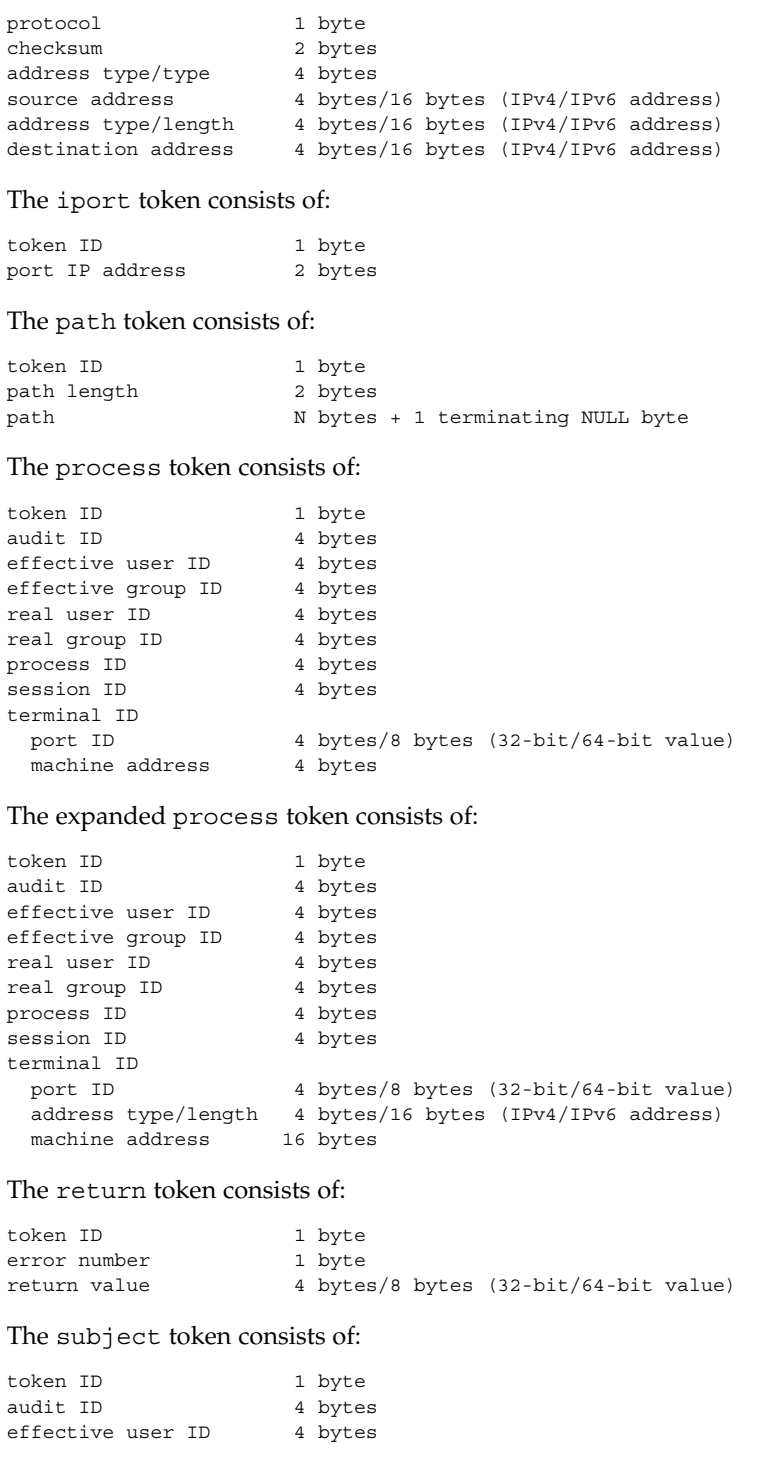

File Formats **49**

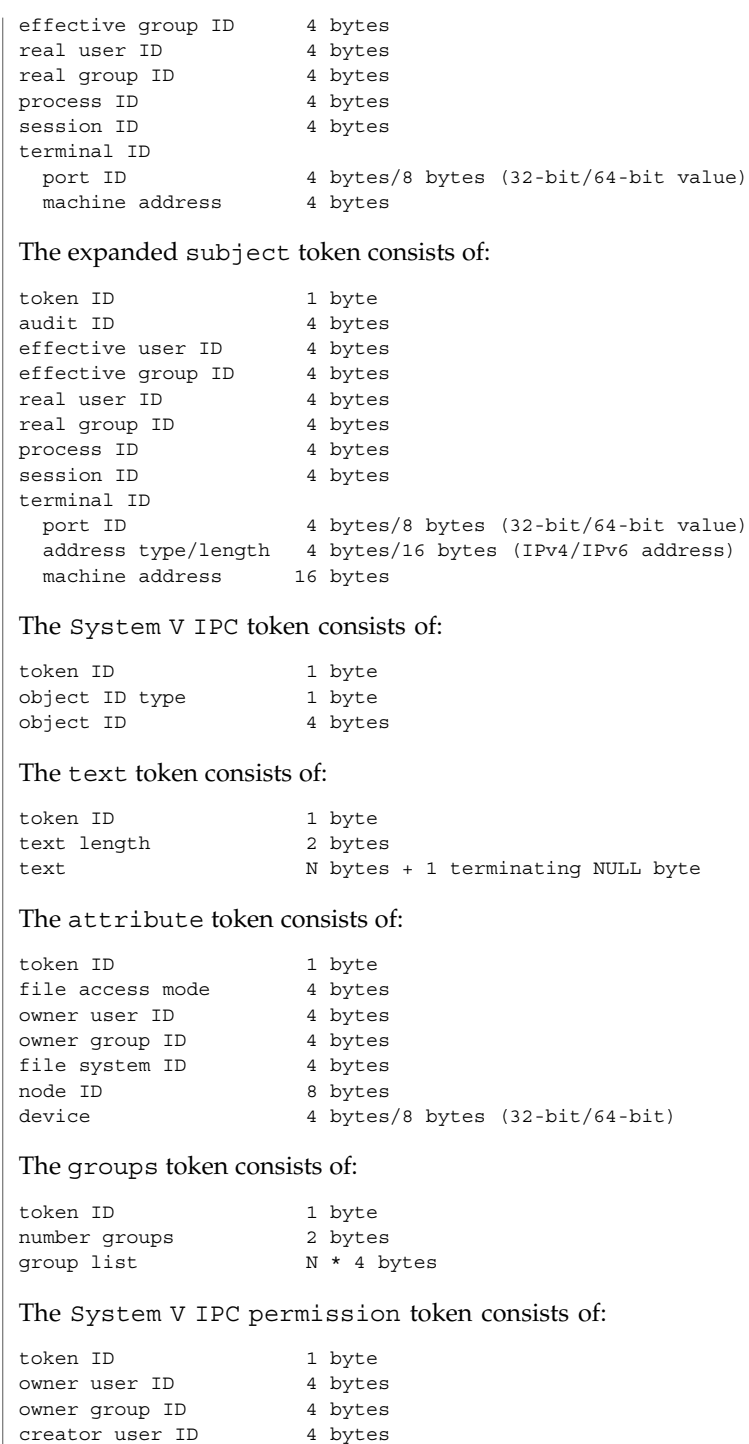

**50** man pages section 4: File Formats • Last Revised 26 Oct 2000

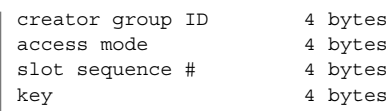

# The arg token consists of:

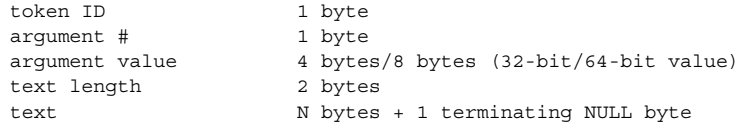

# The exec\_args token consists of:

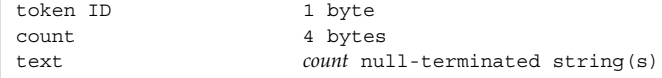

# The exec env token consists of:

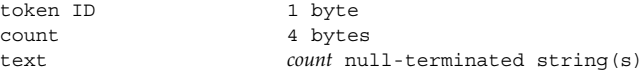

### The exit token consists of:

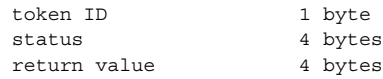

### The socket token consists of:

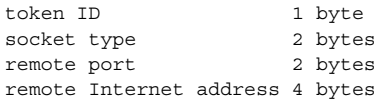

# The expanded socket token consists of:

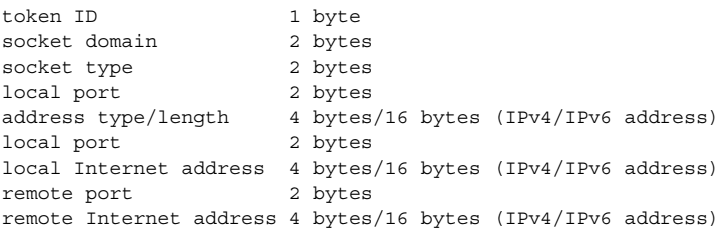

# The seq token consists of:

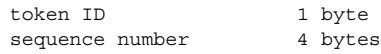

### $\textbf{SEE \, ALSO} \, \mid \, \text{audit}(\text{1M})$ ,  $\text{auditd}(\text{1M})$ ,  $\text{bsmconv}(\text{1M})$ ,  $\text{audit}(\text{2})$ ,  $\text{auditon}(\text{2})$ ,  $\text{au\_to}(\text{3BSM})$ , audit\_control(4)

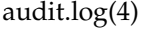

Each token is generally written using the au\_to(3BSM) family of function calls. **NOTES**

> The functionality described in this man page is available only if the Basic Security Module (BSM) has been enabled. See bsmconv(1M) for more information.

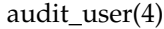

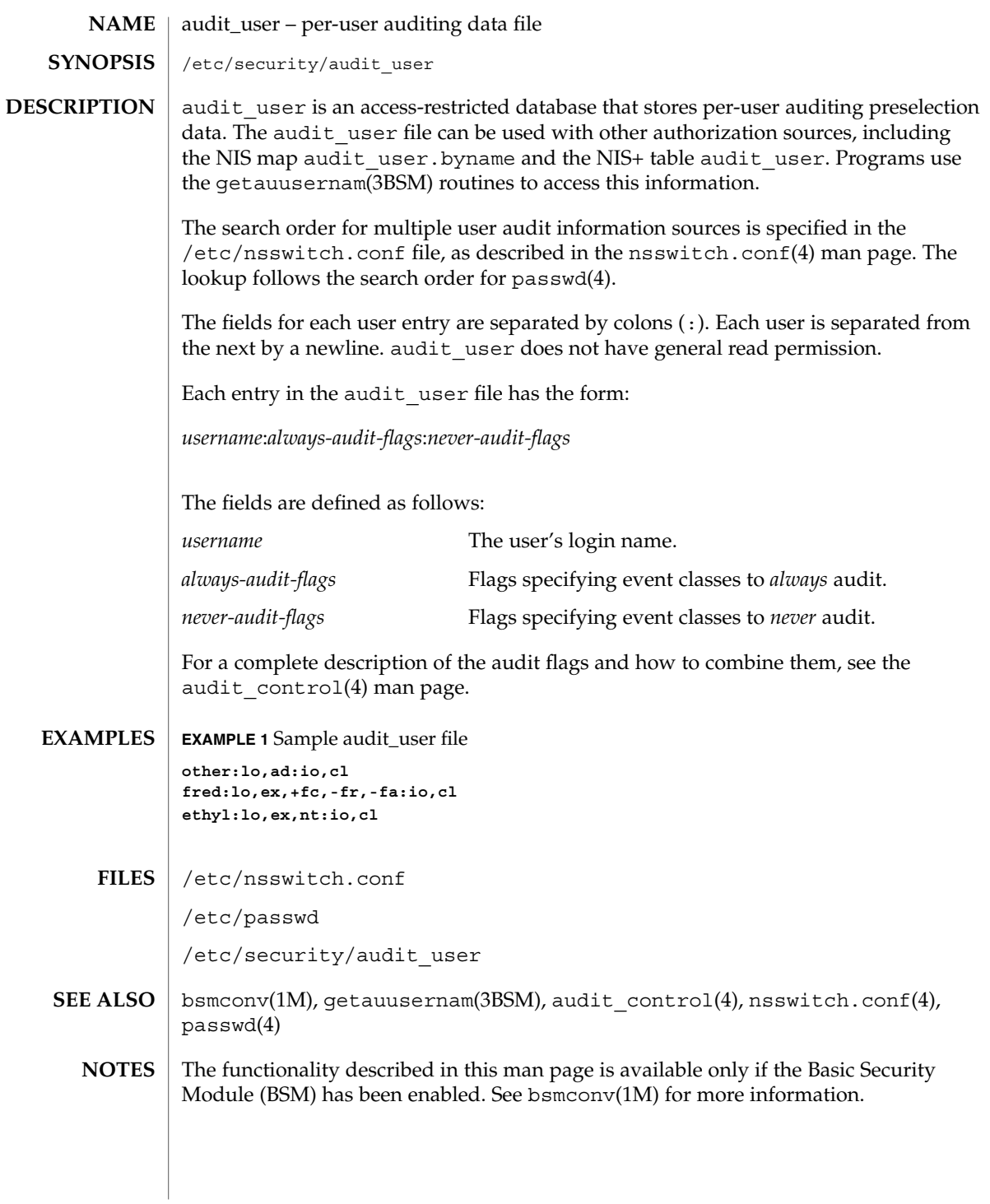

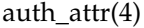

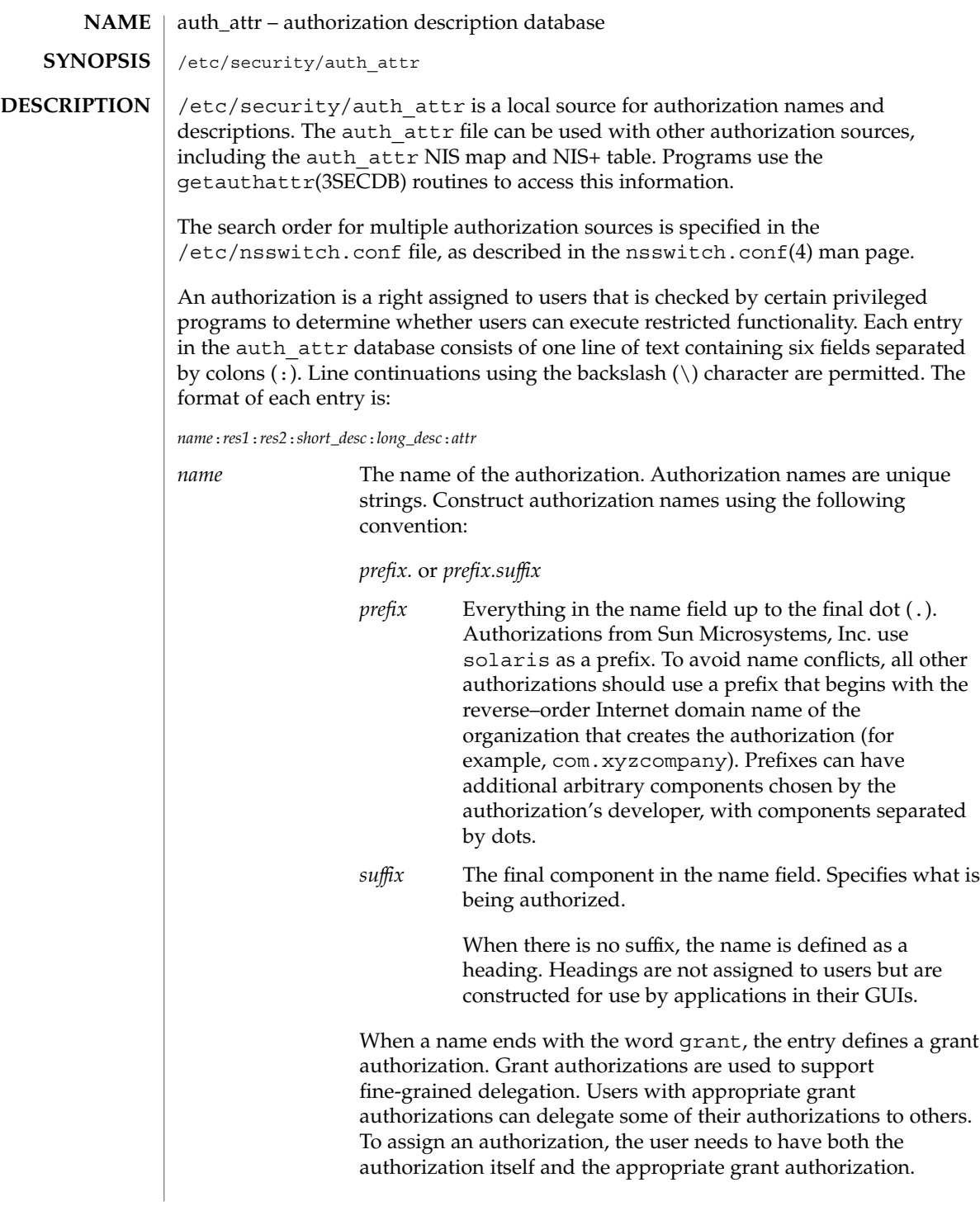

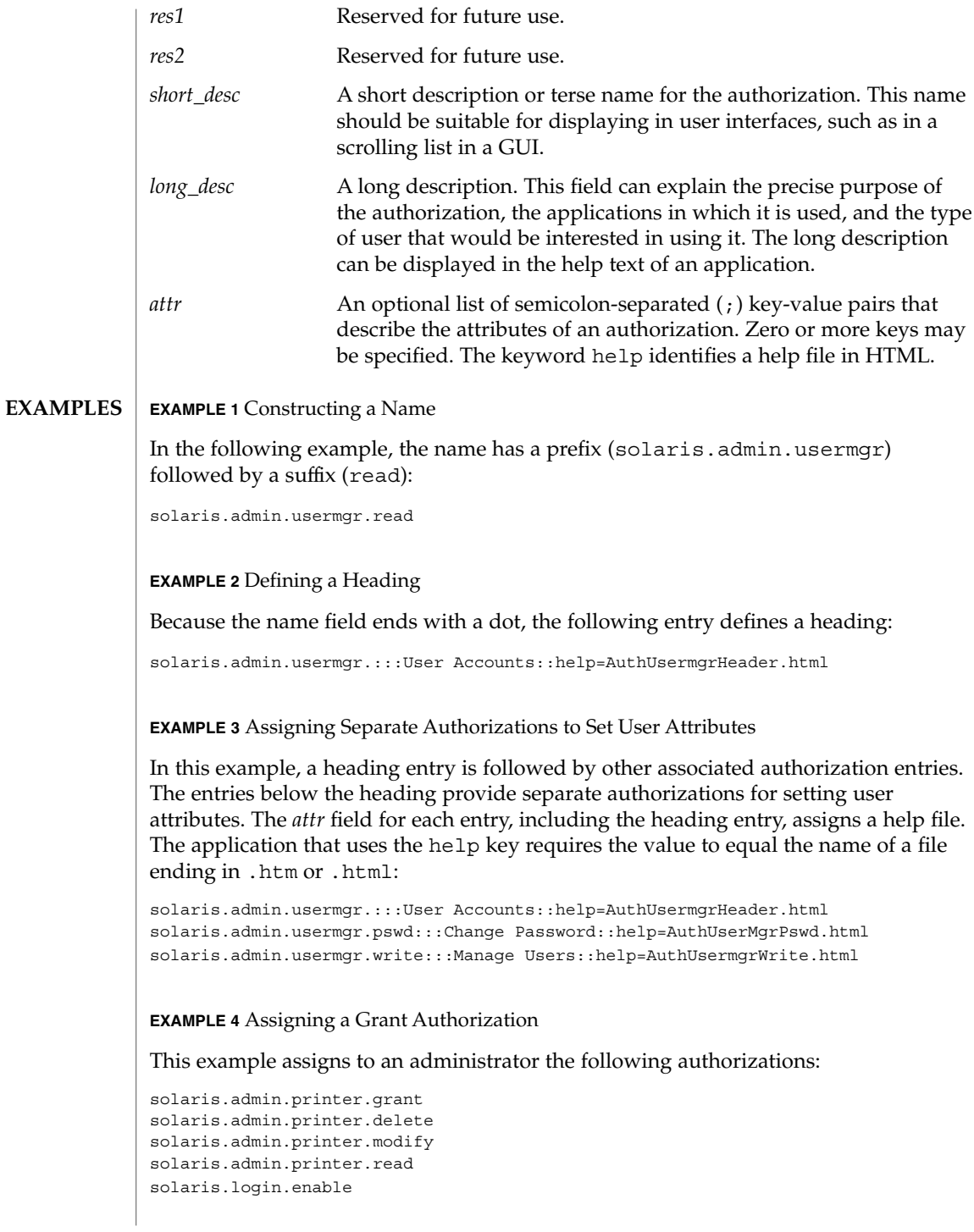

auth\_attr(4)

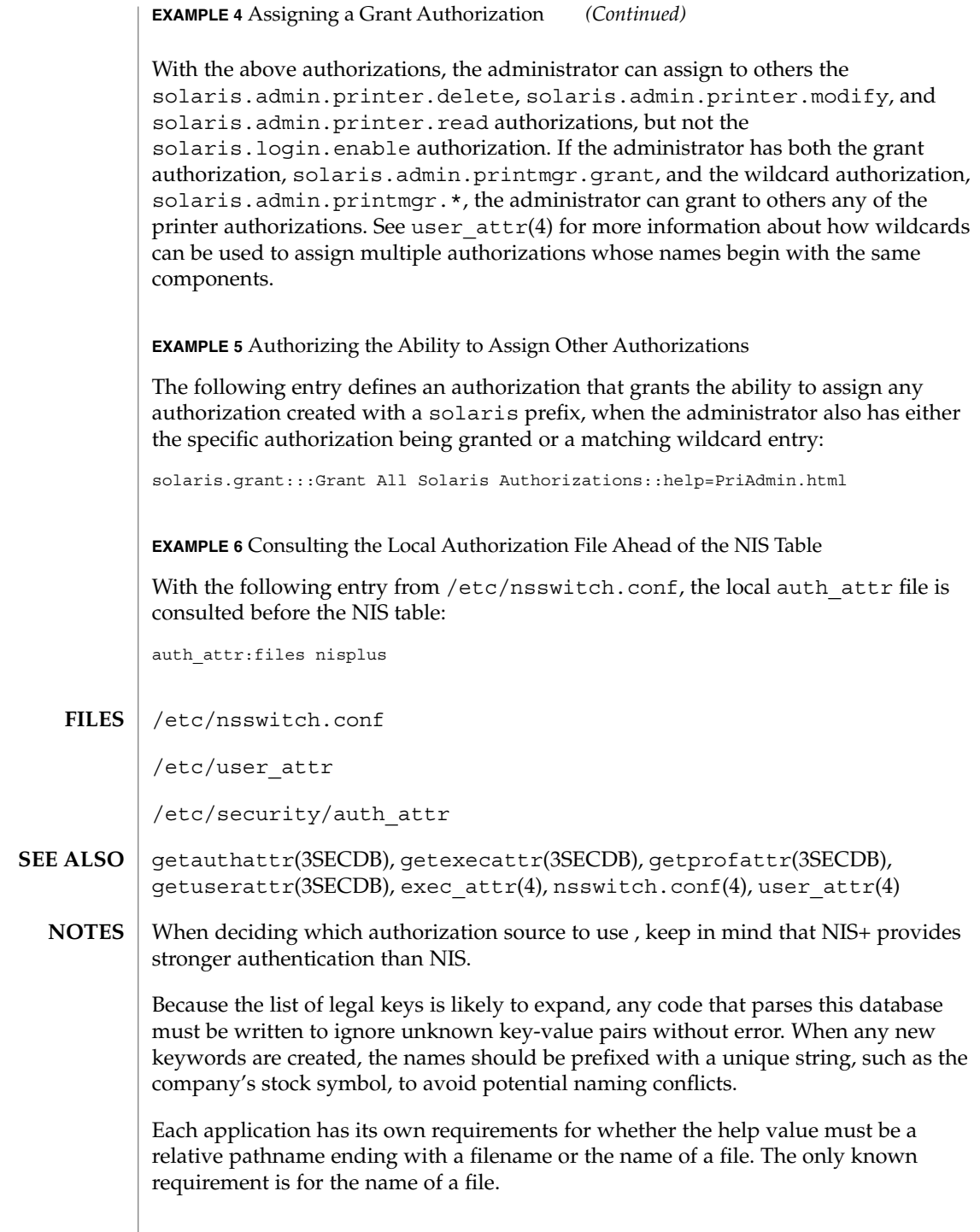

# auth\_attr(4)

The following characters are used in describing the database format and must be escaped with a backslash if used as data: colon (:), semicolon (;), equals (=), and backslash  $(\n\)$ .

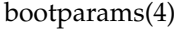

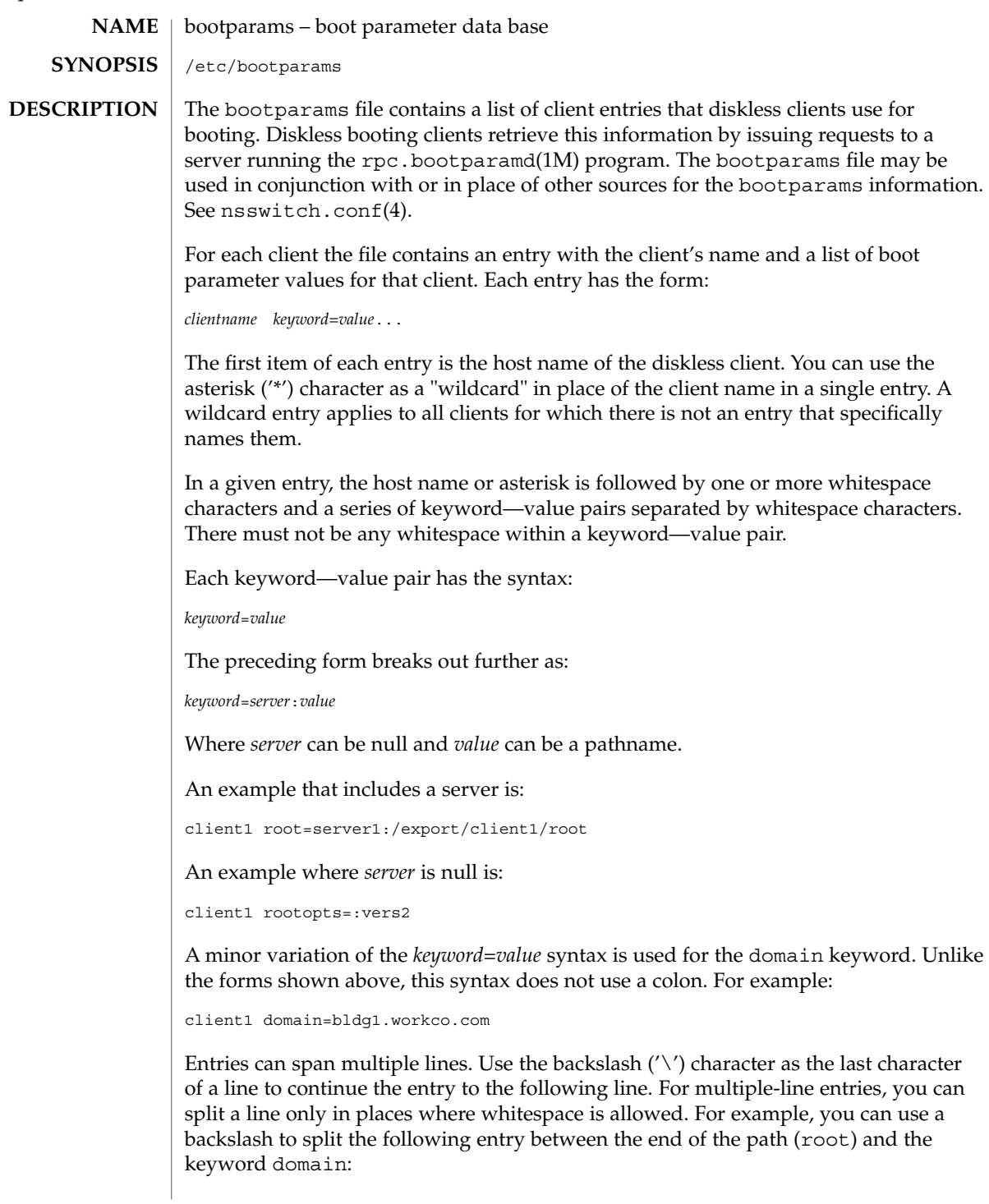

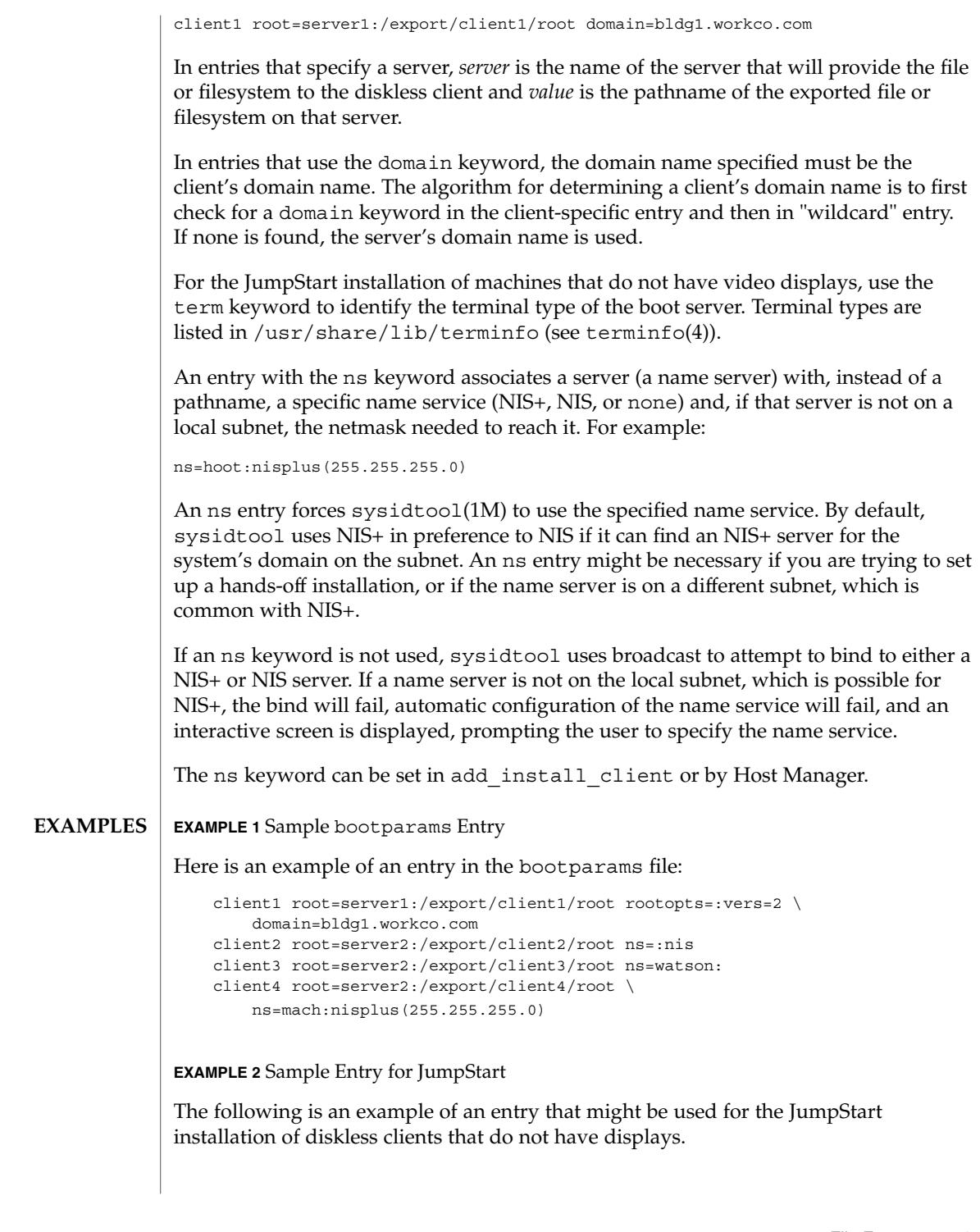

# bootparams(4)

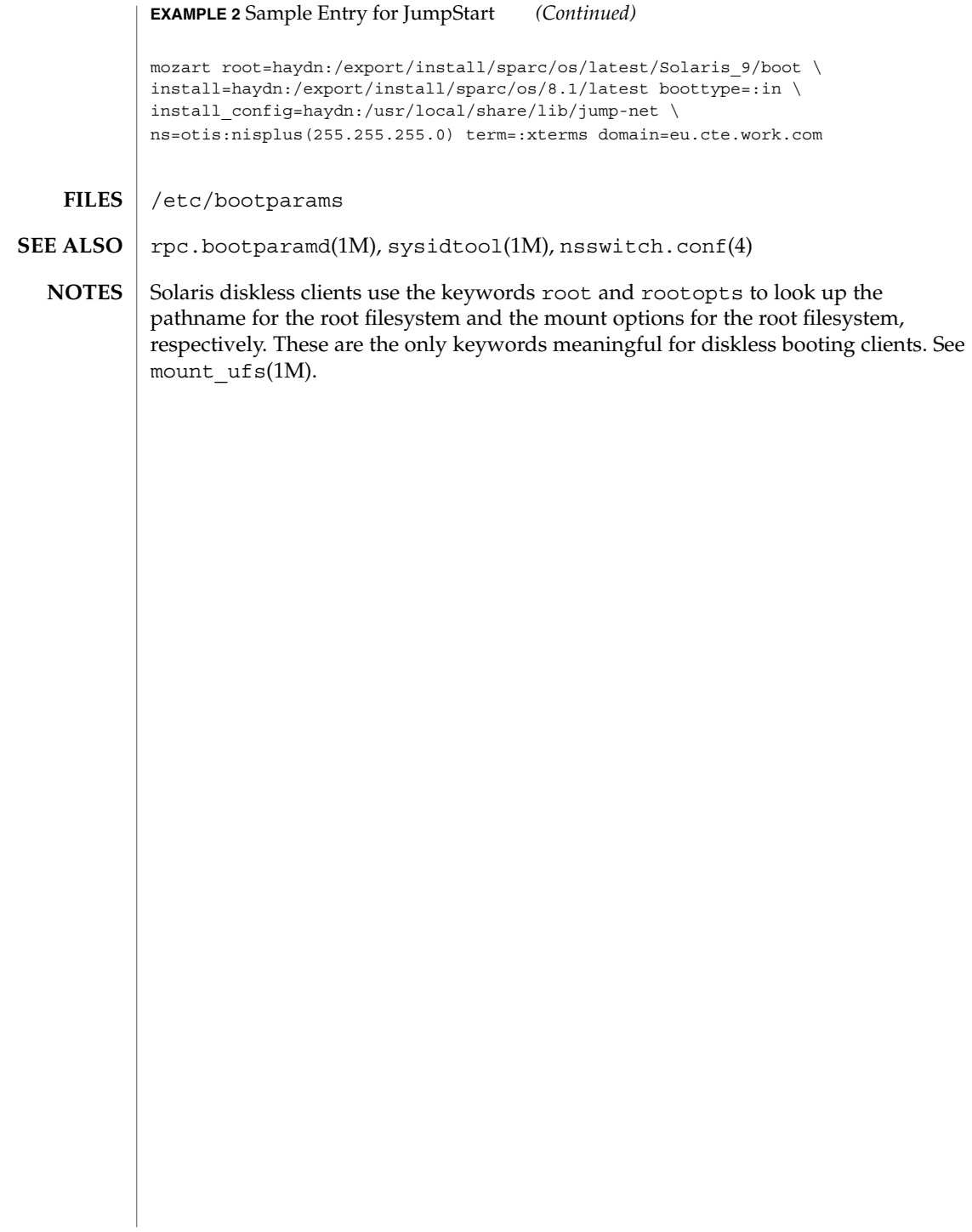

## cdtoc(4)

#### cdtoc – CD-ROM table of contents file **NAME**

#### **DESCRIPTION**

The table of contents file, .cdtoc, is an ASCII file that describes the contents of a CD-ROM or other software distribution media. It resides in the top-level directory of the file system on a slice of a CD-ROM. It is independent of file system format, that is, the file system on the slice can be either UFS or HSFS.

Each entry in the .cdtoc file is a line that establishes the value of a parameter in the following form:

*PARAM*=*value*

Blank lines and comments (lines preceded by a pound-sign, ''#'') are also allowed in the file. Parameters are grouped by product, with the beginning of a product defined by a line of the form:

*PRODNAME*=*value*

Each product is expected to consist of one or more software packages that are stored together in a subdirectory on the distribution media. There can be any number of products described within the file. There is no required order in which the parameters must be specified, except that the parameters must be grouped by product and the *PRODNAME* parameter must appear first in the list of parameters for each product specified. Each parameter is described below. All of the parameters are required for each product.

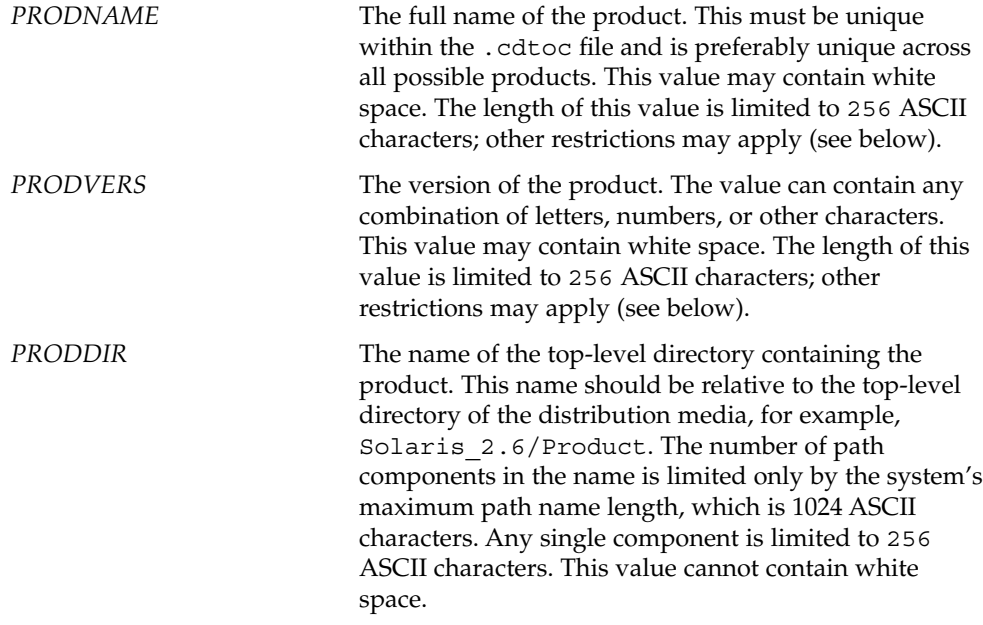

File Formats **61**

cdtoc(4)

The lengths of the values of *PRODNAME* and *PRODVERS* are further constrained by the fact that the initial install programs and swmtool(1M) concatenate these values to produce the full product name. swmtool(1M) concatenates the two values (inserting a space) to produce the name displayed in its software selection menu, for example, Solaris 2.6. For unbundled products the combined length of the values of *PRODNAME* and *PRODVERS* must not exceed 256 ASCII characters.

When you install OS services with Solstice Host Manager, directories for diskless clients and Autoclient systems are created by constructing names derived from a concatenation of the values of *PRODNAME*, *PRODVERS*, and client architecture, for example, /export/exec/Solaris\_2.*x*\_sparc.all/usr/platform. The length of the component containing the product name and version must not exceed 256 ASCII characters. Thus, for products corresponding to bundled OS releases (for example, Solaris 2.4), the values of *PRODNAME* and *PRODVERS* are effectively restricted to lengths much less than 256.

The initial install programs and swmtool(1M) use the value of the *PRODDIR* macro in the .cdtoc file to indicate where packages can be found.

#### **EXAMPLE 1** Sample of .cdtoc file. **EXAMPLES**

Here is a sample .cdtoc file:

# # .cdtoc file -- Online product family CD # PRODNAME=Online DiskSuite PRODVERS=2.0 PRODDIR=Online\_DiskSuite\_2.0 # PRODNAME=Online Backup PRODVERS=2.0 PRODDIR=Online\_Backup\_2.0

This example corresponds to the following directory layout on a CD-ROM partition:

```
/.cdtoc
/Online_DiskSuite_2.0
     ./SUNWmddr.c
      ./SUNWmddr.m
     ./SUNWmddu
/Online_Backup_2.0
     ./SUNWhsm
```
The bundled release of Solaris 2.6 includes the following .cdtoc file:

```
PRODNAME=Solaris
PRODVERS=2.6
PRODDIR=Solaris_2.6/Product
```
This file corresponds to the following directory layout on slice 0 of the Solaris 2.6 product CD:

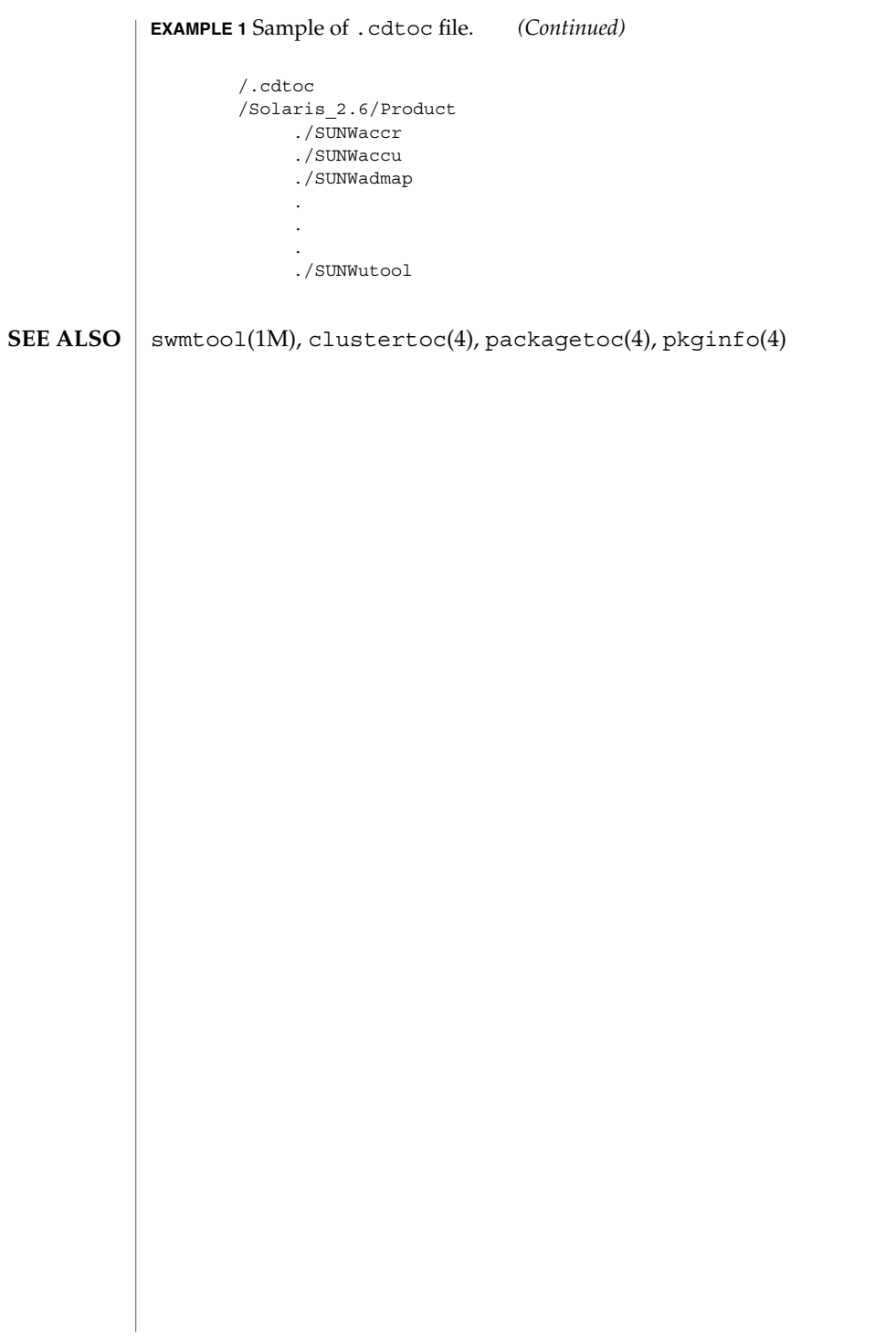

cdtoc(4)

clustertoc(4)

clustertoc – cluster table of contents description file **NAME**

**DESCRIPTION**

The cluster table of contents file, .clustertoc, is an ASCII file that describes a hierarchical view of a software product. A . clustertoc file is required for the base OS product. The file resides in the top-level directory containing the product.

The hierarchy described by .clustertoc can be of arbitrary depth, although the initial system installation programs assume that it has three levels. The hierarchy is described bottom-up, with the packages described in .packagetoc at the lowest layer. The next layer is the *cluster* layer which collects packages into functional units. The highest layer is the *meta-cluster* layer which collects packages and clusters together into typical configurations.

The hierarchy exists to facilitate the selection or deselection of software for installation at varying levels of granularity. Interacting at the package level gives the finest level of control over what software is to be installed.

Each entry in the .clustertoc file is a line that establishes the value of a parameter in the following form:

*PARAM*=*value*

A line starting with a pound-sign, ''#'', is considered a comment and is ignored.

Parameters are grouped by cluster or meta-cluster. The start of a cluster description is defined by a line of the form:

CLUSTER=*value*

The start of a meta-cluster description is defined by a line of the form:

METACLUSTER=*value*

There is no order implied or assumed for specifying the parameters for a (meta-)cluster with the exception of the CLUSTER or METACLUSTER parameter, which must appear first and the END parameter which must appear last.

The following parameters are mandatory:

#### **CLUSTER**

The cluster identifier (for example, SUNWCacc). The identifier specified must be unique within the package and cluster identifier namespace defined by a product's .packagetoc and .clustertoc files. The identifiers used are subject to the same constraints as those for package identifiers. These constraints are (from pkginfo(4)):

All characters in the abbreviation must be alphanumeric and the first may not be numeric. The abbreviation is limited to a maximum length of nine characters. install, new, and all are reserved abbreviations.

A cluster must be described before another cluster or meta-cluster may refer to it.

#### DESC

An informative textual description of the (meta-)cluster's contents. The length of the description supplied may not exceed 256 characters. The text should contain no newlines.

#### METACLUSTER

The metacluster identifier (for example, SUNWCprog). The identifier specified must be unique within the package and cluster identifier namespace defined by a product's .packagetoc and .clustertoc files. The identifiers used are subject to the same constraints as those for package identifiers. These constraints are (from pkginfo(4)):

All characters in the abbreviation must be alphanumeric and the first may not be numeric. The abbreviation is limited to a maximum length of nine characters. install, new, and all are reserved abbreviations.

Meta-clusters can not contain references to other meta-clusters.

#### NAME

The full name of the (meta-)cluster. The length of the name string supplied may not exceed 256 characters.

### SUNW\_CSRMEMBER

Indicates that the package or cluster is a part of the (meta-) cluster currently being described. The value specified is the identifier of the package or cluster. There may be an arbitrary number of SUNW\_CSRMEMBER parameters per (meta-)cluster.

#### VENDOR

The name of the (meta-)cluster's vendor. The length of the vendor string supplied may not exceed 256 characters.

#### VERSION

The version of the (meta-)cluster. The length of the version string supplied may not exceed 256 characters.

The following parameters are optional:

#### DEFAULT

Specifies which metacluster within a .clustertoc file should be selected or installed by default. Only one metacluster can be the default.

#### **HIDDEN**

Specifies whether a metacluster should be hidden by applications. A hidden metacluster cannot be DEFAULT.

#### REQUIRED

Specifies which metacluster is required. A required metacluster implies that all of its cluster and package members are not de-selectable (must be installed).

clustertoc(4)

#### SUNW\_CSRMBRIFF

Indicates that the package is to be included dynamically in the (meta-)cluster currently being described. The value of this parameter must follow the following format:

SUNW\_CSRMBRIFF=(test *test\_arc*)*package*

This line is converted into a SUNW\_CSRMEMBER entry at media installation time if the test provided matches the platform on which the media is being installed. There may be zero or more SUNW\_CSRMBRIFF parameters per (meta-)cluster.

SUNW\_CSRMBRIFF=(*test value*)*package*

where the the *test* is either the builtin test of "platform" or a shell script which returns shell true (0) or shell false (1) depending on the tests being performed in the script. *value* is passed to the test as the first argument and can be used to create a script that tests for multiple hardware objects. Finally *package* is the package that is included in the final .clustertoc file as a SUNW\_CSRMEMBER. See parse  $d$ ynamic  $clustertoc(1M)$  for more information about the scripts.

#### **EXAMPLE 1** A Cluster Description **EXAMPLES**

The following is an example of a cluster description in a .clustertoc file.

```
CLUSTER=SUNWCacc
NAME=System Accounting
DESC=System accounting utilities
VENDOR=Sun Microsystems, Inc.
VERSION=7.2
SUNW_CSRMEMBER=SUNWaccr
SUNW_CSRMEMBER=SUNWaccu
END
```
#### **EXAMPLE 2** A Meta-cluster Description

The following is an example of a meta-cluster description in a .clustertoc file.

```
METACLUSTER=SUNWCreq
NAME=Core System Support
DESC=A pre-defined software configuration consisting of the minimum
required software for a standalone, non-networked workstation.
VENDOR=Sun Microsystems, Inc.
VERSION=2.x
SUNW_CSRMEMBER=SUNWadmr
SUNW_CSRMEMBER=SUNWcar
SUNW_CSRMEMBER=SUNWCcs
SUNW_CSRMEMBER=SUNWCcg6
SUNW_CSRMEMBER=SUNWCdfb
SUNW_CSRMEMBER=SUNWkvm
SUNW_CSRMEMBER=SUNWCnis
SUNW_CSRMEMBER=SUNWowdv
SUNW_CSRMEMBER=SUNWter
END
```
**66** man pages section 4: File Formats • Last Revised 22 Jun 2001

clustertoc(4)

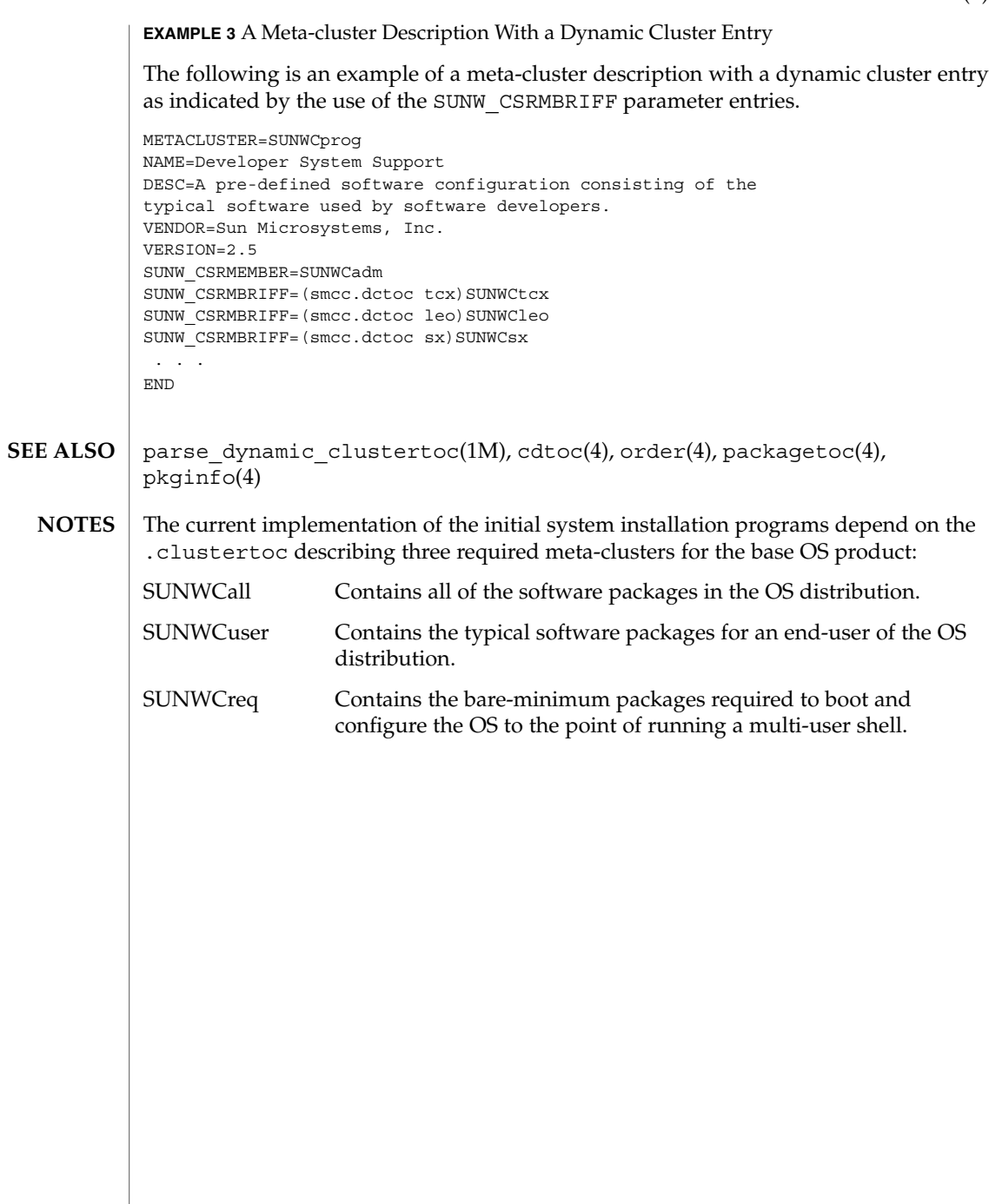

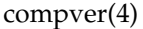

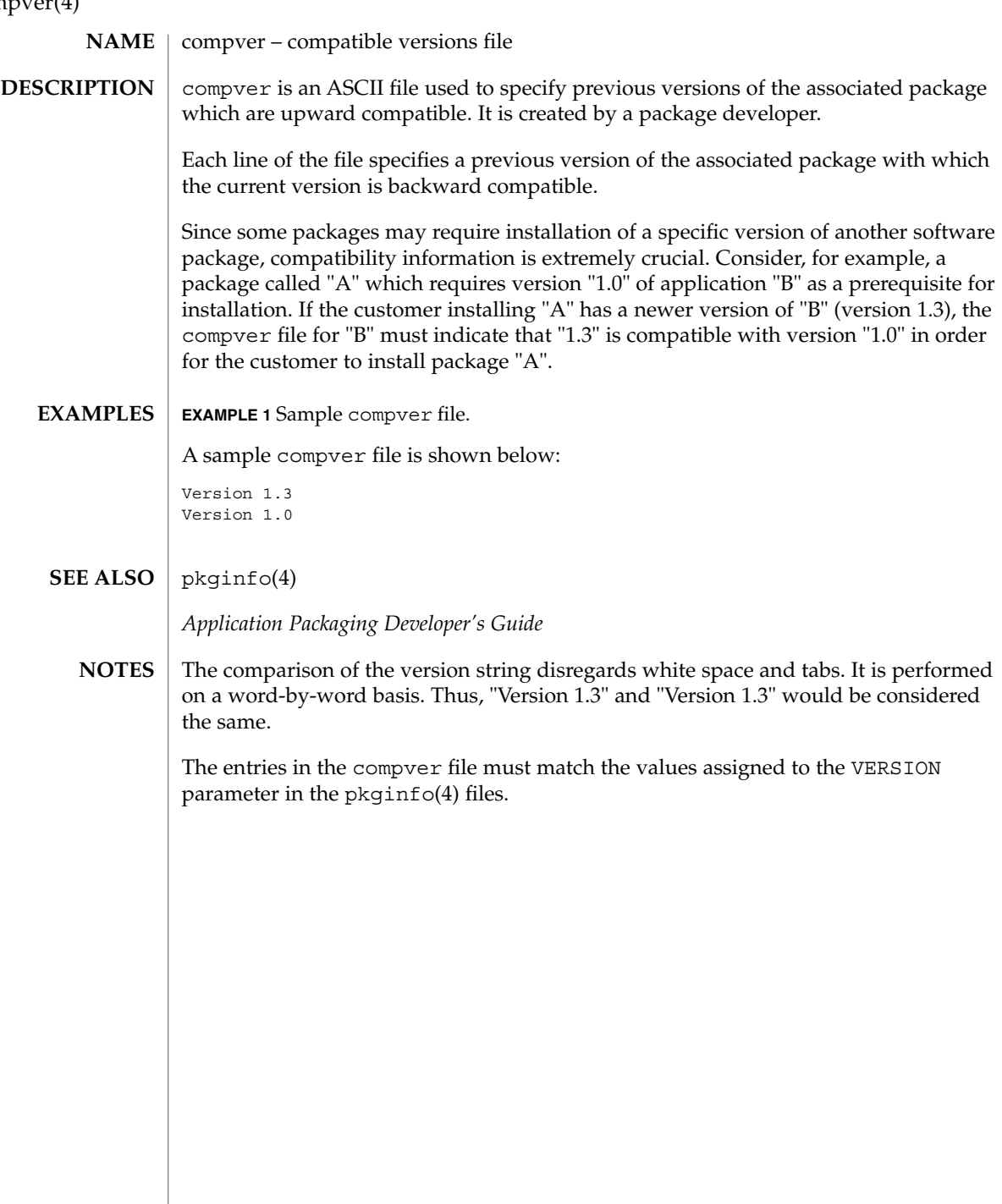

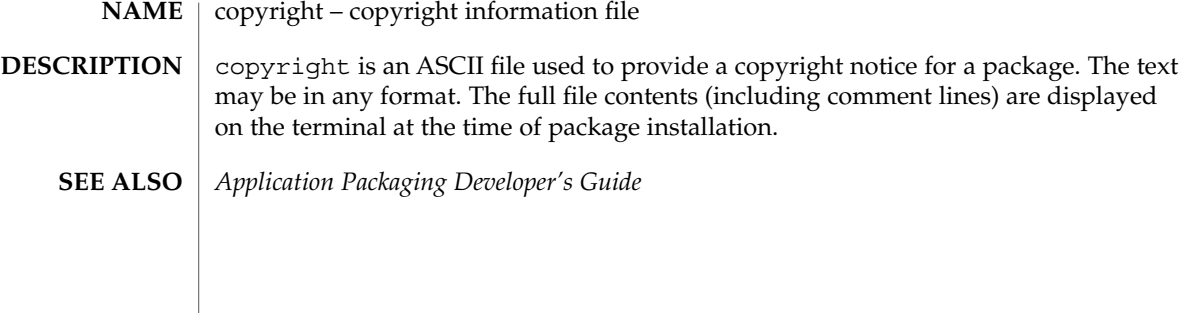

core(4)

#### core – process core file **NAME**

### **DESCRIPTION**

The operating system writes out a core file for a process when the process is terminated due to the receipt of certain signals. A core file is a disk copy of the contents of the process address space at the time the process received the signal, along with additional information about the state of the process. This information can be consumed by a debugger. Core files can also be generated by applying the gcore(1) utility to a running process.

Typically, core files are produced following abnormal termination of a process resulting from a bug in the corresponding application. Whatever the cause, the core file itself provides invaluable information to the programmer or support engineer to aid in diagnosing the problem. The core file can be inspected using a debugger such as  $dbx(1)$  or mdb(1) or by applying one of the  $proc(1)$  tools.

The operating system attempts to create up to two core files for each abnormally terminating process, using a global core file name pattern and a per-process core file name pattern. These patterns are expanded to determine the pathname of the resulting core files, and can be configured by coreadm(1M). By default, the global core file pattern is disabled and not used, and the per-process core file pattern is set to core. Therefore, by default, the operating system attempts to create a core file named core in the process's current working directory.

A process will terminate and produce a core file whenever it receives one of the signals whose default disposition is to cause a core dump. The list of signals that result in generating a core file is shown in signal(3HEAD). Therefore, a process might not produce a core file if it has blocked or modified the behavior of the corresponding signal. Additionally, no core dump can be created under the following conditions:

- If normal file and directory access permissions prevent the creation or modification of the per-process core file pathname by the current process user and group ID. This test does not apply to the global core file pathname because the global core file is always written as the super-user.
- If the core file pattern expands to a pathname that contains intermediate directory components that do not exist. For example, if the global pattern is set to  $\sqrt{var/core/\n$ n/core.  $\phi$ , and no directory  $\sqrt{var/core/\nu}$  uname -n' has been created, no global core files will be produced.
- If the destination directory is part of a filesystem that is mounted read-only.
- If the resource limit RLIMIT CORE has been set to 0 for the process. Refer to setrlimit(2) and ulimit(1) for more information on resource limits.
- If the core file name already exists in the destination directory and is not a regular file (that is, is a symlink, block or character special-file, and so forth).
- If the kernel cannot open the destination file  $\text{o\_EXCL}$ , which can occur if same file is being created by another process simultaneously.

■ If the process's effective user ID is different from its real user ID or if its effective group ID is different from its real group ID. Similarly, set-user-ID and set-group-ID programs do not produce core files as this could potentially compromise system security. These processes can be explicitly granted permission to produce core files using coreadm(1M), at the risk of exposing secure information.

The core file contains all the process information pertinent to debugging: contents of hardware registers, process status, and process data. The format of a core file is object file specific.

For ELF executable programs (see  $a$  .  $out(4)$ ), the core file generated is also an ELF file, containing ELF program and file headers. The  $e_{\perp}$  type field in the file header has type ET CORE. The program header contains an entry for every segment that was part of the process address space, including shared library segments. The contents of the writable segments are also part of the core image.

The program header of an ELF core file also contains entries for two NOTE segments, each containing several note entries as described below. The note entry header and core file note type (n\_type) definitions are contained in <sys/elf.h>. The first NOTE segment exists for binary compatibility with old programs that deal with core files. It contains structures defined in <sys/old\_procfs.h>. New programs should recognize and skip this NOTE segment, advancing instead to the new NOTE segment. The old NOTE segment will be deleted from core files in a future release.

The old NOTE segment contains the following entries. Each has entry name "CORE" and presents the contents of a system structure:

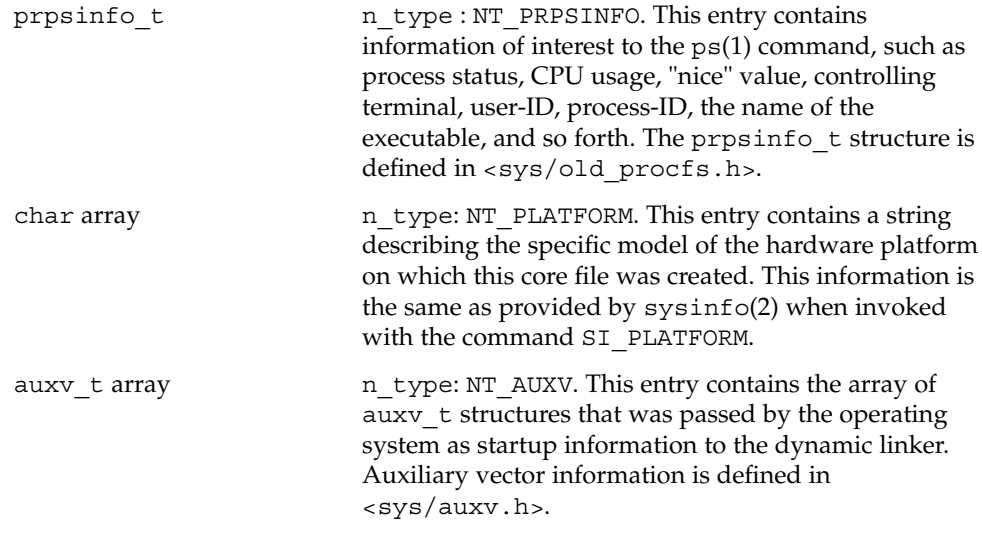

Following these entries, for each *light-weight process* (LWP) in the process, the old NOTE segment contains an entry with a prstatus t structure, plus other optionally-present entries describing the LWP, as follows:

core(4)

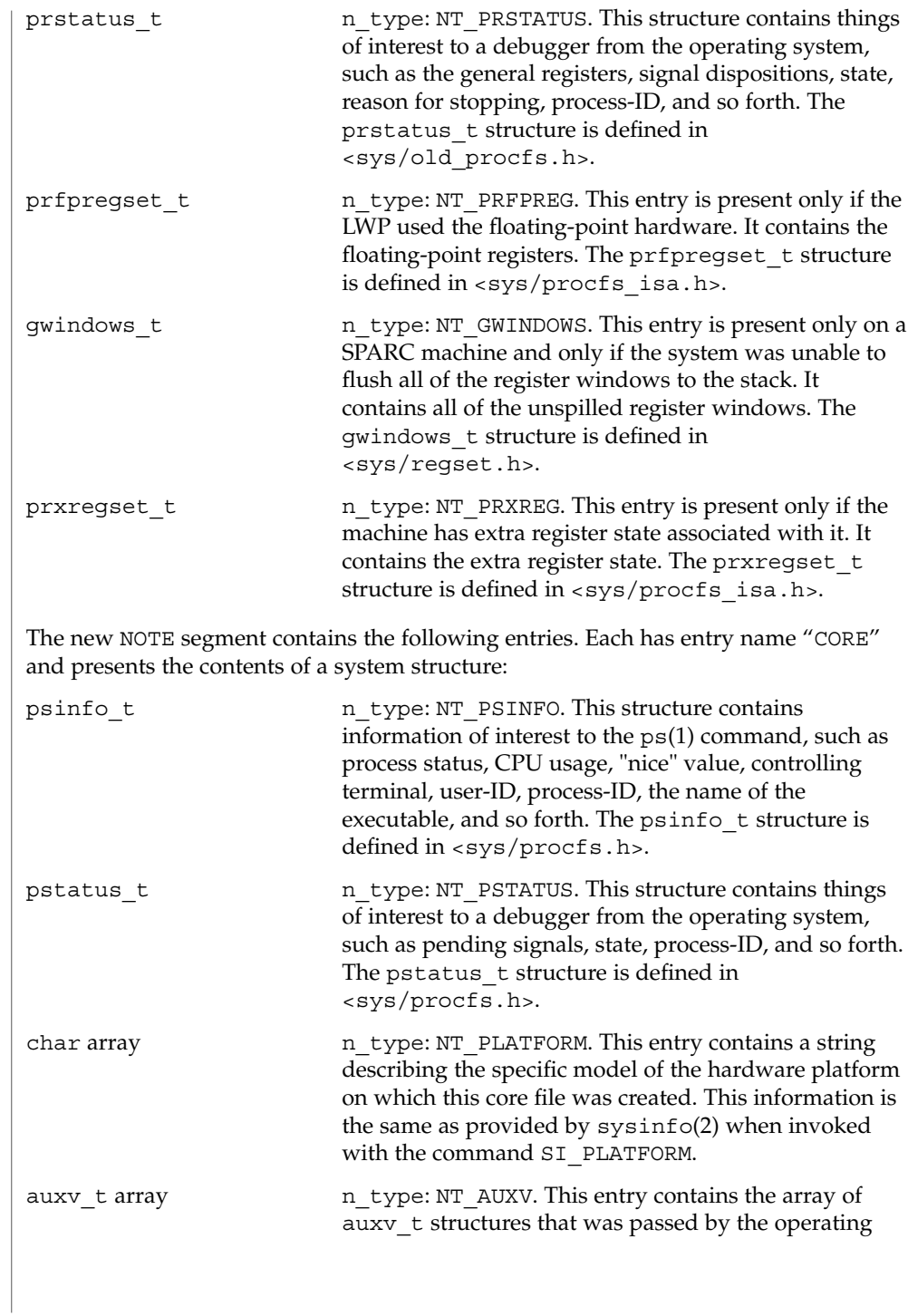
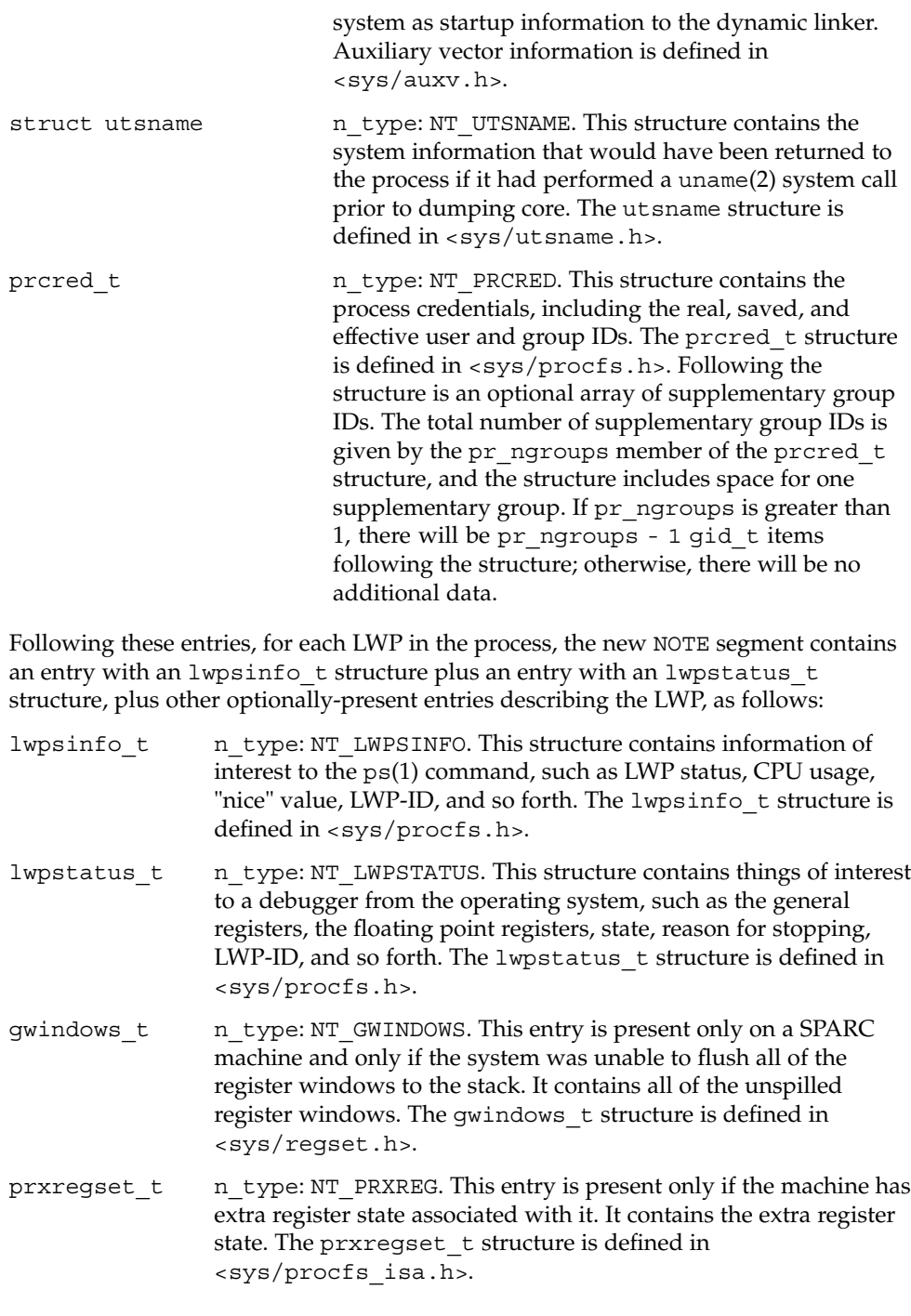

core(4)

core(4)

asrset t n type: NT\_ASRS. This entry is present only on a SPARC V9 machine and only if the process is a 64-bit process. It contains the ancillary state registers for the LWP. The asrset\_t structure is defined in <sys/regset.h>.

The size of the core file created by a process may be controlled by the user (see getrlimit(2)).

gcore(1), mdb(1), proc(1), ps(1), coreadm(1M), getrlimit(2), setrlimit(2), setuid(2), sysinfo(2), uname(2), elf(3ELF), a.out(4), proc(4), signal(3HEAD) **SEE ALSO**

*ANSI C Programmer's Guide*

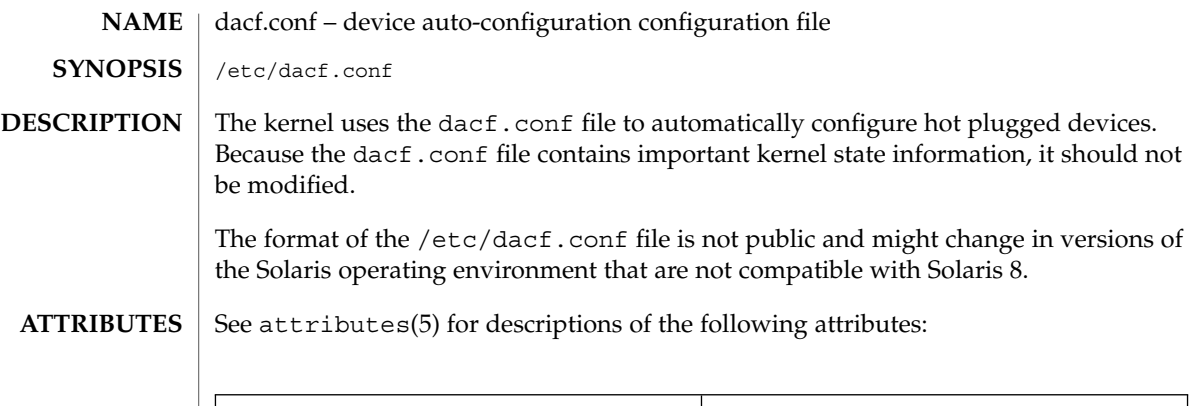

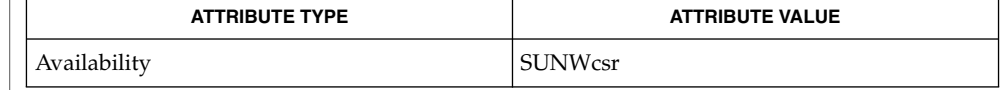

#### attributes(5) **SEE ALSO**

This document does not constitute an API. The /etc/dacf.conf file might not exist or might contain different contents or interpretations in versions of the Solaris operating environment that are not compatible with Solaris 8. The existence of this notice does not imply that any other documentation lacking this notice constitutes an API. **NOTES**

# defaultdomain(4)

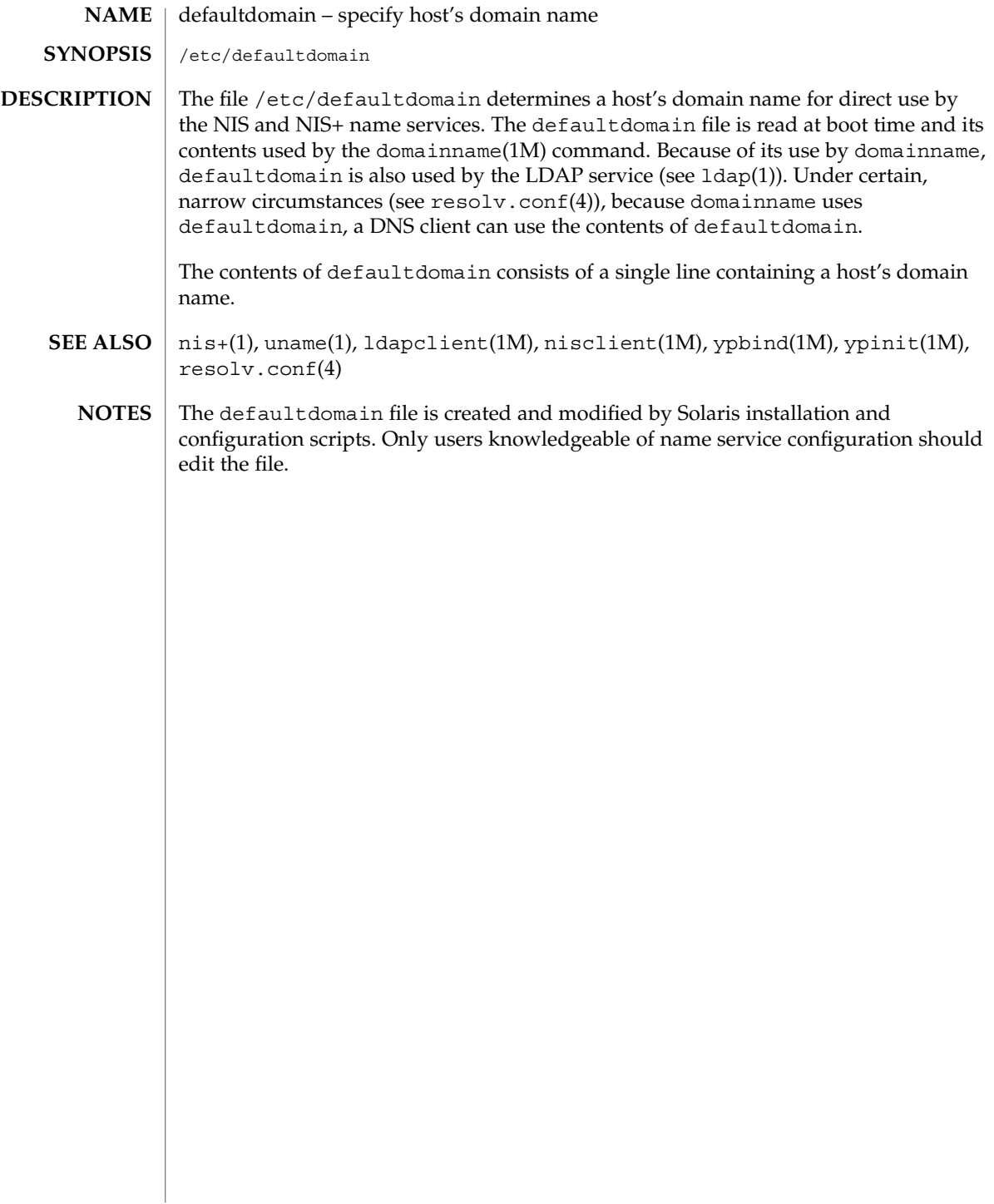

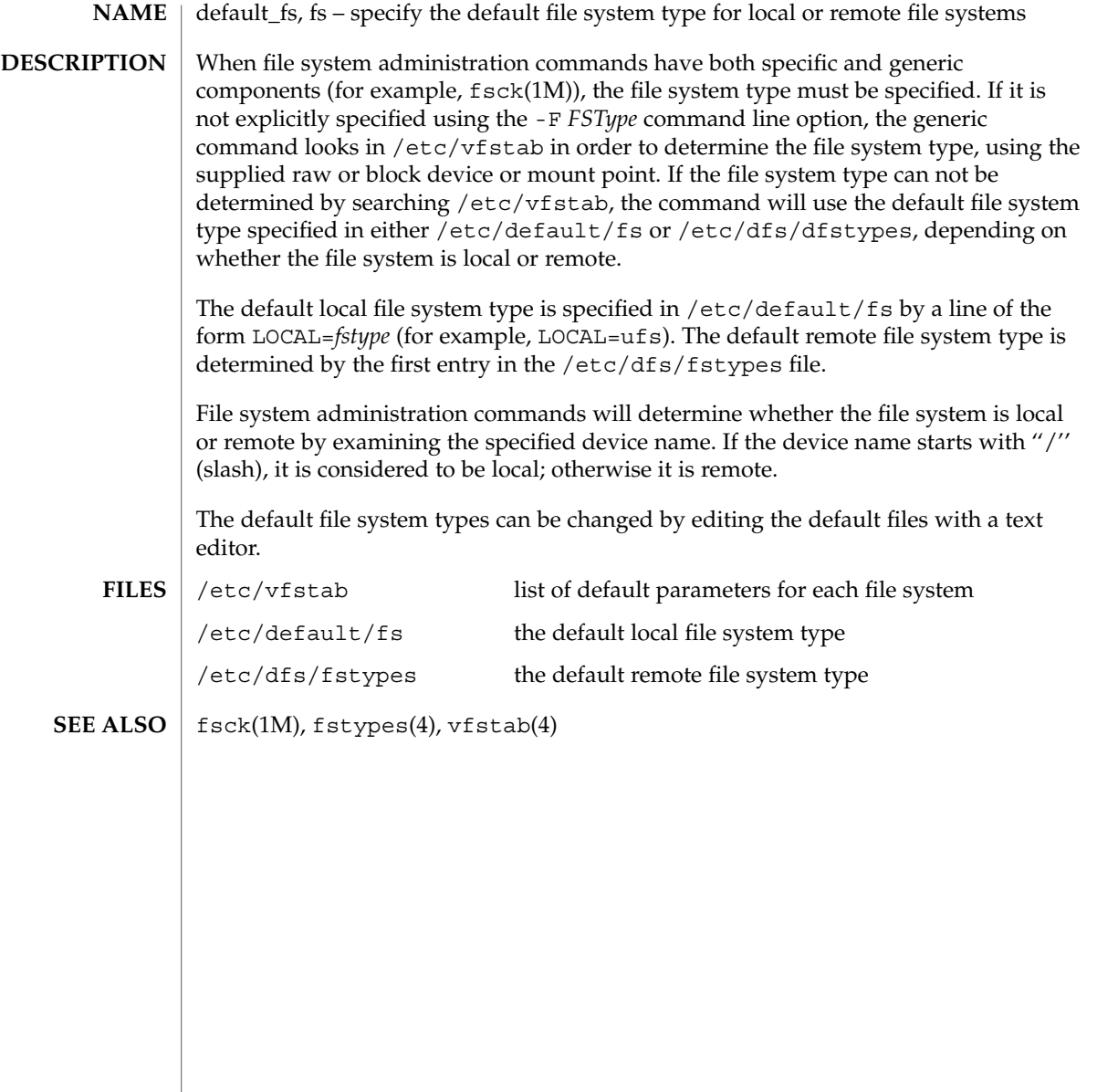

defaultrouter(4)

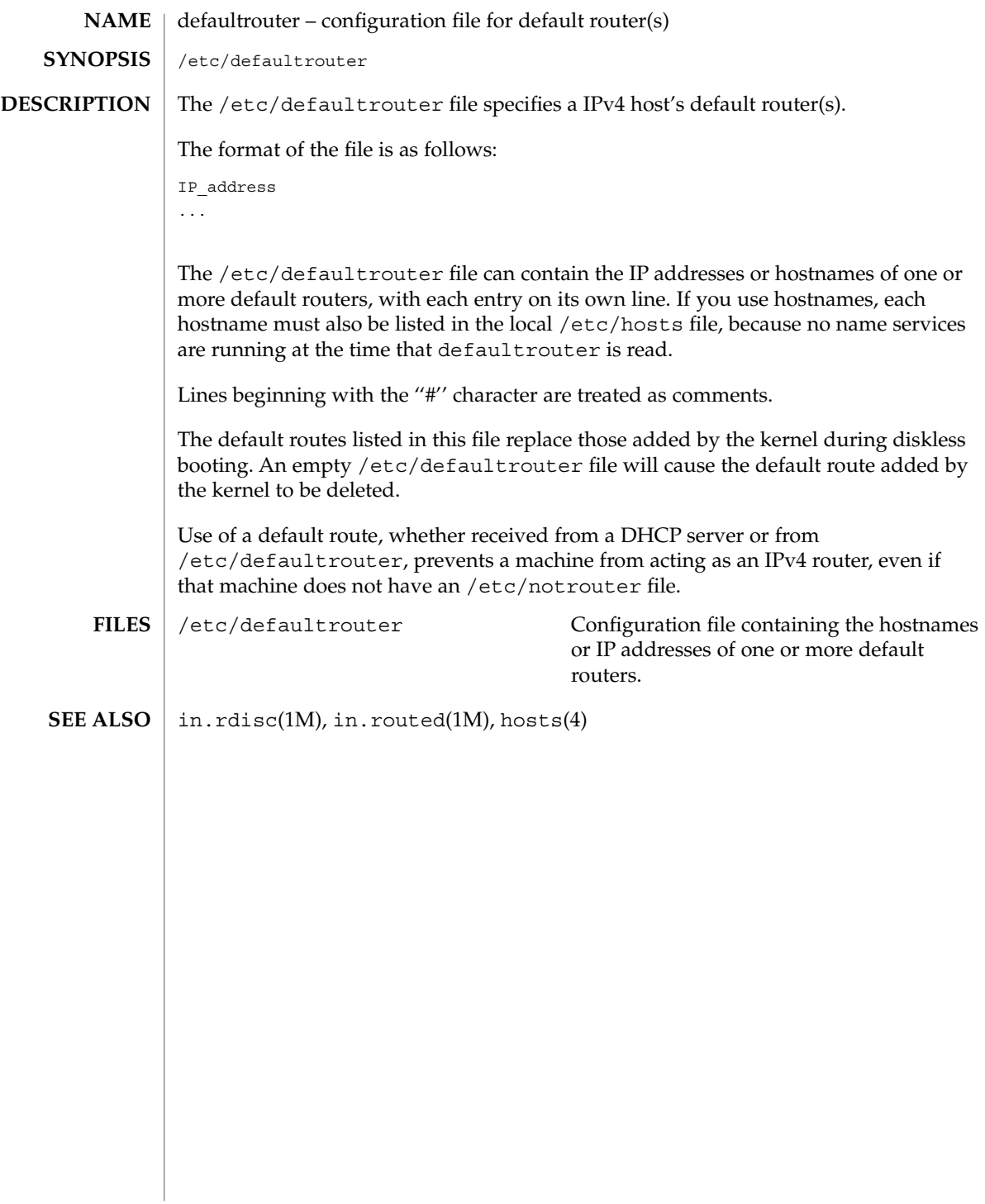

**78** man pages section 4: File Formats • Last Revised 7 Mar 1997

depend(4)

## **NAME**

depend – software dependencies file

### **DESCRIPTION**

depend is an ASCII file used to specify information concerning software dependencies for a particular package. The file is created by a software developer.

Each entry in the depend file describes a single software package. The instance of the package is described after the entry line by giving the package architecture and/or version. The format of each entry and subsequent instance definition is:

*type pkg name (arch)version (arch)version ...*

The fields are:

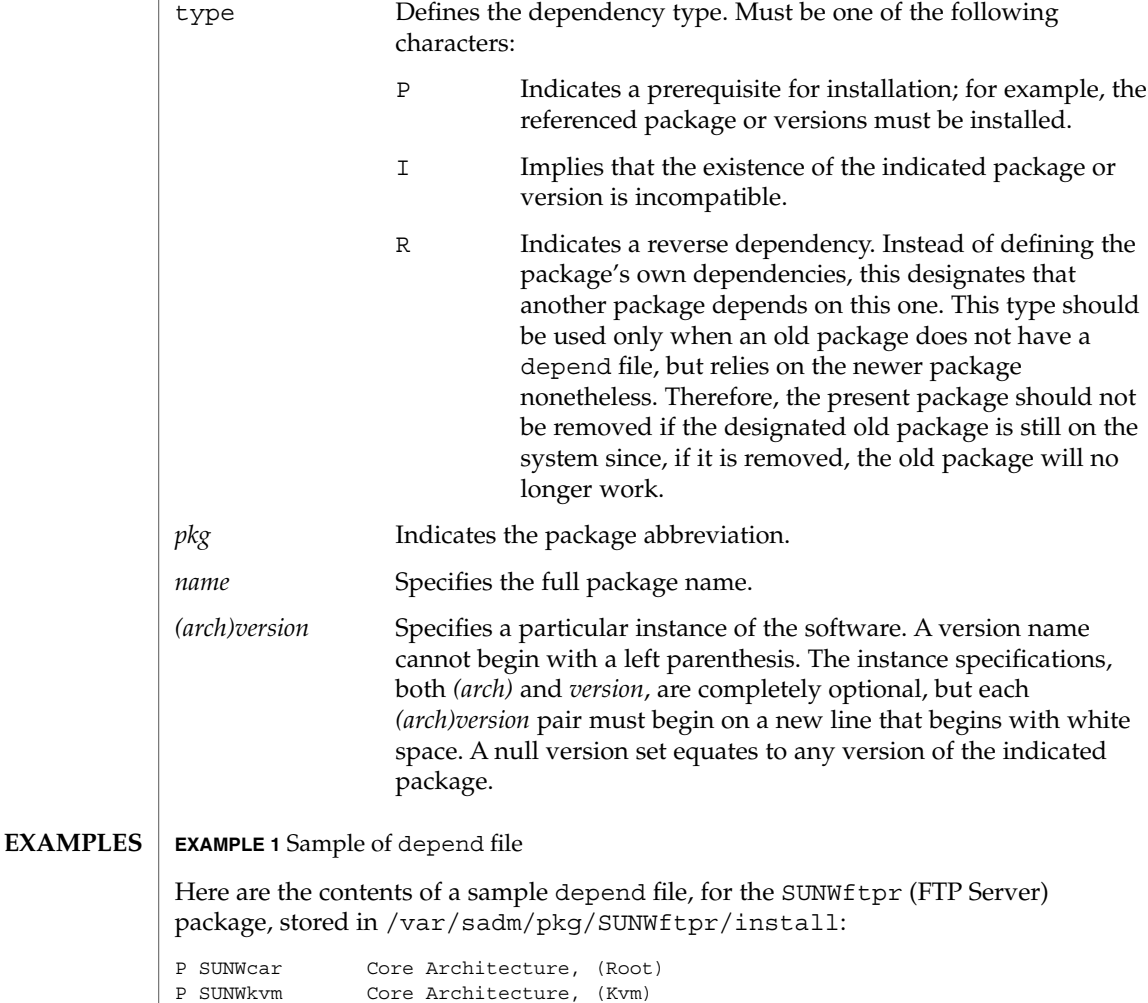

# depend(4)

# **EXAMPLE 1** Sample of depend file *(Continued)*

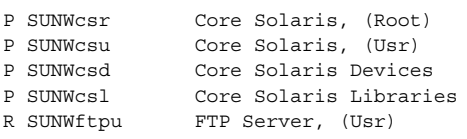

#### pkginfo(4) **SEE ALSO**

*Application Packaging Developer's Guide*

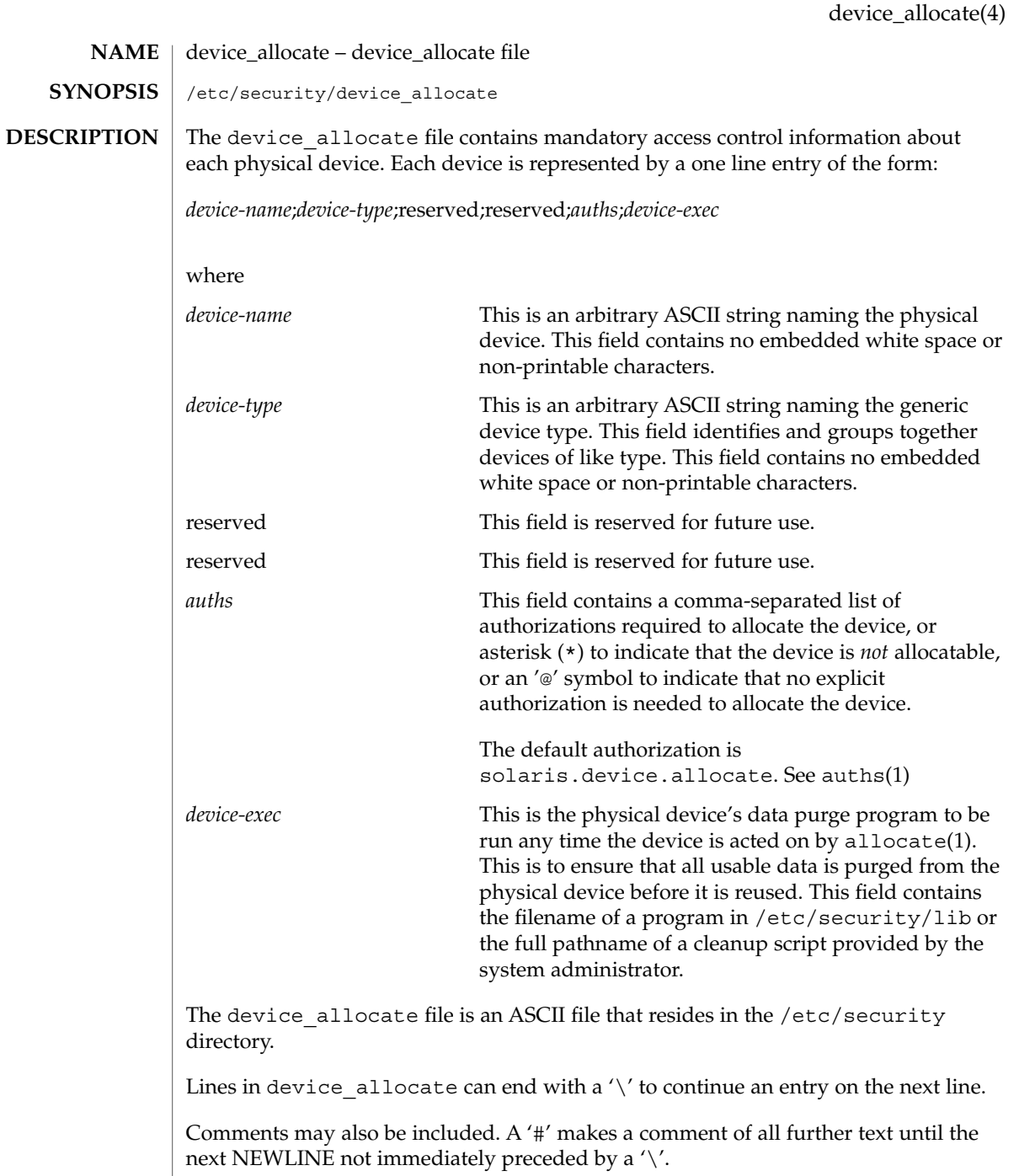

White space is allowed in any field.

```
The device allocate file must be created by the system administrator before
                     device allocation is enabled.
                      The device allocate file is owned by root, with a group of sys, and a mode of
                     0644.
                     EXAMPLE 1 Declaring an allocatable device
                      Declare that physical device st0 is a type st. st is allocatable, and the script used to
                     clean the device after running deallocate(1) is named
                      /etc/security/lib/st_clean.
                           # scsi tape
                     st0;st;reserved;\
                          reserved;\
                          solaris.device.allocate;\
                          /etc/security/lib/st_clean;\
                     EXAMPLE 2 Declaring an allocatable device with authorizations
                     Declare that physical device fd0 is of type fd. fd is allocatable by users with the
                      solaris.device.allocate authorization, and the script used to clean the device
                     after running deallocate(1) is named /etc/security/lib/fd_clean.
                          # floppy drive
                      fd0;\
                          fd:reserved;\
                          reserved;\
                          \&i \in \mathcal{N}/etc/security/lib/fd_clean;\
                     Notice that making a device allocatable means that you need to allocate and deallocate
                     it to use it (with allocate(1) and deallocate(1)). If a device is not allocatable, there
                     will be an asterisk (*) in the auths field, and no one can use the device.
                      /etc/security/device_allocate Contains list of allocatable devices
                      auths(1), allocate(1), bsmconv(1M), deallocate(1), list devices(1),auth attr(4)The functionality described in this man page is available only if the Basic Security
                      Module (BSM) has been enabled. See bsmconv(1M) for more information.
device_allocate(4)
       EXAMPLES
             FILES
        SEE ALSO
           NOTES
```
**82** man pages section 4: File Formats • Last Revised 16 Jan 2001

device\_maps(4)

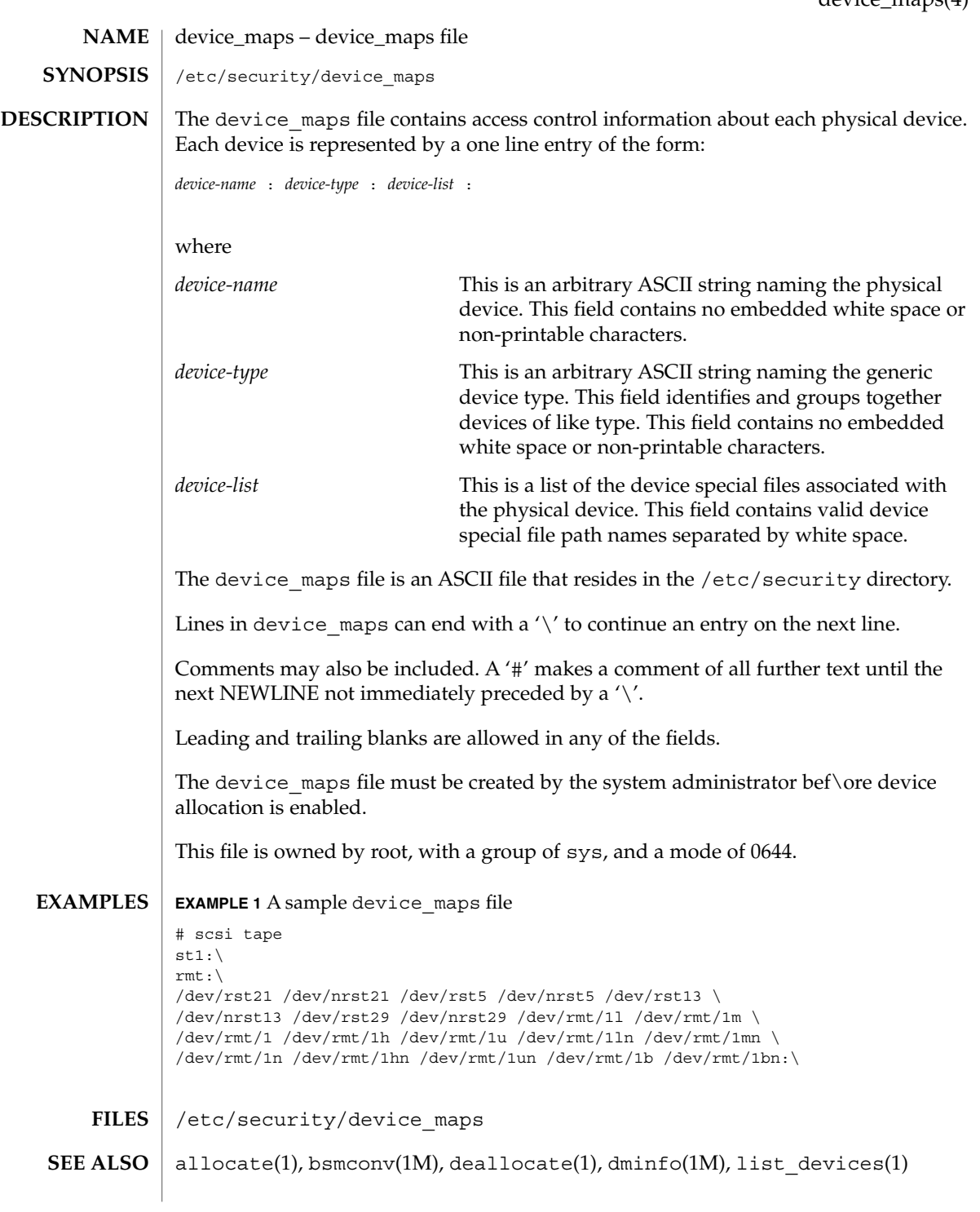

device\_maps(4)

**NOTES**

The functionality described in this man page is available only if the Basic Security Module (BSM) has been enabled. See bsmconv(1M) for more information.

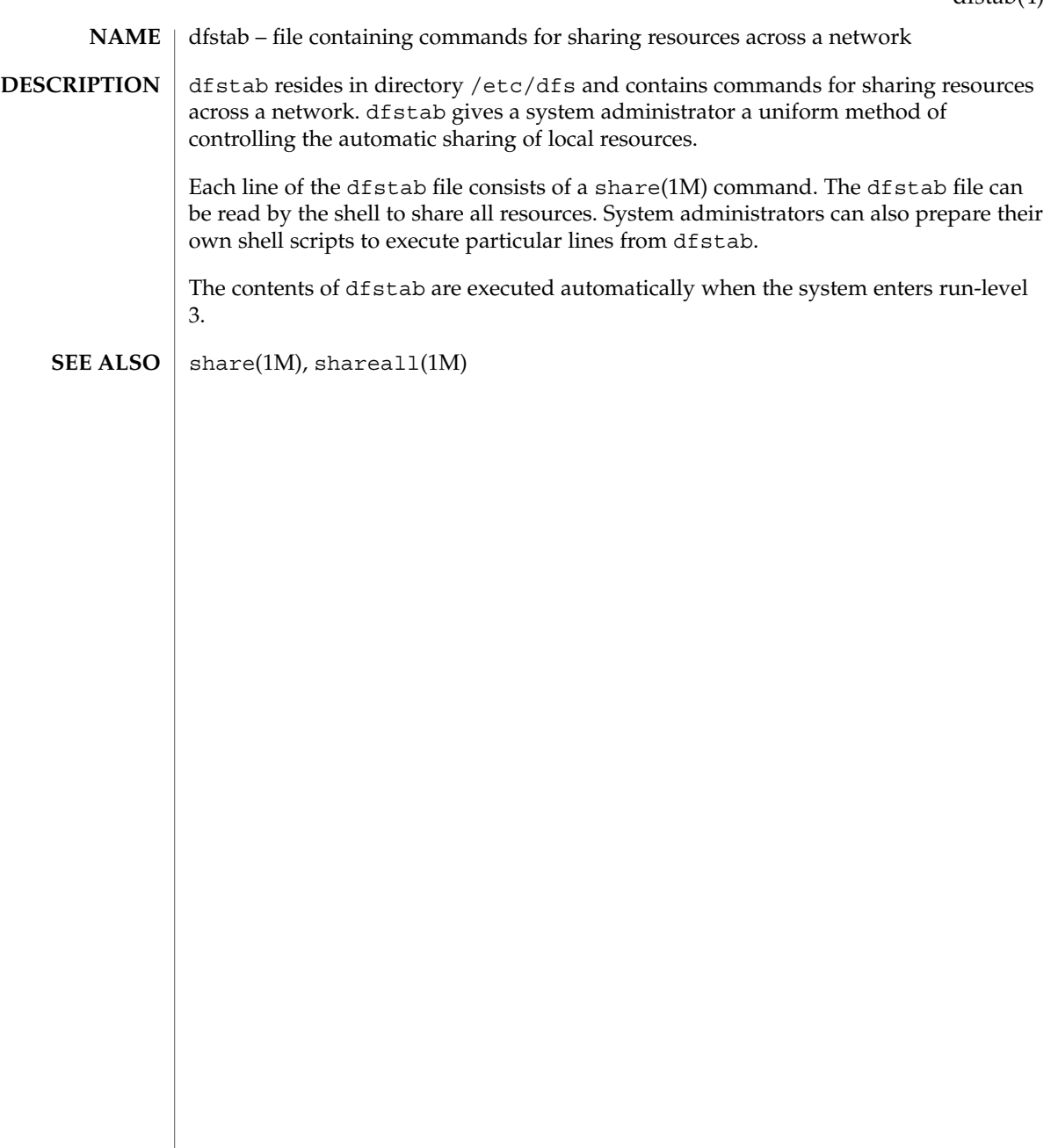

dhcp\_inittab – information repository for DHCP options **NAME**

### **DESCRIPTION**

The /etc/dhcp/inittab file contains information about the Dynamic Host Configuration Protocol (DHCP) options, which are network configuration parameters passed from DHCP servers to DHCP clients when a client machine uses DHCP. Since many DHCP-related commands must parse and understand these DHCP options, this file serves as a central location where information about these options may be obtained.

The DHCP inittab file provides three general pieces of information:

- A mnemonic alias, or symbol name, for each option number. For instance, option 12 is aliased to the name Hostname. This is useful for DHCP-related programs that require human interaction, such as dhcpinfo(1).
- Information about the syntax for each option. This includes information such as the type of the value, for example, whether it is a 16-bit integer or an IP address.
- The policy for what options are visible to which DHCP-related programs.

The dhcp inittab file can only be changed upon system upgrade. Only additions of SITE options (or changes to same) will be preserved during upgrade.

The VENDOR options defined here are intended for use by the Solaris DHCP client and DHCP management tools. The SUNW vendor space is owned by Sun, and changes are likely during upgrade. If you need to configure the Solaris DHCP server to support the vendor options of a different client, see dhctab(4) for details.

Each DHCP option belongs to a certain category, which roughly defines the scope of the option; for instance, an option may only be understood by certain hosts within a given site, or it may be globally understood by all DHCP clients and servers. The following categories are defined; the category names are not case-sensitive:

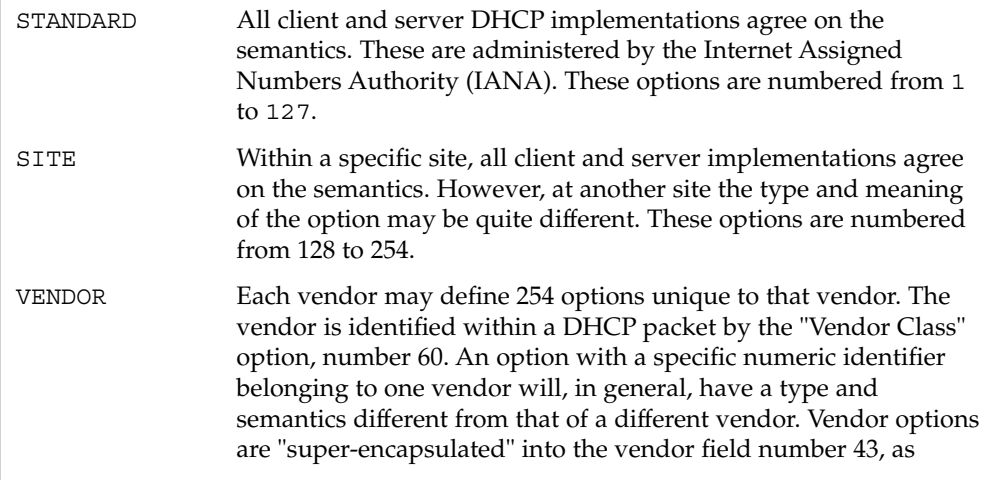

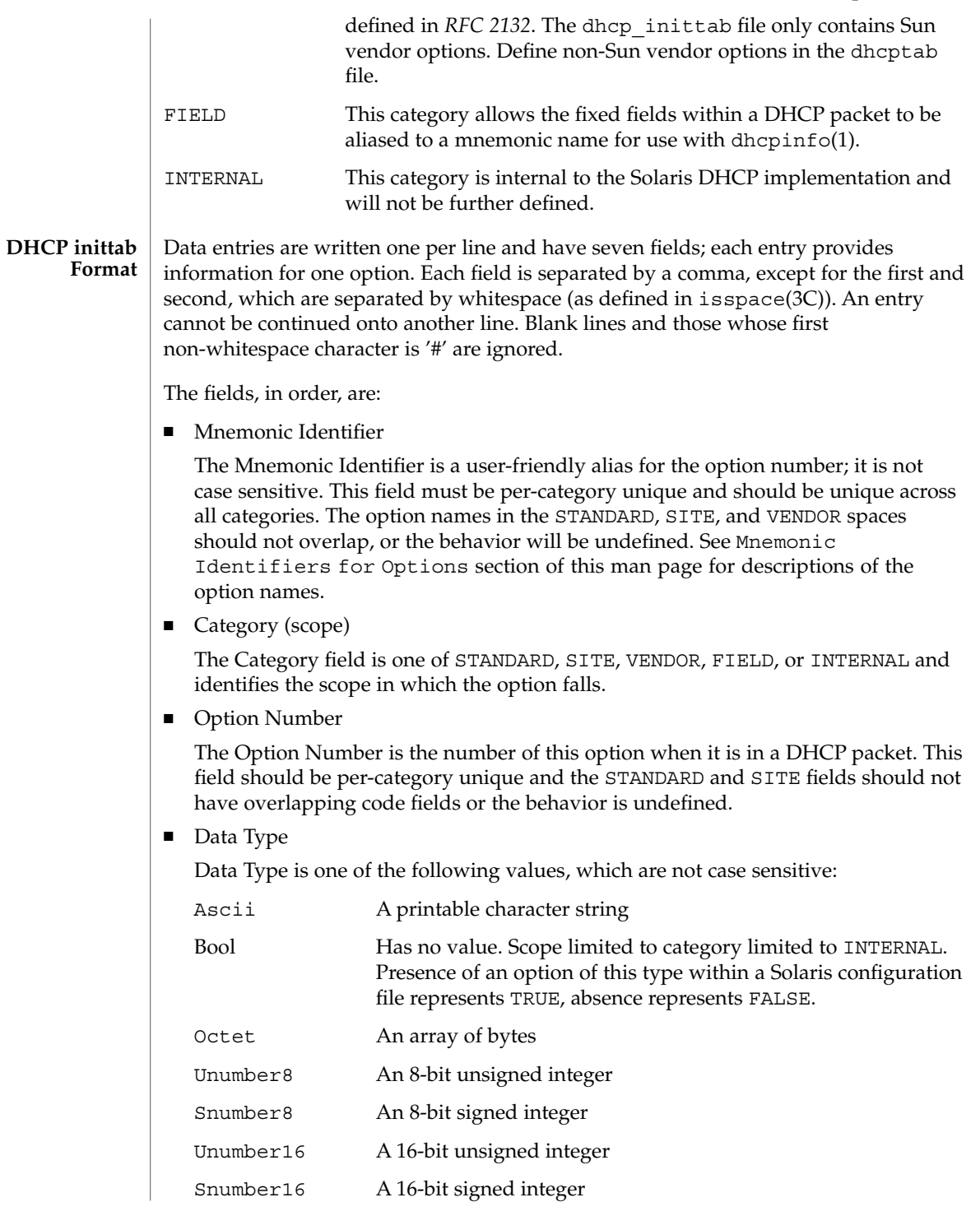

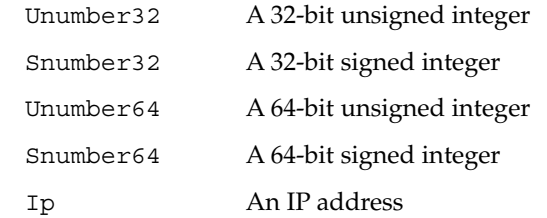

The data type field describes an indivisible unit of the option payload, using one of the values listed above.

■ Granularity

The Granularity field describes how many "indivisible units" in the option payload make up a whole value or item for this option. The value must be greater than zero (0) for any data type other than Bool, in which case it must be zero (0).

■ Maximum Number Of Items

This value specifies the maximum items of Granularity which are permissible in a definition using this symbol. For example, there can only be one IP address specified for a subnet mask, so the Maximum number of items in this case is one (1). A Maximum value of zero (0) means that a variable number of items is permitted.

■ Visibility

The Visibility field specifies which DHCP-related programs make use of this information, and should always be defined as "sdmi" for newly added options.

The following table maps the mnemonic identifiers used in Solaris DHCP to *RFC 2132* options:

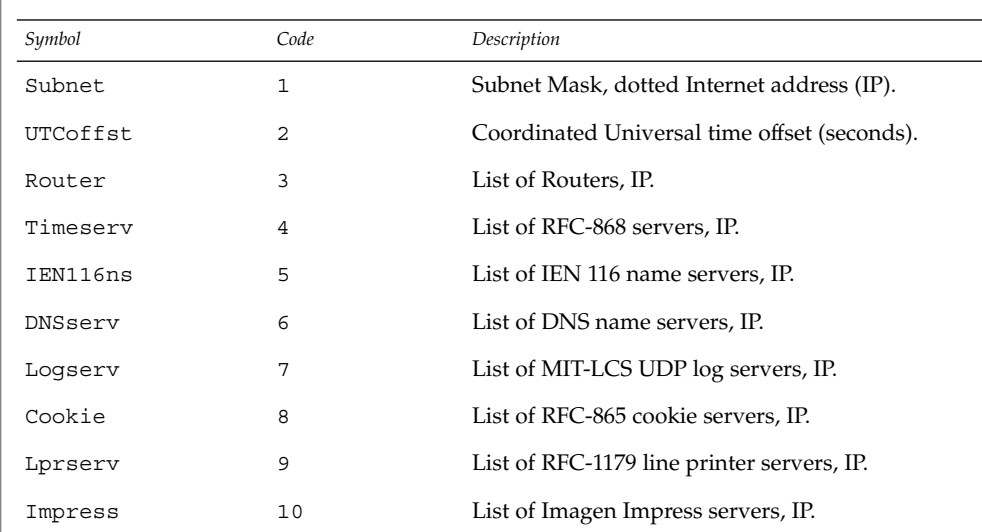

**Identifiers for Options**

**Mnemonic**

dhcp\_inittab(4)

| Symbol          | Code | Description                                                             |
|-----------------|------|-------------------------------------------------------------------------|
| Resource        | 11   | List of RFC-887 resource location servers, IP.                          |
| Hostname        | 12   | Client's hostname, value from hosts database.                           |
| Bootsize        | 13   | Number of 512 octet blocks in boot image,<br>NUMBER.                    |
| Dumpfile        | 14   | Path where core image should be dumped, ASCII.                          |
| DNSdmain        | 15   | DNS domain name, ASCII.                                                 |
| Swapserv        | 16   | Client's swap server, IP.                                               |
| Rootpath        | 17   | Client's Root path, ASCII.                                              |
| ExtendP         | 18   | Extensions path, ASCII.                                                 |
| IpFwdF          | 19   | IP Forwarding Enable/Disable, NUMBER.                                   |
| NLrouteF        | 20   | Non-local Source Routing, NUMBER.                                       |
| PFilter         | 21   | Policy Filter, IP.                                                      |
| MaxIpSiz        | 22   | Maximum datagram Reassembly Size, NUMBER.                               |
| IpTTL           | 23   | Default IP Time to Live, $(1=\langle x \langle 1255 \rangle)$ , NUMBER. |
| PathTO          | 24   | RFC-1191 Path MTU Aging Timeout, NUMBER.                                |
| PathTbl         | 25   | RFC-1191 Path MTU Plateau Table, NUMBER.                                |
| MTU             | 26   | Interface MTU, x>=68, NUMBER.                                           |
| SameMtuF        | 27   | All Subnets are Local, NUMBER.                                          |
| <b>Broadcst</b> | 28   | Broadcast Address, IP.                                                  |
| MaskDscF        | 29   | Perform Mask Discovery, NUMBER.                                         |
| MaskSupF        | 30   | Mask Supplier, NUMBER.                                                  |
| RDiscvyF        | 31   | Perform Router Discovery, NUMBER.                                       |
| RSolictS        | 32   | Router Solicitation Address, IP.                                        |
| StaticRt        | 33   | Static Route, Double IP (network router).                               |
| TrailerF        | 34   | Trailer Encapsulation, NUMBER.                                          |
| ArpTimeO        | 35   | ARP Cache Time out, NUMBER.                                             |
| EthEncap        | 36   | Ethernet Encapsulation, NUMBER.                                         |
| TCPTTL          | 37   | TCP Default Time to Live, NUMBER.                                       |
| TcpKaInt        | 38   | TCP Keepalive Interval, NUMBER.                                         |

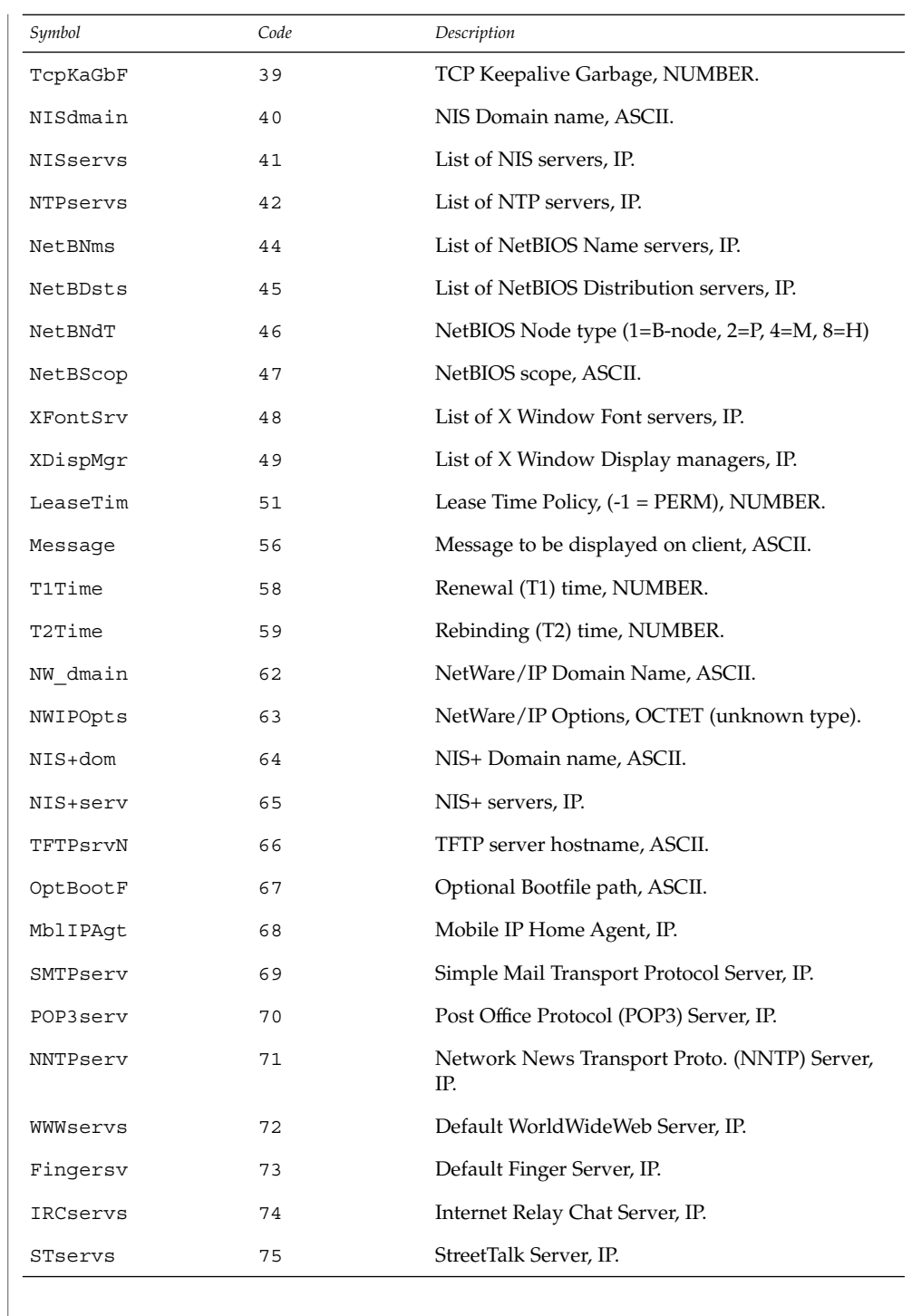

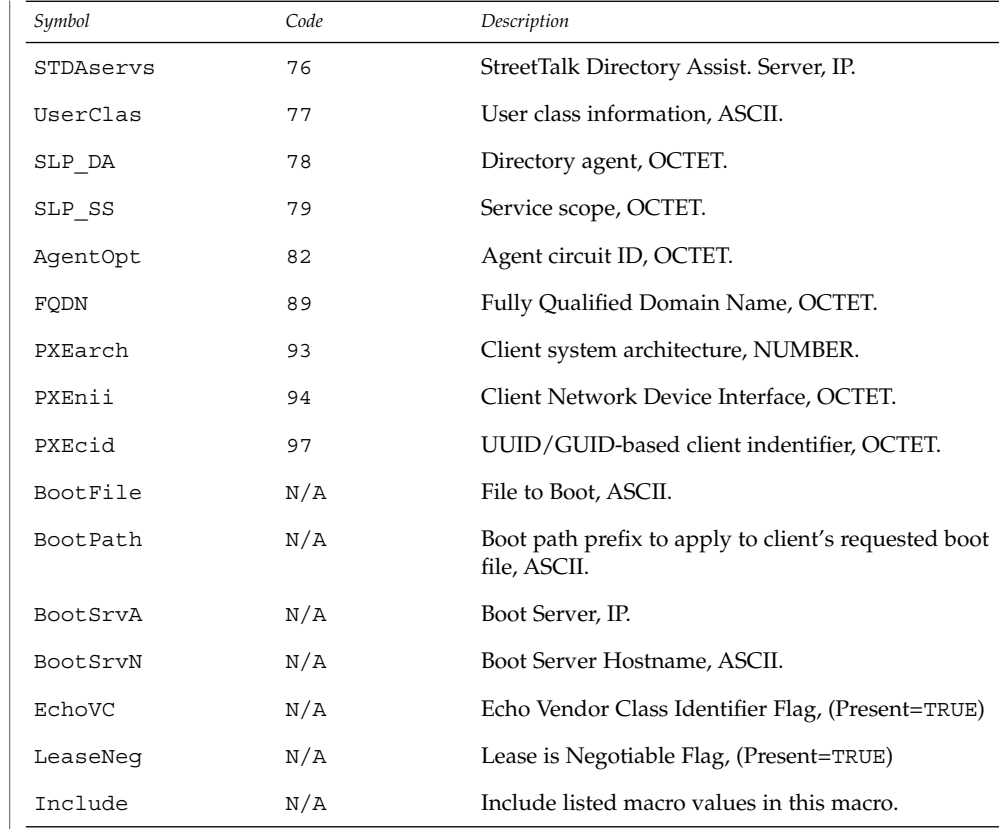

## **EXAMPLES**

### **EXAMPLE 1** Altering the DHCP inittab File

In general, the DHCP inittab file should only be altered to add SITE options. If other options are added, they will not be automatically carried forward when the system is upgraded. For instance:

ipPairs SITE, 132, IP, 2, 0, sdmi

describes an option named ipPairs, that is in the SITE category. That is, it is defined by each individual site, and is option code 132, which is of type IP Address, consisting of a potentially infinite number of pairs of IP addresses.

/etc/dhcp/inittab **FILES**

See attributes(5) for descriptions of the following attributes: **ATTRIBUTES**

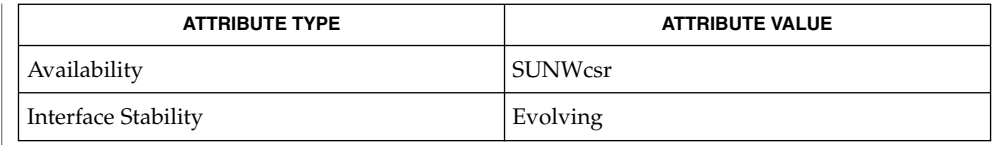

dhcpinfo(1),dhcpagent(1M), isspace(3C), dhctab(4), attributes(5), dhcp(5), dhcp\_modules(5) **SEE ALSO**

*System Administration Guide: IP Services*

Alexander, S., and R. Droms. *RFC 2132, DHCP Options and BOOTP Vendor Extensions*. Network Working Group. March 1997.

Droms, R. *RFC 2131, Dynamic Host Configuration Protocol*. Network Working Group. March 1997.

#### dhcp\_network – DHCP network tables **NAME**

#### **DESCRIPTION**

The Dynamic Host Configuration Protocol (DHCP) network tables are used to map the client identifiers of DHCP clients to IP addresses and the associated configuration parameters of that address. One DHCP network table exists for each network served by the DHCP server, and each table is named using the network's IP address. There is no table or file with the name dhcp\_network.

The DHCP network tables can exist as ASCII text files, binary text files, or NIS+ tables, depending on the data store used. Since the format of the file could change, the preferred method of managing the DHCP network tables is through the use of dhcpmgr(1M) or the pntadm(1M) command.

The format of the records in a DHCP network table depends on the data store used to maintain the table. However, an entry in a DHCP network table must contain the following fields:

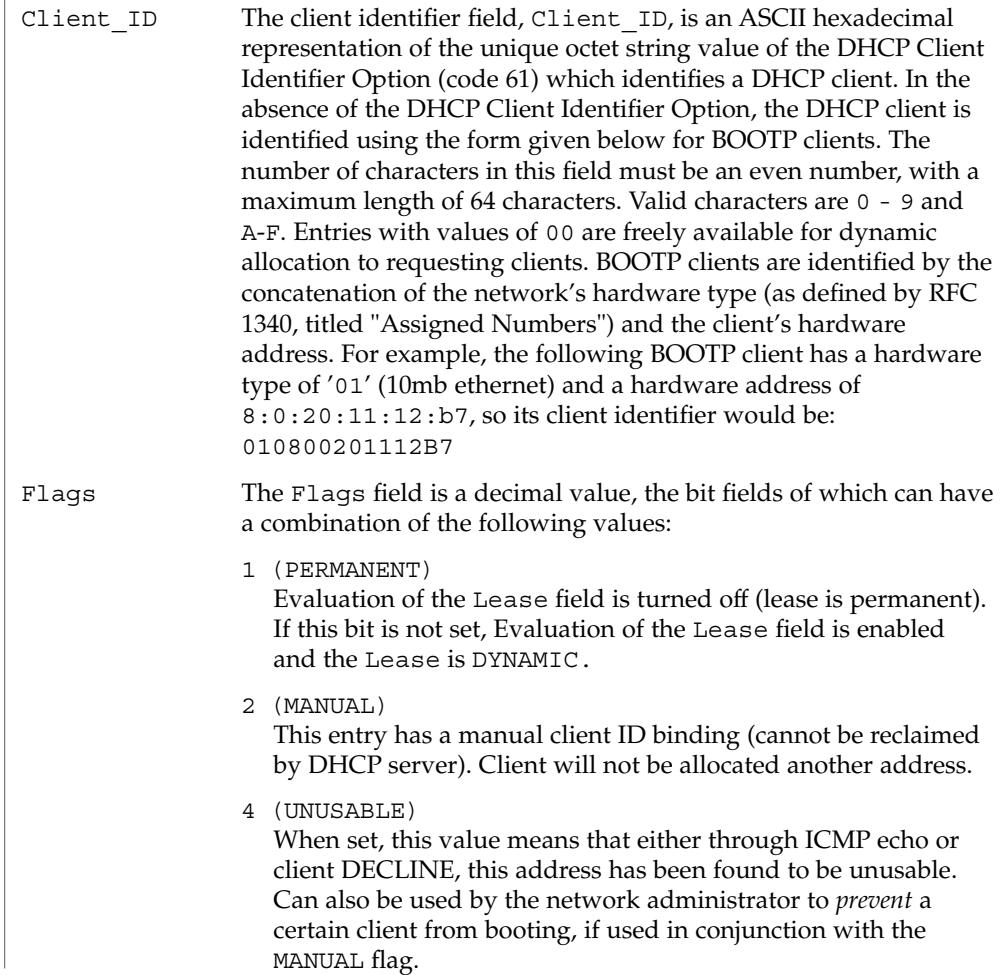

dhcp\_network(4)

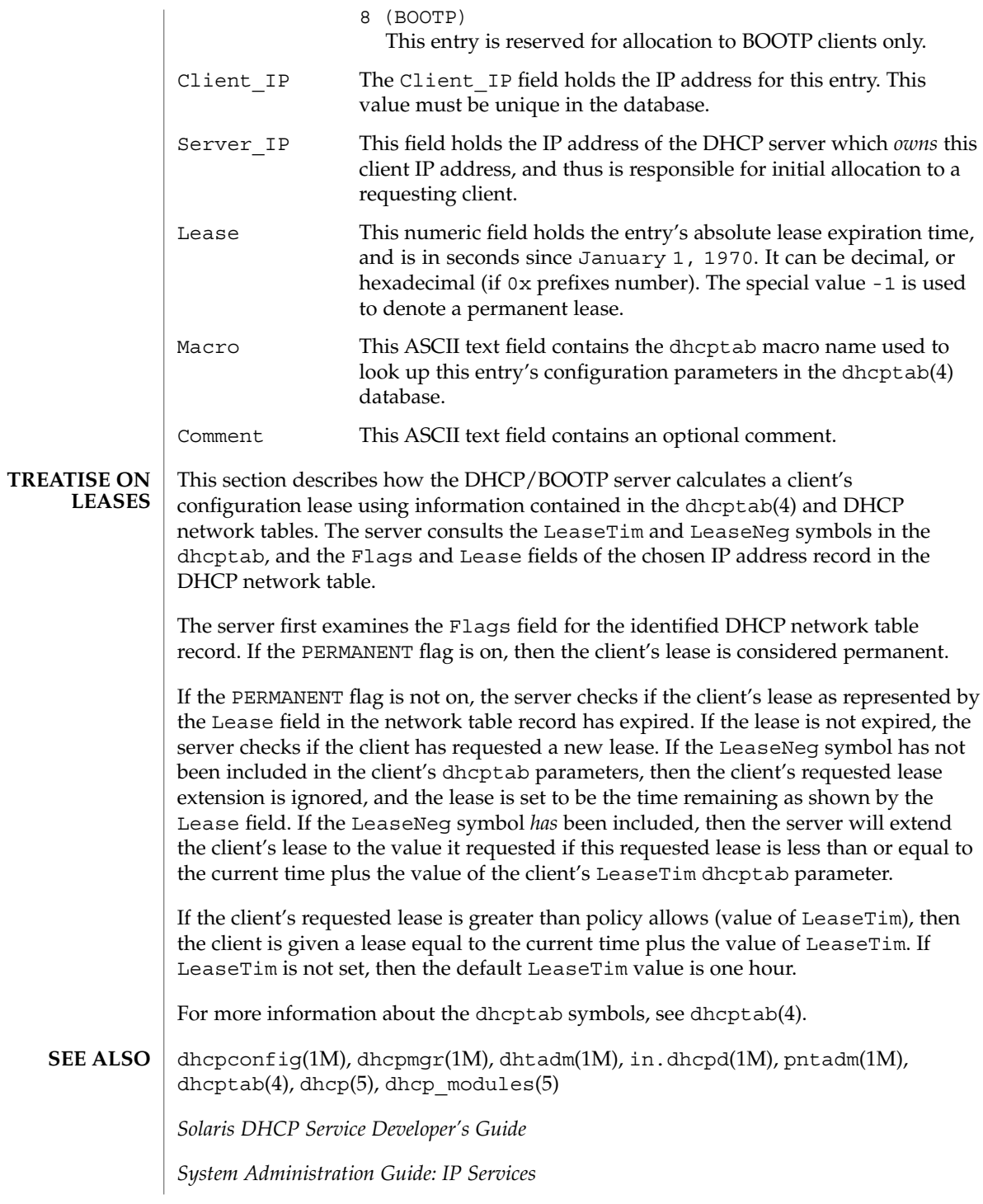

**94** man pages section 4: File Formats • Last Revised 13 Mar 2001

dhcp\_network(4)

Reynolds, J. and J. Postel, *Assigned Numbers*, STD 2, RFC 1340, USC/Information Sciences Institute, July 1992.

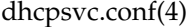

dhcpsvc.conf – file containing service configuration parameters for the DHCP service **NAME**

### **DESCRIPTION**

The dhcpsvc.conf file resides in directory /etc/inet and contains parameters for specifying Dynamic Host Configuration Protocol (DHCP) service configuration settings, including the type and location of DHCP data store used.

The description of the dhcpsvc.conf file in this man page is informational only. The preferred method of setting or modifying values within the dhcpsvc.conf file is by using dhcpconfig(1M) or the dhcpmgr(1M) utility. Do not edit the dhcpsvc.conf file.

The dhcpsvc.conf file format is ASCII; comment lines begin with the crosshatch (#) character. Parameters consist of a keyword followed by an equals (=) sign followed by the parameter value, of the form:

*Keyword*=*Value*

The following *Keyword* and *Value* parameters are supported:

#### BOOTP\_COMPAT

String. automatic or manual. Enables support of BOOTP clients. Default is no BOOTP. Value selects BOOTP address allocation method. automatic to support all BOOTP clients, manual to support only registered BOOTP clients. server mode only parameter.

#### CACHE\_TIMEOUT

Integer. Number of seconds the server will cache data from data store. Used to improve performance. Default is 10 seconds. server mode only parameter.

#### **CONVER**

Integer. Container version. Used by DHCP administrative tools to identify which version of the public module is being used to administer the data store. CONVER should *not* be changed manually.

### DAEMON\_ENABLED

TRUE/FALSE. If TRUE, the DHCP daemon can be run. If FALSE, DHCP daemon process will exit immediately if the daemon is started. Default is TRUE. Generic parameter.

#### HOSTS\_DOMAIN

String. Defines name service domain that DHCP administration tools use when managing the hosts table. Valid only when HOSTS\_RESOURCE is set to nisplus or dns.

#### HOSTS\_RESOURCE

String. Defines what name service resource should be used by the DHCP administration tools when managing the hosts table. Current valid values are files, nisplus, and dns.

### ICMP\_VERIFY

TRUE/FALSE. Toggles ICMP echo verification of IP addresses. Default is TRUE. server mode only parameter.

#### INTERFACES

String. Comma-separated list of interface names to listen to. Generic parameter.

#### LOGGING\_FACILITY

Integer. Local facility number (0–7 inclusive) to log DHCP events to. Default is not to log transactions. Generic parameter.

#### OFFER\_CACHE\_TIMEOUT

Integer. Number of seconds before OFFER cache timeouts occur. Default is 10 seconds. server mode only parameter.

#### PATH

Path to DHCP data tables within the data store specified by the RESOURCE parameter. The value of the PATH keyword is specific to the RESOURCE.

#### RELAY\_DESTINATIONS

String. Comma-separated list of host names and/or IP addresses of relay destinations. relay mode only parameter.

#### RELAY\_HOPS

Integer. Max number of BOOTP relay hops before packet is dropped. Default is 4. Generic parameter.

#### RESCAN\_INTERVAL

Integer. Number of minutes between automatic dhcptab rescans. Default is not to do rescans. server mode only parameter.

#### RESOURCE

Data store resource used. Use this parameter to name the public module. See the PATH keyword in dhcp modules(5).

### RESOURCE\_CONFIG

String. This might be used for a database account name or other authentication or authorization parameters required by a particular data store. dhcp\_modules(5).

Providers can use the RESOURCE\_CONFIG known as configure by specifying an optional service provider layer API function:

#### int configure(const char \*configp);

If this function is defined by the public module provider, it is called during module load time by the private layer, with the contents of the RESOURCE\_CONFIG string acquired by the administrative interface (in the case of the dhcpmgr, through the use of a public module-specific java bean extending the dhcpmgr to provide a configuration dialog for this information.

#### RUN\_MODE

server or relay. Selects daemon run mode. Default is server.

#### SECONDARY\_SERVER\_TIMEOUT

Integer. The number of seconds a secondary server will wait for a primary server to respond before responding itself. Default is 20 seconds. This is a server mode only parameter.

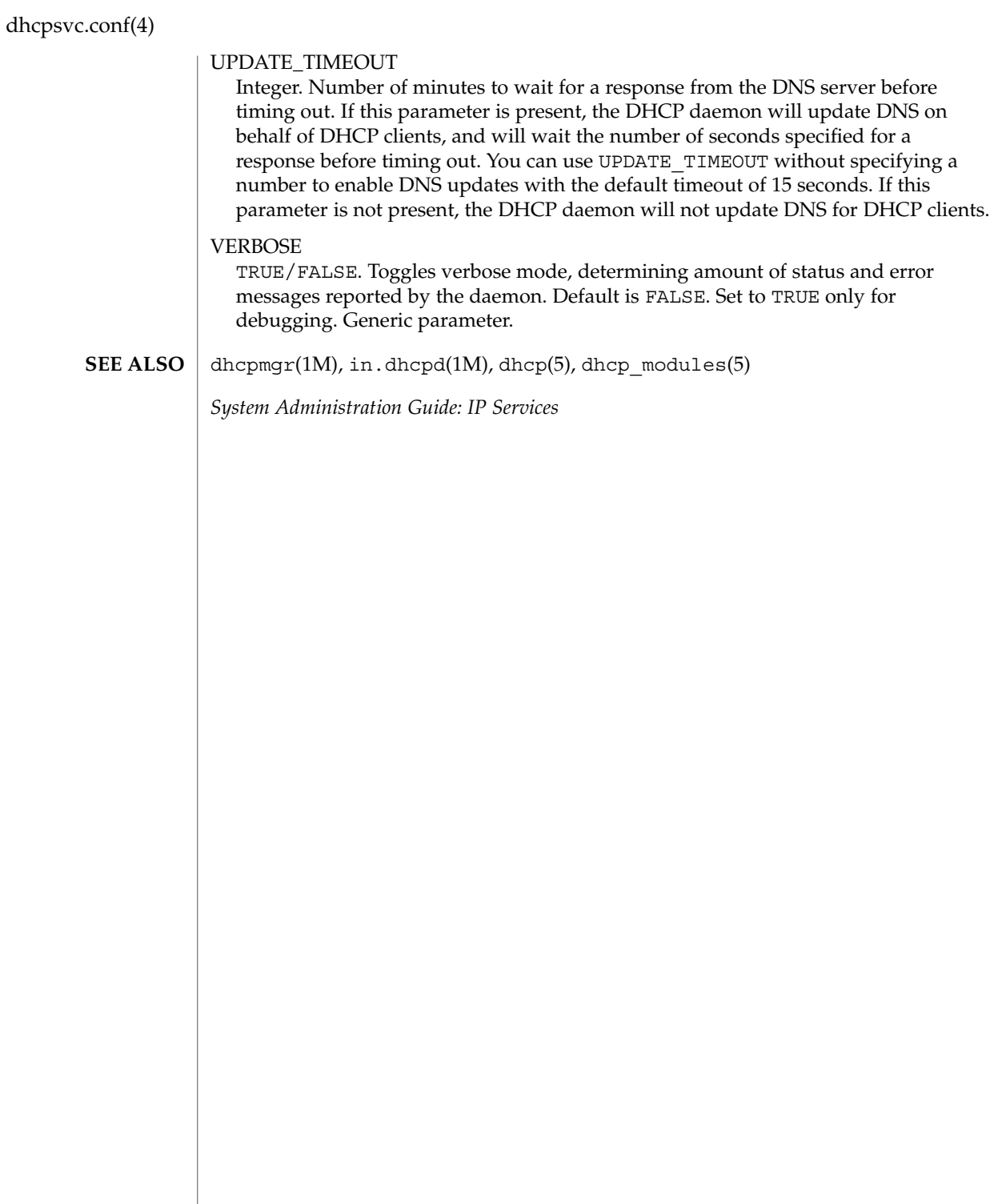

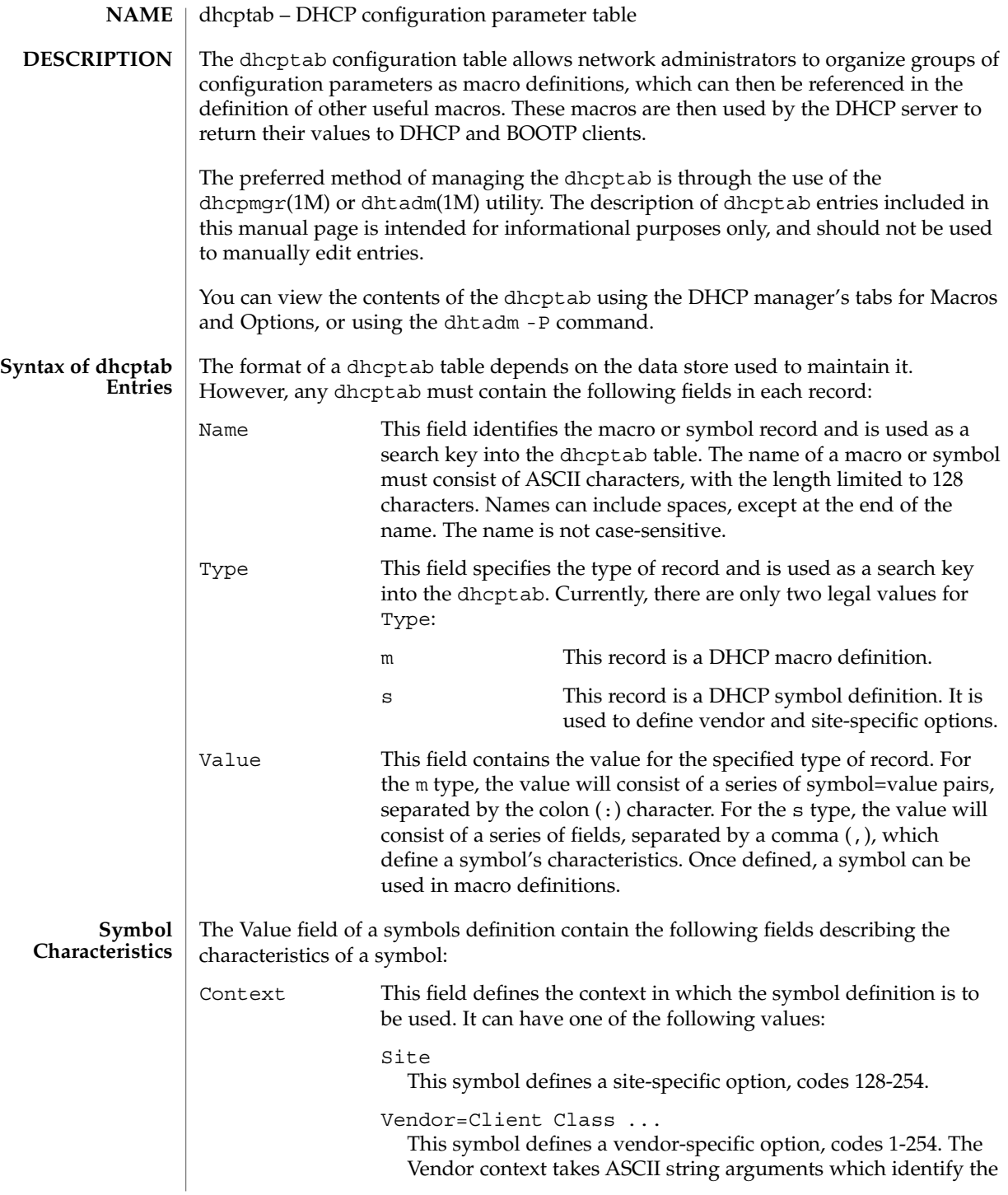

# dhcptab(4)

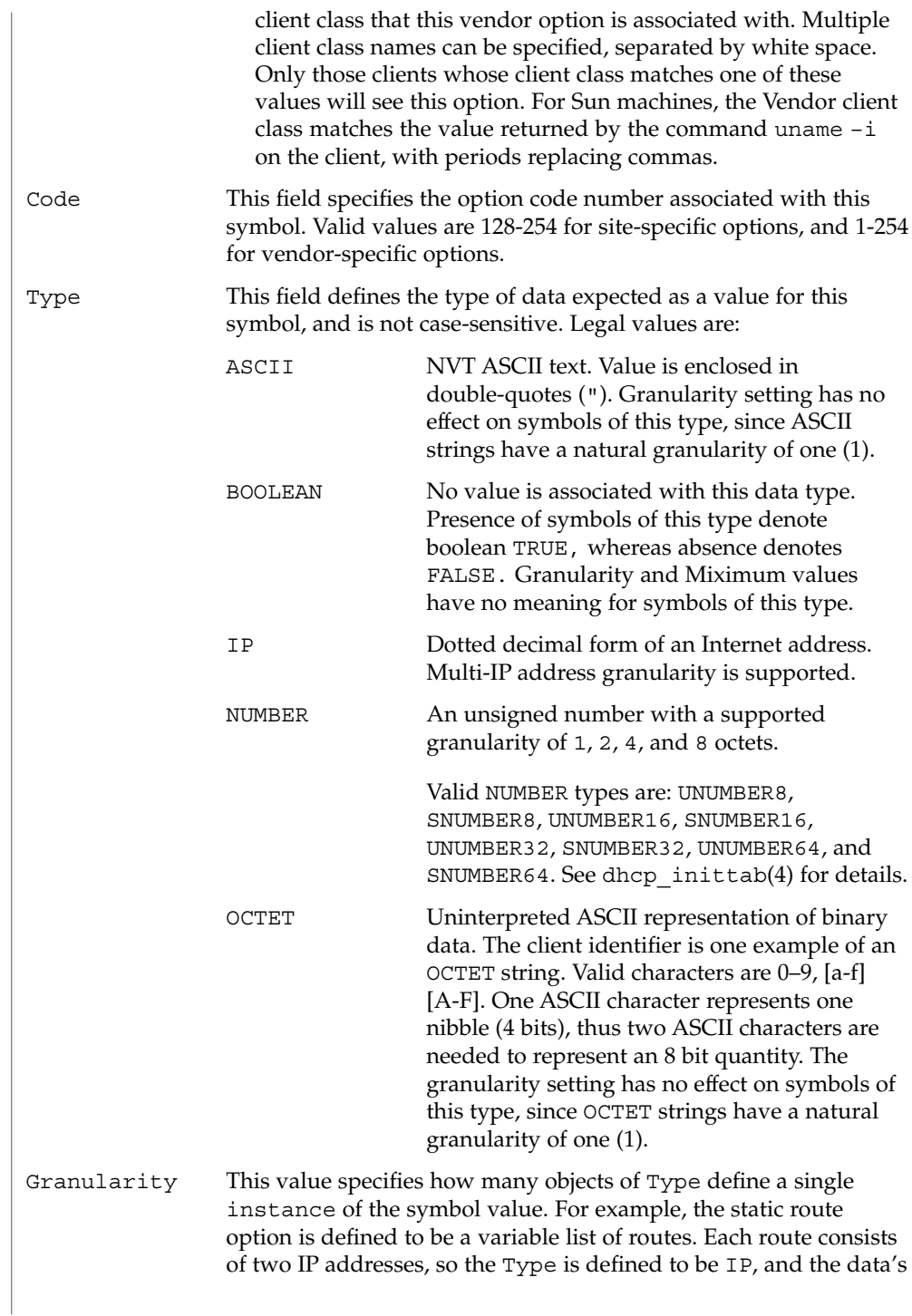

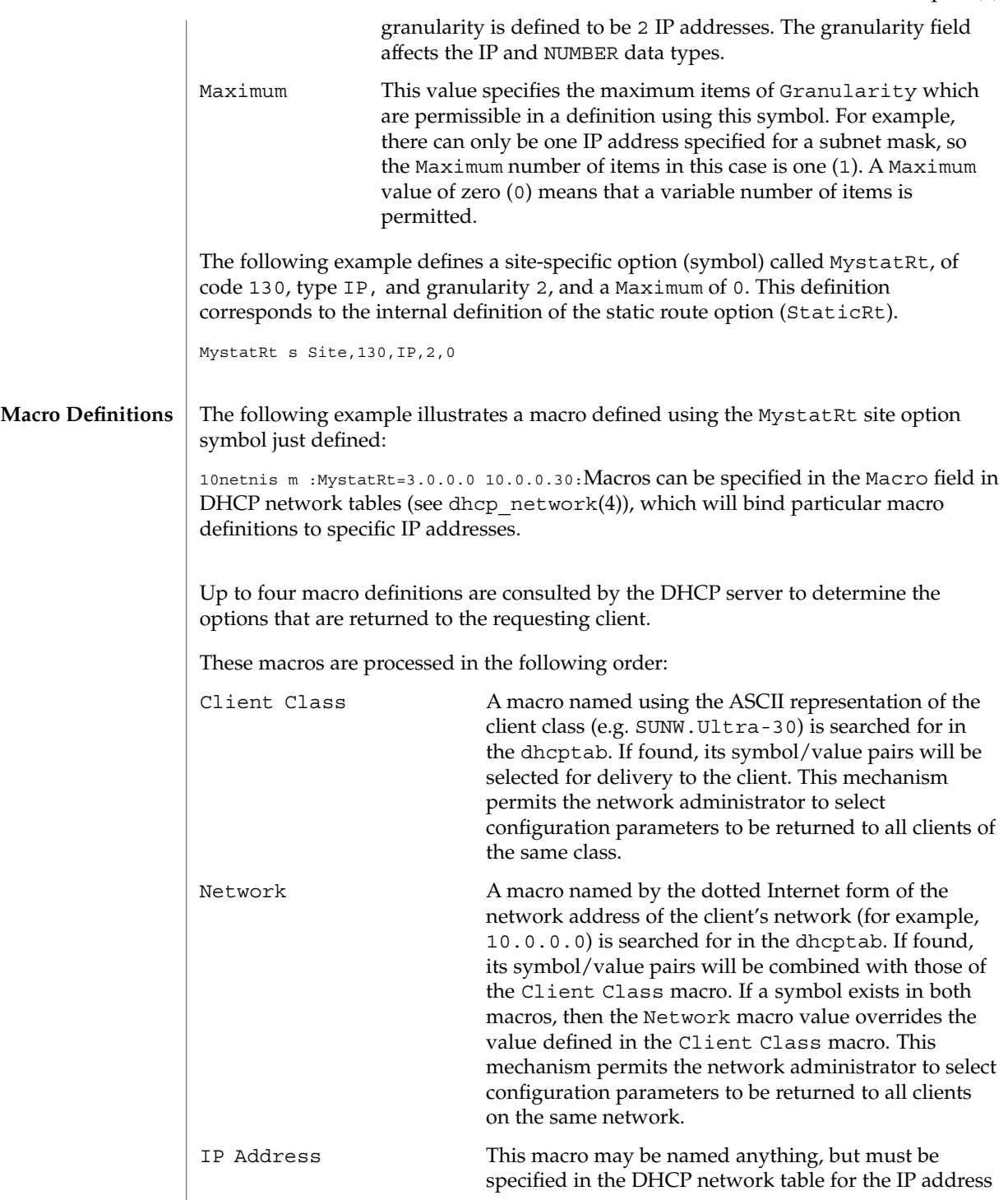

dhcptab(4)

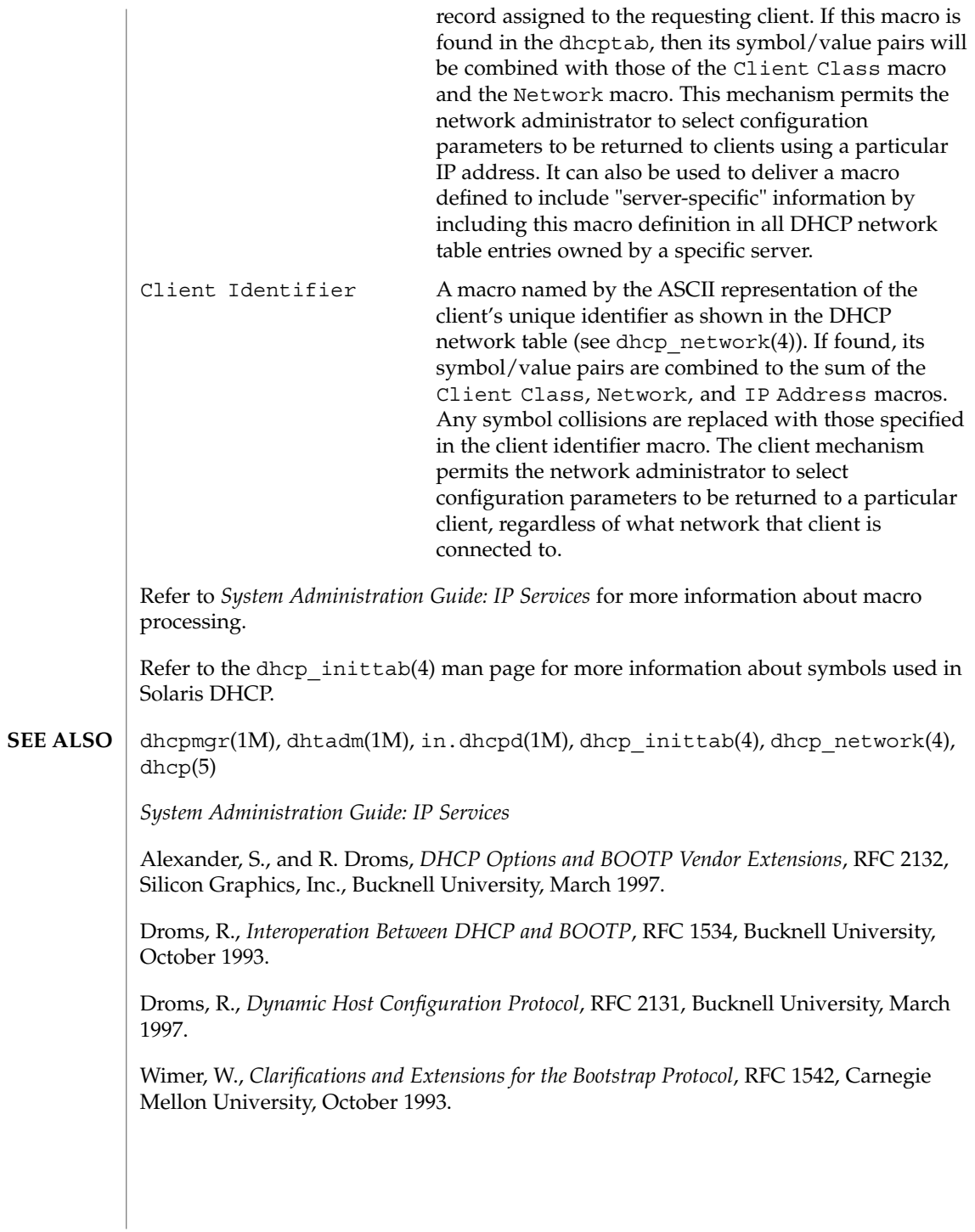

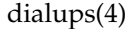

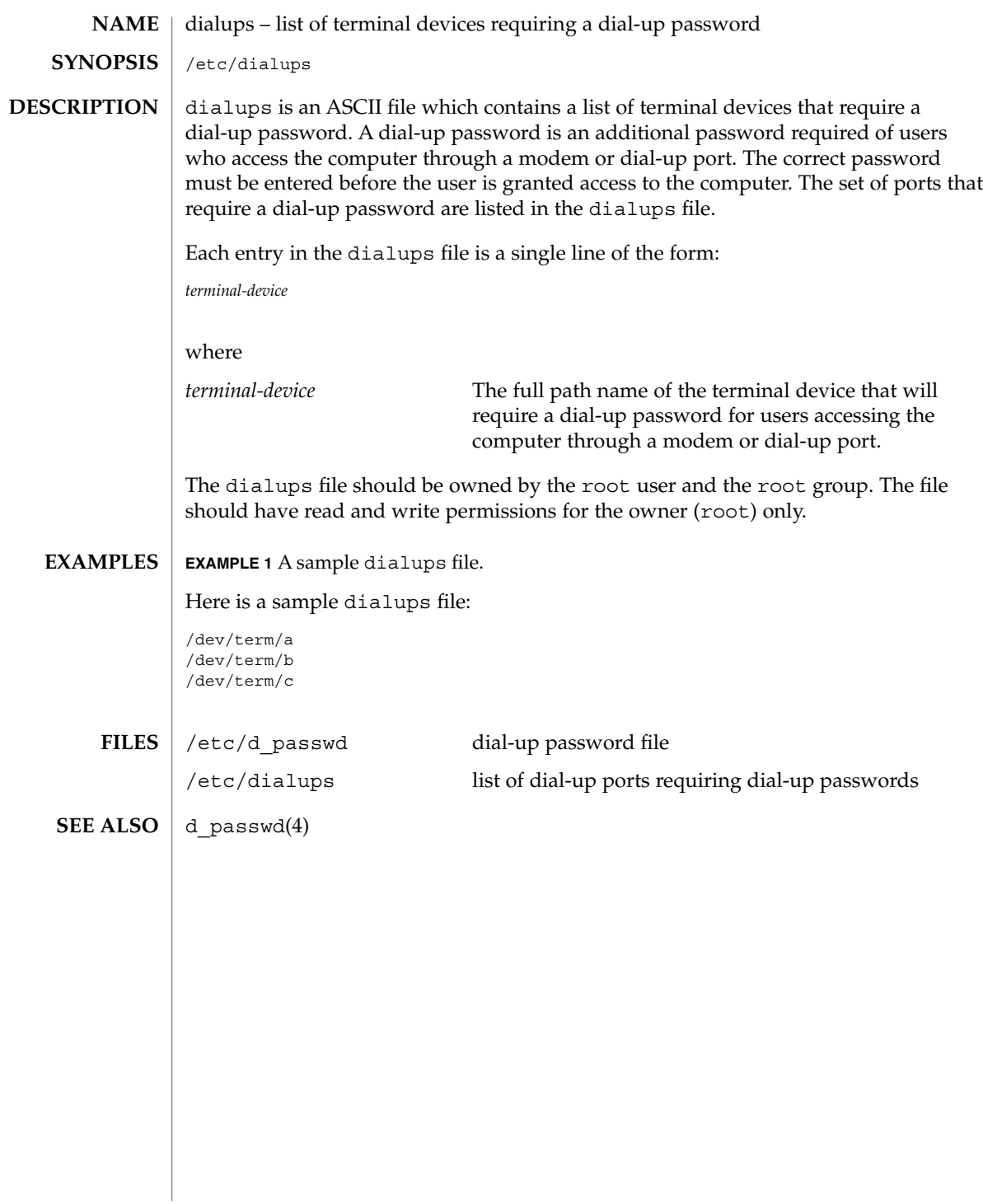

dir\_ufs(4)

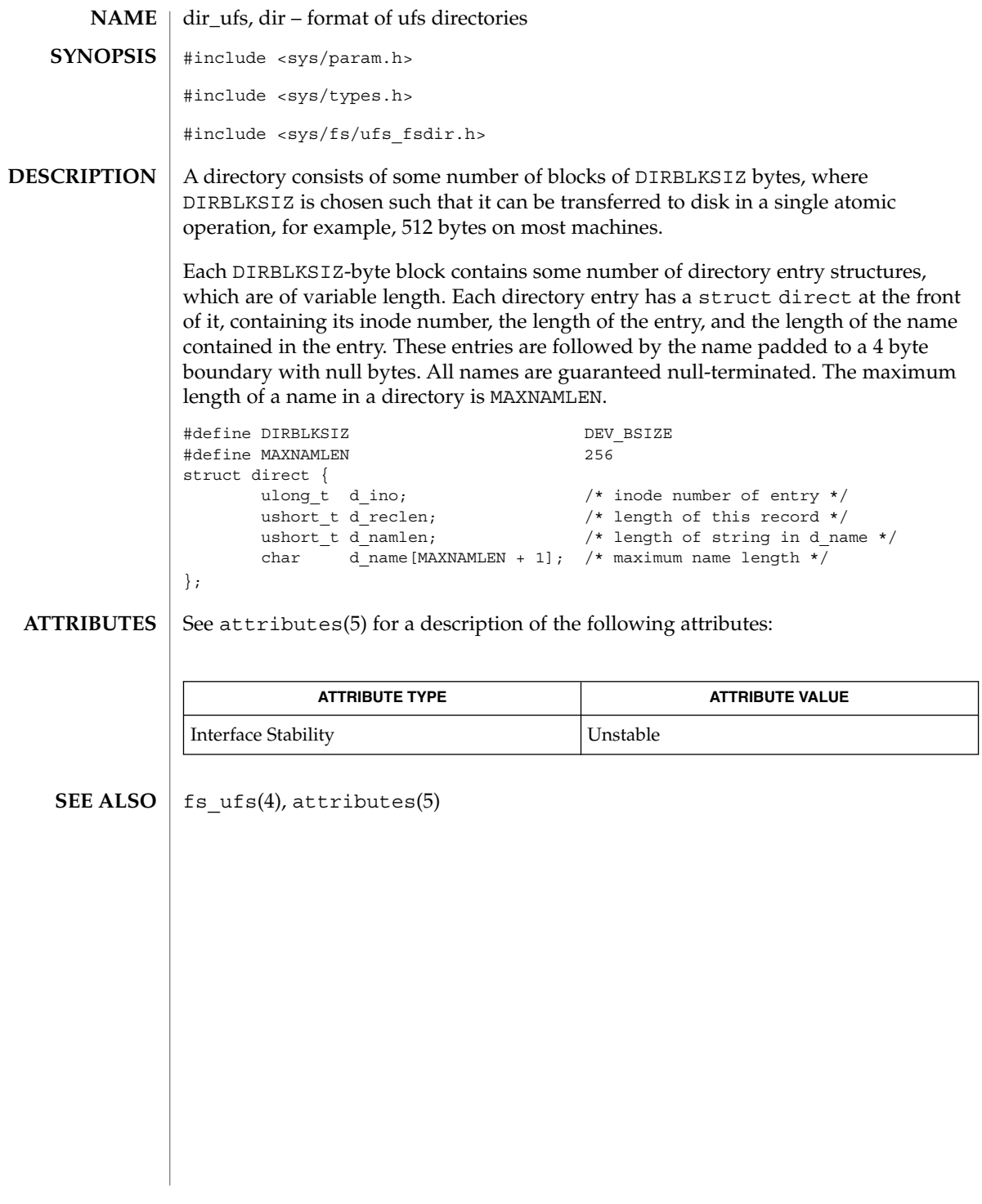

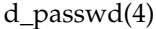

# d\_passwd – dial-up password file /etc/d\_passwd A dial-up password is an additional password required of users who access the computer through a modem or dial-up port. The correct password must be entered before the user is granted access to the computer. d\_passwd is an ASCII file which contains a list of executable programs (typically shells) that require a dial-up password and the associated encrypted passwords. When a user attempts to log in on any of the ports listed in the dialups file (see dialups(4)), the login program looks at the user's login entry stored in the passwd file (see passwd $(4)$ ), and compares the login shell field to the entries in d\_passwd. These entries determine whether the user will be required to supply a dial-up password. Each entry in d\_passwd is a single line of the form: *login-shell*:*password*: where *login-shell* The name of the login program that will require an additional dial-up password. *password* A 13-character encrypted password. Users accessing the computer through a dial-up port or modem using *login-shell* will be required to enter this password before gaining access to the computer. d\_passwd should be owned by the root user and the root group. The file should have read and write permissions for the owner (root) only. If the user's login program in the passwd file is not found in d\_passwd or if the login shell field in passwd is empty, the user must supply the default password. The default password is the entry for /usr/bin/sh. If d\_passwd has no entry for /usr/bin/sh, then those users whose login shell field in passwd is empty or does not match any entry in d\_passwd will not be prompted for a dial-up password. Dial-up logins are disabled if d\_passwd has only the following entry: /usr/bin/sh:\*: **EXAMPLE 1** Sample d passwd file. Here is a sample d passwd file: /usr/lib/uucp/uucico:q.mJzTnu8icF0: /usr/bin/csh:6k/7KCFRPNVXg: /usr/bin/ksh:9df/FDf.4jkRt: /usr/bin/sh:41FuGVzGcDJlw: **NAME SYNOPSIS DESCRIPTION EXAMPLES**

d\_passwd(4)

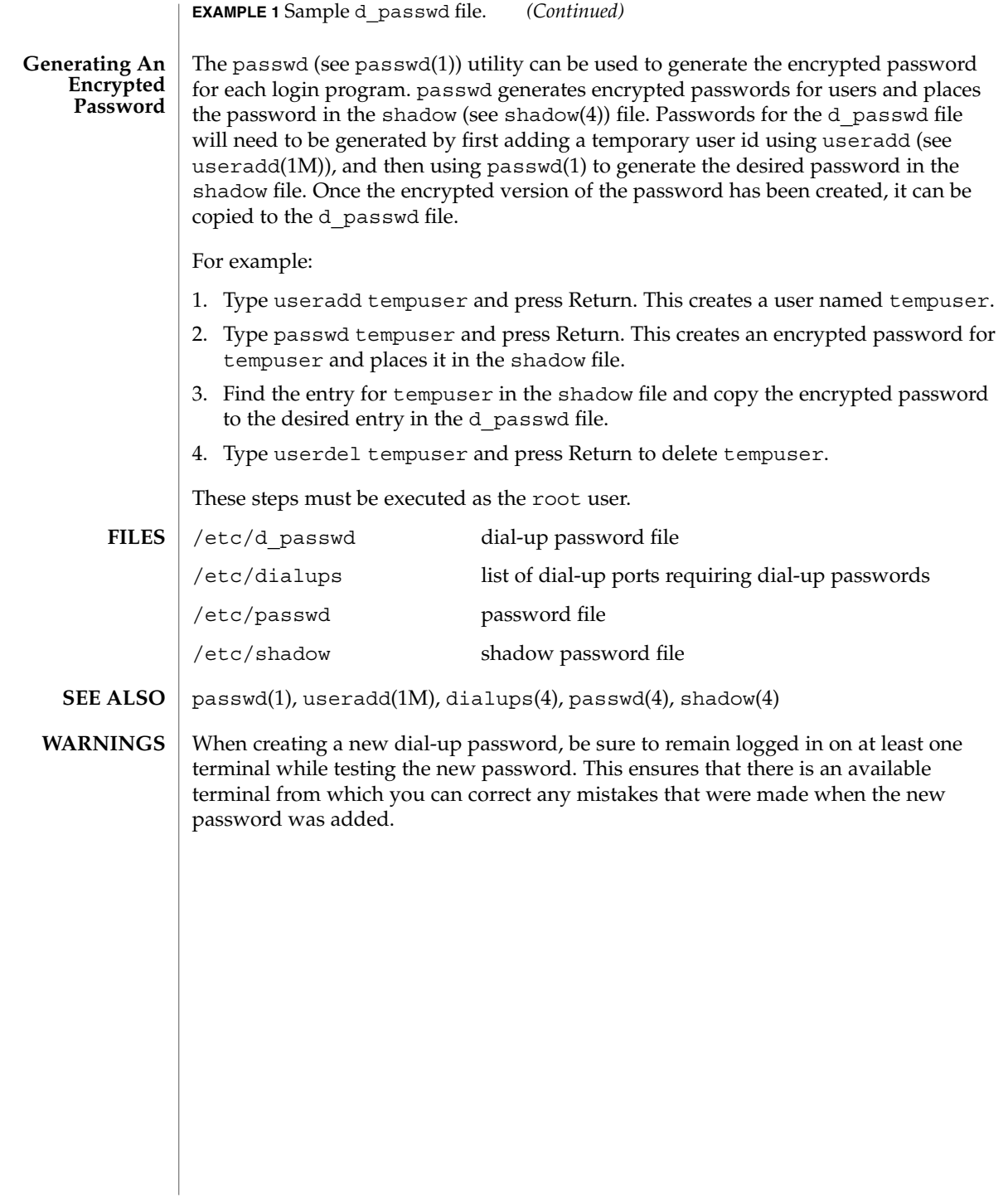

## **NAME** | driver.conf – driver configuration files

driver.conf **SYNOPSIS**

**DESCRIPTION**

Driver configuration files pass information about device drivers and their configuration to the system. Most device drivers do not have to have configuration files. Drivers for devices that are self-identifying, such as the SBus devices on many systems, can usually obtain all the information they need from the FCode PROM on the SBus card using the DDI property interfaces. See ddi\_prop\_get\_int(9F) and ddi prop lookup(9F) for details.

The system associates a driver with its configuration file by name. For example, a driver in /usr/kernel/drv called wombat has the driver configuration file wombat.conf, also stored in /usr/kernel/drv, associated with it. On systems capable of support 64-bit drivers, the driver configuration file should be placed in the directory in which the 32-bit driver is (or would be) located, even if only a 64-bit version is provided. For example, a 64–bit driver stored in /usr/kernel/drv/sparcv9 stores its driver configuration file in /usr/kernel/drv.

The value of the name property (see the name field, below) needs to match the binding name of the device. The binding name is the name chosen by the system to bind a driver to a device and is either an alias associated with the driver or the hardware node name of the device.

The syntax of a single entry in a driver configuration file takes one of three forms:

name="*node name*" parent="*parent name*" [*property-name=value* ...];

In this form, the parent name can be either a simple nexus driver name to match all instances of that parent/node, or the parent name can be a specific full pathname, beginning with a slash (/) character, identifying a specific instance of a parent bus.

Alternatively, the parent can be specified by the type of interface it presents to its children.

name="*node name*" class="*class name*" [*property-name=value* ...];

For example, the driver for the SCSI host adapter may have different names on different platforms, but the target drivers can use class scsi to insulate themselves from these differences.

Entries of either form above correspond to a device information (devinfo) node in the kernel device tree. Each node has a *name* which is usually the name of the driver, and a *parent* name which is the name of the parent devinfo node it will be connected to. Any number of name-value pairs may be specified to create properties on the prototype devinfo node. These properties can be retrieved using the DDI property interfaces (for example, ddi\_prop\_get\_int(9F) and ddi\_prop\_lookup(9F)). The prototype devinfo node specification must be terminated with a semicolon (;).

The third form of an entry is simply a list of properties.

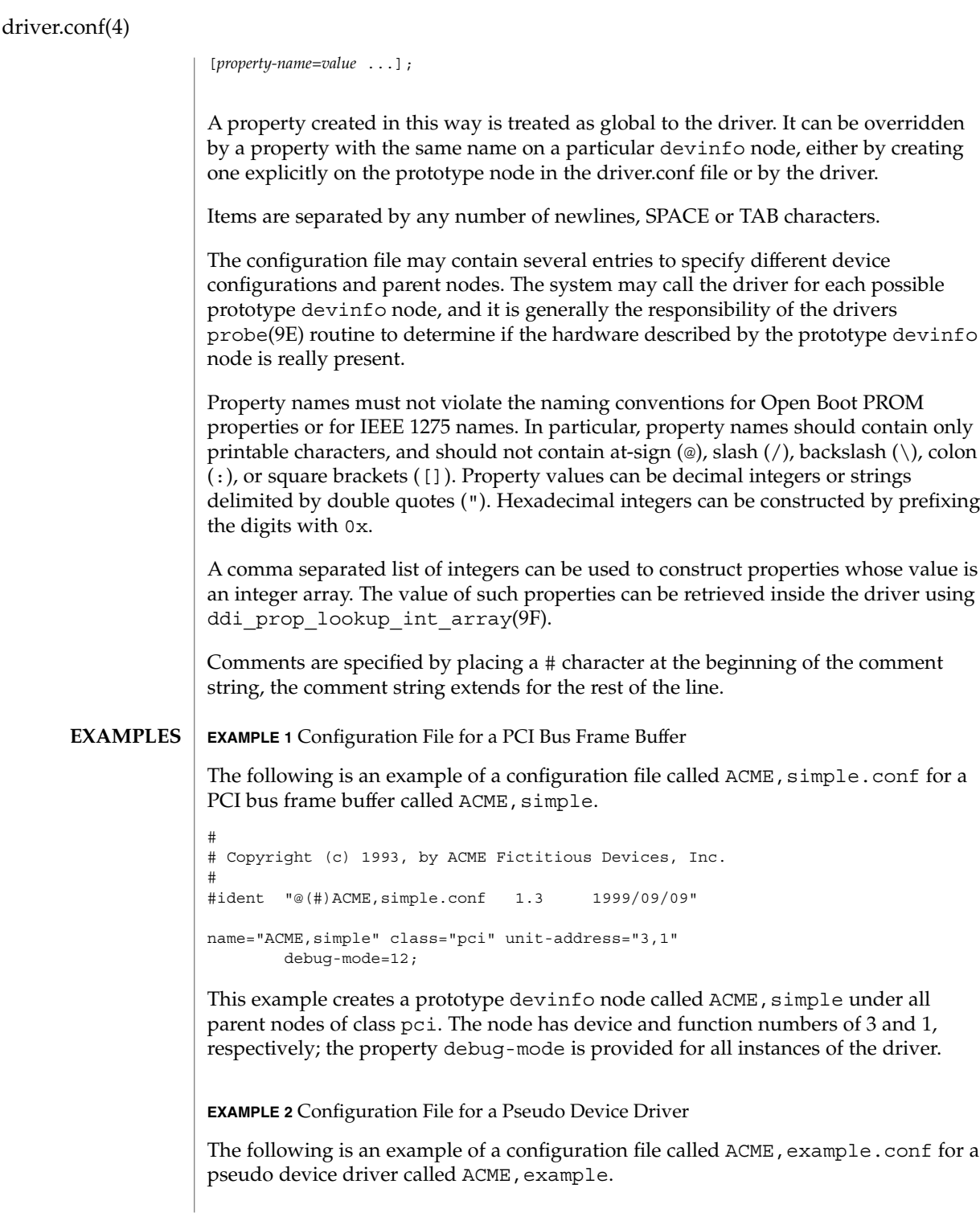
## driver.conf(4)

```
EXAMPLE 2 Configuration File for a Pseudo Device Driver (Continued)
#
# Copyright (c) 1993, ACME Fictitious Devices, Inc.
#
#ident "@(#)ACME,example.conf 1.2 93/09/09"
name="ACME, example" parent="pseudo" instance=0
    debug-level=1;
name="ACME, example" parent="pseudo" instance=1;
whizzy-mode="on";
debug-level=3;
```
This creates two devinfo nodes called ACME, example which will attach below the pseudo node in the kernel device tree. The instance property is only interpreted by the pseudo node, see pseudo(4) for further details. A property called debug-level will be created on the first devinfo node which will have the value 1. The example driver will be able to fetch the value of this property using ddi prop get int(9F).

Two global driver properties are created, whizzy-mode (which will have the string value "on") and debug-level (which will have the value 3). If the driver looks up the property whizzy-mode on either node, it will retrieve the value of the global whizzy-mode property ("on"). If the driver looks up the debug-level property on the first node, it will retrieve the value of the debug-level property on that node (1). Looking up the same property on the second node will retrieve the value of the global debug-level property (3).

 $pci(4)$ ,  $pseudo(4)$ ,  $shus(4)$ ,  $scsi(4)$ ,  $pci(4)$ ,  $prob(e(E))$ , ddi  $getlongprop(9F)$ , ddi\_getprop(9F), ddi\_getproplen(9F), ddi\_prop\_op(9F) **SEE ALSO**

*Writing Device Drivers*

- To avoid namespace collisions between multiple driver vendors, it is strongly recommended that the *name* property of the driver should begin with a vendor-unique string. A reasonably compact and unique choice is the vendor over-the-counter stock symbol. **WARNINGS**
	- The update  $drv(1M)$  command should be used to prompt the kernel to reread driver.conf files. Using modunload(1M) to update driver.conf continues to work in release 9 of the Solaris operating environment, but the behavior will change in a future release. **NOTES**

environ(4)

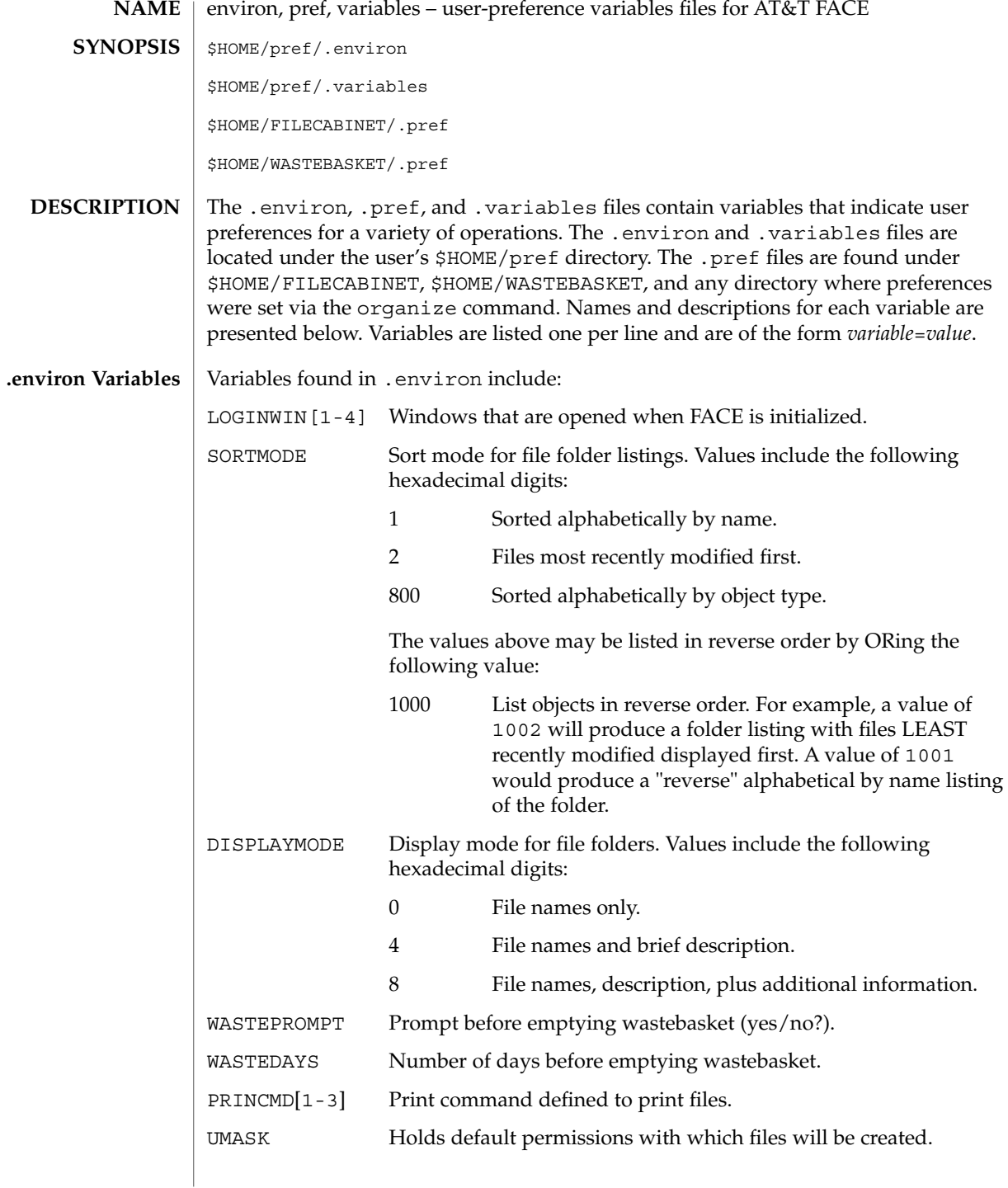

**110** man pages section 4: File Formats • Last Revised 3 Jul 1990

## environ(4)

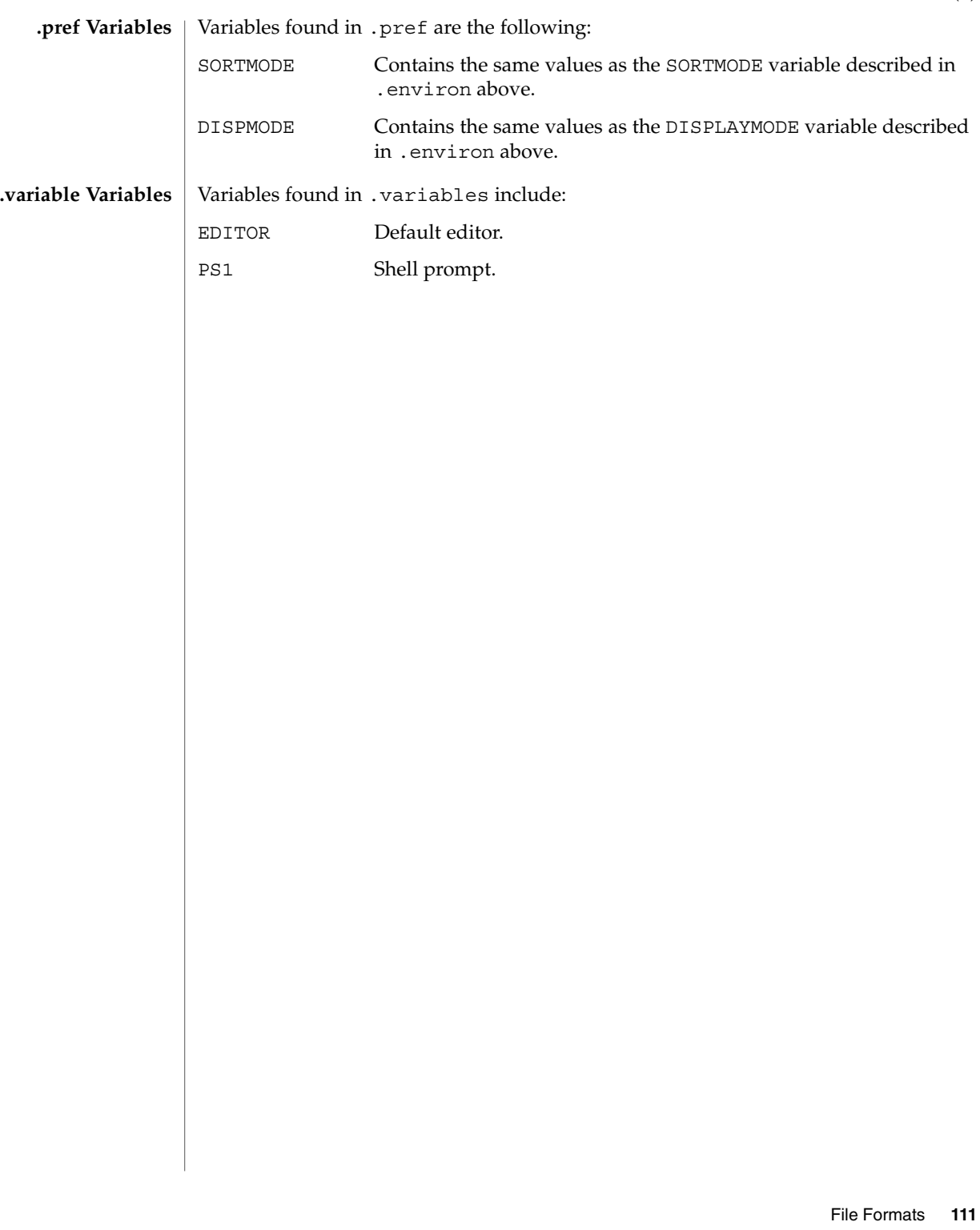

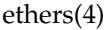

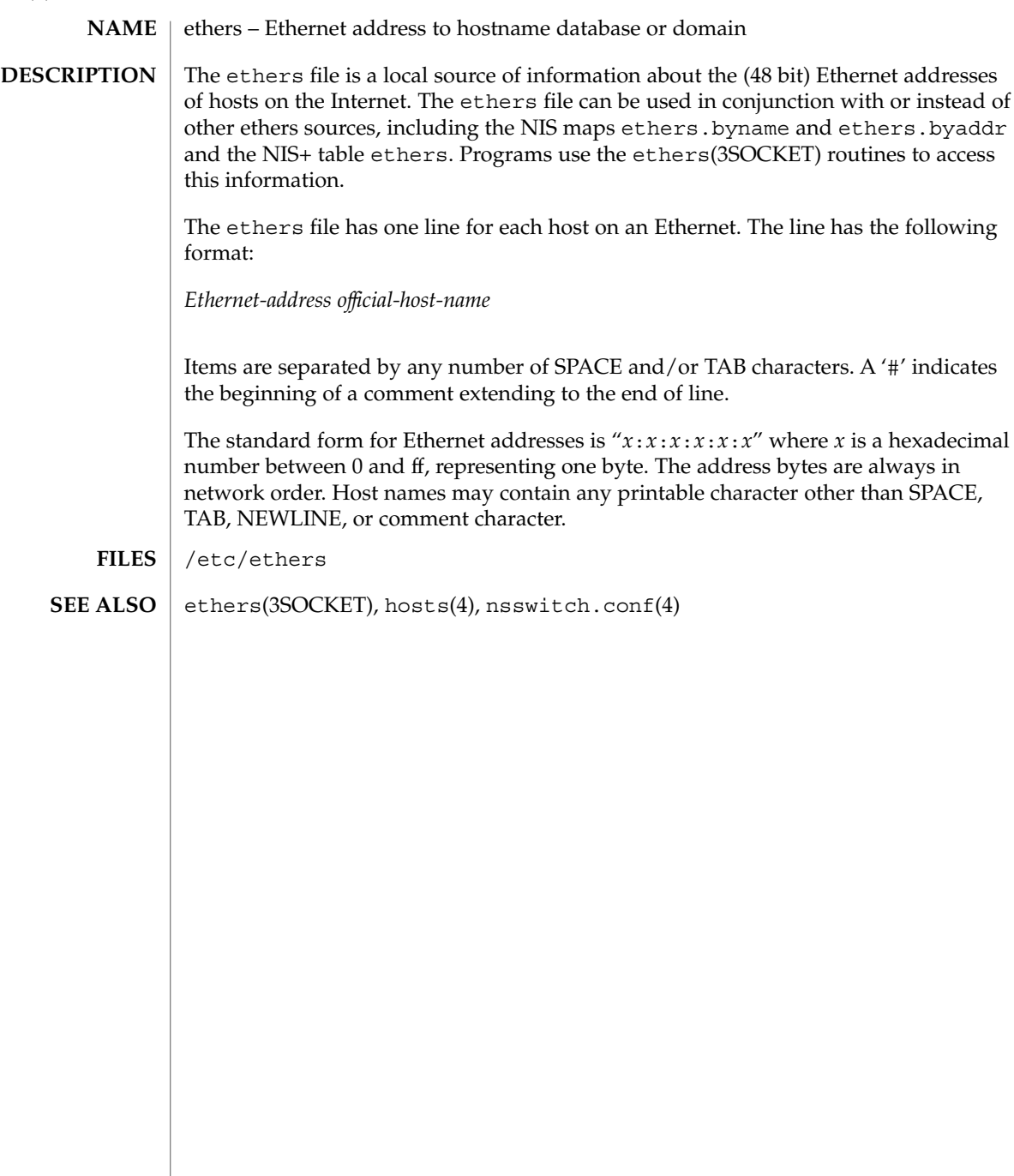

## **NAME SYNOPSIS**

/etc/security/exec\_attr

exec\_attr – execution profiles database

## **DESCRIPTION**

/etc/security/exec\_attr is a local database that specifies the execution attributes associated with profiles. The exec\_attr file can be used with other sources for execution profiles, including the exec\_attr NIS map and NIS+ table. Programs use the getexecattr(3SECDB) routines to access this information.

The search order for multiple execution profile sources is specified in the /etc/nsswitch.conf file, as described in the nsswitch.conf(4) man page. The search order follows the entry for  $prot \, attr(4)$ .

A profile is a logical grouping of authorizations and commands that is interpreted by a profile shell to form a secure execution environment. The shells that interpret profiles are pfcsh, pfksh, and pfsh. See the pfsh(1) man page. Each user's account is assigned zero or more profiles in the user  $attr(4)$  database file.

Each entry in the exec attr database consists of one line of text containing seven fields separated by colons  $(:)$ . Line continuations using the backslash  $(\cdot)$  character are permitted. The basic format of each entry is:

*name*:*policy*:*type*:*res1*:*res2*:*id*:*attr*

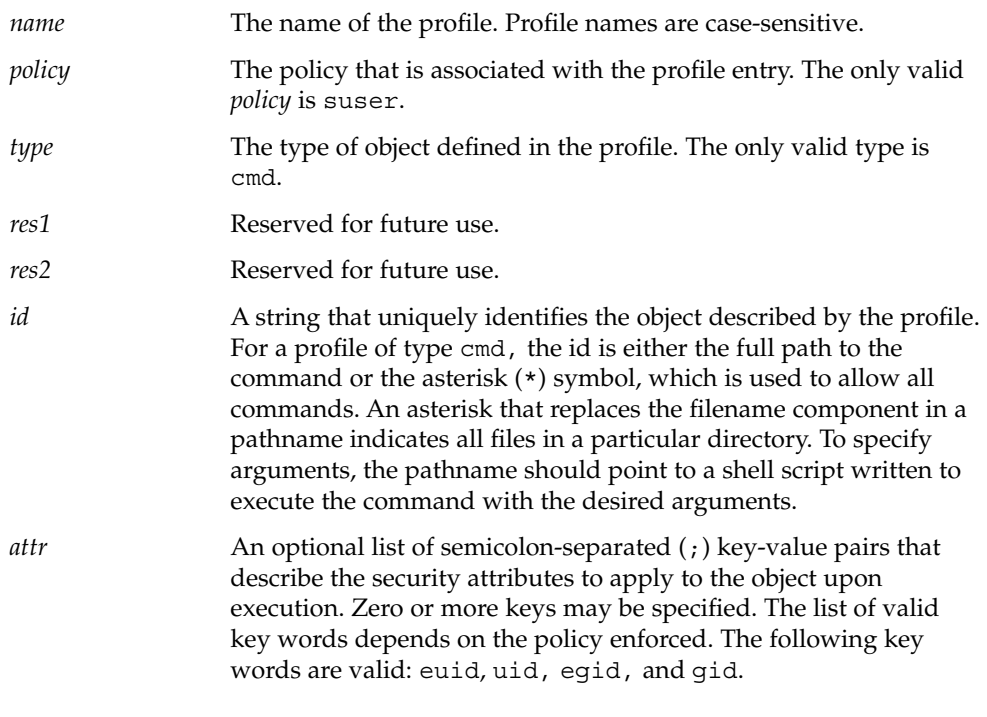

exec\_attr(4)

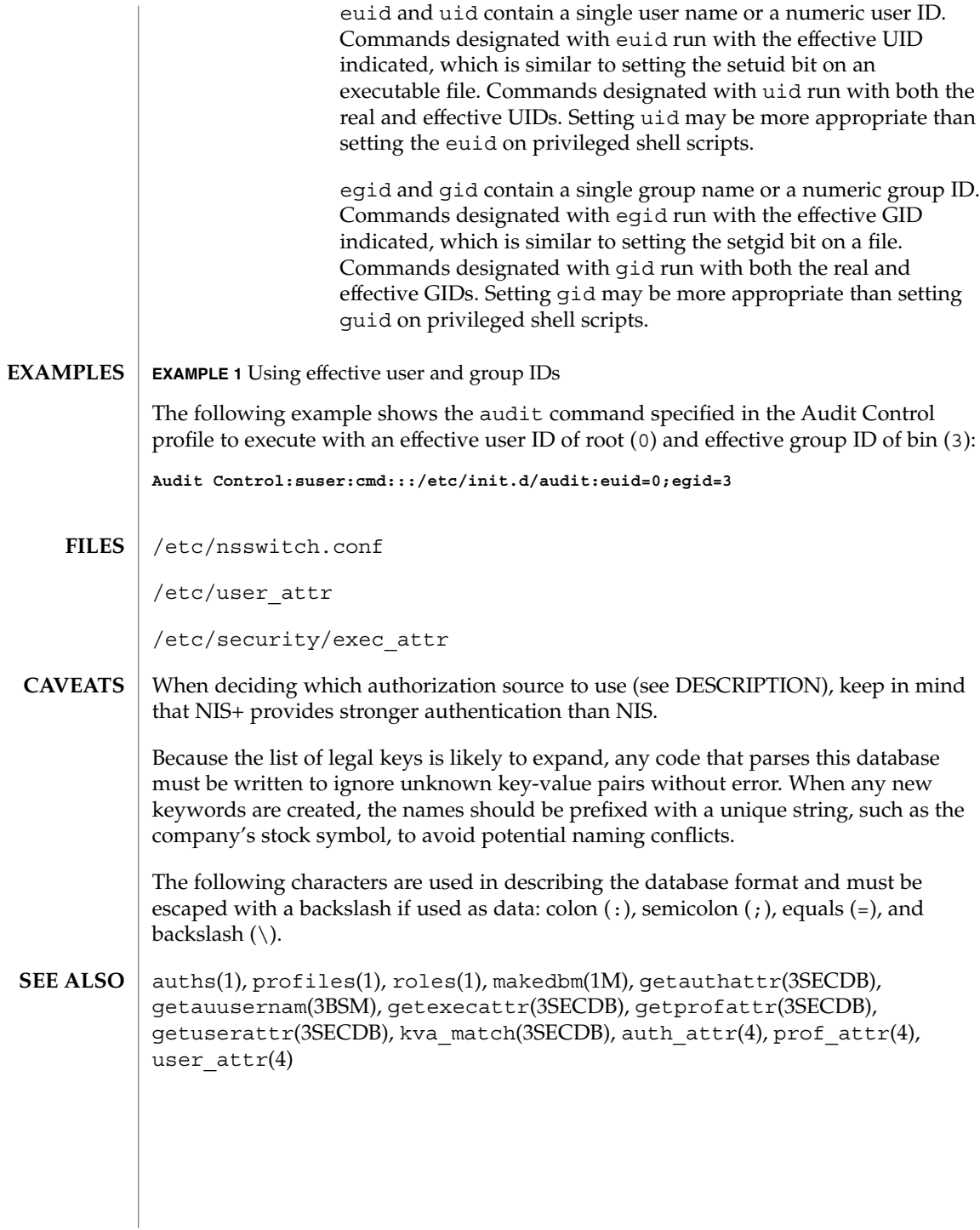

**114** man pages section 4: File Formats • Last Revised 26 Oct 1999

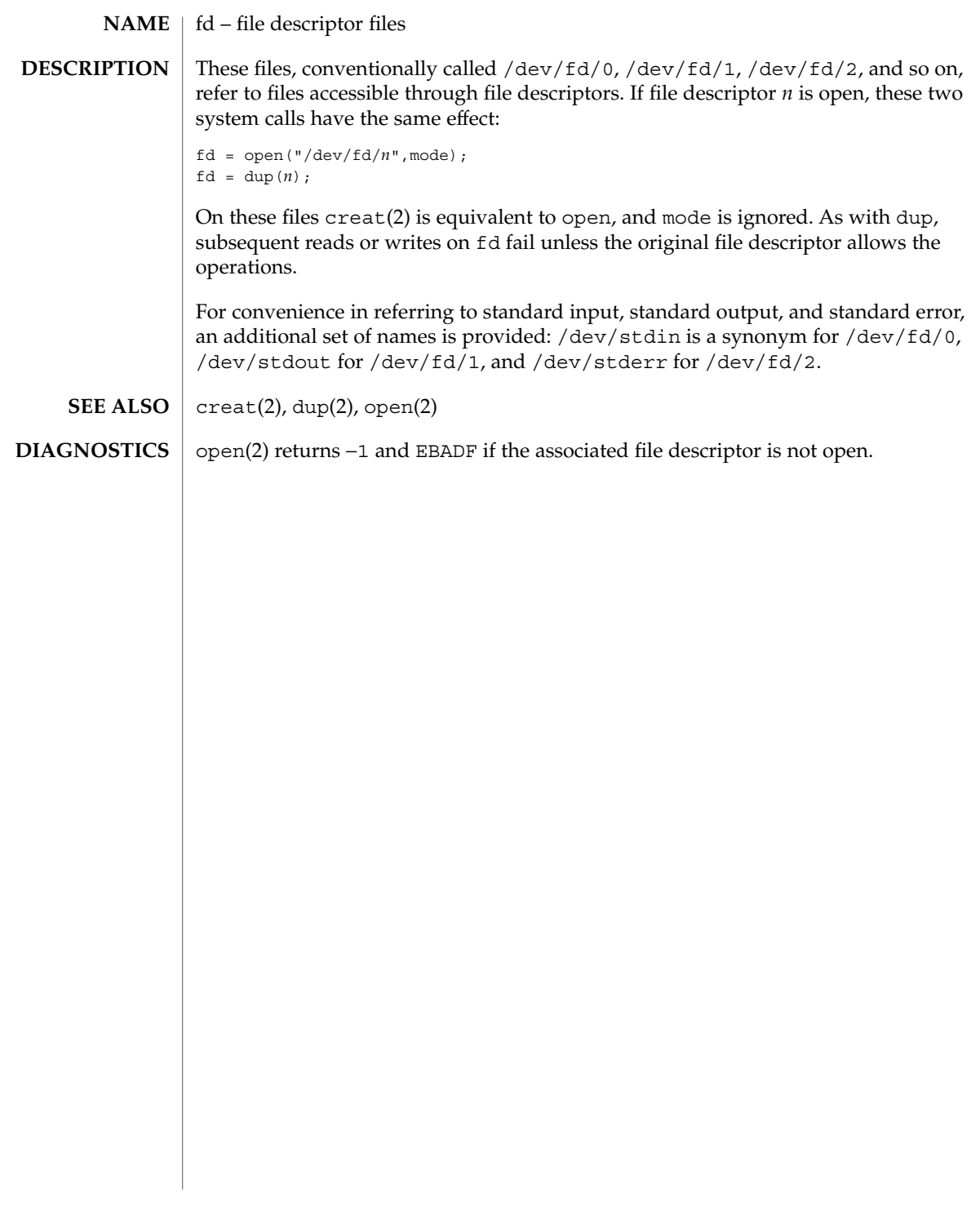

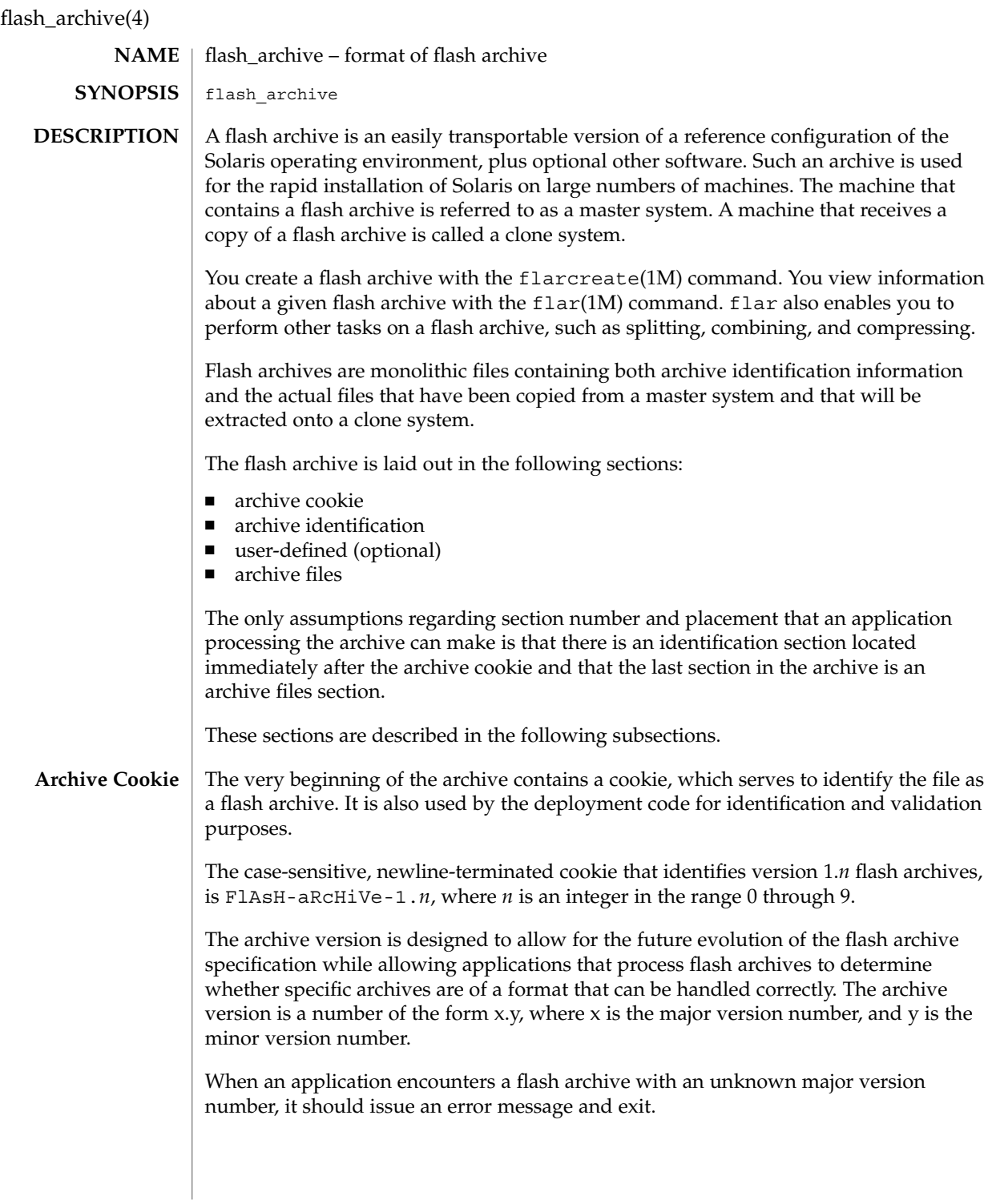

**116** man pages section 4: File Formats • Last Revised 16 Jan 2002

#### **Archive Identification Section**

The archive identification section is plain text, delimited with newline characters. It is composed of a series of keyword/value pairs, with one pair allowed per line. Keywords and values are separated by a single equal sign. There are no limits to the length of individual lines. Binary data to be included as the value to a keyword is base64 encoded. The keywords themselves are case-insensitive. The case-sensitivity of the values is determined by the definition of the keyword, though most are case-insensitive.

The global order of the keywords within the identification section is undefined, save for the section boundary keywords. The identification section must begin with section\_begin=*ident* and must end with section\_end=*ident*.

In addition to the keywords defined for the flash archive and enumerated below, users can define their own. These user-defined keywords are ignored by the flash mechanisms, but can be used by user-provided scripts or programs that process the identification section. User-defined keywords must begin with X, and contain characters other than linefeeds, equal signs, and null characters. For example, X-department is a valid user-defined keyword. department, which lacks the Xprefix, is not. Suggested naming conventions for user-defined keyword include the underscore-delimited descriptive method used for the pre-defined keywords, or a federated convention similar to that used to name Java packages.

Applications that process the identification section will process unrecognized non-user-defined keywords differently, depending on whether the archive version is known. If the application recognizes the archive specification version, it will reject any unrecognized non-user-defined keyword. If the application does not recognize the specification version, that is, if the minor version number is higher than the highest minor version it knows how to process, unrecognized non-user-defined keywords will be ignored. These ignored keyword are reported to the user by means of a non-fatal warning message.

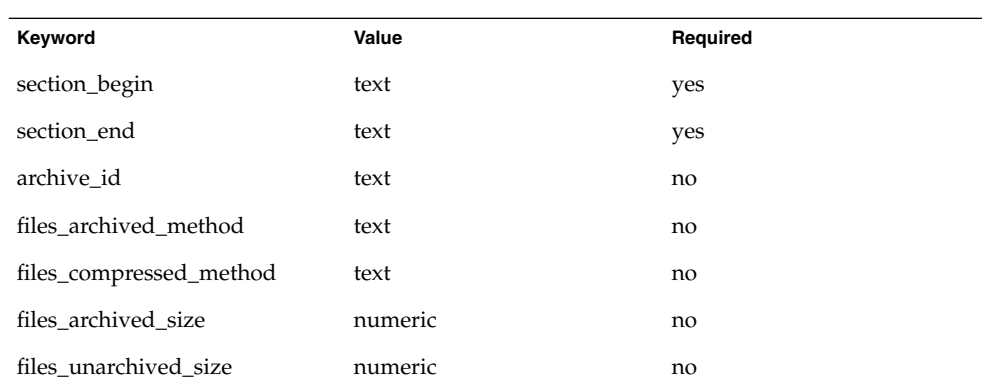

The keywords defined for this version of the Flash archive specification are listed below.

flash\_archive(4)

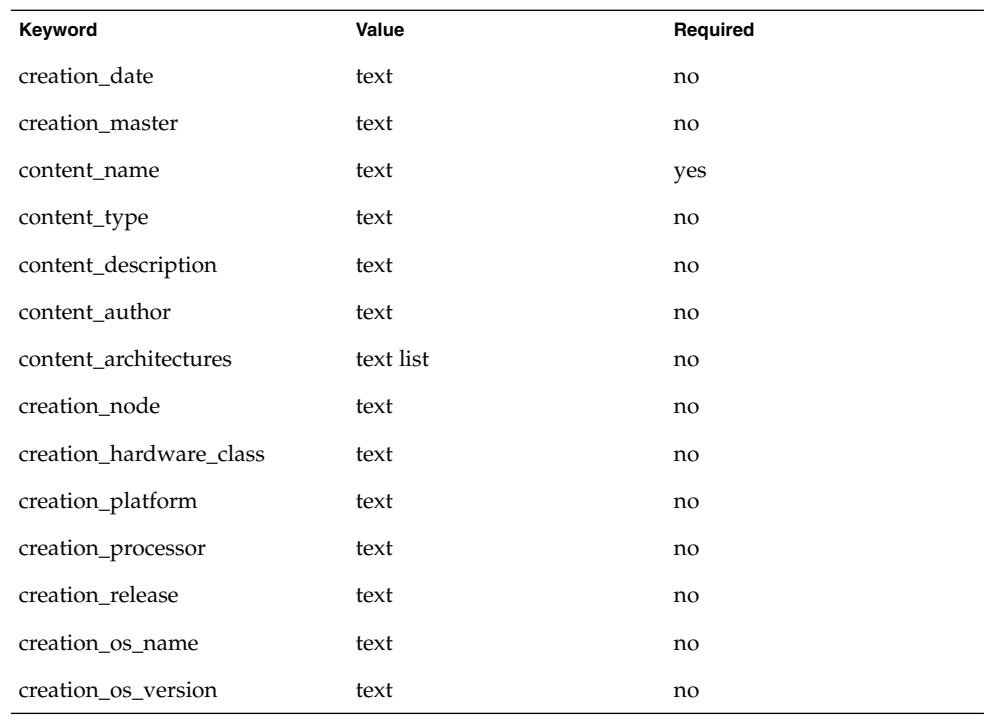

Note that future versions of the identification section might define additional keywords. The only guarantee regarding the new keywords is that they will not intrude upon the user-defined keyword namespace as given above.

The following is an example identification section:

```
section begin=identification
files_archived_method=cpio
files_compressed_method=compress
files_archived_size=259323342
files_unarchived_size=591238111
creation_date=20000131221409
creation_master=pumbaa
content_name=Finance Print Server
content_type=server
content_description=Solaris 8 Print Server
content_author=Mighty Matt
content_architectures=sun4u,sun4m
creation_node=pumbaa
creation_hardware_class=sun4u
creation_platform=SUNW,Sun-Fire
creation_processor=sparc
creation_release=5.9
creation_os_name=SunOS
creation_os_version=s81_49
x-department=Internal Finance
```
#### **118** man pages section 4: File Formats • Last Revised 16 Jan 2002

The following are descriptions of the identification section keywords:

```
section_begin
section_end
```
These keywords are used to delimit sections in the archive and are not limited exclusively to the identification section. For example, the archive files section includes a section begin keyword, though with a different value. User-defined archive sections will be delimited by section\_begin and section\_end keywords, with values appropriate to each section. The currently defined section names are given in the table below. User-defined names should follow the same convention as user-defined identification sections, with the additional restriction that they not contain forward slashes ( / ).

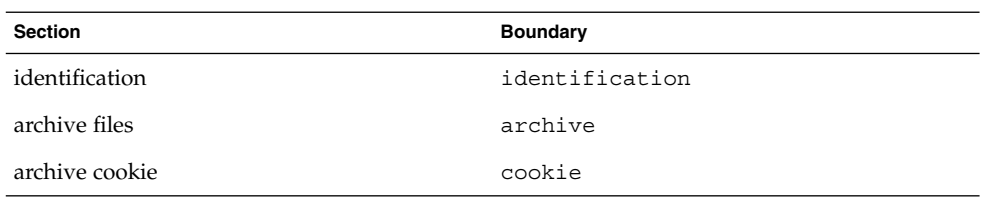

Note that while the archive cookie does not use section boundaries, and thus has no need for a section name within the archive itself, the  $flar(1M)$  command uses section names when splitting the archive, and thus requires a section name for the archive cookie. The name cookie is reserved for that purpose.

The following keywords, used in the archive identification section, describe the contents of the archive files section.

### archive\_id

This optional keyword *uniquely* describes the contents of the archive. It is computed as a unique hash value of the bytes representing the archive. Currently this value is represented as an ASCII hexadecimal 128-bit MD5 hash of the archive contents. This value is used by the installation software only to validate the contents of the archive during archive installation.

If the keyword is present, the hash value is recomputed during extraction based on the contents of the archive being extracted. If the recomputed value does not match the stored value in the identification section, the archive is deemed corrupt, and appropriate actions can be taken by the application.

If the keyword is not present, no integrity check is performed.

files\_archived\_method

This keyword describes the archive method used in the files section. If this keyword is not present, the files section is assumed to be in CPIO format with ASCII headers (the -c option to cpio). If the keyword is present, it can have the following value:

cpio The archive format in the files section is CPIO with ASCII headers.

## flash archive(4)

The compression method indicated by the files\_compressed\_method keyword (if present) is applied to the archive file created by the archive method.

The introduction of additional archive methods will require a change in the major archive specification version number, as applications aware only of cpio will be unable to extract archives that use other archive methods.

files\_compressed\_method

This keyword describes the compression algorithm (if any) used on the files section. If this keyword is not present, the files section is assumed to be uncompressed. If the keyword is present, it can have one of the following values:

none The files section is not compressed.

compress The files section is compressed using compress(1).

The compression method indicated by this keyword is applied to the archive file created by the archive method indicated by the value of the

files archived method keyword (if any). gzip compression of the flash archive is not currently supported, as the gzip decompression program is not included in the standard miniroot.

Introduction of an additional compression algorithm would require a change in the major archive specification version number, as applications aware only of the above methods will be unable to extract archives that use other compression algorithms.

files archived size

The value associated with this keyword is the size of the archived files section, in bytes. This value is used by the deployment software only to give extraction progress information to the user. While the deployment software can easily determine the size of the archived files section prior to extraction, it cannot do so in the case of archive retrieval via a stream. To determine the compressed size when extracting from a stream, the extraction software would have to read the stream twice. This double read would result in an unacceptable performance penalty compared to the value of the information gathered.

If the keyword is present, the value is used only for the provision of status information. Because this keyword is only advisory, deployment software must be able to handle extraction of archives for which the actual file section size does not match the size given in files archive size.

If files archive size is not present and the archive is being read from a stream device that does not allow the prior determination of size information, such as a tape drive, completion status information will not be generated. If the keyword is not present and the archive is being read from a random-access device such as a mounted filesystem, or from a stream that provides size information, the compressed size will be generated dynamically and used for the provision of status information.

## files unarchived size

This keyword defines the cumulative size in bytes of the extracted archive. The value is used for filesystem size verification. The following verification methods are possible using this approach:

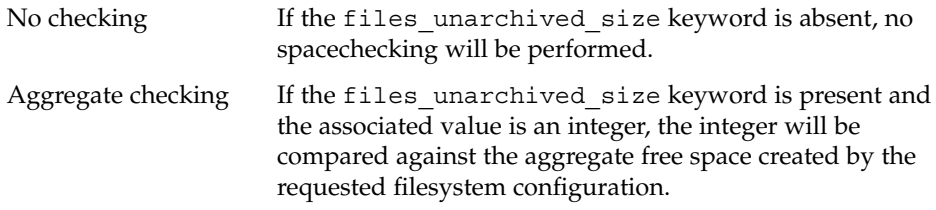

The following keywords provide descriptive information about the archive as a whole. They are generally used to assist the user in archive selection and to aid in archive management. These keywords are all optional and are used by the deployment programs only to assist the user in distinguishing between individual archives.

### creation\_date

The value of the creation date keyword is a textual timestamp representing the time of creation for the archive. The value of this keyword can be overridden at archive creation time through the flarcreate(1M). The timestamp must be in ISO-8601 complete basic calendar format without the time designator (ISO-8601,  $$5.4.1(a)$  as follows:

CCYYMMDDhhmmss

For example:

20000131221409 (January 31st, 2000 10:14:09pm)

The date and time included in the value should be in GMT.

### creation\_master

The value of the creation master keyword is the name of the master machine used to create the archive. The value can be overridden at archive creation time.

### content\_name

The value of the content name keyword should describe the archive's function and purpose. It is similar to the NAME parameter found in Solaris packages.

The value of the content name keyword is used by the deployment utilities to identify the archive and can be presented to the user during the archive selection process and/or the extraction process. The value must be no longer than 256 characters.

### content\_type

The value of this keyword specifies a category for the archive. This category is defined by the user and is used by deployment software for display purposes. This keyword is the flash analog of the Solaris packaging CATEGORY keyword.

## flash archive(4)

### content\_description

The value of this keyword is used to provide the user with a description of what the archive contains and should build on the description provided in content name. In this respect, content description is analogous to the DESC keyword used in Solaris packages.

There is no length limit to the value of content description. To facilitate display, the value can contain escaped newline characters. As in C, the escaped newline takes the form of \n. Due to the escaped newline, backlashes must be included as \\. The description is displayed in a non-proportional font, with at least 40 characters available per line. Lines too long for display are wrapped.

### content\_author

The value of this keyword is a user-defined string identifying the creator of the archive. Suggested values include the full name of the creator, the creator's email address, or both.

### content\_architectures

The value of this keyword is a comma-delimited list of the kernel architectures supported by the given archive. The value of this keyword is generated at archive creation time, and can be overridden by the user at that time. If this keyword is present in the archive, the extraction mechanism validates the kernel architecture of the clone system with the list of architectures supported by the archive. The extraction fails if the kernel architecture of the clone is not supported by the archive. If the keyword is not present, no architecture validation is performed.

The keywords listed below, all of the form creation  $*$ , as do the preceding keywords, describe the archive as a whole. By default, values for these keywords are filled in by uname(2) at the time the flash archive is created. If you create a flash archive in which the root directory is not /, the flash archive software inserts the string UNKNOWN for all of the creation\_\* keywords except creation\_node, creation release, and creation os name. For creation node, the flash software uses the contents of the nodename(4) file. For creation\_release and creation\_os\_name, the flash software attempts to use the contents of *<root\_directory>*/var/sadm/system/admin/INST\_RELEASE. If it is unsuccessful in reading this file, it assigns the value UNKNOWN.

Regardless of their sources, you cannot override the values of the creation\_\* keywords.

```
creation_node
  The return from uname -n.
```
creation\_hardware\_class The return from uname -m.

```
creation_platform
  The return from uname -i.
creation_processor
```
The return from uname -p.

flash\_archive(4)

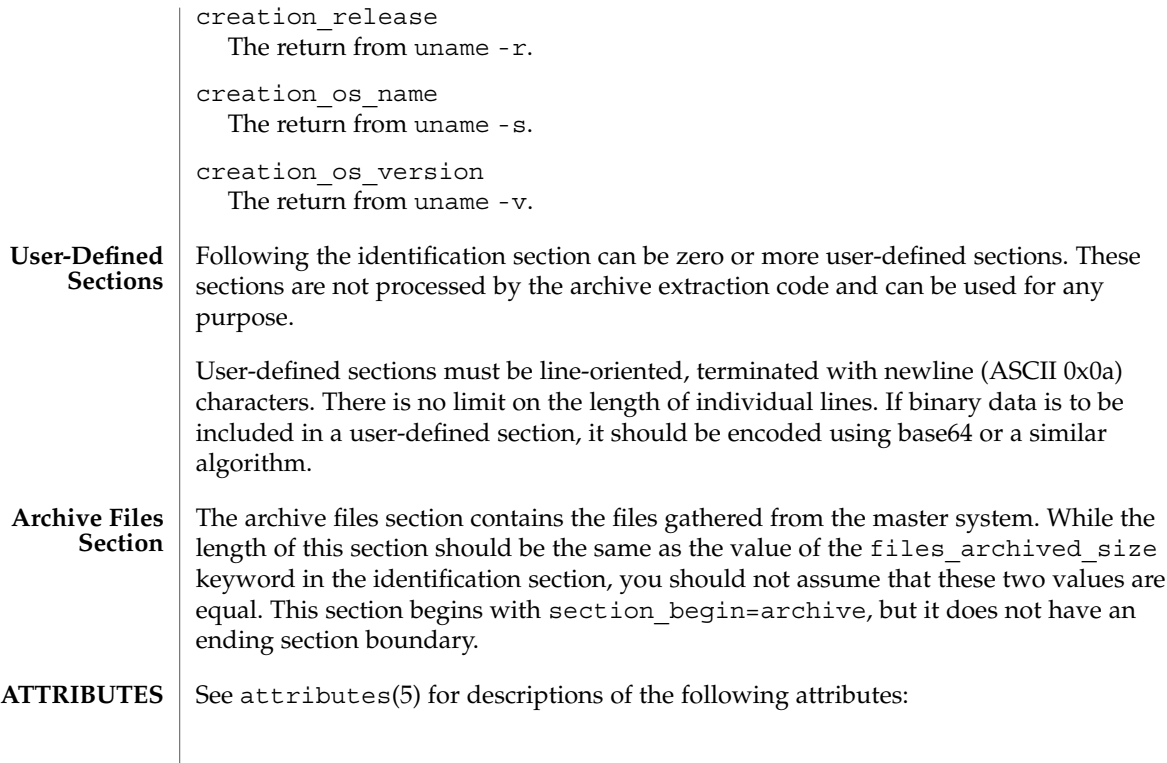

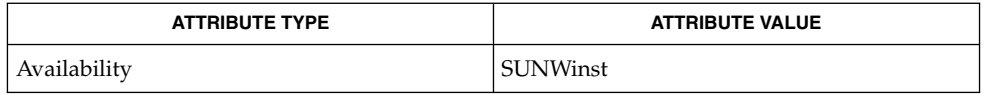

 $\textbf{SEE \, ALSO} \mid \text{compress}(1), \text{cpio}(1), \text{flar}(1\text{M}), \text{flarcreate}(1\text{M}), \text{md5}(3\text{EXT}), \text{attributes}(5)$ 

format.dat(4)

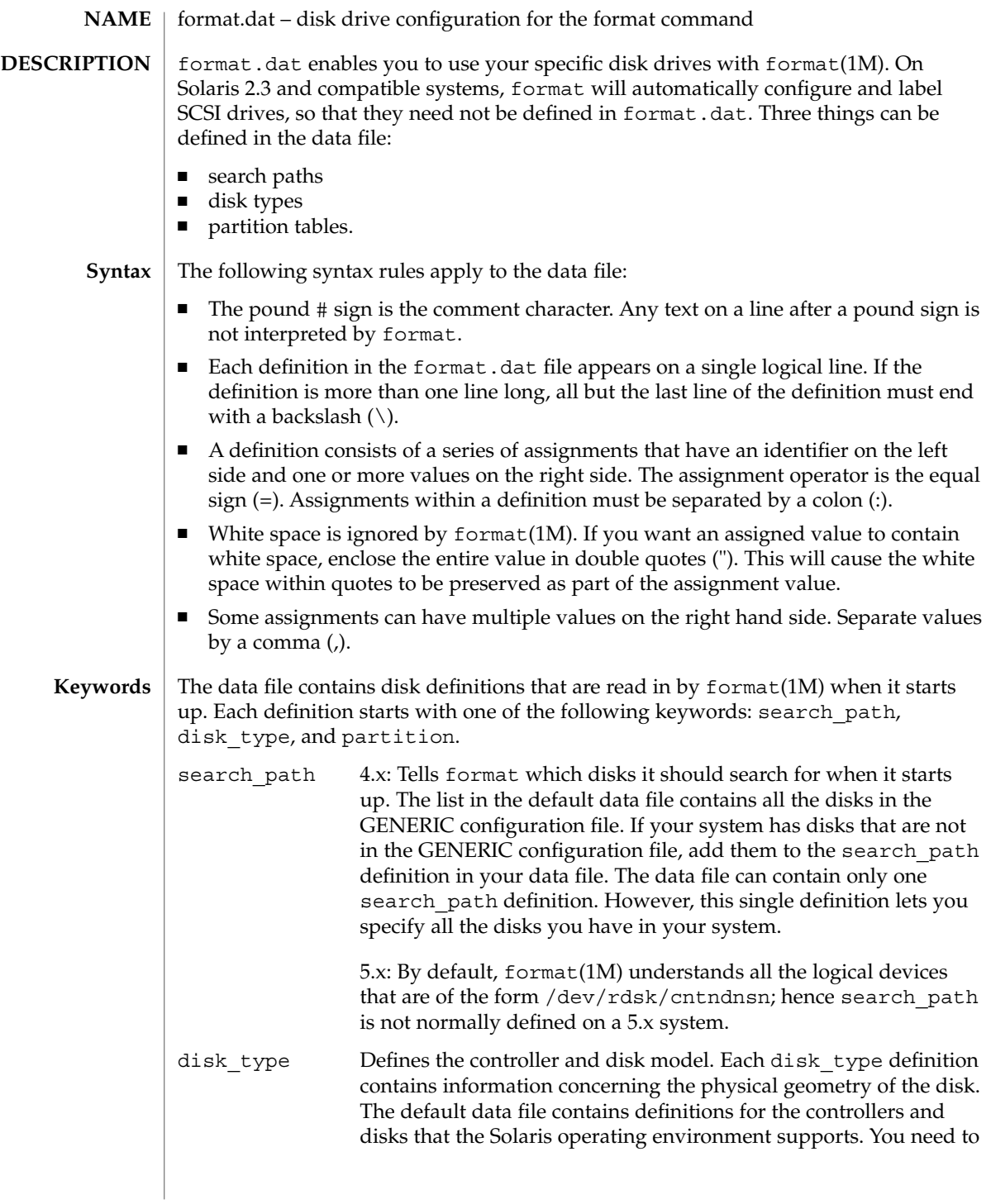

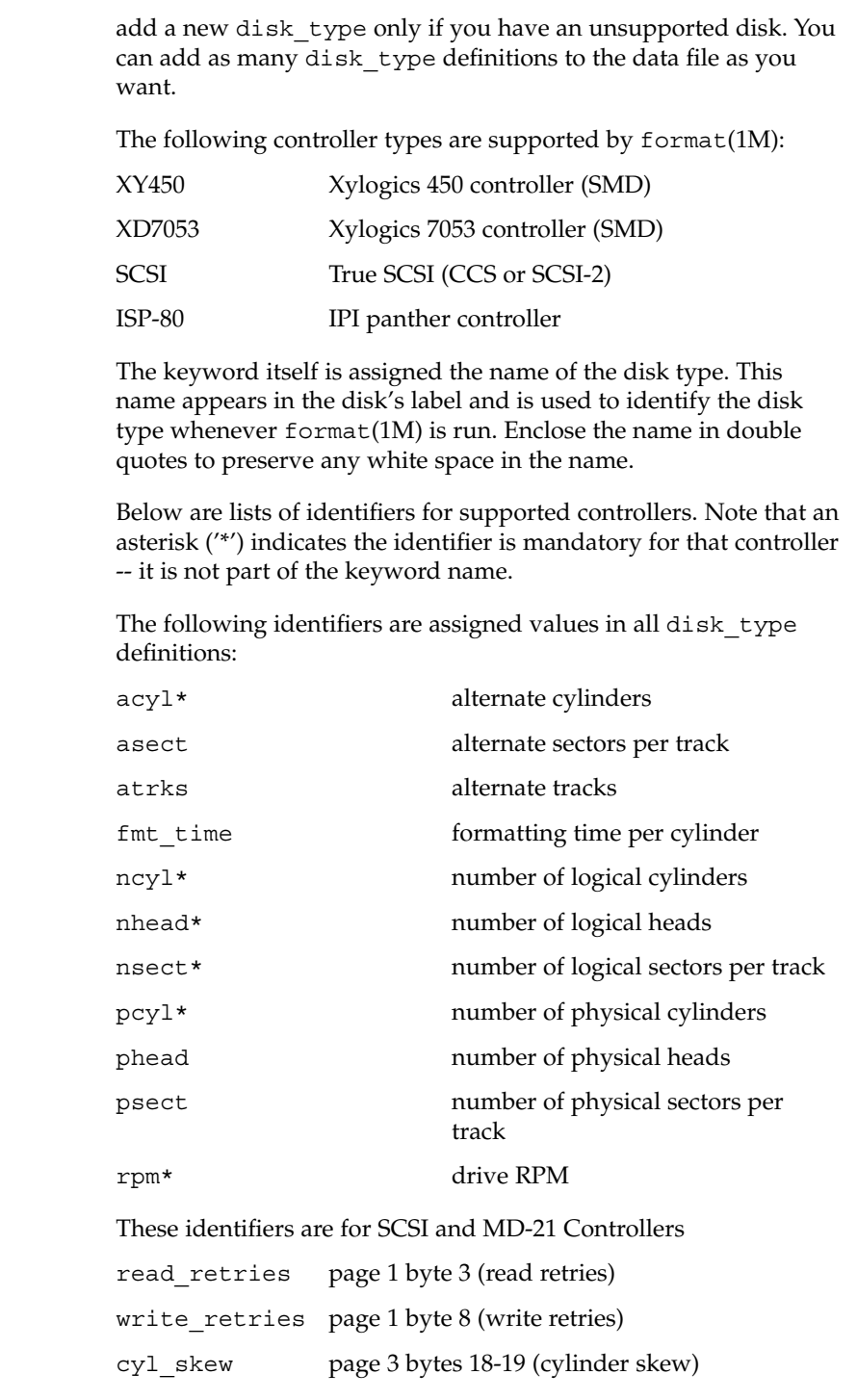

File Formats **125**

# format.dat(4)

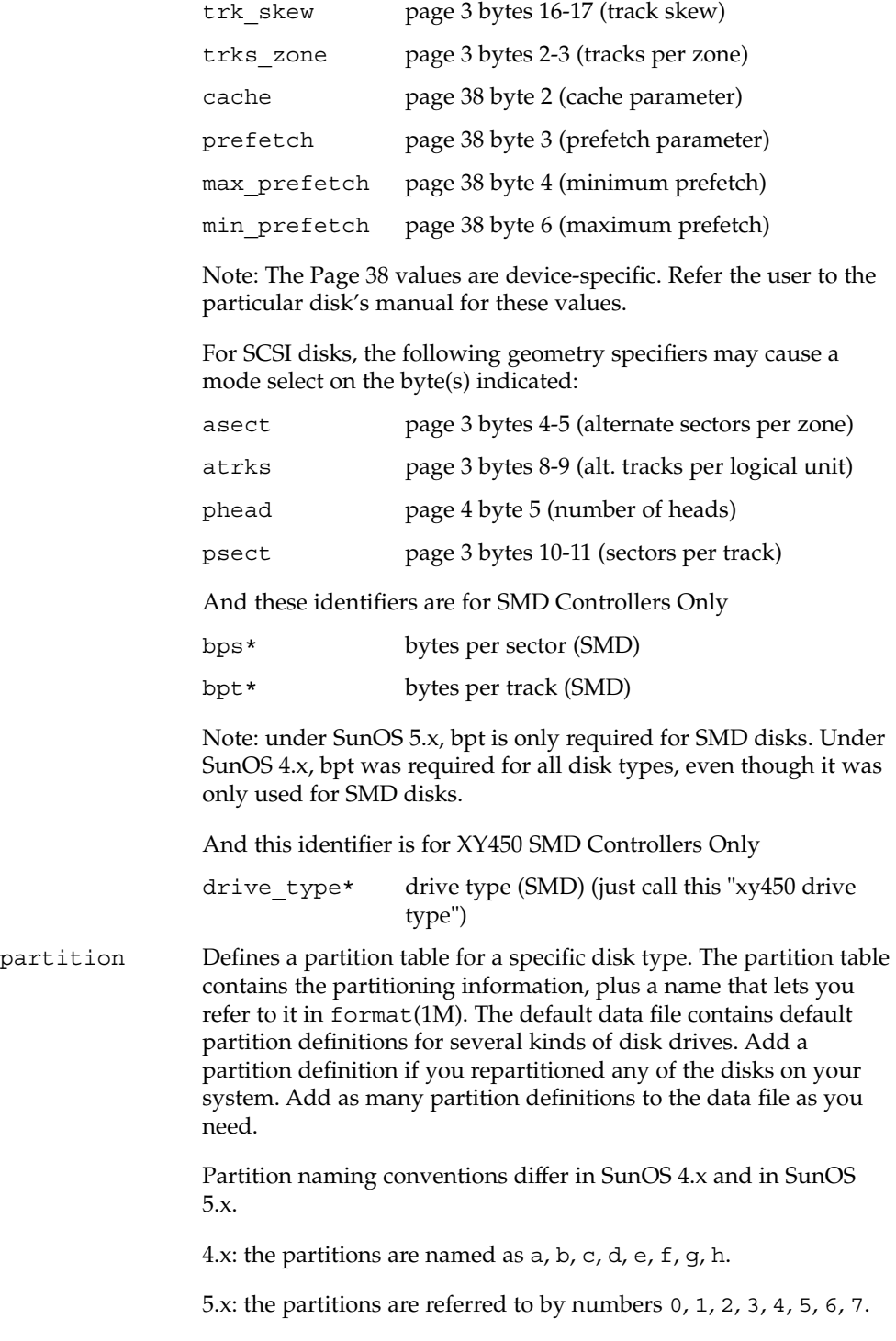

File Formats **127**

```
EXAMPLES | EXAMPLE 1 A sample disk_type and partition.
             Following is a sample disk_type and partition definition in format.dat file for
             SUN0535 disk device.
             disk_type = "SUN0535" \setminus: ctrlr = SCSI : fmt time = 4 \
                  : ncyl = 1866 : acyl = 2 : pcyl = 2500 : nhead = 7 : nsect = 80 \setminus: rpm = 5400
             partition = "SUN0535" \
                : disk = "SUN0535" : ctlr = SCSI \
                     : 0 = 0, 64400 : 1 = 115, 103600 : 2 = 0, 1044960 : 6 = 300, 876960
             /etc/format.dat default data file if format -x is not
                                                     specified, nor is there a format.dat file in
                                                     the current directory.
             format(1M)
             System Administration Guide: Basic Administration
     FILES
SEE ALSO
```
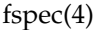

fspec – format specification in text files **NAME**

## **DESCRIPTION**

It is sometimes convenient to maintain text files on the system with non-standard tabs, (tabs that are not set at every eighth column). Such files must generally be converted to a standard format, frequently by replacing all tabs with the appropriate number of spaces, before they can be processed by system commands. A format specification occurring in the first line of a text file specifies how tabs are to be expanded in the remainder of the file.

A format specification consists of a sequence of parameters separated by blanks and surrounded by the brackets <: and : >. Each parameter consists of a keyletter, possibly followed immediately by a value. The following parameters are recognized:

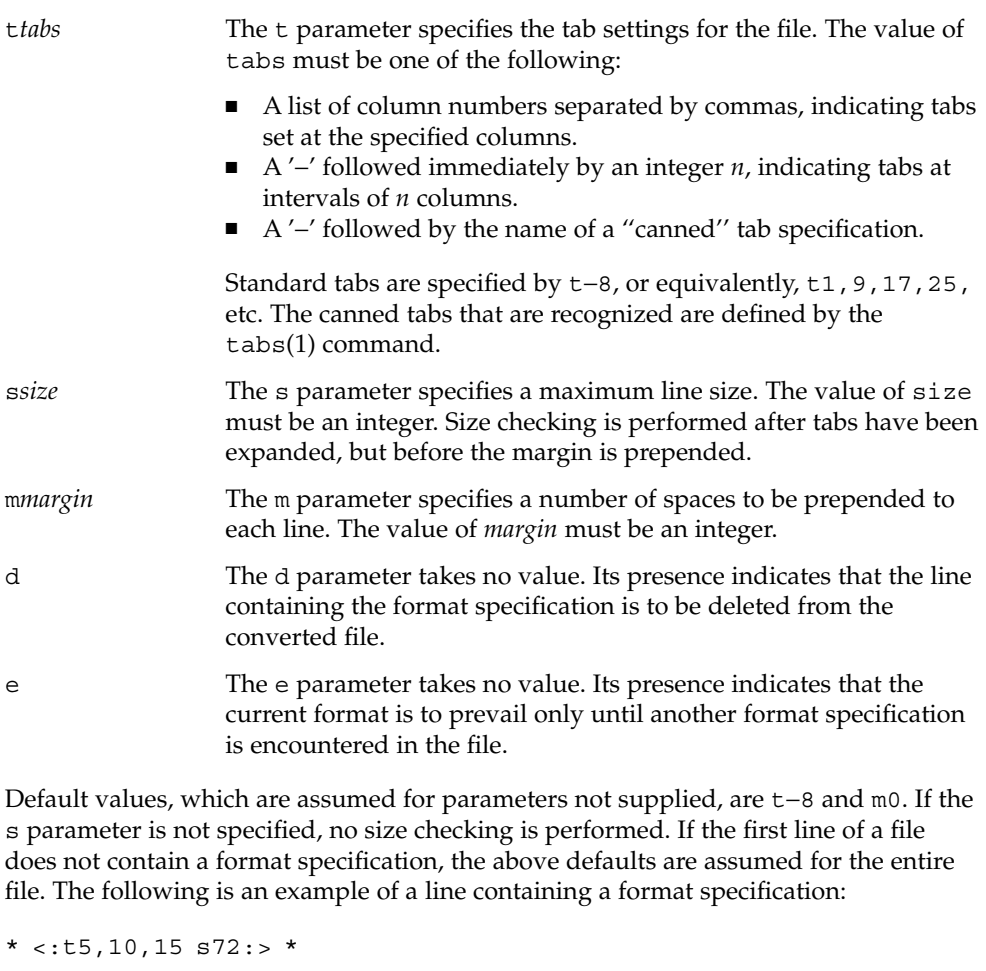

If a format specification can be disguised as a comment, it is not necessary to code the d parameter.

fspec(4)

 $\textbf{SEE \, ALSO} \, \mid \, \text{ed}(1)$ ,  $\text{newform}(1)$ ,  $\text{tabs}(1)$ 

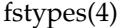

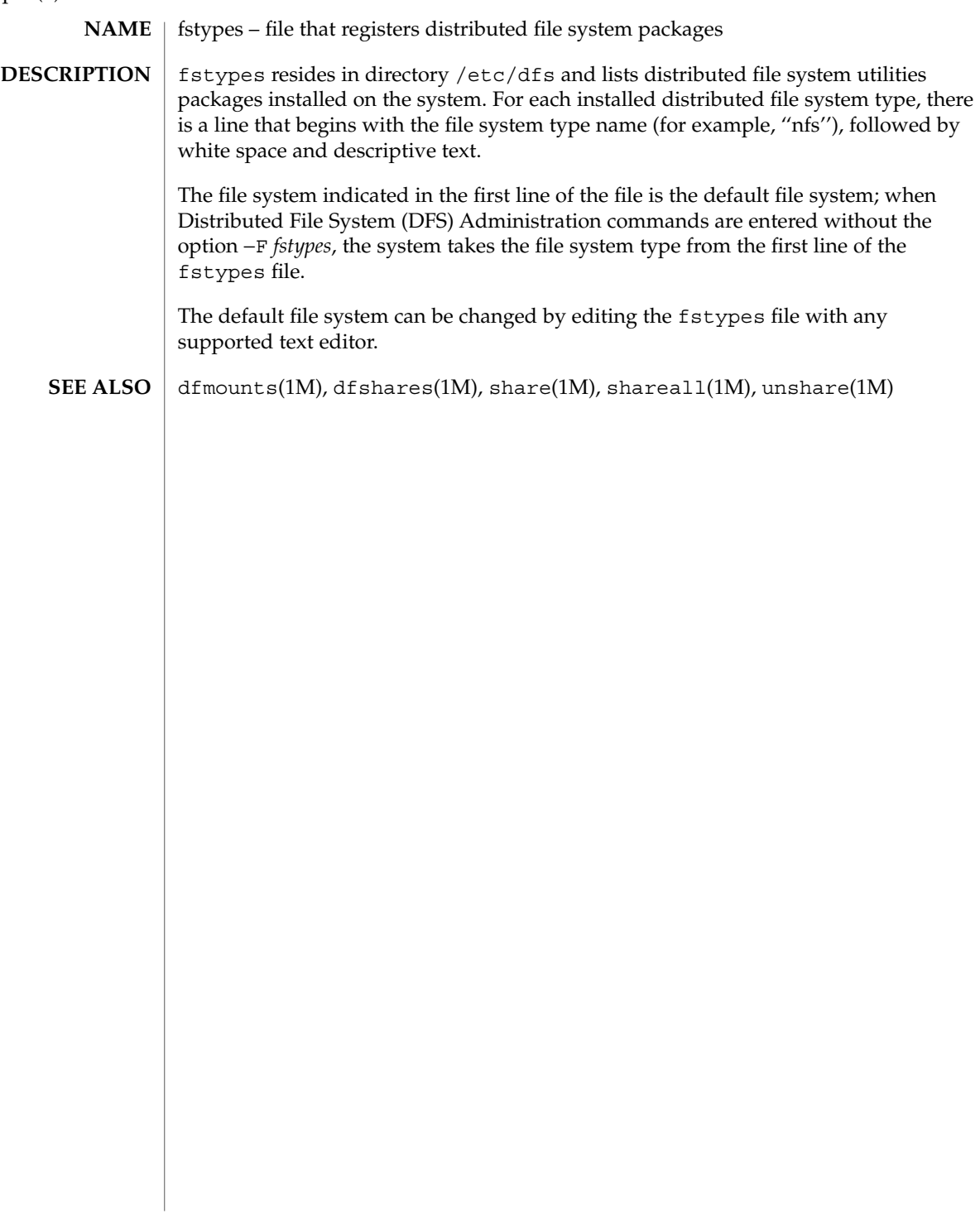

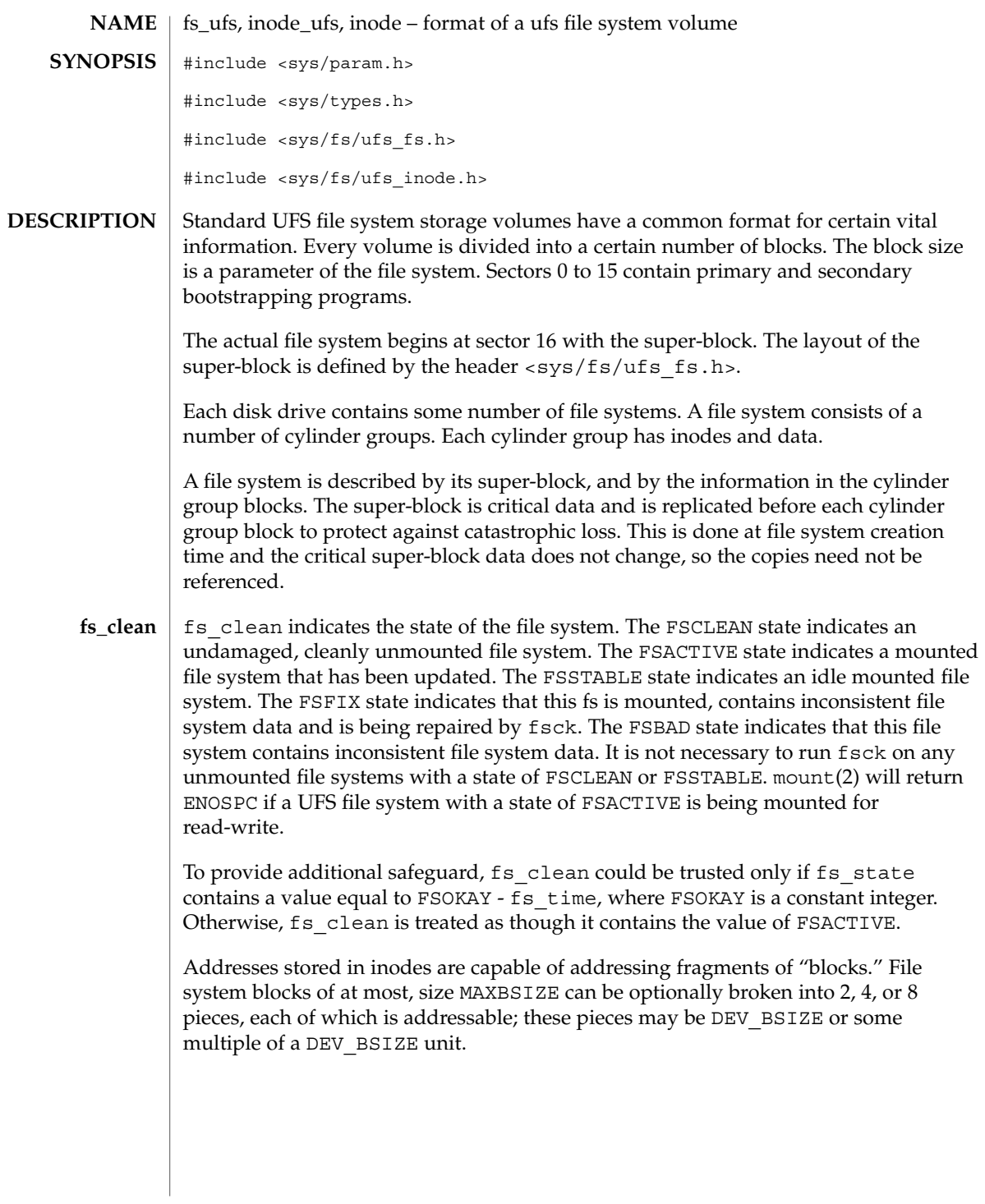

File Formats **131**

 $fs\_ufs(4)$ 

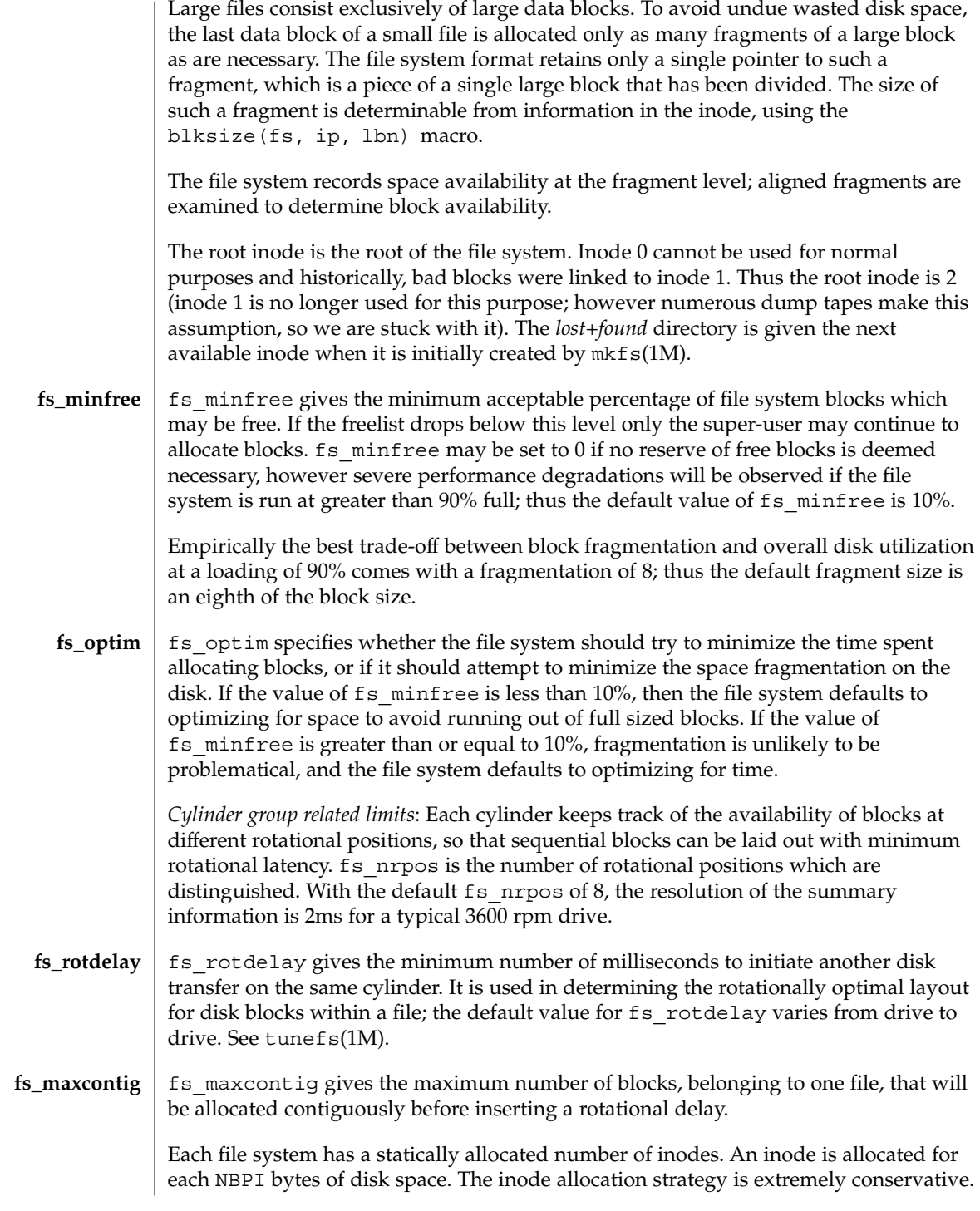

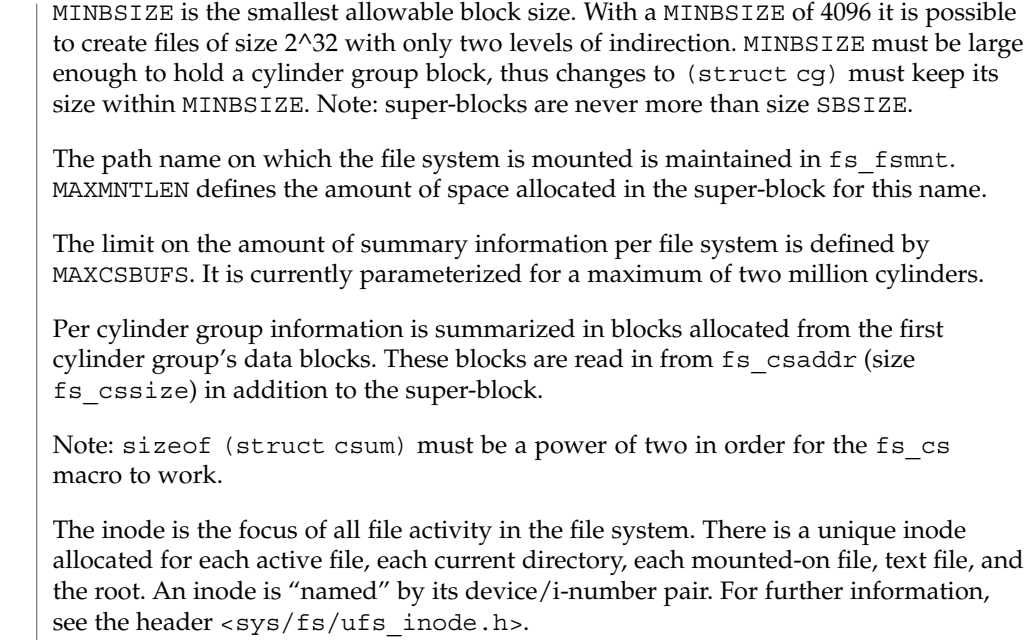

 $\operatorname{ATTRIBUTES}$   $\mid$  See  $\texttt{attributes(5)}$  for a description of the following attributes:

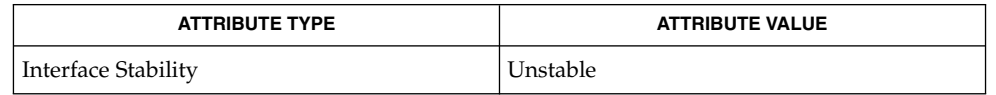

 $\textbf{SEE \:}\nabla \mathbf{E} = \textbf{hLSO} \parallel \textbf{f} \: \text{st} \: \mathbf{h} \: \text{st} \: \mathbf{f} \: \text{st} \: \mathbf{f} \: \text{st} \: \mathbf{h} \: \text{st} \: \text{st} \: \mathbf{f} \: \text{st} \: \text{st} \: \text{st} \: \text{st} \: \text{st} \: \text{st} \: \text{st} \: \text{st} \: \text{st} \: \text{st} \: \text{st} \: \text{st} \: \text{st} \: \text{st} \: \text{st$ 

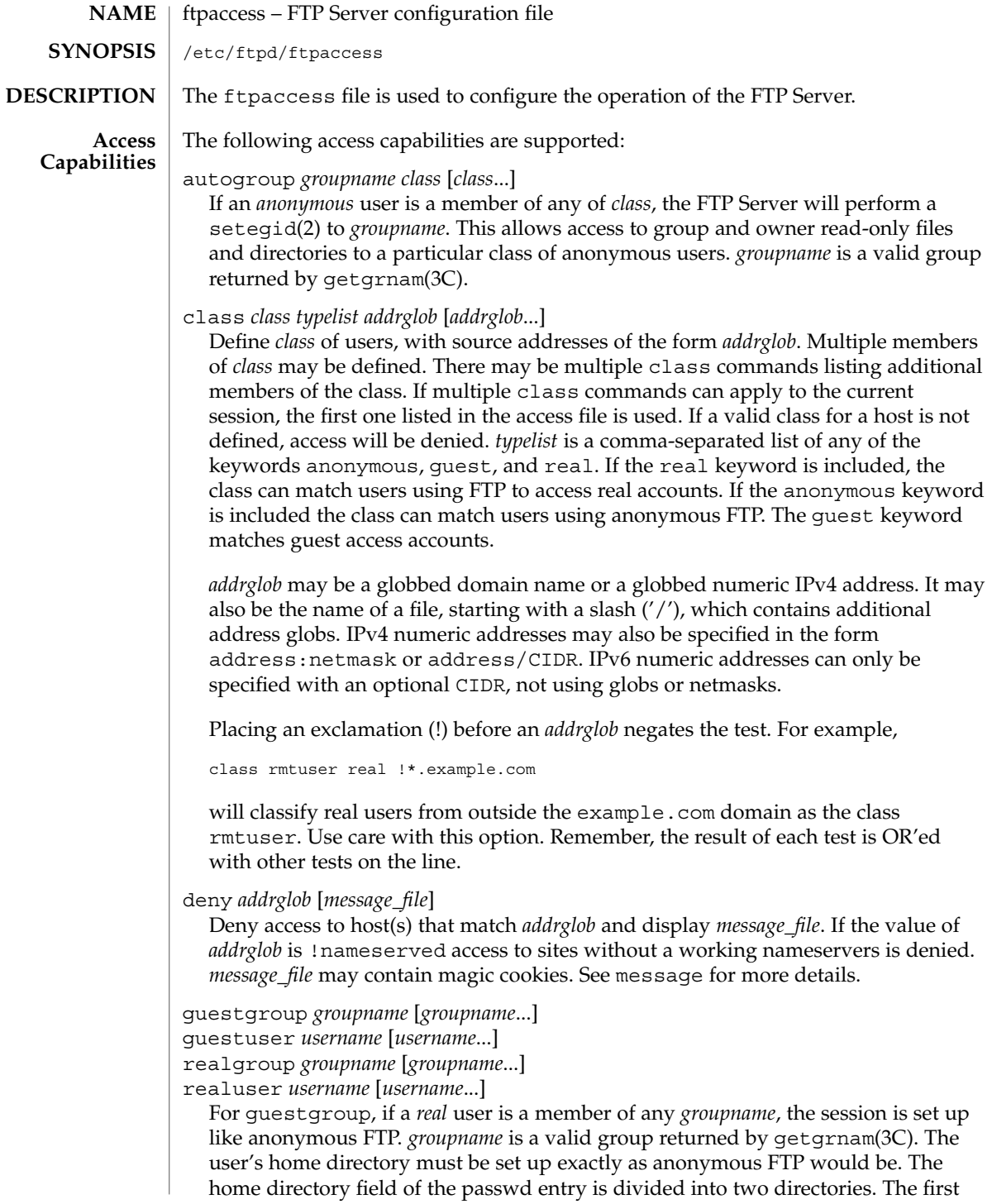

field is the root directory that will be the argument to the chroot(2) call. The second field is the user's home directory, relative to the root directory. Use a "/./" to separate the two fields. For example, the following is the real entry in /etc/passwd:

guest1:x:100:92:Guest FTP:/export/home/guests/./guest1:/bin/true

#### When guest1 successfully logs in, the FTP Server will chroot () to

/export/home/guests and then chdir(2) to /guest1. The guest user will only be able to access the directory structure under /export/home/guests, which will look and act as / to guest1, just as an anonymous FTP user would. The -d option to ftpconfig(1M) is useful when creating guest FTP user accounts. The group name may be specified by either name or numeric ID. To use a numeric group ID, place a '%' before the number. You can give ranges. Use an asterisk to indicate all groups. guestuser works like guestgroup, except that it uses the user name or numeric ID. realuser and realgroup have the same syntax, but they reverse the effect of guestuser and guestgroup. They allow real user access when the remote user would otherwise be determined a guest.

guestuser \* realgroup admin

causes all non-anonymous users to be treated as guest, with the sole exception of users in the admin group, who are granted real user access.

## nice *nice-delta* [*class*]

Adjust the process nice value of the FTP server process by the indicated *nice-delta* value if the remote user is a member of the named *class*. If *class* is not specified, then use *nice-delta* as the default adjustment to the FTP server process nice value. This default nice value adjustment is used to adjust the nice value of the server process only for those users who do not belong to any class for which a class-specific nice directive exists in the ftpaccess file.

defumask *umask* [*class*]

Set the *umask* applied to files created by the FTP server if the remote user is a member of the named class. If *class* is not specified, then use the *umask* as the default for classes that do not have one specified.. The mode of files created may be specified by using the upload directive.

### tcpwindow *size* [class]

Set the TCP window size (socket buffer size) for the data connection. Use this to control network traffic. For instance, slow PPP dialin links may need smaller TCP windows to speed up throughput. If you do not know what this does, do not set it.

### keepalive yes|no

Set the TCP SO\_KEEPALIVE option for control and data sockets. This can be used to control network disconnect. If yes, then set it. If no, then use the system default (usually off). You probably want to set this.

timeout accept *seconds*

timeout connect *seconds*

timeout data *seconds*

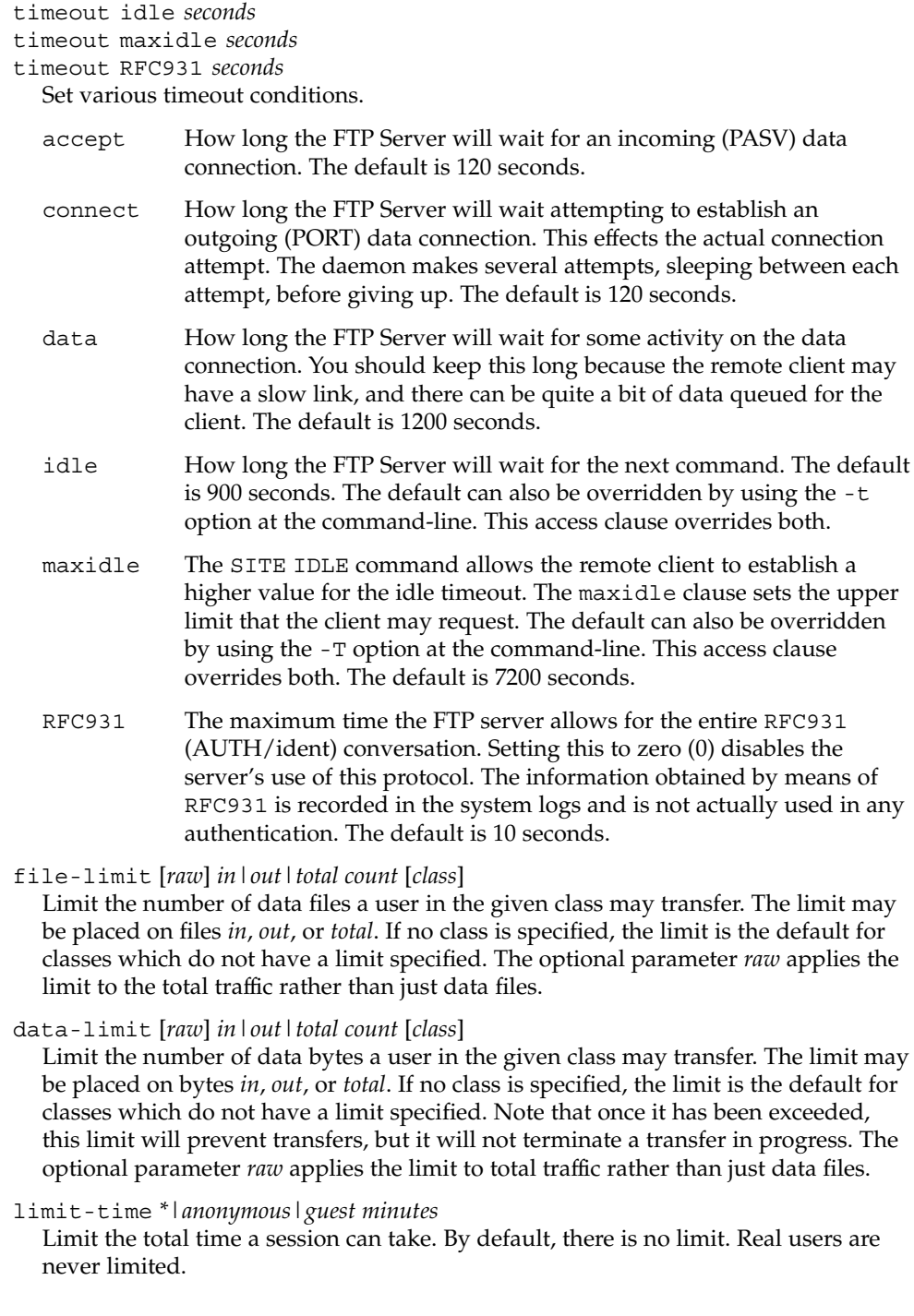

guestserver [*hostname*...]

Control which hosts may be used for anonymous access. If used without *hostname*, all anonymous access is denied to this site. More than one *hostname* may be specified. Anonymous access will only be allowed on the named machines. If access is denied, the user will be asked to use the first *hostname* listed.

limit *class n times* [*message\_file*]

Limit *class* to *n* users at times *times*, displaying *message\_file* if the user is denied access. A limit check is performed at login time only. If multiple limit commands can apply to the current session, the first applicable one is used. Failing to define a valid limit, or a limit of -1, is equivalent to no limits. The format of *times*  $is:$ 

*day*[*day*...][*time-range*][|*day*[*day*...][*time-range*]]...

The value of *day* can be Su, Mo, Tu, We, Th, Fr, Sa, Wk (for any weekday Monday through Friday), or Any. *time-range* is in 24–hour clock notation. If a time range is not specified, any time of the day is matched. Multiple *day* and *time-range* may be specified by the "|" symbol. For example,  $Wk1730-0900$  | Sa | Su specifies 5:30 p.m. to 9:00 a.m., Monday through Friday, and anytime on weekends. *message\_file* may contain magic cookies. See message for more details.

noretrieve [absolute | relative]

[class=*classname*...][-] *filename* [*filename*...]

Always deny retrievability of these files. If *filename* specifies a pathname that begins with '/' character, then only those files are marked no retrieve. Otherwise all files that match the *filename* are refused transfer. For example, noretrieve /etc/passwd core specifies no one will be able to retrieve the /etc/passwd file. You will be allowed to transfer any file named passwd that is not in /etc.

On the other hand, no one will be able to get files named core, wherever they are. Directory specifications mark all files and subdirectories in the named directory unretrievable. The *filename* may be specified as a file glob. For example,

noretrieve /etc /home/\*/.htaccess

specifies that no files in /etc or any of its subdirectories may be retrieved. Also, no files named .htaccess anywhere under the /home directory may be retrieved. The optional first parameter selects whether names are interpreted as absolute or relative to the current chroot'd environment. The default is to interpret names beginning with a slash as absolute. The noretrieve restrictions may be placed upon members of particular classes. If any class= is specified, the named files cannot be retrieved only if the current user is a member of one of the given classes.

allow-retrieve [absolute|relative]

[class=*classname*...][-] *filename* [*filename*...]

Allows retrieval of files which would otherwise be denied by noretrieve.

loginfails *number*

After *number* login failures, log a "repeated login failures" message and terminate the FTP connection. The default value for *number* is 5.

File Formats **137**

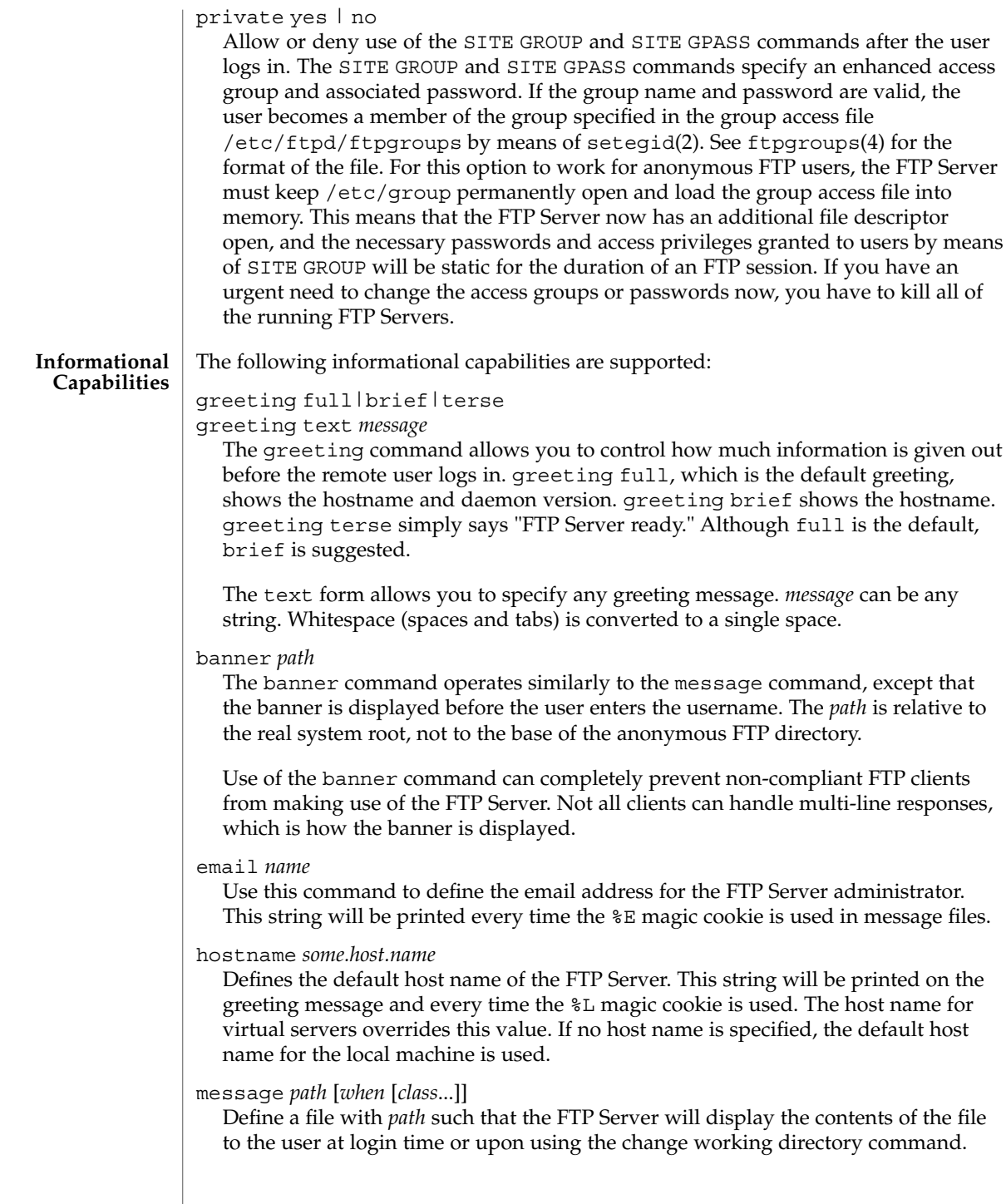

The *when* parameter may be LOGIN or CWD=*dirglob*. If *when* is CWD=*dirglob*, *dirglob* specifies the new default directory that will trigger the notification. A *dirglob* of "\*" matches all directories.

The optional *class* specification allows the message to be displayed only to members of a particular class. More than one class may be specified.

"Magic cookies" can be present in *path* that cause the FTP Server to replace the cookie with a specified text string:

- %T Local time. For example, Thu Nov 15 17:12:42 1990.
- %F Free space in partition of CWD, in Kbytes.
- %C Current working directory.
- %E The email address for the FTP Server administrator.
- %R Remote host name.
- %L Local host name.
- %U Username given at login time.
- %u Username as defined by means of *RFC 931* authentication.
- %M Maximum allowed number of users in this class.
- %N Current number of users in this class.

The message is displayed only once to avoid annoying the user. Remember that when messages are triggered by an anonymous or guest FTP user, they must be relative to the base of the anonymous or guest FTP directory tree.

readme *pathglob* [*when* [*class*...]]

Define a file with *pathglob* such that the FTP Server will notify the user at login time or upon using the change working directory command that the file exists and the date that it was modified. The *when* parameter may be LOGIN or CWD=*dirglob*. If *when* is CWD=*dirglob*, *dirglob* specifies the new default directory that will trigger the notification. A *dirglob* of "\*" matches all directories. The message will only be displayed once, to avoid bothering users. Remember that when README messages are triggered by an anonymous or guest FTP user, the *pathglob* must be relative to the base of the anonymous or guest FTP directory tree.

The optional *class* specification allows the message to be displayed only to members of a particular class. You can specify more than one class.

The following logging capabilities are supported: **Logging Capabilities**

log commands *typelist*

Enables logging of the individual FTP commands sent by users. *typelist* is a comma-separated list of any of the keywords anonymous, guest, and real. Command logging information is written to the system log.

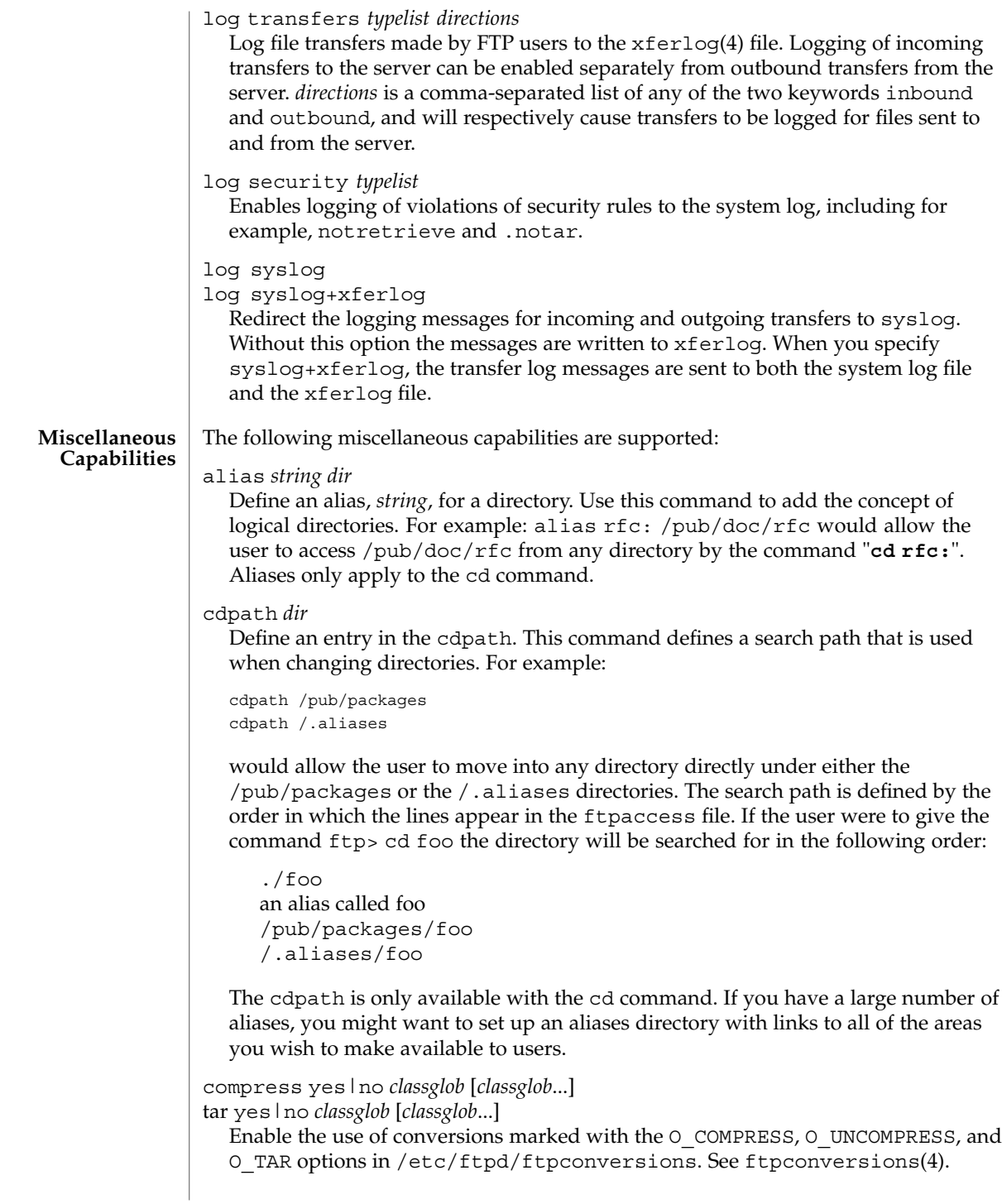

shutdown *path*

If the file pointed to by *path* exists, the server will check the file regularly to see if the server is going to be shut down. If a shutdown is planned, the user is notified. New connections are denied after a specified time before shutdown. Current connections are dropped at a specified time before shutdown.

The format of the file specified by *path* is:

*year month day hour minute deny\_offset disc\_offset text*

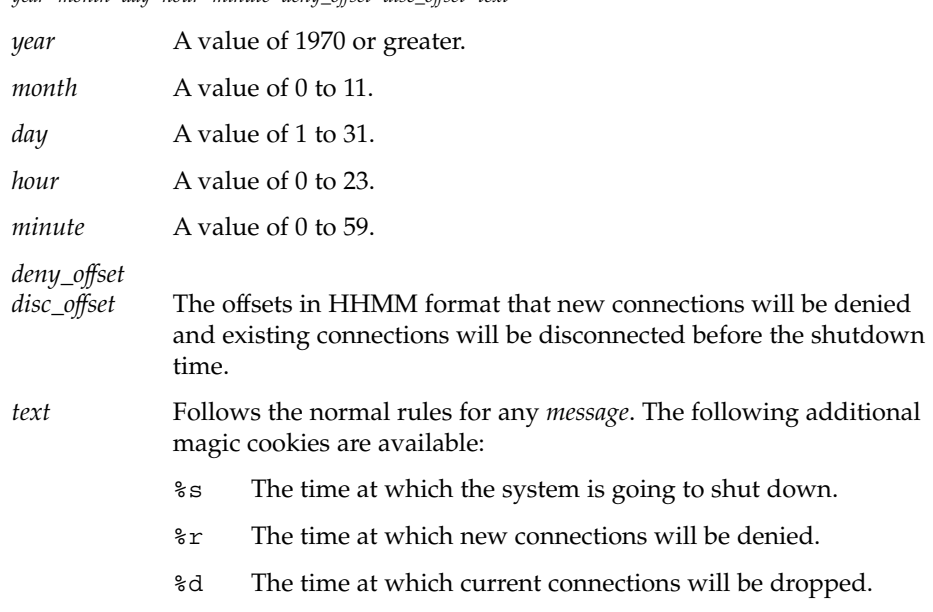

All times are in the form: ddd MMM DD hh:mm:ss YYYY. Only one shutdown command can be present in the configuration file. You can use the external program ftpshut(1M) to automate generation of this file.

### daemonaddress *address*

Listen only on the IP address specified. If the value is not set, then the FTP Server will listen for connections on every IP address. This applies only when the FTP Server is run in standalone mode.

## virtual *address* root|banner|logfile *path*

Enable the FTP Server limited virtual hosting capabilities. The *address* is the IP address of the virtual server. The second argument specifies that the *path* is either the path to the root of the filesystem for this virtual server, the banner presented to the user when connecting to this virtual server, or the logfile where transfers are recorded for this virtual server. If the logfile is not specified the default log file will be used. All other message files and permissions as well as any other settings in this file apply to all virtual servers. The *address* may also be specified as a hostname rather than as an IP number. This is strongly discouraged since, if DNS is not available at the time the FTP session begins, the hostname will not be matched.

### root|logfile *path*

In contrast to limited virtual hosting, complete virtual hosting allows separate configuration files to be virtual host specific. See ftpservers(4). The only additions that are necessary in a virtual host's ftpaccess file is the root directive that ensures the correct root directory is used for the virtual host. This only works with complete virtual hosting, which in contrast to limited virtual hosting, allows separate configuration files to be specified for each virtual host.

*path* is either the root of the filesystem for this virtual server or the logfile where transfers for this virtual server are recorded. root and logfile may only be specified when not preceded by virtual *address* in a virtual hosts's ftpaccess file.

```
virtual address hostname|email string
  Set the hostname shown in the greeting message and status command, or the email
  address used in message files and on the HELP command, to the given string.
```
virtual *address* allow *username* [*username*...]

virtual *address* deny *username* [*username*...]

By default, real and guest users are not allowed to log in on the virtual server, unless they are guests that are chroot'd to the virtual root. The users listed on the virtual allow line(s) are granted access. You can grant access to all users by giving '\*' as the *username*. The virtual deny clauses are processed after the virtual allow clauses. Thus specific users can be denied access although all users were allowed in an earlier clause.

### virtual *address* private

Deny log in access to anonymous users on the virtual server. Anonymous users are generally allowed to log in on the virtual server if this option is not specified.

virtual *address* passwd *file*

Use a different passwd file for the virtual host.

virtual *address* shadow *file*

Use a different shadow file for the virtual host.

defaultserver deny *username* [*username*...]

defaultserver allow *username* [*username*...]

By default, all users are allowed access to the non-virtual FTP Server. Use defaultserver deny to revoke access for specific real and guest users. Specify '\*' to deny access to all users, except anonymous users. Specific real and guest users can then be allowed access by using defaultserver allow.

## defaultserver private

By default, all users are allowed access to the non-virtual FTP Server. Use defaultserver private to revoke access for anonymous users.

The virtual and defaultserver allow, deny and private clauses provide a means to control which users are allowed access to which FTP Servers.

passive address *externalip cidr*

Allow control of the address reported in response to a passive command. When any control connection matching *cidr* requests a passive data connection (PASV),

the *externalip* address is reported. This does not change the address that the daemon actually listens on, only the address reported to the client. This feature allows the daemon to operate correctly behind IP renumbering firewalls. For example:

```
passive address 10.0.1.15 10.0.0.0/8
passive address 192.168.1.5 0.0.0.0/0
```
Clients connecting from the class-A network 10 will be told the passive connection is listening on IP address 10.0.1.15 while all others will be told the connection is listening on 192.168.1.5 Multiple passive addresses may be specified to handle complex, or multi-gatewayed, networks.

## passive ports *cidr min max*

Allows control of the TCP port numbers which may be used for a passive data connection. If the control connection matches the *cidr*, a port in the range *min* to *max* will be randomly selected for the daemon to listen on. This feature allows firewalls to limit the ports that remote clients may use to connect into the protected network.

*cidr* is shorthand for an IP address followed by a slash and the number of left-most bits that represent the network address, as opposed to the machine address. For example, if you are using the reserved class-A network 10, instead of a netmask of 255.0.0.0, use a CIDR of /8, as in 10.0.0.0/8, to represent your network.

pasv-allow *class* [*addrglob*...]

port-allow *class* [*addrglob*...]

Normally, the FTP Server does not allow a PORT command to specify an address different than that of the control connection. Nor does it allow a PASV connection from another address.

The port-allow clause provides a list of addresses that the specified class of user may give on a PORT command. These addresses will be allowed even if they do not match the IP address of the client-side of the control connection.

The pasv-allow clause provides a list of addresses that the specified class of user may make data connections from. These addresses will be allowed even if they do not match the IP address of the client-side of the control connection.

lslong *command* [*options*...]

lsshort *command* [*options*...]

lsplain *command* [*options*...]

Use the lslong, lsshort, and lsplain clauses to specify the commands and options to use to generate directory listings. The options cannot contain spaces, and the default values for these clauses are generally correct. Use lslong, lsshort, or lsplain only if absolutely necessary.

mailserver *hostname*

Specify the name of a mail server that will accept upload notifications for the FTP Server. Multiple mail servers may be listed. The FTP Server will attempt to deliver the upload notification to each, in order, until one accepts the message. If no mail servers are specified, localhost is used. This option is only meaningful if anyone is to be notified of anonymous uploads. See incmail.

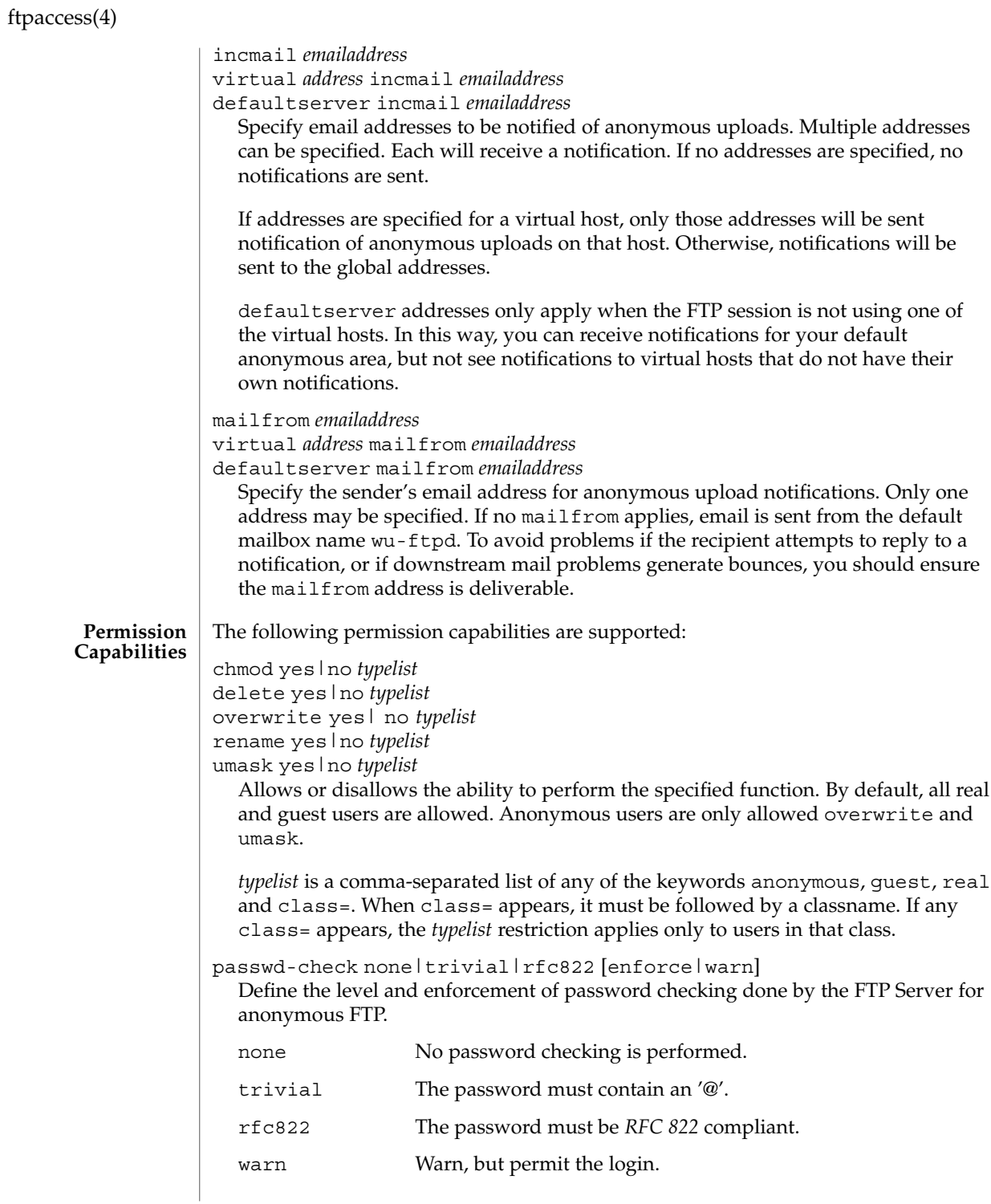

**144** man pages section 4: File Formats • Last Revised 16 Oct 2001
enforce Notify and deny the login.

### deny-email *case-insensitive-emailaddress*

Consider the email address given as an argument as invalid. If passwd-check is set to enforce, anonymous users giving this address as a password cannot log in. That way, you can stop users from having stupid WWW browsers use fake addresses like IE?0User@ or mozilla@. (by using this, you are not shutting out users using a WWW browser for ftp - you just make them configure their browser correctly.) Only one address is allowed per line, but you can have as many deny-email addresses as you like.

path-filter *typelist message allowed\_regexp* [*disallowed\_regexp*...]

For users in *typelist*, path-filter defines regular expressions that control what characters can be used in the filename of an uploaded file or created directory. There may be multiple disallowed regular expressions. If a filename is invalid due to failure to match the regular expression criteria, *message* will be displayed to the user. For example:

path-filter anonymous /etc/pathmsg ^[-A-Za-z0-9. ]\*\$ ^\. ^-

specifies that all upload filenames for anonymous users must be made of only the characters A-Z, a-z, 0-9, and ".\_-" and may not begin with a "." or a "-". If the filename is invalid, /etc/pathmsg will be displayed to the user.

upload [absolute|relative] [class=*classname*]... [-] *root-dir dirglob* yes| no *owner group mode* [dirs|nodirs] [*d\_mode*]

Define a directory with *dirglob* that permits or denies uploads. If it does permit uploads, all newly created files will be owned by *owner* and *group* and will have their permissions set according to *mode*. Existing files that are overwritten will retain their original ownership and permissions. Directories are matched on a best-match basis. For example:

upload /var/ftp \* no upload /var/ftp /incoming yes ftp daemon 0666 upload /var/ftp /incoming/gifs yes jlc guest 0600 nodirs

would only allow uploads into /incoming and /incoming/gifs. Files that were uploaded to /incoming are owned by ftp/daemon and have permissions of 0666. Files uploaded to /incoming/gifs are owned by jlc/guest and have permissions of 0600. The optional "dirs" and "nodirs" keywords can be specified to allow or disallow the creation of new subdirectories using the mkdir command. If the upload command is used, directory creation is allowed by default. To turn it off by default, you must specify a user, group and mode followed by the "nodirs" keyword as the first line where the upload command is used in this file. If directories are permitted, the optional *d\_mode* determines the permissions for a newly created directory. If *d\_mode* is omitted, the permissions are inferred from *mode*. The permissions are 0777 if *mode* is also omitted. The upload keyword only applies to users who have a home directory of *root-dir*. *root-dir* may be specified as "\*" to match any home directory. The *owner* or *group* may each be specified as "\*", in

### ftpaccess(4)

which case any uploaded files or directories will be created with the ownership of the directory in which they are created. The optional first parameter selects whether *root-dir* names are interpreted as absolute or relative to the current chroot'd environment. The default is to interpret <root-dir> names as absolute. You can specify any number of class=*classname* restrictions. If any are specified, this upload clause only takes effect if the current user is a member of one of the classes.

In the absence of any matching upload clause, real and guest users can upload files and make directories, but anonymous users cannot. The mode of uploaded files is 0666. For created directories, the mode is 0777. Both modes are modified by the current umask setting.

throughput *root-dir subdir-glob file-glob-list*

*bytes-per-second bytes-per-second-multiply remote-glob-list*

Define files by means of a comma-separated *file-glob-list* in subdir matched by *subdir-glob* under *root-dir* that have restricted transfer throughput of *bytes-per-second* on download when the remote hostname or remote IP address matches the comma-separated *remote-glob-list*. Entries are matched on a best-match basis. For example:

```
\begin{tabular}{lllllllll} \texttt{throughput} & /e/fftp & * & * & \texttt{oo} & - & * \\ \texttt{throughput} & /e/fftp & /sw* & * & 1024 \texttt{ 0.5} & * \\ \end{tabular}throughput /e/ftp /sw* *
throughput /e/ftp /sw* README oo -
throughput /e/ftp /sw* * oo - *.foo.com
```
would set maximum throughput per default, but restrict download to 1024 bytes per second for any files under /e/ftp/sw/ that are not named README. The only exceptions are remote hosts from within the domain foo.com which always get maximum throughput. Every time a remote client has retrieved a file under /e/ftp/sw/ the bytes per seconds of the matched entry line are internally multiplied by a factor, here 0.5. When the remote client retrieves its second file, it is served with 512 bytes per second, the third time with only 256 bytes per second, the fourth time with only 128 bytes per second, and so on. The string "oo" for the bytes per second field means no throughput restriction. A multiply factor of 1.0 or "-" means no change of the throughput after every successful transfer. The *root-dir* here must match the home directory specified in the password database . The throughput keyword only applies to users who have a home directory of *root-dir*.

anonymous-root *root-dir* [*class*...]

*root-dir* specifies the chroot() path for anonymous users. If no anonymous-root is matched, the old method of parsing the home directory for the FTP user is used. If no *class* is specified, this is the root directory for anonymous users who do not match any other anonymous-root specification. Multiple classes may be specified on this line. If an anonymous-root is chosen for the user, the FTP user's home directory in the *root-dir*/etc/passwd file is used to determine the initial directory and the FTP user's home directory in the system-wide /etc/passwd is not used. For example:

anonymous-root /home/ftp anonymous-root /home/localftp localnet causes all anonymous users to be chroot'd to the directory /home/ftp. If the FTP user exists in /home/ftp/etc/passwd, their initial CWD is that home directory. Anonymous users in the class localnet, however, are chroot'd to the directory /home/localftp and their initial CWD is taken from the FTP user's home directory in /home/localftp/etc/passwd.

guest-root *root-dir* [*uid-range*...]

*root-dir* specifies the chroot () path for guest users. If no guest-root is matched, the old method of parsing the user's home directory is used. If no *uid-range* is specified, this is the root directory for guestusers who do not match any other guest-root specification. Multiple UID ranges may be given on this line. If a guest-root is chosen for the user, the user's home directory in the *root-dir*/etc/passwd file is used to determine the initial directory and the home directory in the system-wide /etc/passwd is not used. *uid-range* specifies names or numeric UID values. To use numbers, put a % symbol before it or before the range. Ranges are specified by giving the lower and upper bounds (inclusive), separated by a dash. If the lower bound is omitted, it means "all up to." If the upper bound is omitted, it means "all starting from." For example:

guest-root /home/users guest-root /home/staff %100-999 sally guest-root /home/users/owner/ftp frank

causes all guest users to chroot() to /home/users then starts each user in the user's home directory, as specified in /home/users/etc/passwd. Users in the range 100 through 999, inclusive, and user sally, will be chroot'd to /home/staff and the CWD will be taken from their entries in /home/staff/etc/passwd. The single user frank will be chroot'd to /home/users/owner/ftp and the CWD will be from his entry in /home/users/owner/ftp/etc/passwd.

The order is important for both anonymous-root and guest-root. If a user would match multiple clauses, only the first applies; with the exception of the clause which has no *class* or *uid-range*, which applies only if no other clause matches.

deny-uid *uid-range* [*uid-range*...] deny-gid *gid-range* [*gid-range*...]

allow-uid *uid-range* [*uid-range*...]

allow-gid *gid-range* [*gid-range*...]

Use these clauses to specify UID and GID values that will be denied access to the FTP Server. The allow-uid and allow-gid clauses may be used to allow access for UID and GID values which would otherwise be denied. These checks occur before all others. deny is checked before allow. The default is to allow access. These clauses do not apply to anonymous users. Use defaultserver private to deny access to anonymous users. In most cases, these clauses obviate the need for an ftpusers(4) file. For example, the following clauses deny FTP Server access to all privileged or special users and groups, except the guest1 user or group.

deny-gid %-99 nobody noaccess nogroup deny-uid %-99 nobody noaccess nobody4 allow-gid guest1

### ftpaccess(4)

### allow-uid guest1

Support for the ftpusers file still exists, so it may be used when changing the ftpaccess file is not desired. In any place a single UID or GID is allowed throughout the ftpaccess file, either names or numbers also may be used. To use a number, put a '%' symbol before it. In places where a range is allowed, put the '%' before the range. A "\*" matches all UIDs or GIDs.

restricted-uid *uid-range* [*uid-range*...] restricted-gid *gid-range* [*gid-range*...] unrestricted-uid *uid-range* [*uid-range*...] unrestricted-gid *gid-range* [*gid-range*...]

These clauses control whether or not real or guest users will be allowed access to areas on the FTP site outside their home directories. These clauses are not meant to replace the use of questgroup and questuser. Instead, use these clauses to supplement the operation of guests. The unrestricted-uid and unrestricted-gid clauses may be used to allow users outside their home directories who would otherwise be restricted.

The following example shows the intended use for these clauses. Assume user dick has a home directory /home/dick and jane has a home directory /home/jane:

guest-root /home dick jane restricted-uid dick jane

While both dick and jane are chroot'd to /home, they cannot access each other's files because they are restricted to their home directories. However, you should not rely solely upon the FTP restrictions to control access. As with all other FTP access rules, you should also use directory and file permissions to support the operation of the ftpaccess configuration.

site-exec-max-lines *number* [*class*...]

The SITE EXEC feature traditionally limits the number of lines of output that may be sent to the remote client. Use this clause to set this limit. If this clause is omitted, the limit is 20 lines. A limit of 0 (zero) implies no limit. Be very careful if you choose to remove the limit. If a clause is found matching the remote user's class, that limit is used. Otherwise, the clause with class '\*', or no class given, is used. For example:

```
site-exec-max-lines 200 remote
site-exec-max-lines 0 local
site-exec-max-lines 25
```
limits output from SITE EXEC (and therefore SITE INDEX) to 200 lines for remote users, specifies there is no limit at all for local users, and sets a limit of 25 lines for all other users.

dns refuse\_mismatch *filename* [override]

Refuse FTP sessions when the forward and reverse lookups for the remote site do not match. Display the named file, like a message file, admonishing the user. If the optional override is specified, allow the connection after complaining.

dns refuse\_no\_reverse *filename* [override]

Refuse FTP sessions when there is no reverse DNS entry for the remote site. Display the named file, like a message file, admonishing the user. If the optional override is specified, allow the connection after complaining.

dns resolveroptions [options]

The dns resolveroptions option allows you to adjust name server options. The line takes a series of flags as documented in resolver(3resolv), with the leading RES removed. Each can be preceded by an optional + or -. For example:

dns resolveroptions +aaonly -dnsrch

turns on the aaonly option (only accept authoritative answers) and turns off the dnsrch option (search the domain path).

Lines that begin with a # sign are treated as comment lines and are ignored.

/etc/ftpd/ftpaccess **FILES**

### **ATTRIBUTES**

See attributes(5) for descriptions of the following attributes:

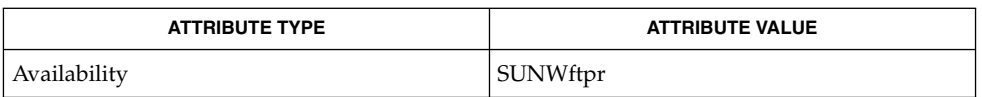

### compress(1), ls(1), tar(1), ftpaddhost(1M), ftpconfig(1M), ftpshut(1M), in.ftpd(1M), chroot(2), nice(2), umask(2), getgrnam(3C), resolver(3resolv), ftpconversions(4), ftpgroups(4), ftpservers(4), ftpusers(4), timezone(4), xferlog(4), attributes(5), fnmatch(5) **SEE ALSO**

Crocker, David H. *RFC 822, Standard For The Format Of ARPA Internet Text Messages*. Network Information Center. August 1982.

St. Johns, Michael. *RFC 931, Authentication Server*. Network Working Group. January 1985.

ftpconversions(4)

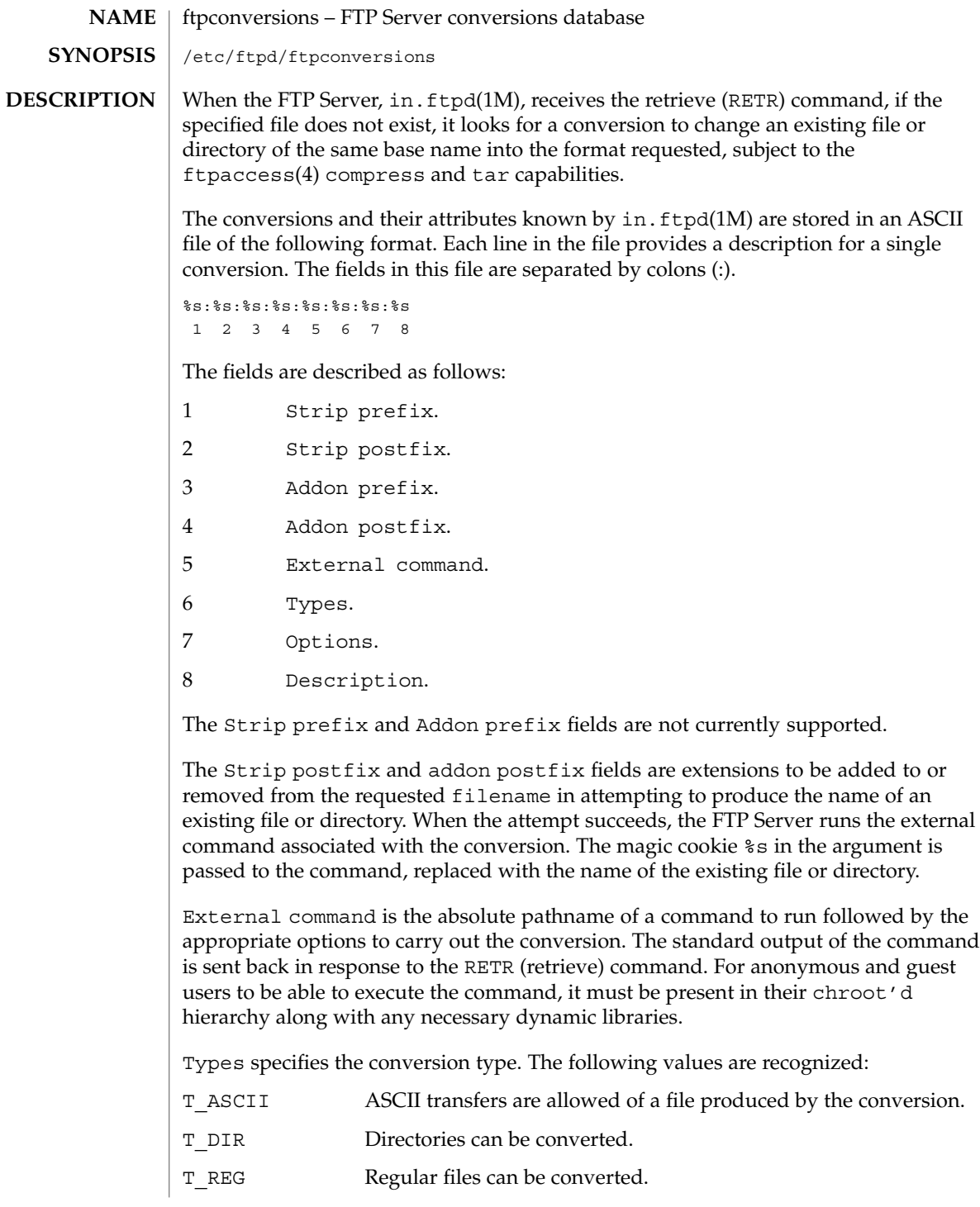

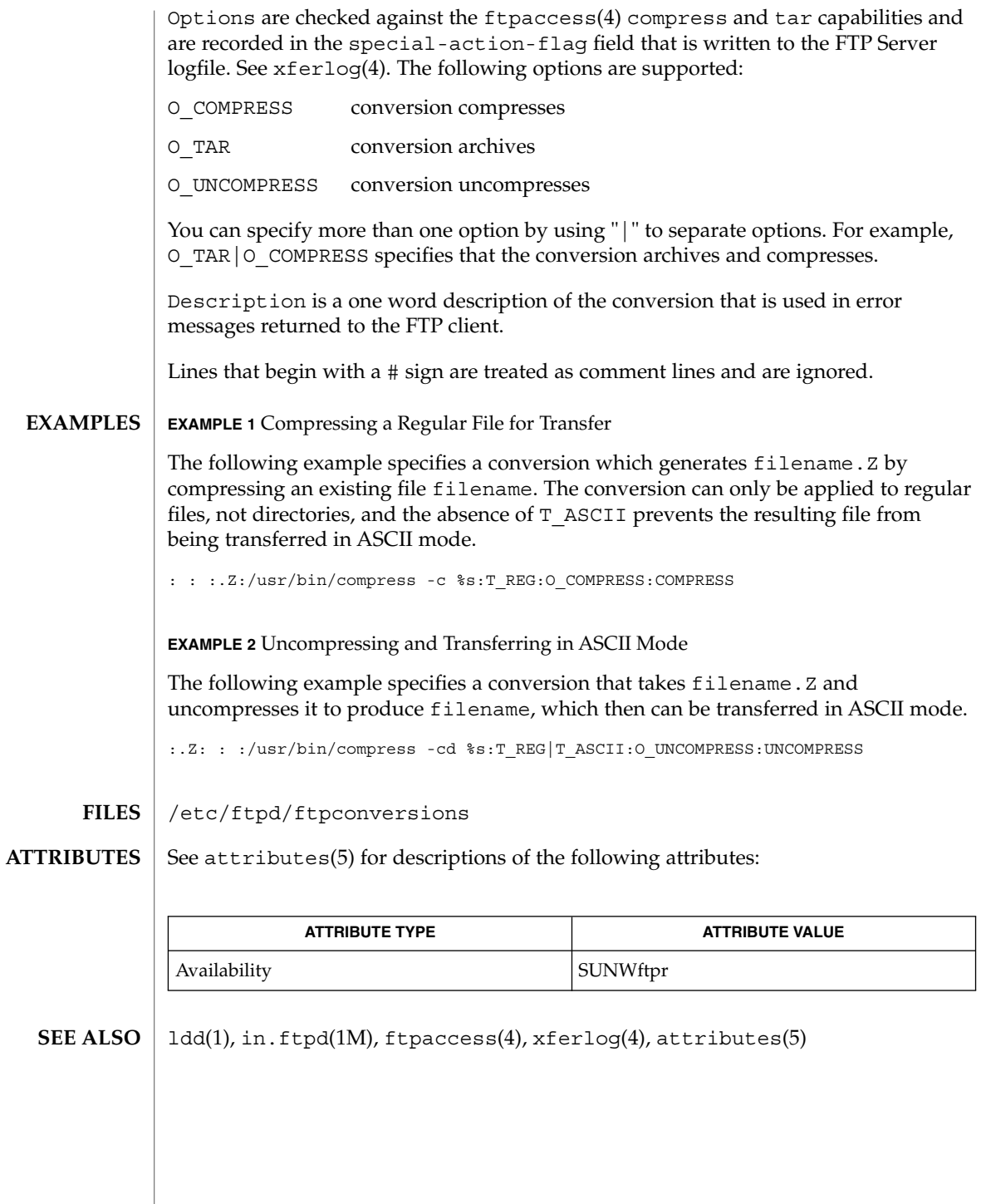

# ftpgroups(4)

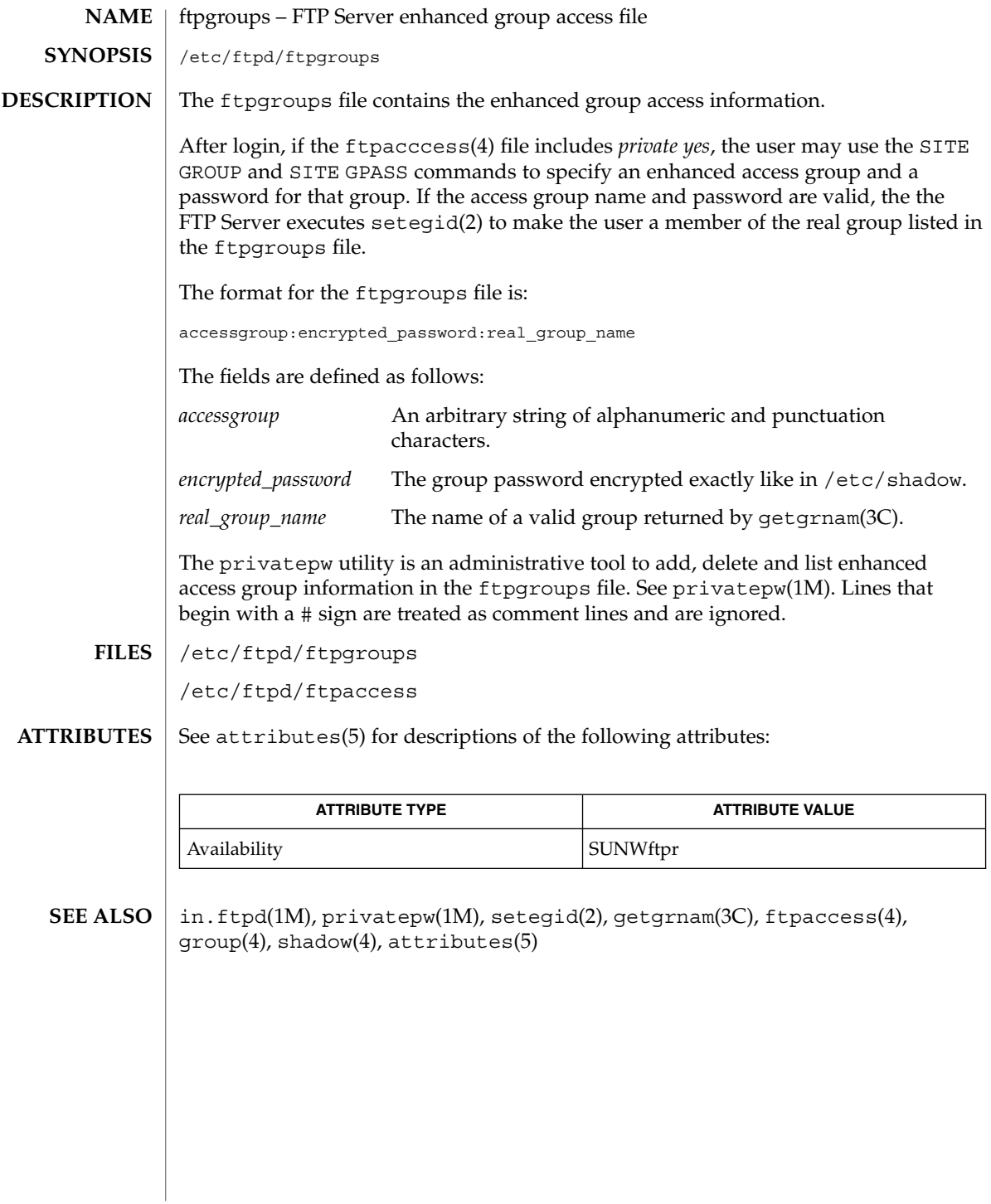

# ftphosts(4)

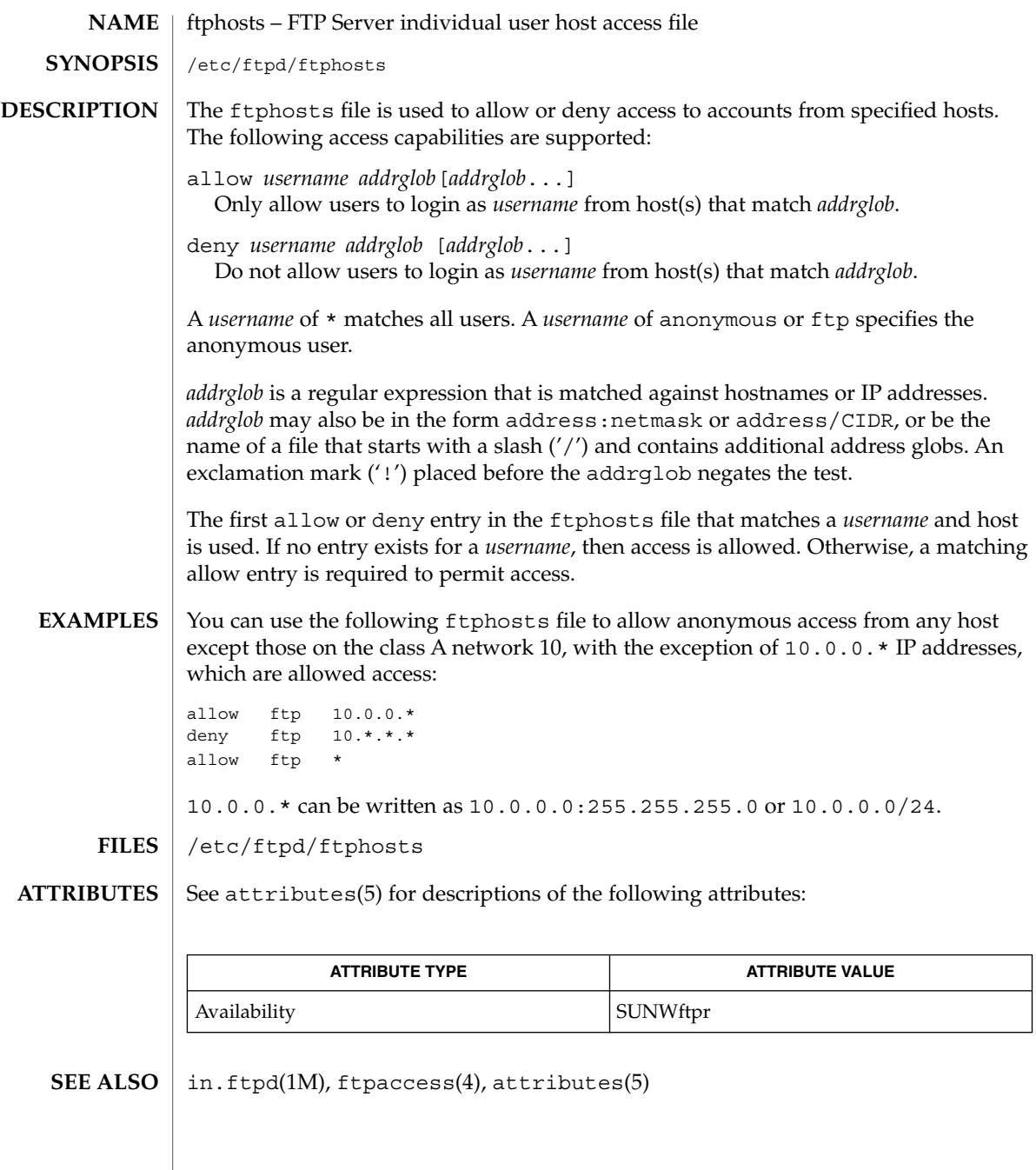

ftpservers(4)

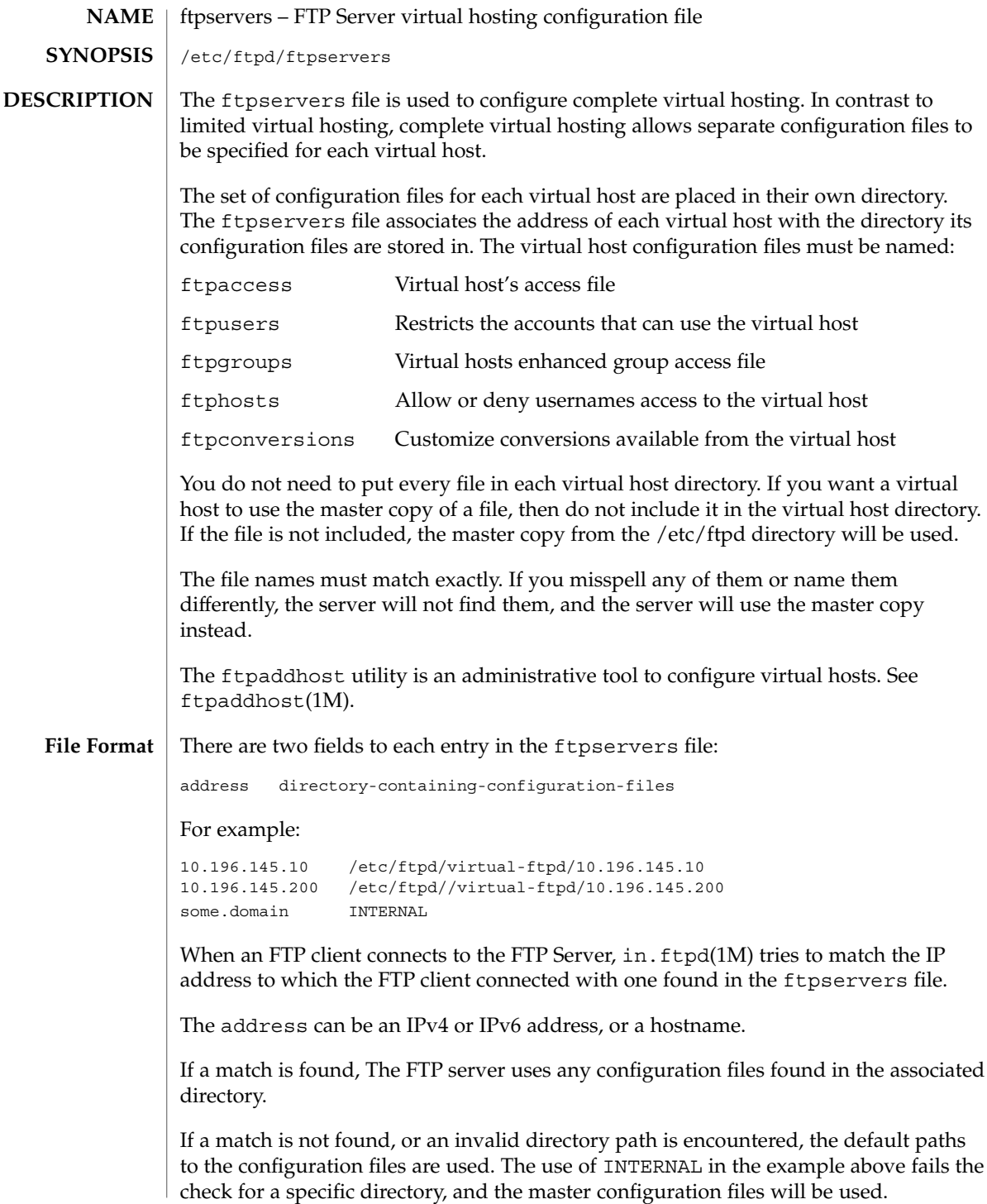

Either the actual IP address or a specific hostname can be used to specify the virtual host. It is better to specify the actual IP of the virtual host, as it reduces the need for a domain lookup and eliminates DNS security related naming issues, for example:

10.196.145.20 /etc/ftpd/config/faqs.org/ ftp.some.domain /etc/ftpd/config/faqs.org/

Lines that begin with a # sign are treated as comment lines and are ignored.

/etc/ftpd/ftpservers **FILES**

See attributes(5) for descriptions of the following attributes: **ATTRIBUTES**

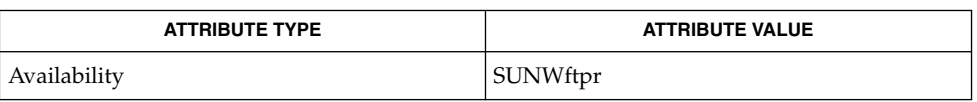

ftpaddhost(1M), in.ftpd(1M), ftpaccess(4), ftpconversions(4), ftpgroups(4), ftphosts(4), ftpusers(4), attributes(5) **SEE ALSO**

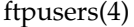

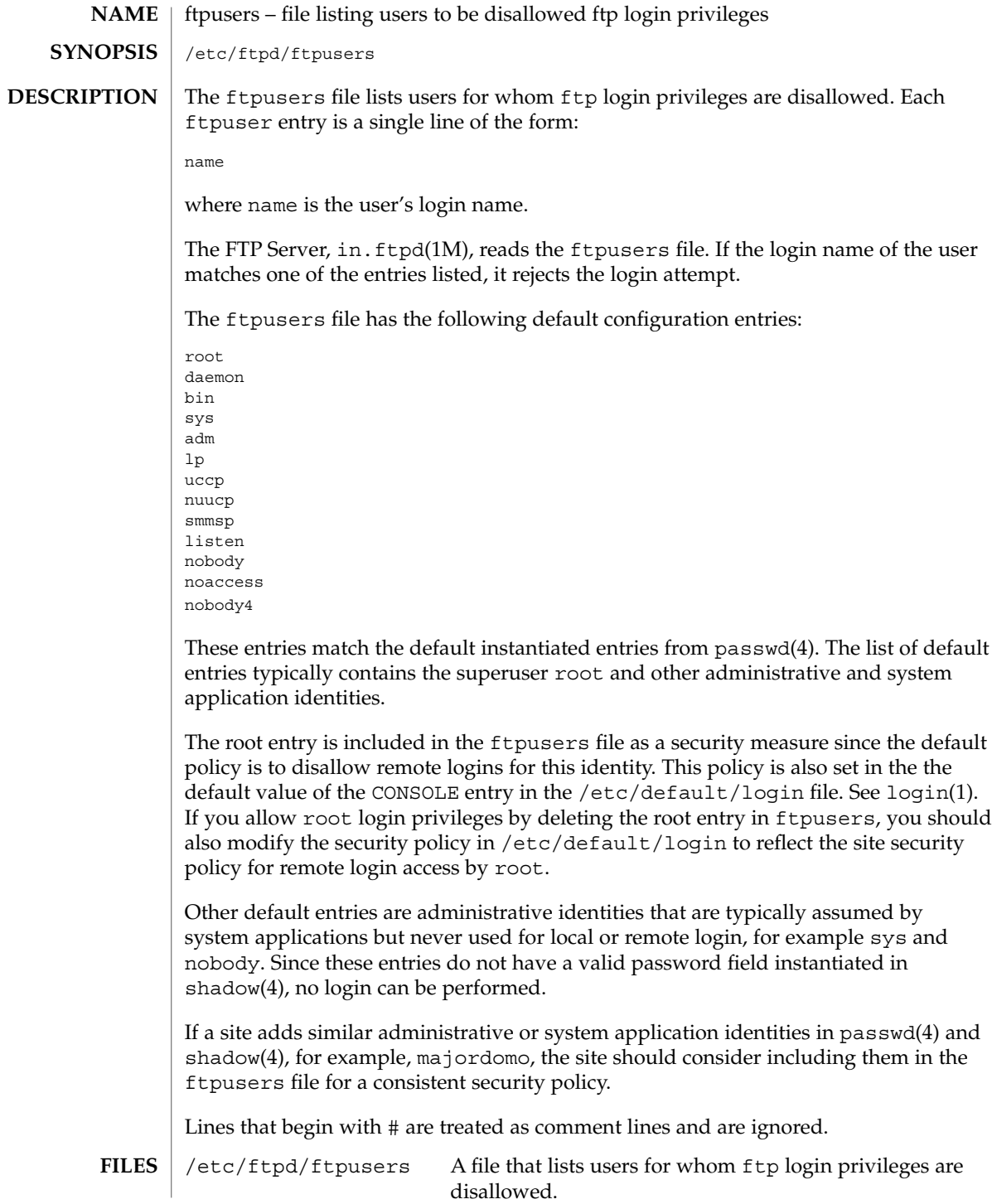

ftpusers(4)

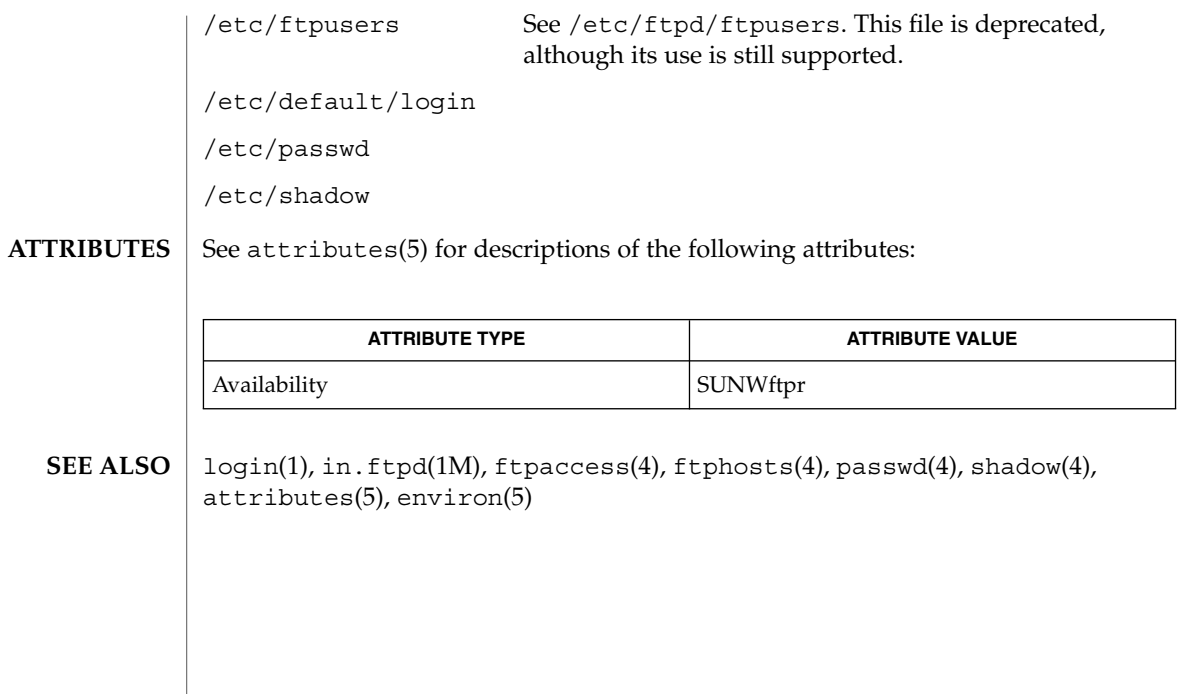

fx\_dptbl – fixed priority dispatcher parameter table **NAME**

fx\_dptbl **SYNOPSIS**

**DESCRIPTION**

The process scheduler or dispatcher is the portion of the kernel that controls allocation of the CPU to processes. The scheduler supports the notion of scheduling classes, where each class defines a scheduling policy used to schedule processes within that class. Associated with each scheduling class is a set of priority queues on which ready-to-run processes are linked. These priority queues are mapped by the system configuration into a set of global scheduling priorities, which are available to processes within the class. The dispatcher always selects for execution the process with the highest global scheduling priority in the system. The priority queues associated with a given class are viewed by that class as a contiguous set of priority levels numbered from 0 (lowest priority) to *n* (highest priority—a configuration-dependent value). The set of global scheduling priorities that the queues for a given class are mapped into might not start at zero and might not be contiguous, depending on the configuration.

Processes in the fixed priority class are scheduled according to the parameters in a fixed–priority dispatcher parameter table (fx\_dptbl). The fx\_dptbl table consists of an array (config fx dptbl[]) of parameter structures (struct fxdpent t), one for each of the *n* priority levels used by fixed priority processes in user mode. The structures are accessed via a pointer, (fx\_dptbl), to the array. The properties of a given priority level *i* are specified by the *i*th parameter structure in this array (fx\_dptbl[*i*]).

A parameter structure consists of the following members. These are also described in the /usr/include/sys/fx.h header.

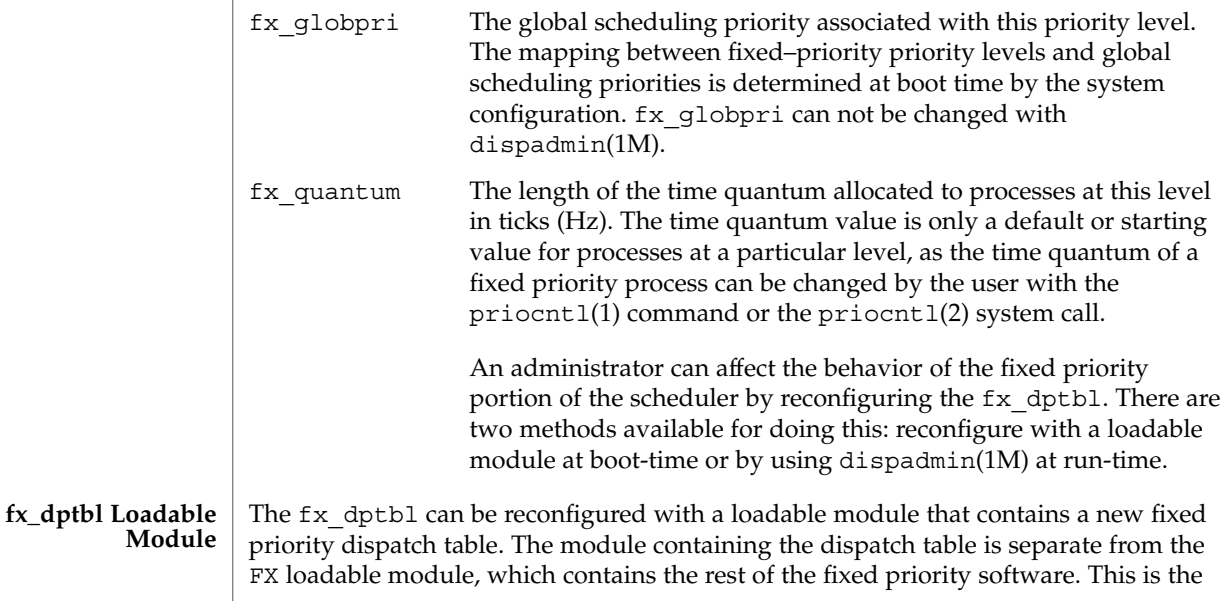

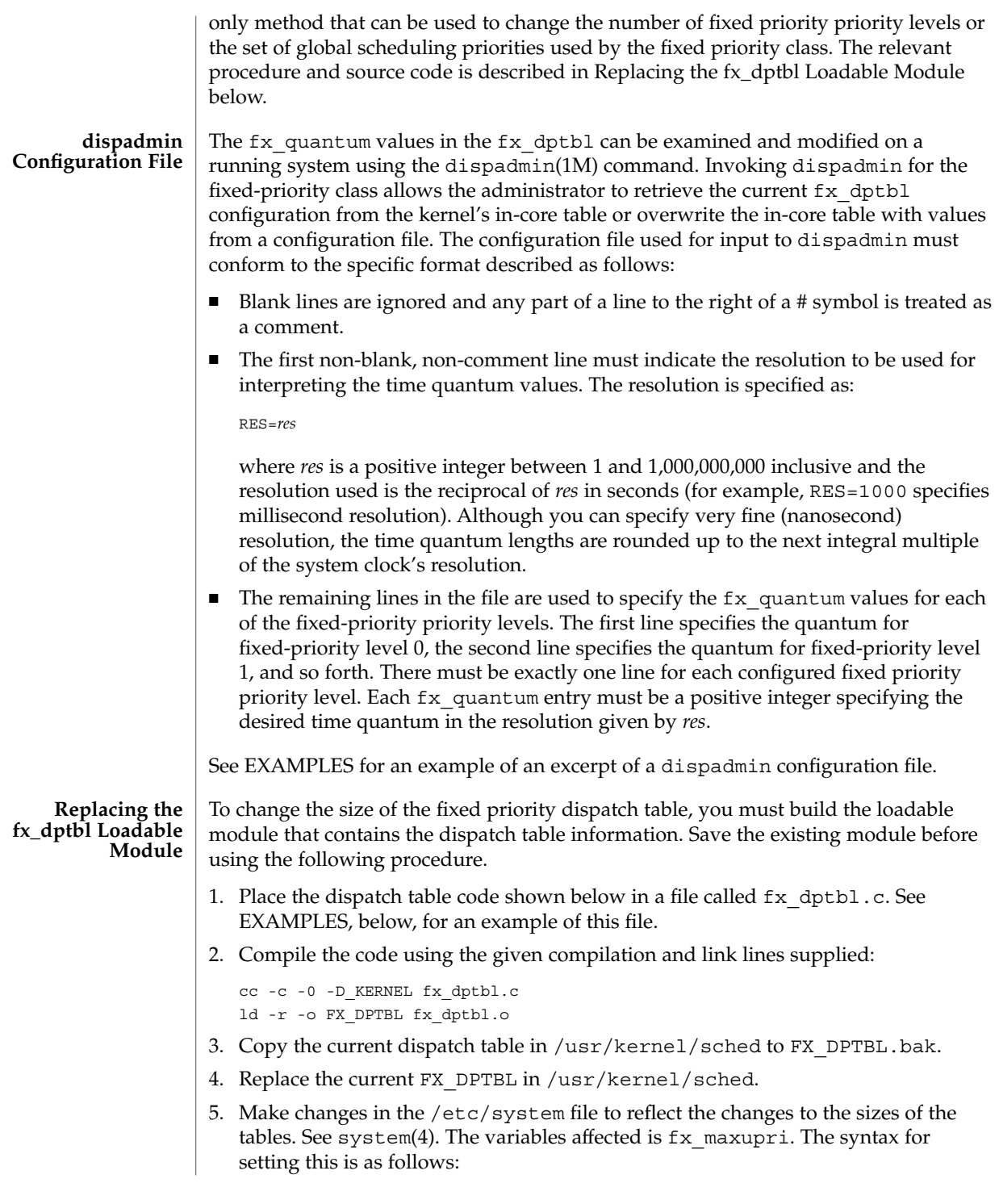

set FX:fx\_maxupri=(*value for max fixed-priority user priority*)

6. Reboot the system to use the new dispatch table.

Exercise great care in using the preceding method to replace the dispatch table. A mistake can result in panics, thus making the system unusable.

#### **EXAMPLE 1** Configuration File Excerpt **EXAMPLES**

The following excerpt from a dispadmin configuration file illustrates the correct format. Note that, for each line specifying a set of parameters, there is a comment indicating the corresponding priority level. These level numbers indicate priority within the fixed priority class; the mapping between these fixed-priority priorities and the corresponding global scheduling priorities is determined by the configuration specified in the FX\_DPTBL loadable module. The level numbers are strictly for the convenience of the administrator reading the file and, as with any comment, they are ignored by dispadmin. The dispadmin command assumes that the lines in the file are ordered by consecutive, increasing priority level (from 0 to the maximum configured fixed–priority priority). For the sake of someone reading the file, the level numbers in the comments should agree with this ordering. If for some reason they do not, dispadmin is unaffected.

# Fixed Priority Dispatcher Configuration File RES=1000

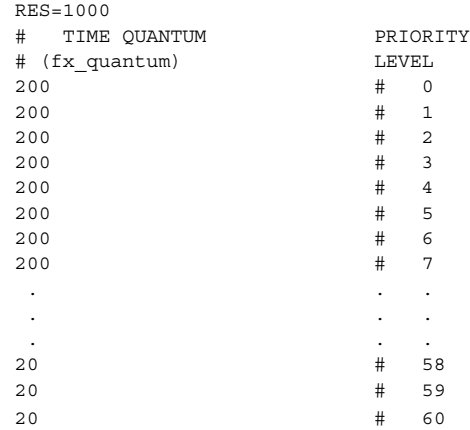

**EXAMPLE 2** fx\_dptbl.c File Used for Building the New fx\_dptbl

The following is an example of a  $f(x)$  dptbl.c file used for building the new fx\_dptbl.

```
/* BEGIN fx_dptbl.c */
```
#include <sys/proc.h> #include <sys/priocntl.h> #include <sys/class.h> #include <sys/disp.h>

```
EXAMPLE 2 fx_dptbl.c File Used for Building the New fx_dptbl (Continued)
#include <sys/fx.h>
#include <sys/fxpriocntl.h>
/*
* This is the loadable module wrapper.
 */
#include <sys/modctl.h>
extern struct mod_ops mod_miscops;
/*
 * Module linkage information for the kernel.
*/
static struct modlmisc modlmisc = {
  &mod_miscops, "Fixed priority dispatch table"
};
static struct modlinkage modlinkage = {
 MODREV_1, &modlmisc, 0
};
 _init()
\overline{f}return (mod_install(&modlinkage));
}
_info(modinfop)
  struct modinfo *modinfop;
{
  return (mod_info(&modlinkage, modinfop));
}
#define FXGPUP0 0 /* Global priority for FX user priority 0 */
fxdpent t config fx dptbl[] = \{/* glbpri qntm */FXGPUP0+0, 20,
  FXGPUP0+1, 20,
  FXGPUP0+2, 20,
  FXGPUPO+3, 20,<br>FXGPUPO+3, 20, 30FXGPUP0+4, 20,
  FXGPUP0+5, 20,
  FXGPUP0+6, 20,
   FXGPUP0+7, 20,
   FXGPUP0+8, 20,
   FXGPUP0+9, 20,
   FXGPUP0+10, 16,
  FXGPUP0+11, 16,
   FXGPUP0+12, 16,
   FXGPUP0+13, 16,
```
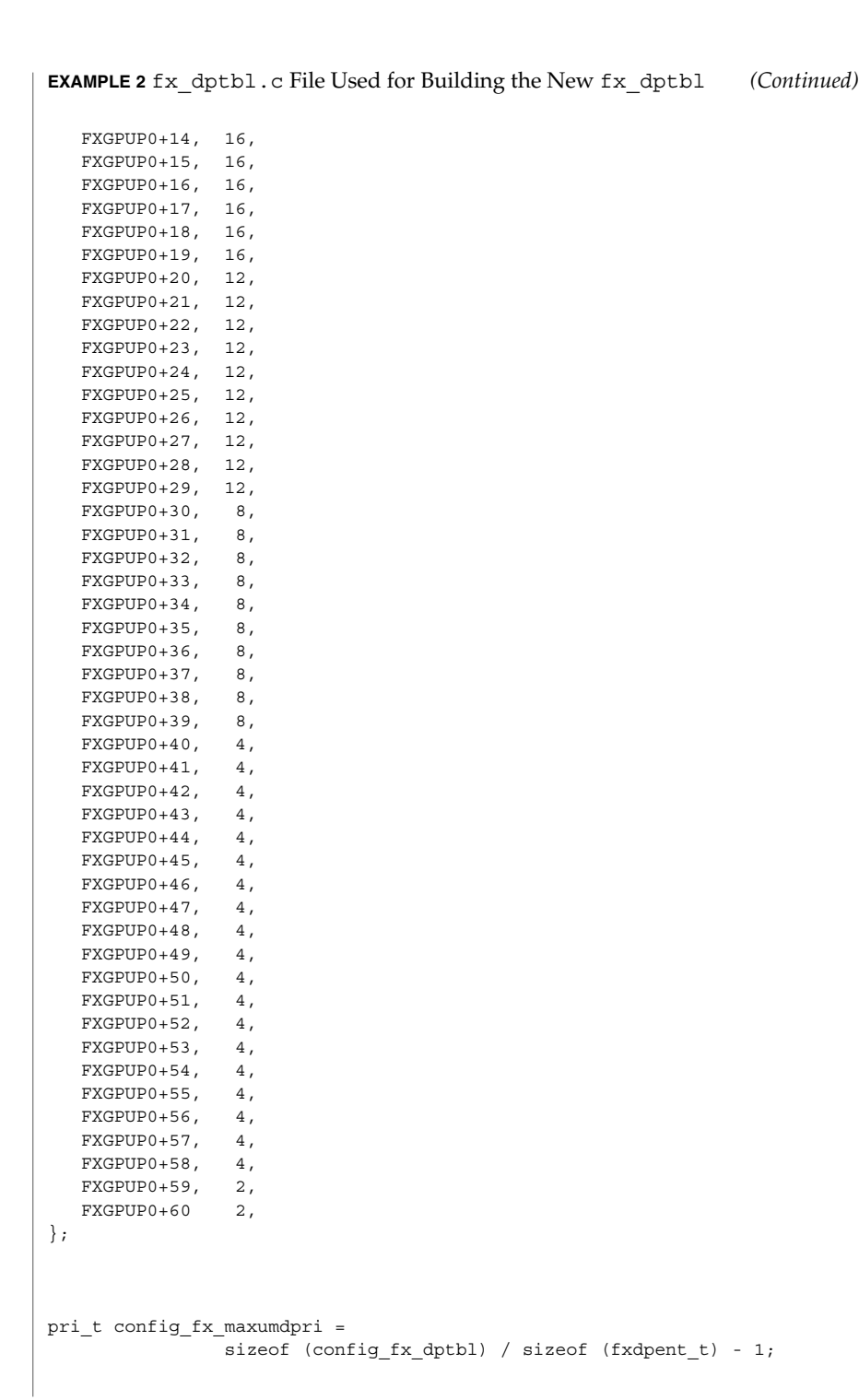

```
EXAMPLE 2 fx_dptbl.c File Used for Building the New fx_dptbl (Continued)
             /*
             * Return the address of config_fx_dptbl
             */
             fxdpent_t *
             fx_getdptbl()
             {
               return (config_fx_dptbl);
             }
             /*
             * Return the address of fx_maxumdpri
             */
             pri_t
             fx_getmaxumdpri()
             {
             /*
             * the config_fx_dptbl table.
             */
               return (config_fx_maxumdpri);
             }
             priocntl(1), dispadmin(1M), priocntl(2), system(4)
             System Administration Guide, Volume 1, System Interface Guide
             In order to improve performance under heavy system load, both the nfsd daemon
             and the lockd daemon utilize the maximum priority in the FX class. Unusual
             fx_dptbl configurations may have significant negative impact on the performance of
             the nfsd and lockd daemons.
SEE ALSO
   NOTES
```
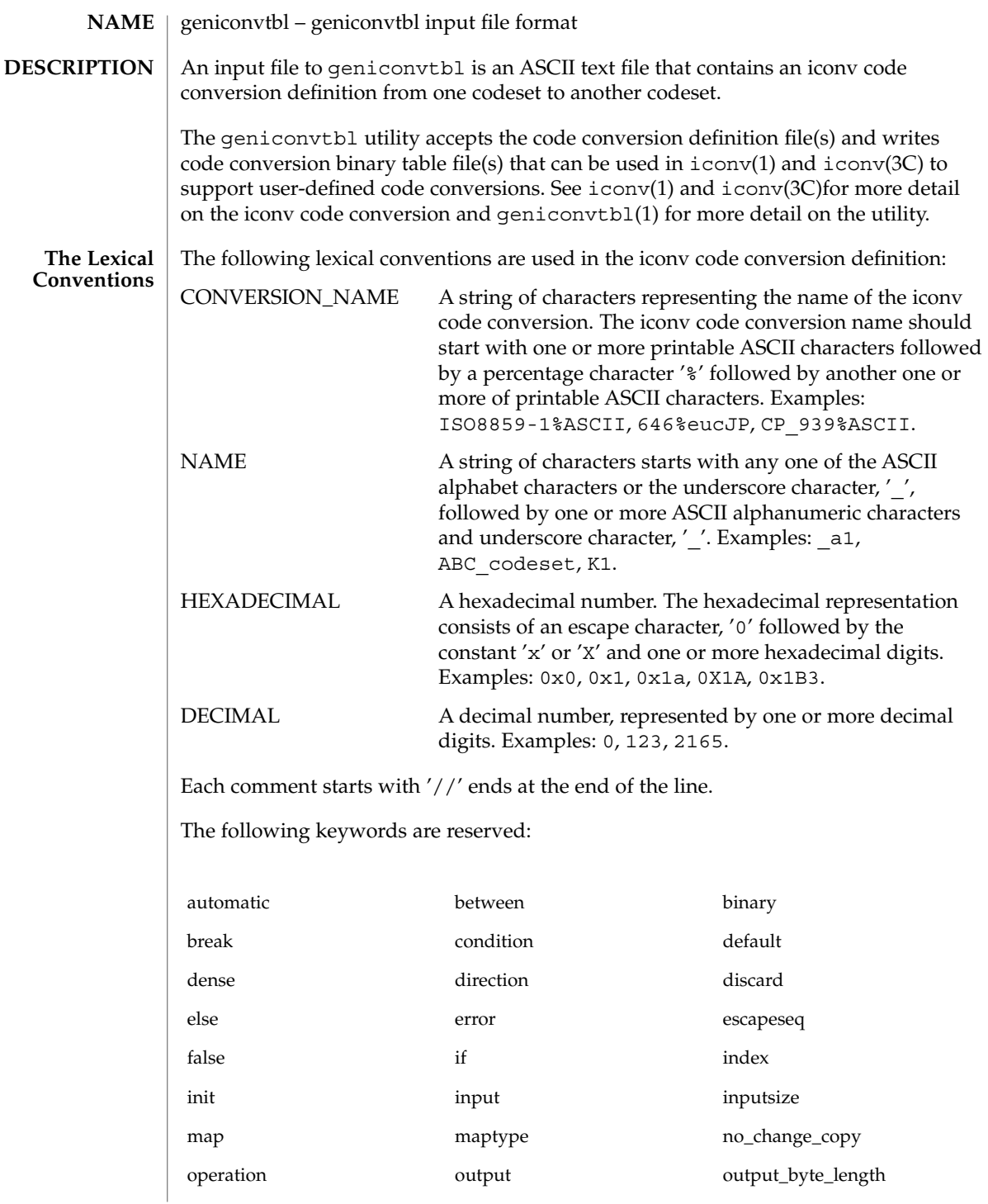

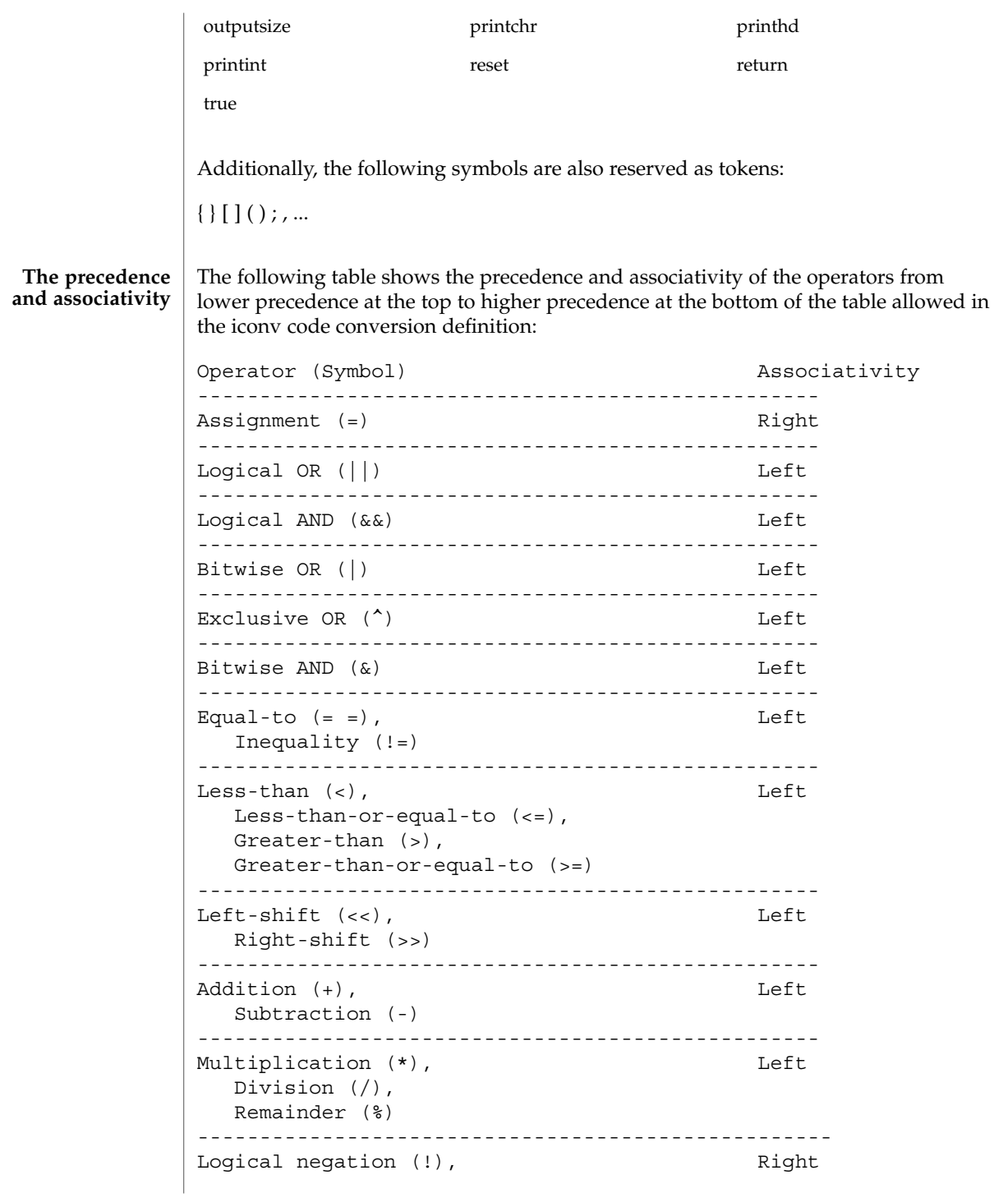

```
Bitwise complement (~),
                          Unary minus (-)
                      ---------------------------------------------------
                      Each iconv code conversion definition starts with CONVERSION_NAME followed by
                      one or more semi-colon separated code conversion definition elements:
                      // a US-ASCII to ISO8859-1 iconv code conversion example:
                      US-ASCII%ISO8859-1 {
                          // one or more code conversion definition elements here.
                          :
                          :
                      }
                      Each code conversion definition element can be any one of the following elements:
                      direction
                      condition
                      operation
                      map
                      To have a meaningful code conversion, there should be at least one direction,
                      operation, or map element in the iconv code conversion definition.
                      The direction element contains one or more semi-colon separated condition-action
                      pairs that direct the code conversion:
                      direction For_US-ASCII_2_ISO8859-1 {
                          // one or more condition-action pairs here.
                          :
                          :
                      }
                      Each condition-action pair contains a conditional code conversion that consists of a
                      condition element and an action element.
                      condition action
                      If the pre-defined condition is met, the corresponding action is executed. If there is no
                      pre-defined condition met, iconv(3C) will return -1 with errno set to EILSEQ. The
                      condition can be a condition element, a name to a pre-defined condition element, or a
                      condition literal value, true. The 'true' condition literal value always yields success
                      and thus the corresponding action is always executed. The action also can be an action
                      element or a name to a pre-defined action element.
geniconvtbl(4)
       The Syntax
```
The condition element specifies one or more condition expression elements. Since each condition element can have a name and also can exist stand-alone, a pre-defined condition element can be referenced by the name at any action pairs later. To be used in that way, the corresponding condition element should be defined beforehand:

```
condition For_US-ASCII_2_ISO8859-1 {
```

```
// one or more condition expression elements here.
    :
    :
}
```
The name of the condition element in the above example is For US-ASCII 2 ISO8859-1. Each condition element can have one or more condition expression elements. If there are more than one condition expression elements, the condition expression elements are checked from top to bottom to see if any one of the condition expression elements will yield a true. Any one of the following can be a condition expression element:

```
between
escapeseq
expression
```
The between condition expression element defines one or more comma-separated ranges:

```
between 0x0...0x1f, 0x7f...0x9f ;
between 0xa1a1...0xfefe ;
```
In the first expression in the example above, the covered ranges are  $0x0$  to  $0x1f$  and 0x7f to 0x9f inclusively. In the second expression, the covered range is the range whose first byte is 0xa1 to 0xfe and whose second byte is between 0xa1 to 0xfe. This means that the range is defined by each byte. In this case, the sequence 0xa280 does not meet the range.

The escapeseq condition expression element defines an equal-to condition for one or more comma-separated escape sequence designators:

```
// ESC $ ) C sequence:
escapeseq 0x1b242943;
// ESC $ ) C sequence or ShiftOut (SO) control character code, 0x0e:
escapeseq 0x1b242943, 0x0e;
```
The expression can be any one of the following and can be surrounded by a pair of parentheses, '(' and ')':

```
// HEXADECIMAL:
0xa1a1
// DECIMAL
```
12

// A boolean value, true: true // A boolean value, false: false // Addition expression: 1+2 // Subtraction expression: 10 - 3 // Multiplication expression:  $0x20 * 10$ // Division expression: 20 / 10 // Remainder expression: 17 % 3 // Left-shift expression:  $1\ <\ <\ 4$ // Right-shift expression:  $0xa1 \rightarrow 2$ // Bitwise OR expression: 0x2121 | 0x8080 // Exclusive OR expression: 0xa1a1 ^ 0x8080 // Bitwise AND expression: 0xa1 & 0x80 // Equal-to expression:  $0x10 == 16$ // Inequality expression: 0x10 != 10 // Less-than expression:  $0x20 < 25$ // Less-than-or-equal-to expression:  $10 \leq x \leq 0 \times 10$ // Bigger-than expression: 0x10 > 12 // Bigger-than-or-equal-to expression:  $0x10$  >=  $0xa$ // Logical OR expression: 0x10 || false

```
// Logical AND expression:
0x10 && false
// Logical negation expression:
! false
// Bitwise complement expression:
\sim 0// Unary minus expression:
-123
```
There is a single type available in this expression: integer. The boolean values are two special cases of integer values. The 'true' boolean value's integer value is 1 and the 'false' boolean value's integer value is 0. Also, any integer value other than 0 is a true boolean value. Consequently, the integer value 0 is the false boolean value. Any boolean expression yields integer value 1 for true and integer value 0 for false as the result.

Any literal value shown at the above expression examples as operands, that is, DECIMAL, HEXADECIMAL, and boolean values, can be replaced with another expression. There are a few other special operands that you can use as well in the expressions: 'input', 'inputsize', 'outputsize', and variables. input is a keyword pointing to the current input buffer. inputsize is a keyword pointing to the current input buffer size in bytes. outputsize is a keyword pointing to the current output buffer size in bytes. The NAME lexical convention is used to name a variable. The initial value of a variable is 0. The following expressions are allowed with the special operands:

```
// Pointer to the third byte value of the current input buffer:
input[2]
// Equal-to expression with the 'input':
input == 0x8020
// Alternative way to write the above expression:
0x8020 == input// The size of the current input buffer size:
inputsize
// The size of the current output buffer size:
outputsize
// A variable:
saved second byte
// Assignment expression with the variable:
saved second byte = input [1]
```
The input keyword without index value can be used only with the equal-to operator,  $y'=-$ . When used in that way, the current input buffer is consecutively compared with another operand byte by byte. An expression can be another operand. If the input keyword is used with an index value *n*, it is a pointer to the (*n*+1)th byte from the beginning of the current input buffer. An expression can be the index. Only a variable can be placed on the left hand side of an assignment expression.

The action element specifies an action for a condition and can be any one of the following elements:

direction operation map

}

The operation element specifies one or more operation expression elements:

```
operation For_US-ASCII_2_ISO8859-1 {
```
// one or more operation expression element definitions here. : :

If the name of the operation element, in the case of the above example, For\_US -ASCII\_2\_ISO8859-1, is either init or reset, it defines the initial operation and the reset operation of the iconv code conversion:

```
// The initial operation element:
operation init {
    // one or more operation expression element definitions here.
    :
    :
}
// The reset operation element:
operation reset {
    // one or more operation expression element definitions here.
    :
    :
}
The initial operation element defines the operations that need to be performed in the
```
beginning of the iconv code conversion. The reset operation element defines the operations that need to be performed when a user of the iconv(3) function requests a state reset of the iconv code conversion. For more detail on the state reset, refer to iconv(3C).

The operation expression can be any one of the following three different expressions and each operation expression should be separated by an ending semicolon:

if-else operation expression output operation expression control operation expression

The if-else operation expression makes a selection depend on the boolean expression result. If the boolean expression result is true, the true task that follows the 'if' is executed. If the boolean expression yields false and if a false task is supplied, the false task that follows the 'else' is executed. There are three different kinds of if-else operation expressions:

```
// The if-else operation expression with only true task:
if (expression) {
    // one or more operation expression element definitions here.
    :
    :
}
// The if-else operation expression with both true and false
// tasks:
if (expression) {
   // one or more operation expression element definitions here.
    :
    :
} else {
    // one or more operation expression element definitions here.
    :
    :
}
// The if-else operation expression with true task and
// another if-else operation expression as the false task:
if (expression) {
    // one or more operation expression element definitions here.
    :
    :
} else if (expression) {
    // one or more operation expression element definitions here.
    :
    :
} else {
    // one or more operation expression element definitions here.
```

```
:
    :
}
The last if-else operation expression can have another if-else operation expression as
the false task. The other if-else operation expression can be any one of above three
if-else operation expressions.
The output operation expression saves the right hand side expression result to the
output buffer:
// Save 0x8080 at the output buffer:
output = 0x8080;If the size of the output buffer left is smaller than the necessary output buffer size
resulting from the right hand side expression, the iconv code conversion will stop with
E2BIG errno and (size_t)-1 return value to indicate that the code conversion needs
more output buffer to complete. Any expression can be used for the right hand side
expression. The output buffer pointer will automatically move forward appropriately
once the operation is executed.
The control operation expression can be any one of the following expressions:
// Return (size_t)-1 as the return value with an EINVAL errno:
error;
// Return (size_t)-1 as the return value with an EBADF errno:
error 9;
// Discard input buffer byte operation. This discards a byte from
// the current input buffer and move the input buffer pointer to
// the 2'nd byte of the input buffer:
discard;
// Discard input buffer byte operation. This discards
// 10 bytes from the current input buffer and move the input
// buffer pointer to the 11'th byte of the input buffer:
discard 10;
// Return operation. This stops the execution of the current
// operation:
return;
// Operation execution operation. This executes the init
// operation defined and sets all variables to zero:
operation init;
// Operation execution operation. This executes the reset
// operation defined and sets all variables to zero:
operation reset;
// Operation execution operation. This executes an operation
// defined and named 'ISO8859 1 to ISO8859 2':
```

```
operation ISO8859_1_to_ISO8859_2;
// Direction operation. This executes a direction defined and
// named 'ISO8859 1 to KOI8 R:
direction ISO8859_1_to_KOI8_R;
// Map execution operation. This executes a mapping defined
// and named 'Map_ISO8859_1_to_US_ASCII':
map Map ISO8859 1 to US ASCII;
// Map execution operation. This executes a mapping defined
// and named 'Map_ISO8859_1_to_US_ASCII' after discarding
// 10 input buffer bytes:
map Map ISO8859 1 to US ASCII 10;
```
In case of init and reset operations, if there is no pre-defined init and/or reset operations in the iconv code conversions, only system-defined internal init and reset operations will be executed. The execution of the system-defined internal init and reset operations will clear the system-maintained internal state.

There are three special operators that can be used in the operation:

printchr expression; printhd expression; printint expression;

The above three operators will print out the given expression as a character, a hexadecimal number, and a decimal number, respectively, at the standard error stream. These three operators are for debugging purposes only and should be removed from the final version of the iconv code conversion definition file.

In addition to the above operations, any valid expression separated by a semi-colon can be an operation, including an empty operation, denoted by a semi-colon alone as an operation.

The map element specifies a direct code conversion mapping by using one or more map pairs. When used, usually many map pairs are used to represent an iconv code conversion definition:

```
map For US-ASCII 2 ISO8859-1 {
     // one or more map pairs here
     :
     :
}
```
Each map element also can have one or two comma-separated map attribute elements like the following examples:

```
// Map with densely encoded mapping table map type:
map maptype = dense {
```

```
// one or more map pairs here
     :
     :
}
// Map with hash mapping table map type with hash factor 10.
// Only hash mapping table map type can have hash factor. If
// the hash factor is specified with other map types, it will be
// ignored.
map maptype = hash : 10 {
   // one or more map pairs here.
    :
    :
}
// Map with binary search tree based mapping table map type:
map maptype = binary {
    // one more more map pairs here.
    :
    :
}
// Map with index table based mapping table map type:
map maptype = index {
    // one or more map pairs here.
    :
    :
}
// Map with automatic mapping table map type. If defined,
// system will assign the best possible map type.
map maptype = automatic {
    // one or more map pairs here.
    :
    :
}
// Map with output_byte_length limit set to 2.
map output byte length = 2\left\{ \right.// one or more map pairs here.
    :
    :
}
// Map with densely encoded mapping table map type and
// output_bute_length limit set to 2:
map maptype = dense, output byte length = 2\{
```

```
174 man pages section 4: File Formats • Last Revised 29 Oct 1999
```

```
// one or more map pairs here.
 :
 :
```
}

If no maptype is defined, automatic is assumed. If no output\_byte\_length is defined, the system figures out the maximum possible output byte length for the mapping by scanning all the possible output values in the mappings. If the actual output byte length scanned is bigger than the defined output\_byte\_length, the geniconvtbl utility issues an error and stops generating the code conversion binary table(s).

The following are allowed map pairs:

```
// Single mapping. This maps an input character denoted by
// the code value 0x20 to an output character value 0x21:
0x20 0x21
// Multiple mapping. This maps 128 input characters to 128
// output characters. In this mapping, 0x0 maps to 0x10, 0x1 maps
// to 0x11, 0x2 maps to 0x12, ..., and, 0x7f maps to 0x8f:
0x0...0x7f 0x10
// Default mapping. If specified, every undefined input character
// in this mapping will be converted to a specified character
// (in the following case, a character with code value of 0x3f):
default 0x3f;// Default mapping. If specified, every undefined input character
// in this mapping will not be converted but directly copied to
// the output buffer:
default no change copy;
// Error mapping. If specified, during the code conversion,
// if input buffer contains the byte value, in this case, 0x80,
// the iconv(3) will stop and return (size t)-1 as the return
// value with EILSEQ set to the errno:
0x80 error;
If no default mapping is specified, every undefined input character in the mapping
will be treated as an error mapping. and thus the iconv(3C) will stop the code
conversion and return (size_t)-1 as the return value with EILSEQ set to the errno.
The syntax of the iconv code conversion definition in extended BNF is illustrated
below:
```

```
iconv_conversion_definition
       : CONVERSION_NAME '{' definition_element_list '}'
        ;
definition_element_list
        : definition_element ';'
        | definition_element_list definition_element ';'
        ;
```

```
definition_element
        : direction
        | condition
        | operation
        | map
        ;
direction
        : 'direction' NAME '{' direction_unit_list '}'
        | 'direction' '{' direction_unit_list '}'
        ;
direction_unit_list
        : direction_unit
        | direction_unit_list direction_unit
        ;
direction unit
       : condition action ';'
        | condition NAME ';'
        | NAME action ';'
        | NAME NAME ';'
        | 'true' action ';'
        \int 'true' NAME ';'
        ;
action
        : direction
        | map
        | operation
        ;
condition
        : 'condition' NAME '{' condition_list '}'
        | 'condition' '{' condition_list '}'
        ;
condition_list
        : condition_expr ';'
        | condition_list condition_expr ';'
        ;
condition_expr
       : 'between' range_list
        | expr
        | 'escapeseq' escseq_list ';'
        ;
range_list
       : range_pair
        | range_list ',' range_pair
        ;
range_pair
        : HEXADECIMAL '...' HEXADECIMAL
        ;
escseq_list
```
**176** man pages section 4: File Formats • Last Revised 29 Oct 1999

```
: escseq
        | escseq_list ',' escseq
        ;
escseq : HEXADECIMAL
        ;
\begin{tabular}{ll} $\texttt{map}$ & $\cdot$ 'map' NAME ' {\{'} map\_list ' }' \end{tabular}| 'map' '{' map_list '}'
        | 'map' NAME map_attribute '{' map_list '}'
        | 'map' map_attribute '{' map_list '}'
        ;
map_attribute
        : map_type ',' 'output_byte_length' '=' DECIMAL
        | map_type
        | 'output_byte_length' '=' DECIMAL ',' map_type
        | 'output_byte_length' '=' DECIMAL
        ;
map_type: 'maptype' '=' map_type_name : DECIMAL
        | 'maptype' '=' map_type_name
        ;
map_type_name
       : 'automatic'
        | 'index'
         | 'hash'
         | 'binary'
        | 'dense'
        ;
map_list
       : map_pair
       | map_list map_pair
        \mathbf{i}map_pair
        : HEXADECIMAL HEXADECIMAL
        | HEXADECIMAL '...' HEXADECIMAL HEXADECIMAL
         | 'default' HEXADECIMAL
         | 'default' 'no_change_copy'
         | HEXADECIMAL 'error'
        ;
operation
        : 'operation' NAME '{' op_list '}'
         | 'operation' '{' op_list '}'
         | 'operation' 'init' '{' op_list '}'
         | 'operation' 'reset' '{' op_list '}'
        ;
op_list : op_unit
      | op_list op_unit
        ;
op_unit : ';'
        | expr ';'
        | 'error' ';'
```

```
| 'error' expr ';'
        \overline{\phantom{a}} 'discard' ';'
        | 'discard' expr ';'
        \int 'output' '=' expr ';'
         | 'direction' NAME ';'
         | 'operation' NAME ';'
         | 'operation' 'init' ';'
         | 'operation' 'reset' ';'
         | 'map' NAME ';'
         | 'map' NAME expr ';'
         | op_if_else
         | 'return' ';'
         | 'printchr' expr ';'
         | 'printhd' expr ';'
        | 'printint' expr ';'
        ;
op_if_else
         : 'if' '(' expr ')' '{' op_list '}'
         | 'if' '(' expr ')' '{' op_list '}' 'else' op_if_else
        | 'if' '(' expr ')' '{' op_list '}' 'else' '{' op_list '}'
        ;
expr : '(' expr')'
        | NAME
        | HEXADECIMAL
         | DECIMAL
         | 'input' '[' expr ']'
         | 'outputsize'
         | 'inputsize'
         | 'true'
         | 'false'
         | 'input' '==' expr| expr '==' 'input'
         | '!' expr
         | '~' expr
         | '-' expr
          | expr '+' expr
          | expr '-' expr
          | expr '*' expr
         | expr '/' expr
         | expr '%' expr
         | expr '<<' expr
         | expr '>>' expr
         | expr '|' expr
         | expr '^' expr
         | expr '&' expr
          | expr '==' expr
         | expr '!=' expr
         \vert expr '>' expr
         | expr '>=' expr
         | expr '<' expr
         \vert expr ' <=' expr
         | NAME '=' expr
        | expr '||' expr
        | expr '&&' expr
        ;
```

```
EXAMPLES | EXAMPLE 1 Code conversion from ISO8859-1 to ISO646
             ISO8859-1%ISO646 {
                       // Use dense-encoded internal data structure.
                       map maptype = dense {
                              default 0x3f
                              0x0...0x7f 0x0
                       };
               }
             EXAMPLE 2 Code conversion from eucJP to ISO-2022-JP
             // Iconv code conversion from eucJP to ISO-2022-JP
                     #include <sys/errno.h>
                     eucJP%ISO-2022-JP {
                         operation init {
                             codesetnum = 0;
                          };
                         operation reset {
                             if (codesetnum != 0) {
                                  // Emit state reset sequence, ESC ( J, for
                                  // ISO-2022-JP.
                                  output = 0x1b284a;
                              }
                             operation init;
                          };
                          direction {
                             condition { // JIS X 0201 Latin (ASCII)
                                 between 0x00...0x7f;
                             } operation {
                                  if (codesetnum != 0) {
                                       // We will emit four bytes.
                                       if (outputsize <= 3) {
                                              error E2BIG;
                                        }
                                       // Emit state reset sequence, ESC ( J.
                                       output = 0x1b284a;
                                       codesetnum = 0;
                                  } else {
                                       if (outputsize <= 0) {
                                              error E2BIG;
                                       }
                                   }
                                  output = input[0];// Move input buffer pointer one byte.
                                  discard;
                              };
                              condition { // JIS X 0208
                                  between 0xa1a1...0xfefe;
                              } operation {
                                  if (codesetnum != 1) {
                                       if (outputsize <= 4) {
```

```
error E2BIG;
          }
         // Emit JIS X 0208 sequence, ESC $ B.
         output = 0x1b2442;codesetnum = 1;
     } else {
         if (outputsize <= 1) {
                 error E2BIG;
          }
     }
    output = (input[0] & 0x7f);output = (input[1] & 0x7f);// Move input buffer pointer two bytes.
    discard 2;
};
condition { // JIS X 0201 Kana
    between 0x8ea1...0x8edf;
} operation {
    if (codesetnum != 2) {
         if (outputsize <= 3) {
                 error E2BIG;
          }
         // Emit JIS X 0201 Kana sequence,
         // ESC ( I.
         output = 0x1b2849;
         codesetnum = 2;
     } else {
         if (outputsize <= 0) {
                 error E2BIG;
          }
     }
    output = (input[1] & 127);// Move input buffer pointer two bytes.
    discard 2;
};
condition { // JIS X 0212
    between 0x8fa1a1...0x8ffefe;
} operation {
     if (codesetnum != 3) {
         if (outputsize <= 5) {
                 error E2BIG;
          }
          // Emit JIS X 0212 sequence, ESC $ ( D.
            output = 0x1b242844;codesetnum = 3;
     } else {
            if (outputsize <= 1) {
                    error E2BIG;
            }
     }
    output = (input[1] & 127);
```
**EXAMPLE 2** Code conversion from eucJP to ISO-2022-JP *(Continued)*

**180** man pages section 4: File Formats • Last Revised 29 Oct 1999
## geniconvtbl(4)

```
EXAMPLE 2 Code conversion from eucJP to ISO-2022-JP (Continued)
                                 output = (\text{input}[2] \& 127);discard 3;
                            };
                            true operation { // error
                                 error EILSEQ;
                            };
                        };
                    }
            /usr/bin/geniconvtbl
               the utility geniconvtbl
            /usr/lib/iconv/geniconvtbl/binarytables/*.bt
               conversion binary tables
            /usr/lib/iconv/geniconvtbl/srcs/*
               conversion source files for user reference
            cpp(1), geniconvtbl(1), iconv(1), iconv(3C), iconv-close(3C),
            iconv-open(3C), attributes(5), environ(5)
            International Language Environments Guide
            The maximum length of HEXADECIMAL and DECIMAL digit length is 128. The
            maximum length of a variable is 255. The maximum nest level is 16.
    FILES
SEE ALSO
  NOTES
```
### group(4)

#### group – group file **NAME**

## **DESCRIPTION**

The group file is a local source of group information. The group file can be used in conjunction with other group sources, including the NIS maps group.byname and group.bygid and the NIS+ table group. Programs use the getgrnam(3C) routines to access this information.

The group file contains a one-line entry for each group recognized by the system, of the form:

*groupname*:*password*: *gid*:*user-list*

where

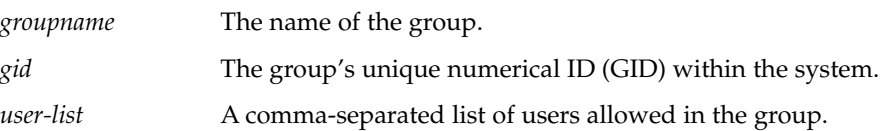

The maximum value of the *gid* field is 2147483647. To maximize interoperability and compatibility, administrators are recommended to assign groups using the range of GIDs below 60000 where possible.

If the password field is empty, no password is demanded. During user identification and authentication, the supplementary group access list is initialized sequentially from information in this file. If a user is in more groups than the system is configured for, {NGROUPS\_MAX}, a warning will be given and subsequent group specifications will be ignored.

Malformed entries cause routines that read this file to halt, in which case group assignments specified further along are never made. To prevent this from happening, use grpck(1B) to check the /etc/group database from time to time.

Previous releases used a group entry beginning with a '+' (plus sign) or '−' (minus sign) to selectively incorporate entries from NIS maps for group. If still required, this is supported by specifying group:compat in nsswitch.conf(4). The ''compat'' source may not be supported in future releases. The preferred sources are, ''files'' followed by ''nisplus''. This has the effect of incorporating the entire contents of the NIS+ group table after the group file.

#### **EXAMPLE 1** Sample of a group file. **EXAMPLES**

Here is a sample group file:

root::0:root stooges:q.mJzTnu8icF.:10:larry,moe,curly

and the sample group entry from nsswitch.conf:

group: files nisplus

**182** man pages section 4: File Formats • Last Revised 14 May 1998

**EXAMPLE 1** Sample of a group file. *(Continued)*

With these entries, the group stooges will have members larry, moe, and curly, and all groups listed in the NIS+ group table are effectively incorporated after the entry for stooges.

If the group file was:

```
root::0:root
stooges:q.mJzTnu8icF.:10:larry,moe,curly
+:
```
and the group entry from nsswitch.conf:

group: compat

all the groups listed in the NIS group.bygid and group.byname maps would be effectively incorporated after the entry for stooges.

groups(1), grpck(1B), newgrp(1), getgrnam(3C), initgroups(3C), nsswitch.conf(4), unistd(3HEAD) **SEE ALSO**

*System Administration Guide: Basic Administration*

holidays(4)

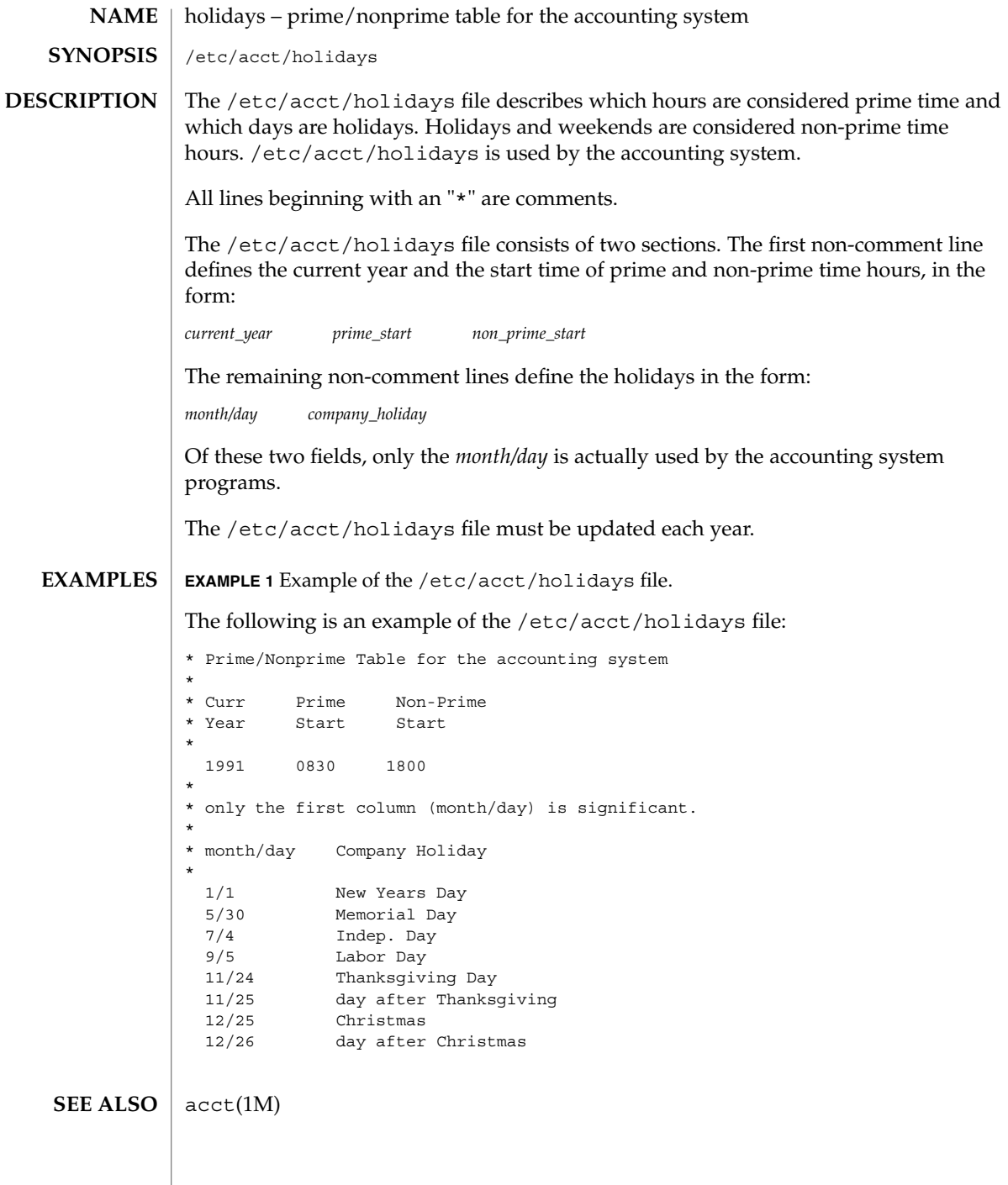

<code>NAME</code> | hosts – host name database /etc/inet/hosts /etc/hosts The hosts file is a local database that associates the names of hosts with their Internet Protocol (IP) addresses. The hosts file can be used in conjunction with, or instead of, other hosts databases, including the Domain Name System (DNS), the NIS hosts map and the NIS+ hosts table. Programs use library interfaces to access information in the hosts file. The hosts file has one entry for each IP address of each host. If a host has more than one IP address, it will have one entry for each, on consecutive lines. The format of each line is: *IP-address official-host-name nicknames . .* . Items are separated by any number of SPACE and/or TAB characters. The first item on a line is the host's IP address. The second entry is the host's official name. Subsequent entries on the same line are alternative names for the same machine, or "nicknames." Nicknames are optional. For a host with more than one IP address, consecutive entries for these addresses may contain the same or differing nicknames. Different nicknames are useful for assigning distinct names to different addresses. A call to gethostbyname(3NSL) returns a hostent structure containing the union of all addresses and nicknames from each line containing a matching official name or nickname. A '#' indicates the beginning of a comment; characters up to the end of the line are not interpreted by routines that search the file. Network addresses are written in the conventional "decimal dot" notation and interpreted using the inet addr routine from the Internet address manipulation library, inet(3SOCKET). This interface supports host names as defined in Internet RFC 952 which states: A "name" (Net, Host, Gateway, or Domain name) is a text string up to 24 characters drawn from the alphabet (A-Z), digits (0-9), minus sign (−), and period (.). Note that periods are only allowed when they serve to delimit components of "domain style names". (See RFC 921, "Domain Name System Implementation Schedule," for background). No blank or space characters are permitted as part of a name. No distinction is made between upper and lower case. The first character must be an alpha character. The last character must not be a minus sign or period. **SYNOPSIS DESCRIPTION**

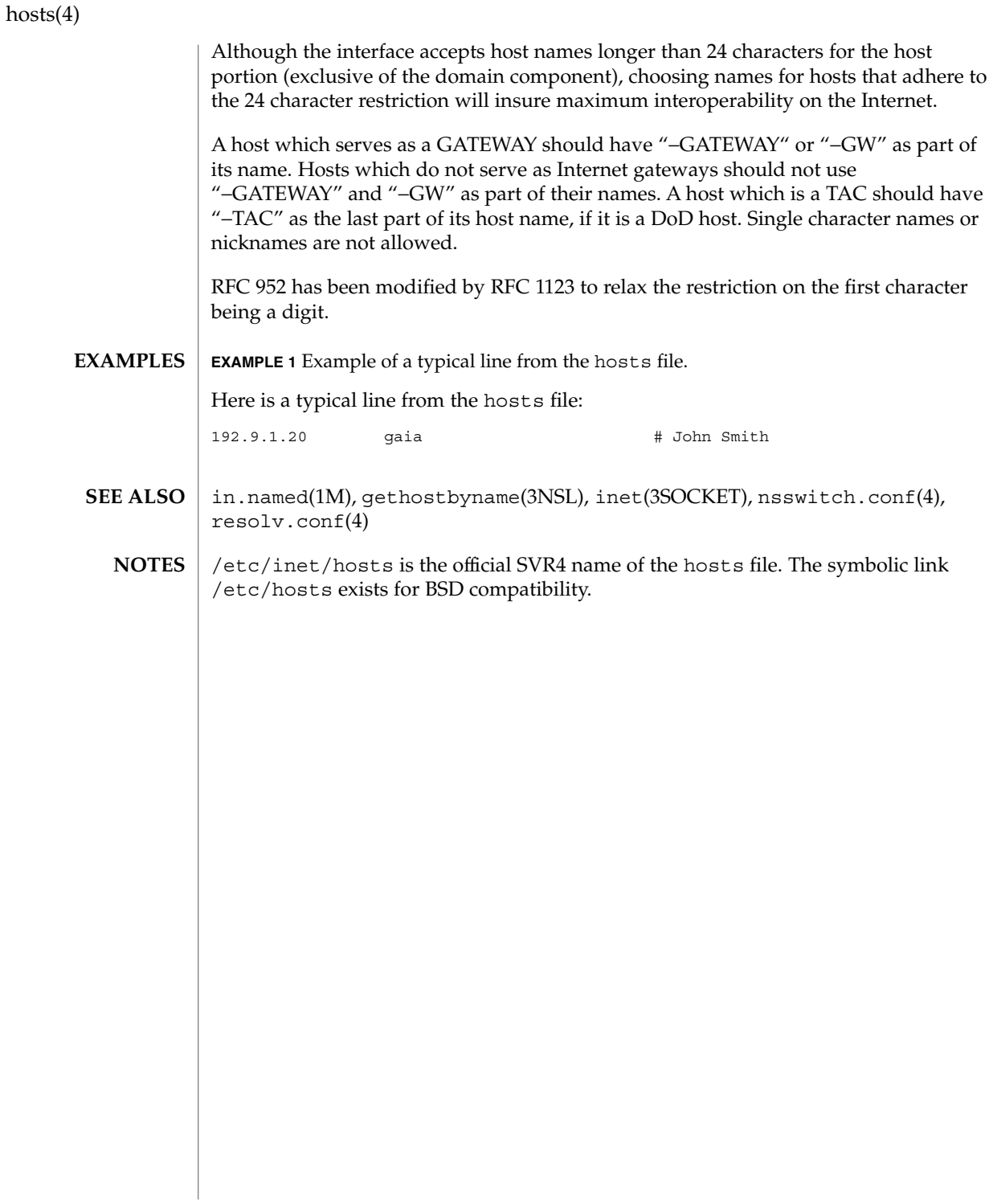

# hosts.equiv, rhosts – trusted remote hosts and users The /etc/hosts.equiv and .rhosts files provide the "remote authentication" database for rlogin(1), rsh(1), rcp(1), and rcmd(3SOCKET). The files specify remote hosts and users that are considered "trusted". Trusted users are allowed to access the local system without supplying a password. The library routine ruserok() (see rcmd(3SOCKET)) performs the authentication procedure for programs by using the /etc/hosts.equiv and .rhosts files. The /etc/hosts.equiv file applies to the entire system, while individual users can maintain their own . rhosts files in their home directories. These files bypass the standard password-based user authentication mechanism. To maintain system security, care must be taken in creating and maintaining these files. The remote authentication procedure determines whether a user from a remote host should be allowed to access the local system with the identity of a local user. This procedure first checks the /etc/hosts.equiv file and then checks the .rhosts file in the home directory of the local user who is requesting access. Entries in these files can be of two forms. Positive entries allow access, while negative entries deny access. The authentication succeeds when a matching positive entry is found. The procedure fails when the first matching negative entry is found, or if no matching entries are found in either file. The order of entries is important. If the files contain both positive and negative entries, the entry that appears first will prevail. The  $r \sin(1)$  and  $r \cos(1)$ programs fail if the remote authentication procedure fails. The rlogin program falls back to the standard password-based login procedure if the remote authentication fails. Both files are formatted as a list of one-line entries. Each entry has the form: *hostname* [*username*] Hostnames must be the official name of the host, not one of its nicknames. Negative entries are differentiated from positive entries by a '−' character preceding either the *hostname* or *username* field. If the form: *hostname* is used, then users from the named host are trusted. That is, they may access the system with the same user name as they have on the remote system. This form may be used in both the /etc/hosts.equiv and .rhosts files. If the line is in the form: *hostname username* **NAME DESCRIPTION Positive Entries**

# hosts.equiv(4)

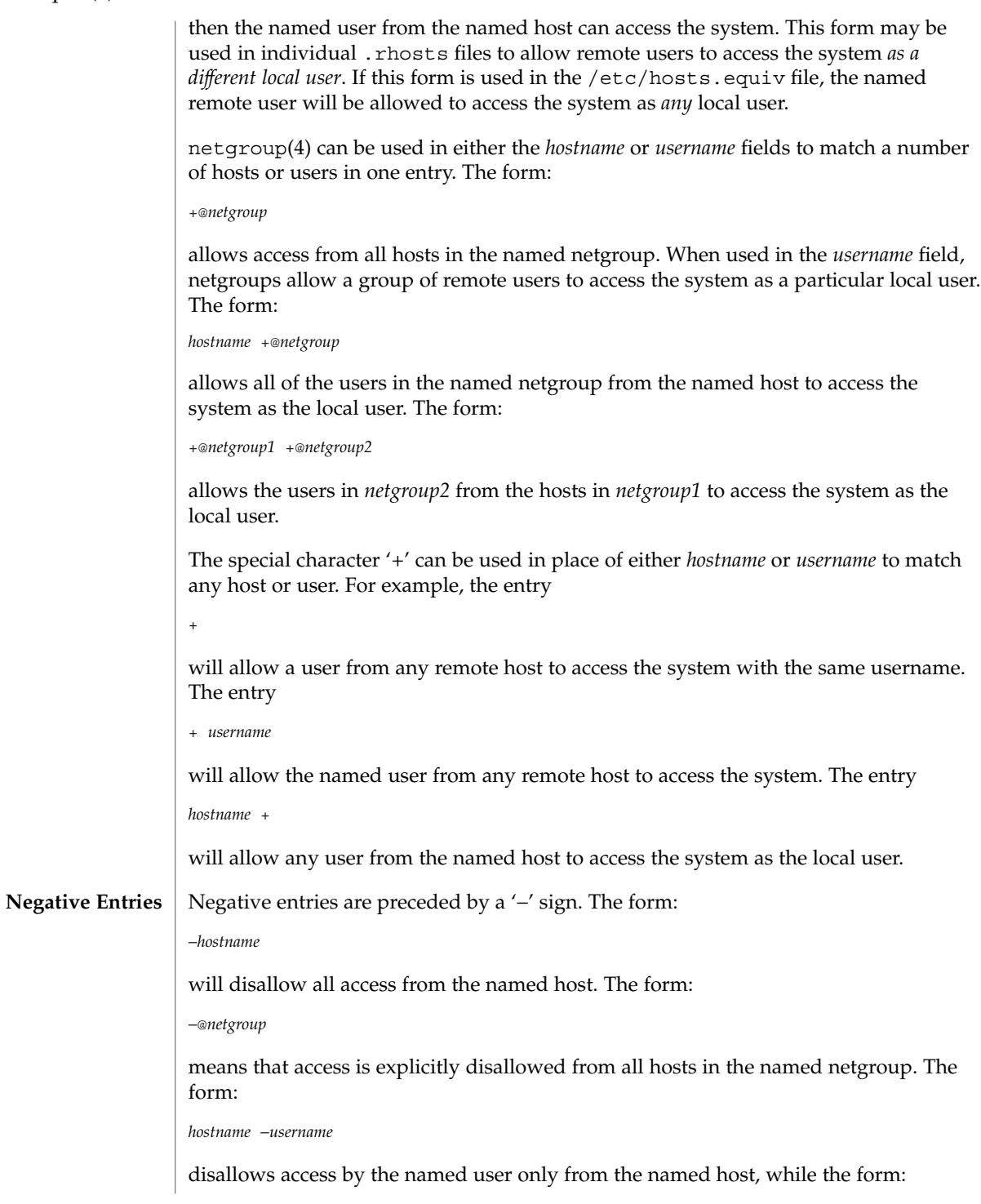

# hosts.equiv(4)

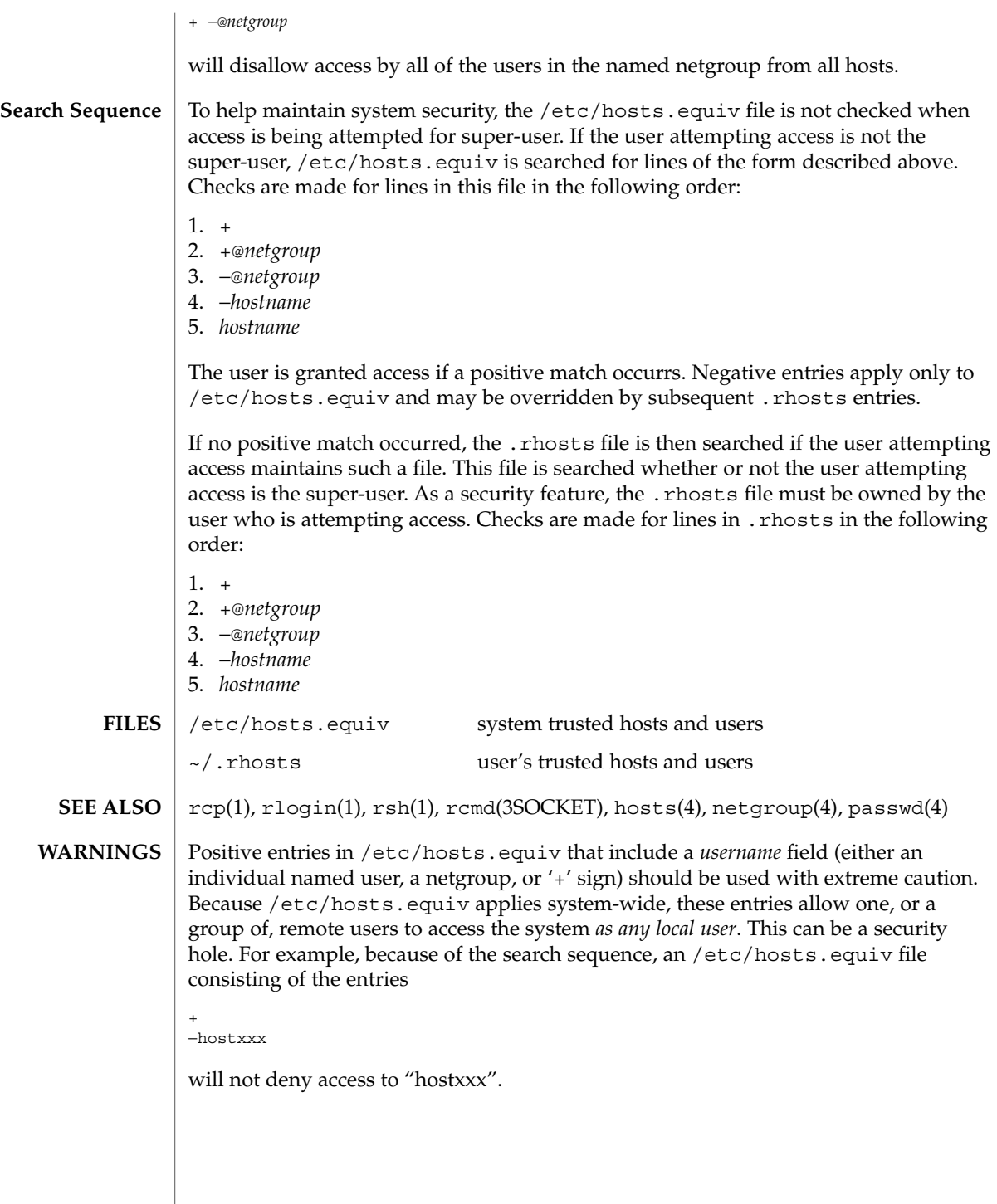

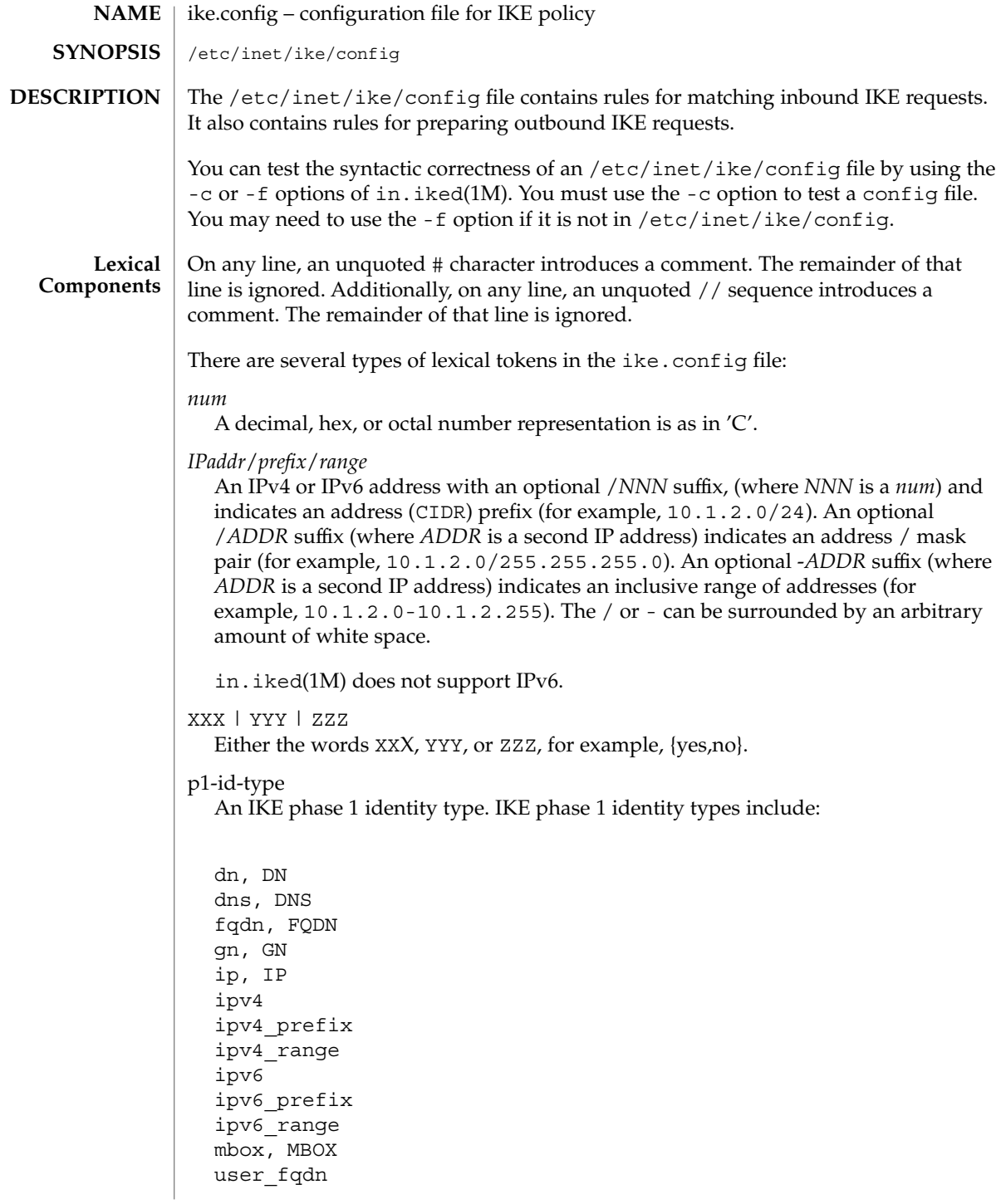

"*string*"

A quoted string.

Examples include:"Label foo", or "C=US, OU=Sun Microsystems\\, Inc., N=danmcd@eng.sun.com"

A backslash (\) is an escape character. If the string needs an actual backslash, two must be specified.

*cert-sel*

A certificate selector, a *string* which specifies the identities of zero or more certificates. The specifiers can conform to X.509 naming conventions.

A *cert-sel* can also use various shortcuts to match either subject alternative names, the filename or slot of a certificate in /etc/inet/ike/publickeys, or even the ISSUER. For example:

```
"SLOT=0"
"EMAIL=postmaster@domain.org"
"webmaster@domain.org" # Some just work w/o TYPE=
"IP=10.0.0.1"
"10.21.11.11" # Some just work w/o TYPE=
"DNS=www.domain.org"
"mailhost.domain.org" # Some just work w/o TYPE=
"ISSUER=C=US, O=Sun Microsystems\\, Inc., CN=Sun CA"
```
Any *cert-sel* preceded by the character ! indicates a negative match, that is, not matching this specifier. These are the same kind of strings used in ikecert(1M).

```
ldap-list
```
A quoted, comma-separated list of LDAP servers and ports.

For example, "ldap1.sun.com", "ldap1.sun.com:389", "ldap1.sun.com:389,ldap2.sun.com".

The default port for LDAP is 389.

*parameter-list*

A list of parameters.

There are four main types of entries: **File Body Entries**

- global parameters
- IKE phase 1 transform defaults
- IKE rule defaults
- IKE rules

The global parameter entries are as follows:

cert\_root *cert-sel* The X.509 distinguished name of a certificate that is a trusted root CA certificate.It must be encoded in a file in the

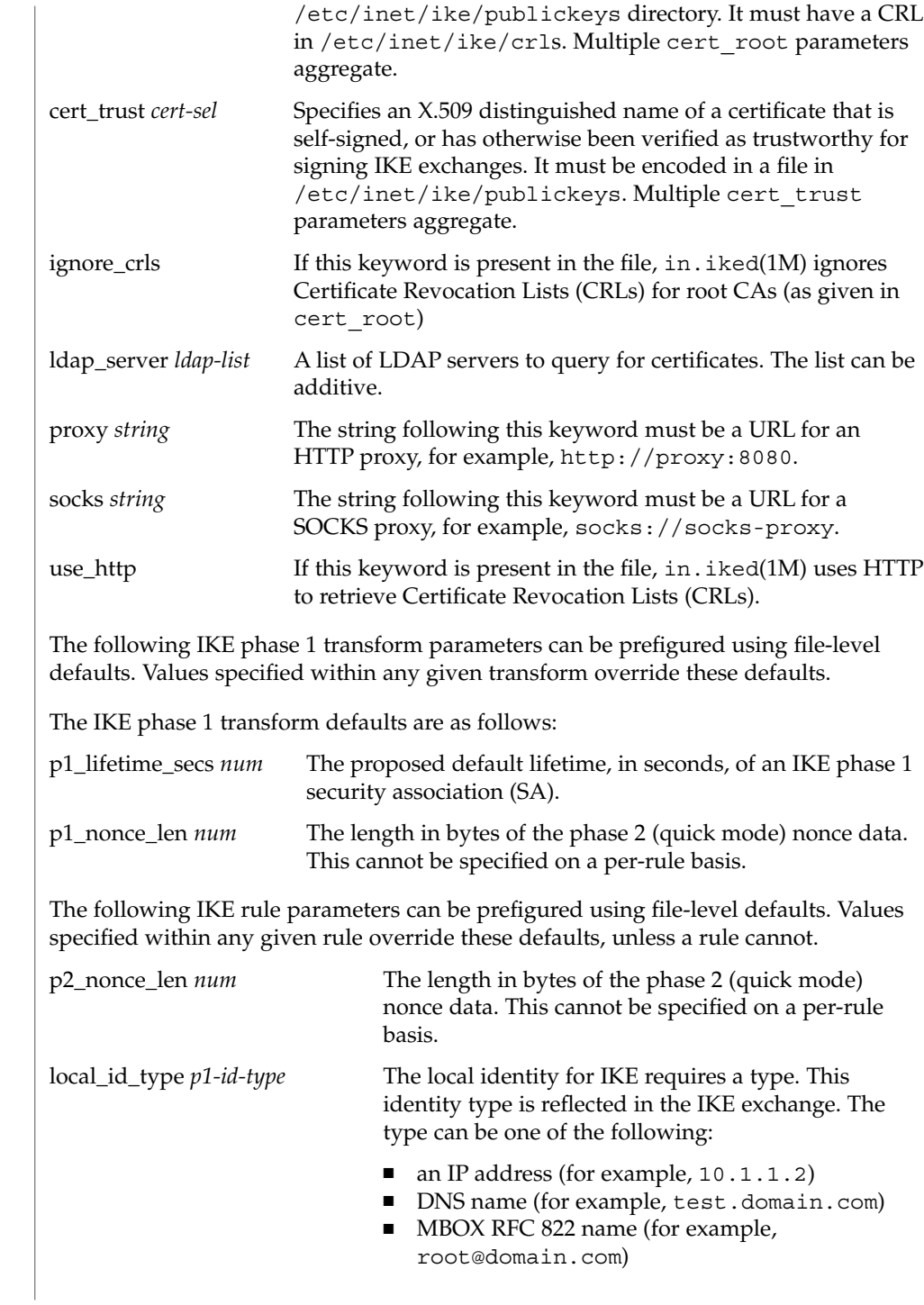

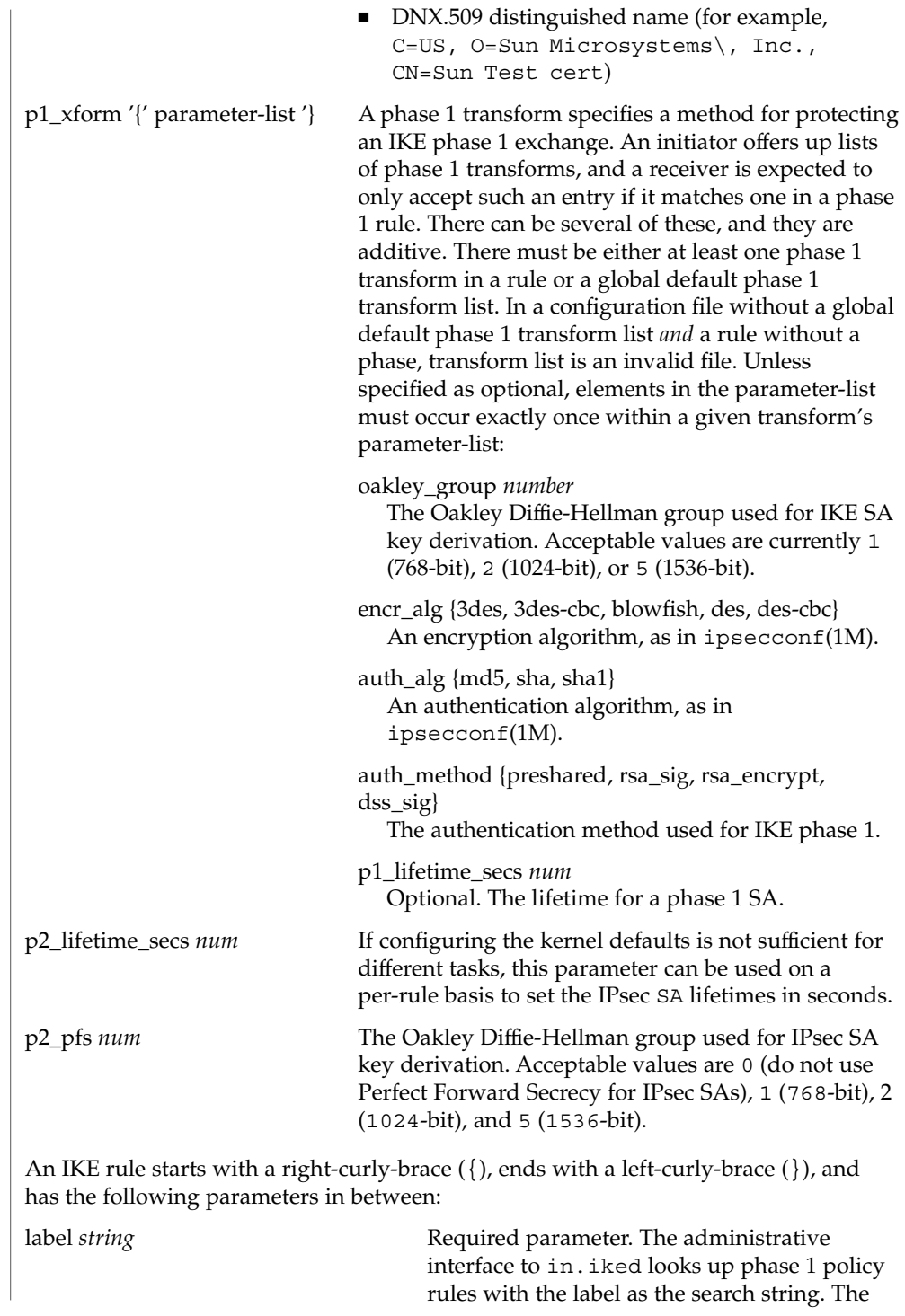

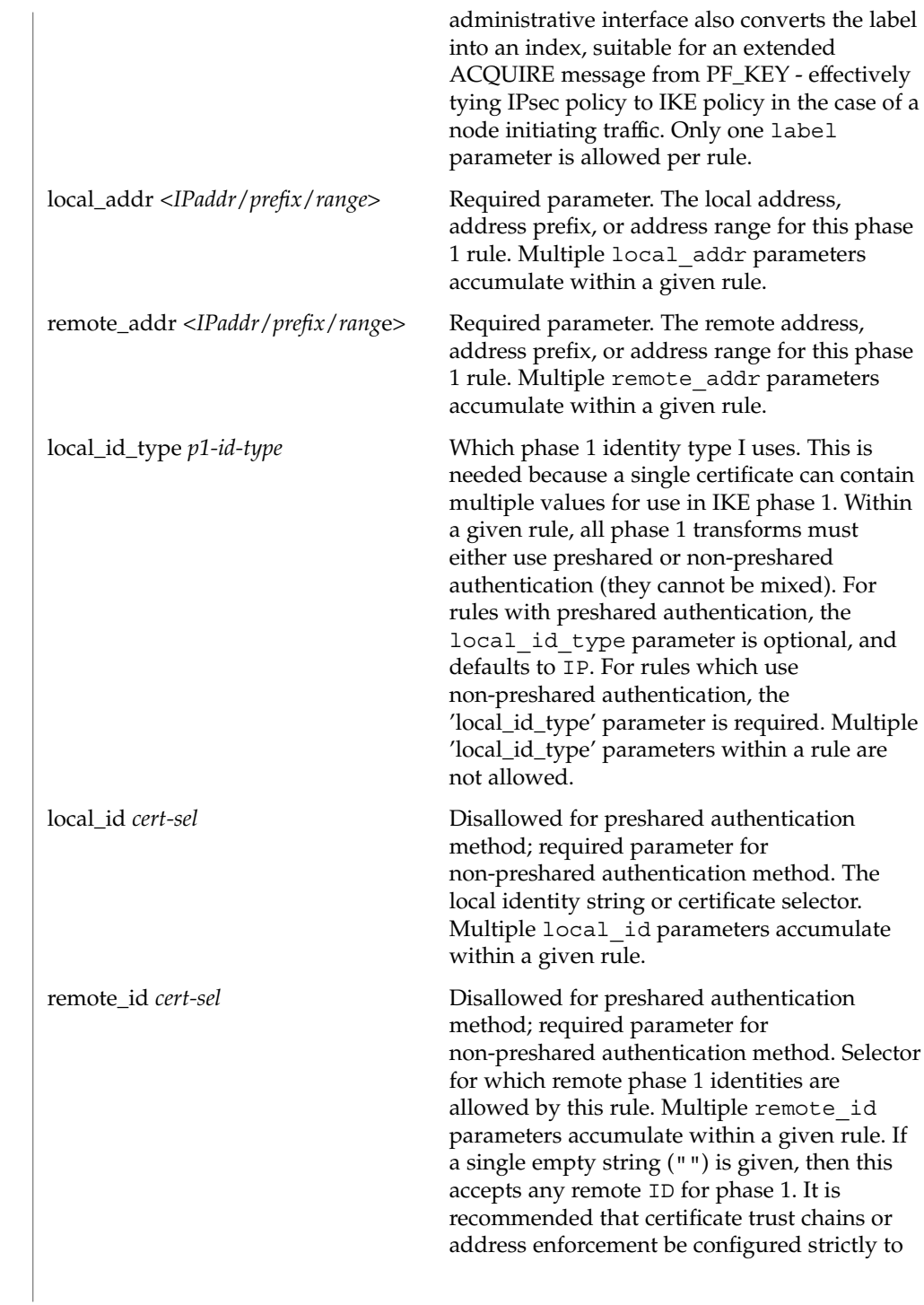

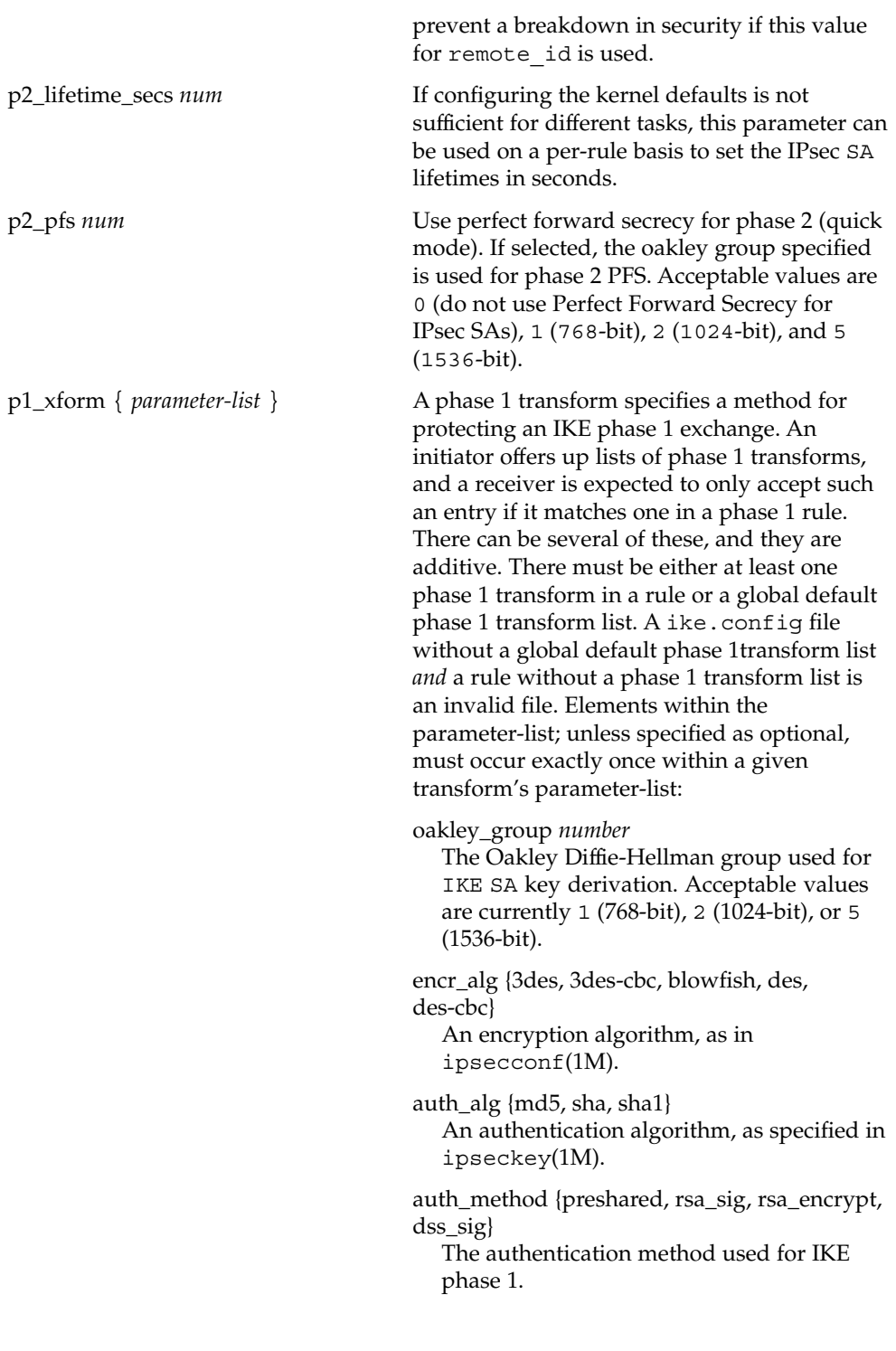

```
p1_lifetime_secs num
                                                      Optional. The lifetime for a phase 1 SA.
EXAMPLE 1 A Sample ike.config File
EXAMPLES
             The following is an example of an ike.config file:
              ### BEGINNING OF FILE
              ### First some global parameters...
              ### certificate parameters...
              # Root certificates. I SHOULD use a full Distinguished Name.
              # I must have this certificate in my local filesystem, see ikecert(1m).
             cert_root "C=US, O=Sun Microsystems\\, Inc., CN=Sun CA"
             # Explicitly trusted certs that need no signatures, or perhaps self-signed
              # ones. Like root certificates, use full DNs for them for now.
             cert_trust "EMAIL=root@domain.org"
              # Where do I send LDAP requests?
             ldap_server "ldap1.domain.org,ldap2.domain.org:389"
             ## phase 1 transform defaults...
             p1_lifetime_secs 14400
             p1_nonce_len 20
              ## Parameters that may also show up in rules.
             p1_xform { auth_method preshared oakley_group 5 auth_alg sha
                       encr_alg 3des }
             p2_pfs 2
              ### Now some rules...
              {
                label "simple inheritor"
                local_id_type ip
                local_addr 10.1.1.1
                remote_addr 10.1.1.2
             }
              {
                # an index-only rule. If I'm a receiver, and all I
                # have are index-only rules, what do I do about inbound IKE requests?
                # Answer: Take them all!
                label "default rule"
                # Use whatever "host" (e.g. IP address) identity is appropriate
                local_id_type ipv4
                local_addr 0.0.0.0/0
                remote_addr 0.0.0.0/0
```

```
ike.config(4)
```

```
EXAMPLE 1 A Sample ike.config File (Continued)
  p2_pfs 5
  # Now I'm going to have the p1_xforms
  p1_xform
  {auth_method preshared oakley_group 5 auth_alg md5 encr_alg blowfish }
  p1_xform
  {auth_method preshared oakley_group 5 auth_alg md5 encr_alg 3des }
  # After said list, another keyword (or a '}') will stop xform parsing.
}
{
  # Let's try something a little more conventional.
  label "host to .80 subnet"
  local_id_type ip
  local_id "10.1.86.51"
  remote_id "" # Take any, use remote_addr for access control.
  local_addr 10.1.86.51
  remote_addr 10.1.80.0/24
  p1_xform
  { auth_method rsa_sig oakley_group 5 auth_alg md5 encr_alg 3des }
  p1_xform
  { auth method rsa sig oakley group 5 auth alg md5 encr alg blowfish }
  p1_xform
   { auth_method rsa_sig oakley_group 5 auth_alg sha1 encr_alg 3des }
  p1_xform
  { auth_method rsa_sig oakley_group 5 auth_alg sha1 encr_alg blowfish }
}
{
  # How 'bout something with a different cert type and name?
  label "punchin-point"
  local id type mbox
  local_id "ipsec-wizard@domain.org"
  remote_id "10.5.5.128"
  local_addr 0.0.0.0/0
  remote_addr 10.5.5.128
  p1_xform
   { auth_method rsa_sig oakley_group 5 auth_alg md5 encr_alg blowfish }
}
{
  label "receiver side"
  remote_id "ipsec-wizard@domain.org"
  local_id_type ip
  local_id "10.5.5.128"
```
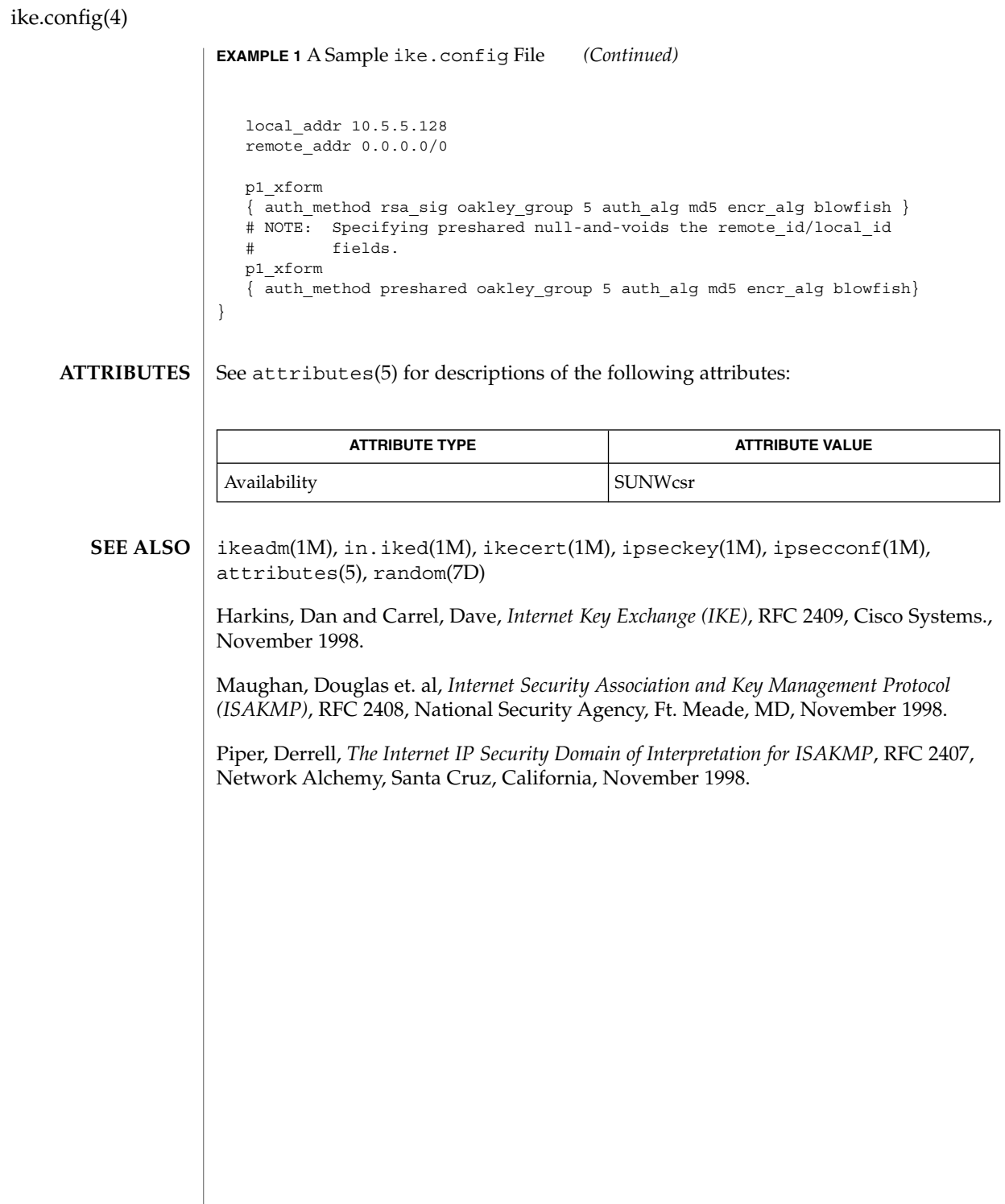

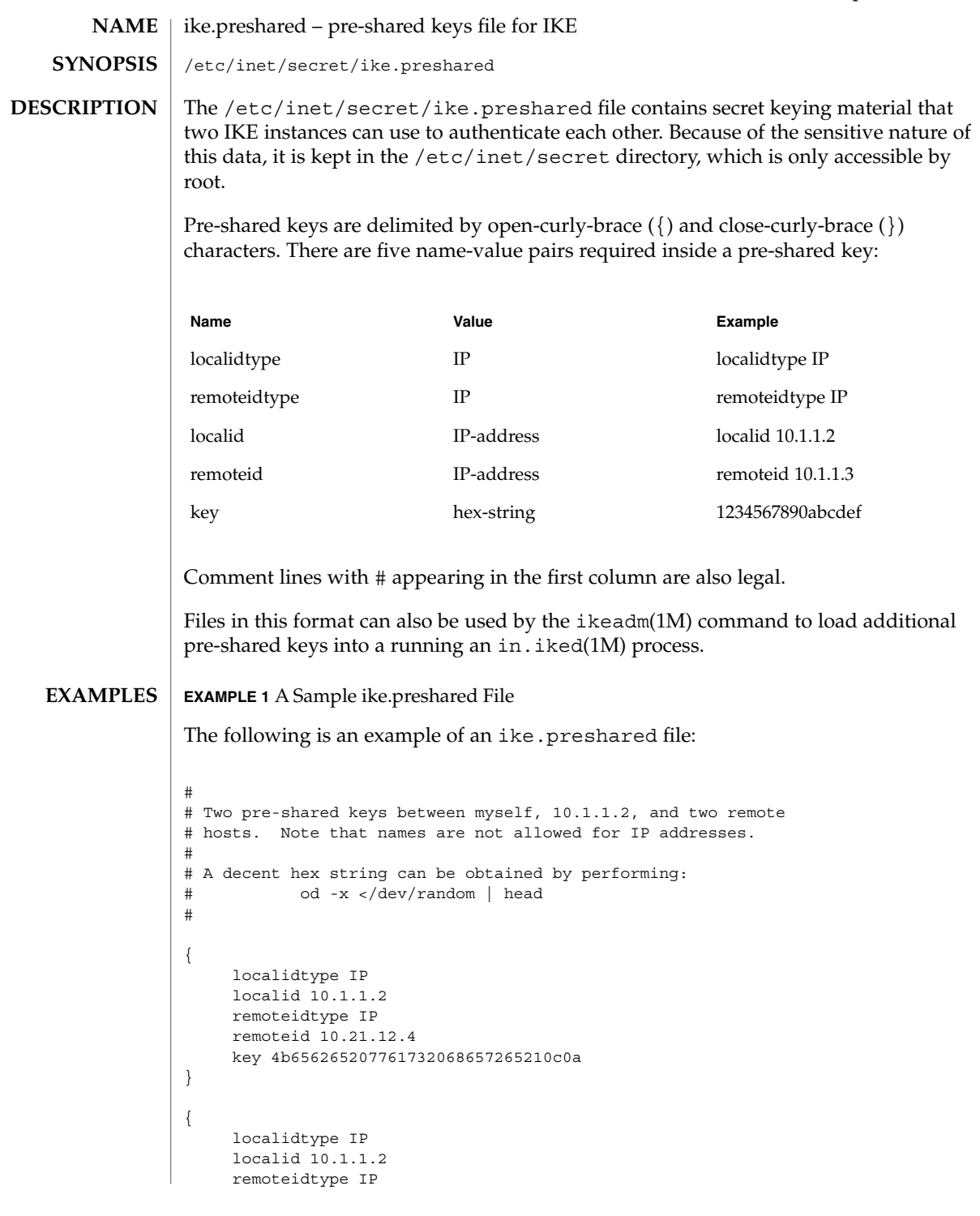

ike.preshared(4)

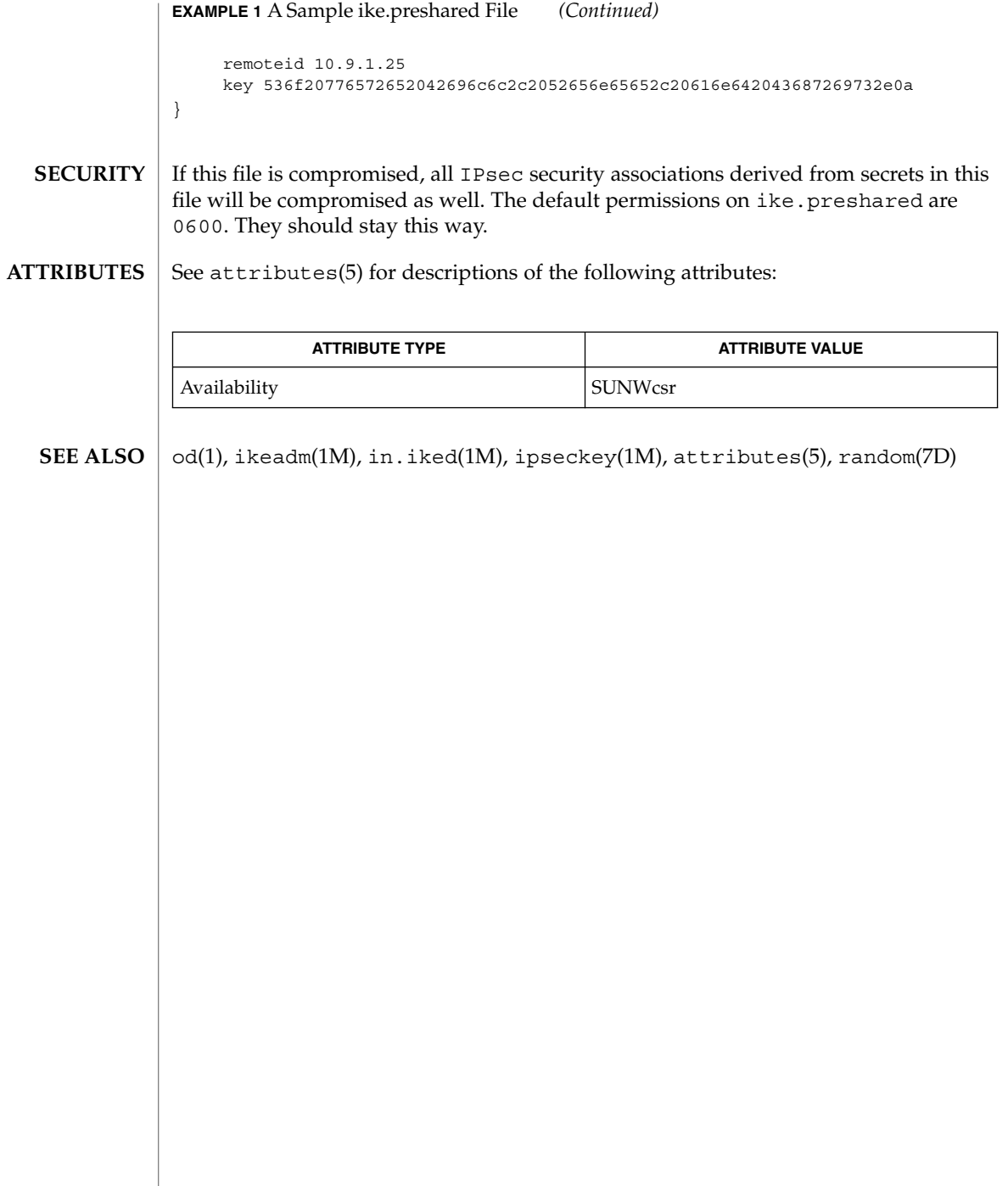

inetd.conf(4)

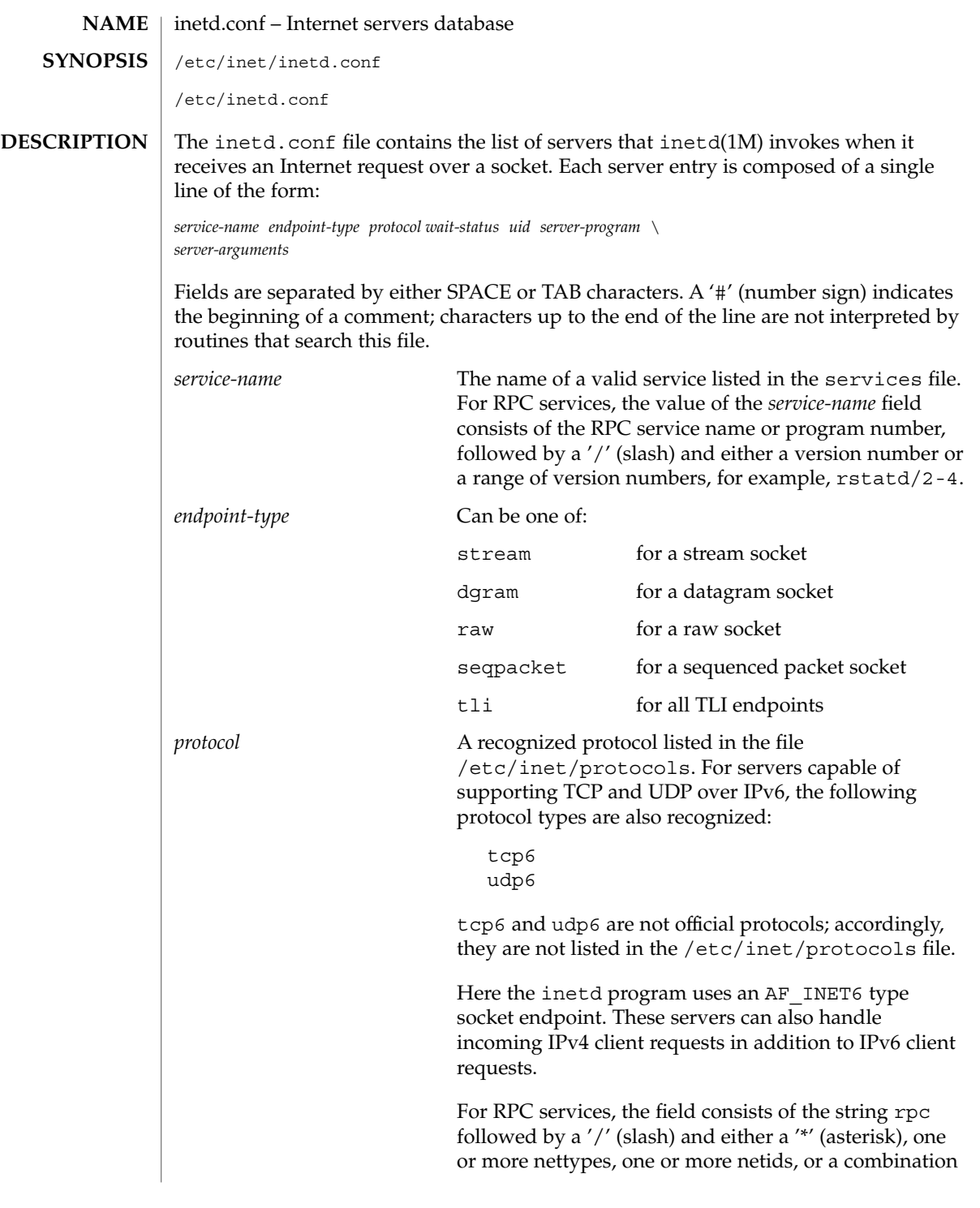

# inetd.conf(4)

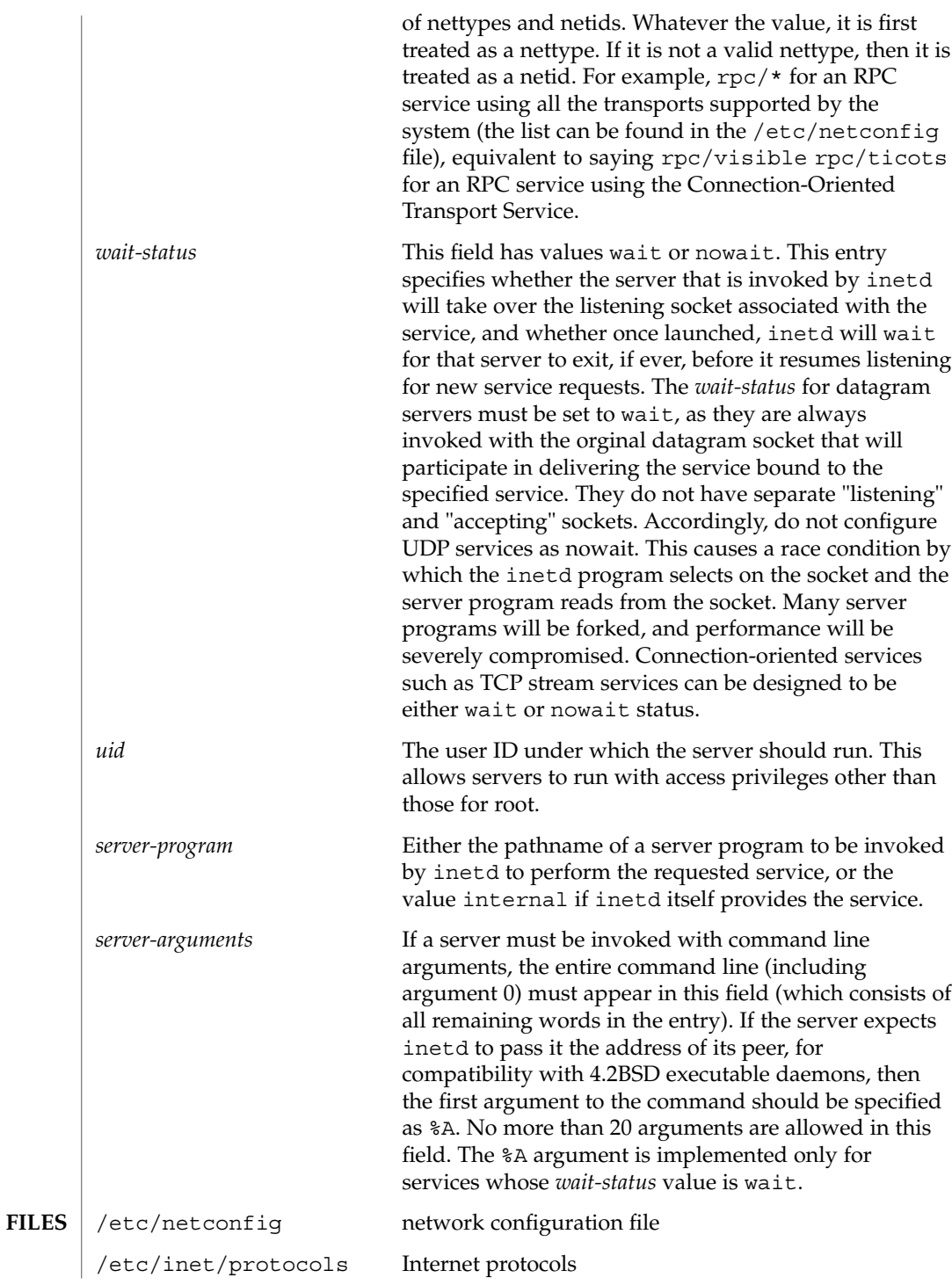

 $(4)$ 

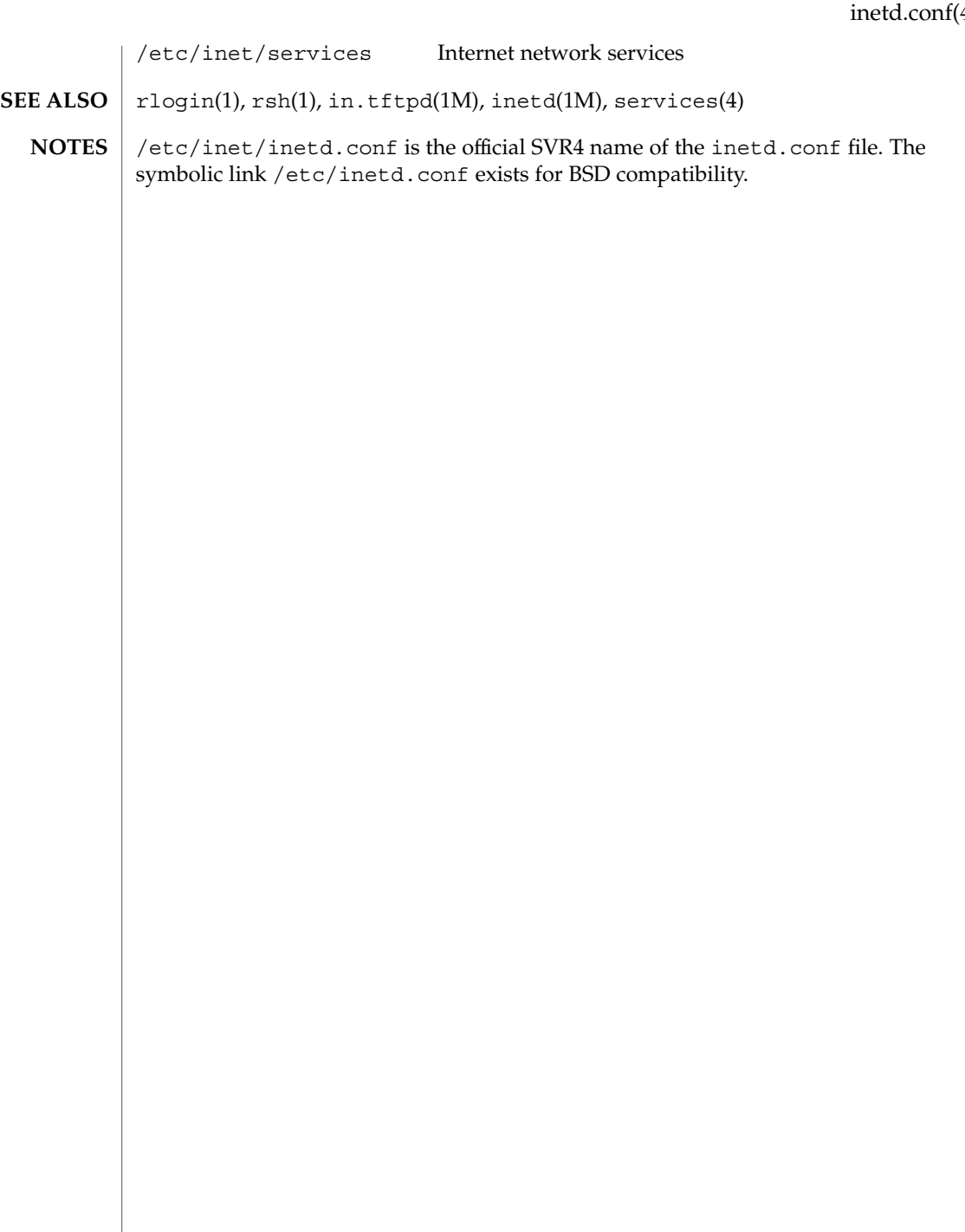

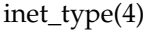

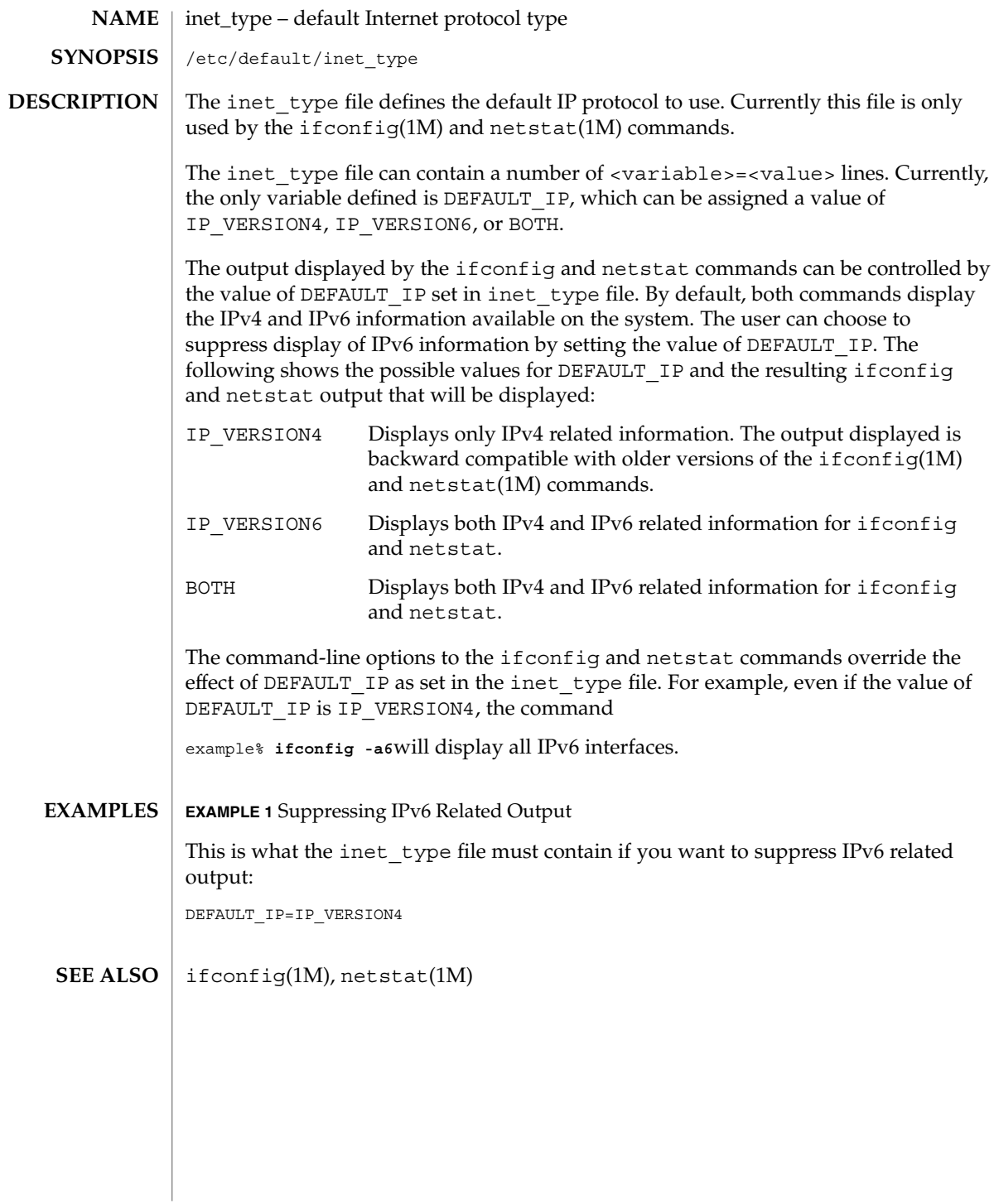

**204** man pages section 4: File Formats • Last Revised 16 Jun 1999

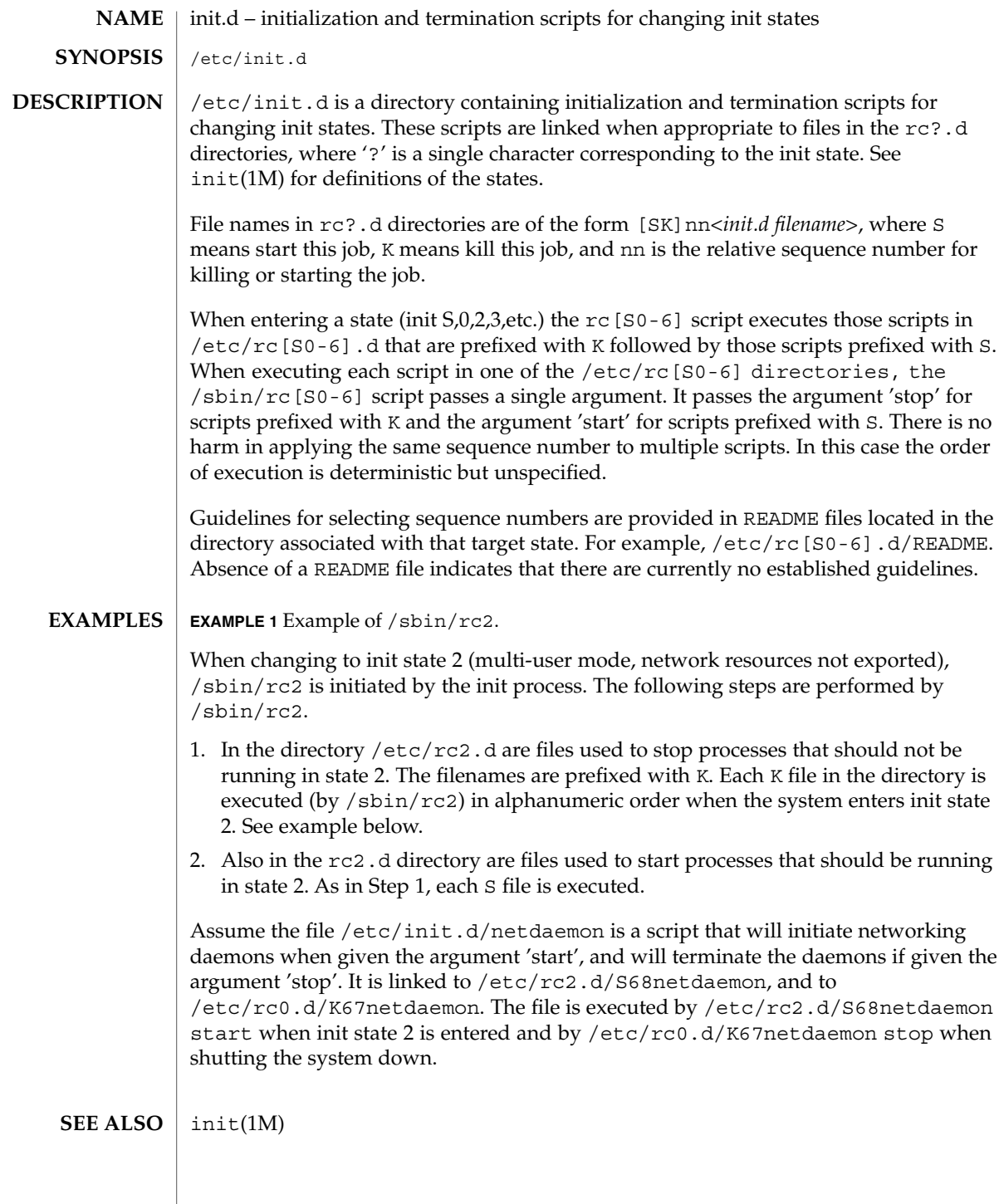

init.d(4)

init.d(4)

/sbin/rc2 has references to the obsolescent rc.d directory. These references are for compatibility with old INSTALL scripts. New INSTALL scripts should use the init.d directory for related executables. The same is true for the shutdown.d directory. **NOTES**

### inittab(4)

#### inittab – script for init **NAME**

### **DESCRIPTION**

The file /etc/inittab controls process dispatching by init. The processes most typically dispatched by init are daemons.

The inittab file is composed of entries that are position dependent and have the following format:

*id*:*rstate*:*action*:*process*

Each entry is delimited by a newline; however, a backslash  $(\cdot)$  preceding a newline indicates a continuation of the entry. Up to 512 characters for each entry are permitted. Comments may be inserted in the *process* field using the convention for comments described in sh(1). There are no limits (other than maximum entry size) imposed on the number of entries in the inittab file. The entry fields are:

*id*

One to four characters used to uniquely identify an entry. Do not use the characters "r" or "t" as the first or only character in this field. These characters are reserved for the use of rlogin(1) and telnet(1).

*rstate*

Define the run level in which this entry is to be processed. Run-levels effectively correspond to a configuration of processes in the system. That is, each process spawned by init is assigned a run level(s) in which it is allowed to exist. The run levels are represented by a number ranging from 0 through 6. For example, if the system is in run level 1, only those entries having a 1 in the *rstate* field are processed.

When init is requested to change run levels, all processes that do not have an entry in the *rstate* field for the target run level are sent the warning signal SIGTERM and allowed a 5-second grace period before being forcibly terminated by the kill signal SIGKILL. The *rstate* field can define multiple run levels for a process by selecting more than one run level in any combination from 0 through 6. If no run level is specified, then the process is assumed to be valid at all run levels 0 through 6.

There are three other values, a, b and c, which can appear in the *rstate* field, even though they are not true run levels. Entries which have these characters in the *rstate* field are processed only when an init or telinit process requests them to be run (regardless of the current run level of the system). See  $init(1M)$ . These differ from run levels in that init can never enter run level a, b or c. Also, a request for the execution of any of these processes does not change the current run level. Furthermore, a process started by an a, b or c command is not killed when init changes levels. They are killed only if their line in inittab is marked off in the *action* field, their line is deleted entirely from inittab, or init goes into single-user state.

inittab(4)

*action*

Key words in this field tell init how to treat the process specified in the *process* field. The actions recognized by init are as follows:

### respawn

If the process does not exist, then start the process; do not wait for its termination (continue scanning the inittab file), and when the process dies, restart the process. If the process currently exists, do nothing and continue scanning the inittab file.

### wait

When init enters the run level that matches the entry's *rstate*, start the process and wait for its termination. All subsequent reads of the inittab file while init is in the same run level cause init to ignore this entry.

### once

When init enters a run level that matches the entry's *rstate*, start the process, do not wait for its termination. When it dies, do not restart the process. If init enters a new run level and the process is still running from a previous run level change, the program is not restarted.

### boot

The entry is to be processed only at init's boot-time read of the inittab file. init is to start the process and not wait for its termination; when it dies, it does not restart the process. In order for this instruction to be meaningful, the *rstate* should be the default or it must match init's run level at boot time. This action is useful for an initialization function following a hardware reboot of the system.

### bootwait

The entry is to be processed the first time init goes from single-user to multi-user state after the system is booted. (If initdefault is set to 2, the process runs right after the boot.) init starts the process, waits for its termination and, when it dies, does not restart the process.

## powerfail

Execute the process associated with this entry only when init receives a power fail signal, SIGPWR (see signal(3C)).

### powerwait

Execute the process associated with this entry only when init receives a power fail signal, SIGPWR, and wait until it terminates before continuing any processing of inittab.

### $\bigcap$ ff

If the process associated with this entry is currently running, send the warning signal SIGTERM and wait 5 seconds before forcibly terminating the process with the kill signal SIGKILL. If the process is nonexistent, ignore the entry.

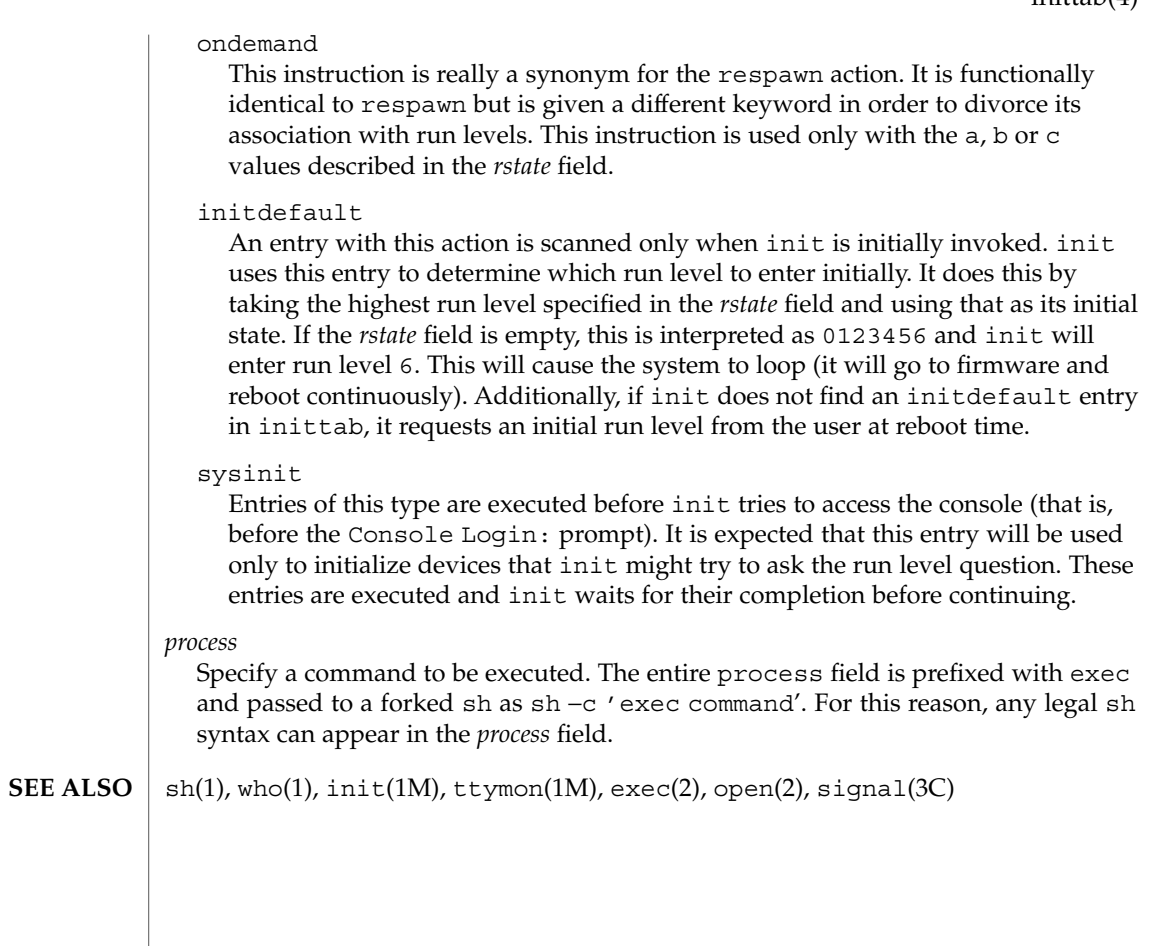

# ipnodes(4)

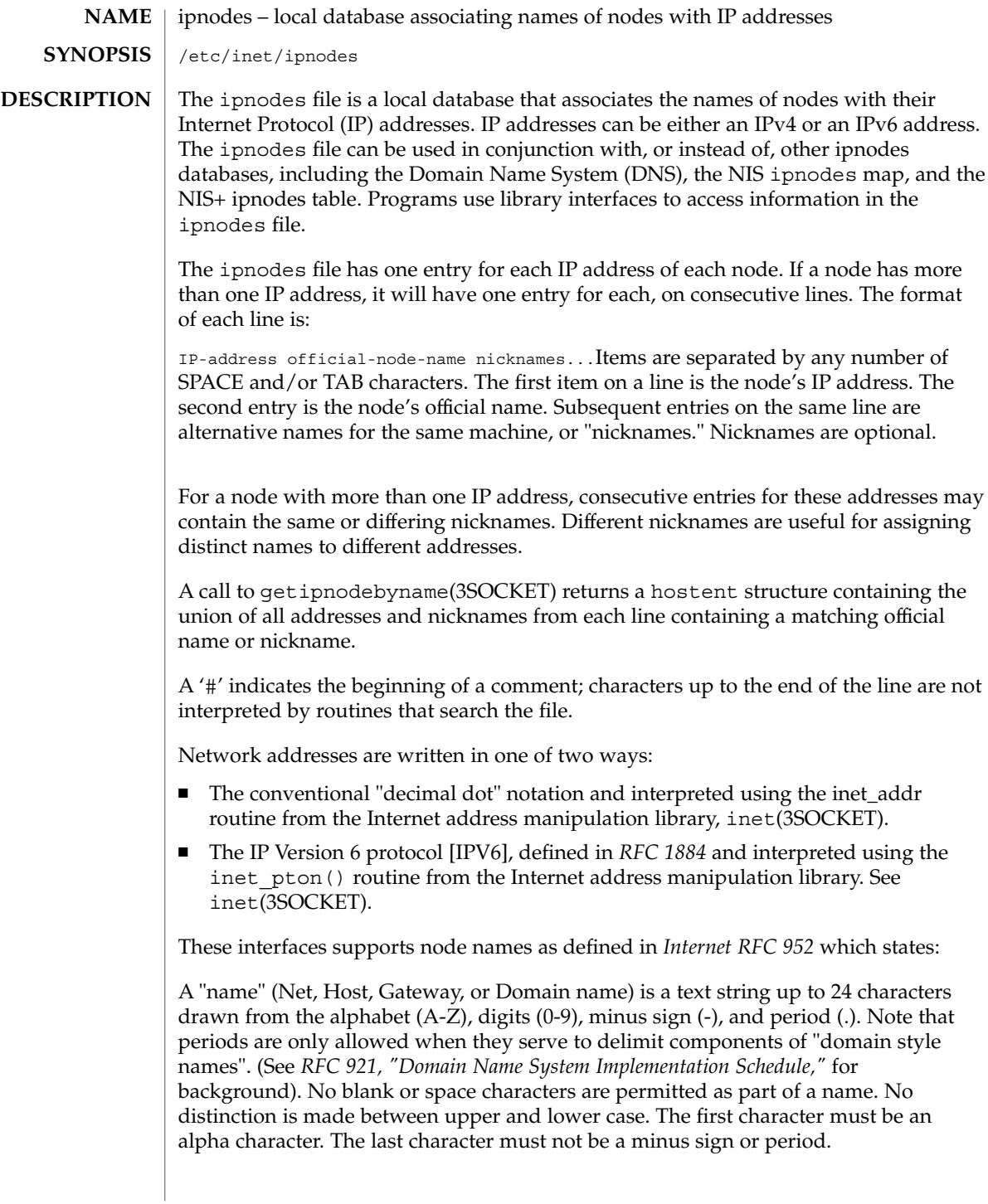

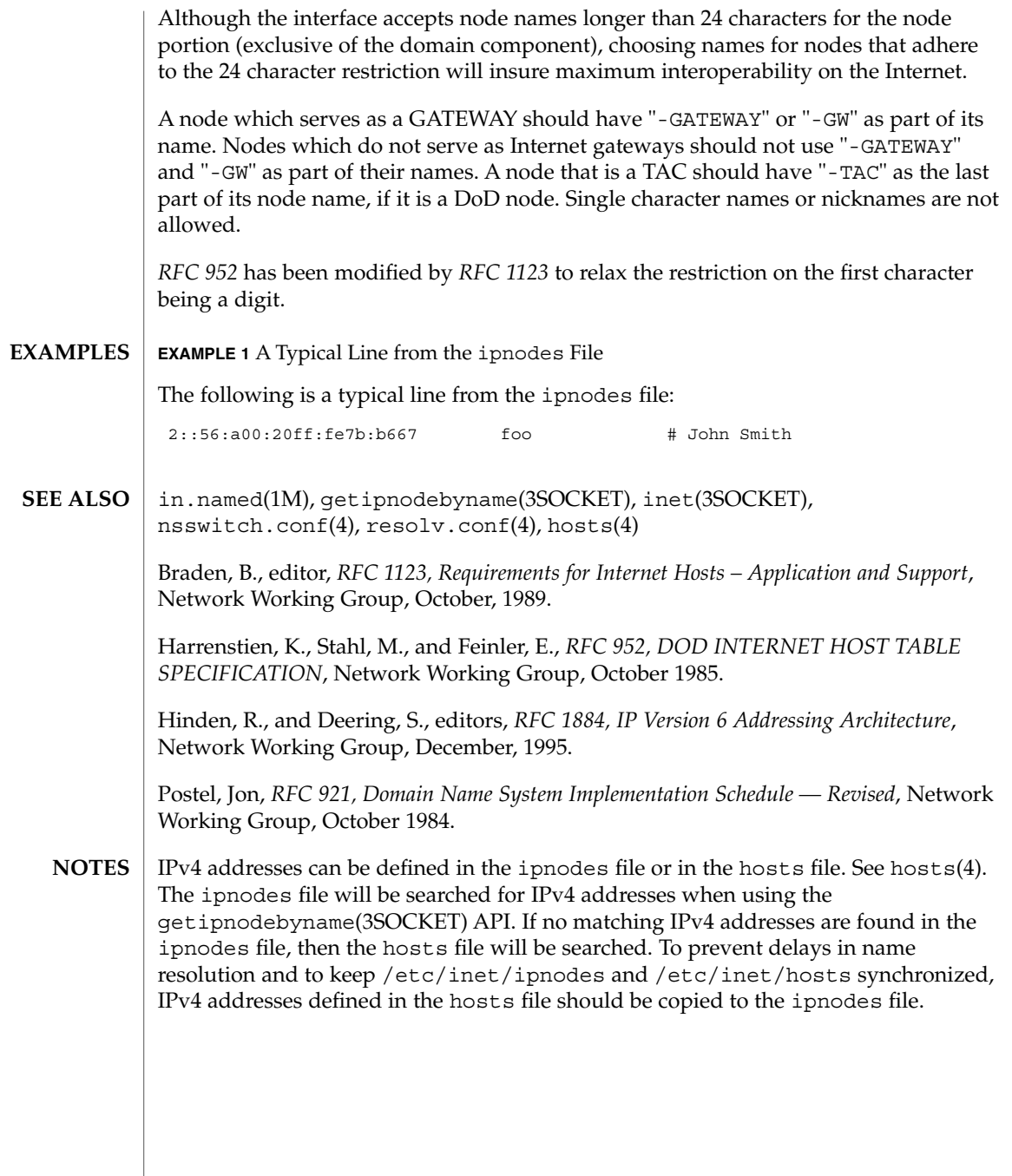

issue(4)

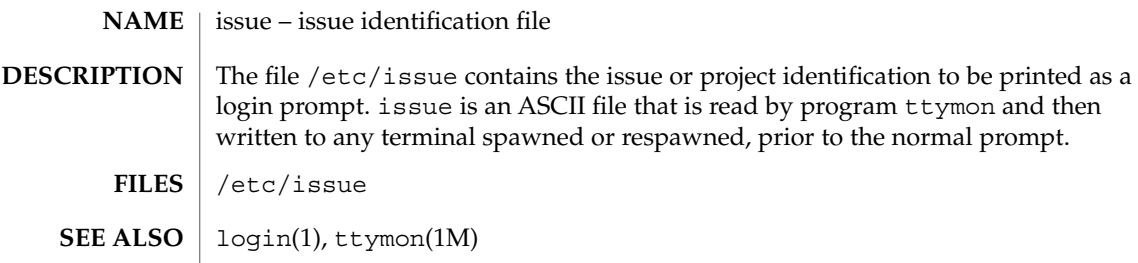

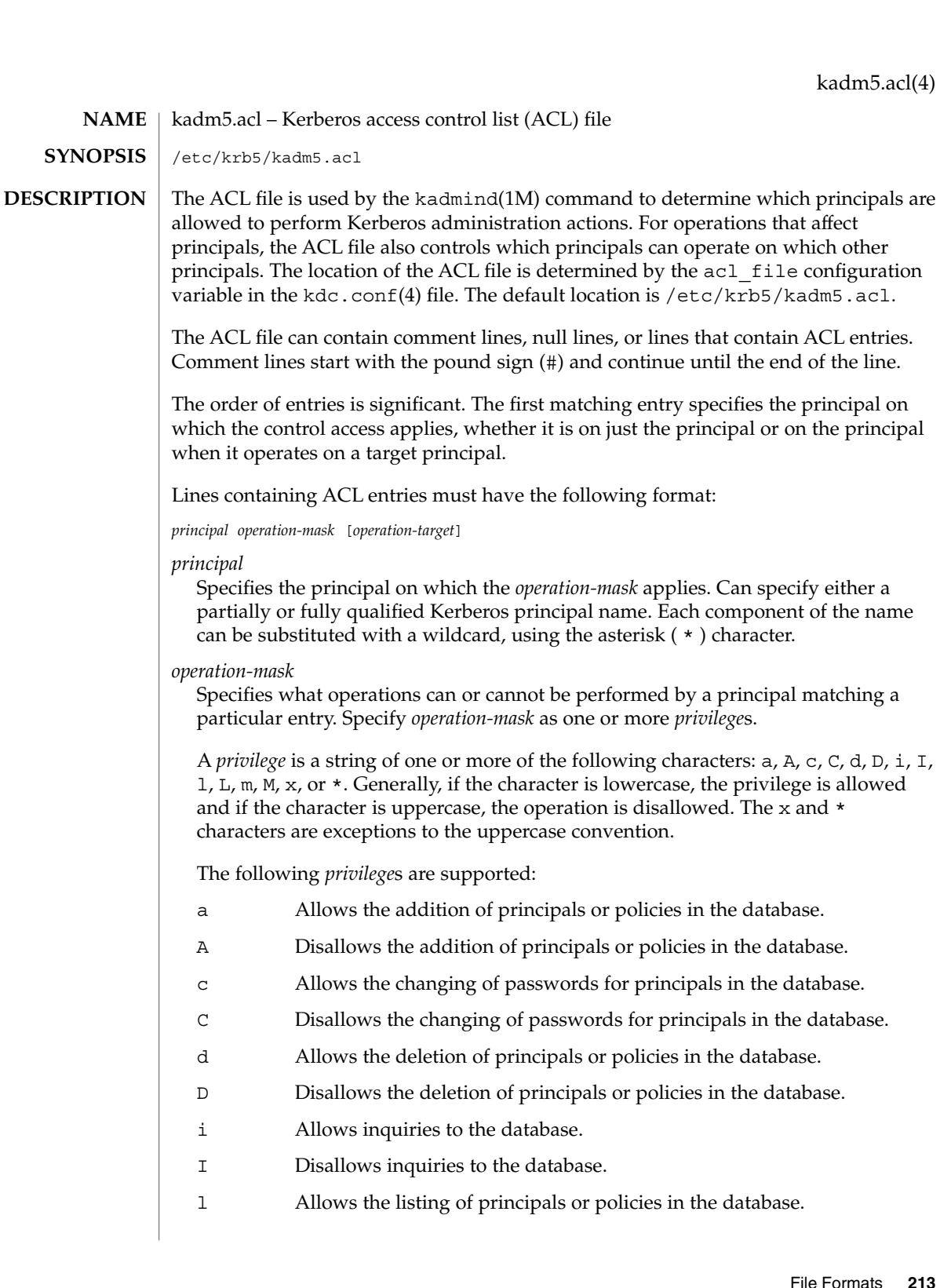

*e*, *e*, *d*, *p*, *i*, *i*, *I*,

# kadm5.acl(4)

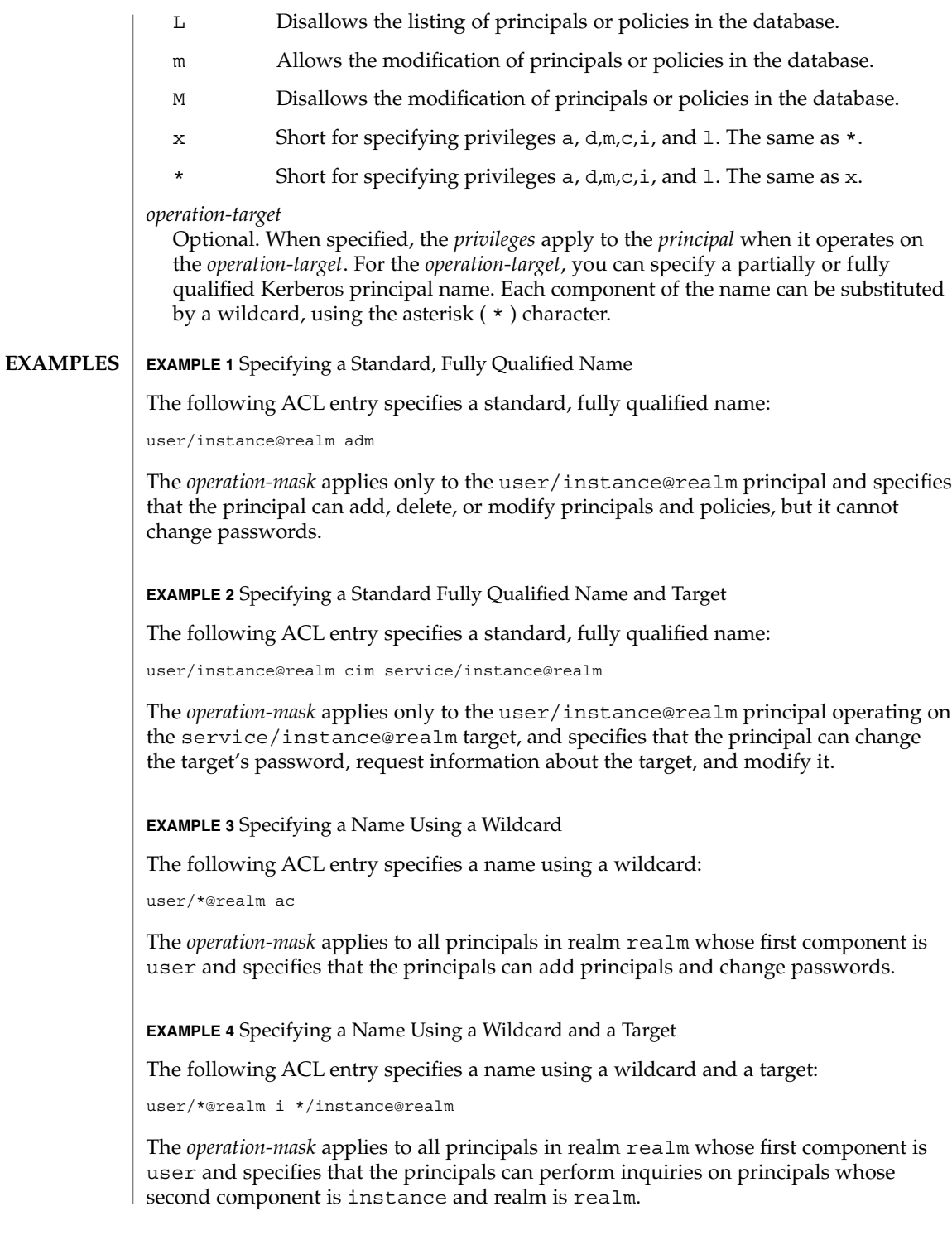

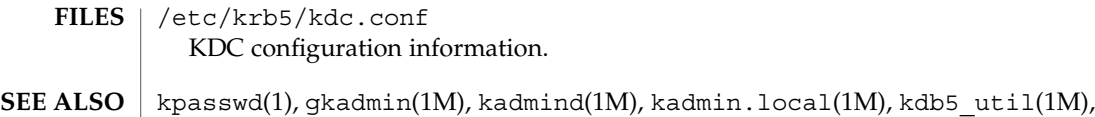

kdc.conf(4), SEAM(5)

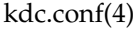

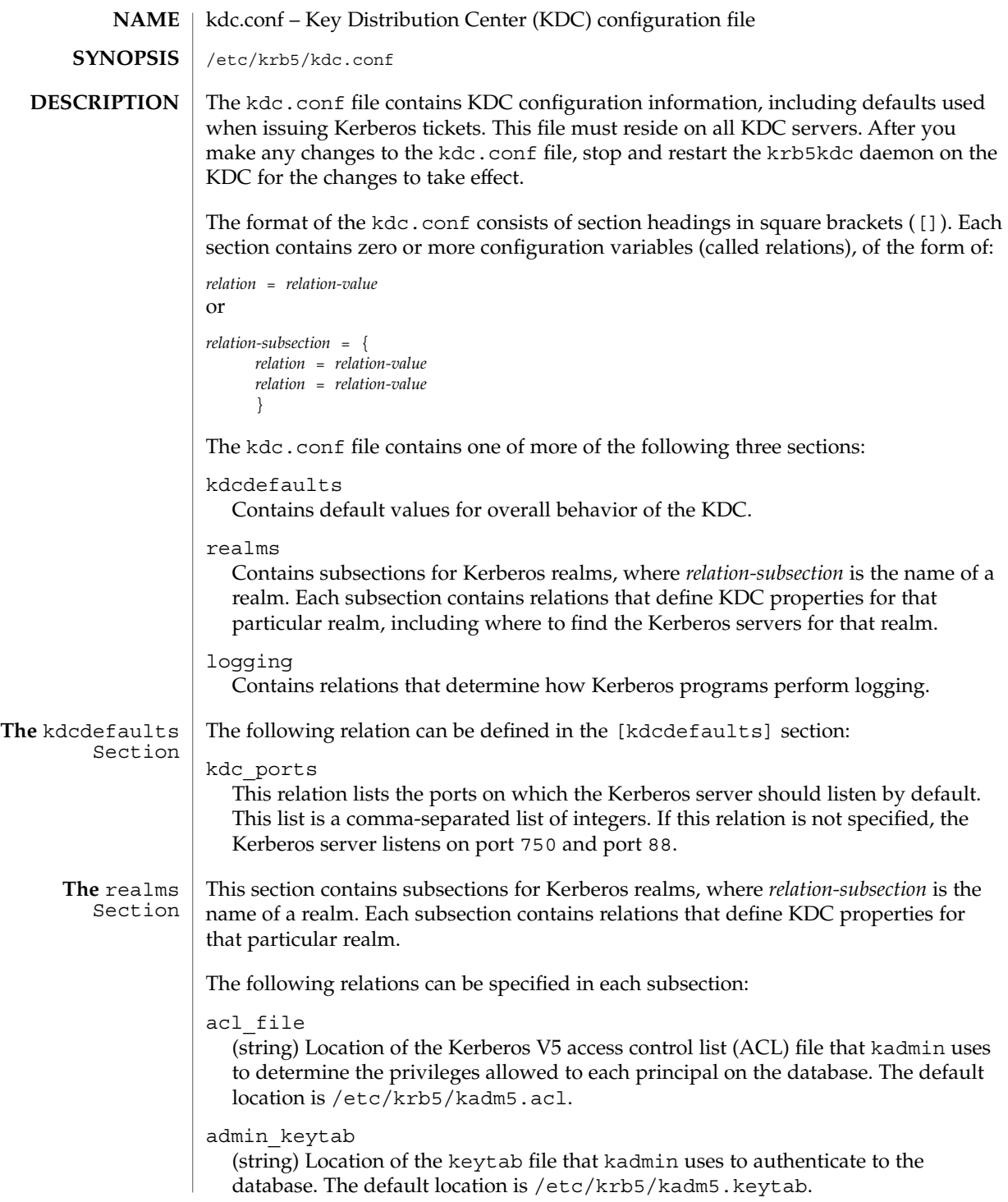
#### database\_name

(string) Location of the Kerberos database for this realm. The default location is /var/krb5/principal.db.

#### default principal expiration

(absolute time string) The default expiration date of principals created in this realm. See the Time Format section in kinit(1) for the valid absolute time formats you can use for default principal expiration.

### default\_principal\_flags

(flag string) The default attributes of principals created in this realm.

#### dict\_file

(string) Location of the dictionary file containing strings that are not allowed as passwords. A principal with any password policy is not allowed to select a password in the dictionary. The default location is  $/var/krb5/kadm5$ .dict.

#### encryption\_type

(encryption type string) The encryption type used for this realm. The des-cbc-crc and des-cbc-md5 encryption types are supported at this time.

#### kadmind\_port

(port number) The port that the kadmind daemon is to listen on for this realm. The assigned port for kadmind is 749.

### key\_stash\_file

(string) Location where the master key has been stored (by kdb5\_util stash). The default location is /var/krb5/.k5.*realm*, where *realm* is the Kerberos realm.

#### kdc\_ports

(string) The list of ports that the KDC listens on for this realm. By default, the value of kdc\_ports as specified in the [kdcdefaults] section is used.

#### master\_key\_name

(string) The name of the master key.

#### master\_key\_type

(key type string) The master key's key type. Only des-cbc-crc is supported at this time.

#### max\_life

(delta time string) The maximum time period for which a ticket is valid in this realm. See the Time Format section in kinit(1) for the valid time duration formats you can use for max\_life.

#### max\_renewable\_life

(delta time string) The maximum time period during which a valid ticket can be renewed in this realm. See the Time Format section in kinit(1) for the valid time duration formats you can use for max\_renewable\_life.

#### supported\_enctypes

List of key/salt strings. The default key/salt combinations of principals for this realm. The key is separated from the salt by a period (.). Multiple key/salt strings can be used by separating each string with a space. The salt is additional

# kdc.conf(4)

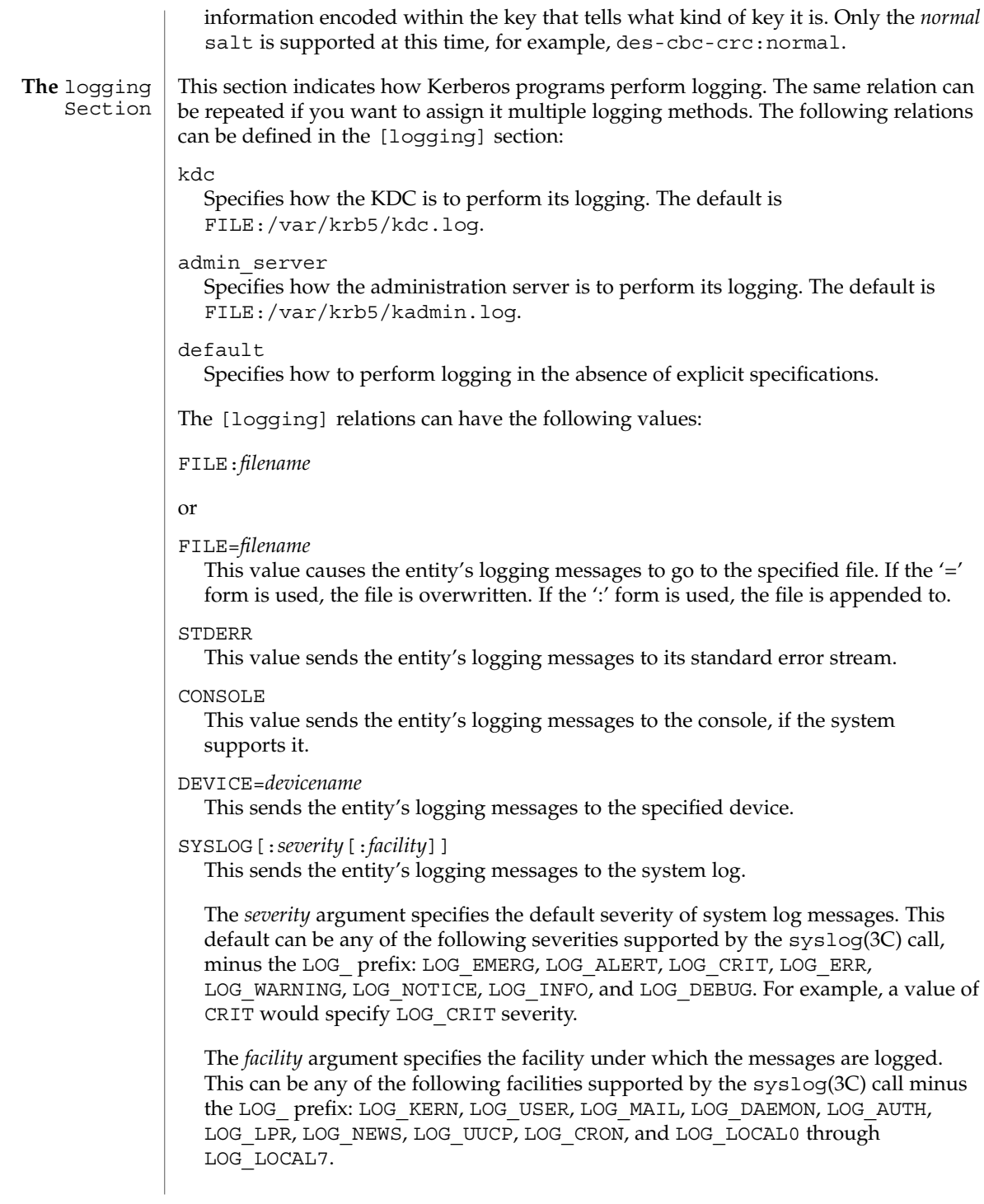

kdc.conf(4)

```
If no severity is specified, the default is ERR. If no facility is specified, the default is
                AUTH.
                In the following example, the logging messages from the KDC go to the console
                and to the system log under the facility LOG_DAEMON with default severity of
                LOG INFO; the logging messages from the administration server are appended to
                the /var/krb5/kadmin.log file and sent to the /dev/tty04 device.
                [logging]
                kdc = CONSOLE
                kdc = SYSLOG:INFO:DAEMON
                admin server = FILE:/export/logging/kadmin.log
                admin server = DEVICE=/dev/tty04
             EXAMPLE 1 Sample kdc.conf File
              The following is an example of a kdc.conf file:
              [kdcdefaults]
                 kdc_ports = 88
              [realms]
                ATHENA.MIT.EDU = {
                   kadmind_port = 749
                   max_life = 10h 0m 0s
                   max_renewable_life = 7d 0h 0m 0s
                   master_key_type = des-cbc-crc
                   supported_enctypes = des-cbc-crc:normal
                 }
              [logging]
                kdc = FILE:/export/logging/kdc.log
                 admin_server = FILE:/export/logging/kadmin.log
             /etc/krb5/kadm5.acl
                List of principals and their kadmin administrative privileges.
              /etc/krb5/kadm5.keytab
                Keytab for kadmin/admin Principal.
              /var/krb5/principal.db
                Kerberos principal database.
              /var/krb5/kadm5.dict
                Dictionary of strings explicitly disallowed as passwords.
              /var/krb5/kdc.log
                KDC logging file.
              /var/krb5/kadmin.log
                Kerberos administration server logging file.
             kpasswd(1), qkadmin(1M), kadmind(1M), kadmin.local(1M), kdb5 util(1M),
              syslog(3C), kadm5.acl(4), SEAM(5)
EXAMPLES
     FILES
 SEE ALSO
```
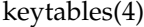

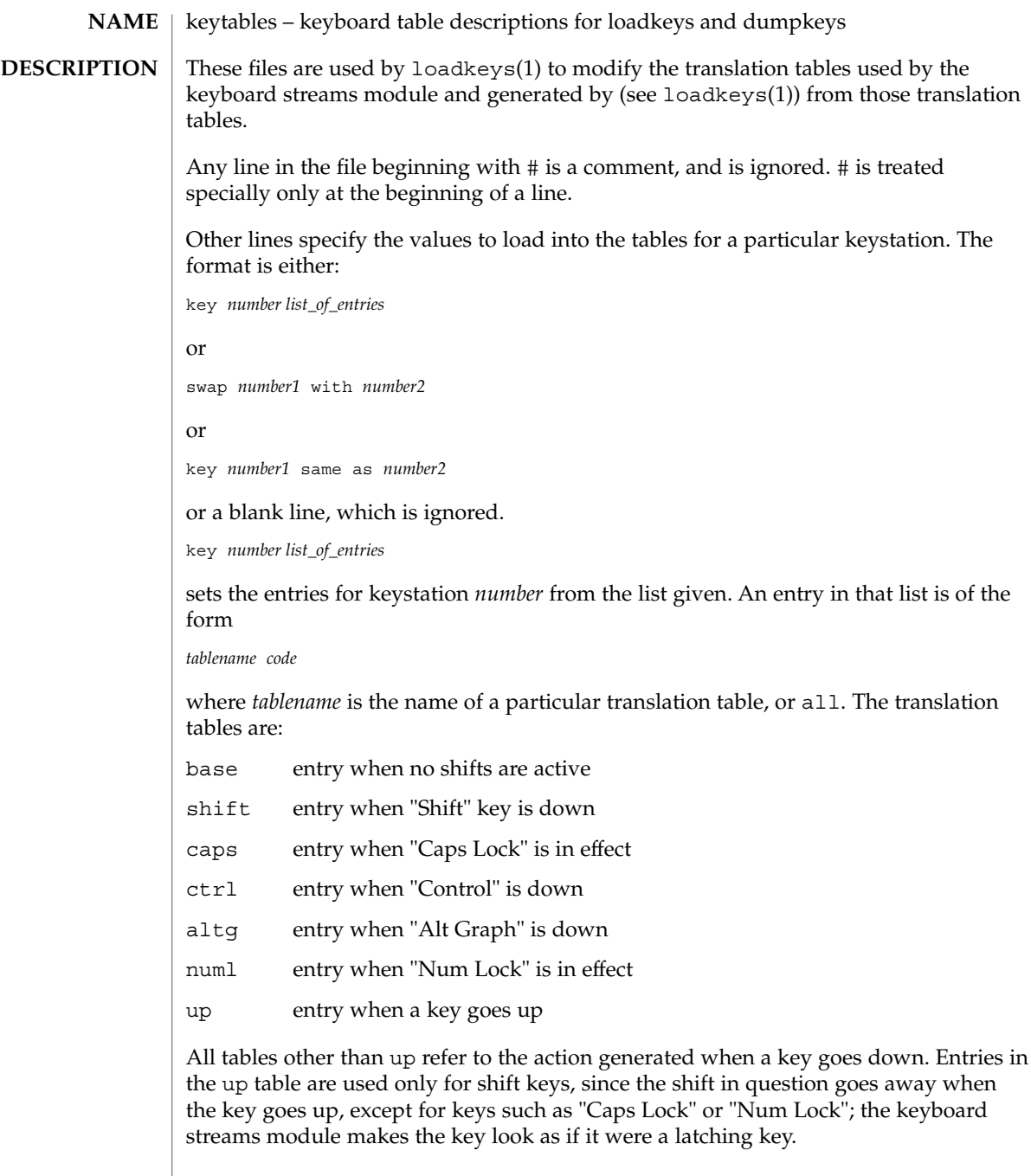

A table name of all indicates that the entry for all tables should be set to the specified value, with the following exception: for entries with a value other than hole, the entry for the numl table should be set to nonl, and the entry for the up table should be set to nop.

The *code* specifies the effect of the key in question when the specified shift key is down. A *code* consists of either:

- A character, which indicates that the key should generate the given character. The character can either be a single character, a single character preceded by ^ which refers to a "control character" (for instance,  $\uparrow$  c is control-C), or a C-style character constant enclosed in single quote characters ('), which can be expressed with C-style escape sequences such as \r for RETURN or \000 for the null character. Note that the single character may be any character in an 8-bit character set, such as ISO 8859/1.
- A string, consisting of a list of characters enclosed in double quote characters ("). Note that the use of the double quote character means that a *code* of double quote must be enclosed in single quotes.
- One of the following expressions:

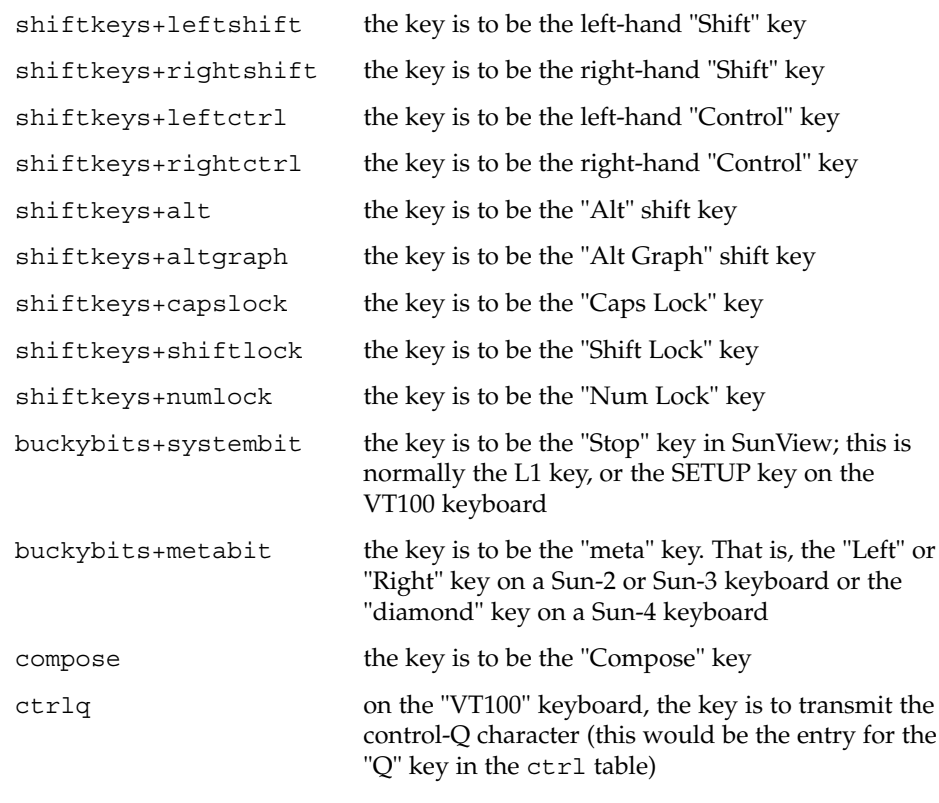

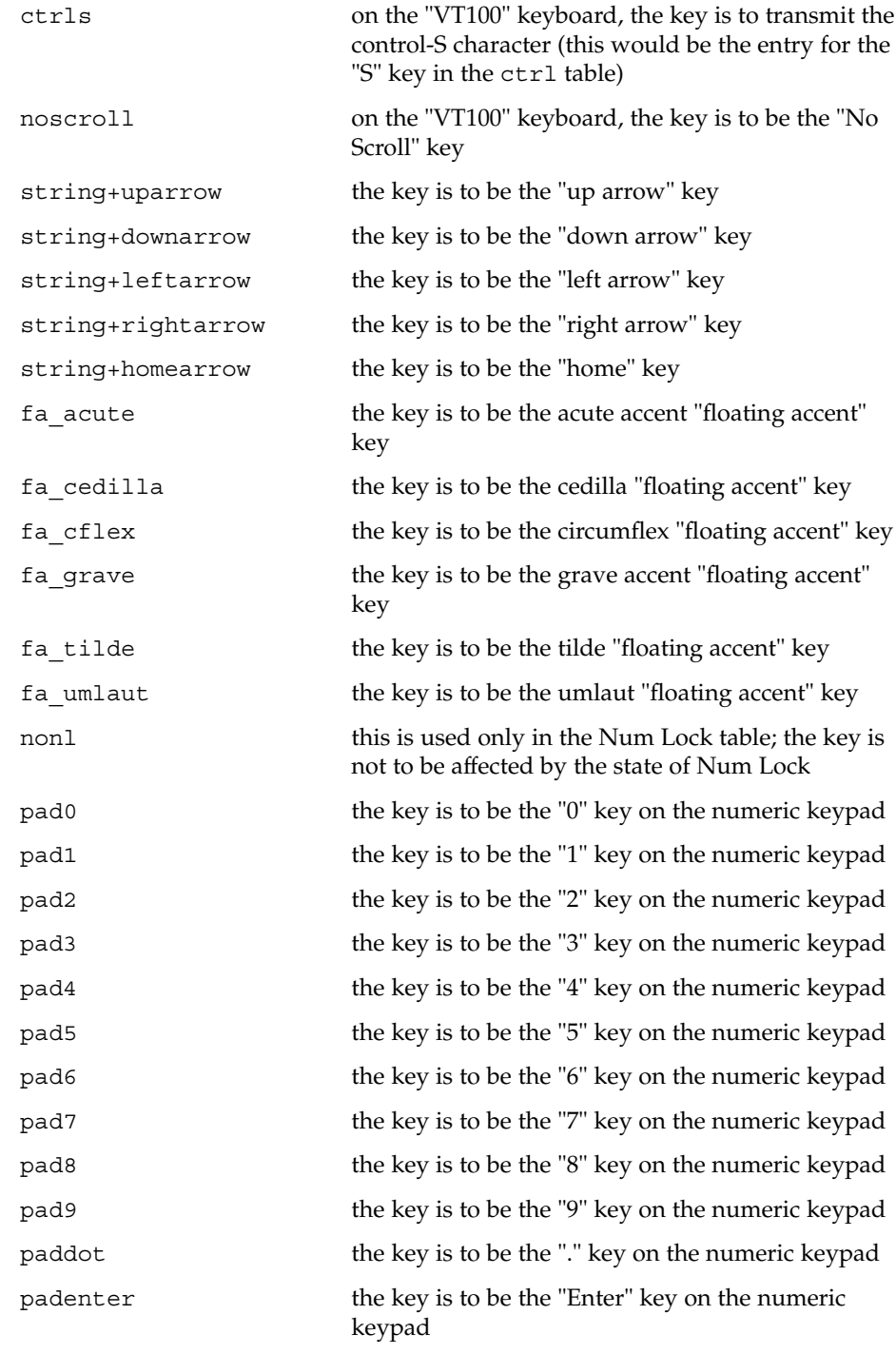

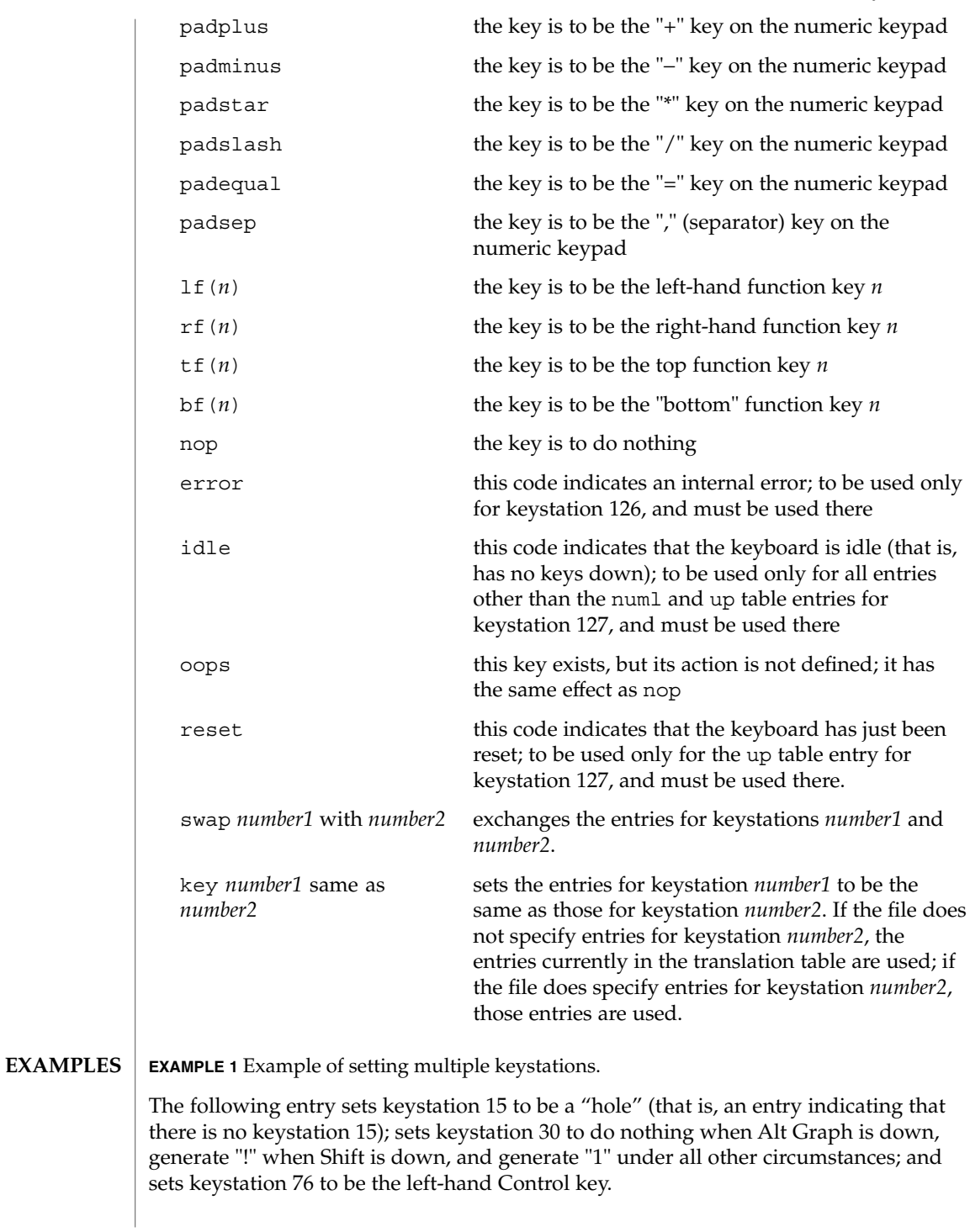

**EXAMPLE 1** Example of setting multiple keystations. *(Continued)* key 15 all hole key 30 base 1 shift ! caps 1 ctrl 1 altg nop key 76 all shiftkeys+leftctrl up shiftkeys+leftctrl **EXAMPLE 2** Exchange DELETE and BACKSPACE keys The following entry exchanges the Delete and Back Space keys on the Type 4 keyboard: swap 43 with 66 Keystation 43 is normally the Back Space key, and keystation 66 is normally the Delete key. **EXAMPLE 3** Disable CAPS LOCK key The following entry disables the Caps Lock key on the Type 3 and U.S. Type 4 keyboards:

key 119 all nop

**EXAMPLE 4** Standard translation tables for the U.S. Type 4 keyboard

The following specifies the standard translation tables for the U.S. Type 4 keyboard:

```
key 0 all hole
key 1 all buckybits+systembit up buckybits+systembit
key 2 all hole
key 3 all lf(2)key 4 all hole
key 5 all tf(1)key 6 all tf(2)<br>key 7 all tf(10)all tf(10)key 8 all tf(3)key 9 all tf(11)
key 10 all tf(4)key 11 all tf(12)
key 12 all tf(5)
key 13 all shiftkeys+altgraph up shiftkeys+altgraph
key 14 all tf(6)key 15 all hole
key 16 all tf(7)<br>key 17 all tf(8)
        all tf(8)key 18 all tf(9)
key 19 all shiftkeys+alt up shiftkeys+alt
key 20 all hole
key 21 all rf(1)<br>key 22 all rf(2)all rf(2)key 23 all rf(3)
key 24 all hole
key 25 all 1f(3)key 26 all lf(4)
```
**EXAMPLE 4** Standard translation tables for the U.S. Type 4 keyboard *(Continued)* key 27 all hole key 28 all hole key 29 all ^[ key 30 base 1 shift ! caps 1 ctrl 1 altg nop key 31 base 2 shift @ caps 2 ctrl ^@ altg nop key 32 base 3 shift # caps 3 ctrl 3 altg nop key 33 base 4 shift \$ caps 4 ctrl 4 altg nop key 34 base 5 shift % caps 5 ctrl 5 altg nop key 35 base 6 shift ^ caps 6 ctrl ^^ altg nop key 36 base 7 shift & caps 7 ctrl 7 altg nop key 37 base 8 shift \* caps 8 ctrl 8 altg nop key 38 base 9 shift ( caps 9 ctrl 9 altg nop key 39 base 0 shift ) caps 0 ctrl 0 altg nop key 40 base - shift \_ caps - ctrl ^\_ altg nop key 41 base = shift + caps = ctrl = altg nop key 42 base ' shift  $\sim$  caps ' ctrl  $\sim$  altg nop key 43 all  $'\b'$ key 44 all hole all rf(4) numl padequal key 46 all rf(5) numl padslash key 47 all rf(6) numl padstar key  $48$  all  $bf(13)$ key 49 all lf(5) key 50 all bf $(10)$  numl padequal<br>key 51 all lf $(6)$ all  $lf(6)$ key 52 all hole key 53 all '\t' key 54 base q shift Q caps Q ctrl ^Q altg nop<br>key 55 base w shift W caps W ctrl ^W altq nop base w shift W caps W ctrl  $\hat{w}$  altg nop key 56 base e shift E caps E ctrl ^E altg nop key 57 base r shift R caps R ctrl ^R altg nop key 58 base t shift T caps T ctrl ^T altg nop key 59 base y shift Y caps Y ctrl ^Y altg nop key 60 base u shift U caps U ctrl ^U altg nop key 61 base i shift I caps I ctrl '\t' altg nop key 62 base o shift O caps O ctrl ^O altg nop key 63 base p shift P caps P ctrl ^P altg nop key 64 base [ shift { caps [ ctrl ^[ altg nop key 65 base ] shift } caps ] ctrl ^] altg nop key 66 all '\177' key 67 all compose key 68 all rf(7) numl pad7 key 69 all rf(8) numl pad8 key 70 all rf(9) numl pad9 key 71 all bf(15) numl padminus key  $72$  all  $1f(7)$ key 73 all lf(8) key 74 all hole key 75 all hole key 76 all shiftkeys+leftctrl up shiftkeys+leftctrl key 77 base a shift A caps A ctrl ^A altg nop key 78 base s shift S caps S ctrl ^S altg nop key 79 base d shift D caps D ctrl ^D altg nop<br>key 80 base f shift F caps F ctrl ^F altg nop base f shift F caps F ctrl ^F altg nop

#### **EXAMPLE 4** Standard translation tables for the U.S. Type 4 keyboard *(Continued)*

key 81 base g shift G caps G ctrl ^G altg nop key 82 base h shift H caps H ctrl '\b' altg nop key 83 base j shift J caps J ctrl '\n' altg nop key 84 base k shift K caps K ctrl '\v' altg nop key 85 base l shift L caps L ctrl ^L altg nop key 86 base ; shift : caps ; ctrl ; altg nop key 87 base '\'' shift '"' caps '\'' ctrl '\'' altg nop key 88 base '\\' shift | caps '\\' ctrl  $\uparrow$  altg nop key 89 all  $'\rightharpoonup r'$ key 90 all bf(11) numl padenter key 91 all rf(10) numl pad4 key 92 all rf(11) numl pad5 key 93 all rf(12) numl pad6 key 94 all bf(8) numl pad0 key 95 all lf(9) key 96 all hole key 97 all lf(10) key 98 all shiftkeys+numlock key 99 all shiftkeys+leftshift up shiftkeys+leftshift key 100 base z shift Z caps Z ctrl ^Z altg nop key 101 base x shift X caps X ctrl ^X altg nop key 102 base c shift C caps C ctrl ^C altg nop key 103 base v shift V caps V ctrl ^V altg nop key 104 base b shift B caps B ctrl ^B altg nop key 105 base n shift N caps N ctrl ^N altg nop key 106 base m shift M caps M ctrl '\r' altg nop key 107 base , shift < caps , ctrl , altg nop key 108 base . shift > caps . ctrl . altg nop key 109 base / shift ? caps / ctrl ^\_ altg nop key 110 all shiftkeys+rightshift up shiftkeys+rightshift key 111 all '\n' key 112 all rf(13) numl pad1 key 113 all rf(14) numl pad2 key 114 all rf(15) numl pad3 key 115 all hole key 116 all hole key 117 all hole key 118 all lf(16) key 119 all shiftkeys+capslock key 120 all buckybits+metabit up buckybits+metabit key 121 base ' ' shift ' ' caps ' ' ctrl ^@ altg ' ' key 122 all buckybits+metabit up buckybits+metabit key 123 all hole key 124 all hole key 125 all bf(14) numl padplus key 126 all error numl error up hole key 127 all idle numl idle up reset

 $\textbf{SEE \, ALSO} \parallel \texttt{loadkeys(1)}$ 

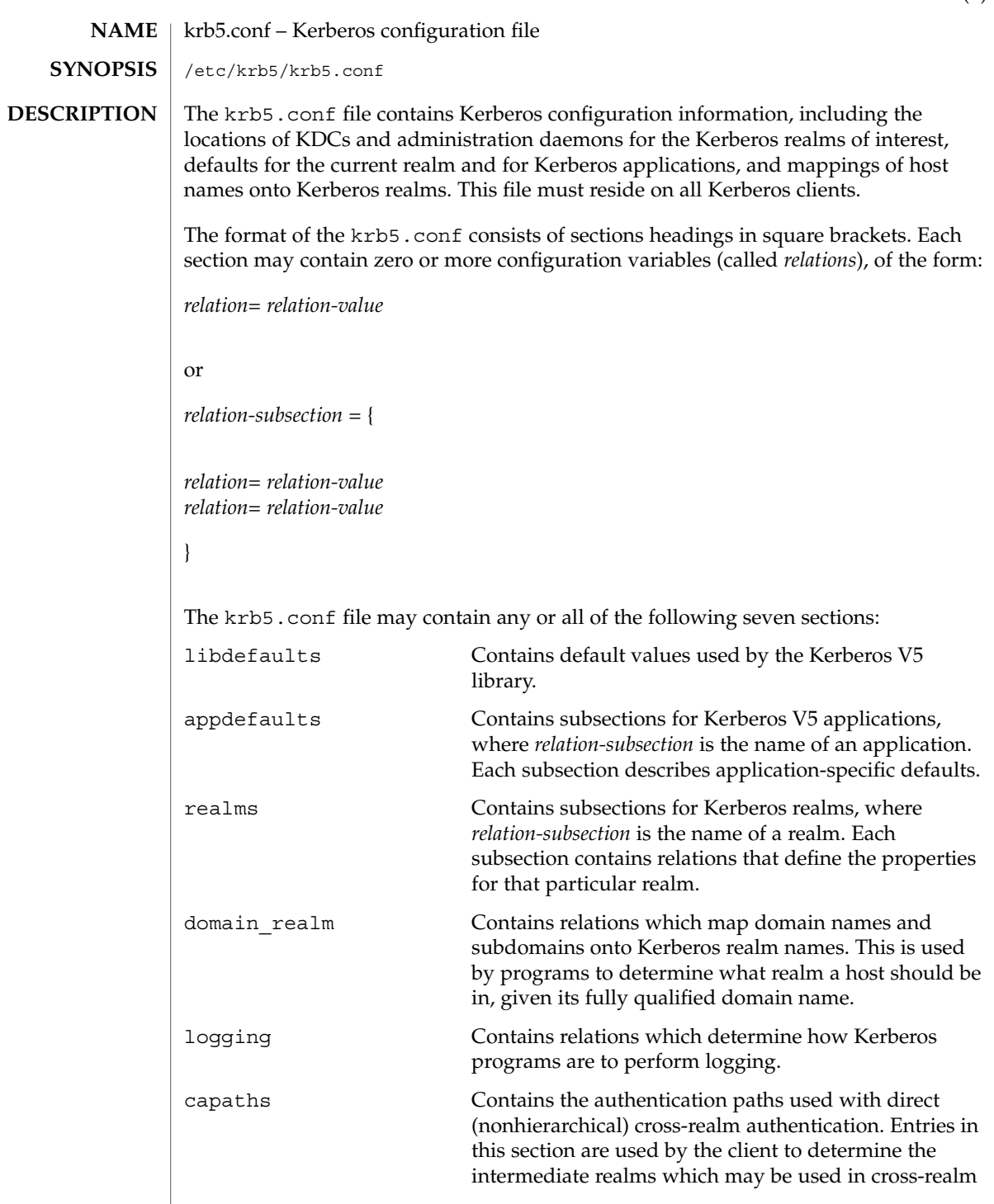

## krb5.conf(4)

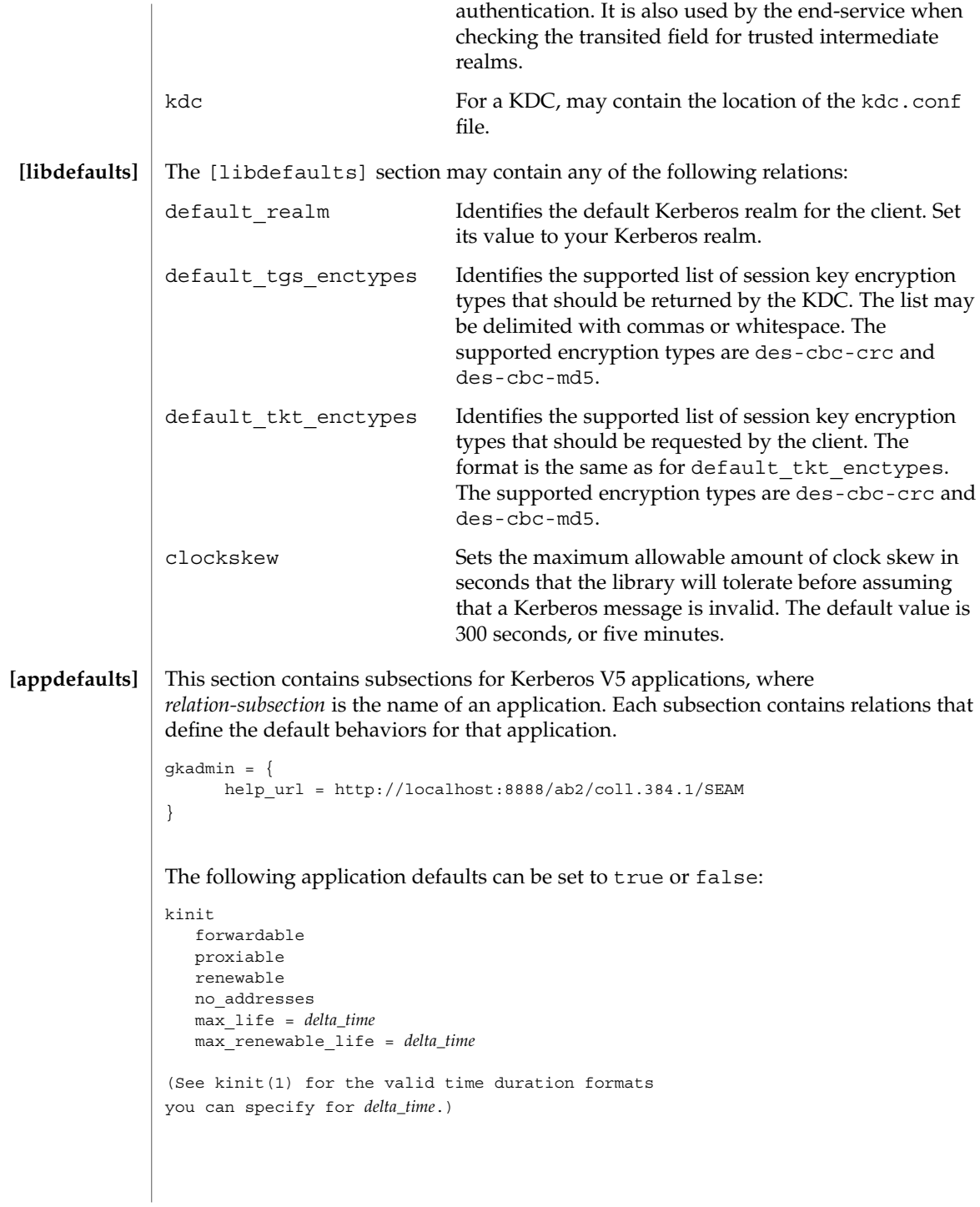

### krb5.conf(4)

In the following example, kinit will get forwardable tickets by default, and telnet has three default behaviors specified:

```
[appdefaults]
  kinit = \{forwardable = true
  }
  telnet = \{forward = true
     encrypt = true
     autologin = true
  }
```
The application defaults specified here are overridden by those specified in the [realms] section.

This section contains subsections for Kerberos realms, where *relation-subsection* is the name of a realm. Each subsection contains relations that define the properties for that particular realm. The following relations may be specified in each [realms] subsection: **[realms]**

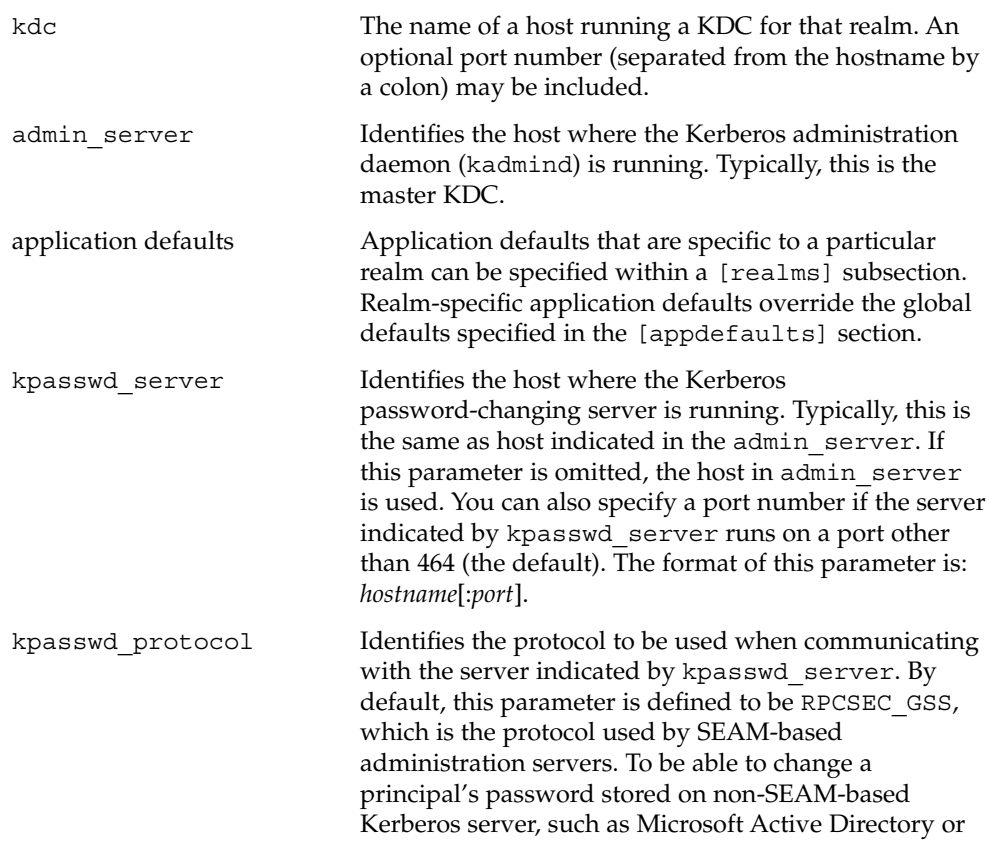

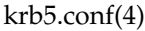

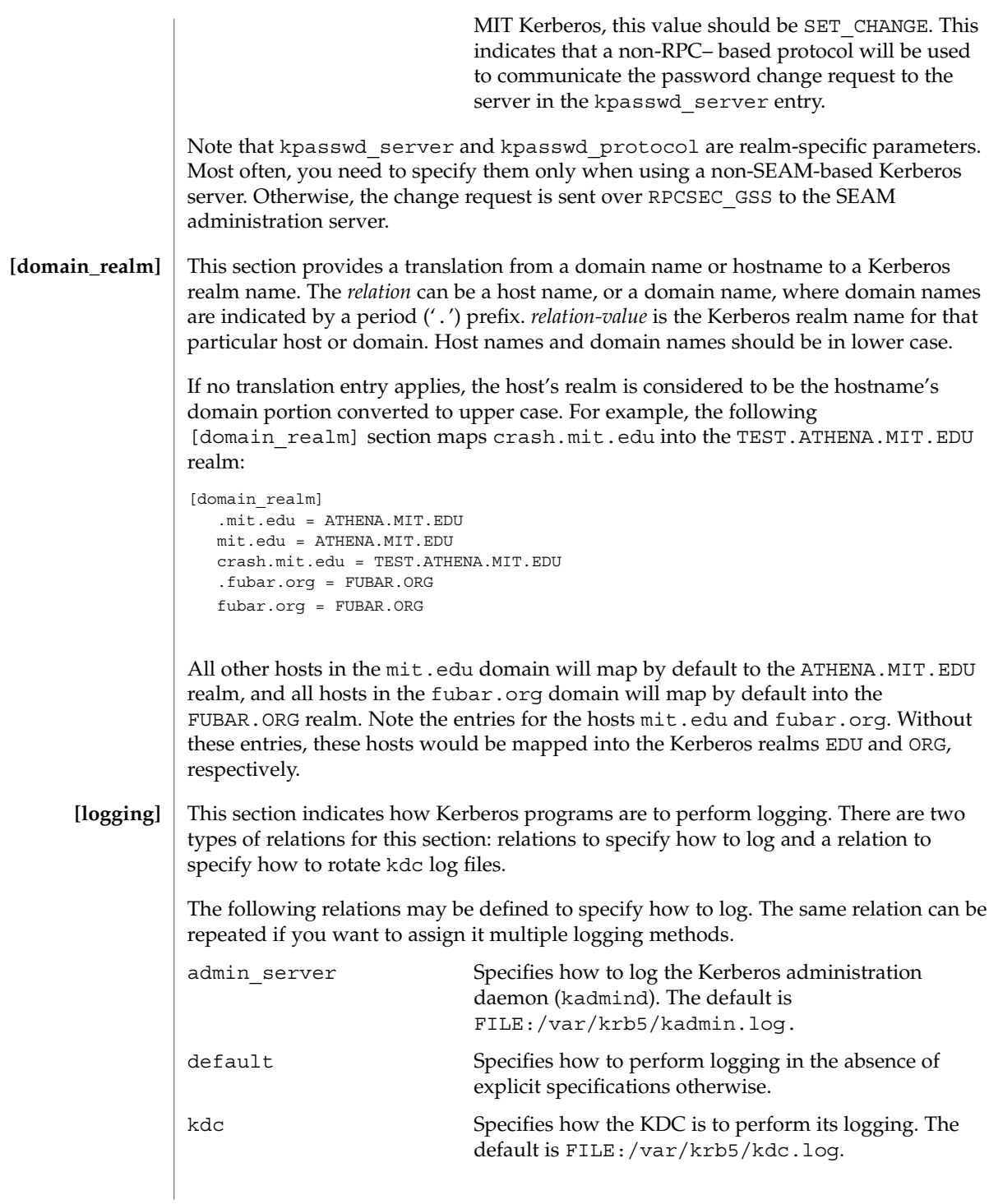

The admin server, default, and kdc relations may have the following values:

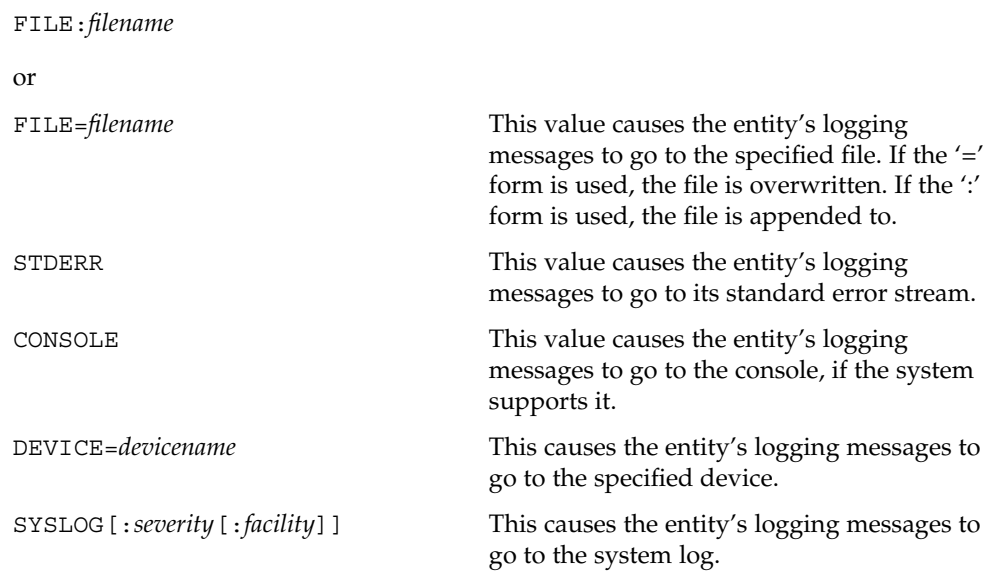

The *severity* argument specifies the default severity of system log messages. This may be any of the following severities supported by the syslog(3C) call, minus the LOG\_ prefix: LOG\_EMERG, LOG\_ALERT, LOG\_CRIT, LOG\_ERR, LOG\_WARNING, LOG\_NOTICE, LOG\_INFO, and LOG\_DEBUG. For example, a value of CRIT would specify LOG\_CRIT severity.

The *facility* argument specifies the facility under which the messages are logged. This may be any of the following facilities supported by the syslog(3C) call minus the LOG\_ prefix: LOG\_KERN, LOG\_USER, LOG\_MAIL, LOG\_DAEMON, LOG\_AUTH, LOG\_LPR, LOG\_NEWS, LOG\_UUCP, LOG\_CRON, and LOG\_LOCAL0 through LOG\_LOCAL7.

If no severity is specified, the default is ERR. If no facility is specified, the default is AUTH.

The following relation may be defined to specify how to rotate kdc log files if the FILE: value is being used to log:

kdc rotate A relation subsection that enables kdc logging to be rotated to multiple files based on a time interval. This can be used to avoid logging to one file, which may grow too large and bring the KDC to a halt.

The time interval for the rotation is specified by the period relation. The number of log files to be rotated is specified by the versions relation. Both the period and versions (described below) should be included in this subsection. And, this subsection applies only if the kdc relation has a FILE: value.

The following relations may be specified for the kdc rotate relation subsection:

```
period=delta_time Specifies the time interval before a new log file is
                                           created. See the Time Formats section in kinit(1) for
                                           the valid time duration formats you can specify for
                                           delta_time. If period is not specified or set to "never",
                                           no rotation will occur.
            Specifying a time interval does not mean that the log files will be rotated at the time
            interval based on real time. This is because the time interval is checked at each attempt
            to write a record to the log, or when logging is actually occurring. Therefore, rotation
            occurs only when logging has actually occurred for the specified time interval.
            versions=number Specifies how many previous versions will be saved
                                           before the rotation begins. A number will be appended
                                           to the log file, starting with 0 and ending with (number
                                           - 1). For example, if versions is set to 2, up to three
                                           logging files will be created (filename, filename.0, and
                                           filename.1) before the first one is overwritten to begin
                                           the rotation.
            Notice that if versions is not specified or set to 0, only one log file will be created,
            but it will be overwritten whenever the time interval is met.
            In the following example, the logging messages from the Kerberos administration
            daemon will go to the console. The logging messages from the KDC will be appended
            to the /var/krb5/kdc.log, which will be rotated between twenty-one log files with
            a specified time interval of a day.
            [logging]
               admin_server = CONSOLE
               kdc = FILE:/export/logging/kadmin.log
               kdc rotate = \{period = 1d
                  versions = 20
               }
            In order to perform direct (non-hierarchical) cross-realm authentication, a database is
            needed to construct the authentication paths between the realms. This section defines
            that database.
            A client will use this section to find the authentication path between its realm and the
            realm of the server. The server will use this section to verify the authentication path
            used by the client, by checking the transited field of the received ticket.
            There is a subsection for each participating realm, and each subsection has relations
            named for each of the realms. The relation-value is an intermediate realm which may
            participate in the cross-realm authentication. The relations may be repeated if there is
            more than one intermediate realm. A value of '.' means that the two realms share keys
            directly, and no intermediate realms should be allowed to participate.
[capaths]
```
There are n\*\*2 possible entries in this table, but only those entries which will be needed on the client or the server need to be present. The client needs a subsection named for its local realm, with relations named for all the realms of servers it will need to authenticate with. A server needs a subsection named for each realm of the clients it will serve.

For example, ANL.GOV, PNL.GOV, and NERSC.GOV all wish to use the ES.NET realm as an intermediate realm. ANL has a sub realm of TEST.ANL.GOV, which will authenticate with NERSC.GOV but not PNL.GOV. The [capath] section for ANL.GOV systems would look like this:

```
[capaths]
  ANL.GOV = \{TEST.ANL.GOV = .
      PNL.GOV = ES.NET
      NERSC.GOV = ES.NET
      ES.NET = .}
  TEST.ANL.GOV = {
     ANL.GOV = .
  }
  PNL.GOV = \{ANL.GOV = ES.NET
  }
  NERSC.GOV = \{ANL.GOV = ES.NET
  }
  ES.NET = \{ANL.GOV = .}
```
The [capath] section of the configuration file used on NERSC.GOV systems would look like this:

```
[capaths]
  NERSC.GOV = {
    ANL.GOV = ES.NET
    TEST.ANL.GOV = ES.NET
    TEST.ANL.GOV = ANL.GOV
    PNL.GOV = ES.NET
     ES.NET = .}
  ANL.GOV = \{NERSC.GOV = ES.NET
  }
  PNL.GOV = \{NERSC.GOV = ES.NET
  }
```

```
krb5.conf(4)
```

```
ES.NET = \{NERSC.GOV = .
}
TEST.ANL.GOV = {
  NERSC.GOV = ANL.GOV
  NERSC.GOV = ES.NET
}
```
In the above examples, the ordering is not important, except when the same relation is used more than once. The client will use this to determine the path. (It is not important to the server, since the transited field is not sorted.)

#### **EXAMPLE 1** Sample file **EXAMPLES**

Here is an example of a generic krb5.conf file:

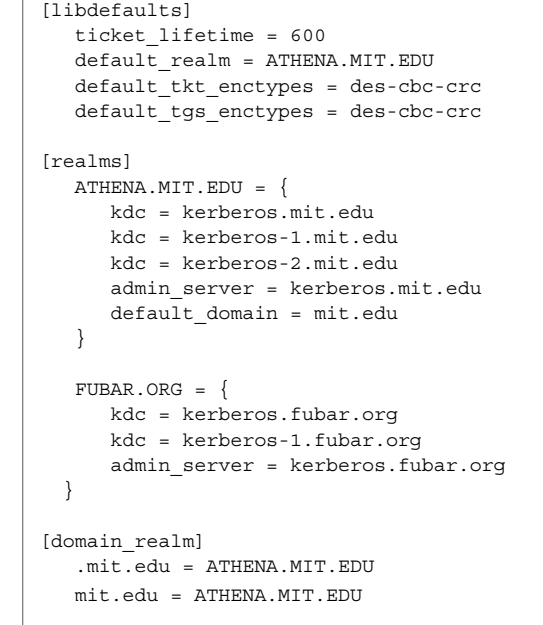

/var/krb5/kdc.log KDC logging file See attributes(5) for descriptions of the following attributes: **FILES ATTRIBUTES**

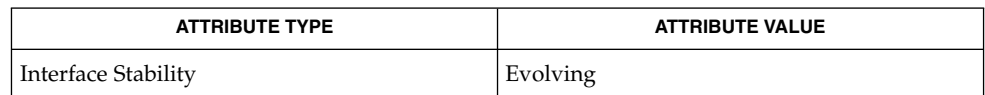

#### | kinit(1), syslog(3C), SEAM(5), attributes(5) **SEE ALSO**

If the krb5.conf file is not formatted properly, the telnet command will fail. However, the dtlogin and login commands will still succeed, even if the krb5.conf file is specified as required for the commands. If this occurs, the following error message will be displayed: **NOTES**

Error initializing krb5: Improper format of

To bypass any other problems that may occur, you should fix the file as soon as possible.

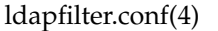

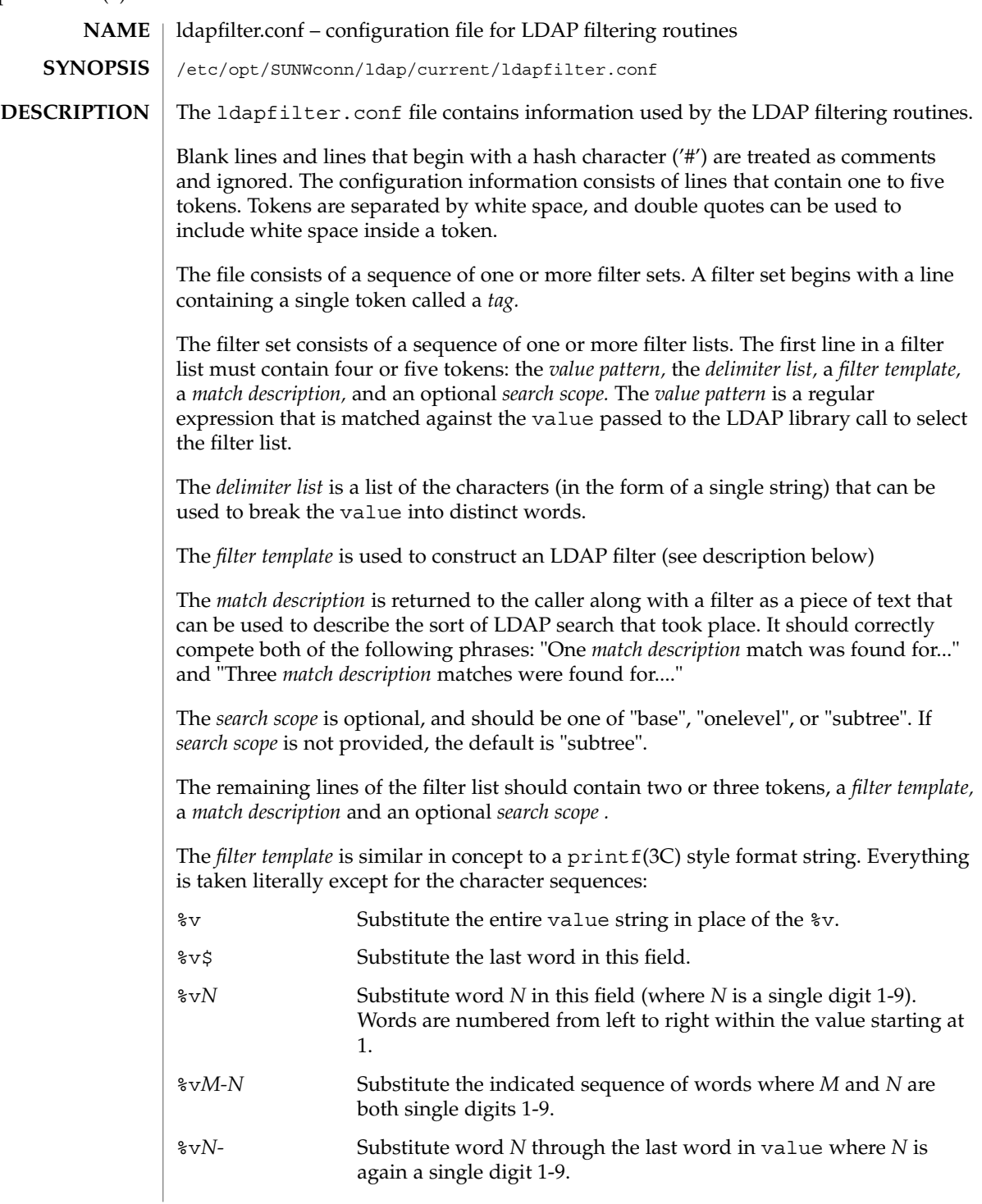

```
EXAMPLE 1 The following ldap filter configuration file contains two filter sets, example1
             and example2 onelevel, each of which contains four filter lists.
             # ldap filter file
             #
             example1
             "=" " " "%v" "arbitrary filter"
             "[0-9][0-9–]*" " " "(telephoneNumber=*%v)" "phone number"
             "@" " " "(mail=%v)" "email address"
             "\hat{ }. [. _].*" ". _" "(cn=%v1* %v2-)" "first initial"
             ".*[. _].$" ". _" "(cn=%v1-*)" "last initial"
             "[. ]" ". " " " (| (Sn=8v1-)(cn=8v1-))" " exact"
                                   " (| (sn~=%v1-)(cn~=%v1-))" "approximate"
             ".*" ". " "(|(cn=%v1)(sn=%v1)(uid=%v1))" "exact"
                                   "(|(cn~=%v1)(sn~=%v1))" "approximate"
             "example2 onelevel"
             "\hat{C}..$" " " (| (o=%v) (c=%v) (l=%v) (co=%v)) " "exact" "onelevel"
                        "(|(o~=%v)(c~=%v)(l~=%v)(co~=%v))" "approximate"
             "onelevel"
             " " " " " " ("|" (o=8v) (l=8v) (co=8v)" "exact" "onelevel""(|(o~=%v)(l~=%v)(co~=%v)" "approximate" "onelevel"
             "." " " "(associatedDomain=%v)" "exact" "onelevel"
             ".*" " " "(|(o=%v)(l=%v)(co=%v)" "exact" "onelevel"
                        "(|(o~=%v)(l~=%v)(co~=%v)" "approximate" "onelevel"
             See attributes(5) for a description of the following attributes:
                       ATTRIBUTE TYPE ATTRIBUTE VALUE
              Availability SUNWlldap (32-bit)
                                               SUNWldapx (64-bit)
              Stability Level Evolving
 EXAMPLES
ATTRIBUTES
```

```
ldap getfilter(3LDAP), ldap ufn(3LDAP), attributes(5)
SEE ALSO
```
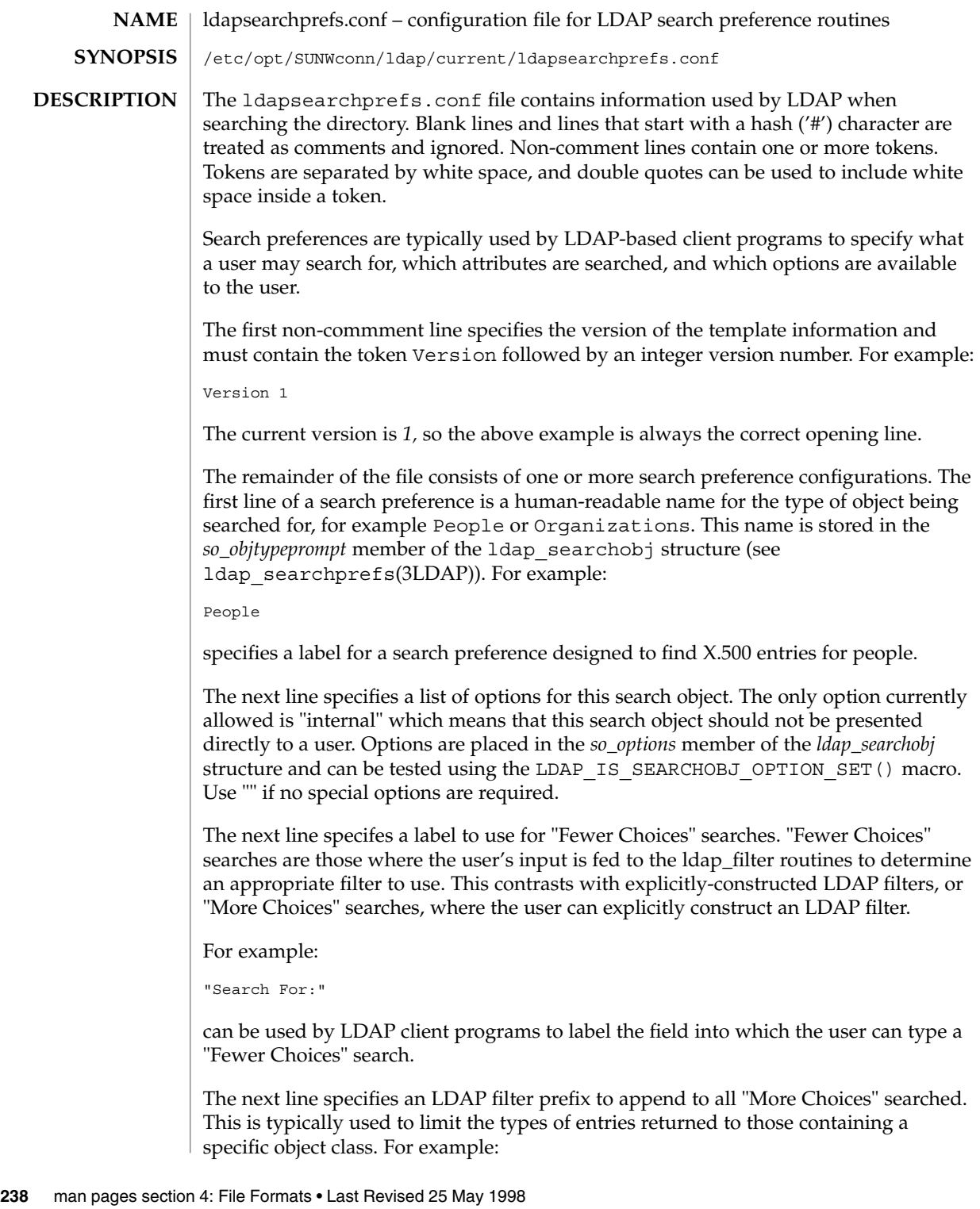

"(&(objectClass=person)"

would cause only entries containing the object class *person* to be returned by a search. Note that parentheses may be unbalanced here, since this is a filter prefix, not an entire filter.

The next line is an LDAP filter tag which specifies the set of LDAP filters to be applied for "Fewer Choices" searching. The line

"x500-People"

would tell the client program to use the set of LDAP filters from the ldap filter configuration file tagged "x500-People".

The next line specifies an LDAP attribute to retrieve to help the user choose when several entries match the search terms specified. For example:

"title"

specifies that if more than one entry matches the search criteria, the client program should retrieve the title attribute that and present that to the user to allow them to select the appropriate entry. The next line specifies a label for the above attribute, for example,

"Title:"

Note that the values defined so far in the file are defaults, and are intended to be overridden by the specific search options that follow.

The next line specifies the scope of the LDAP search to be performed. Acceptable values are subtree, onelevel, and base.

The next section is a list of "More Choices" search options, terminated by a line containing only the string END. For example:

```
"Common Name" cn 11111
"Surname" sn 11111 "" ""
"Business Phone" "telephoneNumber" 11101 "" ""
END
```
Each line represents one method of searching. In this example, there are three ways of searching - by Common Name, by Surname, and by Business Phone number. The first field is the text which should be displayed to user. The second field is the attribute which will be searched. The third field is a bitmap which specifies which of the match types are permitted for this search type. A "1" value in a given bit position indicates that a particular match type is valid, and a "0" indicates that is it not valid. The fourth and fifth fields are, respectively, the select attribute name and on-screen name for the selected attribute. These values are intended to override the defaults defined above. If no specific values are specified, the client software uses the default values above.

The next section is a list of search match options, terminated by a a line containing only the string END. Example:

```
"exactly matches" "(%a=%v))"
               "approximately matches" "(%a~=%v))"
               "starts with" "(%a=%v*))"
               "ends with" "(%a=*%v))"
               "contains" "(%a=*%v*))"
               END
               In this example, there are five ways of refining the search. For each method, there is an
               LDAP filter suffix which is appended to the ldap filter.
               EXAMPLE 1 A Sample Configuration Using Search Preference for "people"
               The following example illustrates one possible configuration of search preferences for
               "people".
               # Version number
               Version 1
               # Name for this search object
               People
               # Label to place before text box user types in
               "Search For:"
               # Filter prefix to append to all "More Choices" searches
               "(&(objectClass=person)"
               # Tag to use for "Fewer Choices" searches - from ldapfilter.conf file
               "x500-People"
               # If a search results in > 1 match, retrieve this attribute to help
               # user distinguish between the entries...
               multilineDescription
               # ...and label it with this string:
               "Description"
               # Search scope to use when searching
               subtree
               # Follows a list of "More Choices" search options. Format is:
               # Label, attribute, select-bitmap, extra attr display name, extra attr ldap name
               # If last two are null, "Fewer Choices" name/attributes used
               "Common Name" cn cn 11111 "" ""
               "Surname" sn sn 11111 "" ""
               "Business Phone" "telephoneNumber" 11101 "" ""
               "E-Mail Address"                 "mail"<br>"Unioname"                           "uid"
                                                              11111 "" ""<br>11111 "" ""
               END
               # Match types
               "exactly matches" "(%a=%v))"
               "approximately matches" "(%a~=%v))"
               "starts with" " (%a=%v*))"
               "ends with" " (%a=*%v))"
               "contains" "(%a=*%v*))"
               END
               In this example, the user may search for People. For "fewer choices" searching, the tag
               for the ldapfilter.conf(4) file is "x500-People".
               See attributes(5) for a description of the following attributes:
  EXAMPLES
ATTRIBUTES
```
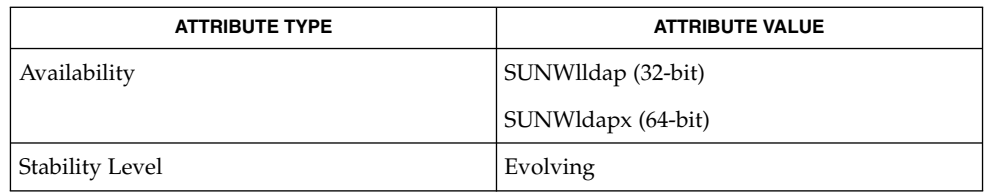

 $\textbf{SEE \, ALSO} \parallel 1$ dap\_searchprefs(3LDAP),attributes(5)

# ldaptemplates.conf(4)

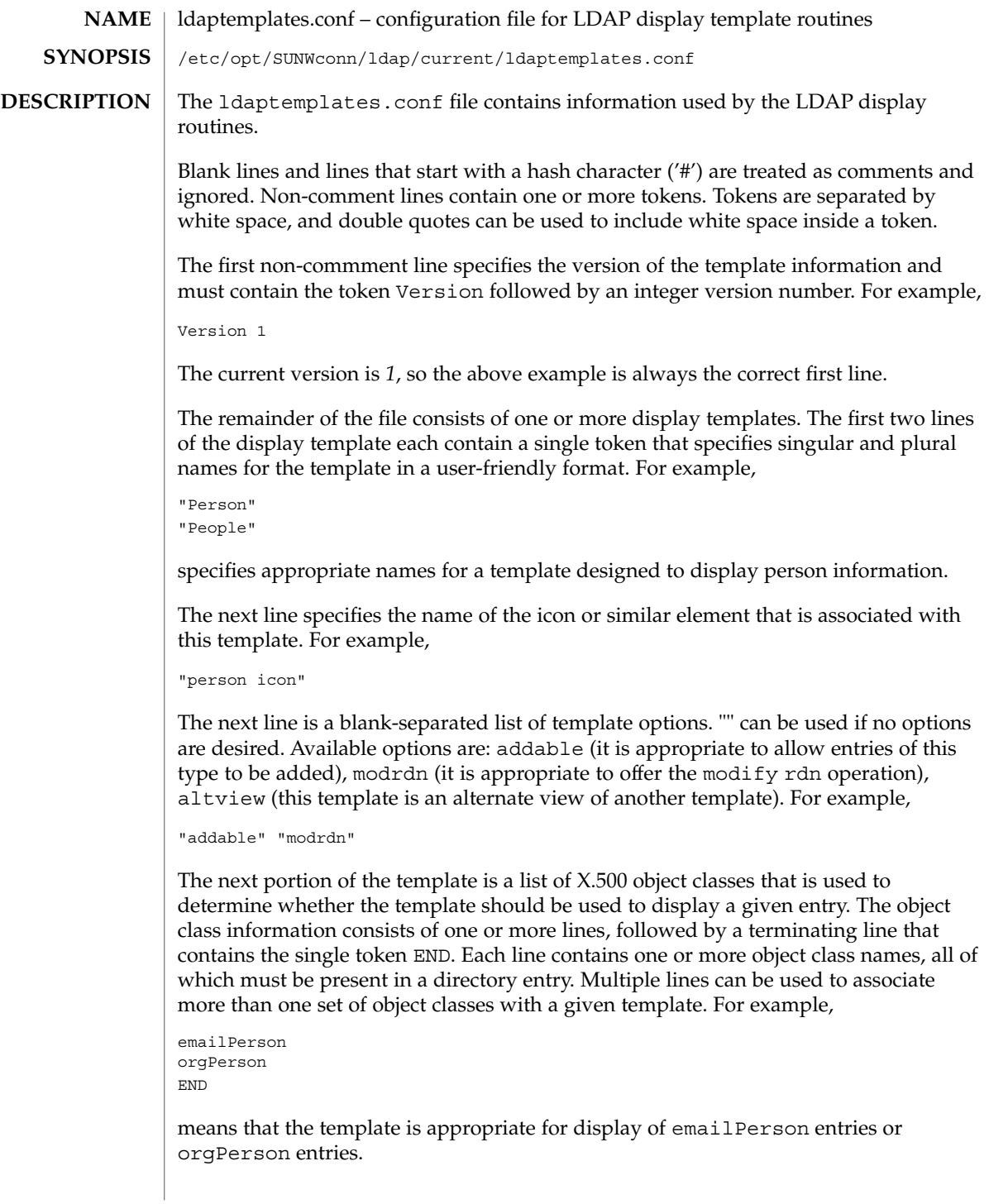

The next line after the object class list is the name of the attribute to authenticate as to make changes (use "" if it is appropriate to authenticate as the entry itself). For example,

"owner"

The next line is the default attribute to use when naming a new entry, for example,

"cn"

The next line is the distinguished name of the default location under which new entries are created. For example,

"o=XYZ, c=US"

The next section is a list of rules used to assign default values to new entries. The list should be terminated with a line that contains the single token END. Each line in this section should either begin with the token constant and be followed by the name of the attribute and a constant value to assign, or the line should begin with addersdn followed by the name of an attribute whose value will be the DN of the person who has authenticated to add the entry. For example,

```
constant associatedDomain XYZ.us
addersdn seeAlso
END
```
The last portion of the template is a list of items to display. It consists of one or more lines, followed by a terminating line that contains the single token END. Each line is must begin with the token samerow or the token item

It is assumed that each item appears on a row by itself unless it was preceded by a samerow line (in which case it should be displayed on the same line as the previous item, if possible). Lines that begin with samerow should not have any other tokens on them.

Lines that begin with item must have at least three more tokens on them: an item type, a label, and an attribute name. Any extra tokens are taken as extra arguments.

The item type token must be one of the following strings:

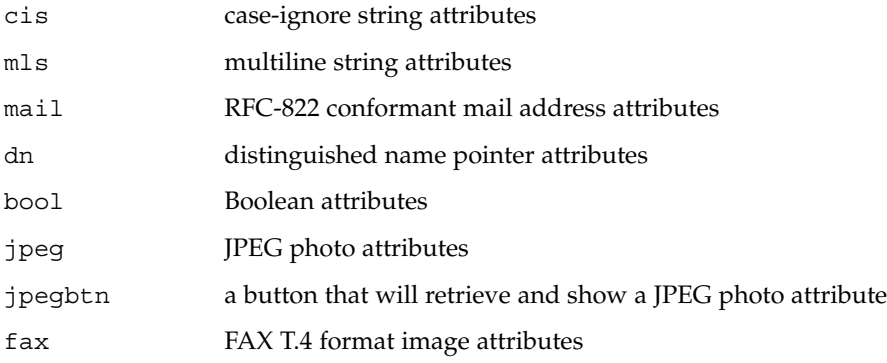

# ldaptemplates.conf(4)

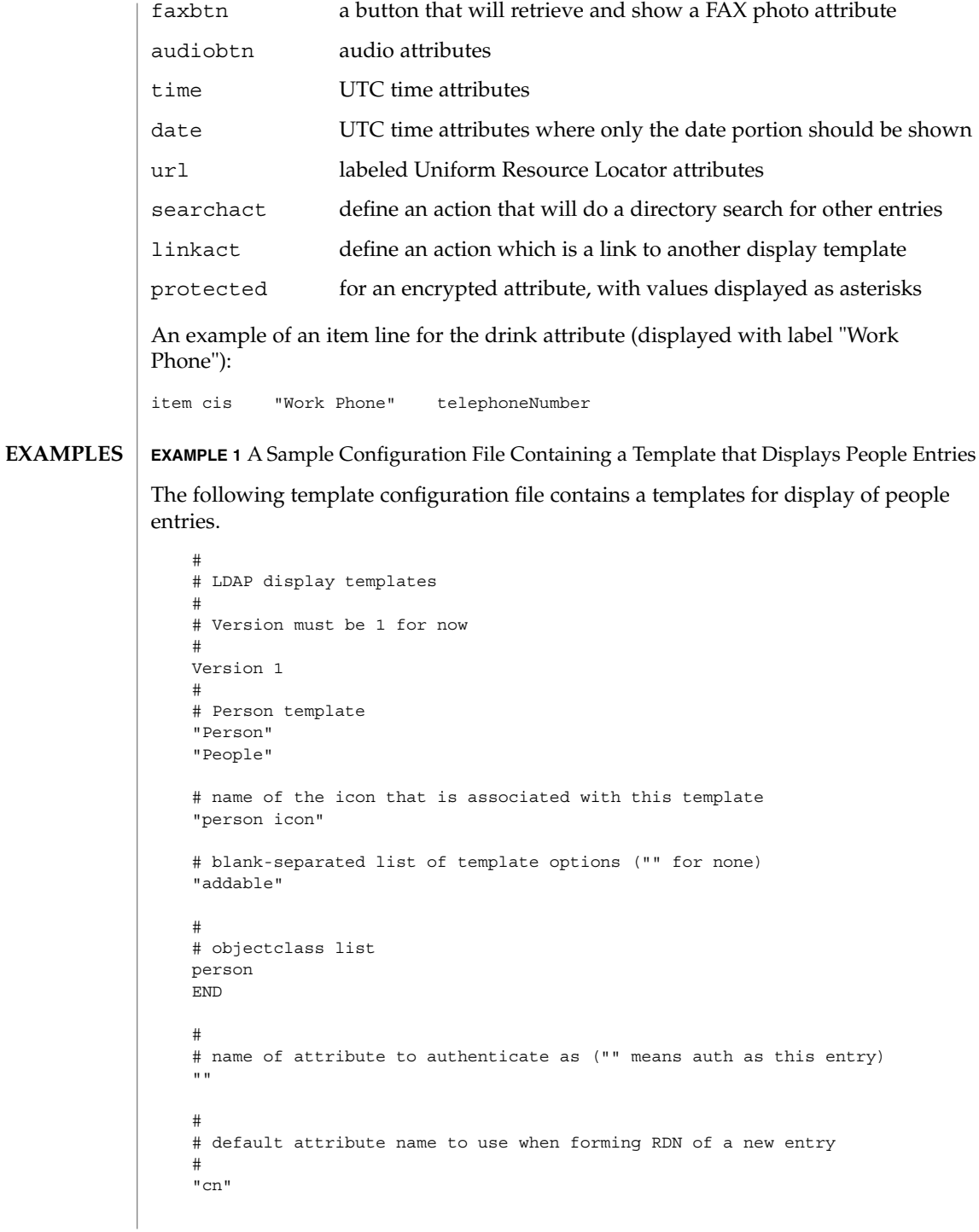

### **244** man pages section 4: File Formats • Last Revised 25 May 1998

**EXAMPLE 1** A Sample Configuration File Containing a Template that Displays People Entries *(Continued)* # # default location when adding new entries (DN; "" means no default) "o=XYZ, c=US" # # rules used to define default values for new entries END # # list of items for display item jpegbtn "View Photo" jpegPhoto "Next Photo" item audiobtn "Play Sound" audio item cis "Also Known As" cn item cis "Title" title item mls "Work Address" postalAddress item cis "Work Phone" telephoneNumber item cis "Fax Number" facsimileTelephoneNumber item mls "Home Address" homePostalAddress item cis "Home Phone" homePhone item mls "Home Address"<br>item cis "Home Phone" he<br>item cis "User ID" uid item mail "E-Mail Address" mail<br>item cis "Description" description item cis "Description" item dn "See Also" seeAlso END

**ATTRIBUTES**

See attributes(5) for a description of the following attributes:

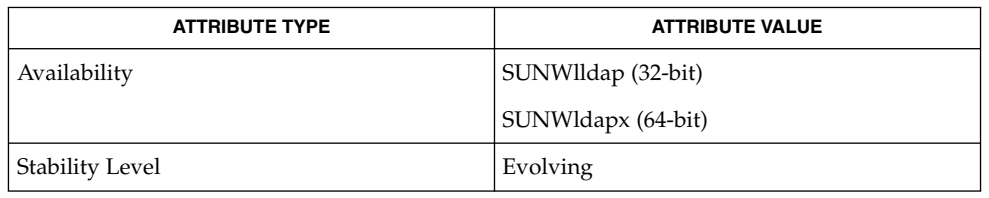

**SEE ALSO**

ldap\_disptmpl(3LDAP), ldap\_entry2text(3LDAP), attributes(5)

**NAME** limits – header for implementation-specific constants  $\overline{\phantom{a}}$ 

#include <limits.h> **SYNOPSIS**

**DESCRIPTION**

The header <limits.h> is a list of minimal magnitude limitations imposed by a specific implementation of the operating system.

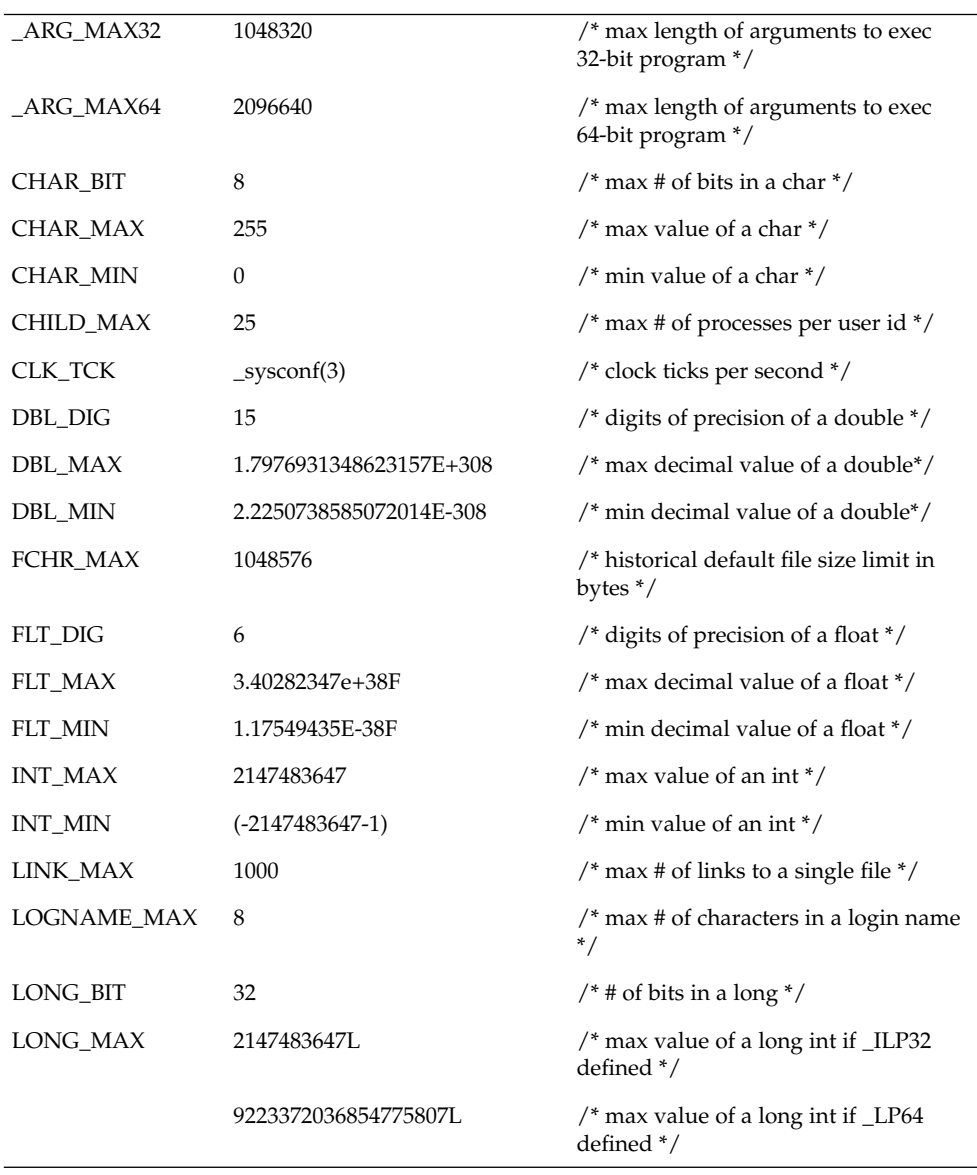

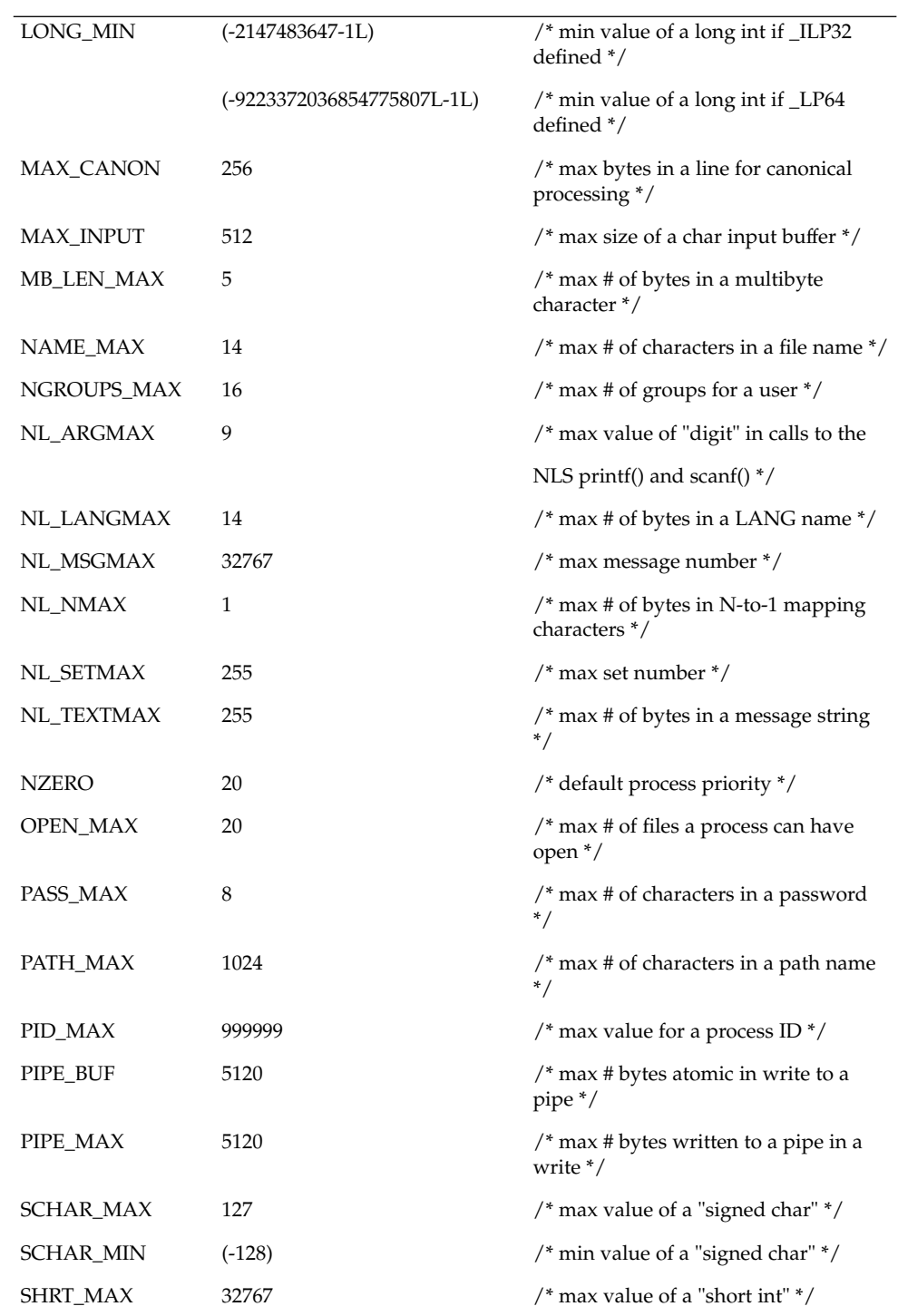

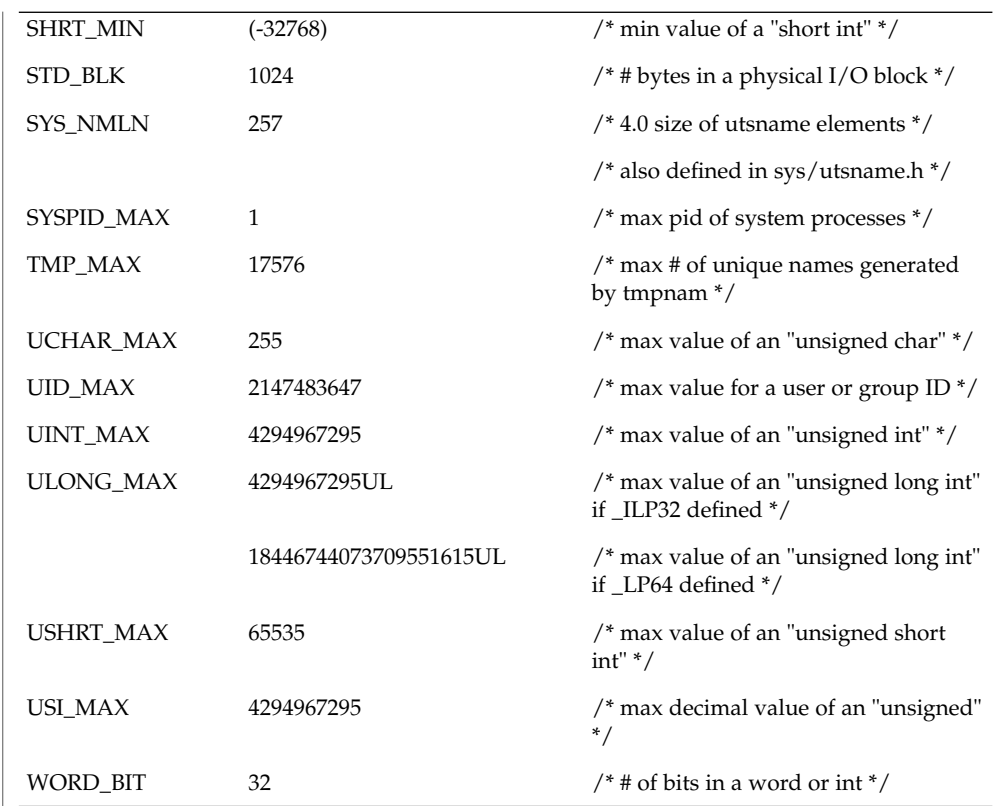

The following POSIX definitions are the most restrictive values to be used by a POSIX-conforming application (see standards(5)). Conforming implementations shall provide values at least this large.

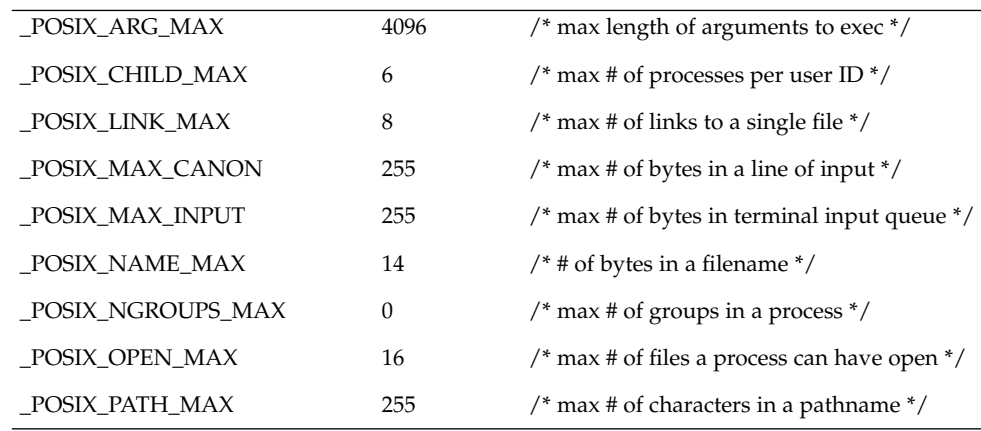

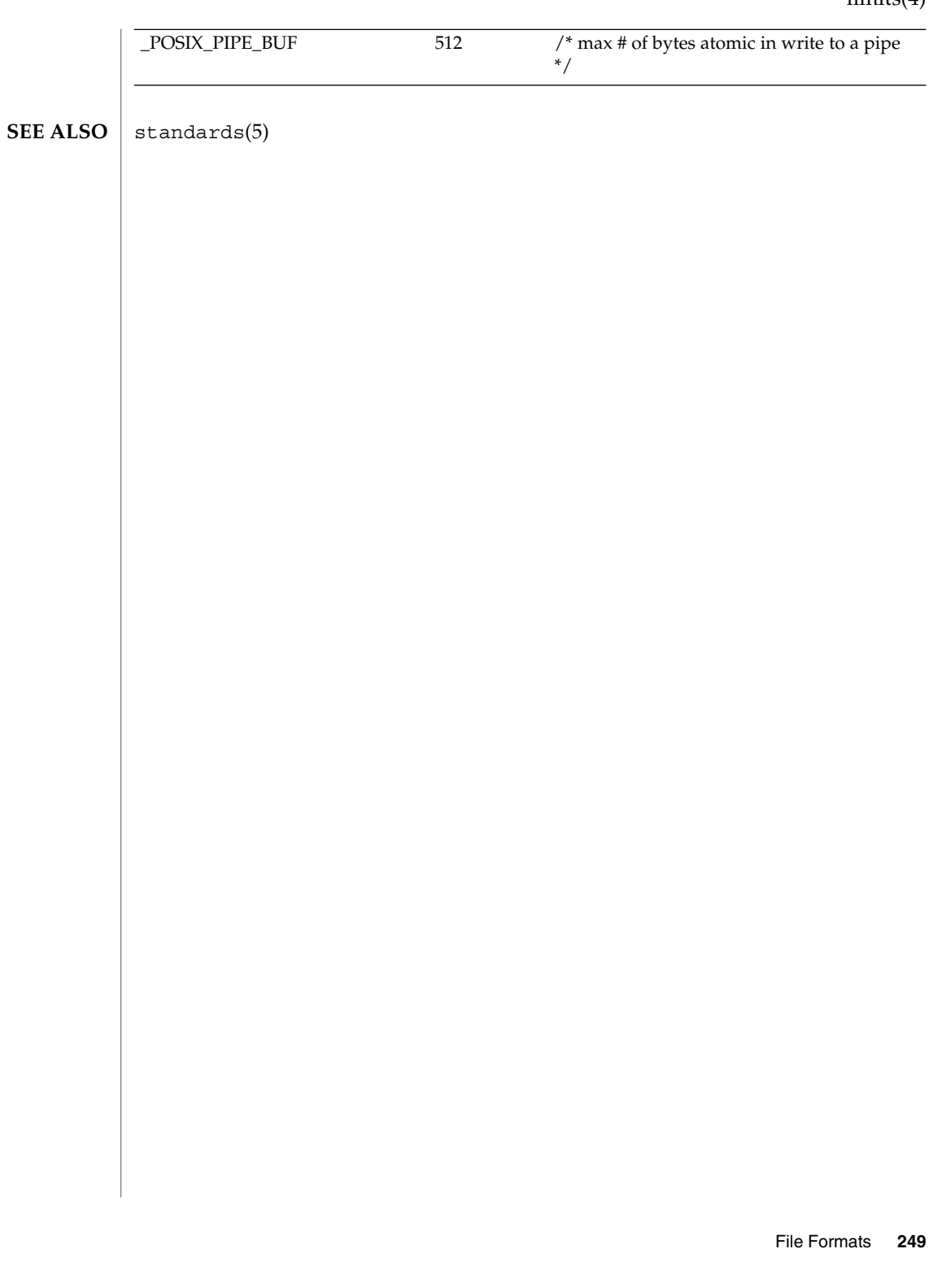

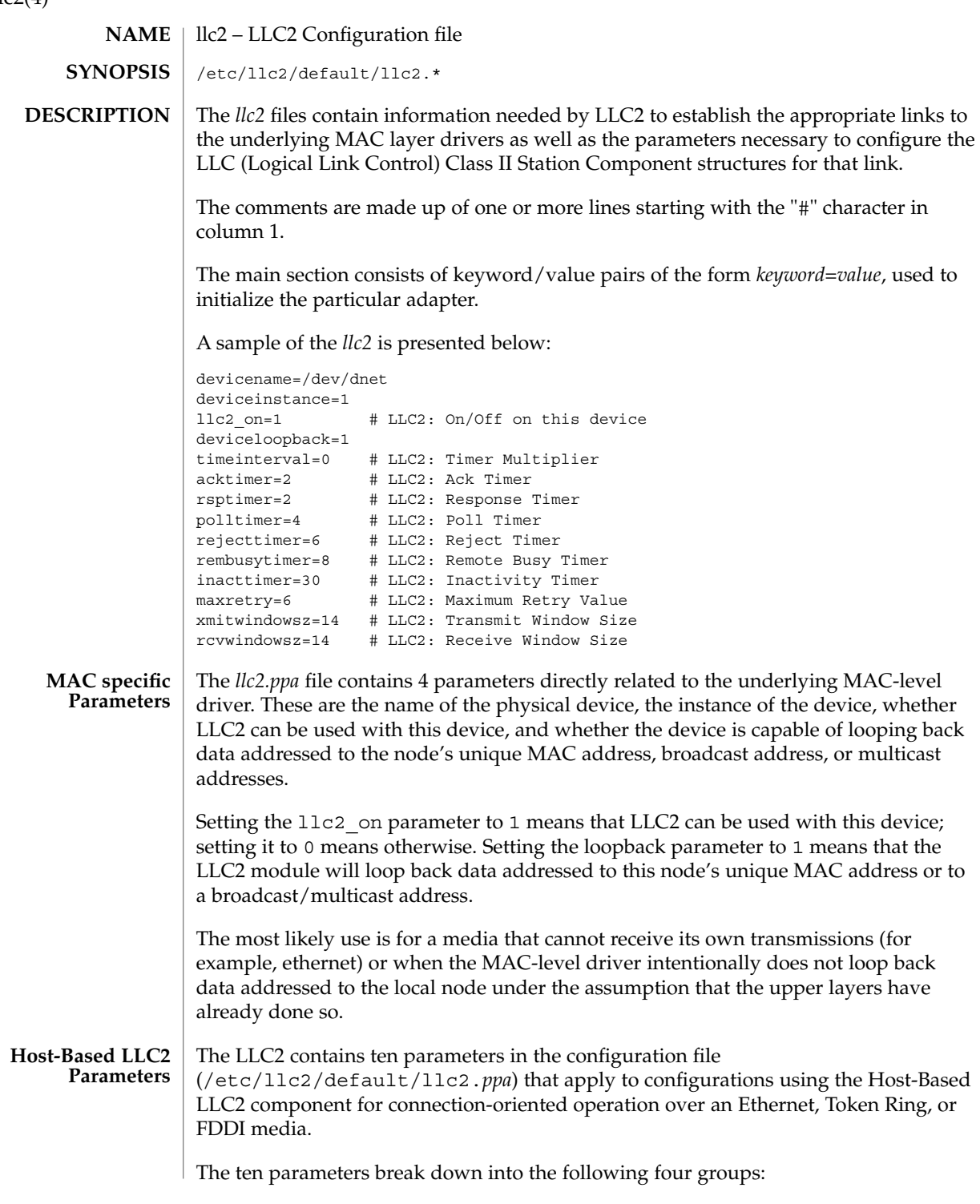

 $llc2(4)$ 

- Six parameters deal with timer settings for managing the flow of LLC elements of procedure (PDUs) on a data link connection.
- One parameter is the multiplier that is used to determine the period of the interval timer for the station. A value of 1 means that each tick count represents 100 milliseconds; 5 means each tick count is 500 milliseconds. Should the parameter be omitted, the default value is 5, except for Token Ring links which use a default of 1.
- One parameter indicates how many times an operation should be retried on a data link connection.
- Two parameters are for controlling the number of unacknowledged I PDUs to send or receive on a data link connection.

Additional information on these parameters can be found in ISO 8802-2:1989, Section 7.8.

The following table of Logical Link Control Parameters provides the LLC configuration parameter names, default values, and ranges.

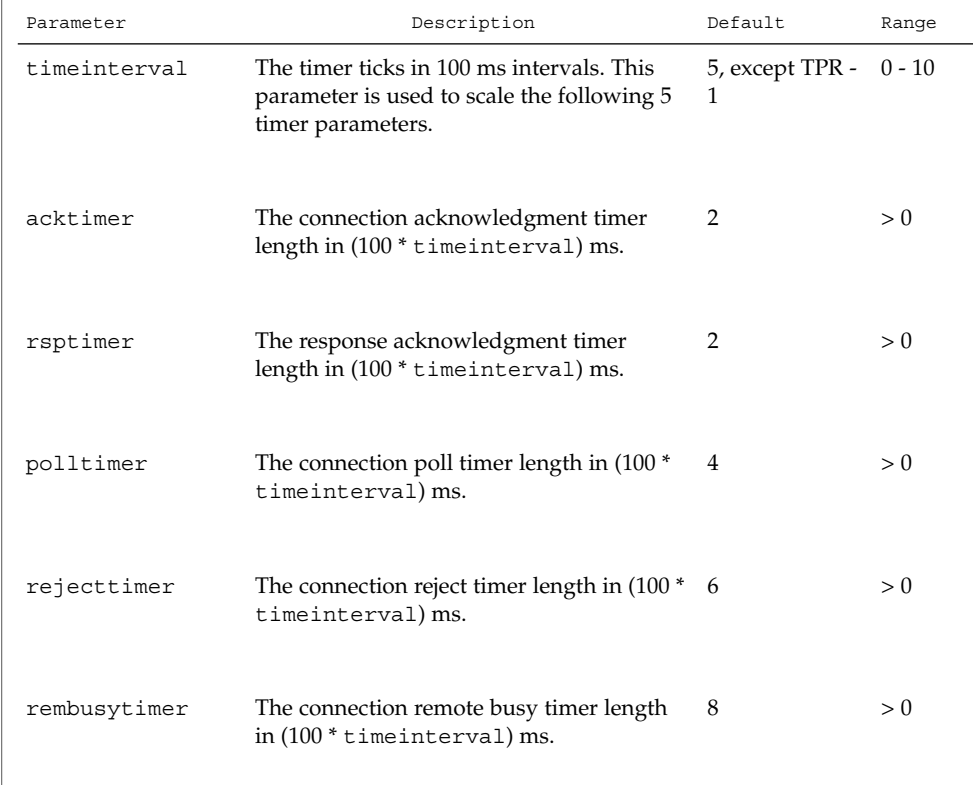

 $llc2(4)$ 

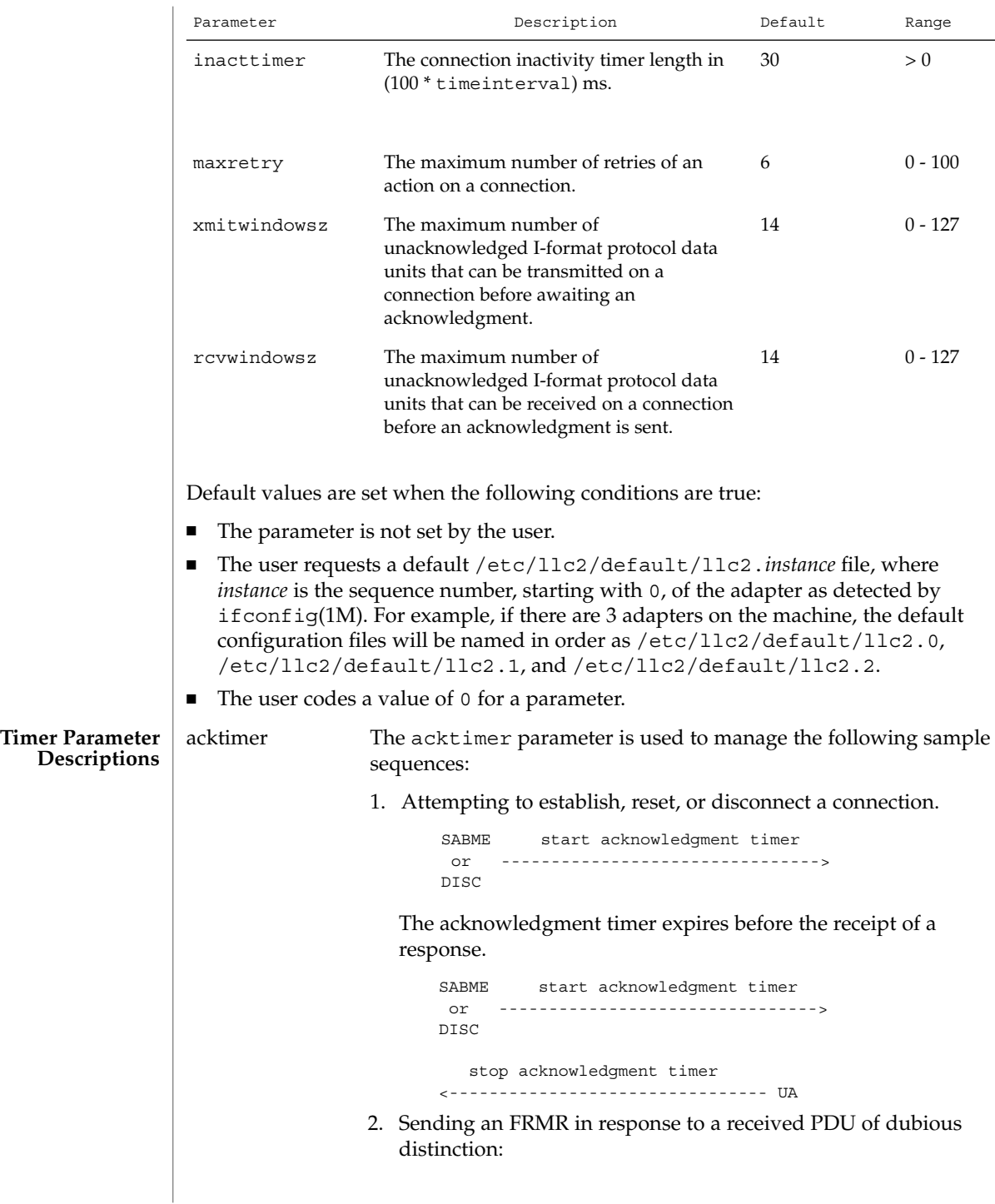
```
PDU with invalid N(R)
                                                      or
                                               I PDU with invalid N(S)
                                                      or
                         <------------------- PDU of invalid length
                                                      or
                                              unexpected UA PDU
                                                      or
                                               response PDU with
                                               invalid P/F setting
                                    start acknowledgment timer
                         FRMR -------------------------------->
                     Acknowledgment timer expires before the receipt of a PDU.
                                    start acknowledgment timer
                         FRMR -------------------------------->
                          stop acknowledgment timer
                                                            SABME, FRMR
                          <------------------------------- DISC, or DM
                  3. There is also a special case of the acknowledgment timer,
                     referred to in this implementation as the response
                     acknowledgment timer (rsptimer). It is used when sending
                     an I PDU.
                            start response acknowledgement timer
                         I -------------------------------------->
                     Response acknowledgment timer expires before the receipt of
                     an acknowledgment.
                                    start poll timer
                         RR -------------------------------->
polltimer The polltimer parameter is used to manage situations where a
                   Supervisory command PDU (RR, RNR, or REJ) is sent with the
                  P/F bit set. This type of PDU is typically sent when:
                  ■ There has been a period of inactivity on a connection in
                      information transfer mode.
                  ■ The remote node must be notified of a local busy condition
                      occurring in information transfer mode.
                   The expiration of the poll timer causes another Supervisory
                   command PDU (which may be of a different type than the first) to
                  be sent with the P/F bit set, provided the retry count has not
                   exceeded the maximum retry value. This timer, then, provides an
                   extended retry mechanism for a connection in information transfer
                   mode.
```
File Formats **253**

 $llc2(4)$ 

 $llc2(4)$ 

unexpected N(S) was received and which has not corrected the situation by sending an I PDU with the expected N(S). <----------------------- I PDU with unexpected N(S) start reject timer REJ ------------------------> Reject timer expires before the receipt of an I PDU with an expected N(S). start reject and poll timer REJ -----------------------------> stop reject and poll timer <--------------------------- I PDU with expected N(S) rembusytimer The rembusytimer parameter is used to determine how long the local node should wait, after the remote node sends an RNR to indicate it is busy, before sending a Supervisory PDU with the P/F bit set to solicit the current state of the remote node. If the remote node indicates that it has cleared its busy condition before the timer expires, the local node stops the remote busy timer. inacttimer The inacttimer parameter controls how much time is allowed to elapse on a connection in information transfer mode between the issuing of command PDUs by the local node. If the inactivity timer expires because a command PDU has not been generated in the configured time interval, a Supervisory PDU with the P/F bit set is sent to the remote node to solicit its current state, provided that the connection is in information transfer mode. Each time a command PDU is sent by the local node, the inactivity timer is restarted. The following rules of thumb should apply for the timer parameters: ■ The acktimer, rsptimer, and polltimer parameters should have small relative values to allow for quick recovery from common transient error conditions on a connection. ■ The rejecttimer and rembusytimer parameters should have intermediate relative values to allow the local and remote nodes time to recover without resorting to possibly unnecessary polling cycles. ■ The inacttimer parameter should be set to a large relative value to provide a safety net in information transfer mode. You may need to shift the values for the timer parameters to higher values if bridges are included in the network or a user application requires a substantial amount of time to respond to connection establishment requests or handle information flow.

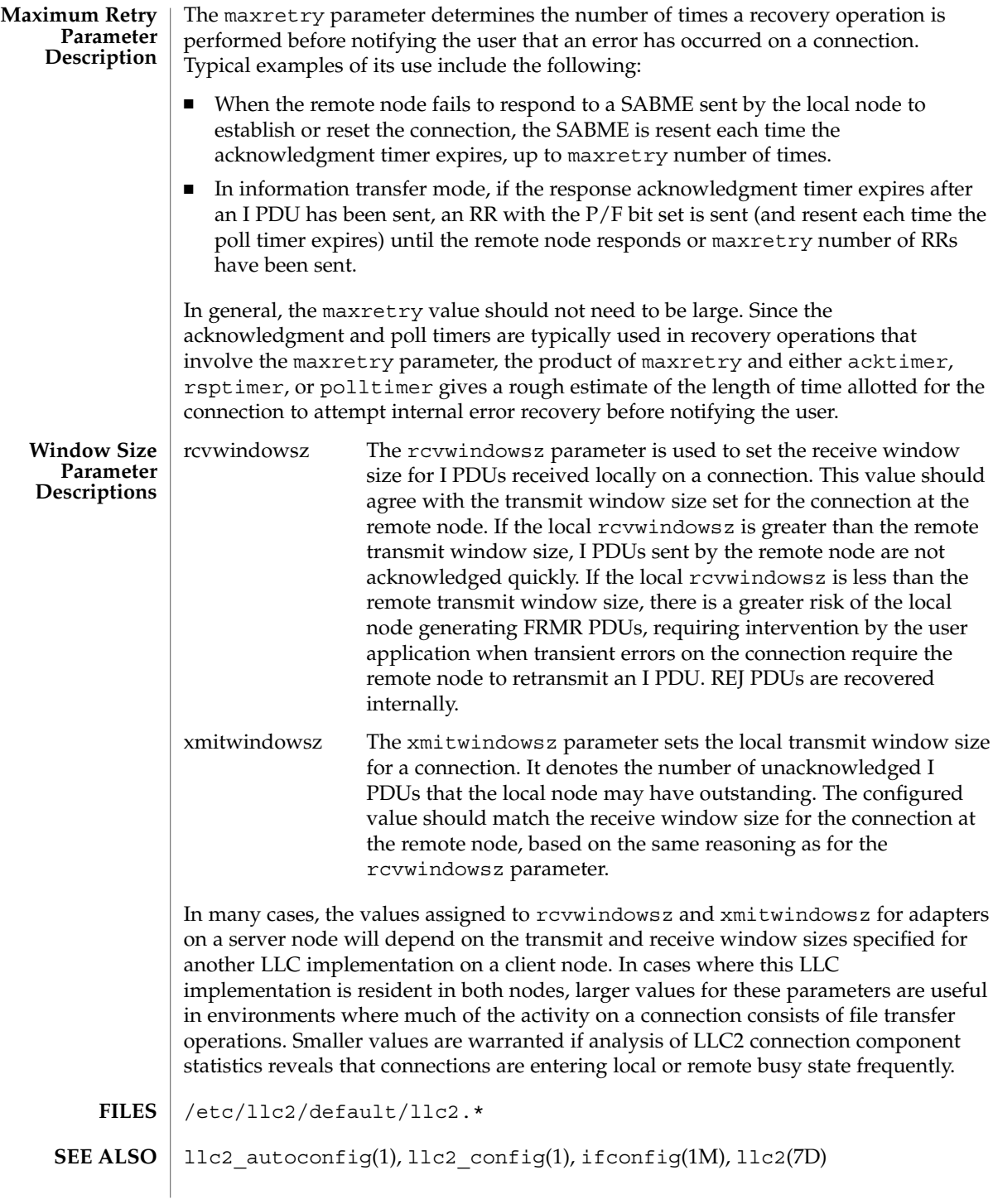

File Formats **255**

logadm.conf(4)

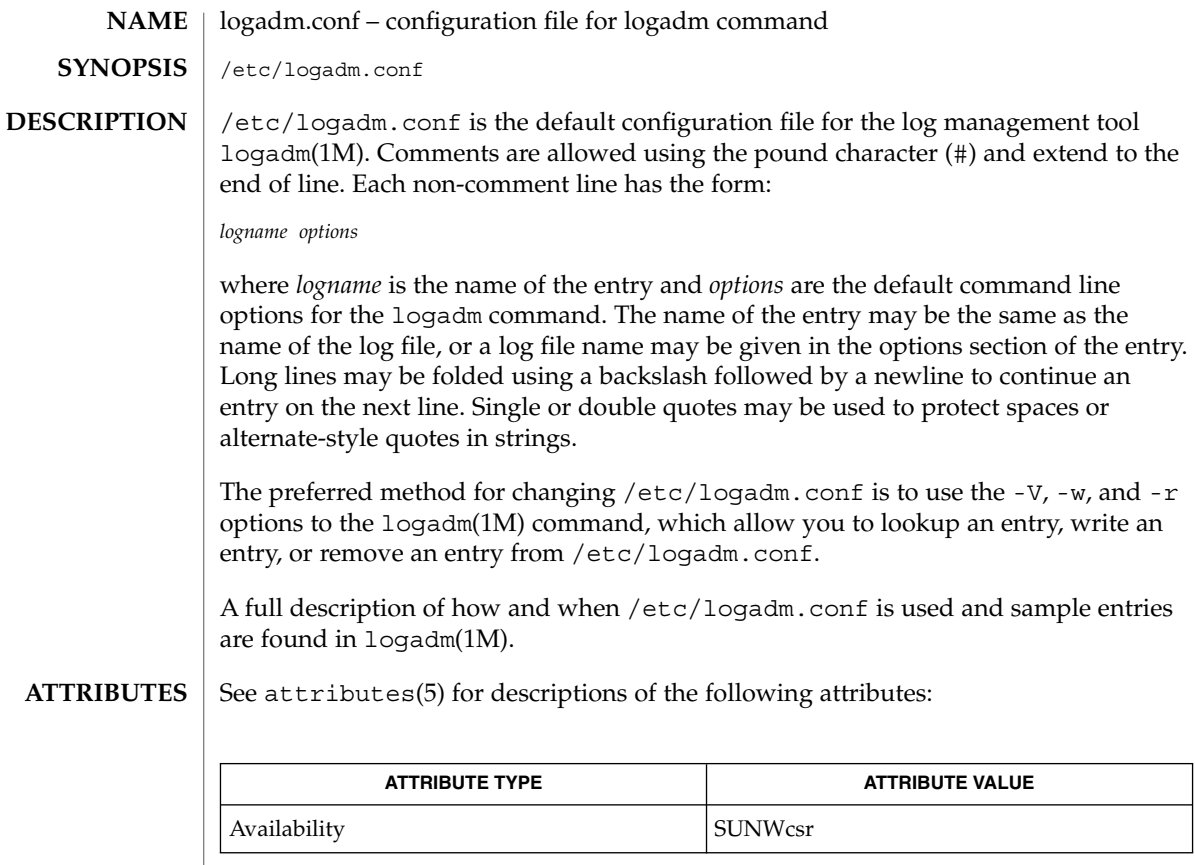

logadm(1M), attributes(5) **SEE ALSO**

# logindevperm(4)

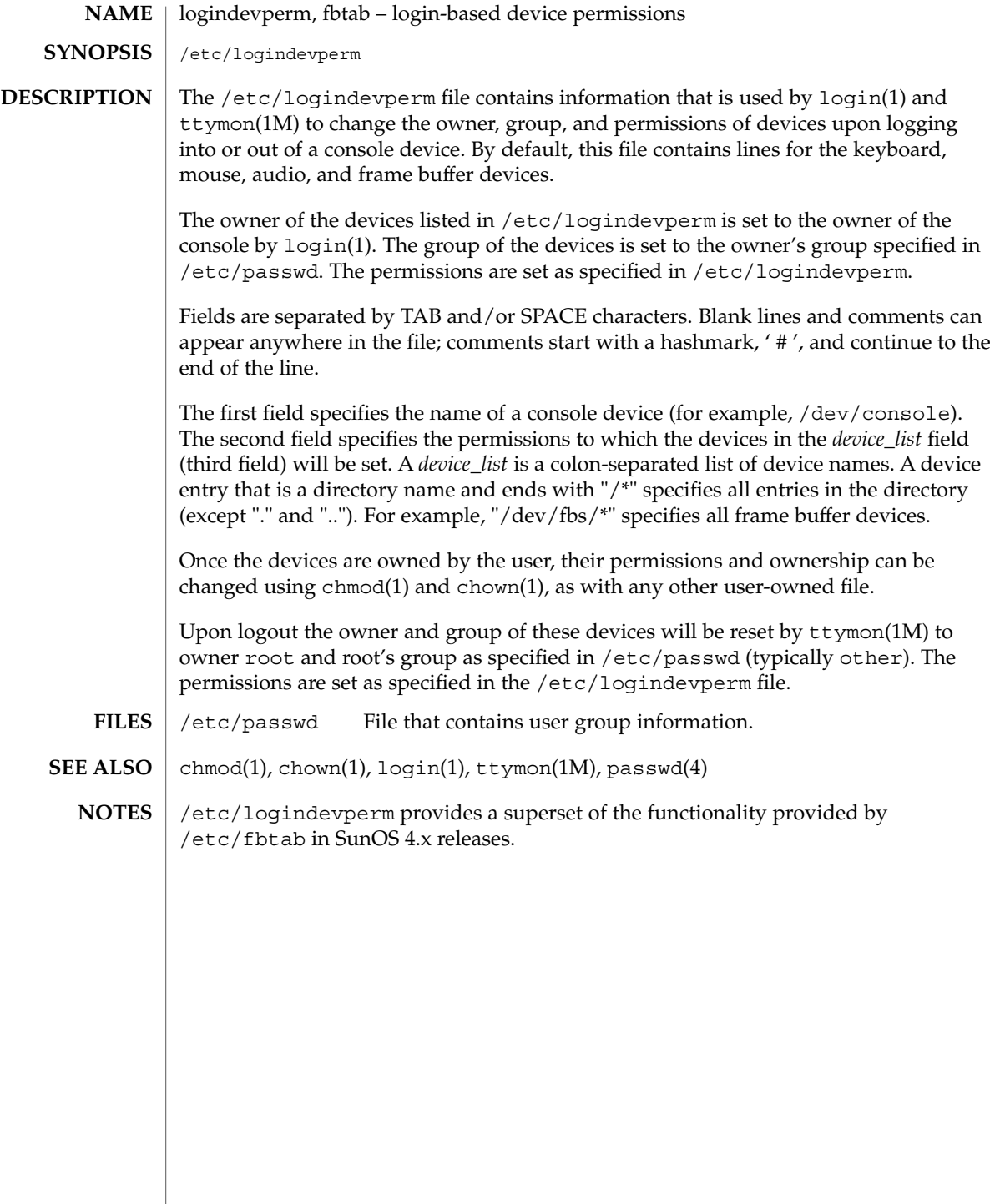

loginlog(4)

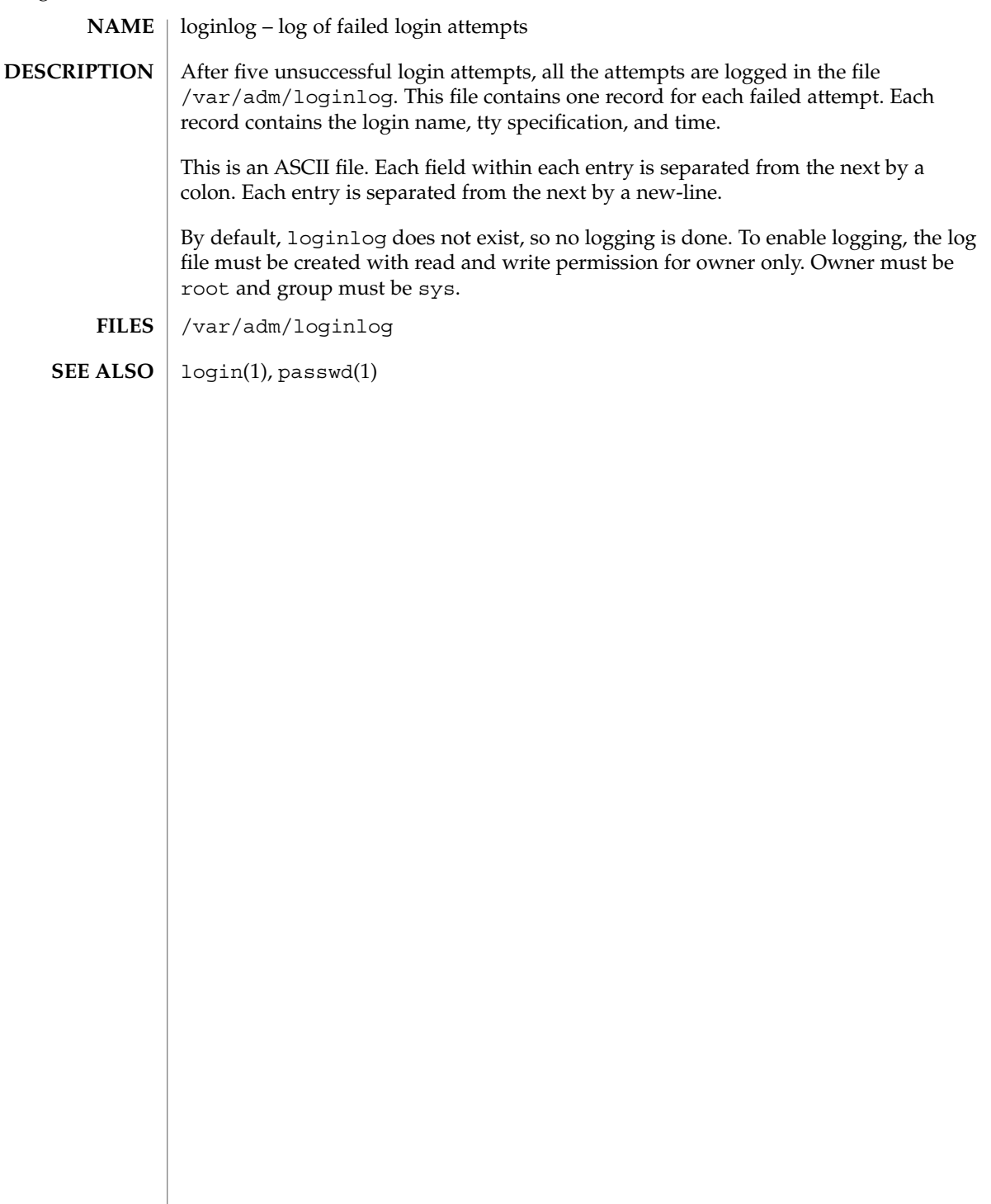

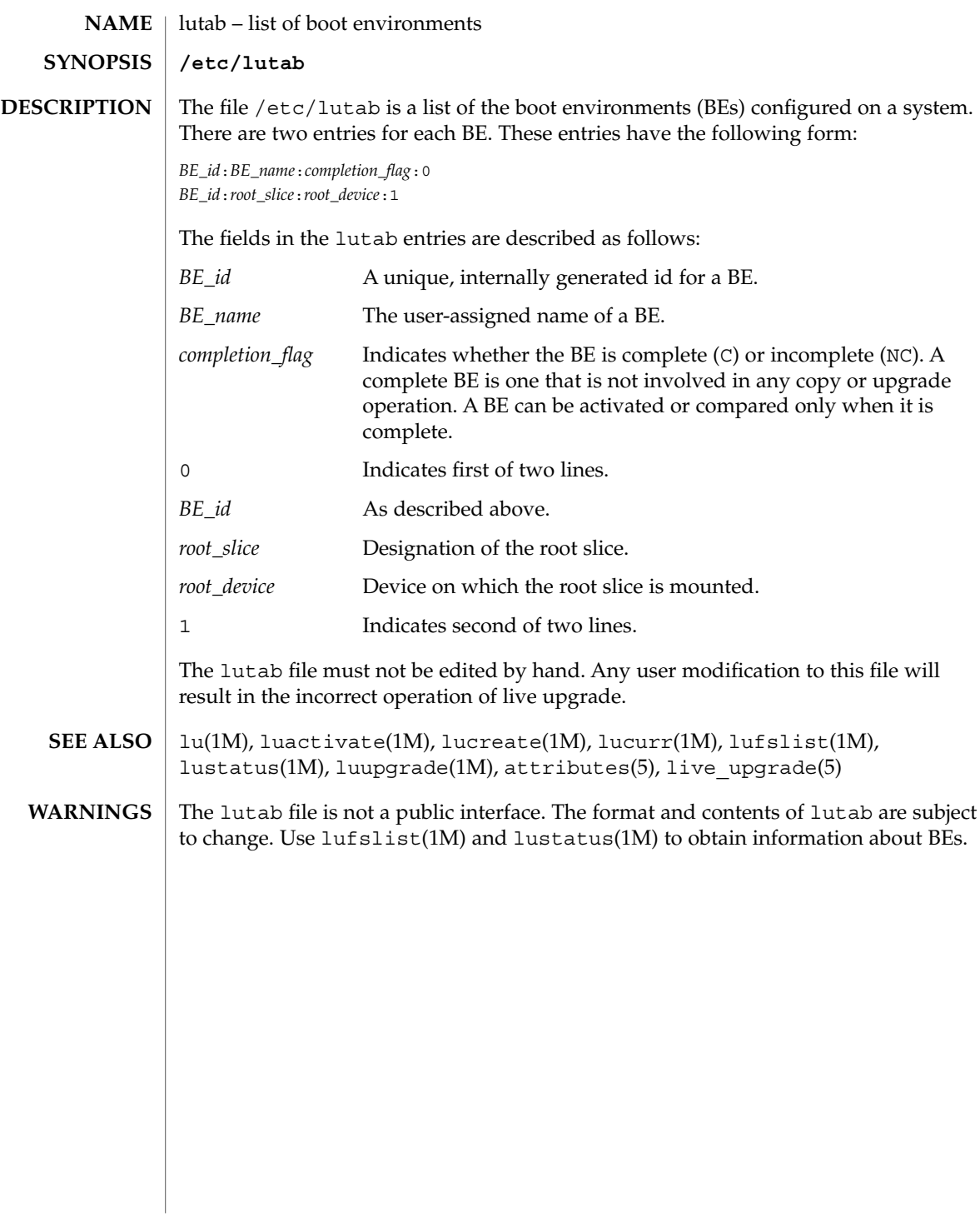

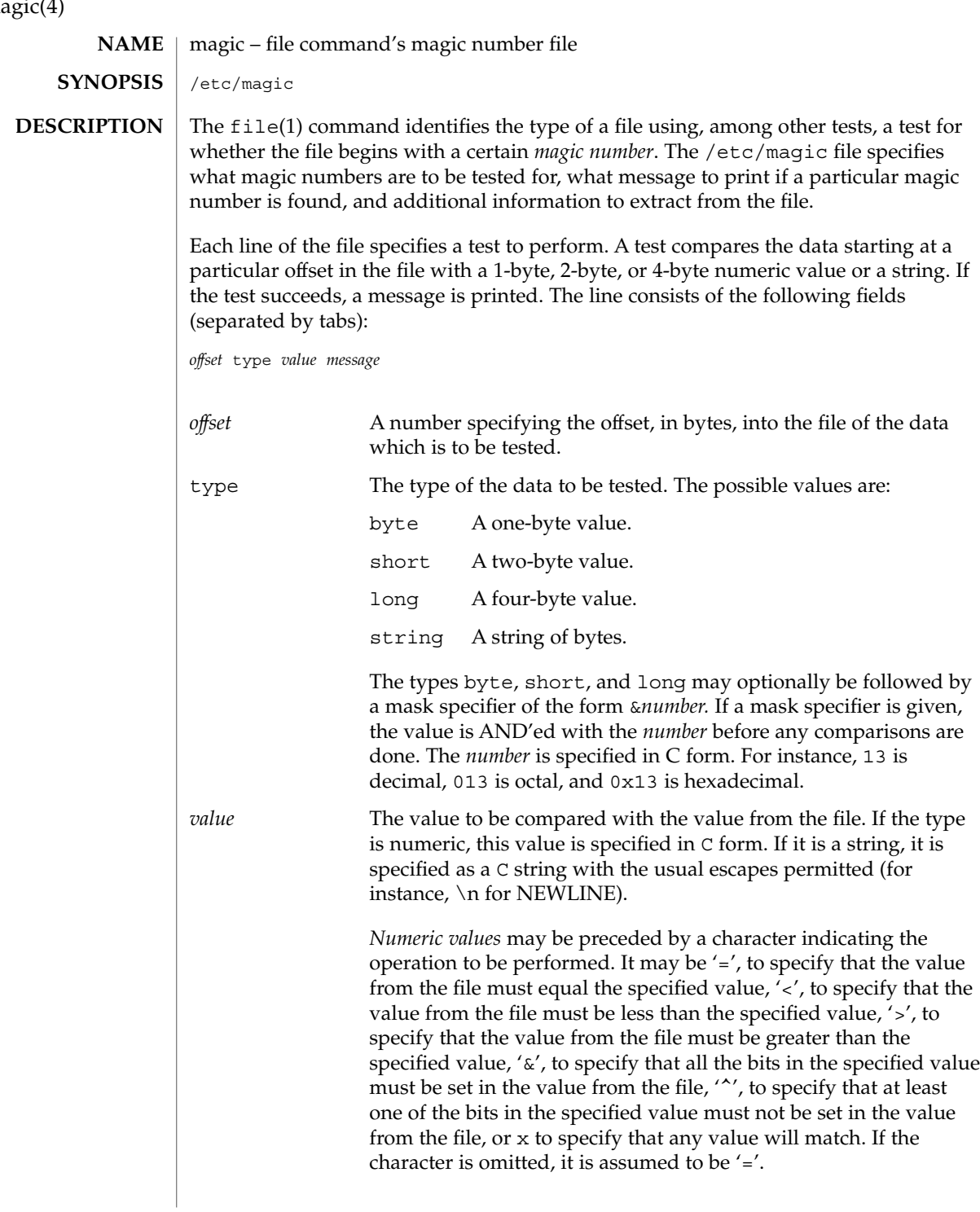

magic(4)

magic(4)

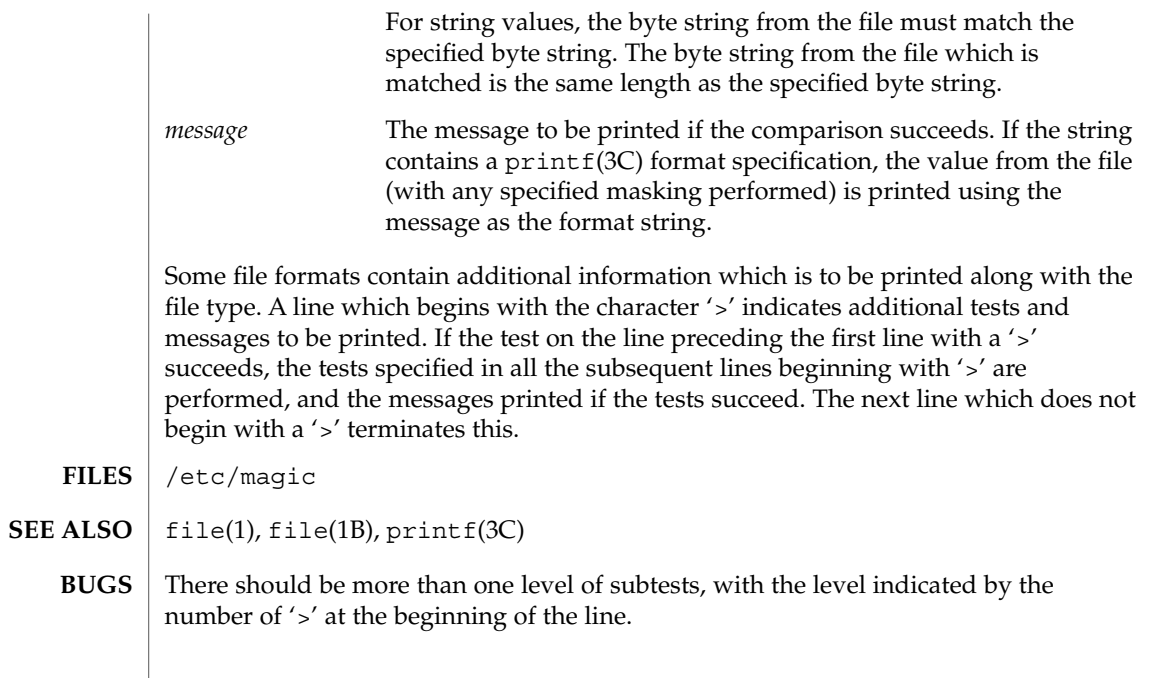

mddb.cf(4)

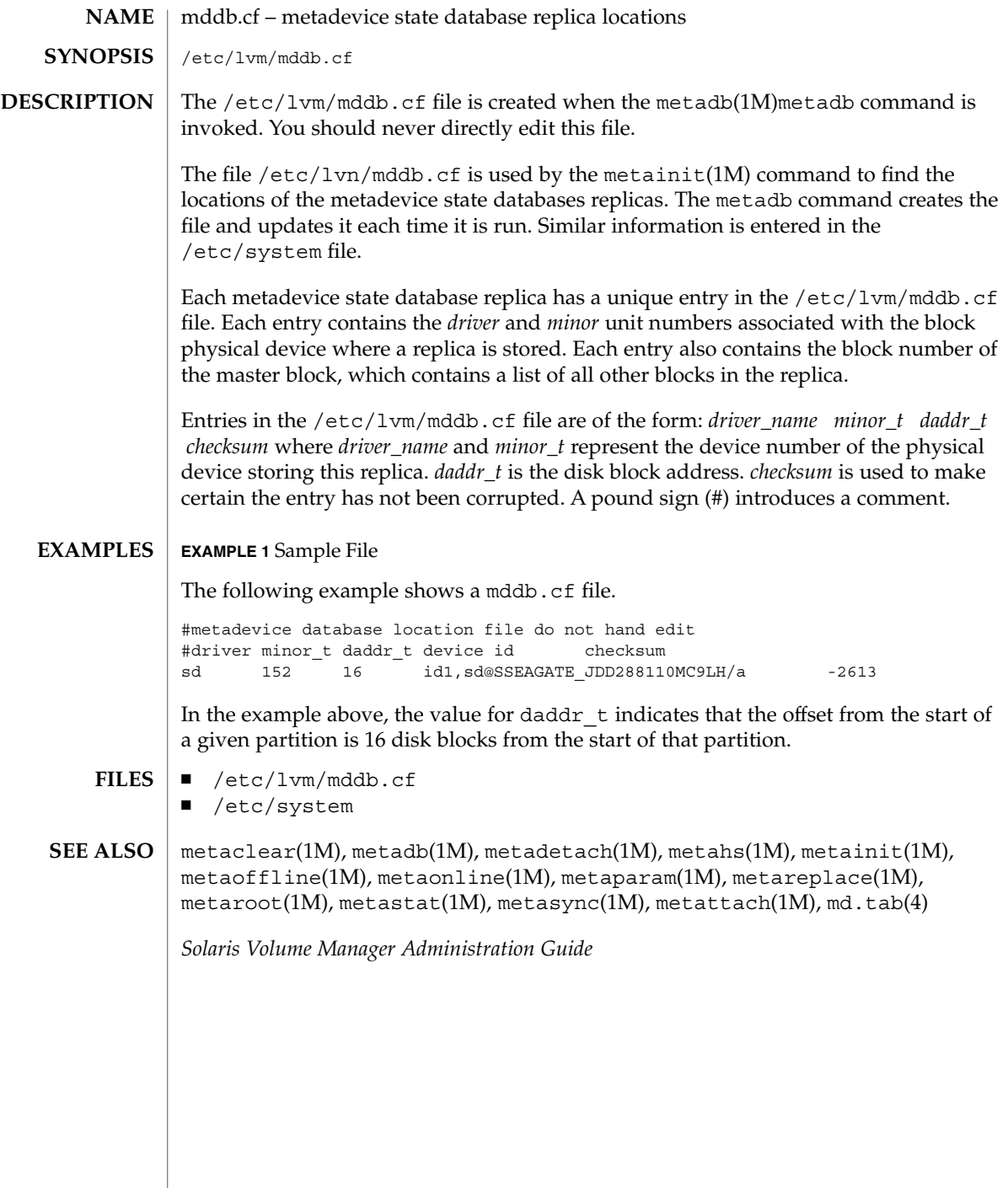

**262** man pages section 4: File Formats • Last Revised 11 Jan 2001

 $\overline{\phantom{a}}$ 

#### <code>NAME</code> | md.tab, md.cf – metadisk utility files /etc/lvm/md.tab **SYNOPSIS**

/etc/lvm/md.cf

# **DESCRIPTION**

The file /etc/lvm/md.tab can be used by metainit(1M) and metadb(1M) to configure metadevices, hot spare pools, and metadevice state database replicas in a batch-like mode. Solaris Volume Manager does not store configuration information in the /etc/lvm/md.tab file. The only way information appears in md.tab is through editing it by hand. When using the md.tab file, each metadevice, hot spare pool, or state database replica in the file must have a unique entry. Entries can include the following: simple metadevices (stripes, concatenations, and concatenations of stripes); mirrors, trans metadevices, soft partitions, and RAID5 metadevices; hot spare pools; and state database replicas. Because md.tab contains only entries that you enter in it, do not rely on the file for the current configuration of metadevices, hot spare pools, and replicas on the system at any given time.

Tabs, spaces, comments (by using a pound sign, #), and continuation of lines (by using a backslash-newline), are allowed.

Typically, you set up metadevices according to information specified on the command line by using the metainit command. Likewise, you set up state database replicas with the metadb command.

An alternative to the command line is to use the md.tab file. Metadevices and state database replicas can be specified in the md.tab file in any order, and then activated in a batch-like mode with the metainit and metadb commands.

If you edit the md.tab file, you specify one complete configuration entry per line. Metadevices are defined using the same syntax as required by the metainit command. You then run the metainit command with either the -a option, to activate all metadevices in the md.tab file, or with the metadevice name corresponding to a specific configuration entry. State database replicas are defined in the /etc/lvm/md.tab file as follows: mddb*number options* [ *slice*... ] Where mddb*number* is the characters mddb followed by a two digit number that identifies the state database replica. *slice* is a physical slice. For example: mddb05 /dev/dsk/c0t1d0s2. The file /etc/lvm/md.cf is a backup of the configuration used for disaster recovery. Whenever the Volume Manager configuration is changed, this file is automatically updated (except when hot sparing occurs). You should not directly edit this file.

#### **EXAMPLE 1** Concatenation **EXAMPLES**

#

All drives in the following examples have the same size of 525 Mbytes.

This example shows a metadevice,  $/$  dev/md/dsk/d7, consisting of a concatenation of four disks.

# (concatenation of four disks)

**EXAMPLE 1** Concatenation *(Continued)* # d7 4 1 c0t1d0s0 1 c0t2d0s0 1 c0t3d0s0 1 c0t4d0s0

The number 4 indicates there are four individual stripes in the concatenation. Each stripe is made of one slice, hence the number 1 appears in front of each slice. Note that the first disk sector in all of the above devices contains a disk label. To preserve the labels on devices /dev/dsk/c0t2d0s0, /dev/dsk/c0t3d0s0, and /dev/dsk/c0t4d0s0, the metadisk driver must skip at least the first sector of those disks when mapping accesses across the concatenation boundaries. Since skipping only the first sector would create an irregular disk geometry, the entire first cylinder of these disks will be skipped. This allows higher level file system software to optimize block allocations correctly.

#### **EXAMPLE 2** Stripe

This example shows a metadevice, /dev/md/dsk/d15, consisting of two slices.

```
#
# (stripe consisting of two disks)
#
d15 1 2 c0t1d0s2 c0t2d0s2 -i 32k
```
The number 1 indicates that one stripe is being created. Because the stripe is made of two slices, the number 2 follows next. The optional -i followed by 32k specifies the interlace size will be 32 Kbytes. If the interlace size were not specified, the stripe would use the default value of 16 Kbytes.

#### **EXAMPLE 3** Concatenation of Stripes

This example shows a metadevice, /dev/md/dsk/d75, consisting of a concatenation of two stripes of three disks.

```
#
# (concatenation of two stripes, each consisting of three disks)
#
d75 2 3 c0t1d0s2 c0t2d0s2 c0t3d0s2 -i 16k \
      3 c1t1d0s2 c1t2d0s2 c1t3d0s2 -i 32k
```
On the first line, the -i followed by 16k specifies that the stripe's interlace size is 16 Kbytes. The second set specifies the stripe interlace size will be 32 Kbytes. If the second set did not specify 32 Kbytes, the set would use default interlace value of 16 Kbytes. The blocks of each set of three disks are interlaced across three disks.

#### **EXAMPLE 4** Mirroring

This example shows a three-way mirror, /dev/md/dsk/d50, consisting of three submirrors. This mirror does not contain any existing data.

```
EXAMPLE 4 Mirroring (Continued)
#
# (mirror)
#
d50 -m d51
d51 1 1 c0t1d0s2
d52 1 1 c0t2d0s2
d53 1 1 c0t3d0s2
```
In this example, a one-way mirror is first defined using the -m option. The one-way mirror consists of submirror d51. The other two submirrors, d52 and d53, are attached later using the metattach command. The default read and write options in this example are a round-robin read algorithm and parallel writes to all submirrors. The order in which mirrors appear in the /etc/lvm/md.tab file is unimportant.

#### **EXAMPLE 5** Logging (trans)

This example shows a trans metadevice, /dev/md/dsk/d1, with mirrors for the master and logging devices. This trans does not contain any existing data.

```
# (trans)
#
d1 -t d10 d20
d10 -m d11
d11 1 1 c0t1d0s2
d12 1 1 c0t2d0s2
d20 -m d21
d21 1 1 c1t1d0s2
d22 1 1 c1t2d0s2
```
#

In this example, the two mirrors, d10 and d20, are defined using the -m option. d10 is defined as the master device and d20 is defined as the logging device for the trans, d1, by using the -t option. The order in which mirrors or trans appear in the /etc/lvm/md.tab file is unimportant. The submirrors d12 and d22 are attached later (using the metattach command) to the d10 and d20 mirrors.

### **EXAMPLE 6** RAID5

This example shows a RAID5 metadevice, d80, consisting of three slices:

```
#
# (RAID devices)
#
d80 -r c0t1d0s1 c1t0d0s1 c2t0d0s1 -i 20k
```
In this example, a RAID5 metadevice is defined using the -r option with an interlace size of 20 Kbytes. The data and parity segments will be striped across the slices, c0t1d0s1, c1t0d0s1, and c2t0d0s1.

#### **EXAMPLE 7** Soft Partition

This example shows a soft partition, d85, that reformats an entire 9 GB disk. Slice 0 occupies all of the disk except for the few Mbytes taken by slice 7, which is space reserved for a state database replica. (Slice 7 will be a minimum of 2Mbytes, but could be larger, depending on the disk geometry.) d85 sits on c3t4d0s0.

```
#
# (Soft Partitions)
d85 -p -e c3t4d0 9g
```
In this example, creating the soft partition and required space for the state database replica occupies all 9 GB of disk c3t4d0.

#### **EXAMPLE 8** Soft Partition

This example shows the command used to re-create a soft partition with two extents, the first one starting at offset 20483 and extending for 20480 blocks and the second extent starting at 135398 and extending for 20480 blocks:

```
#
# (Soft Partitions)
#
d1 -p c0t3d0s0 -o 20483 -b 20480 -o 135398 -b 20480
```
#### **EXAMPLE 9** Hot Spare

This example shows a three-way mirror, /dev/md/dsk/d10, consisting of three submirrors and three hot spare pools.

```
#
# (mirror and hot spare)
#
d10 -m d20
d20 1 1 c1t0d0s2 -h hsp001
d30 1 1 c2t0d0s2 -h hsp002
d40 1 1 c3t0d0s2 -h hsp003
hsp001 c2t2d0s2 c3t2d0s2 c1t2d0s2
hsp002 c3t2d0s2 c1t2d0s2 c2t2d0s2
hsp003 c1t2d0s2 c2t2d0s2 c3t2d0s2
```
In this example, a one-way mirror is first defined using the -m option. The submirrors are attached later using the metattach(1M) command. The hot spare pools to be used are tied to the submirrors with the -h option. In this example, there are three disks used as hot spares, defined in three separate hot spare pools. The hot spare pools are given the names hsp001, hsp002, and hsp003. Setting up three hot spare pools rather than assigning just one hot spare with each component helps to maximize the use of hardware. This configuration enables the user to specify that the most desirable hot spare be selected first, and improves availability by having more hot spares available. At the end of the entry, the hot spares to be used are defined. Note that, when using the md.tab file, to associate hot spares with metadevices, the hot spare spool does not have to exist prior to the association. Volume Manager takes care of the

**EXAMPLE 9** Hot Spare *(Continued)* order in which metadevices and hot spares are created when using the md.tab file. **EXAMPLE 10** State Database Replicas This example shows how to set up an initial state database and three replicas on a server that has three disks. # # (state database and replicas) # mddb01 -c 3 c0t1d0s0 c0t2d0s0 c0t3d0s0 In this example, three state database replicas are stored on each of the three slices. Once the above entry is made in the  $/etc/1vm/md$ .tab file, the metadb command must be run with both the -a and -f options. For example, typing the following command creates one state database replicas on three slices: # metadb -a -f mddb01 ■ /etc/lvm/md.tab ■ /etc/lvm/md.cf metaclear(1M), metadb(1M), metadetach(1M), metahs(1M), metainit(1M), metaoffline(1M), metaonline(1M), metaparam(1M), metarecover(1M), metareplace(1M), metaroot(1M), metastat(1M), metasync(1M), metattach(1M), mddb.cf(4) *Solaris Volume Manager Administration Guide* Recursive mirroring is not allowed; that is, a mirror cannot appear in the definition of another mirror. Recursive logging is not allowed; that is, a trans metadevice cannot appear in the definition of another metadevice. Stripes and RAID5 metadevices must contains slices or soft partitions only. Mirroring of RAID5 metadevices is not allowed. Soft partitions can be built directly on slices or can be the top level (accessible by applications directly), but cannot be in the middle, with other metadevices above and below them. **FILES SEE ALSO LIMITATIONS**

md.tab(4)

File Formats **267**

# mech(4)

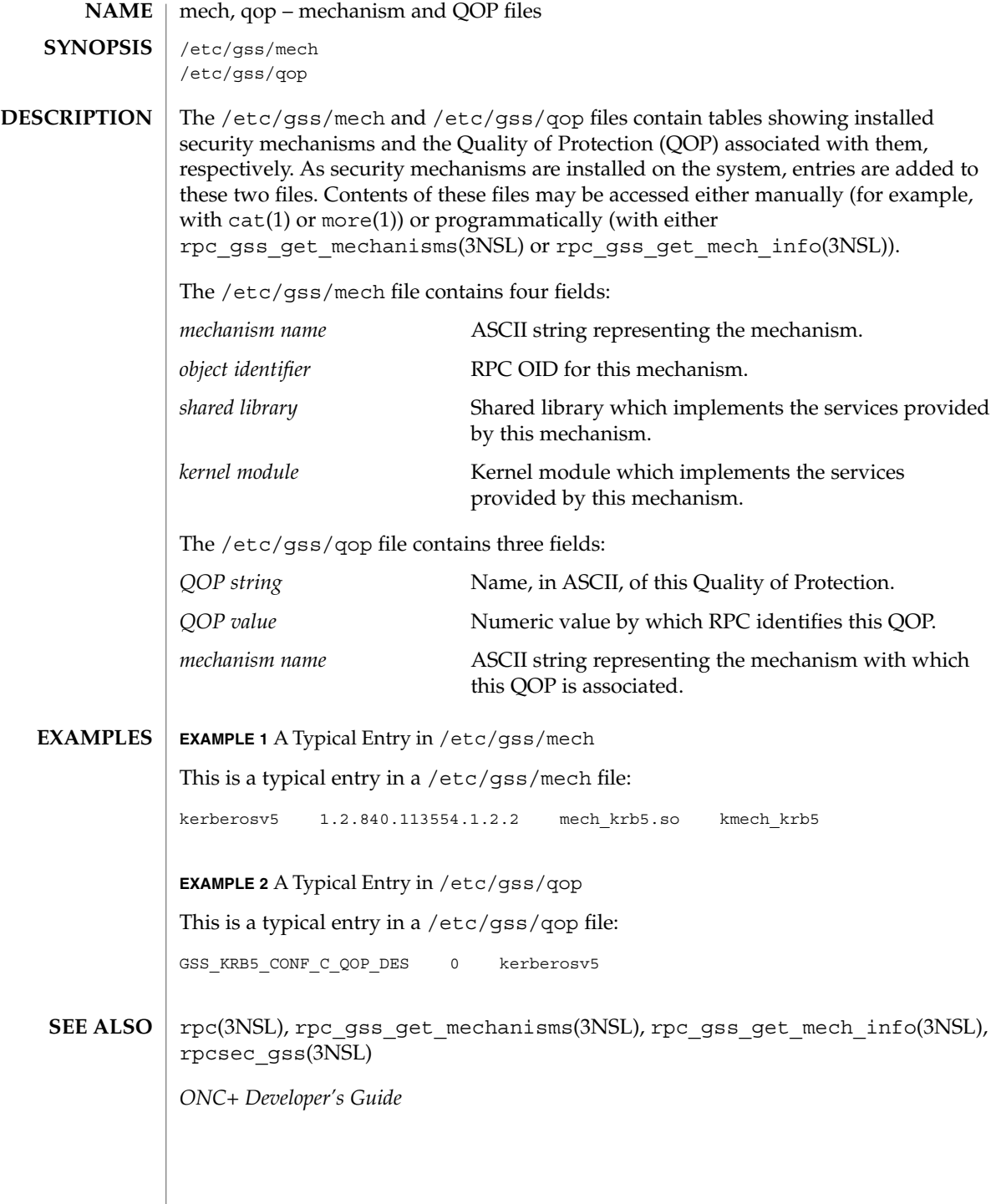

**268** man pages section 4: File Formats • Last Revised 12 May 1998

meddb(4)

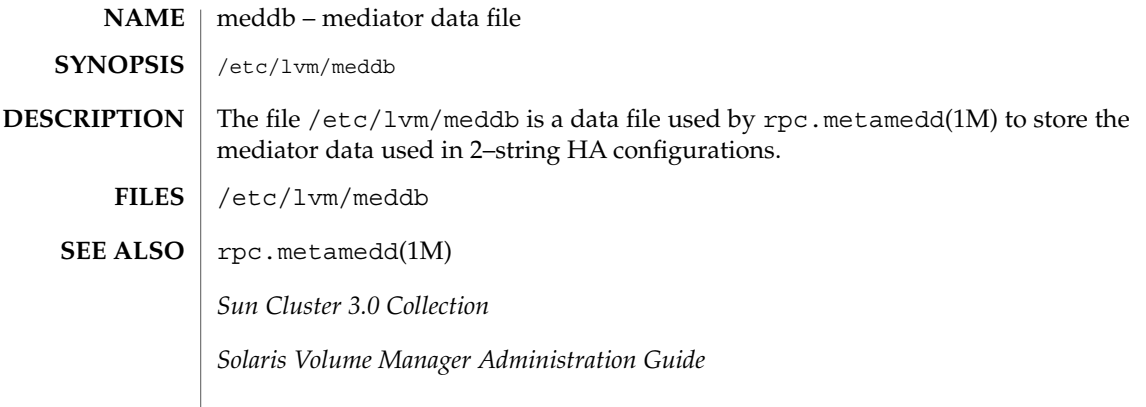

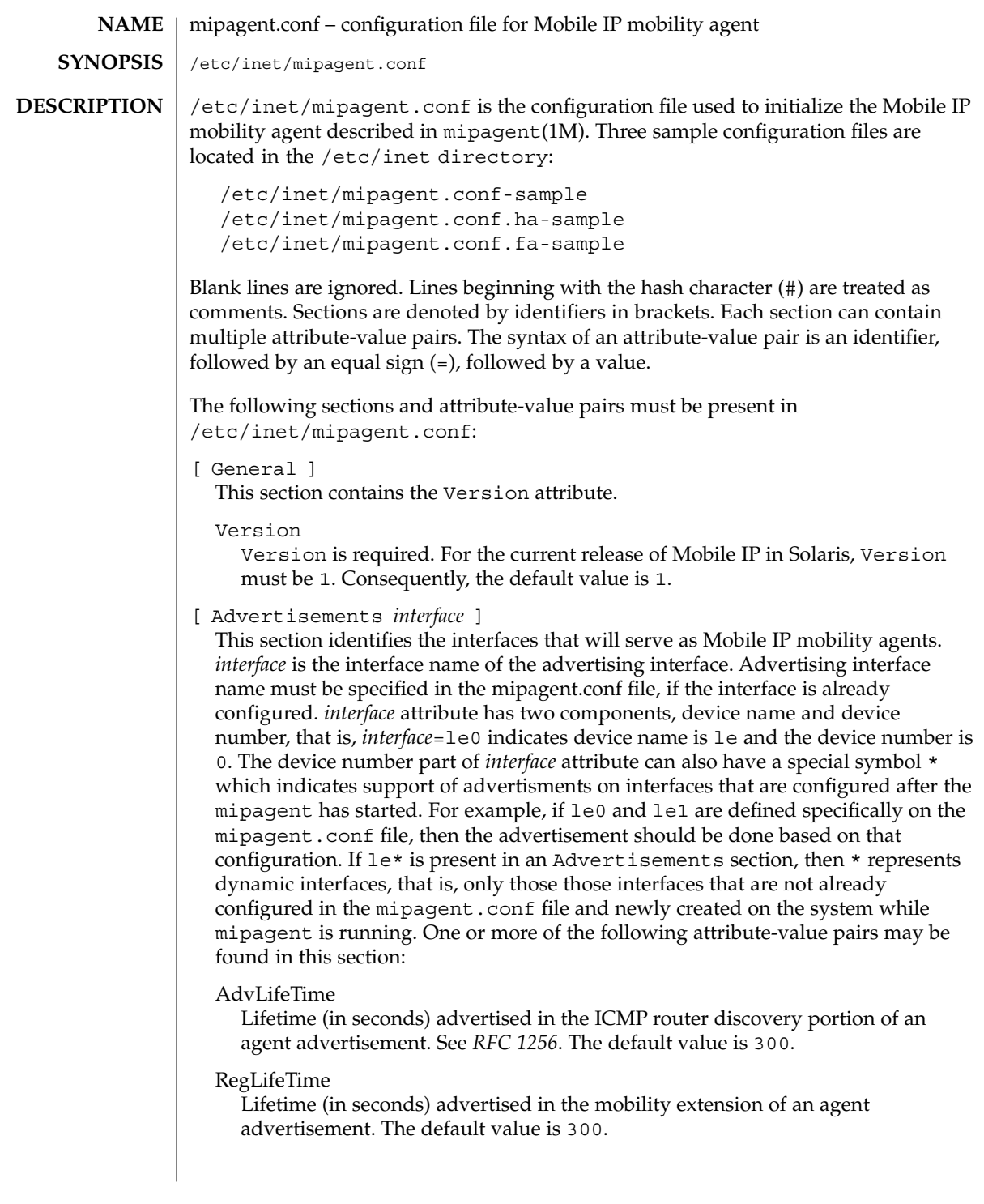

### AdvFrequency

The frequency at which agent advertisements are sent and when different entries are aged. This interval must be less than one-third of AdvLifeTime. The recommended value for AdvFrequency is 1 when AdvLimitSolicited is set to yes.The default value is 4.

#### AdvInitCount

The initial number of unsolicited advertisements which are sent when an interface first starts advertising. If this value is set to zero, no unsolicited advertisements are sent out on the *interface*. The default value is 1.

#### AdvLimitUnsolicited

Determines whether the interface performs limited or unlimited unsolicited agent advertisements. The agent always responds to the agent solicitations in both cases.

- yes If the value is set to yes, then the interface performs AdvInitCount number of advertisements when it comes up and then it stops sending unsolicited advertisements.
- no When the value is set to no, the interface performs periodic and unlimited number of unsolicited advertisements. The default value for AdvLimitUnsolicited is no. When AdvLimitUnsolicited is set to the default value, advInitCount is also set to its default value.

#### HomeAgent

Indicates if this agent can act as a home agent. The default value is yes.

# ForeignAgent

Indicates if this agent can act as a foreign agent. The default value is yes.

#### PrefixFlags

Enables the prefix length extension. The default value is yes.

# NAIExt

Enables the Network Access Identifier (NAI) extension. The default value is yes.

#### ReverseTunnel

Indicates if this interface supports reverse tunneling as specified in *RFC 2344*. ReverseTunnel can contain one of the following values:

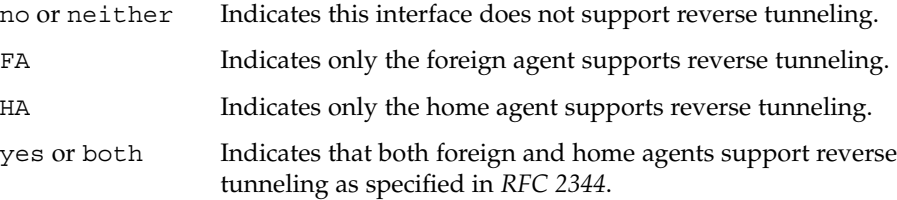

The default value for ReverseTunnel is no.

# ReverseTunnelRequired

Indicates if this interface will require reverse tunneling as specified in *RFC 2344*. ReverseTunnelRequired can contain one of the following values:

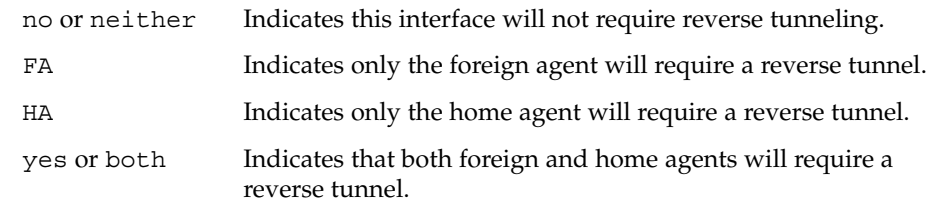

The default value for ReverseTunnelRequired is no.

[ GlobalSecurityParameters ]

This section defines the global security parameters that will be used to authenticate mobile nodes. MN-HA authentication is always enabled. This section may contain one or more the of the following attribute-value pairs:

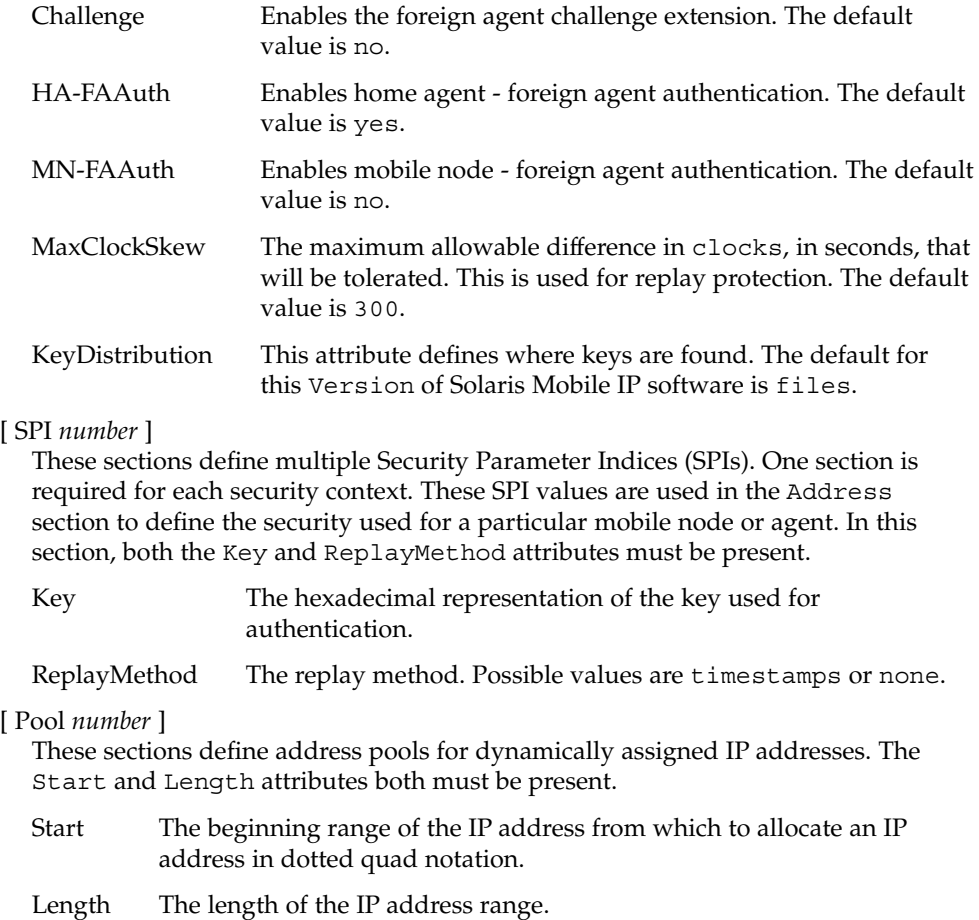

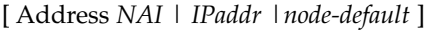

This section defines the security policy used for each host for which an NAI or IP address is specified in the section header. The keyword node-default is used to create a single entry that can be used by any mobile node that has the correct SPI and associated keying information. This section specifies the SPI, and in the case of mobile nodes, pool numbers for NAI addresses.

- Type Indicates whether the address entry specifies a mobile node or a mobility agent.
- SPI The SPI used for this Address.
- Pool The Pool used for this NAI address. The Pool keyword may only be present if the Type operand is set to mobile node.

The following entries are valid only for Addresss sections where *type* = *agent*:

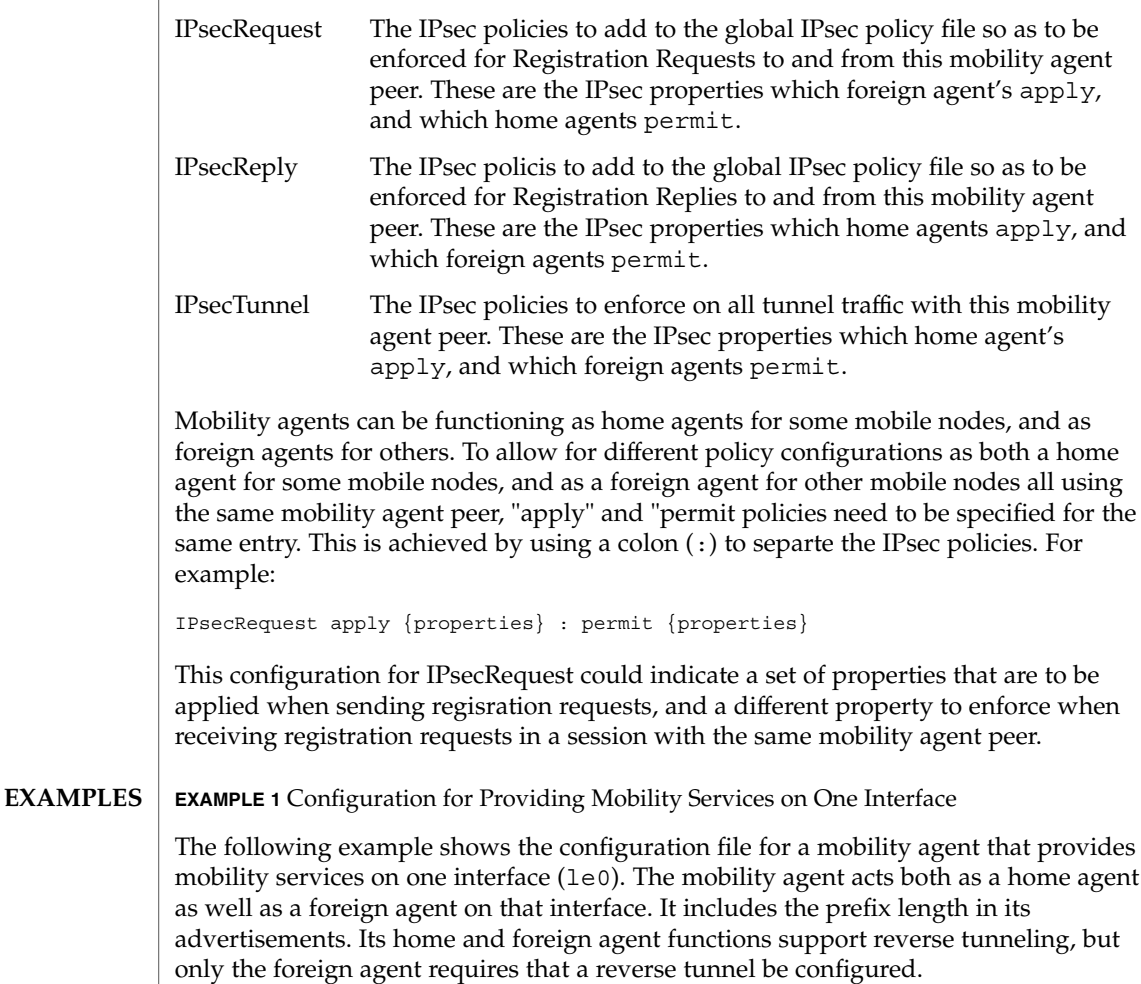

**EXAMPLE 1** Configuration for Providing Mobility Services on One Interface *(Continued)* The mobility agent has IPsec relationships with two mobilty agent peers, 192.168.10.1 with which it will be a foreignagent peer, and 192.168.10.2 - with which it will be a home- agent peer. All registration request packets being sent to 192.168.10.1 will use md5 as the IPsec authentication algorithm, and all registration replies from 192.168.10.1 must be protected using md5 as the IPsec authentication algorithm. Should a tunnel be established with this mobility agent peer, all tunnel traffic must arrive using md5 as an encryption authentication algorithm, and must also be encrypted using triple-DES. If a reverse tunnel is configured, all reverse tunnel traffic will be sent using md5 as the encryption authentication algorithm, and will also be enctrypted using triple-DES. Identically, all registration requeset packets being received from 192.168.10.2 must be protected using md5 as the IPsec authentication algorithm, and all registration replies sent to 192.168.10.2 will use md5 as the IPsec authentication algorithm. Should a tunnel be established with 192.168.10.2, all tunnel traffic sent will be protected using md5 as the encryption authentication algorithm, and will also be encrypted using triple-DES. Should a reverse tunnel be configured as well, tunnel traffic must arrive secured with md5 as the encryption authentication algorithm, and must also have been encrypted using triple-DES as the encryption algorithm. Any registration or tunnel traffic that does not conform to these policies will be silently dropped by IPsec. Note that ipsec Keys are managed through IPsec. See ipsec(7P). The mobility agent provides home agent services to three mobile nodes: 192.168.10.17, 192.168.10.18, and the NAI address user@defaultdomain.com.The configuration file also indicates that it provides foreign agent service on any PPP interfaces that are dynamically created after the mipagent starts. With the first mobile node, the agent uses an SPI of 257 (decimal) and a shared secret key that is six bytes long containing alternate bytes that are 0 and 255 (decimal). For the second mobile node, the SPI is 541 (decimal), the key is 10 bytes, and it contains the decimal values 11 through 20 in those bytes. The first mobile node uses no replay protection, and the second uses timestamps. The third mobile node uses NAI and gets its address from Pool 1. The mobile node will also need to be configured with the same security association that is specified in the home agent's configuration file. # start of file [ General ] Version = 1 [ Advertisements le0 ] AdvLifeTime = 200

RegLifetime = 200 AdvFrequency = 5

```
EXAMPLE 1 Configuration for Providing Mobility Services on One Interface (Continued)
AdvInitCount = 1
AdvLimitUnsolicited = no
AdvertiseOnBcast = yes
HomeAgent = yes
ForeignAgent = yes
PrefixFlags = yes
ReverseTunnel = both
ReverseTunnelRequired = FA
# Advertisements over PPP interfaces that are created
# while the mipagent is running. Note we are doing limited
# unsolicited advertisements here.
[Advertisements ppp*]
homeagent = no
foreignagent = yes
PrefixFlags = 1
reglifetime = 200
advlifetime = 200
advFrequency = 1
advInitCount = 2
advLimitUnsolicited = yes
reverseTunnel = yes
reverseTunnelReq = no
[ GlobalSecurityParameters ]
HA-FAAuth = no
MN-FAAuth = no
KeyDistribution = files
[ SPI 257 ]
Key = 00ff00ff00ff
ReplayMethod = none
[ SPI 541 ]
Key = 0b0c0d0e0f1011121314
ReplayMethod = timestamps
[ Pool 1 ]
Start = 192.168.167.1
Length = 250[ Address 192.168.10.1 ]
    Type = agent
   SPI = 257IPsecRequest = apply {auth_algs md5 sa shared}
    IPsecReply = permit {auth_algs md5}
    IPsecTunnel = permit {encr_auth_algs md5 encr_algs 3des}
[ Address 192.168.10.2 ]
   Type = agent
    SPI = 257
    IPsecRequest = permit \{auth algs md5\}
```
**EXAMPLE 1** Configuration for Providing Mobility Services on One Interface *(Continued)* IPsecReply = apply {auth\_algs md5 sa shared} IPsecTunnel = apply {encr\_auth\_algs md5 encr\_algs 3des} [ Address 192.168.10.17 ] Type = node SPI = 257 [ Address 192.168.10.18 ] Type = node SPI = 541 [ Address user@defaultdomain.com ] Type = node  $SPI = 541$ Pool = 1 [ Address node-default ] Type = node  $SPI = 541$  $Pool = 1$ #end of file /etc/inet/mipagent.conf Configuration file for Mobile IP mobility agent /etc/inet/mipagent.conf-sample Sample configuration file for mobility agents. /etc/inet/mipagent.conf.ha-sample Sample configuration file for home agent functionality. /etc/inet/mipagent.conf.fa-sample Sample configuration file for foreign agent functionality. See attributes(5) for descriptions of the following attributes: **ATTRIBUTE TYPE ATTRIBUTE VALUE** Availability SUNWmipr mipagent(1M), mipagentconfig(1M), attributes(5), ipsec(7P) Deering, S., Editor. *RFC 1256, ICMP Router Discovery Messages*. Network Working Group. September 1991. **FILES ATTRIBUTES SEE ALSO**

> Montenegro, G., Editor. *RFC 2344, Reverse Tunneling For Mobile IP*. Network Working Group. May 1998.

**276** man pages section 4: File Formats • Last Revised 25 Sep 2001

Perkins, C., Editor. *RFC 2002, IP Mobility Support*. Network Working Group. October 1996.

The base Mobile IP protocol, *RFC 2002*, does not address the problem of scalable key distribution and treats key distribution as an orthogonal issue. The Solaris Mobile IP software utilizes manually configured keys only, specified in a configuration file. **NOTES**

> The \* symbol for the interface number determines only those interfaces that are newly configured while mipagent is running. Thus the symbol \* in the *interface* excludes any preconfigured interfaces in the system. Interfaces that are already configured in the system need to be specifically mentioned in the mipagent.conf file for advertisement on those interfaces.

> The AdvLimitUnsolicited parameter is useful when someone wants to limit unsolicited advertisements on the interface. Limited unsolicited agent advertisment is required for some wireless mobile IP usage.

> Note that IPsec protection requires keying information that depends on the algorithms being used. IPsec manages its own keys, whether they are manually configured, or managed with some other mechanism such as Internet Key Exchange (IKE). See ipsec(7P).

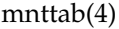

mnttab – mounted file system table **NAME**

# **DESCRIPTION**

The file /etc/mnttab is really a file system that provides read-only access to the table of mounted file systems for the current host. /etc/mnttab is read by programs using the routines described in getmntent(3C). Mounting a file system adds an entry to this table. Unmounting removes an entry from this table. Remounting a file system causes the information in the mounted file system table to be updated to reflect any changes caused by the remount. The list is maintained by the kernel in order of mount time. That is, the first mounted file system is first in the list and the most recently mounted file system is last. When mounted on a mount point the file system appears as a regular file containing the current mnttab information.

Each entry is a line of fields separated by spaces in the form:

*special mount\_point fstype options time*

where:

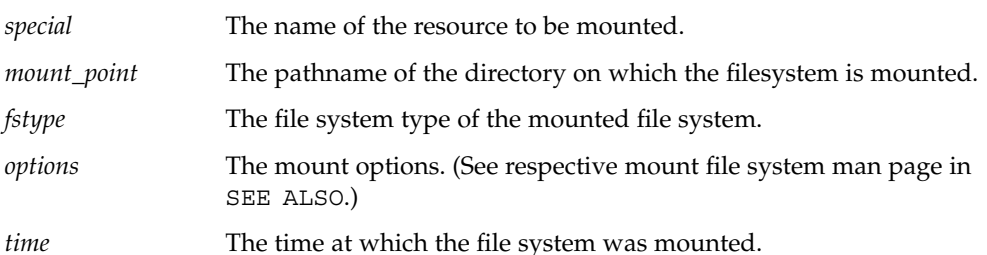

Examples of entries for the *special* field include the pathname of a block-special device, the name of a remote file system in the form of *host:pathname*, or the name of a *swap file* (for example, a file made with mkfile(1M)).

# $\mathbf{IOCTLS} \parallel \mathbf{The} \text{ following } \mathtt{ioctl}(2) \text{ calls are supported: }$

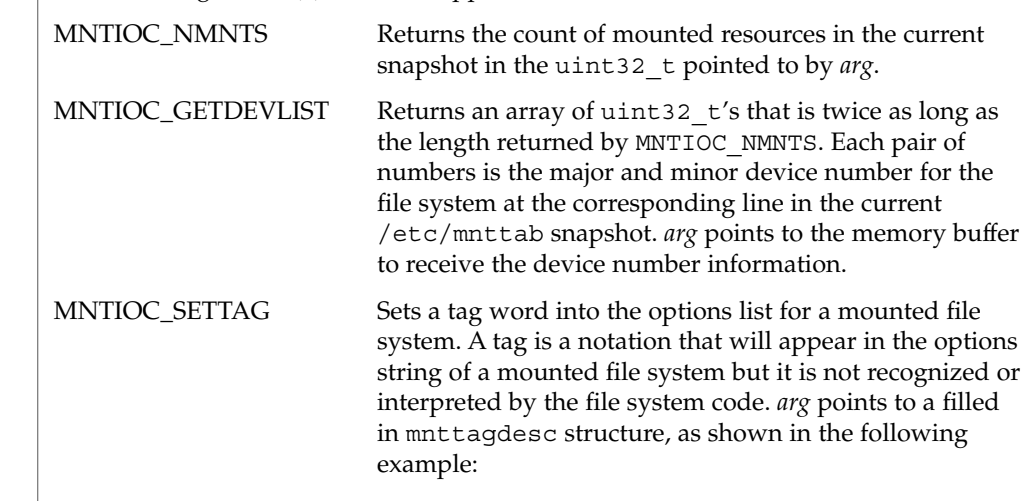

# mnttab(4)

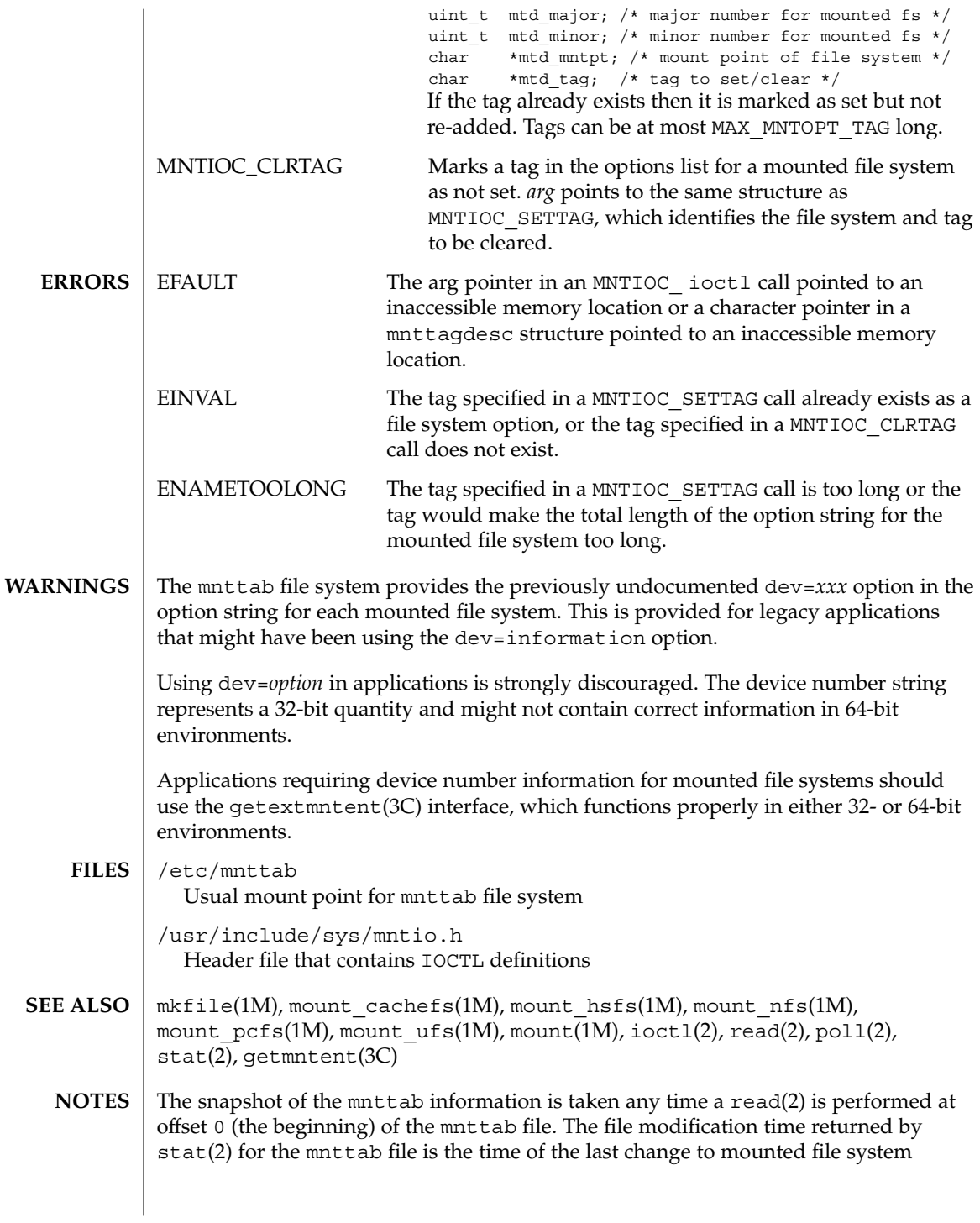

File Formats **279**

mnttab(4)

information. A poll(2) system call requesting a POLLRDBAND event can be used to block and wait for the system's mounted file system information to be different from the most recent snapshot since the mnttab file was opened.

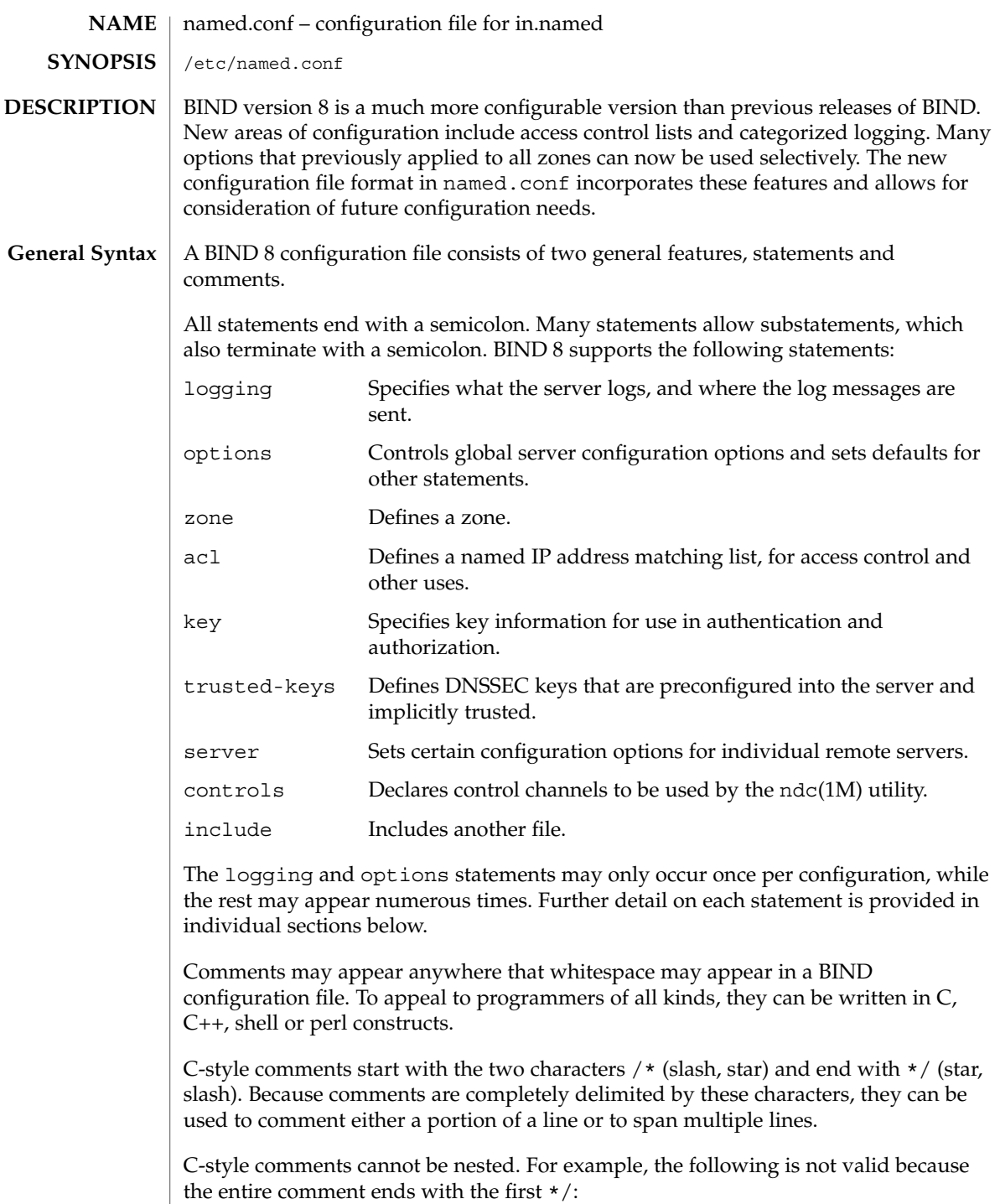

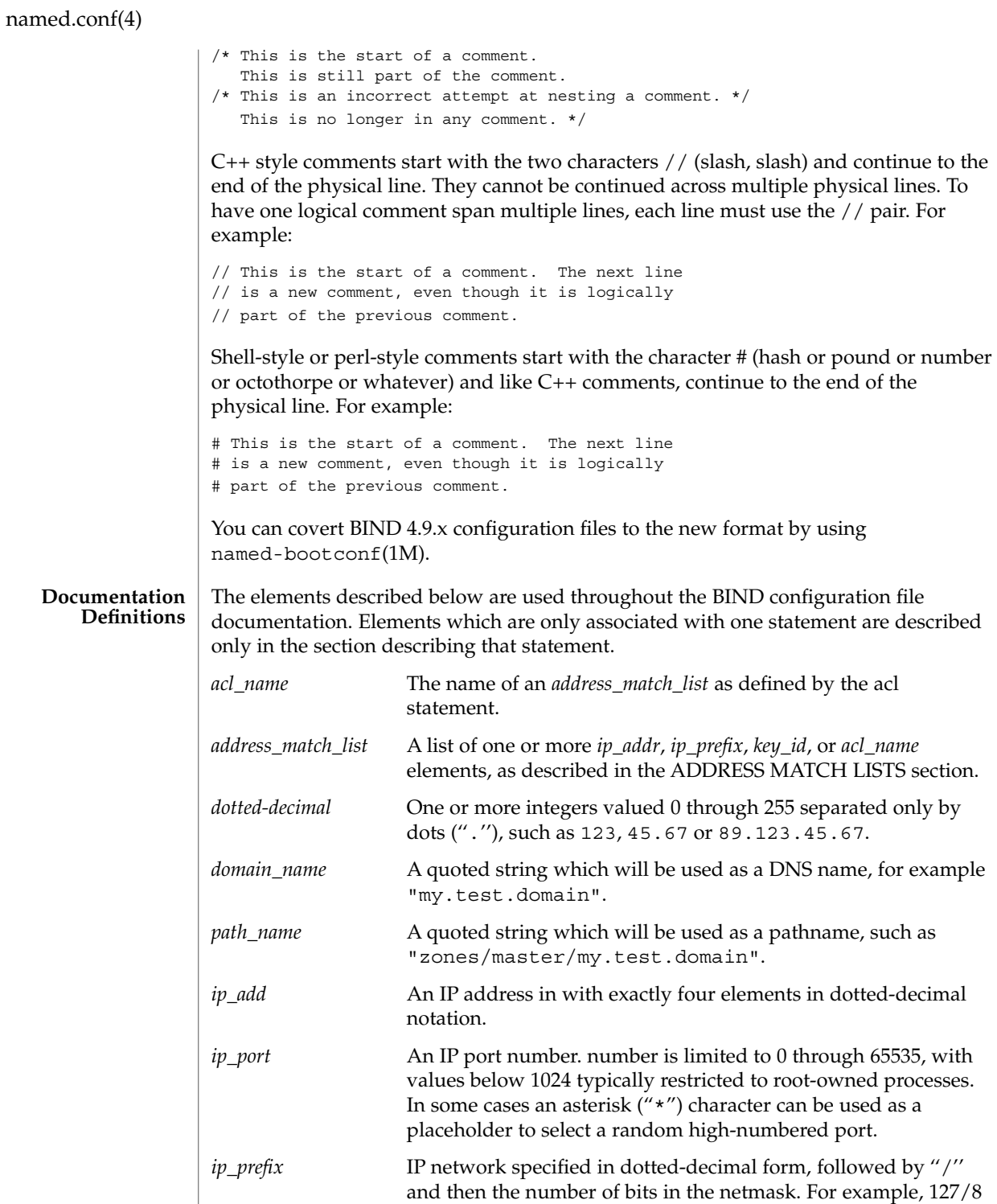

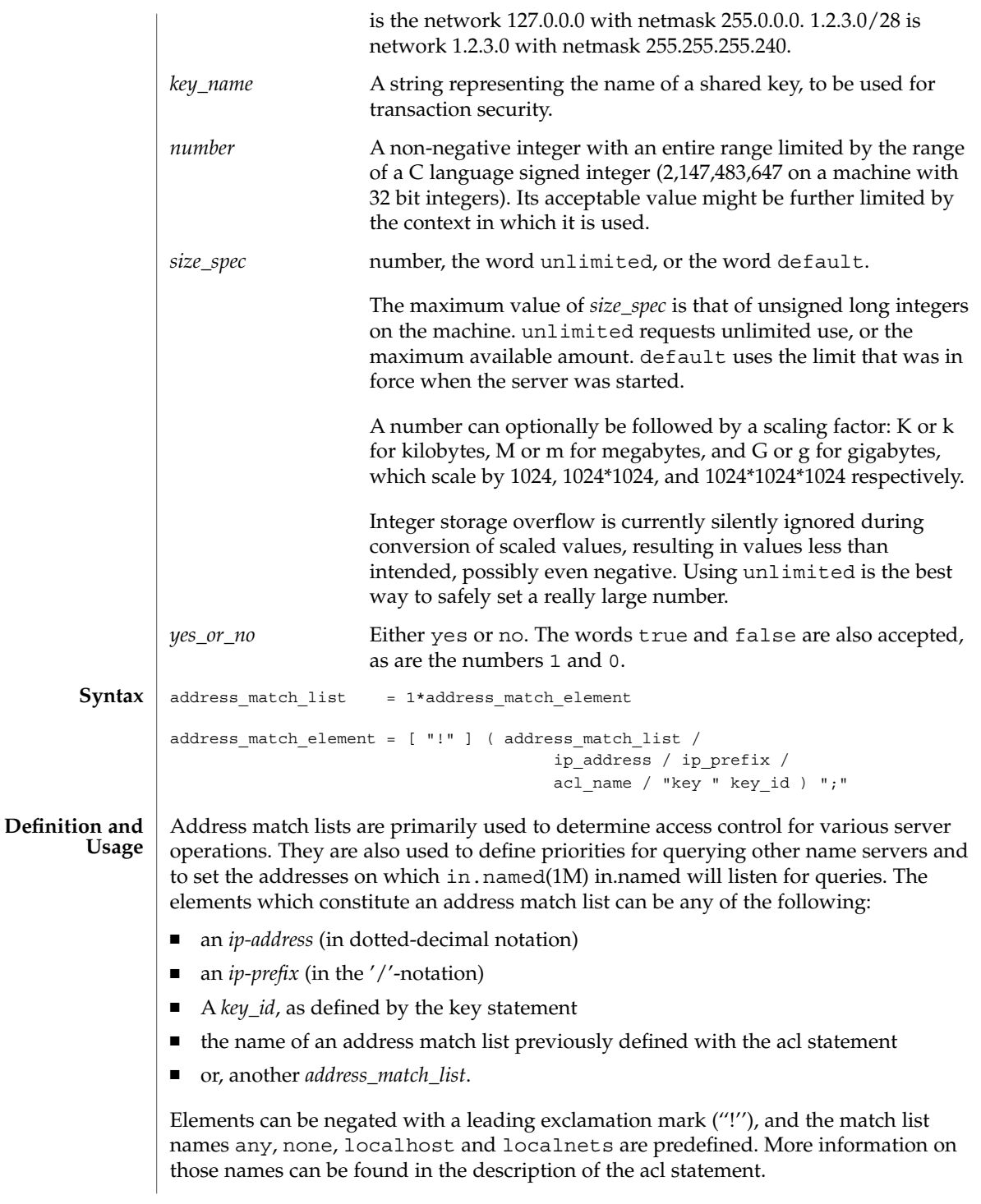

The addition of the key clause made the name of this syntactic element something of a misnomer, since security keys can be used to validate access without regard to a host or network address. Nonetheless, the term ''address match list'' is still used throughout the documentation.

When a given IP address or prefix is compared to an address match list the list is traversed, in order, until an element matches. The interpretation of a match depends on whether the list is being used for access control, for defining listen-on ports, or as a topology, and whether the element is negated.

When used as an access control list, a non-negated match allows access, and a negated match denies access. If there is no match at all in the list, access is denied. The clauses allow-query, allow-transfer, allow-update, allow-recursion and blackhole all use address match lists like this. Similarly, the listen-on option will cause the server to not accept queries on any of the machine's addresses that do not match the list.

When used with the topology option, a non-negated match returns a distance based on its position on the list. The closer the match is to the start of the list, the shorter the distance is between it and the server. A negated match will be assigned the maximum distance from the server. If there is no match, the address will get a distance which is further than any non-negated list element, and closer than any negated element.

Because of the first-match aspect of the algorithm, an element that defines a subset of another element in the list should come before the broader element, regardless of whether either is negated. For example, in

```
1.2.3/24; !1.2.3.13
```
the 1.2.3.13 element is completely useless, because the algorithm will match any lookup for 1.2.3.13 to the 1.2.3/24 element. Using

```
!1.2.3.13; 1.2.3/24
```
fixes that problem by having 1.2.3.13 blocked by the negation but all other 1.2.3.\* hosts fall through.

```
logging {
                [ channel channel name {
                  ( file path_name
                     [ versions ( number | unlimited ) ]
                     [ size size_spec ]
                   | syslog ( kern | user | mail | daemon | auth | syslog | lpr |
                              news | uucp | cron | authpriv | ftp |
                              local0 | local1 | local2 | local3 |
                              local4 | local5 | local6 | local7 )
                   | null );
                  [ severity ( critical | error | warning | notice |
                               info | debug [ level ] | dynamic ); ]
                  [ print-category yes or no; ]
                  [ print-severity yes_or_no; ]
Syntax
```

```
[ print-time yes or no; ]
                         }; 1[ category category_name {
                          channel name; [ channel name; ... ]
                         }; ]
                       };
                 The logging statement configures a wide variety of logging options for the name
                 server. Its channel phrase associates output methods, format options and severity
                 levels with a name that can then be used with the category phrase to select how
                 various classes of messages are logged.
                 Only one logging statement is used to define as many channels and categories as are
                  wanted. If there are multiple logging statements in a configuration, the first defined
                 determines the logging, and warnings are issued for the others. If there is no logging
                 statement, the logging configuration will be:
                 logging {
                      category default { default syslog; default debug; };
                      category panic { default_syslog; default_stderr; };
                      category packet { default debug; };
                      category eventlib { default debug; };
                 };
                 The logging configuration is established as soon as the logging statement is parsed. If
                 you want to redirect messages about processing of the entire configuration file, the
                 logging statement must appear first. Even if you do not redirect configuration file
                 parsing messages, we recommend always putting the logging statement first so that
                 this rule need not be consciously recalled if you ever do want to relocate the parser's
                 messages.
                 All log output goes to one or more ''channels." You can make as many of them as
                 you want.
                  Every channel definition must include a clause that says whether messages selected
                 for the channel go to a file, to a particular syslog(3C) facility, or are discarded. It can
                 optionally also limit the message severity level that will be accepted by the channel
                  (the default is info), and whether to include a time stamp generated by
                  in.named(1M), the category name, or severity level. The default is not to include any
                 of those three.
                  The word null as the destination option for the channel will cause all messages sent
                 to it to be discarded. Other options for the channel are meaningless.
                  The file clause can include limitations both on how large the file is allowed to become
                 and how many versions of the file will be saved each time the file is opened.
Definition and
        Usage
 The Channel
        Phrase
```
The size option for files is simply a hard ceiling on log growth. If the file ever exceeds the size, then in.named will not write anything more to it until the file is reopened. That the size is exceeded does not automatically trigger a reopen. The default behavior does not limit the size of the file.

If you use the version logfile option, then in.named will retain the backup versions of the file by renaming them when it opens them. For example, if you choose to keep 3 old versions of the file lamers.log then just before it is opened lamers.log.1 is renamed to lamers.log.2, lamers.log.0 is renamed to lamers.log.1, and lamers.log is renamed to lamers.log.0. No rolled versions are kept by default. Any existing log file is simply appended. The unlimited keyword is synonymous with 99 in current BIND releases. Example usage of size and versions options:

```
channel an_example_level {
    file "lamers.log" versions 3 size 20m;
    print-time yes;
    print-category yes;
};
```
The argument for the syslog() clause is a syslog() facility as described in the syslog(3C) manual page. How syslogd(1M) will handle messages sent to this facility is described in the syslog.conf(4).

The *severity* clause works like the priority levels for syslog(), except that they can also be used if you are writing straight to a file rather than using syslog(). Messages which are not at least of the *severity* level given will not be selected for the channel; messages of higher *severity* levels will be accepted.

If you are using syslog(), then the syslog.conf priorities will also determine what eventually passes through. For example, defining a channel facility and severity as daemon and debug but only logging daemon warnings by means of syslog.conf will cause messages of severity info and notice to be dropped. If the situation were reversed, with in.named writing messages of only warning or higher, then syslogd will print all messages it receives from the channel.

The server can supply extensive debugging information when it is in debugging mode. If the server's global debug level is greater than zero, then the debugging mode will be active. The global debug level is set either by starting the in.named server with the -d flag followed by a positive integer, or by sending the running server the SIGUSR1 signal (for example, by using ndc trace). The global debug level can be set to zero and debugging mode turned off, by sending the server the SIGUSR2 signal (as with ndc notrace). All debugging messages in the server have a debug level, and higher debug levels give more more detailed output. Channels that specify a specific debug severity, for example:

```
channel specific debug level {
    file "foo";
    severity debug 3;
};
```
will get debugging output of level 3 or less any time the server is in debugging mode, regardless of the global debugging level. Channels with dynamic severity use the server's global level to determine what messages to print.

If print-time has been turned on, then the date and time will be logged. print-time may be specified for a syslog() channel, but is usually unnecessary since syslog() also prints the date and time. If print-category is requested, then the category of the message will be logged as well. Finally, if print-severity is on, then the severity level of the message will be logged. The print- options may be used in any combination, and will always be printed in the following order: time, category, severity. Here is an example where all three print- options are on:

28-Apr-1997 15:05:32.863 default: notice: Ready to answer queries.

There are four predefined channels that are used for default logging in. named(1M). How they are used is described in the next section, The Category Phrase.

```
channel default_syslog {
                         syslog daemon; # send to syslog's daemon facility
                         severity info; # only send priority info and higher
                     };
                     channel default_debug {
                         file "named.run"; # write to named.run in the working directory
                                          # Note: stderr is used instead of "named.run"
                                             # if the server is started with the -f option.
                         severity dynamic; # log at the server's current debug level
                     };
                     channel default stderr { # writes to stderr
                         file "<stderr>"; # this is illustrative only; there's currently
                                              # no way of specifying an internal file
                                              # descriptor in the configuration language.
                         severity info; # only send priority info and higher
                     };
                     channel null {
                         null; \# toss anything sent to this channel
                     };
               Once a channel is defined, it cannot be redefined. Thus you cannot alter the built-in
               channels directly, but you can modify the default logging by pointing categories at
               channels you have defined.
               There are many categories, so you can send the logs you want to see wherever you
               want, without seeing logs you do not want. If you do not specify a list of channels for
               a category, then log messages in that category will be sent to the default category
               instead. If you do not specify a default category, the following ''default default'' is
               used:
               category default { default_syslog; default_debug; };
The Category
      Phrase
```
To log security events to a file but also keep the default logging behavior, specify the following:

```
channel my_security_channel {
   file "my_security_file";
    severity info;
};
category security { my_security_channel;
                    default_syslog; default_debug; };
```
To discard all messages in a category, specify the null channel:

```
category lame-servers { null; };
category cname { null; };
```
The following categories are available:

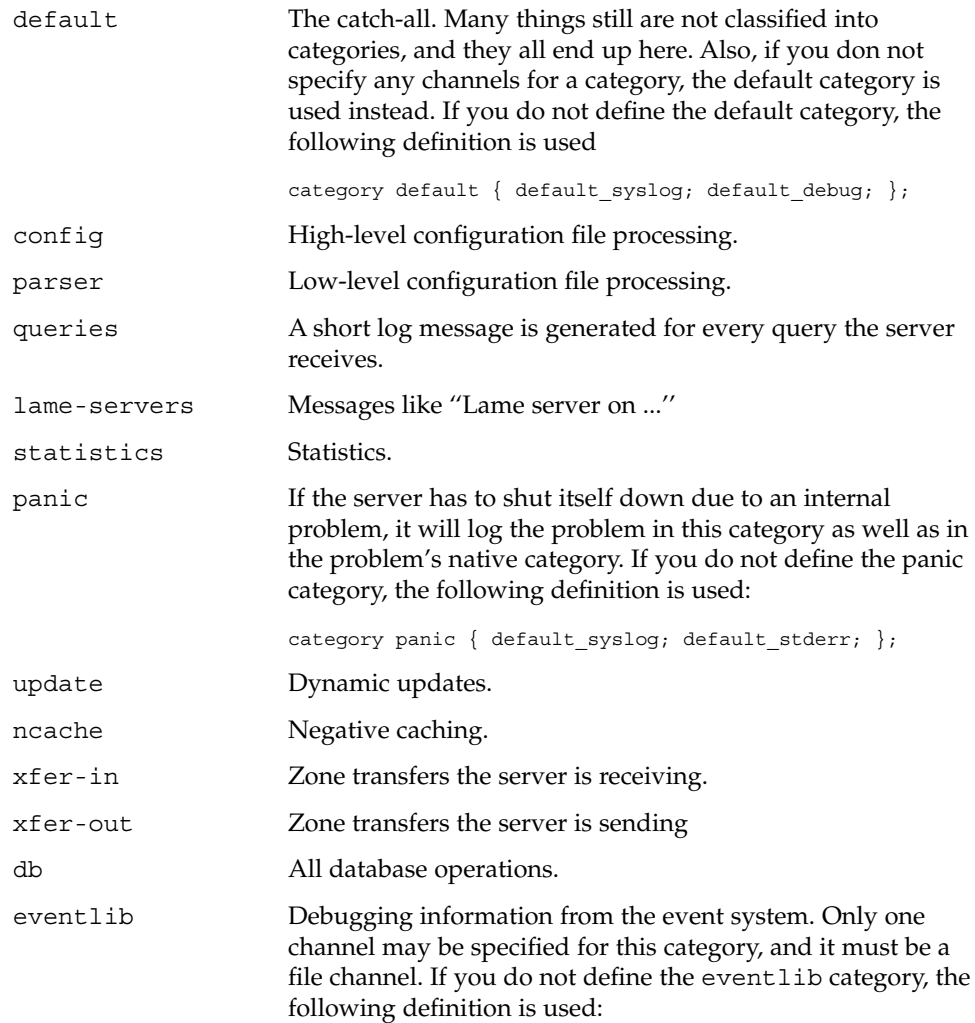
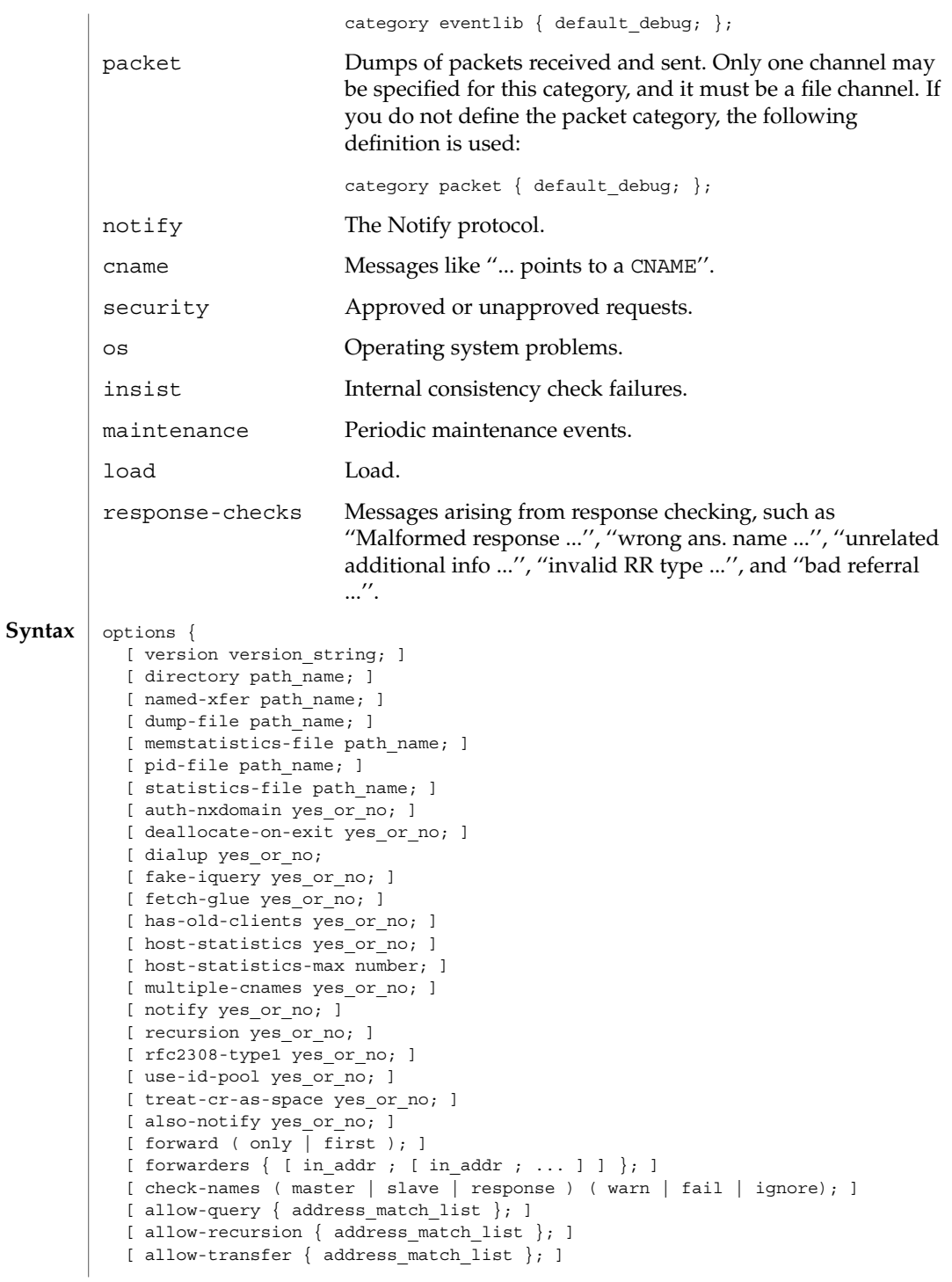

```
[ blackhole { address match list }; ]
                       [ listen-on [ port ip_port ] { address_match_list }; ]
                       [ query-source [ address ( ip_addr|*)]
                                      [ port ( ip_port | * ) ]; ]
                       [ lame-ttl number; ]
                       [ max-transfer-time-in number; ]
                       [ max-ncache-ttl number; ]
                       [ min-roots number; ]
                       [ transfer-format ( one-answer | many-answers ); ]
                       [ transfers-in number; ]
                       [ transfers-out number; ]
                       [ transfers-per-ns number; ]
                       [ transfer-source ip addr; ]
                       [ maintain-ixfr-base yes_or_no; ]
                       [ max-ixfr-log-size number; ]
                       [ coresize size spec ; ]
                       [ datasize size spec ; ]
                       [ files size spec ; ]
                       [ stacksize size spec ; ]
                       [ cleaning-interval number; ]
                       [ heartbeat-interval number; ]
                       [ interface-interval number; ]
                       [ statistics-interval number; ]
                       [ topology { address match list }; ]
                       [ sortlist { address match list }; ]
                       [ rrset-order { order_spec ; [ order_spec ; ... ] };
                     };
                     The options statement sets up global options to be used by BIND. This statement
                     may appear only once in a configuration file. If more than one occurrence is found, the
                     first occurrence determines the options used, and a warning will be generated. If there
                     is no options statement, an options block with each option set to its default will be
                     used.
                     version The version the server should report by means of the
                                                ndc(1M) command or by means of a query of name
                                                version.bind in class chaos. The default is the real
                                                version number of the server.
                     directory The working directory of the server. Any non-absolute
                                                pathnames in the configuration file will be taken as
                                                relative to this directory. The default location for most
                                                server output files, for example, named.run, is this
                                                directory. If a directory is not specified, the working
                                                directory defaults to ".", the directory from which the
                                                server was started. The directory specified should be an
                                                absolute path.
                     named-xfer The pathname to the named-xfer program that the
                                                server uses for inbound zone transfers. If not specified,
                                                the default is /usr/sbin/named-xfer.
named.conf(4)
    Definition and
             Usage
        Pathnames
```
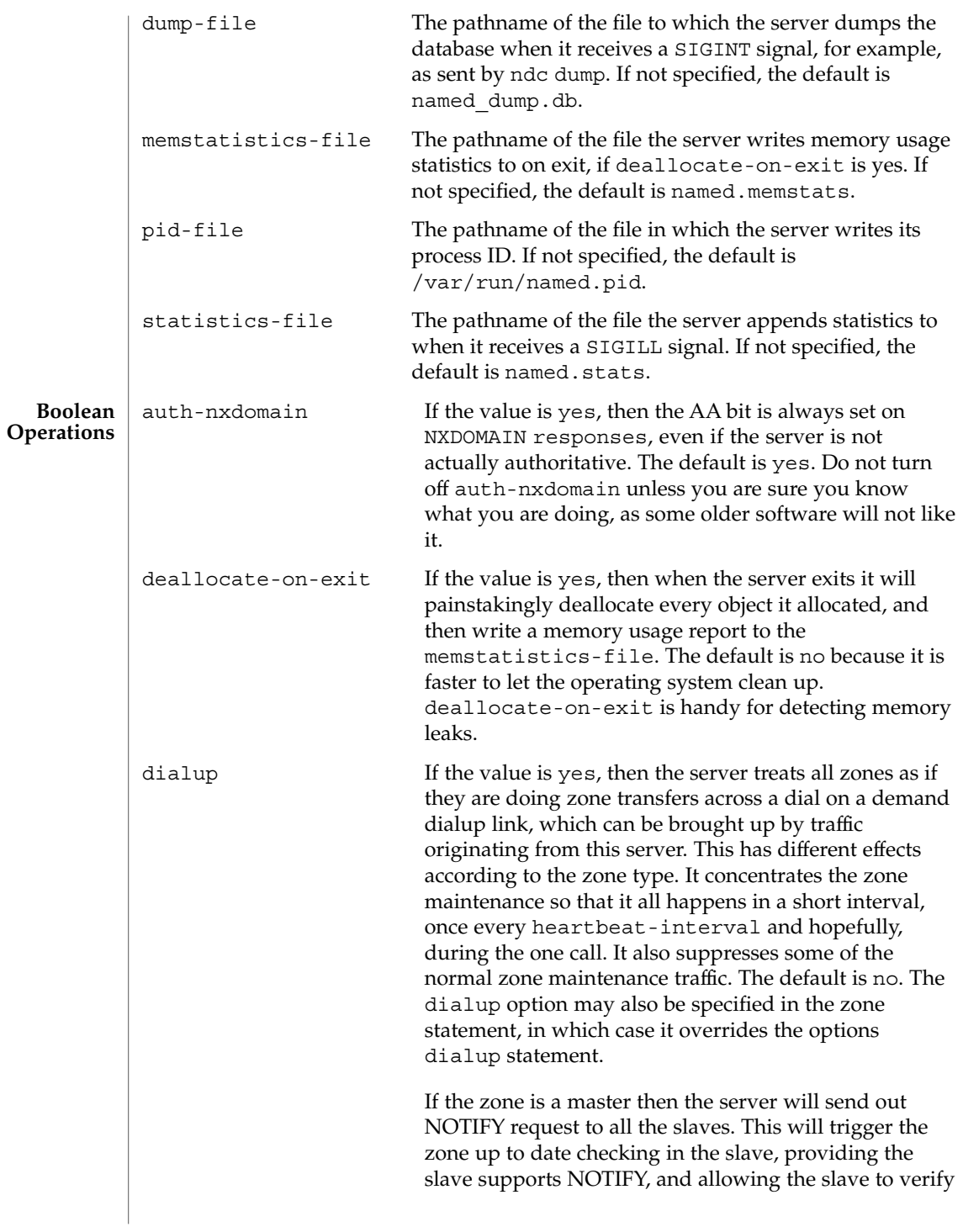

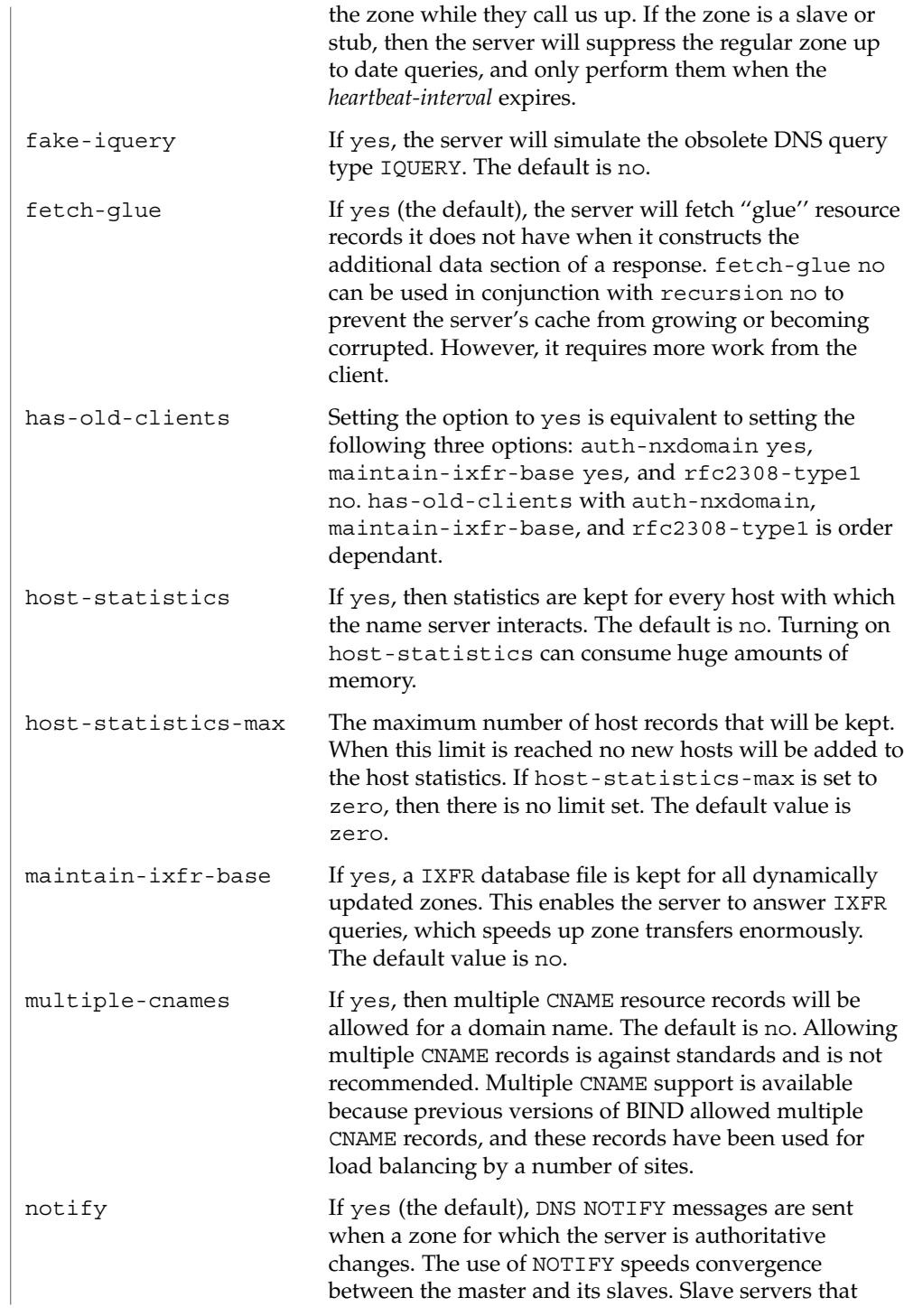

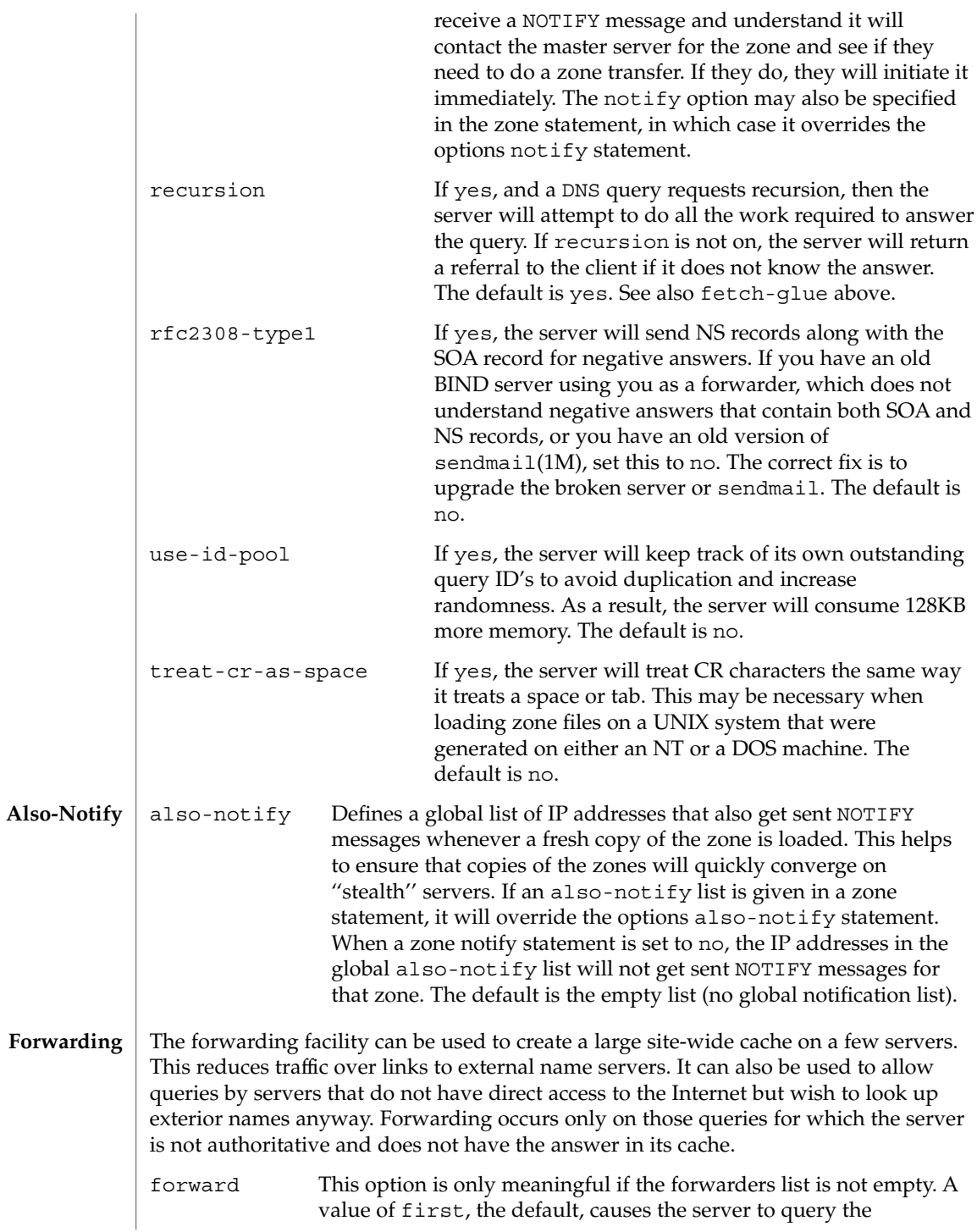

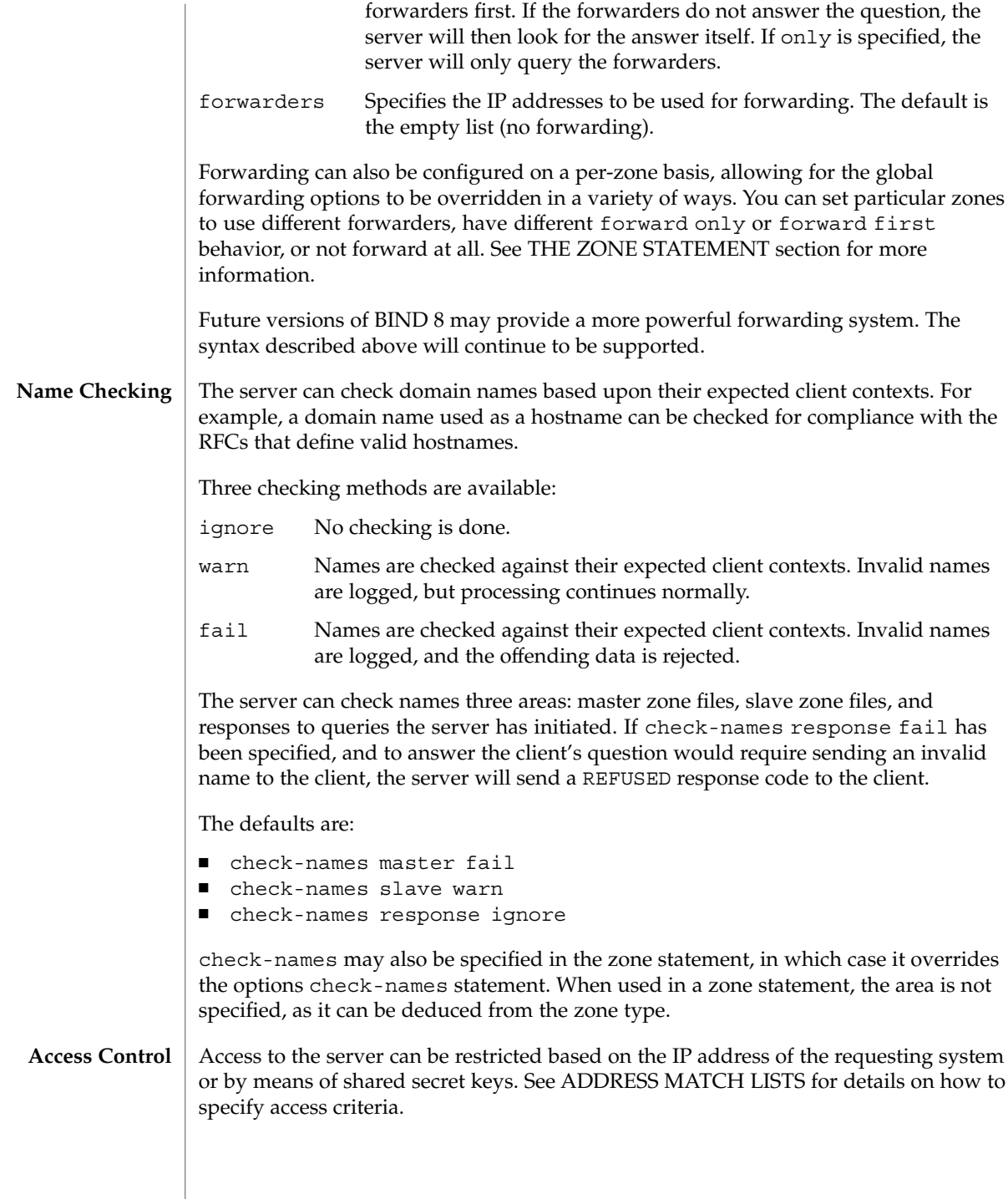

**294** man pages section 4: File Formats • Last Revised 6 Sep 2001

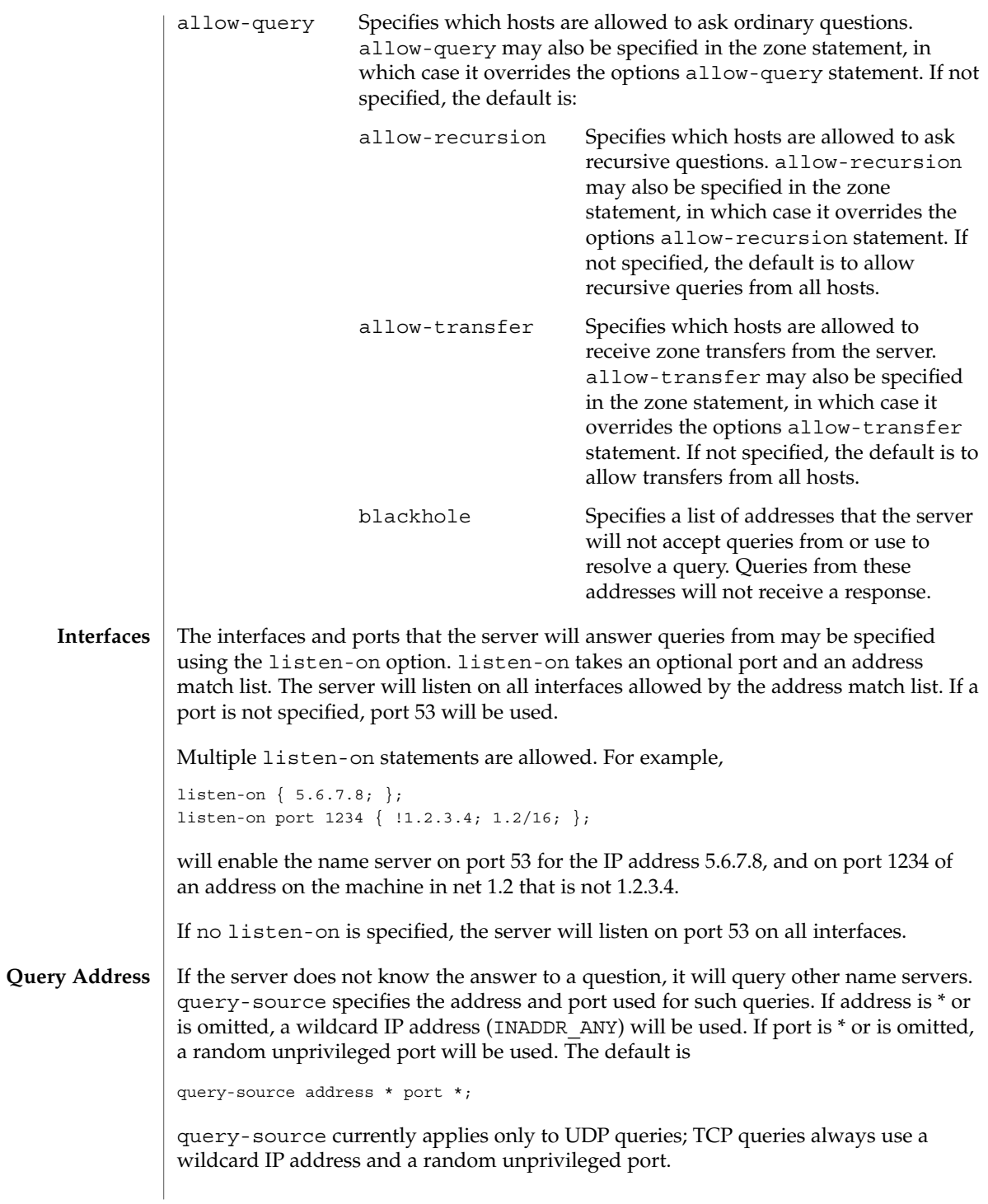

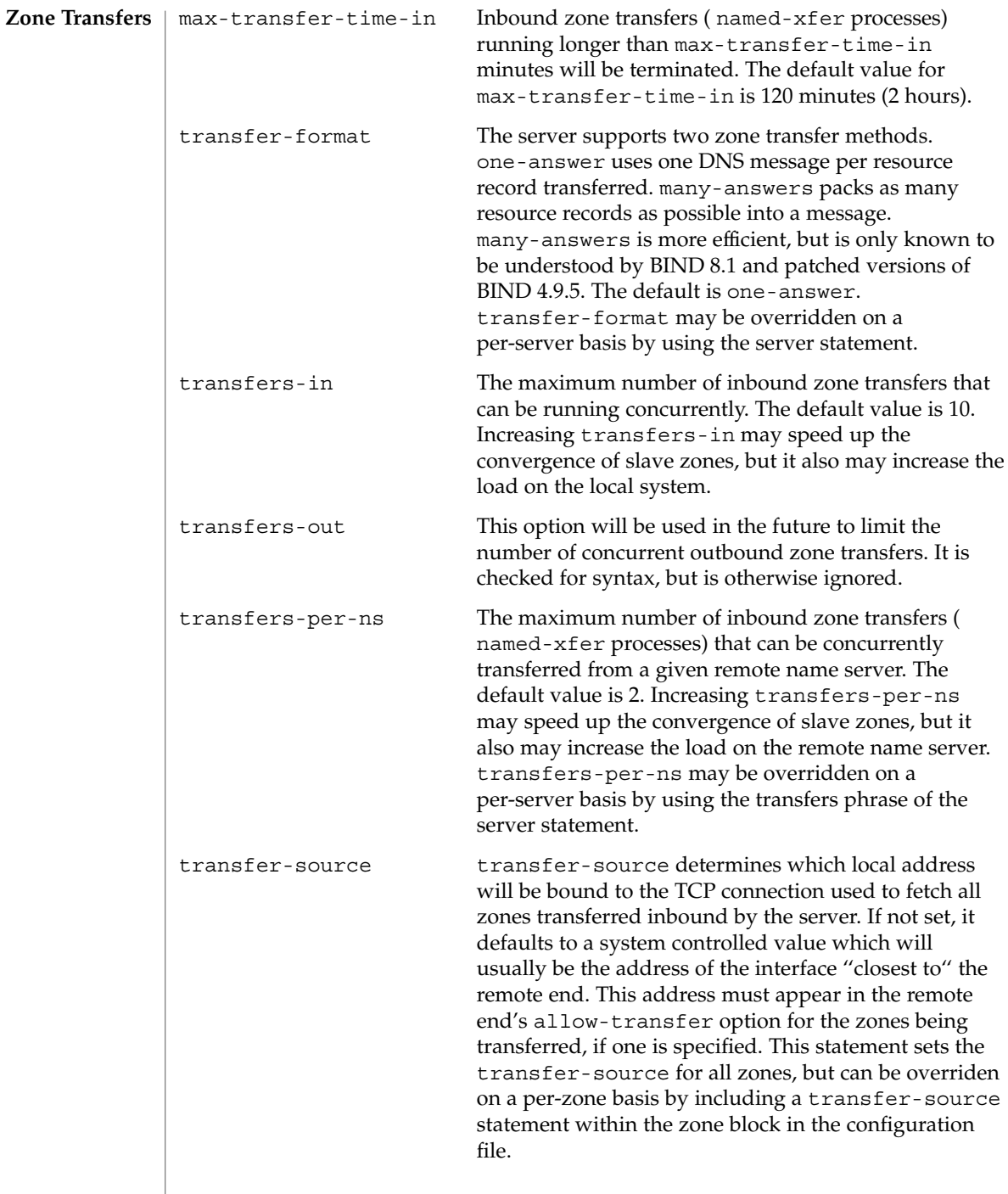

## The server's usage of many system resources can be limited. Some operating systems do not support some of the limits. On such systems, a warning will be issued if the unsupported limit is used. Some operating systems do not support resource limits, and on these systems a set resource limits on this system will be logged. Scaled values are allowed when specifying resource limits. For example, 1G can be used instead of 1073741824 to specify a limit of one gigabyte. Other values include: unlimited requests, unlimited use, or the maximum available amount. The value default uses the limit that was in force when the server was started. See the definition of size\_spec for more details. coresize The maximum size of a core dump. The default value is default. datasize The maximum amount of data memory the server may use. The default value is default. files The maximum number of files the server may have open concurrently. The default value is unlimited. Note that on some operating systems the server cannot set an unlimited value and cannot determine the maximum number of open files the kernel can support. On such systems, choosing unlimited will cause the server to use the larger of the rlim\_max from getrlimit*RLIMIT\_NOFILE*() and the value returned by **Resource Limits**

**Periodic Task Intervals**

sysconf*\_SC\_OPEN\_MAX*(). If the actual kernel limit is larger than this value, use limit files to specify the limit explicitly.

max-ixfr-log-size The max-ixfr-log-size will be used in a future release of the server to limit the size of the transaction log kept for Incremental Zone Transfer.

stacksize The maximum amount of stack memory the server may use. The default value is default.

cleaning-interval The server will remove expired resource records from the cache every cleaning-interval minutes. The default is 60 minutes. If set to 0, no periodic cleaning will occur.

heartbeat-interval The server will perform zone maintenance tasks for all zones marked dialup yes whenever this interval expires. The default is 60 minutes. Reasonable values are up to 1 day (1440 minutes). If set to 0, no zone maintenance for these zones will occur.

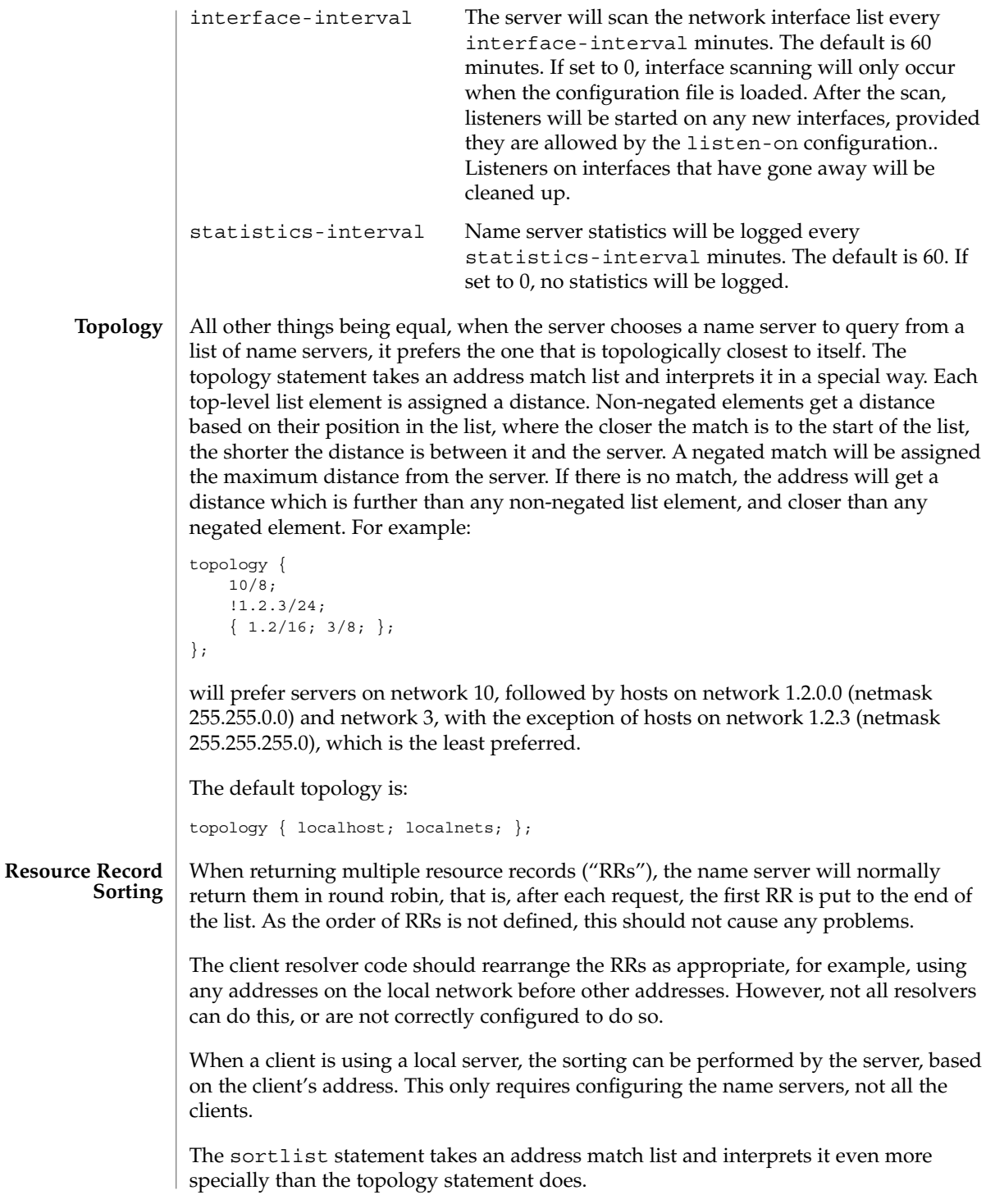

Each top level statement in the sortlist must itself be an explicit address match list with one or two elements. The first element of each top level list, which may be an IP address, an IP prefix, an acl name or nested address match list, is checked against the source address of the query until a match is found.

Once the source address of the query has been matched, if the top level statement contains only one element, the actual primitive element that matched the source address is used to select the address in the response to move to the beginning of the response. If the statement is a list of two elements, the second element is treated like the address match list in a topology statement. Each top level element is assigned a distance and the address in the response with the minimum distance is moved to the beginning of the response.

In the following example, any queries received from any of the addresses of the host itself will get responses that prefer addresses on any of the locally connected networks. Next most preferred are addresses on the 192.168.1/24 network, and after that either the 192.168.2/24 or 192.168.3/24 network with no preference shown between these two networks. Queries received from a host on the 192.168.1/24 network will prefer other addresses on that network to the 192.168.2/24 and 192.168.3/24 networks. Queries received from a host on the 192.168.4/24 or the 192.168.5/24 network will only prefer other addresses on their directly connected networks.

```
sortlist {
```

```
{ localhost; // IF the local host
  { localnets; // THEN first fit on the
    192.168.1/24; // following nets
   \{ 192, 168.2/24; 192.168.3/24; \}; \};\{ 192.168.1/24; \t \}/ \text{IF} \t on class C 192.168.1{ 192.168.1/24; // THEN use .1, or .2 or .3
    {192.168.2/24; 192.168.3/24; }; ;{ 192.168.2/24; // IF on class C 192.168.2
  { 192.168.2/24; // THEN use .2, or .1 or .3
   {192.168.1/24; 192.168.3/24; };\{ 192.168.3/24; \t\t // IF on class C 192.168.3 \}{ 192.168.3/24; // THEN use .3, or .1 or .2
   {192.168.1/24; 192.168.2/24; }; ;\{ \{ 192.168.4/24; 192.168.5/24; \}; // if .4 or .5,
                                // prefer that net
};
```
};

The following example will give reasonable behavior for the local host and hosts on directly connected networks. It is similar to the behavior of the address sort in BIND 4.9.x. Responses sent to queries from the local host will favor any of the directly connected networks. Responses sent to queries from any other hosts on a directly connected network will prefer addresses on that same network. Responses to other queries will not be sorted.

```
sortlist {
            { localhost; localnets; };
           \{ localnets; \};
```
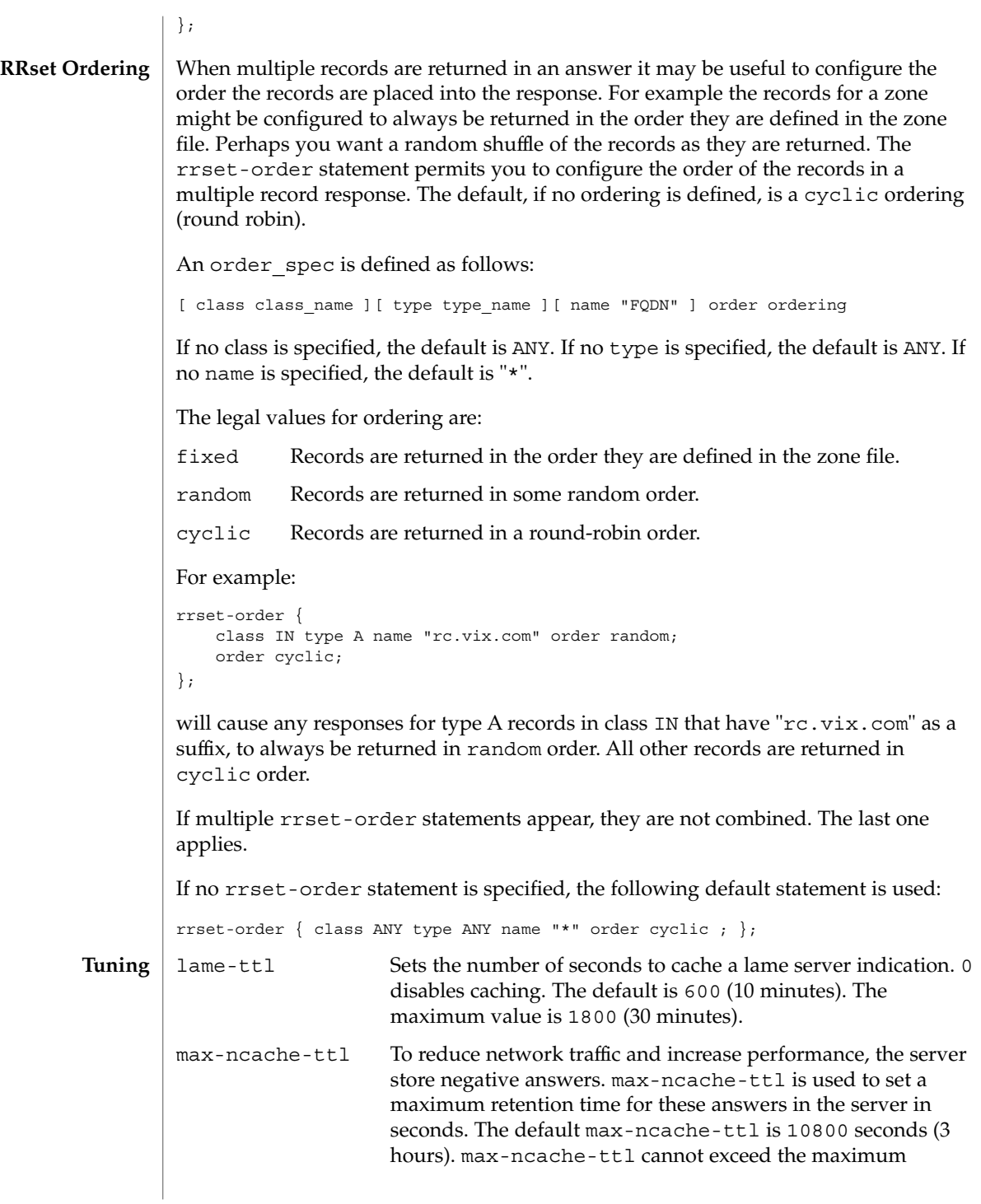

```
retention time for ordinary (positive) answers (7 days) and will
                                       be silently truncated to 7 days if set to a value which is greater
                                       than 7 days.
                 min-roots The minimum number of root servers that is required for a
                                       request for the root servers to be accepted. The default is 2.
                 zone domain name [ ( in | hs | hesiod | chaos ) ] \{type master;
                   file path_name;
                   [ check-names ( warn | fail | ignore ); ]
                   [ allow-update { address match list }; ]
                   [ allow-query { address match list }; ]
                   [ allow-transfer { address_match_list };
                   [ forward ( only | first |, ]
                   [ forwarders { [ip_addr; [ip_addr; ... ] ] }; ]
                   [ dialup yes or no; ]
                   [ notify yes or no; ]
                   [ also-notify \{ ip\_addr; [ ip\_addr; ... ] \};
                   [ pubkey number number number string; ]
                 };
                 zone domain_name [ ( in | hs | hesiod | chaos)]{
                  type ( slave | stub );
                   [ file path name; ]
                   masters [ port ip_port ] { ip_addr; [ ip_addr; ... ] };
                   [ check-names ( warn | fail | ignore ); ]
                   [ allow-update { address_match_list }; ]
                   [ allow-query { address_match_list }; ]
                   [ allow-transfer { address match list }; ]
                   [ forward ( only | first ); ]
                   [ forwarders \{ [ip addr; [ip addr; ... ] ] \}; ]
                   [ transfer-source ip_addr; ]
                   [ max-transfer-time-in number; ]
                   [ notify yes or no; ]
                   [ also-notify \{ ip_addr; [ ip_addr; ... ] \};[ pubkey number number number string; ]
                 };
                 zone domain_name [ ( in | hs | hesiod | chaos)]{
                   type forward;
                   [ forward ( only | first ); ]
                   [ forwarders { [ ip_addr ; [ ip_addr ; ... ] ] }; ]
                   [ check-names ( warn | fail | ignore ); ]
                 };
                 zone "." [ ( in | hs | hesiod | chaos)]{
                   type hint;
                   file path_name;
                   [ check-names ( warn | fail | ignore ); ]
                 };
                 The zone statement is used to define how information about particular DNS zones is
                 managed by the server. There are five different zone types.
        Syntax
Definition and
        Usage
```
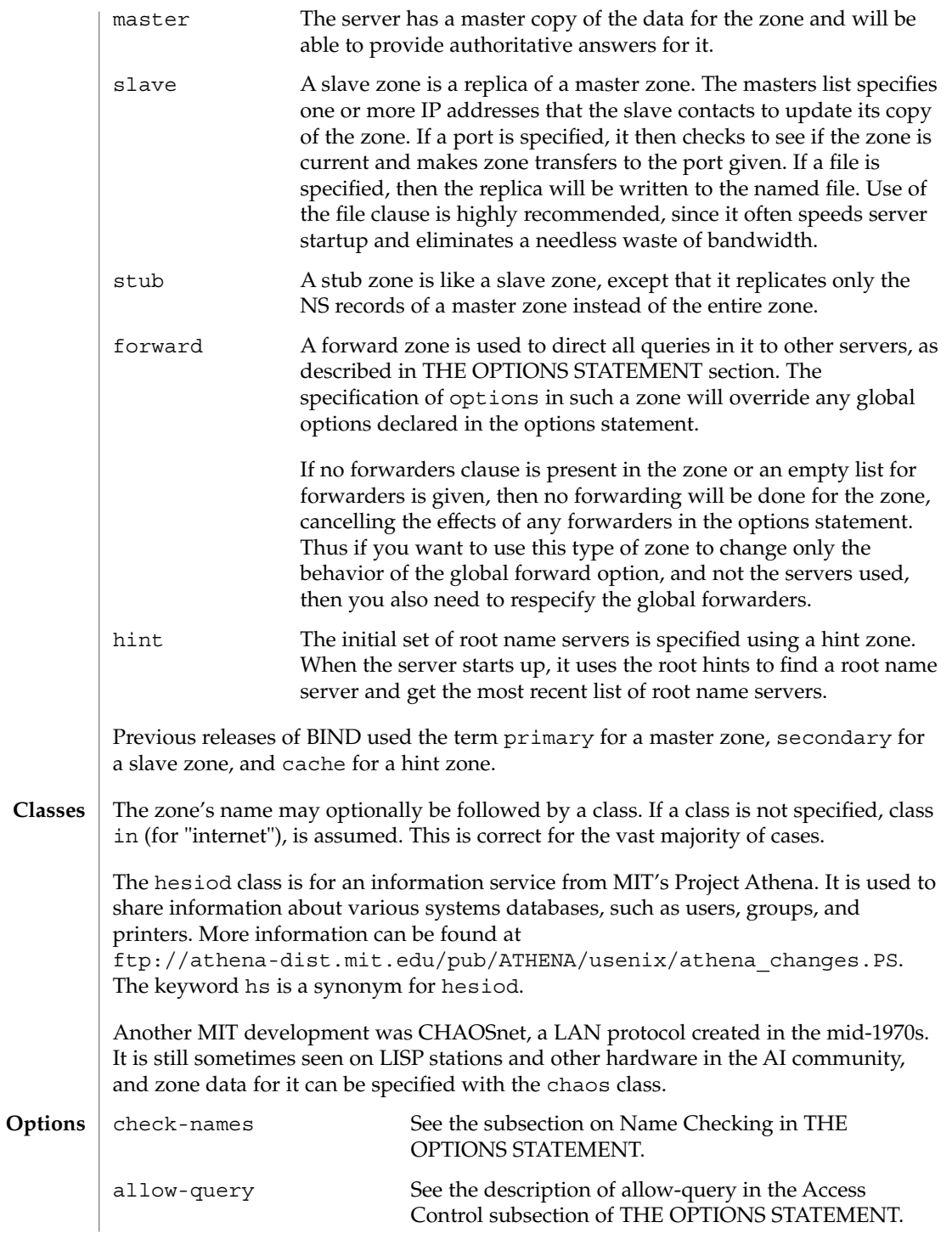

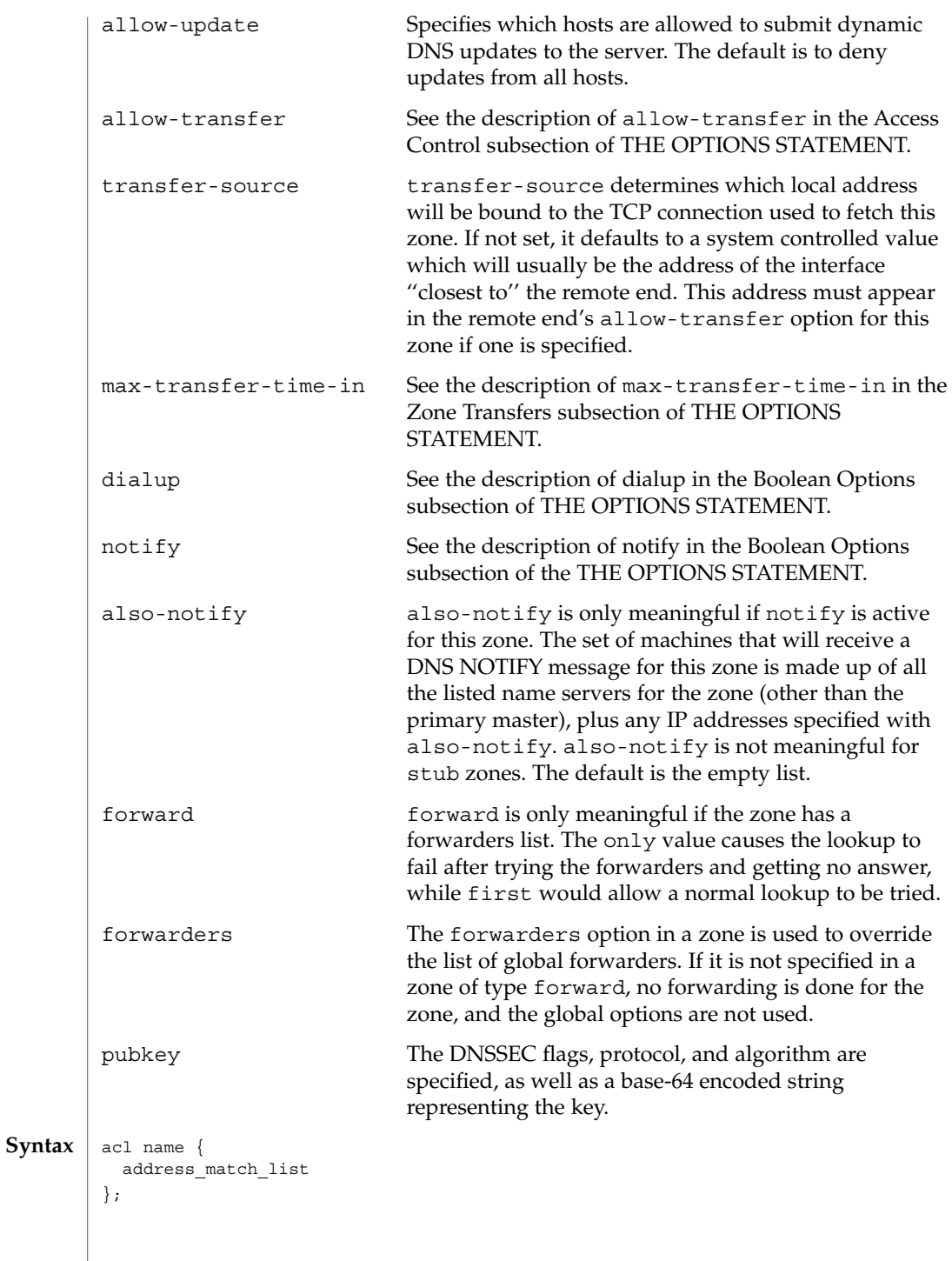

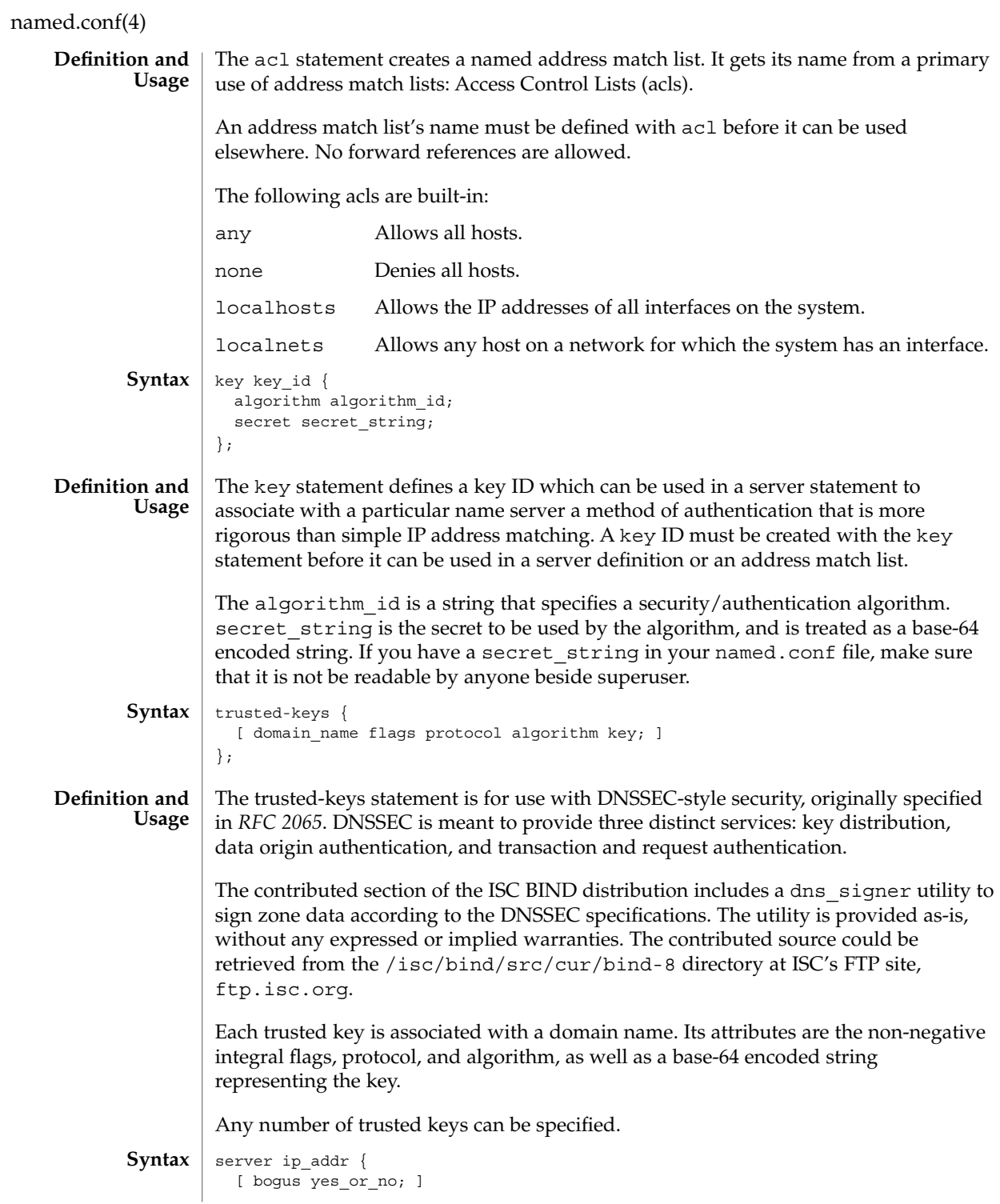

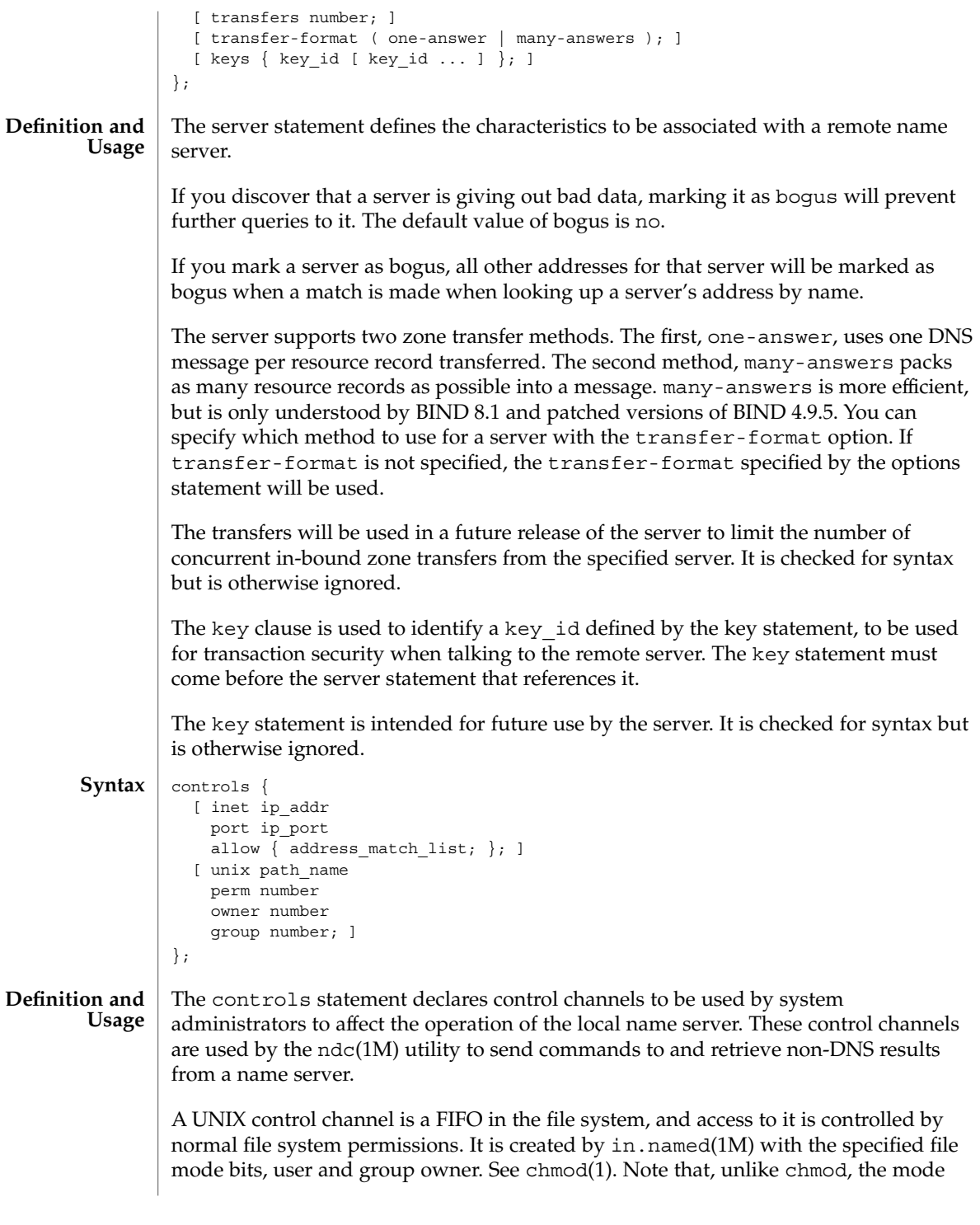

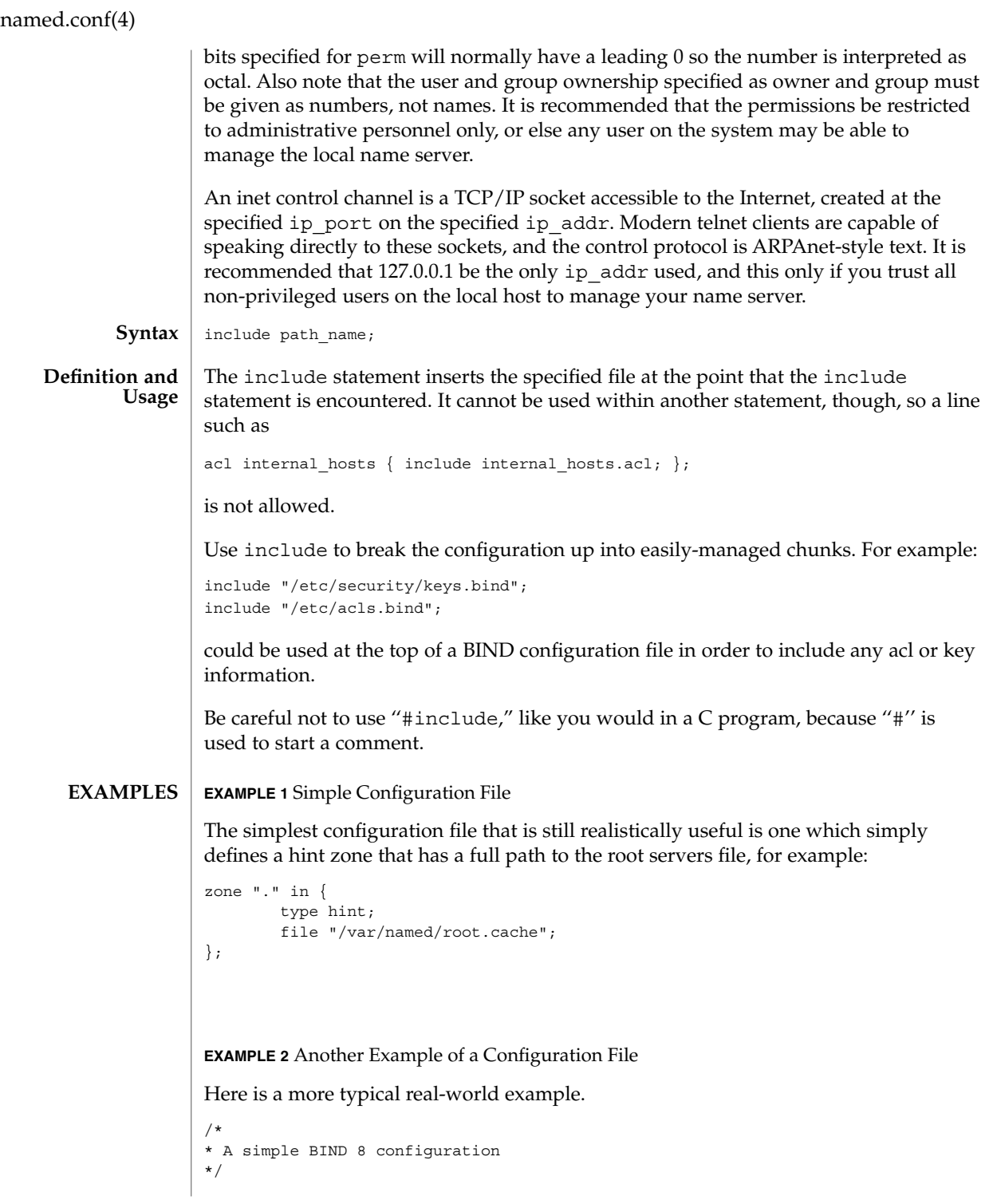

```
EXAMPLE 2 Another Example of a Configuration File (Continued)
        logging {
               category lame-servers { null; };
               category cname { null; };
        };
        options {
                directory "/var/named";
        };
        controls {
                 inet * port 52 allow { any; }; // a bad idea
                 unix "/var/run/ndc" perm 0600 owner 0 group 0; // the default
        };
        zone "isc.org" in {
                 type master;
                 file "master/isc.org";
        };
        zone "vix.com" in {
                type slave;
                file "slave/vix.com";
                masters { 10.0.0.53; };
        };
        zone "0.0.127.in-addr.arpa" in {
                type master;
                file "master/127.0.0";
        };
        zone "." in {
                type hint;
                file "root.cache";
        };
        /etc/named.conf The BIND 8 in.named configuration file.
FILES
```
See attributes(5) for descriptions of the following attributes: **ATTRIBUTES**

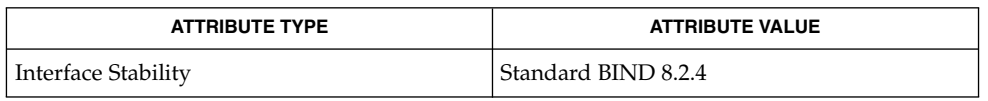

chmod(1), in.named(1M), named-bootconf(1M), ndc(1M), syslogd(1M), syslog(3C), syslog.conf(4), attributes(5) Eastlake, D., 3rd, Kaufman, C. *RFC 2065, Domain Name System Security Extensions*. Network Working Group. January 1997. **SEE ALSO**

## ncad\_addr(4)

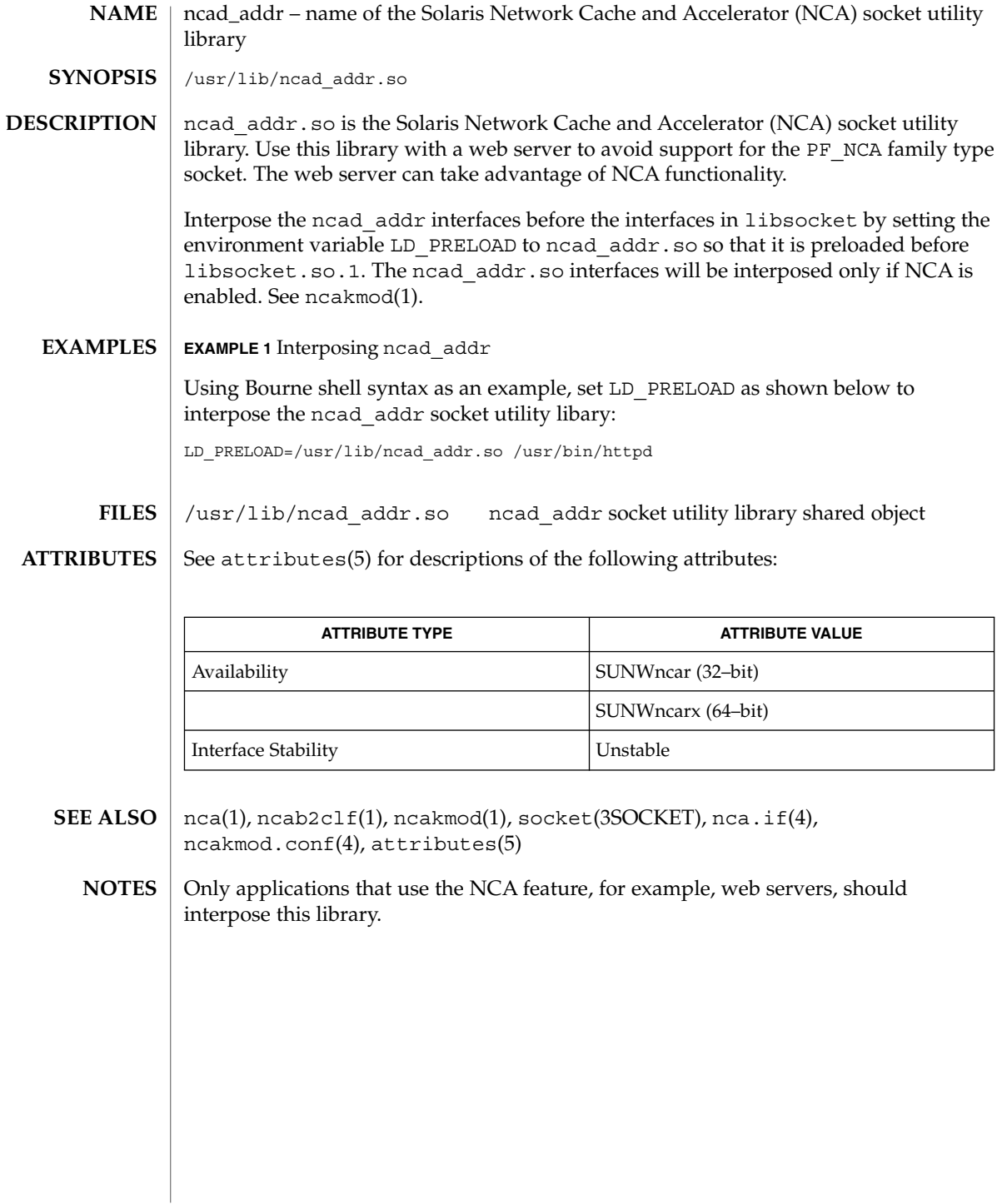

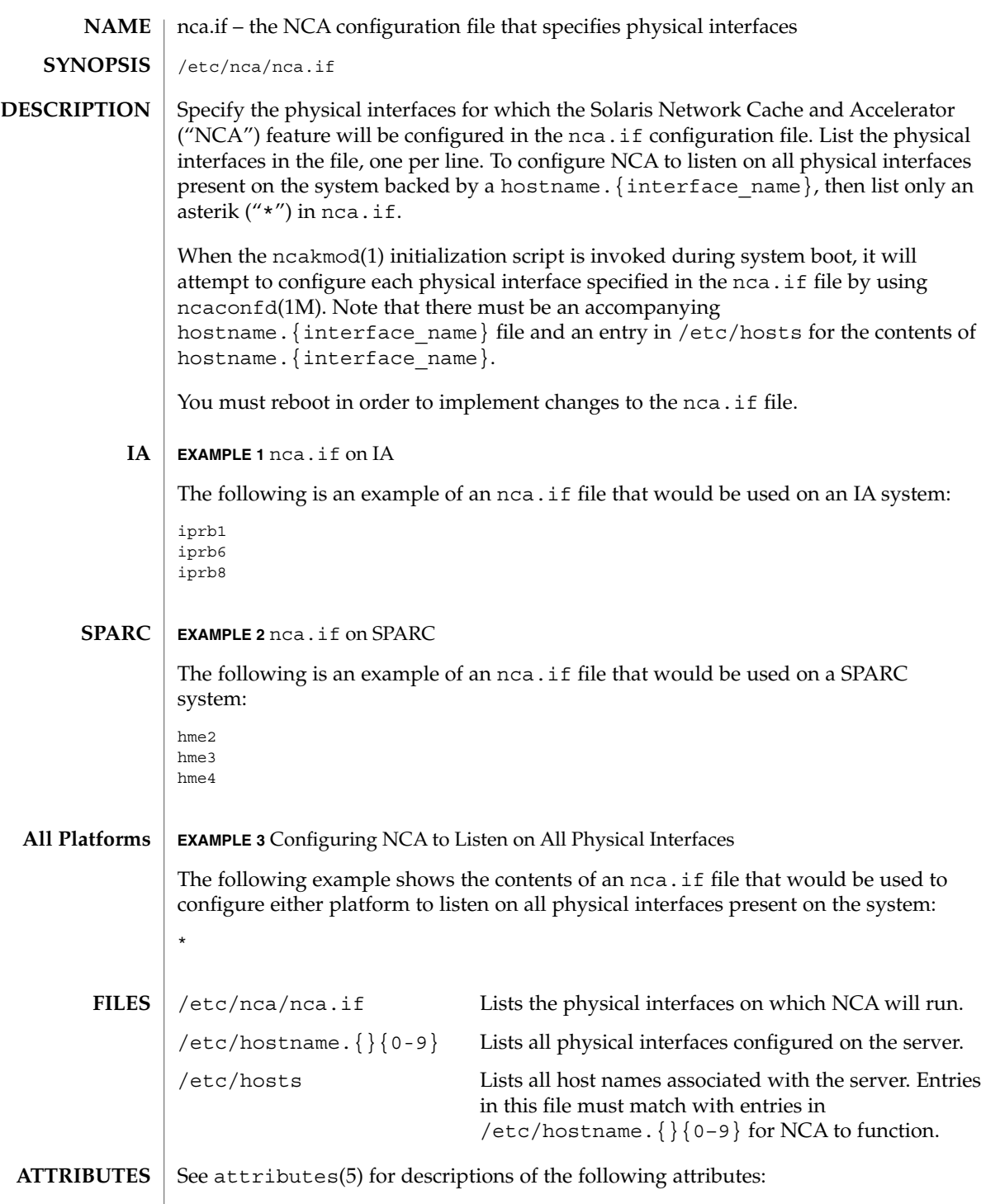

### nca.if(4)

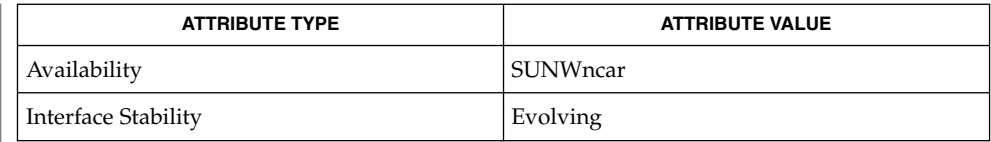

 ${\tt nca(1)}$ ,  ${\tt ncab2clf(1)}$ ,  ${\tt ncakmod(1)}$ ,  ${\tt ifconfig(1M)}$ ,  ${\tt ncakmod.conf(4)}$ , ncalogd.conf(4), attributes(5) **SEE ALSO**

*System Administration Guide, Volume 3*

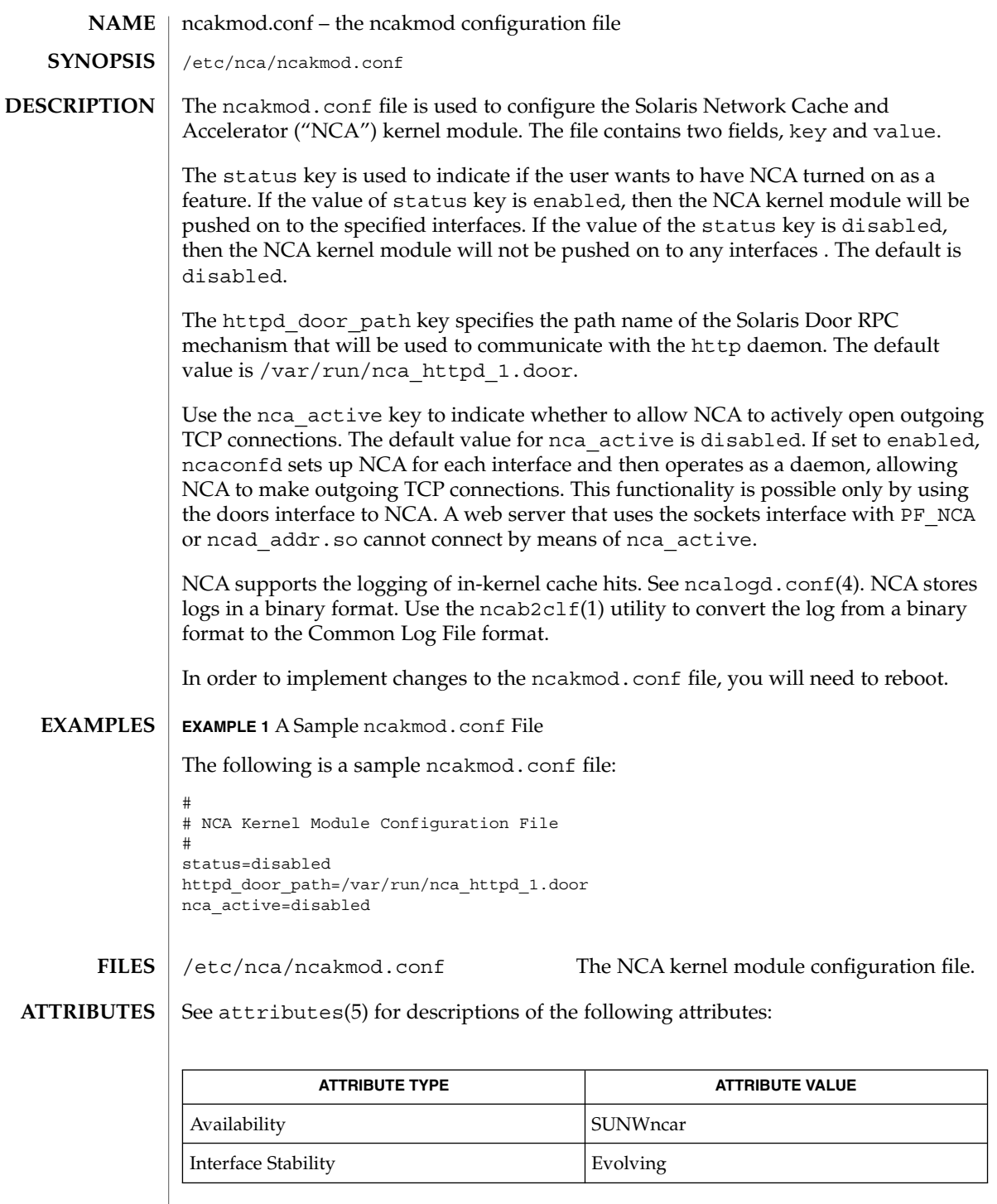

ncakmod.conf(4)

 $\texttt{nca(1)}$ ,  $\texttt{ncab2clf(1)}$ ,  $\texttt{ncakmod(1)}$ ,  $\texttt{door\_create(3DOOR)}$ ,  $\texttt{nca.if(4)}$ , ncad\_addr(4), ncalogd.conf(4), attributes(5) *System Administration Guide, Volume 3* **SEE ALSO**

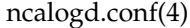

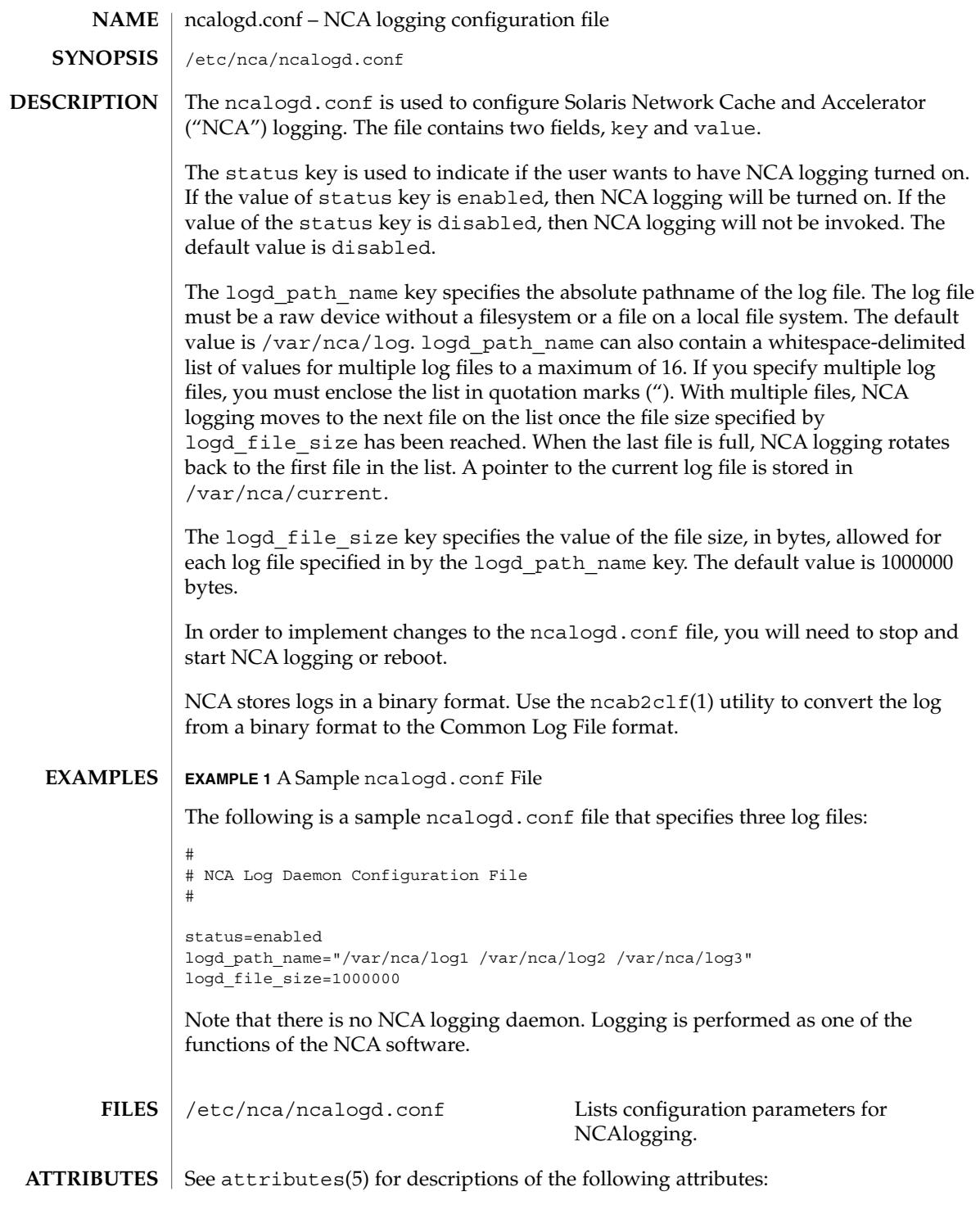

# ncalogd.conf(4)

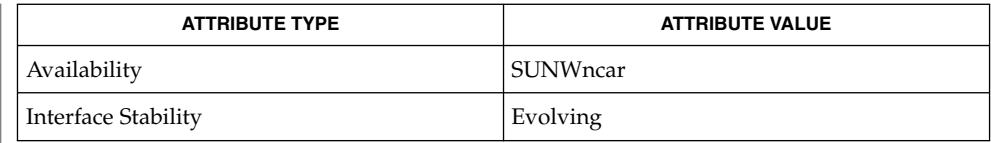

#### ${\tt nca(1)}$ ,  ${\tt ncab2clf(1)}$ ,  ${\tt ncakmod(1)}$ ,  ${\tt dd(1M)}$ ,  ${\tt door\_create(3X)}$ ,  ${\tt nca.if(4)}$ , ncakmod.conf(4), attributes(5) **SEE ALSO**

*System Administration Guide, Volume 3*

ndpd.conf(4)

ndpd.conf – configuration file for IPv6 router autoconfiguration /etc/inet/ndpd.conf The ndpd.conf file contains configuration information for in.ndpd()1M when used on a router. This file does not need to exist or can be empty on a host. The file has one configuration entry per line; note that lines can be extended with "\" followed by a newline. There are four forms of configuration entries which are identified by the first field on the line: ifdefault, prefixdefault, if, or prefix. The ifdefault and if entries set interface configuration variables; the former establishes the defaults for all interfaces. Any ifdefault entries must precede any if entries in the file. The prefixdefault and prefix entries control per-prefix configuration variables. prefixdefault establishes the defaults for all prefixes on all interfaces. Any prefixdefault entries must precede any prefix entries in the file. Each if default entry is composed of a single line of the form: ifdefault [ if-variable-name value ]\* Each if entry is composed of a single line of the form: if interface [ if-variable-name value ]\* Each prefixdefault entry is composed of a single line of the form: prefixdefault [ prefix-variable-name value ]\* Each prefix entry is composed of a single line of the form: prefix prefix/prefix length interface [ prefix-variable-name value ]\* Fields are separated by either SPACE or TAB characters. A '#' (number sign) indicates the beginning of a comment. Characters up to the end of the line are not interpreted by routines that search this file. interface The name of a network interface, for example, le0. prefix An IPv6 address in standard hexadecimal notation, for example, fec0:0:0:1::0. prefix length A number between 0 and 128. if-variable-name An interface variable as discussed in *RFC 2461* and *RFC 2462*. The following lists the each interface variable and its default value and unit: **NAME SYNOPSIS DESCRIPTION**

## ndpd.conf(4)

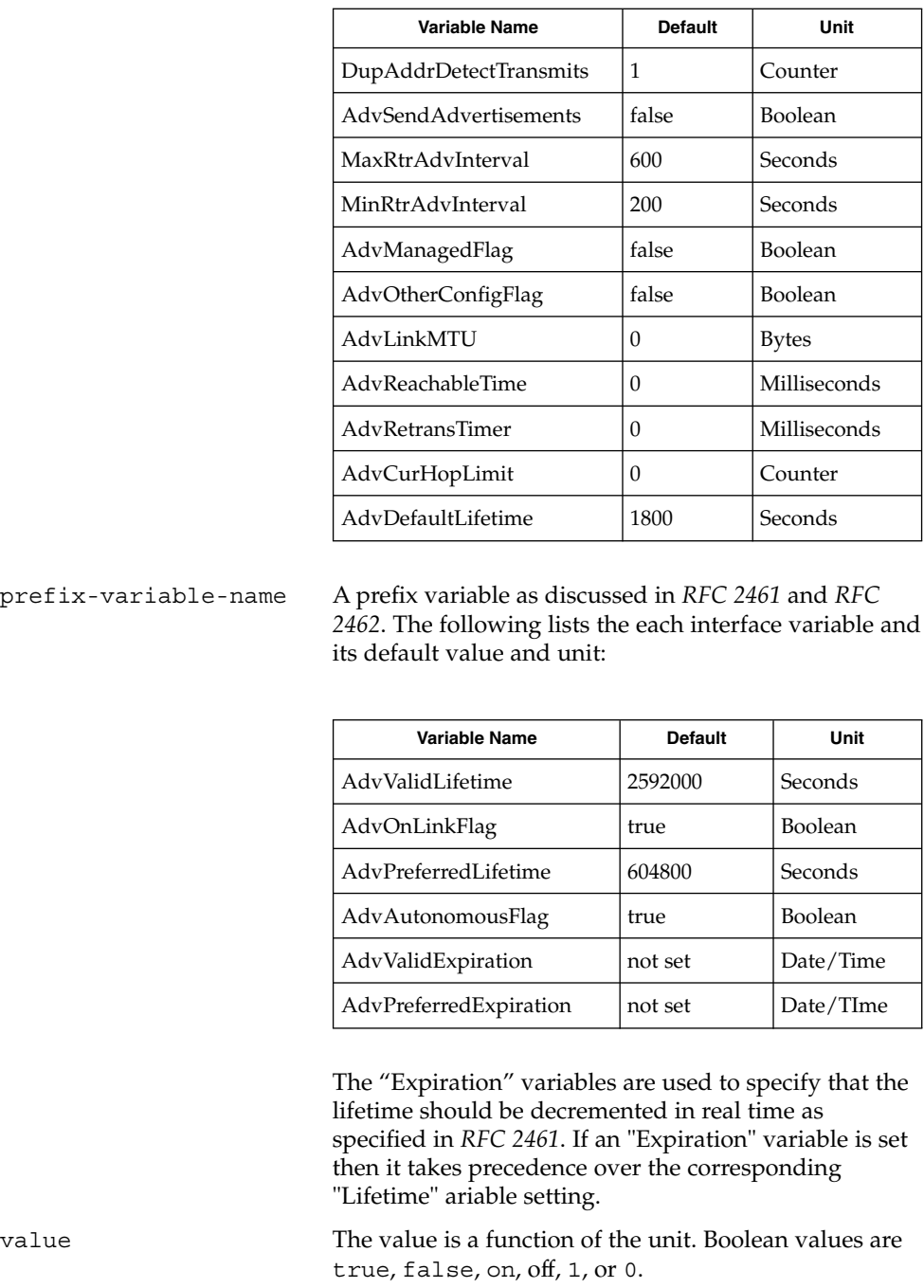

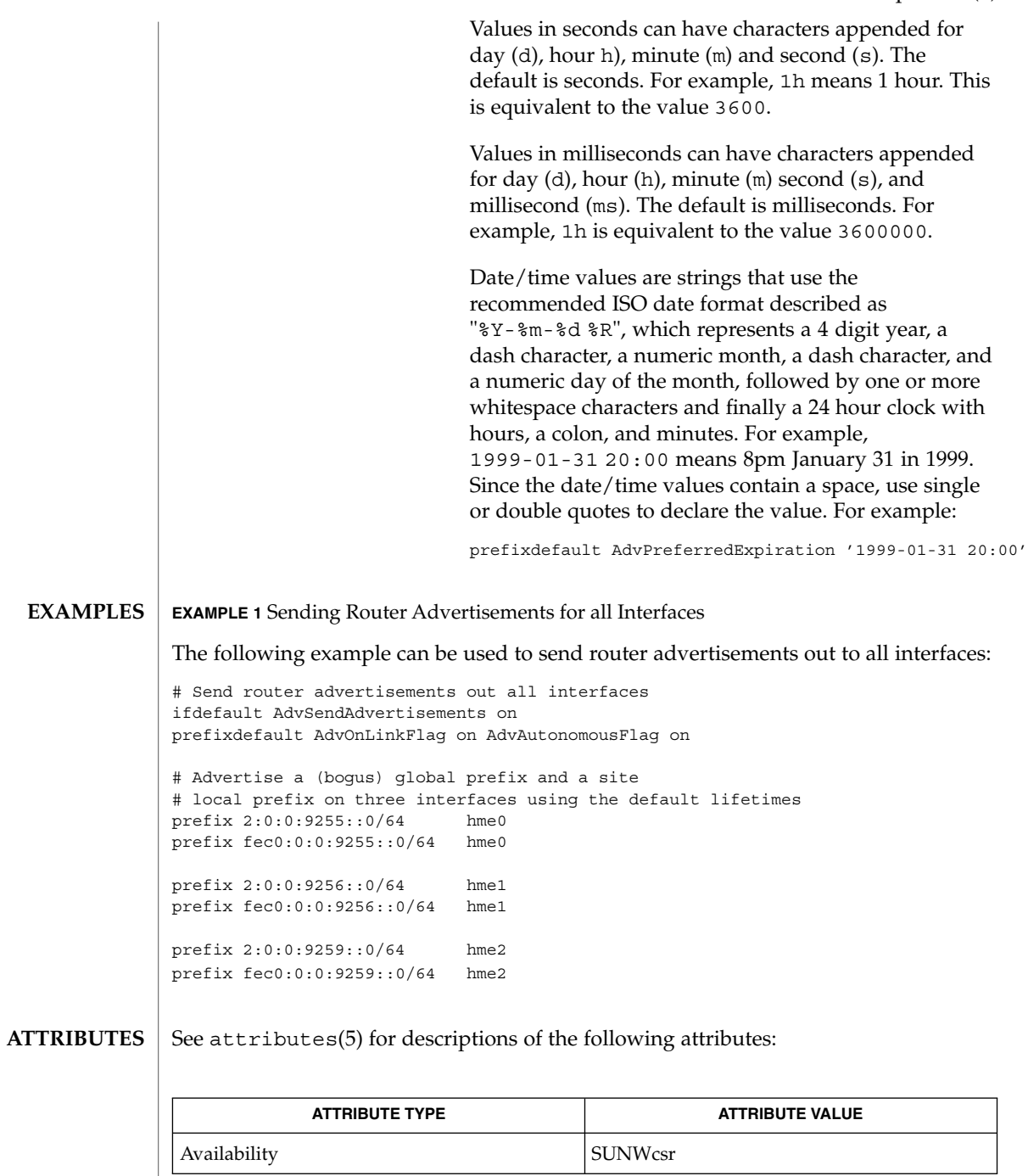

 $\textbf{SEE \, ALSO} \, \big| \,$  in.ndpd(1M),attributes(5), icmp6(7P), ip6(7P)

### ndpd.conf(4)

Narten, T., Nordmark, E., and Simpson, W. *RFC 2461, Neighbor Discovery for IP Version 6 (IPv6)*. The Internet Society. December 1998.

Thomson, S., and Narten, T. *RFC 2462, IPv6 Stateless Address Autoconfiguration*. The Internet Society. December 1998.

#### netconfig – network configuration database **NAME**

/etc/netconfig **SYNOPSIS**

**DESCRIPTION**

The network configuration database, /etc/netconfig, is a system file used to store information about networks that are connected to the system. The netconfig database and the routines that access it (see getnetconfig(3NSL)) are part of the Network Selection component. The Network Selection component also includes getnetpath(3NSL) routines to provide application-specific network search paths. These routines access the netconfig database based on the environment variable NETPATH. See environ(5).

netconfig contains an entry for each network available on the system. Entries are separated by newlines. Fields are separated by whitespace and occur in the order in which they are described below. Whitespace can be embedded as ''\*blank*'' or ''\*tab*''. Backslashes may be embedded as "\\". Lines in /etc/netconfig that begin with a # (hash) in column 1 are treated as comments.

Each of the valid lines in the netconfig database correspond to an available transport. Each entry is of the form:

*network ID semantics flag protocol-family protocol-name \ network-device translation-libraries*

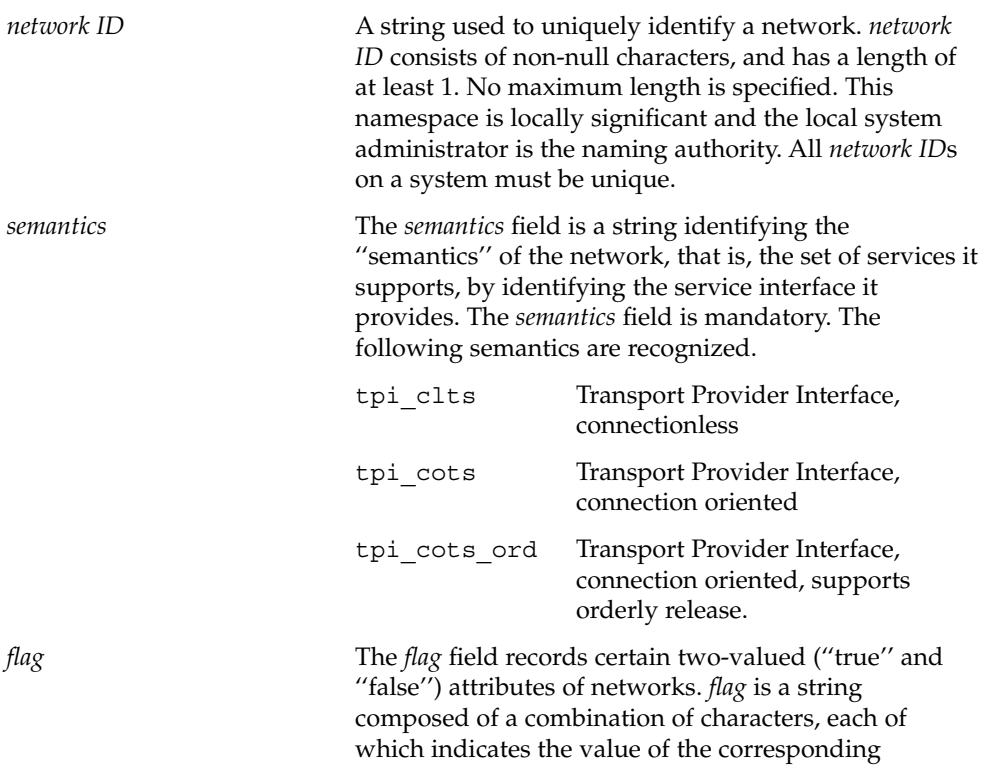

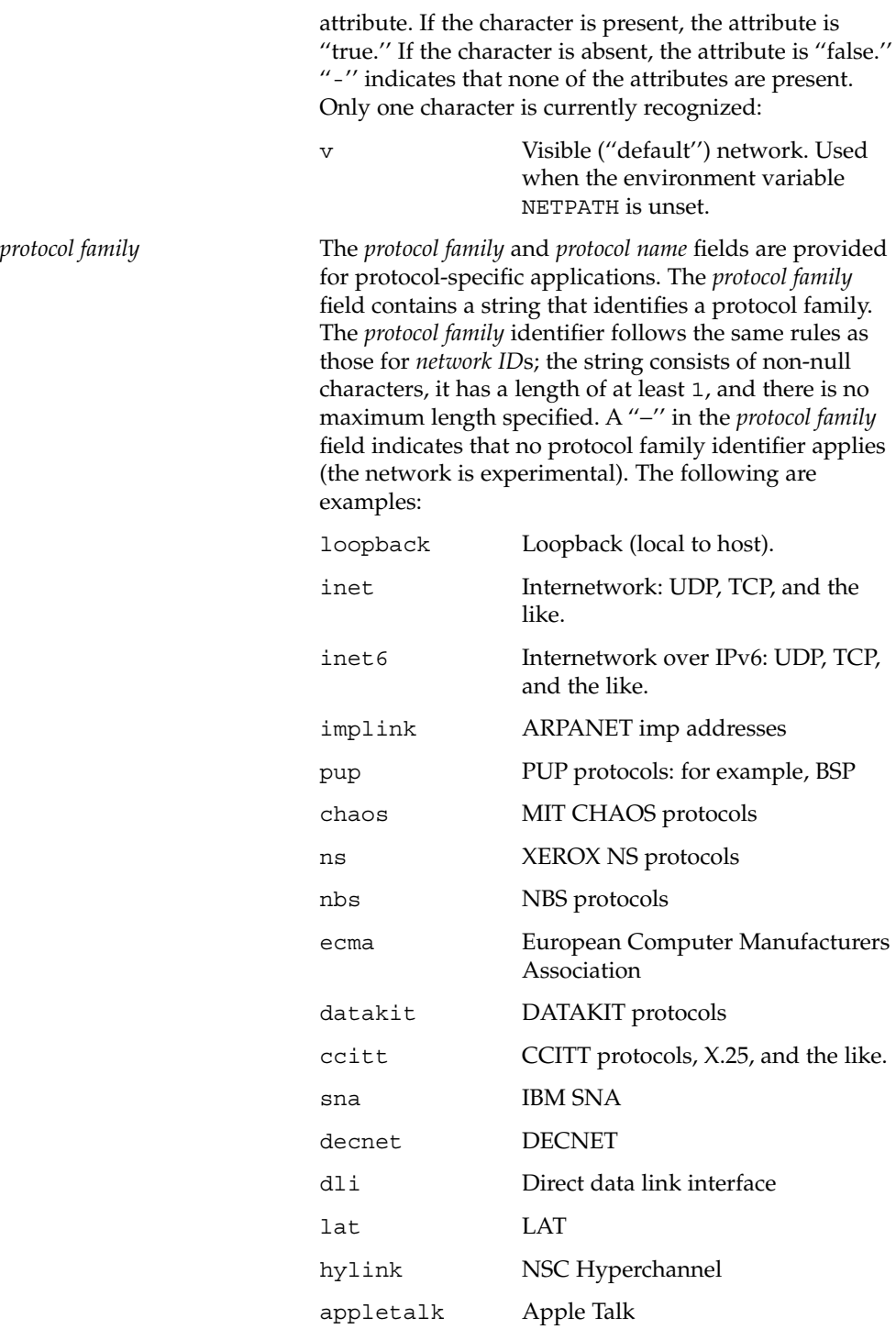

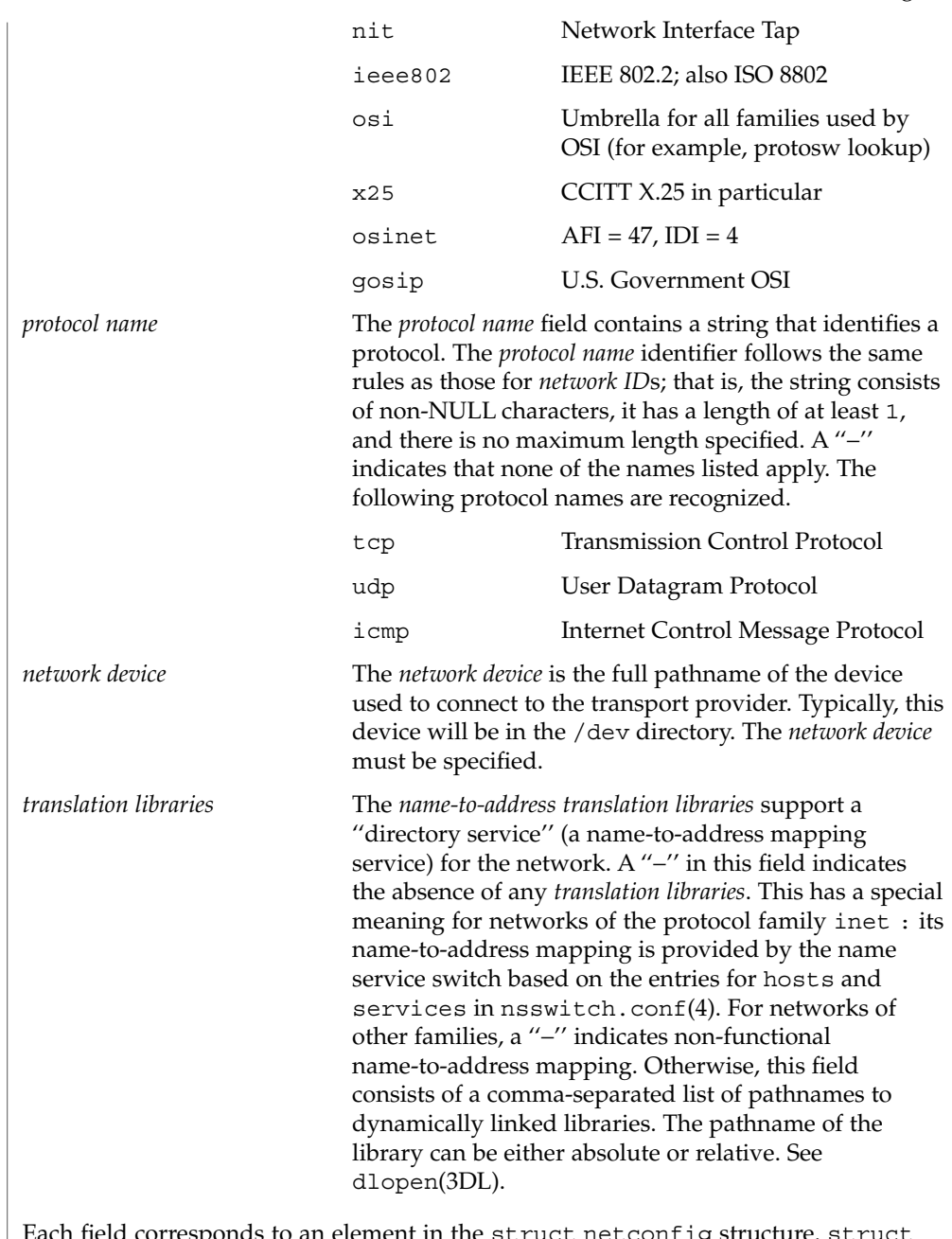

Each field corresponds to an element in the struct netconfig structure. struct netconfig and the identifiers described on this manual page are defined in <netconfig.h>. This structure includes the following members:

char \**nc\_netid*

Network ID, including NULL terminator.

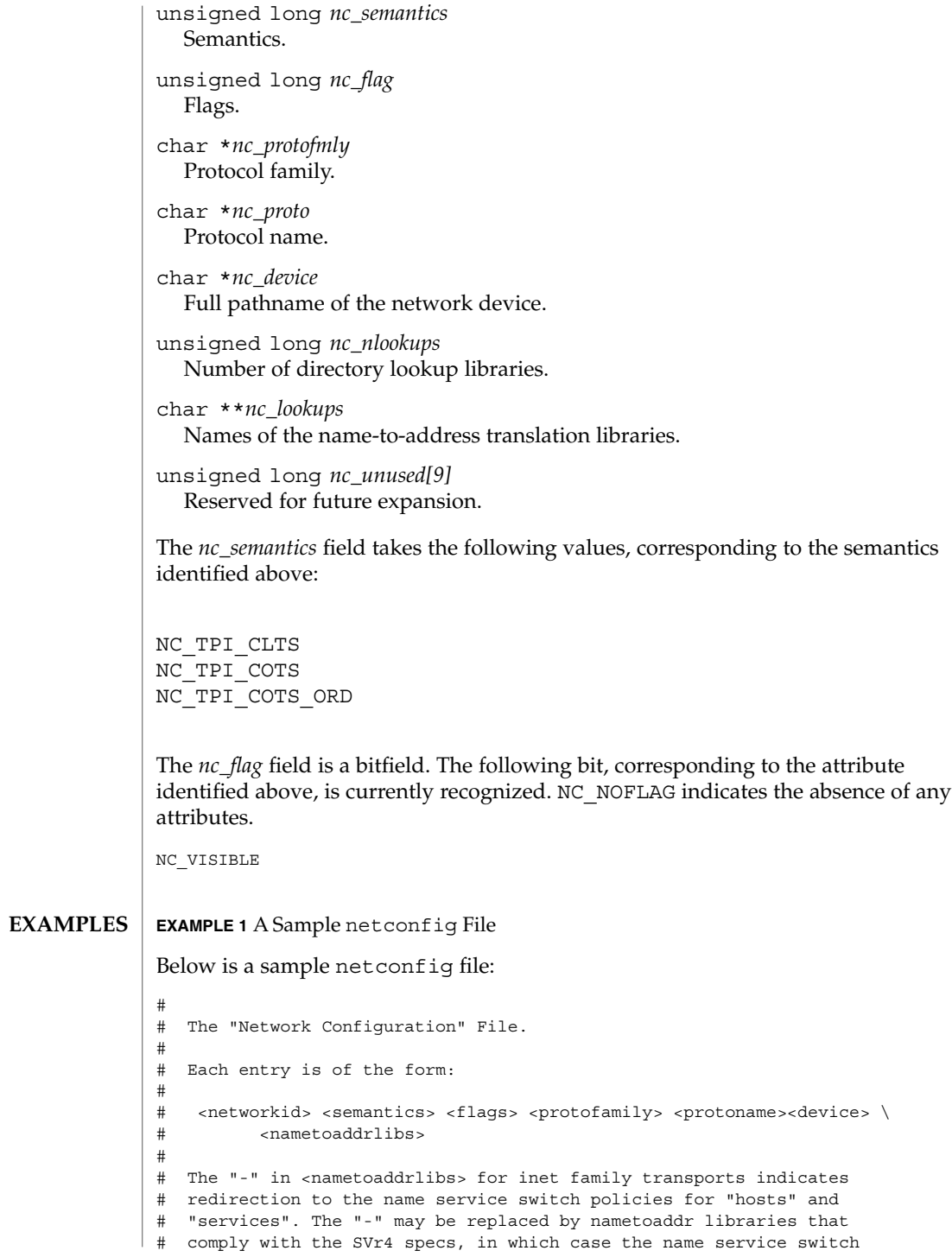

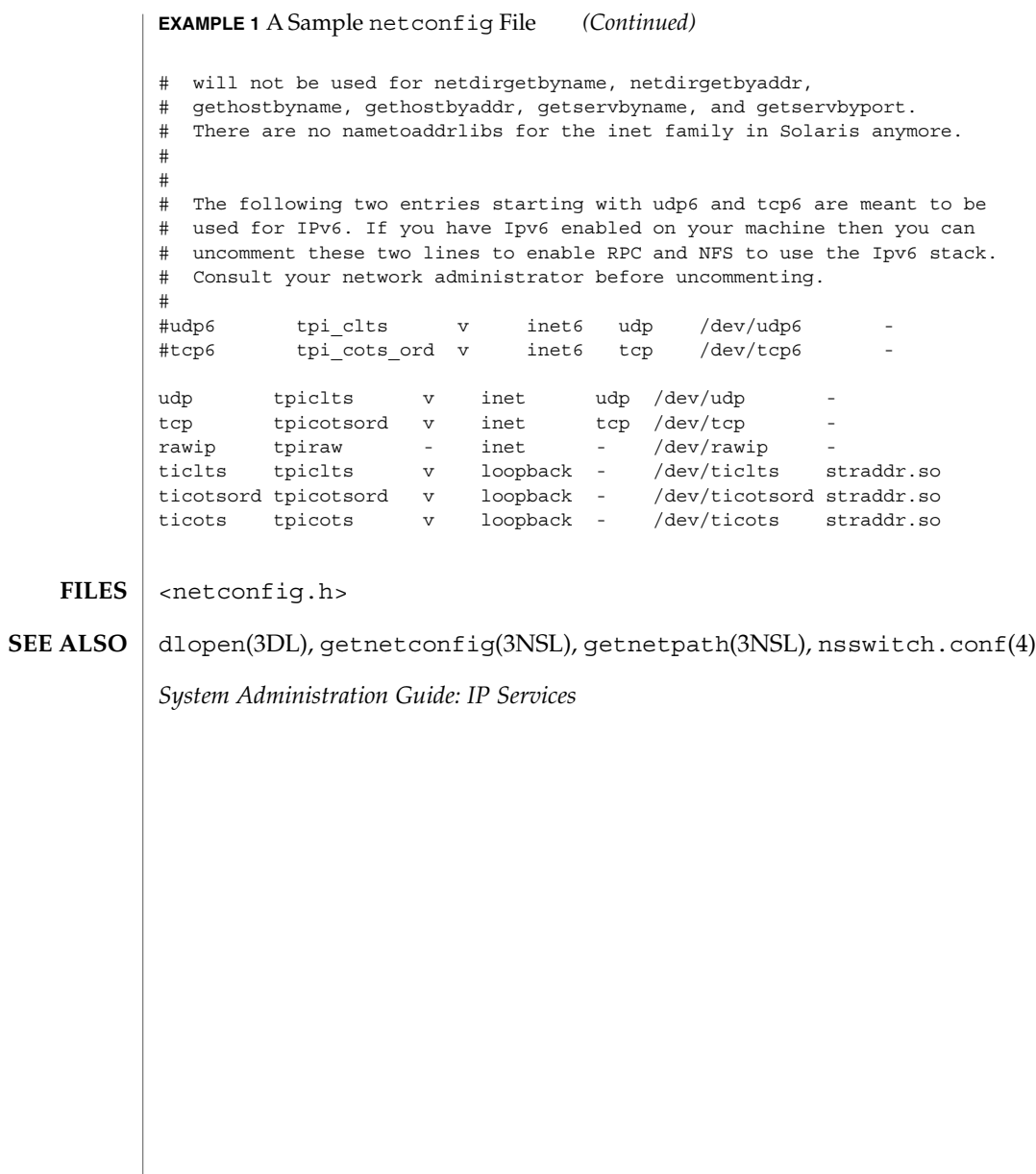

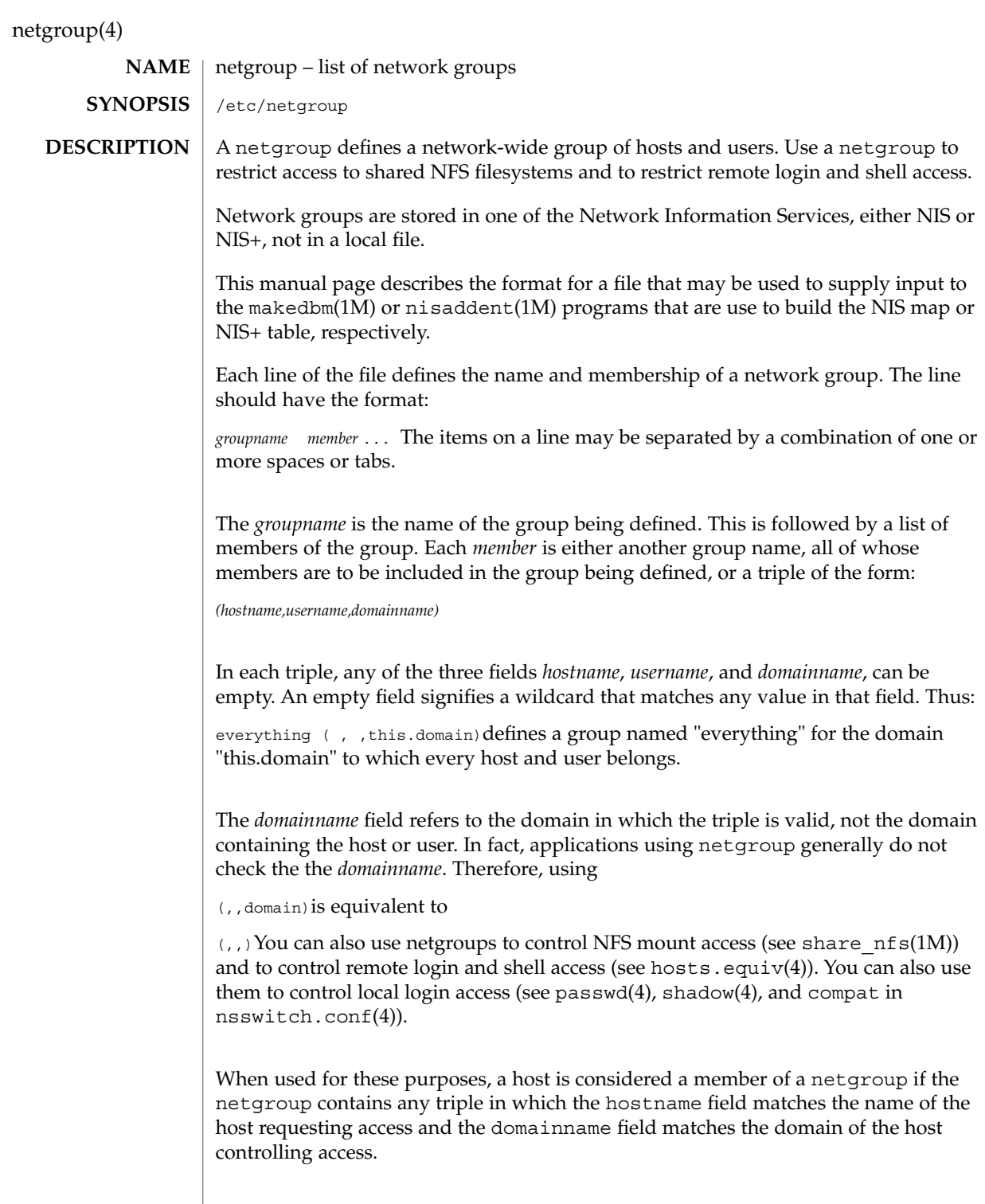
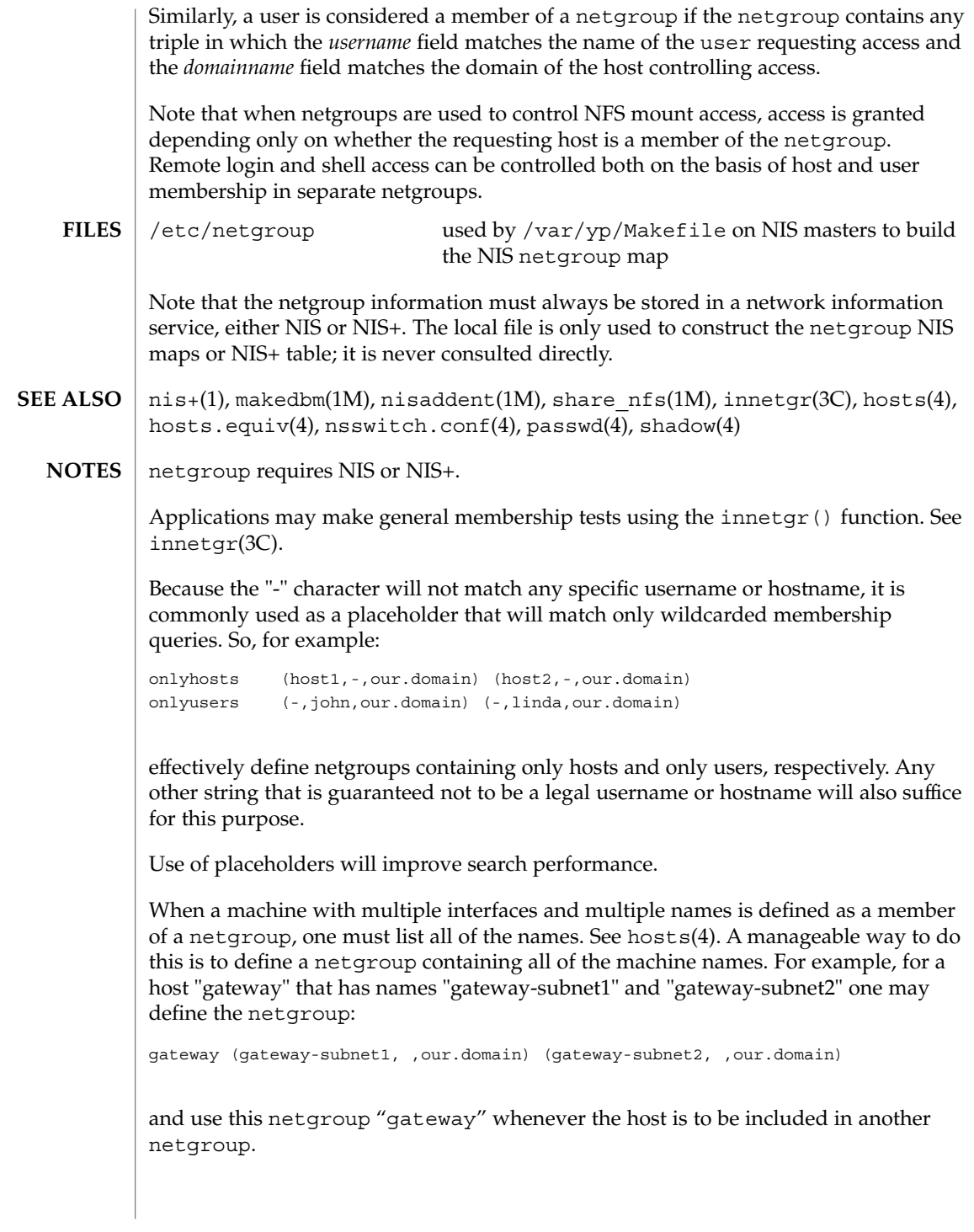

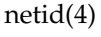

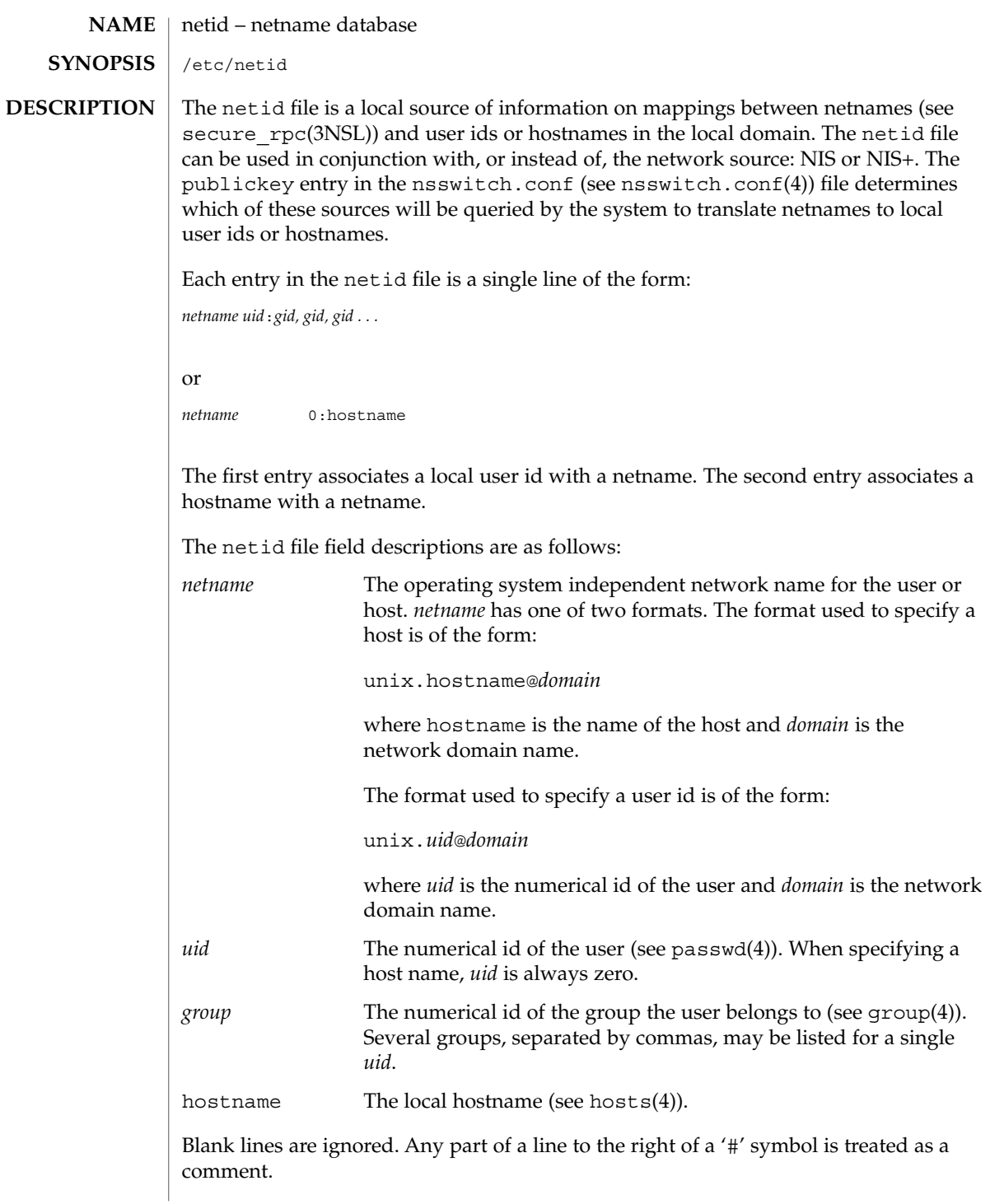

netid(4)

#### **EXAMPLES** | EXAMPLE 1 A sample netid file.

Here is a sample netid file:

unix.789@West.Sun.COM 789:30,65 unix.123@Bldg\_xy.Sun.COM 123:20,1521 unix.candlestick@campus1.bayarea.EDU 0:candlestick

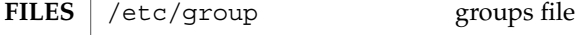

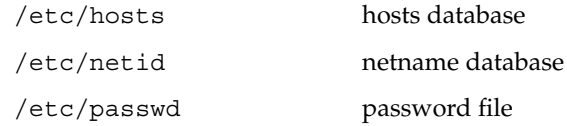

/etc/publickey public key database

 $\textbf{SEE \, ALSO} \, \mid \, \text{netname2user(3NSL)}$ ,  $\text{secure\_rpc(3NSL)}$ ,  $\text{group(4)}$ ,  $\text{hosts(4)}$ , nsswitch.conf(4), passwd(4), publickey(4)

#### netmasks(4)

**SYNOPSIS**

netmasks – network mask database **NAME**

/etc/inet/netmasks

/etc/netmasks

**DESCRIPTION**

The netmasks file contains network masks used to implement IP subnetting. It supports both standard subnetting as specified in *RFC-950* and variable length subnetting as specified in *RFC-1519*. When using standard subnetting there should be a single line for each network that is subnetted in this file with the network number, any number of SPACE or TAB characters, and the network mask to use on that network. Network numbers and masks may be specified in the conventional IP '.' (dot) notation (like IP host addresses, but with zeroes for the host part). For example,

can be used to specify that the Class B network 128.32.0.0 should have eight bits of subnet field and eight bits of host field, in addition to the standard sixteen bits in the network field.

When using variable length subnetting, the format is identical. However, there should be a line for each subnet with the first field being the subnet and the second field being the netmask that applies to that subnet. The users of the database, such as ifconfig(1M), perform a lookup to find the longest possible matching mask. It is possible to combine the *RFC-950* and *RFC-1519* form of subnet masks in the netmasks file. For example,

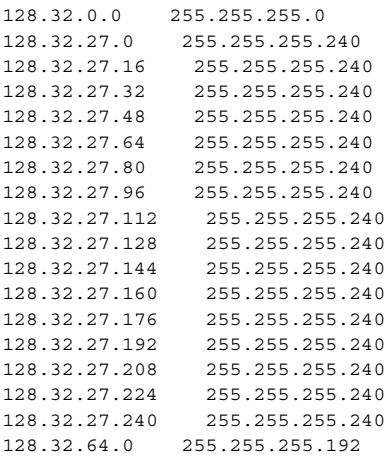

can be used to specify different netmasks in different parts of the 128.32.0.0 Class B network number. Addresses 128.32.27.0 through 128.32.27.255 have a subnet mask with 28 bits in the combined network and subnet fields (often referred to as the subnet field) and 4 bits in the host field. Furthermore, addresses 128.32.64.0 through 128.32.64.63 have a 26 bits in the subnet field. Finally, all other addresses in the range 128.32.0.0 through 128.32.255.255 have a 24 bit subnet field.

<sup>128.32.0.0 255.255.255.0</sup>

### netmasks(4)

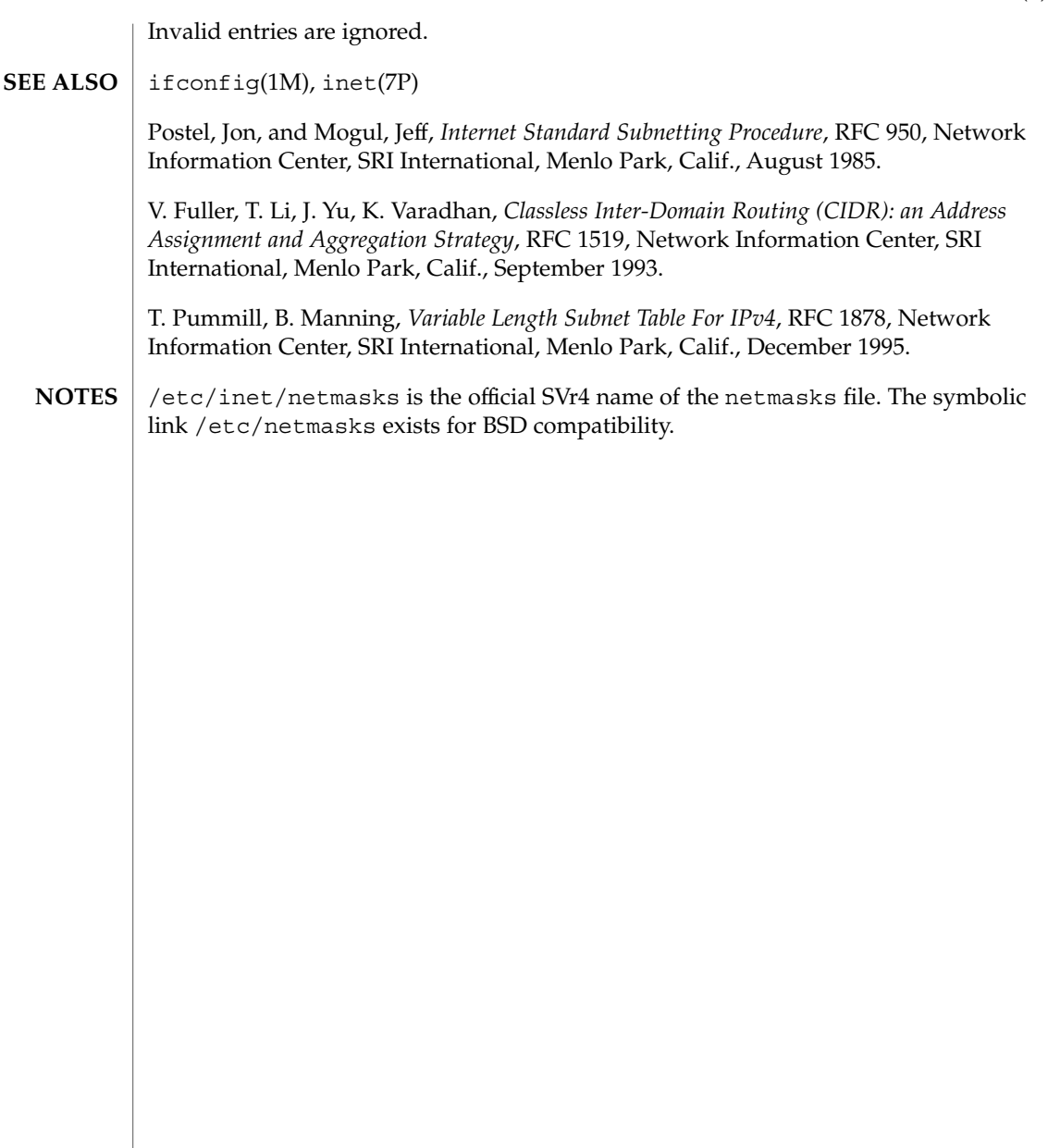

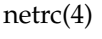

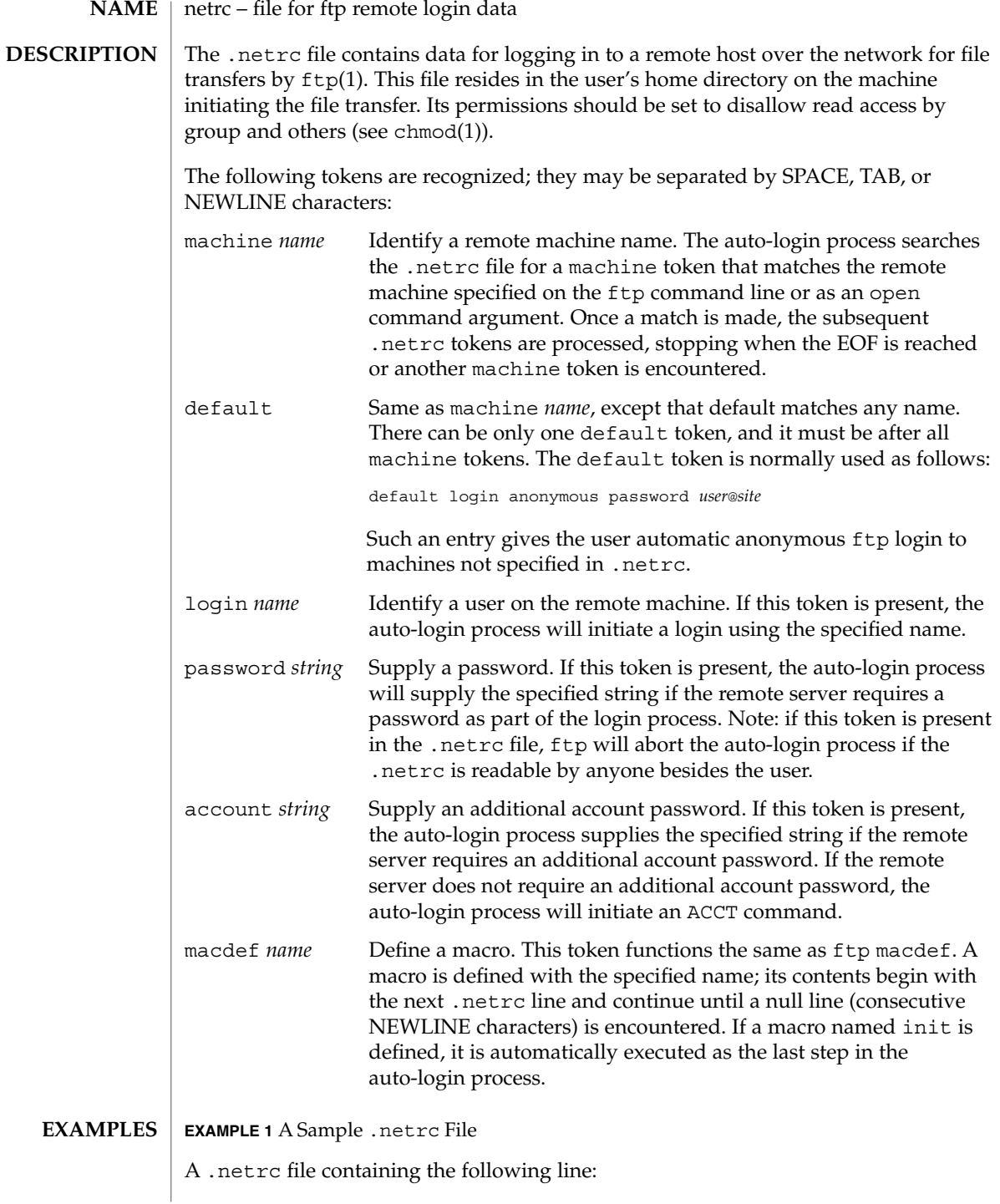

**EXAMPLE 1** A Sample .netrc File *(Continued)* machine ray login demo password mypassword allows an autologin to the machine ray using the login name demo with password mypassword. ~/.netrc **FILES**

 $chmod(1)$ ,  $ftp(1)$ , in.ft $pd(1M)$ **SEE ALSO**

netrc(4)

### networks(4)

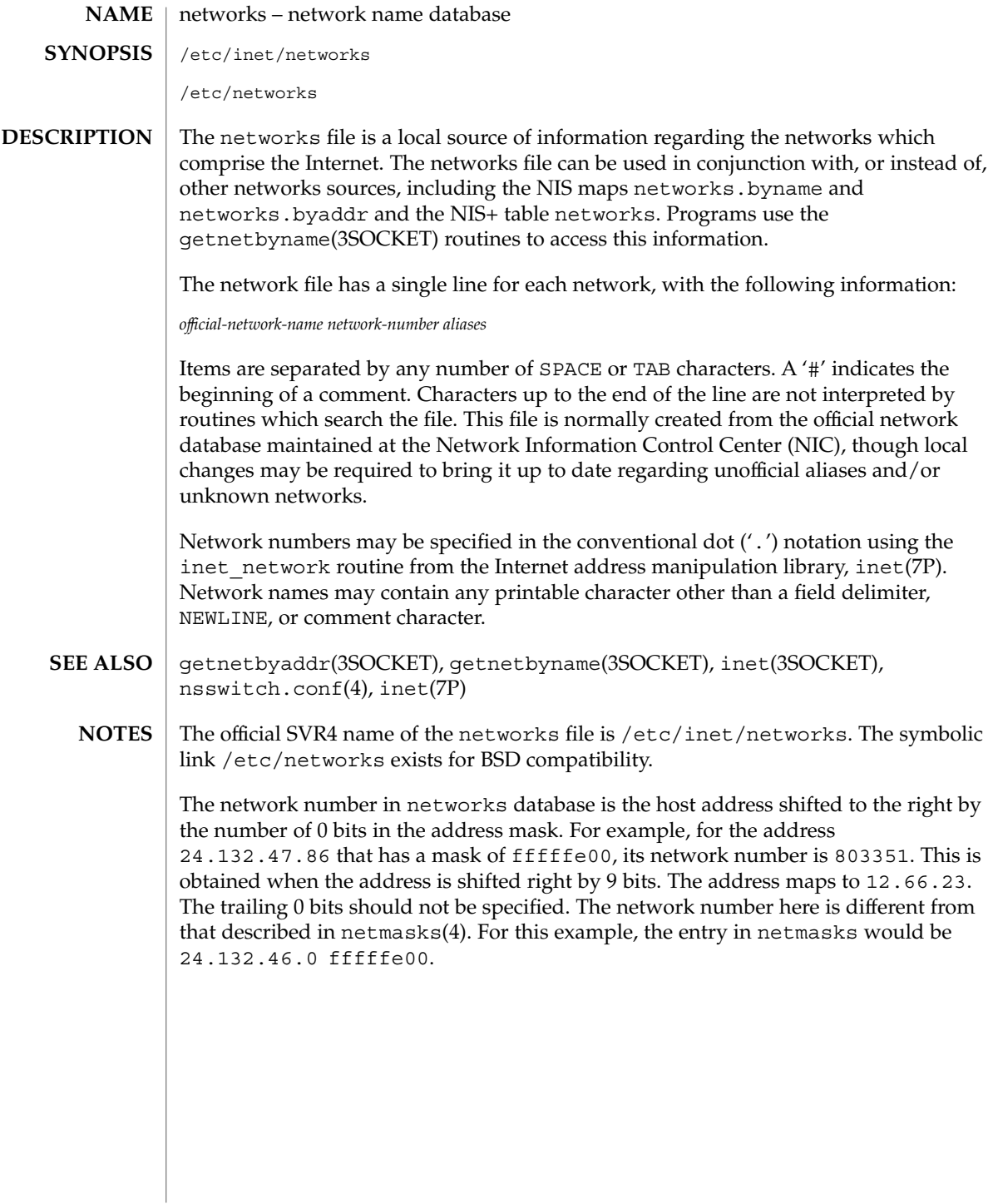

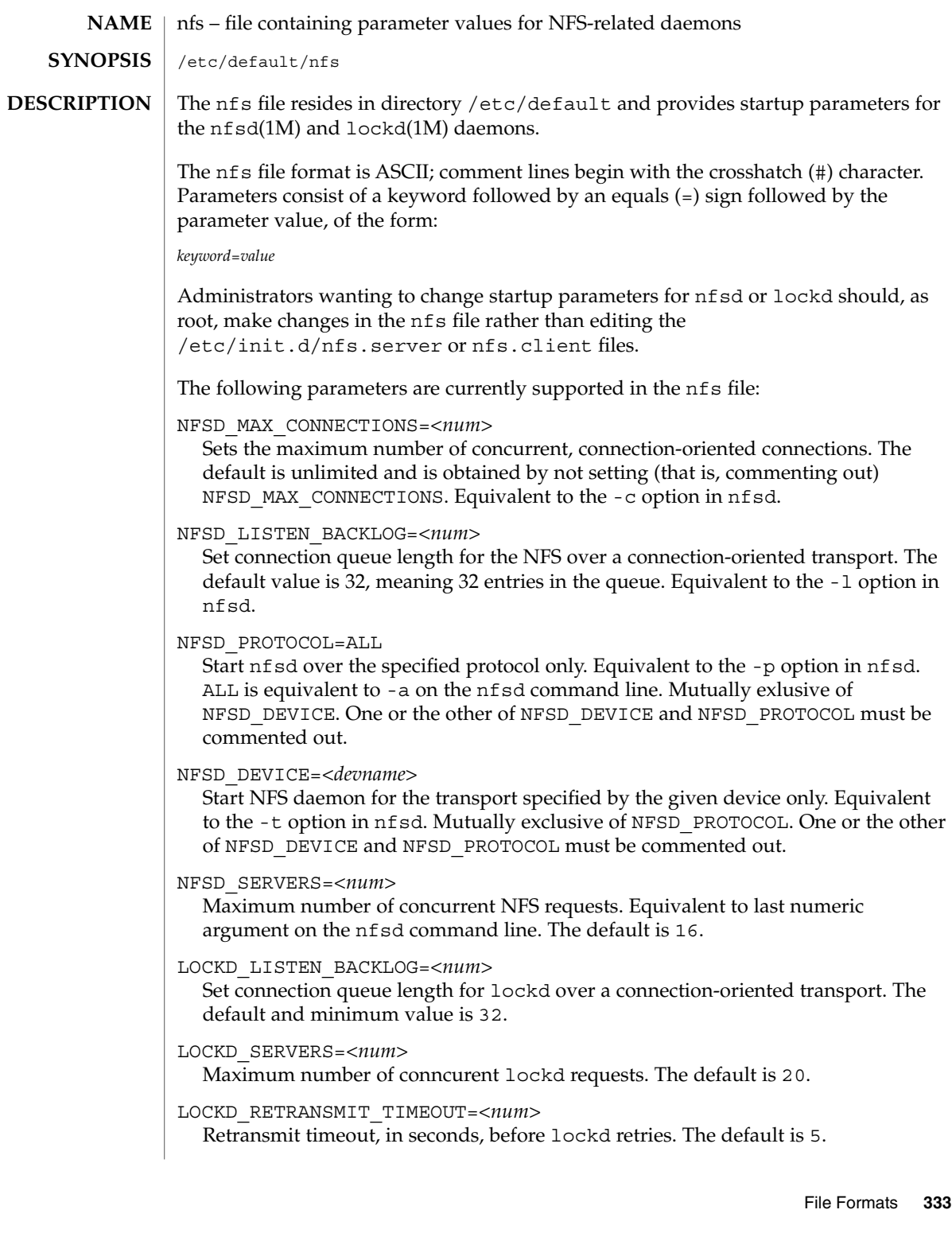

nfs(4)

 $nfs(4)$ 

LOCKD\_GRACE\_PERIOD=*<num>* Grace period, in seconds, that clients have to reclaim locks after a server reboot. The default is 45.

 $\textbf{SEE \; ALSO} \; | \; \text{lockd(1M)}$ , nfsd(1M)

#### nfslog.conf – NFS server logging configuration file **NAME**

**SYNOPSIS**

/etc/nfs/nfslog.conf

**DESCRIPTION**

The nfslog.conf file specifies the location of the NFS server logs, as well as the location of the private work files used by the NFS server and nfslogd(1M) daemon during logging. Each entry in the file consists of a mandatory tag identifier and one or more parameter identifiers. The parameter identifier specifies the value or location of the specific parameter. For instance, the parameter identifier "log=/var/nfs/logs/serverLog" specifies the location of the NFS server activity log. The mandatory tag identifier serves as an index into the /etc/nfs/nfslog.conf file to identify the various parameters to be used. At export time, the share  $nfs(1M)$  command specifies the NFS server logging parameters to use by associating a tag from the /etc/nfs/nfslog.conf file to the exported file system. It is legal for more than one file system to be exported using the same logging tag identifier.

A "global" tag identifier is included in /etc/nfs/nfslog.conf. It specifies the default set of values to be used during logging. If no tag identifier is specified at export time, then the values in the "global" entry are used. The "global" values can be modified by updating this entry in /etc/nfs/nfslog.conf.

Each entry in the file must contain a mandatory tag identifier and at least one parameter/value pair. If a parameter is not specified in a given entry, the global value of the parameter will be used. The exact entry syntax follows:

<tag> [defaultdir=<path>] [log=<path><file>] [fhtable=<path><file>] \ [buffer=<path><file>] [logformat=basic|extended]

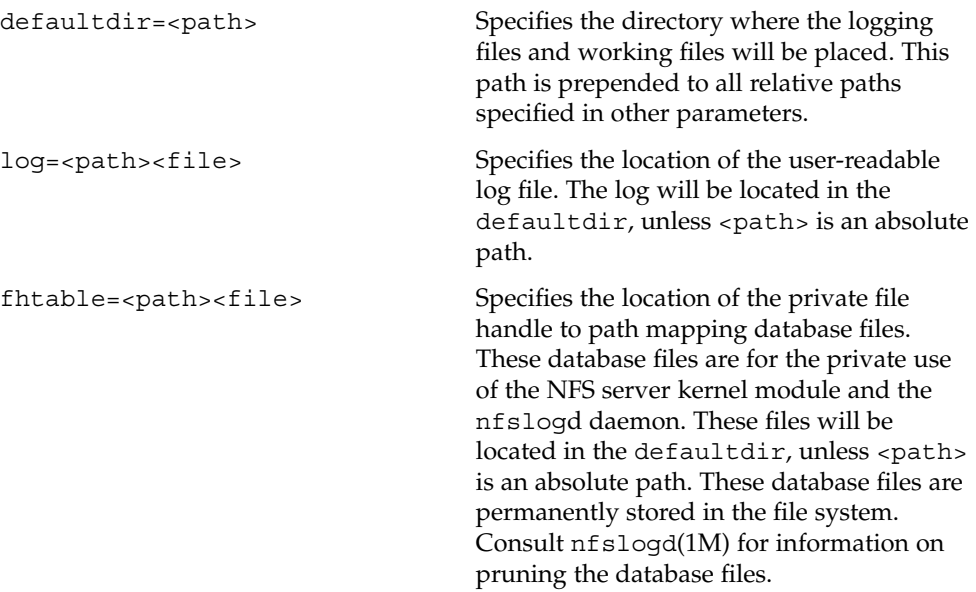

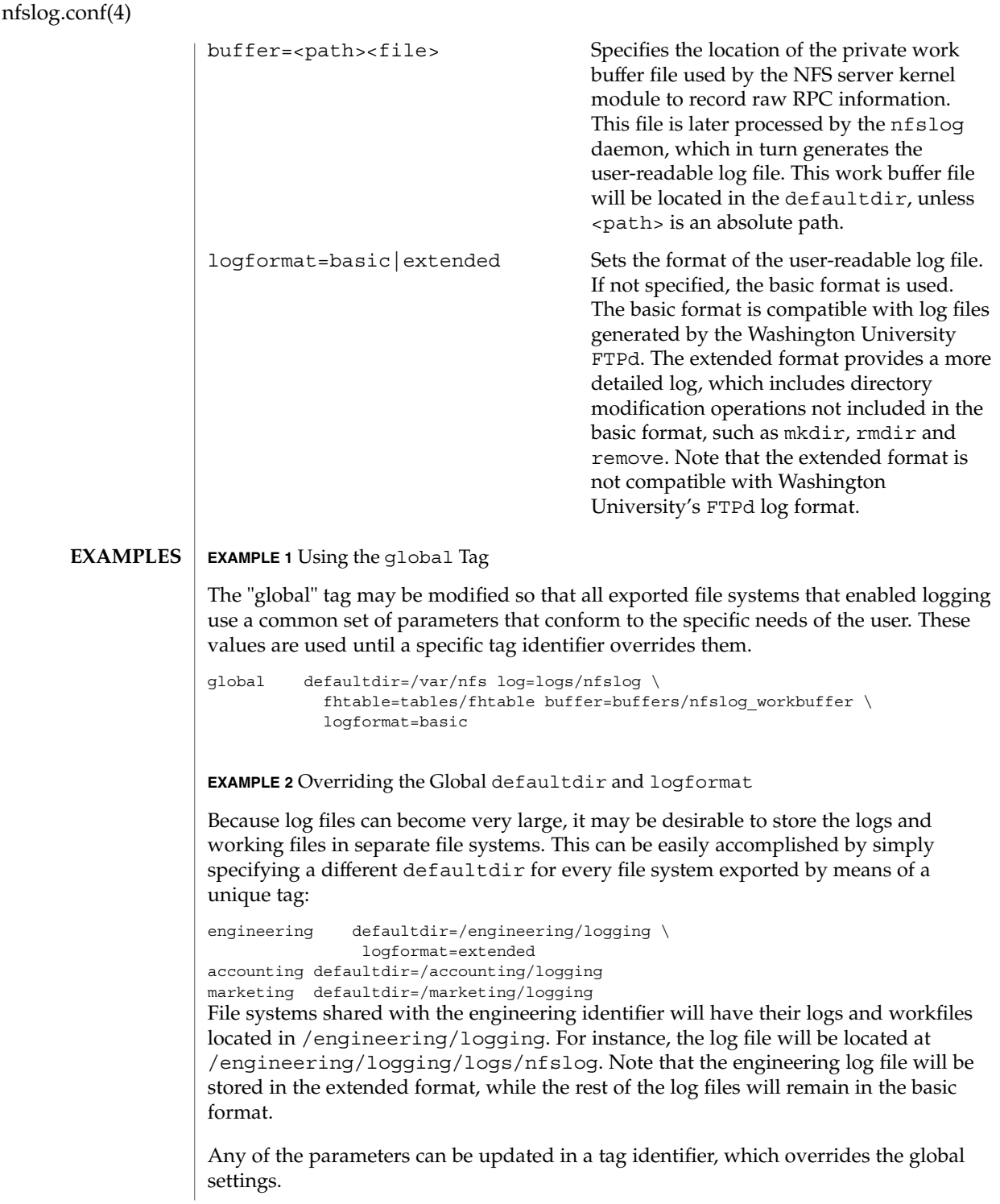

### nfslog.conf(4)

### **ATTRIBUTES** | See attributes(5) for descriptions of the following attributes:

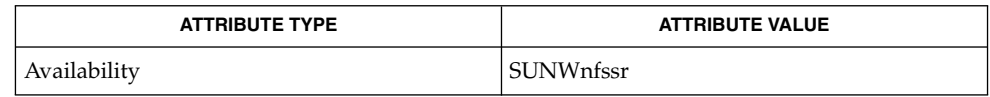

nfslogd(1M), share\_nfs(1M), attributes(5) **SEE ALSO**

Logs, work files, and file handle to path mapping database can become very large. Be aware of appropriate placement within the file system name space. See  $nfslogd(1M)$ ) for information on pruning the database files and cycling logs. **NOTES**

# nfssec.conf(4)

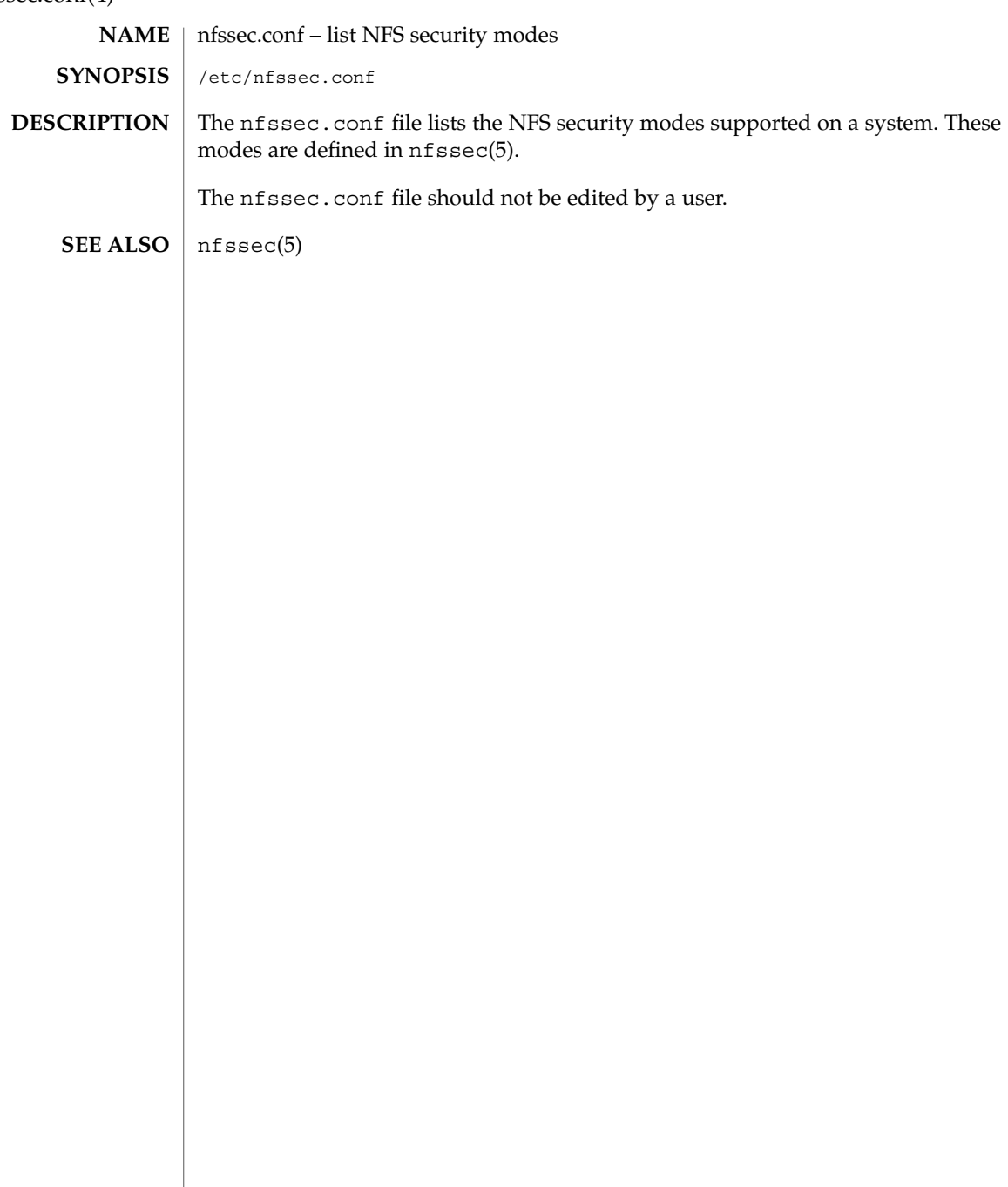

# **NAME**

nisfiles – NIS+ database files and directory structure

/var/nis **SYNOPSIS**

**DESCRIPTION**

The Network Information Service Plus (NIS+) uses a memory based, replicated database. This database uses a set of files in the /var/nis directory for checkpointing to table storage and for maintaining a transaction log. Additionally, the NIS+ server and client use files in this directory to store binding and state information.

The NIS+ service implements an authentication and authorization system that is built upon Secure RPC. In this implementation, the service uses a table named cred.org\_dir.*domain-name* to store the public and private keys of principals that are authorized to access the NIS+ namespace. It stores group access information in the subdomain groups\_dir.*domain-name* as *group* objects. These two tables appear as files in the /var/nis/data directory on the NIS+ server.

Unlike the previous versions of the network information service, in NIS+, the information in the tables is initially loaded into the service from the ASCII files on the server and then updated using NIS+ utilities. See nistbladm(1). Some sites may wish to periodically regenerate the ASCII files for archival purposes. To do this, a script should be added in the  $c$ rontab $(1)$  of the server that lists these tables and creates the ASCII file from the result.

Note that except for the NIS\_COLDSTART and NIS\_SHARED\_DIRCACHE file, no other files should be manipulated by commands such as  $cp(1)$ ,  $mv(1)$  or  $rm(1)$ . The transaction log file keeps logs of all changes made, and hence the files cannot be manipulated independently.

The files described below are stored in the /var/nis directory:

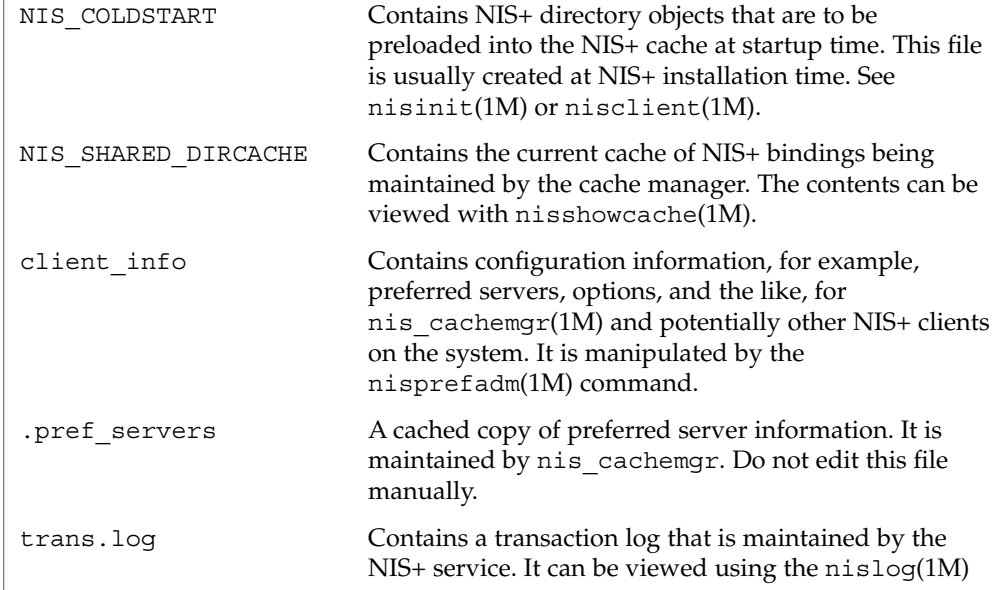

# nisfiles(4)

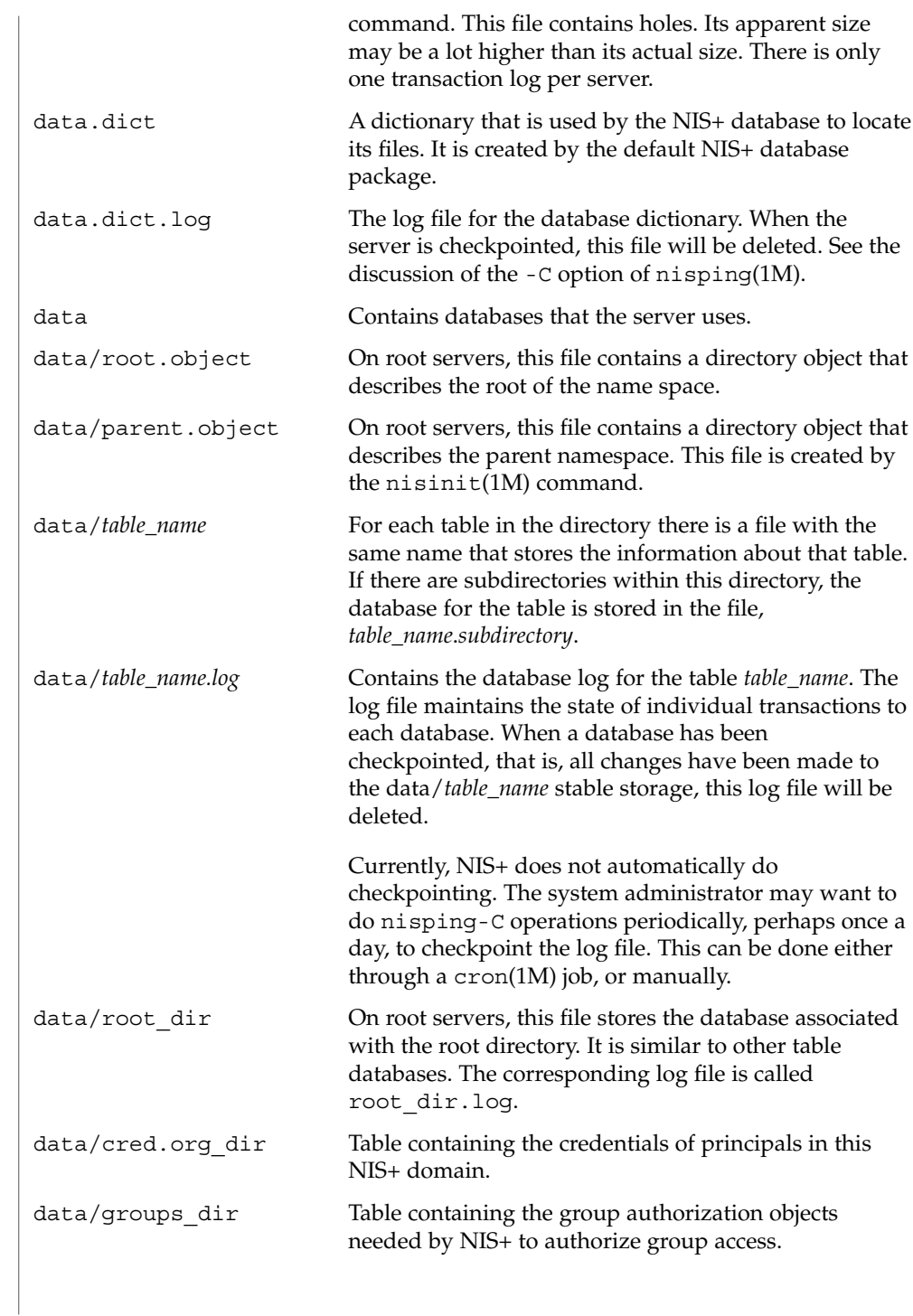

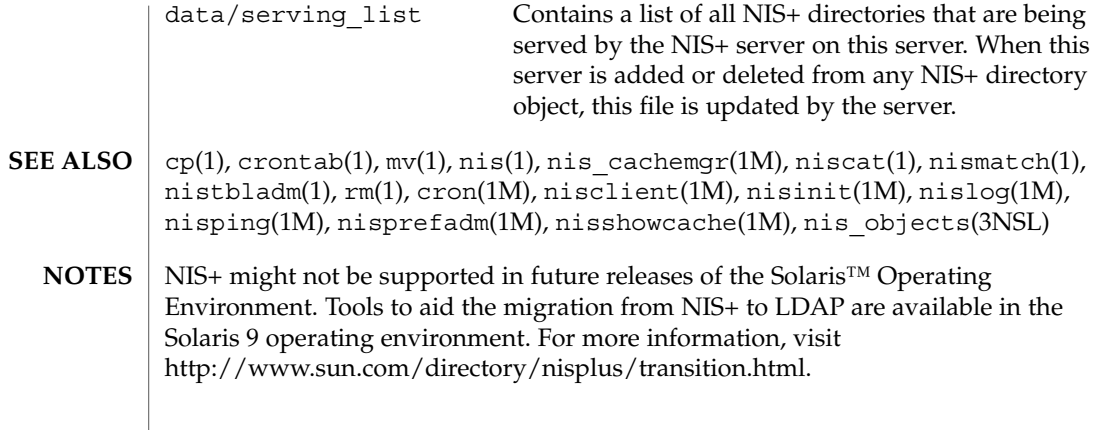

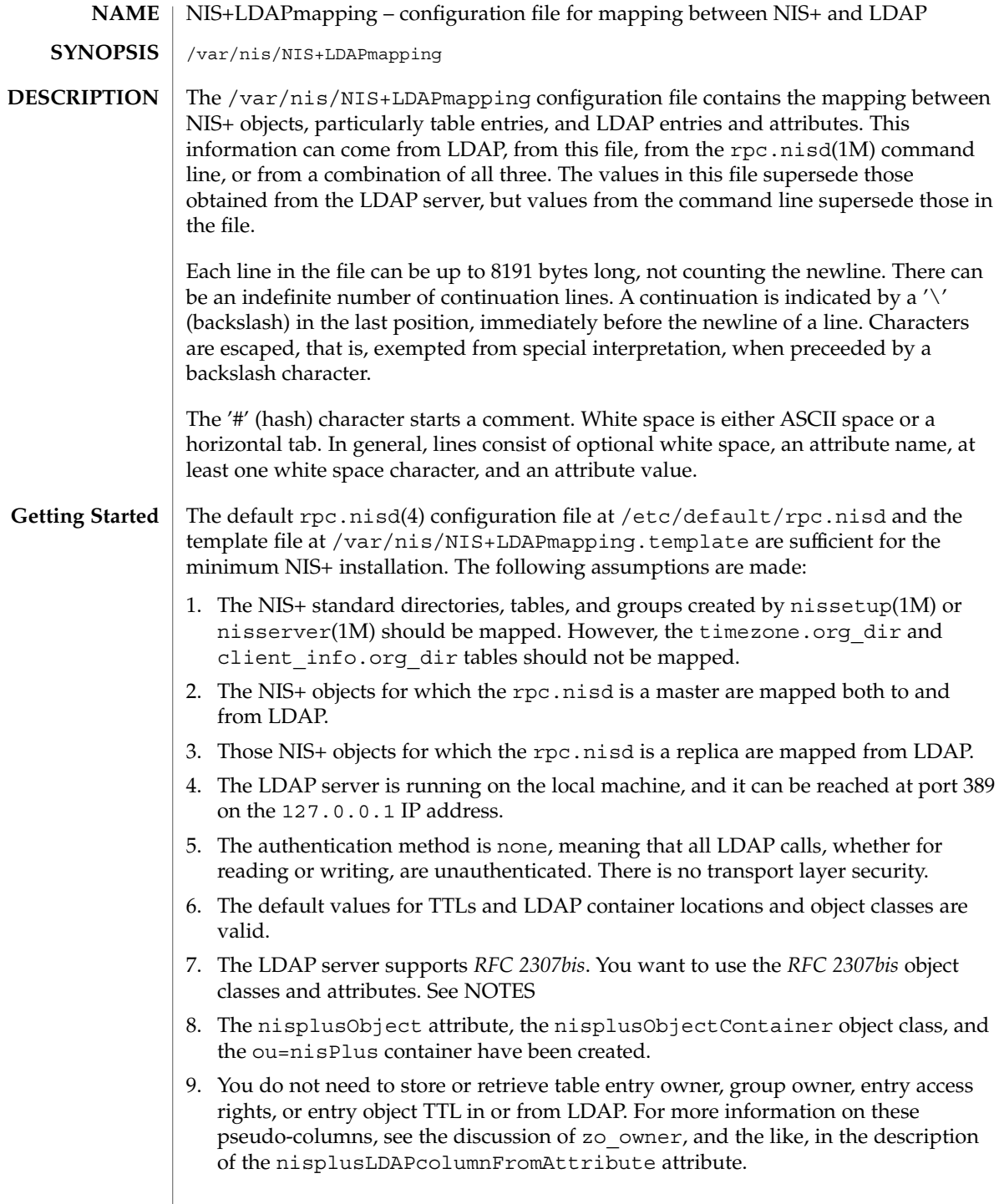

10. NIS+ principal names and RPC netnames (the cname and auth\_name columns, respectively, in the cred.org dir table) should be derived from the owner of the cred table. For example, if the owner is npadm.my.dom.ain., the cname and auth name values for entries created from LDAP data will be of the form:

*user-or-host*.my.dom.ain.

and

unix.*uid-or-host*@my.dom.ain

respectively.

If these assumptions are true, you can enable mapping by copying the /var/nis/NIS+LDAPmapping.template file to /var/nis/NIS+LDAPmapping and restart the rpc.nisd. If you want to either upload NIS+ data to LDAP, or download LDAP data to NIS+, see the description of the nisplusLDAPinitialUpdateAction attribute on rpc.nisd(4).

If one or more of the assumptions are false, do the following:

1. To remove mappings, identify the database id of the NIS+ object that should not be mapped, then delete or comment out the nisplusLDAPdatabaseIdMapping, nisplusLDAPentryTtl, nisplusLDAPobjectDN, nisplusLDAPattributeFromColumn, and nisplusLDAPcolumnFromAttribute attributes for that database id.

To add mappings, find an existing mapping for a NIS+ object similar to the one you want to map, and then use that mapping as a template to create the nisplusLDAPdatabaseIdMapping, nisplusLDAPentryTtl, nisplusLDAPobjectDN, nisplusLDAPattributeFromColumn, and nisplusLDAPcolumnFromAttribute attributes for the new mapping. The new mapping must have a unique database id.

To enable mapping of the timezone or client\_info tables, consult your LDAP server documentation about how to create attributes and object classes, and set up the following. The following is LDIF data for ldapadd(1). Attribute and object class OIDs are examples only.

For client\_info:

```
dn: cn=schema
changetype: modify
add: attributetypes
attributetypes: ( 1.3.6.1.4.1.42.2.27.5.42.42.12.0 \
  NAME 'nisplusClientInfoAttr' \
  DESC 'NIS+ client info table client column' \
  SYNTAX 1.3.6.1.4.1.1466.115.121.1.15 SINGLE-VALUE )
attributetypes: ( 1.3.6.1.4.1.42.2.27.5.42.42.12.1 \
  NAME 'nisplusClientInfoInfo' \
  DESC 'NIS+ client info table info column' \
  SYNTAX 1.3.6.1.4.1.1466.115.121.1.26 SINGLE-VALUE )
attributetypes: ( 1.3.6.1.4.1.42.2.27.5.42.42.12.2 \
  NAME 'nisplusClientInfoFlags' \
```

```
DESC 'NIS+ client_info table flags column' \
     SYNTAX 1.3.6.1.4.1.1466.115.121.1.26 SINGLE-VALUE )
   dn: cn=schema
   changetype: modify
   add: objectclasses
   objectclasses: ( 1.3.6.1.4.1.42.2.27.5.42.42.13.0 \
     NAME 'nisplusClientInfoData' \
     DESC 'NIS+ client_info table data' \
     SUP top STRUCTURAL MUST ( cn ) \
     MAY (nisplusClientInfoAttr $ nisplusClientInfoInfo $ nisplusClientInfoFlags))
   For the ou=ClientInfo container, substitute your actual search base for
   searchBase):
   dn: ou=ClientInfo,searchBase
   ou: ClientInfo
   objectClass: top
   objectClass: organizationalUnit
   For timezone:
   dn: cn=schema
   changetype: modify
   add: attributetypes
   attributetypes: ( 1.3.6.1.4.1.42.2.27.5.42.42.15.0 NAME 'nisplusTimeZone' \
             DESC 'tzone column from NIS+ timezone table' \
             SYNTAX 1.3.6.1.4.1.1466.115.121.1.26 SINGLE-VALUE )
   dn: cn=schema
   changetype: modify
   add: objectclasses
   objectclasses: ( 1.3.6.1.4.1.42.2.27.5.42.42.16.0 NAME 'nisplusTimeZoneData' \
             DESC 'NIS+ timezone table data' \
             SUP top STRUCTURAL MUST ( cn ) \
             MAY ( nisplusTimeZone $ description ) )
   For the ou=Timezone container:
   dn: ou=Timezone,searchBase
   ou: Timezone
   objectClass: top
   objectClass: organizationalUnit
   Uncomment the mapping attributes for timezone and client_info in the
   mapping file, and restart the the rpc.nisd(1M) daemon.
2. To disable write mapping, edit the nisplusLDAPobjectDN value for the
   appropriate database id,. Remove the writeObjectSpec value, leaving only the
   the readObjectSpec value. Make sure there are no trailing colons.
   To disable read mapping, remove the readObjectSpec, leaving the database id,
   two colons, and the writeObjectSpec value.
3. Replicas cannot write-map objects. Remove disable read mapping, remove
   mapping entirely for the relevant database ids, as described above.
```
- 4. Change the preferredServerList value to the correct server address(es) and port(s). If configuration data is retrieved fromLDAP, also edit the nisplusLDAPpreferredServerList value.
- 5. Edit the authenticationMethod attribute value to the authentication method that you want to use. If configuration data is retrieved from LDAP, edit the nisplusLDAPconfigAuthenticationMethod value. If the method is anything other than none, you will need to specify one or more of the following, depending upon the method.
	- nisplusLDAPconfigProxyUser
	- nisplusLDAPproxyUser
		- The bind-DN to use for authentication.
	- nisplusLDAPconfigProxyPassword
	- nisplusLDAPproxyPassword
		- The password or key for the bind-DN and method. Make sure that the file containing the password or key is protected from access by unauthorized users.

To use transport layer security, set nisplusLDAPconfigTLS or

nisplusLDAPTLS to ssl, and set

nisplusLDAPconfigTLSCertificateDBPath or

nisplusLDAPTLSCertificateDBPath to the file containing the certificate DB. In order to successfully use authentication and transport layer security, the server must also support the chosen values.

6. To change the TTLs, edit the nisplusLDAPentryTtl for the appropriate database id.

To change LDAP container locations or object classes, edit the nisplusLDAPobjectDN value for the appropriate database id.

- 7. To determine which object classes and attributes are supported, consult your LDAP server documentation. If you are using the iPlanet directory server, see idsconfig(1M) for information to set up *RFC 2307bis* object classes and attributes.
- 8. Refer to your LDAP server documentation for how to create attributes and object classes, and set up the following:

```
dn: cn=schema
changetype: modify
add: attributetypes
attributetypes: ( 1.3.6.1.4.1.42.2.27.5.42.42.1.0 NAME 'nisplusObject' \
          DESC 'An opaque representation of a NIS+ object' \
          SYNTAX 1.3.6.1.4.1.1466.115.121.1.5 SINGLE-VALUE )
dn: cn=schema
changetype: modify
add: objectclasses
objectclasses: (1.3.6.1.4.1.42.2.27.5.42.42.2.0 NAME 'nisplusObjectContainer' \
        SUP top STRUCTURAL DESC 'Abstraction of a NIS+ object' \
        MUST ( cn $ nisplusObject ) )
```
ou=nisPlus is a container assumed to reside at the defaultSearchBase. See  $rpc.nisd(4)$ . The following LDIF input to  $ldapad(1)$  will create the ou=nisPlus container. Replace dc=some,dc=domain with your actual base.

dn: ou=nisPlus,dc=some,dc=domain ou: nisPlus objectClass: top objectClass: organizationalUnit

The nisplusObjectContainer, nisplusObject, and ou=nisPlus labels are suggestions. If you change nisplusObjectContainer, or ou=nisPlus, edit the mapping file to reflect this. To change nisplusObject, for example, to myObject, add nisplusObject=myObject to the filterAttrValList and attrValList portions of the readObjectSpec and writeObjectSpec of the nisplusLDAPobjectDN value for the mapping. See the description of nisplusLDAPobjectDN below.

9. Refer to your LDAP server documentation for how to create attributes and object classes, and set up the following. The following is LDIF data for ldapadd(1). Attribute and object class OIDs are examples only.

```
dn: cn=schema
changetype: modify
add: attributetypes
attributetypes: ( 1.3.6.1.4.1.42.2.27.5.42.42.4.0 NAME 'nisplusEntryOwner' \
         DESC 'Opaque representation of NIS+ entry owner' \
         SYNTAX 1.3.6.1.4.1.1466.115.121.1.26 SINGLE-VALUE )
attributetypes: ( 1.3.6.1.4.1.42.2.27.5.42.42.4.1 NAME 'nisplusEntryGroup' \
         DESC 'Opaque representation of NIS+ entry group' \
         SYNTAX 1.3.6.1.4.1.1466.115.121.1.26 SINGLE-VALUE )
attributetypes: ( 1.3.6.1.4.1.42.2.27.5.42.42.4.2 NAME 'nisplusEntryAccess' \
         DESC 'Opaque representation of NIS+ entry access' \
         SYNTAX 1.3.6.1.4.1.1466.115.121.1.26 SINGLE-VALUE )
attributetypes: ( 1.3.6.1.4.1.42.2.27.5.42.42.4.3 NAME 'nisplusEntryTtl' \
         DESC 'Opaque representation of NIS+ entry TTL' \
         SYNTAX 1.3.6.1.4.1.1466.115.121.1.26 SINGLE-VALUE )
dn: cn=schema
changetype: modify
add: objectclasses
objectclasses: ( 1.3.6.1.4.1.42.2.27.5.42.42.5.0 NAME 'nisplusEntryData' \
         SUP top STRUCTURAL DESC 'NIS+ entry object non-column data' \
         MUST ( cn ) MAY ( nisplusEntryOwner $ nisplusEntryGroup $ \
         nisplusEntryAccess $ nisplusEntryTtl ) )
```
Edit the mapping file to enable storing entry owner, group, access, and TTL in LDAP. The template mapping file /var/nis/NIS+LDAPmapping.template has commented-out sections for the passwd and cred database ids that show how this can be done.

10. To preserve the cname and auth\_name column data when cred.org\_dir entries are stored in NIS+, you can create the nisplusPrincipalName and nisplusNetname attributes. See your LDAP server documentation for how to create attributes and object classes, and set up the following:

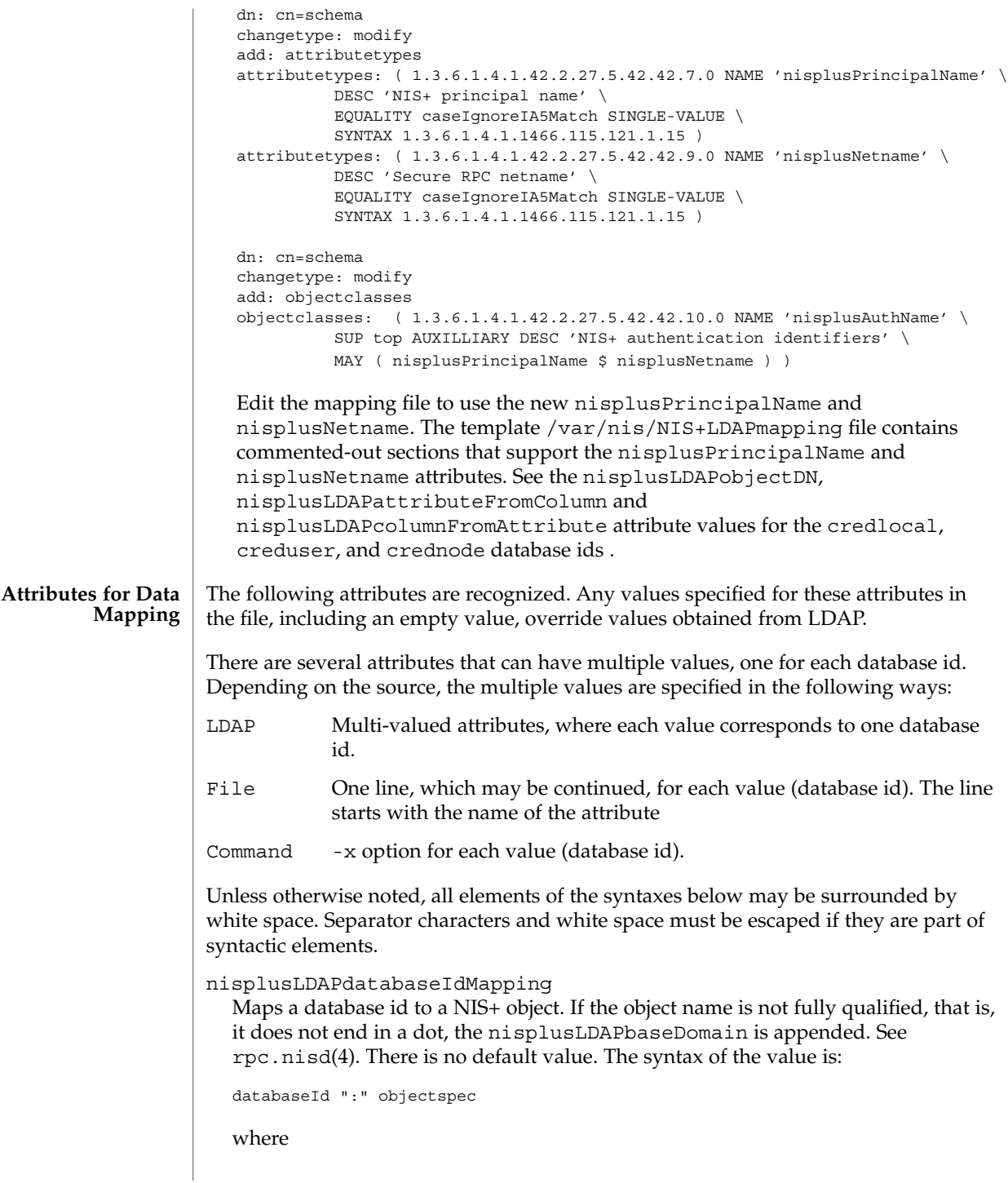

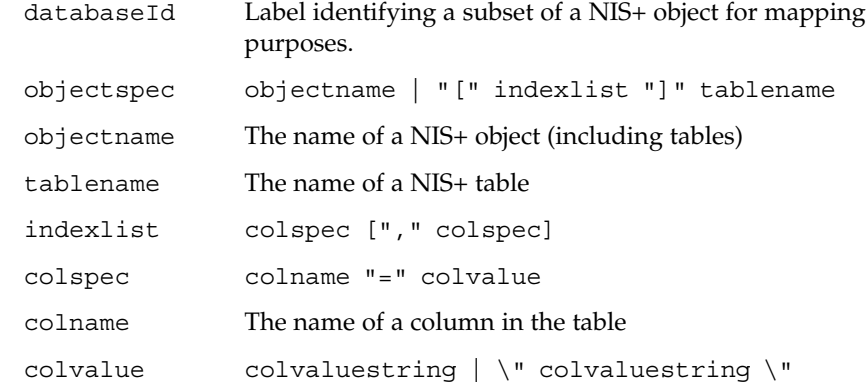

The [indexlist]tablename form is intended for those cases where it is necessary to select a subset of a NIS+ table. The subset are those NIS+ entries that match the indexlist. If there are multiple indexed specifications for a particular NIS+ table, they are tried in the order retrieved until one matches. Note that retrieval order usually is unspecified for multi-valued LDAP attributes. Hence, if using indexed specifications when nisplusLDAPdatabaseIdMapping is retrieved from LDAP, make sure that the subset match is unambiguous.

If the colvaluestring contains white space or commas, it must either be surrounded by double quotes, or the special characters must be escaped.Wildcards are allowed in the colvaluestring. If the objectname or tablename is not fully qualified, the nisplusLDAPbaseDomain value is appended. If the objectname is empty the value of nisplusLDAPbaseDomain is substituted.

The following example shows how to associate the passwd database id with the passwd.org\_dir table:

passwd:passwd.org\_dir

The following example shows how to associate the LOCAL entries in the cred.org\_dir table with the credlocal database id:

credlocal:[auth\_type=LOCAL]cred.org\_dir

The following example shows how to use the creduser database id for those entries in the cred.org dir table that represent credentials (keys) for users. That is, they have a netname (auth\_name) of the type unix.<numeric-id>@domain.

creduser: [auth\_type="D\*",auth\_name="unix. [0-9]\*"]cred.org\_dir

nisplusLDAPentryTtl

Establish TTLs for NIS+ entries derived from LDAP. The syntax of the value is:

databaseId ":" initialTTLlo ":" initialTTLhi ":" runningTTL

initialTTLlo The lower limit for the initial TTL (in seconds) for data read from disk when the rpc.nisd starts, or from LDAP during

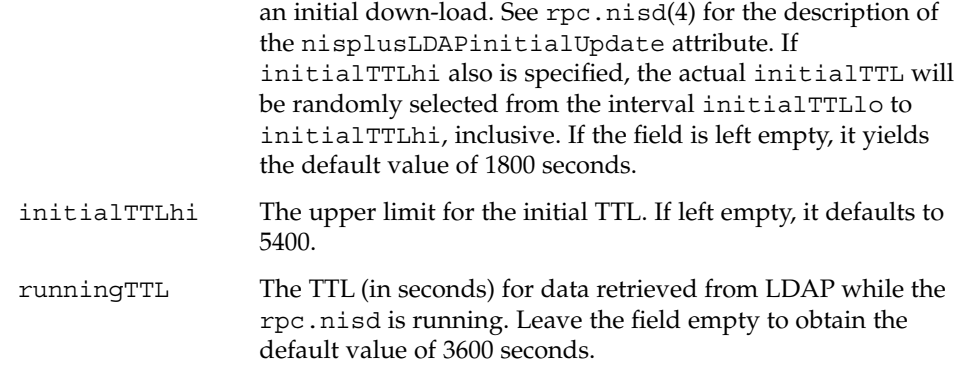

If there is no specification of TTLs for a particular databaseId, the default values are used. If the initialTTLlo and initialTTLhi have the same value, the effect will be that all data known to the rpc.nisd at startup times out at the same time. Depending on NIS+ data lookup patterns, this could cause spikes in rpc.nisd-to-LDAP traffic. In order to avoid that, you can specify different initialTTLlo and initialTTLhi values and obtain a spread in initial TTLs. The NIS+ object TTL is a separate and distinct entity used for other purposes, notably the TTL of NIS+ directory objects in the shared directory cache managed by the nis\_cachemgr(1M). There is no connection between the nisplusLDAPentryTtl and object TTL values for a NIS+ object.

The following example shows how to specify that entries in the NIS+ hosts table read from LDAP should be valid for four hours. When the rpc.nisd restarts, the disk database entries are valid for between two and three hours.

hosts:7200:10800:14400

```
nisplusLDAPobjectDN
```
Specifies the connection between a databaseId and the LDAP directory. The syntax of the value is:

databaseId ":" objectDN \*( ";" objectDN )

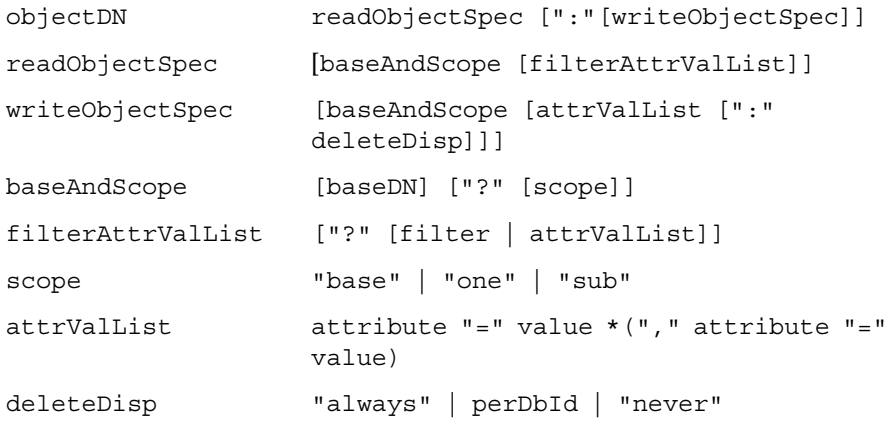

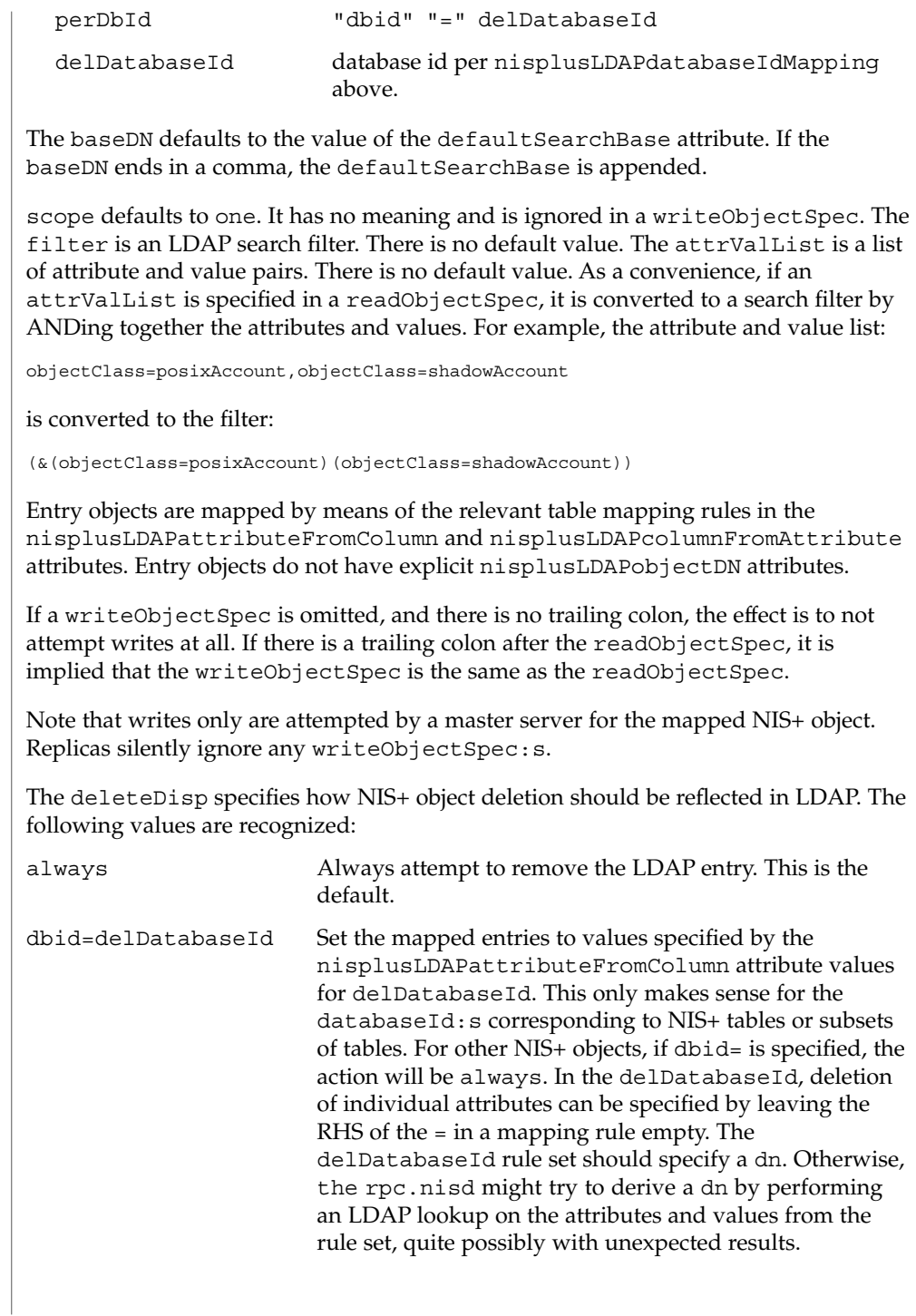

```
never Upon NIS+ object deletion, the corresponding LDAP data
                           is left unchanged. If the NIS+ object is an entry, this
                           means that the only effect of the deletion is to temporarily
                           remove it from the rpc.nisd's cache.
The following is an example of how to get the ipnodes table entries from the
ou=Hosts container under the default search base, and write to the same place.
ipnodes:ou=Hosts,?one?objectClass=ipHost:
The following example shows how to obtain the passwd table entries from the
ou=People containers under the default search base, and also from
dc=another,dc=domain. The latter is an example of the equivalent of and
replacement for a NIS+ table path. Writes should only be attempted to the first
objectDN. NIS+ entry deletions for the first objectDN are not reflected in LDAP:
passwd:ou=People,?one?objectClass=shadowAccount,\
                objectClass=posixAccount::never;\
        ou=People,dc=another,dc=domain,?one?\
                objectClass=shadowAccount,\
                objectClass=posixAccount
The following example shows how to obtain the passwd table entries from the
ou=People container under the default search base. Upon NIS+ entry deletion,
update the LDAP entry per the passwd_delete database id:
passwd:ou=People,?one?objectClass=shadowAccount,\
                objectClass=posixAccount::\
        dbid=passwd_delete
where nisplusLDAPattributeFromColumn for passwd_delete could be:
passwd_delete:\
        dn=("uid=%s,", name), \setminusuid=name, \
        userPassword=("*NP*"), \
       uidNumber=uid, \
       gidNumber=gid, \
       gecos=("INVALID: %s", gcos), \
       homeDirectory=home, \
        loginShell=("/bin/false"), \
        (shadowLastChange, shadowMin, shadowMax, \
        shadowWarning, shadowInactive, shadowExpire, \setminusshadowFlag) = (shadow, ":"), \setminusnisplusEntryOwner=zo_owner, \
        nisplusEntryGroup=zo_group, \
        nisplusEntryAccess=zo_access
nisplusLDAPcolumnFromAttribute
  Specifies how a NIS+ table and column value is derived from LDAP attribute
  values. The syntax is:
  databaseId ":" colattrspec *("," colattrspec)
```
The format of colattrspec is shown below in the discussion of the column and attribute conversion syntax.

The following is an example of how to map by direct copy and assignment the value of the ipHostNumber attribute to the addr column:

addr=ipHostNumber

Formats for the column and attribute conversion syntax are discussed below, including examples of complex attribute to column conversions..

There are four special pseudo-columns that are used to indicate non-column entry object data:

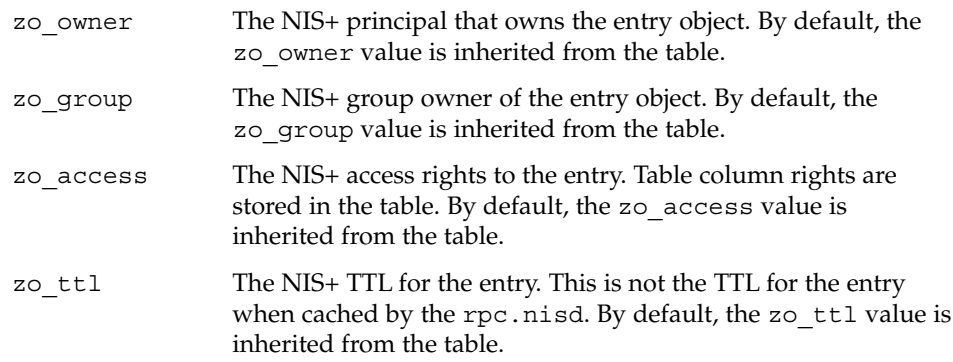

The default /var/nis/NIS+LDAPmapping.template assumes the existence of the following corresponding LDAP attributes in the containers for the passwd and cred tables:

nisplusEntryOwner nisplusEntryGroup nisplusEntryAccess nisplusEntryTtl

These attributes are not part of any schema specified in an *RFC* or similar document. They must be created if they are to be used. They are assumed to belong to the as nisplusEntryData object class, and they contain a single string value. The format of this string is private, and subject to change without notice.

For most tables, the non-column entry data can be inherited from the containing table, and the pseudo-columns should be left unmapped. Notable exceptions are the passwd and cred tables, if individual users have access to modify their own passwd and cred entries. This would usually be the case if the site is not running the rpc.nispasswdd(1M) daemon.

nisplusLDAPattributeFromColumn Specifies how an LDAP attribute value is derived from NIS+ table and column values. The syntax is:

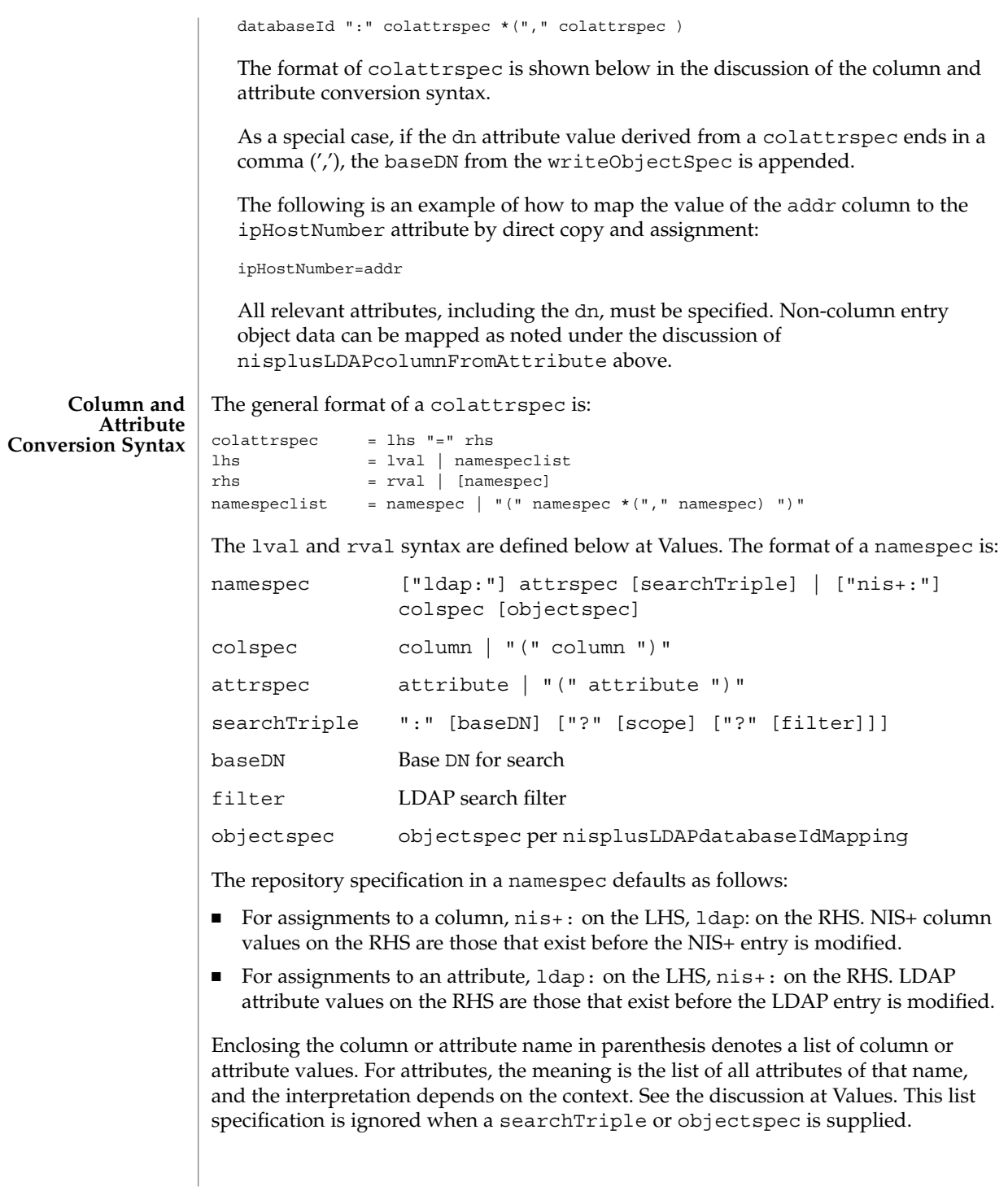

For columns, the (colname) syntax is used to map multiple attribute instances to multiple NIS+ entries.

The searchTriple can be used to specify an attribute from a location other than the read or write target. The defaults are as follows:

baseDN If omitted, the default is the current objectDN. If the baseDN ends in a comma, the value of the defaultSearchBase attribute is appended.

```
scope one
```
filter Empty

Similarly, the objectspec can be used to specify a column value from a NIS+ table other than the one implicitly indicated by the databaseId. If searchTriple or objectspec is explicitly specified in a namespec, the retrieval or assignment, whether from or to LDAP or NIS+, is performed without checking if read and write are enabled for the LDAP container or NIS+ table.

Omitting the namespec in an rhs is only allowed if the lhs is one or more attributes. The effect is to delete the specified attribute(s). In all other situations, an omitted namespec means that the rule is ignored.

The filter can be a value. See Values. For example, to find the ipHostNumber using the cn, you could specify the following in the filter field:

ldap:ipHostNumber:?one?("cn=%s", (cname, "%s.\*"))

In order to remove ambiguity, the unmodified value of a single column or attribute must be specified as the following when used in the filter field.

("%s", namespec)

If the filter is not specified, the scope will be base, and the baseDN is assumed to be the DN of the entry that contains the attribute to be retrieved or modified. To use previously existing column or attribute values in the mapping rules requires a lookup to find those values. Obviously, this will add to the time required to perform the modification. Also, there is a window between the time when a value is retrieved, and then slightly later, stored back. If the values have changed in the mean time, the change may be overwritten.

When colattrspecs are grouped into rule sets, in the value of a nisplusLDAPcolumnFromAttribute or nisplusLDAPattributeFromColumn attribute, the evaluation of the colattrspecs proceed in the listed order. However, evaluation may be done in parallel for multiple colattrspecs. If there is an error when evaluating a certain colattrspec, including retrieval or assignment of entry or column values, the extent to which the other colattrspec rules are evaluated is unspecified

Where wildcard support is available, it is of the following limited form: **Wildcards**

Matches any number of characters.

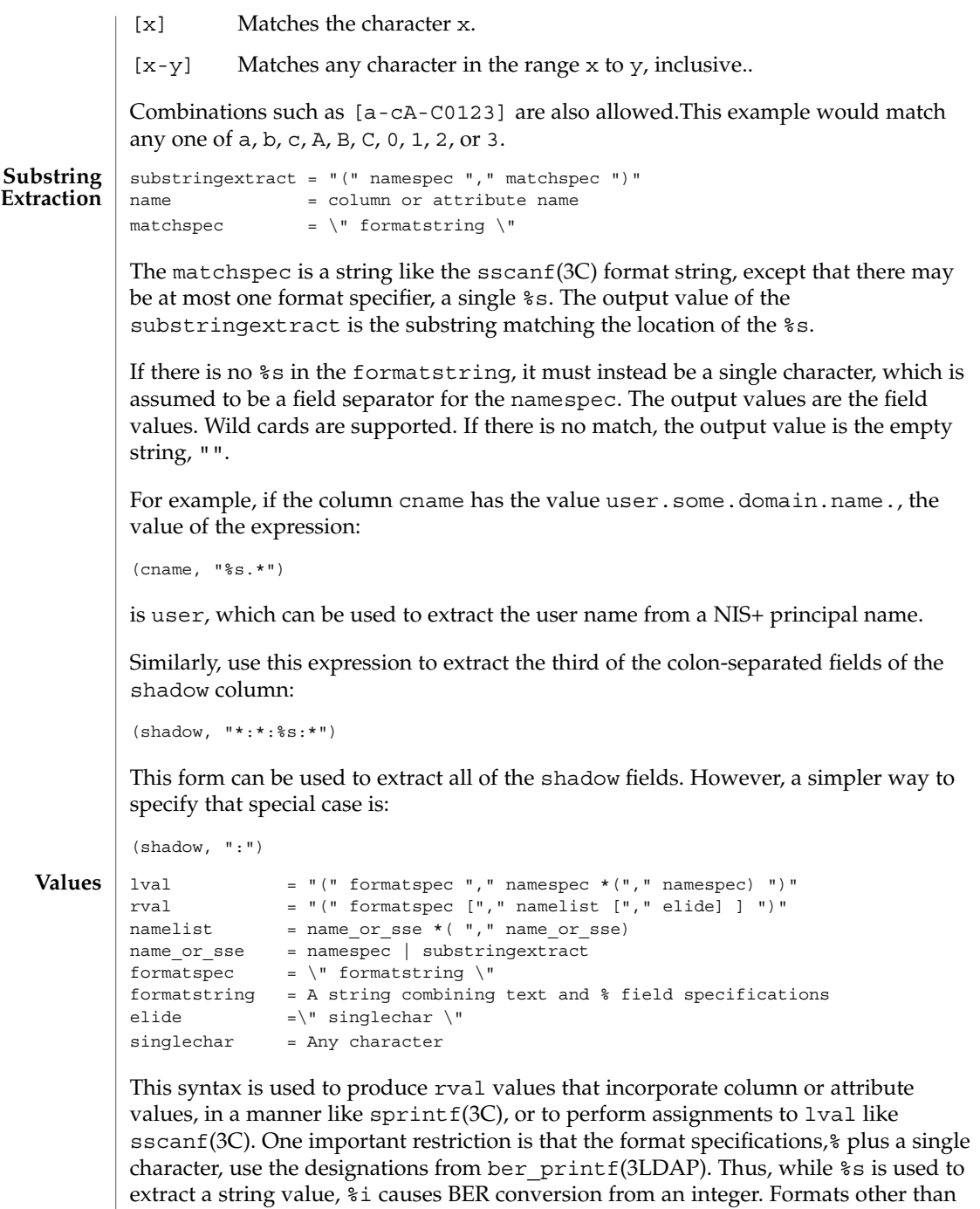

%s, for instance, %i, are only meaningfully defined in simple format strings without

any other text.

The following ber printf() format characters are recognized:

biBnos

If there are too few format specifiers, the format string may be repeated as needed.

When used as an  $lval$ , there is a combination of pattern matching and assignment, possibly to multiple columns or attributes.

For example, in an assignment to an attribute, if the value of the addr column is 1.2.3.4, the rval:

("ipNetworkNumber=%s,", addr)

produces the value ipNetworkNumber=1.2.3.4,, while:

```
("(%s,%s,%s)", host, user, domain)
```

```
results in (assuming host="xyzzy", user="-", domain="x.y.z")
" (xyzzy, -, x.y.z) ". The elide character feature is used with attribute lists. For
example:
```

```
("%s,", (mgrprfc822mailmember), ",")
```
concatenates all mgrprfc822mailmember values into one comma-separated string, and then elides the final trailing comma. Thus, for

```
mgrprfc822mailmember=usera
mgrprfc822mailmember=userb
mgrprfc822mailmember=userc
```
the value would be usera, userb, userc.

If the NIS+ column intval is in binary format, that is, the B column flag is set, and it is to be interpreted as an integer, the following:

("%i", intval)

produces a value suitable for assignment to an integer-valued attribute.

The nisPublicKey attribute encodes the algorithm type and number (equivalent to the auth type column) and the public key as a single string such as {dh192-0}xxxxxxxx (public key truncated for clarity). The following will extract the corresponding auth\_type and public\_data values:

```
("{%s}%s", auth_type, public_data)
```
As a special case, to combine an LHS extraction with an RHS implicit list creates multiple entries and values. For example,

("(%s,%s,%s)", host, user, domain)=(nisNetgroupTriple)

creates one NIS+ entry for each nisNetgroupTriple value.

```
The assignment syntax, also found at Column and Attribute Conversion Syntax , is as
               follows:
               colattrspec = lhs "=" rhs
               lhs = lval | namespeclist
               rhs = rval | namespec
               namespeclist = namespec \mid "(" namespec * ("," namespec) ")"By using the syntax defined above, the general form of a simple assignment, which is
               a one-to-one mapping of column to attribute, would be:
               ("%s", colname)=("%s", attrname)
               As a convenient short-hand, this can also be written as:
               colname=attrname
               A list specification, which is a name enclosed in parenthesis, can be used to make
               many-to-many assignments. The expression:
               (colname)=(attrname)
               where there are multiple instances of attrname, creates one NIS+ entry for each such
               instance, differentiated by their colname values. The following combinations of lists
               are allowed, but they are not particularly useful:
               (attrname)=(colname) Equivalent to attrname=colname
               attrname=(colname) Equivalent to attrname=colname
               (colname)=attrname Equivalent to colname=attrname
               colname=(attrname) Equivalent to colname=attrname
               If a multi-valued RHS is assigned to a single-valued LHS, the LHS value will be the
               first of the RHS values. If the RHS is an attribute list, the first attribute is the first one
               returned by the LDAP server when queried. Otherwise, the definition of "first" is
               implementation dependent.
               Finally, the LHS might be an explicit list of columns or attributes, such as:
               (name1,name2,name3)
               If the RHS is single-valued, this assigns the RHS value to all entities in the list. If the
               RHS is multi-valued, the first value is assigned to the first entity of the list, the second
               value to the second entity, and so on. Excess values or entities are silently ignored.
               EXAMPLE 1 Assigning an Attribute Value to a Column
               The following example illustrates how to assign the value of the ipHostNumber
               attribute to the addr column
               addr=ipHostNumber
Assignments
 EXAMPLES
```

```
EXAMPLE 2 Creating Multiple NIS+ Entries from Multi-Valued LDAP Attributes
                An LDAP entry with:
                cn=name1
                cn=name2
                cn=name3
                and the following assignments:
                cname=cn
                 (name) = (cn)creates three NIS+ entries (other attributes/columns omitted for clarity):
                cname=name1, name=name1
                cname=name1, name=name2
                cname=name1, name=name3
                EXAMPLE 3 Assigning String Constants
                The following expression sets the auth_type column to LOCAL:
                auth_type=("LOCAL")
                EXAMPLE 4 Splitting Column Values to Multi-Valued Attributes
                The expansion column contains a comma-separated list of alias member names. In
                the following example, the expression assigns each such member name to an instance
                of mgrprfc822mailmember:
                 (mgrprfc822mailmember)=(expansion, ",")
                EXAMPLE 5 Splitting Column Values to Multiple Attributes
                The shadow column contains a colon-separated list of fields. The following assigns the
                value of the first field to shadowLastChange, the value of the second field to
                shadowMin, and so forth.
                 (shadowLastChange, shadowMin, shadowMax, shadowWarning,
                        shadowInactive, shadowExpire, shadowFlag) = (shadow, ":")
                /var/nis/NIS+LDAPmapping
                   Default mapping file used by rpc.nisd(1M).
                /var/nis/NIS+LDAPmapping.template
                   Template file covering the standard NIS+ directories and tables.
                See attributes(5) for descriptions of the following attributes:
       FILES
ATTRIBUTES
```
**358** man pages section 4: File Formats • Last Revised 12 Nov 2001

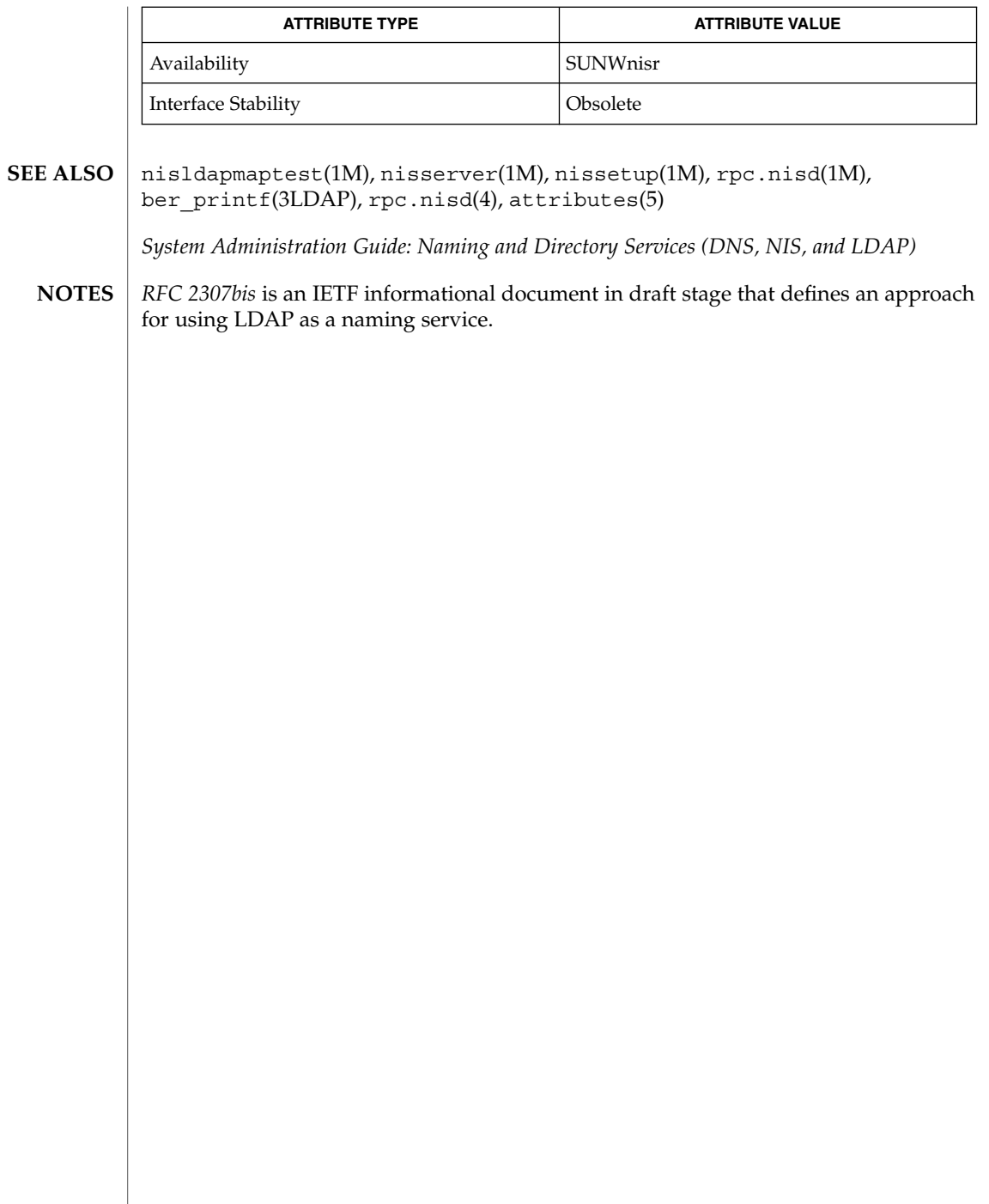

 $\overline{\phantom{a}}$ 

nodename(4)

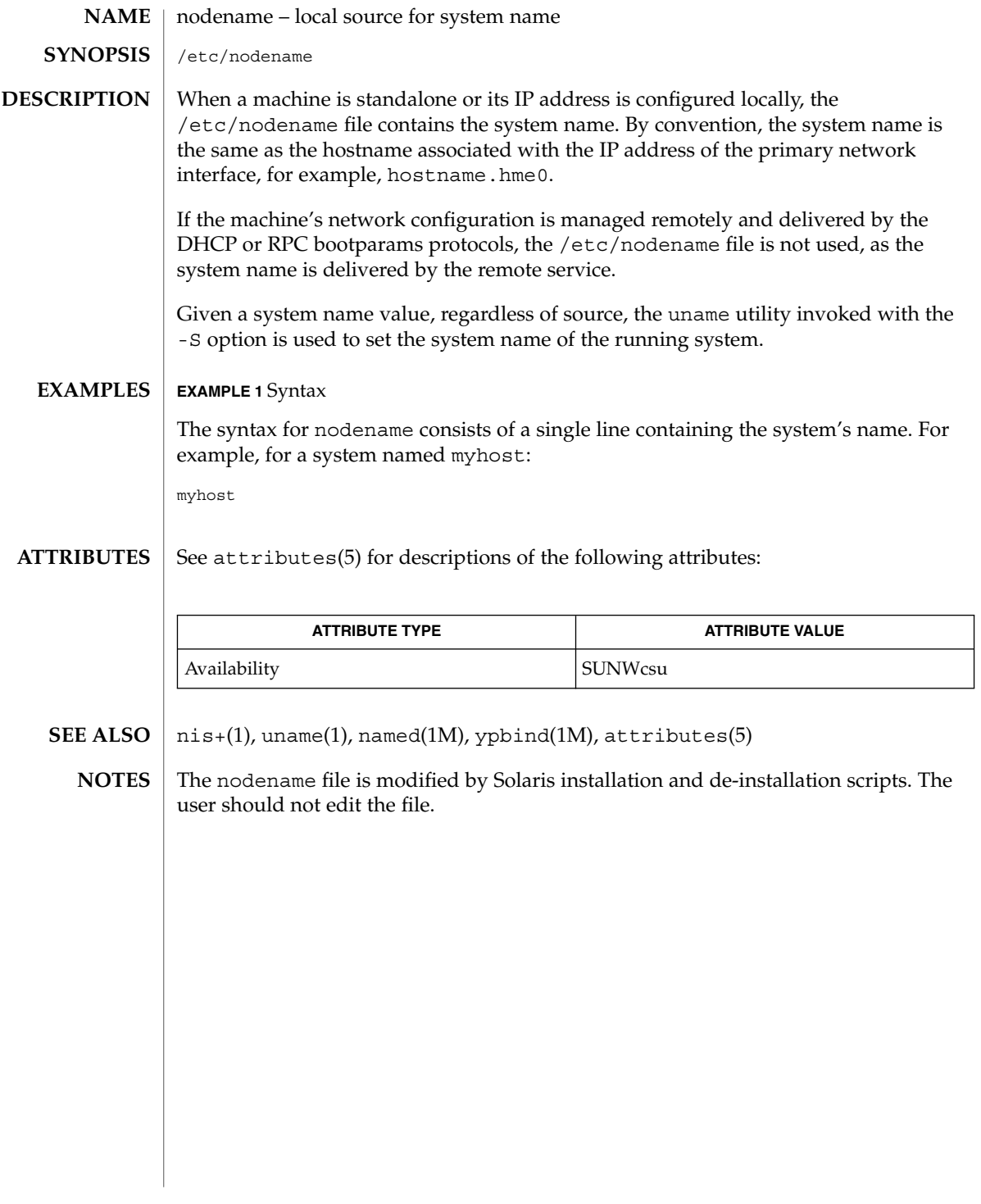
# nologin(4)

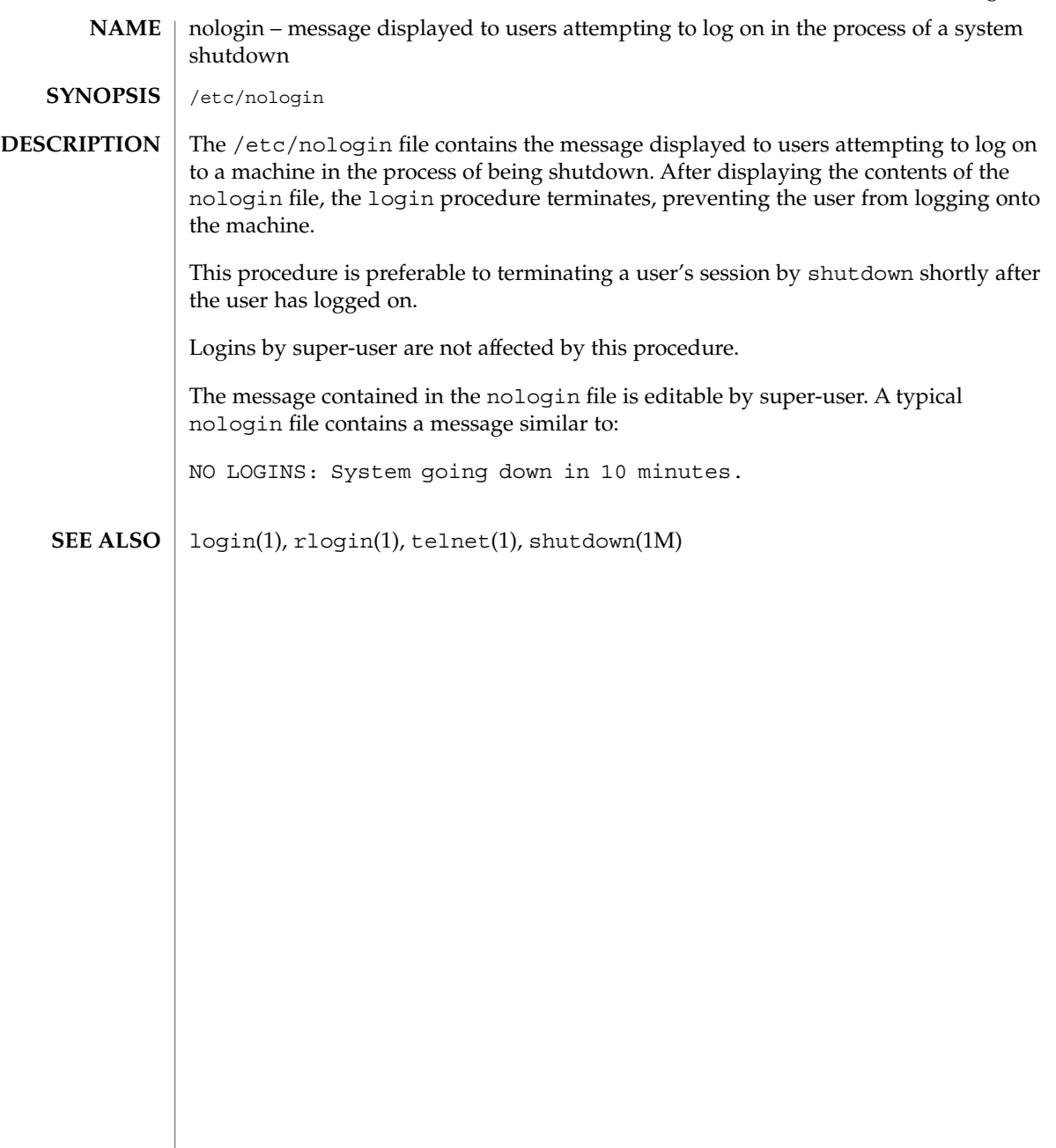

note(4)

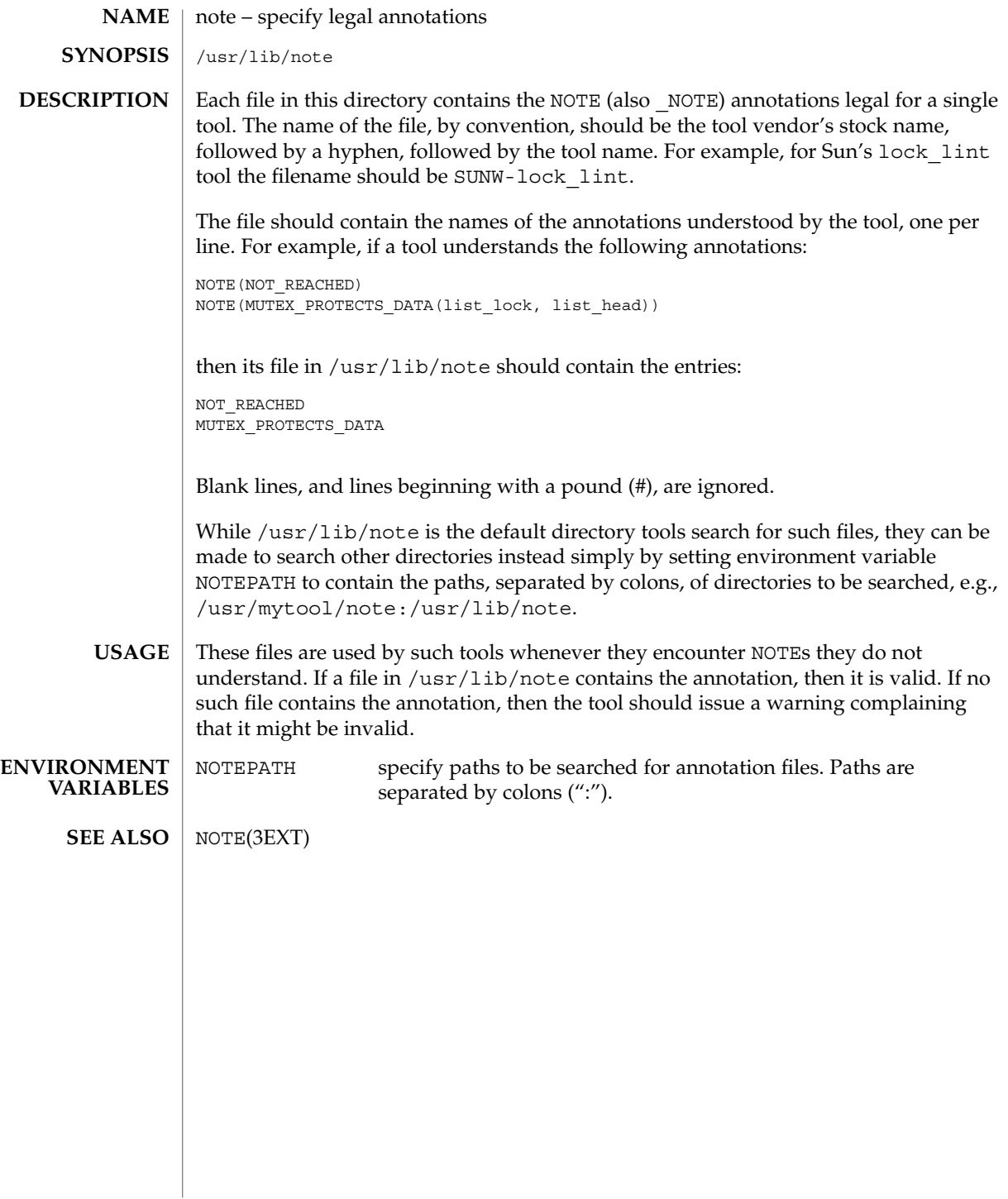

## <code>NAME</code> | nscd.conf – name service cache daemon configuration

**SYNOPSIS**

/etc/nscd.conf

**DESCRIPTION**

The nscd.conf file contains the configuration information for nscd(1M). Each line specifies either an *attribute* and a *value*, or an *attribute*, *cachename*, and a *value*. Fields are separated either by SPACE or TAB characters. A '#' (number sign) indicates the beginning of a comment; characters up to the end of the line are not interpreted by nscd.

*cachename* is represented by hosts, ipnodes, passwd, or groups.

*attribute* supports the following:

logfile *debug-file-name*

Specifies name of the file to which debug info should be written. Use /dev/tty for standard output.

debug-level *value*

Sets the debug level desired. *value* may range from 0 (the default) to 10. Use of this option causes nscd(1M) to run in the foreground and not become a daemon. Note that the output of the debugging command is not likely to remain the same from release-to-release; scripts should *not* rely on its format.

enable-cache *cachename value* Enables or disables the specified cache. *value* may be either yes or no.

positive-time-to-live *cachename value*

Sets the time-to-live for positive entries (successful queries) in the specified cache. *value* is in integer seconds. Larger values increase cache hit rates and reduce mean response times, but increase problems with cache coherence. Note that sites that push (update) NIS maps nightly can set the value to be the equivalent of 12 hours or more with very good performance implications.

negative-time-to-live *cachename value*

Sets the time-to-live for negative entries (unsuccessful queries) in the specified cache. *value* is in integer seconds. Can result in significant performance improvements if there are several files owned by uids (user IDs) not in system databases; should be kept small to reduce cache coherency problems.

suggested-size *cachename value*

Sets the suggested number of hash buckets in the specified cache. This parameter should be changed only if the number of entries in the cache exceeds the suggested size by more than a factor of four or five. Since this is the internal hash table size, *value* should remain a prime number for optimum efficiency.

keep-hot-count *cachename value*

This attribute allows the administrator to set the number of entries nscd(1M) is to keep current in the specified cache. *value* is an integer number which should approximate the number of entries frequently used during the day.

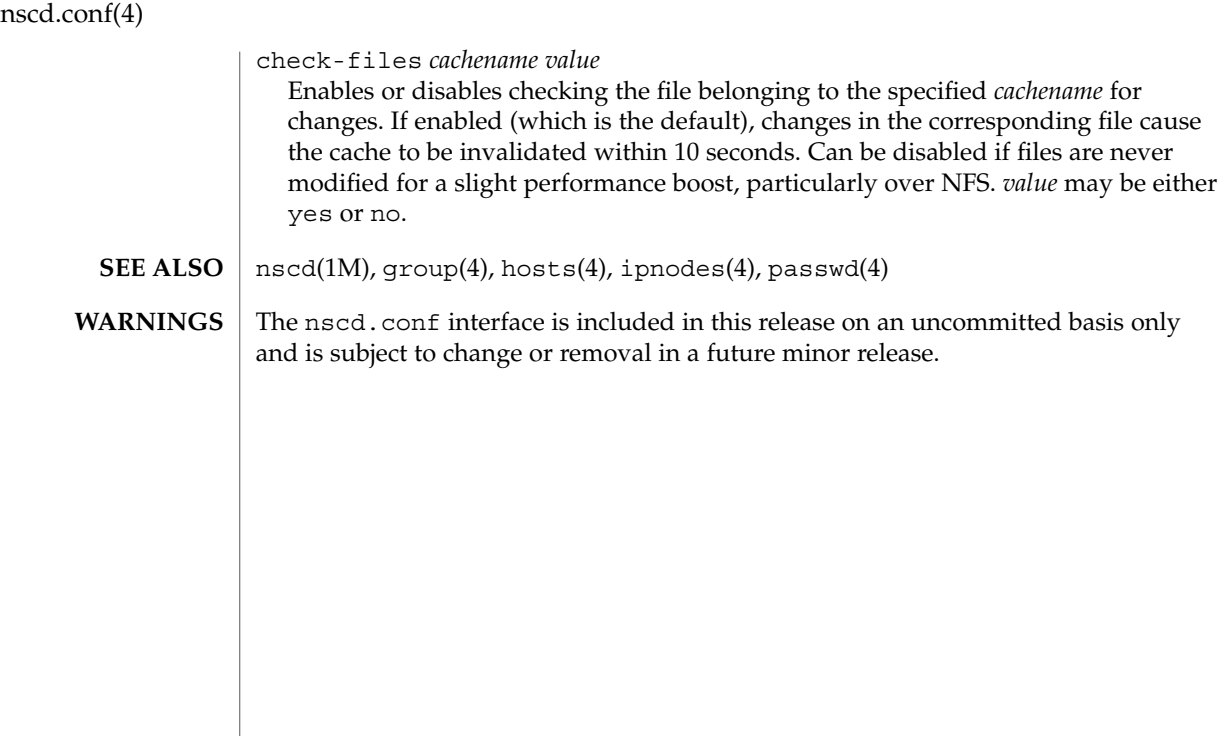

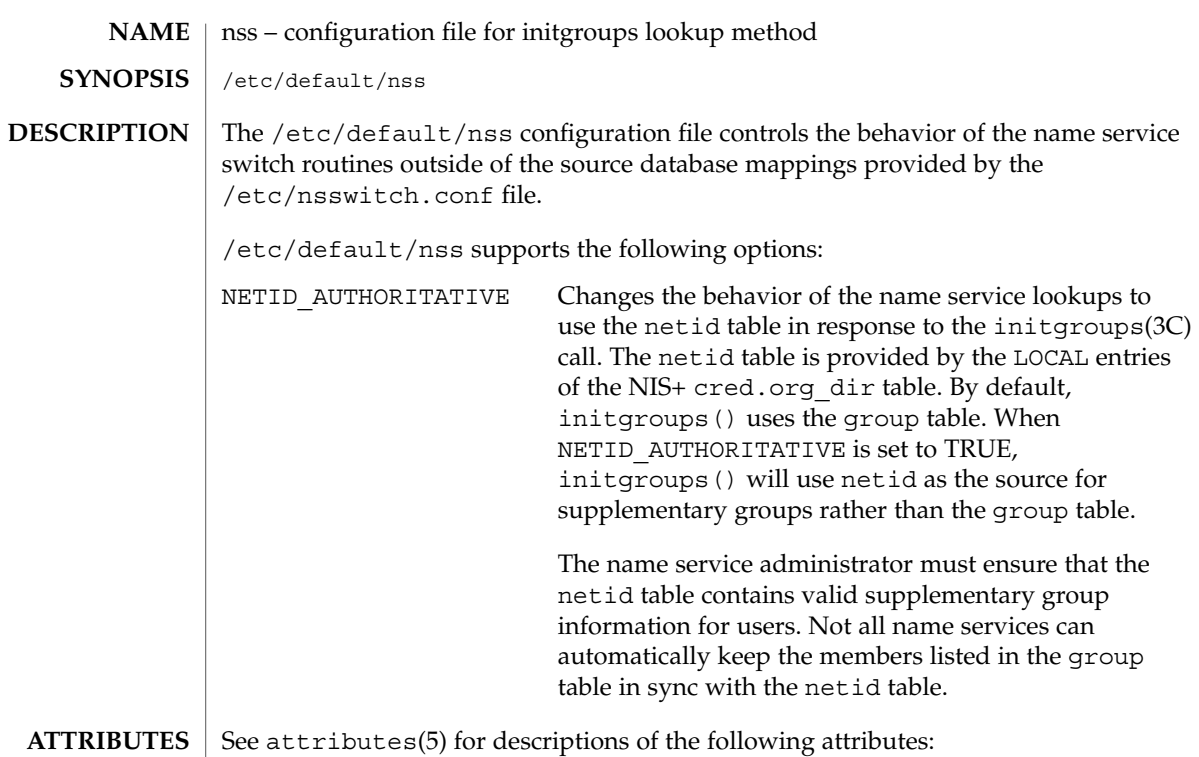

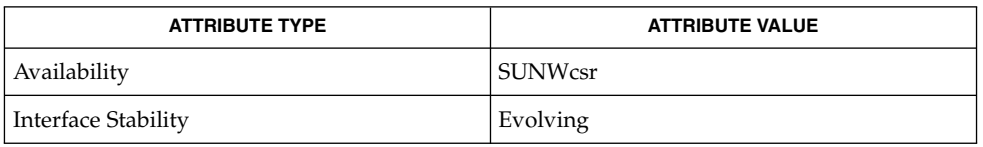

 $\textbf{SEE \, ALSO}$  | initgroups(3C), nsswitch.conf(4), attributes(5)

 $nss(4)$ 

nsswitch.conf – configuration file for the name service switch /etc/nsswitch.conf **NAME SYNOPSIS DESCRIPTION**

The operating system uses a number of databases of information about hosts, ipnodes, users (passwd and shadow), and groups. Data for these can come from a variety of sources: hostnames and host addresses, for example, can be found in /etc/hosts, NIS, NIS+, LDAP, or DNS. Zero or more sources may be used for each database; the sources and their lookup order are specified in the /etc/nsswitch.conf file.

The following databases use the switch file:

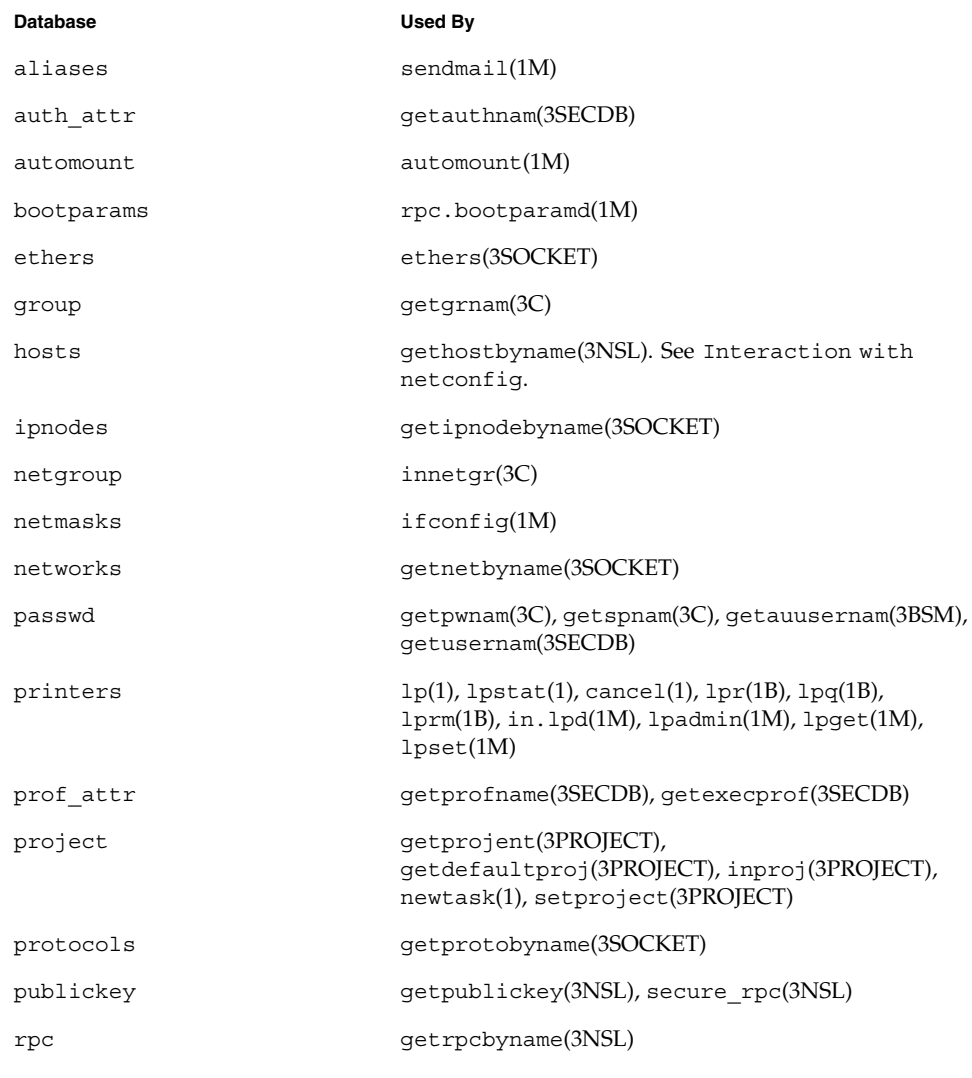

**366** man pages section 4: File Formats • Last Revised 10 Jul 2001

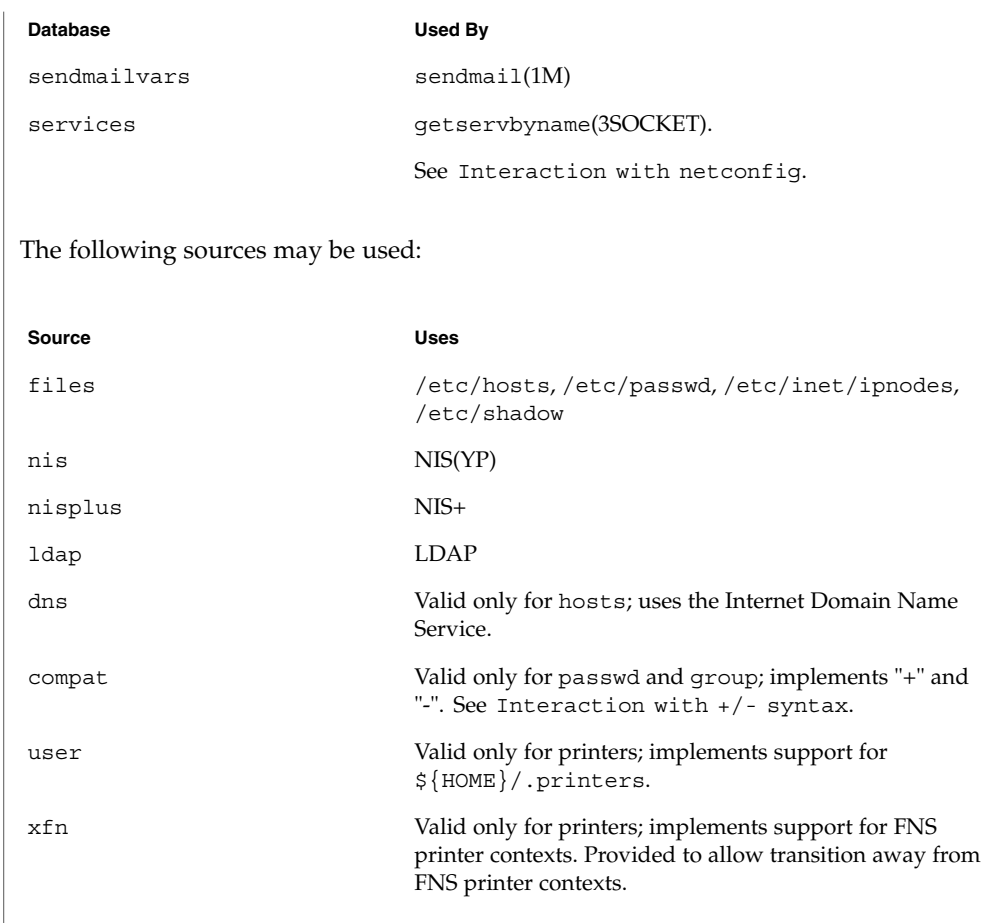

There is an entry in /etc/nsswitch.conf for each database. Typically these entries will be simple, such as "protocols: files" or "networks: files nisplus". However, when multiple sources are specified, it is sometimes necessary to define precisely the circumstances under which each source will be tried. A source can return one of the following codes:

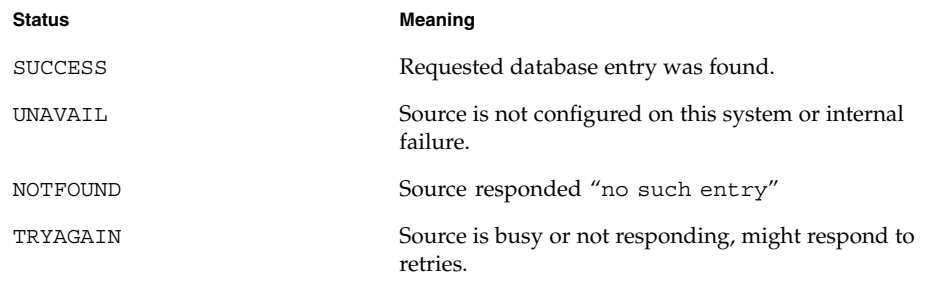

For each status code, two actions are possible:

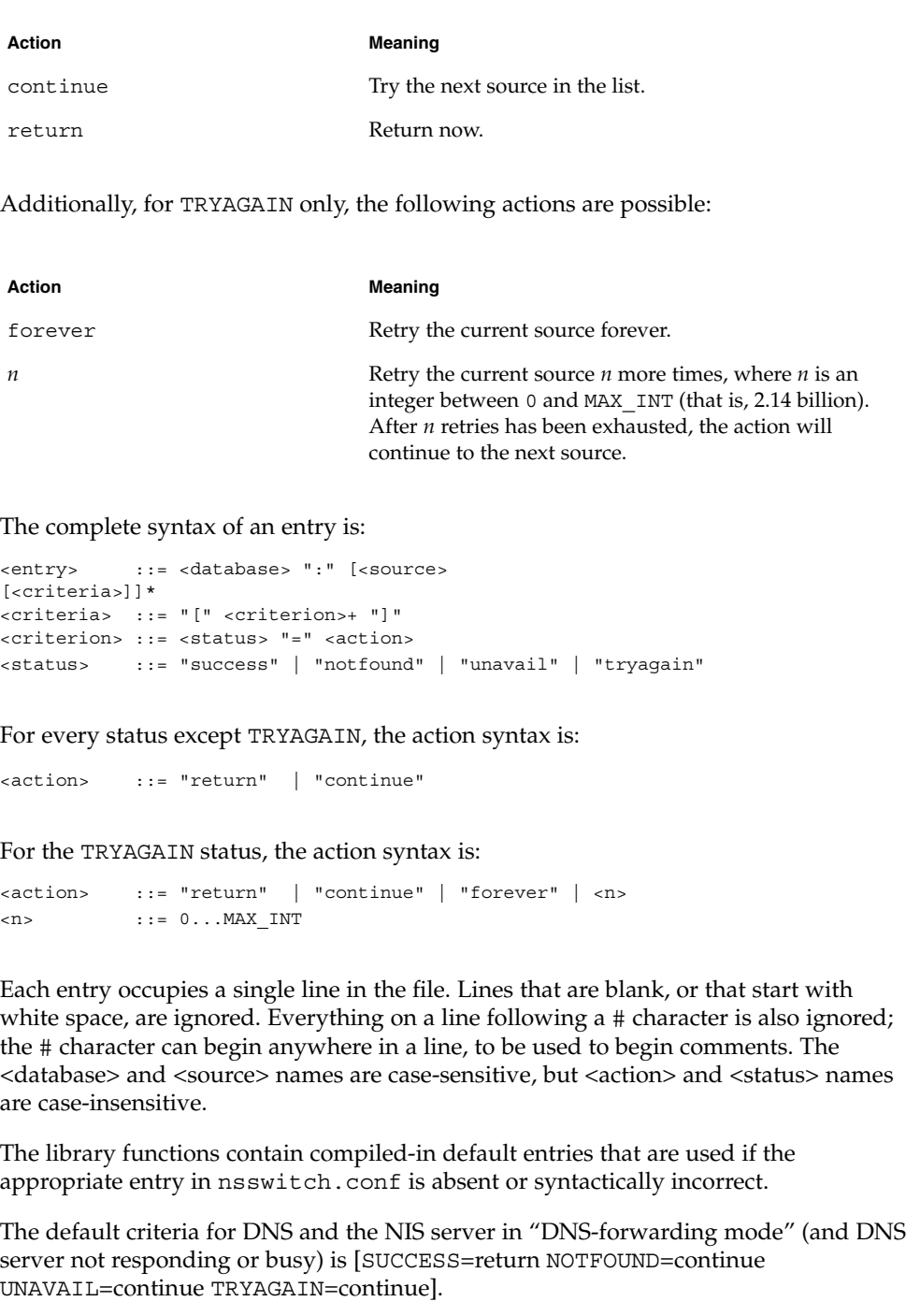

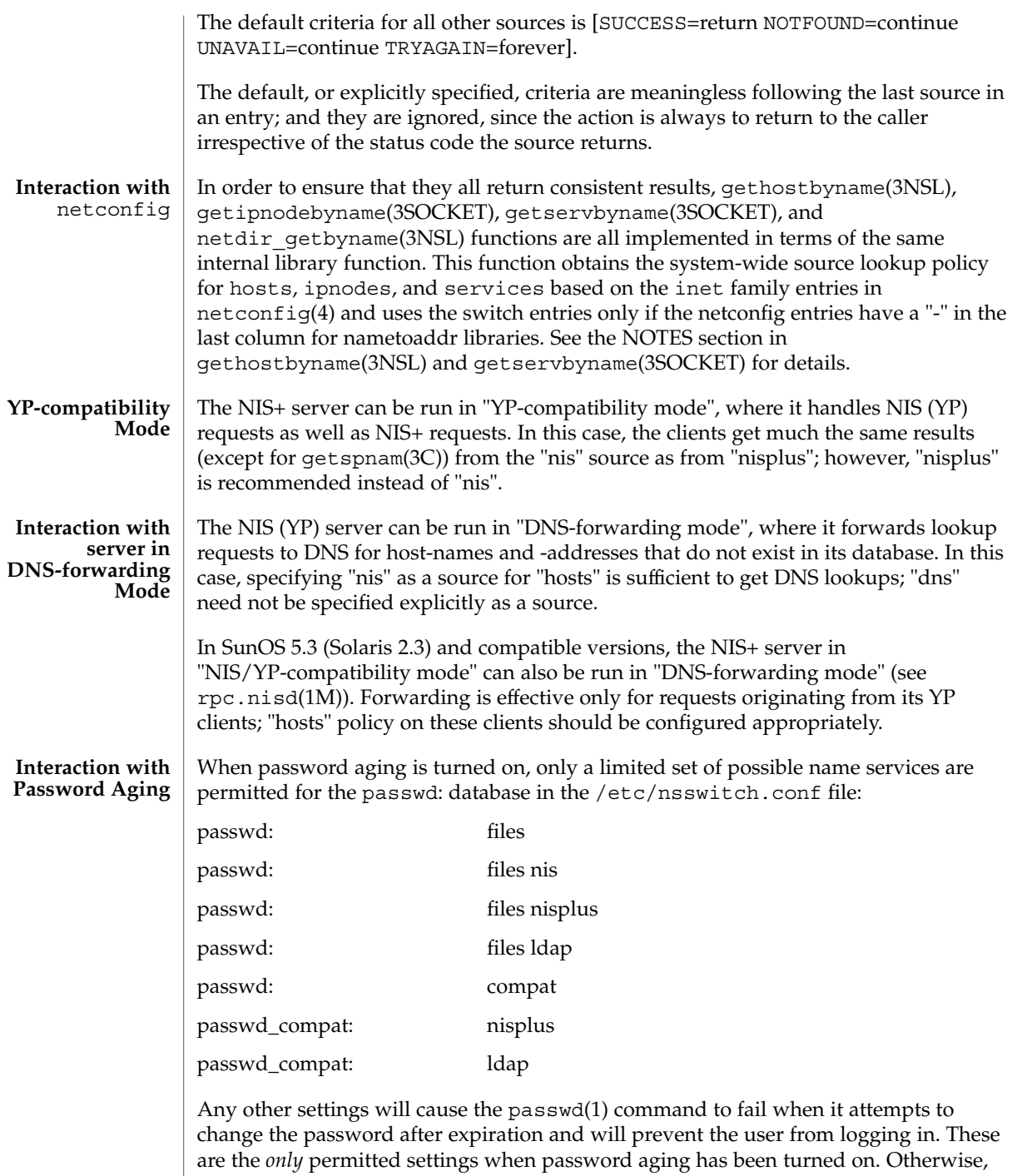

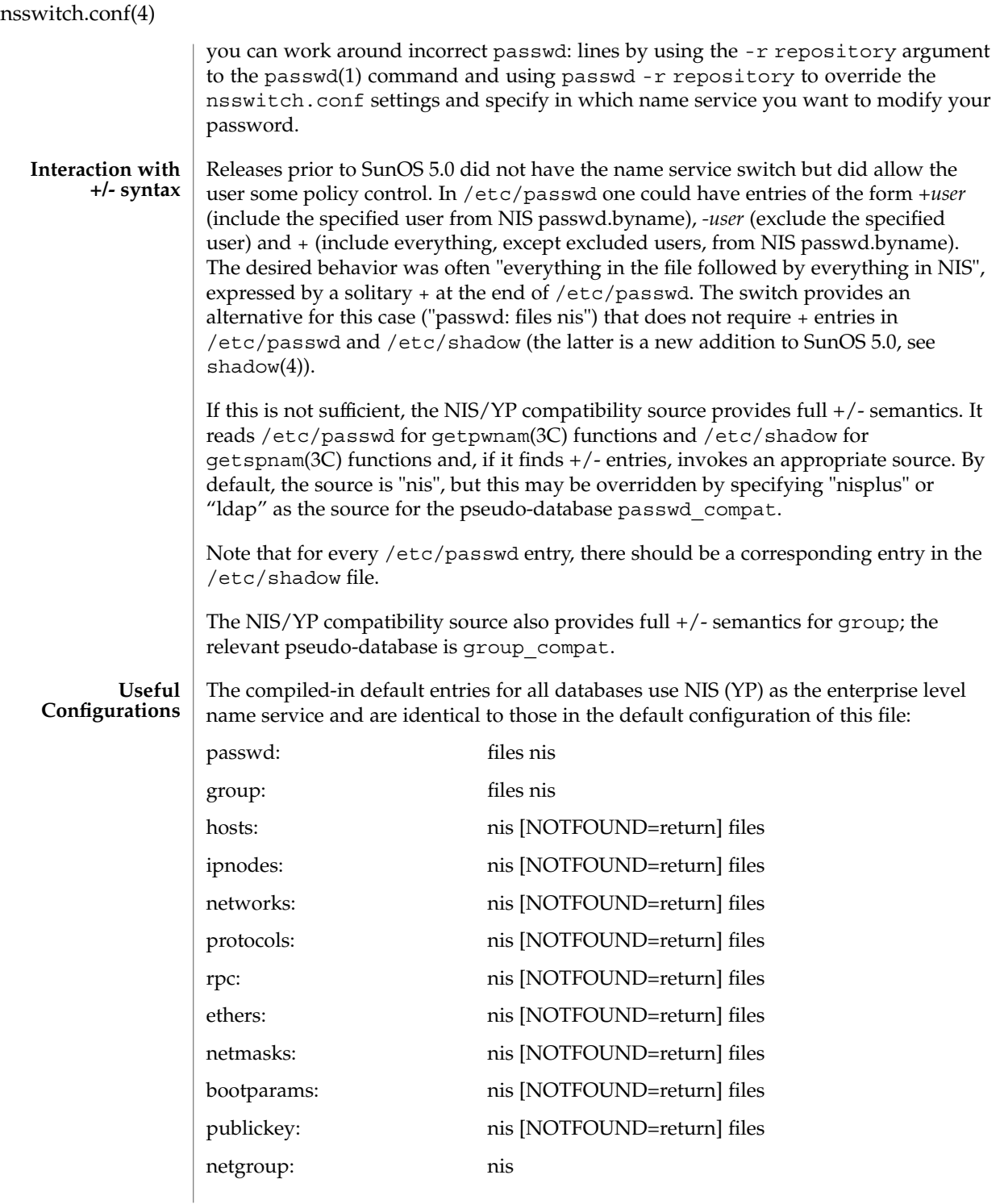

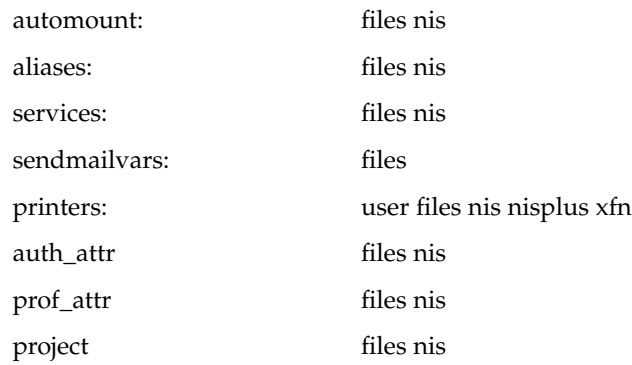

The policy "nis [NOTFOUND=return] files" implies "if nis is UNAVAIL, continue on to files, and if nis returns NOTFOUND, return to the caller; in other words, treat nis as the authoritative source of information and try files only if nis is down." This, and other policies listed in the default configuration above, are identical to the hard-wired policies in SunOS releases prior to 5.0.

If compatibility with the  $+/-$  syntax for passwd and group is required, simply modify the entries for passwd and group to:

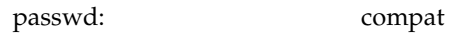

group: compat

If NIS+ is the enterprise level name service, the default configuration should be modified to use nisplus instead of nis for every database on client machines. The file /etc/nsswitch.nisplus contains a sample configuration that can be copied to /etc/nsswitch.conf to set this policy.

If LDAP is the enterprise level name service, the default configuration should be modified to use ldap instead of nis for every database on client machines. The file /etc/nsswitch.ldap contains a sample configuration that can be copied to /etc/nsswitch.conf to set this policy.

If the use of +/- syntax is desired in conjunction with nisplus, use the following four entries:

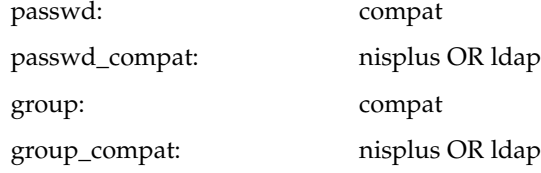

In order to get information from the Internet Domain Name Service for hosts that are not listed in the enterprise level name service, NIS+ or LDAP, use the following configuration and set up the /etc/resolv.conf file (see resolv.conf(4) for more details):

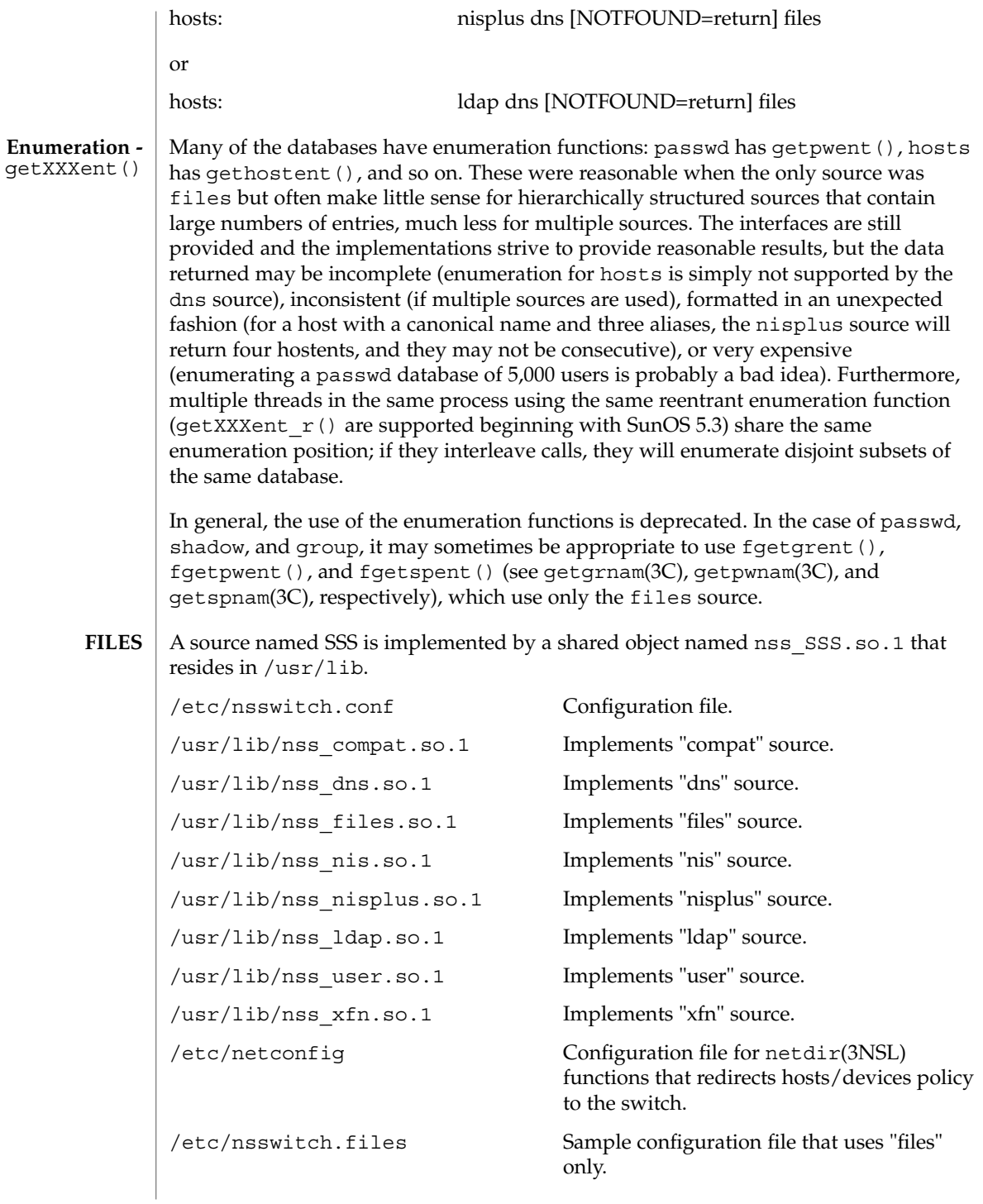

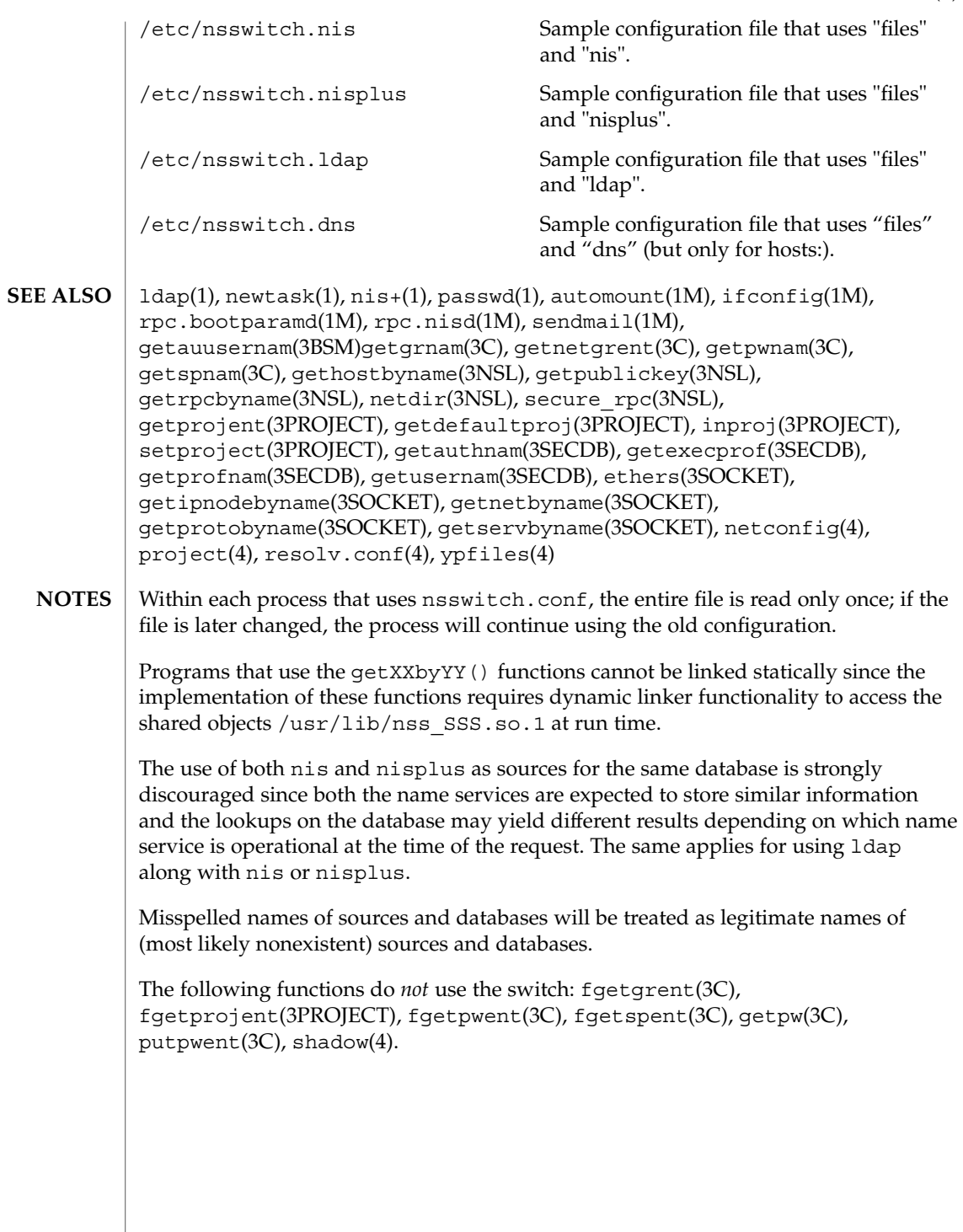

## order(4)

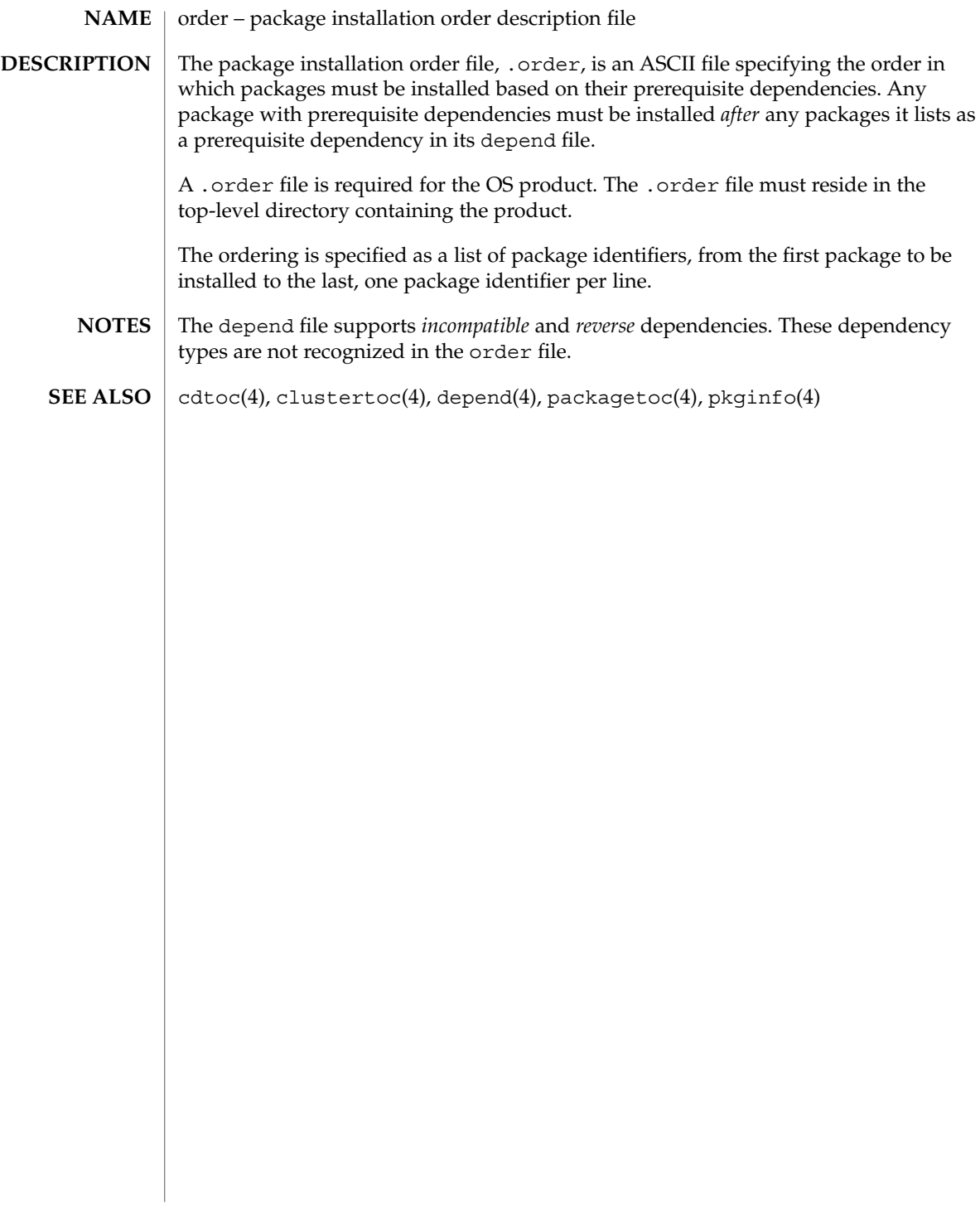

# **NAME**

ott – FACE object architecture information

## **DESCRIPTION**

The FACE object architecture stores information about object-types in an ASCII file named .ott (object type table) that is contained in each directory. This file describes all of the objects in that directory. Each line of the .ott file contains information about one object in pipe-separated fields. The fields are (in order):

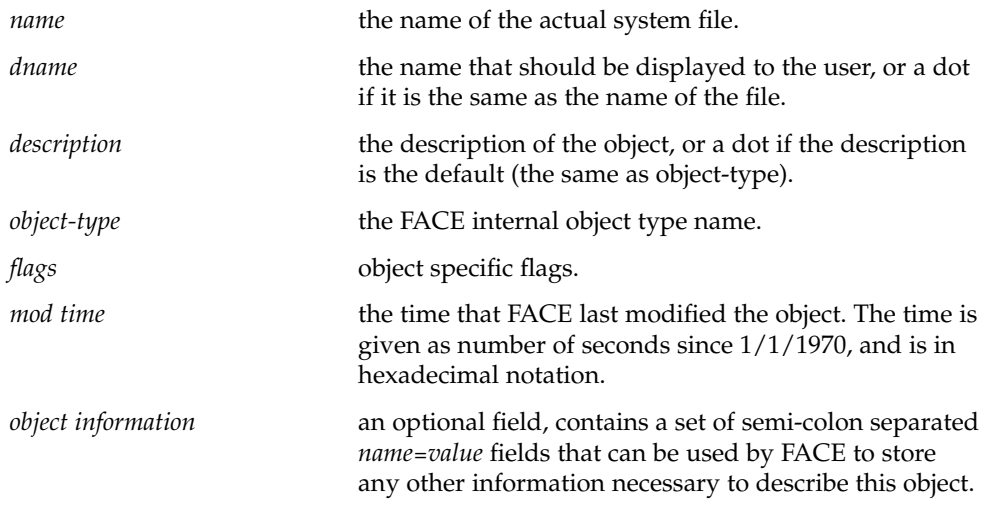

.ott is created in any directory opened by FACE. **FILES**

packagetoc(4)

packagetoc – package table of contents description file The package table of contents file, .packagetoc, is an ASCII file containing all of the information necessary for installing a product release distributed in package form. It centralizes and summarizes all of the relevant information about each package in the product. This allows the install software to quickly read one file to obtain all of the relevant information about each package instead of having to examine each package at run time to obtain this information. The .packagetoc file resides in the top-level directory containing the product. If a .packagetoc file exists for a product, there must also be a .order file. Each entry in the .packagetoc file is a line that establishes the value of a parameter in the following form: PARAM=*value* A line starting with a pound-sign, ''#'', is considered a comment and is ignored. Parameters are grouped by package. The start of a package description is defined by a line of the form: PKG=*value* There is no order implied or assumed for specifying the parameters for a package with the exception of the PKG parameter, which must appear first. Only one occurrence of a parameter is permitted per package. The parameters recognized are described below. Those marked with an asterisk are mandatory. PKG\* The package identifier (for example, SUNWaccu). The maximum length of the identifier is nine characters. All the characters must be alphanumeric. The first character must be alphabetic. install, new, and all are reserved identifiers. PKGDIR\* The name of the directory containing the package. This directory is relative to the directory containing the product. NAME\* The full name of the package. VENDOR The name of the package's vendor. VERSION The version of the package. PRODNAME The name of the product to which this package belongs. **NAME DESCRIPTION**

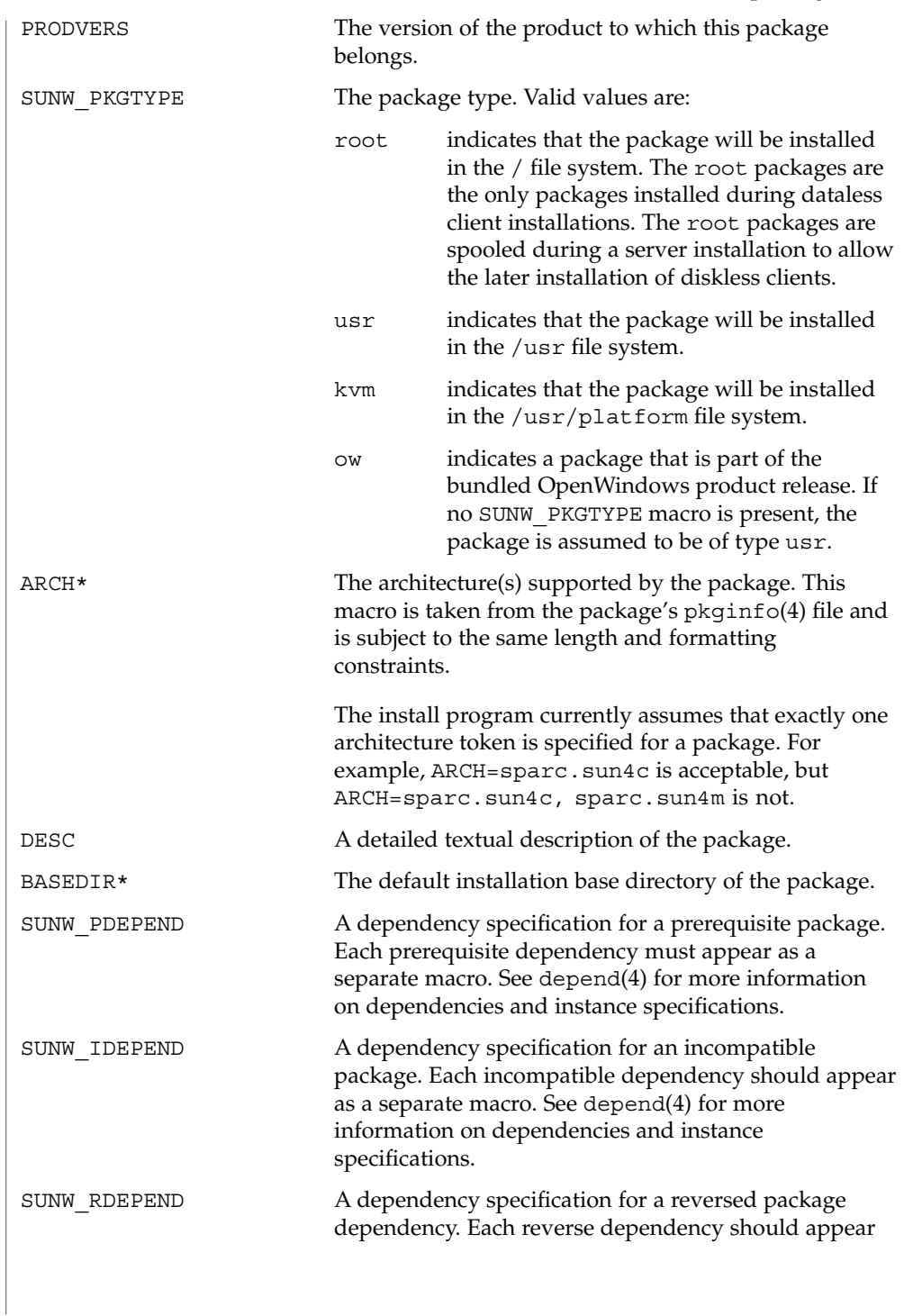

# packagetoc(4)

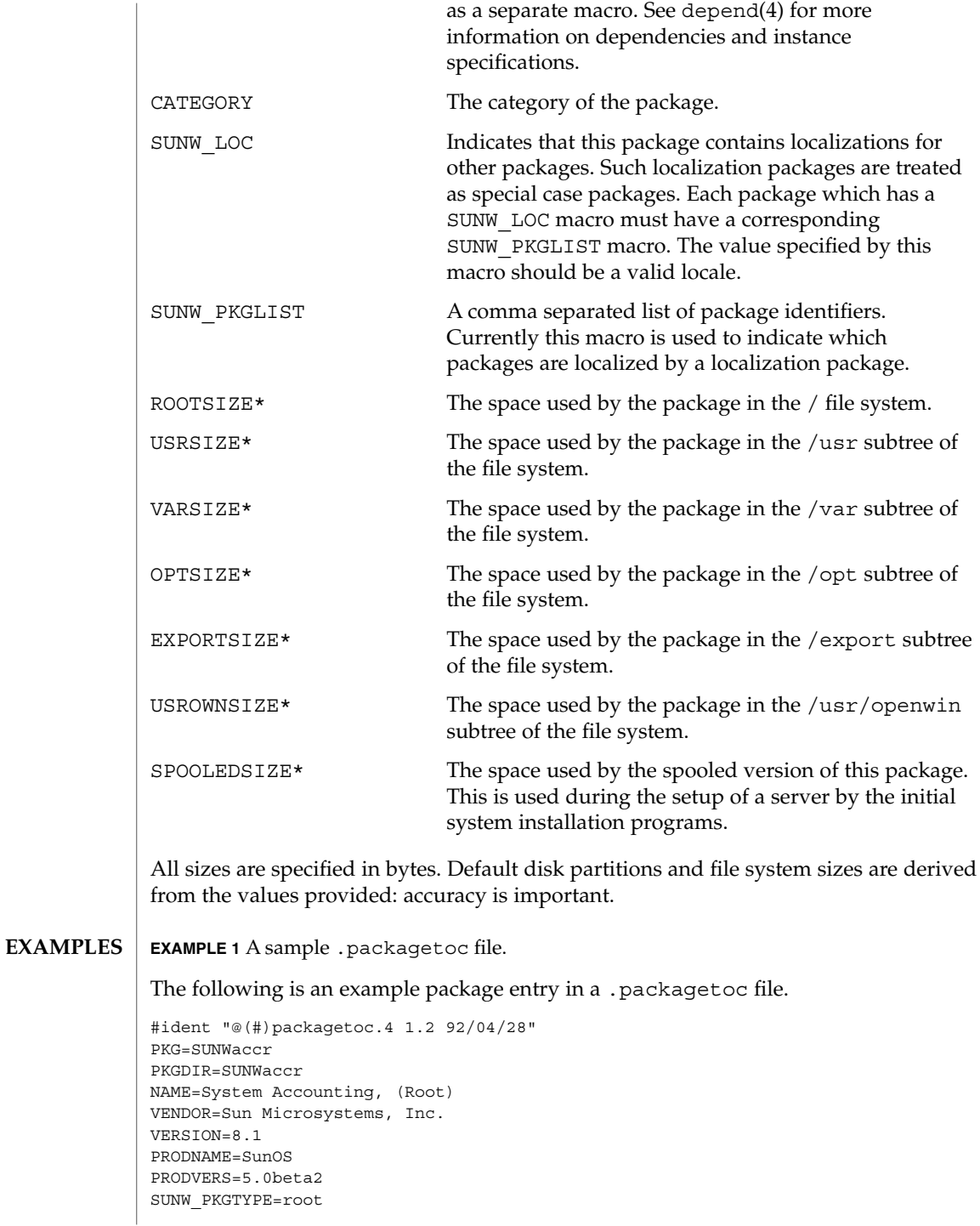

**378** man pages section 4: File Formats • Last Revised 14 Mar 1997

# packagetoc(4)

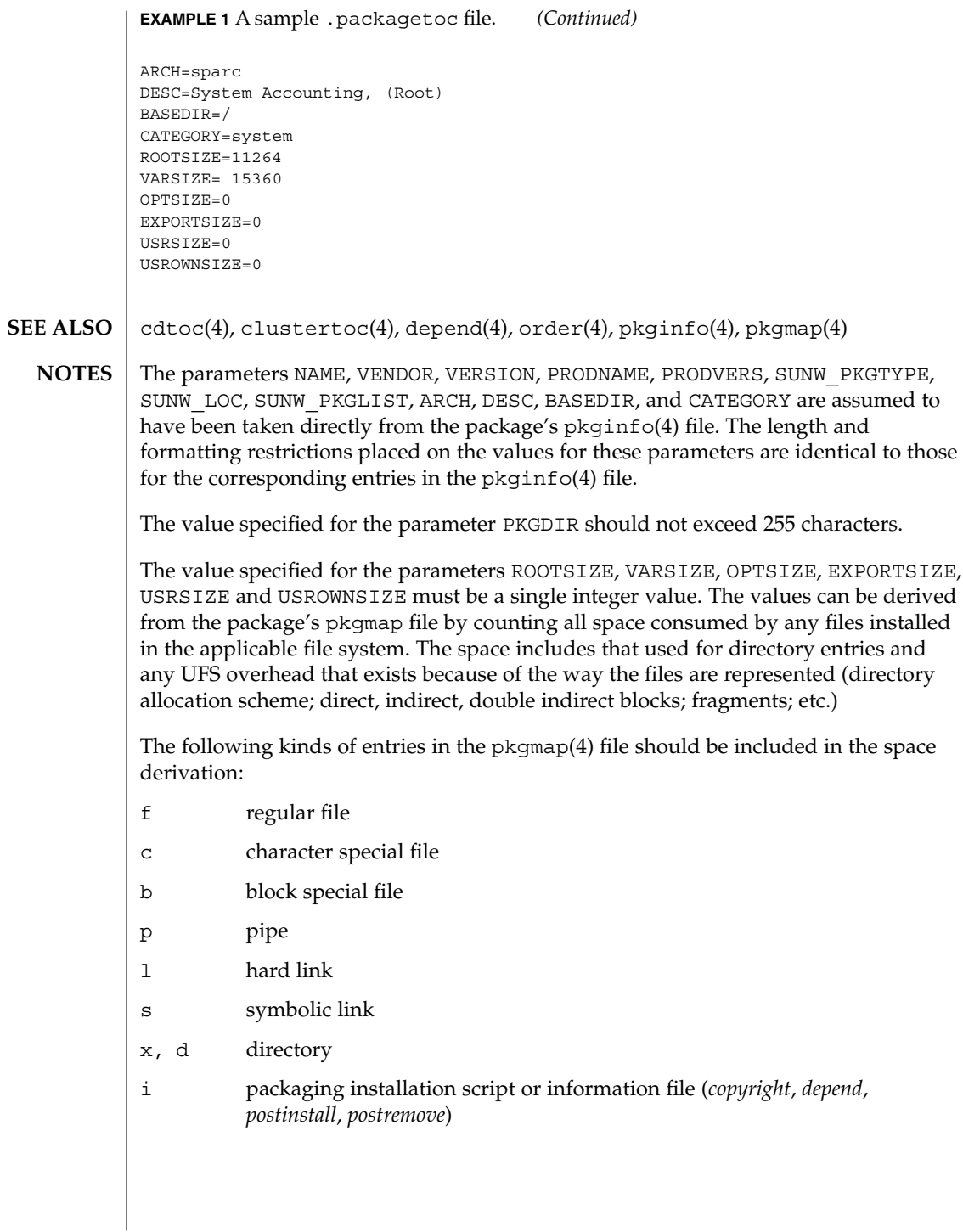

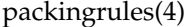

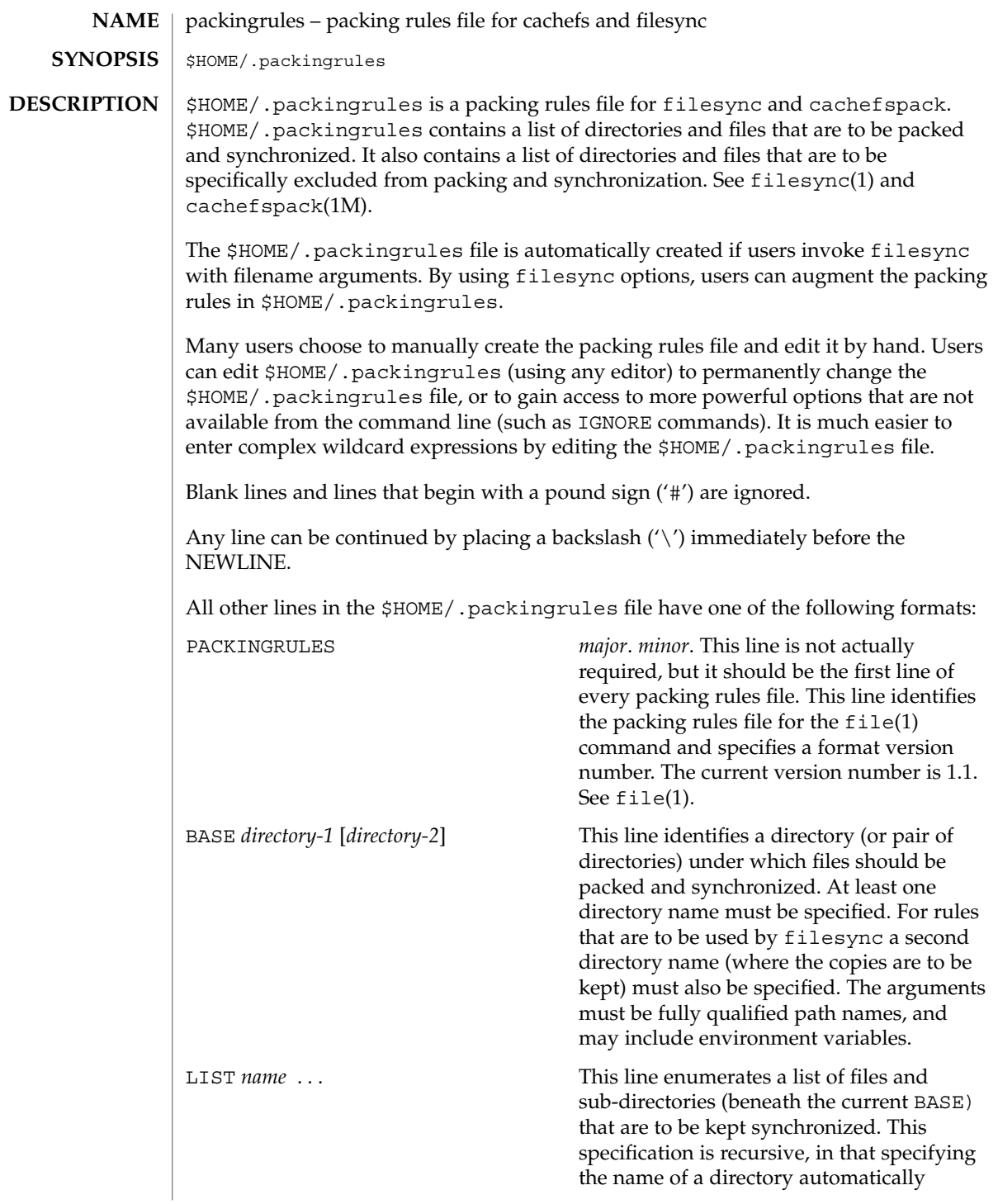

packingrules(4)

includes all files and subdirectories it contains. Regular expressions (as described in glob and gmatch) are permitted. See glob(1) and gmatch(3GEN). IGNORE *name* . . . This line enumerates a list of files that are not to be kept synchronized. Regular expressions (using glob and gmatch) are permitted. There are important differences between the arguments to LIST and IGNORE statements. The arguments to a LIST statement can contain slashes and are interpreted as file names relative to the BASE directories. The arguments to an IGNORE statement are simpler names or expressions that cannot contain slashes. An IGNORE statement will not override a LIST statement. IGNORE statements only exclude files that are found beneath LISTed directories. If the first name argument to a LIST statement begins with an exclamation point  $('!)$ , the remainder of the statement will be executed as a command. The command will be run in the current BASE directory. The output of the command will be treated as a list of newline separated file names to be packed/synchronized. The resulting file names will be interpreted relative to the enclosing BASE directory. If the first name argument to an IGNORE statement begins with an exclamation point ('!'), the remainder of the statement will be executed as a command. The command will be run in the current BASE directory. The command will be expected to figure out which names should not be synchronized. The output of the command will be treated as a list of newline separated file names that should be excluded from the packing and synchronization list. Commands will be broken into distinct arguments and run directly with sh -c. Blanks can be embedded in an argument by escaping them with a backslash  $(\setminus)$  or enclosing the argument in double quotes (' " '). Double quotes can be passed in arguments by escaping the double quotes with a backslash  $' \setminus'$ . LIST lines only apply to the BASE statement that precedes them. IGNORE lines can appear before any BASE statement (in which case they apply to all BASEs) or after a BASE statement (in which case they only apply to the BASE that precedes them). Any number of these statements can occur in any combination. The order is not important. **EXAMPLE 1** A sample \$HOME.packingrules file. The use of these statements is illustrated in the following \$HOME.packingrules file. # # junk files, not worth copying # IGNORE core \*.o \*.bak \*% # # most of the stuff I want to keep in sync is in my \$HOME # **EXAMPLES**

packingrules(4)

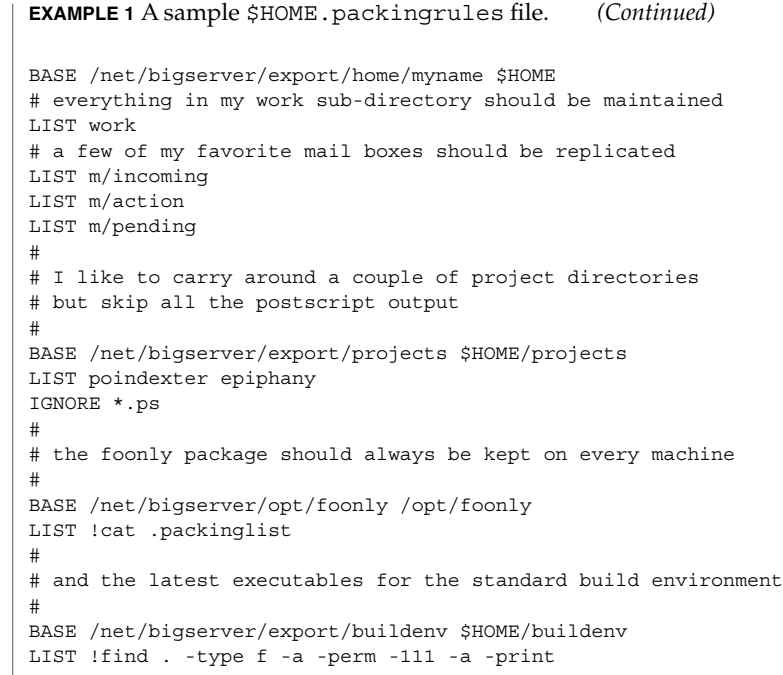

 $\textbf{SEE \, ALSO} \parallel \texttt{file(1)}, \texttt{filesync(1)}, \texttt{cachefspack(1M)}$ 

**382** man pages section 4: File Formats • Last Revised 23 Dec 1996

pam.conf(4)

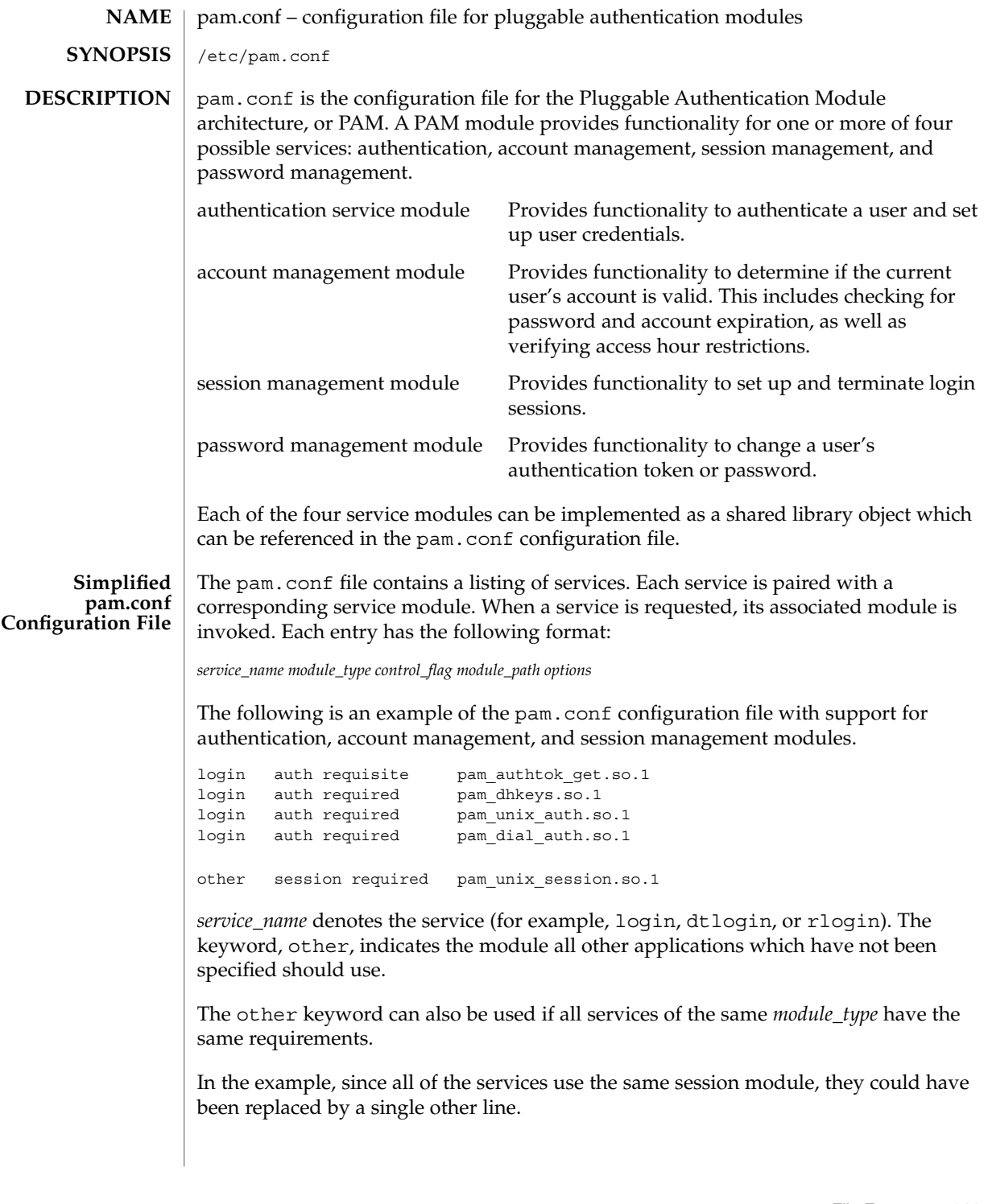

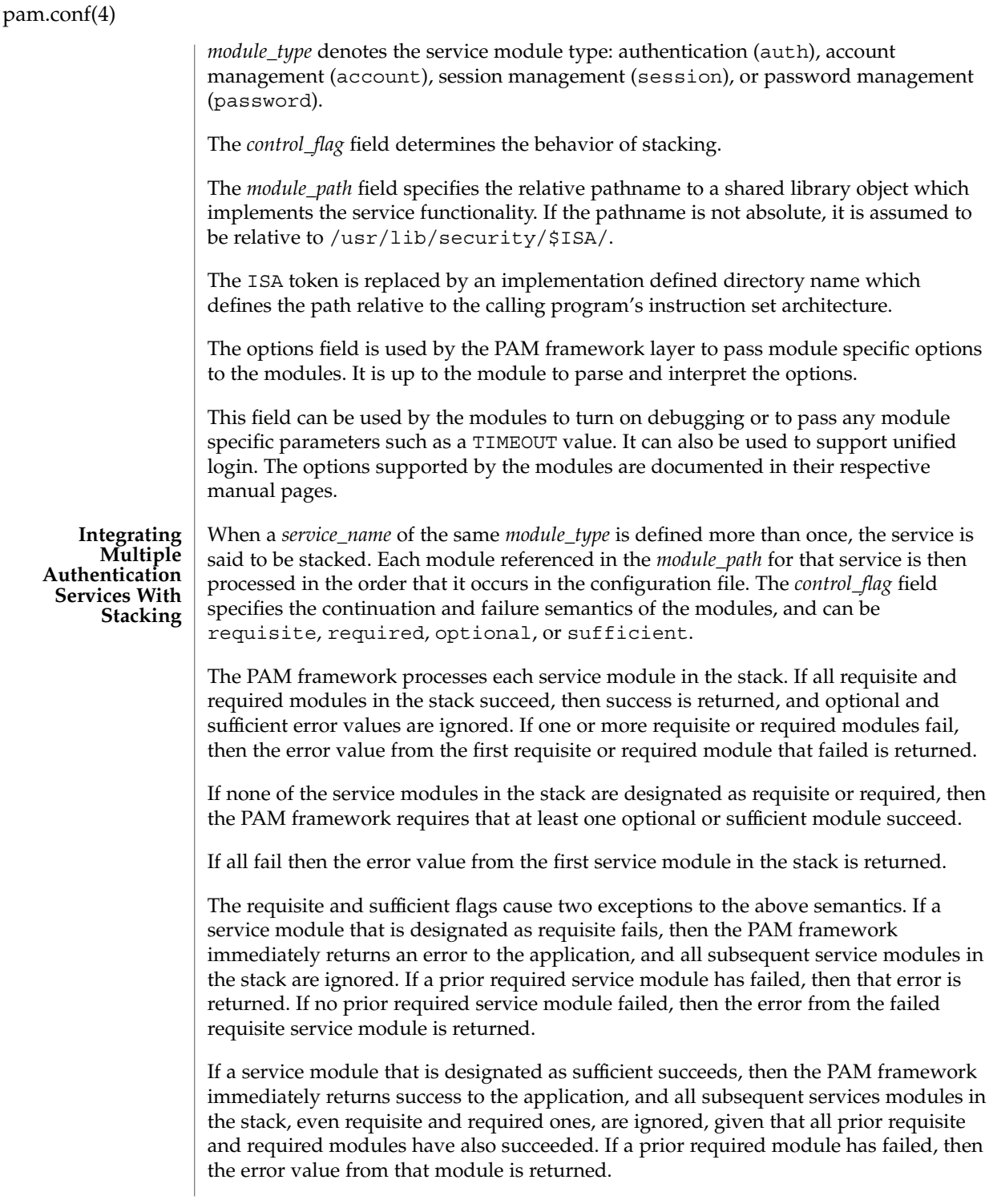

If any entry in pam.conf is incorrect, or if a module does not exist or cannot be opened, then all PAM services fail and users are not be permitted access to the system. An error is logged through syslog(3C) at the LOG CRIT level. To fix incorrect entries in pam.conf, a system administrator can boot the system in maintenance mode (single user) to edit the file.

The following is a sample configuration file that stacks the su, login, and rlogin services.

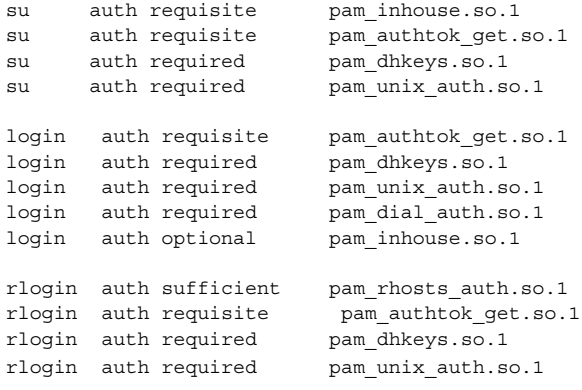

In the case of su, the user is authenticated by the inhouseand authtok\_get, dhkesys and unix\_auth authentication modules. Because the inhouse and the other authentication modules are requisite and required, respectively, an error is returned back to the application if any module fails. In addition, if the requisite authentication (inhouse authentication) fails, the other authentication modules is never invoked, and the error is returned immediately back to the application.

In the case of login, the required keyword for *control\_flag* requires that the user be allowed to login only if the user is authenticated by all the service modules. If authtok get authentication fails, control continues to proceed down the stack, and the inhouse authentication module is invoked. inhouse authentication is optional by virtue of the optional keyword in the *control\_flag* field. The user can still log in even if inhouse authentication fails, assuming the modules stacked above succeeded.

In the case of rlogin, the sufficient keyword for *control\_flag* specifies that if the rhosts authentication check succeeds, then PAM should return success to rlogin and rlogin should not prompt the user for a password. The other authentication modules, which are in the stack, will only be invoked if the rhosts check fails. This gives the system administrator the flexibility to determine if rhosts alone is sufficient enough to authenticate a remote user.

Some modules return PAM\_IGNORE in certain situations. In these cases the PAM framework ignores the entire entry in pam.conf regardless of whether or not it is requisite, required, optional or sufficient.

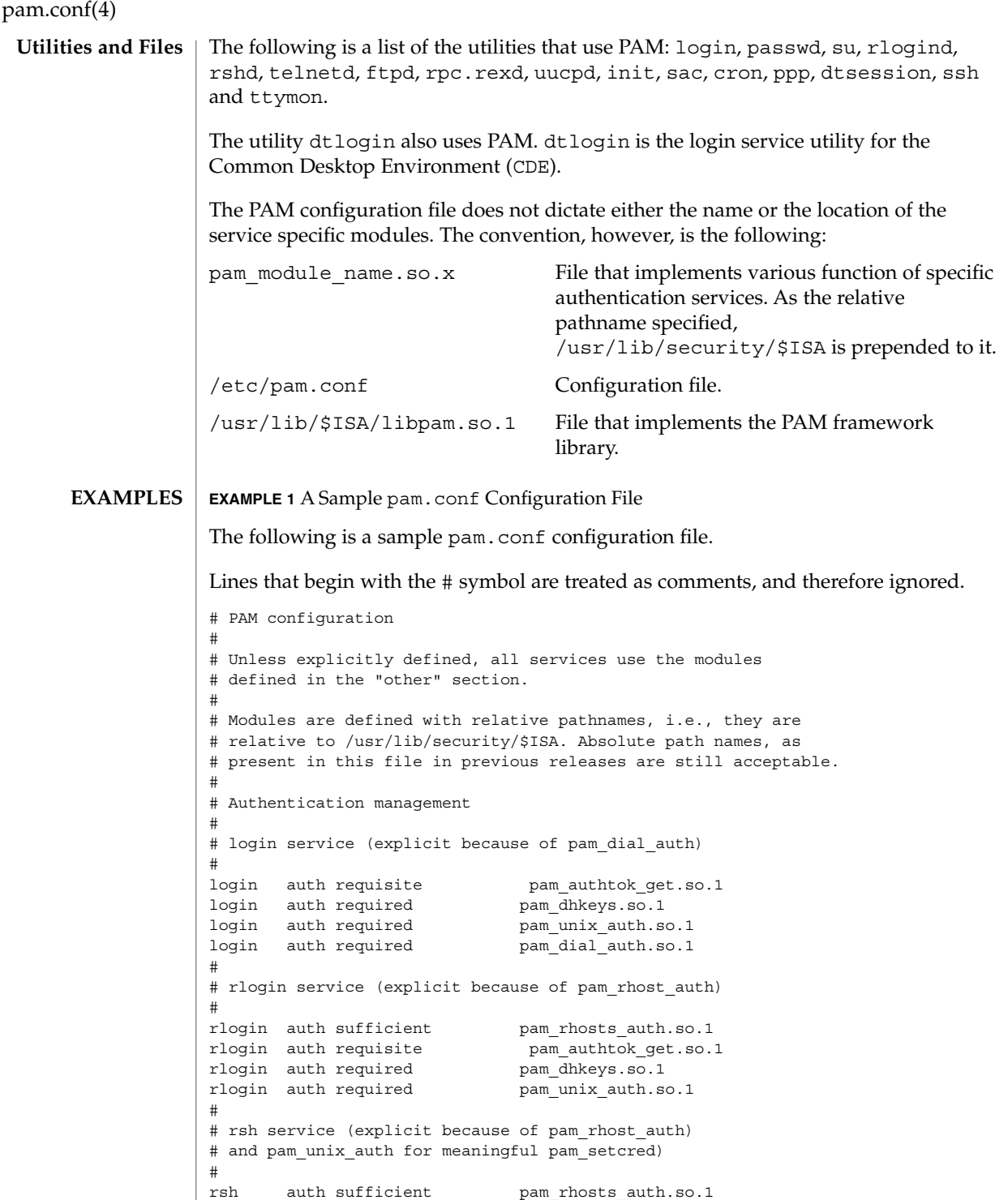

### pam.conf(4)

**EXAMPLE 1** A Sample pam.conf Configuration File *(Continued)* rsh auth required pam\_authtok\_get.so.1 # # ppp service (explicit because of pam\_dial\_auth) # ppp auth requisite pam\_authtok\_get.so.1 ppp auth required pam\_dhkeys.so.1 ppp auth required pam\_unix\_auth.so.1 ppp auth required pam dial auth.so.1 # # Default definitions for Authentication management # Used when service name is not explicitly mentioned for authenctication # other auth requisite pam authtok get.so.1 other auth required pam\_dhkeys.so.1 other auth required pam unix auth.so.1 # # passwd command (explicit because of a different authentication module) # passwd auth required **pam** passwd auth.so.1 # # cron service (explicit because of non-usage of pam\_roles.so.1) # cron account required pam\_projects.so.1 cron account required pam unix account.so.1 # # Default definition for Account management # Used when service name is not explicitly mentioned for account management # other account requisite pam\_roles.so.1 other account required pam projects.so.1 other account required pam\_unix\_account.so.1 # # Default definition for Session management # Used when service name is not explicitly mentioned for session management # other session required pam\_unix\_session.so.1 # # Default definition for Password management # Used when service name is not explicitly mentioned for password management # other password required pam\_dhkeys.so.1 other password requisite pam authtok get.so.1 other password requisite pam\_authtok\_check.so.1 other password required pam authtok store.so.1 # # Support for Kerberos V5 authentication (uncomment to use Kerberos) # #rlogin auth optional pam\_krb5.so.1 try\_first\_pass #login auth optional bam krb5.so.1 try first pass #other auth optional pam\_krb5.so.1 try\_first\_pass #cron account optional pam\_krb5.so.1 #other account optional pam krb5.so.1 #other session optional pam\_krb5.so.1 #other password optional pam krb5.so.1 try first pass

## pam.conf(4)

**ATTRIBUTES** | See attributes(5) for descriptions of the following attributes:

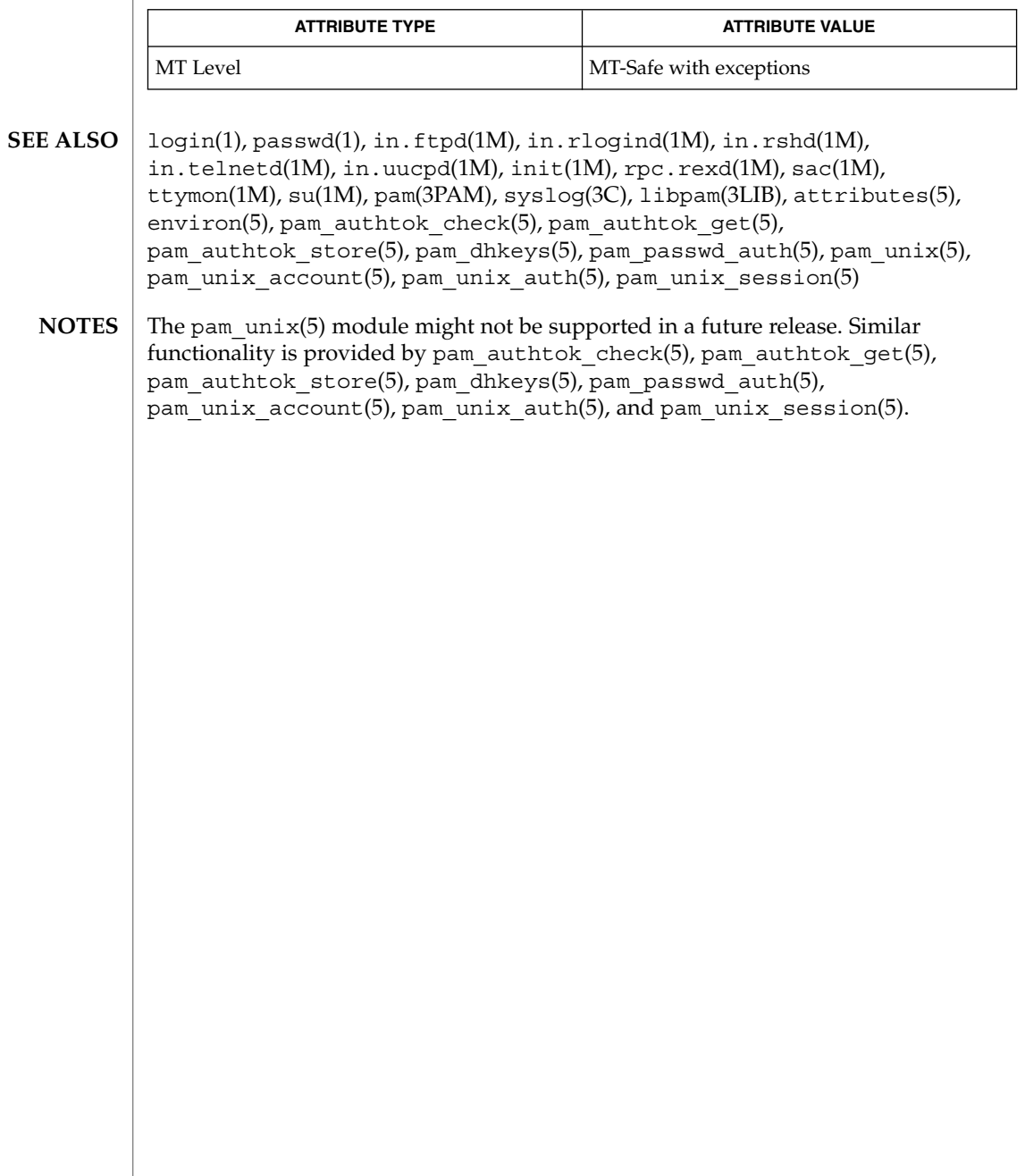

## passwd(4)

#### passwd – password file **NAME**

/etc/passwd **SYNOPSIS**

## **DESCRIPTION**

The file /etc/passwd is a local source of information about users' accounts. The password file can be used in conjunction with other password sources, such as the NIS maps passwd.byname and passwd.bygid and the NIS+ table passwd. Programs use the getpwnam(3C) routines to access this information.

Each passwd entry is a single line of the form:

*username*:*password*:*uid*: *gid*:*gcos-field*:*home-dir*: *login-shell*

### where

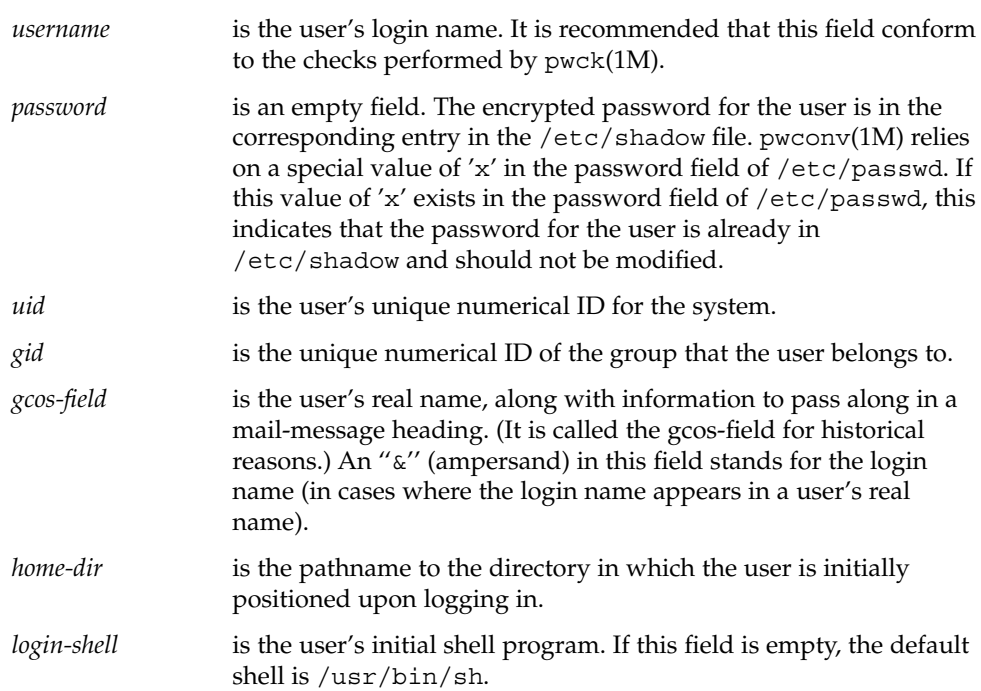

The maximum value of the *uid* and *gid* fields is 2147483647. To maximize interoperability and compatibility, administrators are recommended to assign users a range of UIDs and GIDs below 60000 where possible.

The password file is an ASCII file. Because the encrypted passwords are always kept in the shadow file, /etc/passwd has general read permission on all systems and can be used by routines that map between numerical user IDs and user names.

Blank lines are treated as malformed entries in the passwd file and cause consumers of the file , such as getpwnam(3C), to fail.

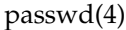

Previous releases used a password entry beginning with a '+' (plus sign) or '−' (minus sign) to selectively incorporate entries from NIS maps for password. If still required, this is supported by specifying ''passwd : compat'' in nsswitch.conf(4). The "compat" source might not be supported in future releases. The preferred sources are files followed by the identifier of a name service, such as nis or ldap. This has the effect of incorporating the entire contents of the name service's passwd database after the passwd file.

#### **EXAMPLE 1** Sample passwd file **EXAMPLES**

Here is a sample passwd file:

root:q.mJzTnu8icF.:0:10:God:/:/bin/csh fred:6k/7KCFRPNVXg:508:10:& Fredericks:/usr2/fred:/bin/csh

and the sample password entry from nsswitch.conf:

passwd: files nisplus

In this example, there are specific entries for users root and fred to assure that they can login even when the system is running single-user. In addition, anyone in the NIS+ table passwd will be able to login with their usual password, shell, and home directory.

If the password file is:

root:q.mJzTnu8icF.:0:10:God:/:/bin/csh fred:6k/7KCFRPNVXg:508:10:& Fredericks:/usr2/fred:/bin/csh

and the password entry from nsswitch.conf is:

passwd: compat

+

then all the entries listed in the NIS passwd.byuid and passwd.byname maps will be effectively incorporated after the entries for root and fred.

/etc/nsswitch.conf **FILES**

/etc/passwd

/etc/shadow

chgrp(1), chown(1), finger(1), groups(1), login(1), newgrp(1), nispasswd(1),  $passwd(1), sh(1), sort(1), chown(1M), domainname(1M), getent(1M),$ in.ftpd(1M), passmqmt(1M), pwck(1M), pwconv(1M),  $su(1M)$ , useradd(1M), userdel(1M), usermod(1M), a64l(3C), crypt(3C), getpw(3C), getpwnam(3C), getspnam(3C), putpwent(3C), group(4), hosts.equiv(4), nsswitch.conf(4), shadow(4), environ(5), unistd(3HEAD) **SEE ALSO**

*System Administration Guide: Basic Administration*

## pathalias(4)

#### pathalias – alias file for FACE **NAME**

**SYNOPSIS**

/usr/vmsys/pathalias

**DESCRIPTION**

The pathalias files contain lines of the form alias=*path* where *path* can be one or more colon-separated directories. Whenever a FACE (Framed Access Command Environment, see  $face(1)$  user references a path not beginning with a "/", this file is checked. If the first component of the pathname matches the left-hand side of the equals sign, the right-hand side is searched much like \$PATH variable in the system. This allows users to reference the folder \$HOME/FILECABINET by typing filecabinet.

There is a system-wide pathalias file called \$VMSYS/pathalias, and each user can also have local alias file called \$HOME/pref/pathalias. Settings in the user alias file override settings in the system-wide file. The system-wide file is shipped with several standard FACE aliases, such as filecabinet, wastebasket, preferences, other users, etc.

\$HOME/pref/pathalias **FILES**

\$VMSYS/pathalias

- face(1) **SEE ALSO**
	- Unlike command keywords, partial matching of a path alias is not permitted, however, path aliases are case insensitive. The name of an alias should be alphabetic, and in no case can it contain special characters like "/", "\", or "=". There is no particular limit on the number of aliases allowed. Alias files are read once, at login, and are held in core until logout. Thus, if an alias file is modified during a session, the change will not take effect until the next session. **NOTES**

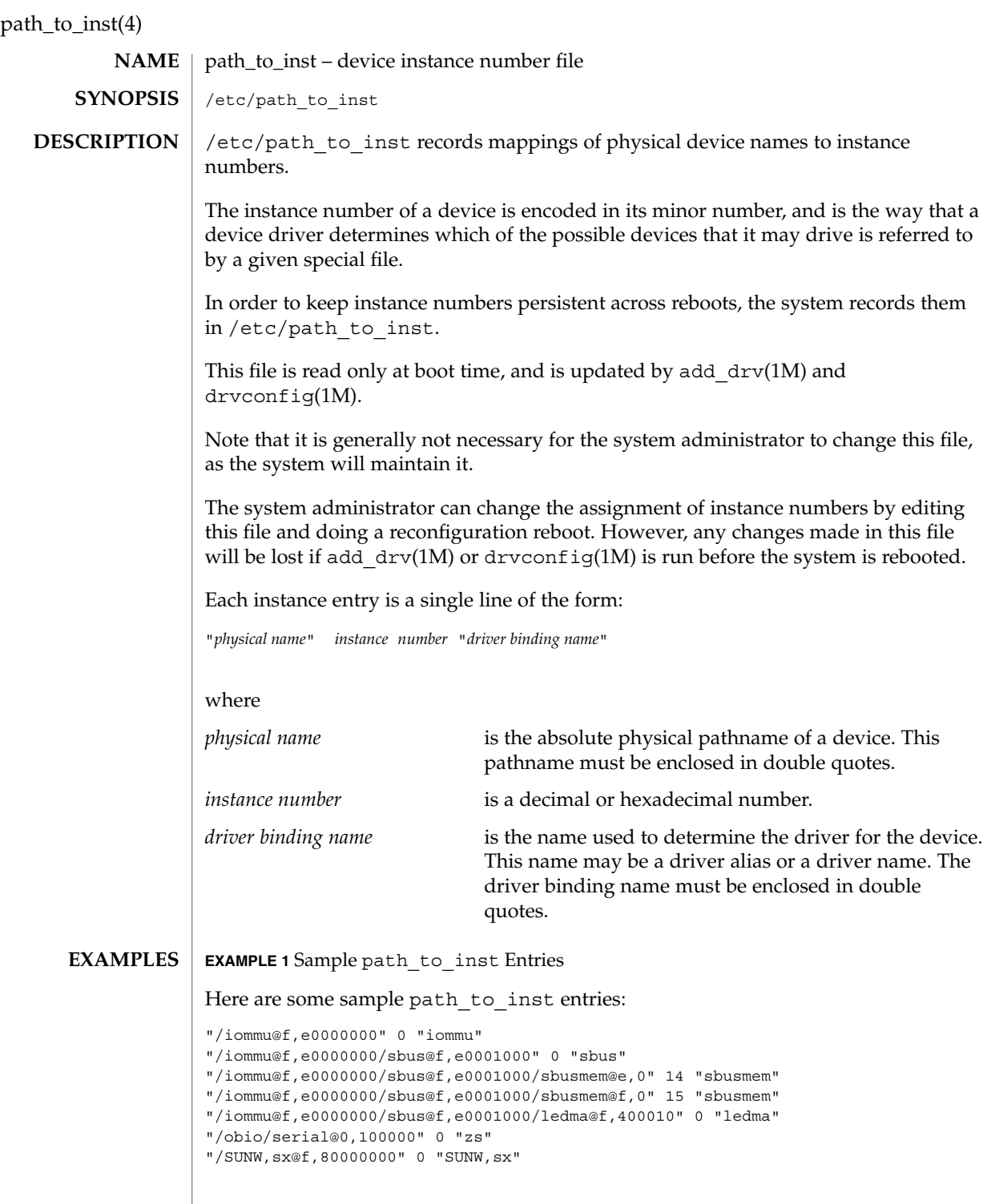

## path to  $inst(4)$

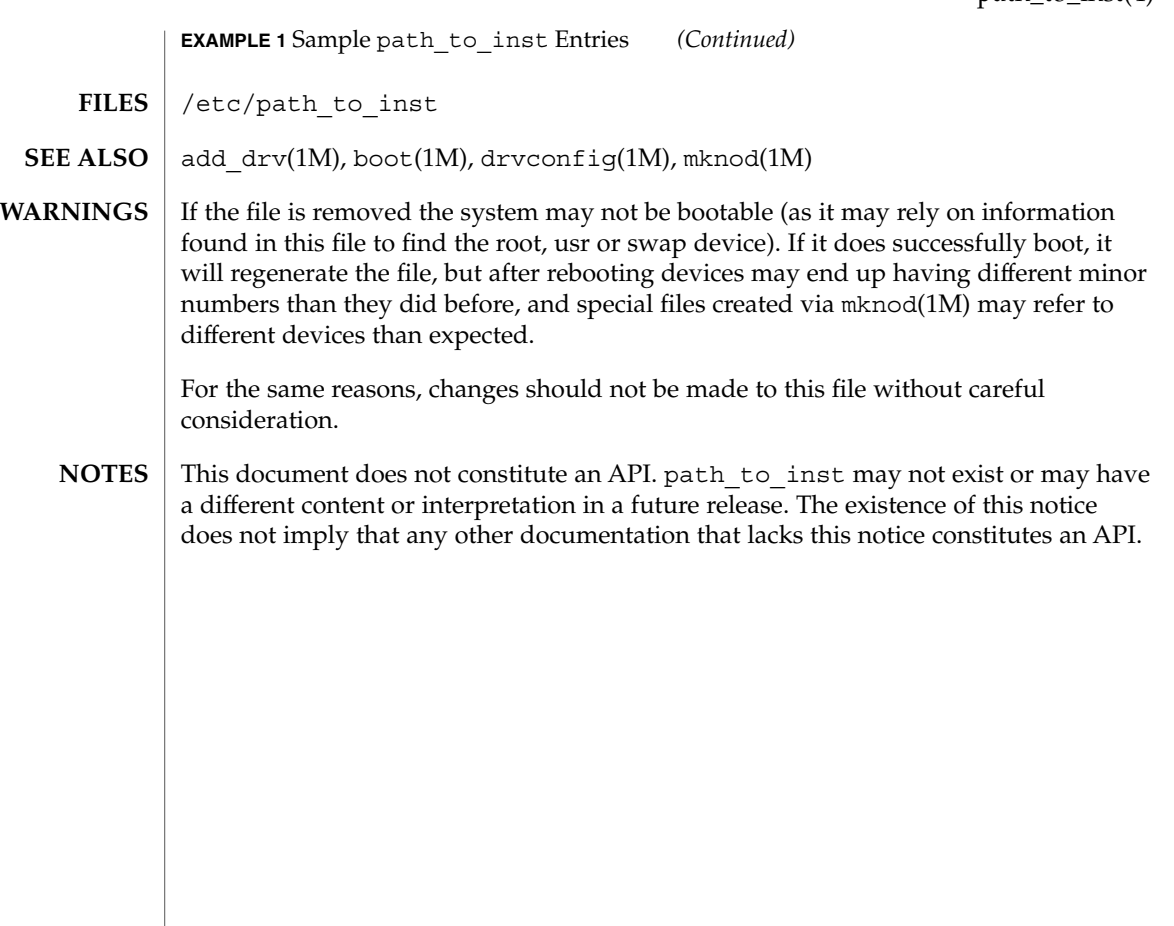

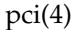

#### pci – configuration files for PCI device drivers **NAME**

### **DESCRIPTION**

The Peripheral Component Interconnect (PCI) bus is a little endian bus. PCI devices are *self-identifying* — that is to say the PCI device provides configuration parameters to the system, which allows the system to identify the device and its driver. The configuration parameters are represented in the form of name-value pairs that can be retrieved using the DDI property interfaces. See ddi\_prop\_lookup(9F) for details.

The PCI bus properties are derived from PCI configuration space, or supplied by the Fcode PROM, if it exists. Therefore, driver configuration files are not necessary for these devices.

On some occasions, drivers for PCI devices can use driver configuration files to provide driver private properties through the global property mechanism. See driver.conf(4) for further details. Driver configuration files can also be used to augment or override properties for a specific instance of a driver.

All bus drivers of class pci recognize the following properties:

reg An arbitrary length array where each element of the array consists of a 5-tuple of 32-bit values. Each array element describes a logically contiguous mappable resource on the PCI bus.

> The first three values in the 5-tuple describe the PCI address of the mappable resource. The first tuple contains the following information:

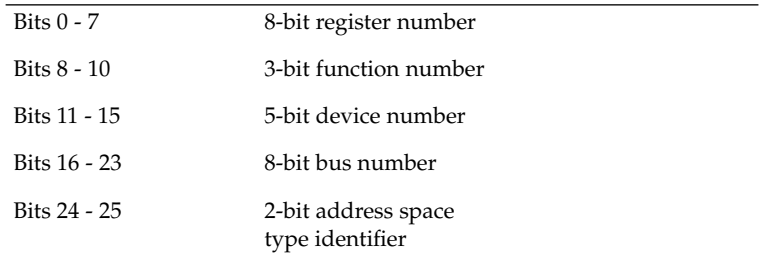

The address space type identifier can be interpreted as follows:

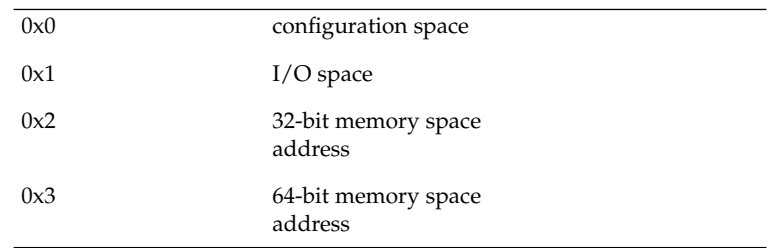

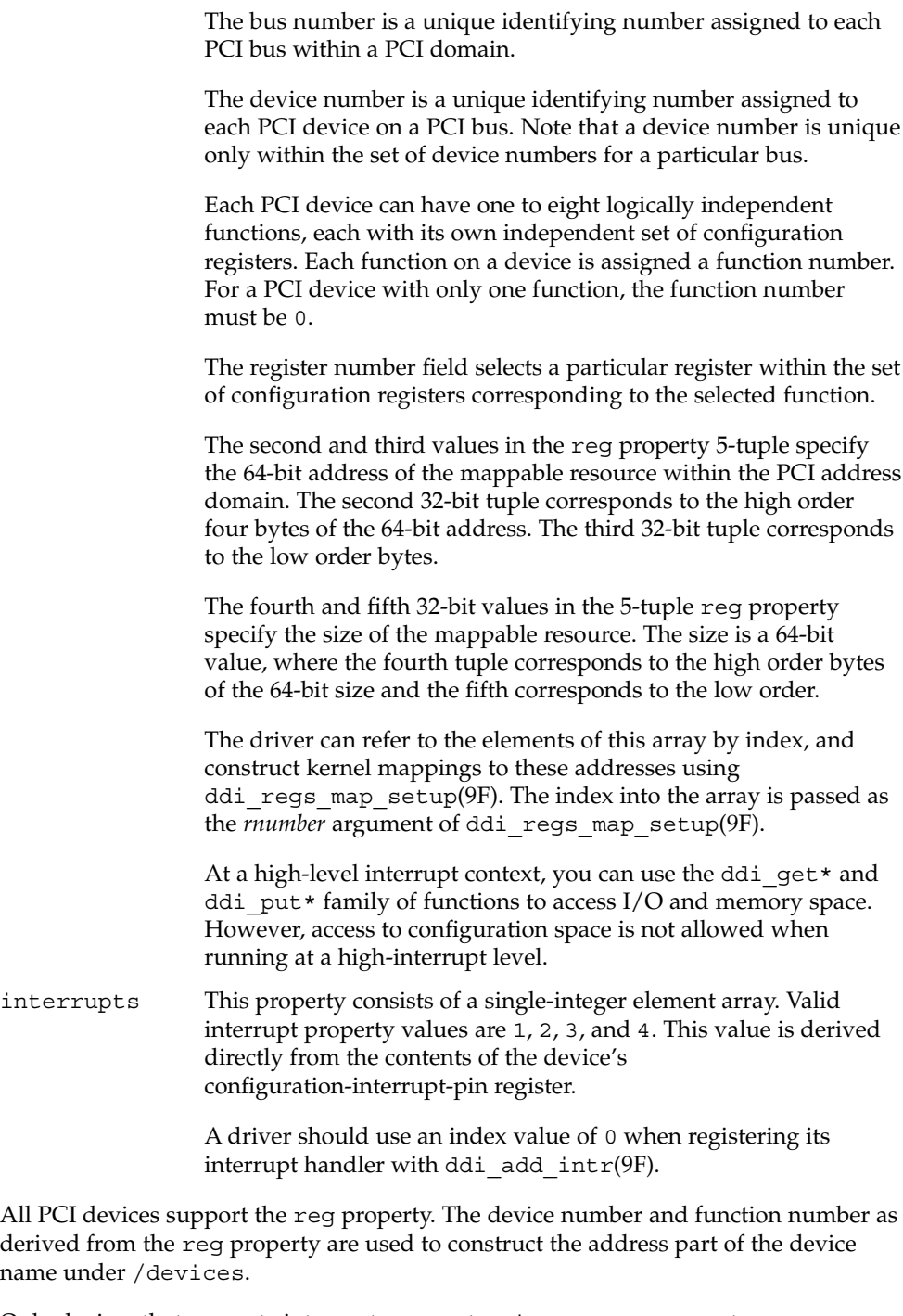

Only devices that generate interrupts support an interrupts property.

Occasionally it might be necessary to override or augment the configuration information supplied by a PCI device. This change can be achieved by writing a driver configuration file that describes a prototype device node specification containing the additional properties required.

For the system to merge the prototype node specification into an actual device node, certain conditions must be met.

- First, the name property must be identical. The value of the name property needs to match the binding name of the device. The binding name is the name chosen by the system to bind a driver to a device and is either an alias associated with the driver or the hardware node name of the device.
- Second, the parent property must identify the PCI bus.
- Third, the unit-address property must identify the card. The format of the unit-address property is:

DD[,F]

where  $DD$  is the device number and  $F$  is the function number. If the function number is 0, only DD is specified.

#### **EXAMPLE 1** A sample configuration file. **EXAMPLES**

An example configuration file called ACME, scsi-hba.conf for a PCI driver called ACME, scsi-hba follows:

```
#
# Copyright (c) 1995, ACME SCSI Host Bus Adaptor
# ident "@(#)ACME,scsi-hba.conf 1.1 96/02/04"
name="ACME,scsi-hba" parent="/pci@1,0/pci@1f,4000"
  unit-address="3" scsi-initiator-id=6;
hba-advanced-mode="on";
hba-dma-speed=10;
```
In this example, a property scsi-initiator-id specifies the SCSI bus initiator id that the adapter should use, for just one particular instance of adapter installed in the machine. The name property identifies the driver and the parent property to identify the particular bus the card is plugged into. This example uses the parent's full path name to identify the bus. The unit-address property identifies the card itself, with device number of 3 and function number of 0.

Two global driver properties are also created: hba-advanced-mode (which has the string value on) and hba-dma-speed (which has the value 10 M bit/s). These properties apply to all device nodes of the ACME, scsi-hba. The following is an example configuration file called ACME, foo.conf for a PCI driver called ACME, foo;

# # Copyright (c) 1996, ACME Foo driver # ident "@(#)ACME,foo.conf 1.1 95/11/14"

pci(4)
```
EXAMPLE 1 A sample configuration file. (Continued)
name="ACME, foo" class="pci" unit-address="3, 1"
  debug-mode=12;
In this example, we provide a property debug-mode for all instances of the
ACME, foo driver with parents of class pci and device and function numbers of 3 and
1, respectively.
```
See attributes(5) for descriptions of the following attributes: **ATTRIBUTES**

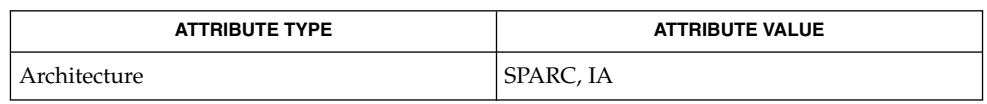

driver.conf(4), attributes(5), ddi\_add\_intr(9F), ddi\_prop\_lookup(9F), ddi\_regs\_map\_setup(9F) **SEE ALSO**

*Writing Device Drivers*

*IEEE 1275 PCI Bus Binding*

pcmcia(4)

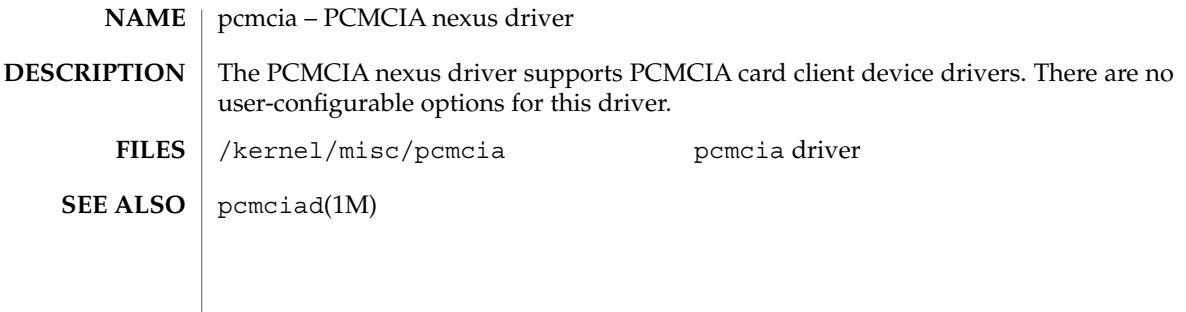

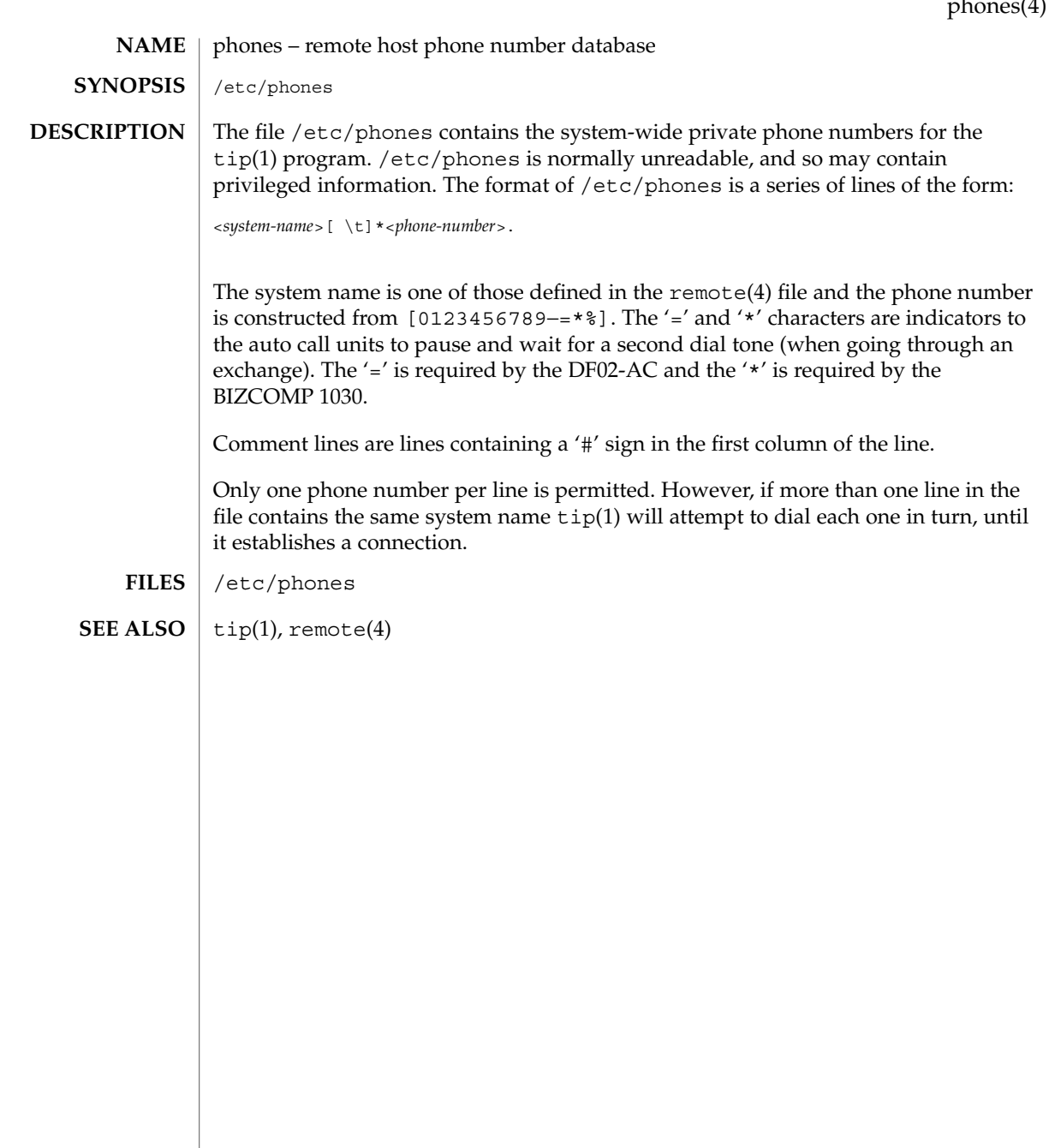

 $\mathbb{R}$ 

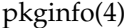

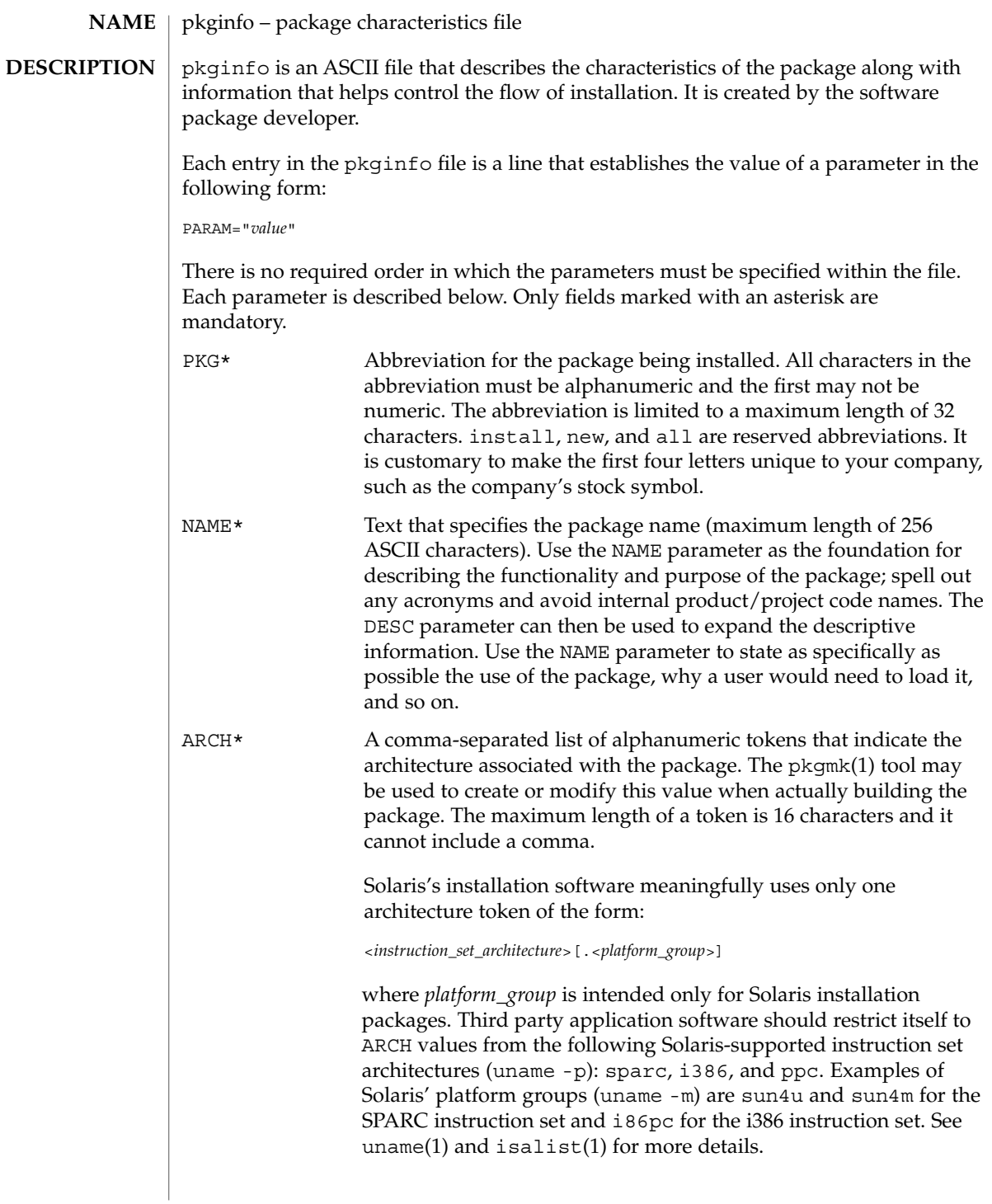

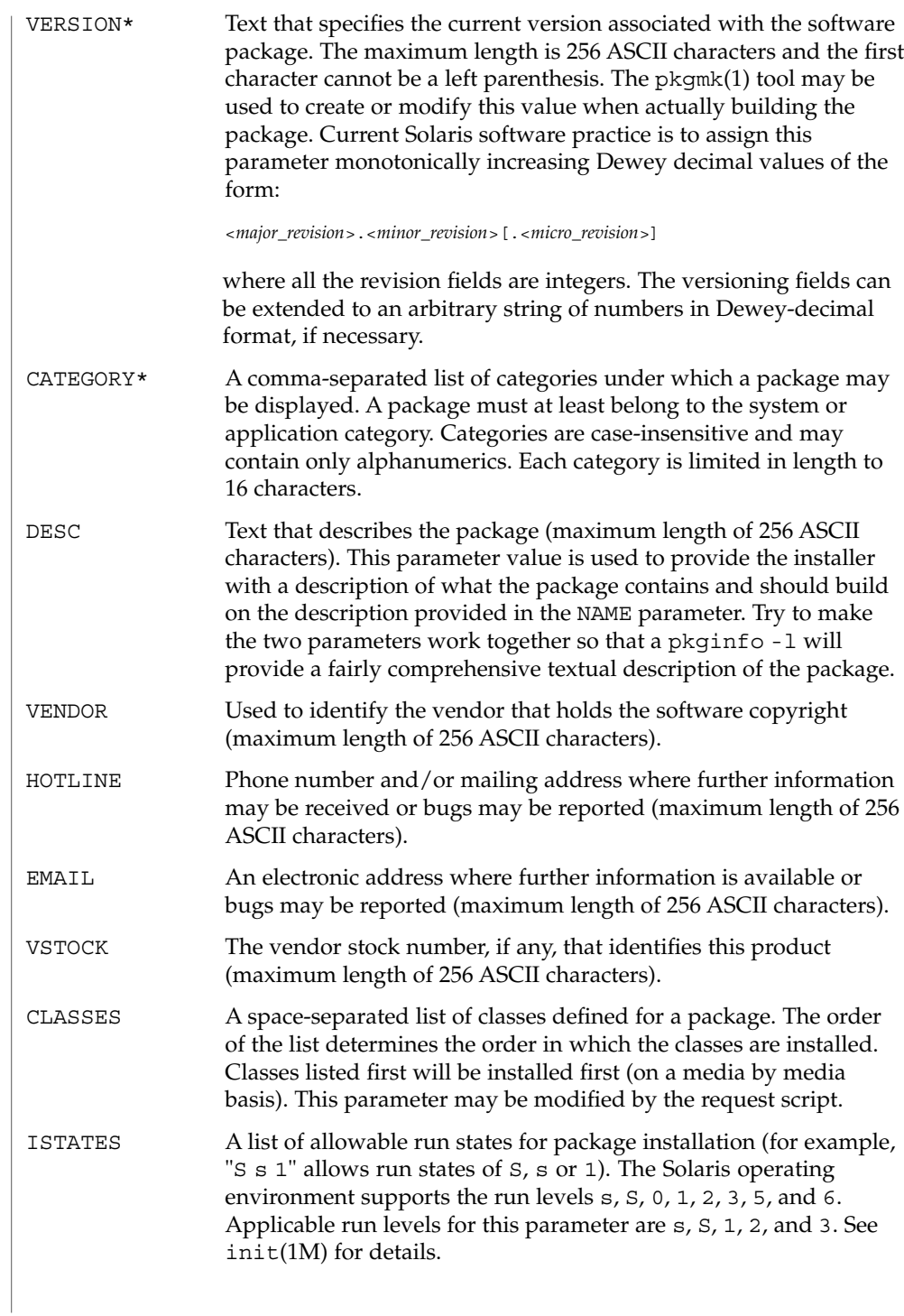

# pkginfo(4)

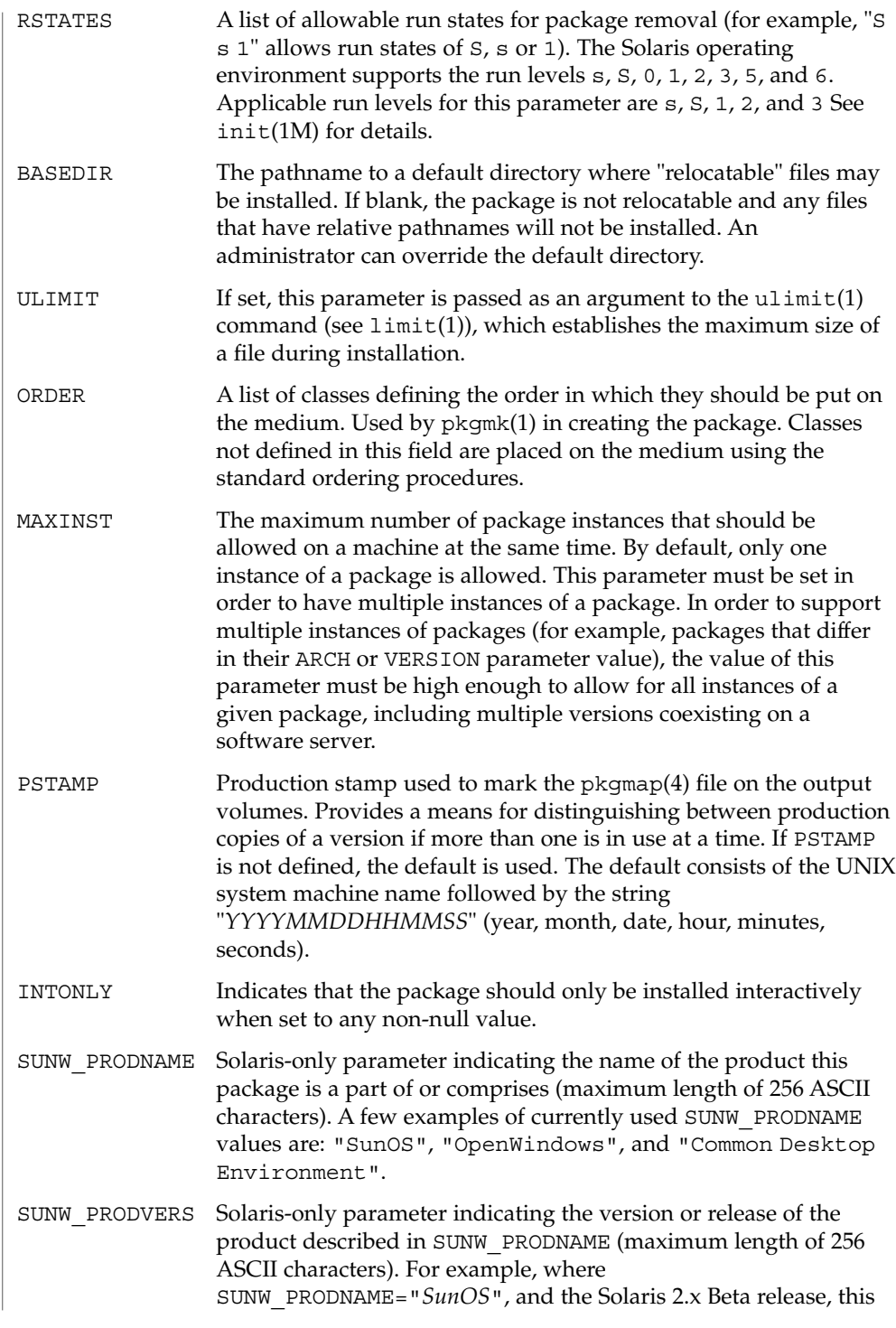

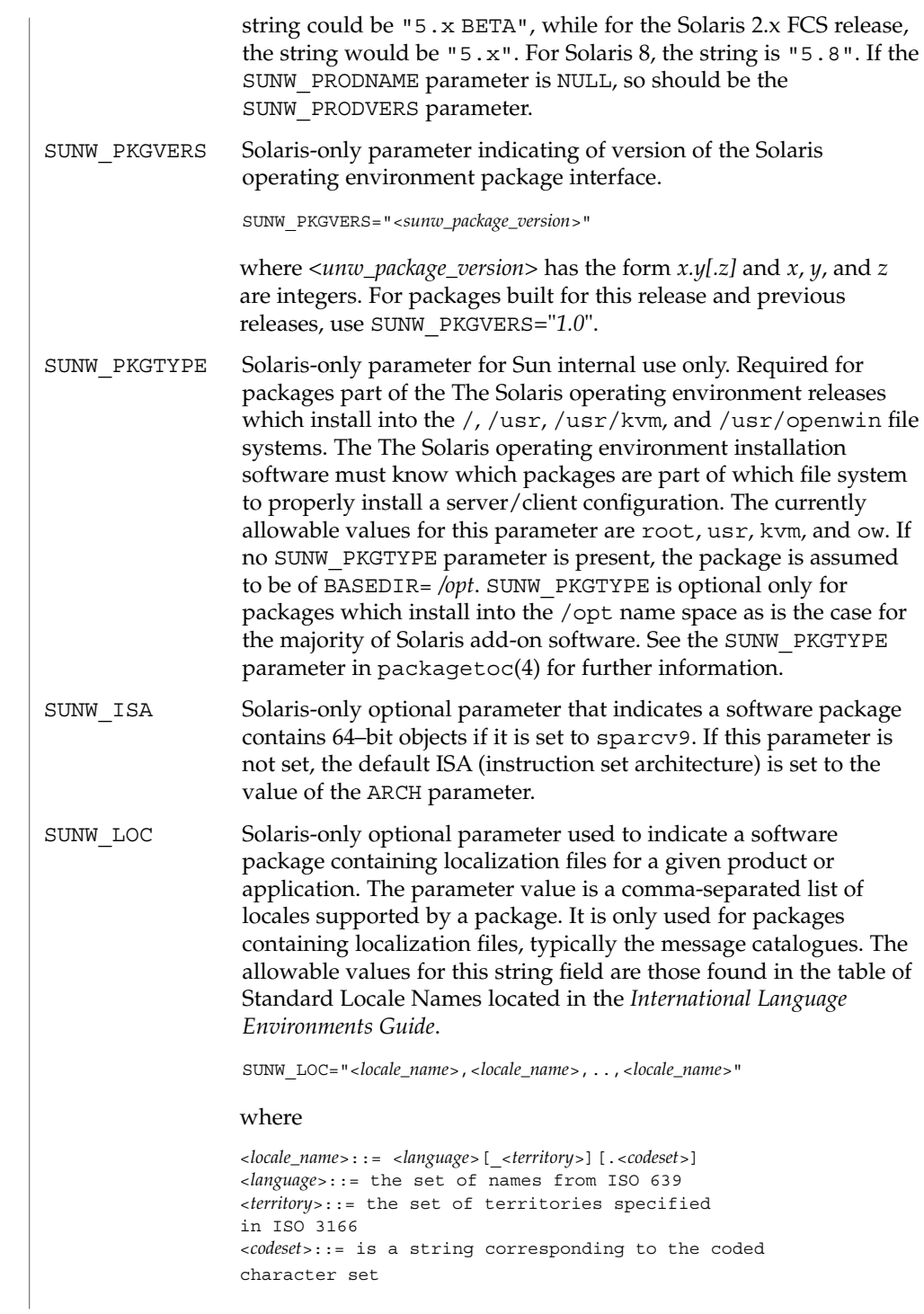

# pkginfo(4)

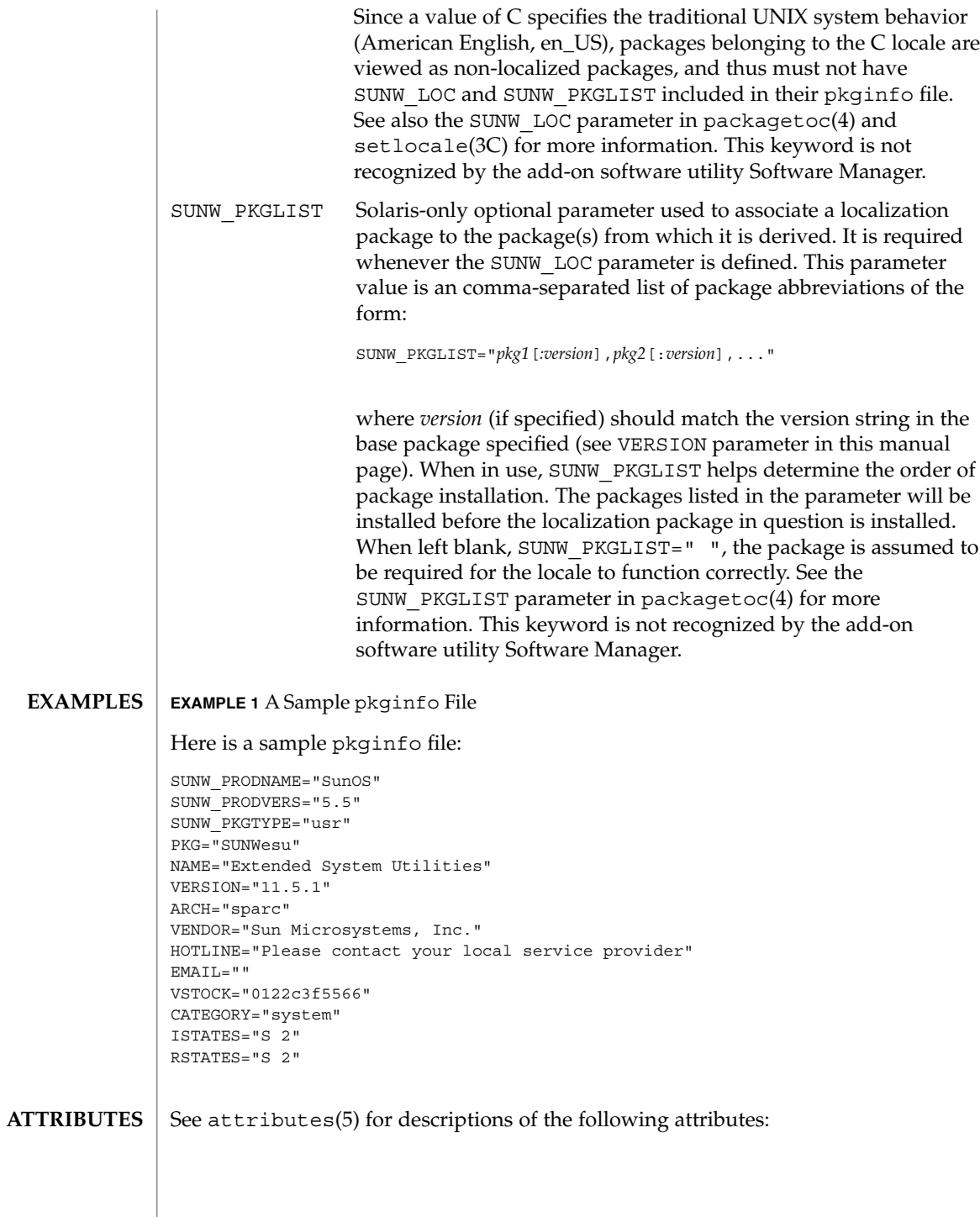

pkginfo(4)

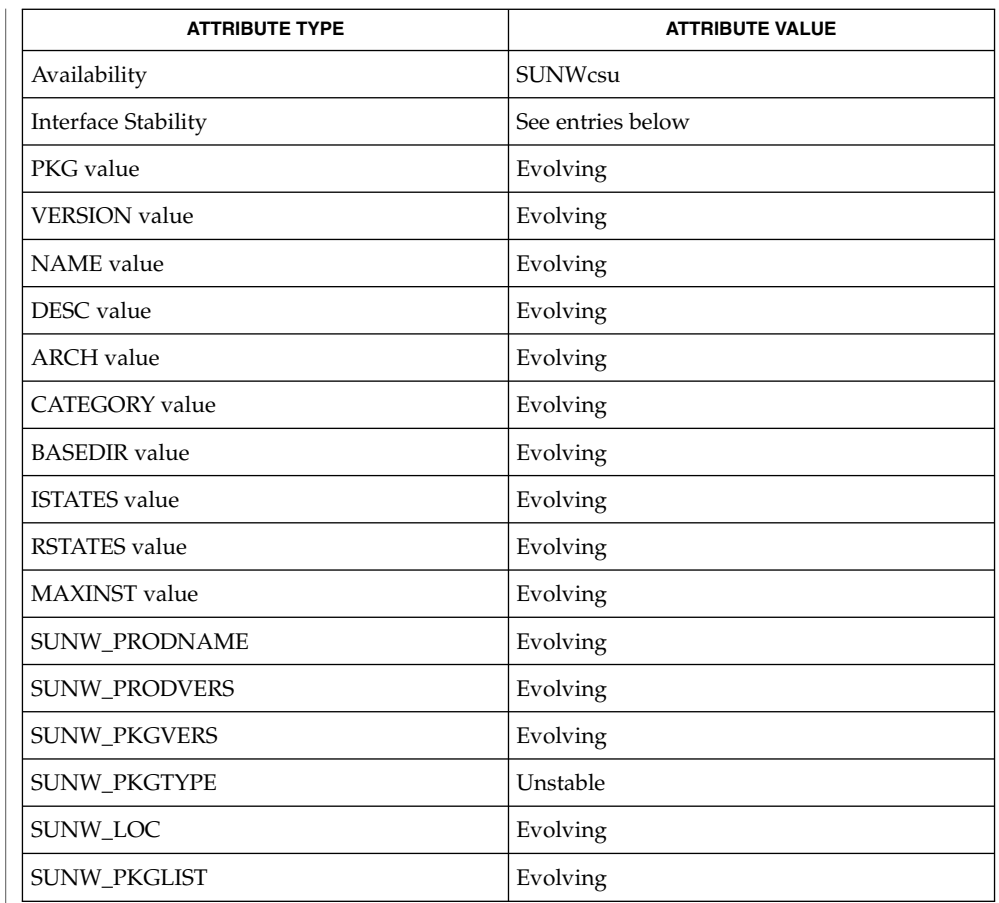

isalist(1), limit(1), pkgmk(1), uname(1), init(1M), setlocale(3C), clustertoc(4), order(4), packagetoc(4), pkgmap(4), attributes(5) **SEE ALSO**

*Application Packaging Developer's Guide*

*International Language Environments Guide*

Developers may define their own installation parameters by adding a definition to this file. A developer-defined parameter must begin with a capital letter. **NOTES**

> Trailing white space after any parameter value is ignored. For example, VENDOR="Sun Microsystems, Inc." is the same as VENDOR="Sun Microsystems, Inc. ".

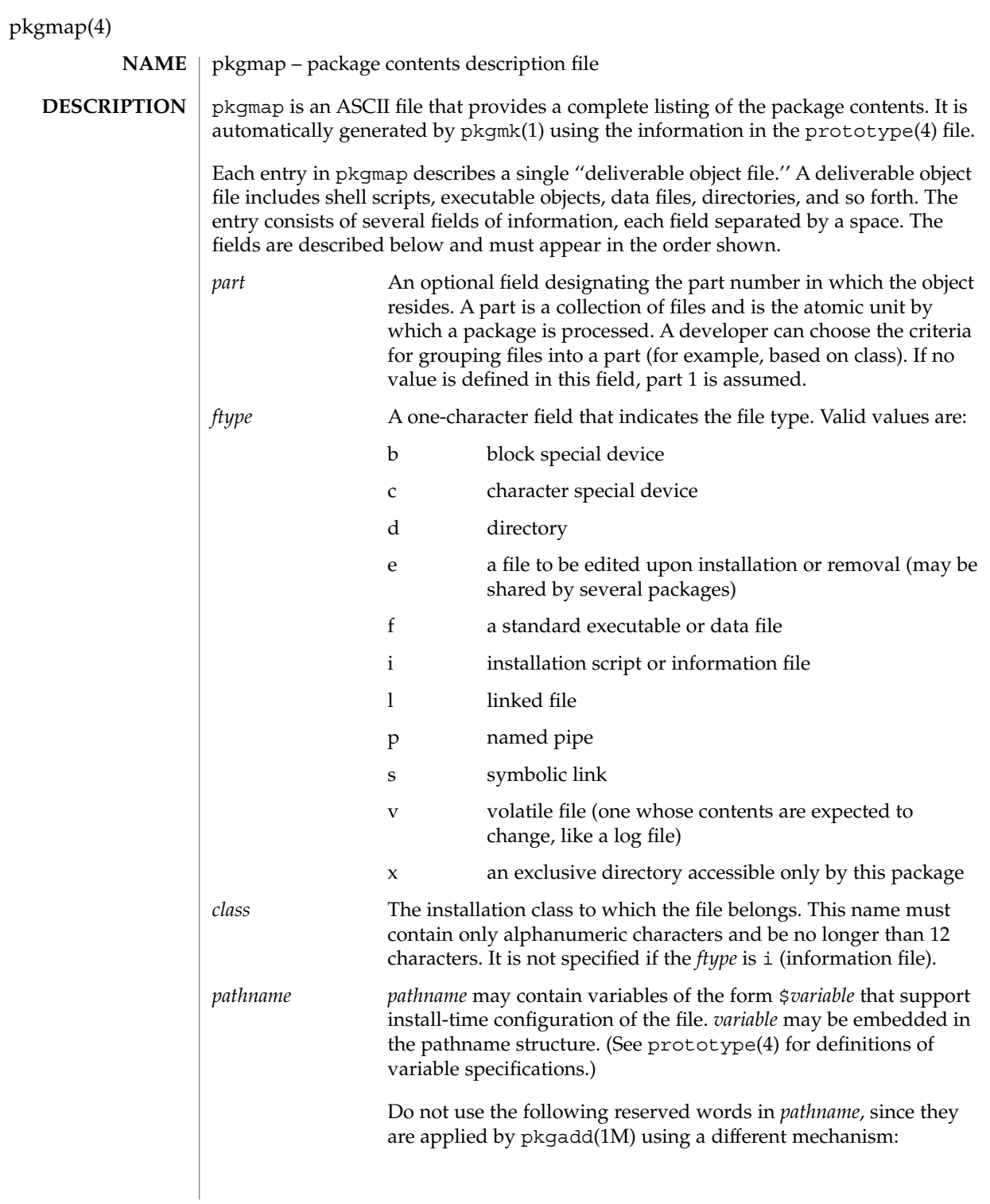

pkgmap(4)

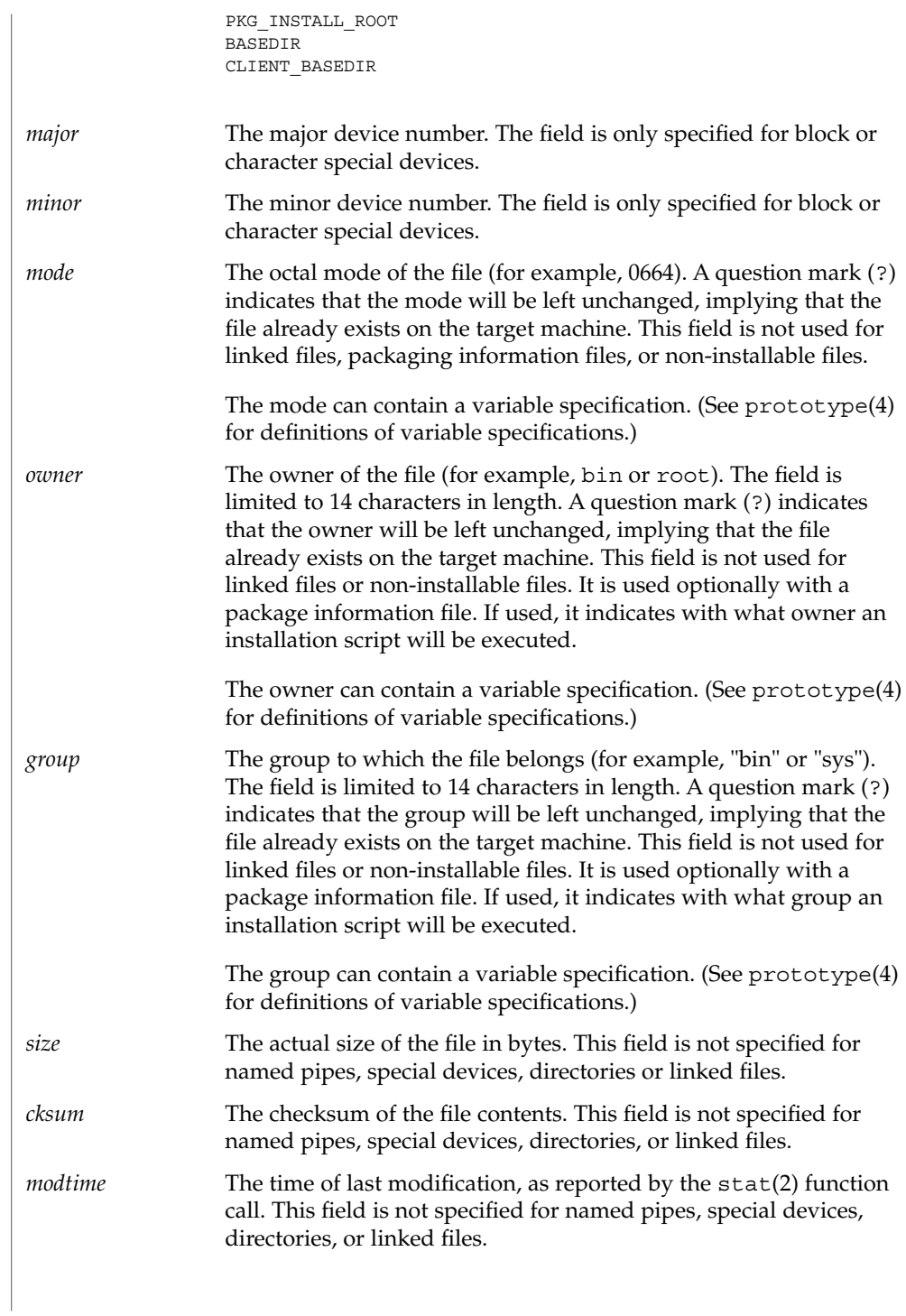

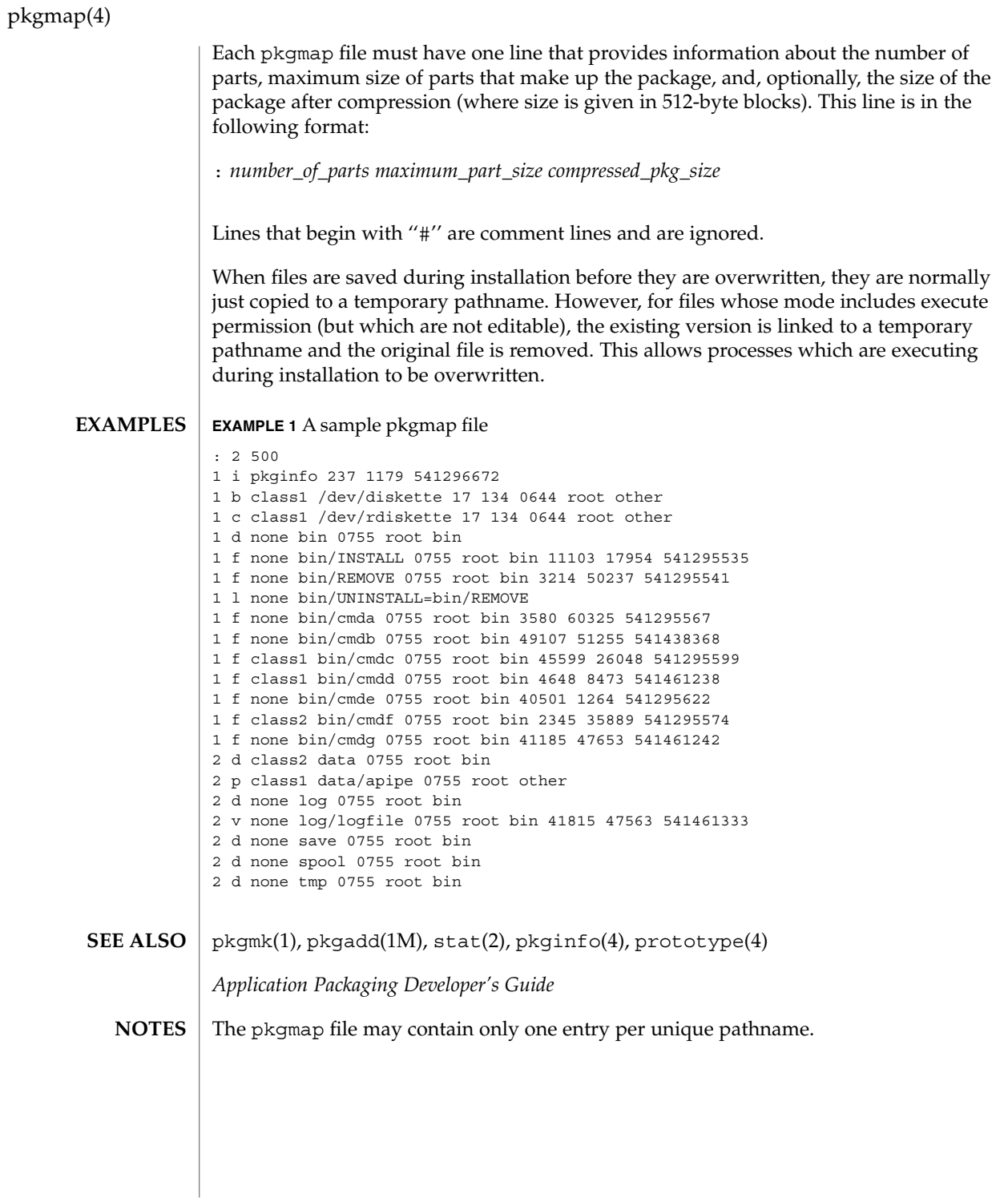

### platform(4)

## **NAME**

platform – directory of files specifying supported platforms

**SYNOPSIS**

.platform

**DESCRIPTION**

The Solaris operating environment release includes the .platform directory, a new directory on the Solaris CD image. This directory contains files (created by Sun and Solaris OEMs) that define platform support. These files are generically referred to as *platform definition files*. They provide a means to map different platform types into a platform group.

Platform definition files in the .platform directory are used by the installation software to ensure that software appropriate for the architecture of the system will be installed.

Sun provides a platform definition file named .platform/Solaris . This file is the only one that can define platform groups to which other platform definition files can refer. For example, an OEM platform definition file can refer to any platform group specified in the Solaris platform definition file.

Other platform definition files are delivered by OEMs. To avoid name conflicts, OEMs will name their platform definition file with an OEM-unique string. OEMs should use whatever string they use to make their package names unique. This unique string is often the OEM's stock symbol.

Comments are allowed in a platform definition file. A "#" begins a comment and can be placed anywhere on a line.

Platform definition files are composed of keyword-value pairs, and there are two kinds of stanzas in the file: platform group definitions and platform identifications.

■ Platform group definitions:

The keywords in a platform group definition stanza are:

PLATFORM\_GROUP The PLATFORM\_GROUP keyword *must* be the first keyword in the platform group definition stanza. The value assigned to this keyword is the name of the platform group, for example:

PLATFORM\_GROUP=sun4c

The PLATFORM\_GROUP name is an arbitrary name assigned to a group of platforms. However, PLATFORM\_GROUP typically equals the output of the uname -m command. PLATFORM GROUP value cannot have white space and is limited to 256 ASCII characters.

INST\_ARCH The instruction set architecture of all platforms in the platform group, for example:

INST\_ARCH=sparc

# platform(4)

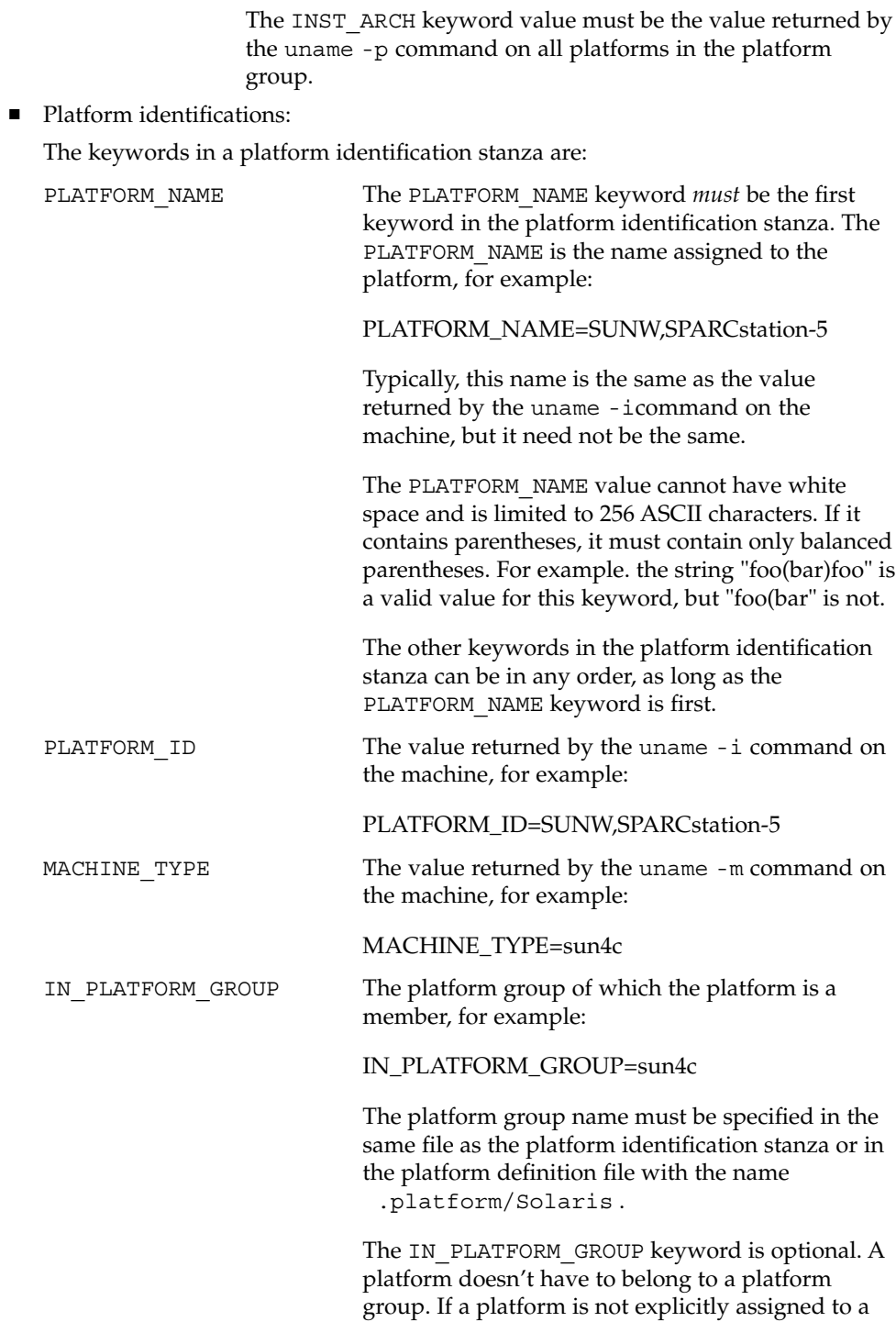

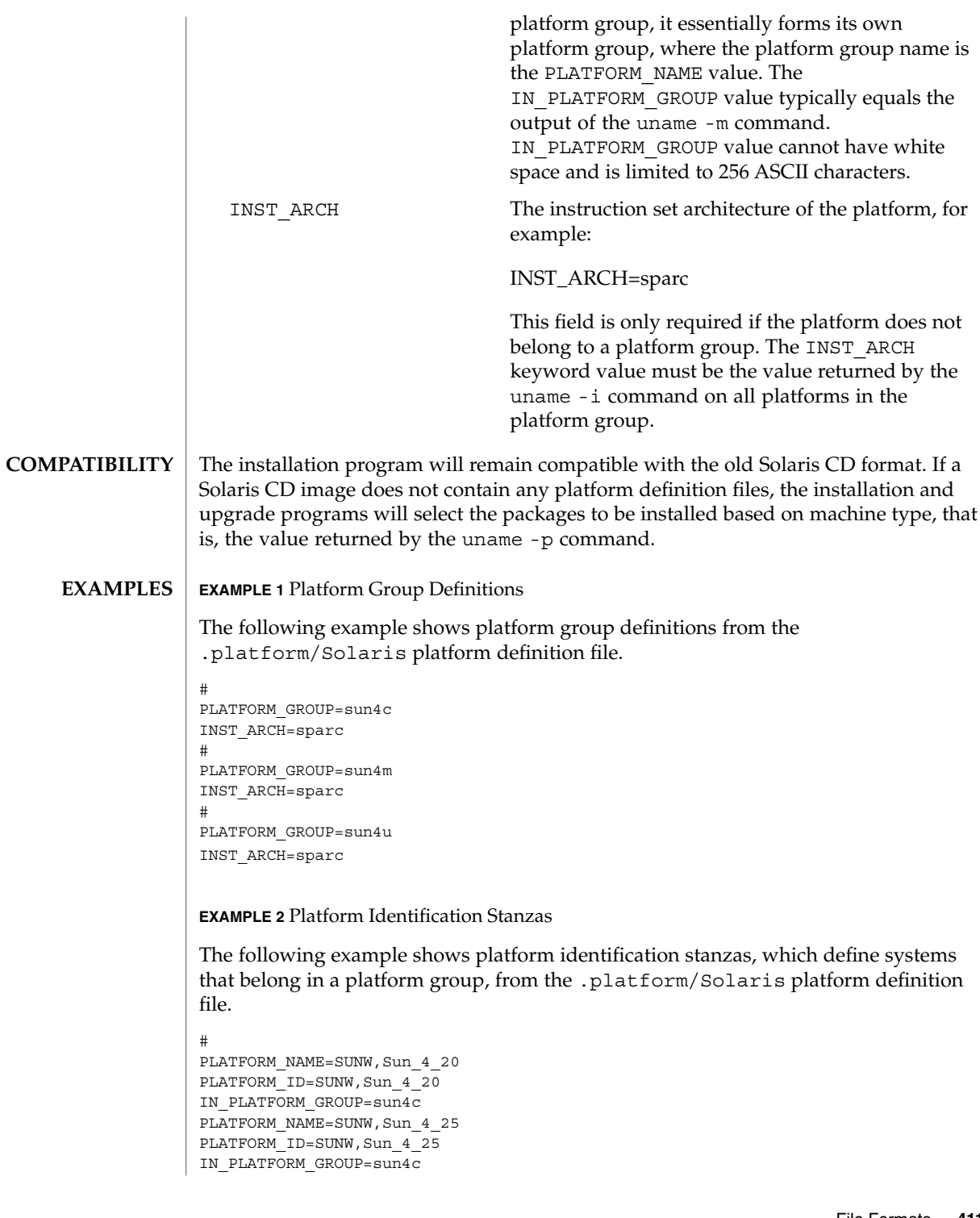

# platform(4)

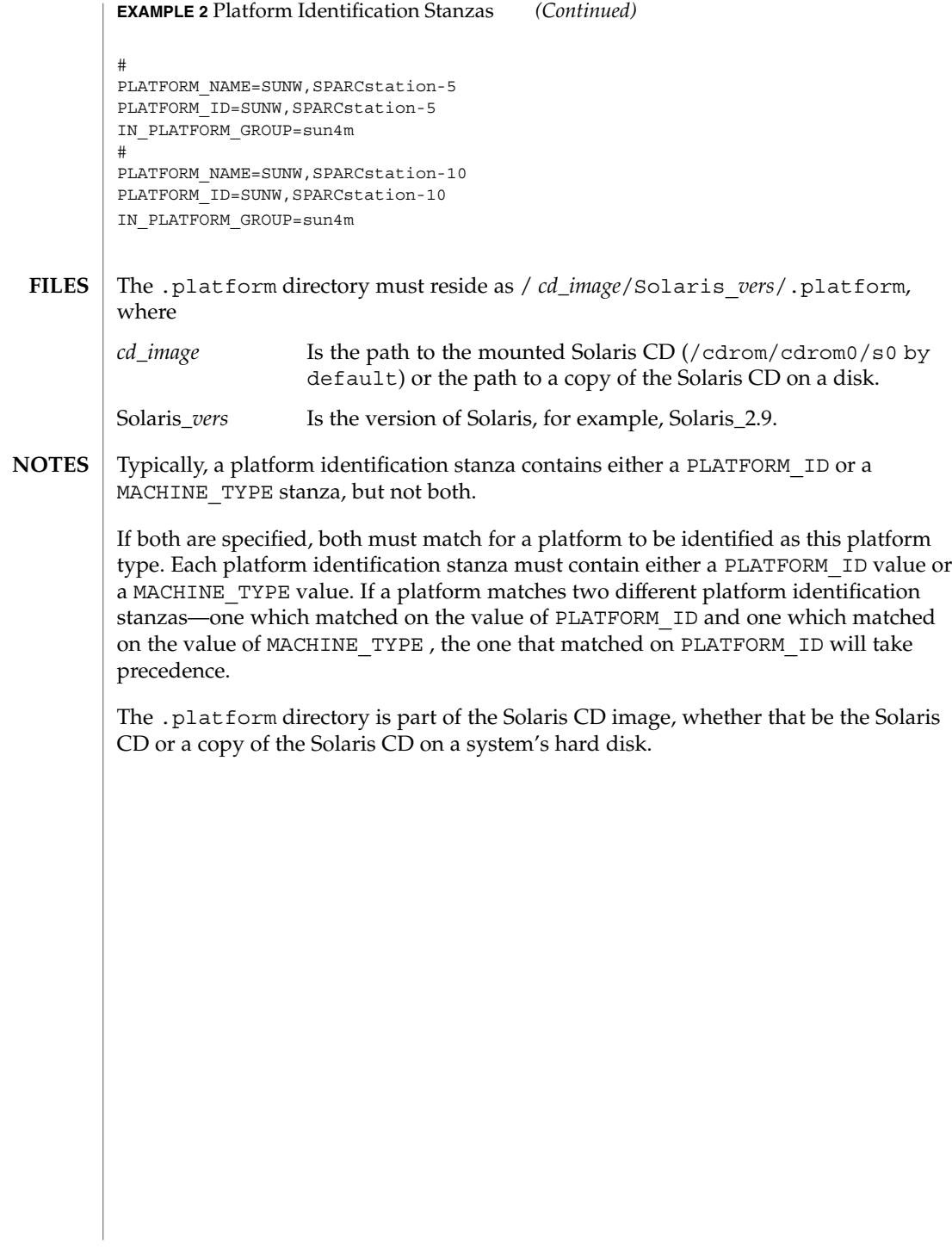

#### plot – graphics interface **NAME**

### **DESCRIPTION**

Files of this format are interpreted for various devices by commands described in plot(1B). A graphics file is a stream of plotting instructions. Each instruction consists of an ASCII letter usually followed by bytes of binary information. The instructions are executed in order. A point is designated by four bytes representing the *x* and *y* values; each value is a signed integer. The last designated point in an  $1$ ,  $m$ ,  $n$ , or  $p$ instruction becomes the ''current point'' for the next instruction.

- m Move: the next four bytes give a new current point.
- n Cont: draw a line from the current point to the point given by the next four bytes. See plot(1B).
- p Point: plot the point given by the next four bytes.
- l Line: draw a line from the point given by the next four bytes to the point given by the following four bytes.
- t Label: place the following ASCII string so that its first character falls on the current point. The string is terminated by a NEWLINE.
- a Arc: the first four bytes give the center, the next four give the starting point, and the last four give the end point of a circular arc. The least significant coordinate of the end point is used only to determine the quadrant. The arc is drawn counter-clockwise.
- c Circle: the first four bytes give the center of the circle, the next two the radius.
- e Erase: start another frame of output.
- f Linemod: take the following string, up to a NEWLINE, as the style for drawing further lines. The styles are ''dotted,'' ''solid,'' ''longdashed,'' "shortdashed," and "dotdashed." Effective only in plot 4014 and plot ver.
- s Space: the next four bytes give the lower left corner of the plotting area; the following four give the upper right corner. The plot will be magnified or reduced to fit the device as closely as possible.

Space settings that exactly fill the plotting area with unity scaling appear below for devices supported by the filters of plot(1B). The upper limit is just outside the plotting area.

In every case the plotting area is taken to be square; points outside may be displayable on devices whose face is not square.

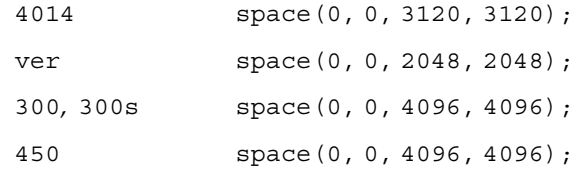

plot(4B)

 $\textbf{SEE \, ALSO} \parallel \text{graph}(1)$ ,  $\text{plot}(1B)$ 

policy.conf(4)

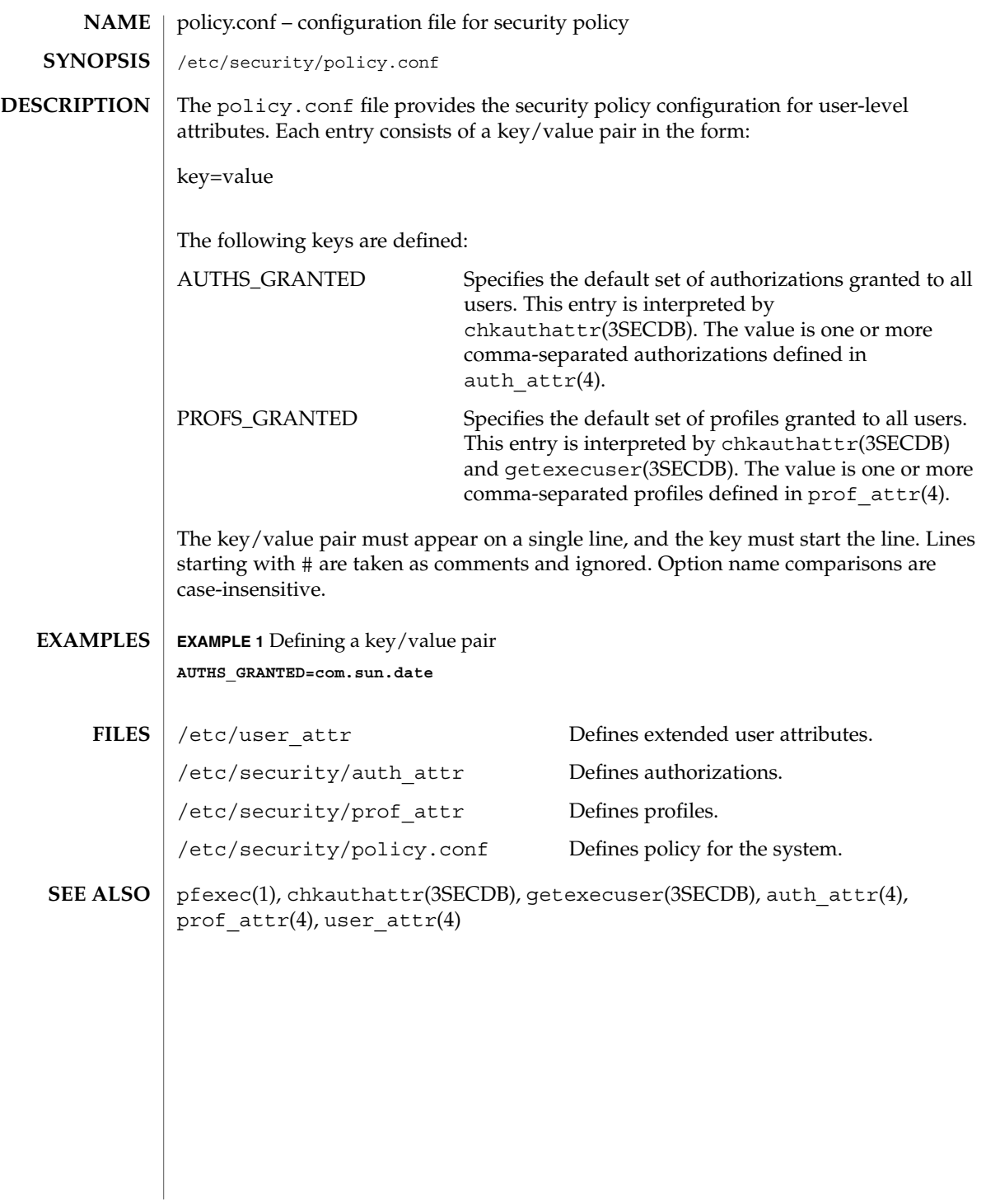

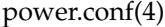

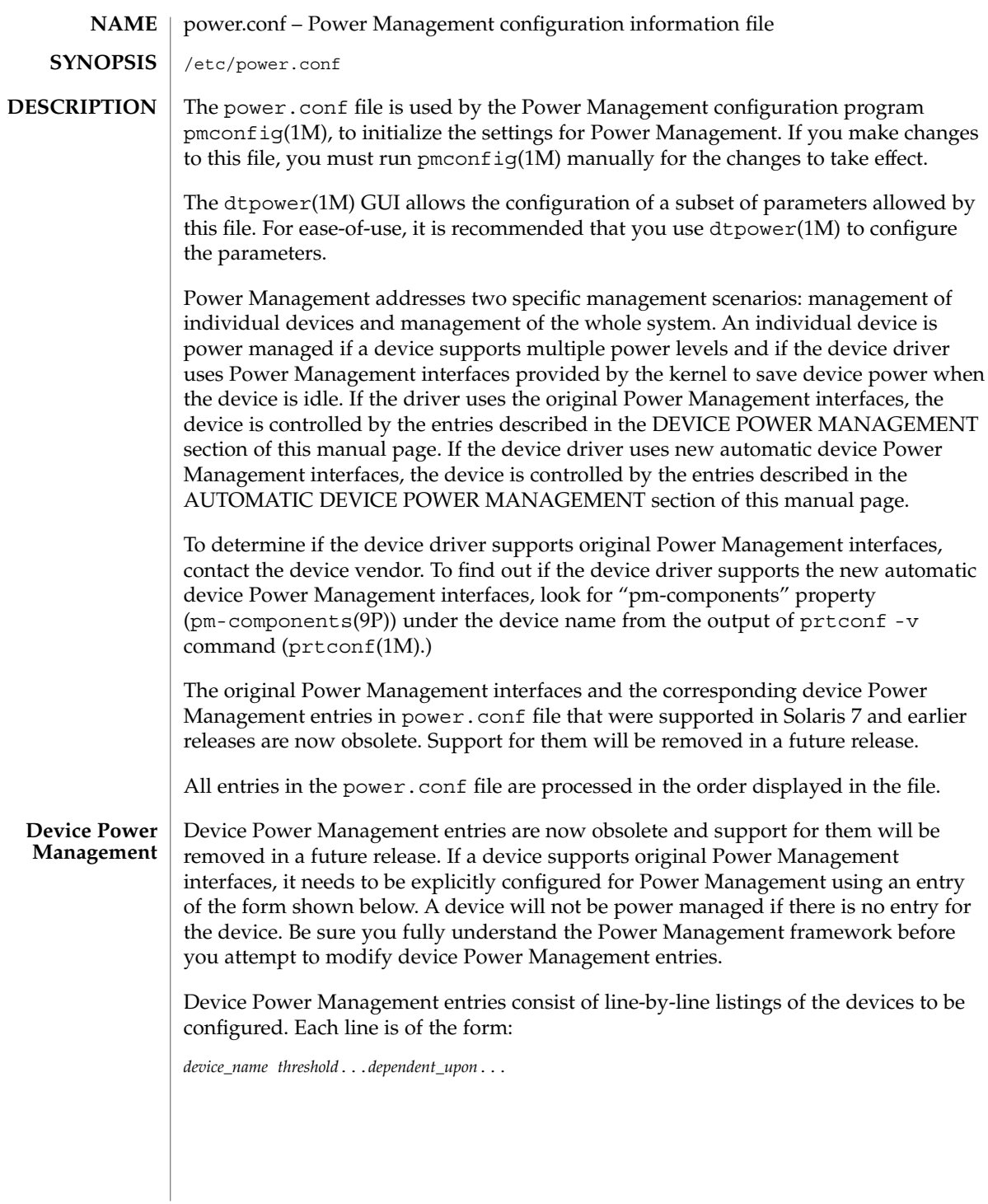

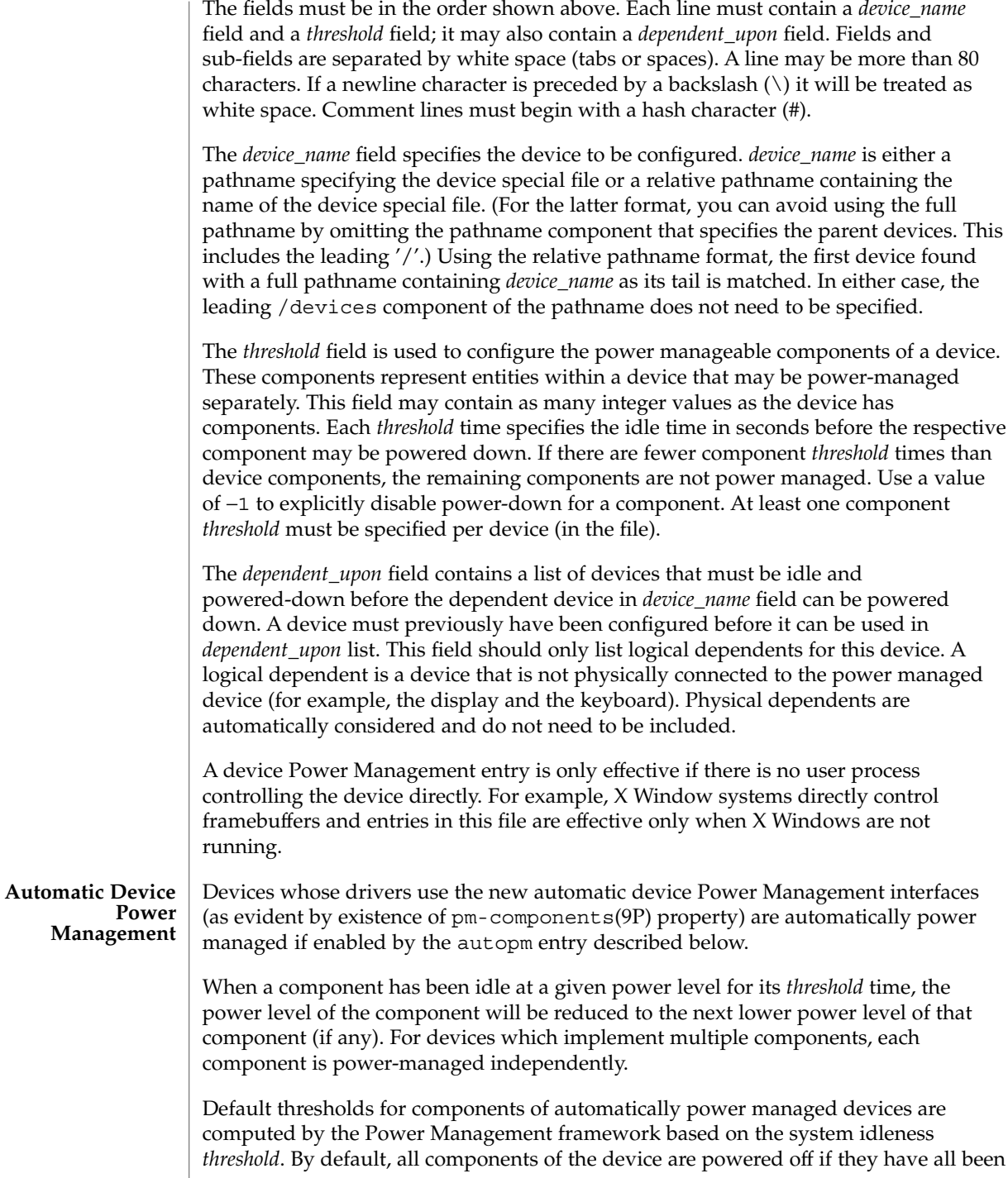

### power.conf(4)

idle for the system's idleness *threshold*. The default system idleness *threshold* is determined by the applicable United States Environmental Protection Agency's (EPA) *Energy Star Memorandum of Understanding*. See the NOTES section of this manual page for more information.

To set the system idleness *threshold*, use one of the following entries:

system-threshold *threshold* system-threshold always-on

where *threshold* is the value of the system idleness threshold in hours, minutes or seconds as indicated by a trailing h, m or s (defaulting to seconds if only a number is given). If always-on is specified, then by default, all devices will be left at full power.

To override the default device component thresholds assigned by the Power Management framework, a device-thresholds entry may be used. A device-thresholds entry sets thresholds for a specific automatically power-managed device or disables automatic Power Management for the specific device.

A device-thresholds entry has the form:

```
device-thresholds phys_path (threshold ...) ...
```
or

device-thresholds *phys\_path threshold*

or

device-thresholds *phys\_path* always-on

where *phys\_path* specifies the physical path (libdevinfo(3)) of a specific device. For example, /pci@8,600000/scsi@4/ssd@w210000203700c3ee,0 specifies the physical path of a disk. A symbolic link into the /devices tree (for example /dev/dsk/c1t1d0s0) is also accepted. The thresholds apply (or keeping the device always on applies) to the specific device only.

In the first form above, each *threshold* value represents the number of hours, minutes or seconds (depending on a trailing h, m or s with a default to seconds) to spend idle at the corresponding power level before power will be reduced to the next lower level of that component. Parentheses are used to group thresholds per component, with the first (leftmost) group being applied to component 0, the next to component 1, etc. Within a group, the last (rightmost) number represents the time to be idle in the highest power level of the component before going to the next-to-highest level, while the first (leftmost) number represents the time to be idle in the next-to-lowest power level before going to the lowest power level.

If the number of groups does not match the number of components exported by the device (by means of pm-components(9P) property), or the number of thresholds in a group is not one less than the number of power levels the corresponding component supports, then an error message will be printed and the entry will be ignored.

For example, assume a device called *xfb* exports the components *Frame Buffer* and *Monitor*. Component *Frame Buffer* has two power levels: Off and On. Component *Monitor* has four power levels: Off, Suspend, Standby, and On.

The following device-thresholds entry:

device-thresholds */pci@f0000/xfb@0 (0) (3m 5m 15m)*

would set the *threshold* time for the *Monitor* component of the specific *xfb* card to go from On to Standby in 15 minutes, the *threshold* for *Monitor* to go from Standby to Suspend in 5 minutes, and the *threshold* for *Monitor* to go from Suspend to Off in 3 minutes. The threshold for *Frame Buffer* to go from On to Off will be 0 seconds.

In the second form above, where a single *threshold* value is specified without parentheses, the *threshold* value represents a maximum overall time within which the entire device should be powered down if it is idle. Because the system does not know about any internal dependencies there may be among a device's components, the device may actually be powered down sooner than the specified *threshold*, but will not take longer than the specified *threshold*, provided that all device components are idle.

In the third form above, all components of the device are left at full power.

Device Power Management entries are only effective if there is no user process controlling the device directly. For example, X Window systems directly control frame buffers and the entries in this file are effective only when X Windows are not running.

Dependencies among devices may also be defined. A device depends upon another if none of its components may have their power levels reduced unless all components of the other device are powered off. A dependency may be indicated by an entry of the form:

device-dependency *dependent\_phys\_path phys\_path [ phys\_path ... ]*

where *dependent\_phys\_path* is the path name (as above) of the device that is kept up by the others, and the *phys\_path* entries specify the devices that keep it up. A symbolic link into the /devices tree (such as /dev/fb) is also accepted. This entry is needed only for logical dependents for the device. A logical dependent is a device that is not physically connected to the power managed device (for example, the display and the keyboard). Physical dependents are automatically considered and need not be included.

In addition to listing dependents by physical path, an arbitrary group of devices can be made dependent upon another device by specifying a property dependency using the following syntax:

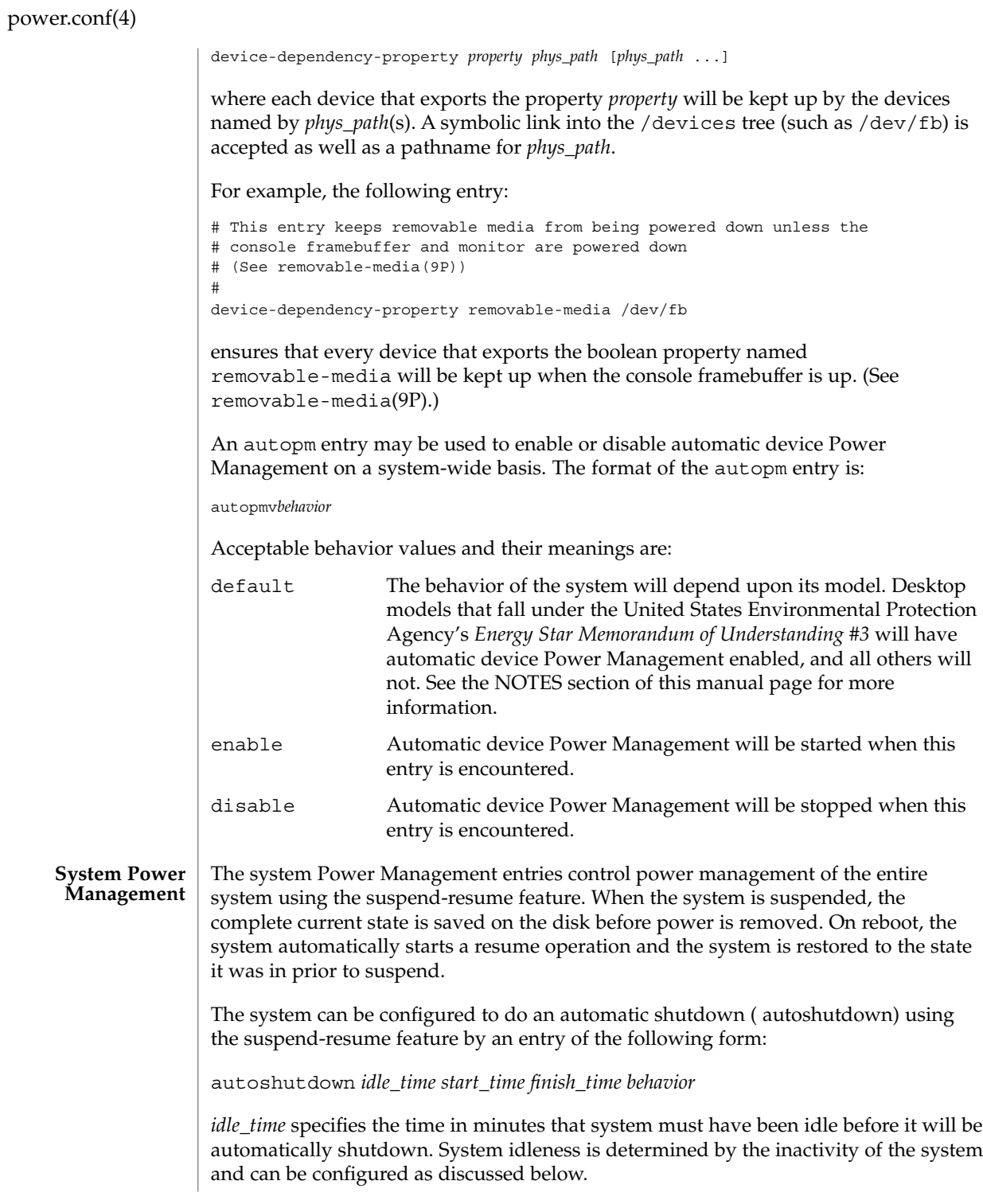

*start\_time* and *finish\_time* (each in hh:mm) specify the time period during which the system may be automatically shutdown. These times are measured from the start of the day (12:00 a.m.). If the *finish\_time* is less than or equal to the *start\_time*, the period span from midnight to the *finish\_time* and from the *start\_time* to the following midnight. To specify continuous operation, the *finish\_time*may be set equal to the *start\_time*.

Acceptable *behavior* values and their meanings are:

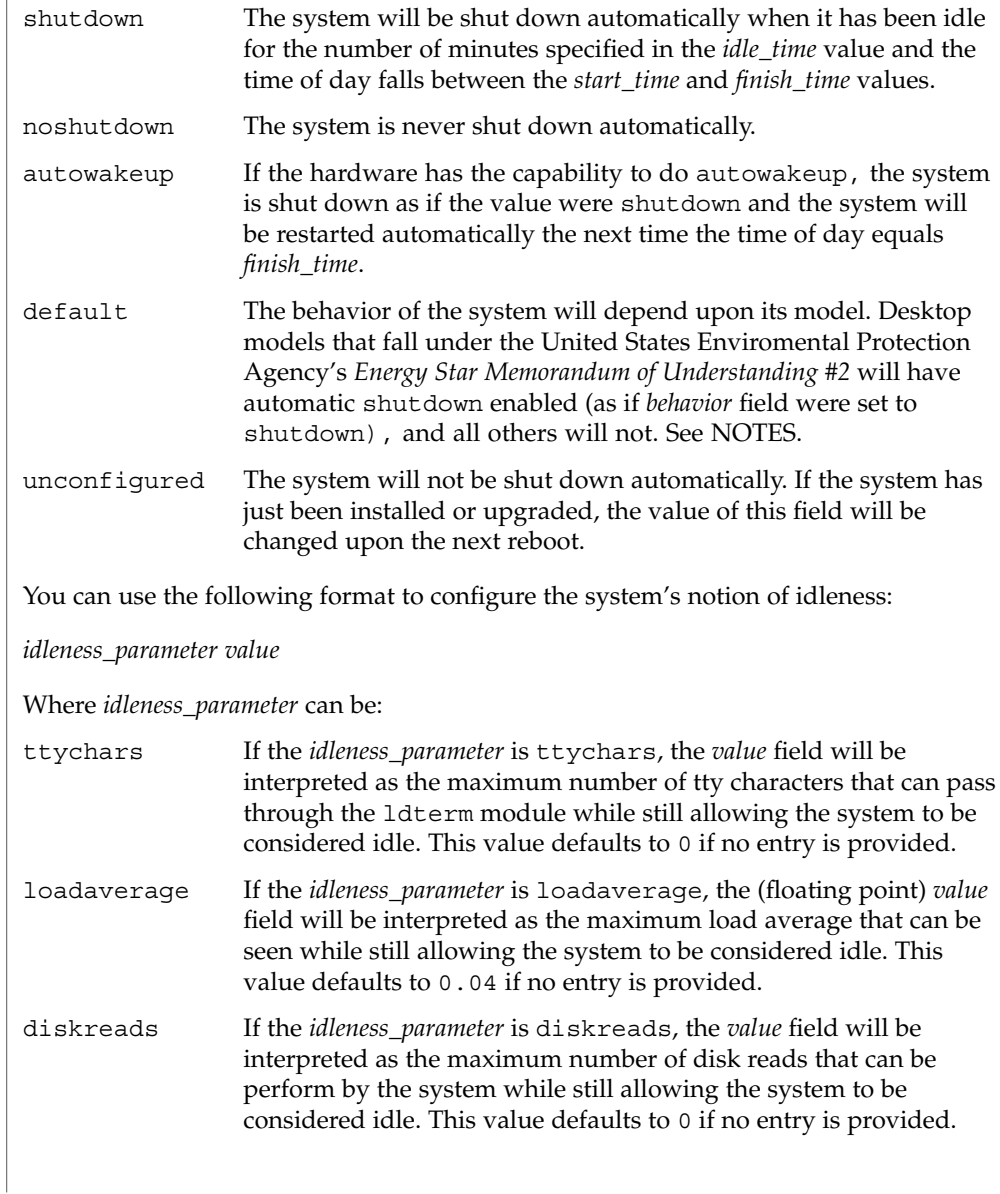

power.conf(4)

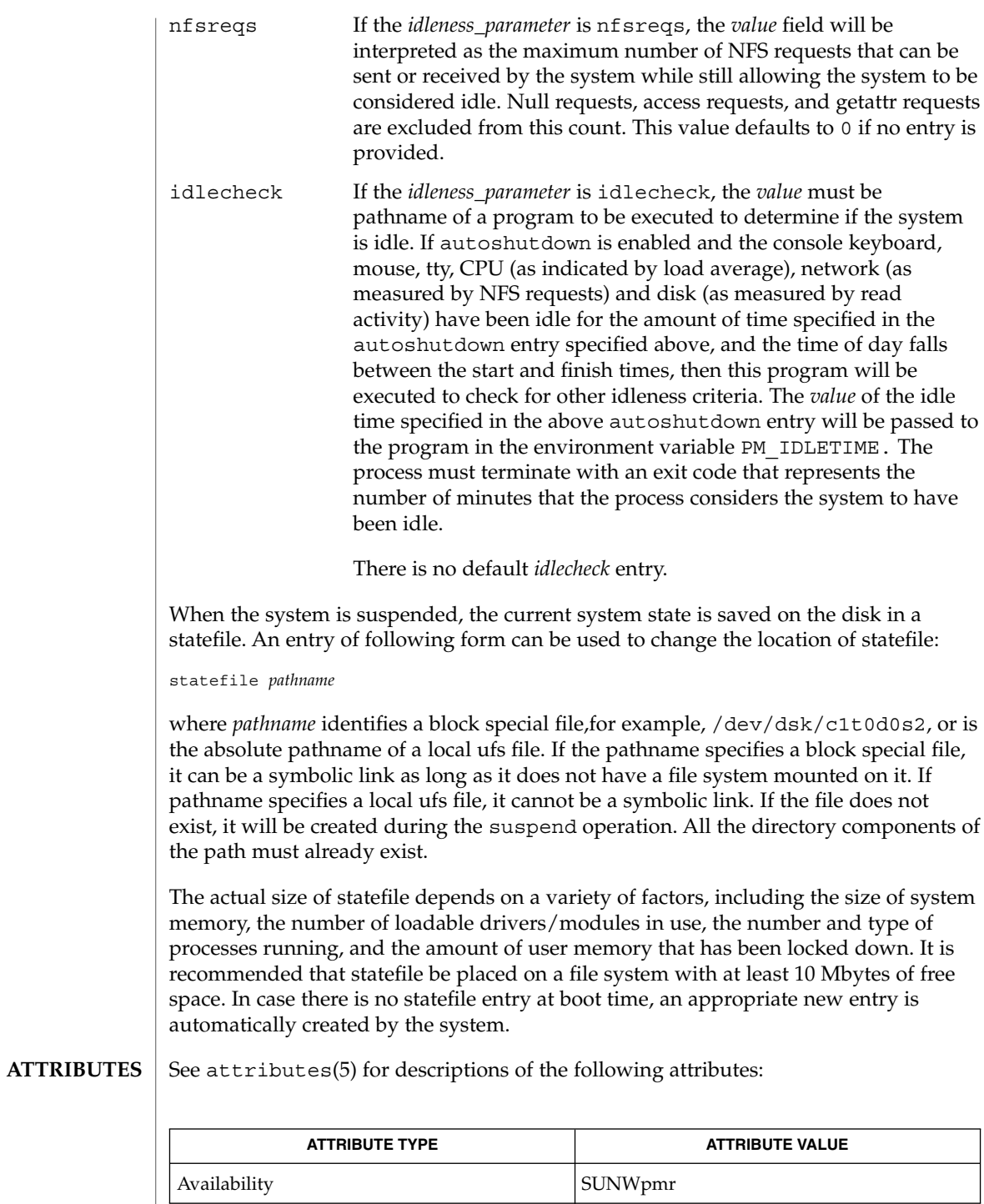

power.conf(4)

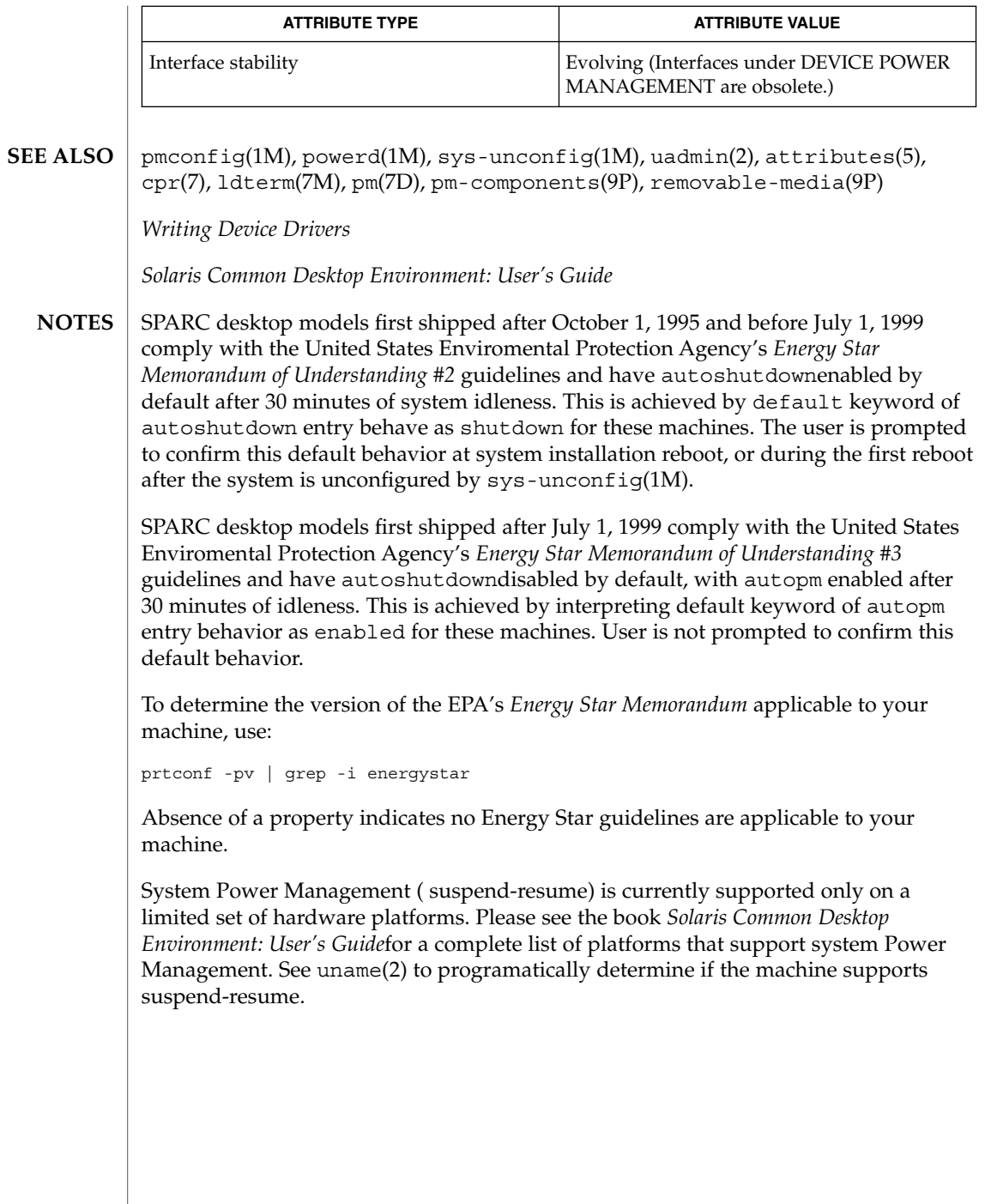

# printers(4)

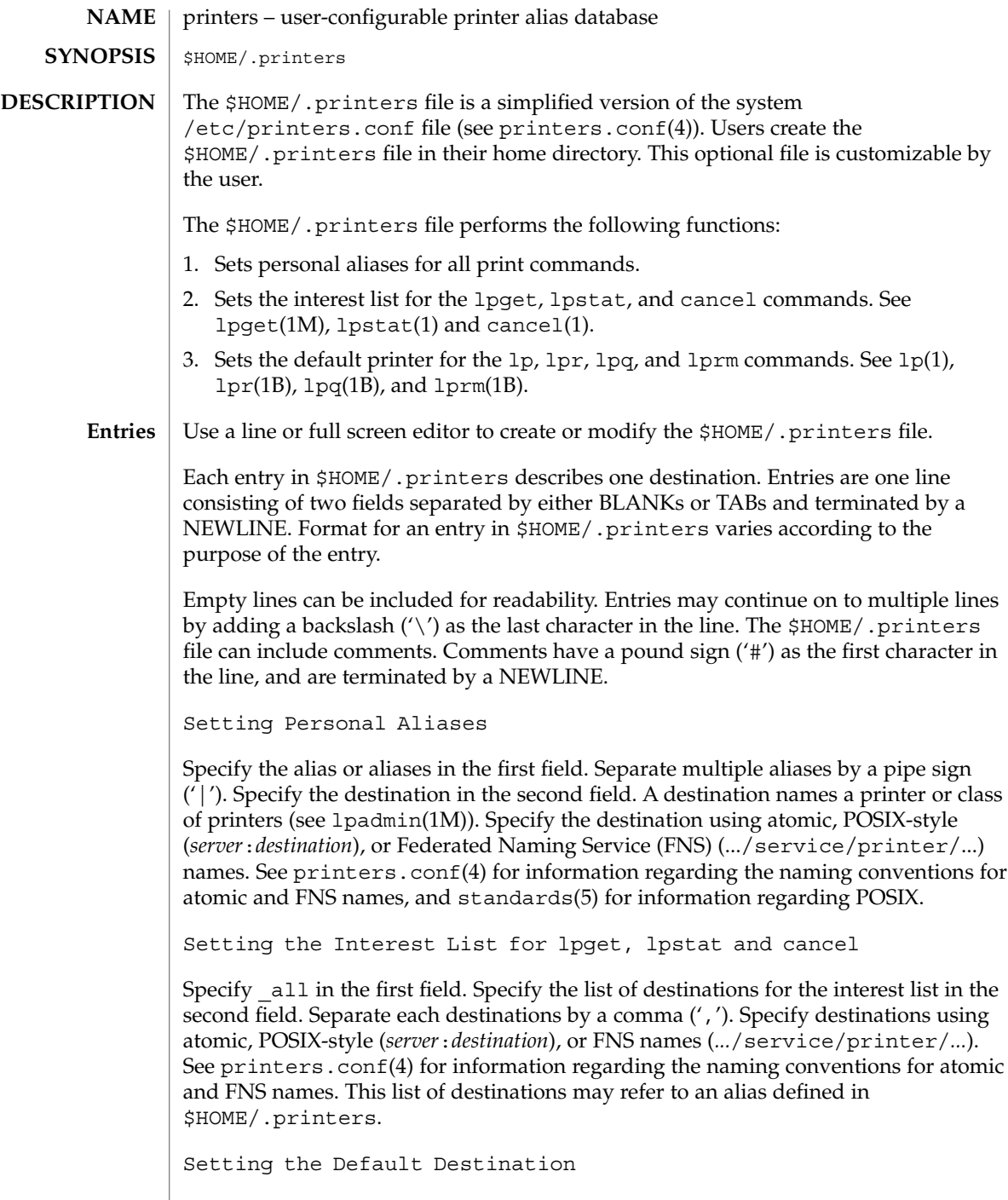

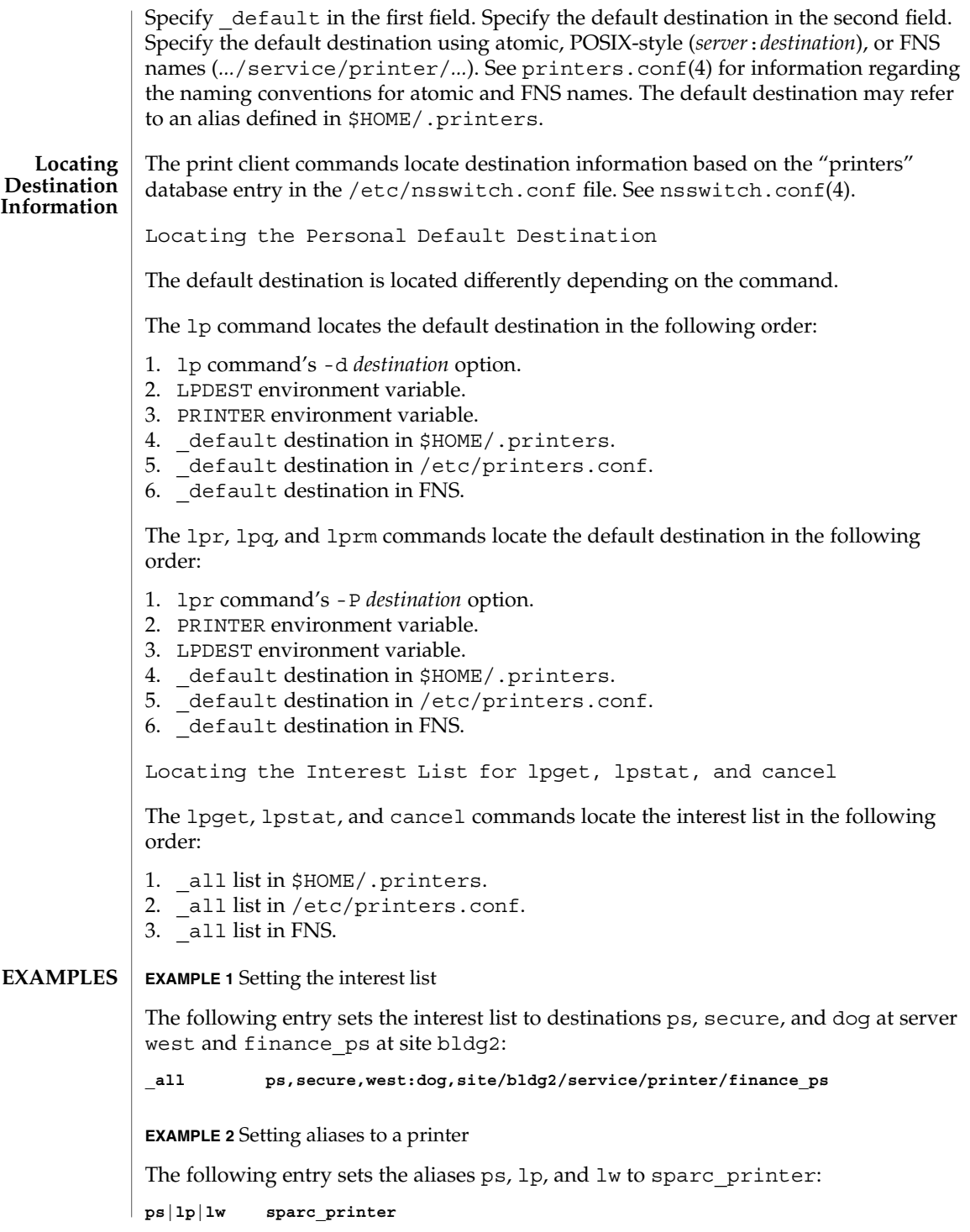

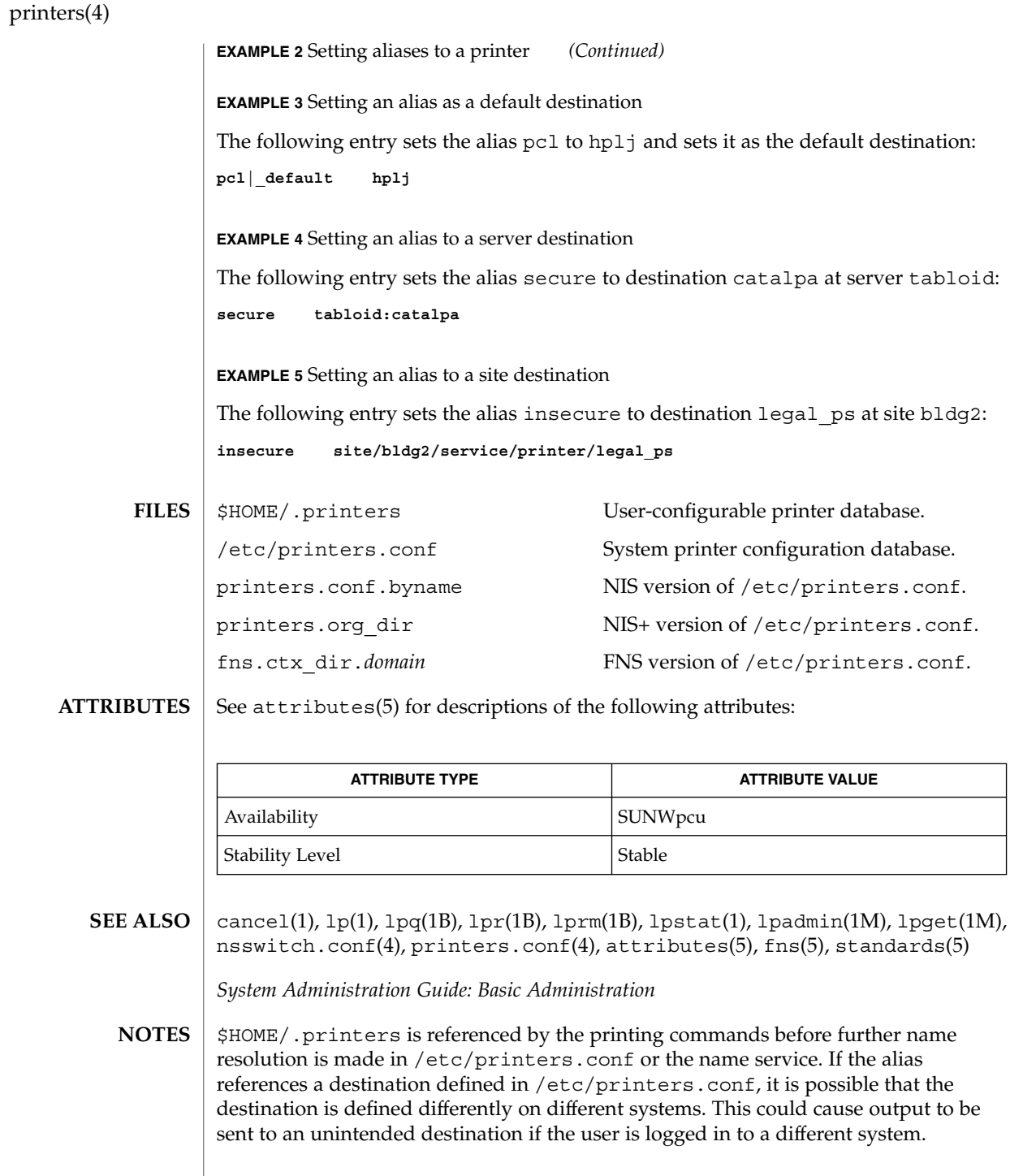

# printers.conf(4)

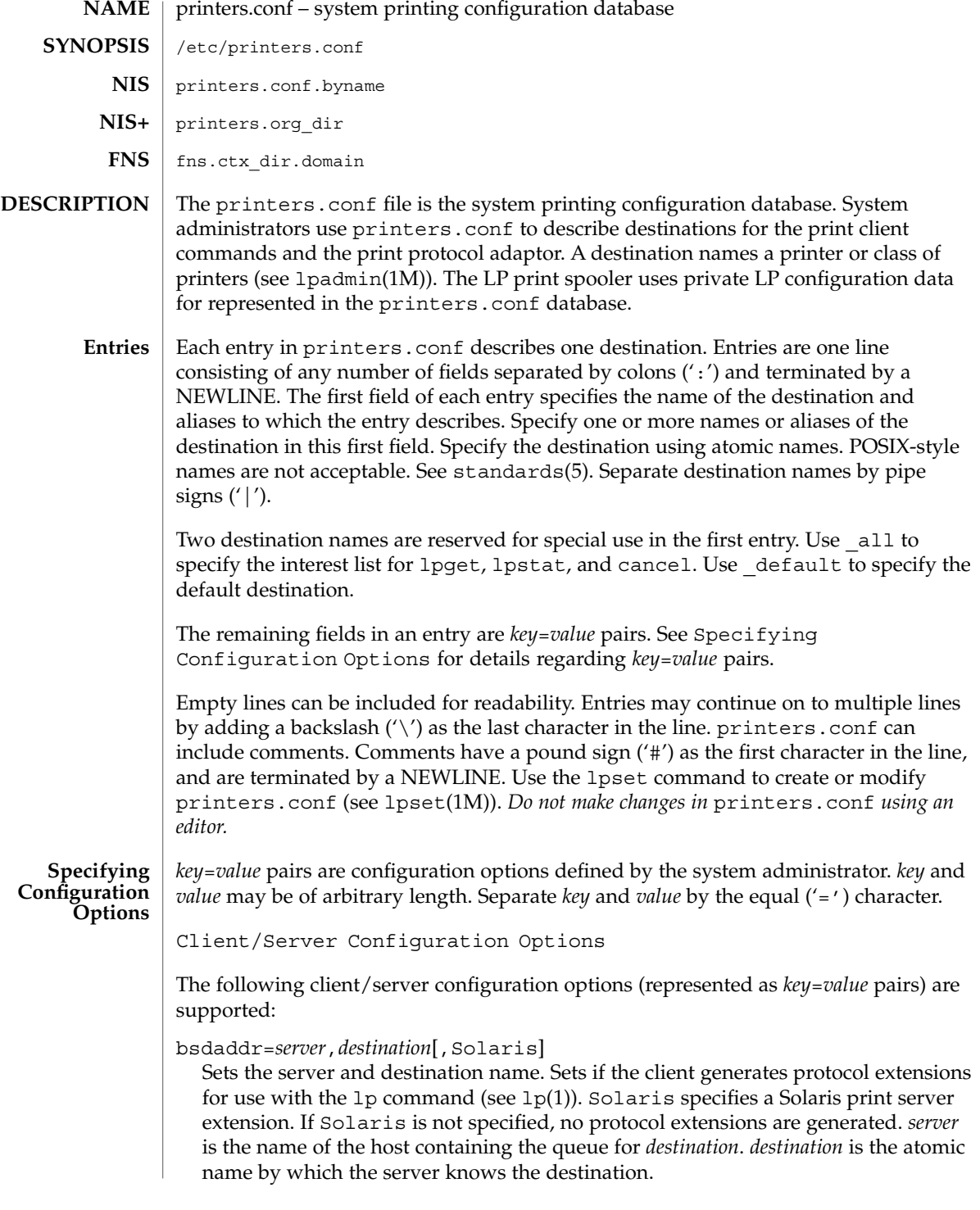

### printers.conf(4)

use=*destination*

Sets the destination to continue searching for configuration information. *destination* is an atomic or Federated Naming Service (FNS) (.../service/printer/...) name.

all=*destination\_list*

Sets the interest list for the lpget, lpstat, and cancel commands. *destination\_list* is a comma-separated list of destinations. Specify *destination* using atomic or FNS names (*...*/service/printer/*...*). See lpget(1M), lpstat(1), and cancel(1).

General Server Options

The following general server configuration options (represented as *key*=*value* pairs) are supported:

spooling-type=*spooler*[,*version*]

Sets the type of spooler under which a destination is configured. Dynamically loads translation support for the back-end spooling system from

/usr/lib/print/bsd-adaptor/bsd\_spooler.so[.*version*]. Specify *spooler* as lpsched, cascade, or test. lpsched is used as a default for locally attached destinations. cascade is used as a default for destination spooled on a remote host. Use test for the test module to allow the capture of print requests. If using a versioned spooler module, *version* specifies the version of the translation module.

spooling-type-path=*dir\_list*

Sets the location of translation support for the type of spooler defined by the spooling-type key. Locates translation support for the for the type of spooler under which a destination is configured. *dir\_list* is a comma-separated list of absolute pathnames to the directories used to locate translation support for the spooling system set by the spooling-type key.

LP Server Options

The following LP configuration options (represented as *key*=*value* pairs) are supported:

user-equivalence=true|false

Sets whether or not usernames are considered equivalent when cancelling a print request submitted from a different host in a networked environment. true means that usernames are considered equivalent, and permits users to cancel a print requests submitted from a different host. user-equivalence is set to false by default. false means that usernames are not considered equivalent, and does not permit users cancel a print request submitted from a different host. If user-equivalence is set to false, print requests can only be cancelled by the users on the host on whichs the print prequest was generated or by the super-user on the print server.

Test Configuration Options

The following test configuration options (represented as *key*=*value* pairs) are supported:

#### test-spooler-available=true|false

Sets whether or not the protocol adaptor accepts connection requests to the test adaptor for the destination. true means that the protocol adaptor accepts connection requests to the test adaptor for the destination.

test-spooler-available is set to true by default. false means that the protocol adaptor does not accept connection requests to the test adaptor for the destination.

#### test-log=*dir*

Sets the location of the log file generated by the test translation module. Specify *dir* as an absolute pathname.

#### test-dir=*dir*

Sets the directory to be used during execution of the test translation module. Specify *dir* as an absolute pathname.

#### test-access=true|false

Sets whether or not the requesting client has access to the test translation module. true means that the requesting client has access to the test translation module. test-access is set to true by default. false means that the the requesting client does not have access to the test translation module.

#### test-accepting=true|false

Sets whether or not the configured destination is accepting job submission requests. true means that the configured destination is accepting job submission requests. test-accepting is set to true by default. false means that the configured destination is not accepting job submission requests.

### test-restart=true|false

Sets whether or not a protocol request to restart the destination will be honored or return an error. true means that a protocol request to restart the destination will be honored. test-restart is set to true by default. false means that a protocol request to restart the destination return an error.

### test-submit=true|false

Sets whether or not a protocol request to submit a job to a destination will be honored or return an error. true means that a protocol request to submit a job to a destination will be honored. test-submit is set to true by default. false means that a protocol request to submit a job to a destination will not be honored.

### test-show-queue-file=*file* Sets the name of the file whose contents are to be returned as the result of a status query. Specify *file* as an absolute pathname.

### test-cancel-cancel-file=*file*

Sets the name of the file whose contents are returned as the result of a cancellation request. Specify *file* as an absolute pathname.

#### **Locating Destination Information**

The print client commands and the print protocol adaptor locate destination information based on the "printers" database entry in the /etc/nsswitch.conf file. See nsswitch.conf(4).

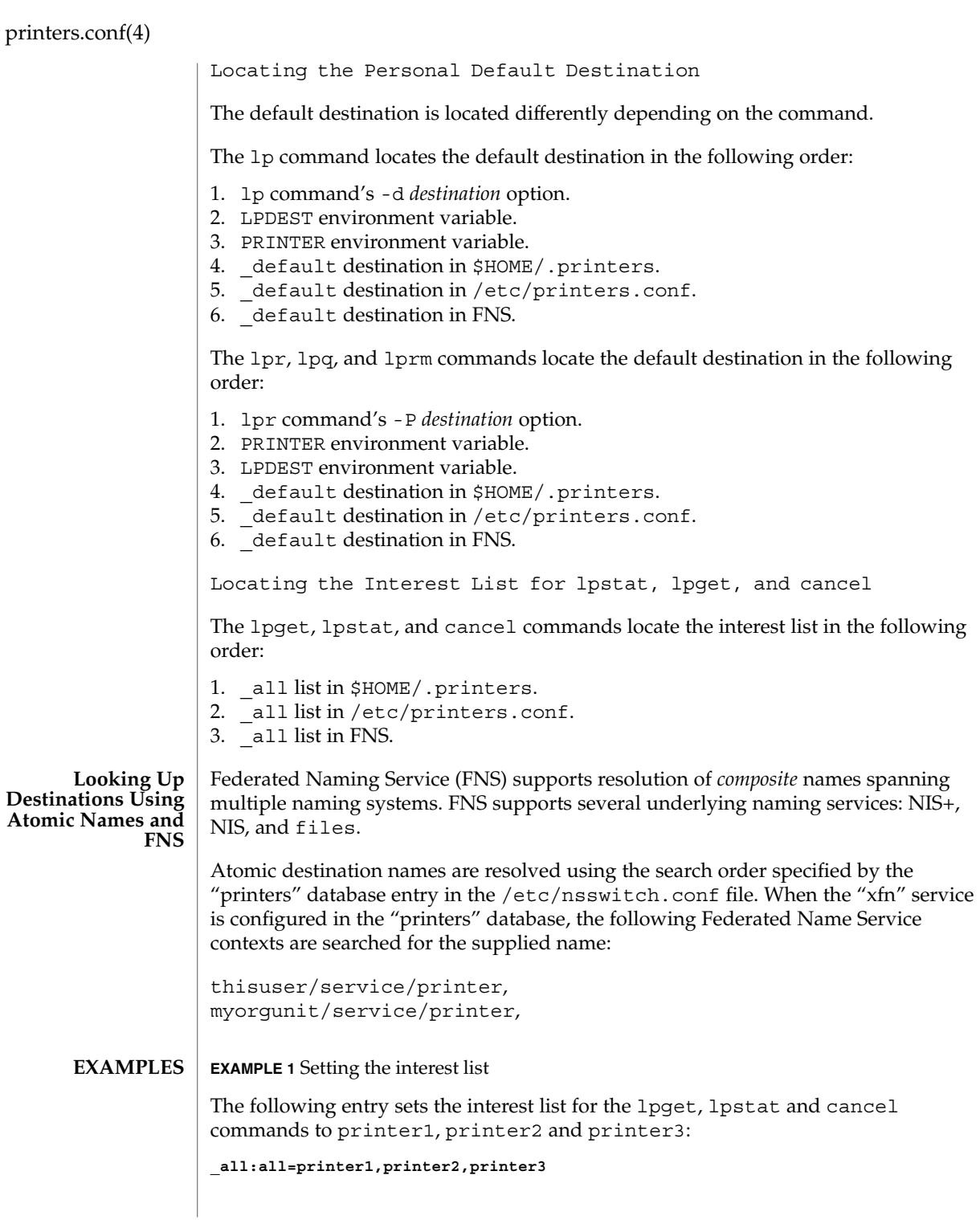

# printers.conf(4)

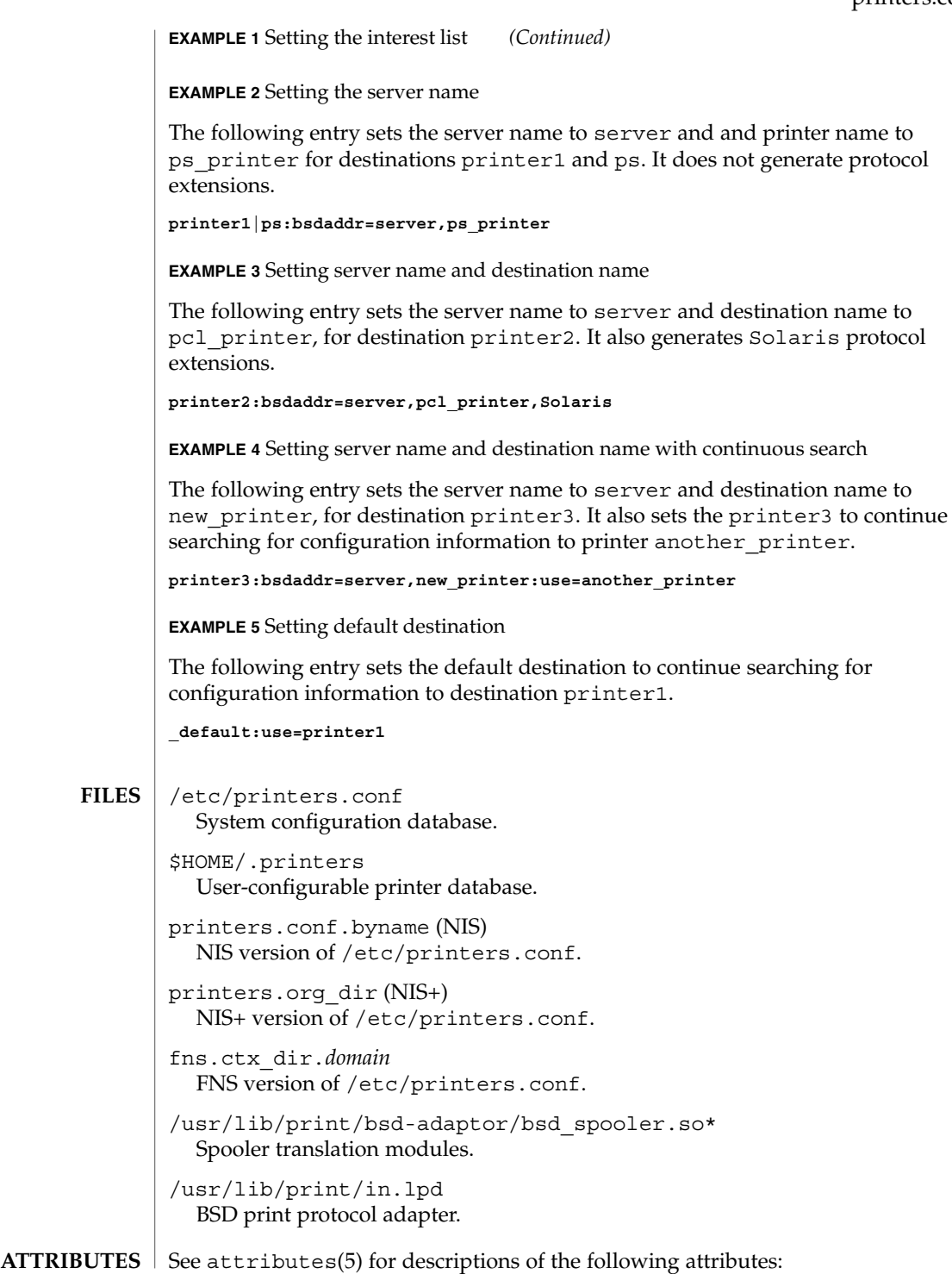

# printers.conf(4)

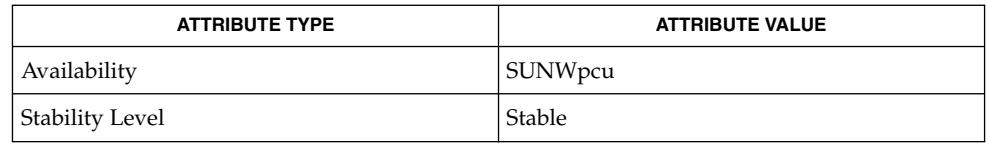

cancel(1),  $lp(1)$ ,  $lpq(1B)$ ,  $lpr(1B)$ ,  $lprm(1B)$ ,  $lpstat(1)$ , in.  $lpd(1M)$ , lpadmin(1M), lpget(1M), lpset(1M), nsswitch.conf(4), printers(4), attributes(5), fns(5), fns\_policies(5), standards(5) **SEE ALSO**

*System Administration Guide: Basic Administration*
## **NAME**

proc – /proc, the process file system

**DESCRIPTION**

/proc is a file system that provides access to the state of each process and light-weight process (lwp) in the system. The name of each entry in the /proc directory is a decimal number corresponding to a process-ID. These entries are themselves subdirectories. Access to process state is provided by additional files contained within each subdirectory; the hierarchy is described more completely below. In this document, ''/proc file'' refers to a non-directory file within the hierarchy rooted at /proc. The owner of each /proc file and subdirectory is determined by the user-ID of the process.

/proc can be mounted on any mount point, in addition to the standard /proc mount point, and can be mounted several places at once. Such additional mounts are allowed in order to facilitate the confinement of processes to subtrees of the file system via chroot(1M) and yet allow such processes access to commands like ps(1).

Standard system calls are used to access /proc files: open(2), close(2), read(2), and  $write(2)$  (including  $readv(2)$ ,  $writev(2)$ ,  $pred(2)$ , and  $pwrite(2)$ ). Most files describe process state and can only be opened for reading. ctl and lwpctl (control) files permit manipulation of process state and can only be opened for writing. as (address space) files contain the image of the running process and can be opened for both reading and writing. An open for writing allows process control; a read-only open allows inspection but not control. In this document, we refer to the process as open for reading or writing if any of its associated /proc files is open for reading or writing.

In general, more than one process can open the same /proc file at the same time. *Exclusive open* is an advisory mechanism provided to allow controlling processes to avoid collisions with each other. A process can obtain exclusive control of a target process, with respect to other cooperating processes, if it successfully opens any /proc file in the target process for writing (the as or ctl files, or the lwpctl file of any lwp) while specifying  $\circ$  EXCL in the open(2). Such an open will fail if the target process is already open for writing (that is, if an as, ctl, or lwpctl file is already open for writing). There can be any number of concurrent read-only opens; O\_EXCL is ignored on opens for reading. It is recommended that the first open for writing by a controlling process use the O\_EXCL flag; multiple controlling processes usually result in chaos.

If a process opens one of its own /proc files for writing, the open succeeds regardless of O\_EXCL and regardless of whether some other process has the process open for writing. Self-opens do not count when another process attempts an exclusive open. (A process cannot exclude a debugger by opening itself for writing and the application of a debugger cannot prevent a process from opening itself.) All self-opens for writing are forced to be close-on-exec (see the  $F$  SETFD operation of  $fcnt1(2)$ ).

Data may be transferred from or to any locations in the address space of the traced process by applying lseek(2) to position the as file at the virtual address of interest followed by read(2) or write(2) (or by using pread(2) or pwrite(2) for the combined operation). The address-map file /proc/*pid*/map can be read to determine

File Formats **433**

the accessible areas (mappings) of the address space. I/O transfers may span contiguous mappings. An I/O request extending into an unmapped area is truncated at the boundary. A write request beginning at an unmapped virtual address fails with EIO; a read request beginning at an unmapped virtual address returns zero (an end-of-file indication).

Information and control operations are provided through additional files. <procfs.h> contains definitions of data structures and message formats used with these files. Some of these definitions involve the use of sets of flags. The set types sigset t, fltset t, and sysset t correspond, respectively, to signal, fault, and system call enumerations defined in <sys/signal.h>, <sys/fault.h>, and <sys/syscall.h>. Each set type is large enough to hold flags for its own enumeration. Although they are of different sizes, they have a common structure and can be manipulated by these macros:

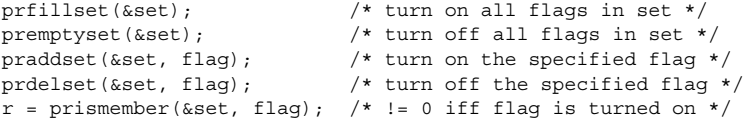

One of prfillset() or premptyset() must be used to initialize set before it is used in any other operation. flag must be a member of the enumeration corresponding to set.

Every process contains at least one *light-weight process*, or *lwp*. Each lwp represents a flow of execution that is independently scheduled by the operating system. All lwps in a process share its address space as well as many other attributes. Through the use of lwpctl and ctl files as described below, it is possible to affect individual lwps in a process or to affect all of them at once, depending on the operation.

When the process has more than one lwp, a representative lwp is chosen by the system for certain process status files and control operations. The representative lwp is a stopped lwp only if all of the process's lwps are stopped; is stopped on an event of interest only if all of the lwps are so stopped (excluding PR\_SUSPENDED lwps); is in a PR\_REQUESTED stop only if there are no other events of interest to be found; or, failing everything else, is in a PR SUSPENDED stop (implying that the process is deadlocked). See the description of the status file for definitions of stopped states. See the PCSTOP control operation for the definition of ''event of interest''.

The representative lwp remains fixed (it will be chosen again on the next operation) as long as all of the lwps are stopped on events of interest or are in a PR SUSPENDED stop and the PCRUN control operation is not applied to any of them.

When applied to the process control file, every /proc control operation that must act on an lwp uses the same algorithm to choose which lwp to act upon. Together with synchronous stopping (see PCSET), this enables a debugger to control a multiple-lwp process using only the process-level status and control files if it so chooses. More fine-grained control can be achieved using the lwp-specific files.

The system supports two process data models, the traditional 32-bit data model in which ints, longs and pointers are all 32 bits wide (the ILP32 data model), and on some platforms the 64-bit data model in which longs and pointers, but not ints, are 64 bits in width (the LP64 data model). In the LP64 data model some system data types, notably size\_t, off\_t, time\_t and dev\_t, grow from 32 bits to 64 bits as well.

The /proc interfaces described here are available to both 32-bit and 64-bit controlling processes. However, many operations attempted by a 32-bit controlling process on a 64-bit target process will fail with EOVERFLOW because the address space range of a 32-bit process cannot encompass a 64-bit process or because the data in some 64-bit system data type cannot be compressed to fit into the corresponding 32-bit type without loss of information. Operations that fail in this circumstance include reading and writing the address space, reading the address-map file, and setting the target process's registers. There is no restriction on operations applied by a 64-bit process to either a 32-bit or a 64-bit target processes.

The format of the contents of any /proc file depends on the data model of the observer (the controlling process), not on the data model of the target process. A 64-bit debugger does not have to translate the information it reads from a /proc file for a 32-bit process from 32-bit format to 64-bit format. However, it usually has to be aware of the data model of the target process. The pr\_dmodel field of the status files indicates the target process's data model.

To help deal with system data structures that are read from 32-bit processes, a 64-bit controlling program can be compiled with the C preprocessor symbol \_SYSCALL32 defined before system header files are included. This makes explicit 32-bit fixed-width data structures (like cstruct stat32) visible to the 64-bit program. See types32(3HEAD).

### **DIRECTORY STRUCTURE**

At the top level, the directory /proc contains entries each of which names an existing process in the system. These entries are themselves directories. Except where otherwise noted, the files described below can be opened for reading only. In addition, if a process becomes a *zombie* (one that has exited but whose parent has not yet performed a wait(2) upon it), most of its associated /proc files disappear from the hierarchy; subsequent attempts to open them, or to read or write files opened before the process exited, will elicit the error ENOENT.

Although process state and consequently the contents of /proc files can change from instant to instant, a single  $read(2)$  of a /proc file is guaranteed to return a sane representation of state; that is, the read will be atomic with respect to the state of the process. No such guarantee applies to successive reads applied to a /proc file for a running process. In addition, atomicity is not guaranteed for I/O applied to the as (address-space) file for a running process or for a process whose address space contains memory shared by another running process.

A number of structure definitions are used to describe the files. These structures may grow by the addition of elements at the end in future releases of the system and it is not legitimate for a program to assume that they will not.

**STRUCTURE OF** /proc/*pid*

A given directory /proc/*pid* contains the following entries. A process can use the invisible alias /proc/self if it wishes to open one of its own /proc files (invisible in the sense that the name ''self'' does not appear in a directory listing of /proc obtained from  $ls(1)$ , getdents $(2)$ , or readdir $(3C)$ ).

- Contains the address-space image of the process; it can be opened for both reading and writing. lseek(2) is used to position the file at the virtual address of interest and then the address space can be examined or changed through read(2) or write(2) (or by using pread(2) or pwrite(2) for the combined operation). **as**
- A write-only file to which structured messages are written directing the system to change some aspect of the process's state or control its behavior in some way. The seek offset is not relevant when writing to this file. Individual lwps also have associated lwpctl files in the lwp subdirectories. A control message may be written either to the process's ctl file or to a specific lwpctl file with operation-specific effects. The effect of a control message is immediately reflected in the state of the process visible through appropriate status and information files. The types of control messages are described in detail later. See CONTROL MESSAGES. **ctl**
- Contains state information about the process and the representative lwp. The file contains a pstatus structure which contains an embedded lwpstatus structure for the representative lwp, as follows: **status**

```
typedef struct pstatus {<br>int pr_flags;
                              /* flags (see below) */
  int pr_nlwp; \sqrt{*} number of lwps in the process */
  pid_tpr_pid; /* process id */
   pid tpr ppid; /* parent process id */
   pid tpr pgid; \overline{\hspace{1cm}} /* process group id */
   pid tpr sid; \frac{1}{2} /* session id */
   id t pr aslwpid; /* obsolete */
   id t pr agentid; /* lwp-id of the agent lwp, if any */
   sigset t pr sigpend; /* set of process pending signals */
   uintptr t pr brkbase; \overline{\phantom{a}} /* virtual address of the process heap */
   size_t pr_brksize; \frac{1}{x} /* size of the process heap, in bytes */
   uintptr t pr_stkbase; /* virtual address of the process stack */
   size tpr stksize; \overline{\phantom{a}} /* size of the process stack, in bytes */
   timestruc t pr_utime; /* process user cpu time */
   timestruc t pr stime; /* process system cpu time */
   timestruc t pr_cutime; /* sum of children's user times */
   timestruc t r cstime; /* sum of children's system times */
   sigset t pr sigtrace; /* set of traced signals */
   <code>fltset_t pr_flttrace</code>; \qquad /* set of traced faults */  
   sysset_t pr_sysentry; /* set of system calls traced on entry */<br>sysset t pr_sysexit; /* set of system calls traced on exit */
                              /* set of system calls traced on exit */
   char pr_dmodel; \frac{1}{x} data model of the process */<br>taskid_t pr_taskid; \frac{1}{x} task id */
   taskid_t pr_taskid;<br>projid_t pr_projid;<br>/* project id */
   projid_t pr_projid;
   lwpstatus t pr_lwp; /* status of the representative lwp */
} pstatus_t;
```
pr\_flags is a bit-mask holding the following process flags. For convenience, it also contains the lwp flags for the representative lwp, described later.

PR ISSYS process is a system process (see PCSTOP).

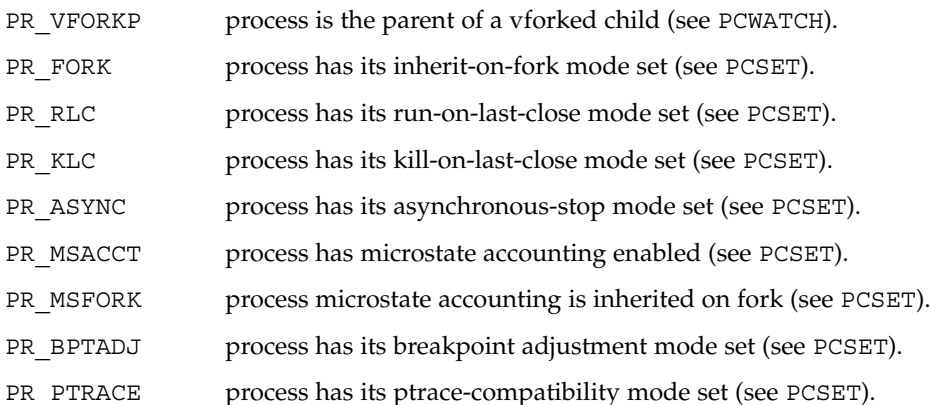

pr\_nlwp is the total number of lwps in the process.

pr\_pid, pr\_ppid, pr\_pgid, and pr\_sid are, respectively, the process ID, the ID of the process's parent, the process's process group ID, and the process's session ID.

pr aslwpid is obsolete and is always zero.

pr agentid is the lwp-ID for the /proc agent lwp (see the PCAGENT control operation). It is zero if there is no agent lwp in the process.

pr sigpend identifies asynchronous signals pending for the process.

pr\_brkbase is the virtual address of the process heap and pr\_brksize is its size in bytes. The address formed by the sum of these values is the process break (see brk(2)). pr\_stkbase and pr\_stksize are, respectively, the virtual address of the process stack and its size in bytes. (Each lwp runs on a separate stack; the distinguishing characteristic of the process stack is that the operating system will grow it when necessary.)

pr\_utime, pr\_stime, pr\_cutime, and pr\_cstime are, respectively, the user CPU and system CPU time consumed by the process, and the cumulative user CPU and system CPU time consumed by the process's children, in seconds and nanoseconds.

pr\_sigtrace and pr\_flttrace contain, respectively, the set of signals and the set of hardware faults that are being traced (see PCSTRACE and PCSFAULT).

pr\_sysentry and pr\_sysexit contain, respectively, the sets of system calls being traced on entry and exit (see PCSENTRY and PCSEXIT).

pr dmodel indicates the data model of the process. Possible values are:

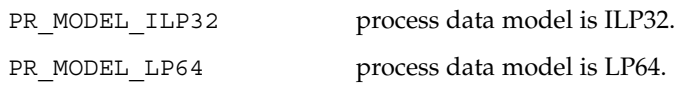

proc(4)

File Formats **437**

PR\_MODEL\_NATIVE process data model is native.

The constant PR\_MODEL\_NATIVE reflects the data model of the controlling process, *that is*, its value is PR\_MODEL\_ILP32 or PR\_MODEL\_LP64 according to whether the controlling process has been compiled as a 32-bit program or a 64-bit program, respectively.

pr lwp contains the status information for the representative lwp:

```
typedef struct lwpstatus {
int pr flags; /* flags (see below) */id t pr_lwpid; /* specific lwp identifier */
short pr_why; <br> \frac{1}{x} reason for lwp stop, if stopped */<br> short pr_what; <br> /* more detailed reason */
 short pr_what; \overline{\hspace{1cm}} /* more detailed reason */
 short pr cursig; /* current signal, if any */siginfo t pr info; \overline{\phantom{a}} /* info associated with signal or fault */
 sigset t pr_lwppend; \overline{\phantom{a}} /* set of signals pending to the lwp */
 sigset t pr lwphold; \frac{1}{x} set of signals blocked by the lwp */
struct sigaction pr_action; /* signal action for current signal */
 stack t pr altstack; \frac{1}{x} alternate signal stack info */
 uintptr_t pr_oldcontext; /* address of previous ucontext */
short pr_syscall; \frac{1}{2} /* system call number (if in syscall) */<br>short pr_syscall; \frac{1}{2} /* number of arguments to this syscall *<br>\frac{1}{2} /* arrno for failed syscall */
                               \frac{1}{x} number of arguments to this syscall \frac{1}{x}int pr_errno; \frac{1}{2} /* errno for failed syscall */
 long pr sysarg[PRSYSARGS]; /* arguments to this syscall */
long pr_rval1; \frac{1}{2} /* primary syscall return value */
long pr_rval2; \overline{\phantom{a}} /* second syscall return value, if any */
 char pr_clname[PRCLSZ]; /* scheduling class name */
 timestruc t pr tstamp; /* real-time time stamp of stop */
 ulong t pr instr; \frac{1}{x} /* current instruction */
 prgregset t pr_reg; \overline{\phantom{a}} /* general registers */
 prfpregset t pr fpreg; /* floating-point registers */
} lwpstatus_t;
```
pr flags is a bit-mask holding the following lwp flags. For convenience, it also contains the process flags, described previously.

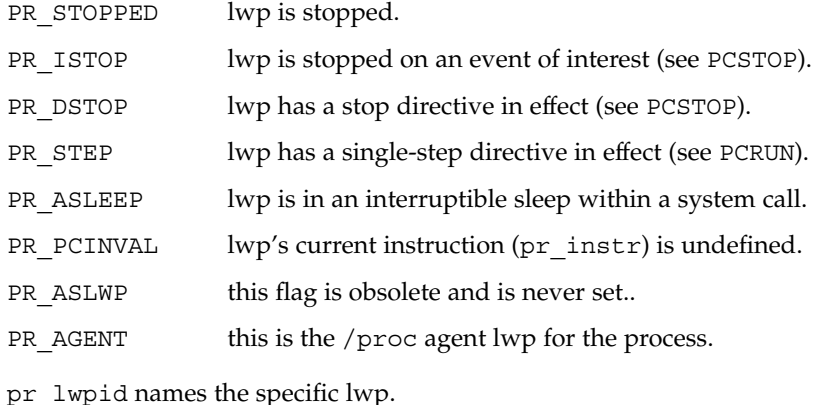

pr\_why and pr\_what together describe, for a stopped lwp, the reason for the stop. Possible values of pr\_why and the associated pr\_what are:

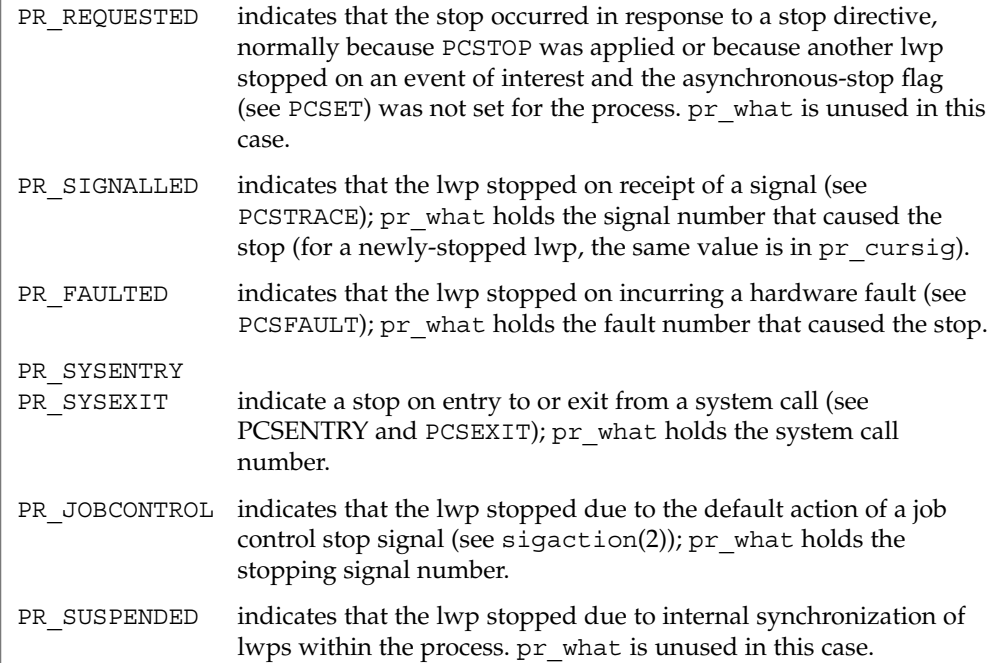

pr\_cursig names the current signal, that is, the next signal to be delivered to the lwp, if any. pr\_info, when the lwp is in a PR\_SIGNALLED or PR\_FAULTED stop, contains additional information pertinent to the particular signal or fault (see <sys/siginfo.h>).

pr\_lwppend identifies any synchronous or directed signals pending for the lwp. pr\_lwphold identifies those signals whose delivery is being blocked by the lwp (the signal mask).

pr\_action contains the signal action information pertaining to the current signal (see sigaction(2)); it is undefined if  $pr$  cursig is zero. pr\_altstack contains the alternate signal stack information for the lwp (see sigaltstack(2)).

pr\_oldcontext, if not zero, contains the address on the lwp stack of a ucontext structure describing the previous user-level context (see ucontext(3HEAD)). It is non-zero only if the lwp is executing in the context of a signal handler.

pr\_syscall is the number of the system call, if any, being executed by the lwp; it is non-zero if and only if the lwp is stopped on PR\_SYSENTRY or PR\_SYSEXIT, or is asleep within a system call ( PR\_ASLEEP is set). If pr\_syscall is non-zero, pr\_nsysarg is the number of arguments to the system call and pr\_sysarg contains the actual arguments.

pr\_rval1, pr\_rval2, and pr\_errno are defined only if the lwp is stopped on PR\_SYSEXIT or if the PR\_VFORKP flag is set. If pr\_errno is zero, pr\_rval1 and pr\_rval2 contain the return values from the system call. Otherwise, pr\_errno contains the error number for the failing system call (see <sys/errno.h>).

pr\_clname contains the name of the lwp's scheduling class.

pr tstamp, if the lwp is stopped, contains a time stamp marking when the lwp stopped, in real time seconds and nanoseconds since an arbitrary time in the past.

pr\_instr contains the machine instruction to which the lwp's program counter refers. The amount of data retrieved from the process is machine-dependent. On SPARC based machines, it is a 32-bit word. On IA based machines, it is a single byte. In general, the size is that of the machine's smallest instruction. If PR\_PCINVAL is set, pr\_instr is undefined; this occurs whenever the lwp is not stopped or when the program counter refers to an invalid virtual address.

pr reg is an array holding the contents of a stopped lwp's general registers.

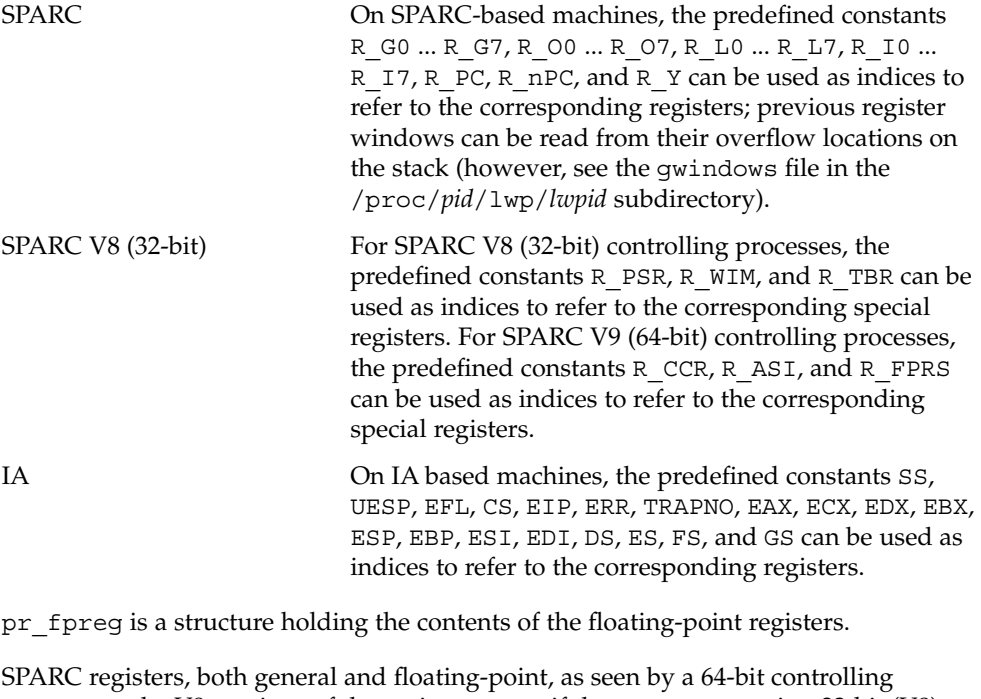

process are the V9 versions of the registers, even if the target process is a 32-bit (V8) process. V8 registers are a subset of the V9 registers.

If the lwp is not stopped, all register values are undefined.

Contains miscellaneous information about the process and the representative lwp needed by the ps(1) command. psinfo is accessible after a process becomes a *zombie*. The file contains a psinfo structure which contains an embedded lwpsinfo structure for the representative lwp, as follows: **psinfo**

```
typedef struct psinfo {
    int pr_flag; \frac{1}{x} process flags */<br>int pr nlwp; \frac{1}{x} number of lwps in the process */
    int pr_nlwp; \frac{1}{x} /* number of lwps in the process */
    pid t pr pid; \frac{1}{2} /* process id */
    pid t pr_ppid; \rightarrow /* process id of parent */
    pid t pr pgid; \frac{1}{2} /* process id of process group leader */
    pid t pr sid; /* session id */
    uid t pr_uid; \frac{1}{2} /* real user id */
    uid t pr euid; \frac{1}{2} /* effective user id */
    gid t pr gid; /* real group id */gid t pr egid; \frac{1}{2} /* effective group id */
    uintptr_t pr_addr; \overline{\phantom{a}} /* address of process */
    size t pr size; \frac{1}{x} ize of process image in Kbytes */
    size t pr rssize; /* resident set size in Kbytes */
    dev t pr_ttydev; \hspace{1cm} /* controlling tty device (or PRNODEV) */
    ushort t pr pctcpu; \frac{1}{2} /* % of recent cpu time used by all lwps */
    ushort t pr pctmem; /* % of system memory used by process */
    timestruc t pr_start; /* process start time, from the epoch */
    timestruc t pr time; /* cpu time for this process */
    timestruc t pr ctime; /* cpu time for reaped children */
    taskid t pr taskid; /* task id */
    projid t pr projid; /* project id */
    char pr_fname[PRFNSZ]; /* name of exec'ed file */
   char pr_psargs[PRARGSZ]; /* initial characters of arg list */
   int pr_wstat; /* if zombie, the wait() status */
    int pr argc; \frac{1}{2} /* initial argument count */
    uintptr t pr argv; \frac{1}{2} /* address of initial argument vector */
    uintptr t pr envp; \frac{1}{\sqrt{2}} address of initial environment vector */
    char pr_dmodel; \frac{1}{\sqrt{2}} /* data model of the process */<br>lwpsinfo_t pr_lwp; \frac{1}{\sqrt{2}} /* information for representative
                              /* information for representative lwp */
} psinfo_t;
```
Some of the entries in psinfo, such as pr\_flag and pr\_addr, refer to internal kernel data structures and should not be expected to retain their meanings across different versions of the operating system.

pr\_pctcpu and pr\_pctmem are 16-bit binary fractions in the range 0.0 to 1.0 with the binary point to the right of the high-order bit  $(1.0 = 0 \times 8000)$ . pr pctcpu is the summation over all lwps in the process.

pr\_lwp contains the ps(1) information for the representative lwp. If the process is a *zombie*, pr\_nlwp and pr\_lwp.pr\_lwpid are zero and the other fields of pr\_lwp are undefined:

```
typedef struct lwpsinfo {
          \begin{array}{lll} \text{int pr\_flag} ; & \hspace{1cm} \hspace{1cm} \hspace{1cmid_t pr_lwpid;<br>uintptr_t pr_addr;<br>uintptr_t pr_wchan;
           uintptr t pr addr; \frac{1}{\sqrt{2}} /* internal address of lwp */
           uintptr t pr wchan; \frac{1}{x} wait addr for sleeping lwp */
          char pr stype; /* synchronization event type */
```
File Formats **441**

```
char pr_state; \begin{array}{ccc} \n\text{char pr\_state} & \text{#} & \text{number} \\ \n\text{char pr\_same} & \text{#} & \text{#} & \text{number} \\ \n\end{array}/* printable character for pr_state */
             char pr_nice; /* nice for cpu usage */short pr syscall; \frac{1}{2} /* system call number (if in syscall) */
            char pr_oldpri; /* pre-SVR4, low value is high priority */
            char pr_cpu; /* pre-SVR4, cpu usage for scheduling */
            int pr_pri; \frac{1}{\sqrt{2}} /* priority, high value = high priority */
             ushort t pr pctcpu; /* % of recent cpu time used by this lwp */
             timestruc t pr start; /* lwp start time, from the epoch */
             timestruc t pr time; /* cpu time for this lwp */
             char pr_clname[PRCLSZ]; /* scheduling class name */
             char pr_name[PRFNSZ]; /* name of system lwp */
             processorid t pr_onpro; /* processor which last ran this lwp */
            processorid_t pr_bindpro; /* processor to which lwp is bound */
            psetid t pr bindpset; /* processor set to which lwp is bound */
        } lwpsinfo_t;
        Some of the entries in lwpsinfo, such as pr_flag, pr_addr, pr_wchan, pr_stype,
        pr_state, and pr_name, refer to internal kernel data structures and should not be
        expected to retain their meanings across different versions of the operating system.
        pr_pctcpu is a 16-bit binary fraction, as described above. It represents the CPU time
        used by the specific lwp. On a multi-processor machine, the maximum value is 1/N,
        where N is the number of CPUs.
        Contains a description of the credentials associated with the process:
        typedef struct prcred {
            uid_t pr_euid; \qquad /* effective user id */
            uid_t pr_ruid; \overline{\qquad} /* real user id */
             uid t pr suid; /* saved user id (from exec) */
             gid t pr_egid; /* effective group id */
            \frac{1}{\text{gid}} pr_rgid; /* real group id */
            gid_t pr_sgid; /* saved group id (from exec) */
            int pr_ngroups; /* number of supplementary groups */
            gid t pr_groups[1]; /* array of supplementary groups */
        } prcred_t;
        The array of associated supplementary groups in pr_1 groups is of variable length; the
        cred file contains all of the supplementary groups. pr_ngroups indicates the
        number of supplementary groups. (See also the PCSCRED control operation.)
        Contains an array of sigaction structures describing the current dispositions of
        all signals associated with the traced process (see sigaction(2)). Signal numbers are
        displaced by 1 from array indices, so that the action for signal number n appears in
        position n-1 of the array.
        Contains the initial values of the process's aux vector in an array of \alphauxv\tau structures
        (see <sys/auxv.h>). The values are those that were passed by the operating system
        as startup information to the dynamic linker.
 cred
sigact
 auxv
```
- This file exists only on IA based machines. It is non-empty only if the process has established a local descriptor table (LDT). If non-empty, the file contains the array of currently active LDT entries in an array of elements of type struct ssd, defined in <sys/sysi86.h>, one element for each active LDT entry. **ldt**
- Contains information about the virtual address map of the process. The file contains an array of prmap structures, each of which describes a contiguous virtual address region in the address space of the traced process: **map**

```
typedef struct prmap {
   uintptr_tpr_vaddr; \frac{1}{2} /* virtual address of mapping */
    size t pr size; /* size of mapping in bytes */char pr_mapname[PRMAPSZ]; /* name in /proc/pid/object */
   offset t pr_offset; /* offset into mapped object, if any */
   int pr_mflags; \frac{1}{2} /* protection and attribute flags */
   int pr_pagesize; \overline{\smash{\big)}\xspace} /* pagesize for this mapping in bytes */
   int pr_shmid; /* SysV shared memory identifier */
} prmap_t;
```
pr\_vaddr is the virtual address of the mapping within the traced process and pr\_size is its size in bytes. pr\_mapname, if it does not contain a null string, contains the name of a file in the object directory (see below) that can be opened read-only to obtain a file descriptor for the mapped file associated with the mapping. This enables a debugger to find object file symbol tables without having to know the real path names of the executable file and shared libraries of the process. pr\_offset is the 64-bit offset within the mapped file (if any) to which the virtual address is mapped.

pr\_mflags is a bit-mask of protection and attribute flags:

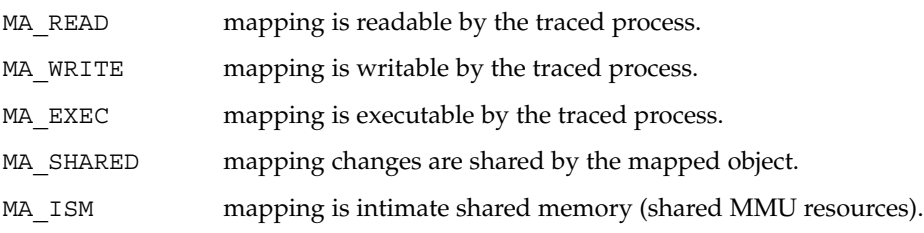

A contiguous area of the address space having the same underlying mapped object may appear as multiple mappings due to varying read, write, and execute attributes. The underlying mapped object does not change over the range of a single mapping. An I/O operation to a mapping marked MA SHARED fails if applied at a virtual address not corresponding to a valid page in the underlying mapped object. A write to a MA\_SHARED mapping that is not marked MA\_WRITE fails. Reads and writes to private mappings always succeed. Reads and writes to unmapped addresses fail.

pr\_pagesize is the page size for the mapping, currently always the system pagesize.

pr\_shmid is the shared memory identifier, if any, for the mapping. Its value is −1 if the mapping is not System V shared memory. See shmget(2).

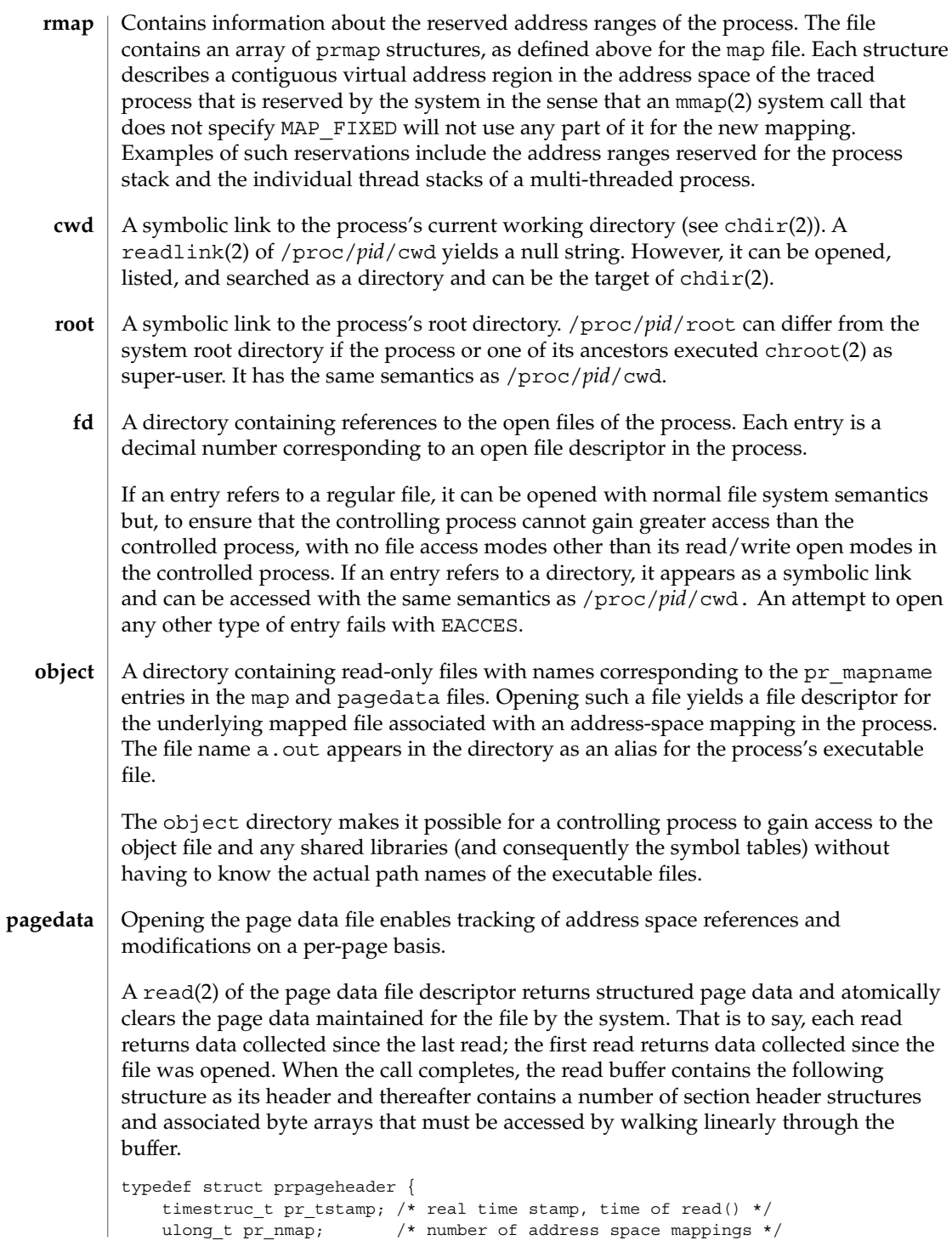

```
ulong_t pr_npage; /* total number of pages */
        } prpageheader_t;
        The header is followed by pr nmap prasmap structures and associated data arrays.
        The prasmap structure contains the following elements:
        typedef struct prasmap {
            uintptr t pr vaddr; \frac{1}{2} /* virtual address of mapping */
            ulong_t pr_npage; /* number of pages in mapping */
            char pr_mapname[PRMAPSZ]; /* name in /proc/pid/object */
           offset_t pr_offset; /* offset into mapped object, if any */
            int pr_mflags; \frac{1}{2} /* protection and attribute flags */
            int pr pagesize; \frac{1}{2} /* pagesize for this mapping in bytes */
            int pr_shmid; \frac{1}{x} /* SysV shared memory identifier */
        } prasmap_t;
        Each section header is followed by pr_npage bytes, one byte for each page in the
        mapping, plus 0-7 null bytes at the end so that the next prasmap structure begins on
        an eight-byte aligned boundary. Each data byte may contain these flags:
        PG_REFERENCED page has been referenced.
        PG_MODIFIED page has been modified.
        If the read buffer is not large enough to contain all of the page data, the read fails with
        E2BIG and the page data is not cleared. The required size of the read buffer can be
        determined through fstat(2). Application of lseek(2) to the page data file descriptor
        is ineffective; every read starts from the beginning of the file. Closing the page data file
        descriptor terminates the system overhead associated with collecting the data.
        More than one page data file descriptor for the same process can be opened, up to a
        system-imposed limit per traced process. A read of one does not affect the data being
        collected by the system for the others. An open of the page data file will fail with
        ENOMEM if the system-imposed limit would be exceeded.
        Contains an array of prwatch structures, one for each watched area established by
        the PCWATCH control operation. See PCWATCH for details.
        Contains process usage information described by a prusage structure which contains
        at least the following fields:
        typedef struct prusage {
            id_tpr_lwpid; /* lwp id. 0: process or defunct */
            int pr_count; /* number of contributing lwps */
            timestruc t pr tstamp; /* real time stamp, time of read() */
           timestruc_t pr_create; /* process/lwp creation time stamp */
           timestruc_t pr_term; /* process/lwp termination time stamp */
           timestruc_t pr_rtime; /* total lwp real (elapsed) time */
            timestruc t pr_utime; /* user level CPU time */
            timestruc t pr stime; /* system call CPU time */
           timestruc_t pr_ttime; /* other system trap CPU time */
            timestruc t pr tftime; /* text page fault sleep time */
            timestruc t pr dftime; /* data page fault sleep time */
            timestruc t pr kftime; /* kernel page fault sleep time */
watch
usage
```

```
proc(4)
```

```
timestruc_t pr_ltime; /* user lock wait sleep time */
                         timestruc_t pr_slptime; /* all other sleep time */
                         timestruc t pr wtime; /* wait-cpu (latency) time */
                         timestruc t pr stoptime; /* stopped time */
                        ulong_t pr_minf; \frac{1}{2} /* minor page faults */
                        ulong_t pr_majf; /* major page faults */
                         ulong t pr_nswap; /* swaps */
                         ulong t pr_inblk; /* input blocks */
                         ulong t pr_oublk; /* output blocks */
                        ulong_t pr_oublk; <br>ulong_t pr_oublk; /* output blocks */<br>ulong_t pr_msnd; /* messages sent */
                        ulong_t pr_mrcv; <br>ulong_t pr_sigs; /* signals received */<br>ulong_t pr_vctx; /* voluntary context sw
                                                  \frac{1}{x} signals received */
                        ulong_t pr_vctx; <br>ulong_t pr_ictx; <br>/* involuntary context switches <br>/* involuntary context switches
                                                  \frac{1}{x} involuntary context switches */
                         ulong_t pr_sysc; /* system calls */
                        ulong t pr_ioch; /* chars read and written */} prusage_t;
                    If microstate accounting has not been enabled for the process (see the PR_MSACCT flag
                    for the PCSET operation, below), the usage file contains only an estimate of times
                    spent in the various states. The usage file is accessible after a process becomes a
                    zombie.
                    Contains a prheader structure followed by an array of lwpstatus structures, one
                    for each lwp in the process (see also /proc/pid/lwp/lwpid/lwpstatus, below). The
                    prheader structure describes the number and size of the array entries that follow.
                    typedef struct prheader {
                        long pr_nent; \overrightarrow{ } /* number of entries */
                         size_t pr_entsize; /* size of each entry, in bytes */
                    } prheader_t;
                    The lwpstatus structure may grow by the addition of elements at the end in future
                    releases of the system. Programs must use pr_entsize in the file header to index
                    through the array. These comments apply to all /proc files that include a prheader
                    structure (lpsinfo and lusage, below).
                    Contains a prheader structure followed by an array of lwpsinfo structures, one for
                    each lwp in the process. (See also /proc/pid/lwp/lwpid/lwpsinfo, below.)
                    Contains a prheader structure followed by an array of prusage structures, one for
                    each lwp in the process plus an additional element at the beginning that contains the
                    summation over all defunct lwps (lwps that once existed but no longer exist in the
                    process). Excluding the pr_lwpid, pr_tstamp, pr_create, and pr_term entries,
                    the entry-by-entry summation over all these structures is the definition of the process
                    usage information obtained from the usage file. (See also
                    /proc/pid/lwp/lwpid/lwpusage, below.)
                    A directory containing entries each of which names an lwp within the process. These
                    entries are themselves directories containing additional files as described below.
                    A given directory /proc/pid/lwp/lwpid contains the following entries:
           lstatus
          lpsinfo
           lusage
             lwp
STRUCTURE OF
/proc/pid/lwp/
            lwpid
```
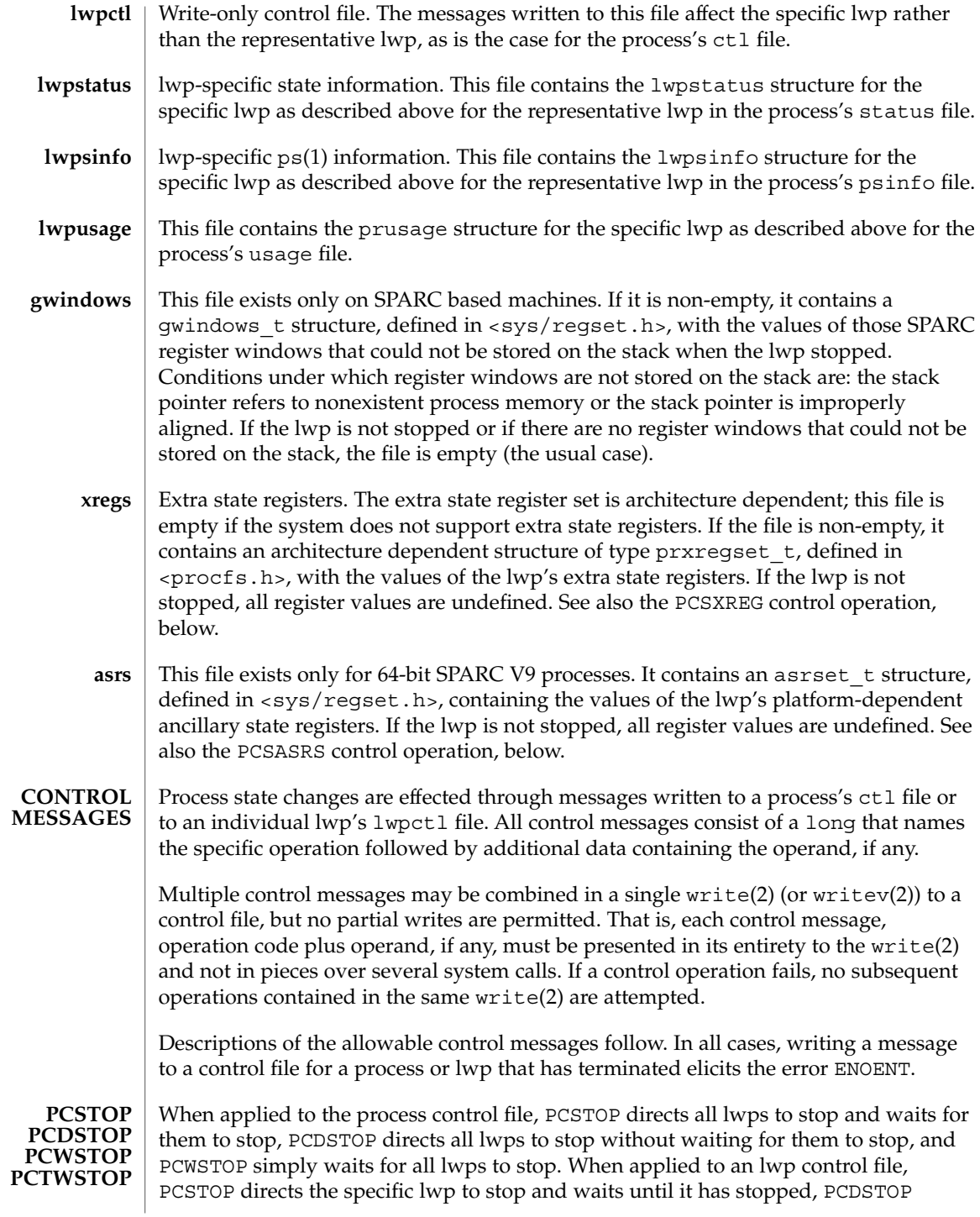

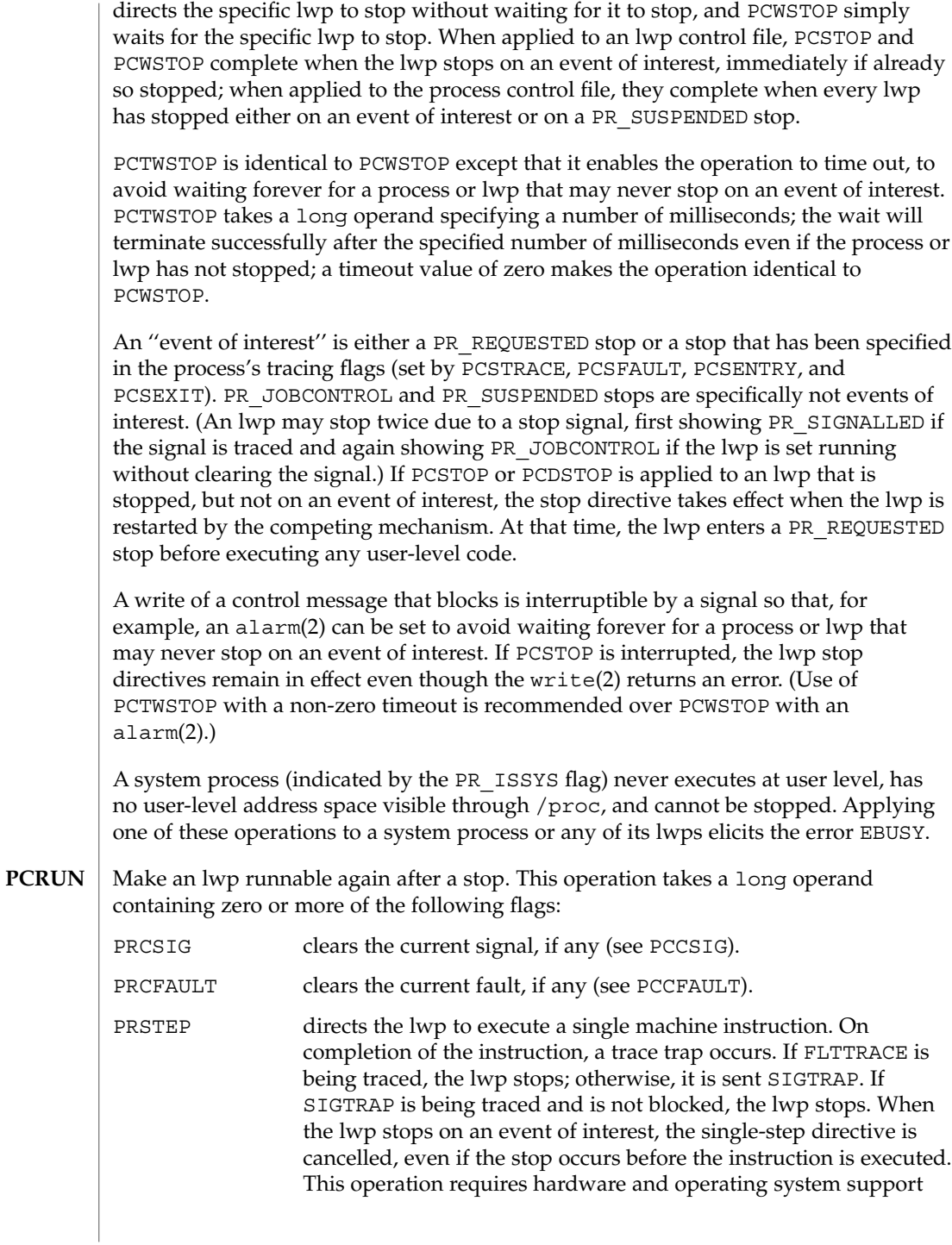

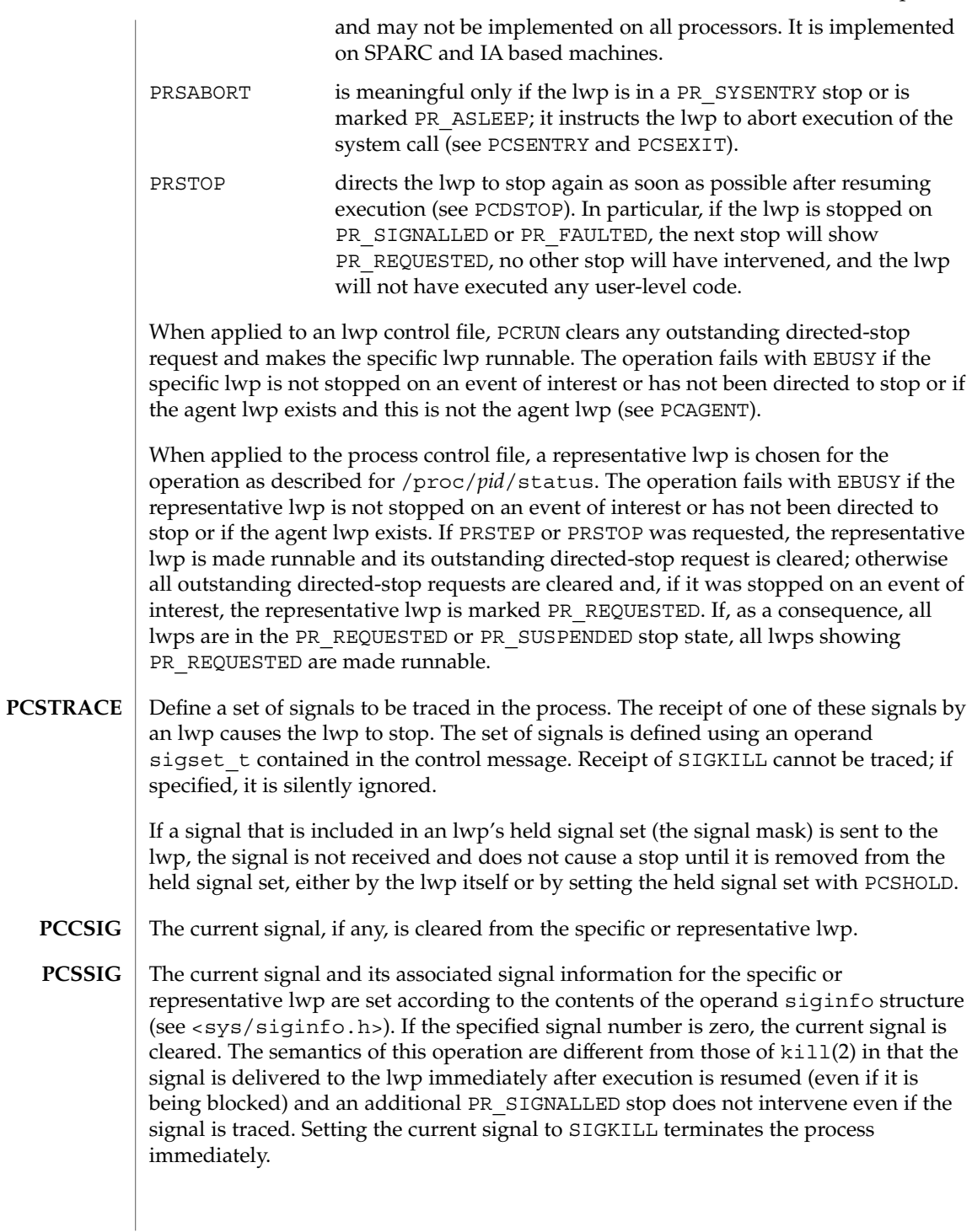

- If applied to the process control file, a signal is sent to the process with semantics identical to those of  $k$ ill(2). If applied to an lwp control file, a directed signal is sent to the specific lwp. The signal is named in a long operand contained in the message. Sending SIGKILL terminates the process immediately. **PCKILL**
- A signal is deleted, that is, it is removed from the set of pending signals. If applied to the process control file, the signal is deleted from the process's pending signals. If applied to an lwp control file, the signal is deleted from the lwp's pending signals. The current signal (if any) is unaffected. The signal is named in a long operand in the control message. It is an error (EINVAL) to attempt to delete SIGKILL. **PCUNKILL**
- Set the set of held signals for the specific or representative lwp (signals whose delivery will be blocked if sent to the lwp). The set of signals is specified with a sigset t operand. SIGKILL and SIGSTOP cannot be held; if specified, they are silently ignored. **PCSHOLD**
- Define a set of hardware faults to be traced in the process. On incurring one of these faults, an lwp stops. The set is defined via the operand  $f$ ltset t structure. Fault names are defined in <sys/fault.h> and include the following. Some of these may not occur on all processors; there may be processor-specific faults in addition to these. **PCSFAULT**

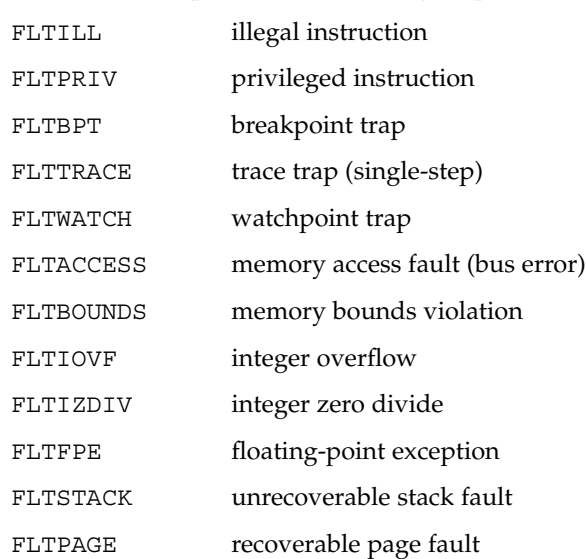

When not traced, a fault normally results in the posting of a signal to the lwp that incurred the fault. If an lwp stops on a fault, the signal is posted to the lwp when execution is resumed unless the fault is cleared by PCCFAULT or by the PRCFAULT option of PCRUN. FLTPAGE is an exception; no signal is posted. The pr\_info field in the lwpstatus structure identifies the signal to be sent and contains machine-specific information about the fault.

The current fault, if any, is cleared; the associated signal will not be sent to the specific or representative lwp. **PCCFAULT**

### **PCSENTRY PCSEXIT**

These control operations instruct the process's lwps to stop on entry to or exit from specified system calls. The set of system calls to be traced is defined via an operand sysset t structure.

When entry to a system call is being traced, an lwp stops after having begun the call to the system but before the system call arguments have been fetched from the lwp. When exit from a system call is being traced, an lwp stops on completion of the system call just prior to checking for signals and returning to user level. At this point, all return values have been stored into the lwp's registers.

If an lwp is stopped on entry to a system call (PR\_SYSENTRY) or when sleeping in an interruptible system call (PR\_ASLEEP is set), it may be instructed to go directly to system call exit by specifying the PRSABORT flag in a PCRUN control message. Unless exit from the system call is being traced, the lwp returns to user level showing EINTR.

## **PCWATCH**

Set or clear a watched area in the controlled process from a prwatch structure operand:

```
typedef struct prwatch {
   uintptr t pr_vaddr; /* virtual address of watched area */
   size_t pr_size; /* size of watched area in bytes */
   int pr wflags; /* watch type flags */} prwatch_t;
```
pr\_vaddr specifies the virtual address of an area of memory to be watched in the controlled process. pr\_size specifies the size of the area, in bytes. pr\_wflags specifies the type of memory access to be monitored as a bit-mask of the following flags:

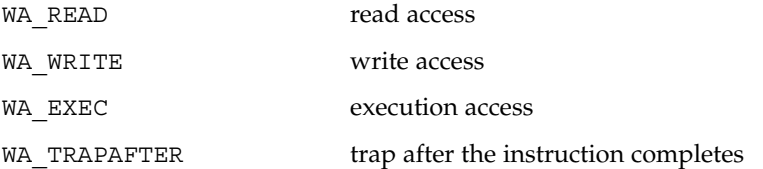

If pr\_wflags is non-empty, a watched area is established for the virtual address range specified by pr\_vaddr and pr\_size. If pr\_wflags is empty, any previously-established watched area starting at the specified virtual address is cleared; pr size is ignored.

A watchpoint is triggered when an lwp in the traced process makes a memory reference that covers at least one byte of a watched area and the memory reference is as specified in pr\_wflags. When an lwp triggers a watchpoint, it incurs a watchpoint trap. If FLTWATCH is being traced, the lwp stops; otherwise, it is sent a SIGTRAP signal; if SIGTRAP is being traced and is not blocked, the lwp stops.

The watchpoint trap occurs before the instruction completes unless WA\_TRAPAFTER was specified, in which case it occurs after the instruction completes. If it occurs before completion, the memory is not modified. If it occurs after completion, the memory is modified (if the access is a write access).

pr\_info in the lwpstatus structure contains information pertinent to the watchpoint trap. In particular, the si\_addr field contains the virtual address of the memory reference that triggered the watchpoint, and the si code field contains one of TRAP\_RWATCH, TRAP\_WWATCH, or TRAP\_XWATCH, indicating read, write, or execute access, respectively. The si\_trapafter field is zero unless WA\_TRAPAFTER is in effect for this watched area; non-zero indicates that the current instruction is not the instruction that incurred the watchpoint trap. The si pc field contains the virtual address of the instruction that incurred the trap.

A watchpoint trap may be triggered while executing a system call that makes reference to the traced process's memory. The lwp that is executing the system call incurs the watchpoint trap while still in the system call. If it stops as a result, the lwpstatus structure contains the system call number and its arguments. If the lwp does not stop, or if it is set running again without clearing the signal or fault, the system call fails with EFAULT. If WA\_TRAPAFTER was specified, the memory reference will have completed and the memory will have been modified (if the access was a write access) when the watchpoint trap occurs.

If more than one of WA\_READ, WA\_WRITE, and WA\_EXEC is specified for a watched area, and a single instruction incurs more than one of the specified types, only one is reported when the watchpoint trap occurs. The precedence is WA\_EXEC, WA\_READ, WA\_WRITE ( WA\_EXEC and WA\_READ take precedence over WA\_WRITE), unless WA\_TRAPAFTER was specified, in which case it is WA\_WRITE, WA\_READ, WA\_EXEC ( WA WRITE takes precedence).

PCWATCH fails with EINVAL if an attempt is made to specify overlapping watched areas or if pr\_wflags contains flags other than those specified above. It fails with ENOMEM if an attempt is made to establish more watched areas than the system can support (the system can support thousands).

The child of a  $v$  fork(2) borrows the parent's address space. When a  $v$  fork(2) is executed by a traced process, all watched areas established for the parent are suspended until the child terminates or performs an  $exec(2)$ . Any watched areas established independently in the child are cancelled when the parent resumes after the child's termination or  $exec(2)$ . PCWATCH fails with EBUSY if applied to the parent of a  $vfork(2)$  before the child has terminated or performed an  $exec(2)$ . The PR\_VFORKP flag is set in the pstatus structure for such a parent process.

Certain accesses of the traced process's address space by the operating system are immune to watchpoints. The initial construction of a signal stack frame when a signal is delivered to an lwp will not trigger a watchpoint trap even if the new frame covers watched areas of the stack. Once the signal handler is entered, watchpoint traps occur normally. On SPARC based machines, register window overflow and underflow will not trigger watchpoint traps, even if the register window save areas cover watched areas of the stack.

Watched areas are not inherited by child processes, even if the traced process's inherit-on-fork mode, PR\_FORK, is set (see PCSET, below). All watched areas are cancelled when the traced process performs a successful exec(2).

PCSET sets one or more modes of operation for the traced process. PCUNSET unsets these modes. The modes to be set or unset are specified by flags in an operand long in the control message: **PCSET PCUNSET**

- PR FORK (inherit-on-fork): When set, the process's tracing flags and its inherit-on-fork mode are inherited by the child of a fork(2), fork1(2), or vfork(2). When unset, child processes start with all tracing flags cleared. PR\_RLC (run-on-last-close): When set and the last writable /proc file descriptor referring to the traced process or any of its lwps is closed, all of the process's tracing flags and watched areas are cleared, any outstanding stop directives are canceled, and if any lwps are stopped on events of interest, they are set running as
- process's tracing flags and watched areas are retained and lwps are not set running on last close. PR\_KLC (kill-on-last-close): When set and the last writable /proc file descriptor referring to the traced process or any of its lwps is

though PCRUN had been applied to them. When unset, the

- closed, the process is terminated with SIGKILL. PR\_ASYNC (asynchronous-stop): When set, a stop on an event of interest by one lwp does not directly affect any other lwp in the process. When unset and an lwp stops on an event of interest other than PR\_REQUESTED, all other lwps in the process are directed to stop.
- PR\_MSACCT (microstate accounting): When set, microstate accounting is enabled for the process. This allows the usage file to contain accurate values for the times the lwps spent in their various processing states. When unset (the default), the overhead of microstate accounting is avoided and the usage file can only contain an estimate of times spent in the various states.
- PR\_MSFORK (inherit microstate accounting): When set, and microstate accounting is enabled for the process, microstate accounting will be enabled for future child processes. When unset, child processes start with microstate accounting disabled.
- PR\_BPTADJ (breakpoint trap pc adjustment): On IA based machines, a breakpoint trap leaves the program counter (the EIP) referring to the breakpointed instruction plus one byte. When PR\_BPTADJ is set, the system will adjust the program counter back to the location of the breakpointed instruction when the lwp stops on a

File Formats **453**

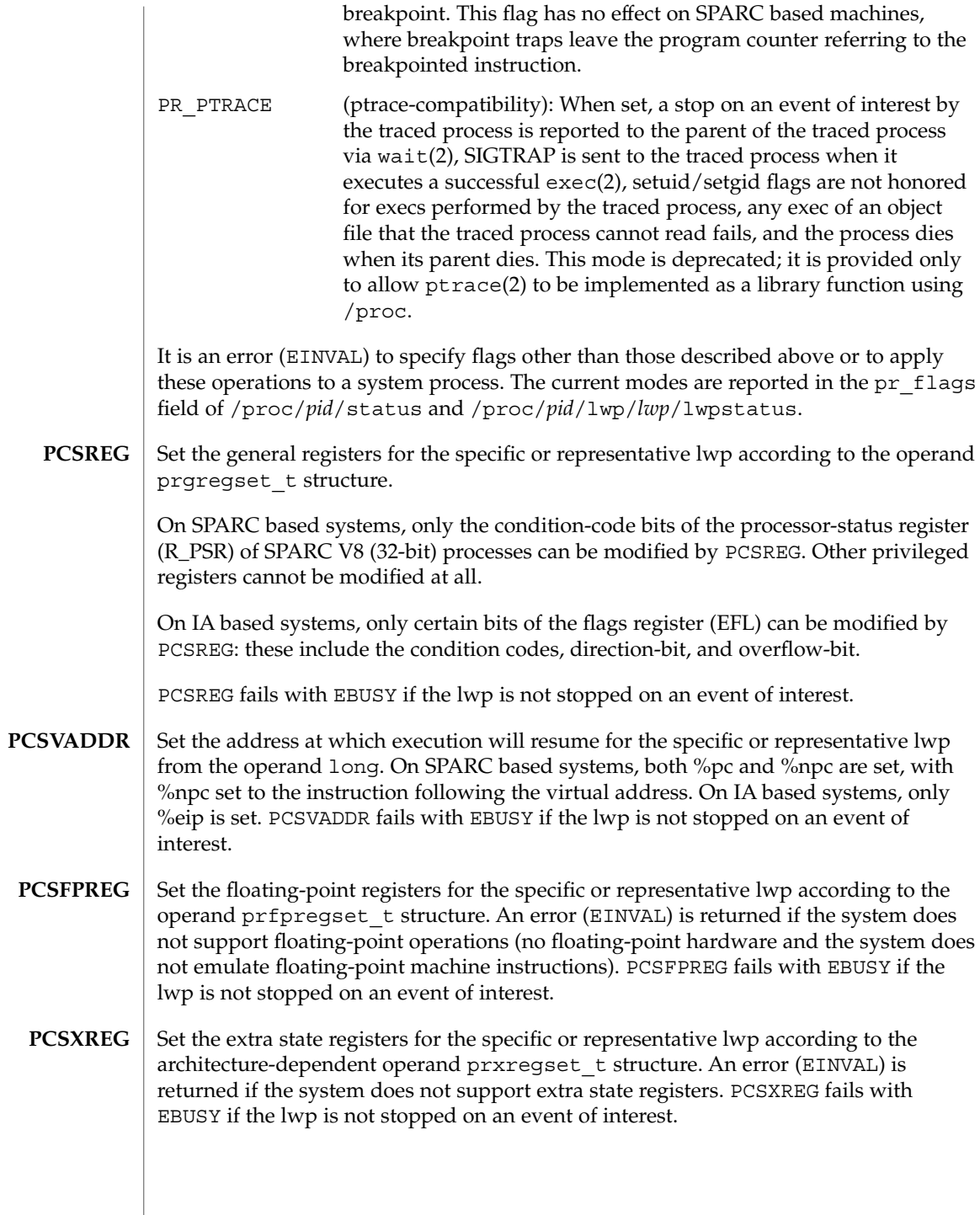

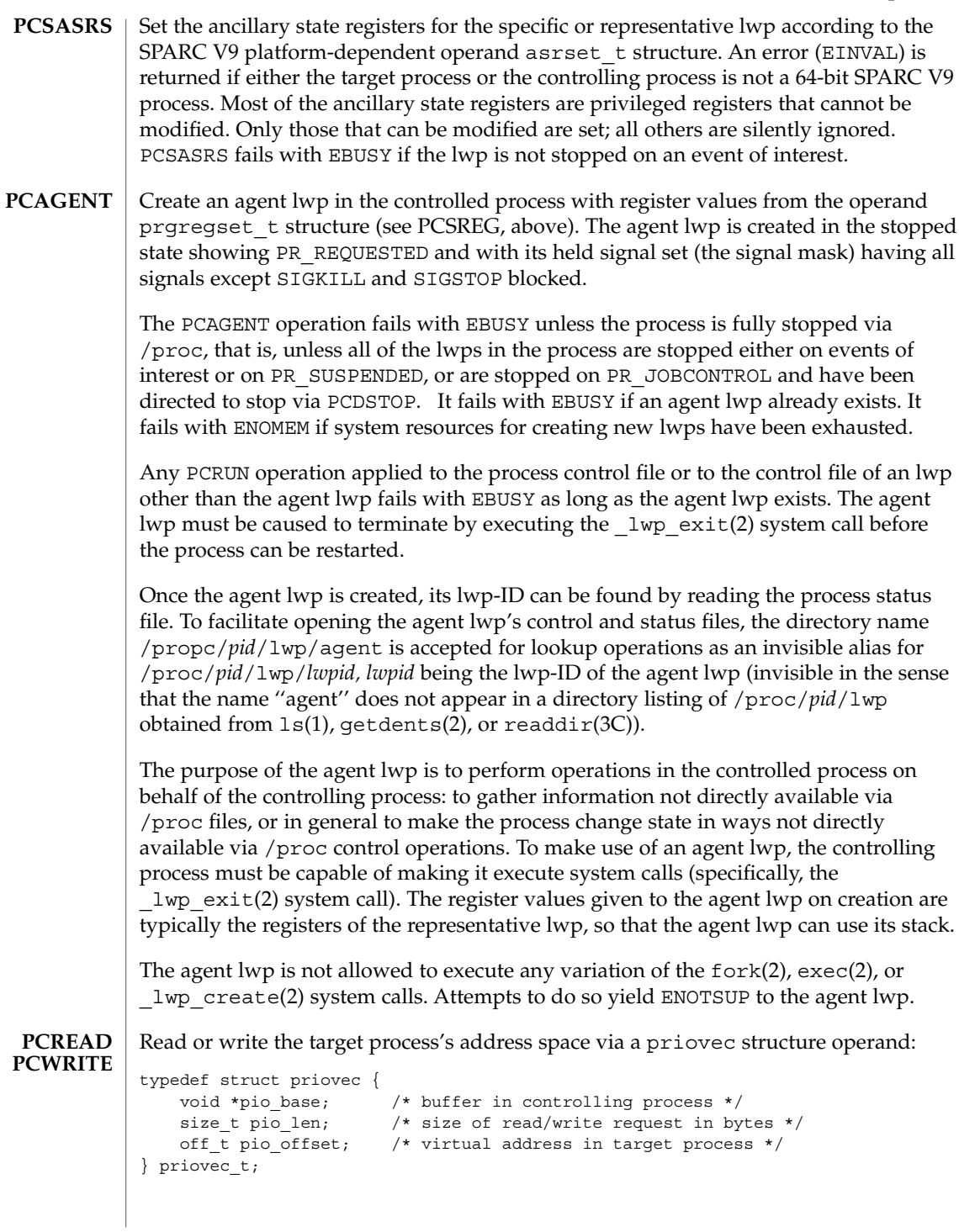

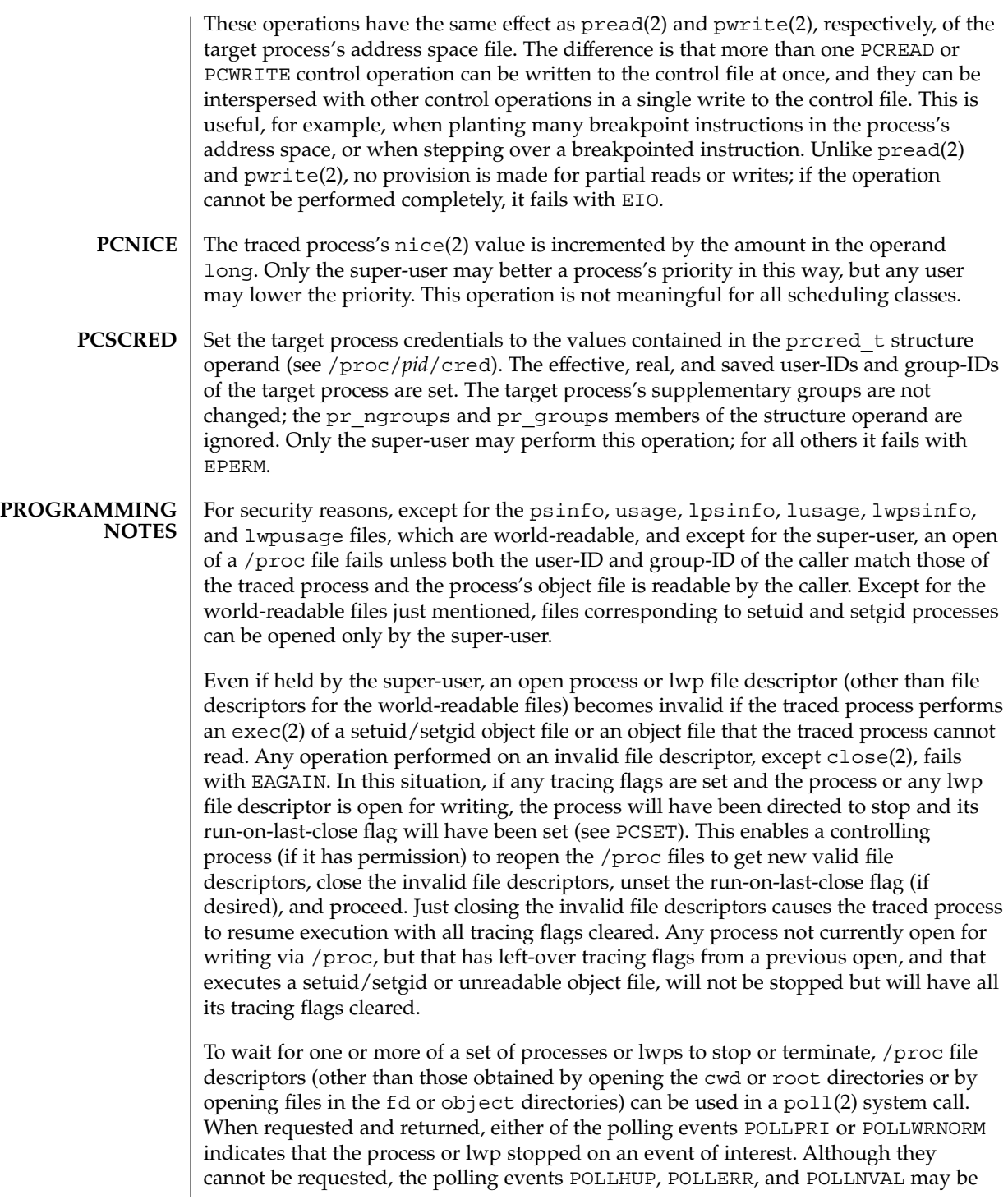

returned. POLLHUP indicates that the process or lwp has terminated. POLLERR indicates that the file descriptor has become invalid. POLLNVAL is returned immediately if POLLPRI or POLLWRNORM is requested on a file descriptor referring to a system process (see PCSTOP). The requested events may be empty to wait simply for termination.

#### /proc **FILES**

directory (list of processes)

/proc/*pid* specific process directory /proc/self alias for a process's own directory

/proc/*pid*/as address space file

/proc/*pid*/ctl process control file

/proc/*pid*/status process status

/proc/*pid*/lstatus array of lwp status structs

/proc/*pid*/psinfo process ps(1) info

/proc/*pid*/lpsinfo array of lwp ps(1) info structs

/proc/*pid*/map address space map

/proc/*pid*/rmap reserved address map

/proc/*pid*/cred process credentials

/proc/*pid*/sigact process signal actions

/proc/*pid*/auxv process aux vector

/proc/*pid*/ldt process LDT (IA only)

/proc/*pid*/usage process usage

/proc/*pid*/lusage array of lwp usage structs

/proc/*pid*/pagedata process page data

/proc/*pid*/watch active watchpoints

/proc/*pid*/cwd symlink to the current working directory

/proc/*pid*/root symlink to the root directory

/proc/*pid*/fd directory (list of open files)

/proc/*pid*/fd/\* aliases for process's open files

/proc/*pid*/object directory (list of mapped files)

/proc/*pid*/object/a.out alias for process's executable file

/proc/*pid*/object/\* aliases for other mapped files

/proc/*pid*/lwp directory (list of lwps)

/proc/*pid*/lwp/*lwpid* specific lwp directory

/proc/*pid*/lwp/agent alias for the agent lwp directory

/proc/*pid*/lwp/*lwpid*/lwpctl lwp control file

/proc/*pid*/lwp/*lwpid*/lwpstatus lwp status

/proc/*pid*/lwp/*lwpid*/lwpsinfo lwp ps(1) info

/proc/*pid*/lwp/*lwpid*/lwpusage lwp usage

/proc/*pid*/lwp/*lwpid*/gwindows register windows (SPARC only)

/proc/*pid*/lwp/*lwpid*/xregs extra state registers

/proc/*pid*/lwp/*lwpid*/asrs ancillary state registers (SPARC V9 only)

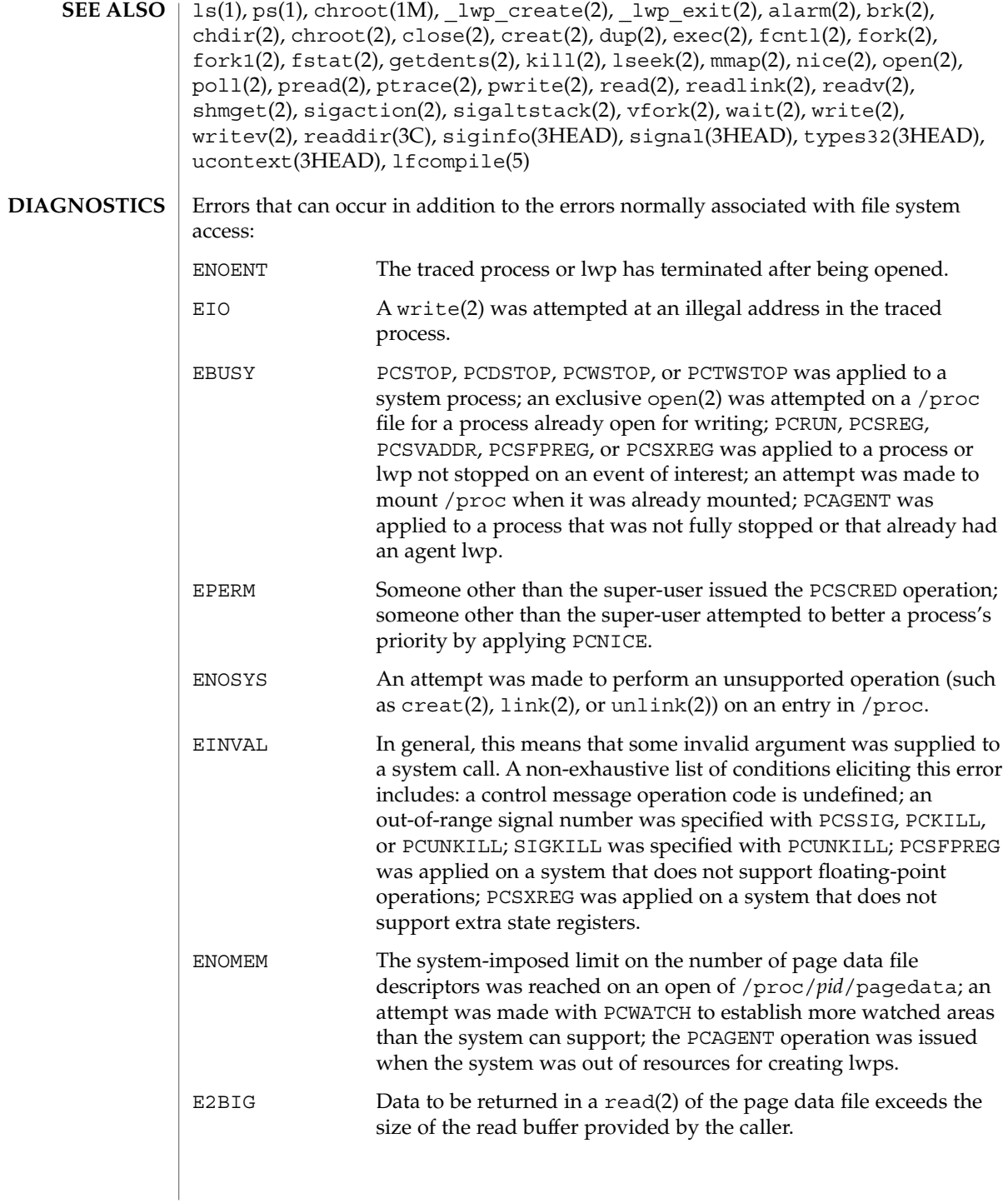

File Formats **459**

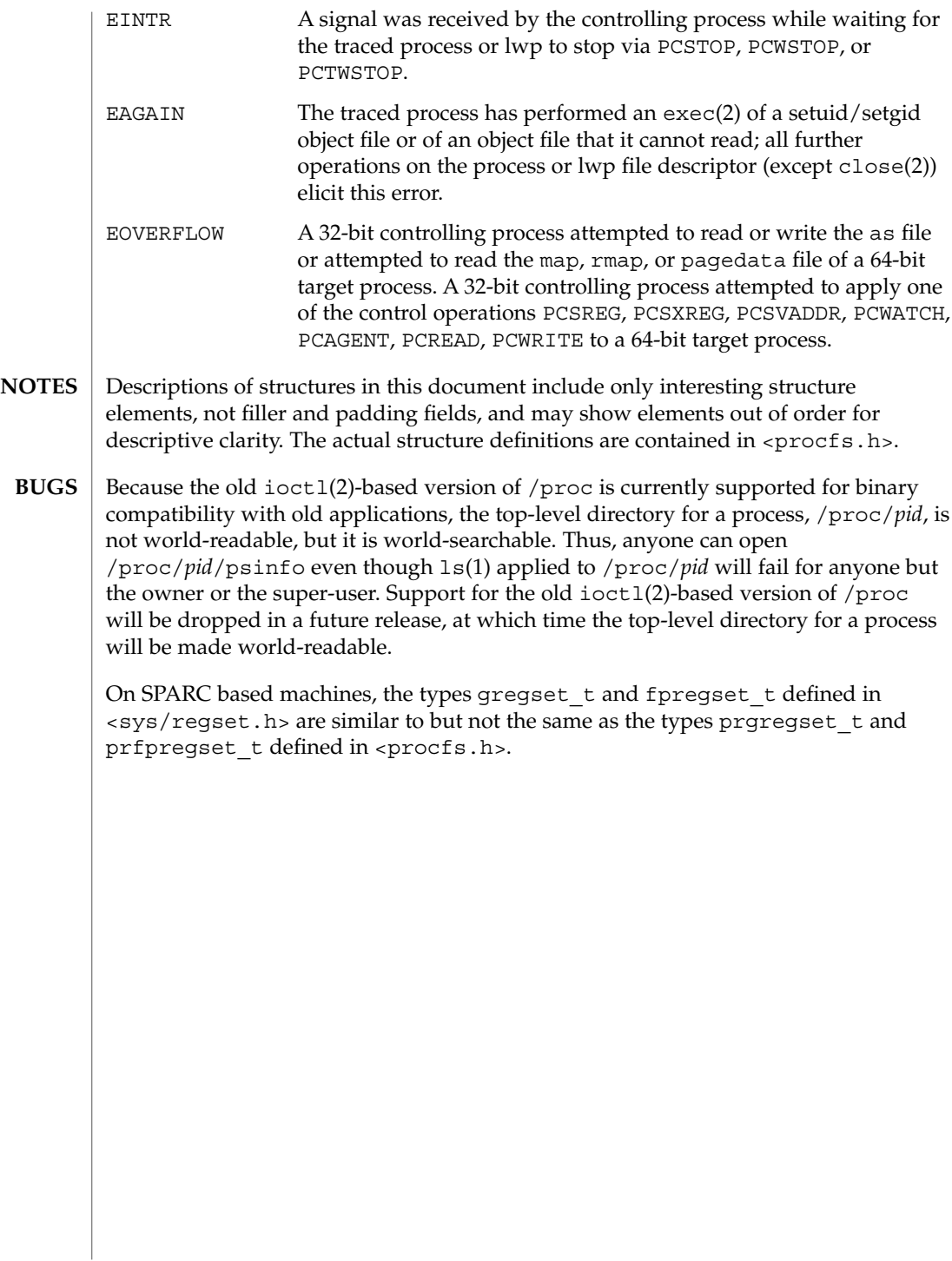

#### prof\_attr – profile description database **NAME**

**SYNOPSIS**

/etc/security/prof\_attr

**DESCRIPTION**

/etc/security/prof\_attr is a local source for execution profile names, descriptions, and other attributes of execution profiles. The prof\_attr file can be used with other profile sources, including the prof attr NIS map and NIS+ table. Programs use the getprofattr $(3SECDB)$  routines to gain access to this information.

The search order for multiple prof\_attr sources is specified in the /etc/nsswitch.conf file, as described in the nsswitch.conf(4) man page.

An execution profile is a mechanism used to bundle together the commands and authorizations needed to perform a specific function. An execution profile can also contain other execution profiles. Each entry in the prof\_attr database consists of one line of text containing five fields separated by colons (:). Line continuations using the backslash  $(\setminus)$  character are permitted. The format of each entry is:

*profname*:*res1*:*res2*:*desc*:*attr*

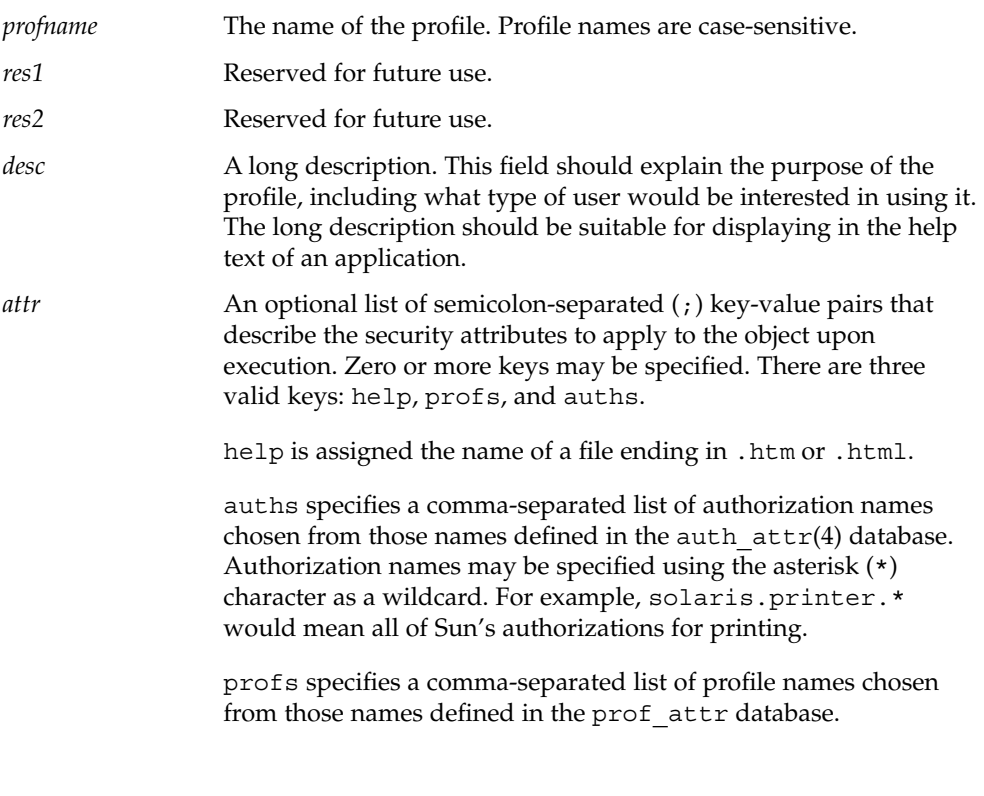

File Formats **461**

# prof\_attr(4)

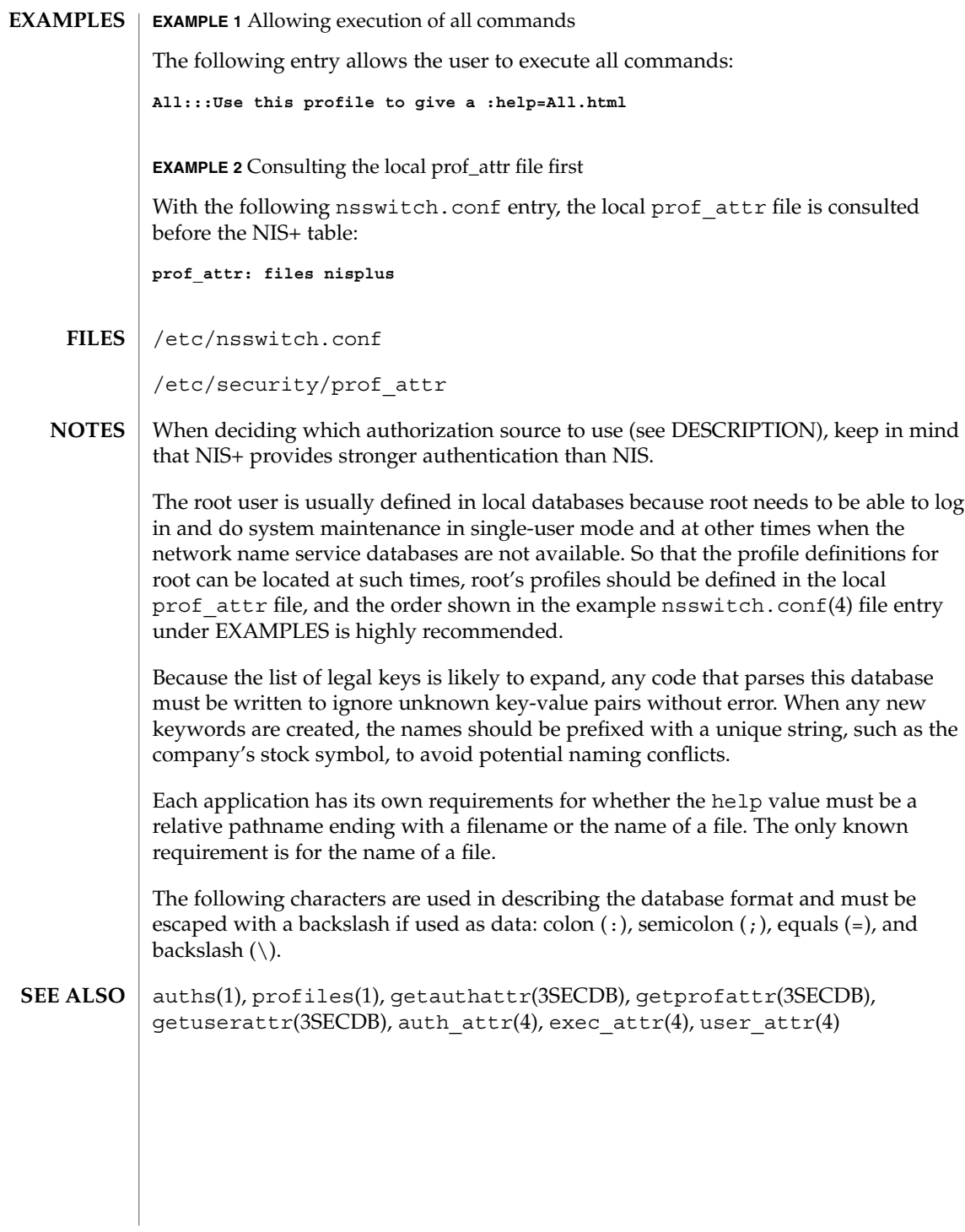

**462** man pages section 4: File Formats • Last Revised 11 Feb 2000

# profile(4)

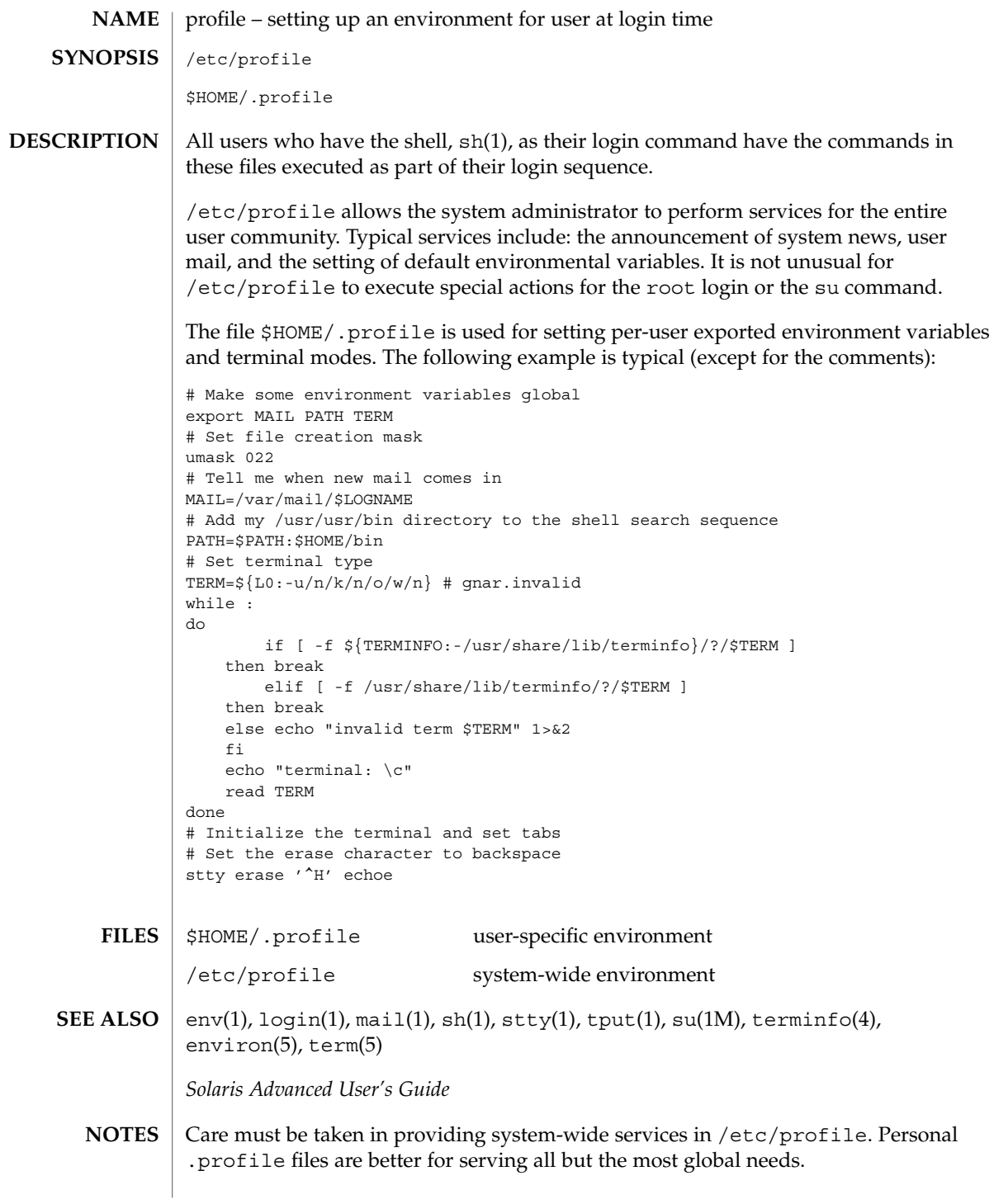

## project(4)

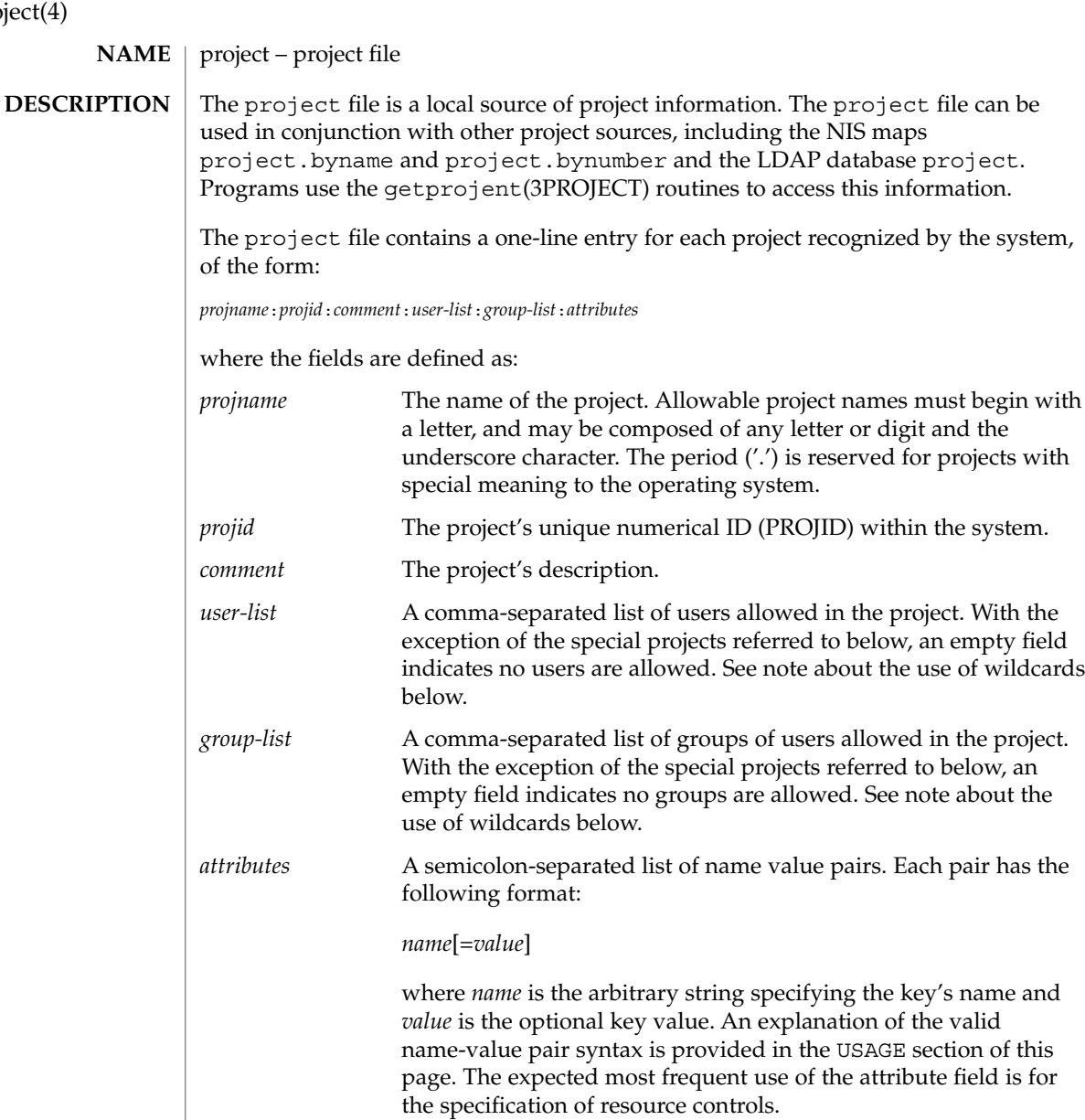

The maximum value of the *projid* field is MAXPROJID.

Null entries (empty fields) in the *user-list* and *group-list* fields, which normally mean "no users" and "no groups", respectively, have a different meaning in the entries for three special projects, user.*username*, group.*groupname*, and default. See getprojent(3PROJECT) for a description of these projects.

Wildcards can be used in user-list and group-list fields of the project database entry. The asterisk (\*), allows all users or groups to join the project. The exclamation mark followed by the asterisk (!\*), excludes all users or groups from the project. The exclamation mark (!) followed by a username or groupname excludes the specified user or group from the project. See EXAMPLES, below.

Malformed entries cause routines that read this file to halt, in which case project assignments specified further along are never made. Blank lines are treated as malformed entries in the project file, and cause getprojent(3PROJECT) and derived interfaces to fail.

#### **EXAMPLE 1** Sample project File **EXAMPLES**

The following is a sample project file:

```
system:0:System:::
user.root:1:Super-User:::
noproject:2:No Project:::
default:3::::
group.staff:10::::
beatles:100:The Beatles:john,paul,george,ringo::task.max-lwps=
    (privileged,100,signal=SIGTERM),(privileged,110,deny)
```
Note that the line break in the line that begins with beatles is not valid in a project file. It is shown here only to allow the example to display on a printed or displayed page. Each entry must be on one and only one line.

An example project entry for nsswitch.conf(4) is:

```
project: files nis
```
With these entries, the project beatles will have members john, paul, george, and ringo, and all projects listed in the NIS project table are effectively incorporated after the entry for beatles.

The beatles project has two values set on the task.max-lwps resource control. When a task in the beatles project requests (via one of its member processes) its 100th and 110th LWPs, an action associated with the encountered threshold triggers. Upon the request for the 100th LWP, the process making the request is sent the signal SIGTERM and is granted the request for an additional lightweight process (LWP). At this point, the threshold for 110 LWPs becomes the active threshold. When a request for the 110th LWP in the task is made, the requesting process is denied the request--no LWP will be created. Since the 110th LWP is never granted, the threshold remains active, and all subsequent requests for an 110th LWP will fail. (If LWPs are given up, then subsequent requests will succeed, unless they would take the total number of LWPs across the task over 110.)

**EXAMPLE 2** Project Entry with Wildcards

The following entries use wildcards:

## project(4)

**EXAMPLE 2** Project Entry with Wildcards *(Continued)* notroot:200:Shared Project:\*,!root:: notused:300:Unused Project::!\*: In this example, any user except "root" is a member of project "nonroot". For the project "notused", all groups are excluded. The project database offers a reasonably flexible attribute mechanism in the final name-value pair field. Name-value pairs are separated from one another with the semicolon (;) character. The name is in turn distinguished from the (optional) value by the equals (=) character. The value field can contain multiple values separated by the comma (,) character, with grouping support (into further values lists) by parentheses. Each of these values can be composed of the upper and lower case alphabetic characters, the digits '0' through '9', and the punctuation characters hyphen (-), plus (+), period (.), slash (/), and underscore (\_). Example resource control value specifications are provided in EXAMPLES, above, and in the getprojent(3PROJECT) manual page. newtask(1), projects(1), getprojent(3PROJECT), setrctl(2), unistd(3HEAD), nsswitch.conf(4) **USAGE SEE ALSO**

## protocols(4)

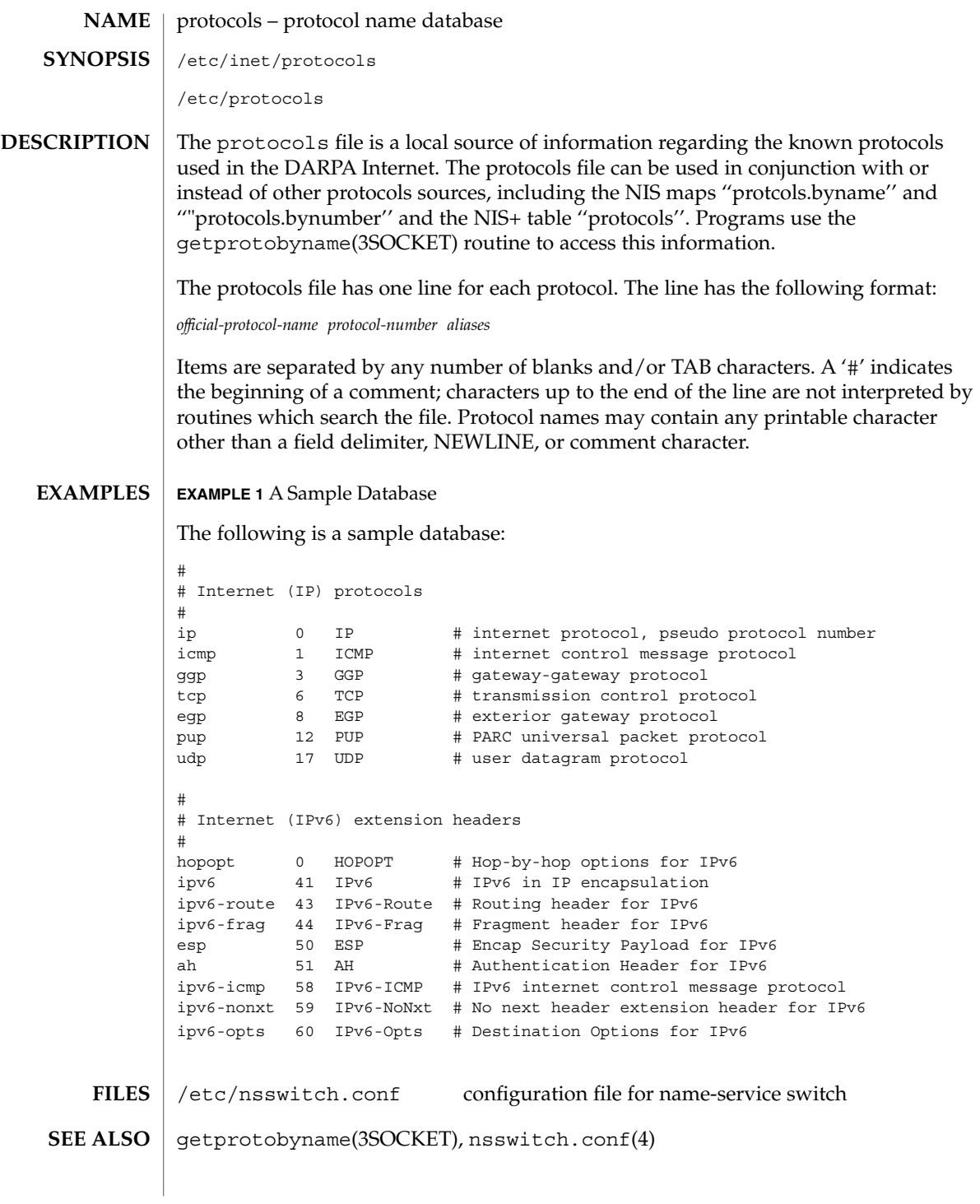

protocols(4)

**NOTES**

/etc/inet/protocols is the official SVR4 name of the protocols file. The symbolic link /etc/protocols exists for BSD compatibility.
# **NAME**

prototype – package information file

## **DESCRIPTION**

prototype is an ASCII file used to specify package information. Each entry in the file describes a single deliverable object. An object may be a data file, directory, source file, executable object, and so forth. This file is generated by the package developer.

Entries in a prototype file consist of several fields of information separated by white space. Comment lines begin with a "#" and are ignored. The fields are described below and must appear in the order shown.

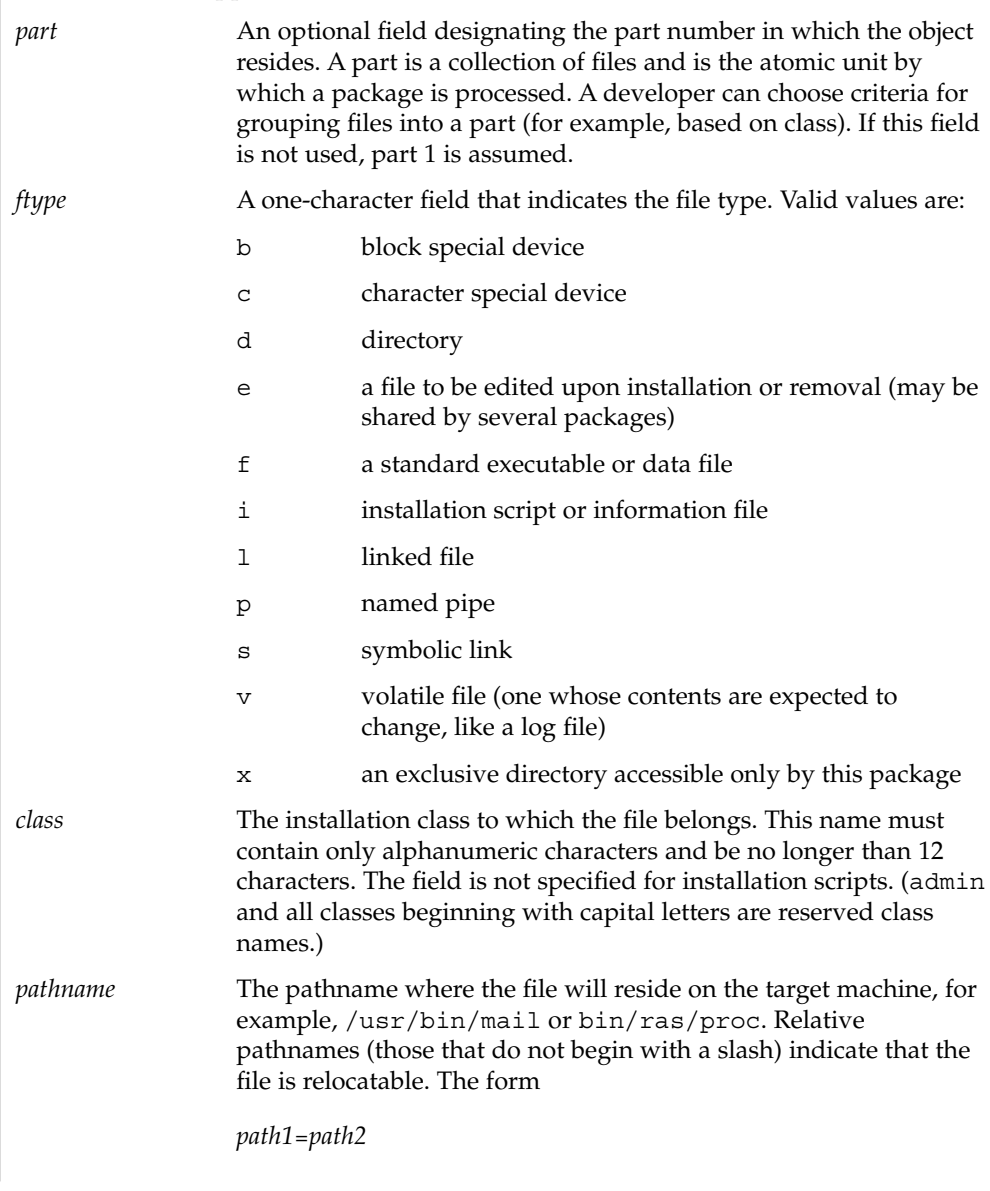

File Formats **469**

# prototype(4)

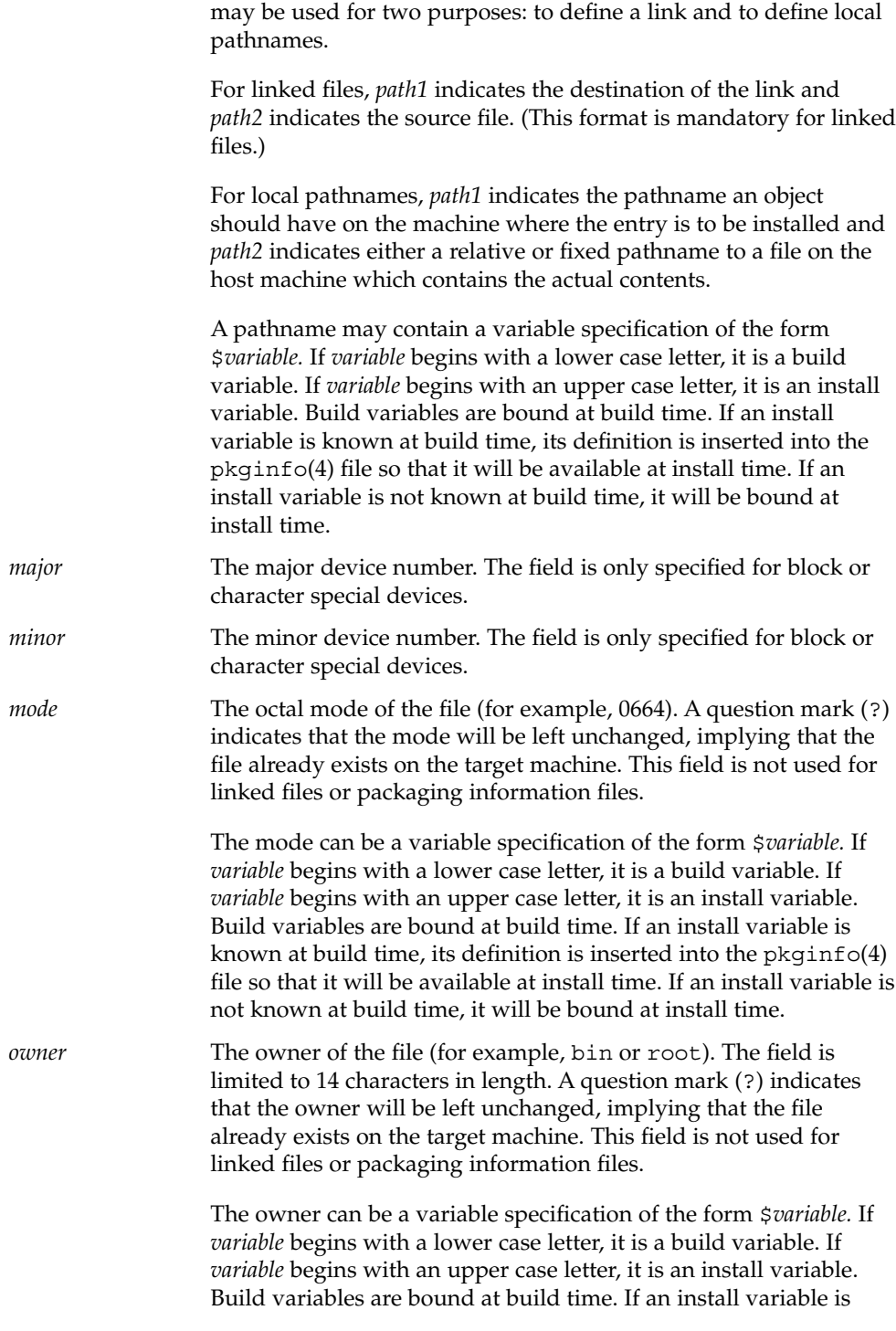

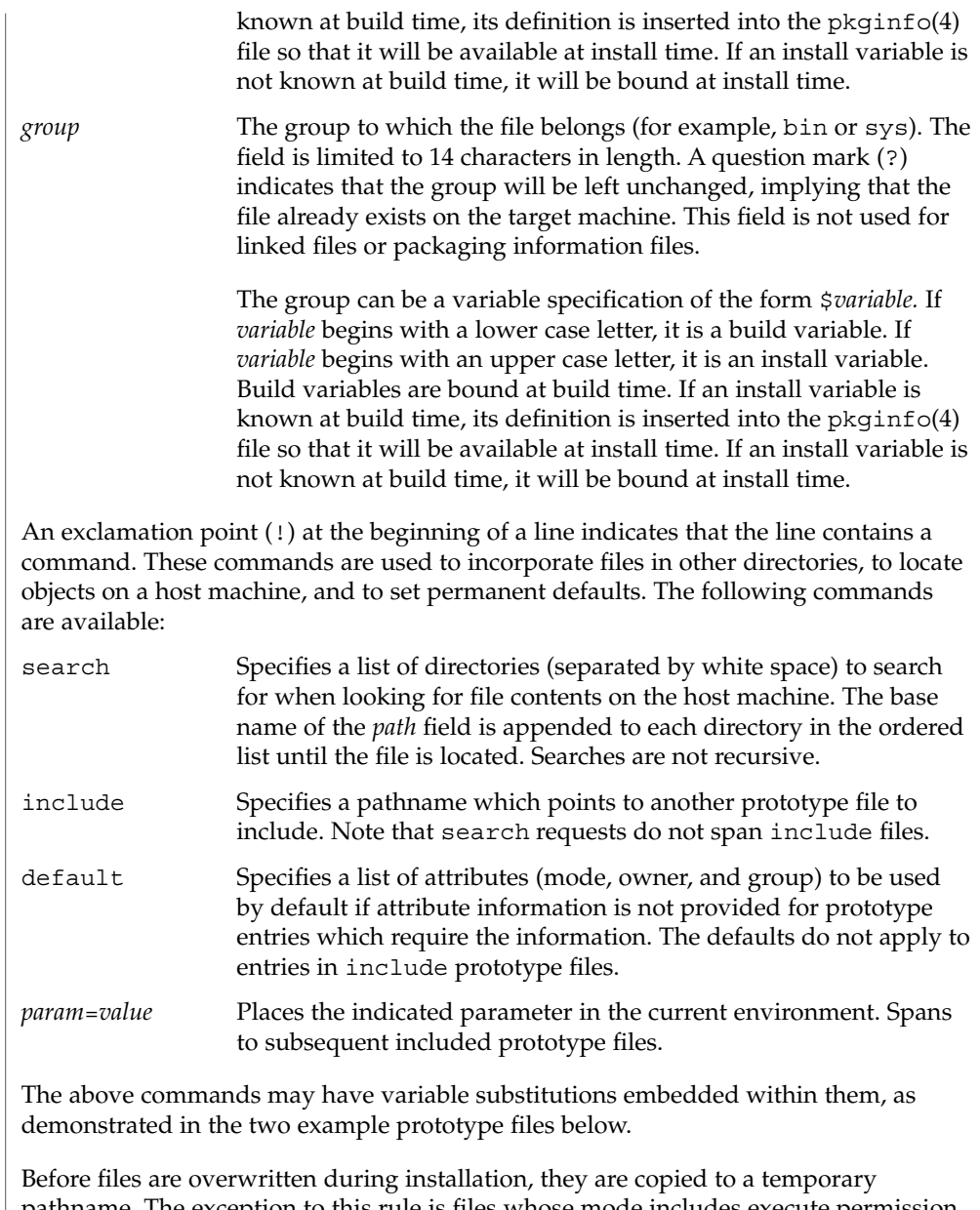

pathname. The exception to this rule is files whose mode includes execute permission, unless the file is editable (that is, *ftype* is e). For files which meet this exception, the existing version is linked to a temporary pathname, and the original file is removed. This allows processes which are executing during installation to be overwritten.

prototype(4)

**EXAMPLES** | **EXAMPLE 1** Example 1: !PROJDIR=/usr/proj !BIN=\$PROJDIR/bin !CFG=\$PROJDIR/cfg !LIB=\$PROJDIR/lib !HDRS=\$PROJDIR/hdrs !search /usr/myname/usr/bin /usr/myname/src /usr/myname/hdrs i pkginfo=/usr/myname/wrap/pkginfo i depend=/usr/myname/wrap/depend i version=/usr/myname/wrap/version d none /usr/wrap 0755 root bin d none /usr/wrap/usr/bin 0755 root bin ! search \$BIN f none /usr/wrap/bin/INSTALL 0755 root bin f none /usr/wrap/bin/REMOVE 0755 root bin f none /usr/wrap/bin/addpkg 0755 root bin !default 755 root bin f none /usr/wrap/bin/audit f none /usr/wrap/bin/listpkg f none /usr/wrap/bin/pkgmk # the following file starts out zero length but grows v none /usr/wrap/logfile=/dev/null 0644 root bin # the following specifies a link (dest=src) l none /usr/wrap/src/addpkg=/usr/wrap/bin/rmpkg ! search \$SRC !default 644 root other f src /usr/wrap/src/INSTALL.sh f src /usr/wrap/src/REMOVE.sh f src /usr/wrap/src/addpkg.c f src /usr/wrap/src/audit.c f src /usr/wrap/src/listpkg.c f src /usr/wrap/src/pkgmk.c d none /usr/wrap/data 0755 root bin d none /usr/wrap/save 0755 root bin d none /usr/wrap/spool 0755 root bin d none /usr/wrap/tmp 0755 root bin d src /usr/wrap/src 0755 root bin **EXAMPLE 2** Example 2: # this prototype is generated by 'pkgproto' to refer # to all prototypes in my src directory !PROJDIR=/usr/dew/projx !include \$PROJDIR/src/cmd/prototype !include \$PROJDIR/src/cmd/audmerg/protofile !include \$PROJDIR/src/lib/proto

pkgmk(1), pkginfo(4) **SEE ALSO**

*Application Packaging Developer's Guide*

Normally, if a file is defined in the prototype file but does not exist, that file is created at the time of package installation. However, if the file pathname includes a directory that does not exist, the file will not be created. For example, if the prototype file has the following entry: **NOTES**

f none /usr/dev/bin/command

and that file does not exist, it will be created if the directory /usr/dev/bin already exists or if the prototype also has an entry defining the directory:

d none /usr/dev/bin

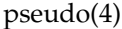

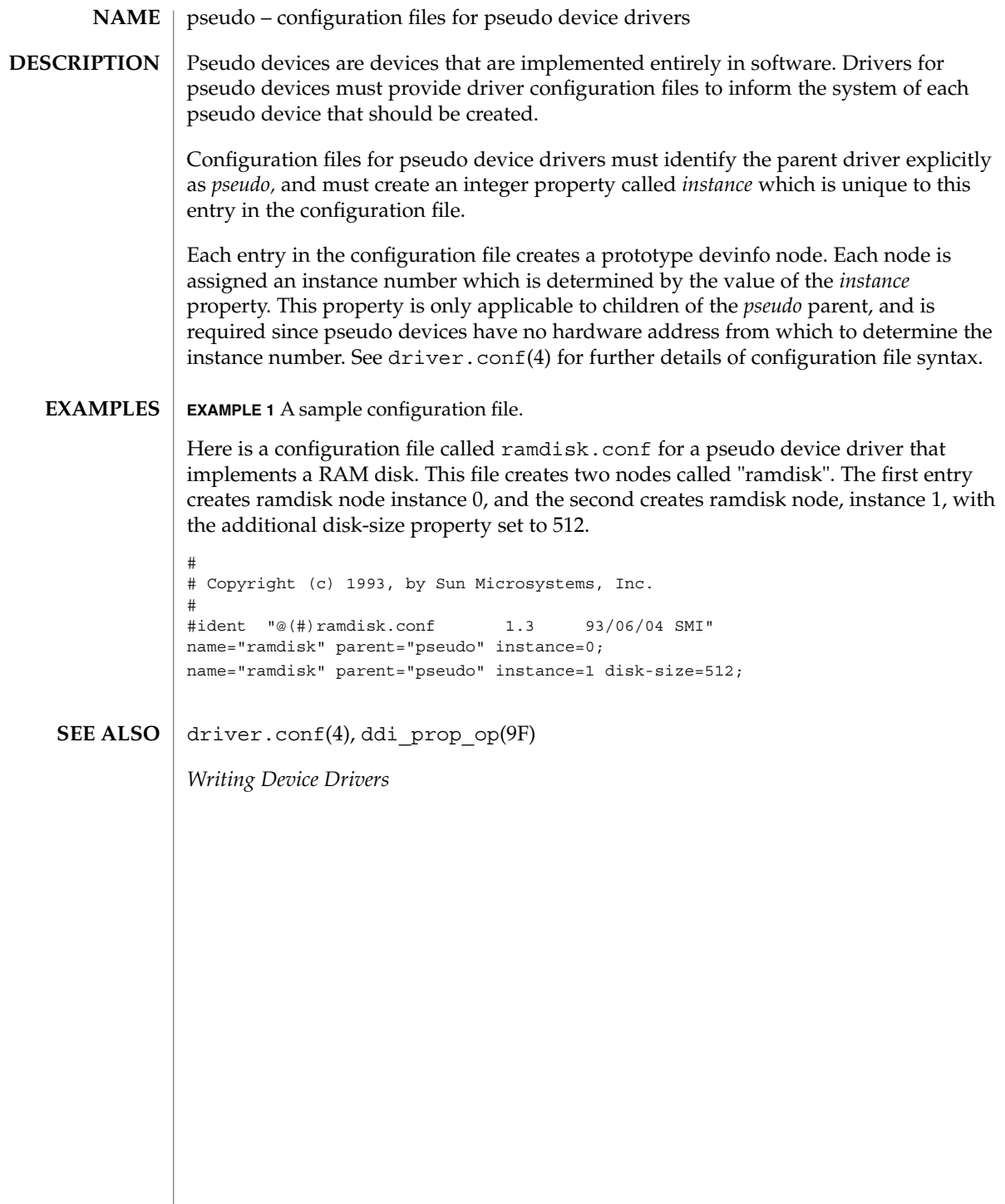

 $phlickov(4)$ 

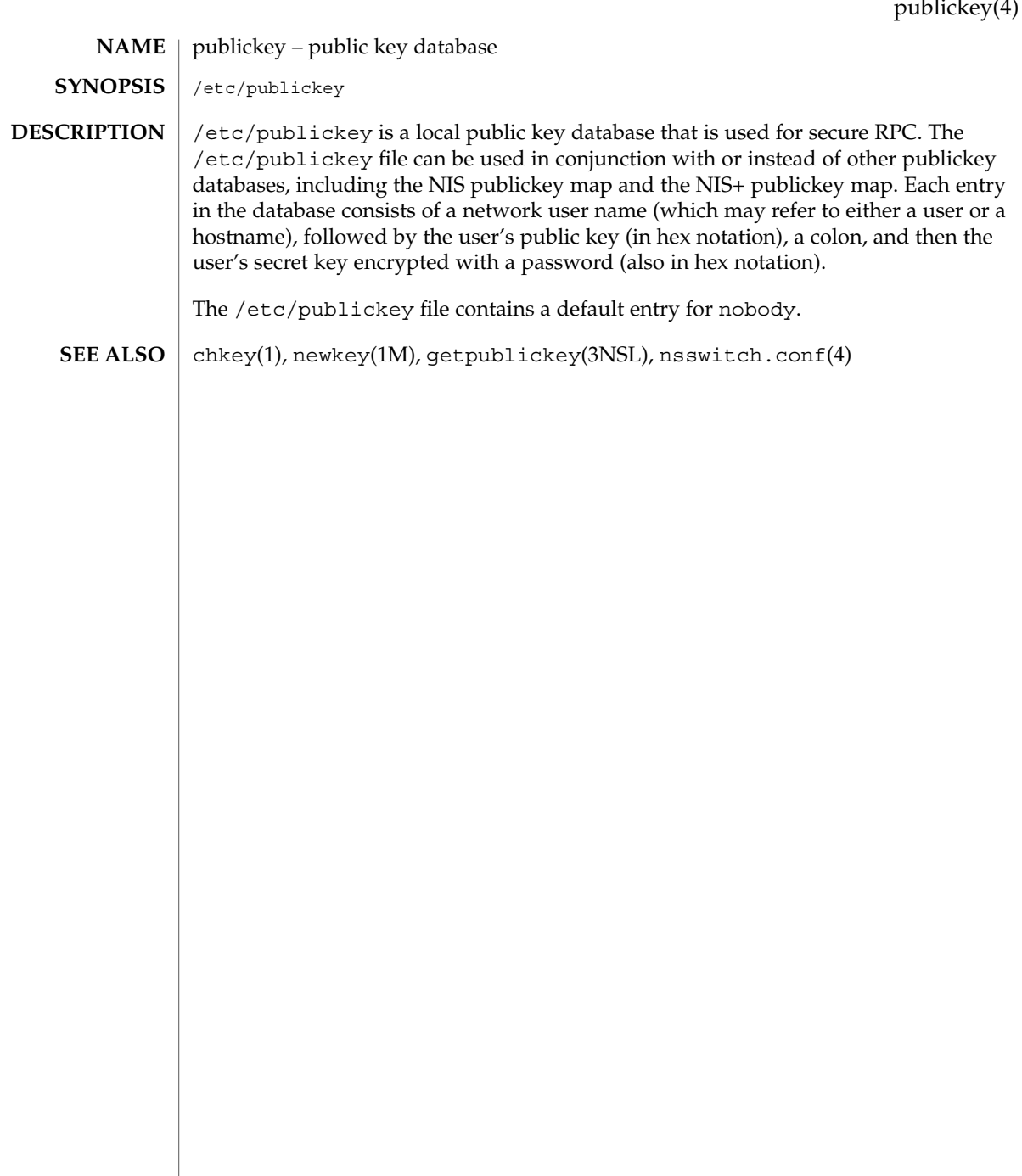

queuedefs(4)

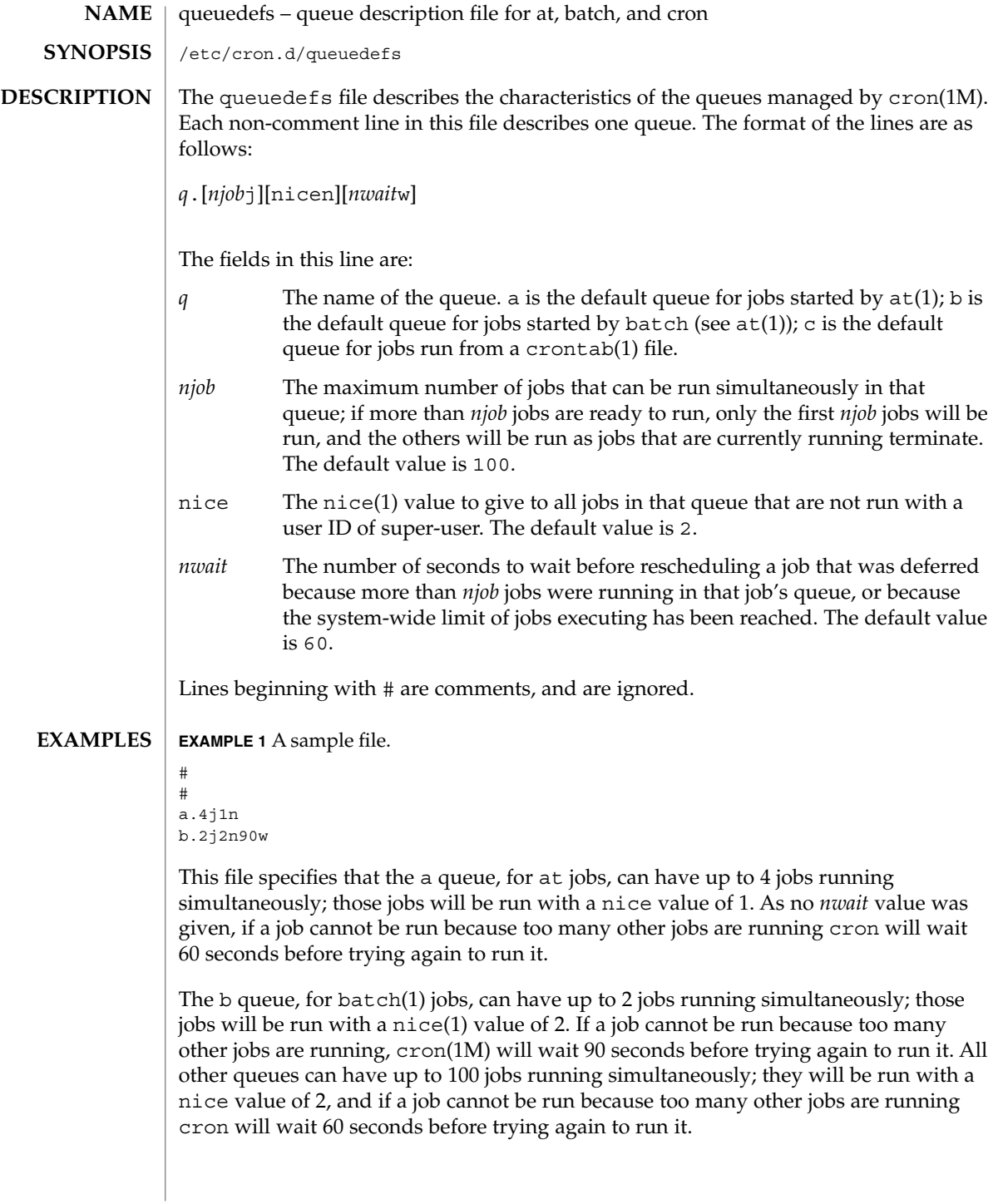

queuedefs(4)

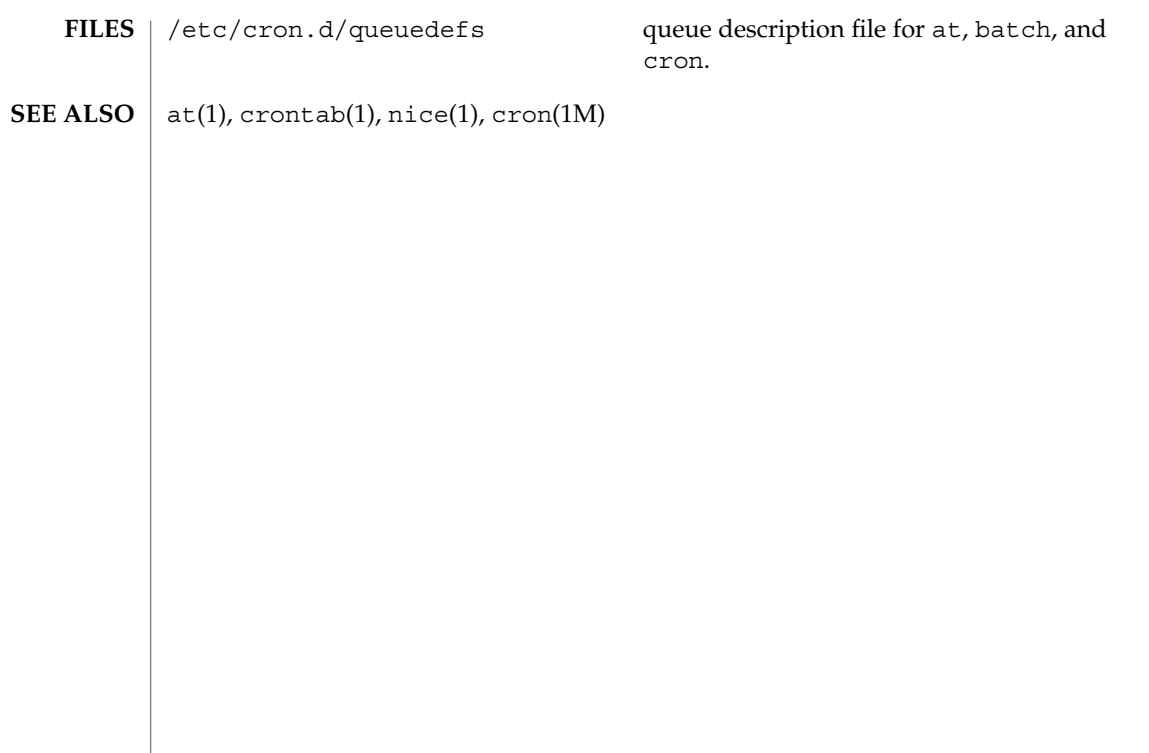

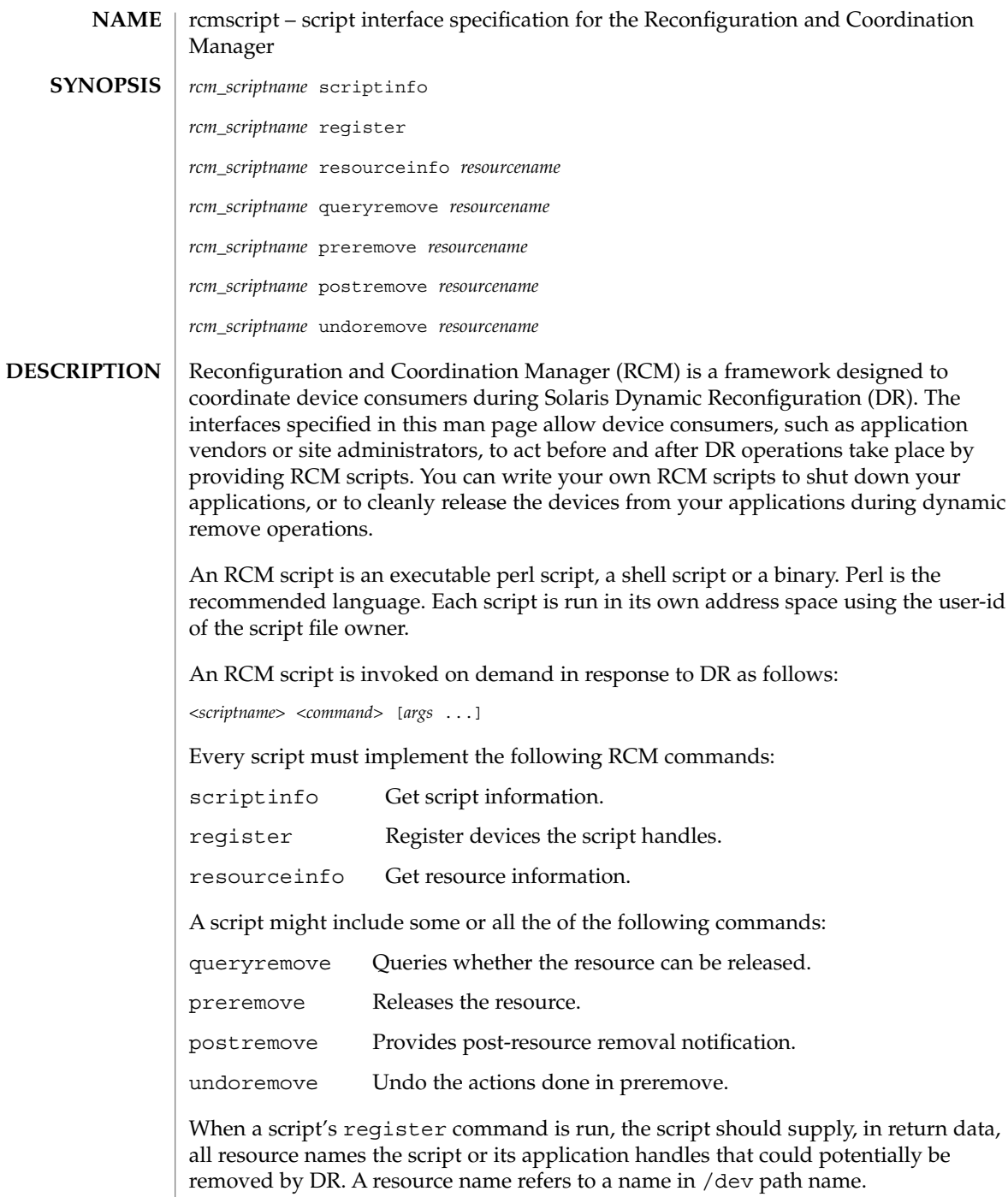

Below is a high-level overview of the sequence of script invocations that occurs when dynamic removal of a script's registered resource is attempted. See the COMMANDS section for a detailed description of the commands.

1. Prior to removing the resource from the system during DR, the script's queryremove command is run:

*<scriptname>* queryremove *<resourcename>*

The script should check for obvious reasons why the resource can not be removed from the perspective of its service or application.

2. If the script indicates that the resource can be removed in the queryremove command. The script's preremove command is run:

*<scriptname>* preremove *<resourcename>*

The script releases the resource from the service or application represented by the script and prepares for the resource removal. Releasing the resource includes closing the resource if the resource is currently opened by its application.

- 3. The system then proceeds to remove the resource.
- 4. If the system has removed the resource successfully the script's postremove command is run:

*<scriptname>* postremove *<resourcename>*

Otherwise the script's undoremove command is run:

*<scriptname>* undoremove *<resourcename>*

For any commands the script does not implement, it must exit with exit status of 2. RCM silently returns success for the script's unimplemented commands.

A script performs the following basic steps:

- Takes RCM command and additional arguments from the command line and environment parameters.
- Processes the command.
- Writes the expected return data to stdout as *name=value* pairs delimited by newlines, where *name* is the name of the return data item that RCM expects and *value* is the value associated with the data item.

#### Initial environment of RCM scripts is set as follows: **Environment**

- Process UID is set to the UID of the script.
- Process GID is set to the GID of the script.
- PATH variable is set to /usr/sbin:/usr/bin.

- Current working directory is set to:
	- $\blacksquare$  /var/run for scripts owned by root
	- / tmp for scripts not owned by root
- File descriptor 0 (stdin) is set to /dev/null
- Environment variable RCM\_ENV\_DEBUG\_LEVEL is set to the debug level. Logging is discussed below.
- The following environment variables are also set where possible:
	- LANG
	- LC\_COLLATE
	- LC CTYPE
	- LC\_MESSAGES
	- LC\_MONETARY
	- LC\_NUMERIC
	- LC TIME
	- LC ALL
	- TZ See environ(5) for a description of these variables. See gettext(1) for details on retrieving localized messages.

All environment variable names beginning with RCM\_ENV\_ are reserved for use by the RCM.

The character encoding used by the RCM and RCM scripts to exchange RCM commands, environment parameters, and name-value pairs is ASCII unless the controlling environment variables are specified otherwise.

#### scriptinfo **Commands**

The scriptinfo command is invoked to gather information about the script.

#### Return data:

If successful, the script must write the following name-value pairs to stdout and exit with status 0:

- rcm\_script\_version=1
- rcm\_script\_func\_info=*script\_func\_info*

■ rcm\_cmd\_timeout=*command\_timeout\_value* where *script\_func\_info is a localized human-readable message describing the functionality of the script.*

The RCM monitors the execution time of RCM commands by RCM scripts. *command\_timeout\_value* is the maximum time in seconds the script is expected to take to process any RCM command except the scriptinfo command itself. If an RCM script does not process the RCM command and exit within this time, RCM sends a SIGABRT signal to the script process. RCM then waits for a few seconds for the script to finish the processing of the current RCM command and exit. If the script does not exit within this time, RCM sends a SIGKILL signal to the script.

The rcm cmd timeout name-value pair is optional. It is only needed if the script is expected to take more than a few seconds to process any RCM command. Setting this name to a value of 0 (zero) disables the timer. If this name-value pair is not supplied, a default value is assigned by the RCM.

Upon failure, the script must specify the failure reason using the name-value pair rcm failure reason and exit with status 1.

#### register

The register command is invoked to allow a script to specify the resources that it or its application handles that could potentially be removed by DR. The script has to supply all its resource names to RCM using the name-value pair rcm\_resource\_name.

#### Return Data:

If successful, the script must write the following name-value pairs to stdout and exit with status 0:

```
rcm_resource_name=resourcename
rcm_resource_name=resourcename
            .
```
. .

where *resourcename* is the name of the resource the script is interested in.

Upon failure, the script must specify the failure reason using the name-value pair rcm\_failure\_reason and exit with status 1.

#### resourceinfo *resourcename*

The resourceinfo command is invoked to get the usage information about *resourcename*.

#### Return Data:

If successful, the script must write the following name-value pair to stdout and exit with status 0:

rcm\_resource\_usage\_info=*resource\_usage*

where *resource\_usage* is a localized human readable message describing the usage of the resource by the script.

Upon failure, the script must specify the failure reason using the name-value pair rcm\_failure\_reason and exit with status 1.

#### queryremove *resourcename*

Prior to removing the resource from the system, the queryremove command is invoked to query the script to determine whether the script can release the given resource successfully from the service or application it represents. The script does not actually release the resource. The script might indicate that it is not able to release the resource if the resource is critical for its service or application.

Additional environment parameter:

RCM\_ENV\_FORCE Can be one of:

FALSE

Normal request.

TRUE

Request is urgent. The script should check whether the resource can be released successfully by force, such as by using the force option to unmount a file system.

## Return Data:

If the command succeeds, the script must return no data and exit with status 0.

If the script would not be able to release the resource, it must specify the reason using the name-value pair rcm failure reason and exit with status 3.

Upon any other failure, the script must specify the failure reason using the name-value pair rcm\_failure\_reason and exit with status 1.

preremove *resourcename*

The preremove command is invoked prior to an attempt to remove the given *resourcename*. In response to this command the script can either release the resource (including closing the device if the device is currently opened) from the service or application it represents or indicate that it can not release the resource if the resource is critical for its service or application.

Additional environment parameter:

```
RCM_ENV_FORCE
  Can be one of:
```
FALSE Normal request.

**TRUE** 

Request is urgent. The script should make extra effort to release the resource, such as by using the force option to unmount a file system.

Return Data:

If the command succeeds, the script must return no data and exit with status 0.

If the script cannot release the resource, it must specify the reason using the name-value pair rcm\_failure\_reason and exit with status 3.

Upon any other failure, the script must specify the failure reason using the name-value pair rcm\_failure\_reason and exit with status 1.

postremove *resourcename*

The postremove command is invoked after the given *resourcename* has been removed.

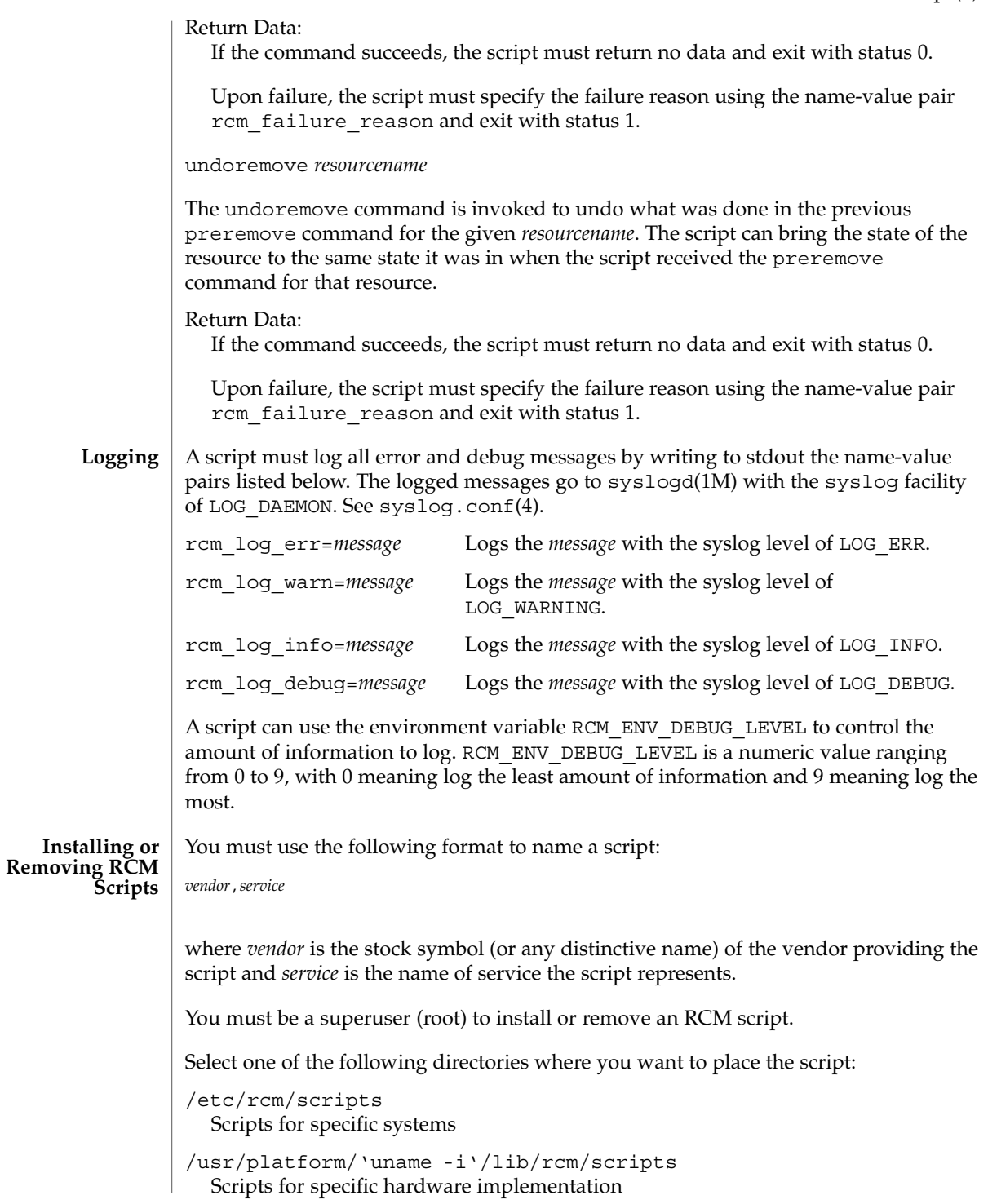

File Formats **483**

```
/usr/platform/'uname -m'/lib/rcm/scripts
                        Scripts for specific hardware class
                     /usr/lib/rcm/scripts
                        Scripts for any hardware
                     Installing a Script
                     To install a script, copy the script to the appropriate directory from the list above,
                     change the userid and the groupid of the script to the desired values, and send
                     SIGHUP to rcm_daemon. For example:
                     # cp SUNW,sample.pl /usr/lib/rcm/scripts
                     # chown user[:group] /usr/lib/rcm/scripts/SUNW,sample.pl
                     # pkill -HUP -x -u root rcm_daemon
                     Removing a script
                     Remove the script from the appropriate directory from the list above and send
                     SIGHUP to rcm_daemon. For example:
                     # rm /usr/lib/rcm/scripts/SUNW,sample.pl
                     # pkill -HUP -x -u root rcm_daemon
                    EXAMPLE 1 Site Customization RCM Script
                     #! /usr/bin/perl -w
                     #
                     # A sample site customization RCM script for a tape backup application.
                     #
                     # This script registers all tape drives in the system with RCM.
                     # When the system attempts to remove a tape drive by DR the script
                     # does the following:
                     # - if the tape drive is not being used for backup, it allows the
                     # DR to continue.
                     # - if the tape drive is being used for backup, and when DR is not forced
                     # (RCM_ENV_FORCE=FALSE) it indicates that it cannot release the
                           tape drive with appropriate error message. When forced
                     # (RCM_ENV_FORCE=TRUE) it kills the tape backup application in
                           order to allow the DR to continue.
                     #
                     # This script does not implement the postremove and undoremove commands
                     # since there is nothing to cleanup after DR remove operation is completed
                     # or failed. If any cleanup is needed after the DR removal completed,
                     # postremove command needs to implemented. If any cleanup is needed
                     # in the event of DR removal failure, undoremove command needs to be
                     # implemented.
                     #
                     use strict;
                     my ($cmd, %dispatch);
                     $cmd = shift(@ARGV);
rcmscript(4)
       EXAMPLES
```
**484** man pages section 4: File Formats • Last Revised 12 Feb 2001

```
EXAMPLE 1 Site Customization RCM Script (Continued)
# dispatch table for RCM commands
%dispatch = (
    "scriptinfo" => \&do_scriptinfo,
    "register" => \&do_register,
    "resourceinfo" => \&do_resourceinfo,
    "queryremove" => \&do preremove,
    "preremove" => \&do preremove
);
if (defined($dispatch{$cmd})) {
   &{$dispatch{$cmd}};
} else {
    exit (2);
}
sub do_scriptinfo
{
    print "rcm_script_version=1\n";
    print "rcm_script_func_info=Tape backup appl script for DR\n";
    exit (0);
}
sub do_register
{
    my ($dir, $f, $errmsg);
    $dir = opendir(RMT, "/dev/rmt");
    if (!$dir) {
        $errmsg = "Unable to open /dev/rmt directory: $!";
        print "rcm_failure_reason=$errmsg\n";
        exit (1);
    }
    while (\frac{5}{5} = readdir(RMT)) {
        # ignore hidden files and multiple names for the same device
        if ((\frac{\xi}{2} ! \sim / \wedge) ') \& ( \xi 2 ! \sim / \wedge 0.9 ! \div) ) {
            print "rcm resource name=/dev/rmt/$f\n";
        }
    }
    closedir(RMT);
    exit (0);
}
sub do_resourceinfo
{
   my ($rsrc, $unit);
    $rsrc = shift(@ARGV);
    if (\frac{\text{Srsrc}}{\text{m}} =~ /^\/dev\/rmt\/([0-9]+)$/) {
        $unit = $1;print "rcm_resource_usage_info=Backup Tape Unit Number $unit\n";
        exit (0);
    } else {
```
File Formats **485**

```
EXAMPLE 1 Site Customization RCM Script (Continued)
                        print "rcm failure reason=Unknown tape device!\n";
                        exit (1);
                    }
                }
                sub do_preremove
                {
                    my ($rsrc);
                    $rsrc = shift(@ARGV);
                    # check if backup application is using this resource
                    # if (the backup application is not running on $rsrc) {
                    # allow the DR to continue
                    # exit (0);
                    #}
                    #
                    # If RCM_ENV_FORCE is FALSE deny the operation.
                    # If RCM ENV FORCE is TRUE kill the backup application in order
                    # to allow the DR operation to proceed
                    #
                    if ($ENV{RCM_ENV_FORCE} eq 'TRUE') {
                        if ($cmd eq 'preremove') {
                            # kill the tape backup application
                        }
                        exit (0);
                    } else {
                        #
                        # indicate that the tape drive can not be released
                        # since the device is being used for backup by the
                        # tape backup application
                        #
                        print "rcm_failure_reason=tape backup in progress pid=...\n";
                        exit (3);
                    }
                }
                A script must exit with following exit status values:
                0 Operation specified by the given RCM command has been executed
                          successfully by the script. For queryremove command it also means that
                          the script can successfully release the resource.
                1 An error occurred while processing the RCM command. The script should
                          provide the error message to RCM using the name-value pair
                          rcm failure reason before exiting.
                2 The script does not support the given RCM command. A script must exit
                          with this status if it cannot understand the given RCM command.
                3 Indicates that the script cannot release the resource for preremove and
                          queryremove commands. The script should provide a message to RCM
EXIT STATUS
```
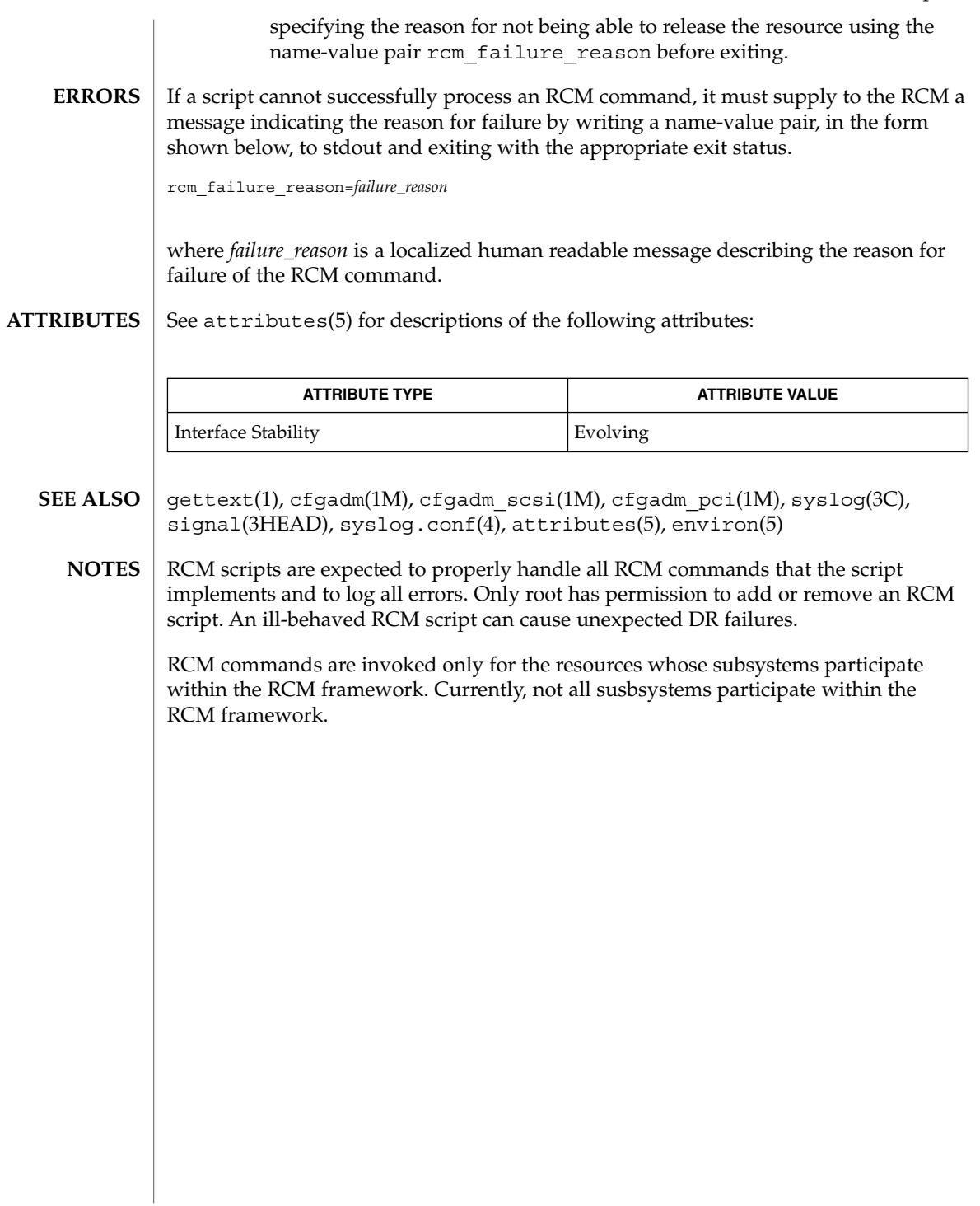

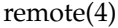

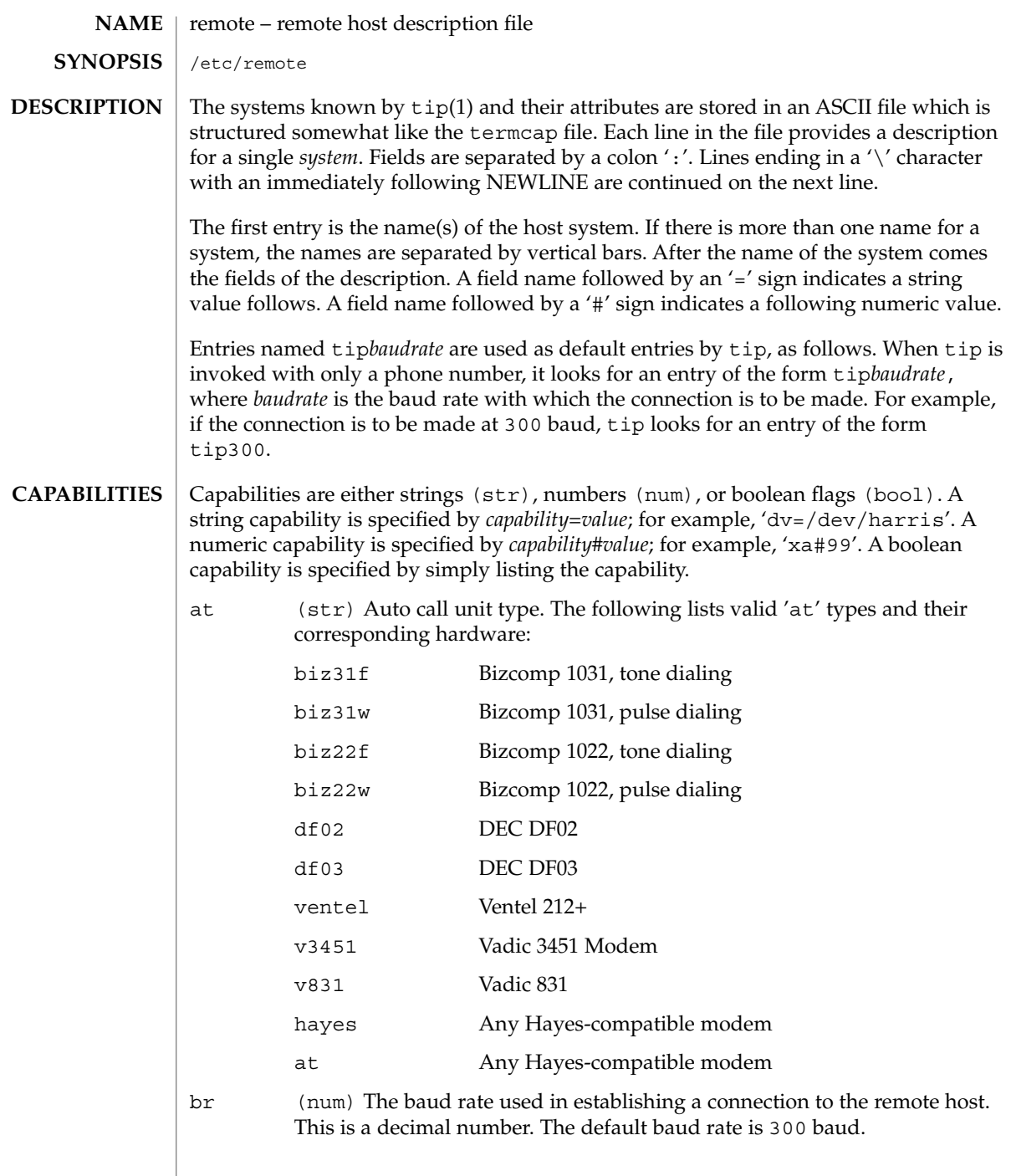

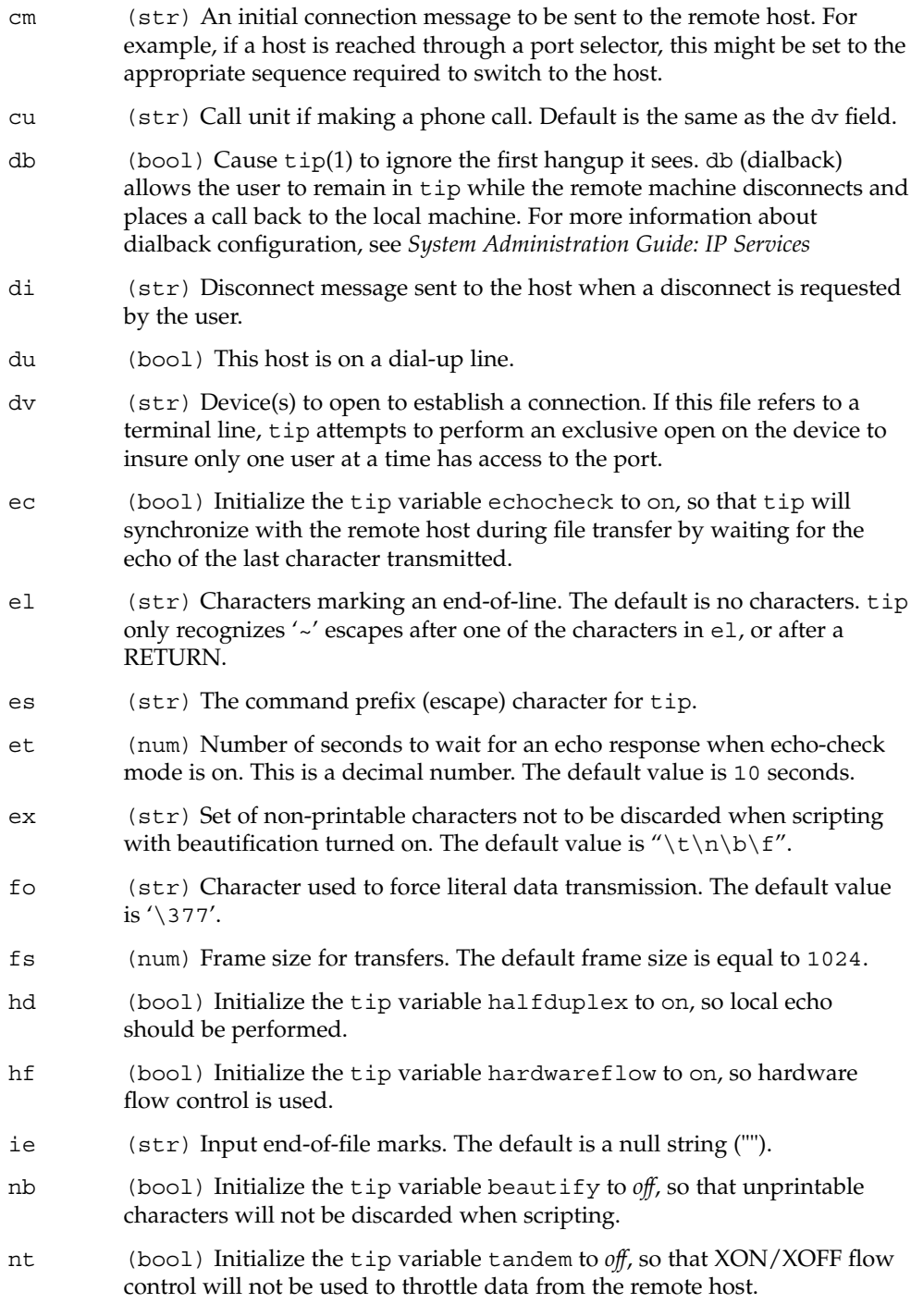

## remote(4)

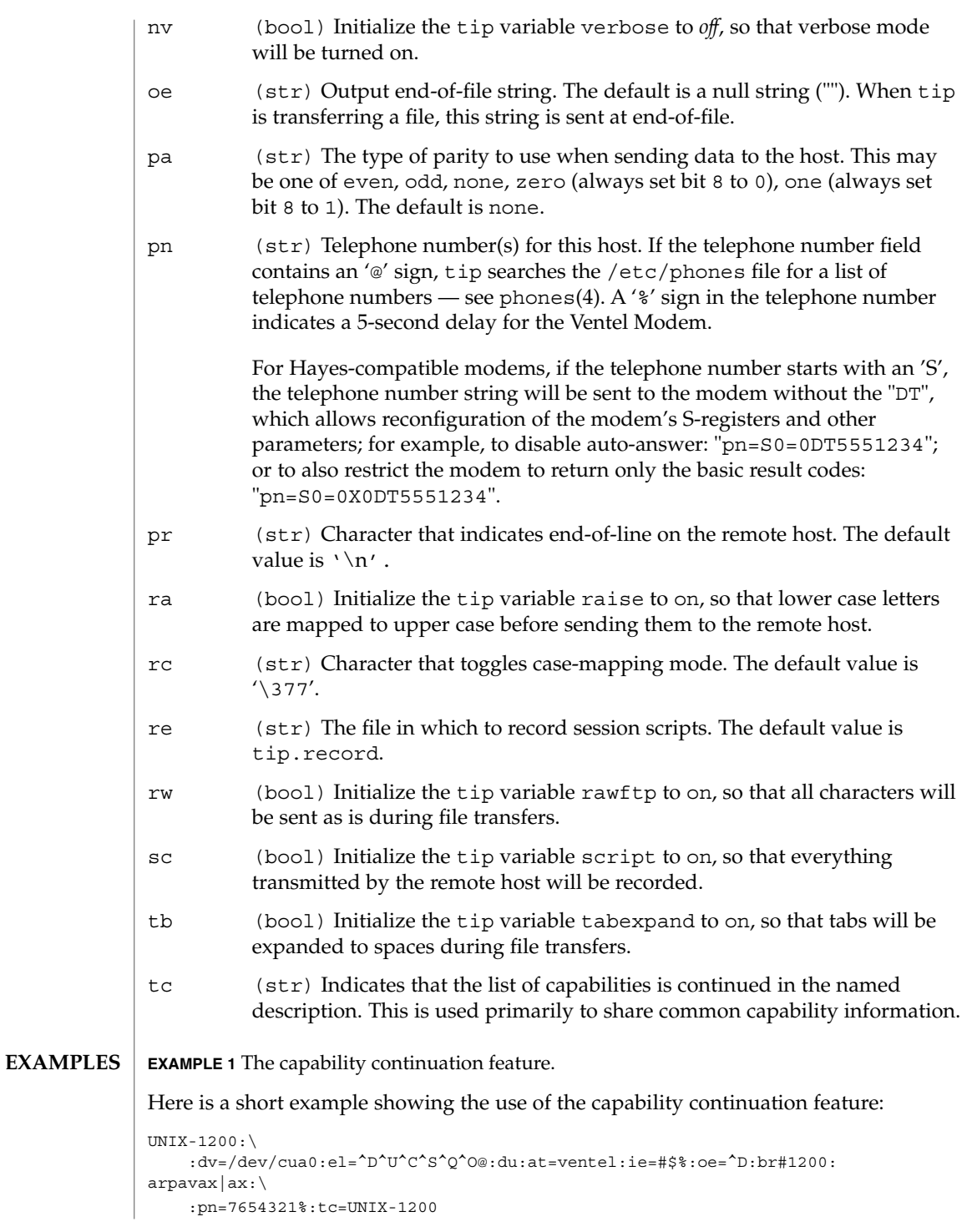

**490** man pages section 4: File Formats • Last Revised 17 Jan 1995

## remote(4)

FILES | /etc/remote

tip(1), phones(4)

remote host description file.

/etc/phones remote host phone number database.

## **SEE ALSO**

*System Administration Guide: IP Services*

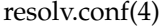

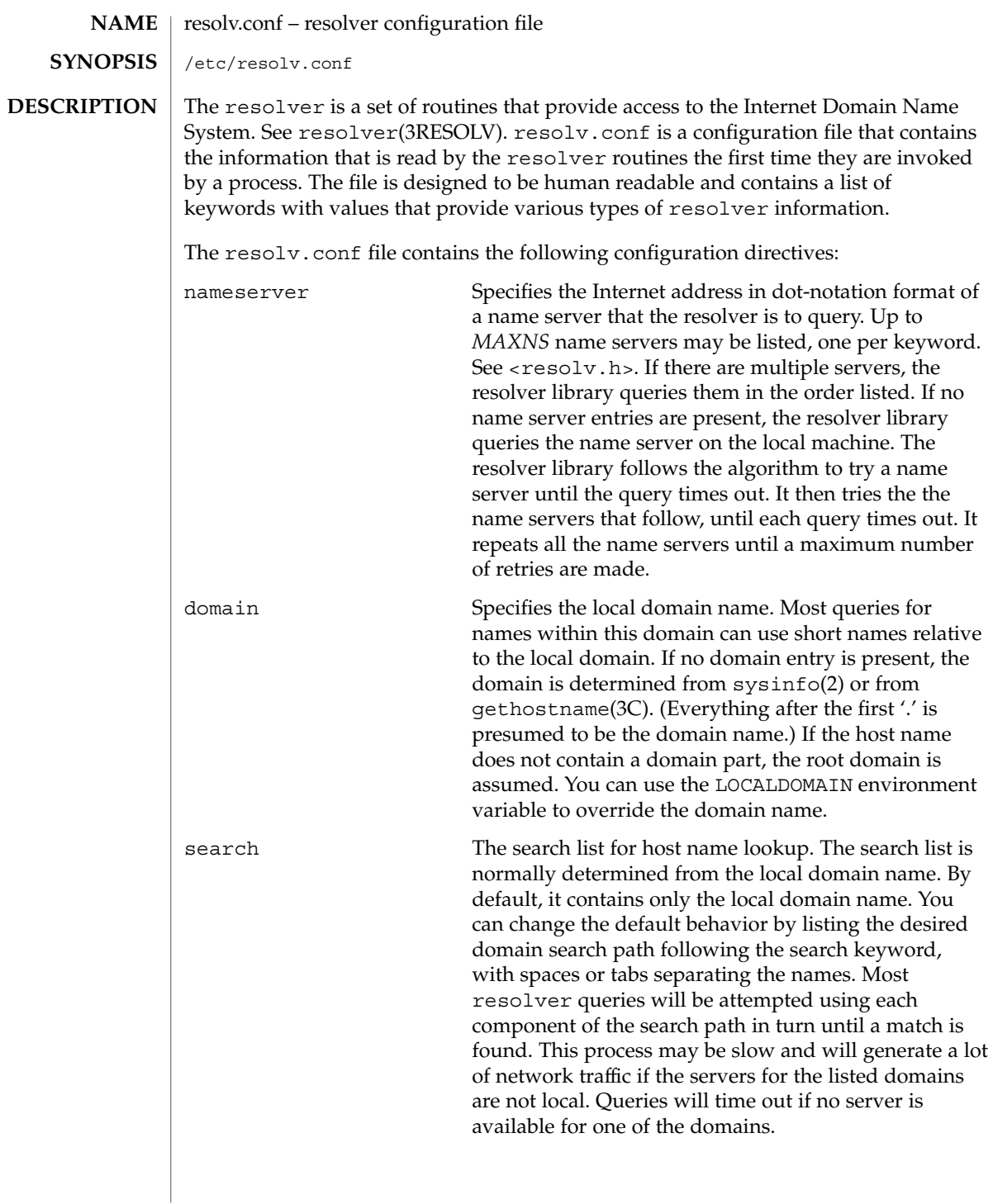

resolv.conf(4)

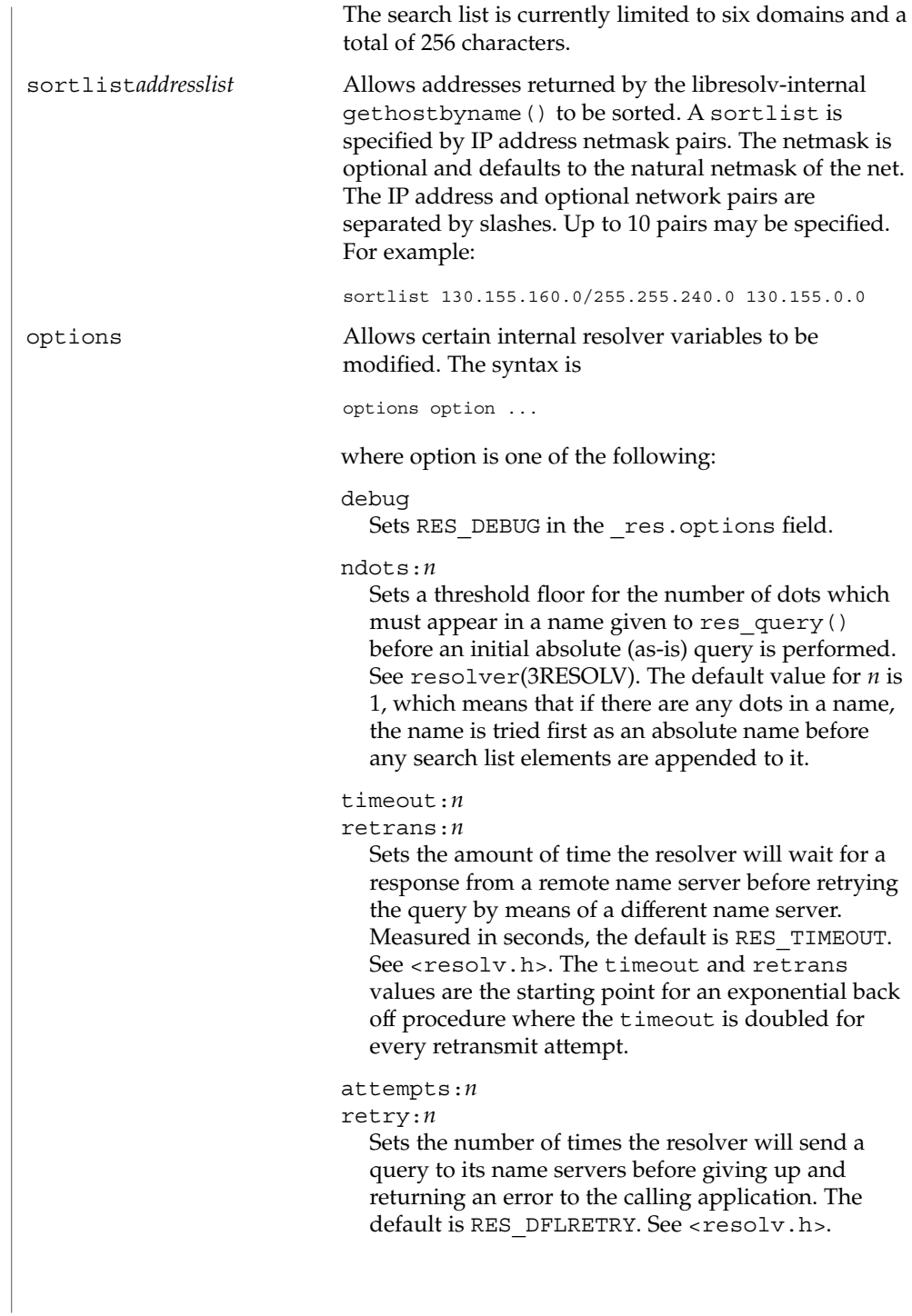

File Formats **493**

resolv.conf(4)

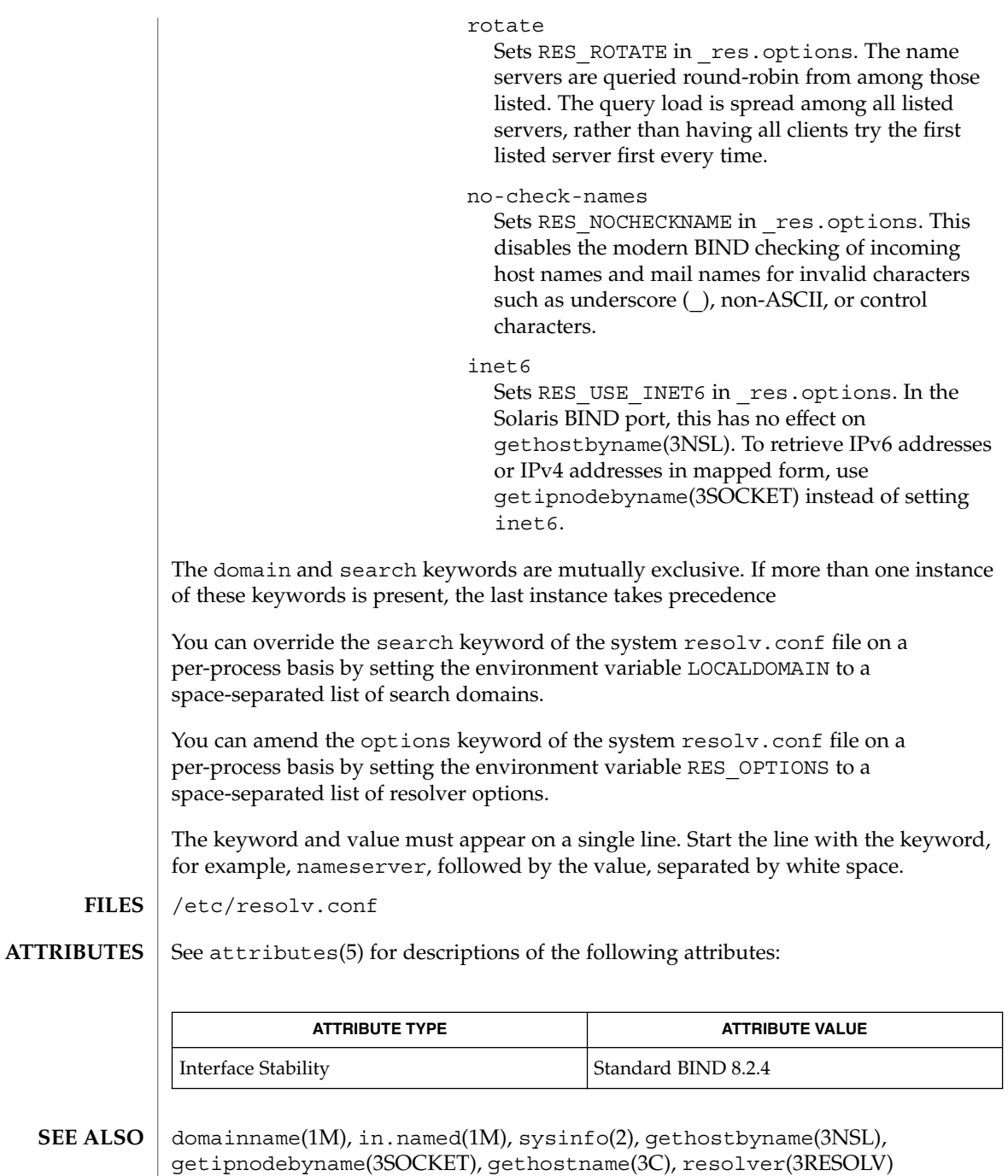

Vixie, Paul, Dunlap, Keven J., Karels, Michael J. *Name Server Operations Guide for BIND*. Internet Software Consortium, 1996.

### rmmount.conf(4)

#### rmmount.conf – removable media mounter configuration file **NAME**

/etc/rmmount.conf **SYNOPSIS**

**DESCRIPTION**

The rmmount.conf file contains the rmmount $(1M)$  configuration information. This file describes where to find shared objects that perform actions on file systems after identifying and mounting them. The rmmount.conf file is also used to share file systems on removable media. It can also direct the rmmount utility to run fsck on one or more file systems before mounting them, with the fsck command line options specified in rmmount.conf.

Actions are executed in the order in which they appear in the configuration file. The action function can return either 1 or 0. If it returns 0, no further actions will be executed. This allows the function to control which applications are executed. For example, action filemgr always returns 0 if the File Manager is running, thereby preventing subsequent actions from being executed.

To execute an action after a medium has been inserted and while the File Manager is not running, list the action after action\_filemgr in the rmmount.conf file. To execute an action before the File Manager becomes aware of the medium, list the action before action\_filemgr in the rmmount.conf file.

The syntax for the rmmount.conf file is as follows:

# File system identification ident filesystem type shared object media type [media type ...]

# Actions action media type shared object args to so

# File system sharing share media or file system share command options

# Mount command options mount media or file system [file system spec] -o mount command options

# Optionally fsck command options fsck media\_type filesystem\_type -o fsck\_command\_options

Explanations of the syntax for the File system identification fields are as follows:

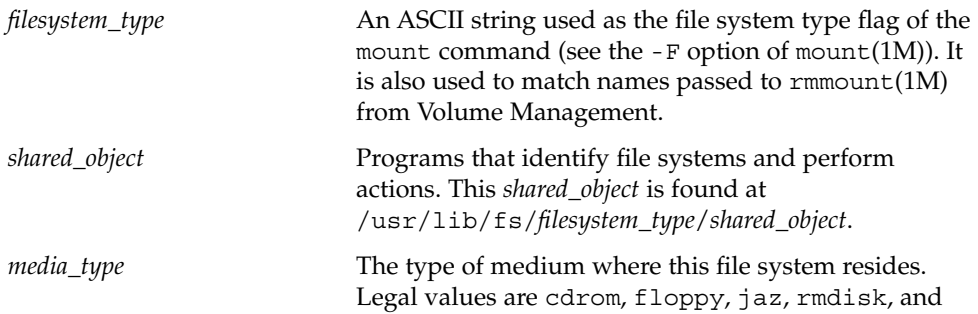

File Formats **495**

rmmount.conf(4)

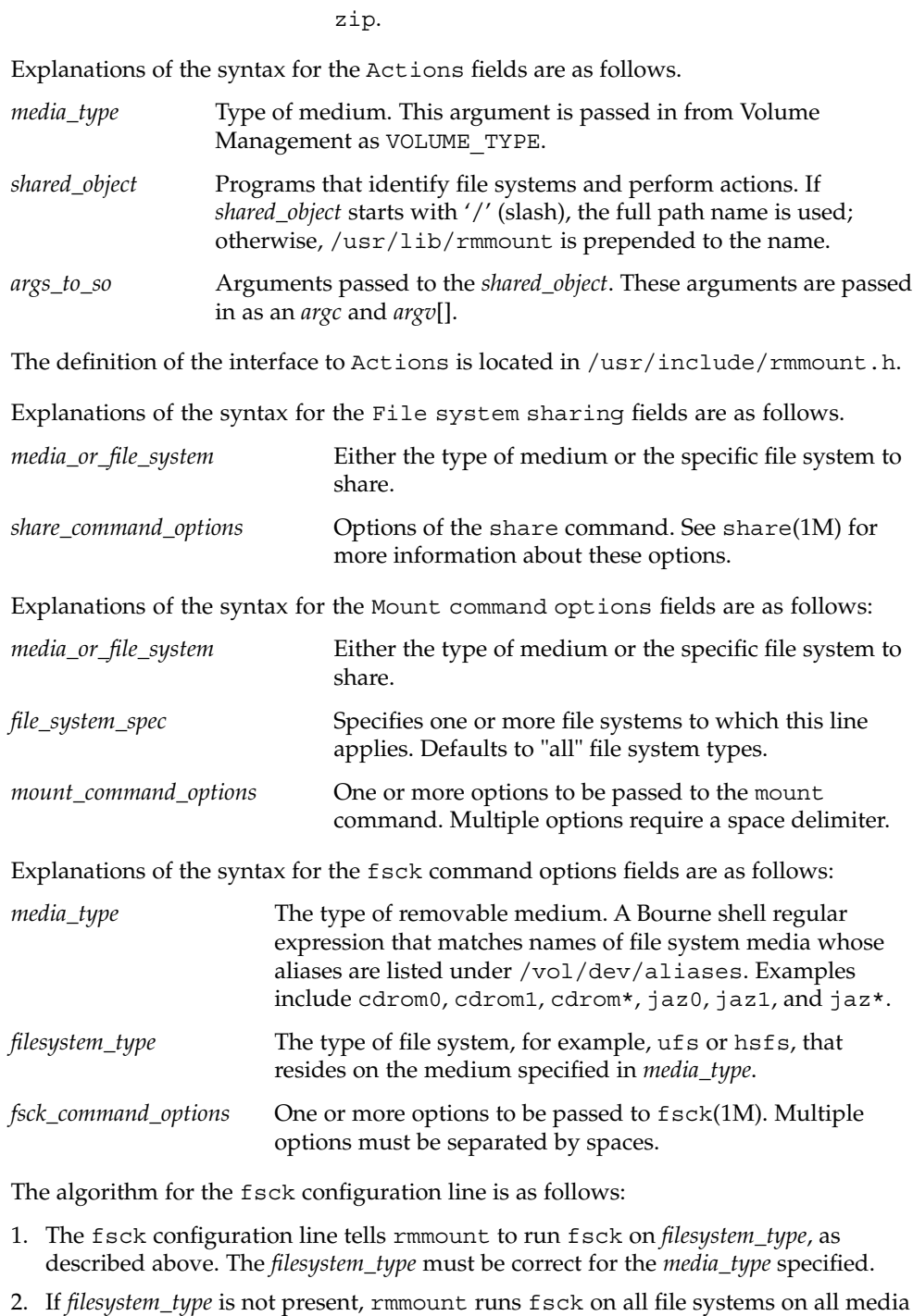

**496** man pages section 4: File Formats • Last Revised 19 Jan 2001

that match *media\_type*.

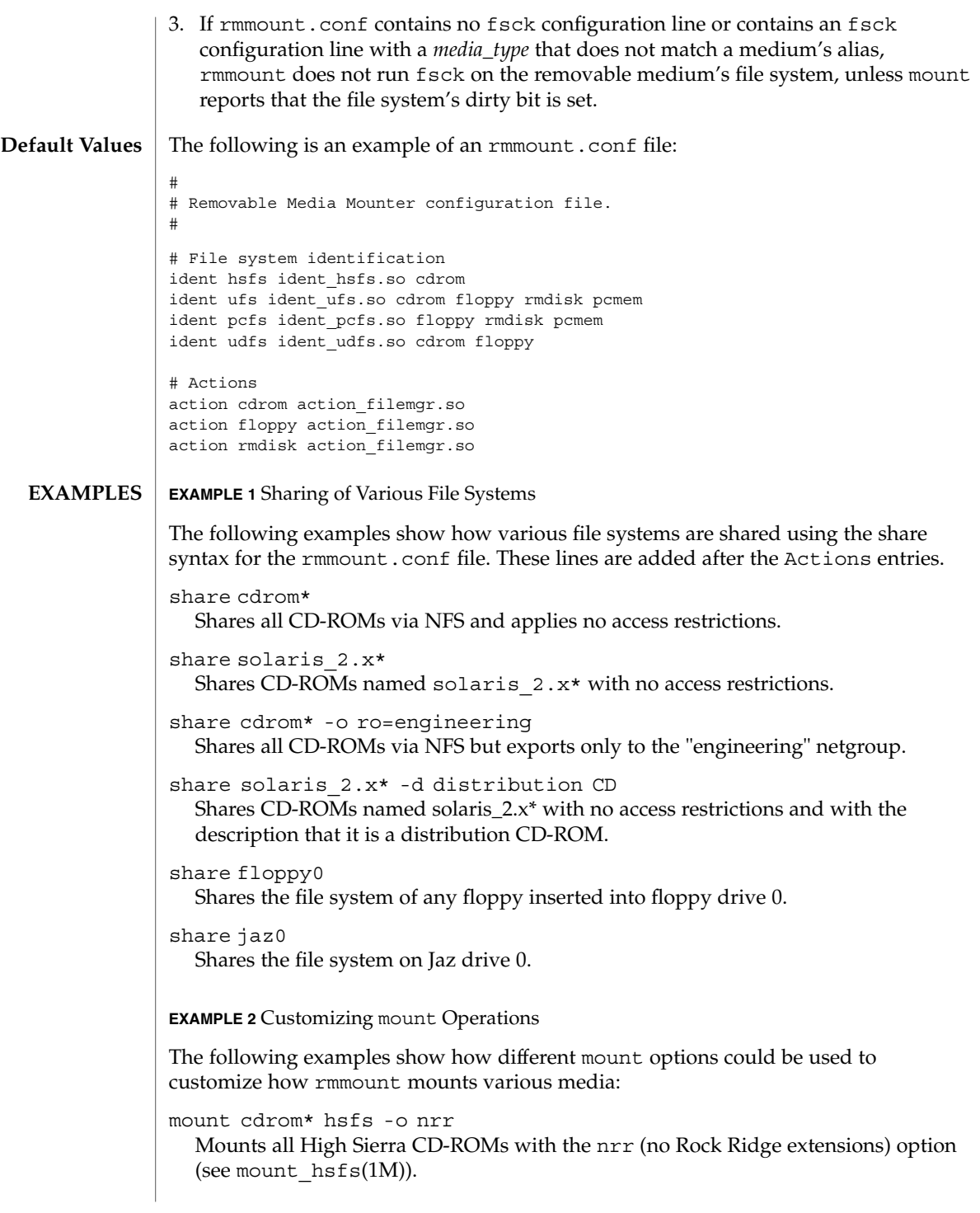

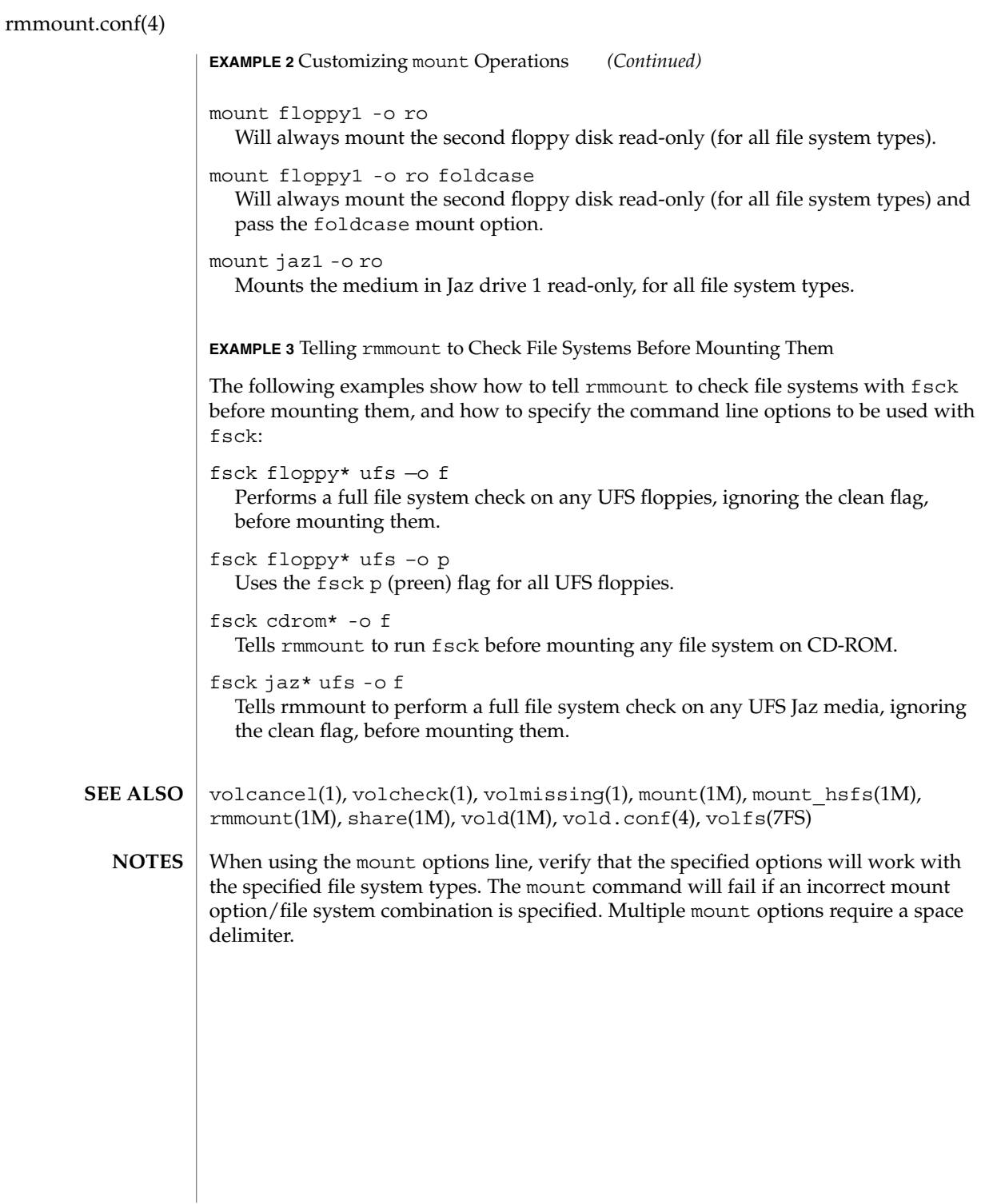

**498** man pages section 4: File Formats • Last Revised 19 Jan 2001

rmtab(4)

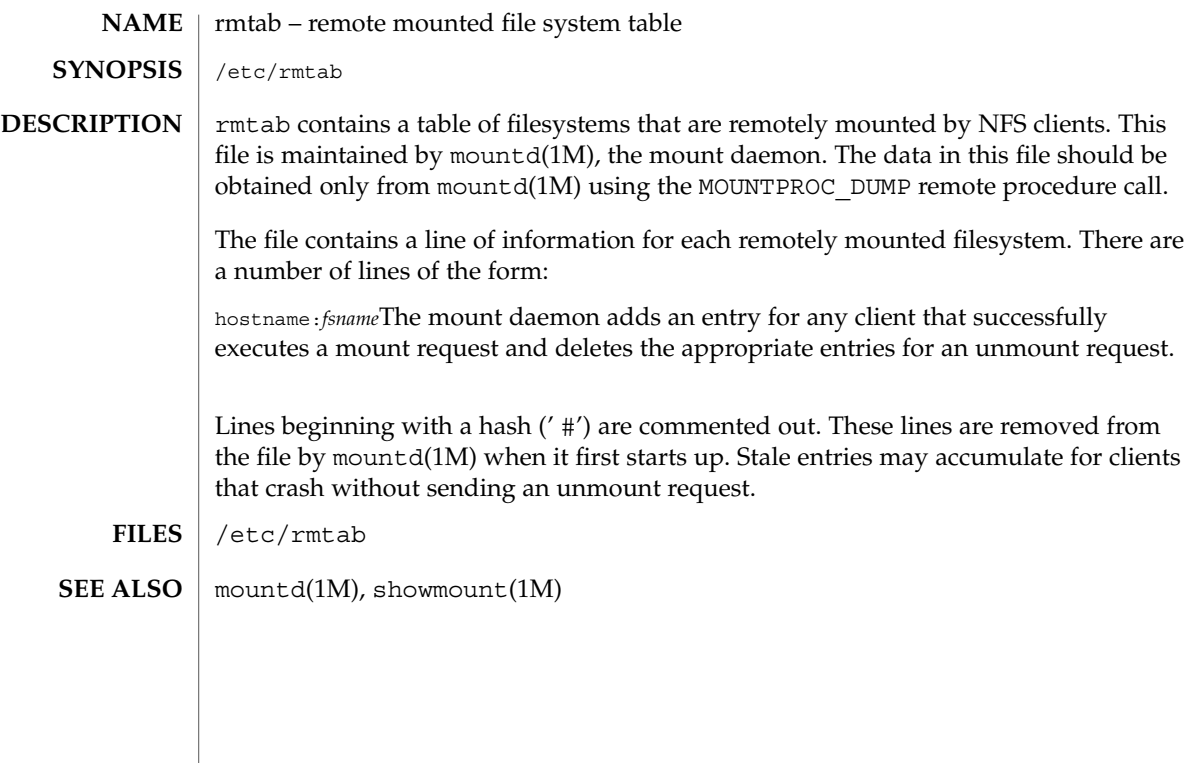

rpc(4)

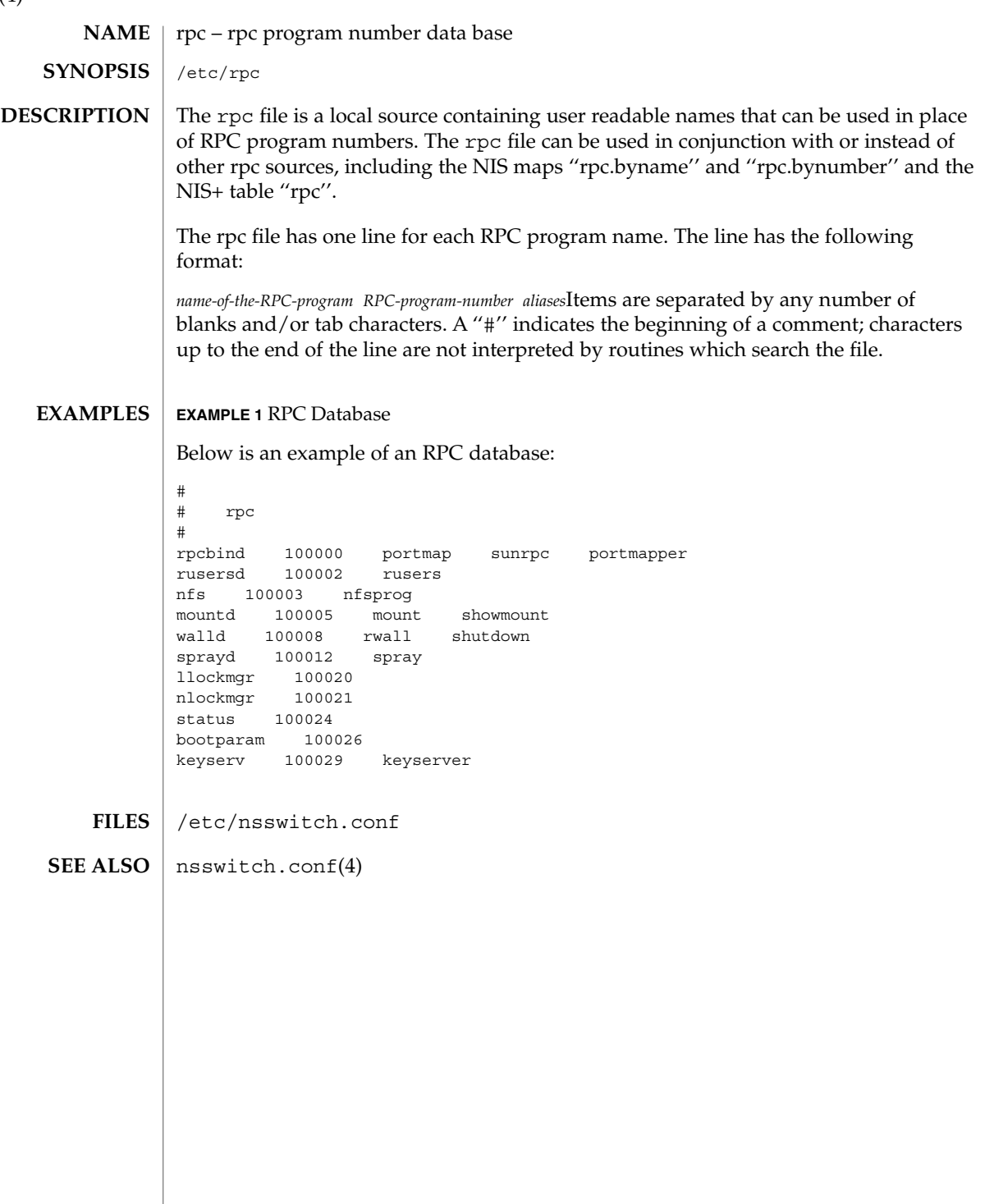

rpc.nisd(4)

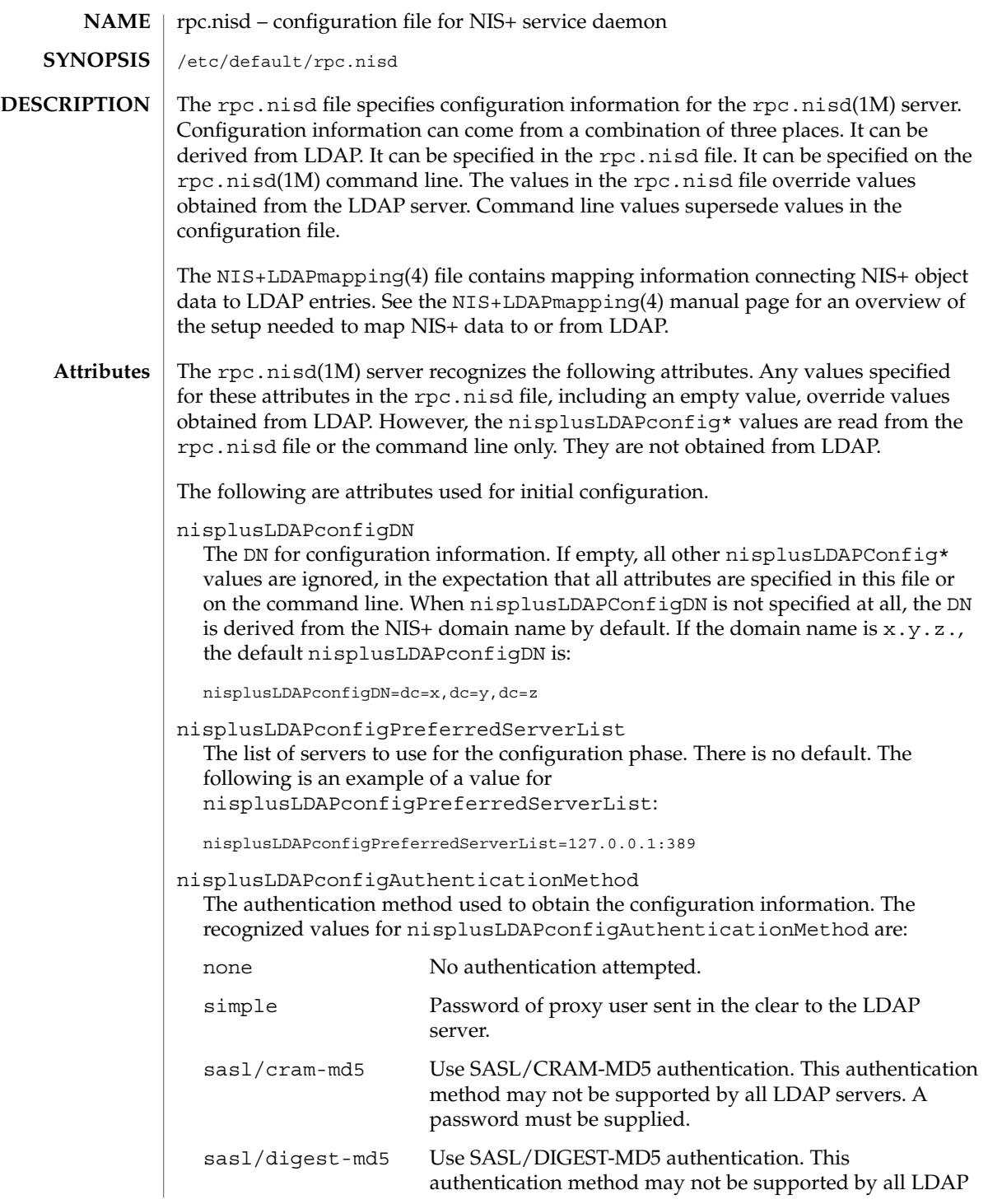

File Formats **501**

## rpc.nisd(4)

### servers. A password must be supplied.

There is no default value. The following is an example of a value for nisplusLDAPconfigAuthenticationMethod:

nisplusLDAPconfigAuthenticationMethod=simple

#### nisplusLDAPconfigTLS

The transport layer security used for the connection to the server. The recognized values are:

- none No encryption of transport layer data. This is the default value.
- ss1 SSL encryption of transport layer data. A certificate is required.

Export and import control restrictions may limit the availability of transport layer security.

nisplusLDAPconfigTLSCertificateDBPath

The name of the file containing the certificate database. The default path is /var/nis, and the default file name is cert7.db.

nisplusLDAPconfigProxyUser

The proxy user used to obtain configuration information. There is no default value. If the value ends with a comma, the value of the nisplusLDAPconfigDN attribute is appended. For example:

nisplusLDAPconfigProxyUser=cn=nisplusAdmin,ou=People,

nisplusLDAPconfigProxyPassword

The password that should be supplied to LDAP for the proxy user when the authentication method requires one. In order to avoid having this password publically visible on the machine, the password should only appear in the configuration file, and the file should have an appropriate owner, group, and file mode. There is no default value.

The following are attributes used for data retrieval. The object class name used for these attributes is nisplusLDAPconfig.

preferredServerList

The list of servers to use when reading or writing mapped NIS+ data from or to LDAP. There is no default value. For example:

preferredServerList=127.0.0.1:389

authenticationMethod

The authentication method to use when reading or writing mapped NIS+ data from or to LDAP. For recognized values, see the LDAPconfigAuthenticationMethod attribute. There is no default value. For example,

authenticationMethod=simple

## nisplusLDAPTLS

The transport layer security to use when reading or writing NIS+ data from or to LDAP. For recognized values, see the nisplusLDAPconfigTLS attribute. The default value is none. Note that export and import control restrictions may limit the availability of transport layer security.

## nisplusLDAPTLSCertificateDBPath

The name of the file containing the certificate DB. For recognized and default values, see the nisplusLDAPconfigTLSCertificateDBPath attribute.

## defaultSearchBase

The default portion of the DN to use when reading or writing mapped NIS+ data from or to LDAP. The default is derived from the value of the baseDomain attribute, which in turn usually defaults to the NIS+ domain name. If nisplusLDAPbaseDomain has the value x.y.z, the default defaultSearchBase is dc=x,dc=y,dc=z. See the following sample attribute value:

defaultSearchBase=dc=somewhere,dc=else

#### nisplusLDAPbaseDomain

The domain to append when NIS+ object names are not fully qualified. The default is the domain the rpc.nisd daemon is serving, or the first such domain, if there is more than one candidate.

## nisplusLDAPproxyUser

Proxy user used by the rpc.nisd to read or write from or to LDAP. Assumed to have the appropriate permission to read and modify LDAP data. There is no default value. If the value ends in a comma, the value of the default SearchBase attribute is appended. For example:

nisplusLDAPproxyUser=cn=nisplusAdmin,ou=People,

## nisplusLDAPproxyPassword

The password that should be supplied to LDAP for the proxy user when the authentication method so requires. In order to avoid having this password publically visible on the machine, the password should only appear in the configuration file, and the file should have an appropriate owner, group, and file mode. There is no default value.

nisplusLDAPbindTimeout

nisplusLDAPsearchTimeout

nisplusLDAPmodifyTimeout

nisplusLDAPaddTimeout

nisplusLDAPdeleteTimeout

Establish timeouts for LDAP bind, search, modify, add, and delete operations, respectively. The default value is 15 seconds for each one. Decimal values are allowed.

nisplusLDAPsearchTimeLimit

Establish a value for the LDAP\_OPT\_TIMELIMIT option, which suggests a time limit for the search operation on the LDAP server. The server may impose its own

## rpc.nisd(4)

constraints on possible values. See your LDAP server documentation. The default is the nisplusLDAPsearchTimeout value. Only integer values are allowed.

Since the nisplusLDAPsearchTimeout limits the amount of time the client rpc.nisd will wait for completion of a search operation, setting the nisplusLDAPsearchTimeLimit larger than the nisplusLDAPsearchTimeout is not recommended.

nisplusLDAPsearchSizeLimit

Establish a value for the LDAP\_OPT\_SIZELIMIT option, which suggests a size limit, in bytes, for the search results on the LDAP server. The server may impose its own constraints on possible values. See your LDAP server documentation. The default is zero, which means unlimited. Only integer values are allowed.

- nisplusLDAPfollowReferral Determines if the rpc.nisd should follow referrals or not. Recognized values are yes and no. The default value is no.
- nisplusNumberOfServiceThreads

Sets the maximum number of RPC service threads that the rpc.nisd may use. Note that the rpc.nisd may create additional threads for certain tasks, so that the actual number of threads running may be larger than the nisplusNumberOfServiceThreads value.

The value of this attribute is a decimal integer from zero to (2\*\*31)-1, inclusive. Zero, which is the default, sets the number of service threads to three plus the number of CPUs available when the rpc.nisd daemon starts. For example:

nisplusNumberOfServiceThreads=16

The following attributes specify the action to be taken when some event occurs. The values are all of the form event=action. The default action is the first one listed for each event.

nisplusLDAPinitialUpdateAction

Provides the optional capability to update all NIS+ data from LDAP, or vice versa, when the rpc.nisd starts. Depending on various factors such as both NIS+ and LDAP server and network performance, as well as the amount of data to be uploaded or downloaded, these operations can consume very significant CPU and memory resources. During upload and download, the rpc.nisd has not yet registered with rpcbind, and provides no NIS+ service. When data is downloaded from LDAP, any new items added to the rpc.nisd's database get a TTL as for an initial load. See the description for the nisplusLDAPentryTtl attribute on NIS+LDAPmapping(4).

none No initial update in either direction. This is the default.

from ldap Causes the rpc.nisd to fetch data for all NIS+ objects it serves, and for which mapping entries are available, from the LDAP repository.
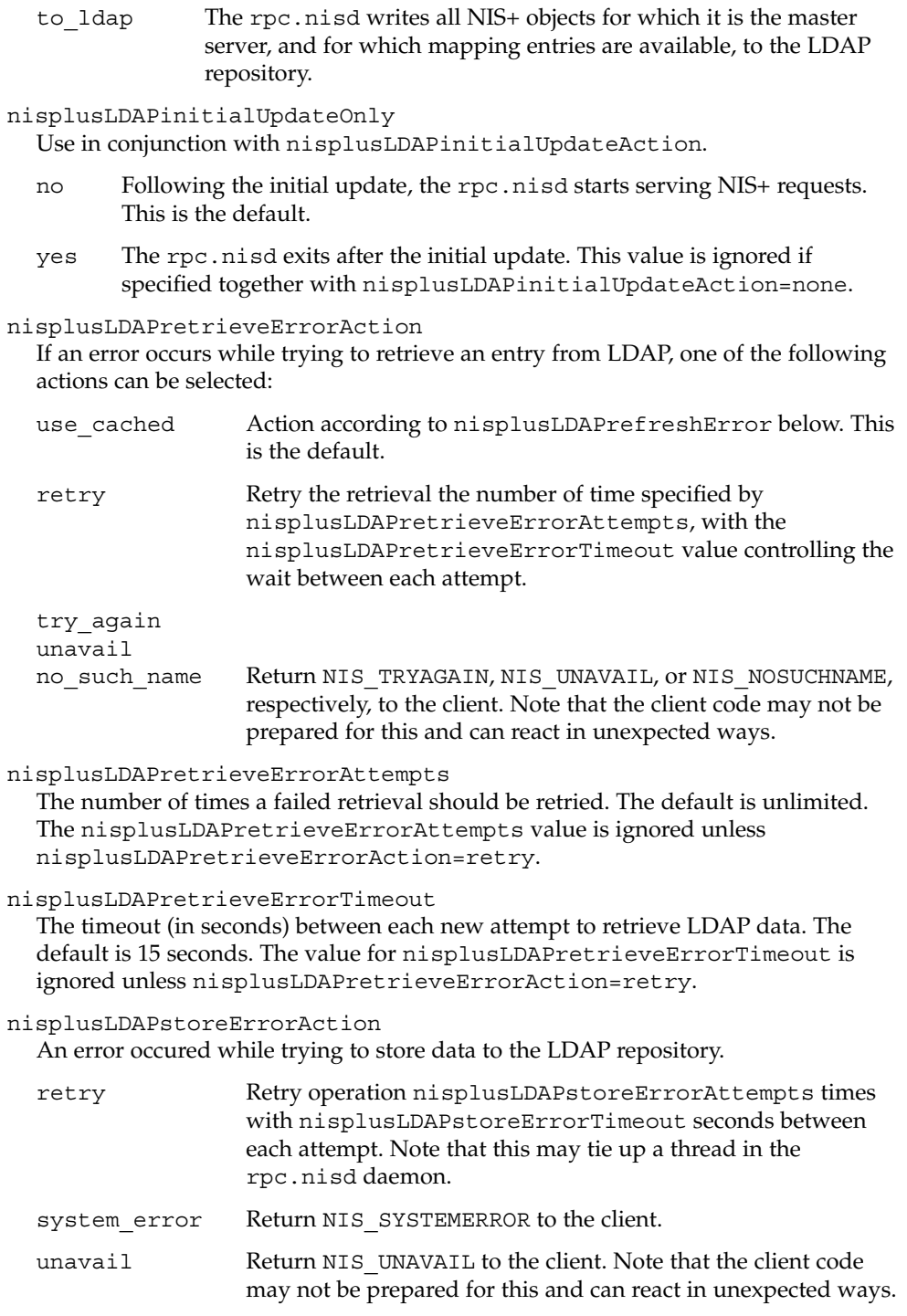

File Formats **505**

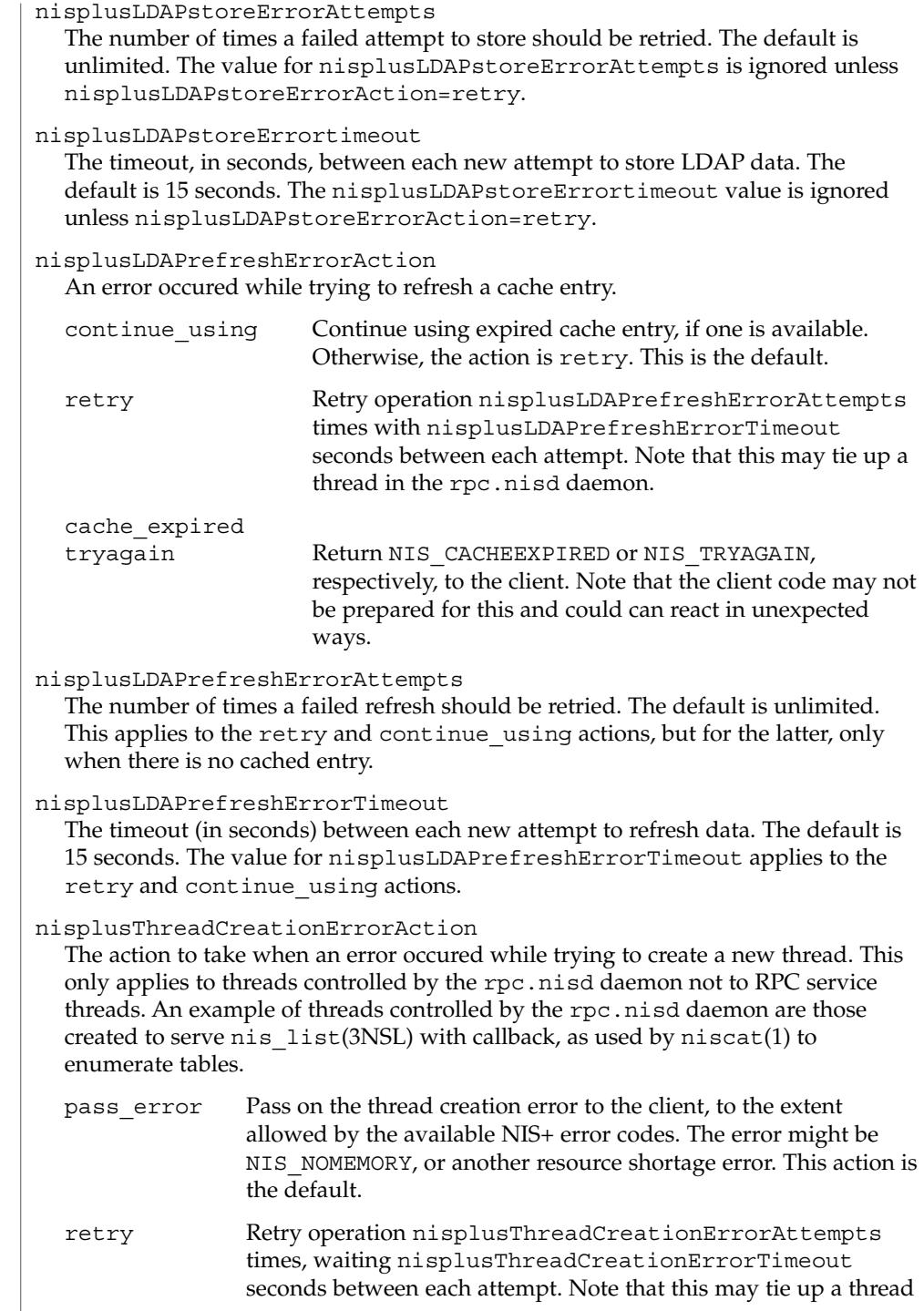

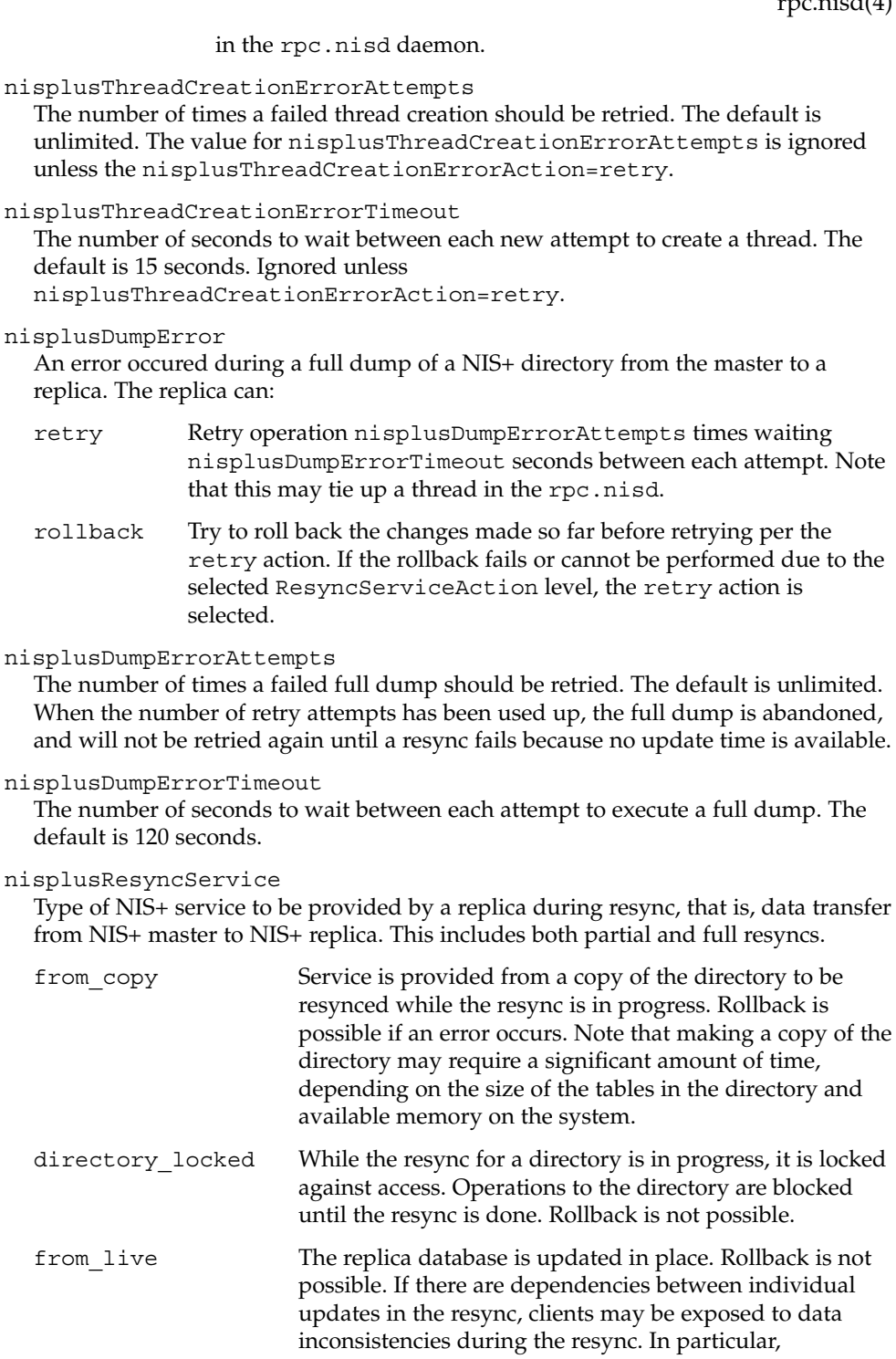

File Formats **507**

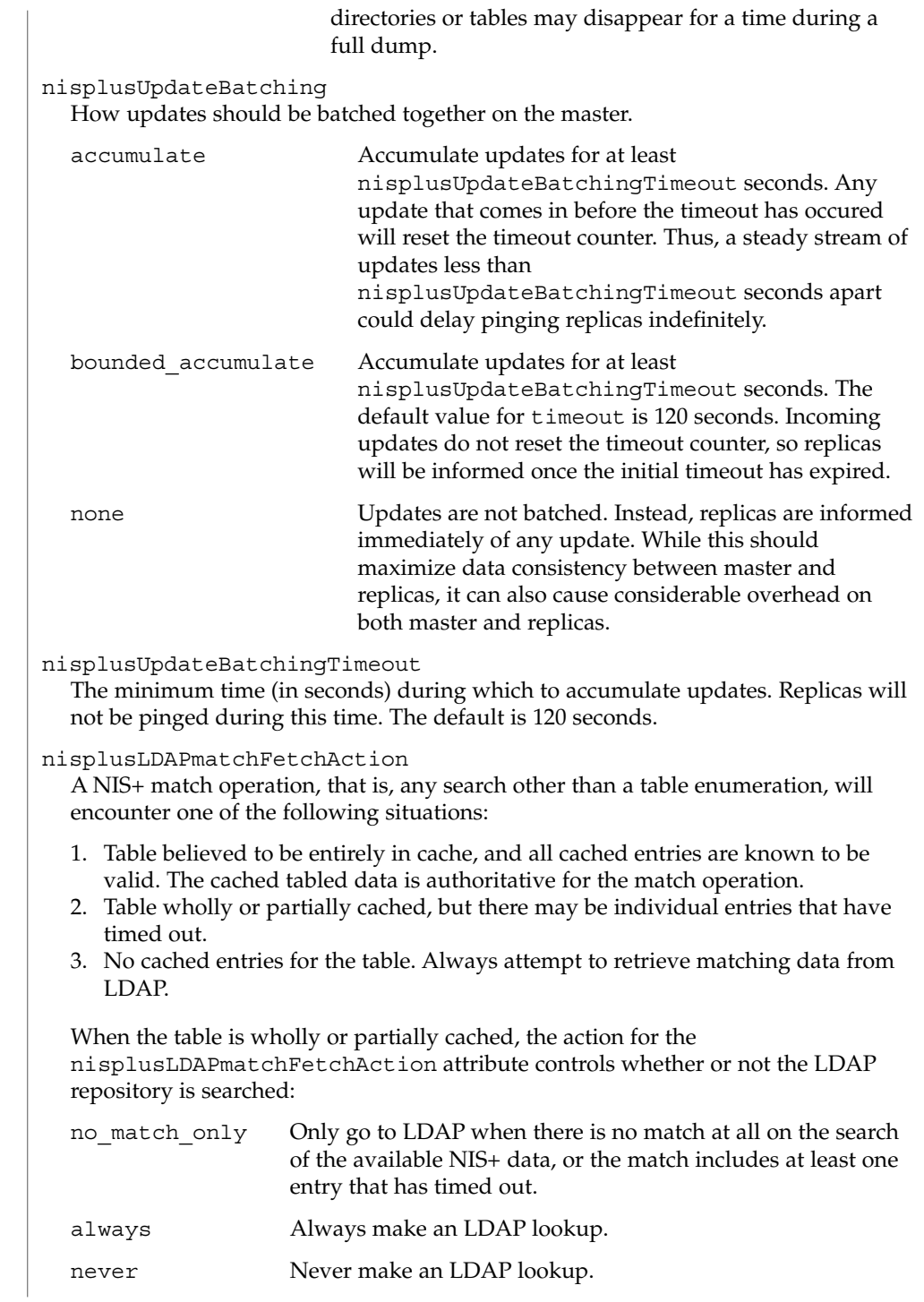

nisplusMaxRPCRecordSize

Sets the maximum RPC record size that NIS+ can use over connection oriented transports. The minimum record size is 9000, which is the default. The default value will be used in place of any value less than 9000. The value of this attribute is a decimal integer from 9000 to  $2^{31}$ , inclusive.

**Storing Configuration Attributes in LDAP**

Most attributes described on this man page, as well as those from  $NIS+LDAPmapping(4)$ , can be stored in LDAP. In order to do so, you will need to add the following definitions to your LDAP server, which are described here in LDIF format suitable for use by ldapadd(1). The attribute and object class OIDs are examples only.

```
dn: cn=schema
changetype: modify
add: attributetypes
OIDattributetypes: ( 1.3.6.1.4.1.11.1.3.1.1.1 NAME 'defaultSearchBase' \
          DESC 'Default LDAP base DN used by a DUA' \
          EQUALITY distinguishedNameMatch \
          SYNTAX 1.3.6.1.4.1.1466.115.121.1.12 SINGLE-VALUE )
attributetypes: ( 1.3.6.1.4.1.11.1.3.1.1.2 NAME 'preferredServerList' \
          DESC 'Preferred LDAP server host addresses used by DUA' \
          EQUALITY caseIgnoreMatch \
          SYNTAX 1.3.6.1.4.1.1466.115.121.1.15 SINGLE-VALUE )
attributetypes: ( 1.3.6.1.4.1.11.1.3.1.1.6 NAME 'authenticationMethod' \
          DESC 'Authentication method used to contact the DSA' \
          EQUALITY caseIgnoreMatch \
          SYNTAX 1.3.6.1.4.1.1466.115.121.1.15 SINGLE-VALUE )
dn: cn=schema
changetype: modify
add: attributetypes
attributetypes: ( 1.3.6.1.4.1.42.2.27.5.42.42.18.0 \
          NAME 'nisplusLDAPTLS' \
          DESC 'Transport Layer Security' \
         SYNTAX 1.3.6.1.4.1.1466.115.121.1.26 SINGLE-VALUE )
attributetypes: ( 1.3.6.1.4.1.42.2.27.5.42.42.18.1 \
          NAME 'nisplusLDAPTLSCertificateDBPath' \
          DESC 'Certificate file' \
          SYNTAX 1.3.6.1.4.1.1466.115.121.1.26 SINGLE-VALUE )
attributetypes: ( 1.3.6.1.4.1.42.2.27.5.42.42.18.2 \
          NAME 'nisplusLDAPproxyUser' \
          DESC 'Proxy user for data store/retrieval' \
          SYNTAX 1.3.6.1.4.1.1466.115.121.1.26 SINGLE-VALUE )
attributetypes: ( 1.3.6.1.4.1.42.2.27.5.42.42.18.3 \
         NAME 'nisplusLDAPproxyPassword' \
          DESC 'Password/key/shared secret for proxy user' \
          SYNTAX 1.3.6.1.4.1.1466.115.121.1.26 SINGLE-VALUE )
attributetypes: ( 1.3.6.1.4.1.42.2.27.5.42.42.18.4 \
          NAME 'nisplusLDAPinitialUpdateAction' \
          DESC 'Type of initial update' \
          SYNTAX 1.3.6.1.4.1.1466.115.121.1.26 SINGLE-VALUE )
attributetypes: ( 1.3.6.1.4.1.42.2.27.5.42.42.18.5 \
          NAME 'nisplusLDAPinitialUpdateOnly' \
          DESC 'Exit after update ?' \
          SYNTAX 1.3.6.1.4.1.1466.115.121.1.26 SINGLE-VALUE )
attributetypes: ( 1.3.6.1.4.1.42.2.27.5.42.42.18.6 \
```
File Formats **509**

NAME 'nisplusLDAPretrieveErrorAction' \ DESC 'Action following an LDAP search error' \ SYNTAX 1.3.6.1.4.1.1466.115.121.1.26 SINGLE-VALUE ) attributetypes: ( 1.3.6.1.4.1.42.2.27.5.42.42.18.7 \ NAME 'nisplusLDAPretrieveErrorAttempts' \ DESC 'Number of times to retry an LDAP search' \ SYNTAX 1.3.6.1.4.1.1466.115.121.1.26 SINGLE-VALUE ) attributetypes: ( 1.3.6.1.4.1.42.2.27.5.42.42.18.8 \ NAME 'nisplusLDAPretrieveErrorTimeout' \ DESC 'Timeout between each search attempt' \ SYNTAX 1.3.6.1.4.1.1466.115.121.1.26 SINGLE-VALUE ) attributetypes: ( 1.3.6.1.4.1.42.2.27.5.42.42.18.9 \ NAME 'nisplusLDAPstoreErrorAction' \ DESC 'Action following an LDAP store error' \ SYNTAX 1.3.6.1.4.1.1466.115.121.1.26 SINGLE-VALUE ) attributetypes: ( 1.3.6.1.4.1.42.2.27.5.42.42.18.10 \ NAME 'nisplusLDAPstoreErrorAttempts' \ DESC 'Number of times to retry an LDAP store' \ SYNTAX 1.3.6.1.4.1.1466.115.121.1.26 SINGLE-VALUE ) attributetypes: ( 1.3.6.1.4.1.42.2.27.5.42.42.18.11 \ NAME 'nisplusLDAPstoreErrorTimeout' \ DESC 'Timeout between each store attempt' \ SYNTAX 1.3.6.1.4.1.1466.115.121.1.26 SINGLE-VALUE ) attributetypes: ( 1.3.6.1.4.1.42.2.27.5.42.42.18.12 \ NAME 'nisplusLDAPrefreshErrorAction' \ DESC 'Action when refresh of NIS+ data from LDAP fails' \ SYNTAX 1.3.6.1.4.1.1466.115.121.1.26 SINGLE-VALUE ) attributetypes: ( 1.3.6.1.4.1.42.2.27.5.42.42.18.13 \ NAME 'nisplusLDAPrefreshErrorAttempts' \ DESC 'Number of times to retry an LDAP refresh' \ SYNTAX 1.3.6.1.4.1.1466.115.121.1.26 SINGLE-VALUE ) attributetypes: ( 1.3.6.1.4.1.42.2.27.5.42.42.18.14 \ NAME 'nisplusLDAPrefreshErrorTimeout' \ DESC 'Timeout between each refresh attempt' \ SYNTAX 1.3.6.1.4.1.1466.115.121.1.26 SINGLE-VALUE ) attributetypes: ( 1.3.6.1.4.1.42.2.27.5.42.42.18.15 \ NAME 'nisplusNumberOfServiceThreads' \ DESC 'Max number of RPC service threads' \ SYNTAX 1.3.6.1.4.1.1466.115.121.1.26 SINGLE-VALUE ) attributetypes: ( 1.3.6.1.4.1.42.2.27.5.42.42.18.16 \ NAME 'nisplusThreadCreationErrorAction' \ DESC 'Action when a non-RPC-service thread creation fails' \ SYNTAX 1.3.6.1.4.1.1466.115.121.1.26 SINGLE-VALUE ) attributetypes: ( 1.3.6.1.4.1.42.2.27.5.42.42.18.17 \ NAME 'nisplusThreadCreationErrorAttempts' \ DESC 'Number of times to retry thread creation' \ SYNTAX 1.3.6.1.4.1.1466.115.121.1.26 SINGLE-VALUE ) attributetypes: ( 1.3.6.1.4.1.42.2.27.5.42.42.18.18 \ NAME 'nisplusThreadCreationErrorTimeout' \ DESC 'Timeout between each thread creation attempt' \ SYNTAX 1.3.6.1.4.1.1466.115.121.1.26 SINGLE-VALUE ) attributetypes: ( 1.3.6.1.4.1.42.2.27.5.42.42.18.19 \ NAME 'nisplusDumpErrorAction' \ DESC 'Action when a NIS+ dump fails' \ SYNTAX 1.3.6.1.4.1.1466.115.121.1.26 SINGLE-VALUE ) attributetypes: ( 1.3.6.1.4.1.42.2.27.5.42.42.18.20 \ NAME 'nisplusDumpErrorAttempts' \ DESC 'Number of times to retry a failed dump' \

```
SYNTAX 1.3.6.1.4.1.1466.115.121.1.26 SINGLE-VALUE )
attributetypes: ( 1.3.6.1.4.1.42.2.27.5.42.42.18.21 \
          NAME 'nisplusDumpErrorTimeout' \
          DESC 'Timeout between each dump attempt' \
          SYNTAX 1.3.6.1.4.1.1466.115.121.1.26 SINGLE-VALUE )
attributetypes: ( 1.3.6.1.4.1.42.2.27.5.42.42.18.22 \
          NAME 'nisplusResyncService' \
         DESC 'Service provided during a resync' \
          SYNTAX 1.3.6.1.4.1.1466.115.121.1.26 SINGLE-VALUE )
attributetypes: ( 1.3.6.1.4.1.42.2.27.5.42.42.18.23 \
          NAME 'nisplusUpdateBatching' \
          DESC 'Method for batching updates on master' \
          SYNTAX 1.3.6.1.4.1.1466.115.121.1.26 SINGLE-VALUE )
attributetypes: ( 1.3.6.1.4.1.42.2.27.5.42.42.18.24 \
          NAME 'nisplusUpdateBatchingTimeout' \
          DESC 'Minimum time to wait before pinging replicas' \
         SYNTAX 1.3.6.1.4.1.1466.115.121.1.26 SINGLE-VALUE )
attributetypes: ( 1.3.6.1.4.1.42.2.27.5.42.42.18.25 \
          NAME 'nisplusLDAPmatchFetchAction' \
          DESC 'Should pre-fetch be done ?' \
          SYNTAX 1.3.6.1.4.1.1466.115.121.1.26 SINGLE-VALUE )
attributetypes: ( 1.3.6.1.4.1.42.2.27.5.42.42.18.26 \
          NAME 'nisplusLDAPbaseDomain' \
          DESC 'Default domain name used in NIS+/LDAP mapping' \
          SYNTAX 1.3.6.1.4.1.1466.115.121.1.26 SINGLE-VALUE )
attributetypes: ( 1.3.6.1.4.1.42.2.27.5.42.42.18.27 \
          NAME 'nisplusLDAPdatabaseIdMapping' \
          DESC 'Defines a database id for a NIS+ object' \
          SYNTAX 1.3.6.1.4.1.1466.115.121.1.26 )
attributetypes: ( 1.3.6.1.4.1.42.2.27.5.42.42.18.28 \
          NAME 'nisplusLDAPentryTtl' \
          DESC 'TTL for cached objects derived from LDAP' \
          SYNTAX 1.3.6.1.4.1.1466.115.121.1.26 )
attributetypes: ( 1.3.6.1.4.1.42.2.27.5.42.42.18.29 \
          NAME 'nisplusLDAPobjectDN' \
          DESC 'Location in LDAP tree where NIS+ data is stored' \
          SYNTAX 1.3.6.1.4.1.1466.115.121.1.26 )
attributetypes: ( 1.3.6.1.4.1.42.2.27.5.42.42.18.30 \
          NAME 'nisplusLDAPcolumnFromAttribute' \
          DESC 'Rules for mapping LDAP attributes to NIS+ columns' \
          SYNTAX 1.3.6.1.4.1.1466.115.121.1.26 )
attributetypes: ( 1.3.6.1.4.1.42.2.27.5.42.42.18.31 \
         NAME 'nisplusLDAPattributeFromColumn' \
         DESC 'Rules for mapping NIS+ columns to LDAP attributes' \
          SYNTAX 1.3.6.1.4.1.1466.115.121.1.26 )
dn: cn=schema
changetype: modify
add: objectclasses
objectclasses: ( 1.3.6.1.4.1.42.2.27.5.42.42.19.0 NAME 'nisplusLDAPconfig' \setminusDESC 'NIS+/LDAP mapping configuration' \
          SUP top STRUCTURAL MUST ( cn ) \
          MAY ( preferredServerList $ defaultSearchBase $
            authenticationMethod $ nisplusLDAPTLS $
            nisplusLDAPTLSCertificateDBPath $
            nisplusLDAPproxyUser $ nisplusLDAPproxyPassword $
            nisplusLDAPinitialUpdateAction $
            nisplusLDAPinitialUpdateOnly $
```
File Formats **511**

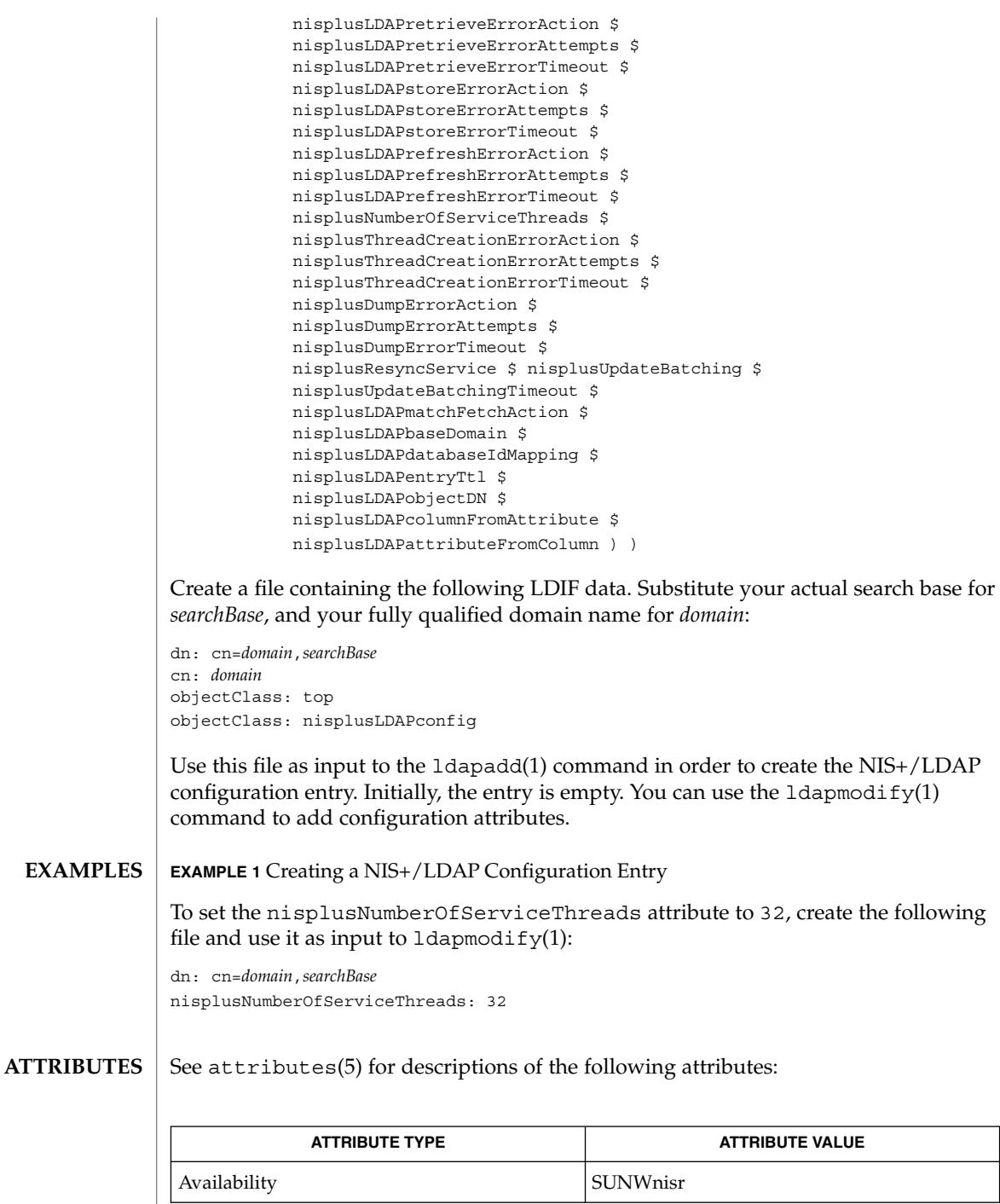

**512** man pages section 4: File Formats • Last Revised 8 Jan 2002

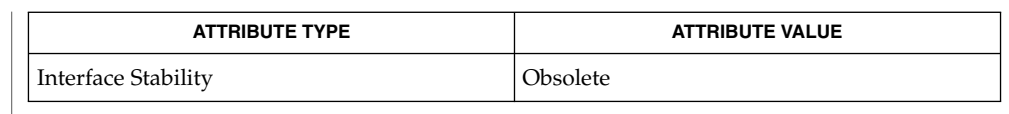

nisldapmaptest(1M), rpc.nisd(1M), NIS+LDAPmapping(4), attributes(5) **SEE ALSO**

*System Administration Guide: Naming and Directory Services (DNS, NIS, and LDAP)*

# rpld.conf(4)

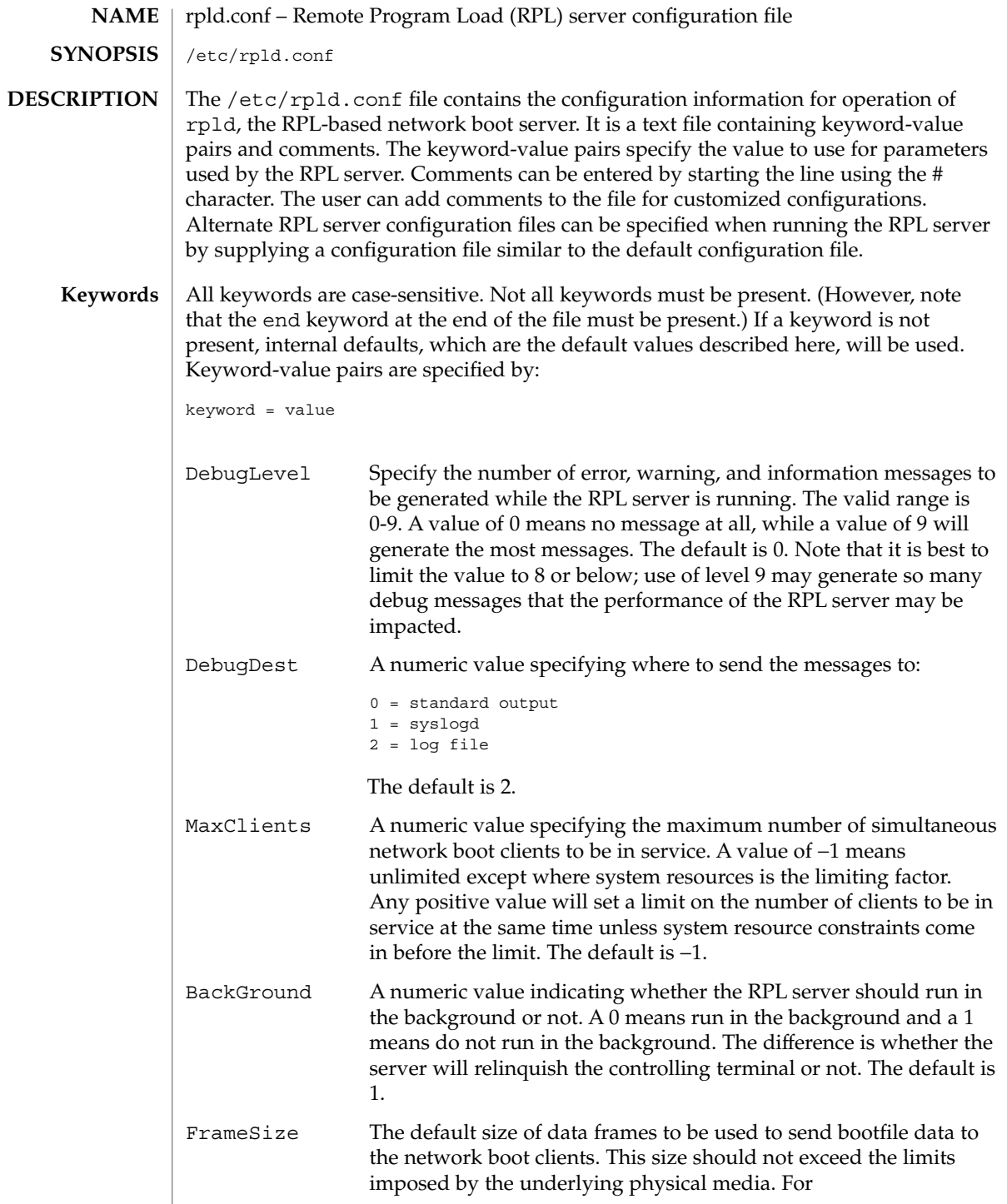

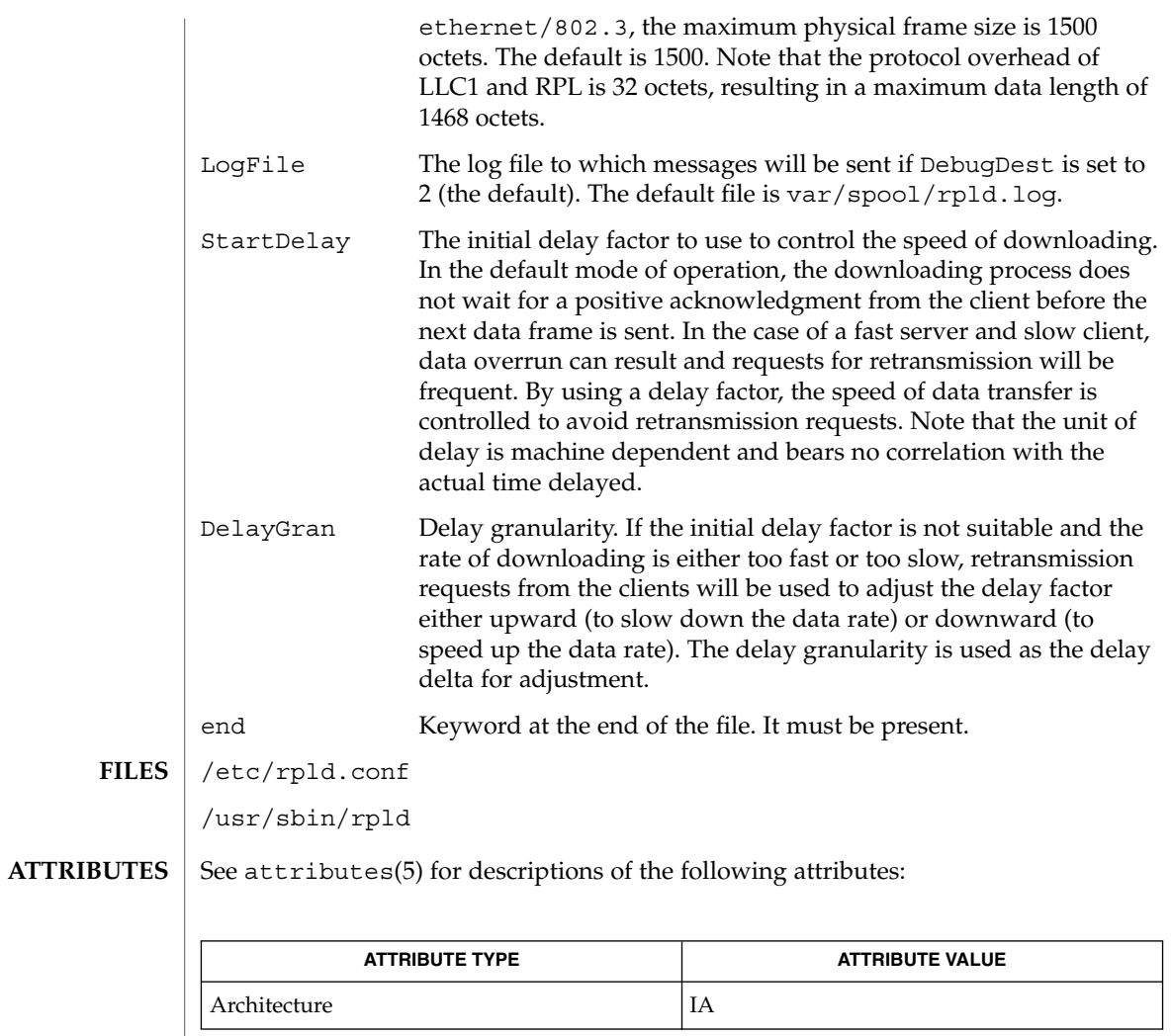

 $\textbf{SEE \, ALSO}$  |  $\texttt{rpld(1M)}$ , attributes(5)

#### rt\_dptbl – real-time dispatcher parameter table **NAME**

## **DESCRIPTION**

The process scheduler (or dispatcher) is the portion of the kernel that controls allocation of the CPU to processes. The scheduler supports the notion of scheduling classes where each class defines a scheduling policy, used to schedule processes within that class. Associated with each scheduling class is a set of priority queues on which ready to run processes are linked. These priority queues are mapped by the system configuration into a set of global scheduling priorities which are available to processes within the class. The dispatcher always selects for execution the process with the highest global scheduling priority in the system. The priority queues associated with a given class are viewed by that class as a contiguous set of priority levels numbered from 0 (lowest priority) to *n* (highest priority—a configuration dependent value). The set of global scheduling priorities that the queues for a given class are mapped into might not start at zero and might not be contiguous, depending on the configuration.

The real-time class maintains an in-core table, with an entry for each priority level, giving the properties of that level. This table is called the real-time dispatcher parameter table (rt\_dptbl). The rt\_dptbl consists of an array (config\_rt\_dptbl[]) of parameter structures (struct rtdpent\_t), one for each of the *n* priority levels. The structure are accessed via a pointer, (rt\_dptbl), to the array. The properties of a given priority level *i* are specified by the *i*th parameter structure in this array ( rt\_dptbl[*i*] ).

A parameter structure consists of the following members. These are also described in the /usr/include/sys/rt.h header file.

- rt\_globpri The global scheduling priority associated with this priority level. The rt globpri values cannot be changed with dispadmin(1M). rt\_quantum The length of the time quantum allocated to processes at this level
	- in ticks (Hz). The time quantum value is only a default or starting value for processes at a particular level as the time quantum of a real-time process can be changed by the user with the priocntl command or the priocntl system call.

An administrator can affect the behavior of the real-time portion of the scheduler by reconfiguring the rt dptbl. There are two methods available for doing this: reconfigure with a loadable module at boot-time or by using dispadmin(1M) at run-time.

The rt dptbl can be reconfigured with a loadable module which contains a new real time dispatch table. The module containing the dispatch table is separate from the RT loadable module which contains the rest of the real time software. This is the only method that can be used to change the number of real time priority levels or the set of global scheduling priorities used by the real time class. The relevant procedure and source code is described in the EXAMPLES section. **rt\_dptbl Loadable Module**

### **dispadmin Configuration File**

The rt quantum values in the rt dptbl can be examined and modified on a running system using the dispadmin(1M) command. Invoking dispadmin for the real-time class allows the administrator to retrieve the current rt\_dptbl configuration from the kernel's in-core table, or overwrite the in-core table with values from a configuration file. The configuration file used for input to dispadmin must conform to the specific format described below.

Blank lines are ignored and any part of a line to the right of a *#* symbol is treated as a comment. The first non-blank, non-comment line must indicate the resolution to be used for interpreting the time quantum values. The resolution is specified as

#### RES=*res*

where *res* is a positive integer between 1 and 1,000,000,000 inclusive and the resolution used is the reciprocal of *res* in seconds. (For example, RES=1000 specifies millisecond resolution.) Although very fine (nanosecond) resolution may be specified, the time quantum lengths are rounded up to the next integral multiple of the system clock's resolution.

The remaining lines in the file are used to specify the rt quantum values for each of the real-time priority levels. The first line specifies the quantum for real-time level 0, the second line specifies the quantum for real-time level 1. There must be exactly one line for each configured real-time priority level. Each rt\_quantum entry must be either a positive integer specifying the desired time quantum (in the resolution given by *res*), or the value -2 indicating an infinite time quantum for that level.

### **EXAMPLES**

**EXAMPLE 1** A Sample dispadmin Configuration File

The following excerpt from a dispadmin configuration file illustrates the format. Note that for each line specifying a time quantum there is a comment indicating the corresponding priority level. These level numbers indicate priority within the real-time class, and the mapping between these real-time priorities and the corresponding global scheduling priorities is determined by the configuration specified in the RT\_DPTBL loadable module. The level numbers are strictly for the convenience of the administrator reading the file and, as with any comment, they are ignored by dispadmin on input. dispadmin assumes that the lines in the file are ordered by consecutive, increasing priority level (from 0 to the maximum configured real-time priority). The level numbers in the comments should normally agree with this ordering; if for some reason they don't, however, dispadmin is unaffected.

```
# Real-Time Dispatcher Configuration File
RES=1000
```

```
# TIME QUANTUM PRIORITY
# (rt_quantum)LEVEL
100# 0
100# 1
100# 2
100# 3
100# 4
100# 5
```
**EXAMPLE 1** A Sample dispadmin Configuration File *(Continued)*

90 # 6 90 # 7 .. . .. . 10# 58 10# 59

**EXAMPLE 2** Replacing The rt\_dptbl Loadable Module

In order to change the size of the real time dispatch table, the loadable module which contains the dispatch table information will have to be built. It is recommended that you save the existing module before using the following procedure.

- 1. Place the dispatch table code shown below in a file called  $rt$  dptbl.c An example of an rt\_dptbl.c file follows.
- 2. Compile the code using the given compilation and link lines supplied.

```
cc -c -0 -D_KERNEL rt_dptbl.c
ld -r -o RT_DPTBL rt_dptbl.o
```
- 3. Copy the current dispatch table in /usr/kernel/sched to RT\_DPTBL.bak.
- 4. Replace the current RT\_DPTBL in /usr/kernel/sched.
- 5. You will have to make changes in the /etc/system file to reflect the changes to the sizes of the tables. See system(4). The rt\_maxpri variable may need changing. The syntax for setting this is:

set RT:rt\_maxpri=(class-specific value for maximum real-time priority)

6. Reboot the system to use the new dispatch table.

Great care should be used in replacing the dispatch table using this method. If you don't get it right, the system may not behave properly.

The following is an example of a  $rt$  dptbl.c file used for building the new rt\_dptbl.

```
/* BEGIN rt_dptbl.c */
#include <sys/proc.h>
#include <sys/priocntl.h>
#include <sys/class.h>
#include <sys/disp.h>
#include <sys/rt.h>
#include <sys/rtpriocntl.h>
/*
* This is the loadable module wrapper.
*/
#include <sys/modctl.h>
extern struct mod ops mod miscops;
/*
 * Module linkage information for the kernel.
```

```
EXAMPLE 2 Replacing The rt_dptbl Loadable Module (Continued)
 */
static struct modlmisc modlmisc = {
   &mod_miscops, "realtime dispatch table"
};
static struct modlinkage modlinkage = {
   MODREV_1, &modlmisc, 0
};
_init()
{
    return (mod_install(&modlinkage));
}
_info (struct modinfo *modinfop)
{
    return (mod_info(&modlinkage, modinfop));
}
rtdpent_t config_rt_dptbl[] = {
/* prilevel Time quantum */
100,100,
101,100,
102,100,
103,100,
104,100,
105,100,
106,100,
107,100,
108,100,
109,100,
110,80,
111,80,
112,80,
113,80,
114,80,
115,80,
116,80,
117,80,
118,80,
119,80,
120,60,
121,60,
122,60,
123,60,
124,60,
125,60,
126,60,
127,60,
128,60,
129,60,
130,40,
131,40,
132,40,
133,40,
134,40,
```
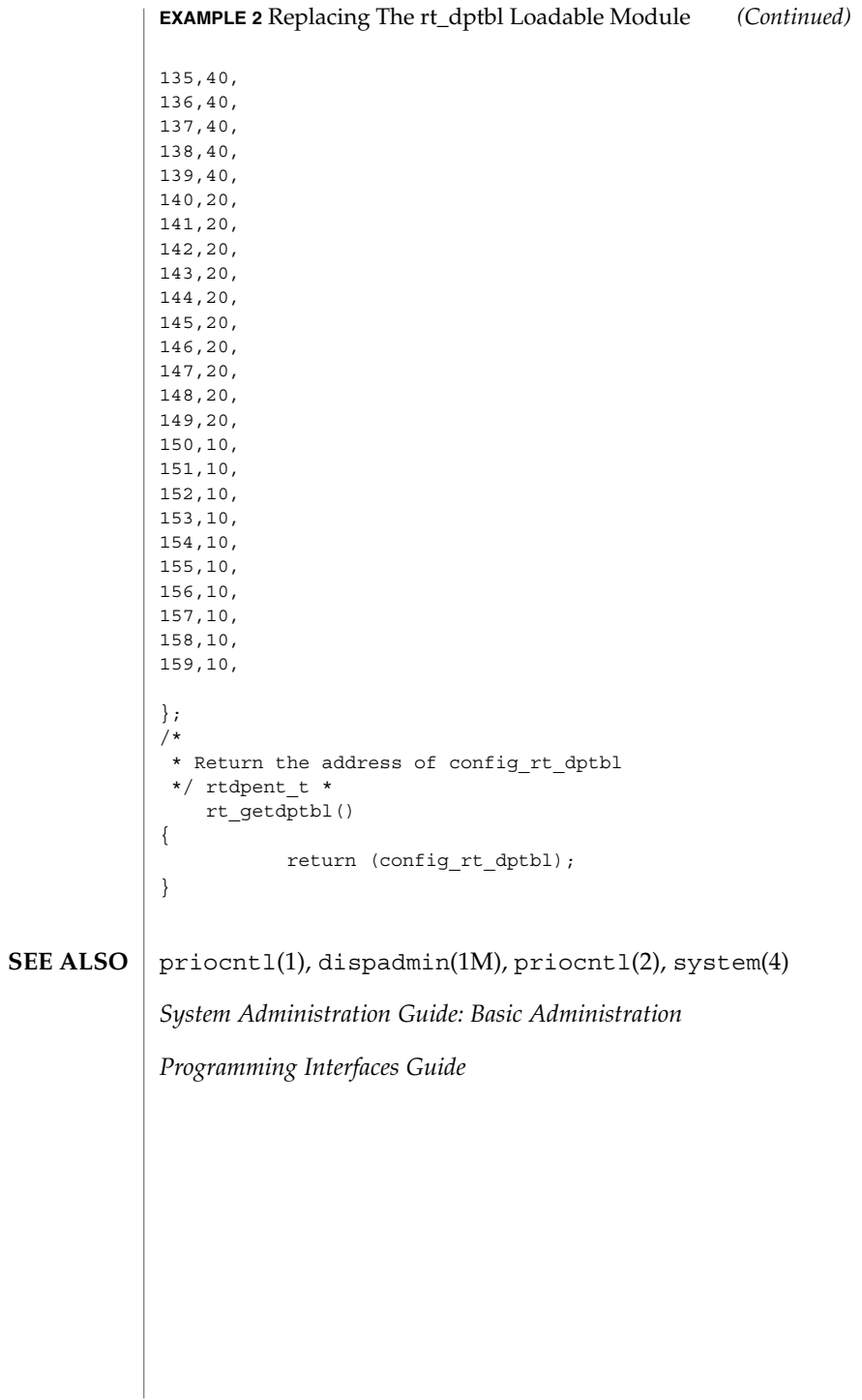

#### sbus – configuration files for SBus device drivers **NAME**

## **DESCRIPTION**

The SBus is a geographically addressed peripheral bus present on many SPARC hardware platforms. SBus devices are *self-identifying* — that is to say the SBus card itself provides information to the system so that it can identify the device driver that needs to be used. The device usually provides additional information to the system in the form of name-value pairs that can be retrieved using the DDI property interfaces. See ddi prop op(9F) for details.

The information is usually derived from a small Forth program stored in the FCode PROM on the card, so driver configuration files should be completely unnecessary for these devices. However, on some occasions, drivers for SBus devices may need to use driver configuration files to augment the information provided by the SBus card. See driver.conf(4) for further details.

When they are needed, configuration files for SBus device drivers should identify the parent bus driver implicitly using the *class* keyword. This removes the dependency on the particular bus driver involved since this may be named differently on different platforms.

All bus drivers of class sbus recognise the following properties:

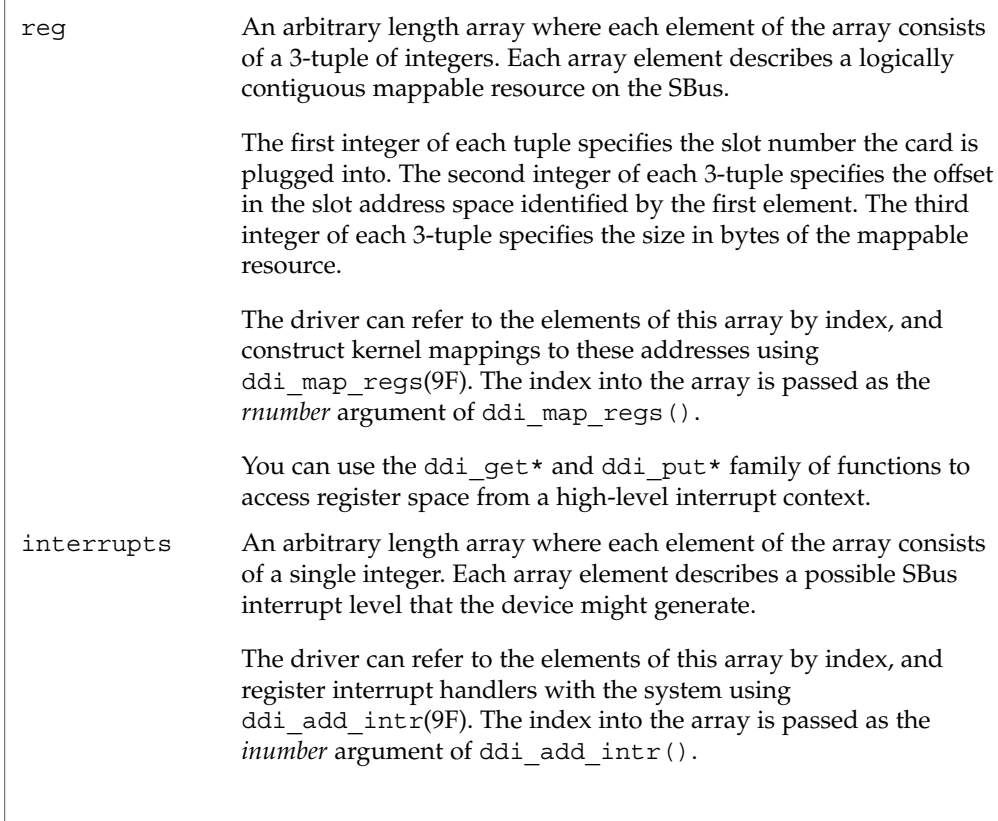

sbus(4)

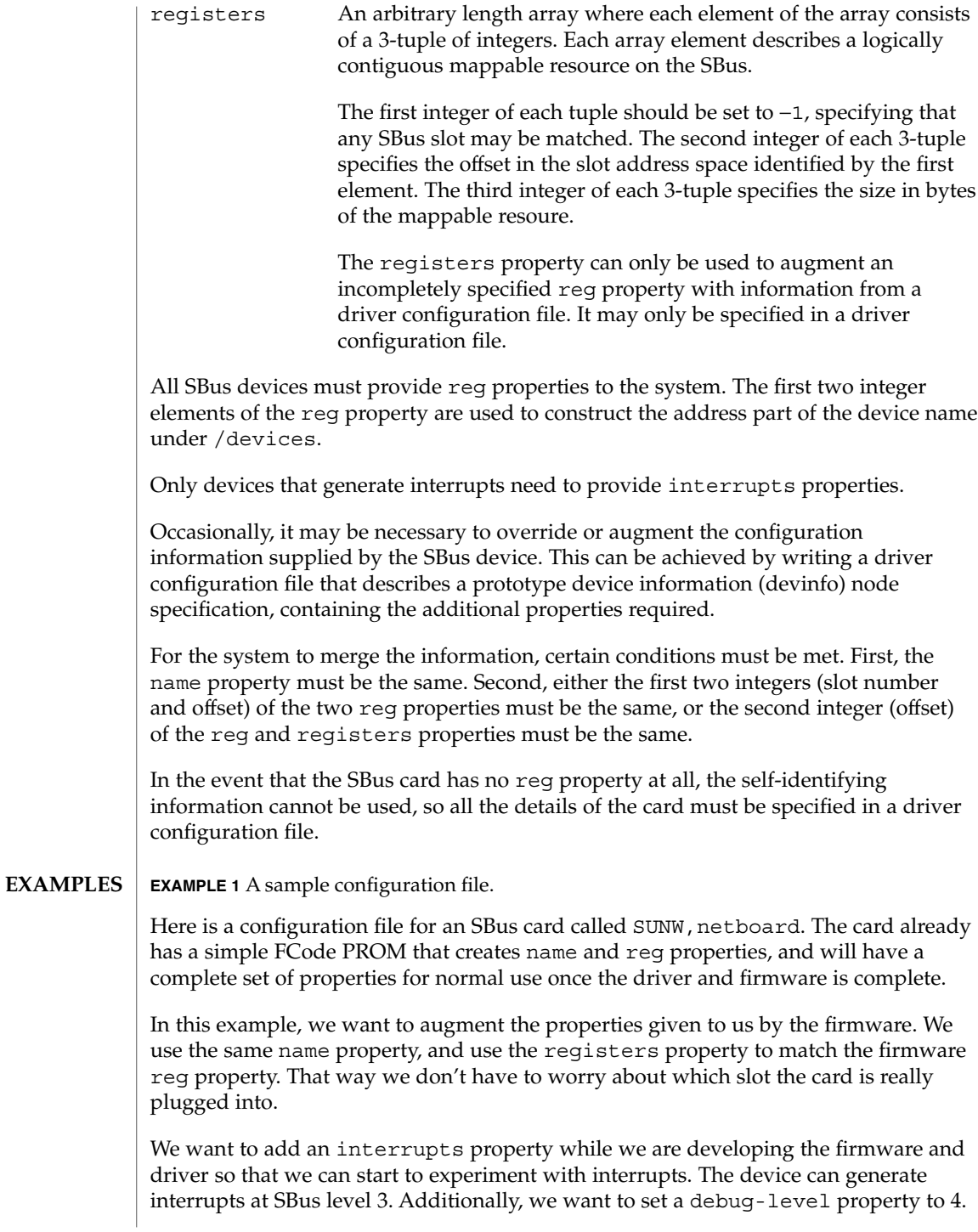

# sbus(4)

# **EXAMPLE 1** A sample configuration file. *(Continued)* # # Copyright (c) 1992, by Sun Microsystems, Inc. #ident "@(#)SUNW,netboard.conf 1.4 92/03/10 SMI" # name="SUNW,netboard" class="sbus" registers=-1,0x40000,64,-1,0x80000,1024 interrupts=3 debug-level=4;

See attributes(5) for descriptions of the following attributes: **ATTRIBUTES**

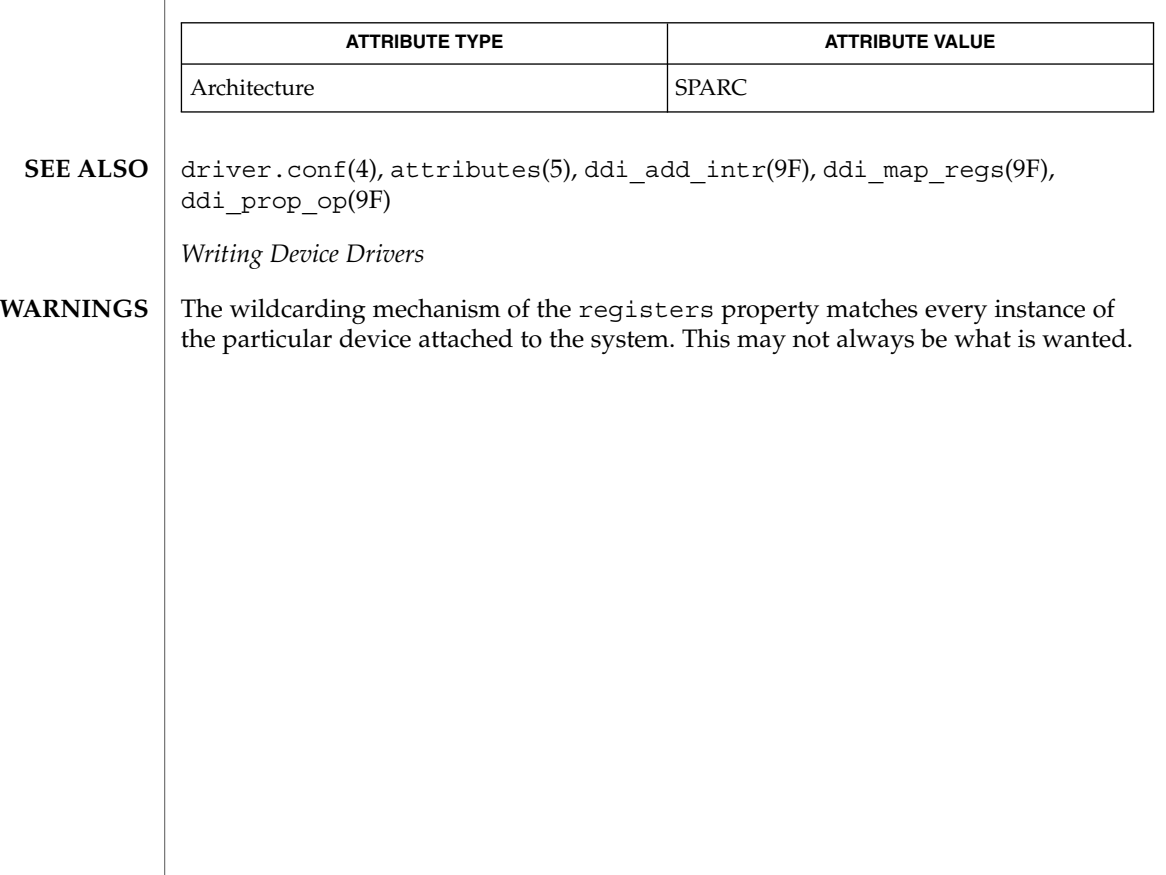

sccsfile(4)

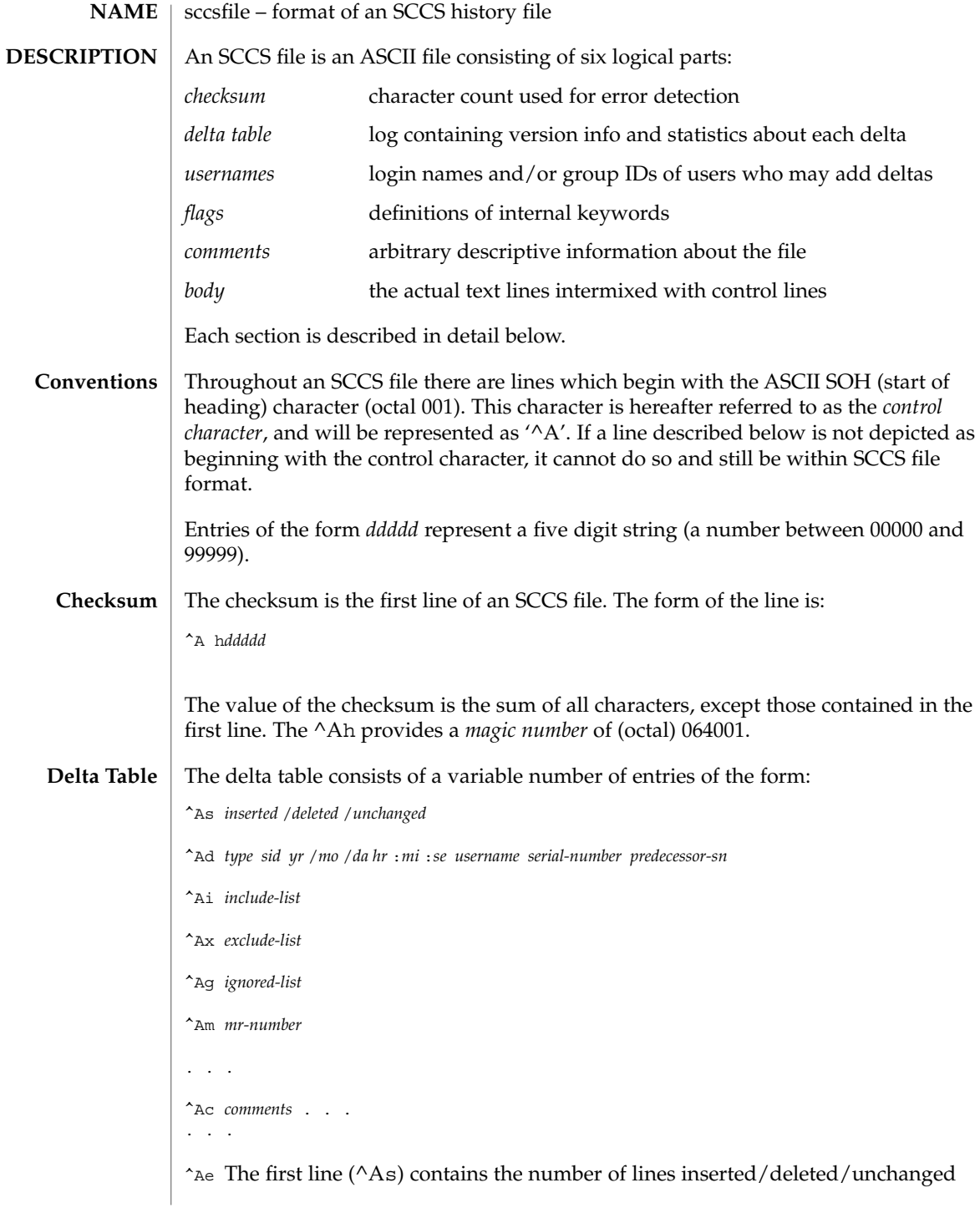

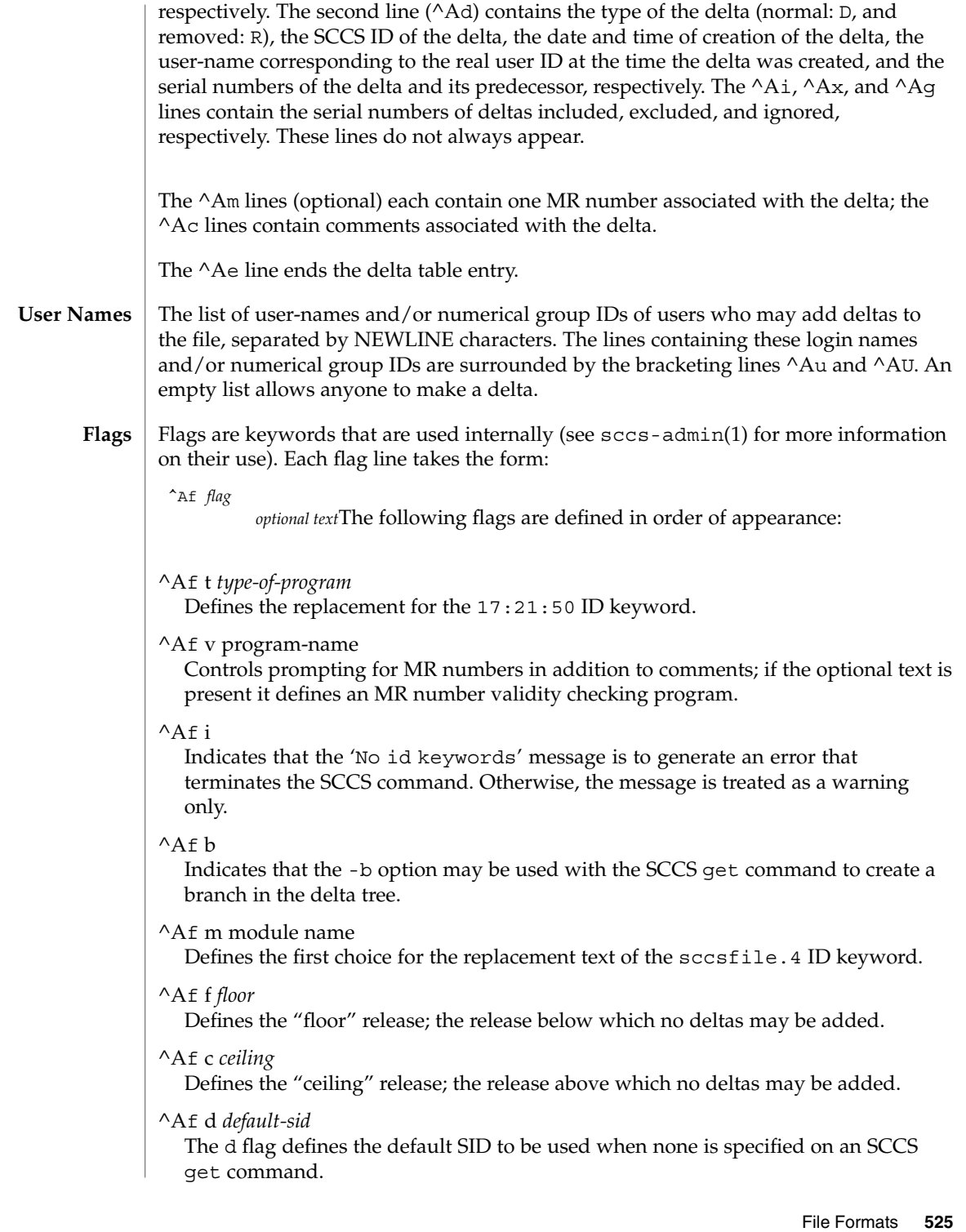

sccsfile(4)

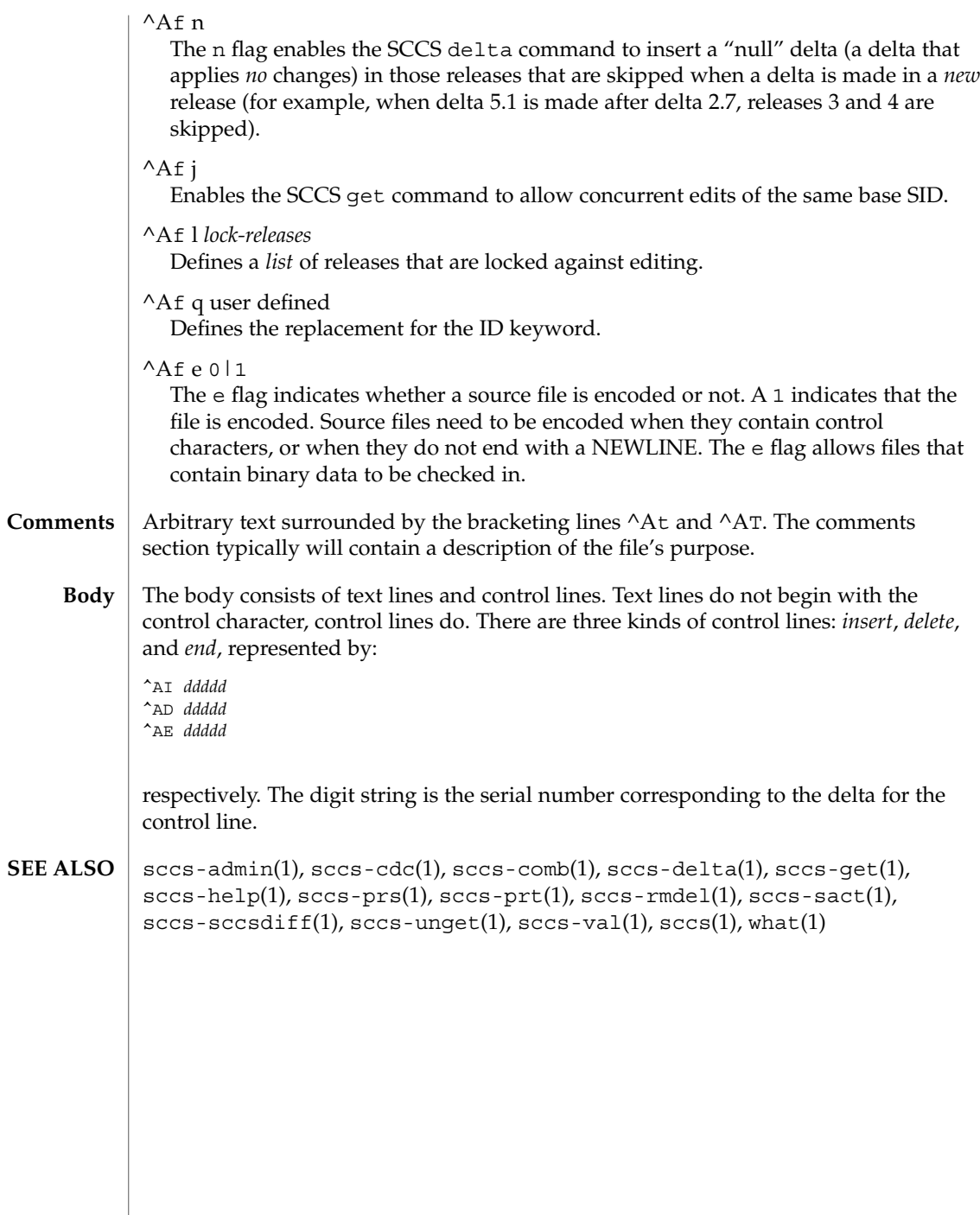

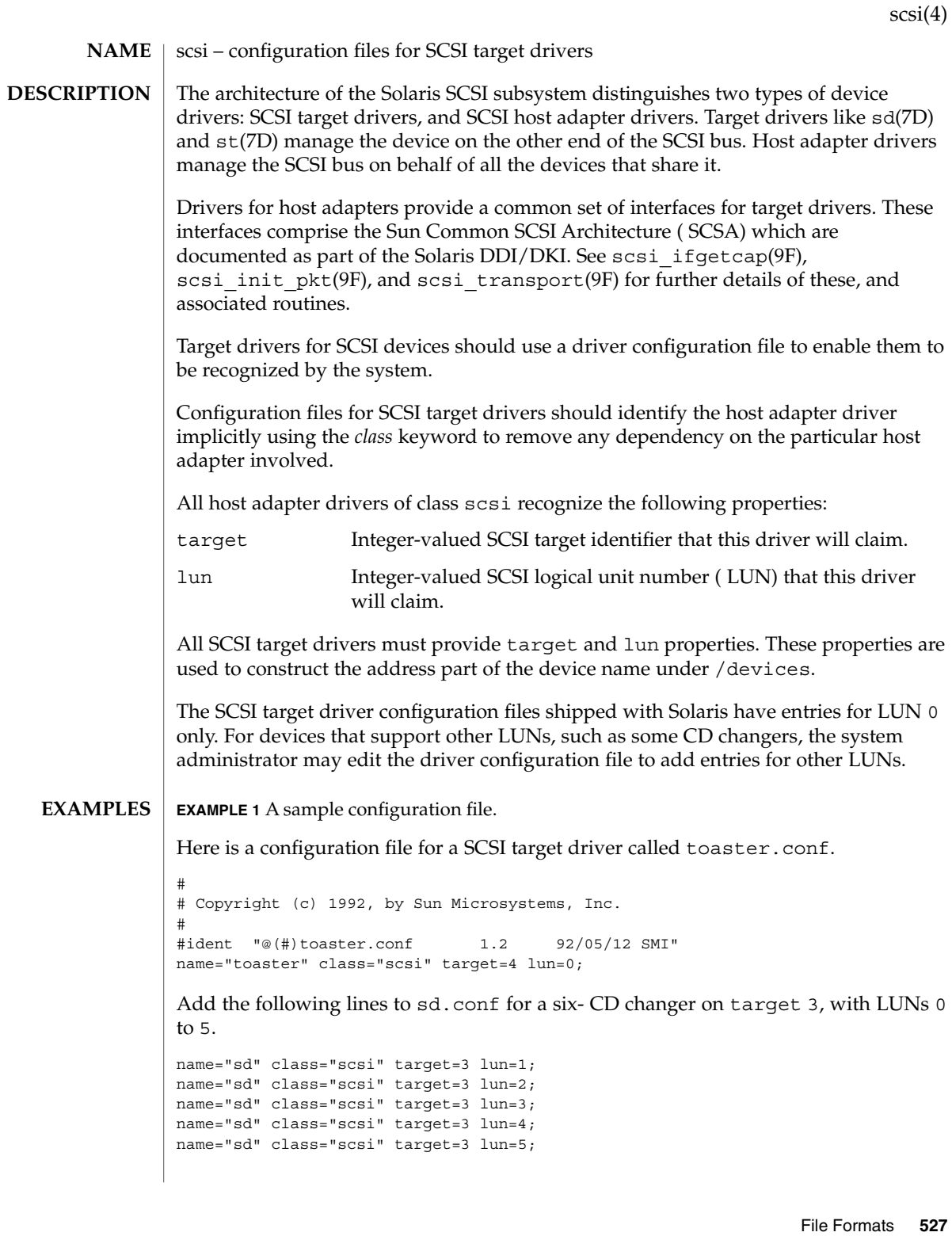

# scsi(4)

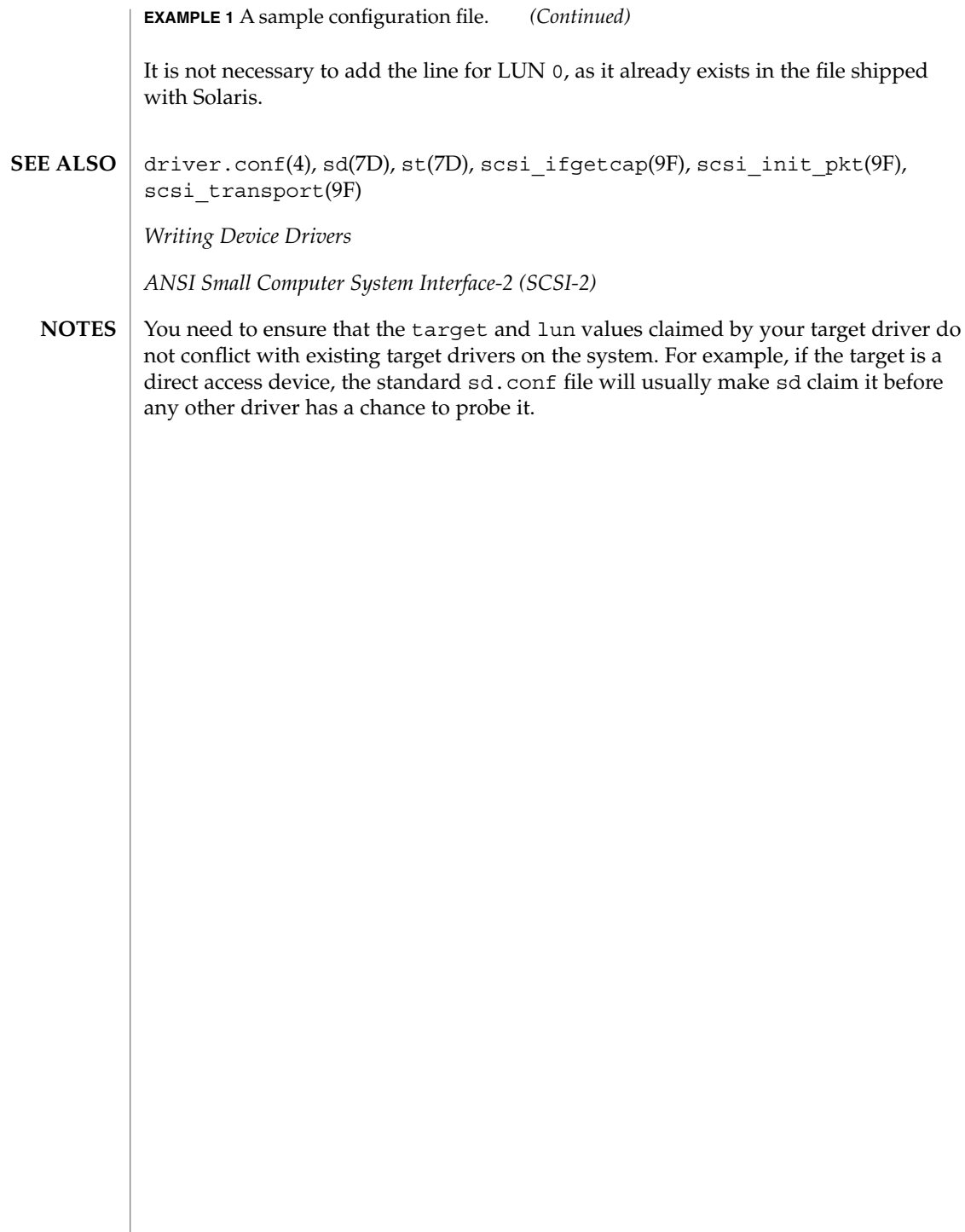

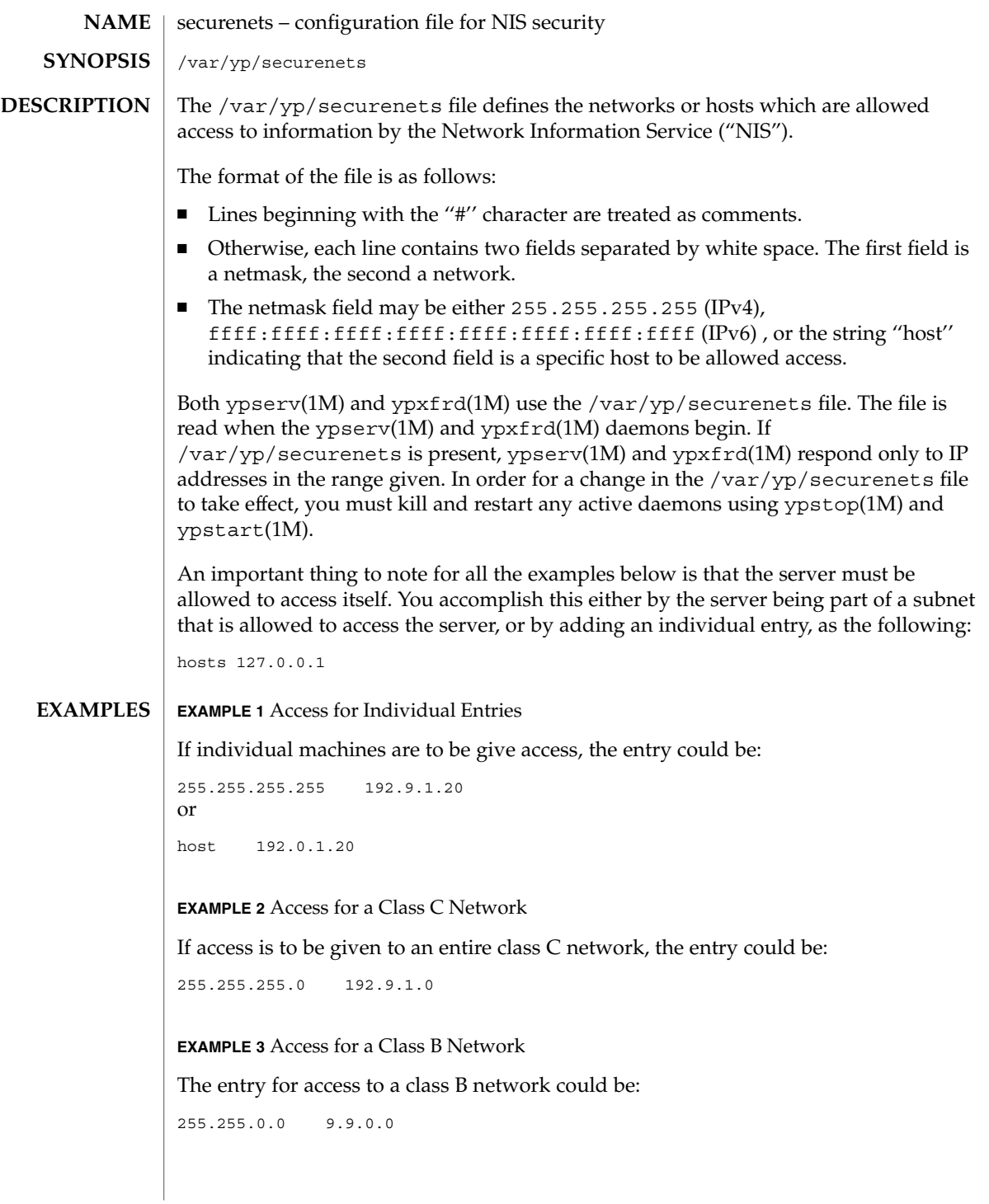

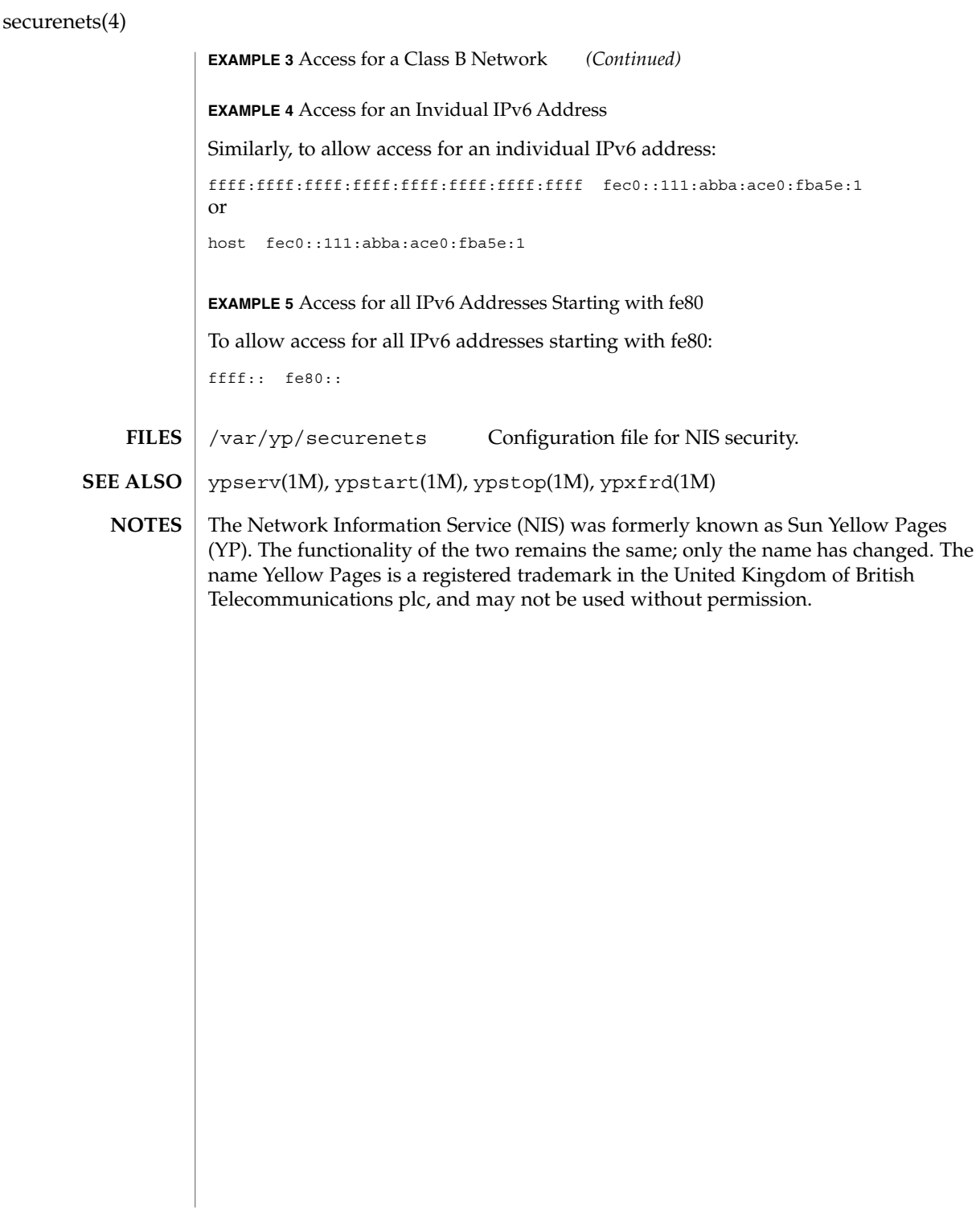

services(4)

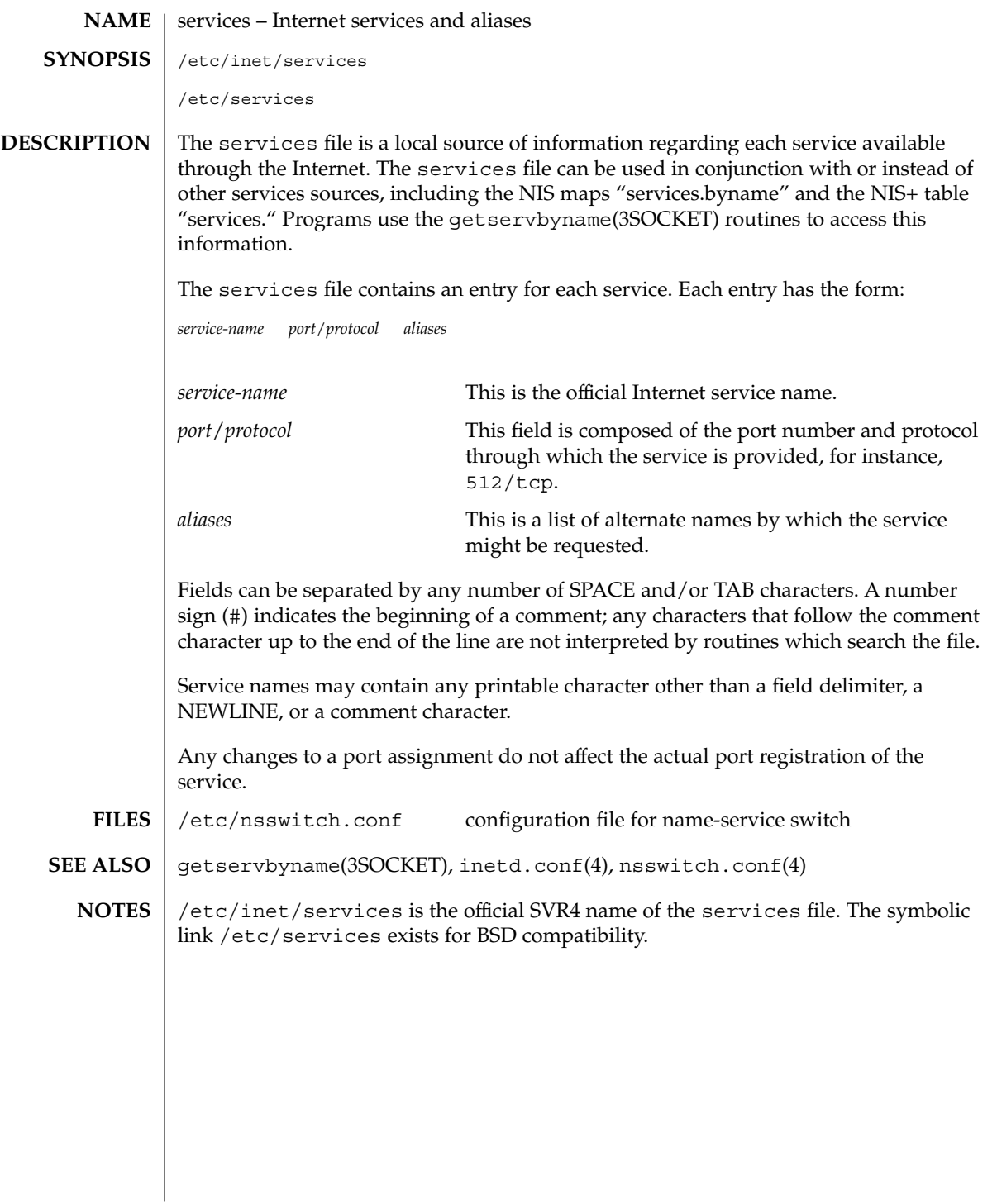

File Formats **531**

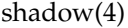

#### shadow – shadow password file **NAME**

# **DESCRIPTION**

/etc/shadow is an access-restricted ASCII system file that stores users' encrypted passwords and related information. The shadow file can be used in conjunction with other shadow sources, including the NIS maps passwd.byname and passwd.byuid and the NIS+ table passwd. Programs use the getspnam(3C) routines to access this information.

The fields for each user entry are separated by colons. Each user is separated from the next by a newline. Unlike the /etc/passwd file, /etc/shadow does not have general read permission.

Each entry in the shadow file has the form:

*username*:*password*:*lastchg*: *min*:*max*:*warn*: *inactive*:*expire*:*flag*The fields are defined as follows:

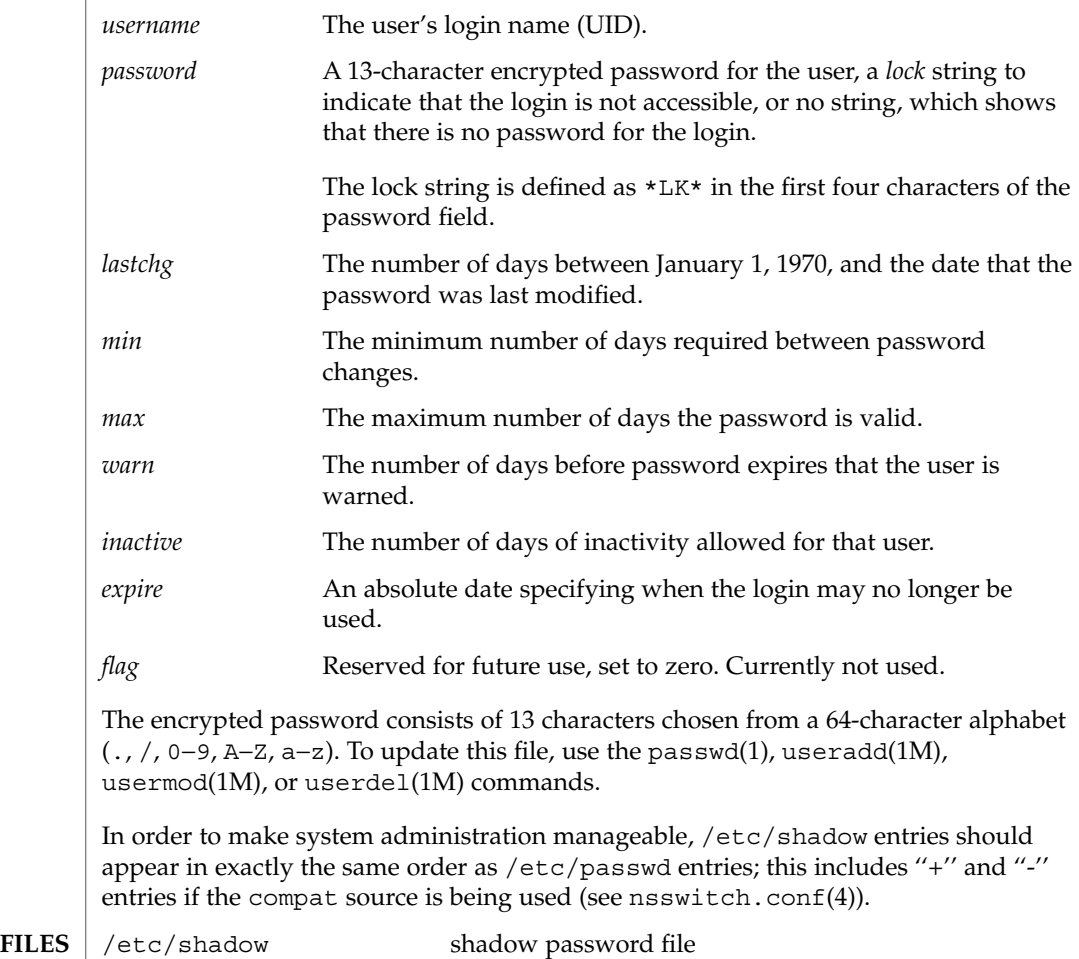

**532** man pages section 4: File Formats • Last Revised 30 Nov 2001

shadow(4)

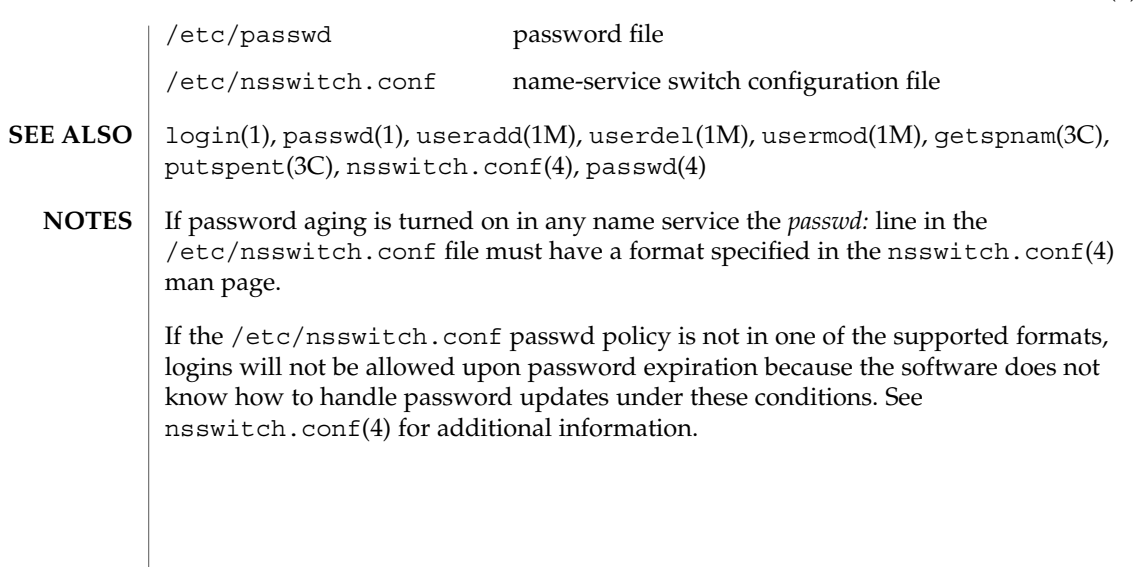

sharetab(4)

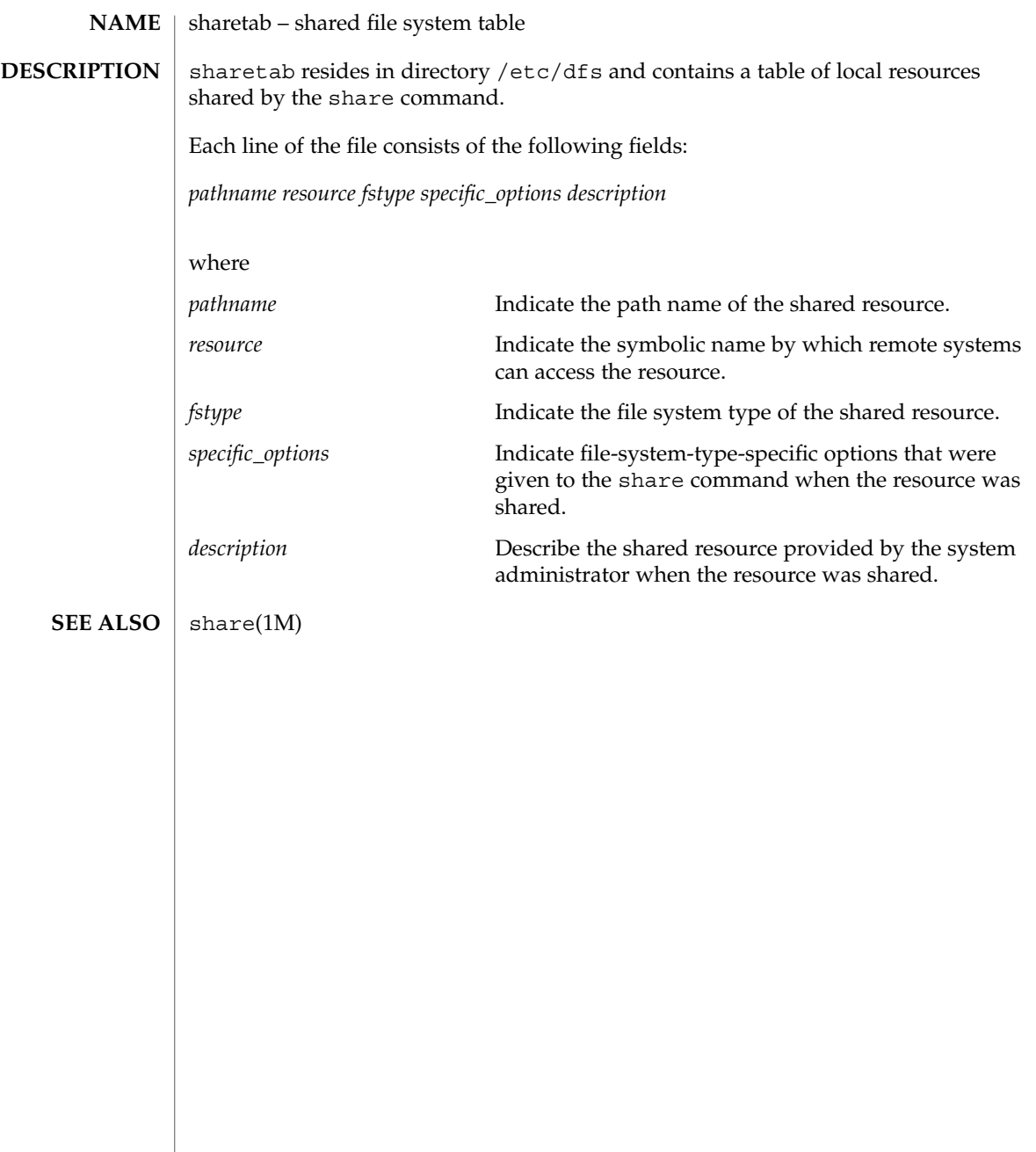

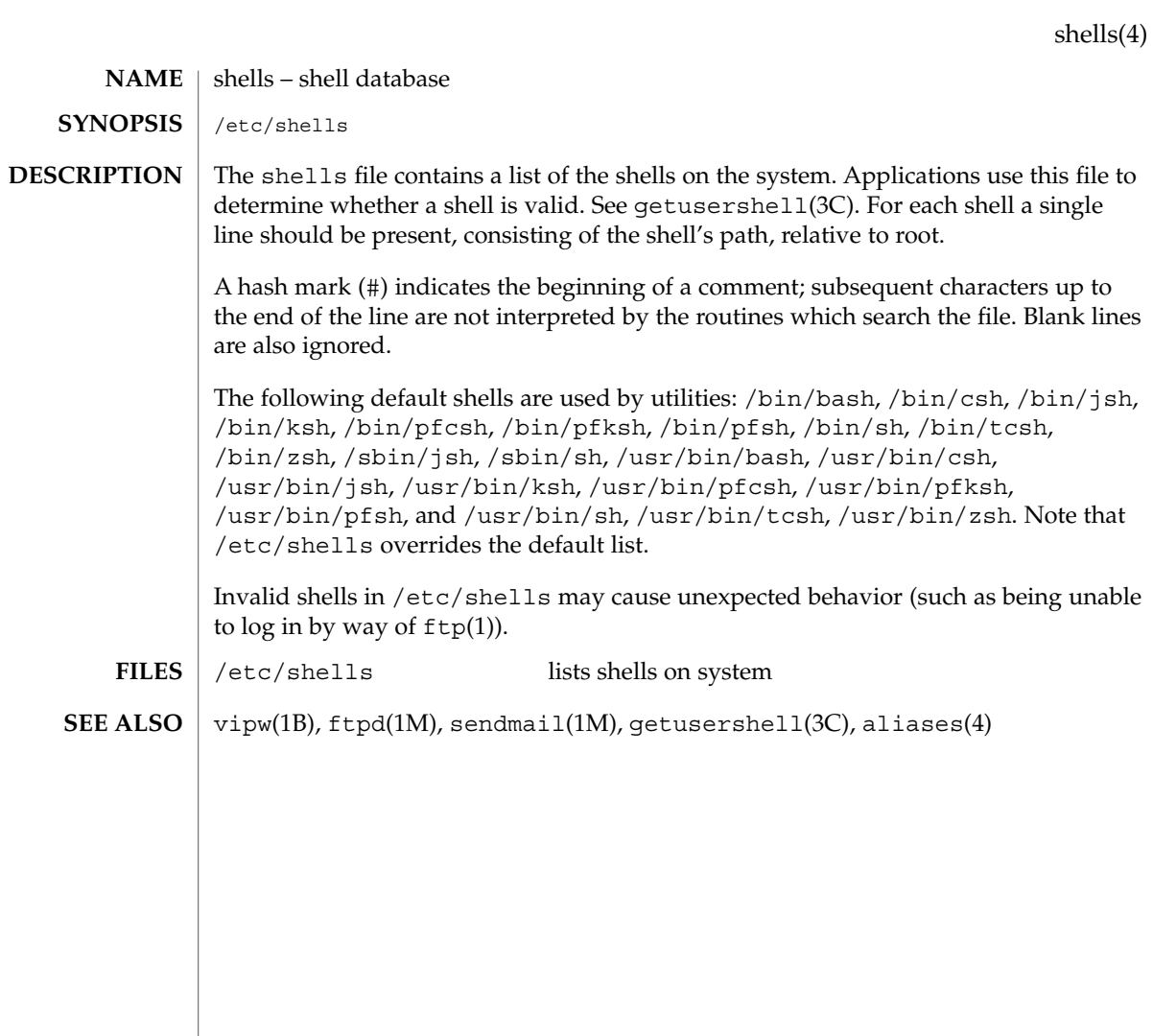

File Formats **535**

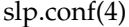

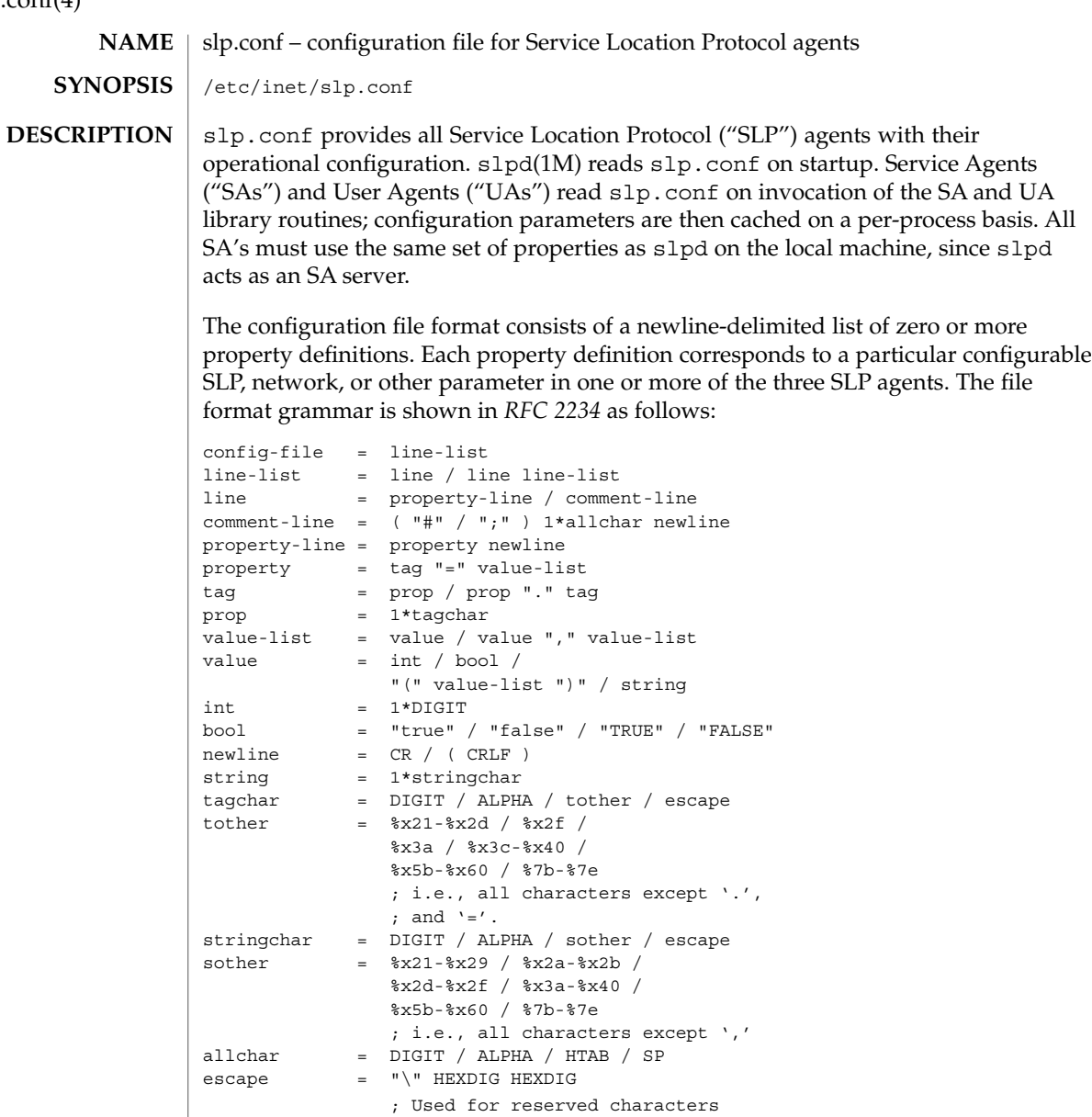

The properties fall into one of the following categories:

- DA Configuration
- Static Scope Configuration
- Tracing and Logging
- Serialized Proxy Registrations
- Networking Configuration Parameters

# ■ UA Configuration The following are configuration properties and their parameters for DAs: net.slp.isDA Setting Type Boolean Default Value False Range of Values True or False A boolean that indicates whether slpd(1M) is to act as a DA. If False, slpd(1M) is not run as a DA. net.slp.DAHeartBeat Setting Type Integer Default Value 10800 seconds (3 hours) Range of Values 2000 – 259200000 seconds A 32–bit integer giving the number of seconds for the passive DA advertisement heartbeat. The default value is 10800 seconds. This property is ignored if net.slp.isDA is False. net.slp.DAAttributes Setting Type List of Strings Default Value Unassigned Range of Values List of Attribute Tag/Value List Pairs A comma-separated list of parenthesized attribute tag/value list pairs that the DA must advertise in DA advertisements. The property must be in the SLP attribute list wire format, which requires that you use a backslash ("\") to escape reserved characters. See *RFC 2608* for more information on reserved characters, or refer to the *System Administration Guide: Resource Management and Network Services*. The following properties and their parameters allow you to configure various aspects of scope and DA handling: net.slp.useScopes Setting Type List of Strings Default Value Default, for SA and DA; unassigned for UA. Range of Values List of Strings A list of strings indicating either the scopes that a UA or an SA is allowed to use when making requests, or the scopes a DA must support. If not present for the DA and SA, the default scope Default is used. If not present for the UA, then the user scoping model is in force, in which active and passive DA or SA discovery are used for scope discovery. The scope Default is used if no other information is available. If a DA or SA gets another scope in a request, a SCOPE\_NOT\_SUPPORTED error is returned, unless the request was multicast, in which case it is dropped. If a DA receives another scope in a registration, a SCOPE\_NOT\_SUPPORTED error will be returned. Unlike other properties, this property **DA Configuration Static Scope Configuration**

slp.conf(4)

is "read-only", so attempts to change it programmatically after the configuration file has been read are ignored.

net.slp.DAAddresses

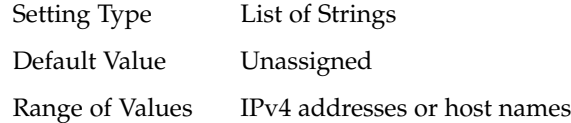

A list of IP addresses or DNS-resolvable names that denote the DAs to use for statically configured UAs and SAs. The property is read by slpd(1M), and registrations are forwarded to the DAs. The DAs are provided to UAs upon request. Unlike other properties, this property is "read-only", so attempts to change it after the configuration file has been read are ignored.

The following grammar describes the property:

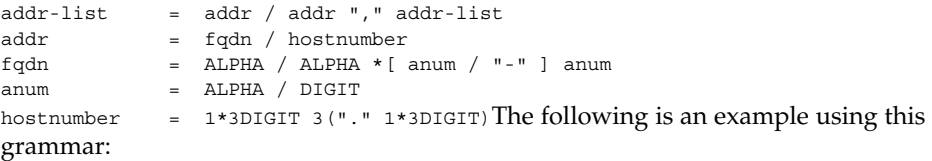

sawah, mandi, sambalIP addresses can be used instead of host names in networks where DNS is not deployed, but network administrators are reminded that using IP addresses will complicate machine renumbering, since the SLP configuration property files in statically configured networks will have to be changed.

### **Tracing and Logging**

These properties direct tracing and logging information to be sent to syslogd at the LOG\_INFO priority. These properties affect slpd(1M) only.

net.slp.traceDATraffic

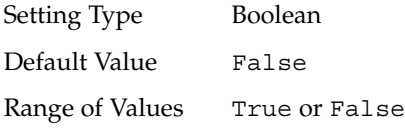

Set net.slp.traceDATraffic to True to enable logging of DA traffic by slpd.

net.slp.traceMsg

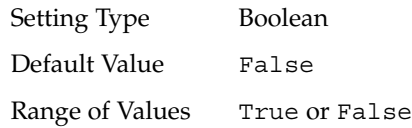

Set net.slp.traceMsg to True to display details about SLP messages. The fields in all incoming messages and outgoing replies are printed by slpd.

net.slp.traceDrop Setting Type Boolean Default Value False Range of Values True or False Set this property to True to display details when an SLPmessage is dropped by slpd for any reason. net.slp.traceReg Setting Type Boolean Default Value False Range of Values True or False Set this property to True to display the table of service advertisements when a registration or deregistration is processed by slpd. The following properties control reading and writing serialized registrations. net.slp.serializedRegURL Setting Type String Default Value Unassigned Range of Values Valid URL A string containing a URL pointing to a document, which contains serialized registrations that should be processed when the slpd starts up. The properties that follow allow you to set various network configuration parameters: net.slp.isBroadcastOnly Setting Type Boolean Default Value False Range of Values True or False A boolean that indicates if broadcast should be used instead of multicast. net.slp.multicastTTL Setting Type Positive Integer Default Value 255 Range of Values A positive integer from 1 to 255. A positive integer less than or equal to 255 that defines the multicast TTL. **Serialized Proxy Registrations Networking Configuration Parameters**

File Formats **539**

slp.conf(4)

slp.conf(4)

net.slp.DAActiveDiscoveryInterval

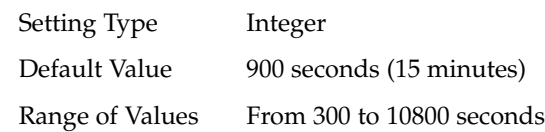

A 16–bit positive integer giving the number of seconds between DA active discovery queries. The default value is 900 seconds (15 minutes). If the property is set to zero, active discovery is turned off. This is useful when the DAs available are explicitly restricted to those obtained from the net.slp.DAAddresses property.

net.slp.multicastMaximumWait

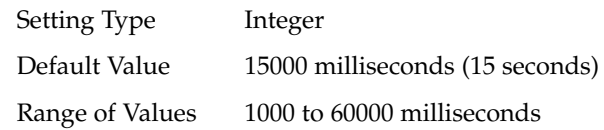

A 32–bit integer giving the maximum value for the sum of the net.slp.multicastTimeouts values and net.slp.DADiscoveryTimeouts values in milliseconds.

net.slp.multicastTimeouts

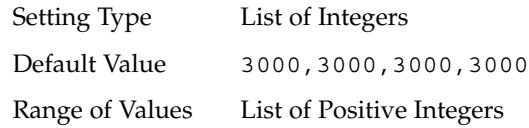

A list of 32–bit integers used as timeouts, in milliseconds, to implement the multicast convergence algorithm. Each value specifies the time to wait before sending the next request, or until nothing new has been learned from two successive requests. In a fast network the aggressive values of 1000,1250,1500,2000,4000 allow better performance. The sum of the list must equal net.slp.multicastMaximumWait.

net.slp.passiveDADetection

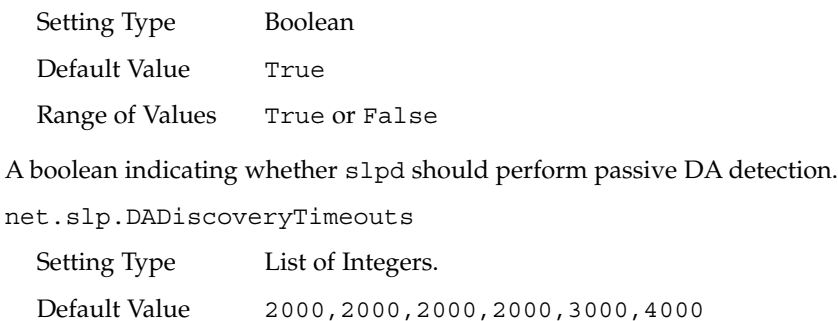

Range of Values List of Positive Integers
A list of 32–bit integers used as timeouts, in milliseconds, to implement the multicast convergence algorithm during active DA discovery. Each value specifies the time to wait before sending the next request, or until nothing new has been learned from two successive requests. The sum of the list must equal net.slp.multicastMaximumWait.

net.slp.datagramTimeouts

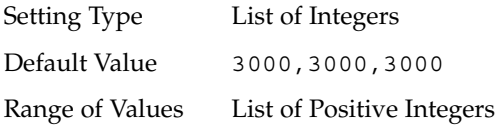

A list of 32–bit integers used as timeouts, in milliseconds, to implement unicast datagram transmission to DAs. The *n*th value gives the time to block waiting for a reply on the *n*th try to contact the DA.

net.slp.randomWaitBound

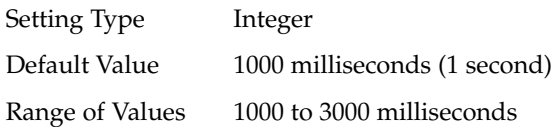

Sets the upper bound for calculating the random wait time before attempting to contact a DA.

net.slp.MTU

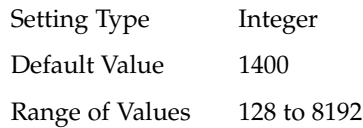

A 16–bit integer that specifies the network packet size, in bytes. The packet size includes IP and TCP or UDP headers.

net.slp.interfaces

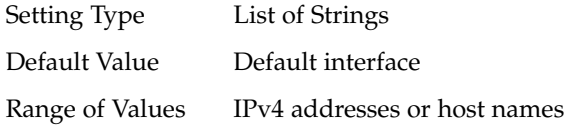

List of strings giving the IP addresses or host names of the network interface cards on which the DA or SA should listen on port 427 for multicast, unicast UDP, and TCP messages. The default value is unassigned, indicating that the default network interface card should be used. An example is:

195.42.42.42,195.42.142.1,195.42.120.1The example machine has three interfaces on which the DA should listen. Note that if IP addresses are used, the property must be renumbered if the network is renumbered.

slp.conf(4)

**UA Configuration** | The following configuration parameters apply to the UA:

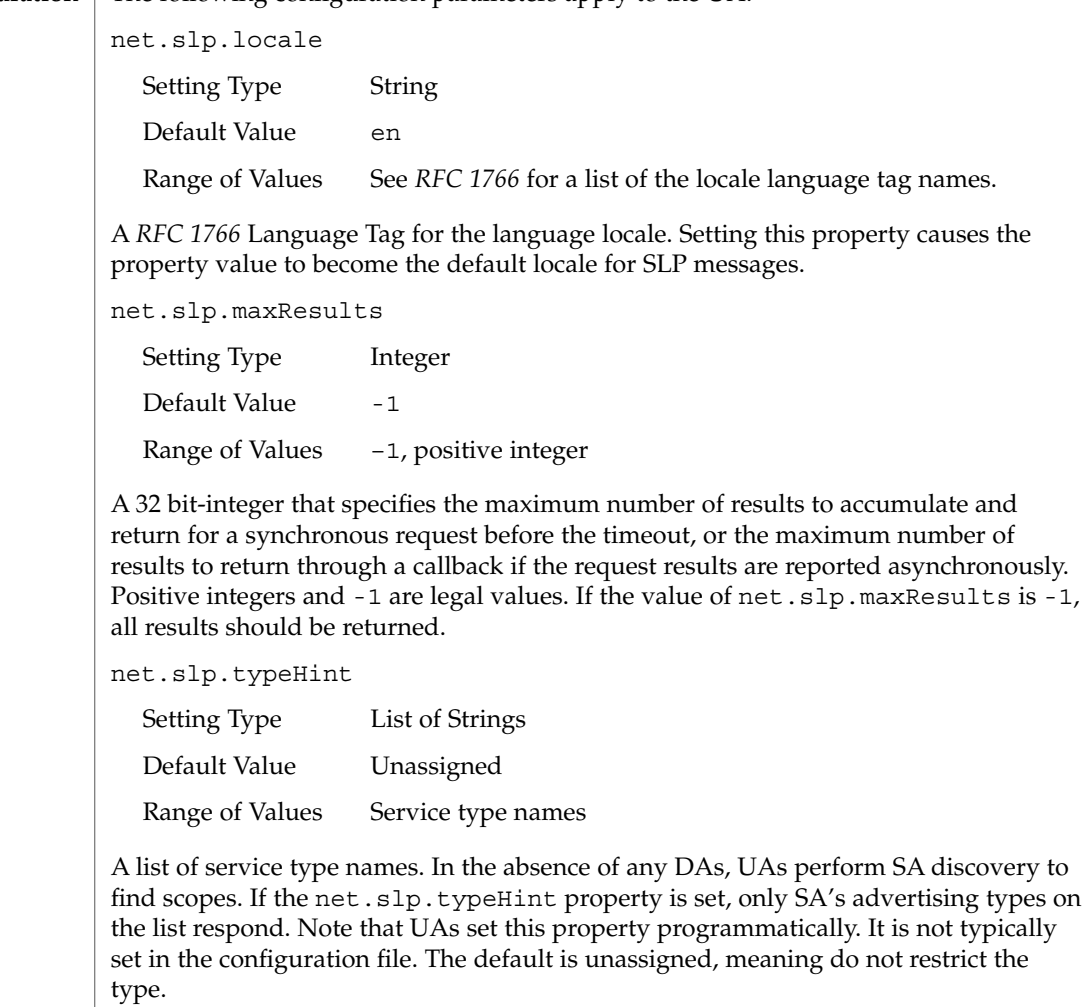

**ATTRIBUTES** See attributes(5) for descriptions of the following attributes:

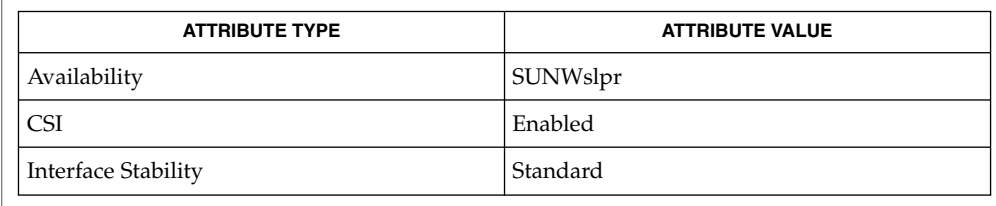

 $\textbf{SEE \: Also} \parallel \text{slpd(1M)}$ ,  $\text{slpd. reg(4)}$ ,  $\text{slp\_api(3SLP)}$ ,  $\text{slp}(7P)$ 

*System Administration Guide: Resource Management and Network Services&*

**542** man pages section 4: File Formats • Last Revised 17 Nov 1999

slp.conf(4)

Alvestrand, H., *RFC 1766: Tags for the Identification of Languages*, Network Working Group, March 1995.

Crocker, D., Overell, P., *RFC 2234, Augmented BNF for Syntax Specifications: ABNF*, The Internet Society, 1997.

Kempf, J. and Guttman, E., *RFC 2614, An API for Service Location*, The Internet Society, June 1999.

slpd.reg(4)

slpd.reg – serialized registration file for the service location protocol daemon (slpd) **NAME**

/etc/inet/slpd.reg **SYNOPSIS**

**DESCRIPTION**

The serialized registration file contains a group of registrations that slpd(1M) registers when it starts. These registrations are primarily for older service programs that do not internally support SLP and cannot be converted. The character format of the registration file is required to be ASCII. To use serialized registrations, set the net.slp.serializedRegURL property in slp.conf(4) to point at a valid slpd.reg file. The syntax of the serialized registration file, in ABNF format (see *RFC 2234*), is as follows:

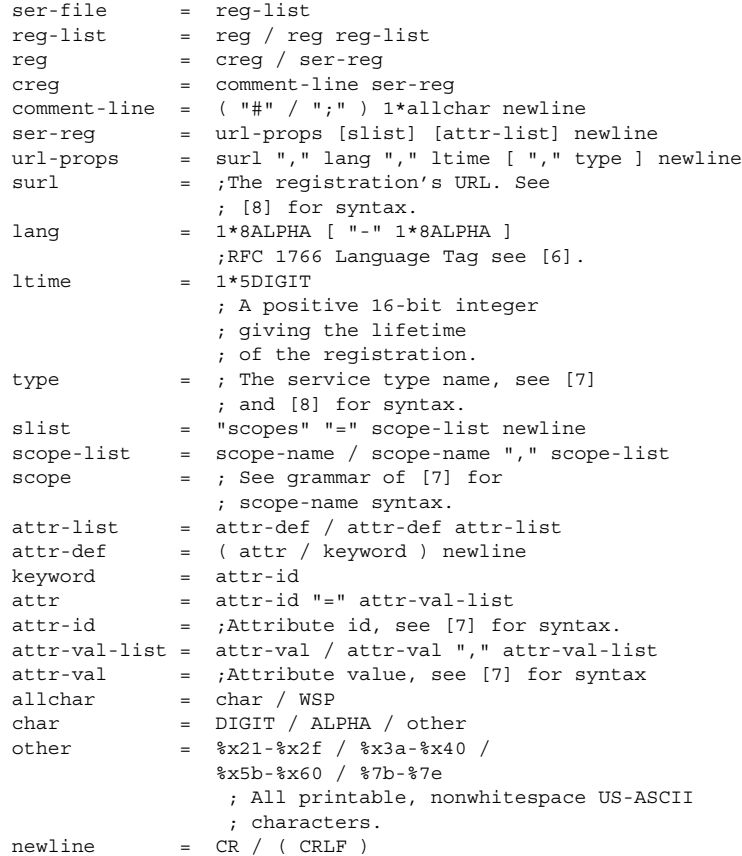

The syntax for attributes and attribute values requires that you use a backslash to escape special characters, in addition to non-ASCII characters, as specified in *RFC 2608*. The slpd command handles serialized registrations exactly as if they were registered by an SA. In the url-props production, the type token is optional. If the type token is present for a service: URL, a warning is signalled, and the type name is ignored. If the maximum lifetime of 65535 seconds is specified, the registration is taken to be permanent, and it is continually refreshed by the DA or SA server until it exits.

slpd.reg(4)

Scopes can be included in a registration by including an attribute definition with tag scopes followed by a comma-separated list of scope names immediately after the url-props production. If the optional scope-list is present, the registations are made in the indicated scopes; otherwise, they are registered in the scopes with which the DA or SA server was configured through the net.slp.useScopes property. If any conflicts occur between the scope list and the net.slp.useScopes property, an error message is issued by way of syslog(3C). Refer to information regarding LOG INFO in syslog(3C).

Service advertisements are separated by a single blank line. Additionally, the file must end with a single blank line.

#### **EXAMPLE 1** Using a Serialized Registration File **EXAMPLES**

The following serialized registration file shows an instance of the service type foo, with a lifetime of 65535 seconds, in the en locale, with scope somescope:

```
# register foo
service:foo://fooserver/foopath,en,65535
scopes=somescope
description=bogus
security=kerberos_v5
location=headquarters
```
# next registration...

#### **ATTRIBUTES**

See attributes(5) for descriptions of the following attributes:

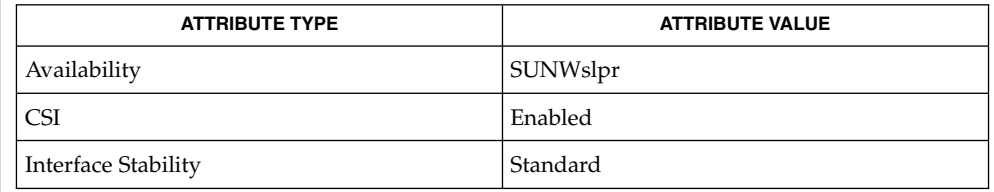

slpd(1M),slp\_api(3SLP), syslog(3C), slp.conf(4), attributes(5) **SEE ALSO**

> Crocker, D. and Overell, P., *RFC 2234, Augmented BNF for Syntax Specifications: ABNF*, The Internet Society, November 1997.

> Guttman, E., Perkins, C., Veizades, J., and Day, M., *RFC 2608, Service Location Protocol, Version 2*, The Internet Society, June 1999.

> Kempf, J. and Guttman, E., *RFC 2614, An API for Service Location*, The Internet Society, June 1999.

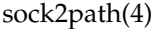

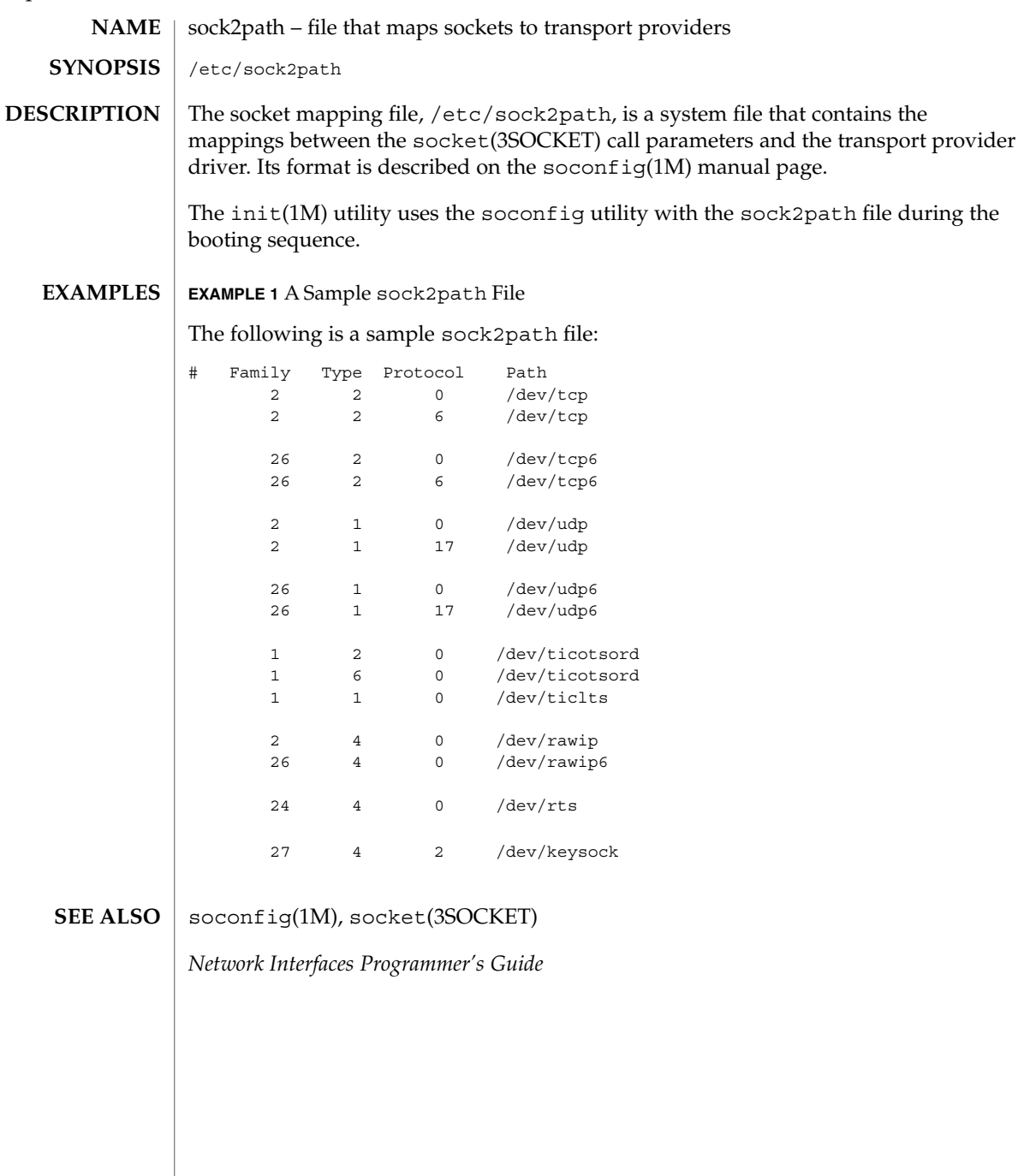

# space – disk space requirement file space is an ASCII file that gives information about disk space requirements for the target environment. The space file defines space needed beyond what is used by objects defined in the prototype(4) file; for example, files which will be installed with the installf(1M) command. The space file should define the maximum amount of additional space that a package will require. The generic format of a line in this file is: *pathname blocks inodes* Definitions for the fields are as follows: *pathname* Specify a directory name which may or may not be the mount point for a filesystem. Names that do not begin with a slash ('/') indicate relocatable directories. *blocks* Define the number of disk blocks required for installation of the files and directory entries contained in the pathname (using a 512-byte block size). *inodes* Define the number of inodes required for installation of the files and directory entries contained in the pathname. **EXAMPLE 1** A sample file. # extra space required by config data which is # dynamically loaded onto the system data 500 1 installf(1M), prototype(4) *Application Packaging Developer's Guide* **NAME DESCRIPTION EXAMPLES SEE ALSO**

File Formats **547**

space(4)

### ssh\_config(4)

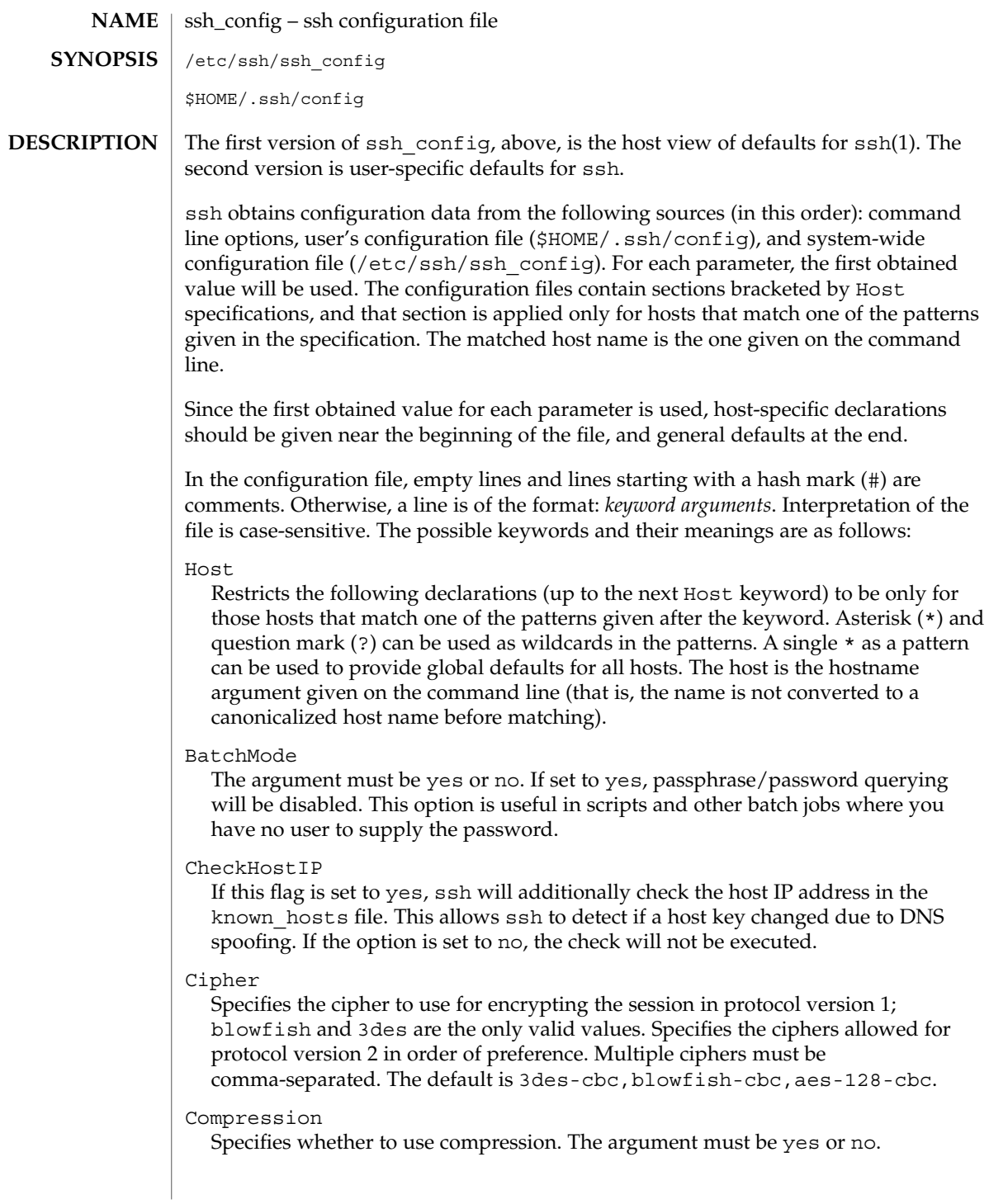

#### CompressionLevel

Specifies the compression level to use if compression is enabled. The argument must be an integer from 1 (fast) to 9 (slow, best). The default level is 6, which is good for most applications..

#### ConnectionAttempts

Specifies the number of tries (one per second) to make before falling back to rsh or exiting. The argument must be an integer. This can be useful in scripts if the connection sometimes fails.

#### DSAAuthentication

Specifies whether to try DSA authentication. The argument to this keyword must be yes or no. DSA authentication is attempted only if a DSA identity file exists. Note that this option applies to protocol version 2 only.

#### EscapeChar

Sets the escape character. The default is tilde  $(\sim)$ . The escape character can also be set on the command line. The argument should be a single character,  $\hat{\ }$ , followed by a letter, or none to disable the escape character entirely (making the connection transparent for binary data).

#### FallBackToRsh

Specifies that if connecting with ssh fails due to a connection refused error (there is no sshd(8) listening on the remote host), rsh(1) should automatically be used instead (after a suitable warning about the session being unencrypted). The argument must be yes or no.

#### ForwardAgent

Specifies whether the connection to the authentication agent (if any) will be forwarded to the remote machine. The argument must be yes or no. The default is no.

#### ForwardX11

Specifies whether X11 connections will be automatically redirected over the secure channel and DISPLAY set. The argument must be yes or no. The default is no.

#### GatewayPorts

Specifies whether remote hosts are allowed to connect to local forwarded ports. The argument must be yes or no. The default is no.

#### GlobalKnownHostsFile

Specifies a file to use instead of /etc/ssh\_known\_hosts.

#### HostName

Specifies the real host name to log into. This can be used to specify nicknames or abbreviations for hosts. Default is the name given on the command line. Numeric IP addresses are also permitted (both on the command line and in HostName specifications).

#### IdentityFile

Specifies the file from which the user's RSA authentication identity is read. The default is \$HOME/.ssh/identity in the user's home directory. Additionally, any identities represented by the authentication agent will be used for authentication.

#### ssh\_config(4)

The file name can use the tilde  $(\sim)$  syntax to refer to a user's home directory. It is possible to have multiple identity files specified in configuration files; all of these identities will be tried in sequence.

#### IdentityFile2

Specifies the file from which the user's DSA authentication identity is read. The default is  $$HOME/$ .  $ssh/id$  dsa in the user's home directory. The file name can use the tilde  $(\sim)$  syntax to refer to a user's home directory. It is possible to have multiple identity files specified in configuration files; all of these identities will be tried in sequence.

#### KeepAlive

Specifies whether the system should send keepalive messages to the other side. If they are sent, death of the connection or crash of one of the machines will be properly noticed. However, this means that connections die if the route is down temporarily, which can be a source of annoyance.

The default is yes (to send keepalives), which means the client notices if the network goes down or the remote host dies. This is important in scripts, and many users want it too. To disable keepalives, the value should be set to no in both the server and the client configuration files.

#### LocalForward

Specifies that a TCP/IP port on the local machine be forwarded over the secure channel to a given *host*:*port* from the remote machine. The first argument must be a port number, and the second must be *host*:*port*. Multiple forwardings may be specified, and additional forwardings can be given on the command line. Only the superuser can forward privileged ports.

#### LogLevel

Gives the verbosity level that is used when logging messages from ssh. The possible values are: QUIET, FATAL, ERROR, INFO, VERBOSE and DEBUG. The default is INFO.

#### NumberOfPasswordPrompts

Specifies the number of password prompts before giving up. The argument to this keyword must be an integer. The default is 3.

#### PasswordAuthentication

Specifies whether to use password authentication. The argument to this keyword must be yes or no. Note that this option applies to both protocol versions 1 and 2.

#### Port

Specifies the port number to connect on the remote host. The default is 22.

#### Protocol

Specifies the protocol versions ssh should support in order of preference. The possible values are 1 and 2. Multiple versions must be comma-separated. The default is 1,2. This means that ssh tries version 1 and falls back to version 2 if version 1 is not available.

ssh config $(4)$ 

#### ProxyCommand

Specifies the command to use to connect to the server. The command string extends to the end of the line, and is executed with /bin/sh. In the command string, %h is substituted by the host name to connect and %p by the port. The string can be any valid command, and should read from its standard input and write to its standard output. It should eventually connect an sshd(1M) server running on some machine, or execute sshd -i somewhere. Host key management will be done using the HostName of the host being connected (defaulting to the name typed by the user). Note that CheckHostIP is not available for connects with a proxy command.

#### RemoteForward

Specifies that a TCP/IP port on the remote machine be forwarded over the secure channel to a given *host*:*port* from the local machine. The first argument must be a port number, and the second must be *host*:*port*. You can specify multiple forwardings and give additional forwardings on the command line. Only the superuser can forward privileged ports.

#### RhostsAuthentication

Specifies whether to try rhosts-based authentication. Note that this declaration affects only the client side and has no effect whatsoever on security. Disabling rhosts authentication can reduce authentication time on slow connections when rhosts authentication is not used. Most servers do not permit RhostsAuthentication because it is not secure (see RhostsRSAAuthentication). The argument to this keyword must be yes or no.

#### RhostsRSAAuthentication

Specifies whether to try rhosts-based authentication with RSA host authentication. This is the primary authentication method for most sites. The argument must be yes or no.

#### StrictHostKeyChecking

If this flag is set to yes, ssh will never automatically add host keys to the \$HOME/.ssh/known\_hosts file, and will refuse to connect hosts whose host key has changed. This provides maximum protection against trojan horse attacks. However, it can be a source of inconvenience if you do not have good /etc/ssh\_known\_hosts files installed and frequently connect new hosts. This option forces the user to manually add any new hosts. Normally this option is disabled, and new hosts will automatically be added to the known host files. The host keys of known hosts will be verified automatically in either case. The argument must be yes or no.

#### UsePrivilegedPort

Specifies whether to use a privileged port for outgoing connections. The argument must be yes or no. The default is yes. Note that setting this option to no turns off RhostsAuthentication and RhostsRSAAuthentication.

#### User

Specifies the user to log in as. This can be useful if you have different user names on different machines. This saves you the trouble of having to remember to enter the user name on the command line.

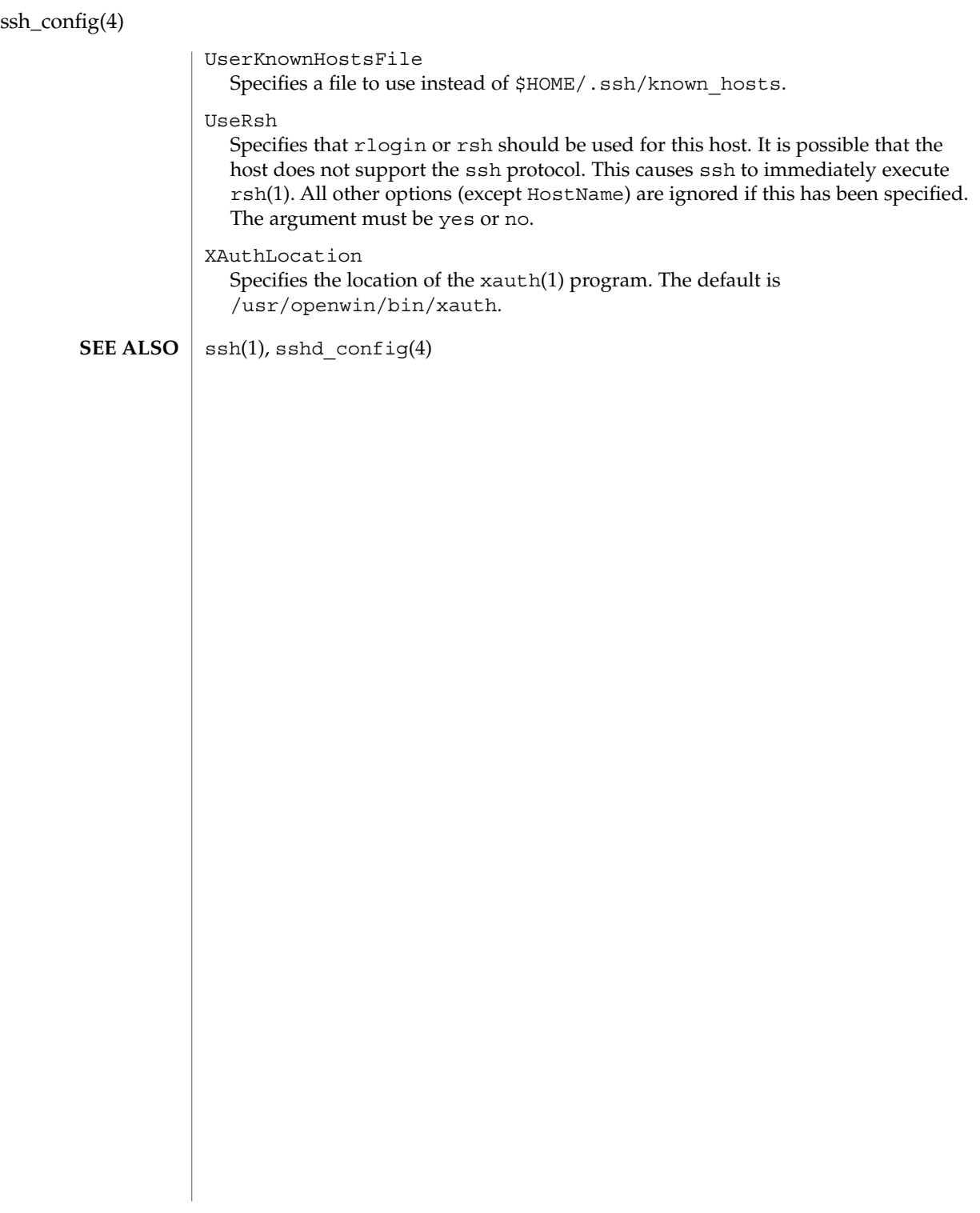

#### sshd\_config(4)

#### sshd\_config – sshd configuration file **NAME**

## **SYNOPSIS**

/etc/ssh/sshd\_config

**DESCRIPTION**

The sshd(1M) daemon reads configuration data from  $/etc/ssh/sshd$  config (or the file specified with sshd -f on the command line). The file contains keyword-value pairs, one per line. A line starting with a hash mark (#) and empty lines are interpreted as comments.

The sshd config file supports the following keywords:

#### AllowGroups

This keyword can be followed by a number of group names, separated by spaces. If specified, login is allowed only for users whose primary group matches one of the patterns. Asterisk  $(*)$  and question mark  $(?)$  can be used as wildcards in the patterns. Only group names are valid; a numerical group ID is not recognized. By default, login is allowed regardless of the primary group.

#### AllowTcpForwarding

Specifies whether TCP forwarding is permitted. The default is yes. Note that disabling TCP forwarding does not improve security unless users are also denied shell access, as they can always install their own forwarders.

#### AllowUsers

This keyword can be followed by a number of user names, separated by spaces. If specified, login is allowed only for user names that match one of the patterns. Asterisk (\*) and question mark (?) can be used as wildcards in the patterns. Only user names are valid; a numerical user ID is not recognized. By default login is allowed regardless of the user name.

#### Ciphers

Specifies the ciphers allowed for protocol version 2. Multiple ciphers must be comma-separated. The default is 3des-cbc, blowfish-cbc, aes-128-cbc.

#### CheckMail

Specifies whether sshd should check for new mail for interactive logins. The default is no.

#### DenyGroups

Can be followed by a number of group names, separated by spaces. Users whose primary group matches one of the patterns are not allowed to log in. Asterisk (\*) and question mark (?) can be used as wildcards in the patterns. Only group names are valid; a numerical group ID is not recognized. By default, login is allowed regardless of the primary group.

#### DenyUsers

Can be followed by a number of user names, separated by spaces. Login is disallowed for user names that match one of the patterns. Asterisk (\*) and question mark (?) can be used as wildcards in the patterns. Only user names are valid; a numerical user ID is not recognized. By default, login is allowed regardless of the user name.

#### sshd\_config(4)

#### DSAAuthentication

Specifies whether DSA authentication is allowed. The default is yes. Note that this option applies only to protocol version 2.

#### GatewayPorts

Specifies whether remote hosts are allowed to connect to ports forwarded for the client. The argument must be yes or no. The default is no.

#### HostKey

Specifies the file containing the private RSA host key (default /etc/ssh\_host\_key) used by SSH protocols 1.3 and 1.5. Note that sshd disables protocols 1.3 and 1.5 if this file is group/world-accessible.

#### IgnoreRhosts

Specifies that .rhosts and .shosts files will not be used in authentication. /etc/hosts.equiv and /etc/shosts.equiv are still used. The default is yes.

#### IgnoreUserKnownHosts

Specifies whether sshd should ignore the user's  $$HOME/~ssh/known$  hosts during RhostsRSAAuthentication. The default is no.

#### KeepAlive

Specifies whether the system should send keepalive messages to the other side. If they are sent, death of the connection or crash of one of the machines will be properly noticed. However, this means that connections will die if the route is down temporarily, which can be an annoyance. On the other hand, if keepalives are not sent, sessions can hang indefinitely on the server, leaving "ghost" users and consuming server resources.

The default is yes (to send keepalives), and the server will notice if the network goes down or the client host reboots. This avoids infinitely hanging sessions.

To disable keepalives, the value should be set to no in both the server and the client configuration files.

#### KeyRegenerationInterval

The server key is automatically regenerated after this many seconds (if it has been used). The purpose of regeneration is to prevent decrypting captured sessions by later breaking into the machine and stealing the keys. The key is never stored anywhere. If the value is 0, the key is never regenerated. The default is 3600 (seconds).

#### ListenAddress

Specifies what local address sshd should listen on. The default is to listen to all local addresses. Multiple options of this type are permitted. Additionally, the Ports options must precede this option.

#### LoginGraceTime

The server disconnects after this time if the user has not successfully logged in. If the value is 0, there is no time limit. The default is 600 (seconds).

#### LogLevel

Gives the verbosity level that is used when logging messages from sshd. The possible values are: QUIET, FATAL, ERROR, INFO, VERBOSE, and DEBUG. The default is INFO. Logging with level DEBUG violates the privacy of users and is not recommended.

#### MaxStartups

Specifies the maximum number of concurrent unauthenticated connections to the sshd daemon. Additional connections will be dropped until authentication succeeds or the LoginGraceTime expires for a connection. The default is 10.

Alternatively, random early drop can be enabled by specifying the three colon-separated values *start*:*rate*:*full* (for example, 10:30:60). Referring to this example, sshd will refuse connection attempts with a probability of *rate*/100 (30% in our example) if there are currently 10 (from the *start* field) unauthenticated connections. The probabillity increases linearly and all connection attempts are refused if the number of unauthenticated connections reaches *full* (60 in our example).

#### PasswordAuthentication

Specifies whether password authentication is allowed. The default is yes. Note that this option applies to both protocol versions 1 and 2.

#### PermitEmptyPasswords

When password authentication is allowed, it specifies whether the server allows login to accounts with empty password strings. The default is no.

#### PermitRootLogin

Specifies whether the root can log in using ssh(). The argument must be yes, without-password, or no. The default is yes. If this options is set to without-password only password authentication is disabled for root.

Root login with RSA authentication when the command option has been specified will be allowed regardless of the value of this setting. This might be useful for taking remote backups even if root login is normally not allowed.

#### Port

Specifies the port number that sshd listens on. The default is 22. Multiple options of this type are permitted.

#### PrintMotd

Specifies whether sshd should display the contents of /etc/motd when a user logs in interactively. (On some systems it is also displayed by the shell or a shell startup file, such as /etc/profile.) The default is yes.

#### Protocol

Specifies the protocol versions sshd should support. The possible values are 1 and 2. Multiple versions must be comma-separated. The default is 1.

#### RhostsAuthentication

Specifies whether authentication using rhosts or /etc/hosts.equiv files is sufficient. Normally, this method should not be permitted because it is insecure.

### sshd\_config(4)

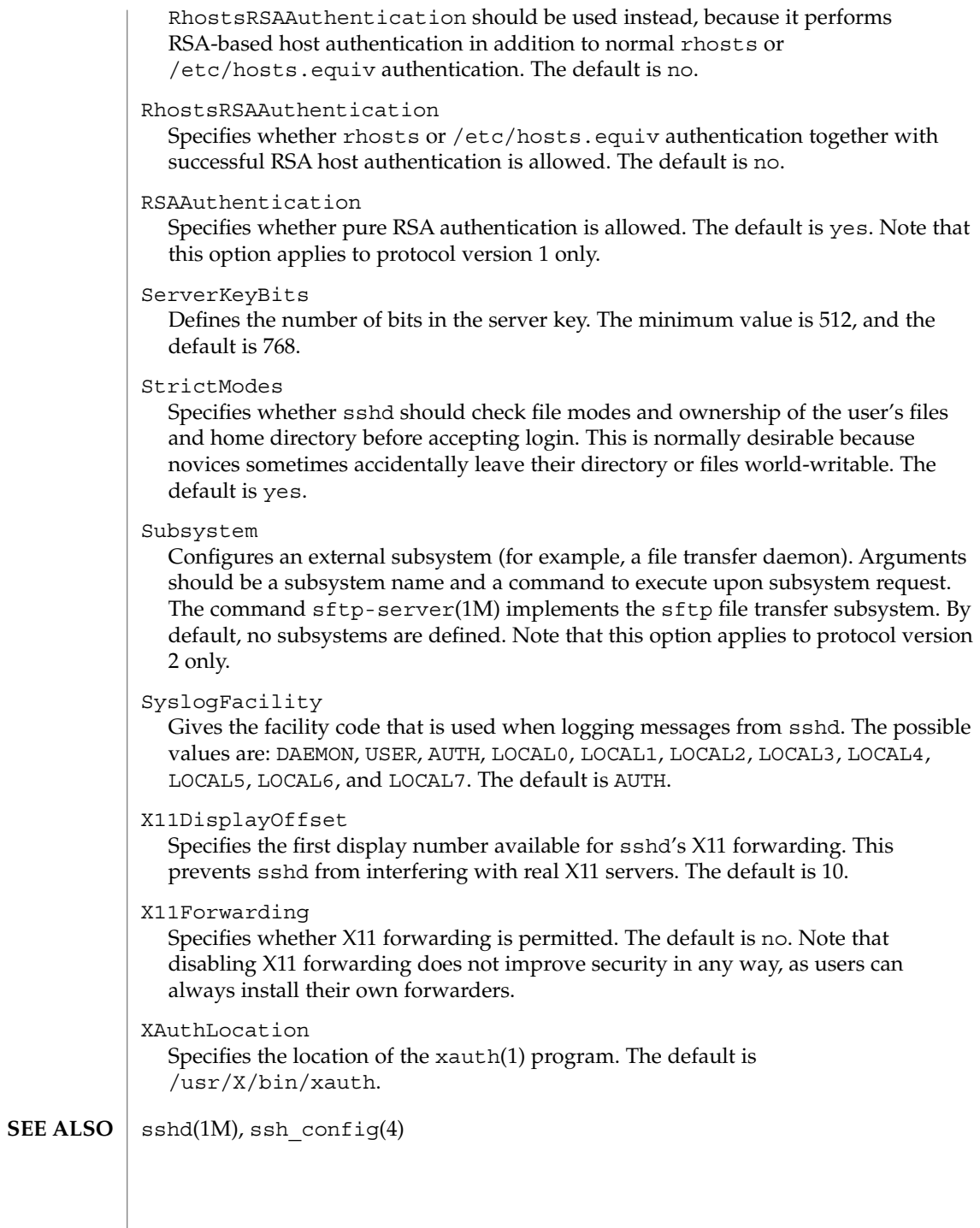

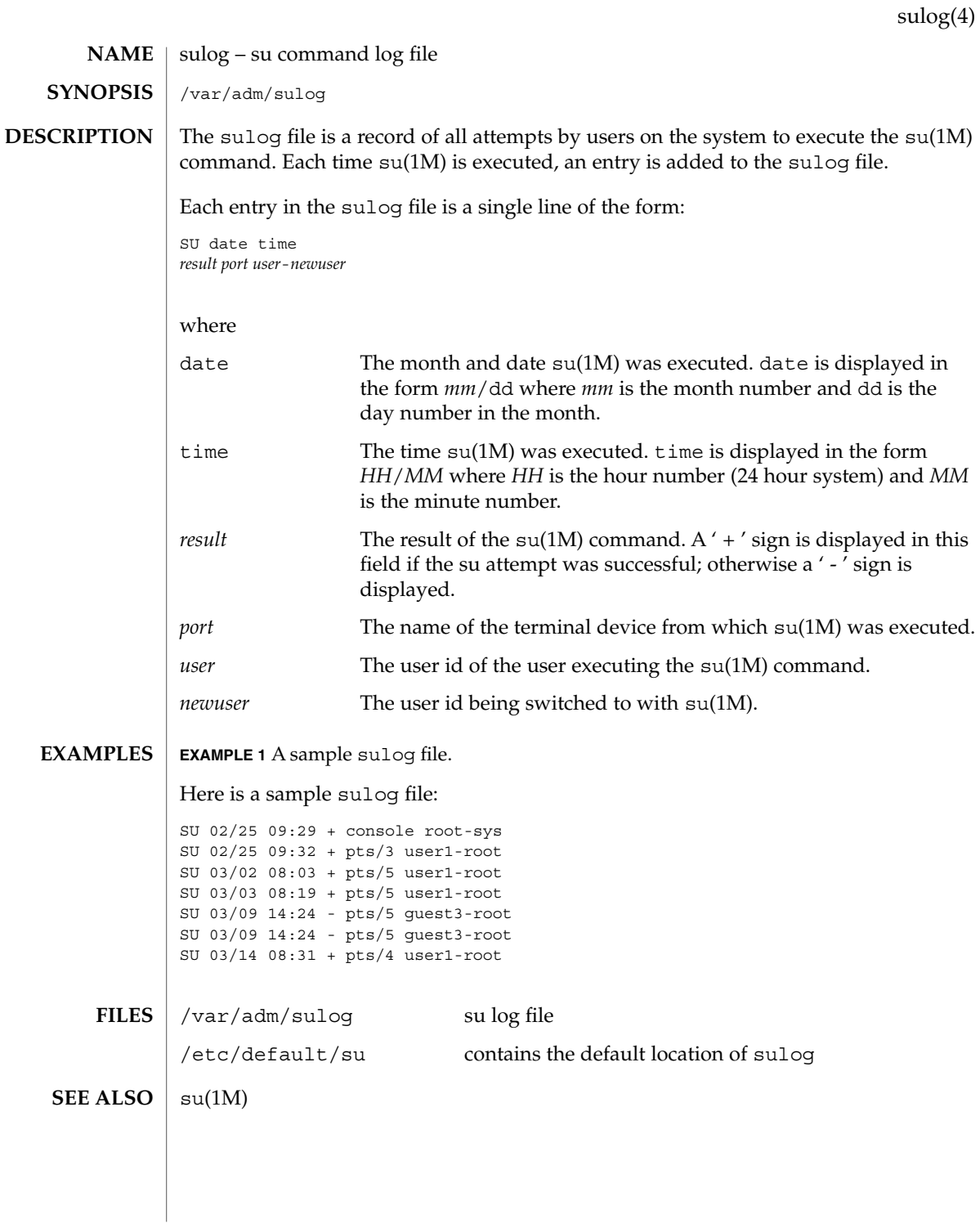

File Formats **557**

#### sysbus(4)

sysbus, isa, eisa – device tree properties for ISA and EISA bus device drivers **NAME**

#### **DESCRIPTION**

Solaris (Intel Platform Edition) supports the ISA and EISA buses as the system bus. Drivers for devices on these buses use the device tree built by the booting system to retrieve the necessary system resources used by the driver. These resources include device I/O port addresses, any interrupt capabilities that the device may have, any DMA channels it may require, and any memory-mapped addresses it may occupy.

Configuration files for ISA and EISA device drivers are only necessary to describe properties used by a particular driver that are not part of the standard properties found in the device tree. See driver.conf(4) for further details of configuration file syntax.

The ISA and EISA nexus drivers all belong to class sysbus. All bus drivers of class sysbus recognize the following properties:

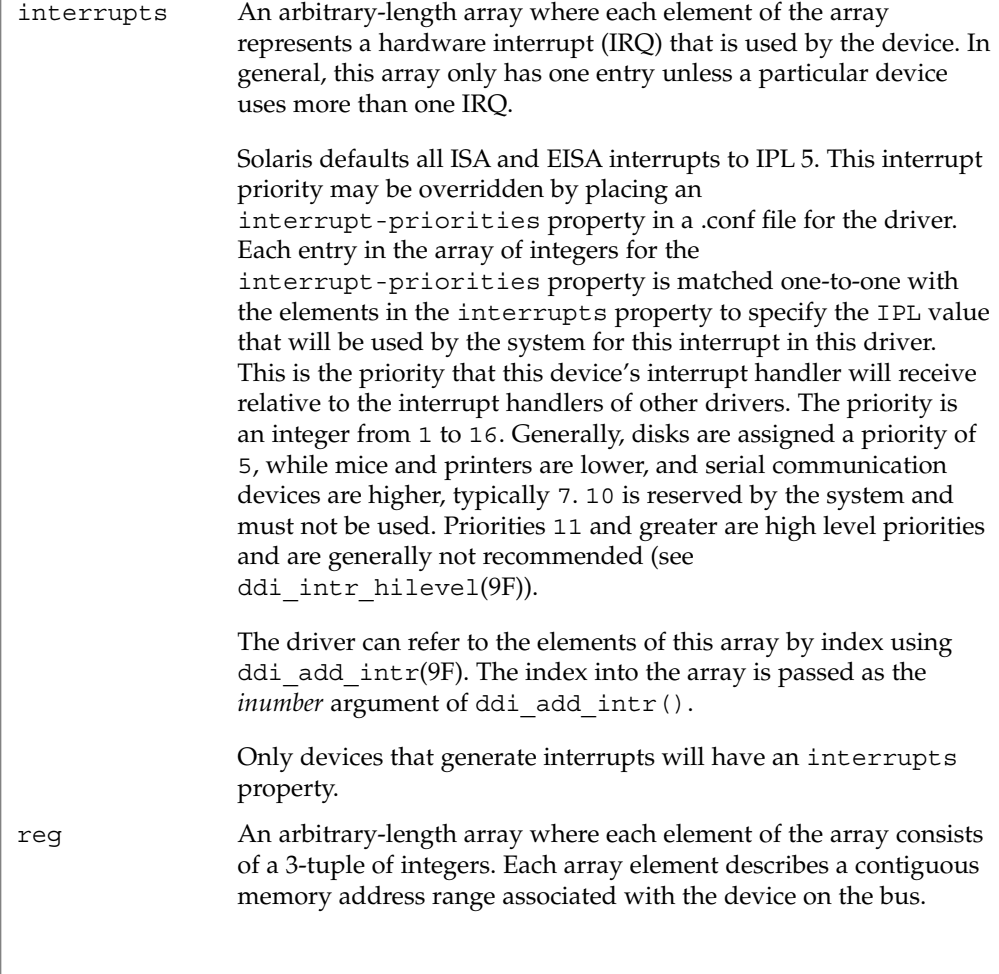

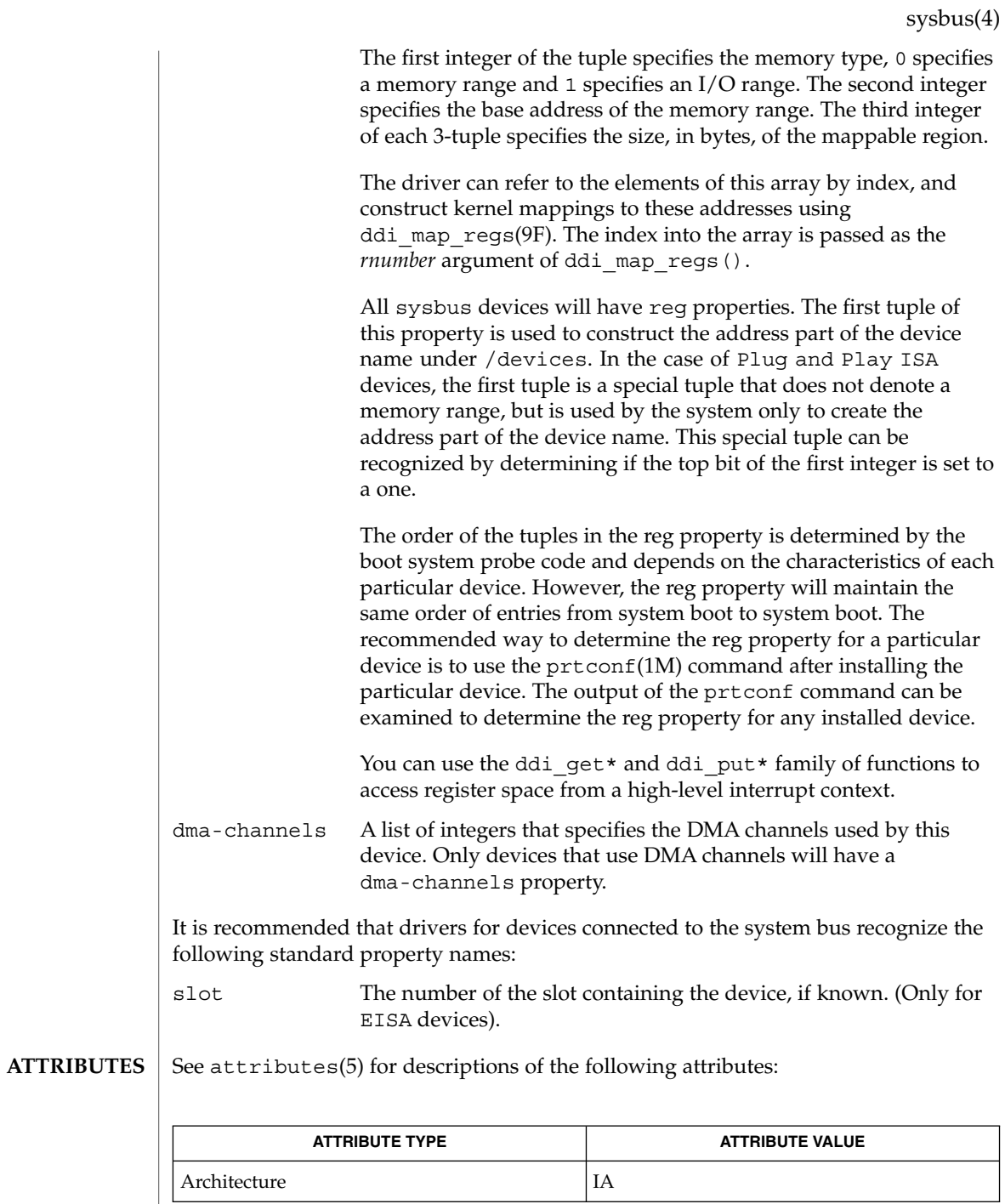

File Formats **559**

sysbus(4)

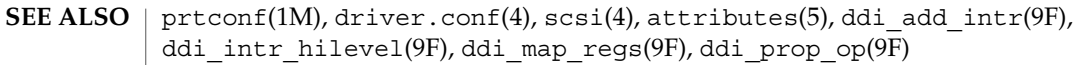

*Writing Device Drivers*

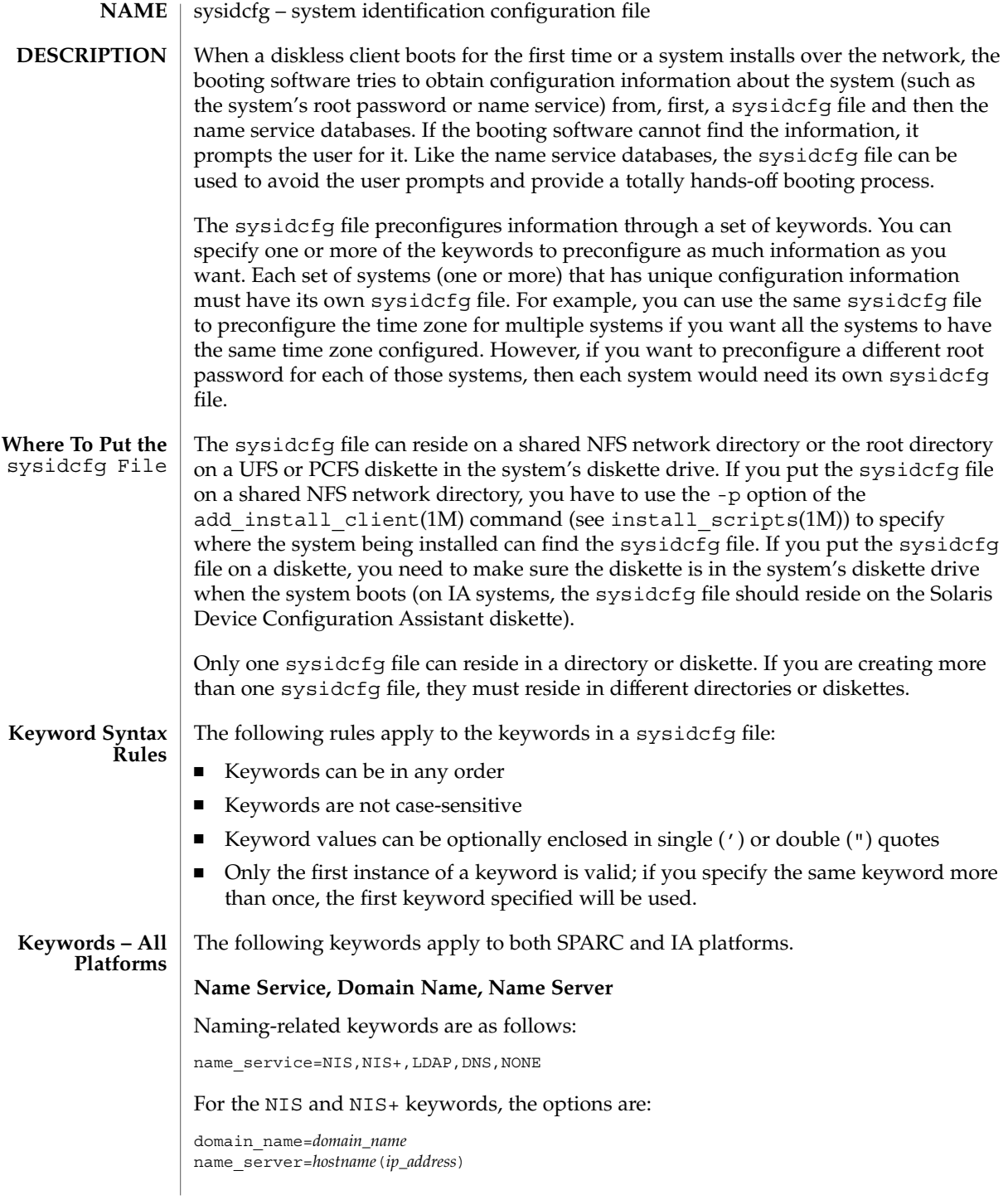

The following is an example NIS entry:

```
name_service=NIS
{domain_name=west.arp.com name_server=timber(129.221.2.1)}
```
For NIS+, the example is identical to the one above, except for the replacement of the keyword NIS by NIS+.

For DNS, the syntax is:

```
domain_name=domain_name; name_server=ip_address, ... ;
search=domain_name, ...
```
You can have a maximum of three IP addresses and six domain names. The total length of a search entry cannot exceed 250 characters. The following is an example DNS entry:

```
name_service=DNS
{domain_name=west.arp.com
name_server=10.0.1.10,10.0.1.20
search=arp.com,east.arp.com}
```
#### For LDAP, the syntax is:

```
domain name=domain name;
profile=profile_name;
profile_server=ip_address
```
The following is an example LDAP entry:

```
name_service=LDAP
{domain_name=west.arp.com
profile=default
profile_server=129.221.2.1}
```
Choose only one value for name\_service. Include either, both, or neither of the domain name and name server keywords, as needed. If no keywords are used, omit the curly braces.

#### **Network Interface, Hostname, IP address, Netmask, DHCP, IPv6, Default Route**

Network-related keywords are as follows:

network\_interface=NONE, PRIMARY, *value*

If you are using DHCP, the options for PRIMARY and *value* are:

dhcp; protocol\_ipv6=*yes\_or\_no*

#### For example:

network interface=primary {dhcp protocol ipv6=yes}

If you are not using DHCP, the options for PRIMARY and *value* are:

hostname=*host\_name*; ip\_address=*ip\_address*; netmask=*netmask*;

```
protocol_ipv6=yes_or_no
default_route=ip_address (IPv4 address only)
```
#### For example:

```
network_interface=le0
{hostname=feron
ip_address=129.222.2.7
netmask=255.255.0.0
protocol_ipv6=no
default_route=129.222.2.1}
```
Choose only one value for network\_interface. Include any combination or none of the hostname, ip address, netmask, and default route keywords, as needed. If you do not use any of these keywords, omit the curly braces.

protocol ipv6 and default route are optional; you do not need to specify them. default route accepts only an IPv4 address.

#### **Root Password**

The root password keyword is root\_password. Possible values are encrypted from /etc/shadow. Syntax is:

root\_password=*encrypted\_password*

#### **Security Policy**

The security—related keyword is security policy. It has the following syntax:

security policy=kerberos, NONE

The kerberos keyword has the following options:

{default\_realm=*FQDN* admin\_server=*FQDN* kdc=*FQDN*1, *FQDN*2, *FQDN*3}

where *FQDN* is a fully qualified domain name. An example of the security policy keyword is as follows:

```
security_policy=kerberos {default_realm=Yoursite.COM
admin_server=krbadmin.Yoursite.COM
kdc=kdc1.Yoursite.COM, kdc2.Yoursite.COM}
```
You can list a maximum of three key distribution centers (KDCs) for a security policy keyword. At least one is required.

#### **Language in Which to Display the Install Program**

The system-location keyword is system\_locale. It has the following syntax:

system\_locale=*locale*

where *locale* is /usr/lib/locale.

#### **Terminal Type**

The terminal keyword is terminal. It has the following syntax:

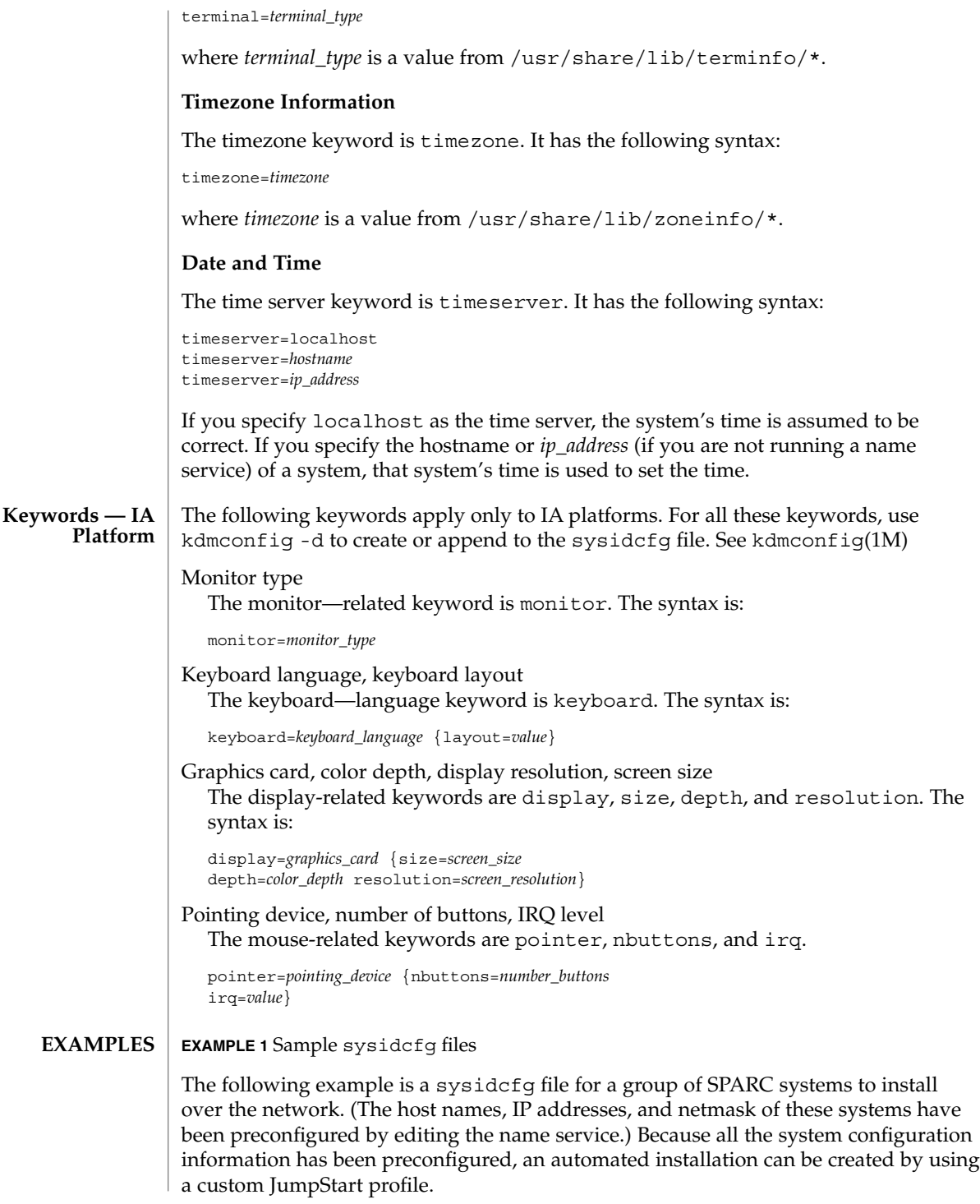

```
EXAMPLE 1 Sample sysidcfg files (Continued)
system_locale=en_US
timezone=US/Central
timeserver=localhost
terminal=sun-cmd
name_service=NIS {domain_name=marquee.central.sun.com
                 name server=connor(129.152.112.3)}
root_password=m4QPOWNY
system locale=C
security_policy=kerberos
    {default_realm=Yoursite.COM
     admin_server=krbadmin.Yoursite.COM
     kdc=kdc1.Yoursite.COM, kdc2.Yoursite.COM}
```
The following example is a sysidcfg file created for a group of IA systems to install over the network that all have the same keyboard, graphics cards, and pointing devices. The device information (keyboard, display, and pointer) was captured from running kdmconfig -d (see kdmconfig(1M)). In this example, users would see only the prompt to select a language (*system\_locale*) for displaying the rest of the Solaris installation program.

```
keyboard=ATKBD {layout=US-English}
display=ati {size=15-inch}
pointer=MS-S
timezone=US/Central
timeserver=connor
terminal=AT386
name_service=NIS {domain_name=marquee.central.sun.com
                 name server=connor(129.152.112.3)}
root_password=URFUni9
security_policy=none
```
install\_scripts(1M), kdmconfig(1M), sysidtool(1M) **SEE ALSO**

*Solaris 9 Installation Guide*

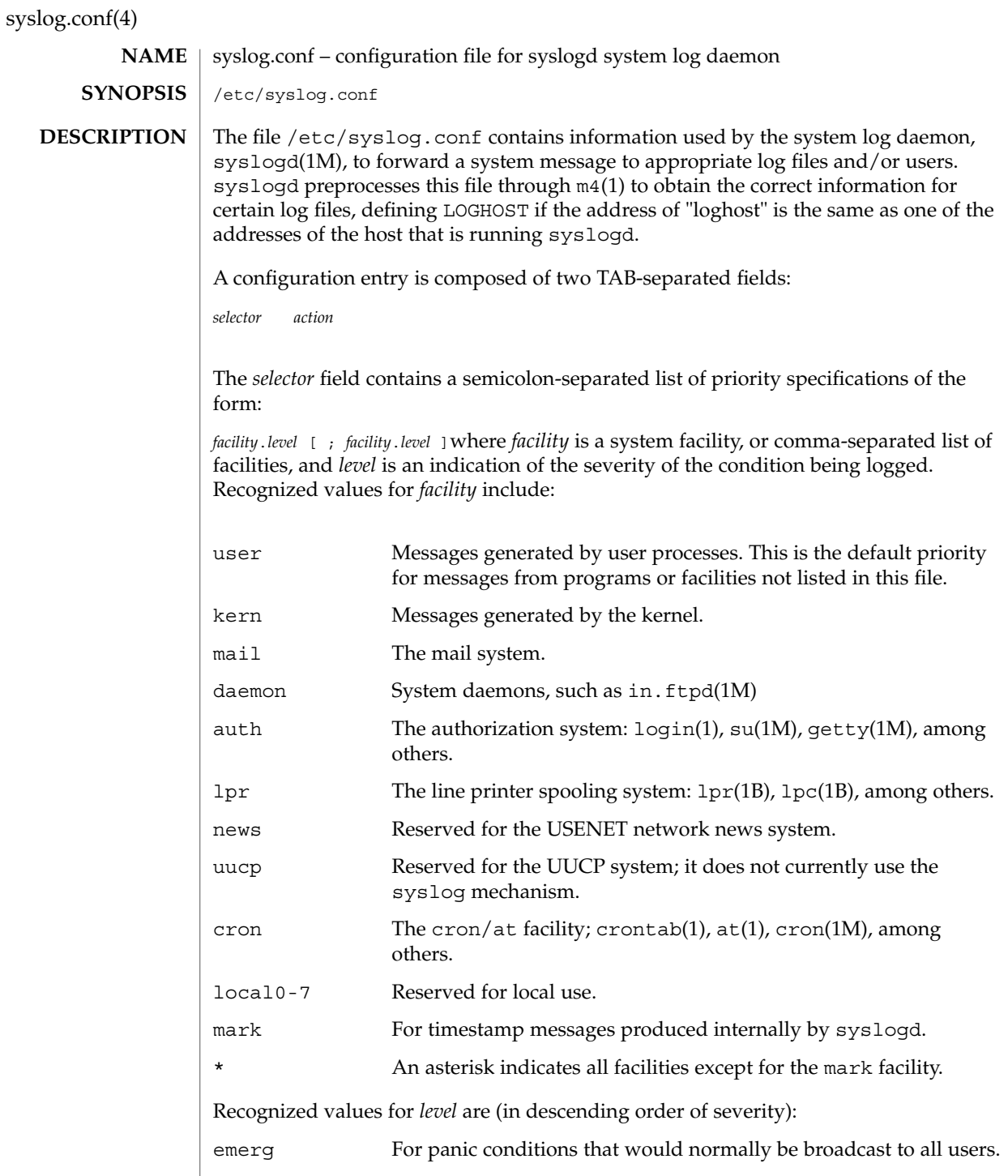

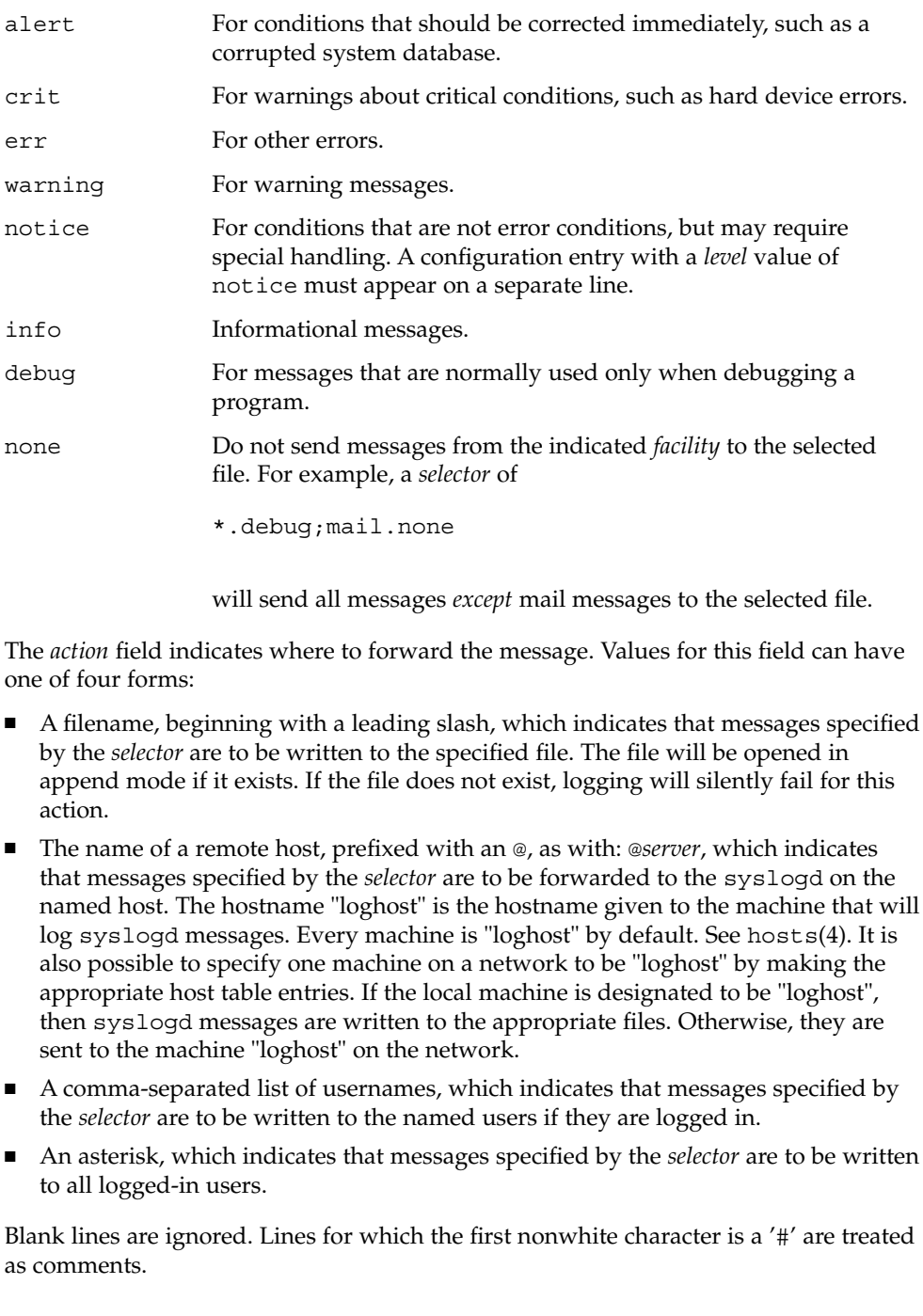

syslog.conf(4)

**EXAMPLES**

**EXAMPLE 1** A Sample Configuration File

With the following configuration file:

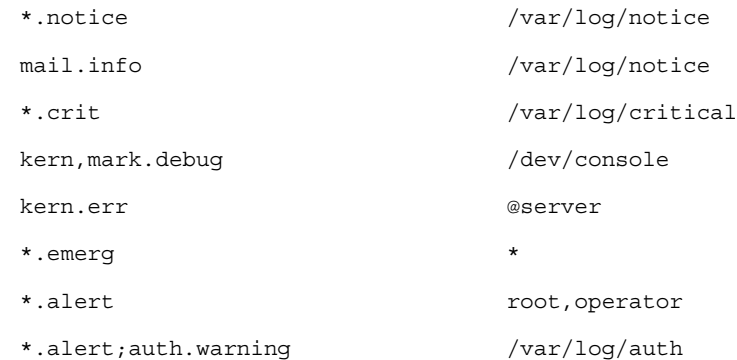

syslogd(1M) will log all mail system messages except debug messages and all notice (or higher) messages into a file named /var/log/notice. It logs all critical messages into /var/log/critical, and all kernel messages and 20-minute marks onto the system console.

Kernel messages of err (error) severity or higher are forwarded to the machine named server. Emergency messages are forwarded to all users. The users root and operator are informed of any alert messages. All messages from the authorization system of warning level or higher are logged in the file /var/log/auth.

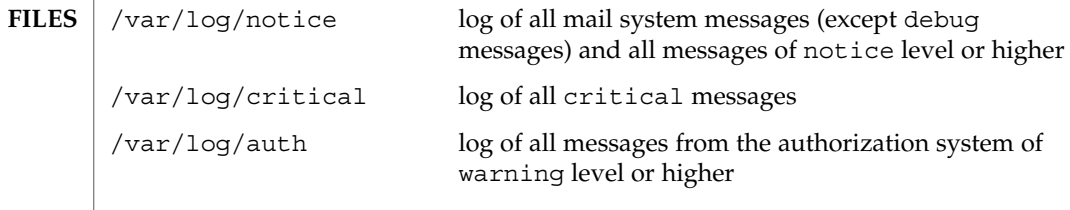

at(1), crontab(1),  $logger(1)$ ,  $login(1)$ ,  $lp(1)$ ,  $lpc(1B)$ ,  $lpr(1B)$ ,  $m4(1)$ , cron(1M), getty(1M), in.ftpd(1M), su(1M), syslogd(1M), syslog(3C), hosts(4) **SEE ALSO**

### **NAME**

#### **DESCRIPTION**

The system file is used for customizing the operation of the operating system kernel. The recommended procedure is to preserve the original system file before modifying it.

system – system configuration information file

The system file contains commands which are read by the kernel during initialization and used to customize the operation of your system. These commands are useful for modifying the system's treatment of its loadable kernel modules.

The syntax of the system file consists of a list of keyword/value pairs which are recognized by the system as valid commands. Comment lines must begin with an asterisk (\*) or a hash mark (#) and end with a newline character. All commands are case-insensitive except where noted. A command line can be no more than 80 characters in length.

Commands that modify the system's operation with respect to loadable kernel modules require you to specify the module type by listing the module's namespace. The following namespaces are currently supported on all platforms:

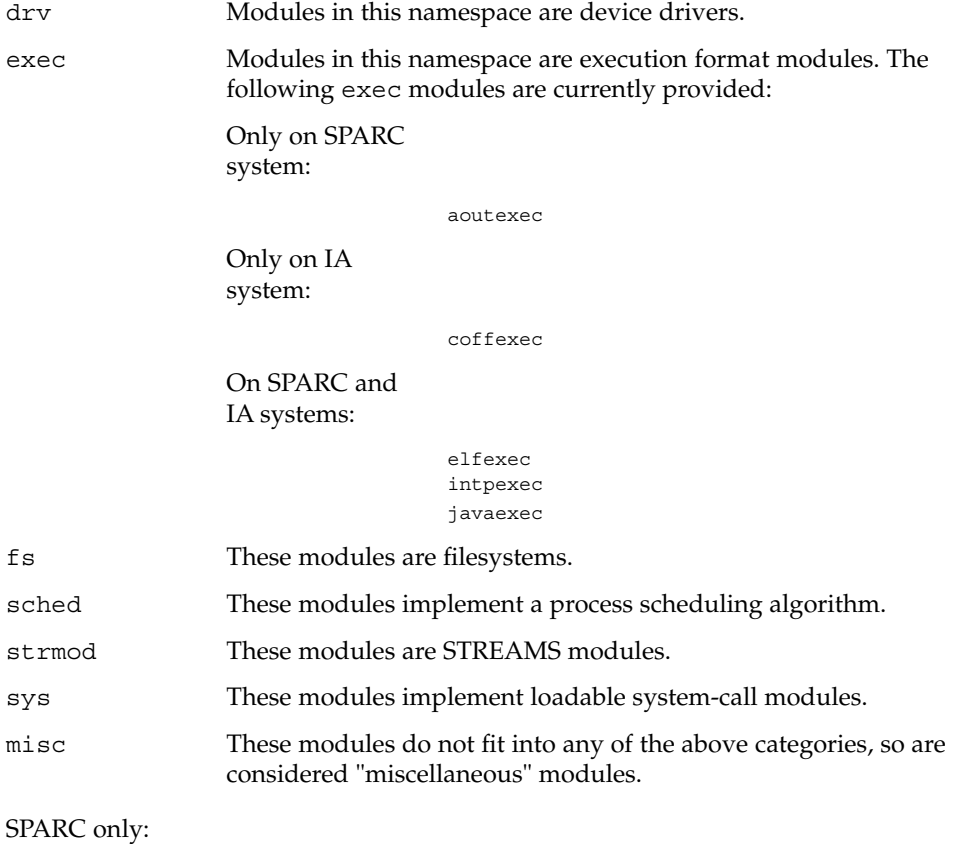

File Formats **569**

### system(4)

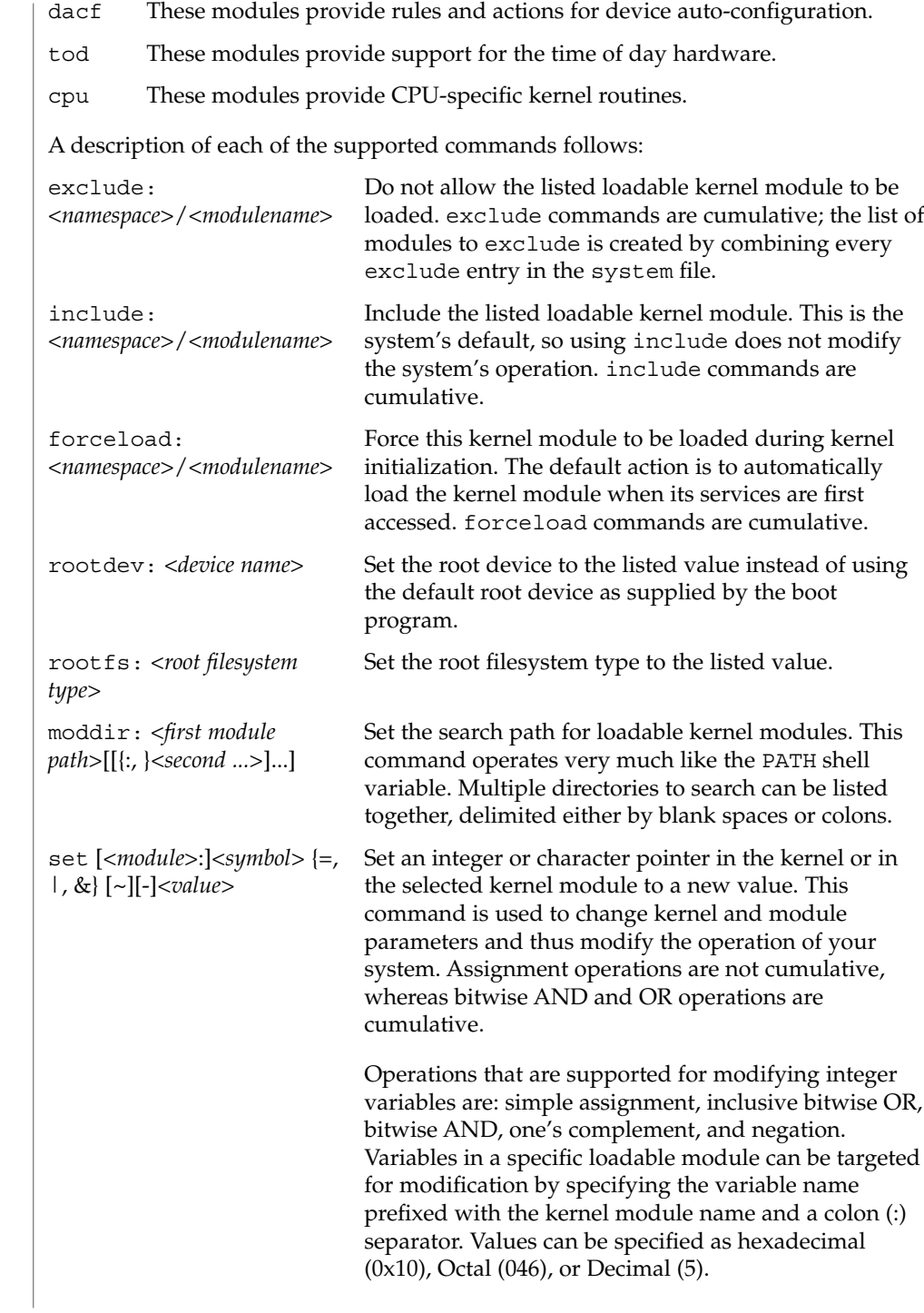

system(4)

The only operation supported for modifying character pointers is simple assignment. Static string data such as character arrays cannot be modified using the set command. Use care and ensure that the variable you are modifying is in fact a character pointer. The set command is very powerful, and will likely cause problems if used carelessly. The entire command, including the quoted string, cannot exceed 80 characters. The following escape sequences are supported within the quoted string:

\n (newline) \t (tab)

\b (backspace)

**EXAMPLES**

#### **EXAMPLE 1** A sample system file.

The following is a sample system file.

\* Force the ELF exec kernel module to be loaded during kernel \* initialization. Execution type modules are in the exec namespace. forceload: exec/elfexec \* Change the root device to /sbus@1,f8000000/esp@0,800000/sd@3,0:a. \* You can derive root device names from /devices. \* Root device names must be the fully expanded Open Boot Prom \* device name. This command is platform and configuration specific. \* This example uses the first partition (a) of the SCSI disk at \* SCSI target 3 on the esp host adapter in slot 0 (on board) \* of the SBus of the machine. \* Adapter unit-address 3,0 at sbus unit-address 0,800000. rootdev: /sbus@1,f8000000/esp@0,800000/sd@3,0:a \* Set the filesystem type of the root to ufs. Note that \* the equal sign can be used instead of the colon. rootfs:ufs \* Set the search path for kernel modules to look first in \* /usr/phil/mod\_test for modules, then in /kernel/modules (the \* default) if not found. Useful for testing new modules. \* Note that you can delimit your module pathnames using \* colons instead of spaces: moddir:/newmodules:/kernel/modules moddir:/usr/phil/mod\_test /kernel/modules. \* Set the configuration option {\_POSIX\_CHOWN\_RESTRICTED} : \* This configuration option is enabled by default. set rstchown = 1 \* Disable the configuration option {\_POSIX\_CHOWN\_RESTRICTED} : set rstchown = 0 \* Turn on debugging messages in the modules mydriver. This is useful \* during driver development. set mydriver:debug = 1 \* Bitwise AND the kernel variable "moddebug" with the \* one's complement of the hex value 0x880, and set \* "moddebug" to this new value. set moddebug & ~0x880 \* Demonstrate the cumulative effect of the SET \* bitwise AND/OR operations by further modifying "moddebug"

File Formats **571**

### system(4)

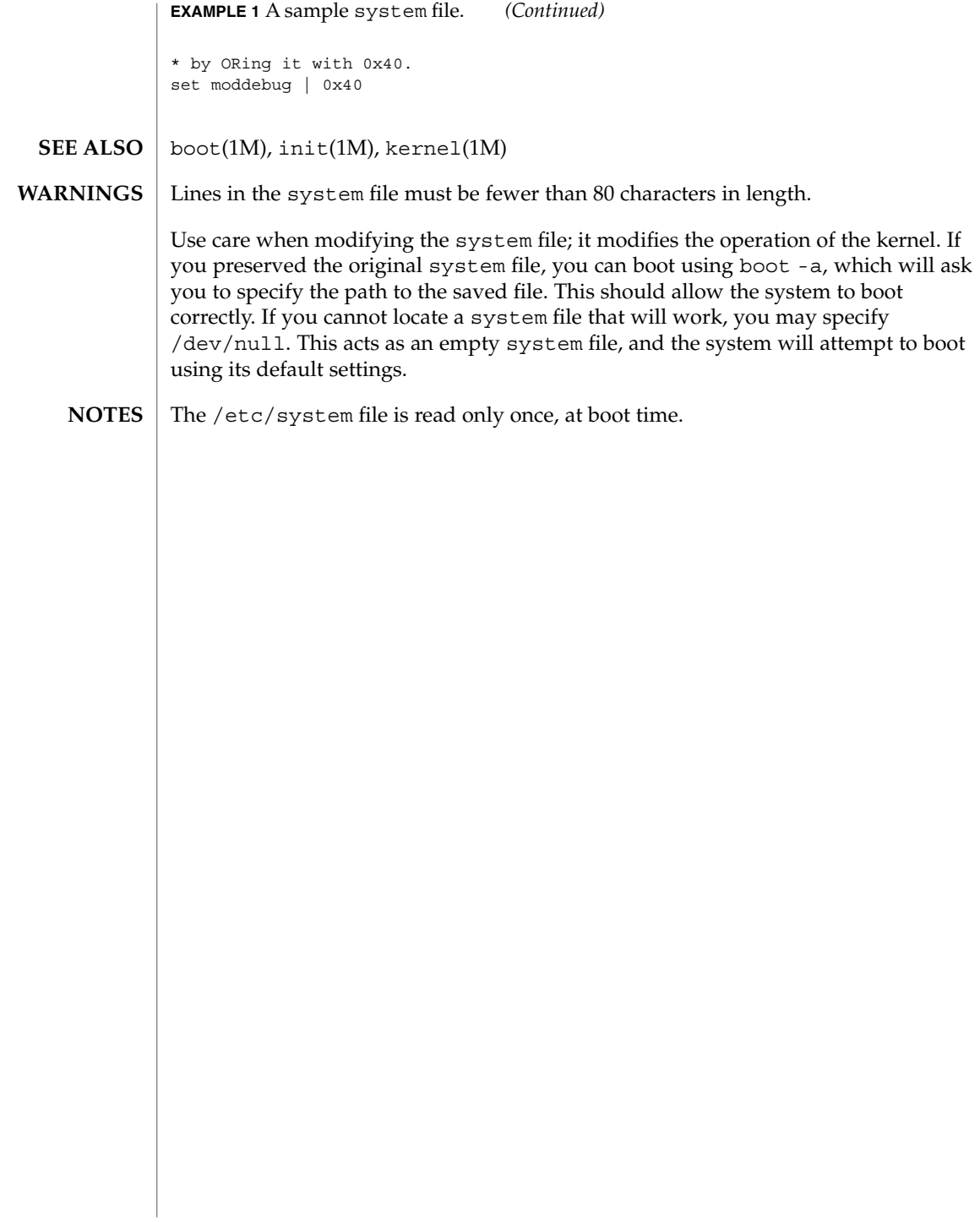

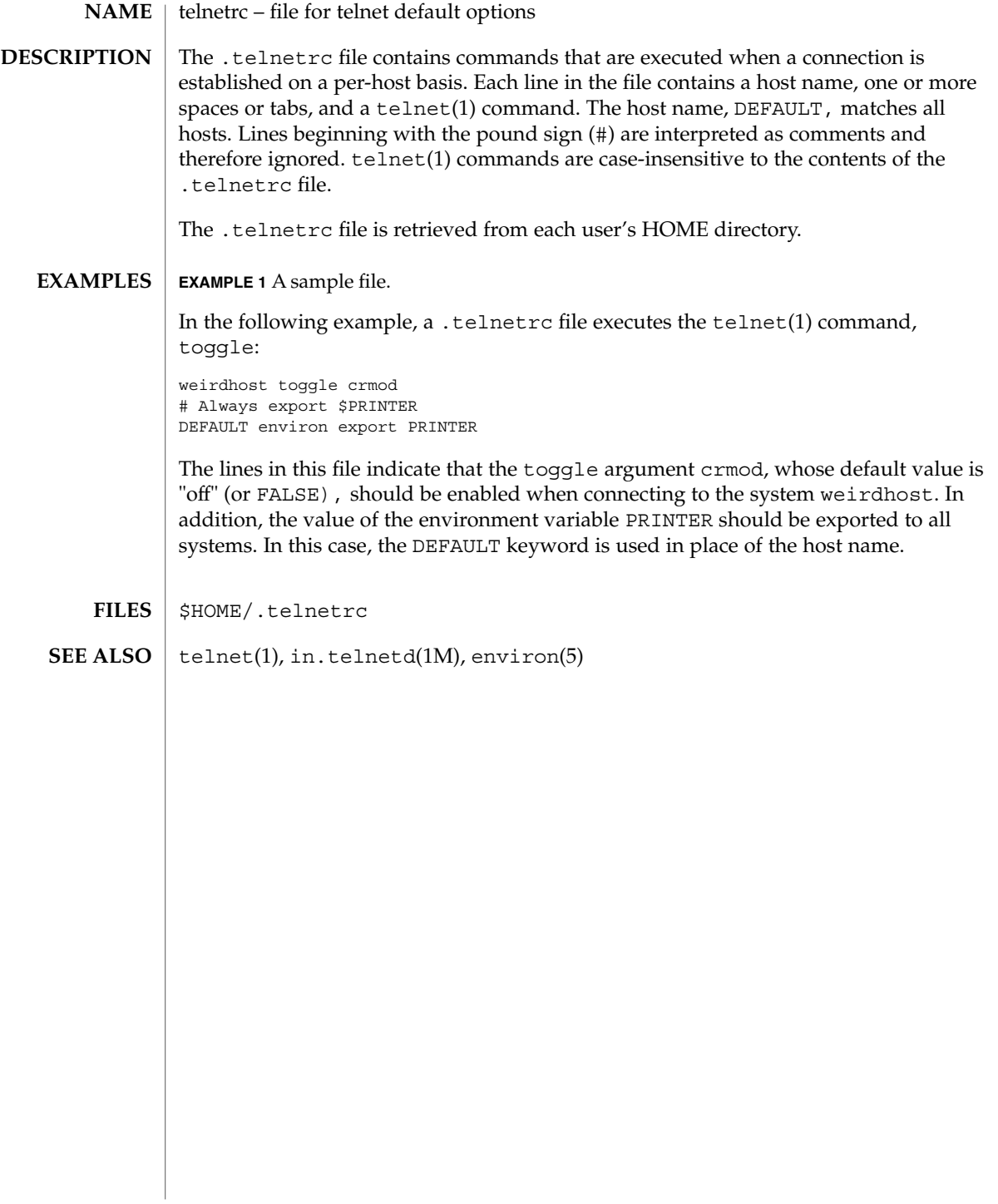

### term(4)

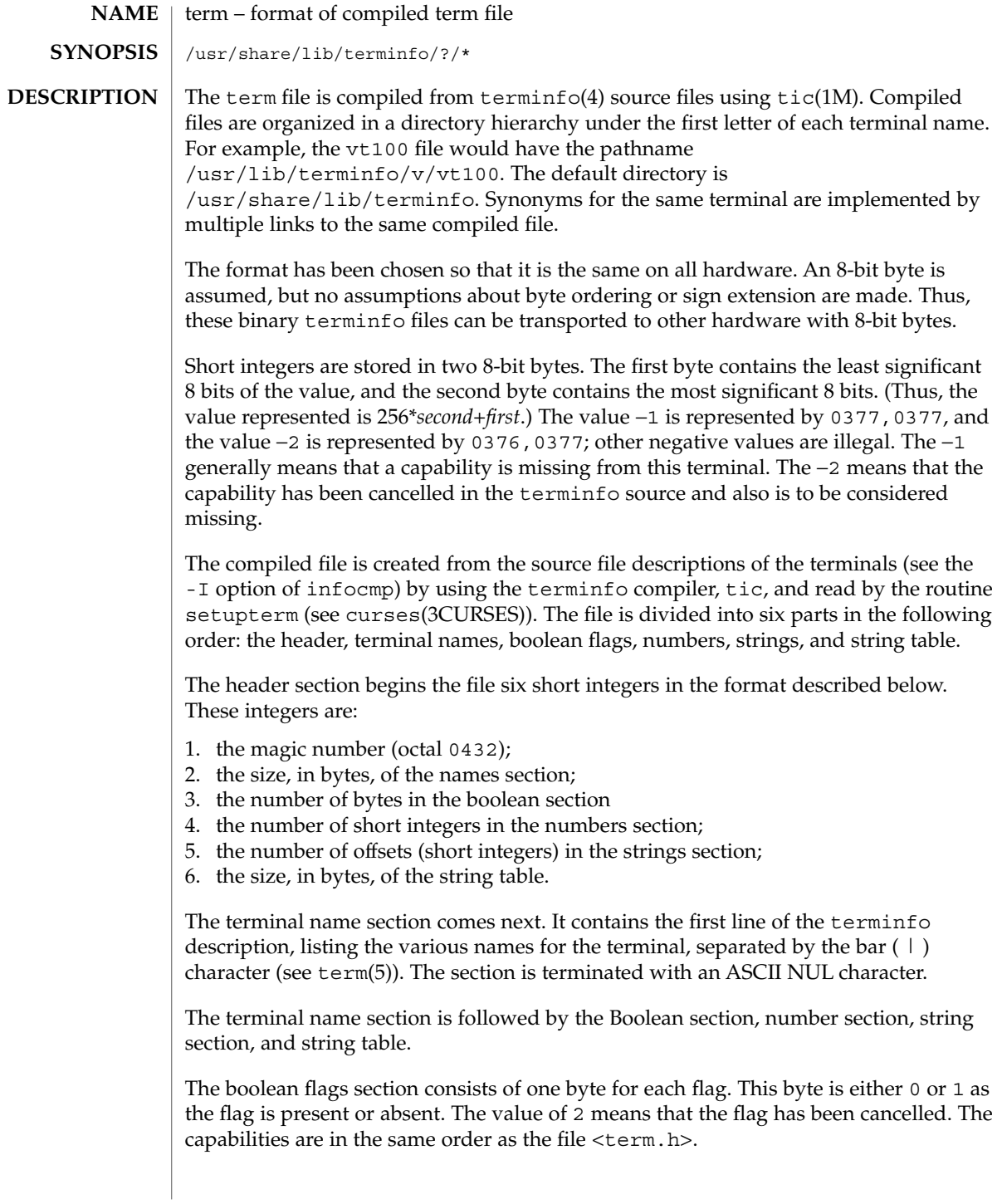

#### term(4)

Between the boolean flags section and the number section, a null byte is inserted, if necessary, to ensure that the number section begins on an even byte offset. All short integers are aligned on a short word boundary.

The numbers section is similar to the boolean flags section. Each capability takes up two bytes, and is stored as a short integer. If the value represented is −1 or −2, the capability is taken to be missing.

The strings section is also similar. Each capability is stored as a short integer, in the format above. A value of −1 or −2 means the capability is missing. Otherwise, the value is taken as an offset from the beginning of the string table. Special characters in  $\Delta$  or  $\alpha$  or the stored in their interpreted form, not the printing representation. Padding information ( $\sin \theta$ ) and parameter information ( $\sin \theta$ ) are stored intact in uninterpreted form.

The final section is the string table. It contains all the values of string capabilities referenced in the string section. Each string is null terminated.

Note that it is possible for setupterm to expect a different set of capabilities than are actually present in the file. Either the database may have been updated since setupterm has been recompiled (resulting in extra unrecognized entries in the file) or the program may have been recompiled more recently than the database was updated (resulting in missing entries). The routine setupterm must be prepared for both possibilities—this is why the numbers and sizes are included. Also, new capabilities must always be added at the end of the lists of boolean, number, and string capabilities.

As an example, here is terminal information on the AT&T Model 37 KSR terminal as output by the infocmp -I tty37 command:

```
37|tty37|AT&T model 37 teletype,
  hc, os, xon,
  \verb|bel='G|, cr=\r, cub1=\b, cud1=\n, cual=\lceil B7, hd=\lceil B9\rceil,hu=\nE8, ind=\n\frac{n}{2}
```
The following is an octal dump of the corresponding term file, produced by the od -c /usr/share/lib/terminfo/t/tty37 command:

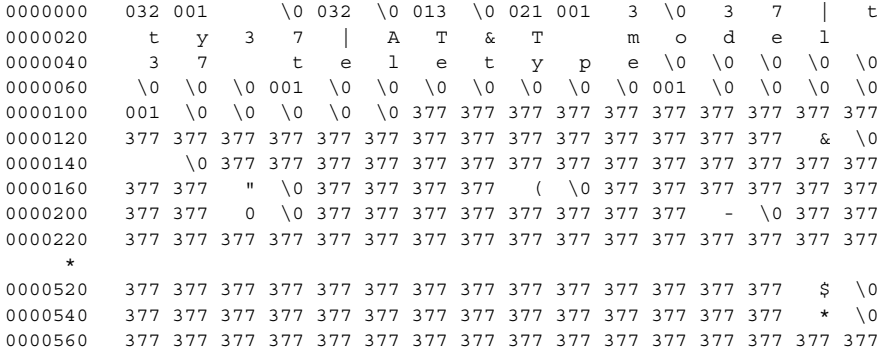

File Formats **575**

### term(4)

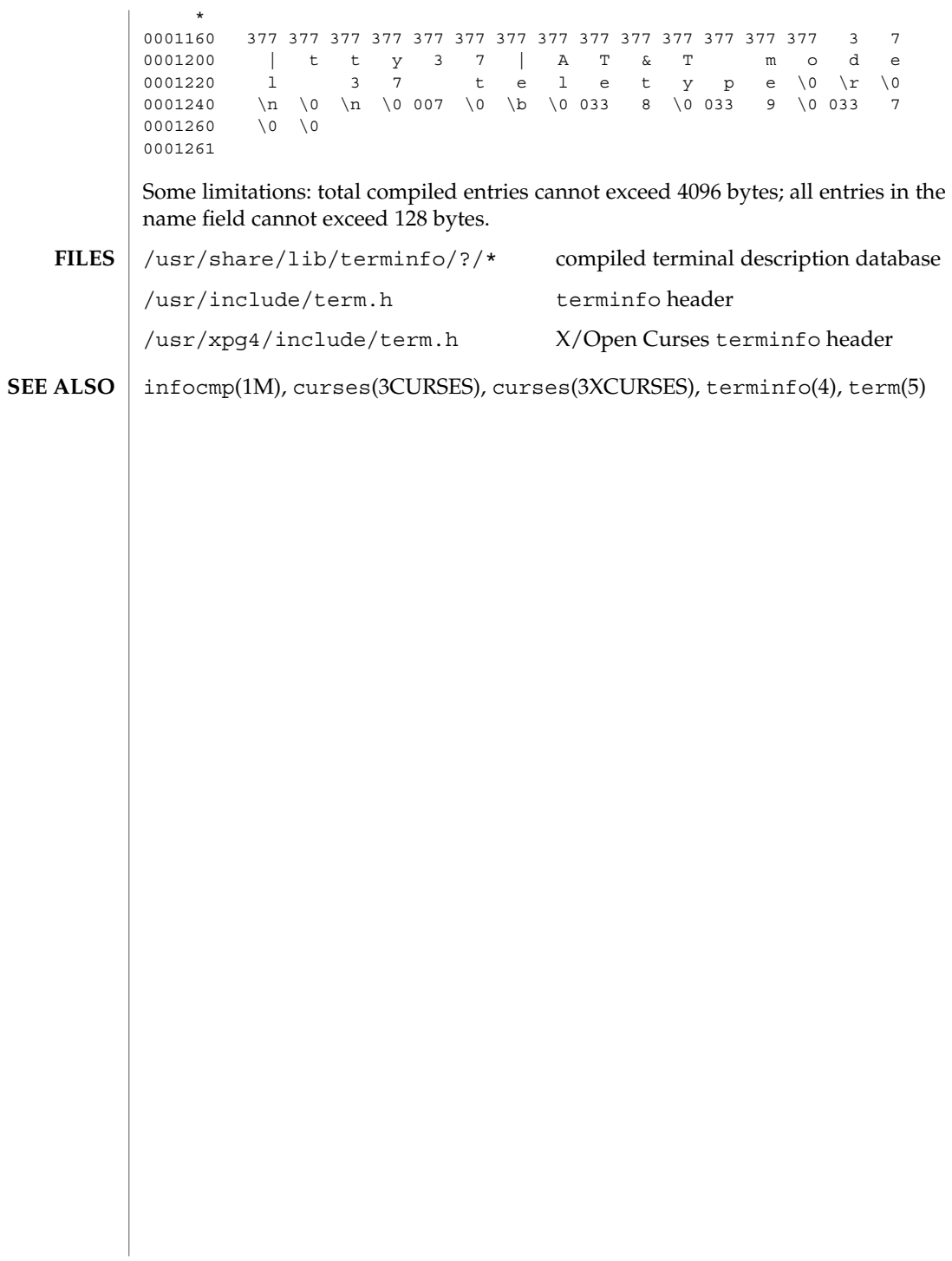
#### terminfo – terminal and printer capability database **NAME**

**SYNOPSIS**

/usr/share/lib/terminfo/?/\*

**DESCRIPTION**

terminfo is a database that describes the capabilities of devices such as terminals and printers. Devices are described in terminfo source files by specifying a set of capabilities, by quantifying certain aspects of the device, and by specifying character sequences that affect particular results. This database is often used by screen oriented applications such as vi and curses-based programs, as well as by some system commands such as ls and more. This usage allows them to work with a variety of devices without changes to the programs.

terminfo descriptions are located in the directory pointed to by the environment variable TERMINFO or in /usr/share/lib/terminfo. terminfo descriptions are generated by tic(1M).

terminfo source files consist of one or more device descriptions. Each description consists of a header (beginning in column 1) and one or more lines that list the features for that particular device. Every line in a terminfo source file must end in a comma (,). Every line in a terminfo source file except the header must be indented with one or more white spaces (either spaces or tabs).

Entries in terminfo source files consist of a number of comma-separated fields. White space after each comma is ignored. Embedded commas must be escaped by using a backslash. Each device entry has the following format:

```
\text{alias}_1 | alias<sub>2</sub> | ... | alias<sub>n</sub> | fullname,
                capability<sub>1</sub>, capability<sub>2</sub>,
                 .
                 .
                 .
                capabilityn,
```
The first line, commonly referred to as the header line, must begin in column one and must contain at least two aliases separated by vertical bars. The last field in the header line must be the long name of the device and it may contain any string. Alias names must be unique in the terminfo database and they must conform to system file naming conventions (see  $\text{tic}(1M)$ ); they cannot, for example, contain white space or slashes.

Every device must be assigned a name, such as "vt100". Device names (except the long name) should be chosen using the following conventions. The name should not contain hyphens because hyphens are reserved for use when adding suffixes that indicate special modes.

These special modes may be modes that the hardware can be in, or user preferences. To assign a special mode to a particular device, append a suffix consisting of a hyphen and an indicator of the mode to the device name. For example, the -w suffix means

"wide mode"; when specified, it allows for a width of 132 columns instead of the standard 80 columns. Therefore, if you want to use a "vt100" device set to wide mode, name the device "vt100-w." Use the following suffixes where possible.

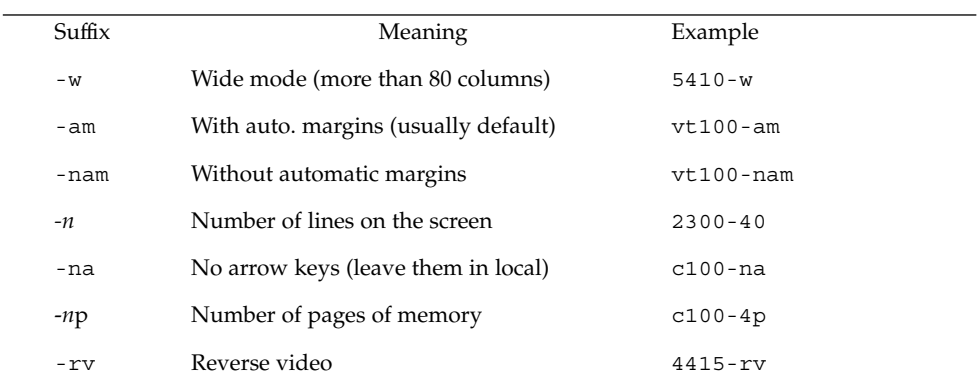

The terminfo reference manual page is organized in two sections:

- PART 1: DEVICE CAPABILITIES
- PART 2: PRINTER CAPABILITIES

**PART 1: DEVICE CAPABILITIES** Capabilities in terminfo are of three types: Boolean capabilities (which show that a device has or does not have a particular feature), numeric capabilities (which quantify particular features of a device), and string capabilities (which provide sequences that can be used to perform particular operations on devices).

In the following table, a Variable is the name by which a C programmer accesses a capability (at the terminfo level). A Capname is the short name for a capability specified in the terminfo source file. It is used by a person updating the source file and by the tput command. A Termcap Code is a two-letter sequence that corresponds to the termcap capability name. (Note that termcap is no longer supported.)

Capability names have no real length limit, but an informal limit of five characters has been adopted to keep them short. Whenever possible, capability names are chosen to be the same as or similar to those specified by the ANSI X3.64-1979 standard. Semantics are also intended to match those of the ANSI standard.

All string capabilities listed below may have padding specified, with the exception of those used for input. Input capabilities, listed under the Strings section in the following tables, have names beginning with key\_. The #i symbol in the description field of the following tables refers to the *i*th parameter.

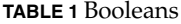

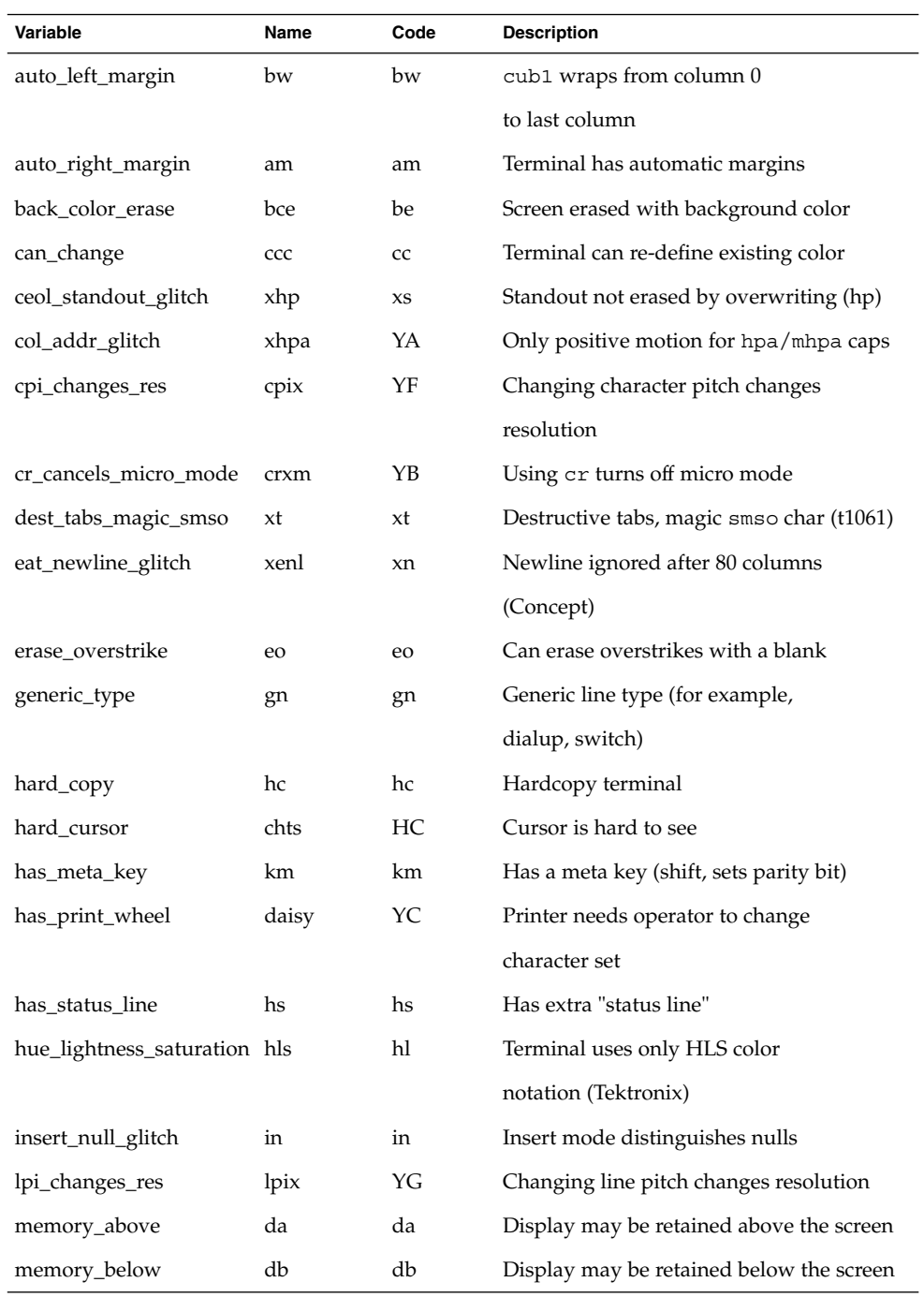

**TABLE 1** Booleans *(Continued)*

| Variable               | Name      | Code      | <b>Description</b>                     |
|------------------------|-----------|-----------|----------------------------------------|
| move_insert_mode       | mir       | mi        | Safe to move while in insert mode      |
| move_standout_mode     | msgr      | ms        | Safe to move in standout modes         |
| needs_xon_xoff         | nxon      | nx        | Padding won't work, xon/xoff required  |
| no_esc_ctlc            | xsb       | xb        | Beehive (f1=escape, f2=ctrl C)         |
| no_pad_char            | npc       | NP        | Pad character doesn't exist            |
| non_dest_scroll_region | ndscr     | <b>ND</b> | Scrolling region is nondestructive     |
| non_rev_rmcup          | nrrmc     | <b>NR</b> | smoup does not reverse rmoup           |
| over strike            | <b>OS</b> | <b>OS</b> | Terminal overstrikes on hard-copy      |
|                        |           |           | terminal                               |
| prtr_silent            | mc5i      | 5i        | Printer won't echo on screen           |
| row_addr_glitch        | xvpa      | YD        | Only positive motion for vpa/mvpa caps |
| semi_auto_right_margin | sam       | YE        | Printing in last column causes cr      |
| status_line_esc_ok     | eslok     | es        | Escape can be used on the status line  |
| tilde_glitch           | hz        | hz        | Hazeltine; can't print tilde $(\sim)$  |
| transparent_underline  | ul        | ul        | Underline character overstrikes        |
| xon_xoff               | xon       | <b>XO</b> | Terminal uses xon/xoff handshaking     |

#### **TABLE 2** Numbers

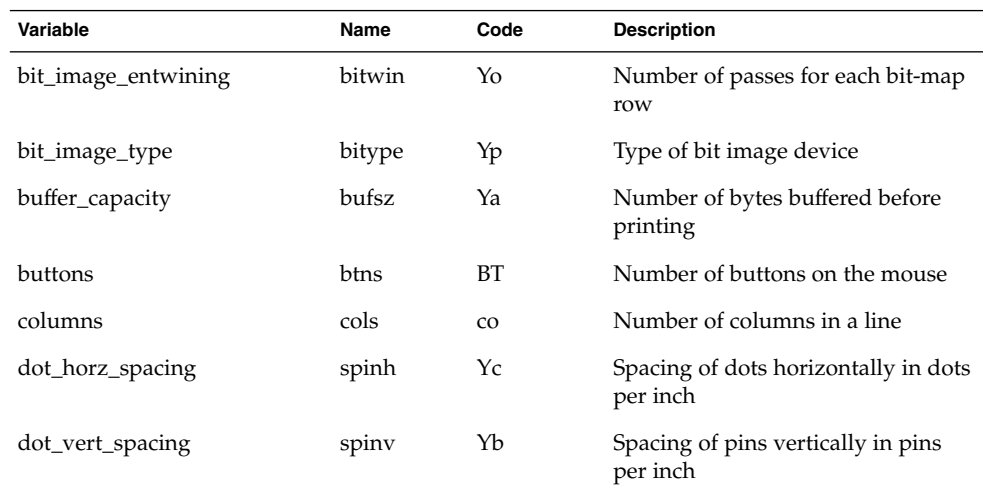

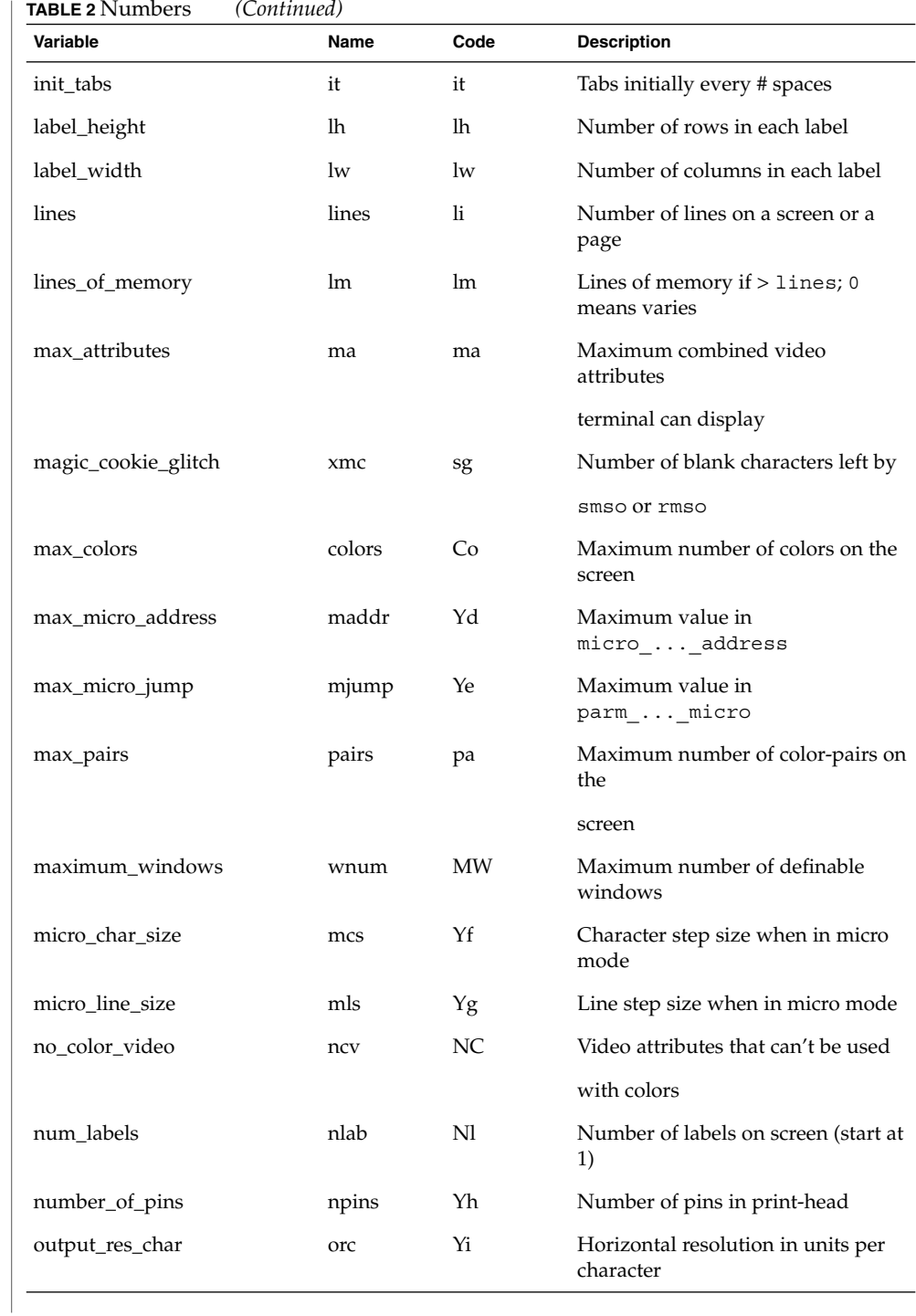

**TABLE 2** Numbers *(Continued)*

| Variable             | Name  | Code | <b>Description</b>                         |
|----------------------|-------|------|--------------------------------------------|
| output_res_line      | orl   | Yj   | Vertical resolution in units per line      |
| output_res_horz_inch | orhi  | Yk   | Horizontal resolution in units per<br>inch |
| output_res_vert_inch | orvi  | Yl   | Vertical resolution in units per inch      |
| padding_baud_rate    | pb    | pb   | Lowest baud rate where padding<br>needed   |
| print_rate           | cps   | Ym   | Print rate in characters per second        |
| virtual_terminal     | vt    | vt   | Virtual terminal number (system)           |
| wide char size       | widcs | Yn   | Character step size when in double         |
|                      |       |      | wide mode                                  |
| width status line    | wsl   | WS   | Number of columns in status line           |

#### **TABLE 3** Strings

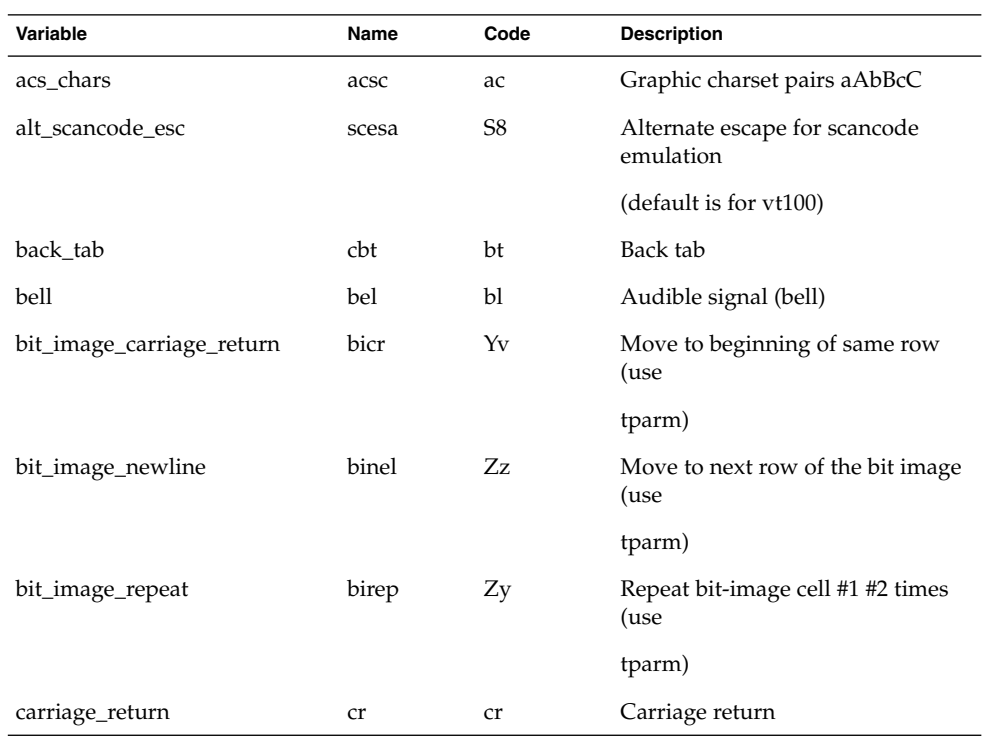

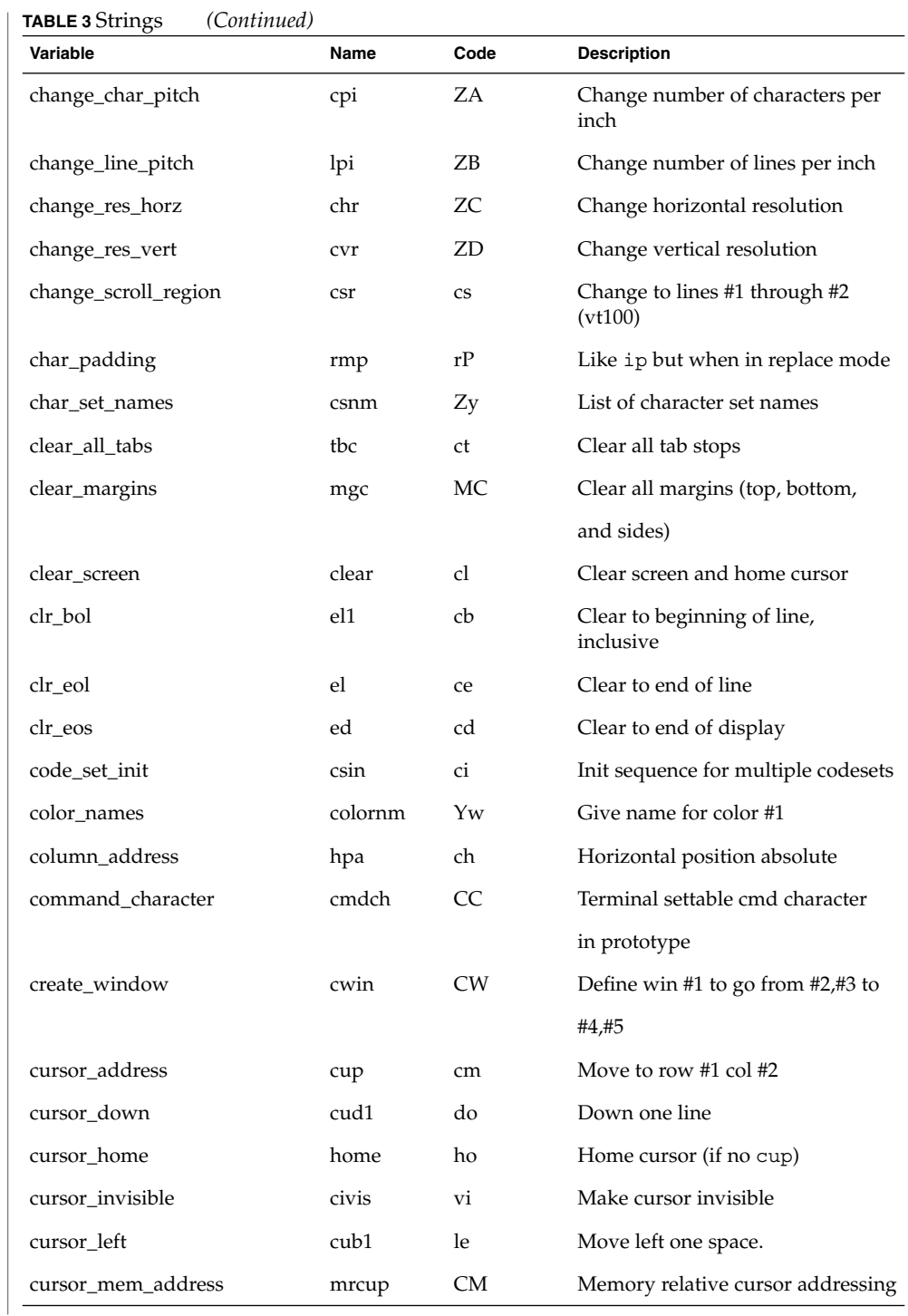

**TABLE 3** Strings *(Continued)*

| Variable                | Name        | Code | <b>Description</b>                        |
|-------------------------|-------------|------|-------------------------------------------|
| cursor_normal           | cnorm       | ve   | Make cursor appear normal                 |
|                         |             |      | (undo vs/vi)                              |
| cursor_right            | cuf1        | nd   | Non-destructive space (cursor or          |
|                         |             |      | carriage right)                           |
| cursor_to_ll            | $_{\rm ll}$ | Ħ    | Last line, first column (if no cup)       |
| cursor_up               | cuu1        | up   | Upline (cursor up)                        |
| cursor visible          | cvvis       | VS   | Make cursor very visible                  |
| define_bit_image_region | defbi       | Yχ   | Define rectangular bit-image<br>region    |
|                         |             |      | (use tparm)                               |
| define_char             | defc        | ZE   | Define a character in a character<br>set* |
| delete character        | dch1        | dc   | Delete character                          |
| delete_line             | dl1         | dl   | Delete line                               |
| device_type             | devt        | dv   | Indicate language/codeset support         |
| dial_phone              | dial        | DI   | Dial phone number #1                      |
| dis_status_line         | dsl         | ds   | Disable status line                       |
| display_clock           | dclk        | DK   | Display time-of-day clock                 |
| display_pc_char         | dispc       | S1   | Display PC character                      |
| down_half_line          | hd          | hd   | Half-line down (forward 1/2<br>linefeed)  |
| ena_acs                 | enacs       | eA   | Enable alternate character set            |
| end_bit_image_region    | endbi       | Υy   | End a bit-image region (use tparm)        |
| enter_alt_charset_mode  | smacs       | as   | Start alternate character set             |
| enter_am_mode           | smam        | SА   | Turn on automatic margins                 |
| enter_blink_mode        | blink       | mb   | Turn on blinking                          |
| enter_bold_mode         | bold        | md   | Turn on bold (extra bright) mode          |
| enter_ca_mode           | smcup       | ti   | String to begin programs that use<br>cup  |
| enter_delete_mode       | smdc        | dm   | Delete mode (enter)                       |

**Variable Code** Description enter\_dim\_mode dim mh Turn on half-bright mode enter\_doublewide\_mode swidm ZF Enable double wide printing enter\_draft\_quality sdrfq ZG Set draft quality print mode enter\_insert\_mode smir im Insert mode (enter) enter\_italics\_mode sitm ZH Enable italics enter\_leftward\_mode slm ZI Enable leftward carriage motion enter\_micro\_mode smicm ZJ Enable micro motion capabilities enter\_near\_letter\_quality snlq ZK Set near-letter quality print enter\_normal\_quality snrmq ZL Set normal quality print enter\_pc\_charset\_mode smpch S2 Enter PC character display mode enter\_protected\_mode prot mp Turn on protected mode enter\_reverse\_mode rev mr Turn on reverse video mode enter\_scancode\_mode smsc S4 Enter PC scancode mode enter\_secure\_mode invis mk Turn on blank mode (characters invisible) enter\_shadow\_mode sshm ZM Enable shadow printing enter\_standout\_mode smso so Begin standout mode enter\_subscript\_mode ssubm ZN Enable subscript printing enter\_superscript\_mode ssupm ZO Enable superscript printing enter\_underline\_mode smul us Start underscore mode enter\_upward\_mode sum ZP Enable upward carriage motion mode enter\_xon\_mode smxon SX Turn on xon/xoff handshaking erase\_chars ech ech Erase #1 characters exit\_alt\_charset\_mode rmacs ae End alternate character set exit\_am\_mode rmam RA Turn off automatic margins exit\_attribute\_mode sgr0 me Turn off all attributes

**TABLE 3** Strings *(Continued)*

**TABLE 3** Strings *(Continued)*

| $\mathsf{muc}$ of $\mathsf{mrgs}$<br>Variable | Name  | Code           | <b>Description</b>                           |
|-----------------------------------------------|-------|----------------|----------------------------------------------|
| exit_ca_mode                                  | rmcup | te             | String to end programs that use<br>cup       |
| exit_delete_mode                              | rmdc  | ed             | End delete mode                              |
| exit_doublewide_mode                          | rwidm | ZO             | Disable double wide printing                 |
| exit_insert_mode                              | rmir  | ei             | End insert mode                              |
| exit_italics_mode                             | ritm  | ZR             | Disable italics                              |
| exit_leftward_mode                            | rlm   | ZS             | Enable rightward (normal)                    |
|                                               |       |                | carriage motion                              |
| exit_micro_mode                               | rmicm | <b>ZT</b>      | Disable micro motion capabilities            |
| exit_pc_charset_mode                          | rmpch | S3             | Disable PC character display mode            |
| exit_scancode_mode                            | rmsc  | S <sub>5</sub> | Disable PC scancode mode                     |
| exit_shadow_mode                              | rshm  | ZU             | Disable shadow printing                      |
| exit_standout_mode                            | rmso  | se             | End standout mode                            |
| exit_subscript_mode                           | rsubm | ZV             | Disable subscript printing                   |
| exit_superscript_mode                         | rsupm | ZW             | Disable superscript printing                 |
| exit_underline_mode                           | rmul  | ue             | End underscore mode                          |
| exit_upward_mode                              | rum   | ZΧ             | Enable downward (normal)                     |
|                                               |       |                | carriage motion                              |
| exit_xon_mode                                 | rmxon | RX             | Turn off xon/xoff handshaking                |
| fixed_pause                                   | pause | PA             | Pause for 2-3 seconds                        |
| flash_hook                                    | hook  | fh             | Flash the switch hook                        |
| flash_screen                                  | flash | vb             | Visible bell (may not move cursor)           |
| form_feed                                     | ff    | ff             | Hardcopy terminal page eject                 |
| from_status_line                              | fsl   | fs             | Return from status line                      |
| get_mouse                                     | getm  | Gm             | Curses should get button events              |
| goto_window                                   | wingo | WG             | Go to window #1                              |
| hangup                                        | hup   | HU             | Hang-up phone                                |
| init_1string                                  | is1   | i1             | Terminal or printer initialization<br>string |

**586** man pages section 4: File Formats • Last Revised 9 Jul 1996

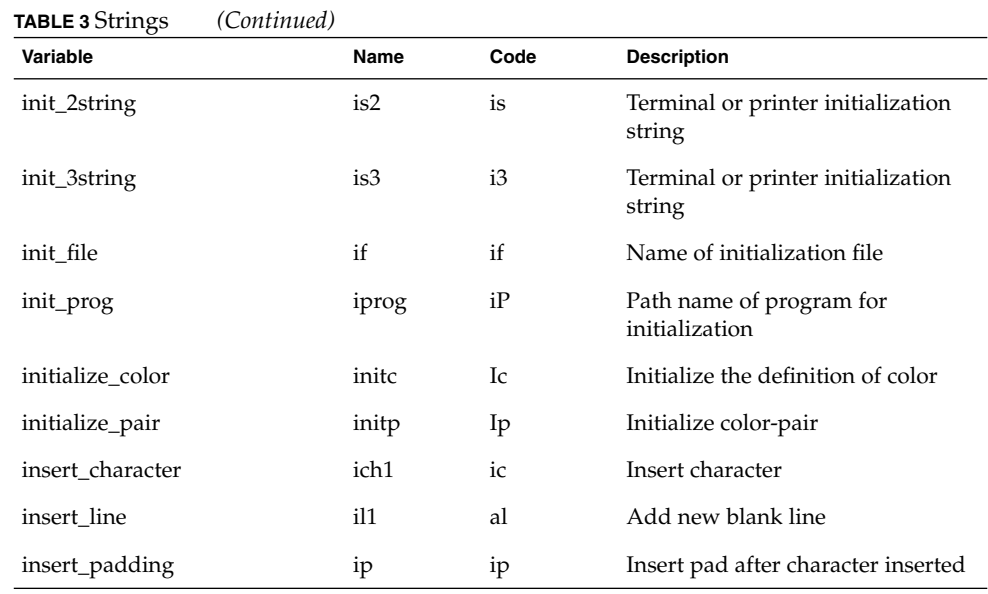

The ''key\_'' strings are sent by specific keys. The ''key\_'' descriptions include the macro, defined in <curses.h>, for the code returned by the curses routine getch when the key is pressed (see curs\_getch(3CURSES)).

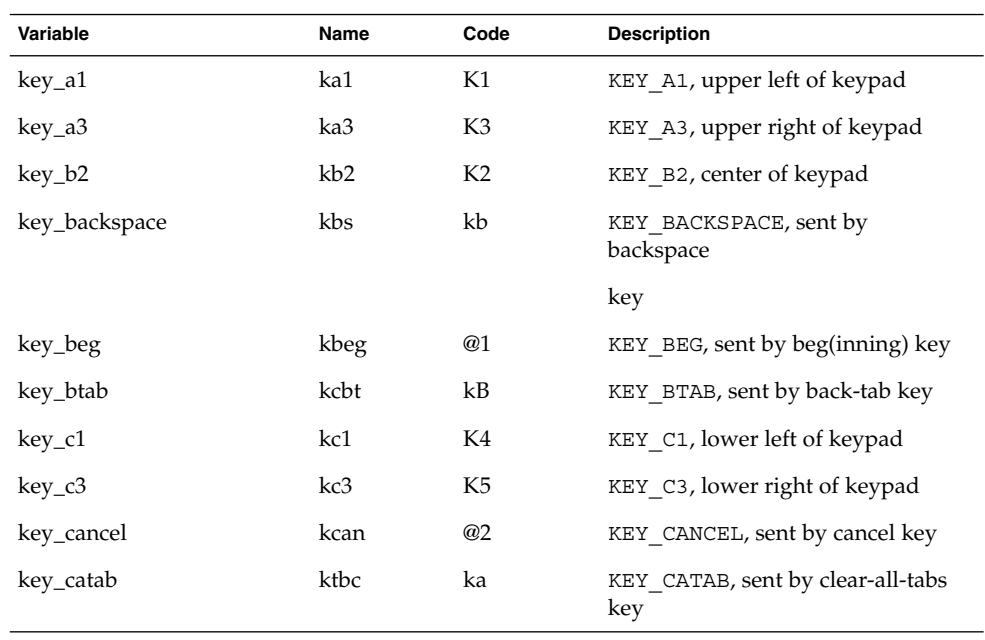

**TABLE 4** key\_ Strings

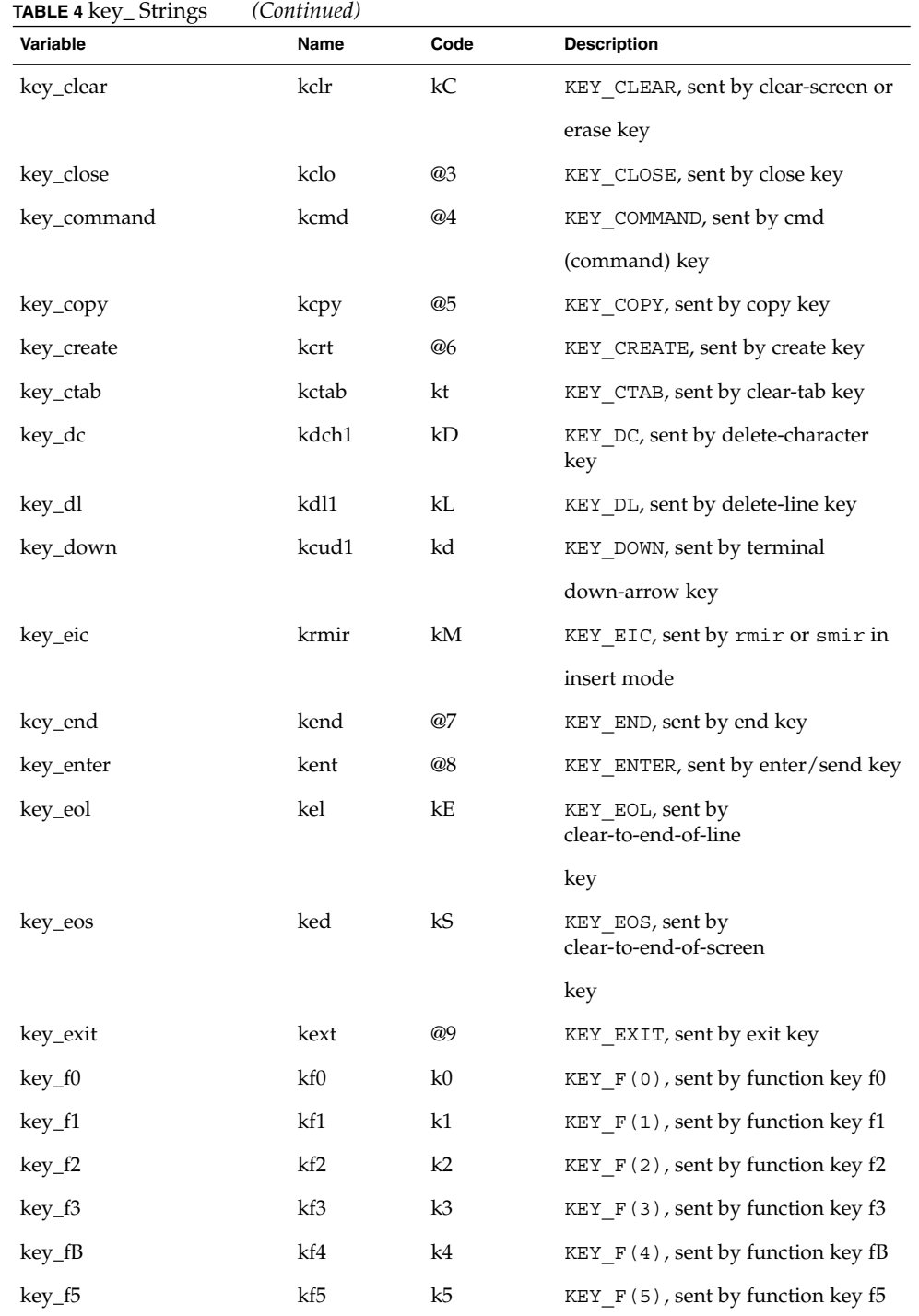

**588** man pages section 4: File Formats • Last Revised 9 Jul 1996

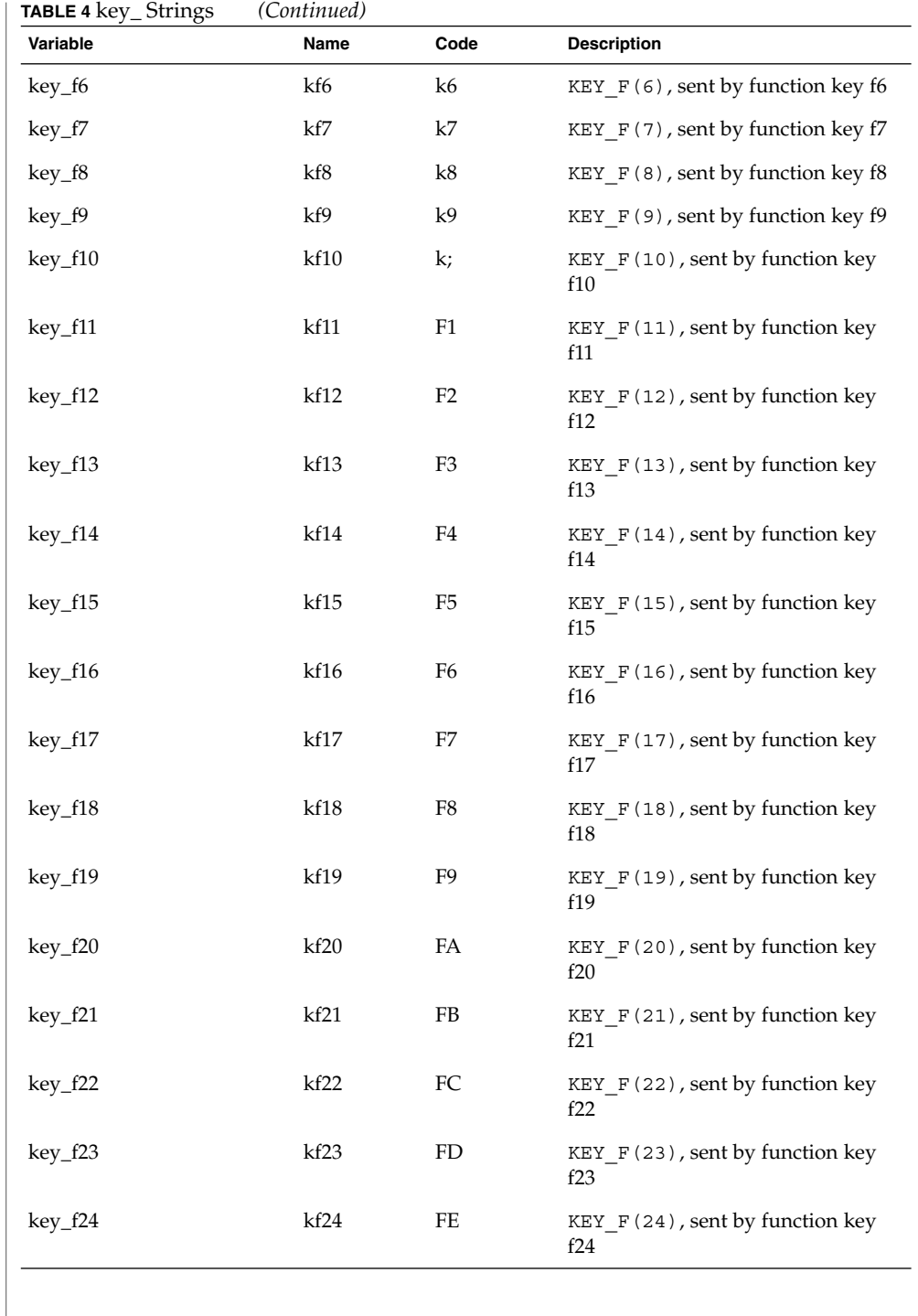

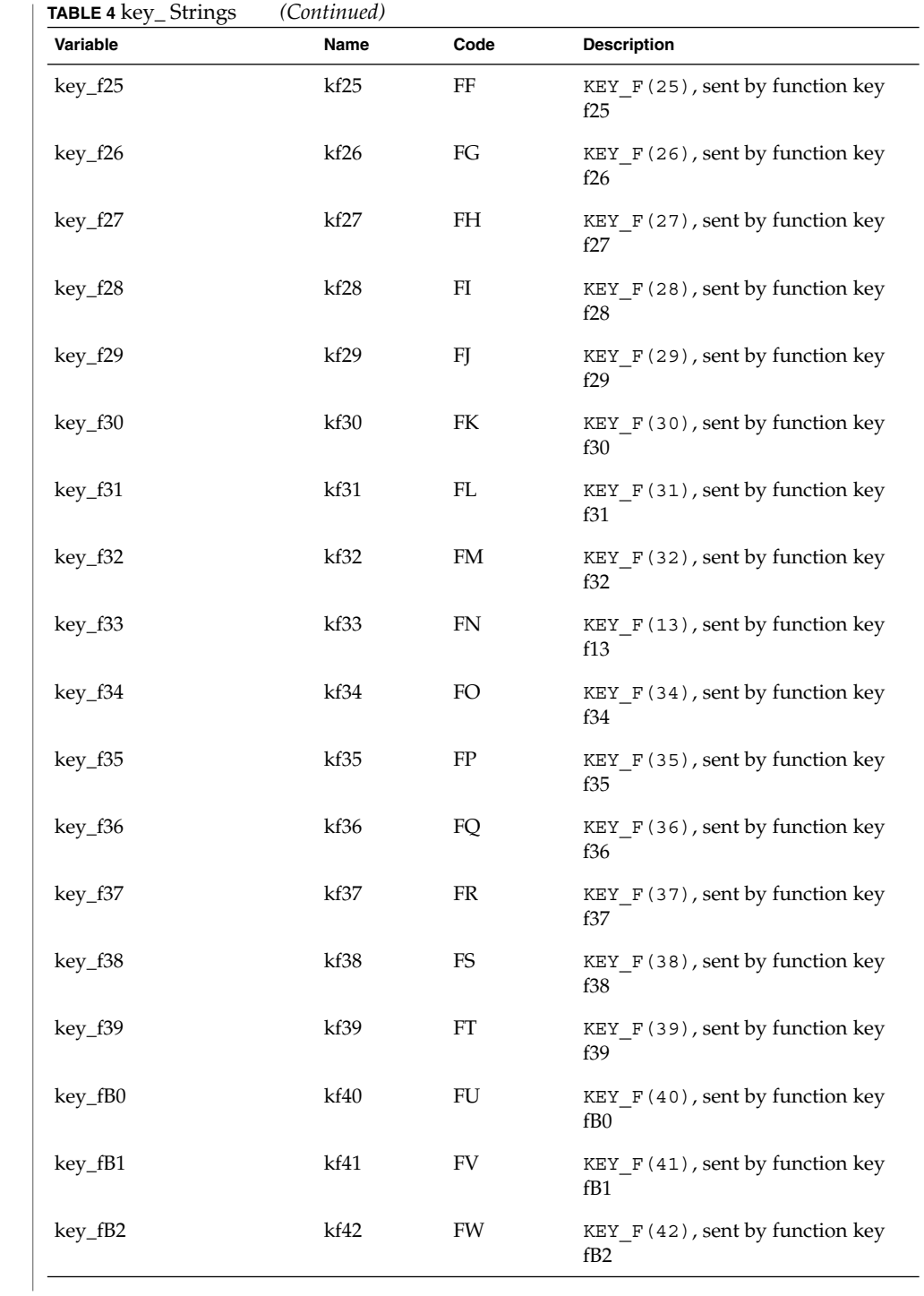

**590** man pages section 4: File Formats • Last Revised 9 Jul 1996

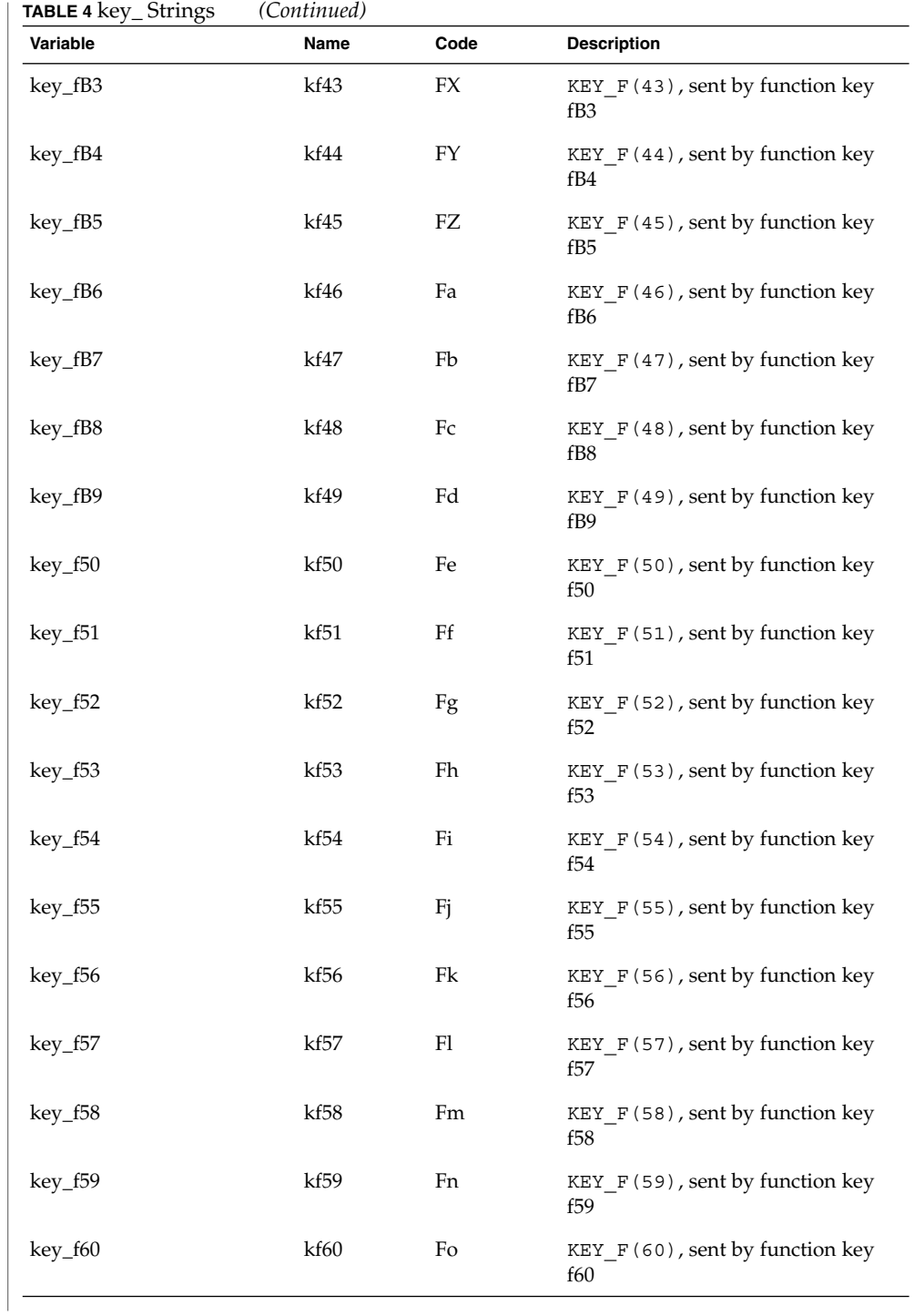

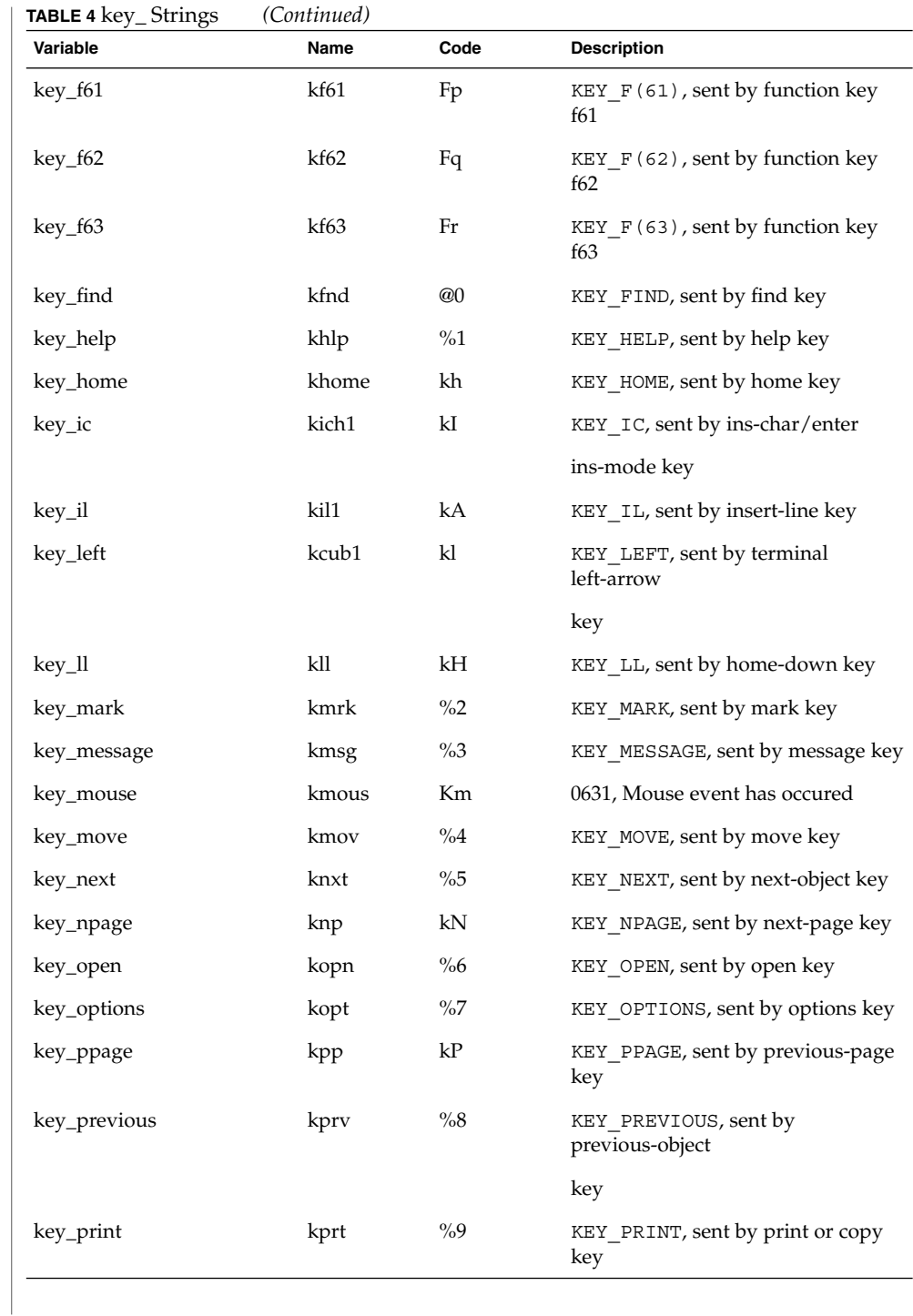

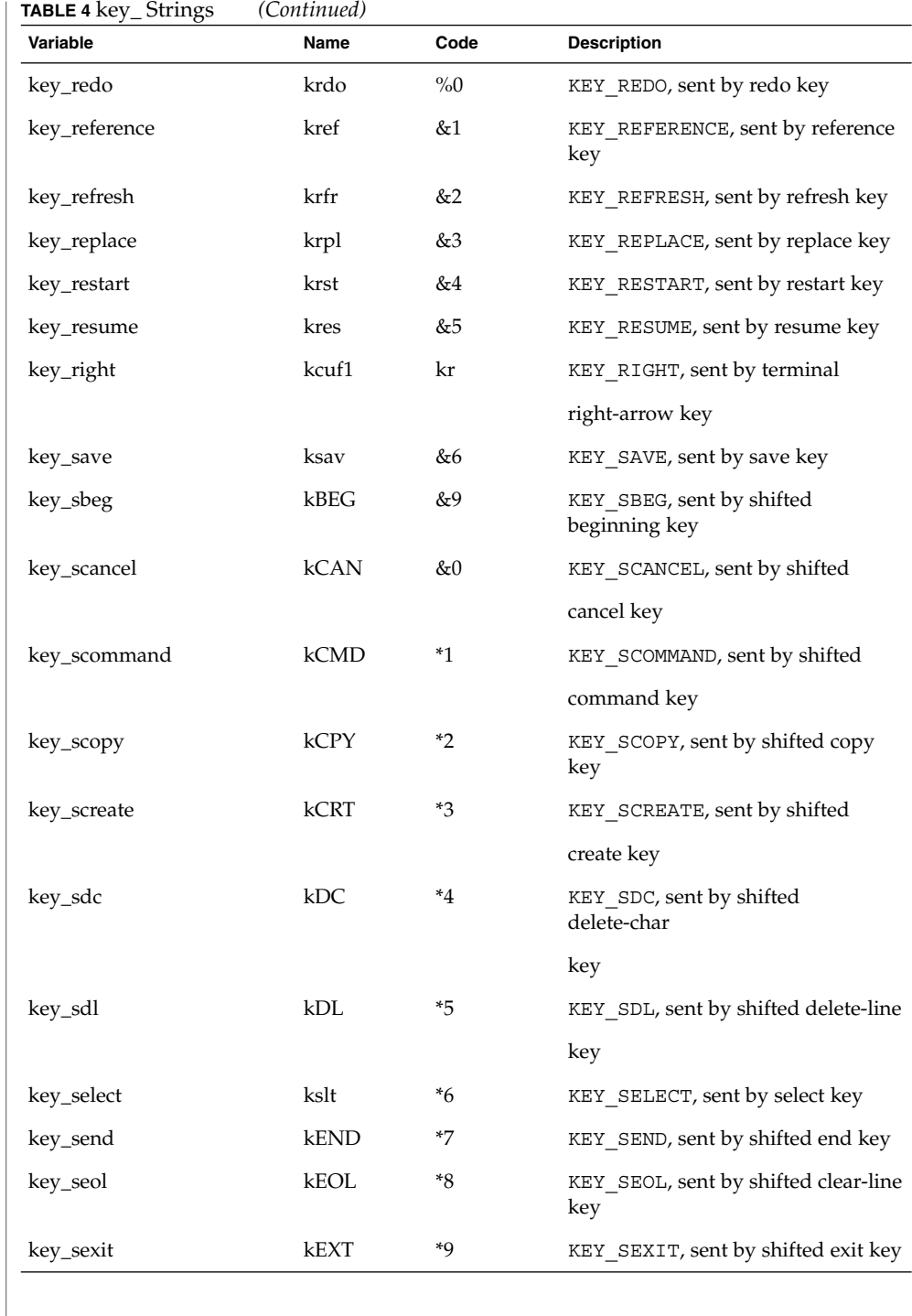

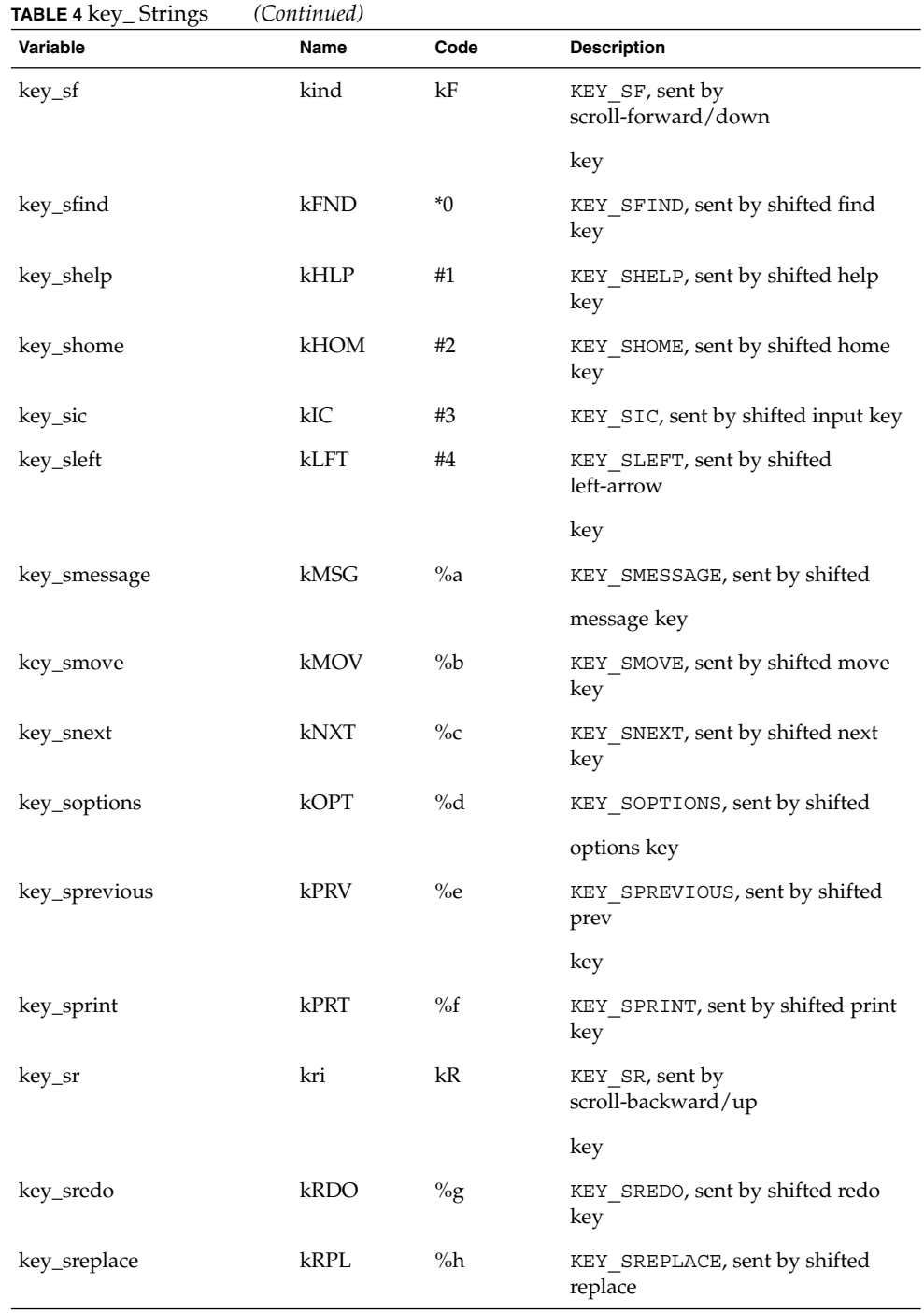

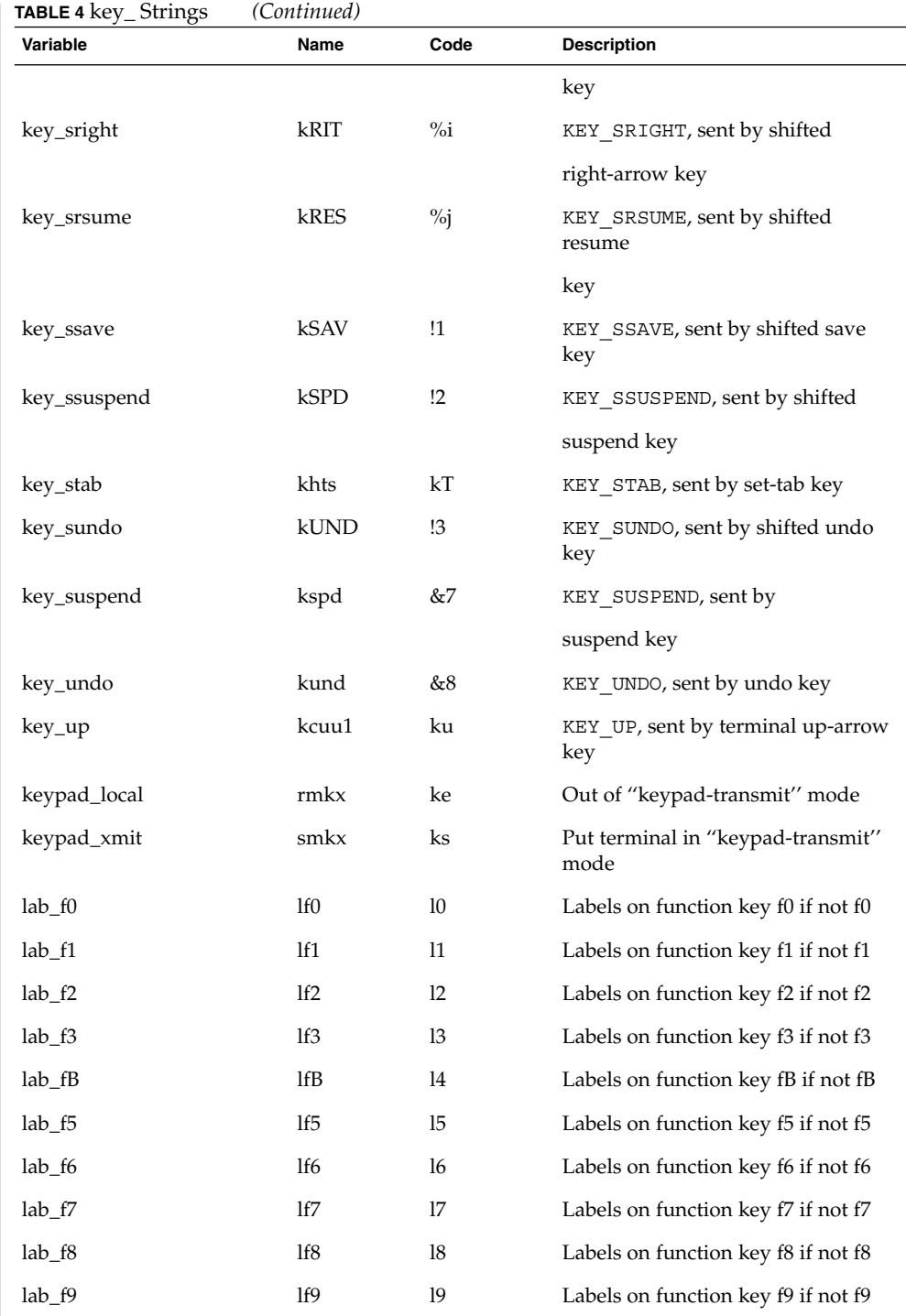

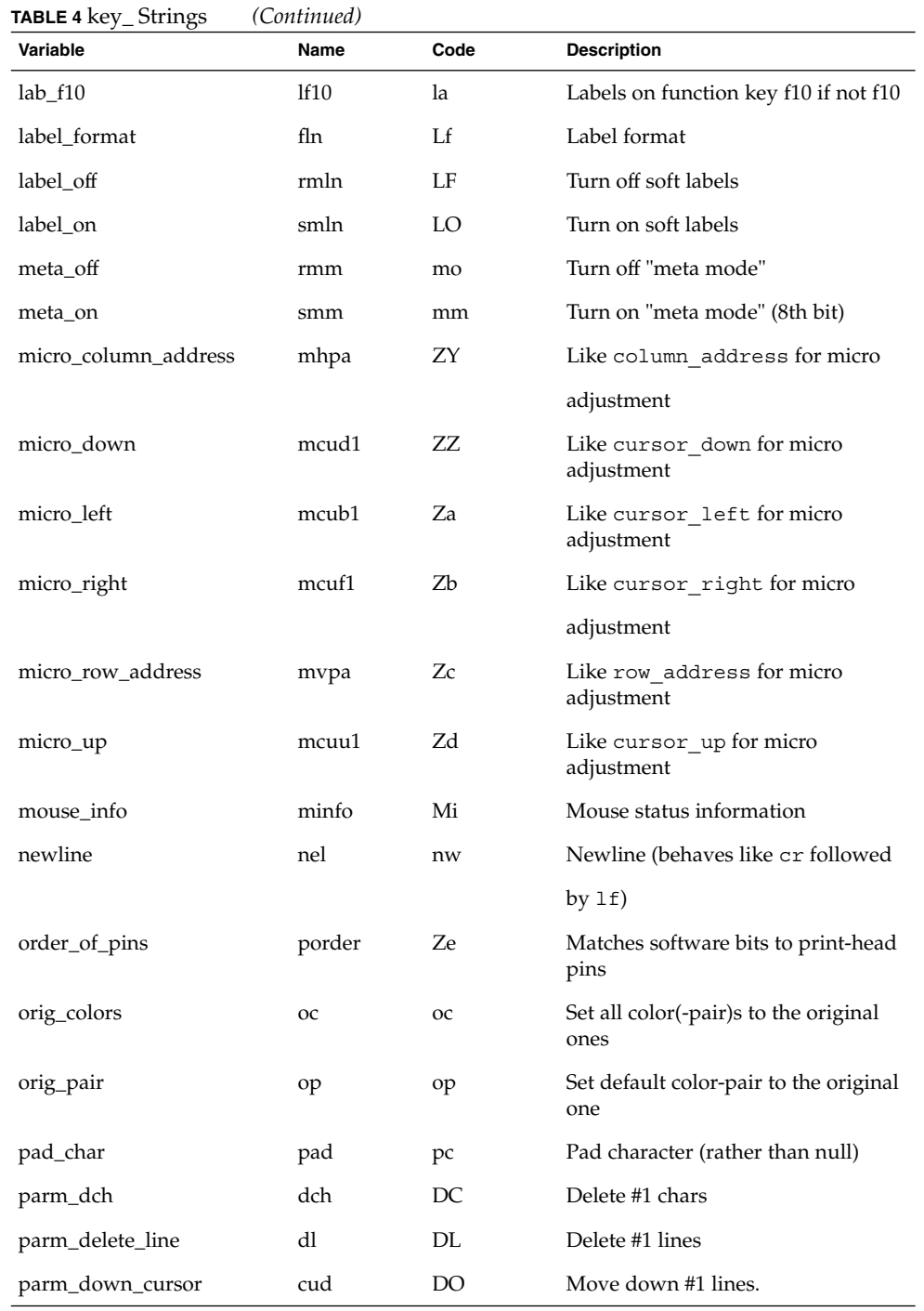

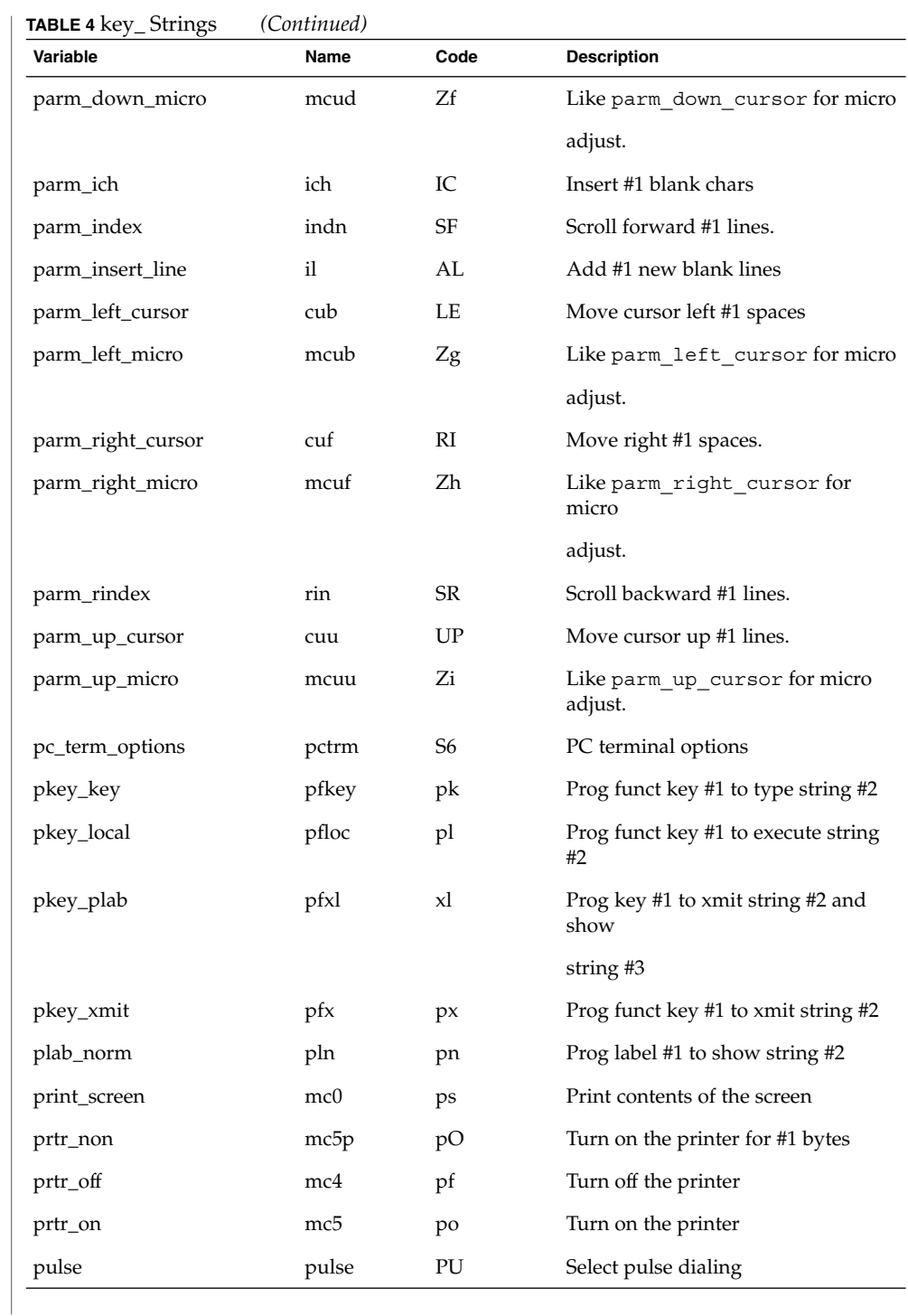

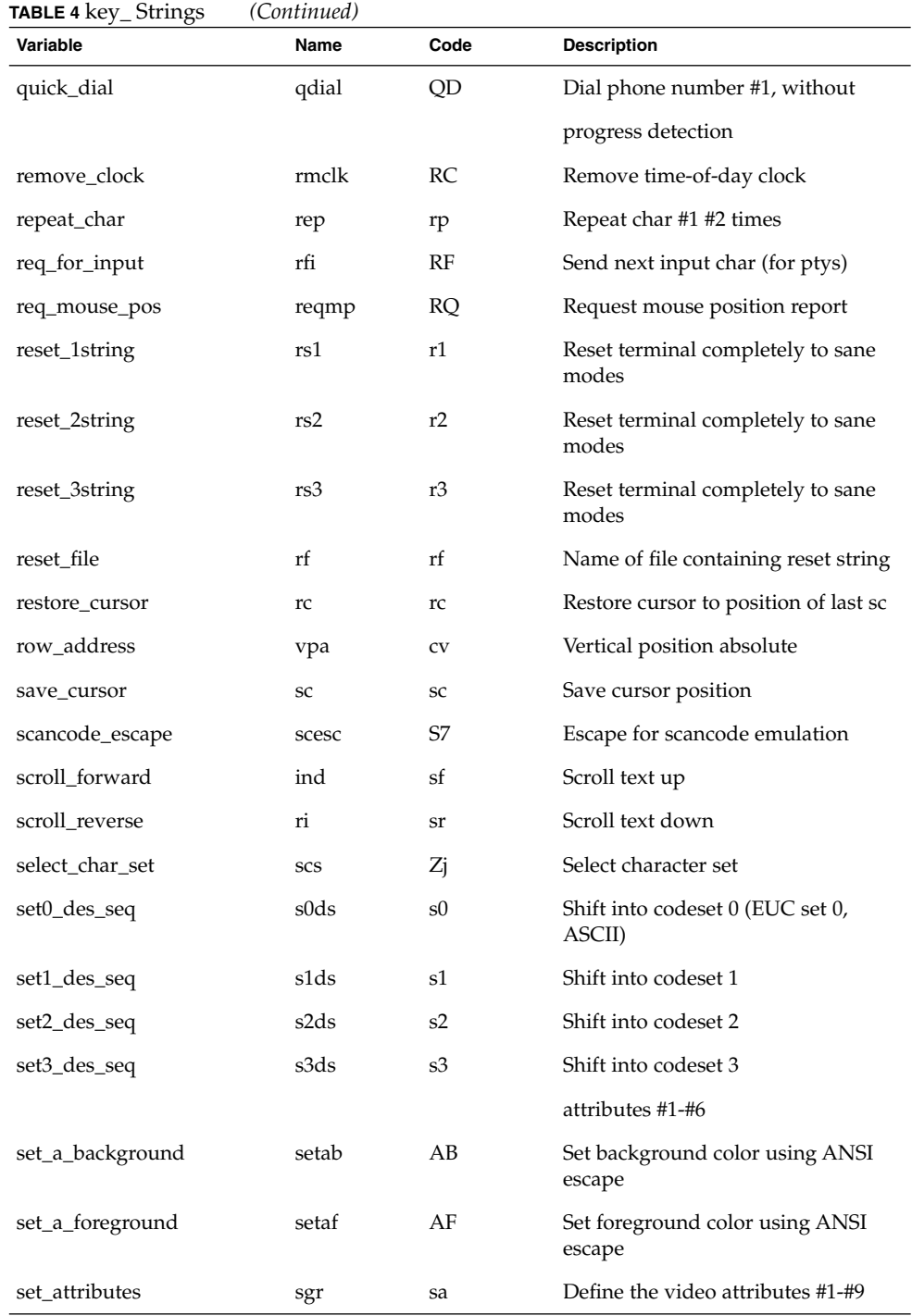

**Variable Code** Description set\_background setb Sb Set current background color set\_bottom\_margin smgb Zk Set bottom margin at current line set\_bottom\_margin\_parm smgbp Zl Set bottom margin at line #1 or #2 lines from bottom set\_clock sclk SC Set time-of-day clock set\_color\_band setcolor Yz Change to ribbon color #1 set\_color\_pair scp sp Set current color-pair set\_foreground setf Sf Set current foreground color1 set\_left\_margin smgl ML Set left margin at current line set\_left\_margin\_parm smglp Zm Set left (right) margin at column #1 (#2) set\_lr\_margin smglr ML Sets both left and right margins set\_page\_length slines YZ Set page length to #1 lines (use tparm) of an inch set\_right\_margin smgr MR Set right margin at current column set\_right\_margin\_parm smgrp Zn Set right margin at column #1 set\_tab hts hts st Set a tab in all rows, current column set\_tb\_margin smgtb MT Sets both top and bottom margins set\_top\_margin smgt Zo Set top margin at current line set\_top\_margin\_parm smgtp Zp Set top (bottom) margin at line #1 (#2) set\_window wind wi Current window is lines #1-#2 cols #3-#4 start\_bit\_image sbim Zq Start printing bit image graphics start\_char\_set\_def scsd Zr Start definition of a character set stop\_bit\_image rbim Zs End printing bit image graphics stop\_char\_set\_def rcsd Zt End definition of a character set subscript\_characters subcs Zu List of ''subscript-able'' characters superscript\_characters supcs Zv List of "superscript-able" characters

**TABLE 4** key\_ Strings *(Continued)*

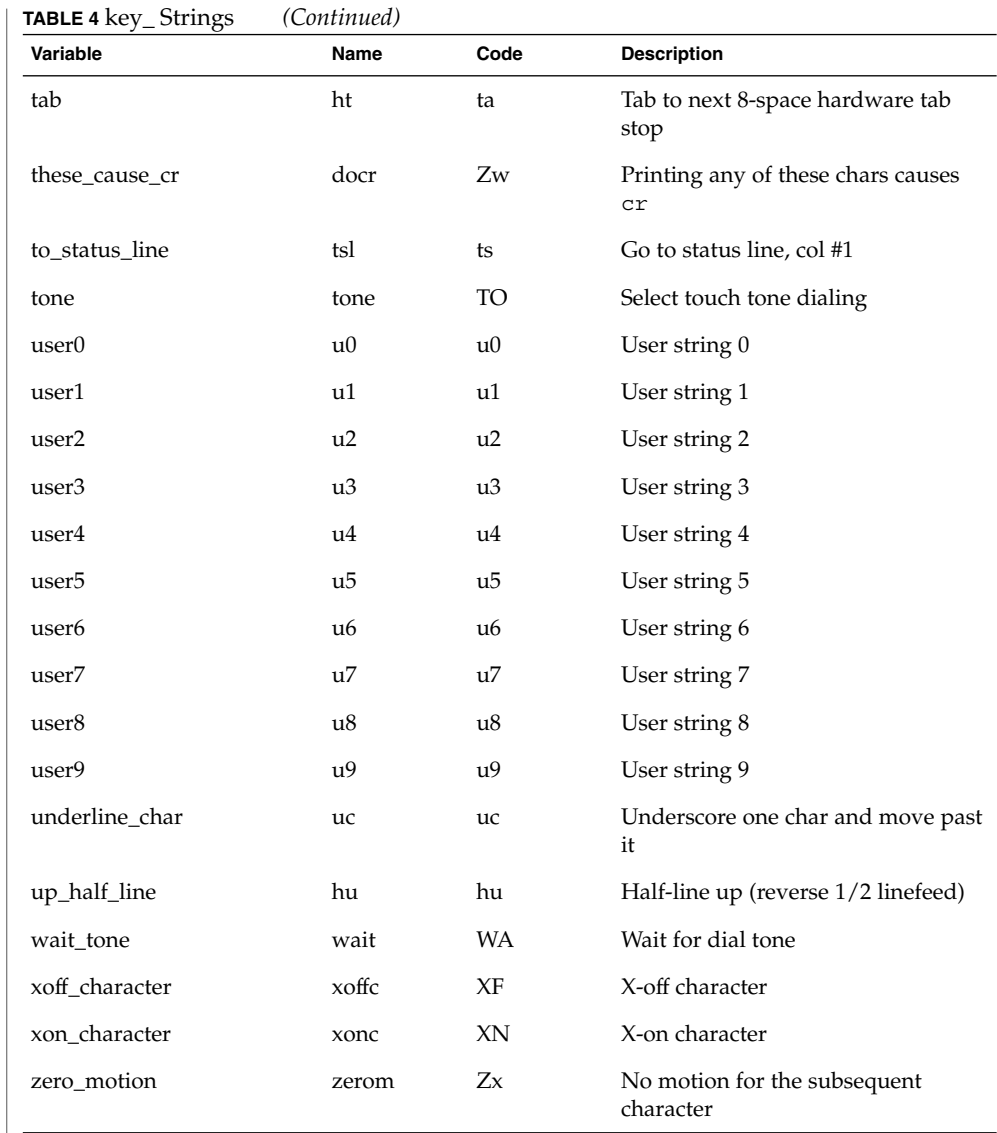

#### **Sample Entry**

The following entry, which describes the AT&T 610 terminal, is among the more complex entries in the terminfo file as of this writing.

610|610bct|ATT610|att610|AT&T610;80column;98key keyboard am, eslok, hs, mir, msgr, xenl, xon, cols#80, it#8, lh#2, lines#24, lw#8, nlab#8, wsl#80, acsc=''aaffggjjkkllmmnnooppqqrrssttuuvvwwxxyyzz{{||}}~~,  $\verb|bel='G|, \verb|blink=\E[5m, \verb|bold=[1m, \verb|cbt=\E[Z|,$  $\texttt{civis}=\E[?251, \texttt{clear}=\E[H\E[J, \texttt{con}=\E[?25h\E[?121,$ cr=\r, csr=\E[%i%p1%d;%p2%dr, cub=\E[%p1%dD, cub1=\b, cud=\E[%p1%dB, cud1=\E[B, cuf=\E[%p1%dC, cuf1=\E[C,

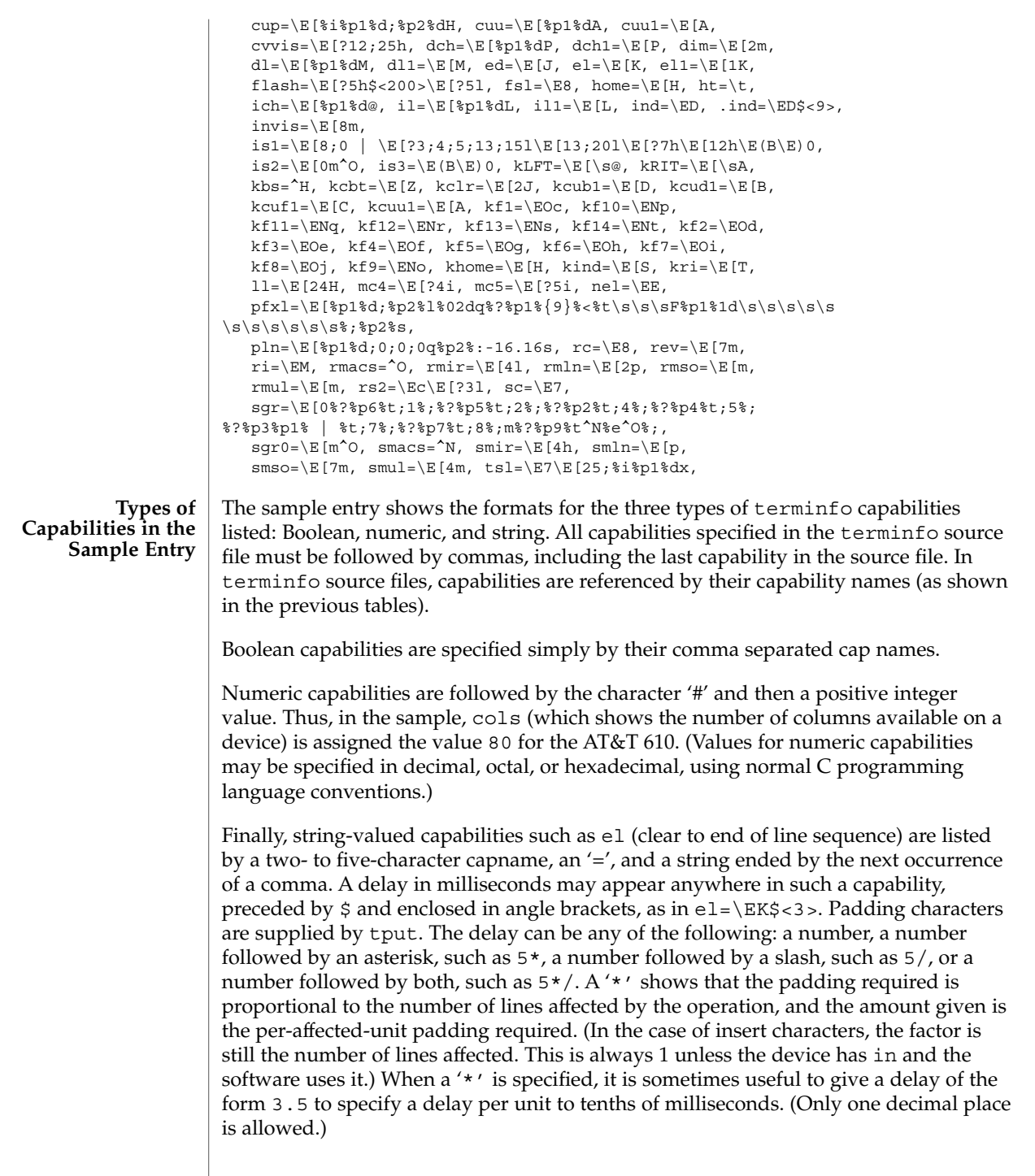

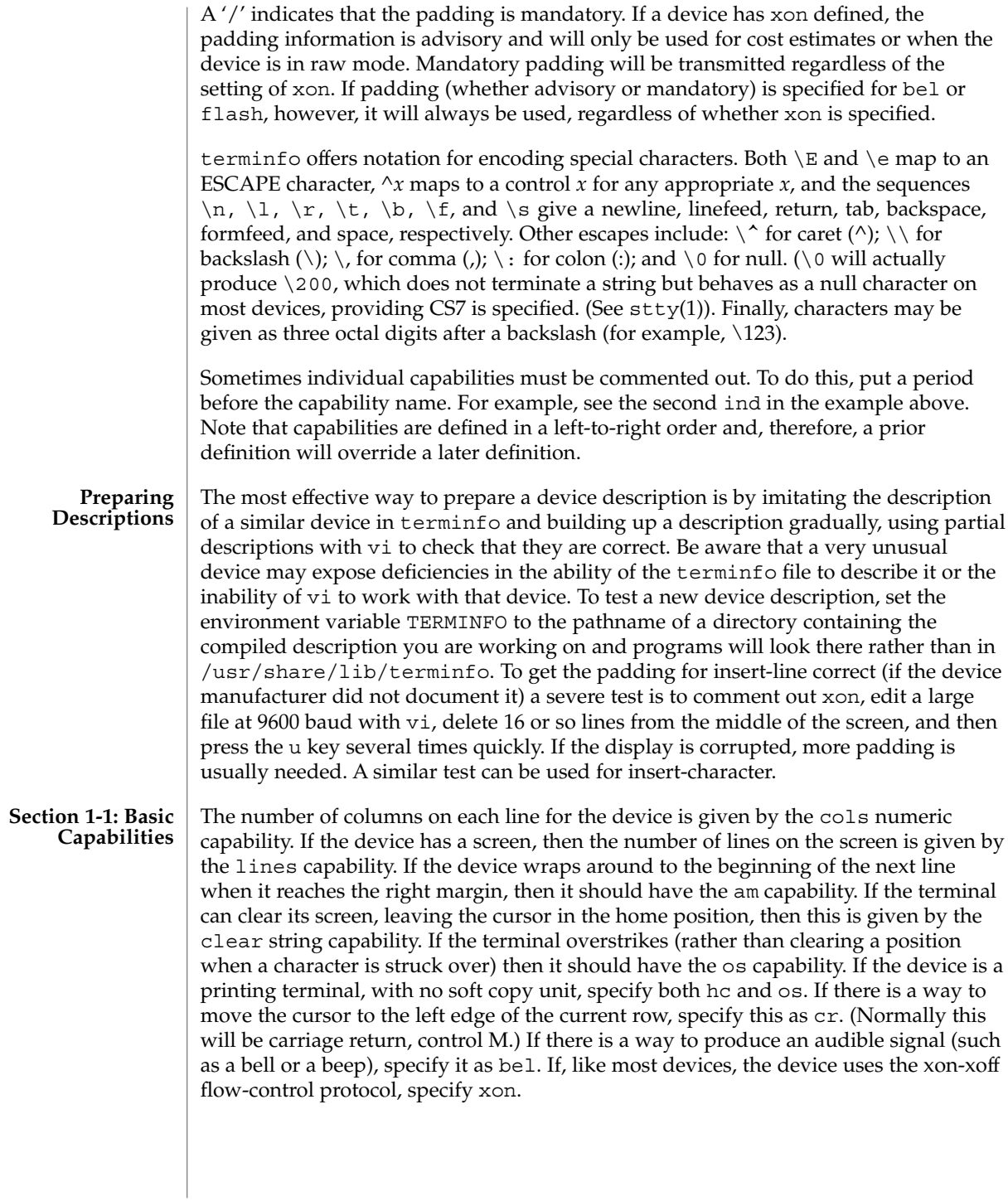

If there is a way to move the cursor one position to the left (such as backspace), that capability should be given as cub1. Similarly, sequences to move to the right, up, and down should be given as cuf1, cuu1, and cud1, respectively. These local cursor motions must not alter the text they pass over; for example, you would not normally use "cuf1= $\succeq$ s" because the space would erase the character moved over.

A very important point here is that the local cursor motions encoded in terminfo are undefined at the left and top edges of a screen terminal. Programs should never attempt to backspace around the left edge, unless bw is specified, and should never attempt to go up locally off the top. To scroll text up, a program goes to the bottom left corner of the screen and sends the ind (index) string.

To scroll text down, a program goes to the top left corner of the screen and sends the ri (reverse index) string. The strings ind and ri are undefined when not on their respective corners of the screen.

Parameterized versions of the scrolling sequences are indn and rin. These versions have the same semantics as ind and ri, except that they take one parameter and scroll the number of lines specified by that parameter. They are also undefined except at the appropriate edge of the screen.

The am capability tells whether the cursor sticks at the right edge of the screen when text is output, but this does not necessarily apply to a cuf1 from the last column. Backward motion from the left edge of the screen is possible only when bw is specified. In this case, cub1 will move to the right edge of the previous row. If bw is not given, the effect is undefined. This is useful for drawing a box around the edge of the screen, for example. If the device has switch selectable automatic margins, am should be specified in the terminfo source file. In this case, initialization strings should turn on this option, if possible. If the device has a command that moves to the first column of the next line, that command can be given as nel (newline). It does not matter if the command clears the remainder of the current line, so if the device has no cr and lf it may still be possible to craft a working nel out of one or both of them.

These capabilities suffice to describe hardcopy and screen terminals. Thus the AT&T 5320 hardcopy terminal is described as follows:

```
5320|att5320|AT&T 5320 hardcopy terminal,
 am, hc, os,
  cols#132,
 bel=^G, cr=\r, cub1=\b, cnd1=\n,
 dch1=\E[P, d11=\E[M,ind=\n,
```
while the Lear Siegler ADM−3 is described as

```
adm3 | lsi adm3,
am, bel=^G, clear=^Z, cols#80, cr=^M, cub1=^H,
cud1=^J, ind=^J, lines#24,
```
**Section 1-2: Parameterized Strings**

Cursor addressing and other strings requiring parameters are described by a parameterized string capability, with printf-like escapes (%*x*) in it. For example, to address the cursor, the cup capability is given, using two parameters: the row and

column to address to. (Rows and columns are numbered from zero and refer to the physical screen visible to the user, not to any unseen memory.) If the terminal has memory relative cursor addressing, that can be indicated by mrcup.

The parameter mechanism uses a stack and special % codes to manipulate the stack in the manner of Reverse Polish Notation (postfix). Typically a sequence will push one of the parameters onto the stack and then print it in some format. Often more complex operations are necessary. Operations are in postfix form with the operands in the usual order. That is, to subtract 5 from the first parameter, one would use %p1%{5}%−.

```
The % encodings have the following meanings:
%%
   outputs '%'
%[[:]flags][width[.precision]][doxXs]
    as in printf, flags are [−+#] and space
\approx \simprint pop gives %c
%p[1-9]
   push ith parm
8P[a-z]set dynamic variable [a-z] to pop
\sqrt[3]{q[a-z]}get dynamic variable [a-z] and push it
%P[A-Z]
   set static variable [a-z] to pop
sg[A-Z]get static variable [a-z] and push it
%'c'
    push char constant c
%{nn}
    push decimal constant nn
&1push strlen(pop)
%+ %− %* %/ %m
    arithmetic (%m is mod): push(pop integer2 op pop integer1)
% \frac{1}{6} \frac{1}{6} \frac{1}{6} \frac{1}{6} \frac{1}{6} \frac{1}{6} \frac{1}{6} \frac{1}{6} \frac{1}{6} \frac{1}{6} \frac{1}{6} \frac{1}{6} \frac{1}{6} \frac{1}{6} \frac{1}{6} \frac{1}{6} \frac{1}{6} \frac{1}{6} \frac{1}{6} \frac{1}{6} \frac{1}{6} \frac{1}{6bit operations: push(pop integer2 op pop integer1)
\frac{6}{6} = \frac{6}{6} > \frac{6}{6} <
   logical operations: push(pop integer2 op pop integer1)
```
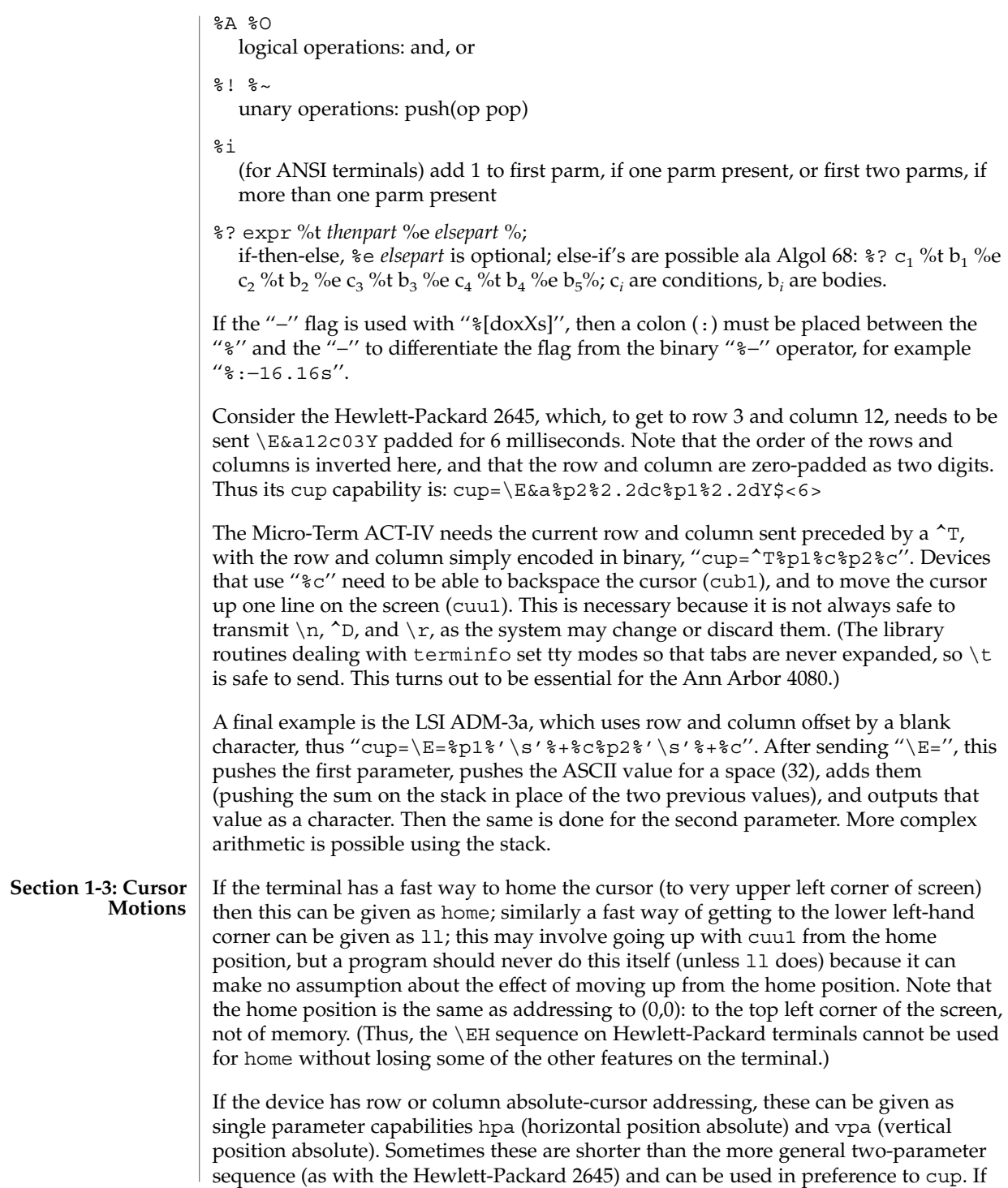

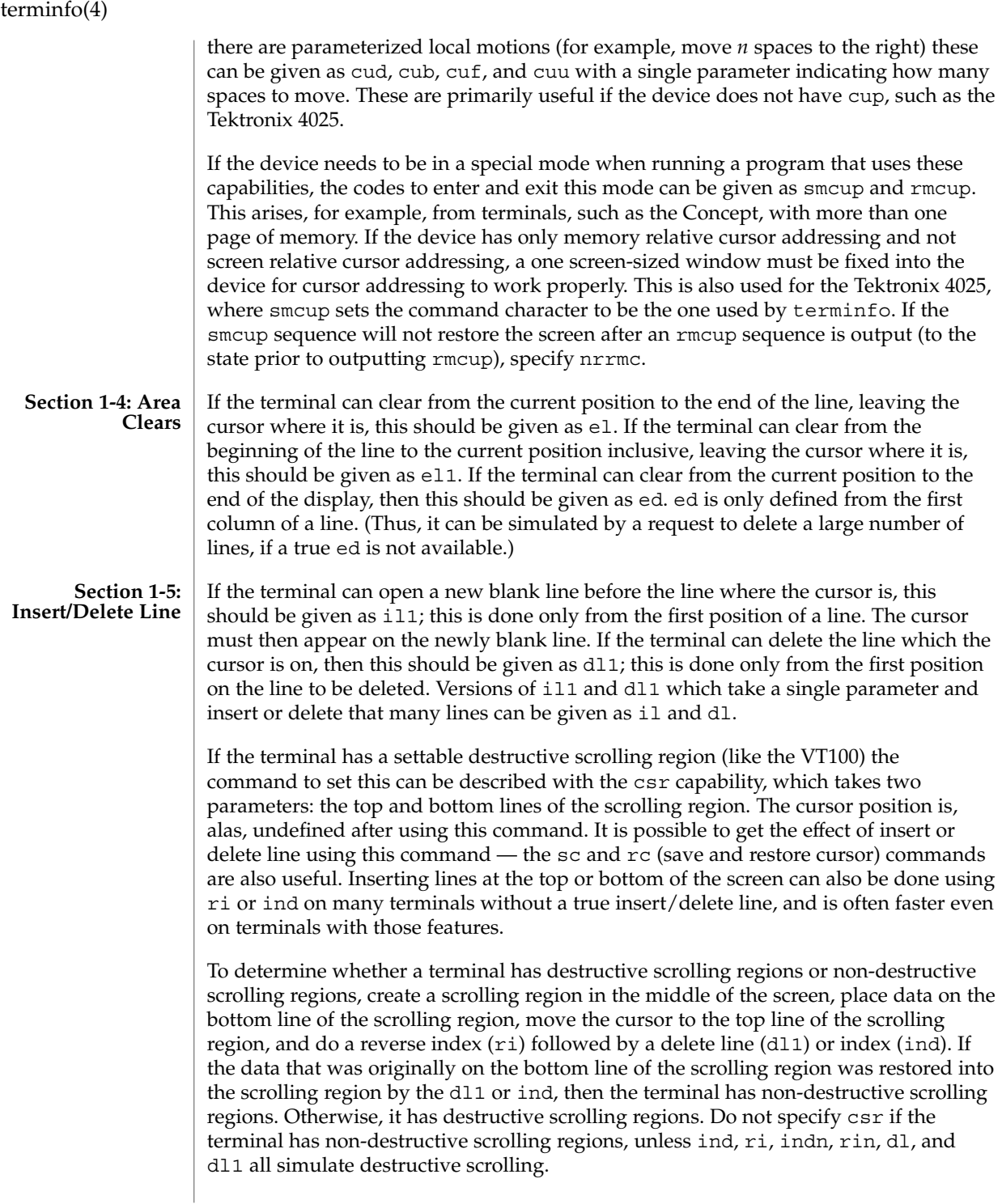

If the terminal has the ability to define a window as part of memory, which all commands affect, it should be given as the parameterized string wind. The four parameters are the starting and ending lines in memory and the starting and ending columns in memory, in that order.

If the terminal can retain display memory above, then the da capability should be given; if display memory can be retained below, then db should be given. These indicate that deleting a line or scrolling a full screen may bring non-blank lines up from below or that scrolling back with ri may bring down non-blank lines.

**Section 1-6: Insert/Delete Character**

There are two basic kinds of intelligent terminals with respect to insert/delete character operations which can be described using terminfo. The most common insert/delete character operations affect only the characters on the current line and shift characters off the end of the line rigidly. Other terminals, such as the Concept 100 and the Perkin Elmer Owl, make a distinction between typed and untyped blanks on the screen, shifting upon an insert or delete only to an untyped blank on the screen which is either eliminated, or expanded to two untyped blanks. You can determine the kind of terminal you have by clearing the screen and then typing text separated by cursor motions. Type ''abc def'' using local cursor motions (not spaces) between the abc and the def. Then position the cursor before the abc and put the terminal in insert mode. If typing characters causes the rest of the line to shift rigidly and characters to fall off the end, then your terminal does not distinguish between blanks and untyped positions. If the abc shifts over to the def which then move together around the end of the current line and onto the next as you insert, you have the second type of terminal, and should give the capability in, which stands for ''insert null.'' While these are two logically separate attributes (one line versus multiline insert mode, and special treatment of untyped spaces) we have seen no terminals whose insert mode cannot be described with the single attribute.

terminfo can describe both terminals that have an insert mode and terminals which send a simple sequence to open a blank position on the current line. Give as smir the sequence to get into insert mode. Give as rmir the sequence to leave insert mode. Now give as ich1 any sequence needed to be sent just before sending the character to be inserted. Most terminals with a true insert mode will not give ich1; terminals that send a sequence to open a screen position should give it here. (If your terminal has both, insert mode is usually preferable to ich1. Do not give both unless the terminal actually requires both to be used in combination.) If post-insert padding is needed, give this as a number of milliseconds padding in ip (a string option). Any other sequence which may need to be sent after an insert of a single character may also be given in ip. If your terminal needs both to be placed into an 'insert mode' and a special code to precede each inserted character, then both  $\text{smir}/\text{rmir}$  and  $\text{ich1}$  can be given, and both will be used. The ich capability, with one parameter, *n*, will insert *n* blanks.

If padding is necessary between characters typed while not in insert mode, give this as a number of milliseconds padding in rmp.

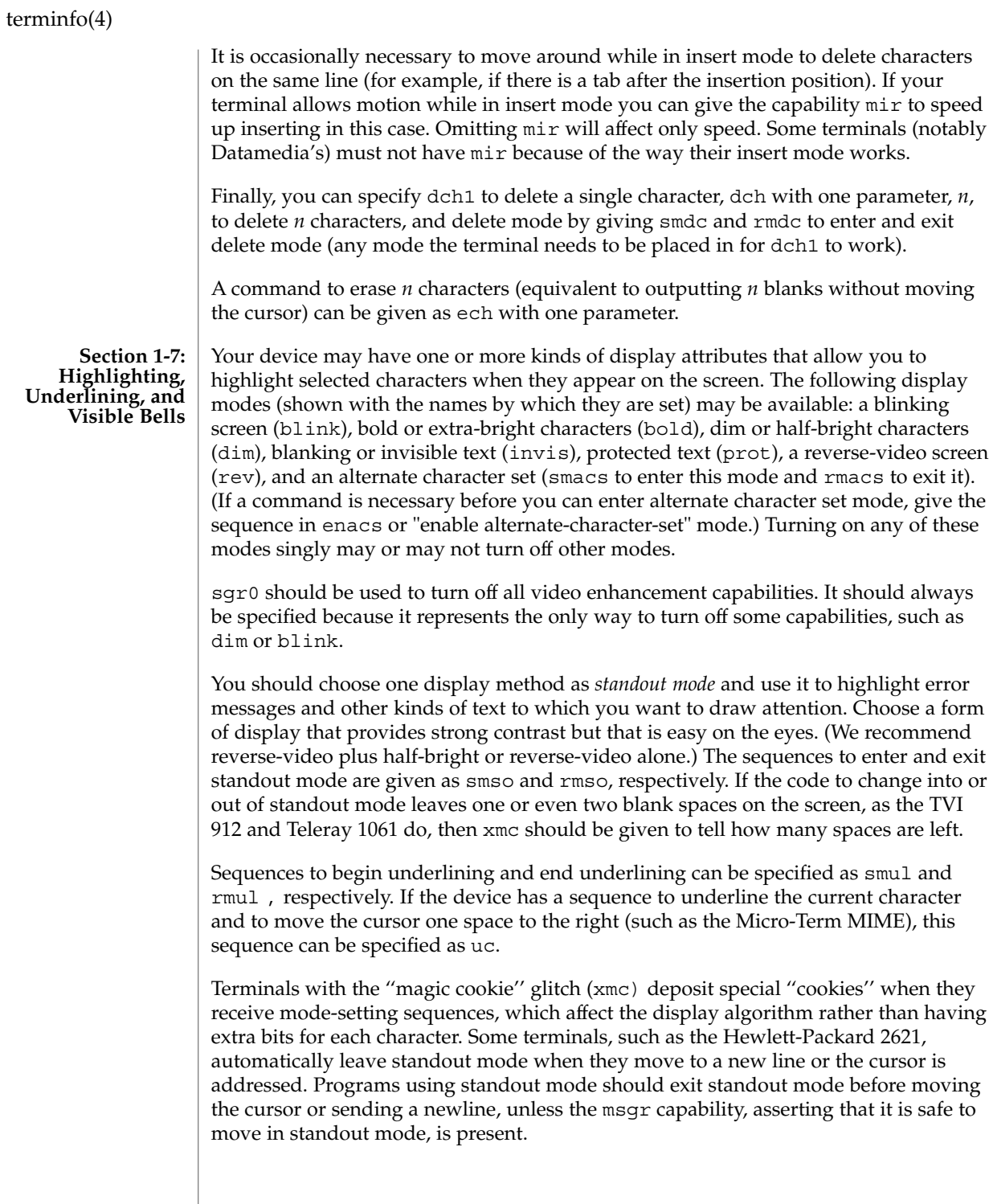

If the terminal has a way of flashing the screen to indicate an error quietly (a bell replacement), then this can be given as flash; it must not move the cursor. A good flash can be done by changing the screen into reverse video, pad for 200 ms, then return the screen to normal video.

If the cursor needs to be made more visible than normal when it is not on the bottom line (to make, for example, a non-blinking underline into an easier to find block or blinking underline) give this sequence as cvvis. The boolean chts should also be given. If there is a way to make the cursor completely invisible, give that as civis. The capability cnorm should be given which undoes the effects of either of these modes.

If your terminal generates underlined characters by using the underline character (with no special sequences needed) even though it does not otherwise overstrike characters, then you should specify the capability ul. For devices on which a character overstriking another leaves both characters on the screen, specify the capability os. If overstrikes are erasable with a blank, then this should be indicated by specifying eo.

If there is a sequence to set arbitrary combinations of modes, this should be given as sgr (set attributes), taking nine parameters. Each parameter is either 0 or non-zero, as the corresponding attribute is on or off. The nine parameters are, in order: standout, underline, reverse, blink, dim, bold, blank, protect, alternate character set. Not all modes need to be supported by sgr; only those for which corresponding separate attribute commands exist should be supported. For example, let's assume that the terminal in question needs the following escape sequences to turn on various modes.

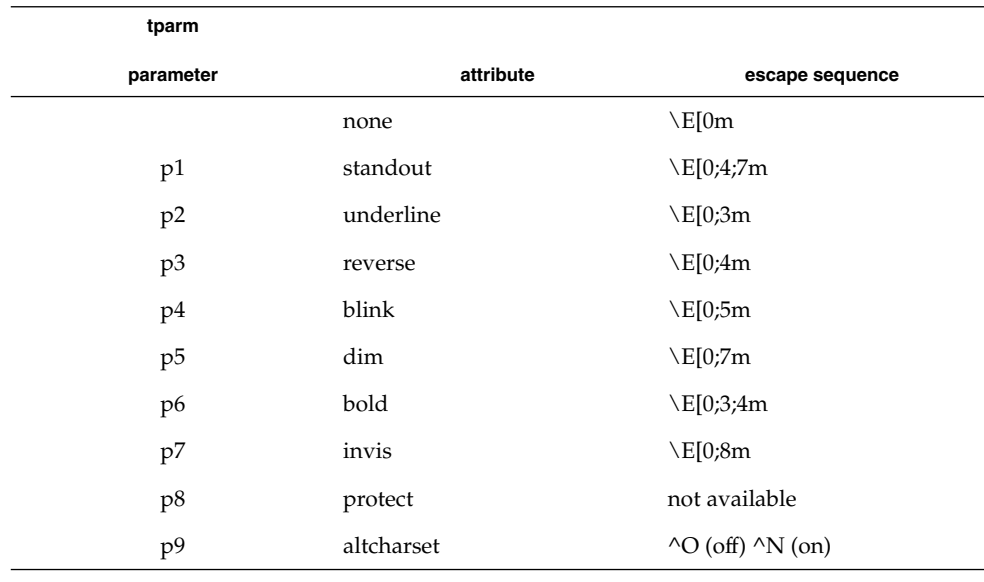

Note that each escape sequence requires a 0 to turn off other modes before turning on its own mode. Also note that, as suggested above, *standout* is set up to be the combination of *reverse* and *dim*. Also, because this terminal has no *bold* mode, *bold* is set up as the combination of *reverse* and *underline*. In addition, to allow combinations, such as *underline+blink*, the sequence to use would be  $\E[0;3;5m]$ . The terminal doesn't have *protect* mode, either, but that cannot be simulated in any way, so p8 is ignored. The *altcharset* mode is different in that it is either ^O or ^N, depending on whether it is off or on. If all modes were to be turned on, the sequence would be  $\E[0;3;4;5;7;8m^N].$ 

Now look at when different sequences are output. For example, ;3 is output when either p2 or p6 is true, that is, if either *underline* or *bold* modes are turned on. Writing out the above sequences, along with their dependencies, gives the following:

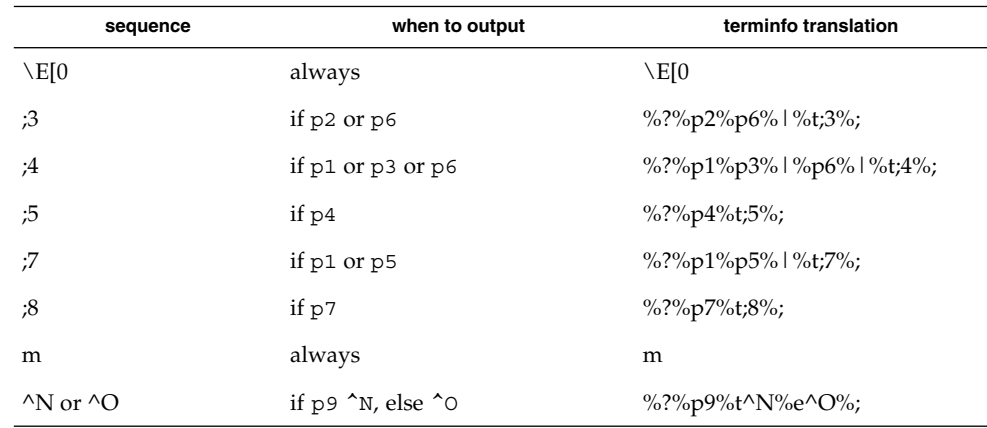

Putting this all together into the sgr sequence gives:

sgr=\E[0%?%p2%p6%|%t;3%;%?%p1%p3%|%p6% |%t;4%;%?%p5%t;5%;%?%p1%p5% |%t;7%;%?%p7%t;8%;m%?%p9%t^N%e^O%;,

Remember that sgr and sgr0 must always be specified.

If the device has a keypad that transmits sequences when the keys are pressed, this information can also be specified. Note that it is not possible to handle devices where the keypad only works in local (this applies, for example, to the unshifted Hewlett-Packard 2621 keys). If the keypad can be set to transmit or not transmit, specify these sequences as smkx and rmkx. Otherwise the keypad is assumed to always transmit. **Section 1-8: Keypad**

> The sequences sent by the left arrow, right arrow, up arrow, down arrow, and home keys can be given as kcub1, kcuf1, kcuu1, kcud1,and khome, respectively. If there are function keys such as f0, f1, ..., f63, the sequences they send can be specified as kf0, kf1,  $\dots$ , kf63. If the first 11 keys have labels other than the default f0 through f10, the labels can be given as  $1f0$ ,  $1f1$ , ...,  $1f10$ . The codes

transmitted by certain other special keys can be given: kll (home down), kbs (backspace), ktbc (clear all tabs), kctab (clear the tab stop in this column),  $kclr$ (clear screen or erase key), kdch1 (delete character), kdl1 (delete line), krmir (exit insert mode), kel (clear to end of line), ked (clear to end of screen), kich1 (insert character or enter insert mode), kil1 (insert line), knp (next page), kpp (previous page), kind (scroll forward/down), kri (scroll backward/up), khts (set a tab stop in this column). In addition, if the keypad has a 3 by 3 array of keys including the four arrow keys, the other five keys can be given as ka1, ka3, kb2, kc1, and kc3. These keys are useful when the effects of a 3 by 3 directional pad are needed. Further keys are defined above in the capabilities list. Strings to program function keys can be specified as pfkey, pfloc, and pfx. A string to program screen labels should be specified as pln. Each of these strings takes two parameters: a function key identifier and a string to program it with. pfkey causes pressing the given key to be the same as the user typing the given string; pfloc causes the string to be executed by the terminal in local mode; and pfx causes the string to be transmitted to the computer. The capabilities nlab, lw and lh define the number of programmable screen labels and their width and height. If there are commands to turn the labels on and off, give them in smln and rmln. smln is normally output after one or more pln sequences to make sure that the change becomes visible. If the device has hardware tabs, the command to advance to the next tab stop can be given as ht (usually control I). A ''backtab'' command that moves leftward to the next tab stop can be given as cbt. By convention, if tty modes show that tabs are being expanded by the computer rather than being sent to the device, programs should not use ht or cbt (even if they are present) because the user may not have the tab stops properly set. If the device has hardware tabs that are initially set every *n* spaces when the device is powered up, the numeric parameter  $i \tau$  is given, showing the number of spaces the tabs are set to. This is normally used by tput init (see tput(1)) to determine whether to set the mode for hardware tab expansion and whether to set the tab stops. If the device has tab stops that can be saved in nonvolatile memory, the terminfo description can assume that they are properly set. If there are commands to set and clear tab stops, they can be given as tbc (clear all tab stops) and hts (set a tab stop in the current column of every row). Other capabilities include: is1, is2, and is3, initialization strings for the device; iprog, the path name of a program to be run to initialize the device; and  $if$ , the name of a file containing long initialization strings. These strings are expected to set the device into modes consistent with the rest of the terminfo description. They must be sent to the device each time the user logs in and be output in the following order: run the program iprog; output is1; output is2; set the margins using mgc, smgl and smgr; set the tabs using tbc and hts; print the file if; and finally output is3. This is usually done using the init option of tput. Most initialization is done with is2. Special device modes can be set up without duplicating strings by putting the common sequences in is2 and special cases in is1 and is3. Sequences that do a reset from a totally unknown state can be given as rs1, rs2, rf, and rs3, analogous to is1, is2, is3, and if. (The method using files, if **Section 1-9: Tabs and Initialization**

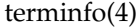

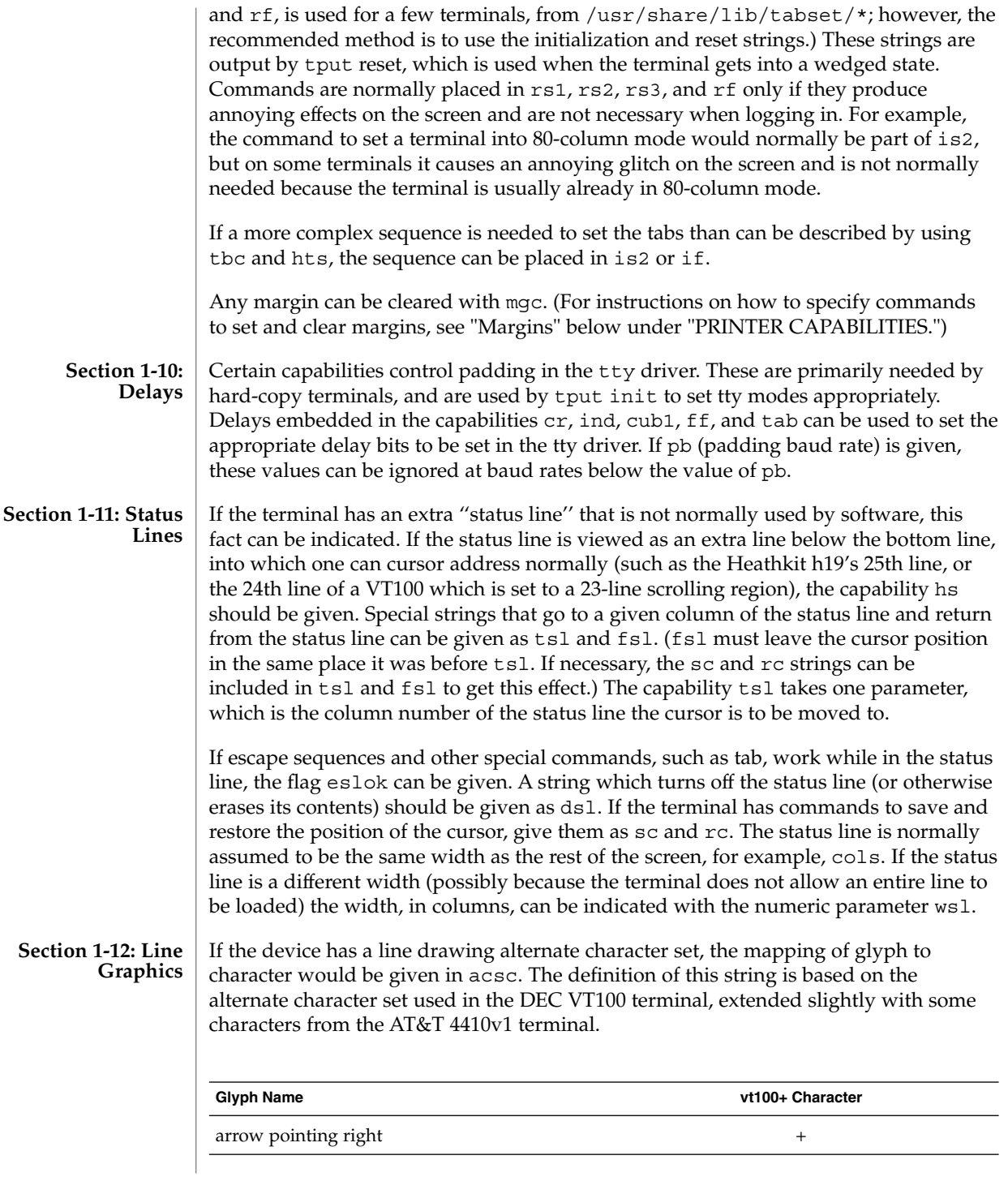
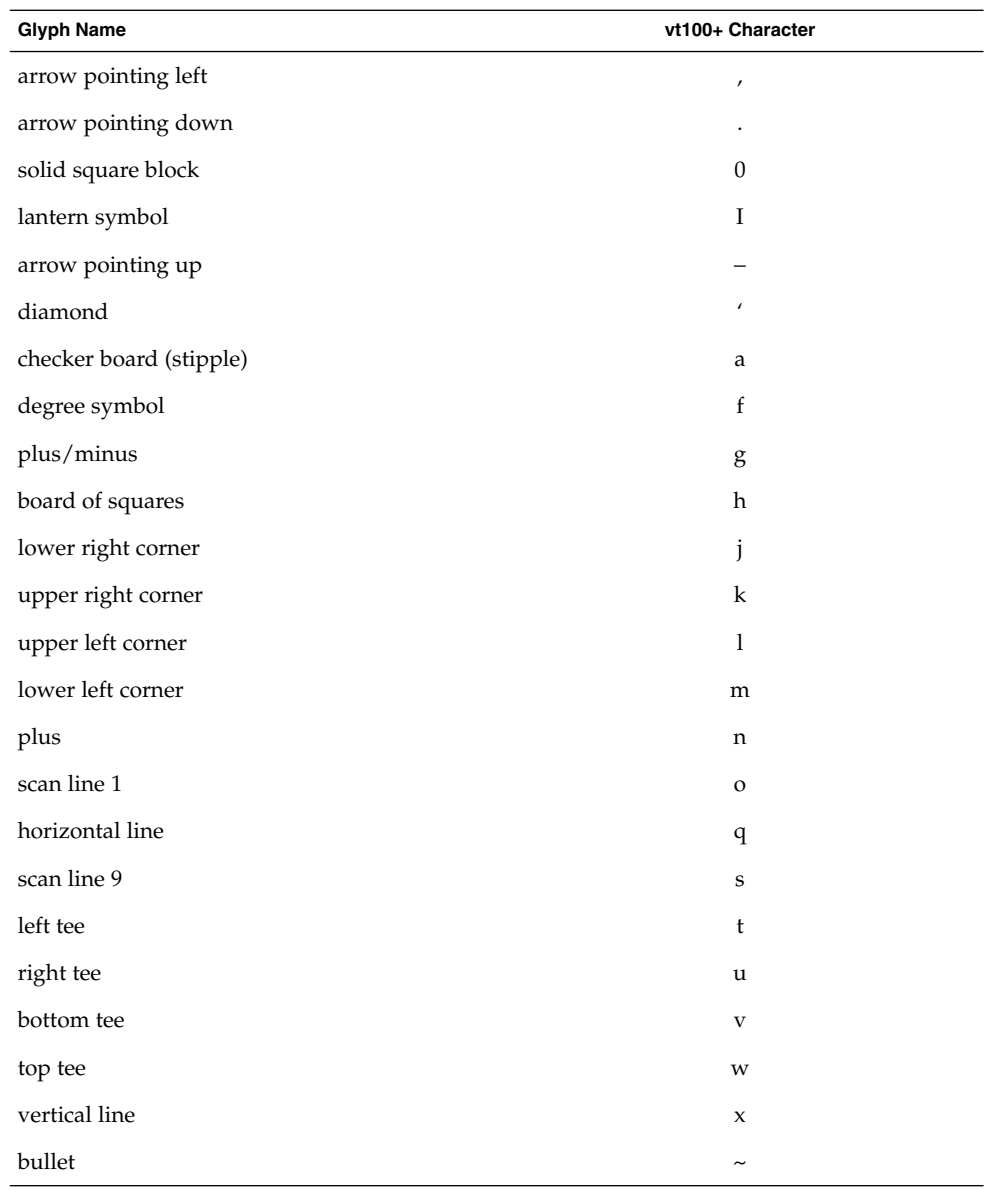

The best way to describe a new device's line graphics set is to add a third column to the above table with the characters for the new device that produce the appropriate glyph when the device is in the alternate character set mode. For example,

File Formats **613**

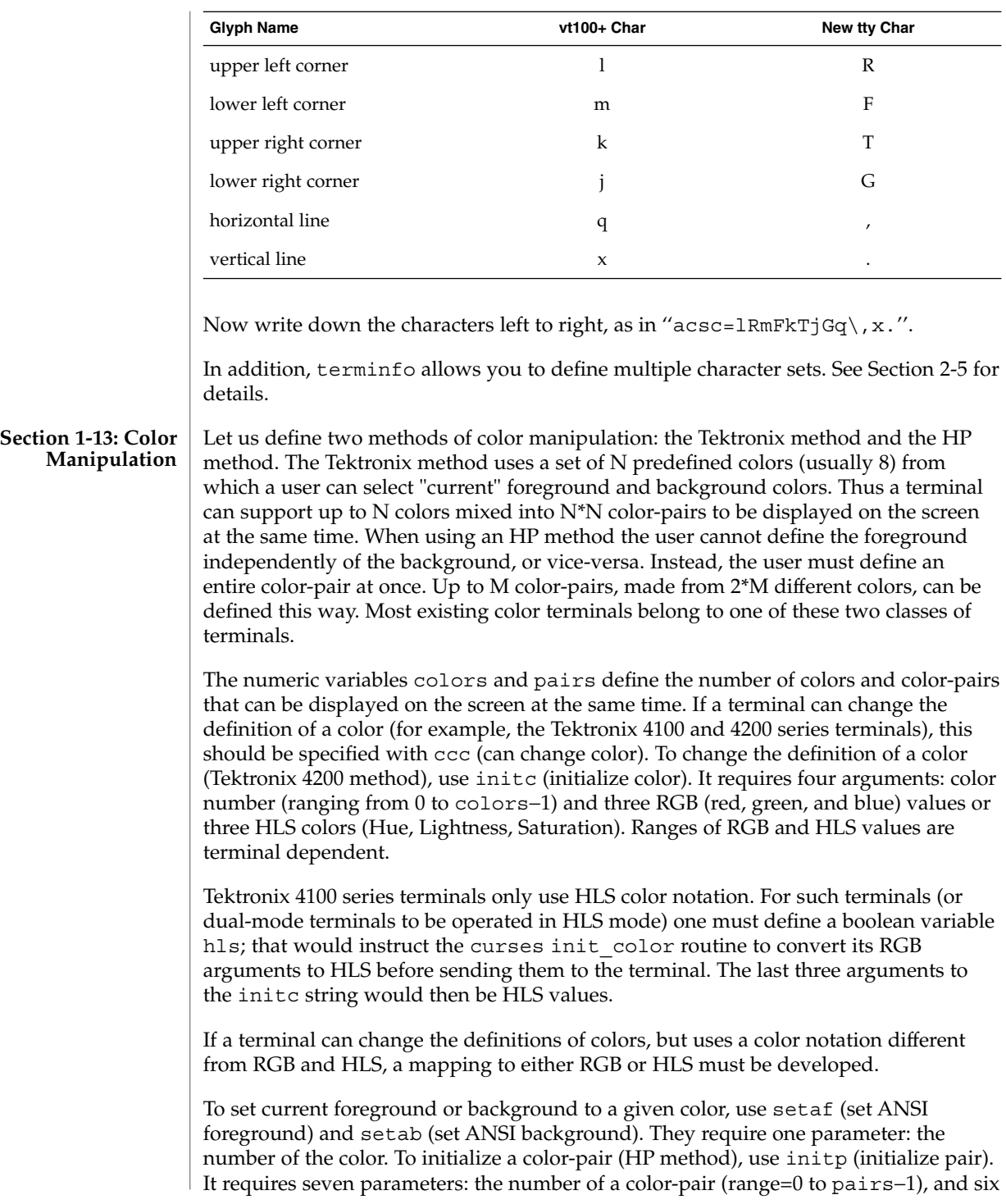

RGB values: three for the foreground followed by three for the background. (Each of these groups of three should be in the order RGB.) When initc or initp are used, RGB or HLS arguments should be in the order "red, green, blue" or "hue, lightness, saturation"), respectively. To make a color-pair current, use scp (set color-pair). It takes one parameter, the number of a color-pair.

Some terminals (for example, most color terminal emulators for PCs) erase areas of the screen with current background color. In such cases, bce (background color erase) should be defined. The variable op (original pair) contains a sequence for setting the foreground and the background colors to what they were at the terminal start-up time. Similarly, oc (original colors) contains a control sequence for setting all colors (for the Tektronix method) or color-pairs (for the HP method) to the values they had at the terminal start-up time.

Some color terminals substitute color for video attributes. Such video attributes should not be combined with colors. Information about these video attributes should be packed into the ncv (no color video) variable. There is a one-to-one correspondence between the nine least significant bits of that variable and the video attributes. The following table depicts this correspondence.

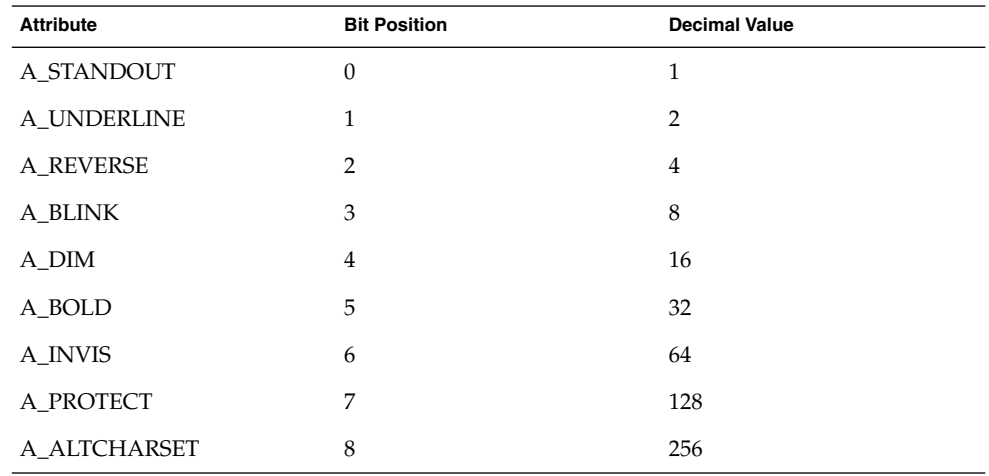

When a particular video attribute should not be used with colors, the corresponding ncv bit should be set to 1; otherwise it should be set to zero. To determine the information to pack into the ncv variable, you must add together the decimal values corresponding to those attributes that cannot coexist with colors. For example, if the terminal uses colors to simulate reverse video (bit number 2 and decimal value 4) and bold (bit number 5 and decimal value 32), the resulting value for ncv will be 36  $(4 +$ 32).

#### **Section 1-14: Miscellaneous**

If the terminal requires other than a null (zero) character as a pad, then this can be given as pad. Only the first character of the pad string is used. If the terminal does not have a pad character, specify npc.

If the terminal can move up or down half a line, this can be indicated with hu (half-line up) and hd (half-line down). This is primarily useful for superscripts and subscripts on hardcopy terminals. If a hardcopy terminal can eject to the next page (form feed), give this as ff (usually control L).

If there is a command to repeat a given character a given number of times (to save time transmitting a large number of identical characters) this can be indicated with the parameterized string rep. The first parameter is the character to be repeated and the second is the number of times to repeat it. Thus, tparm (repeat char, 'x', 10) is the same as xxxxxxxxxx.

If the terminal has a settable command character, such as the Tektronix 4025, this can be indicated with cmdch. A prototype command character is chosen which is used in all capabilities. This character is given in the cmdch capability to identify it. The following convention is supported on some systems: If the environment variable CC exists, all occurrences of the prototype character are replaced with the character in CC.

Terminal descriptions that do not represent a specific kind of known terminal, such as switch, *dialup*, patch, and *network*, should include the gn (generic) capability so that programs can complain that they do not know how to talk to the terminal. (This capability does not apply to *virtual* terminal descriptions for which the escape sequences are known.) If the terminal is one of those supported by the system virtual terminal protocol, the terminal number can be given as vt. A line-turn-around sequence to be transmitted before doing reads should be specified in rfi.

If the device uses xon/xoff handshaking for flow control, give xon. Padding information should still be included so that routines can make better decisions about costs, but actual pad characters will not be transmitted. Sequences to turn on and off xon/xoff handshaking may be given in smxon and rmxon. If the characters used for handshaking are not  $\textdegree$ S and  $\textdegree$ Q, they may be specified with xonc and xoffc.

If the terminal has a ''meta key'' which acts as a shift key, setting the 8th bit of any character transmitted, this fact can be indicated with km. Otherwise, software will assume that the 8th bit is parity and it will usually be cleared. If strings exist to turn this ''meta mode'' on and off, they can be given as smm and rmm.

If the terminal has more lines of memory than will fit on the screen at once, the number of lines of memory can be indicated with lm. A value of lm#0 indicates that the number of lines is not fixed, but that there is still more memory than fits on the screen.

Media copy strings which control an auxiliary printer connected to the terminal can be given as mc0: print the contents of the screen, mc4: turn off the printer, and mc5: turn on the printer. When the printer is on, all text sent to the terminal will be sent to the printer. A variation, mc5p, takes one parameter, and leaves the printer on for as many characters as the value of the parameter, then turns the printer off. The parameter should not exceed 255. If the text is not displayed on the terminal screen when the printer is on, specify mc5i (silent printer). All text, including mc4, is transparently passed to the printer while an mc5p is in effect.

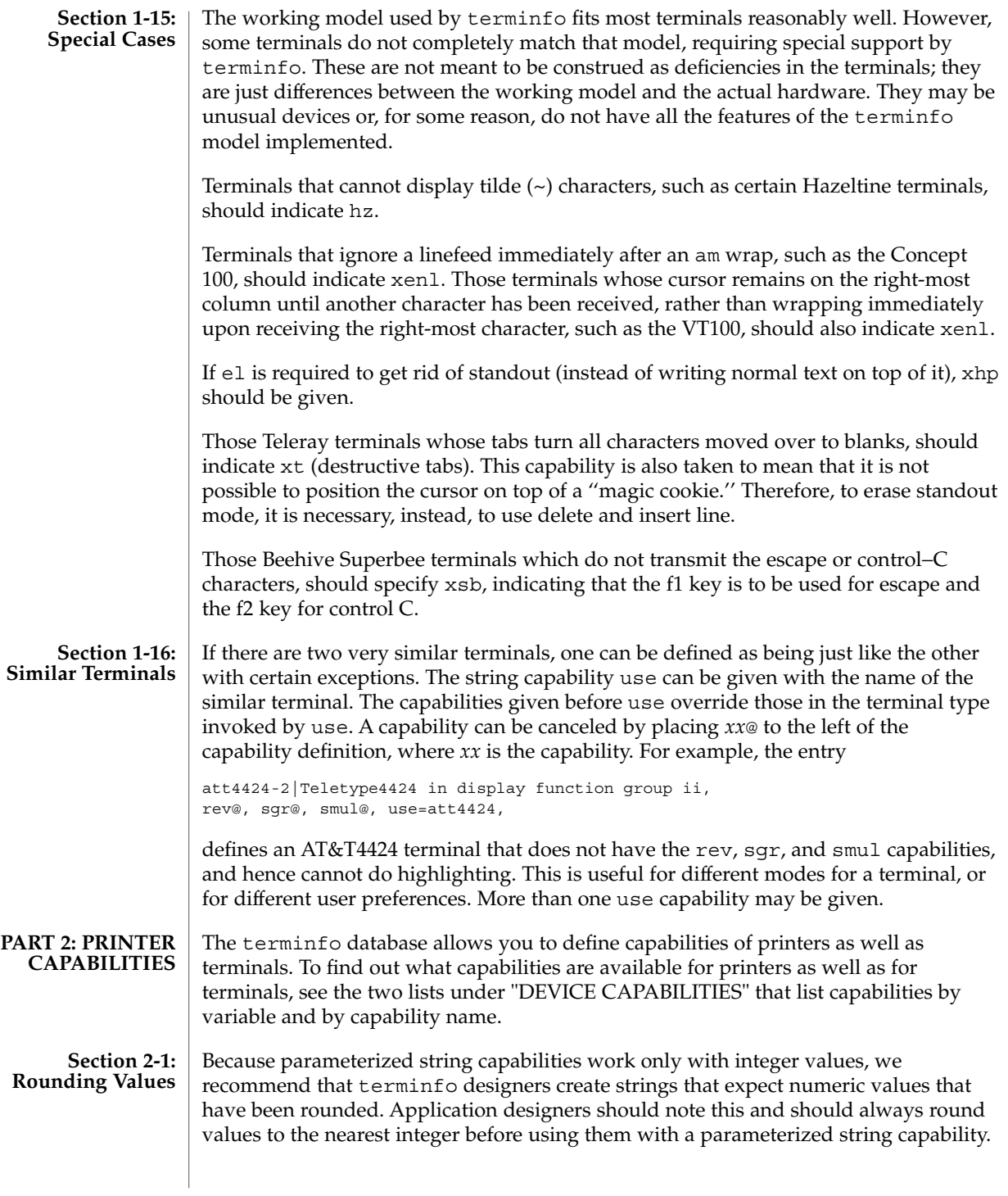

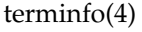

### **Section 2-2: P Resol**

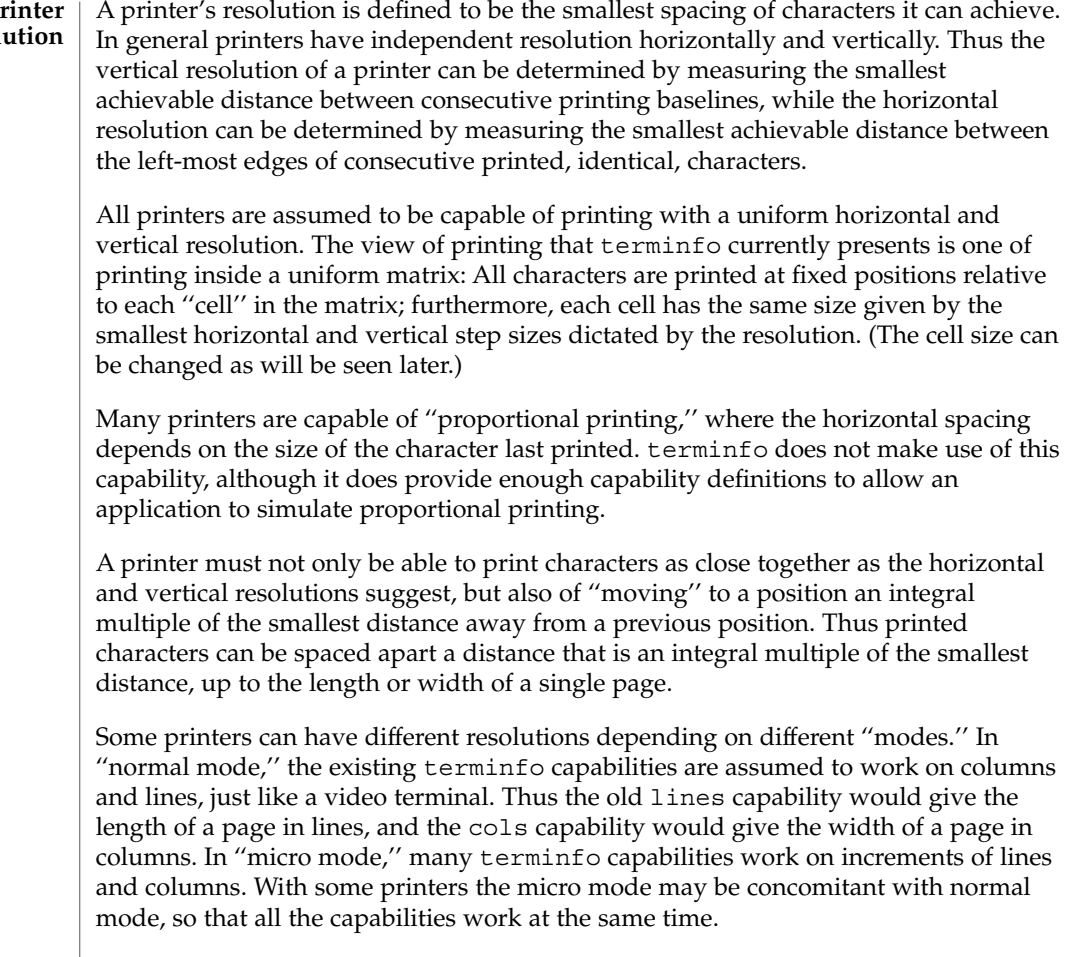

**Section 2-3: Specifying Printer Resolution**

The printing resolution of a printer is given in several ways. Each specifies the resolution as the number of smallest steps per distance:

Specification of Printer Resolution Characteristic Number of Smallest Steps

- orhi Steps per inch horizontally
- orvi Steps per inch vertically
- orc Steps per column
- orl Steps per line

When printing in normal mode, each character printed causes movement to the next column, except in special cases described later; the distance moved is the same as the per-column resolution. Some printers cause an automatic movement to the next line

**618** man pages section 4: File Formats • Last Revised 9 Jul 1996

when a character is printed in the rightmost position; the distance moved vertically is the same as the per-line resolution. When printing in micro mode, these distances can be different, and may be zero for some printers.

Specification of Printer Resolution Automatic Motion after Printing

Normal Mode:

orc Steps moved horizontally

orl Steps moved vertically

Micro Mode:

mcs Steps moved horizontally mls Steps moved vertically

Some printers are capable of printing wide characters. The distance moved when a wide character is printed in normal mode may be different from when a regular width character is printed. The distance moved when a wide character is printed in micro mode may also be different from when a regular character is printed in micro mode, but the differences are assumed to be related: If the distance moved for a regular character is the same whether in normal mode or micro mode (mcs=orc), then the distance moved for a wide character is also the same whether in normal mode or micro mode. This doesn't mean the normal character distance is necessarily the same as the wide character distance, just that the distances don't change with a change in normal to micro mode. However, if the distance moved for a regular character is different in micro mode from the distance moved in normal mode (mcs<orc), the micro mode distance is assumed to be the same for a wide character printed in micro mode, as the table below shows.

Specification of Printer Resolution Automatic Motion after Printing Wide Character

Normal Mode or Micro Mode (mcs = orc): sp widcs Steps moved horizontally

Micro Mode (mcs < orc):

mcs Steps moved horizontally

There may be control sequences to change the number of columns per inch (the character pitch) and to change the number of lines per inch (the line pitch). If these are used, the resolution of the printer changes, but the type of change depends on the printer:

File Formats **619**

Changing the Character/Line Pitches cpi Change character pitch cpix If set, cpi changes orhi, otherwise changes orc lpi Change line pitch lpix If set, lpi changes orvi, otherwise changes orl chr Change steps per column cvr Change steps per line The cpi and lpi string capabilities are each used with a single argument, the pitch in columns (or characters) and lines per inch, respectively. The chr and cvr string capabilities are each used with a single argument, the number of steps per column and line, respectively. Using any of the control sequences in these strings will imply a change in some of the values of orc, orhi, orl, and orvi. Also, the distance moved when a wide character is printed, widcs, changes in relation to orc. The distance moved when a character is printed in micro mode, mcs, changes similarly, with one exception: if the distance is 0 or 1, then no change is assumed (see items marked with \* in the following table). Programs that use cpi, lpi, chr, or cvr should recalculate the printer resolution (and should recalculate other values— see "Effect of Changing Printing Resolution" under "Dot-Mapped Graphics"). Specification of Printer Resolution Effects of Changing the Character/Line Pitches Before After Using cpi with cpix clear: \$bold orhi '\$ orhi \$bold orc '\$ \$bold orc = bold orhi over V sub italic cpi\$ Using cpi with cpix set: \$bold orhi '\$ \$bold orhi = bold orc cdot V sub italic cpi\$ \$bold orc '\$ \$bold orc\$ Using lpi with lpix clear: \$bold orvi '\$ \$bold orvi\$ \$bold orl '\$ \$bold orl = bold orvi over V sub italic lpi\$ Using lpi with lpix set: \$bold orvi '\$ \$bold orvi = bold orl cdot V sub italic lpi\$ \$bold orl '\$ \$bold orl\$

Specification of Printer Resolution

Using chr:

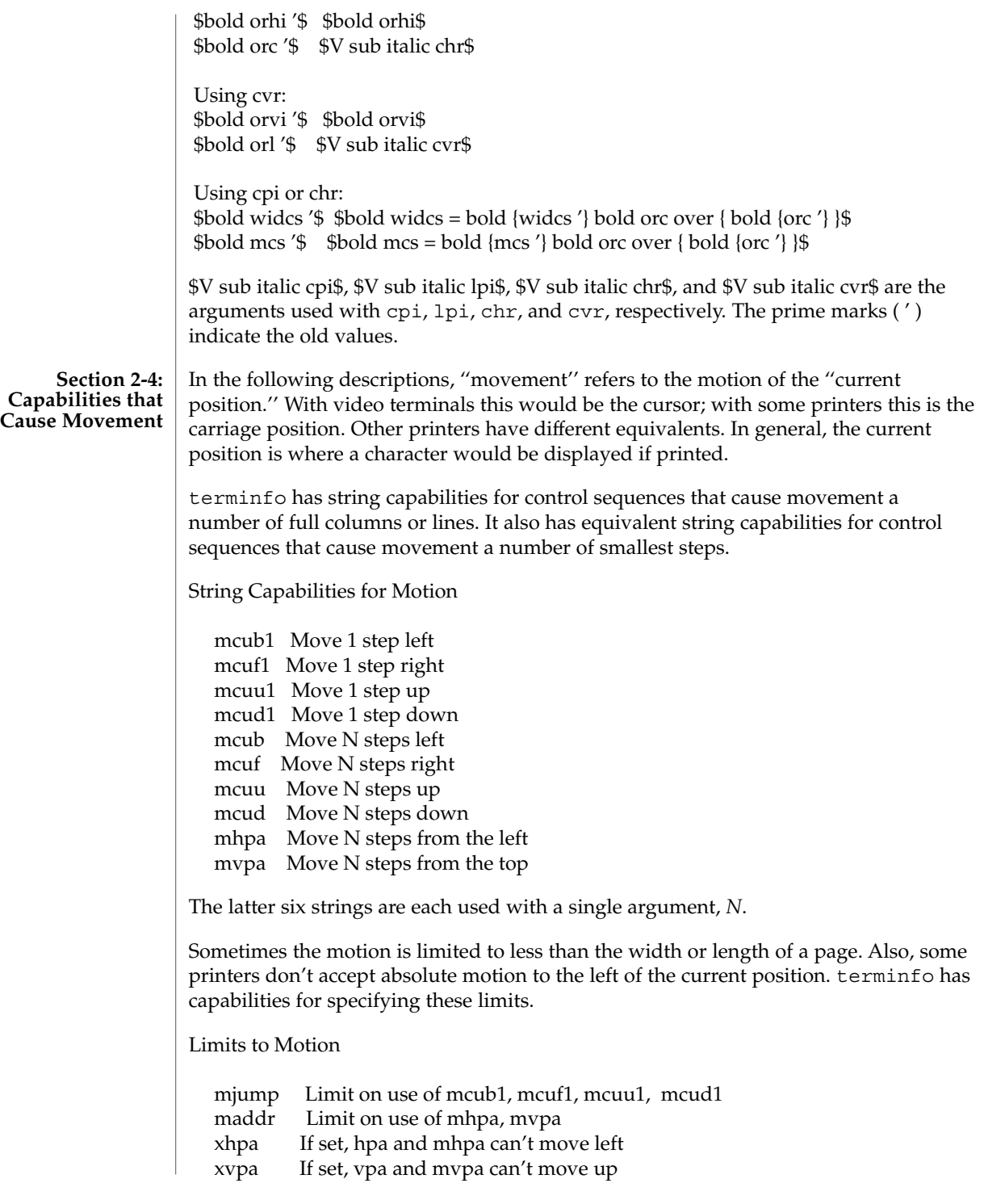

File Formats **621**

If a printer needs to be in a ''micro mode'' for the motion capabilities described above to work, there are string capabilities defined to contain the control sequence to enter and exit this mode. A boolean is available for those printers where using a carriage return causes an automatic return to normal mode.

Entering/Exiting Micro Mode

smicm Enter micro mode rmicm Exit micro mode crxm Using cr exits micro mode

The movement made when a character is printed in the rightmost position varies among printers. Some make no movement, some move to the beginning of the next line, others move to the beginning of the same line. terminfo has boolean capabilities for describing all three cases.

> What Happens After Character Printed in Rightmost Position

sam Automatic move to beginning of same line

Some printers can be put in a mode where the normal direction of motion is reversed. This mode can be especially useful when there are no capabilities for leftward or upward motion, because those capabilities can be built from the motion reversal capability and the rightward or downward motion capabilities. It is best to leave it up to an application to build the leftward or upward capabilities, though, and not enter them in the terminfo database. This allows several reverse motions to be strung together without intervening wasted steps that leave and reenter reverse mode.

Entering/Exiting Reverse Modes

slm Reverse sense of horizontal motions

rlm Restore sense of horizontal motions

sum Reverse sense of vertical motions

rum Restore sense of vertical motions

While sense of horizontal motions reversed:

mcub1 Move 1 step right

mcuf1 Move 1 step left

mcub Move N steps right

- mcuf Move N steps left
- cub1 Move 1 column right

cuf1 Move 1 column left

cub Move N columns right

cuf Move N columns left

While sense of vertical motions reversed: mcuu1 Move 1 step down mcud1 Move 1 step up

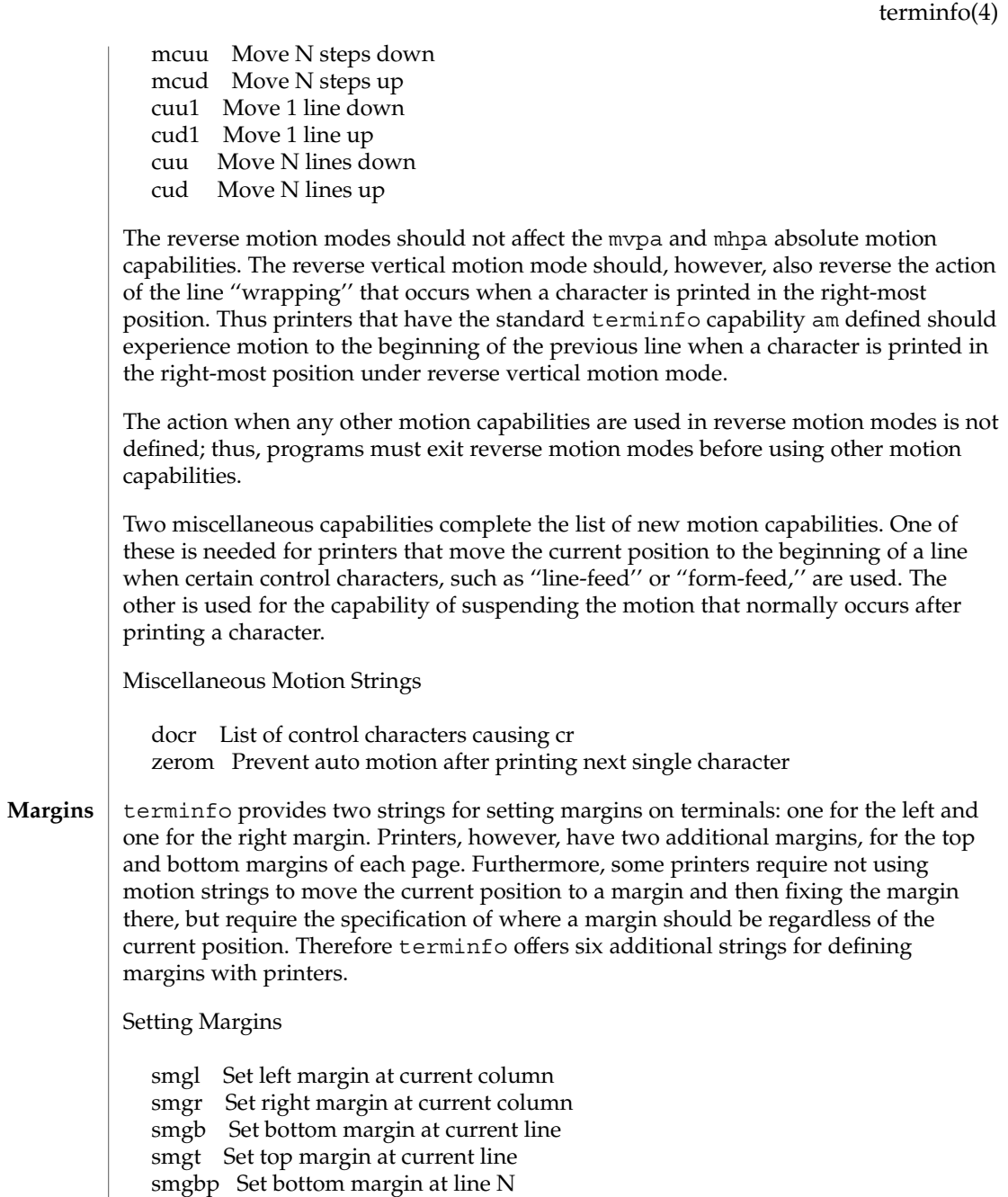

smglp Set left margin at column N smgrp Set right margin at column N smgtp Set top margin at line N

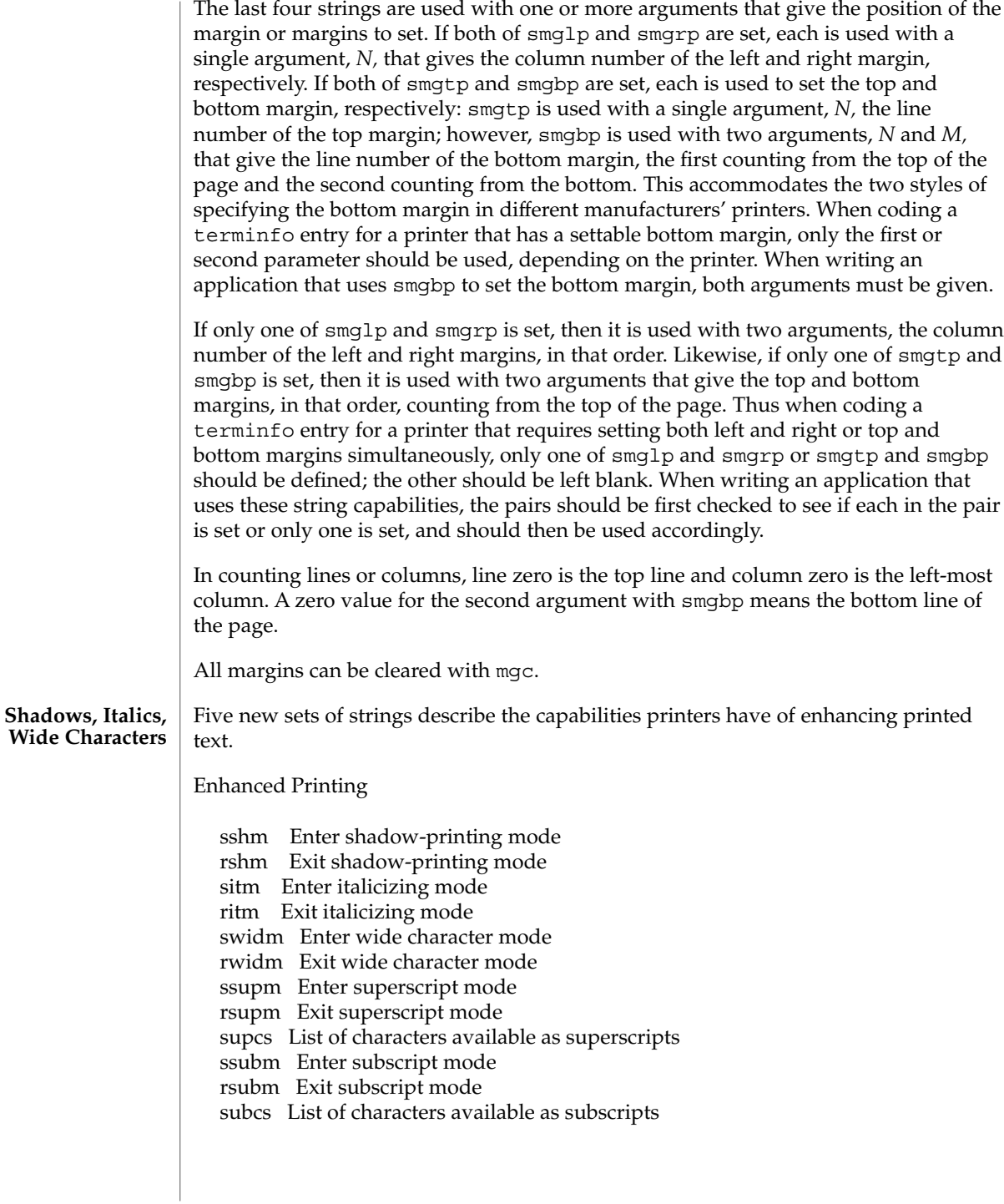

If a printer requires the sshm control sequence before every character to be shadow-printed, the rshm string is left blank. Thus programs that find a control sequence in sshm but none in rshm should use the sshm control sequence before every character to be shadow-printed; otherwise, the sshm control sequence should be used once before the set of characters to be shadow-printed, followed by rshm. The same is also true of each of the sitm/ritm, swidm/rwidm, ssupm/rsupm, and ssubm/ rsubm pairs.

Note that terminfo also has a capability for printing emboldened text (bold). While shadow printing and emboldened printing are similar in that they ''darken'' the text, many printers produce these two types of print in slightly different ways. Generally, emboldened printing is done by overstriking the same character one or more times. Shadow printing likewise usually involves overstriking, but with a slight movement up and/or to the side so that the character is ''fatter.''

It is assumed that enhanced printing modes are independent modes, so that it would be possible, for instance, to shadow print italicized subscripts.

As mentioned earlier, the amount of motion automatically made after printing a wide character should be given in widcs.

If only a subset of the printable ASCII characters can be printed as superscripts or subscripts, they should be listed in supcs or subcs strings, respectively. If the ssupm or ssubm strings contain control sequences, but the corresponding supcs or subcs strings are empty, it is assumed that all printable ASCII characters are available as superscripts or subscripts.

Automatic motion made after printing a superscript or subscript is assumed to be the same as for regular characters. Thus, for example, printing any of the following three examples will result in equivalent motion:

Bi  $B_i$ ,  $B^i$ 

Note that the existing msgr boolean capability describes whether motion control sequences can be used while in ''standout mode.'' This capability is extended to cover the enhanced printing modes added here. msgr should be set for those printers that accept any motion control sequences without affecting shadow, italicized, widened, superscript, or subscript printing. Conversely, if msgr is not set, a program should end these modes before attempting any motion.

**Section 2-5: Alternate Character Sets**

In addition to allowing you to define line graphics (described in Section 1-12), terminfo lets you define alternate character sets. The following capabilities cover printers and terminals with multiple selectable or definable character sets.

Alternate Character Sets

scs Select character set N

- scsd Start definition of character set N, M characters
- defc Define character A, B dots wide, descender D

File Formats **625**

rcsd End definition of character set N csnm List of character set names daisy Printer has manually changed print-wheels

The scs, rcsd, and csnm strings are used with a single argument, *N*, a number from 0 to 63 that identifies the character set. The scsd string is also used with the argument *N* and another, *M*, that gives the number of characters in the set. The defc string is used with three arguments: *A* gives the ASCII code representation for the character, *B* gives the width of the character in dots, and *D* is zero or one depending on whether the character is a ''descender'' or not. The defc string is also followed by a string of ''image-data'' bytes that describe how the character looks (see below).

Character set 0 is the default character set present after the printer has been initialized. Not every printer has 64 character sets, of course; using scs with an argument that doesn't select an available character set should cause a null result from tparm.

If a character set has to be defined before it can be used, the scsd control sequence is to be used before defining the character set, and the rcsd is to be used after. They should also cause a null result from tparm when used with an argument *N* that doesn't apply. If a character set still has to be selected after being defined, the scs control sequence should follow the rcsd control sequence. By examining the results of using each of the scs, scsd, and rcsd strings with a character set number in a call to tparm, a program can determine which of the three are needed.

Between use of the scsd and rcsd strings, the defc string should be used to define each character. To print any character on printers covered by terminfo, the ASCII code is sent to the printer. This is true for characters in an alternate set as well as ''normal'' characters. Thus the definition of a character includes the ASCII code that represents it. In addition, the width of the character in dots is given, along with an indication of whether the character should descend below the print line (such as the lower case letter " $g$ " in most character sets). The width of the character in dots also indicates the number of image-data bytes that will follow the defc string. These image-data bytes indicate where in a dot-matrix pattern ink should be applied to ''draw'' the character; the number of these bytes and their form are defined below under ''Dot-Mapped Graphics.''

It's easiest for the creator of terminfo entries to refer to each character set by number; however, these numbers will be meaningless to the application developer. The csnm string alleviates this problem by providing names for each number.

When used with a character set number in a call to tparm, the csnm string will produce the equivalent name. These names should be used as a reference only. No naming convention is implied, although anyone who creates a terminfo entry for a printer should use names consistent with the names found in user documents for the printer. Application developers should allow a user to specify a character set by number (leaving it up to the user to examine the csnm string to determine the correct number), or by name, where the application examines the csnm string to determine the corresponding character set number.

These capabilities are likely to be used only with dot-matrix printers. If they are not available, the strings should not be defined. For printers that have manually changed print-wheels or font cartridges, the boolean daisy is set.

**Section 2-6: Dot-Matrix Graphics**

Dot-matrix printers typically have the capability of reproducing ''raster-graphics'' images. Three new numeric capabilities and three new string capabilities can help a program draw raster-graphics images independent of the type of dot-matrix printer or the number of pins or dots the printer can handle at one time.

#### Dot-Matrix Graphics

npins Number of pins, N, in print-head spinv Spacing of pins vertically in pins per inch spinh Spacing of dots horizontally in dots per inch porder Matches software bits to print-head pins sbim Start printing bit image graphics, B bits wide rbim End printing bit image graphics

The sbim sring is used with a single argument, *B*, the width of the image in dots.

The model of dot-matrix or raster-graphics that terminfo presents is similar to the technique used for most dot-matrix printers: each pass of the printer's print-head is assumed to produce a dot-matrix that is *N* dots high and *B* dots wide. This is typically a wide, squat, rectangle of dots. The height of this rectangle in dots will vary from one printer to the next; this is given in the npins numeric capability. The size of the rectangle in fractions of an inch will also vary; it can be deduced from the spinv and spinh numeric capabilities. With these three values an application can divide a complete raster-graphics image into several horizontal strips, perhaps interpolating to account for different dot spacing vertically and horizontally.

The sbim and rbim strings are used to start and end a dot-matrix image, respectively. The sbim string is used with a single argument that gives the width of the dot-matrix in dots. A sequence of ''image-data bytes'' are sent to the printer after the sbim string and before the rbim string. The number of bytes is a integral multiple of the width of the dot-matrix; the multiple and the form of each byte is determined by the porder string as described below.

The porder string is a comma separated list of pin numbers optionally followed by an numerical offset. The offset, if given, is separated from the list with a semicolon. The position of each pin number in the list corresponds to a bit in an 8-bit data byte. The pins are numbered consecutively from 1 to npins, with 1 being the top pin. Note that the term ''pin'' is used loosely here; ''ink-jet'' dot-matrix printers don't have pins, but can be considered to have an equivalent method of applying a single dot of ink to paper. The bit positions in porder are in groups of 8, with the first position in each group the most significant bit and the last position the least significant bit. An application produces 8-bit bytes in the order of the groups in porder.

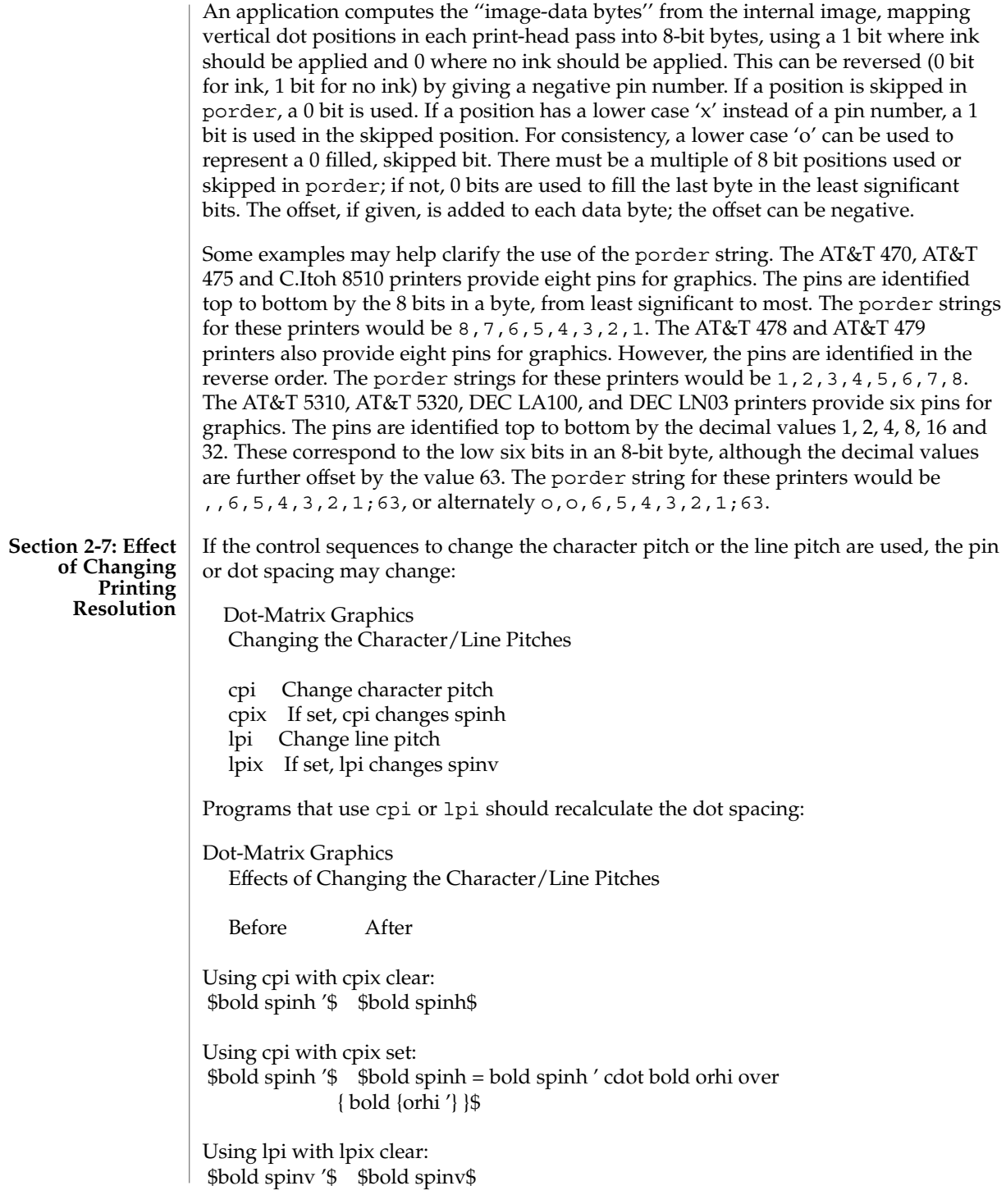

**628** man pages section 4: File Formats • Last Revised 9 Jul 1996

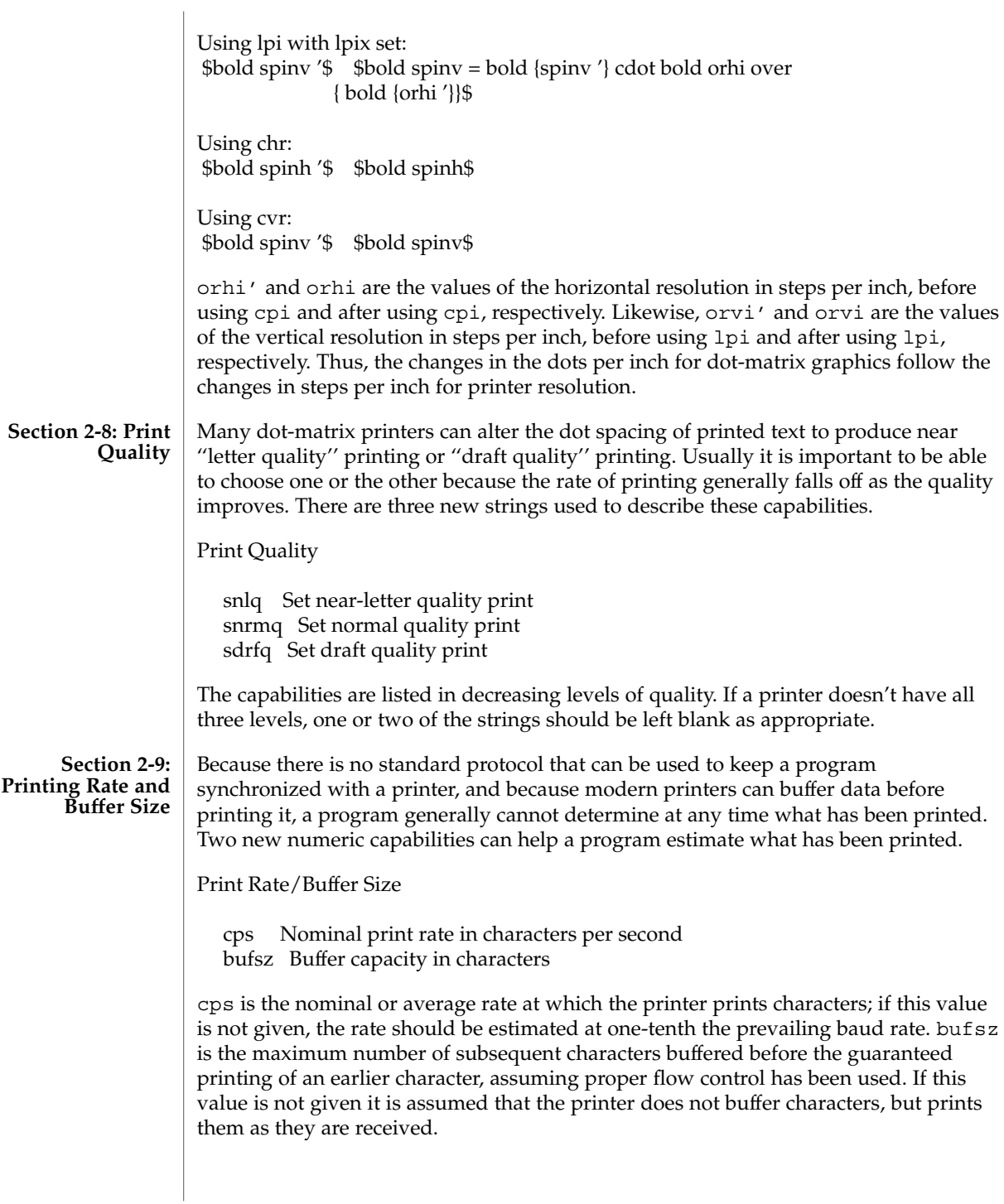

As an example, if a printer has a 1000-character buffer, then sending the letter ''a'' followed by 1000 additional characters is guaranteed to cause the letter ''a'' to print. If the same printer prints at the rate of 100 characters per second, then it should take 10 seconds to print all the characters in the buffer, less if the buffer is not full. By keeping track of the characters sent to a printer, and knowing the print rate and buffer size, a program can synchronize itself with the printer.

Note that most printer manufacturers advertise the maximum print rate, not the nominal print rate. A good way to get a value to put in for cps is to generate a few pages of text, count the number of printable characters, and then see how long it takes to print the text.

Applications that use these values should recognize the variability in the print rate. Straight text, in short lines, with no embedded control sequences will probably print at close to the advertised print rate and probably faster than the rate in cps. Graphics data with a lot of control sequences, or very long lines of text, will print at well below the advertised rate and below the rate in cps. If the application is using cps to decide how long it should take a printer to print a block of text, the application should pad the estimate. If the application is using cps to decide how much text has already been printed, it should shrink the estimate. The application will thus err in favor of the user, who wants, above all, to see all the output in its correct place.

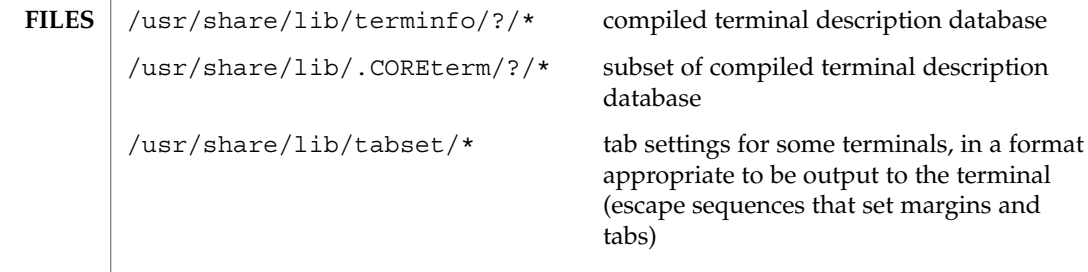

- $ls(1), pg(1), stty(1), tput(1), ty(1), vi(1), inform(1M), tic(1M), printf(3C),$ curses(3CURSES), curses(3XCURSES) **SEE ALSO**
	- The most effective way to prepare a terminal description is by imitating the description of a similar terminal in terminfo and to build up a description gradually, using partial descriptions with a screen oriented editor, such as vi, to check that they are correct. To easily test a new terminal description the environment variable TERMINFO can be set to the pathname of a directory containing the compiled description, and programs will look there rather than in /usr/share/lib/terminfo. **NOTES**

# TIMEZONE(4)

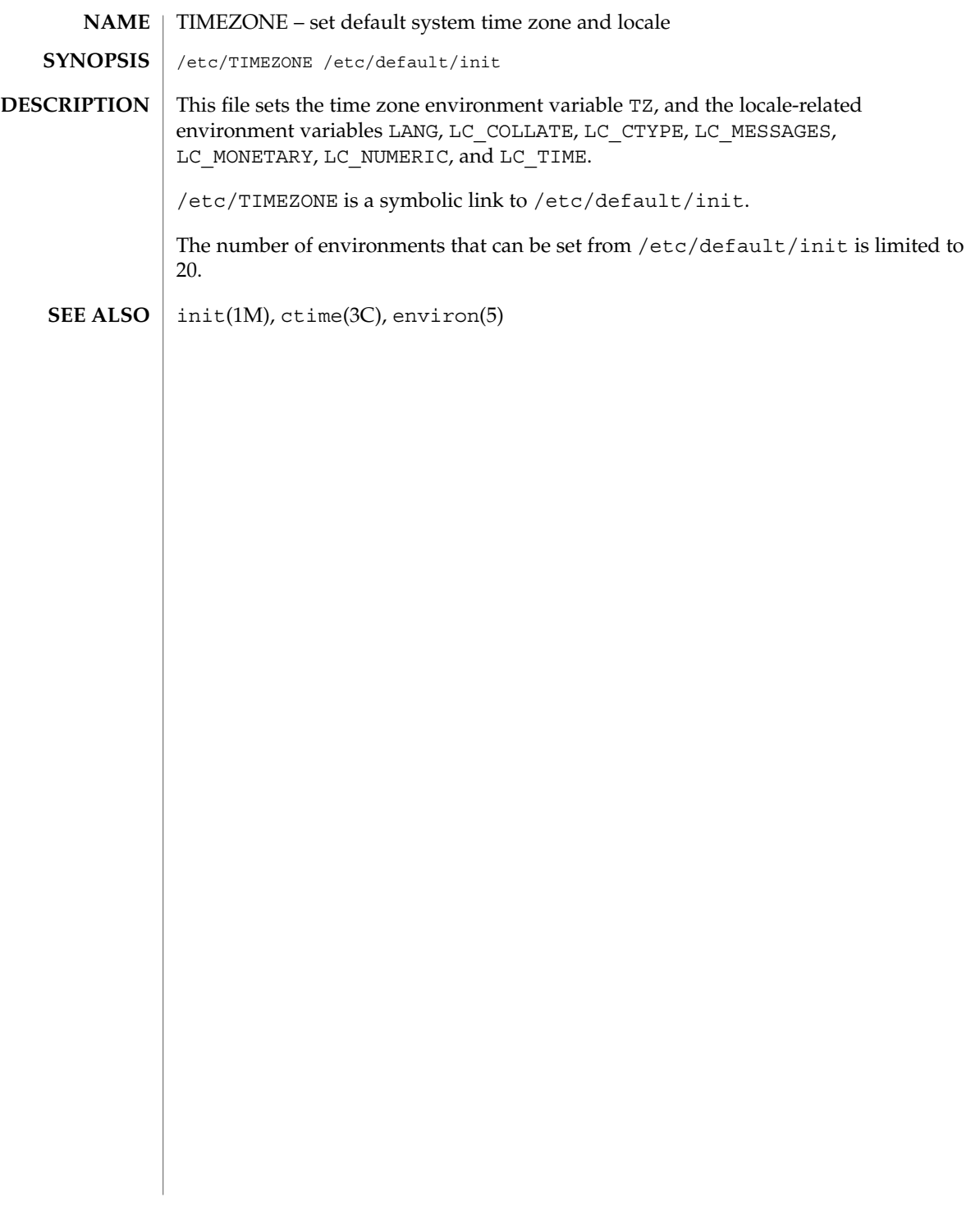

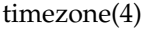

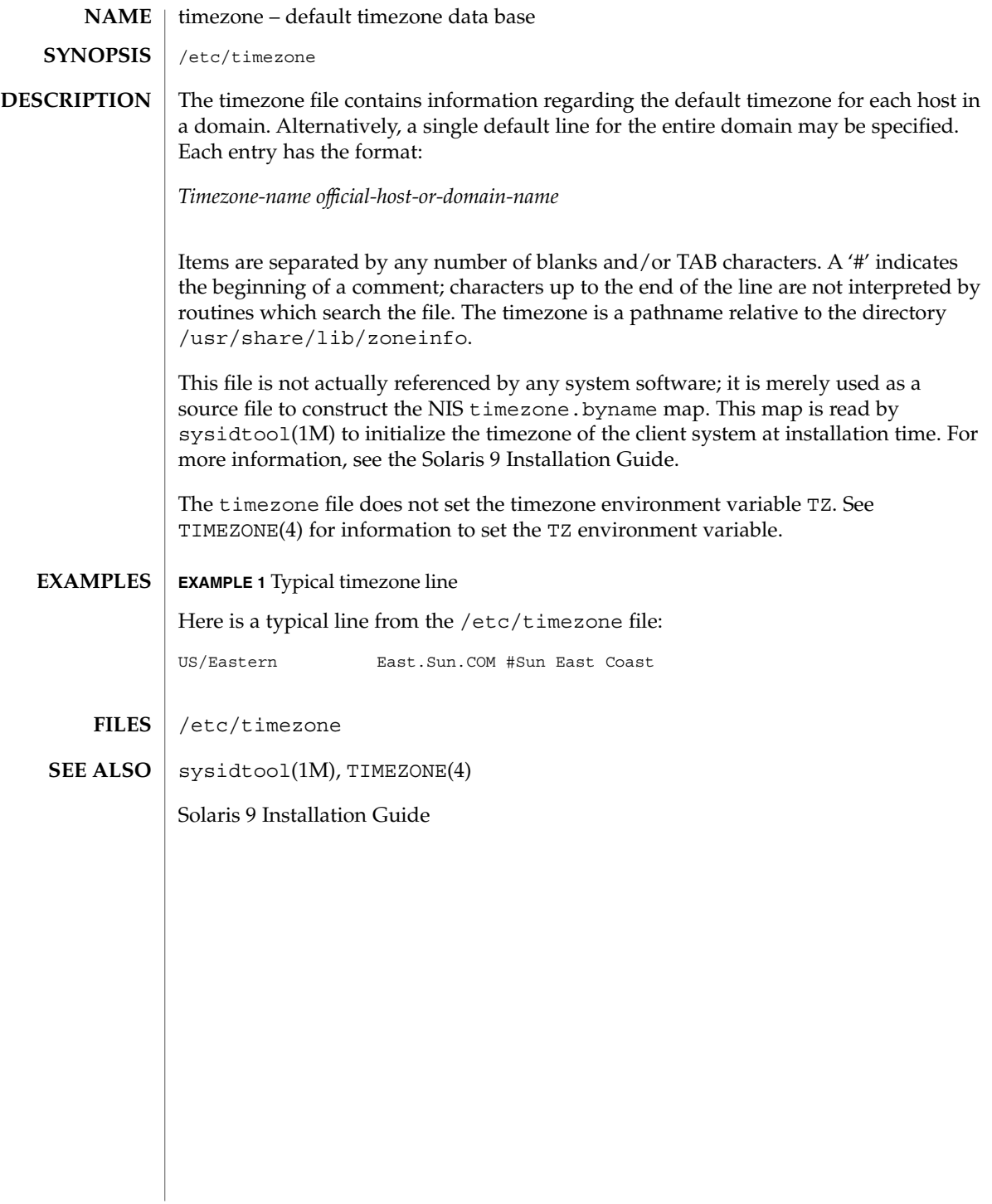

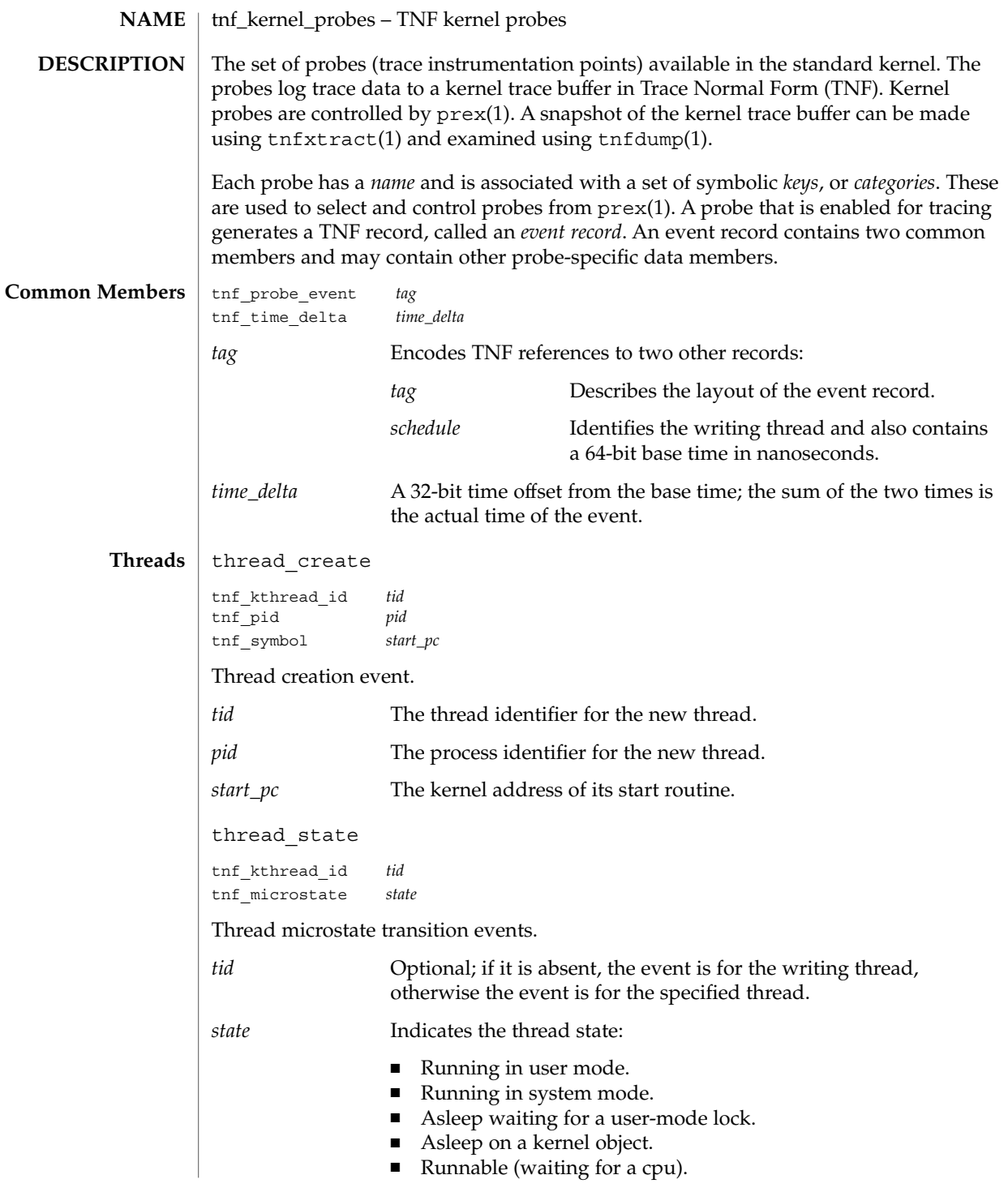

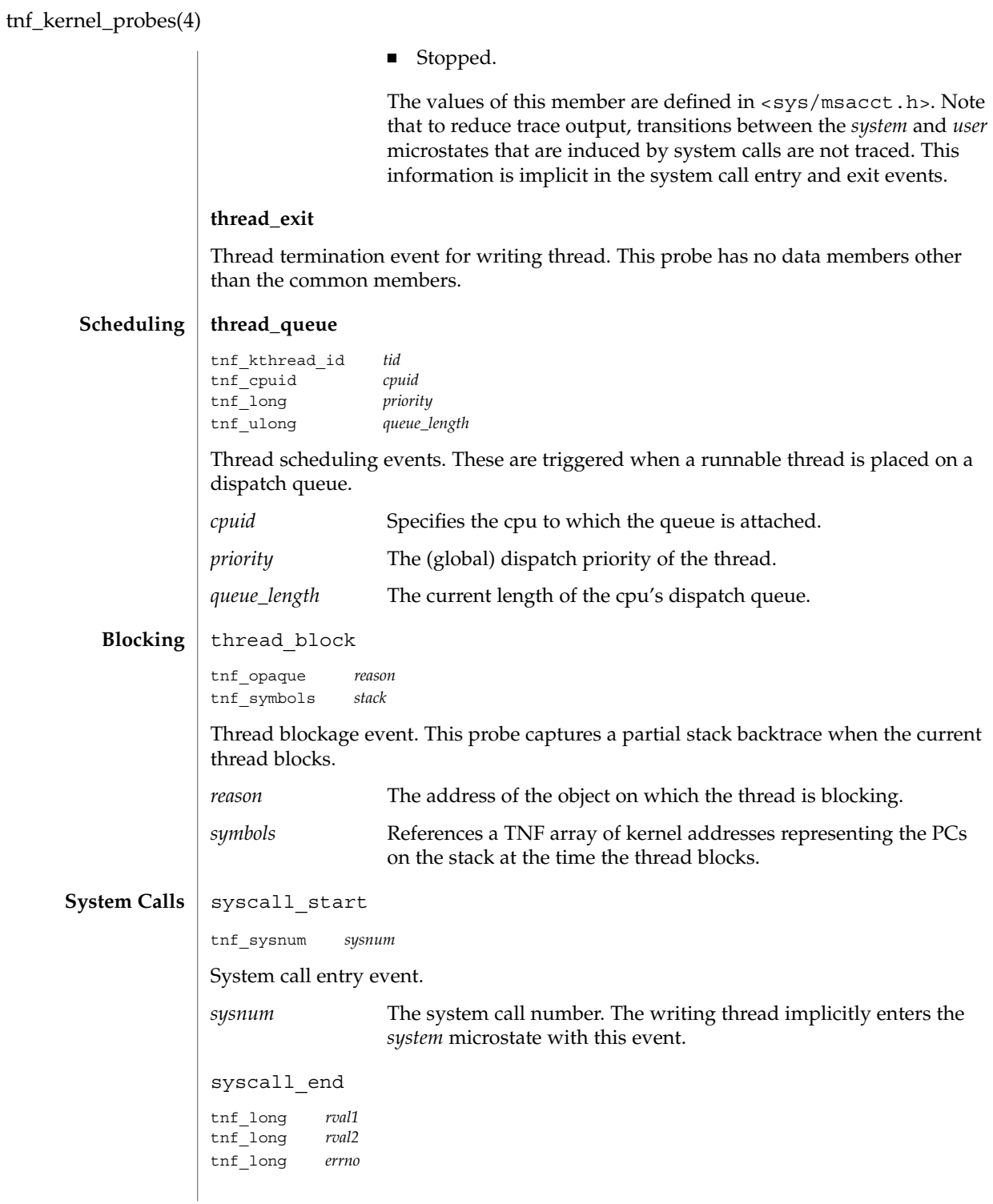

**634** man pages section 4: File Formats • Last Revised 8 Nov1999

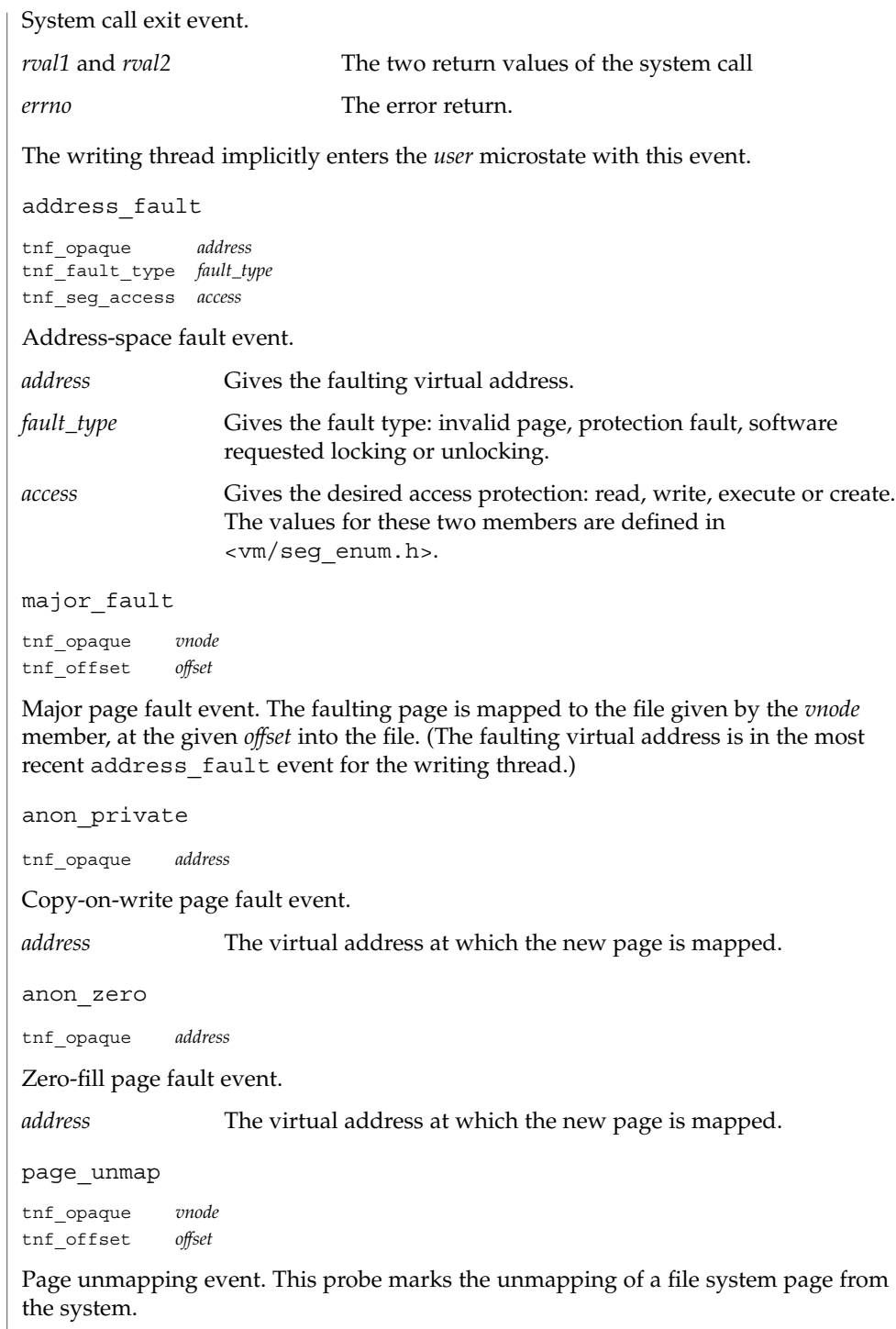

**Page Faults**

tnf\_kernel\_probes(4)

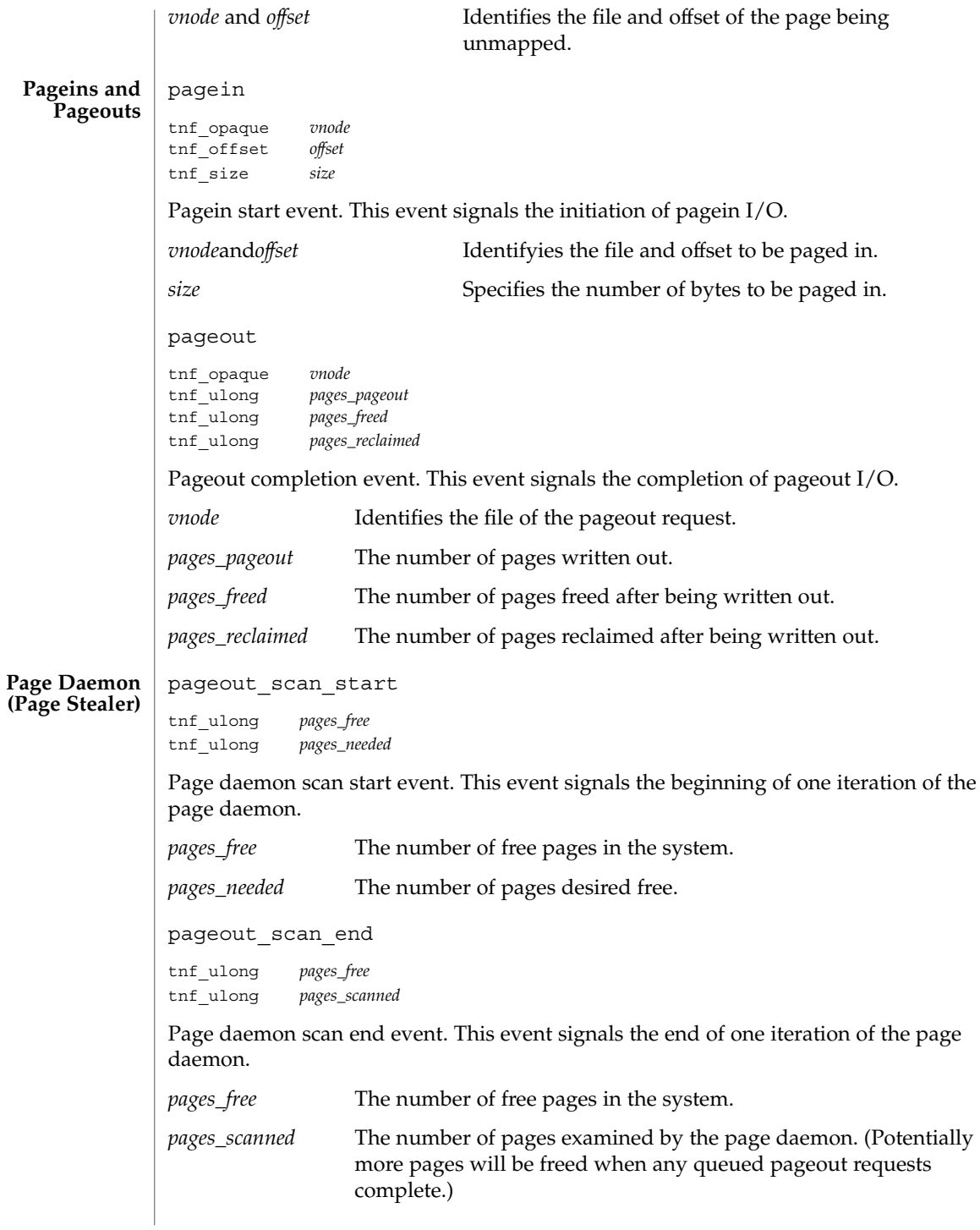

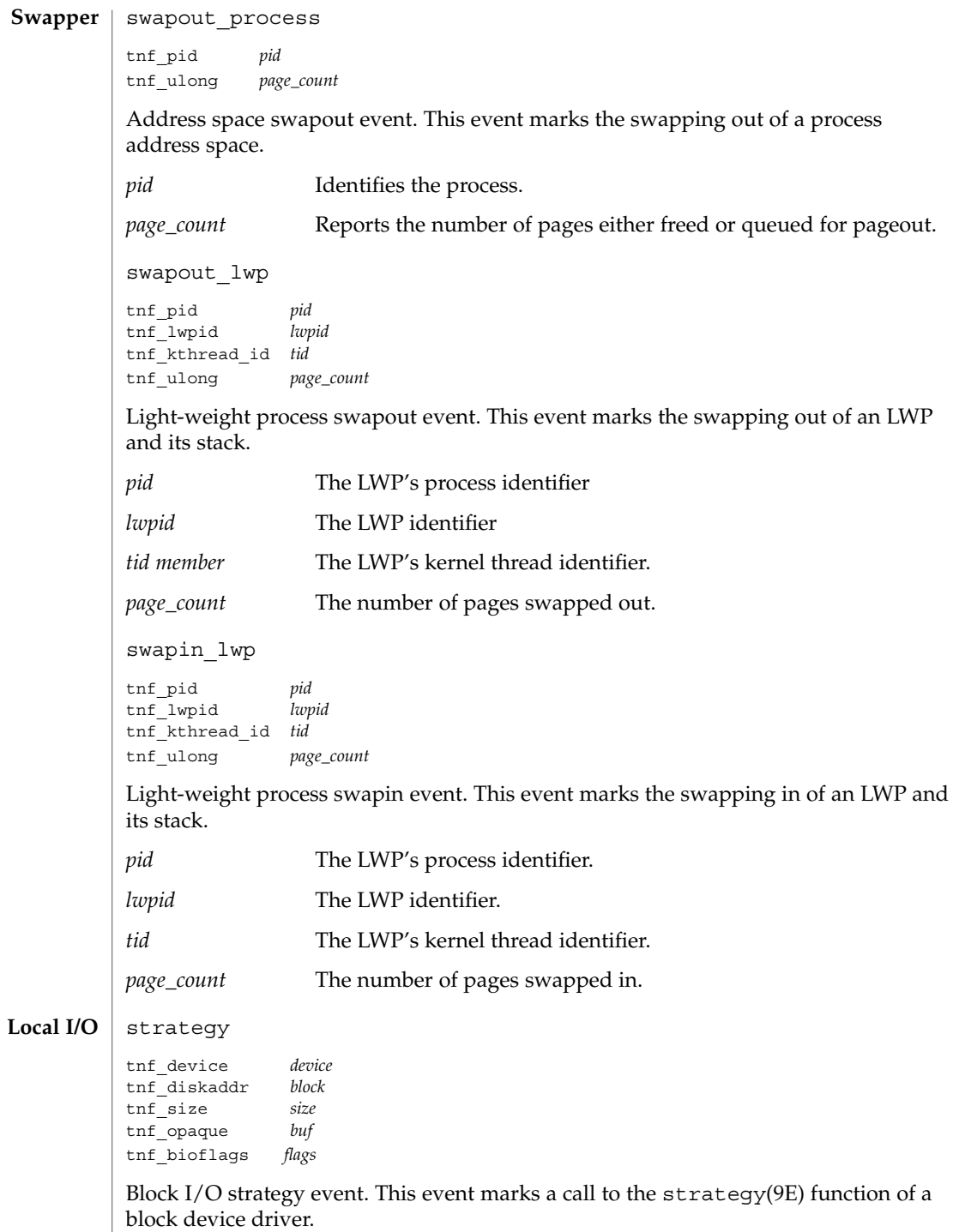

File Formats **637**

tnf\_kernel\_probes(4)

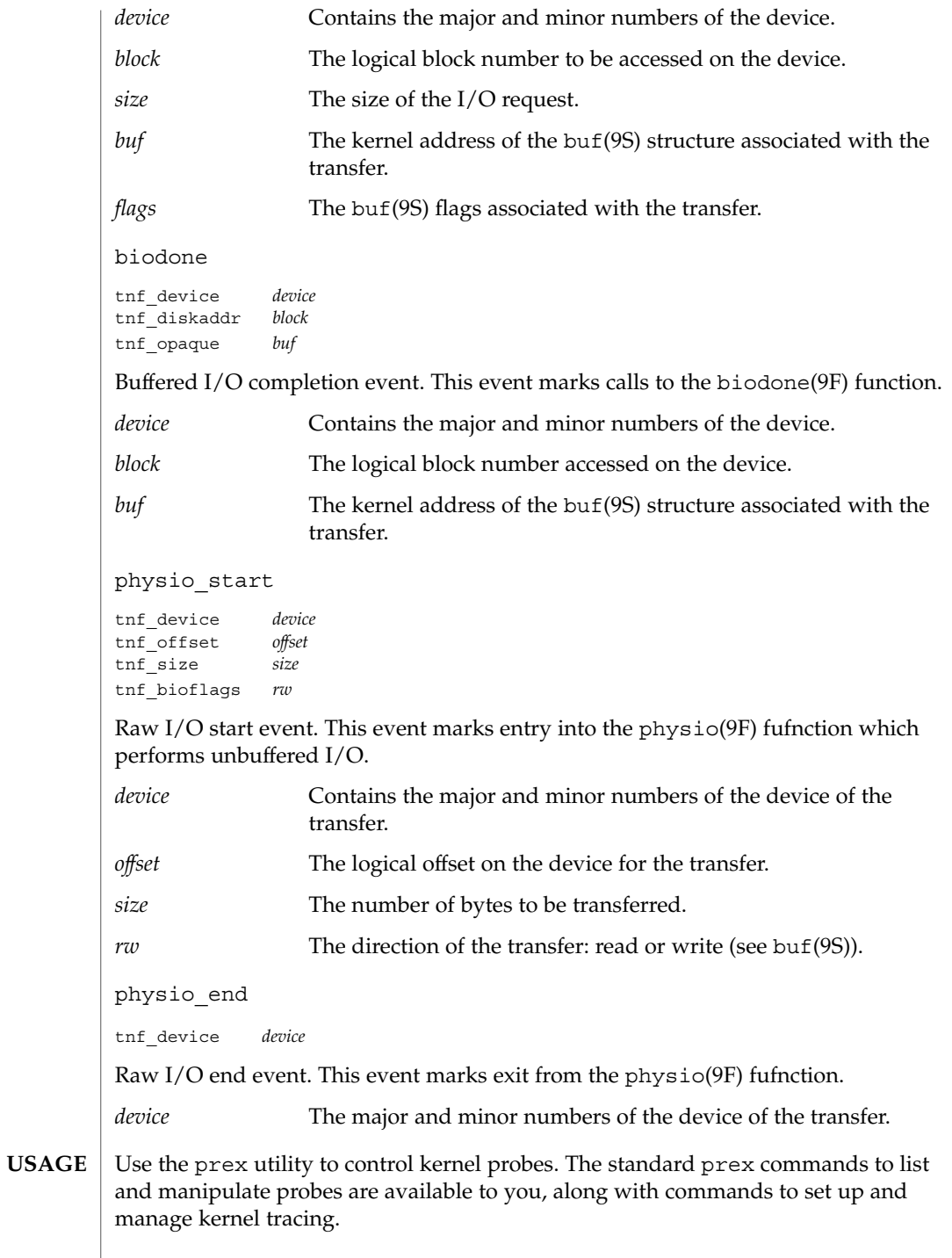

**638** man pages section 4: File Formats • Last Revised 8 Nov1999

Kernel probes write trace records into a kernel trace buffer. You must copy the buffer into a TNF file for post-processing; use the tnfxtract utility for this.

You use the tnfdump utility to examine a kernel trace file. This is exactly the same as examining a user-level trace file.

The steps you typically follow to take a kernel trace are:

- 1. Become superuser (su).
- 2. Allocate a kernel trace buffer of the desired size (prex).
- 3. Select the probes you want to trace and enable (prex).
- 4. Turn kernel tracing on (prex).
- 5. Run your application.
- 6. Turn kernel tracing off (prex).
- 7. Extract the kernel trace buffer (tnfxtract).
- 8. Disable all probes (prex).
- 9. Deallocate the kernel trace buffer (prex).
- 10. Examine the trace file (tnfdump).

A convenient way to follow these steps is to use two shell windows; run an interactive prex session in one, and run your application and tnfxtract in the other.

prex(1), tnfdump(1), tnfxtract(1), libtnfctl(3TNF), TNF\_PROBE(3TNF), tracing(3TNF), strategy(9E), biodone(9F), physio(9F), buf(9S) **SEE ALSO**

#### ts\_dptbl – time-sharing dispatcher parameter table **NAME**

### **DESCRIPTION**

The process scheduler (or dispatcher) is the portion of the kernel that controls allocation of the CPU to processes. The scheduler supports the notion of scheduling classes where each class defines a scheduling policy, used to schedule processes within that class. Associated with each scheduling class is a set of priority queues on which ready to run processes are linked. These priority queues are mapped by the system configuration into a set of global scheduling priorities which are available to processes within the class. (The dispatcher always selects for execution the process with the highest global scheduling priority in the system.) The priority queues associated with a given class are viewed by that class as a contiguous set of priority levels numbered from 0 (lowest priority) to *n* (highest priority—a configuration-dependent value). The set of global scheduling priorities that the queues for a given class are mapped into might not start at zero and might not be contiguous (depending on the configuration).

Processes in the time-sharing class which are running in user mode (or in kernel mode before going to sleep) are scheduled according to the parameters in a time-sharing dispatcher parameter table (ts\_dptbl). Processes in the inter-active scheduling class are also scheduled according to the parameters in the time-sharing dispatcher parameter table. (Time-sharing processes and inter-active processes running in kernel mode after sleeping are run within a special range of priorities reserved for such processes and are not affected by the parameters in the ts\_dptbl until they return to user mode.) The ts\_dptbl consists of an array (config\_ts\_dptbl[]) of parameter structures (struct tsdpent\_t), one for each of the *n* priority levels used by time-sharing processes and inter-active processes in user mode. The structures are accessed via a pointer,  $(ts \text{ dptb1})$ , to the array. The properties of a given priority level *i* are specified by the *i*th parameter structure in this array (ts\_dptbl [ *i*] ).

A parameter structure consists of the following members. These are also described in the /usr/include/sys/ts.h header.

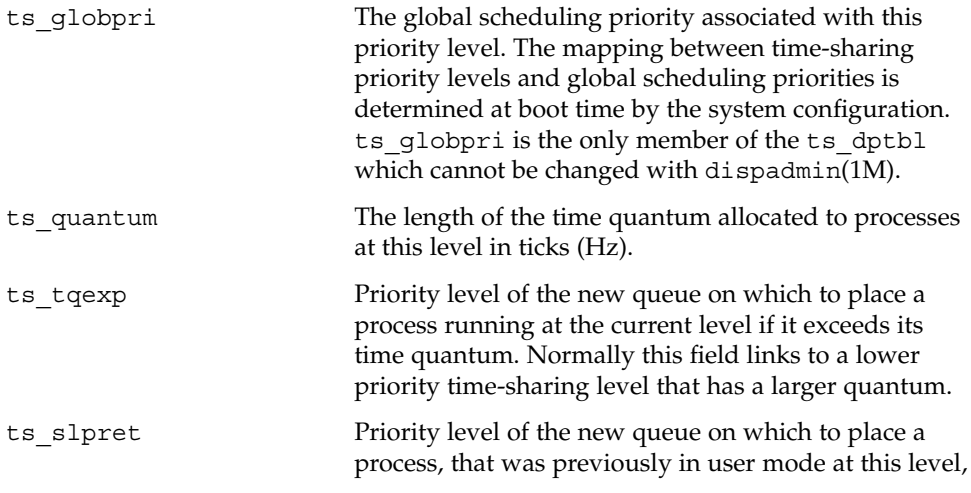

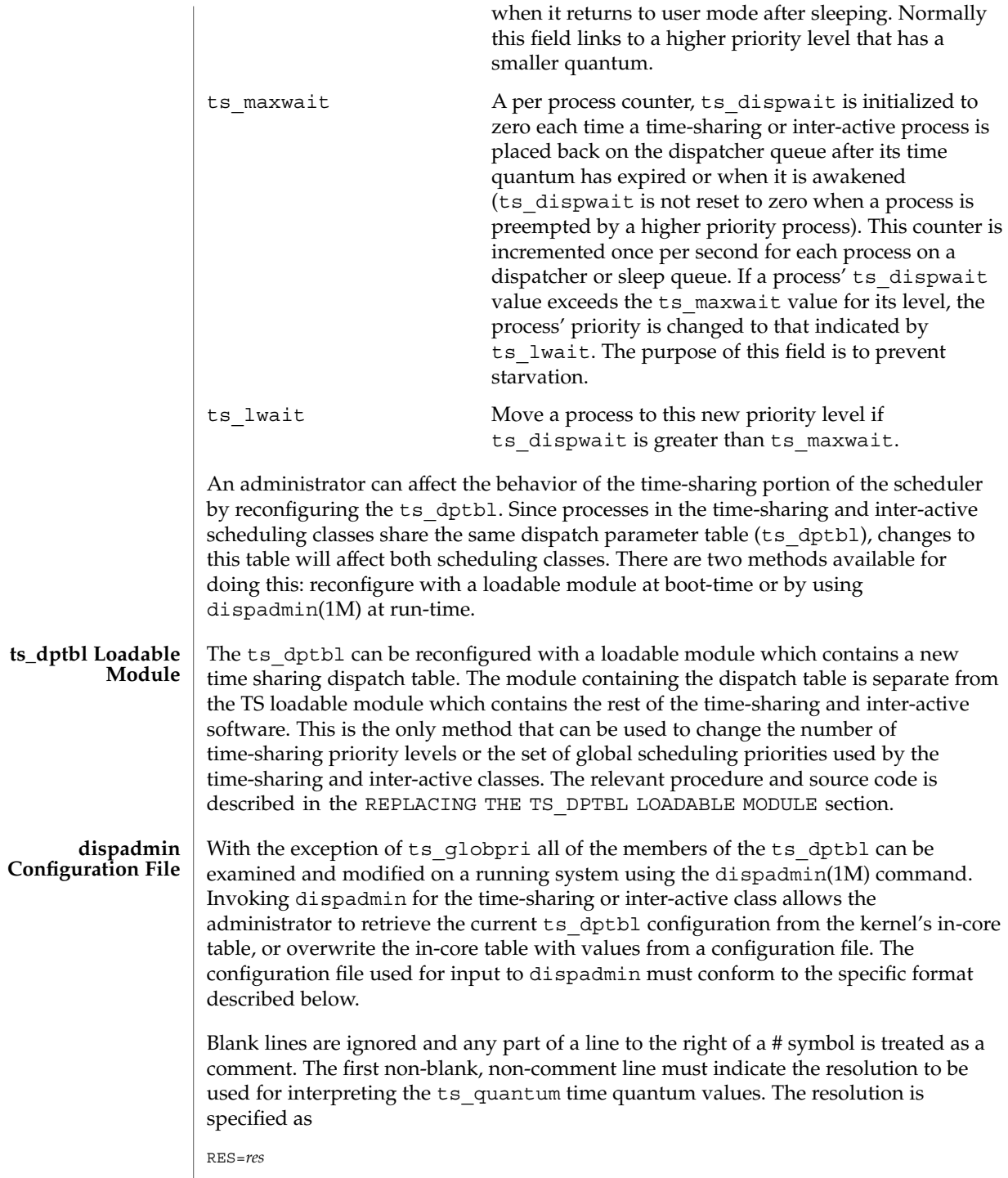

File Formats **641**

where *res* is a positive integer between 1 and 1,000,000,000 inclusive and the resolution used is the reciprocal of *res* in seconds (for example, RES=1000 specifies millisecond resolution). Although very fine (nanosecond) resolution may be specified, the time quantum lengths are rounded up to the next integral multiple of the system clock's resolution.

The remaining lines in the file are used to specify the parameter values for each of the time-sharing priority levels. The first line specifies the parameters for time-sharing level 0, the second line specifies the parameters for time-sharing level 1, etc. There must be exactly one line for each configured time-sharing priority level.

#### **EXAMPLE 1** A Sample From a Configuration File **EXAMPLES**

The following excerpt from a dispadmin configuration file illustrates the format. Note that for each line specifying a set of parameters there is a comment indicating the corresponding priority level. These level numbers indicate priority within the time-sharing and interactive classes, and the mapping between these time-sharing priorities and the corresponding global scheduling priorities is determined by the configuration specified in the ts master file. The level numbers are strictly for the convenience of the administrator reading the file and, as with any comment, they are ignored by dispadmin. dispadmin assumes that the lines in the file are ordered by consecutive, increasing priority level (from 0 to the maximum configured time-sharing priority). The level numbers in the comments should normally agree with this ordering; if for some reason they don't, however, dispadmin is unaffected.

# Time-Sharing Dispatcher Configuration File RES=1000

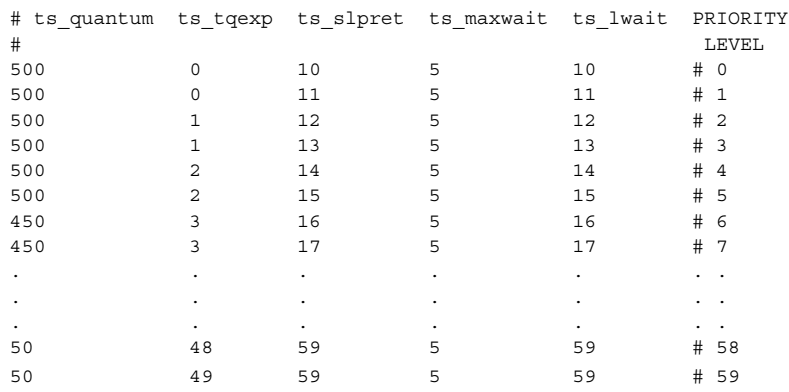

**EXAMPLE 2** Replacing The ts\_dptbl Loadable Module

In order to change the size of the time sharing dispatch table, the loadable module which contains the dispatch table information will have to be built. It is recommended that you save the existing module before using the following procedure.

**EXAMPLE 2** Replacing The ts\_dptbl Loadable Module *(Continued)*

- 1. Place the dispatch table code shown below in a file called ts\_dptbl.c An example of this file follows.
- 2. Compile the code using the given compilation and link lines supplied.

```
cc -c -0 -D_KERNEL
ts_dptbl.c
ld -r -o TS_DPTBL ts_dptbl.o
```
- 3. Copy the current dispatch table in /kernel/sched to TS\_DPTBL.bak.
- 4. Replace the current TS DPTBL in /kernel/sched.
- 5. You will have to make changes in the /etc/system file to reflect the changes to the sizes of the tables. See system(4). The two variables affected are ts\_maxupri and ts\_maxkmdpri. The syntax for setting these is as follows:

set TS:ts\_maxupri=(value for max time-sharing user priority) set TS:ts\_maxkmdpri=(number of kernel mode priorities - 1)

6. Reboot the system to use the new dispatch table.

Great care should be used in replacing the dispatch table using this method. If you do not get it right, panics may result, thus making the system unusable.

The following is an example of a  $ts$  dptbl.c file used for building the new ts dptbl.

```
/* BEGIN ts dptbl.c */
#include <sys/proc.h>
#include <sys/priocntl.h>
#include <sys/class.h>
#include <sys/disp.h>
#include <sys/ts.h>
#include <sys/rtpriocntl.h>
/*
* This is the loadable module wrapper.
*/
#include <sys/modctl.h>
extern struct mod ops mod miscops;
/*
* Module linkage information for the kernel.
*/
static struct modlmisc modlmisc = {
   &mod_miscops, "Time sharing dispatch table"
};
static struct modlinkage modlinkage = {
   MODREV_1, &modlmisc, 0
};
_init()
{
    return (mod_install(&modlinkage));
}
_info(modinfop)
   struct modinfo *modinfop;
```
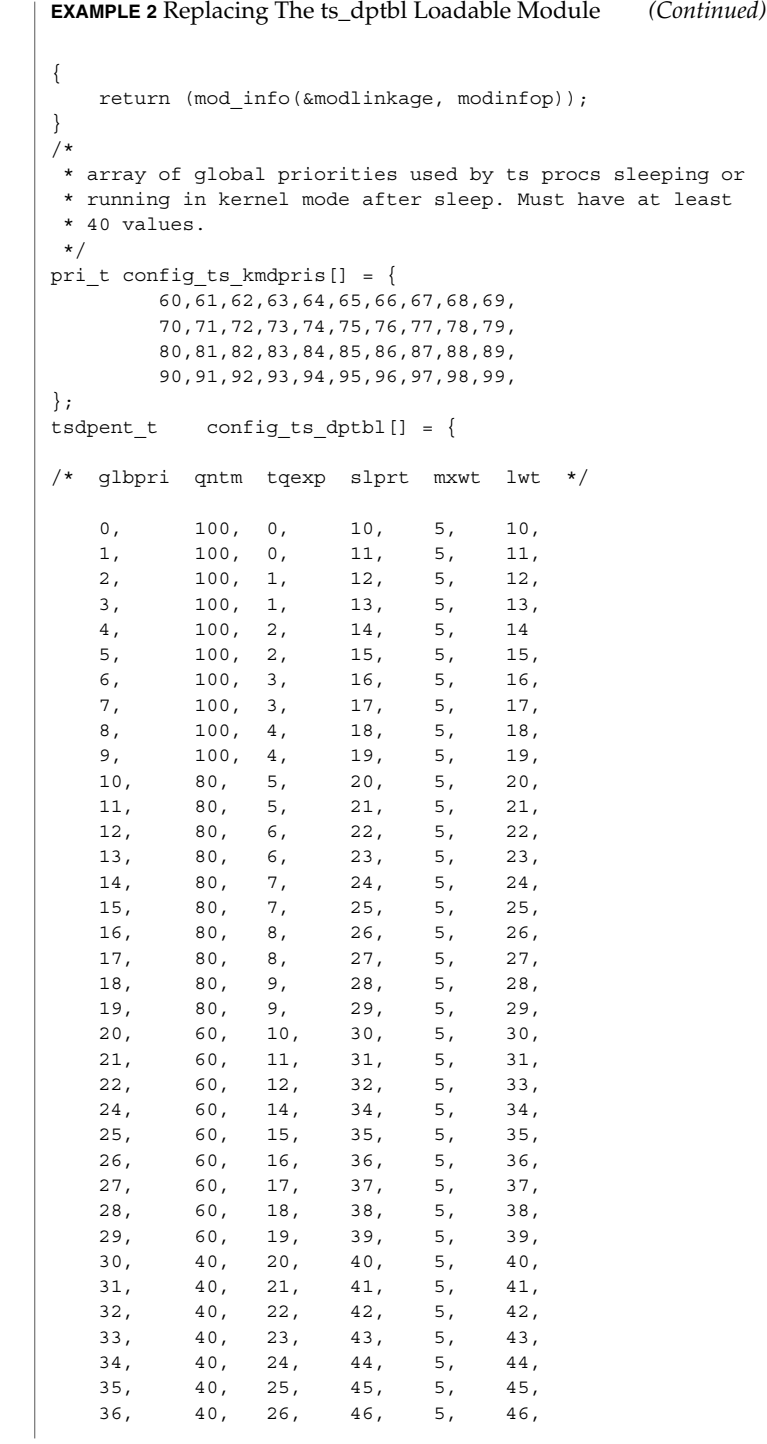

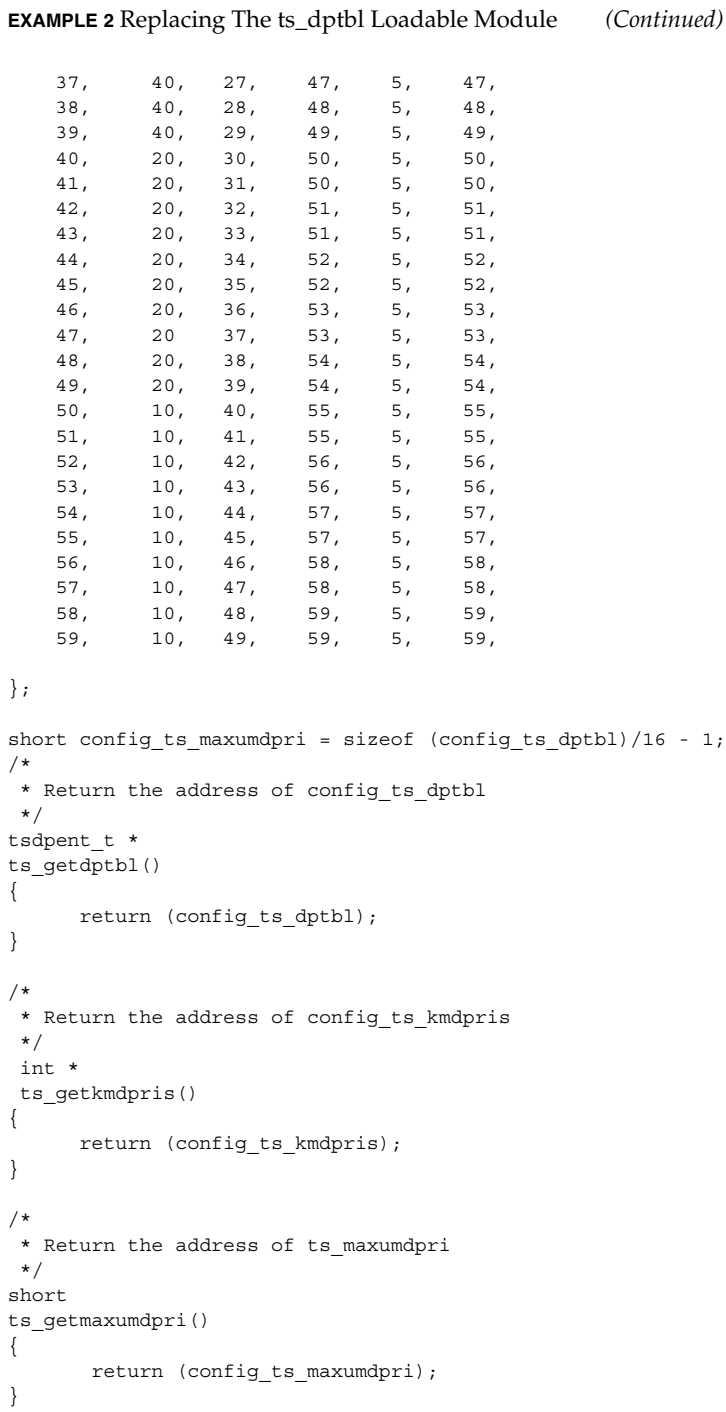

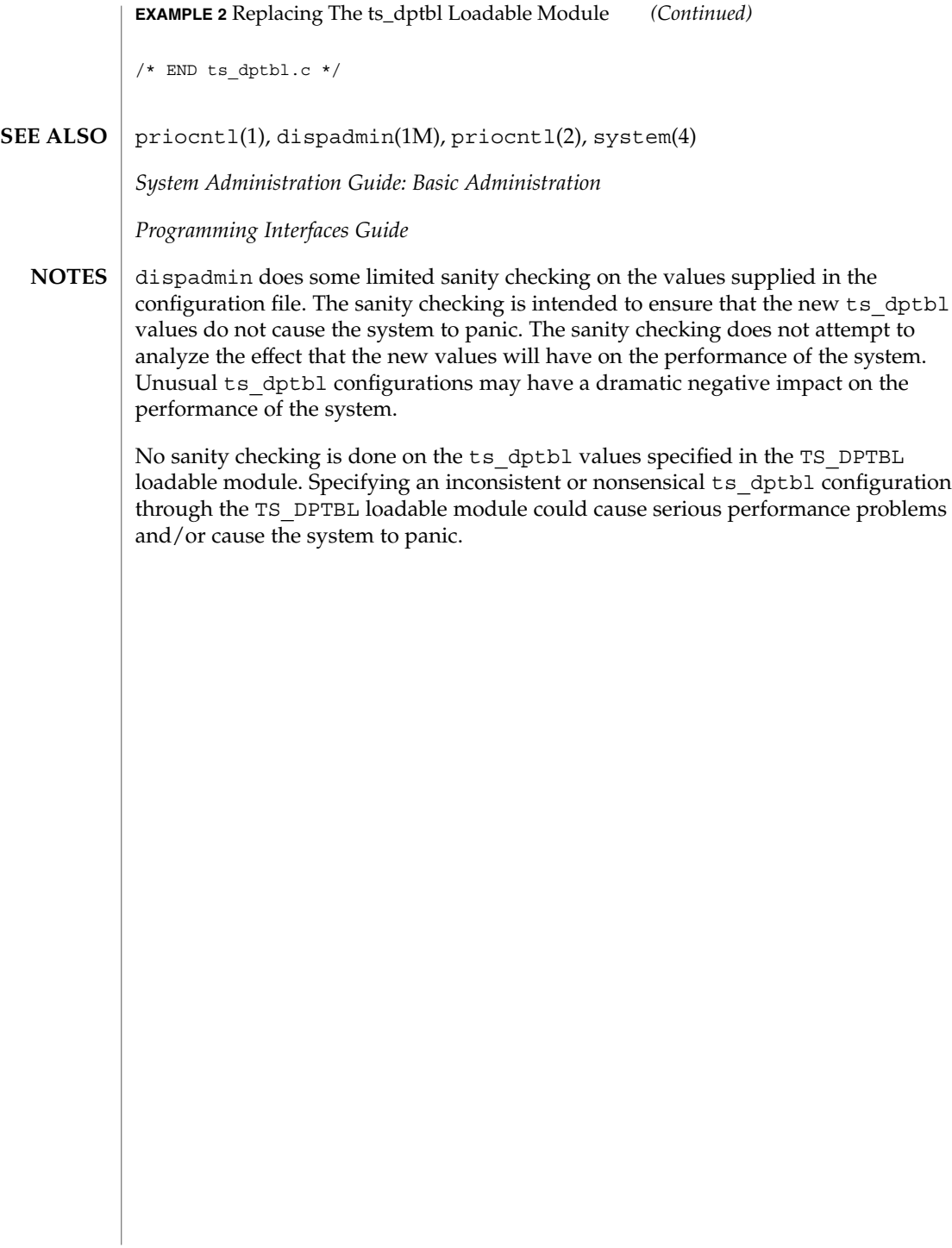

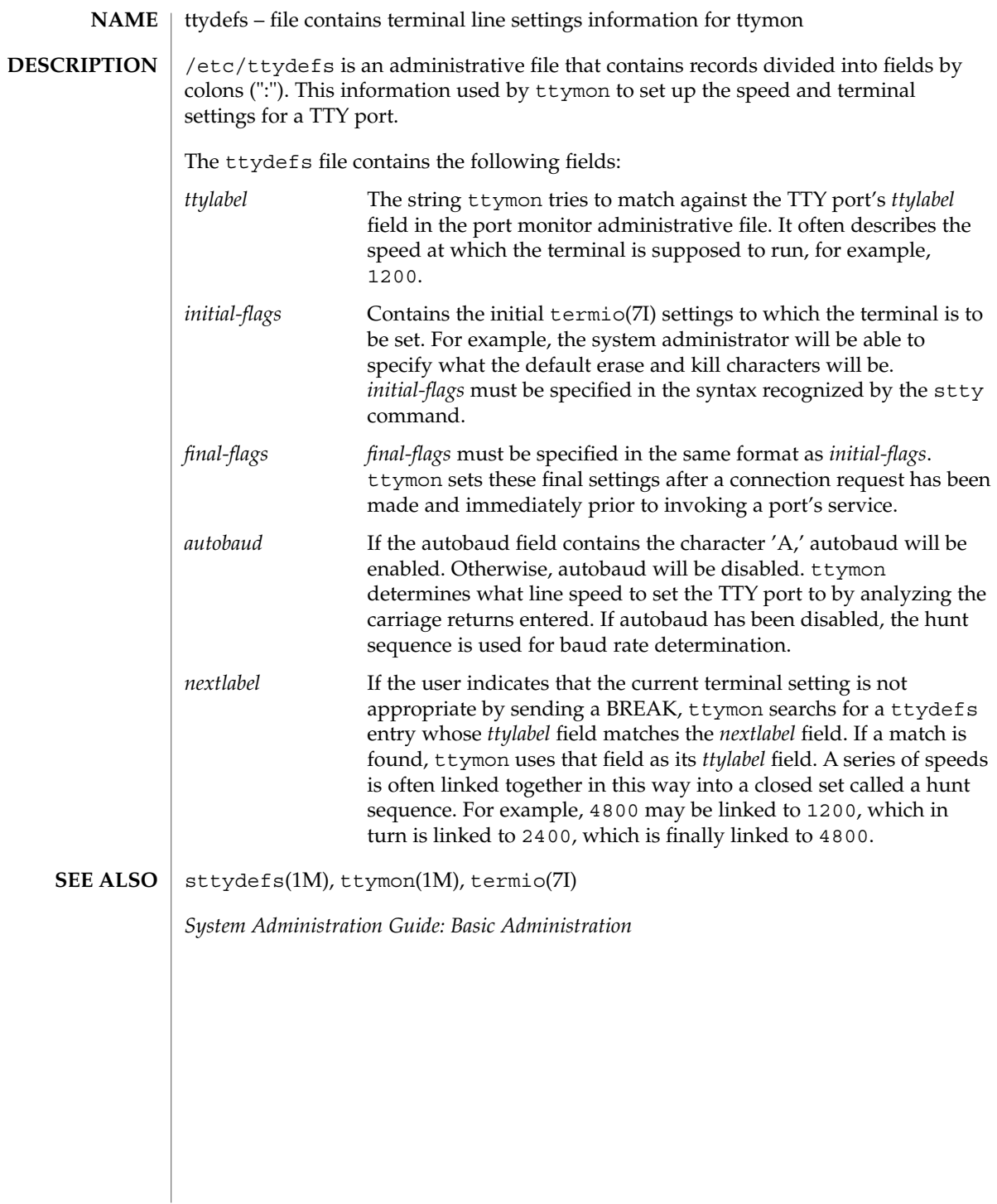

#### ttysrch(4)

#### ttysrch – directory search list for ttyname **NAME**

#### **DESCRIPTION**

ttysrch is an optional file that is used by the ttyname library routine. This file contains the names of directories in /dev that contain terminal and terminal-related device files. The purpose of this file is to improve the performance of ttyname by indicating which subdirectories in /dev contain terminal-related device files and should be searched first. These subdirectory names must appear on separate lines and must begin with /dev. Those path names that do not begin with /dev will be ignored and a warning will be sent to the console. Blank lines (lines containing only white space) and lines beginning with the comment character "#" will be ignored. For each file listed (except for the special entry /dev), ttyname will recursively search through subdirectories looking for a match. If /dev appears in the ttysrch file, the /dev directory itself will be searched but there will not be a recursive search through its subdirectories.

When ttyname searches through the device files, it tries to find a file whose major/minor device number, file system identifier, and inode number match that of the file descriptor it was given as an argument. If a match is not found, it will settle for a match of just major/minor device and file system identifier, if one can be found. However, if the file descriptor is associated with a cloned device, this algorithm does not work efficiently because the inode number of the device file associated with a clonable device will never match the inode number of the file descriptor that was returned by the open of that clonable device. To help with these situations, entries can be put into the /etc/ttysrch file to improve performance when cloned devices are used as terminals on a system (for example, for remote login). However, this is only useful if the minor devices related to a cloned device are put into a subdirectory. (It is important to note that device files need not exist for cloned devices and if that is the case, ttyname will eventually fail.) An optional second field is used in the /etc/ttysrch file to indicate the matching criteria. This field is separated by white space (any combination of blanks or tabs). The letter M means major/minor device number, F means file system identifier, and I means inode number. If this field is not specified for an entry, the default is MFI which means try to match on all three. For cloned devices the field should be MF, which indicates that it is not necessary to match on the inode number.

Without the /etc/ttysrch file, ttyname will search the /dev directory by first looking in the directories /dev/term, /dev/pts, and /dev/xt. If a system has terminal devices installed in directories other than these, it may help performance if the ttysrch file is created and contains that list of directories.

**EXAMPLE 1** A sample display of /etc/ttysrch command. **EXAMPLES**

A sample /etc/ttysrch file follows:

/dev/term MFI /dev/pts MFI /dev/xt MFI /dev/slan MF
ttysrch(4)

**EXAMPLE 1** A sample display of /etc/ttysrch command. *(Continued)*

This file tells ttyname that it should first search through those directories listed and that when searching through the /dev/slan directory, if a file is encountered whose major/minor devices and file system identifier match that of the file descriptor argument to ttyname, this device name should be considered a match.

/etc/ttysrch **FILES**

ttyname(3C) **SEE ALSO**

ufsdump, dumpdates – incremental dump format #include <sys/types.h> #include <sys/inode.h> #include <protocols/dumprestore.h> /etc/dumpdates Tapes used by ufsdump(1M) and ufsrestore(1M) contain: ■ a header record ■ two groups of bit map records ■ a group of records describing directories ■ a group of records describing files The format of the header record and of the first record of each description as given in the include file <protocols/dumprestore.h> is: #define TP\_BSIZE 1024 #define NTREC 10 #define HIGHDENSITYTREC 32 #define CARTRIDGETREC 63 #define TP\_NINDIR (TP\_BSIZE/2) #define TP\_NINOS (TP\_NINDIR / sizeop (long)) #define LBLSIZE 16 **NAME SYNOPSIS DESCRIPTION**

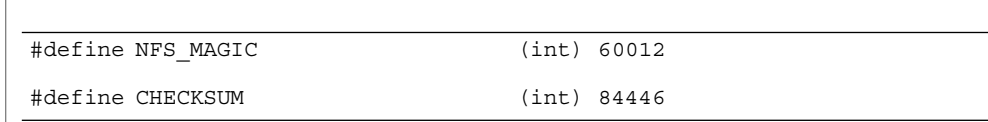

union u\_data { char s\_addrs[TP\_NINDIR];

long s\_inos[TP\_NINOS]; union u spcl  $\{$ char dummy[TP\_BSIZE]; struct s\_spcl { long c\_type; time\_t c\_date; time\_t c\_ddate; long c volume; daddr t c tapea; ino t c\_inumber; long c\_magic; long c checksum; struct dinode c\_dinode;

#define NAMELEN 64

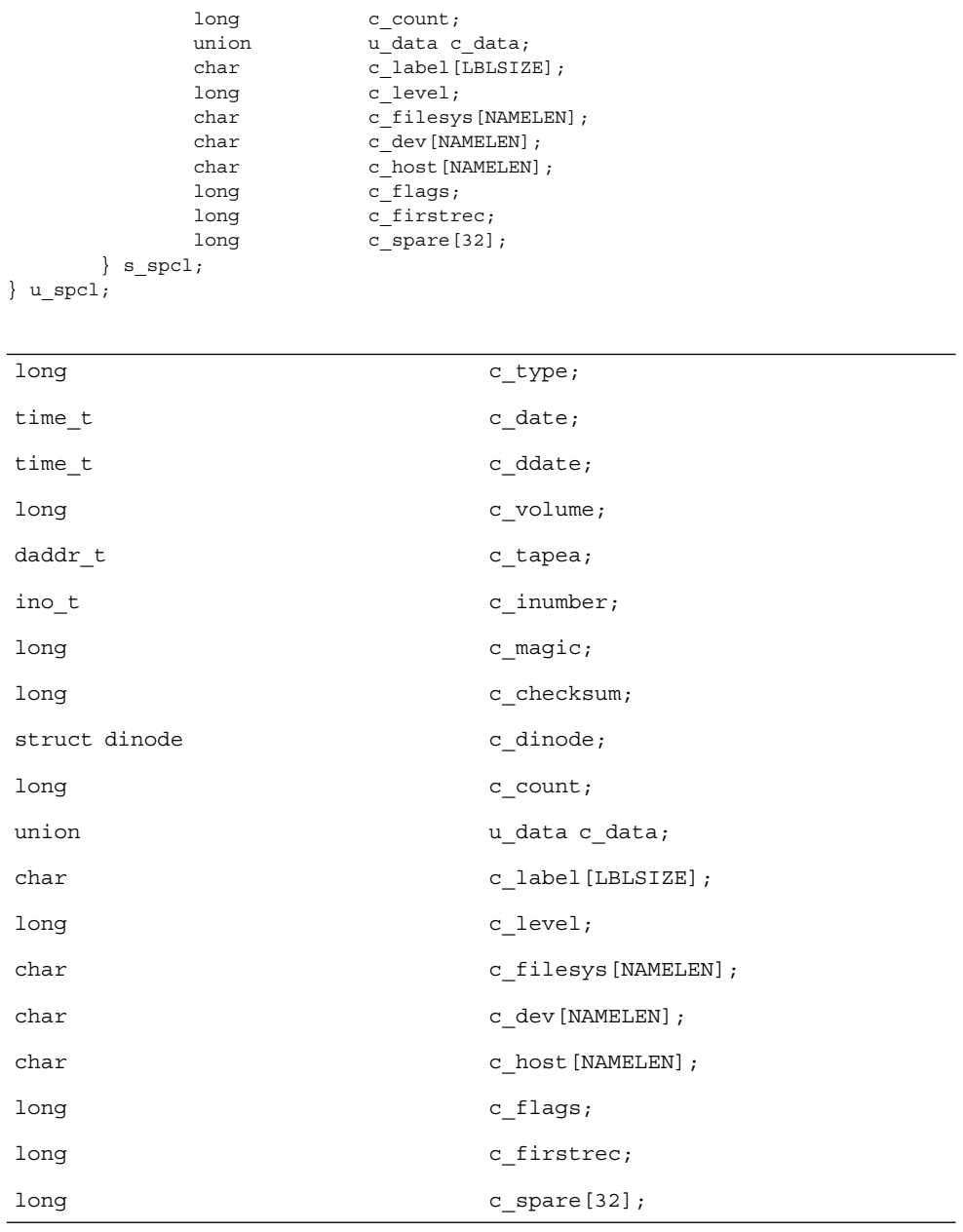

 $\}$  s spcl; } u\_spcl; #define spcl u\_spcl.s\_spcl #define c\_addr c\_data.s\_addrs #define c\_inos cdata.s\_inos

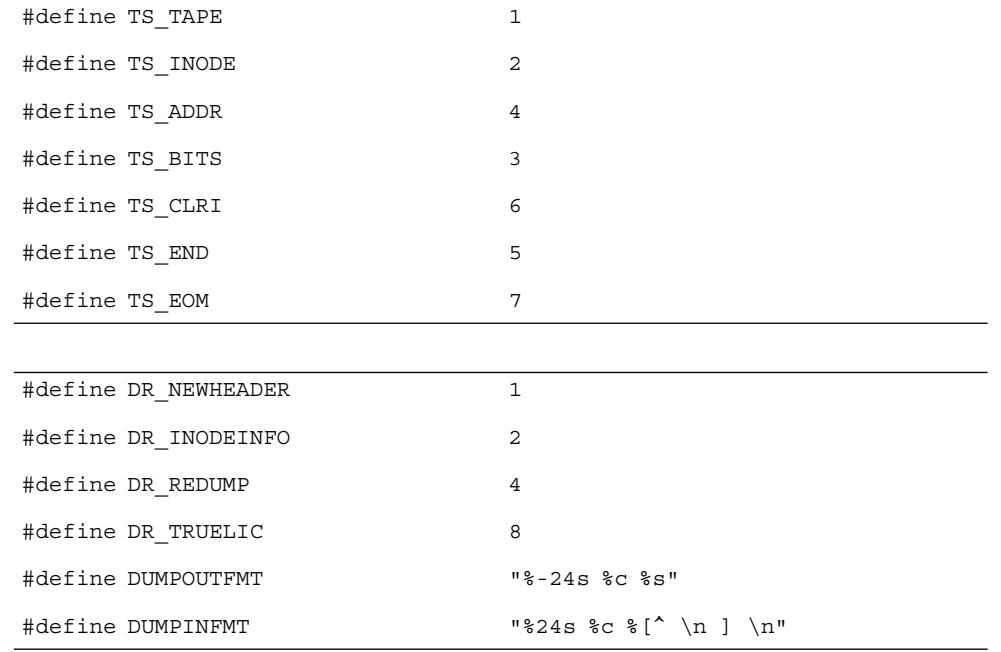

The constants are described as follows:

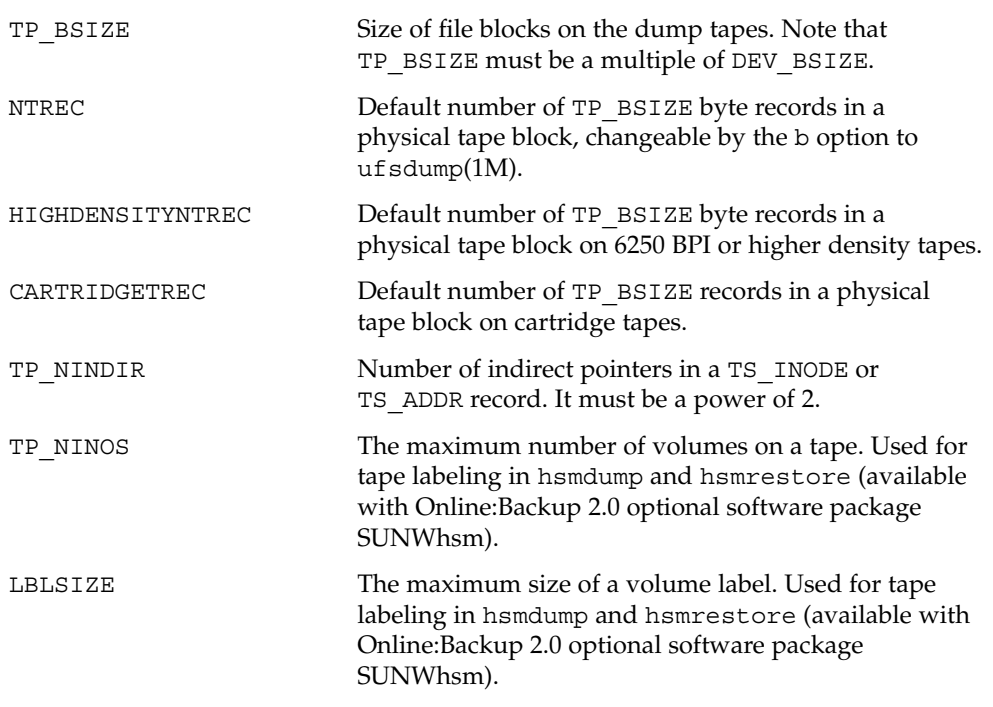

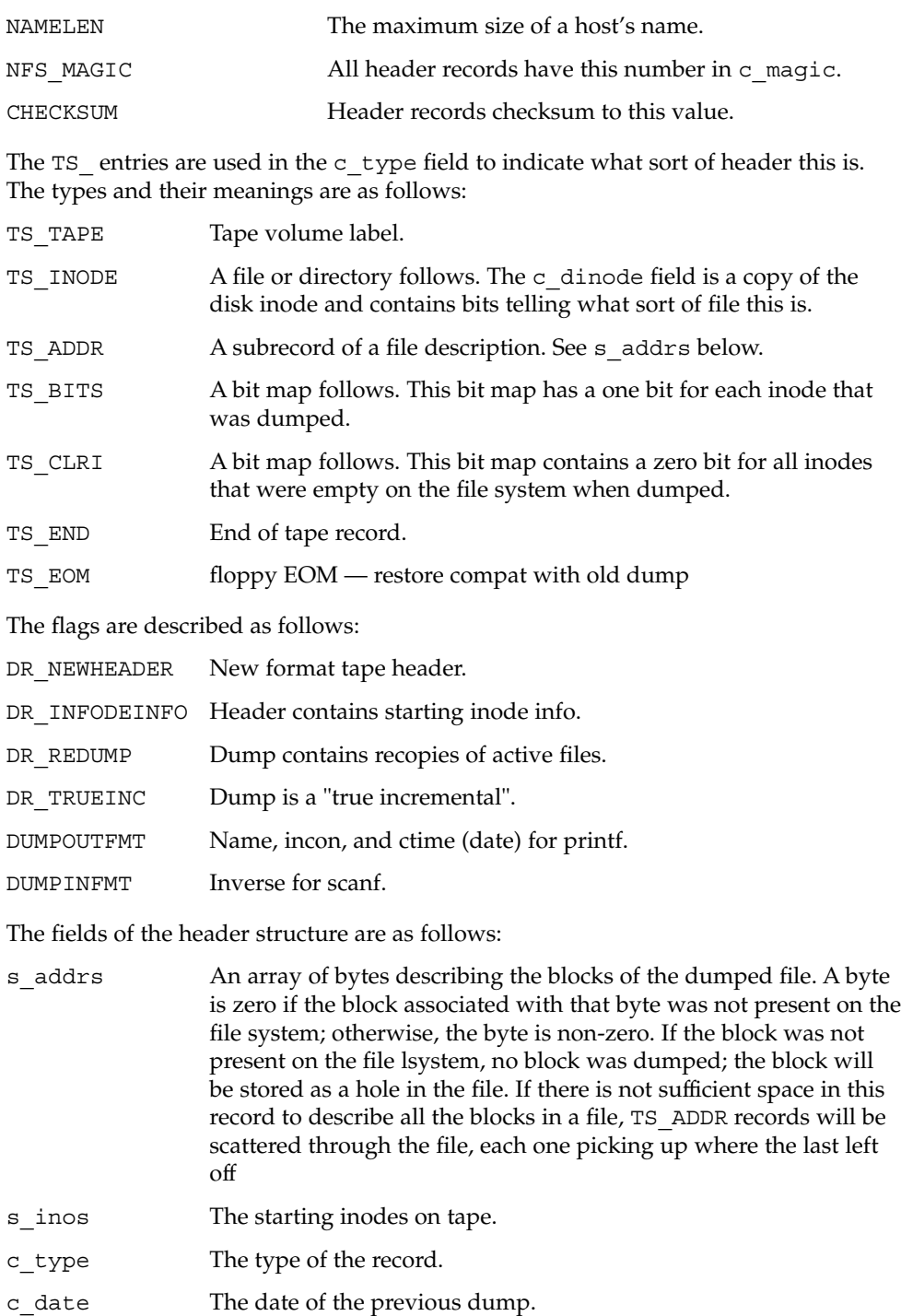

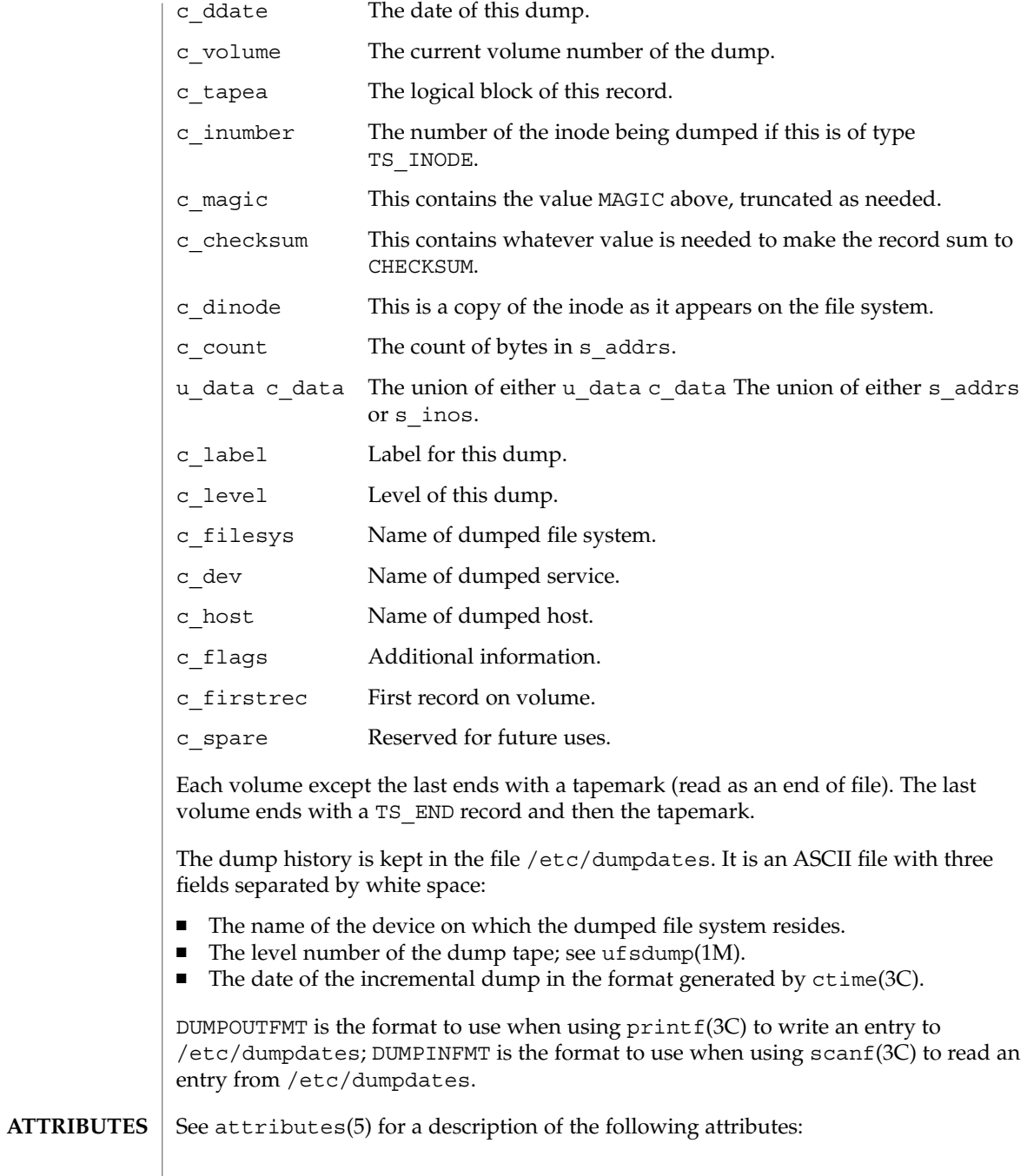

**654** man pages section 4: File Formats • Last Revised 7 Jan 1994

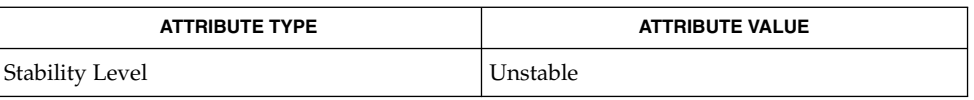

#### ufsdump(1M), ufsrestore(1M), ctime(3C), printf(3C), scanf(3C), attributes(5), types(3HEAD) **SEE ALSO**

 $\overline{\phantom{a}}$ 

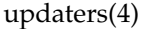

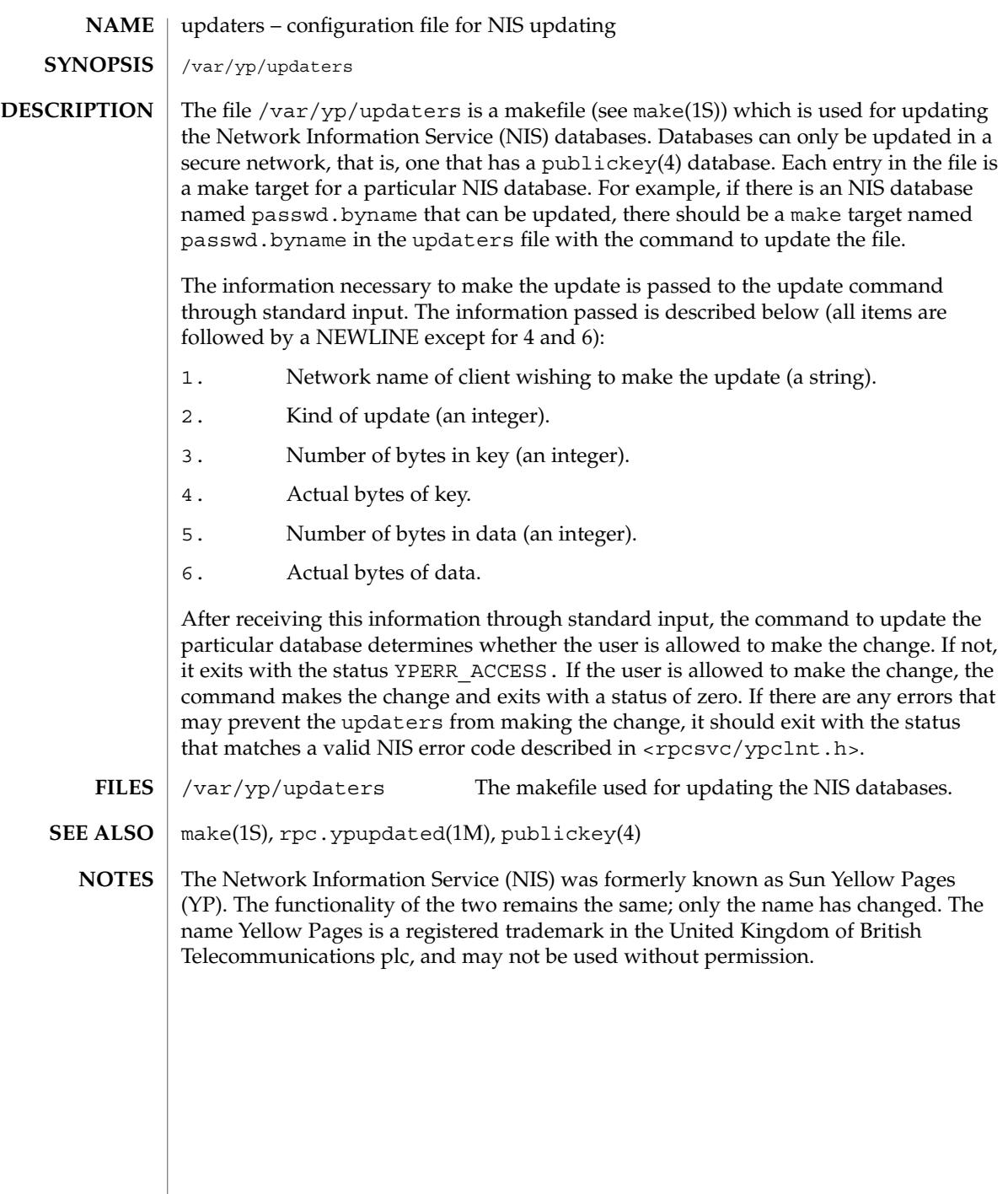

<code>NAME</code> | user\_attr – extended user attributes database

/etc/user\_attr **SYNOPSIS**

#### **DESCRIPTION**

/etc/user\_attr is a local source of extended attributes associated with users and roles. user attr can be used with other user attribute sources, including the user attr NIS map and NIS+ table. Programs use the getuserattr(3SECDB) routines to gain access to this information.

The search order for multiple user\_attr sources is specified in the /etc/nsswitch.conf file, as described in the nsswitch.conf(4) man page. The search order follows that for passwd(4).

Each entry in the user attr databases consists of a single line with five fields separated by colons ( $:$ ). Line continuations using the backslash ( $\setminus$ ) character are permitted. Each entry has the form:

*user*:*qualifier*:*res1*:*res2*:*attr*

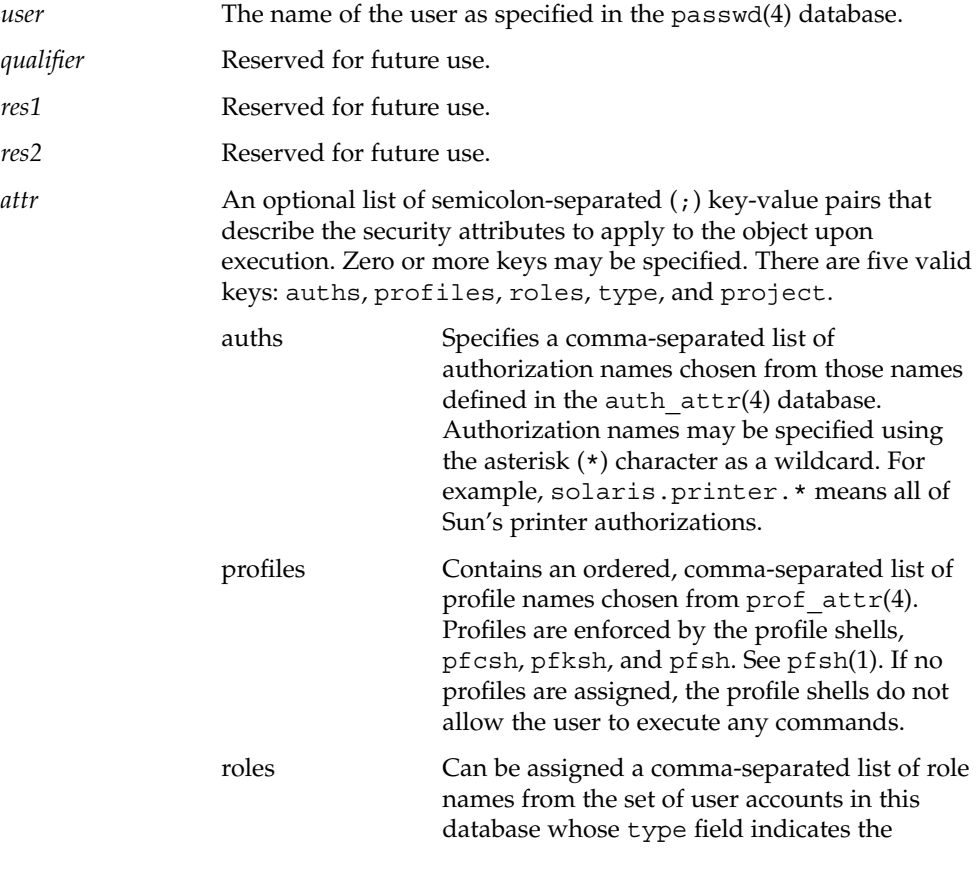

user\_attr(4)

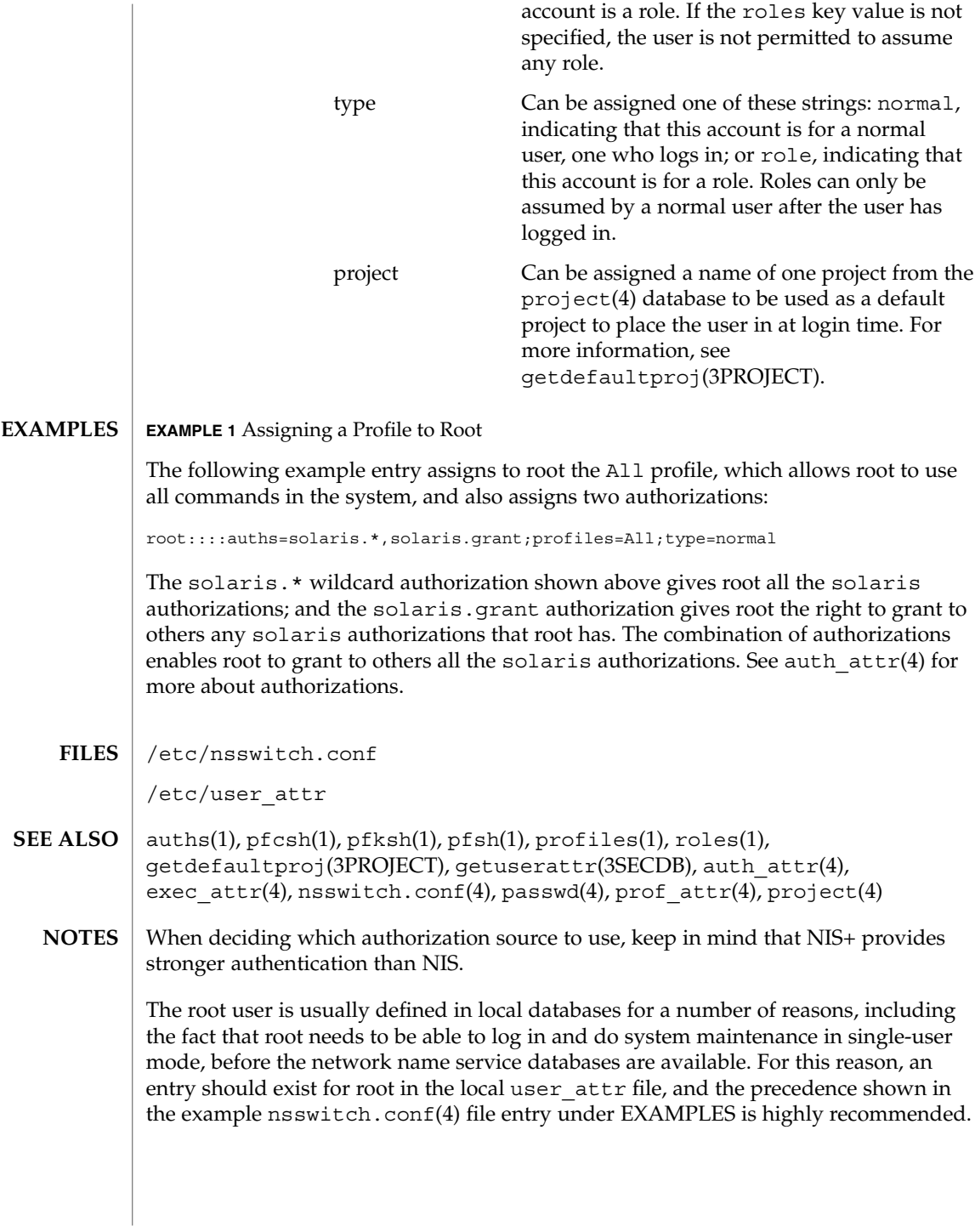

Because the list of legal keys is likely to expand, any code that parses this database must be written to ignore unknown key-value pairs without error. When any new keywords are created, the names should be prefixed with a unique string, such as the company's stock symbol, to avoid potential naming conflicts.

In the attr field, escape the following symbols with a backslash  $(\setminus)$  if you use them in any value: colon  $(:)$ , semicolon  $(:)$ , carriage return  $(\nabla n)$ , equals  $(=)$ , or backslash  $(\nabla n)$ .

# utmp(4)

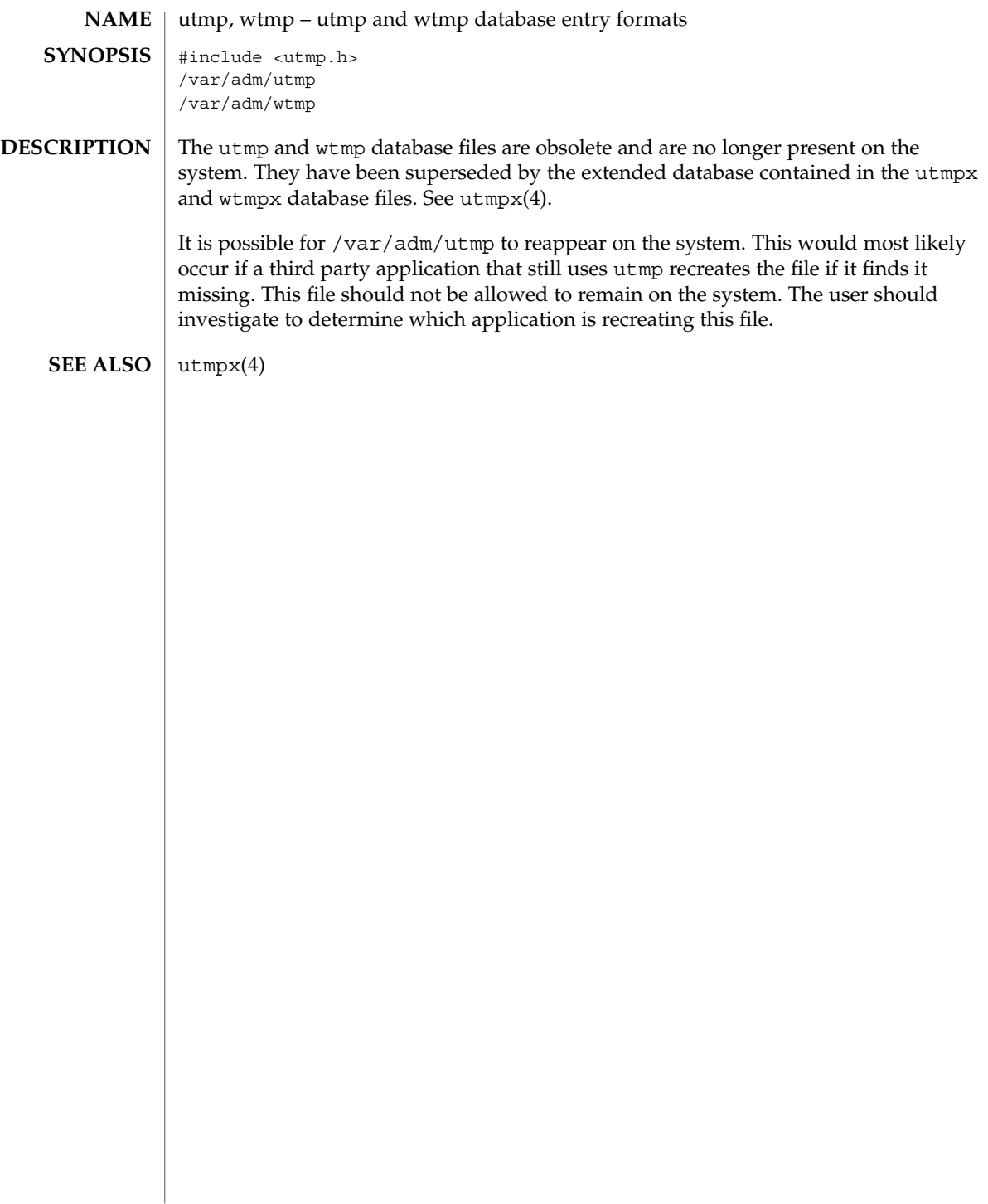

# utmpx(4)

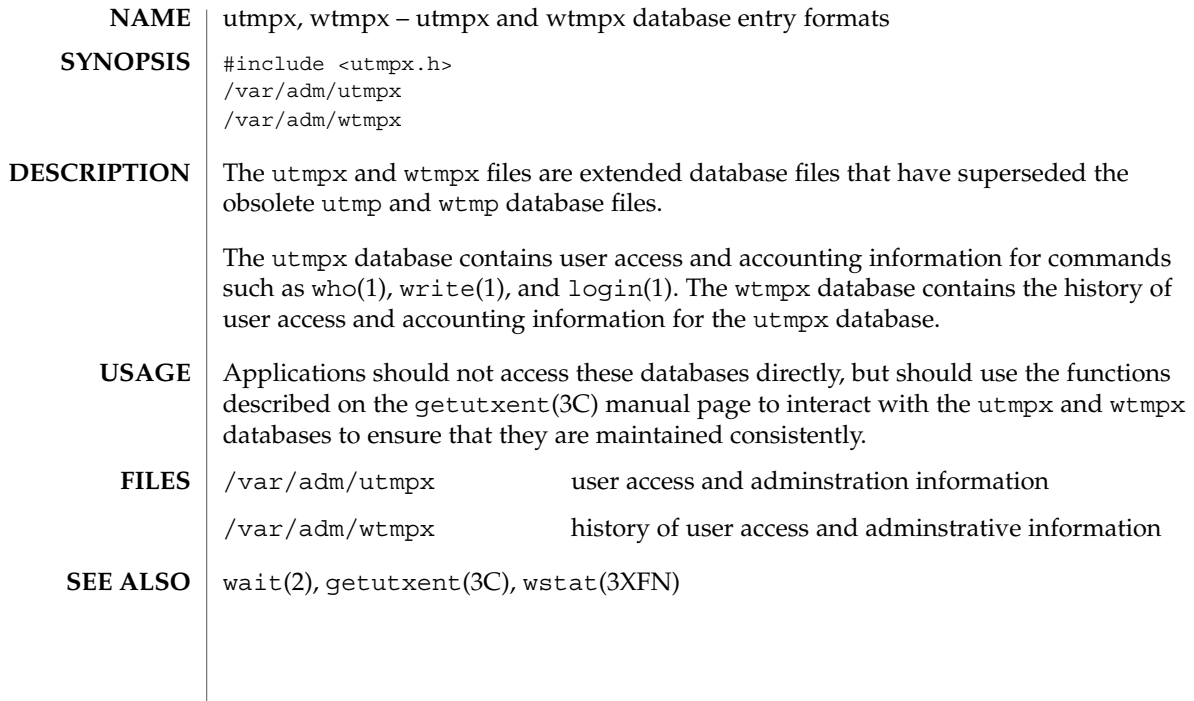

vfstab(4)

vfstab – table of file system defaults **NAME**

**DESCRIPTION**

The file /etc/vfstab describes defaults for each file system. The information is stored in a table with the following column headings:

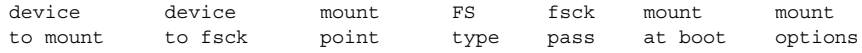

The fields in the table are space-separated and show the resource name (*device to mount*), the raw device to fsck (*device to fsck*), the default mount directory (*mount point*), the name of the file system type (*FS type*), the number used by fsck to decide whether to check the file system automatically (*fsck pass*), whether the file system should be mounted automatically by mountall (*mount at boot*), and the file system mount options (*mount options*). (See respective mount file system man page below in SEE ALSO for *mount options*.) A '-' is used to indicate no entry in a field. This may be used when a field does not apply to the resource being mounted.

The getvfsent(3C) family of routines is used to read and write to  $/etc/vfstab$ .

/etc/vfstab can be used to specify swap areas. An entry so specified, (which can be a file or a device), will automatically be added as a swap area by the  $/$ sbin $/$ swapadd script when the system boots. To specify a swap area, the *device-to-mount* field contains the name of the swap file or device, the *FS-type* is "swap", *mount-at-boot* is "no" and all other fields have no entry.

#### The following are vfstab entries for various file system types supported in the Solaris operating environment. **EXAMPLES**

**EXAMPLE 1** NFS and UFS Mounts

The following entry invokes NFS to automatically mount the directory /usr/local of the server example1 on the client's /usr/local directory with read-only permission:

example1:/usr/local - /usr/local nfs - yes ro

The following example assumes a small departmental mail setup, in which clients mount /var/mail from a server mailsvr. The following entry would be listed in each client's vfstab:

mailsvr:/var/mail - /var/mail nfs - yes intr,bg

The following is an example for a UFS file system in which logging is enabled:

/dev/dsk/c2t10d0s0 /dev/rdsk/c2t10d0s0 /export/local ufs 3 yes logging

See mount  $nf s(M)$  for a description of NFS mount options and mount  $uf s(M)$  for a description of UFS options.

#### **EXAMPLE 2** pcfs Mounts

The following example mounts a pcfs file system on a fixed hard disk on an (Intel Architecture) IA machine:

/dev/dsk/c1t2d0p0:c - /win98 pcfs - yes -

The example below mounts a Jaz drive on a SPARC machine. Normally, the volume management daemon (see vold(1M)) handles mounting of removable media, obviating a vfstab entry. If you choose to specify a device that supports removable media in vfstab, be sure to set the mount-at-boot field to no, as below. Such an entry presumes you are not running vold.

/dev/dsk/c1t2d0s2:c - /jaz pcfs - no -

For removable media on a SPARC machine, the convention for the slice portion of the disk identifier is to specify s2, which stands for the entire medium.

For pcfs file systems on IA machines, note that the disk identifier uses a  $p (p0)$  and a logical drive (c, in the /win98 example above) for a pcfs logical drive. See mount pcfs(1M) for syntax for pcfs logical drives and for pcfs-specific mount options.

#### **EXAMPLE 3** CacheFS Mount

Below is an example for a CacheFS file system. Because of the length of this entry and the fact that vfstab entries cannot be continued to a second line, the vfstab fields are presented here in a vertical format. In re-creating such an entry in your own vfstab, you would enter values as you would for any vfstab entry, on a single line.

device to mount: svr1:/export/abc device to fsck: /usr/abc mount point: /opt/cache FS type: cachefs fsck pass: 7 mount at boot: yes mount options: local-access,bg,nosuid,demandconst,backfstype=nfs,cachedir=/opt/cache See mount cachefs(1M) for CacheFS-specific mount options. **EXAMPLE 4** Loopback File System Mount The following is an example of mounting a loopback (lofs) file system: /export/test - /opt/test lofs - yes - See  $\text{lofs}(7FS)$  for an overview of the loopback file system.  $f.\text{sck}(1M)$ , mount $(1M)$ , mount cachefs $(1M)$ , mount hsfs $(1M)$ , mount nfs $(1M)$ , mount  $tmpfs(1M)$ , mount  $ufs(1M)$ , swap(1M), getvfsent(3C) **SEE ALSO**

vfstab(4)

*System Administration Guide: Basic Administration*

**664** man pages section 4: File Formats • Last Revised 21 Jun 2001

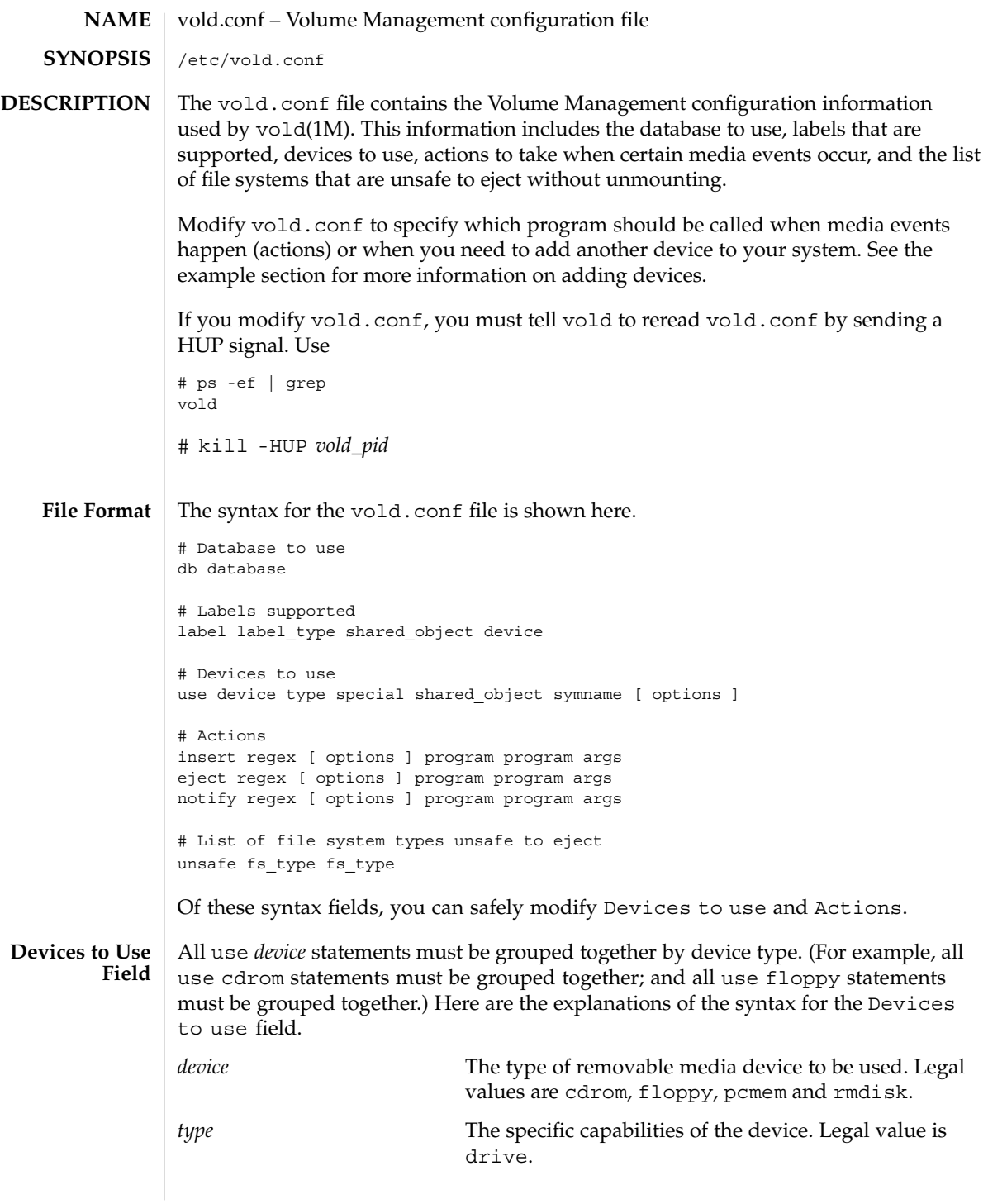

vold.conf(4)

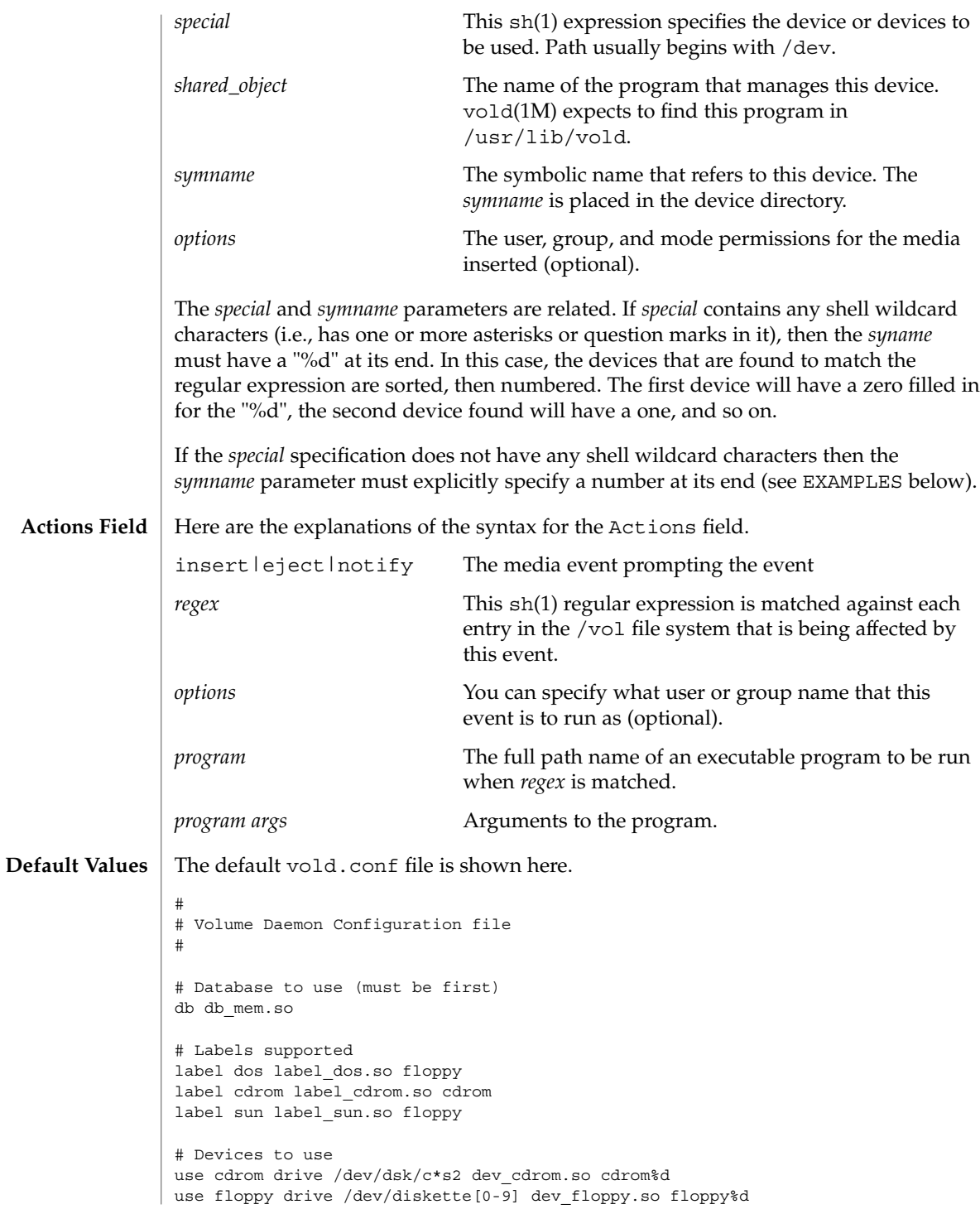

vold.conf(4)

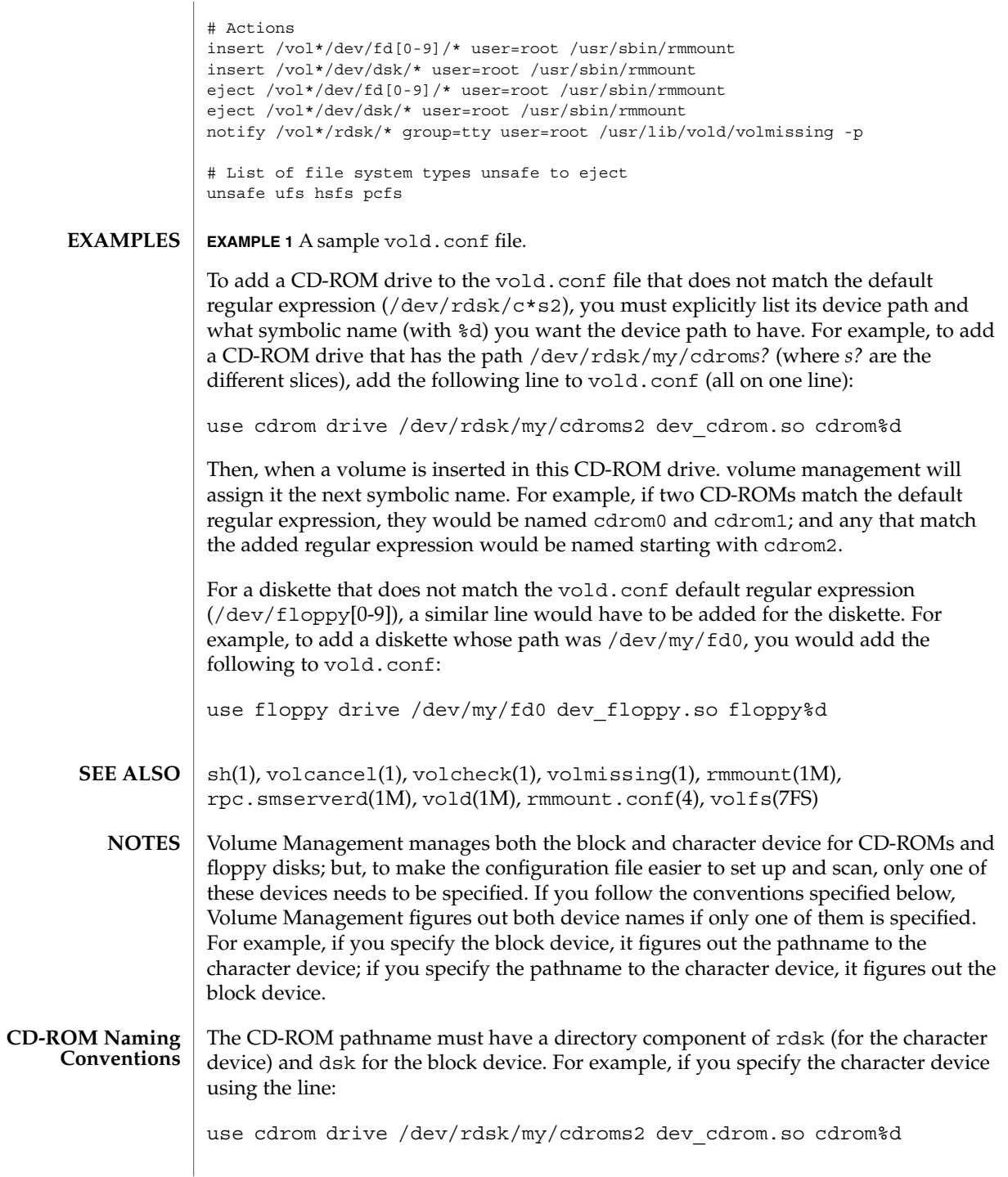

vold.conf(4)

then it is assumed that the block device is at

/dev/dsk/my/cdroms2

**Floppy Disk Naming Conventions**

For floppy disks, Volume Management requires that the device pathnames end in either rfd[0-9] or rdiskette[0-9] for the character device, and fd[0-9] or diskette[0-9] for the block device. As with the other removable disks, it generates either the block name given the character name, or the character name given the block name.

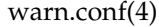

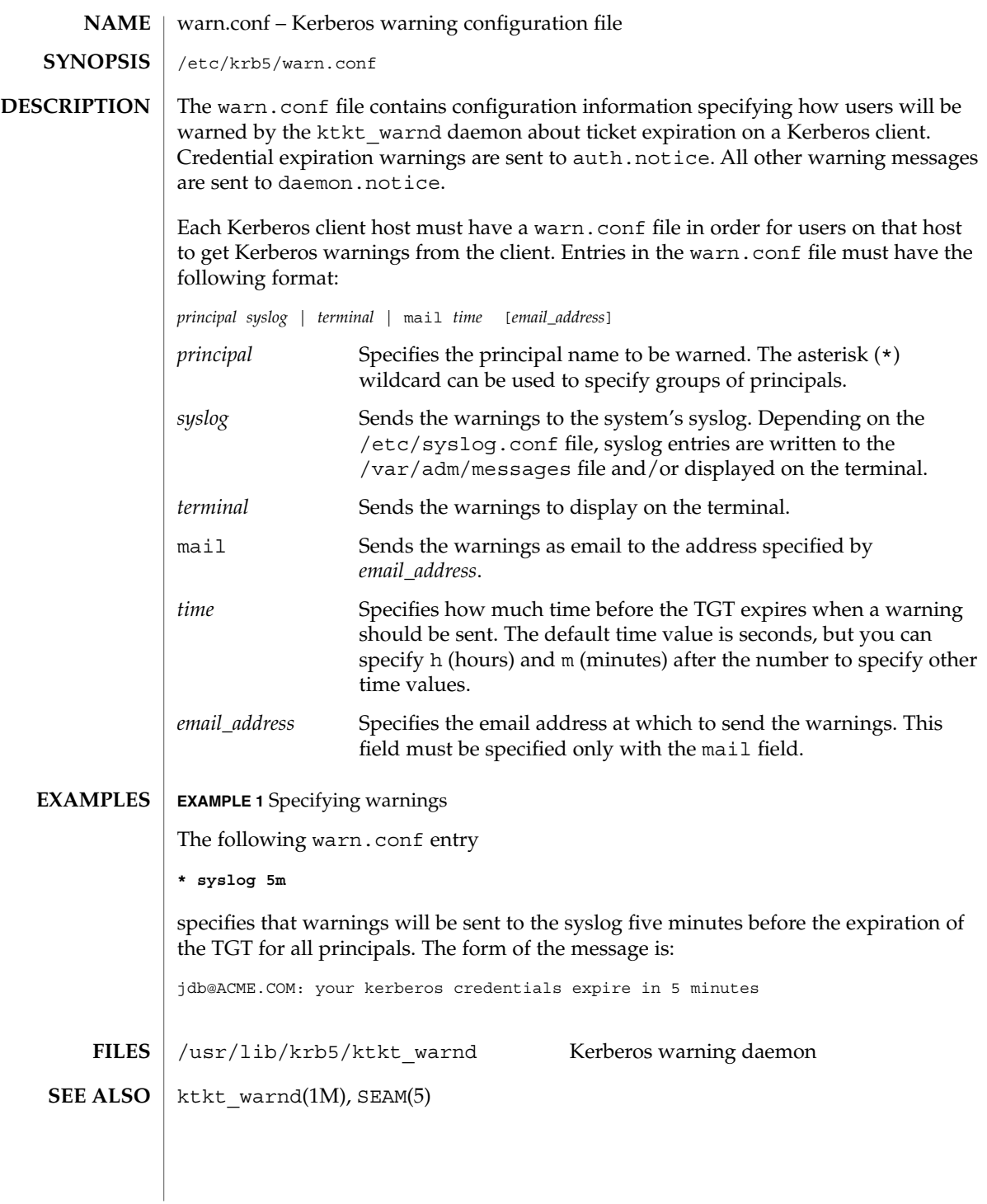

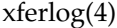

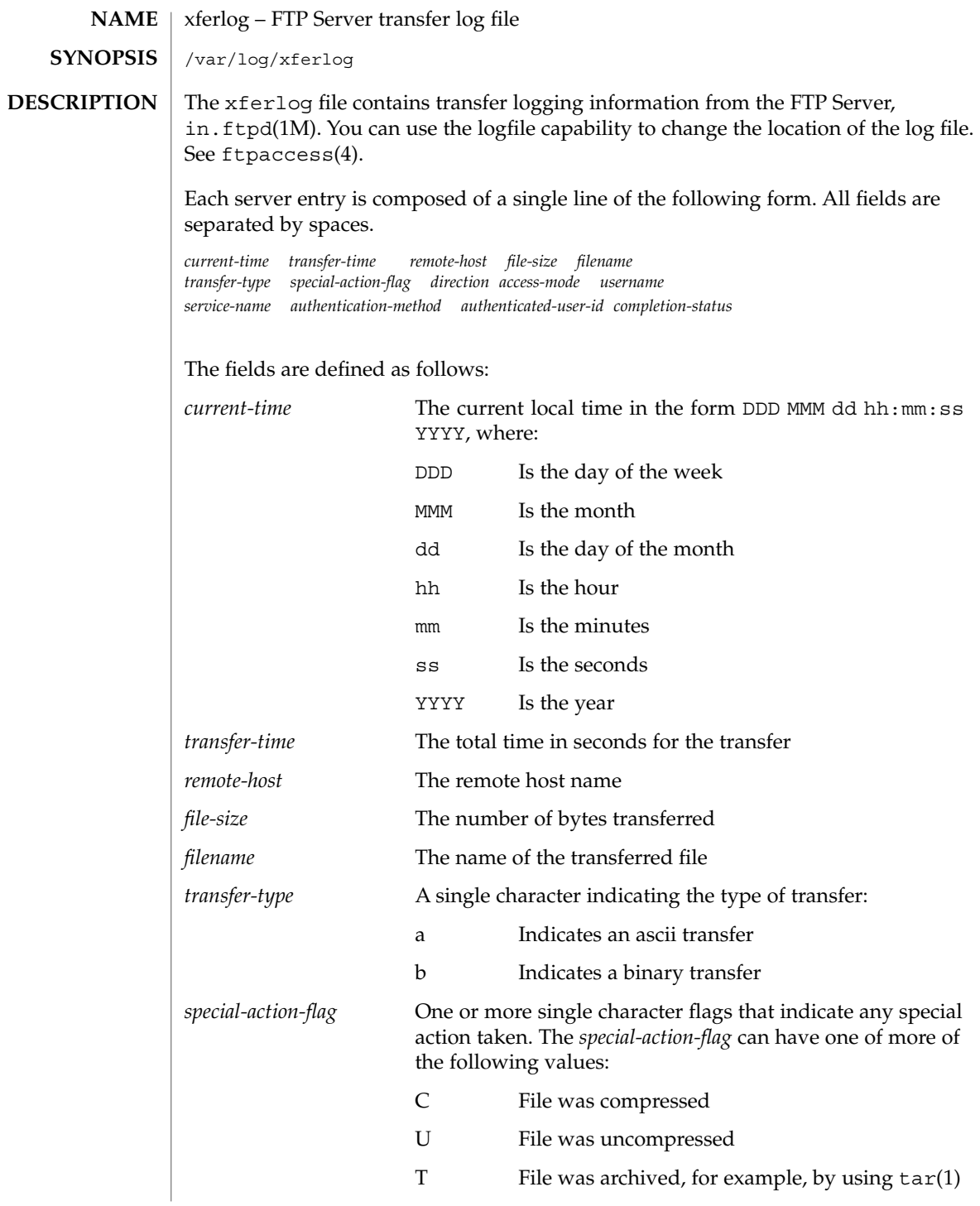

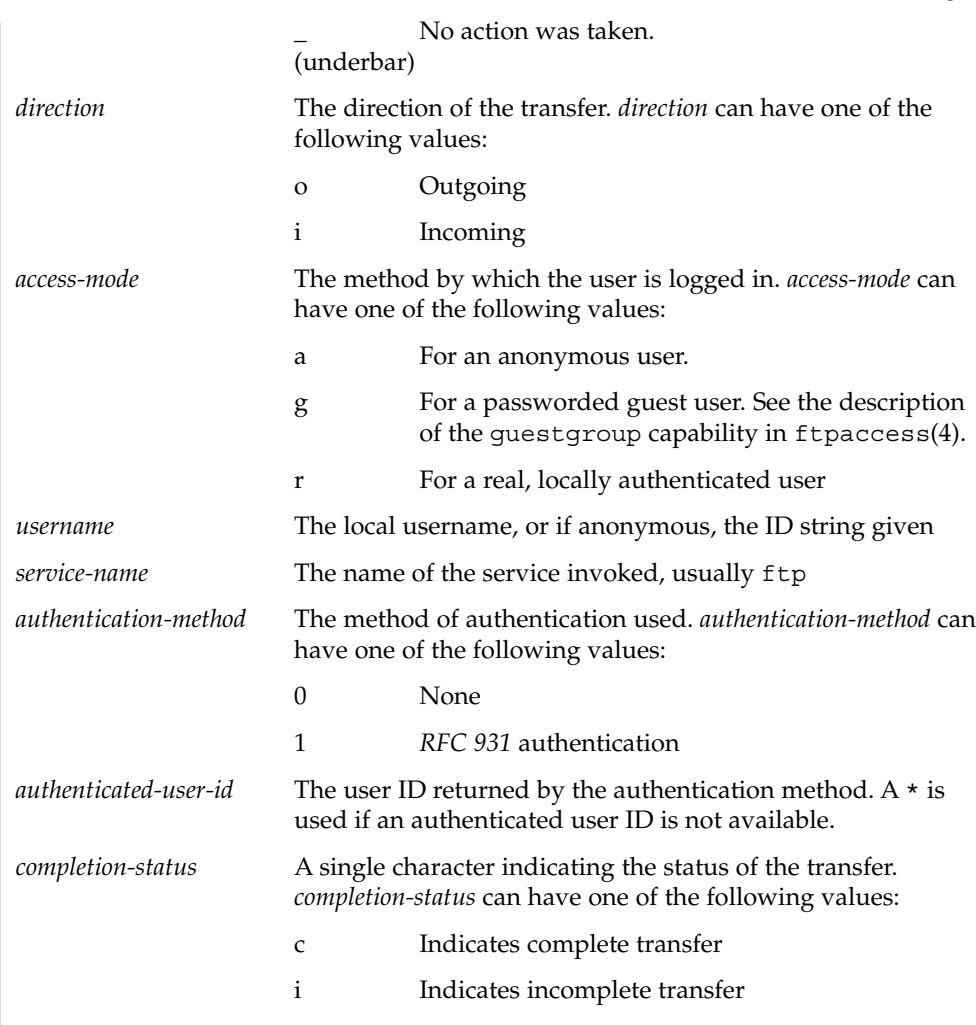

/var/log/xferlog **FILES**

**ATTRIBUTES**

See attributes(5) for descriptions of the following attributes:

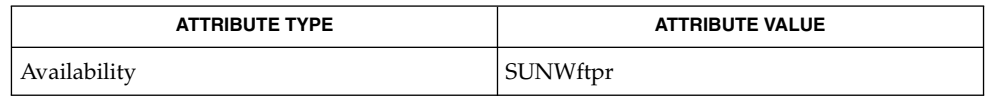

tar(1), in.ftpd(1M), ftpaccess(4), ftpconversions(4), attributes(5) StJohns, Mike. *RFC 931, Authentication Server*. Network Working Group. January 1985. **SEE ALSO**

xferlog(4)

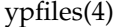

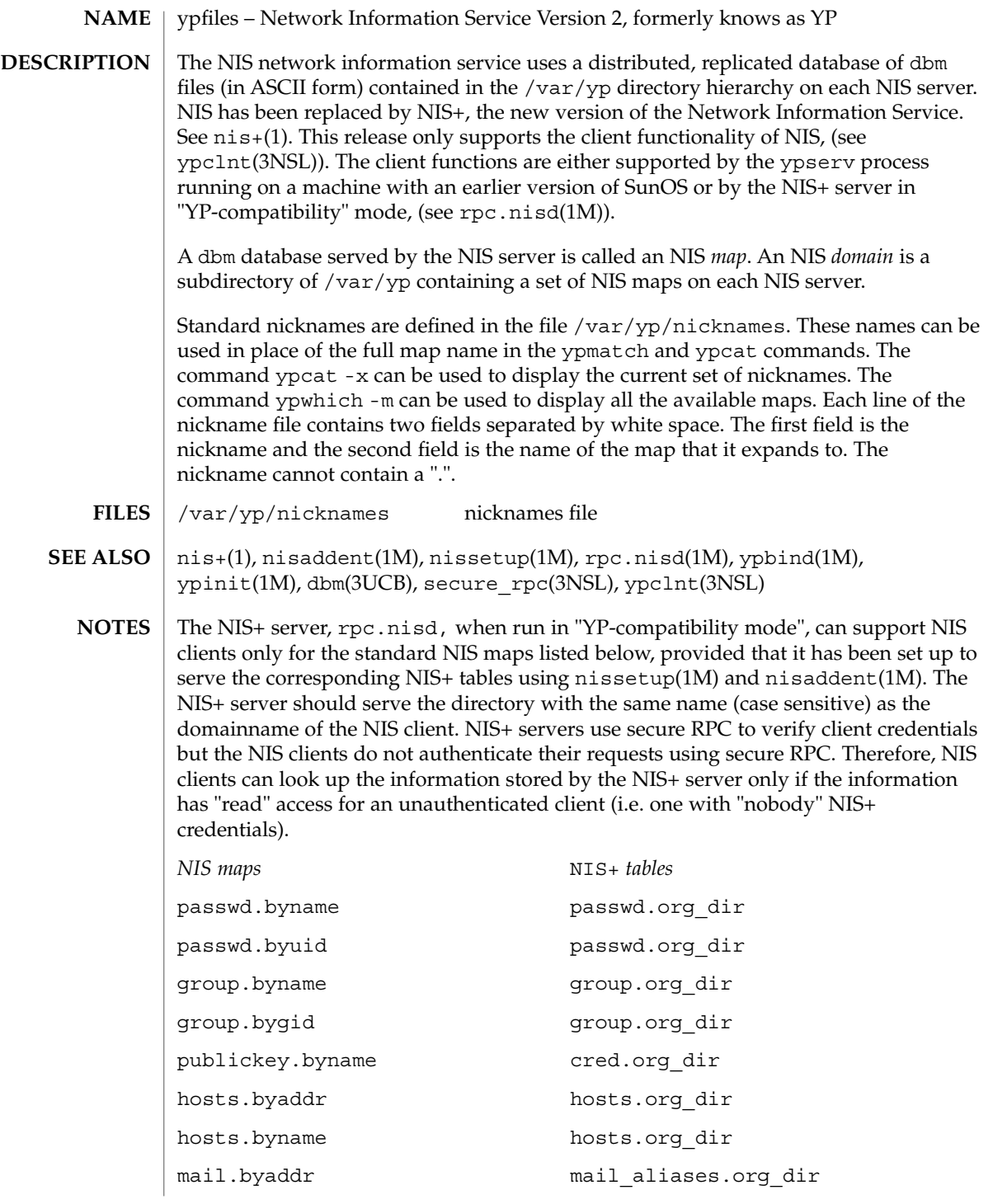

ypfiles(4)

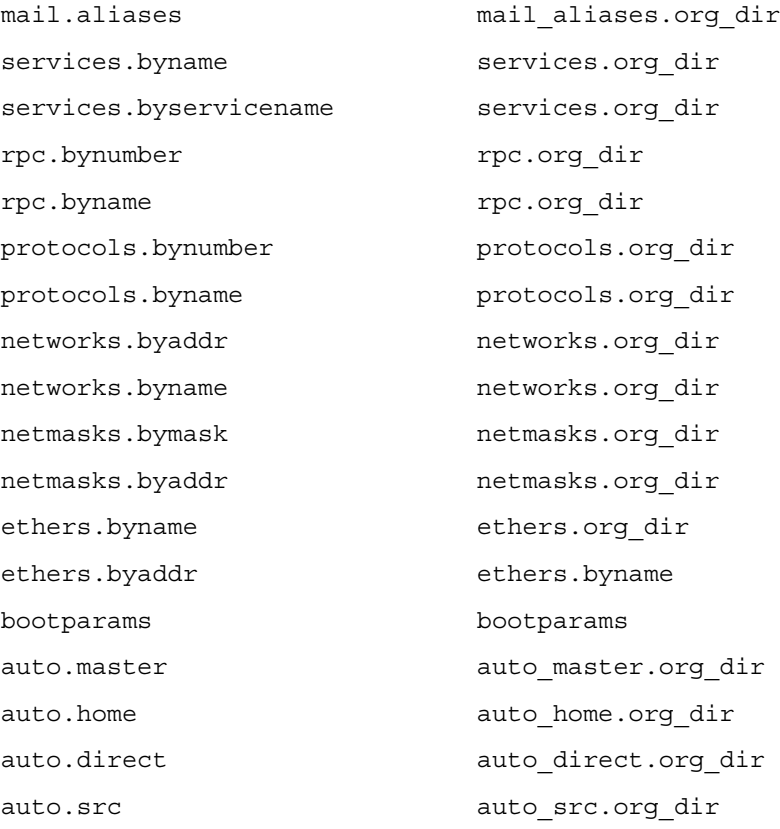

### yppasswdd(4)

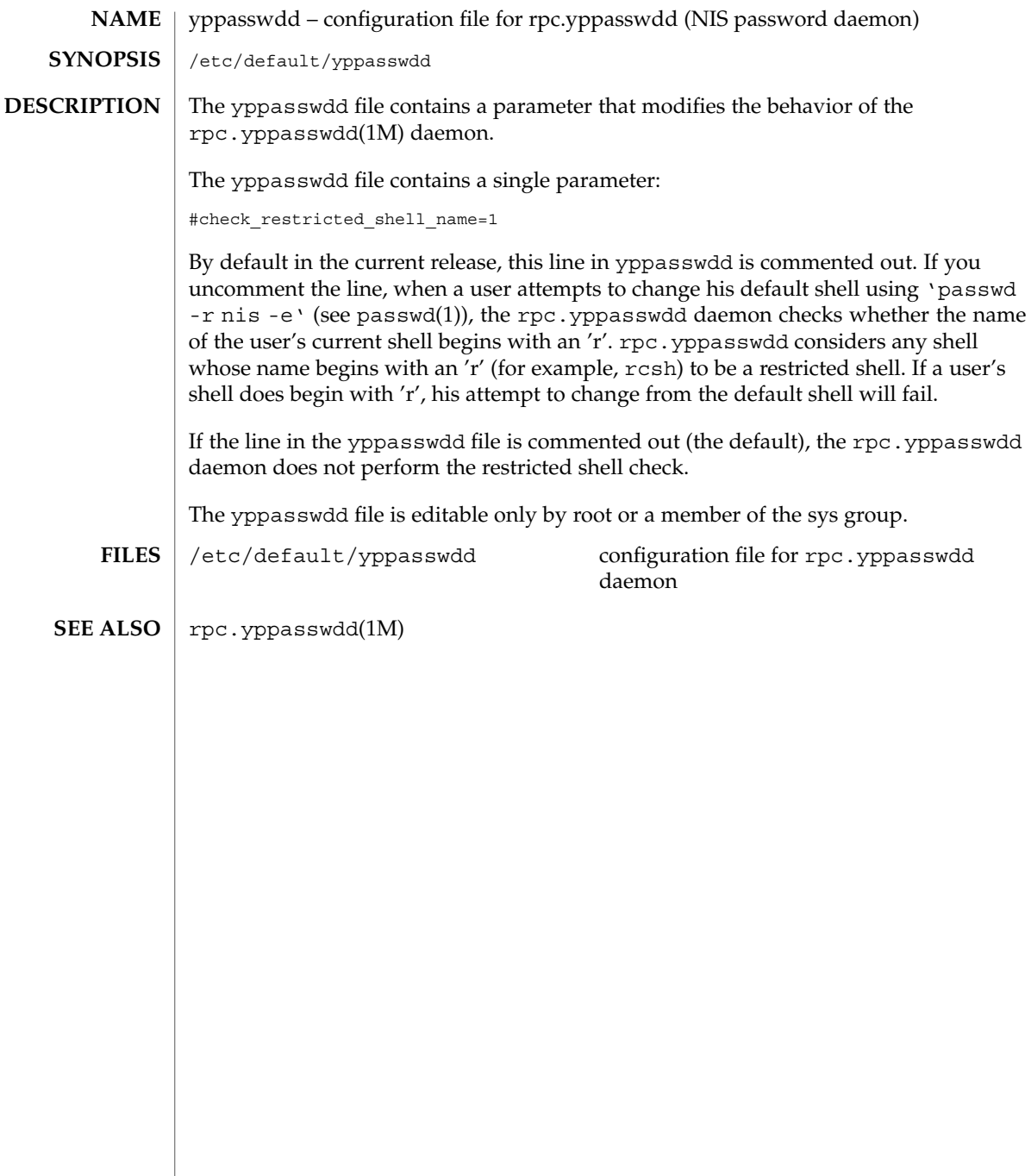

zoneinfo(4)

**DESCRIPTION**

**NAME** | zoneinfo – timezone information

For notes regarding the zoneinfo timezones, see /usr/share/lib/zoneinfo/src/README.

zoneinfo(4)

# Index

#### **Numbers and Symbols**

#### ssh\_config, 548

configuration file for pluggable authentication modules — pam.conf, 383 fixed priority dispatcher parameter table fx\_dptbl, 158 FTP Server enhanced group access file ftpgroups, 152

#### **A**

a.out — Executable and Linking (ELF) files, 27 accounting system prime/nonprime hours — holidays, 184 addresses — addresses for sendmail, 22 admin — installation defaults file, 18 alias — alias table file of encoding names, 21 alias table file of encoding names — alias, 21 aliases — sendmail aliases file, 22 archives — device header, 29 ASET environment file — asetenv, 32 ASET master files — asetmasters, 34 — cklist.high, 34 — cklist.low, 34 — cklist.med, 34 — tune.high, 34 — tune.low, 34 — tune.med, 34 — uid\_aliases, 34 asetenv — ASET environment file, 32

au — AU audio file format, 37

AU audio file format — au, 37 audit\_class password file, 40 audit\_event password file, 46 audit — audit control file, 42 audit — audit data file, 45 audit.log — audit trail file, 47 audit trail file — audit.log, 47 audit\_user — per-user auditing data file, 53

#### **B**

boot parameter database — bootparams, 58 BOOTP

network database — dhcp\_network, 93 bootparams — boot parameter database, 58

### **C**

CD-ROM table of contents file — cdtoc, 61 cdtoc — CD-ROM table of contents file, 61 .clustertoc — listing of software packages on product distribution media, 64 compatible versions file — compver, 68 compver — compatible versions file, 68 configuration file, system log daemon syslogd, 566 configuration file for default router(s) defaultrouter, 78 configuration file for IKE policy ike.config, 190

configuration file for in.named named.conf, 281 configuration file for LDAP display template routines — ldaptemplates.conf, 242 configuration file for LDAP filtering routines — ldapfilter.conf, 236 configuration file for LDAP search preference routines — ldapsearchprefs.conf, 238 configuration file for logadm command logadm.conf, 256 configuration file for mapping between NIS+ and LDAP — NIS+LDAPmapping, 342 configuration file for Mobile IP mobility agent — mipagent.conf, 270 Solaris Network Cache and Accelerator (NCA) socket utility library — ncad\_addr, 308 configuration file for NIS+ service daemon rpc.nisd, 501 configuration file for NIS security securenets, 529 configuration file for rpc.yppasswdd (NIS password daemon) — yppasswdd, 674 configuration file for security policy policy.conf, 415 configuration file for Service Location Protocol agents — slp.conf, 536 copyright — copyright information file, 69 core — core image of a terminated process file, 70

### **D**

d\_passwd — dial-up password file, 105 Generating An Encrypted Password, 106 default\_fs — specify the default file system type for local or remote file systems, 77 default Internet protocol type — inet\_type, 204 defaultdomain — specify host's domain name, 76 defaultrouter — configuration file for default router(s), 78 depend — software dependencies file, 79 device\_allocate device access control file, 81

**678** man pages section 4: File Formats • May 2002

device instance number file path\_to\_inst, 392 device\_maps device access control file, 83 devices access control file — device\_allocate, 81 access control file — device\_maps, 83 devices, capabilities terminal and printers — terminfo, 577 dfs utilities packages list — fstypes, 130 dfstab — file containing commands for sharing resources, 85 DHCP client identifier to IP address mappings dhcp\_network, 93 configuration parameter table dhcptab, 99 dhcp\_network, *See also* pntadm dhcp\_network — DHCP network database, 93 dhcpsvc.conf — file containing service configuration parameters for the DHCP service, 96 dhcptab — DHCP configuration parameter table, 99 dial-up password file — d\_passwd, 105 dialups — list of terminal devices requiring a dial-up password, 103 dir — format of ufs directories, 104 dir\_ufs — format of ufs directories, 104 directory of files specifying supported platforms — platform, 409 disk drive configuration for the format command — format.dat, 124 disk space requirement file — space, 547 dispatcher, real-time process parameters — rt\_dptbl, 516 dispatcher, time-sharing process parameters — ts\_dptbl, 640 driver.conf — driver configuration file, 107 drivers driver for EISA devices — eisa, 558 driver for ISA devices — isa, 558 driver for PCI devices — pci, 394 driver for pseudo devices — pseudo, 474 driver for SBus devices — vme, 521 driver for SCSI devices — scsi, 527

### **E**

eisa — configuration file for EISA bus device drivers, 558 ELF files — a.out, 27 environ — user-preference variables files for AT&T FACE, 110 .environ — user-preference variables files for AT&T FACE, 110 environment setting up an environment for user at login time — profile, 463 ethers — Ethernet addresses of hosts on Internet, 112 exec attr — execution profiles database, 113 Executable and Linking Format (ELF) files a.out, 27 execution profiles database — exec\_attr, 113

### **F**

FACE alias file — pathalias, 391 object architecture information — ott, 375 FACE object architecture information — ott, 375 fd — file descriptor files, 115 file containing service configuration parameters for the DHCP service — dhcpsvc.conf, 96 file descriptor files — fd, 115 file formats  $-$  intro, 16 file listing users to be disallowed ftp login privileges — ftpusers, 156 file lists NFS security modes nfssec.conf, 338 file system defaults — vfstab, 662 mounted — mnttab, 278 stripe — stripe, 263 unstripe — stripe, 263 file that maps sockets to transport providers sock2path, 546 files used by programs /etc/md.conf — table of file systems to be striped, 267 /etc/security/device\_allocate device\_allocate file, 82

files used by programs *(continued)* /etc/security/device\_maps — device\_maps file, 83 flash\_archive — format of flash archive, 116 format of a ufs file system volume fs\_ufs, 131 format of a ufs file system volume inode, 131 format of a ufs file system volume inode\_ufs, 131 format of ufs directories — dir, 104 format of ufs directories — dir\_ufs, 104 format.dat — disk drive configuration for the format command, 124 Keywords, 124 Syntax, 124 format of flash archive — flash\_archive, 116 forward — mail forwarding file, 22 fs\_ufs — format of a ufs file system volume, 131 fspec — format specification in text files, 128 fstypes — file that lists utilities packages for distributed file system, 130 FTP Server configuration file — ftpaccess, 134 FTP Server conversions database ftpconversions, 150 FTP Server individual user host access file ftphosts, 153 FTP Server transfer log file — xferlog, 670 FTP Server virtual hosting configuration file ftpservers, 154 ftpaccess — FTP Server configuration file, 134 ftpconversions — FTP Server conversions database, 150 ftpgroups — FTP Server enhanced group access file, 152 ftphosts — FTP Server individual user host access file, 153 ftpservers — FTP Server virtual hosting configuration file, 154 ftpusers — file listing users to be disallowed ftp login privileges, 156 fx\_dptbl — fixed priority dispatcher parameter table, 158

### **G**

geniconvtbl — geniconvtbl input file format, 164 geniconvtbl input file format geniconvtbl, 164 graphics interface files — plot, 413 group — local source of group information, 182

#### **H**

holidays — prime/nonprime hours for accounting system, 184 host name database — hosts, 185 hosts.equiv — trusted hosts list, 187 hosts — host name data base, 185

### **I**

ike.config — configuration file for IKE policy, 190 ike.preshared — pre-shared keys file for IKE, 199 inet\_type — default Internet protocol type, 204 inetd.conf — Internet server database, 201 init.d — initialization and termination scripts for changing init states, 205 initialization and termination scripts for changing init states — init.d, 205 inittab — script for init, 207 inode — format of a ufs file system volume, 131 inode\_ufs — format of a ufs file system volume, 131 installation defaults file — admin, 18 Internet DHCP database — dhcp\_network, 93 Ethernet addresses of hosts — ethers, 112 network name database — networks, 332 protocol name database — protocols, 467 services and aliases — services, 531 Internet servers database — servers, 201 ipnodes — local database associating names of nodes with IP addresses, 210

isa — configuration file for ISA bus device drivers, 558 issue — issue identification file, 212

# **K**

Kerberos configuration file — krb5.conf, 227 Kerberos warning configuration file warn.conf, 669 keyboard table descriptions for loadkeys and dumpkeys — keytables, 220 keytables — keyboard table descriptions for loadkeys and dumpkeys, 220 krb5.conf — Kerberos configuration file, 227

# **L**

ldapfilter.conf — configuration file for LDAP filtering routines, 236 ldapsearchprefs.conf — configuration file for LDAP search preference routines, 238 ldaptemplates.conf — configuration file for LDAP display template routines, 242 legal annotations specify — note, 362 limits — header for implementation-specific constants, 246 link editor output — a.out, 27 list of network groups — netgroup, 324 list of terminal devices requiring a dial-up password — dialups, 103 llc2 — LLC2 Configuration file, 250 LLC2 Configuration file  $-$  llc2, 250 local database associating names of nodes with IP addresses — ipnodes, 210 logadm.conf — configuration file for logadm command, 256 login-based device permissions logindevperm, 257 logindevperm — login-based device permissions, 257 loginlog — log of failed login attempts, 258 lutab, 259

**680** man pages section 4: File Formats • May 2002

#### **M**

magic — file command's magic numbers table, 260 mddb.cf — file, 262 message displayed to users attempting to log on in the process of a system shutdown nologin, 361 mipagent.conf — configuration file for Mobile IP mobility agent, 270 ncad\_addr —Solaris Network Cache and Accelerator (NCA) socket utility library, 308 mnttab — mounted file system table, 278 mounted file system table — mnttab, 278

#### **N**

name service cache daemon configuration nscd.conf nscd.conf, 363 name service switch configuration file — nsswitch.conf, 366 named.conf — configuration file for in.named, 281 nca.if — the NCA configuration file that specifies physical interfaces, 309 ncakmod.conf — the ncakmod configuration file, 311 ncalogd.conf — the ncalogd configuration file, 313 netconfig — network configuration database, 319 netgroup — list of network groups, 324 netid — netname database, 326 netmasks — network masks for subnetting, 328 netname database — netid, 326 .netrc — ftp remote login data file, 330 Network Information Service Version 2, formerly knows as  $YP$  — ypfiles, 672 networks connected to the system netconfig, 319 networks — network name database, 332 nfs — NFS daemons parameters, 333 parameters for NFS daemons — nfs, 333 NFS remote monted file systems — rmtab, 499

nfssec.conf — file lists NFS security modes, 338 NIS databases updating — updaters, 656 NIS+LDAPmapping — configuration file for mapping between NIS+ and LDAP, 342 nisfiles — NIS+ database files and directory structure, 339 nologin — message displayed to users attempting to log on in the process of a system shutdown, 361 nonprime hours accounting system — holidays, 184 note — specify legal annotations, 362 nscd.conf — name service cache daemon configuration, 363 nsswitch.conf — configuration file for the name service switch, 366

### **O**

.order — installation order of software packages on product distribution media, 374

### **P**

package characteristics file — pkginfo, 400 package contents description file — pkgmap, 406 package information file — prototype, 469 package installation order file — order, 374 package table of contents description file .clustertoc — clustertoc, 64 — packagetoc, 376 .packagetoc — listing of software packages on product distribution media, 376 packing rules file for cachefs and filesync packingrules, 380 packingrules — packing rules file for cachefs and filesync, 380 pam.conf — configuration file for pluggable authentication modules, 383 passwd — password file, 389

passwords access-restricted shadow system file shadow, 532 path\_to\_inst — device instance number file, 392 pathalias — alias file for FACE, 391 PCI devices driver class — pci, 394 pci — drivers for PCI devices, 394 pcmcia — PCMCIA nexus driver, 398 PCMCIA nexus driver — pcmcia, 398 per-user auditing data file — audit\_user, 53 phones — remote host phone numbers, 399 pkginfo — software package characteristics file, 400 pkgmap — listing of software package contents, 406 platform — directory of files specifying supported platforms, 409 plot — graphics interface files, 413 policy.conf — configuration file for security policy, 415 power.conf — Power Management configuration file, 416 Power Management configuration file power.conf, 416 pre-shared keys file for IKE ike.preshared, 199 .pref — user-preference variables files for AT&T FACE, 110 prime hours accounting system — holidays, 184 printers.conf — printing configuration database, 427 printers — printer alias database, 424  $proc - /proc$ , the process file system, 433 proc — process file system, 433 proc — /proc, the process file system PCAGENT, 455 PCCFAULT, 450 PCCSIG, 449 PCKILL, 450 PCNICE, 456 PCREAD PCWRITE, 455 PCRUN, 448 PCSASRS, 455 PCSCRED, 456 PCSENTRY PCSEXIT, 451

proc — /proc, the process file system *(continued)* PCSET PCUNSET, 453 PCSFAULT, 450 PCSFPREG, 454 PCSHOLD, 450 PCSREG, 454 PCSSIG, 449 PCSTOP PCDSTOP PCWSTOP PCTWSTOP, 447 PCSTRACE, 449 PCSVADDR, 454 PCSXREG, 454 PCUNKILL, 450 PCWATCH, 451 /proc, the process file system — proc, 433 process file system — proc, 433 process scheduler (or dispatcher), real-time parameters — rt\_dptbl, 516 process scheduler (or dispatcher), time-sharing parameters — ts\_dptbl, 640 processes core image of a terminated process file core, 70 profile — setting up an environment for user at login time, 463 project — project file, 464 project file — project, 464 project identification file — issue, 212 protocols — names of known protocols in Internet, 467 prototype — package information file, 469 pseudo devices, 474 pseudo — drivers for pseudo devices, 474 publickey — publickey database for secure RPC, 475

#### **Q**

queuedefs — queue description file for at, batch, and cron spooled by at or batch or atrm, 476

**682** man pages section 4: File Formats • May 2002

#### **R**

real-time process dispatcher parameters — rt\_dptbl, 516 real-time process scheduler parameters — rt\_dptbl, 516 remote authentication for hosts and users hosts.equiv, .rhosts, 187 remote — remote host descriptions, 488 remote host phone numbers — phones, 399 remote login data for ftp — netrc, 330 remote mounted file systems — rmtab, 499 Remote Program Load (RPL) server configuration file — rpld.conf, 514 resolv.conf — resolver configuration file, 492 resolver configuration file — resolv.conf, 492 rmmount.conf — removable media mounter configuration file Default Values, 495 Examples, 495 rpc — rpc program number database, 500 rpc.nisd — configuration file for NIS+ service daemon, 501 RPC program names for program numbers — rpc, 500 RPC security public key database — publickey, 475 RPCSEC\_GSS mechanism file — mech, 268 RPCSEC\_GSS QOP file —, 268 rpld.conf — Remote Program Load (RPL) server configuration file, 514

### **S**

SBus devices driver class — sbus, 521 sbus — drivers for SBus devices, 521 sccsfile — format of SCCS history file, 524 scheduler, real-time process parameters — rt\_dptbl, 516 scheduler, time-sharing process parameters — ts\_dptbl, 640 SCSI devices driver class — scsi, 527

scsi — drivers for SCSI devices, 527 securenets — configuration file for NIS security, 529 sendmail addresses file — addresses, 22 sendmail aliases file — aliases, 22 sendmail aliases file — forward, 22 serialized registration file for the service location protocol daemon (slpd) slpd.reg, 544 services — Internet services and aliases, 531 shadow password file, 532 share resources across network, commands dfstab, 85 shared resources, local — sharetab, 534 sharetab — shared file system table, 534 shell database — shells, 535 shells — shell database, 535 slp.conf — configuration file for Service Location Protocol agents, 536 slpd.reg — serialized registration file for the service location protocol daemon (slpd), 544 sock2path — file that maps sockets to transport providers, 546 software dependencies — depend, 79 space — disk space requirement file, 547 specify the default file system type for local or remote file systems — default\_fs, 77 specify host's domain name defaultdomain, 76 sshd\_config — sshd configuration file, 553 sshd configuration file — sshd\_config, 553 stripe file system — stripe, 263 stripe — stripe file system, 263 su command log file — sulog, 557 sulog — su command log file, 557 sysbus — configuration files for ISA and EISA bus device drivers, 558 sysbus — drivers for system bus, 558 sysbus — drivers for EISA devices eisa, 558 sysbus — drivers for ISA devices isa, 558 sysidcfg — system identification configuration file, 561 Keyword Syntax Rules, 561 Where To Put the sysidcfg File, 561

Index **683**

syslogd.conf — system log daemon configuration file, 566 system — system configuration information, 569 system identification configuration file sysidcfg, 561 system log configuration file syslogd.conf, 566

### **T**

telnet default options file — telnetrc, 573 telnetrc — file for telnet default options, 573 term — format of compiled term file, 574 terminals line setting information — ttydefs, 647 termination and initialization scripts for changing init states — init.d, 205 terminfo — System V terminal capability data base, 577 test files format specification — fspec, 128 the NCA configuration file that specifies physical interfaces — nca.if, 309 the ncakmod configuration file ncakmod.conf, 311 the ncalogd configuration file ncalogd.conf, 313 time-sharing process dispatcher parameters — ts\_dptbl, 640 time-sharing process scheduler parameters — ts\_dptbl, 640 timezone — set default time zone, 631 timed event services queue description file for at, batch and cron — queuedefs, 476 timezone — default timezone data base, 632 timezone information — zoneinfo, 675 TNF kernel probes — tnf\_kernel\_probes, 633 tnf\_kernel\_probes — TNF kernel probes, 633 ttydefs — terminal line settings information, 647 ttyname list of directories with terminal-related device files — ttysrch, 648

#### **U**

ufsdump — incremental dump format, 650 updaters — configuration file for NIS updating, 656 user-preference variables files for AT&T FACE — environ, 110 daemon parameters for NFS — nfs, 333 utmp and wtmp database entry formats utmp, 660 utmp and wtmp database entry formats wtmp, 660 utmp — utmp and wtmp database entry formats, 660 utmpx and wtmpx database entry formats utmpx, 661 utmpx and wtmpx database entry formats wtmpx, 661 utmpx — utmpx and wtmpx database entry formats, 661

#### **V**

.variables — user-preference variables files for AT&T FACE, 110 vfstab — defaults for each file system, 662 vold.conf — Volume Management configuration file, 665 Actions Field, 666 CD-ROM Naming Conventions, 667 Default Values, 666 Devices to Use Field, 665 File Format, 665 Floppy Disk Naming Conventions, 668 Volume Management configuration file — vold.conf, 665

#### **W**

warn.conf — Kerberos warning configuration file, 669

wtmp — utmp and wtmp database entry formats, 660

wtmpx — utmpx and wtmpx database entry formats, 661
**X** xferlog — FTP Server transfer log file, 670

## **Y**

ypfiles — Network Information Service Version 2, formerly knows as YP, 672 yppasswdd — configuration file for rpc.yppasswdd (NIS password daemon), 674

## **Z**

zoneinfo — timezone information, 675

man pages section 4: File Formats • May 2002